# FITELnet F310 コマンド リファレンス 運用管理編

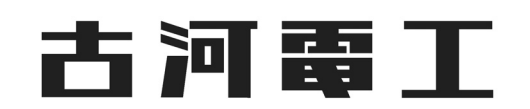

# <span id="page-1-0"></span>はじめに

このたびは、FITELnet F310 (以下、本装置) をお買い上げいただき、まことにありがとうございます。 インターネットや LAN をさらに活用するために、本装置をご利用ください。

本ドキュメントには「外国為替及び外国貿易管理法」に基づく特定技術が含まれています。従って本ドキュメン トを輸出または非住居者に提供するとき、同法に基づく許可が必要となります。

©Furukawa Electric Co.,Ltd

#### 制限事項

コマンドを実装していても、本マニュアルに記載の無いコマンドやコマンドオプションは、サポート対象外です (F ら く ねっ と ® 連携機能を除 く (\*1) )。

IPsec 機能は、V01.00 ではサポート対象外となります。検証用途でご利用いただくのは問題ございませんが、実運 用でのご利用は控えてください。

\*1) F らくねっと連携機能専用のコマンドは、本冊子に記載しておりません。下記 F らくねっとドキュメントサイ ト をご参照 く ださい。 URL: https://docs.f-rakunet.jp/docs/intro

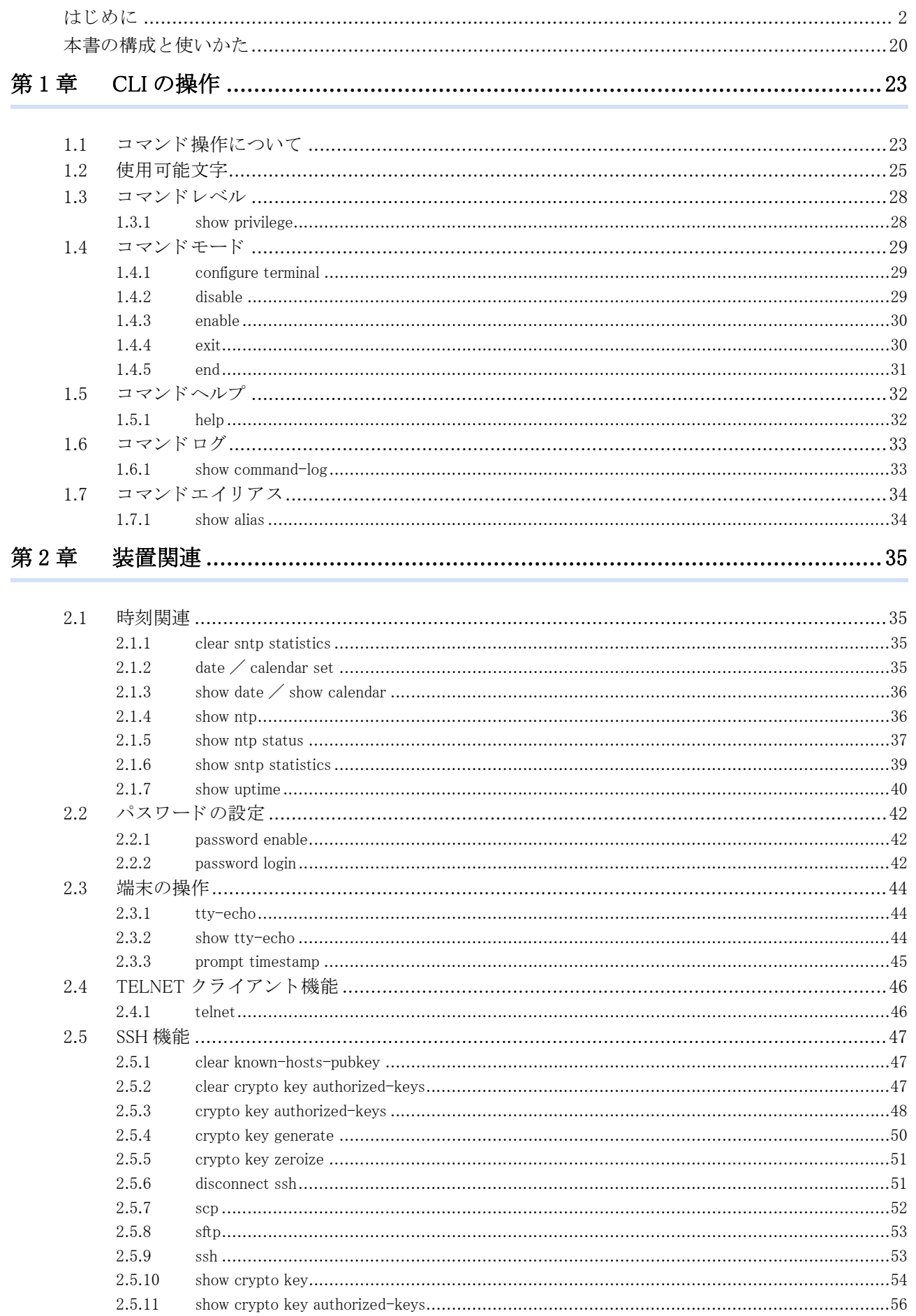

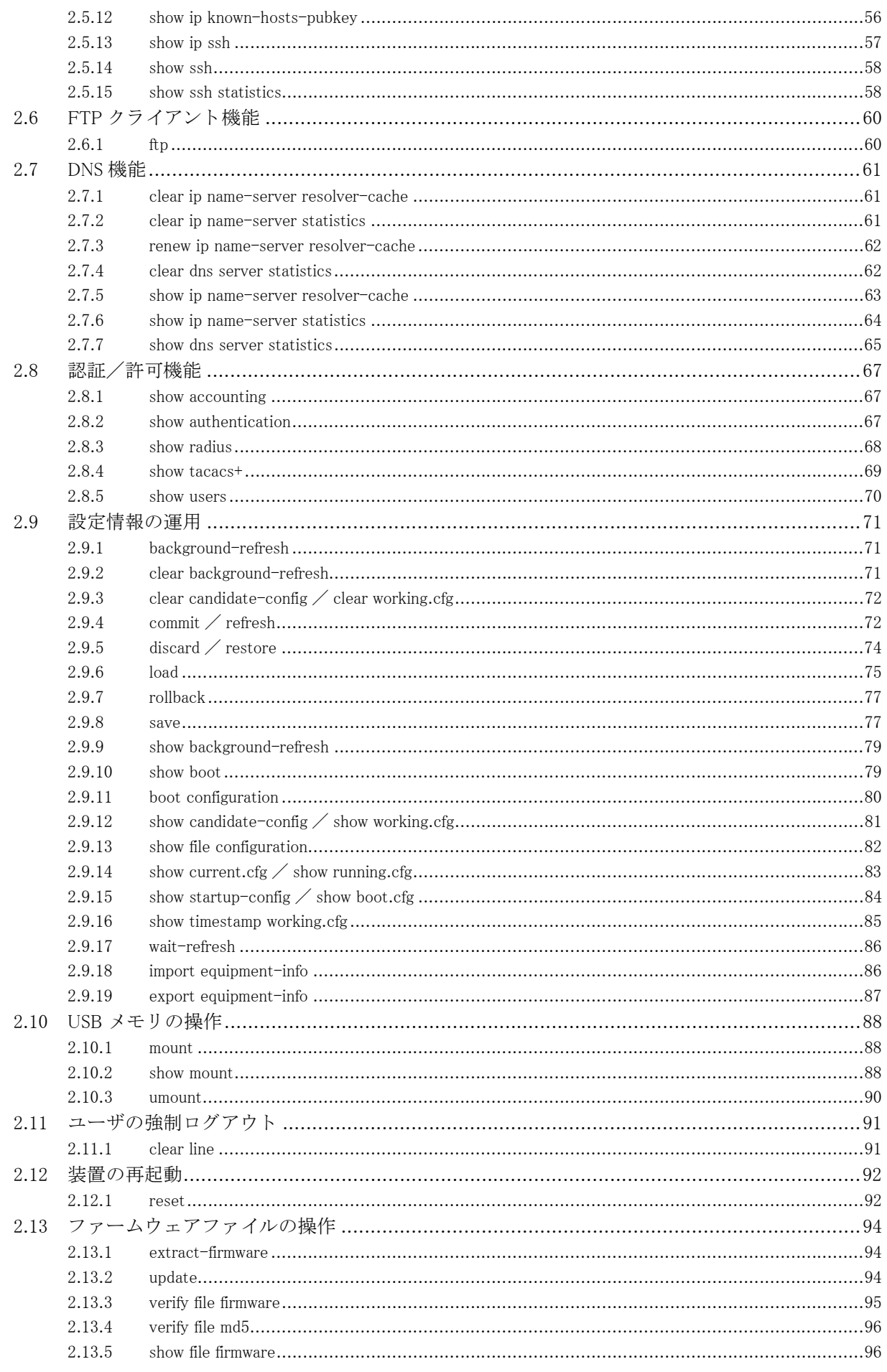

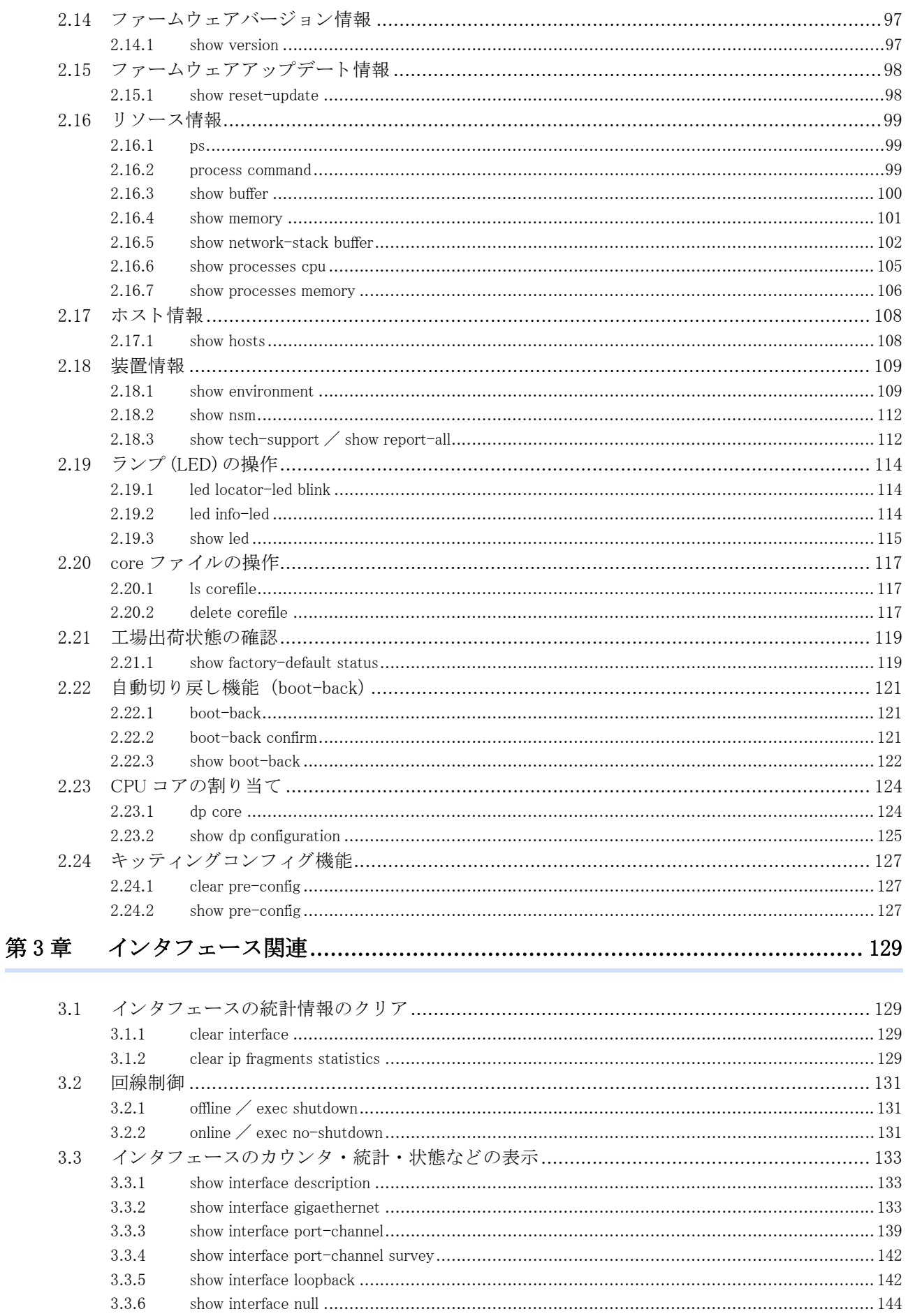

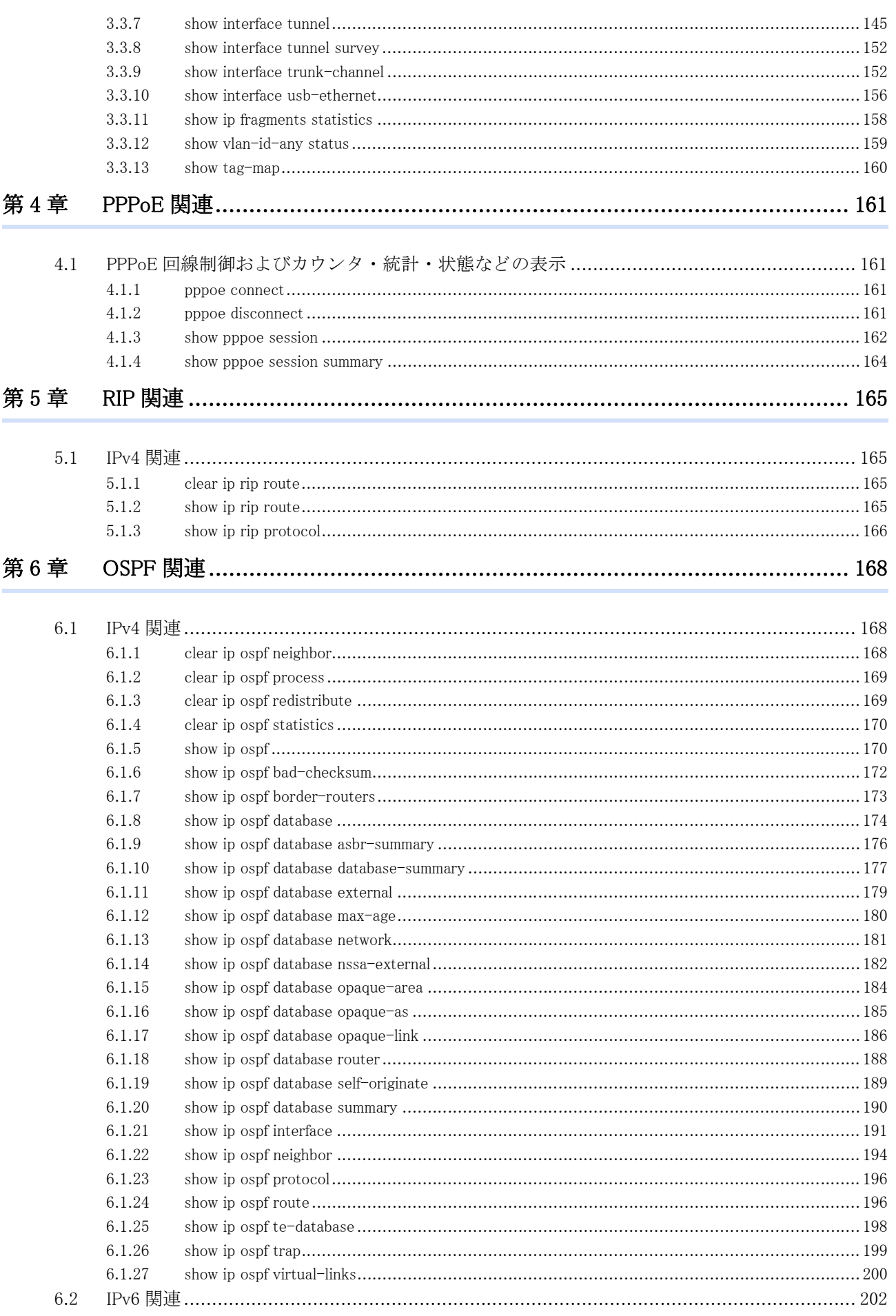

第7章

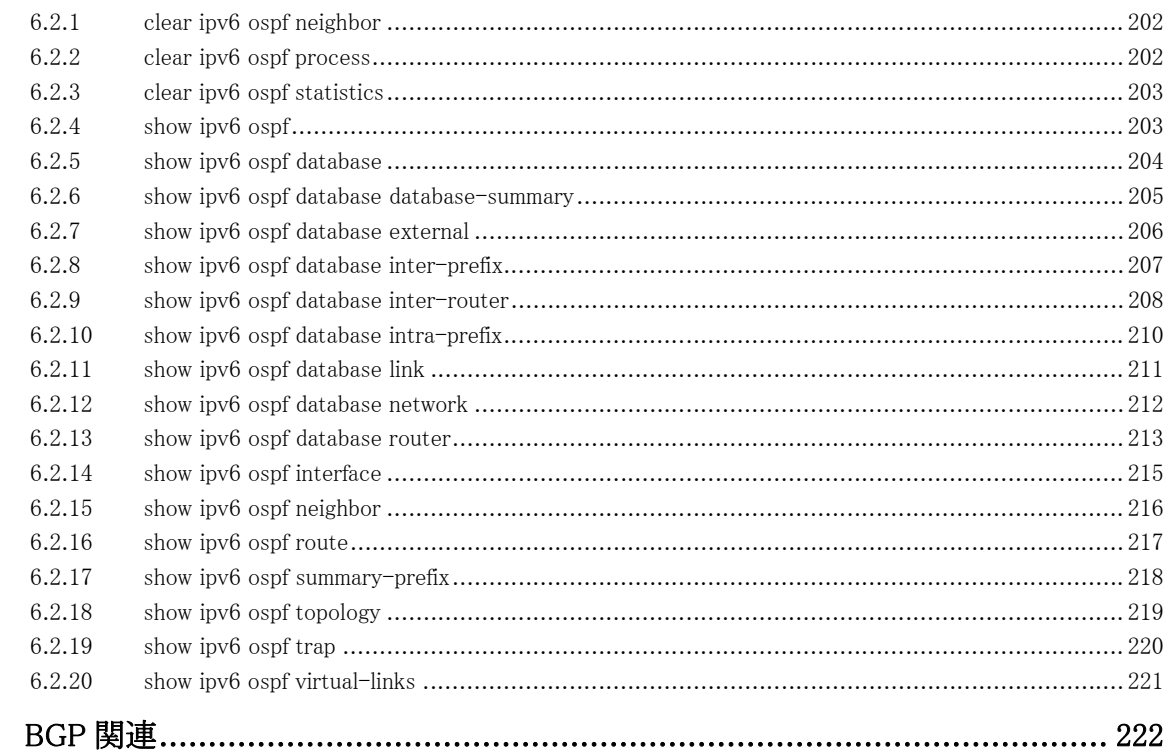

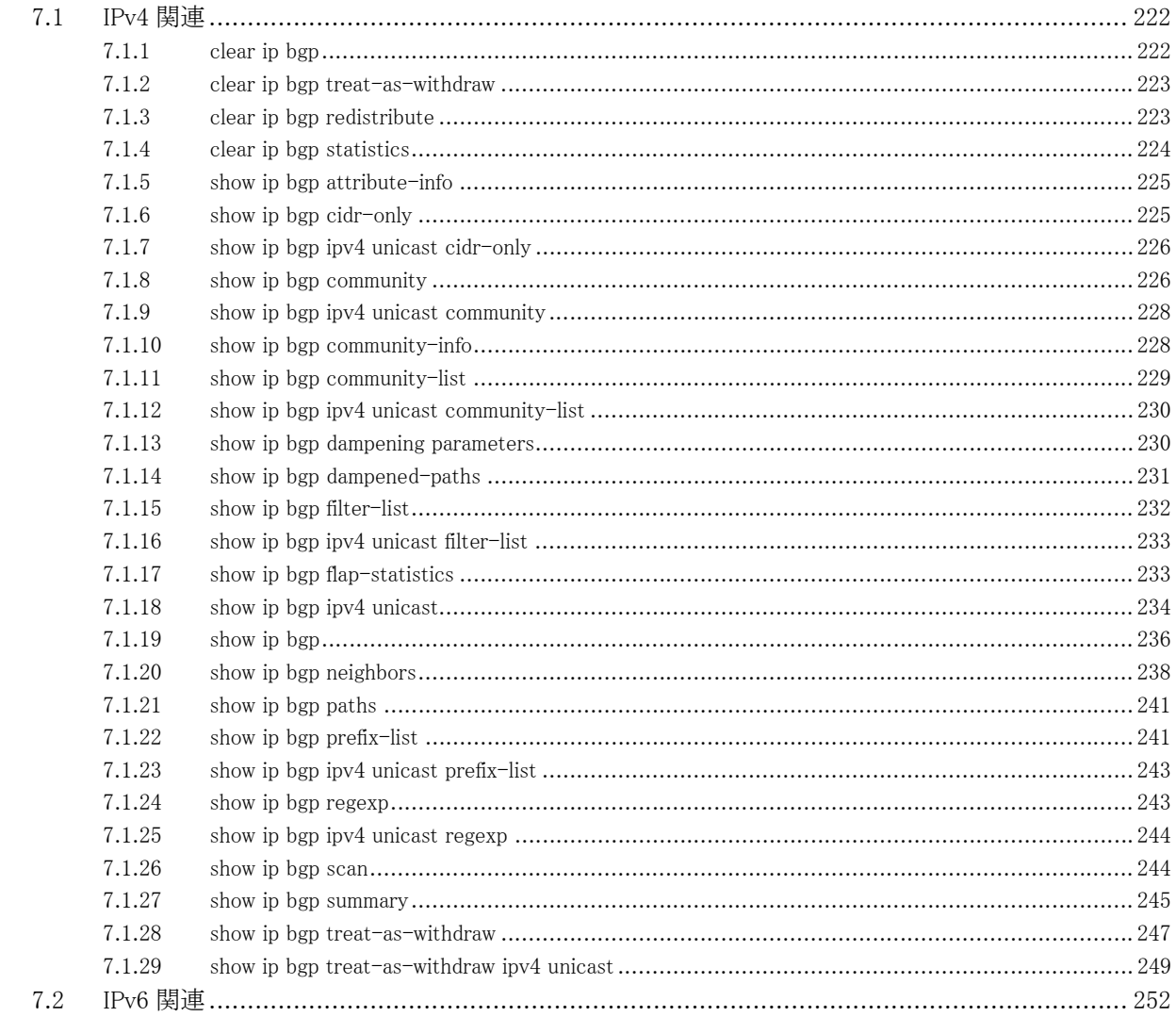

### $\overline{7}$

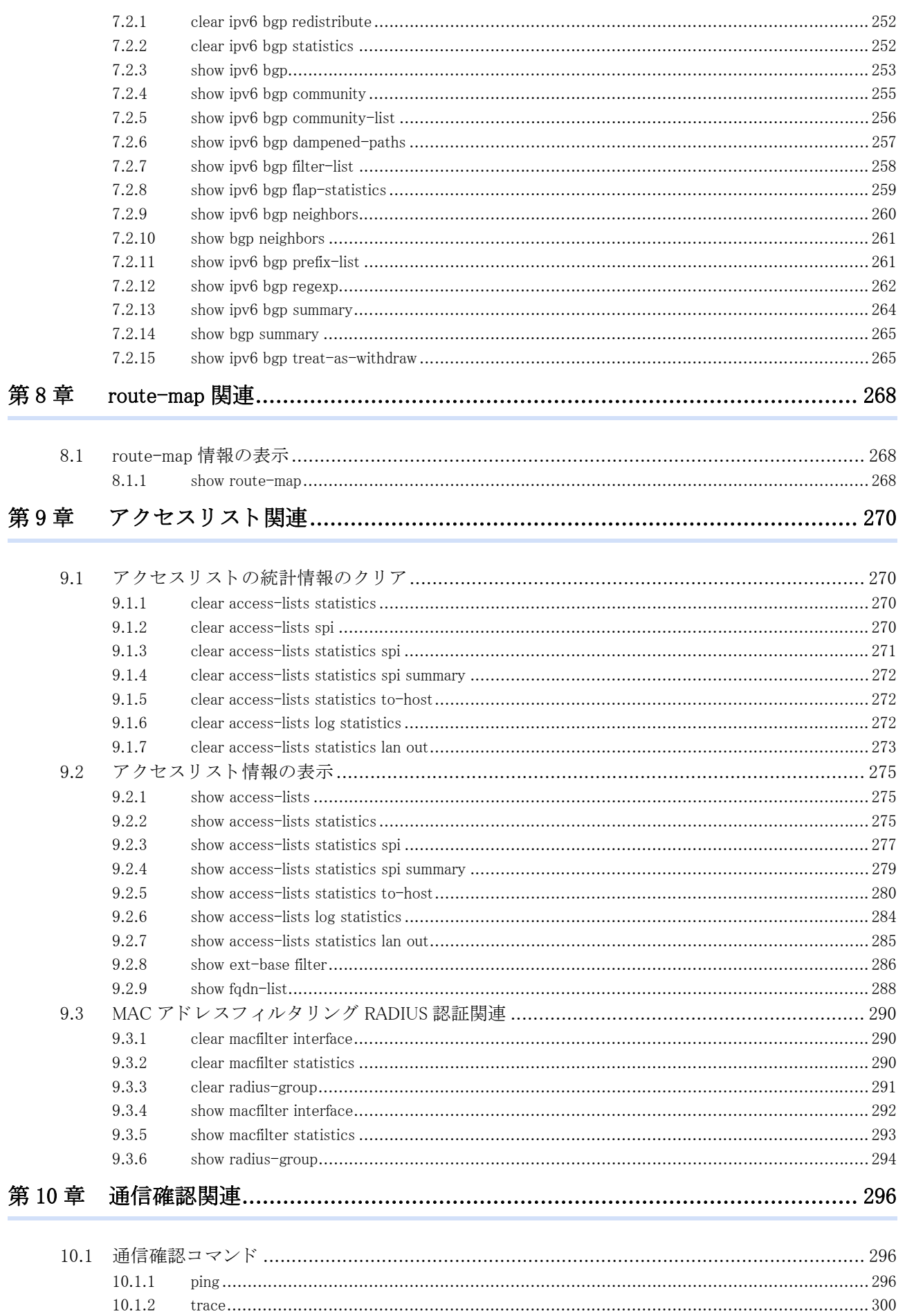

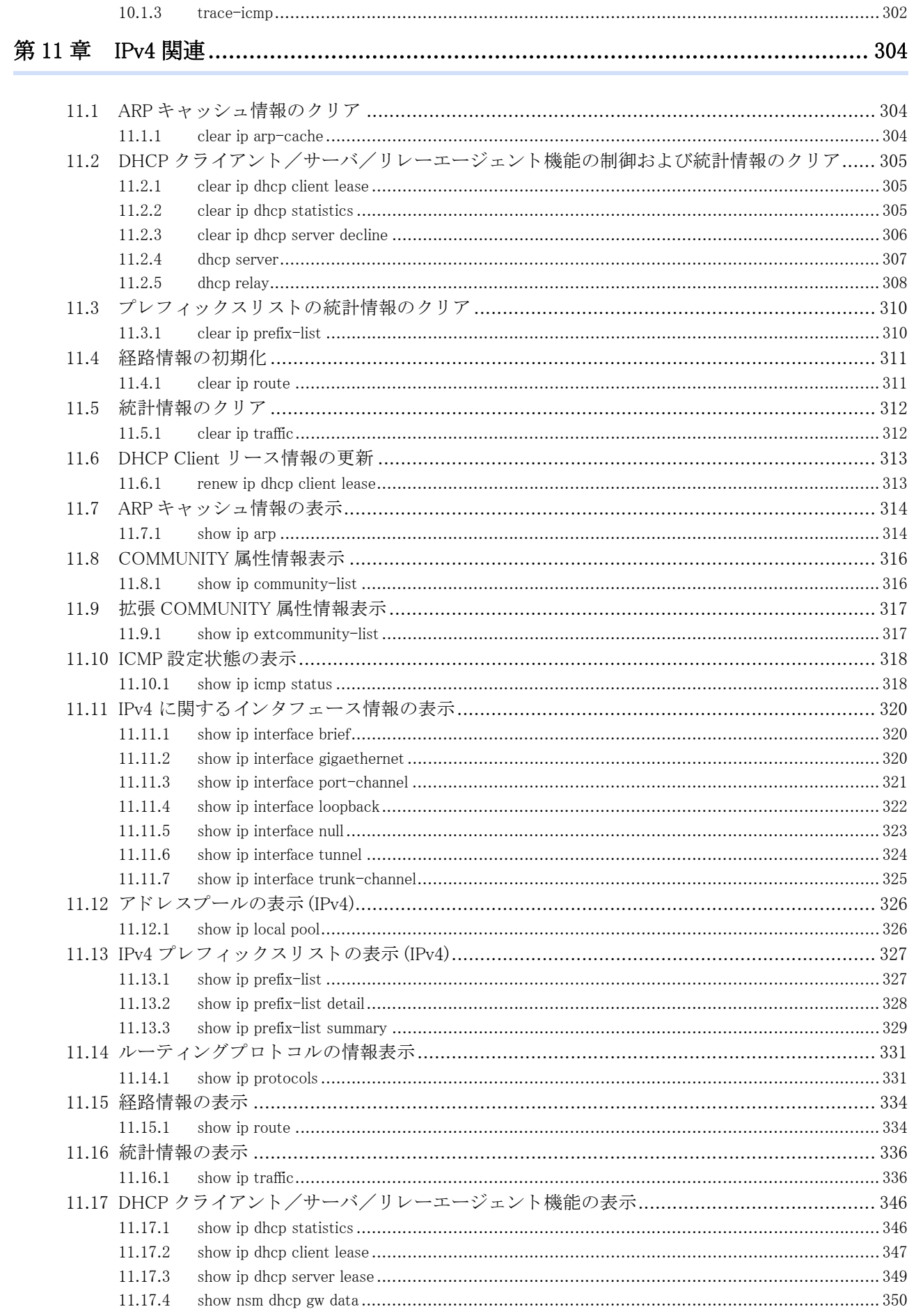

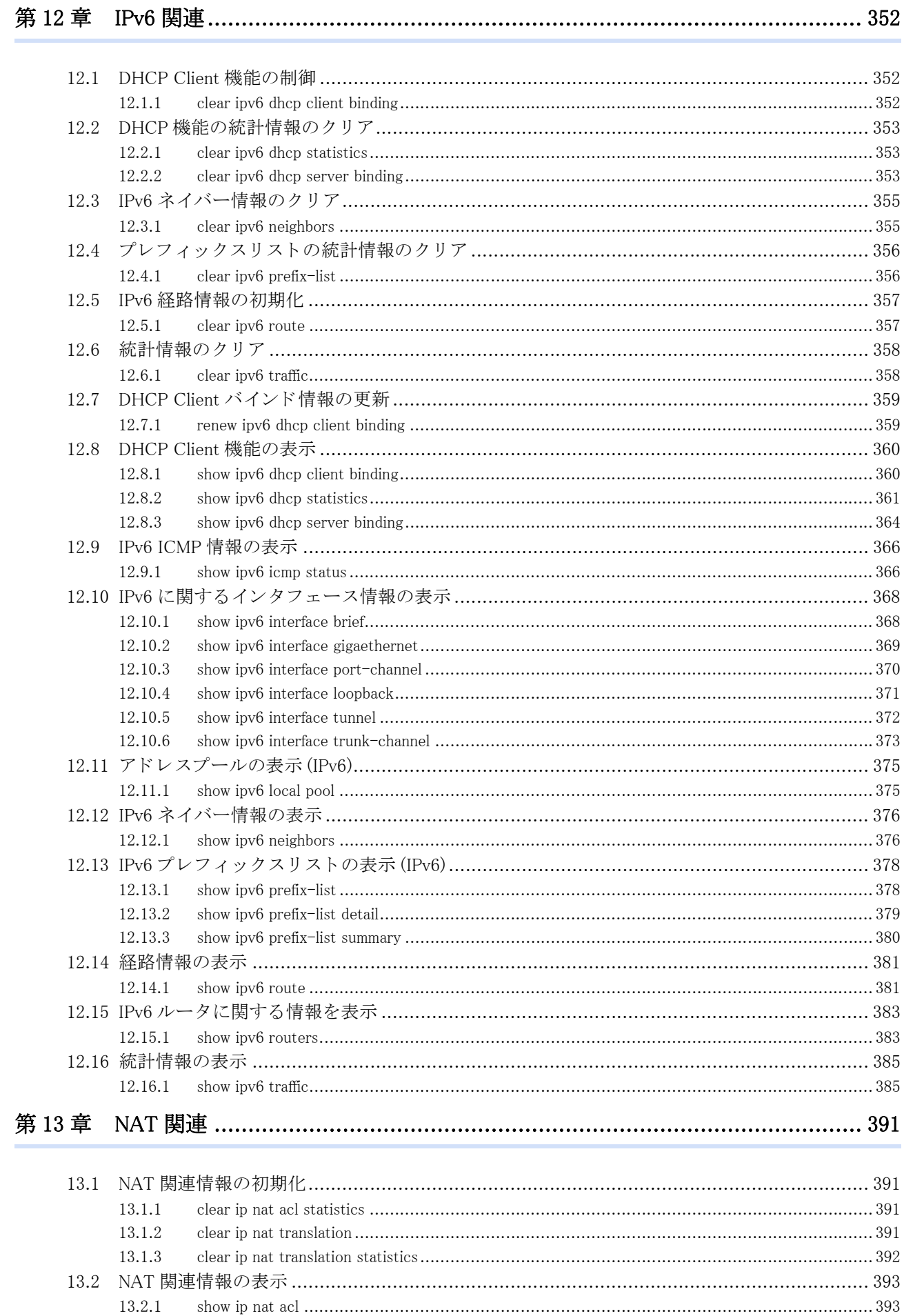

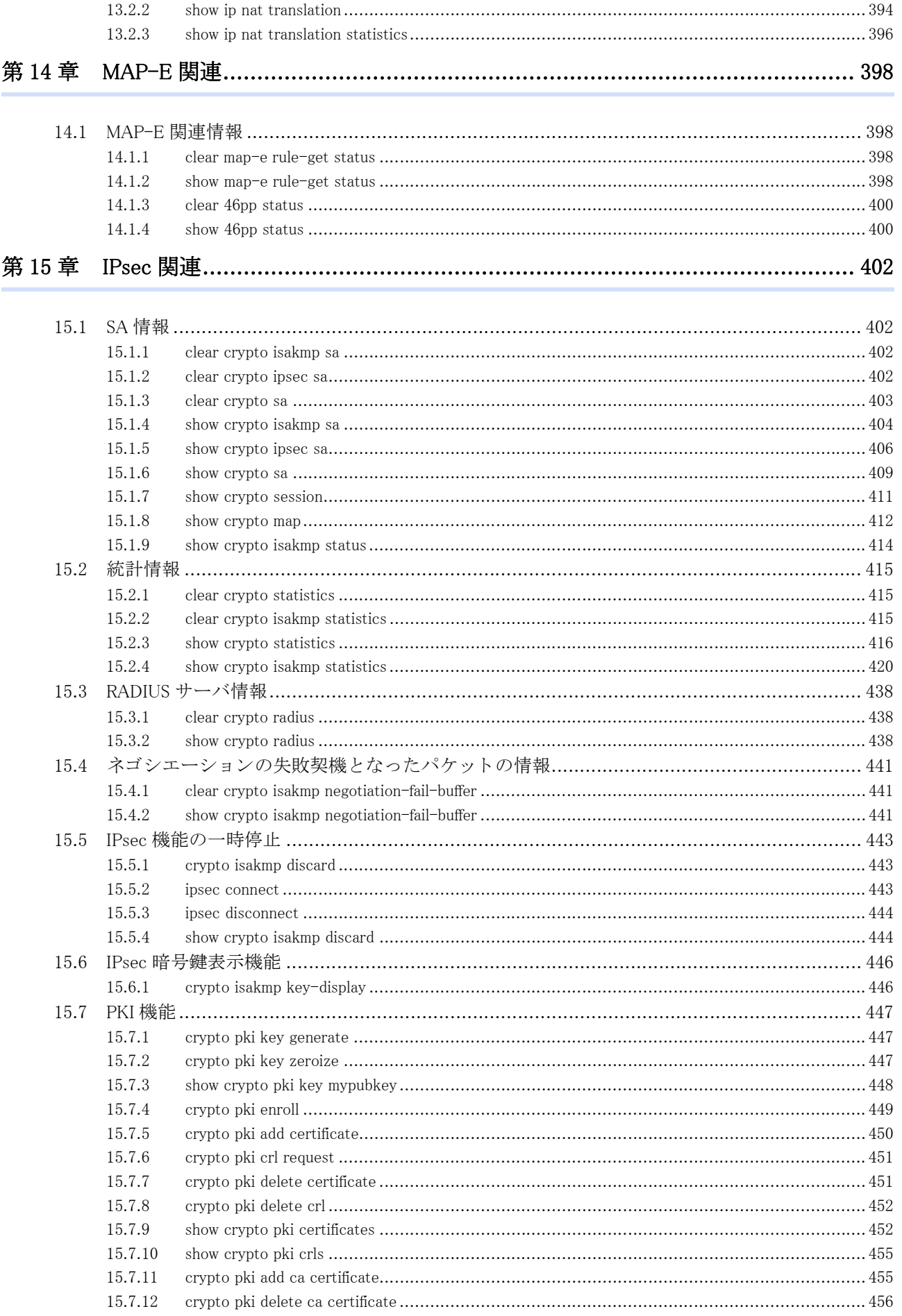

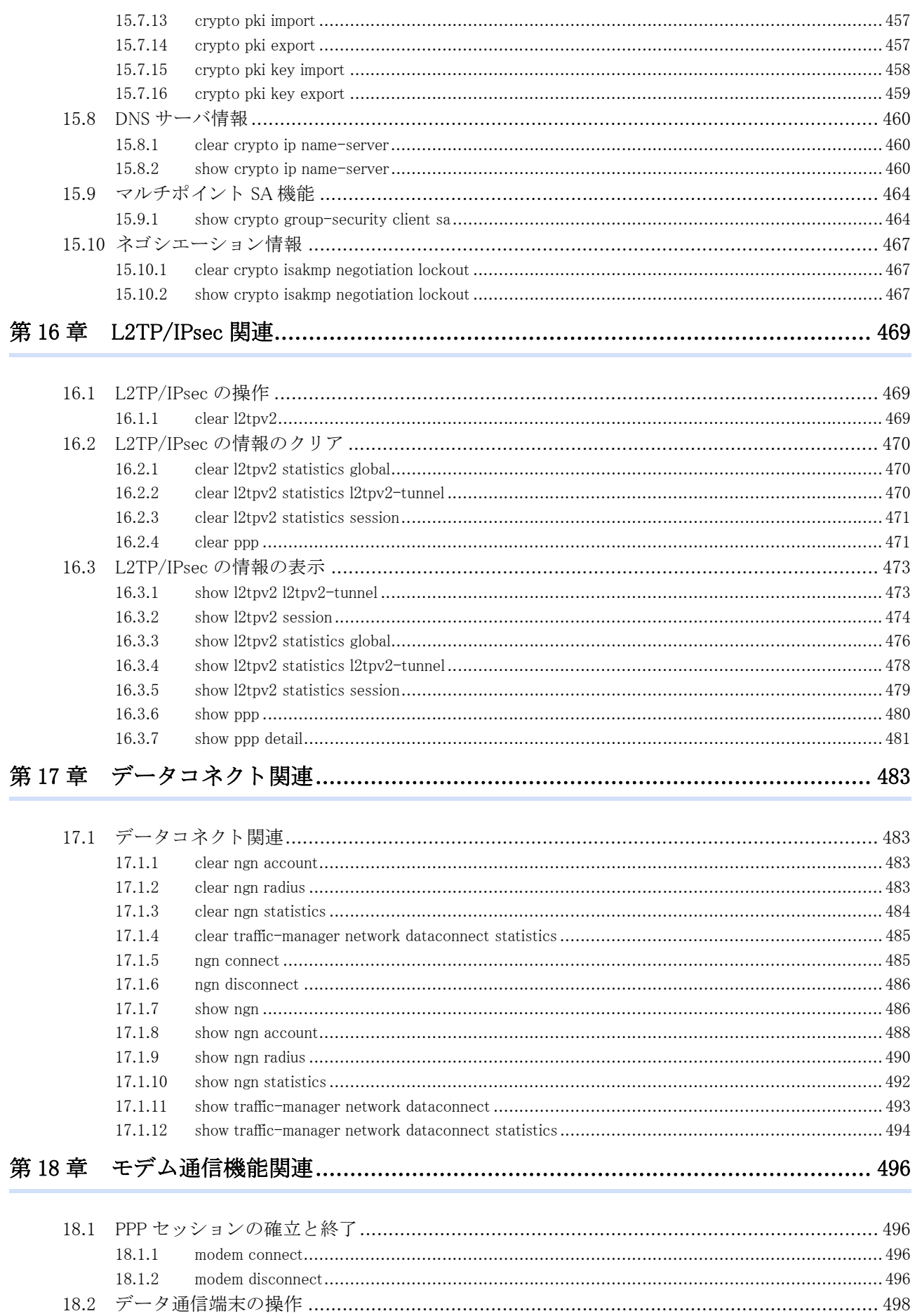

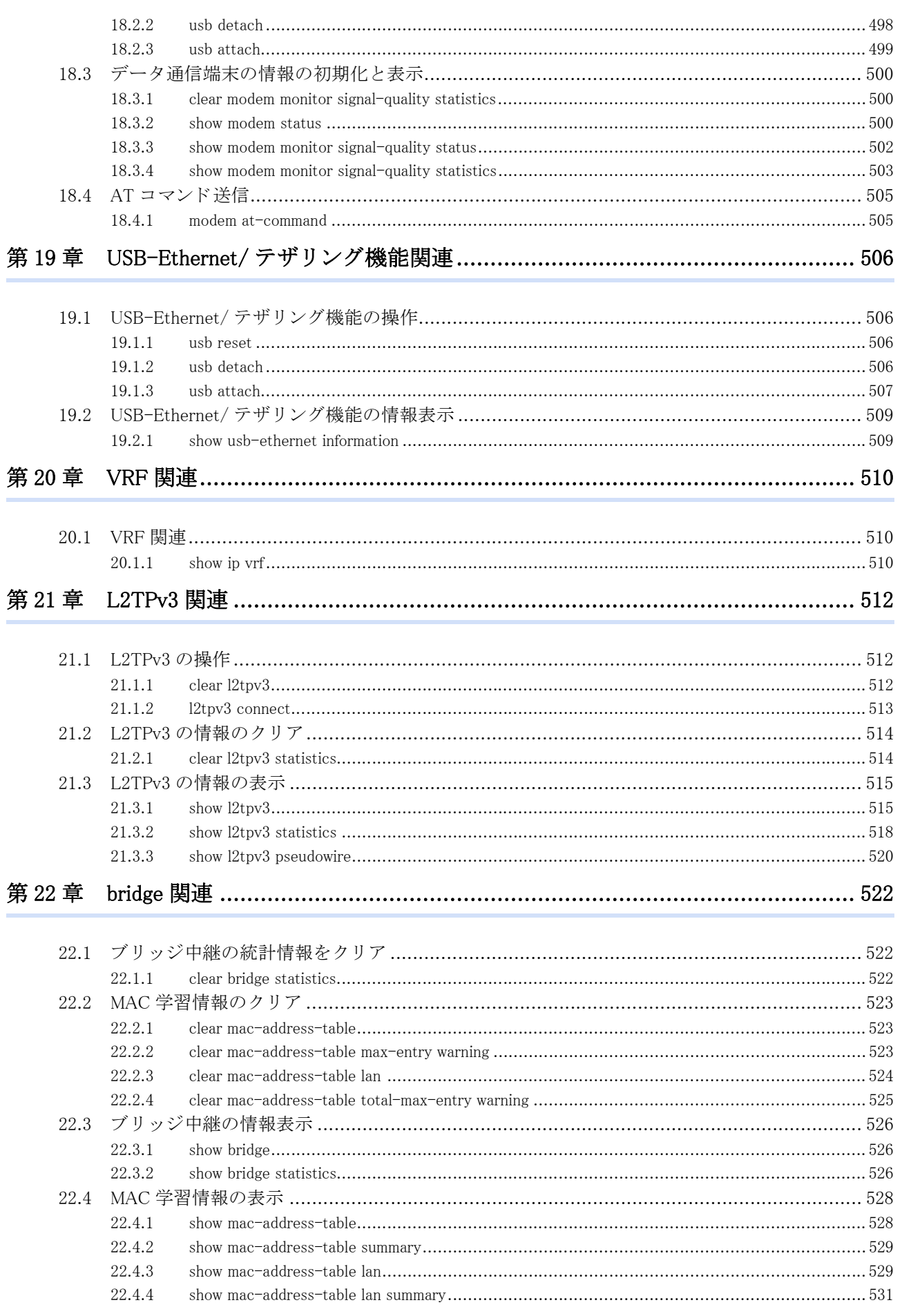

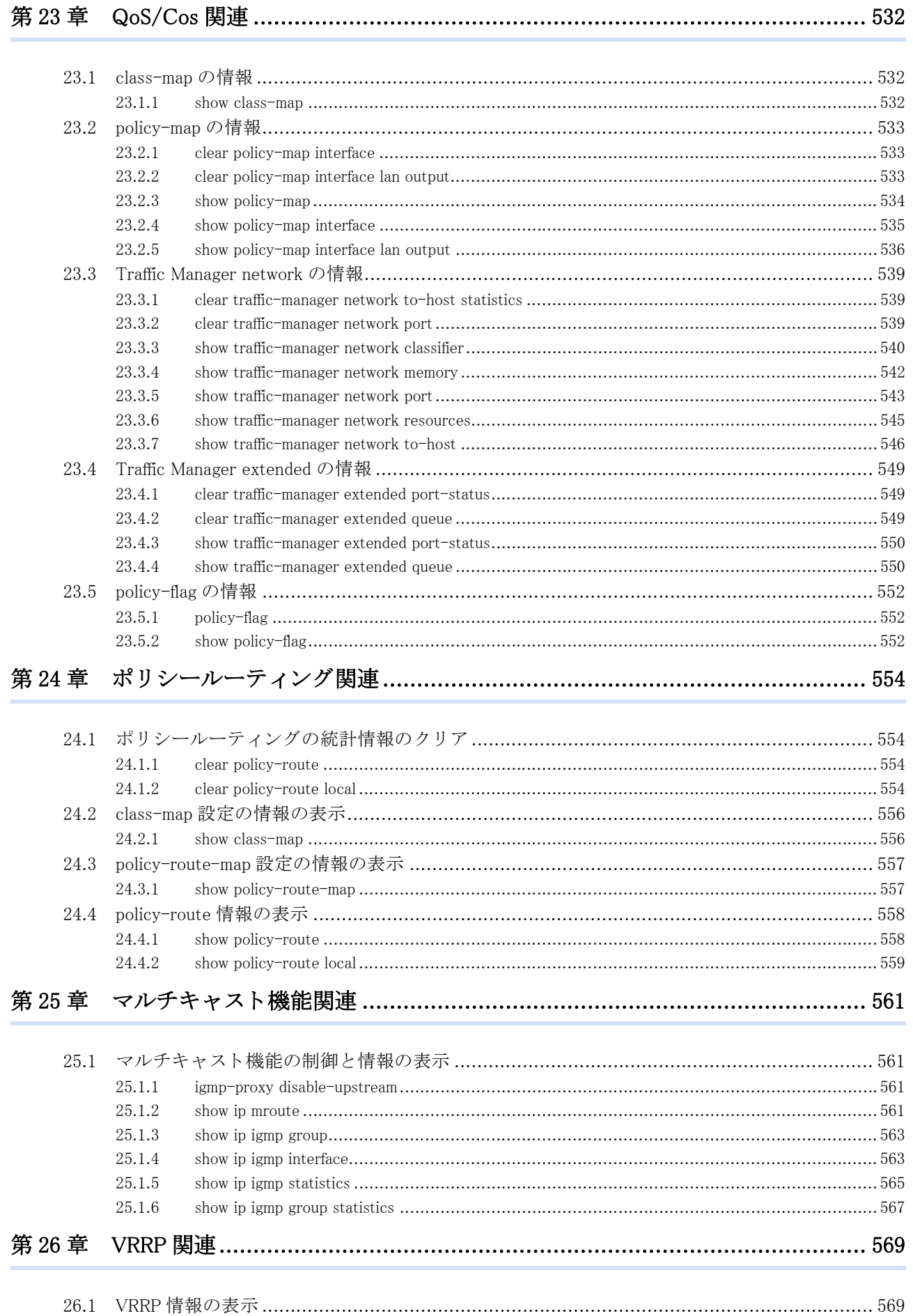

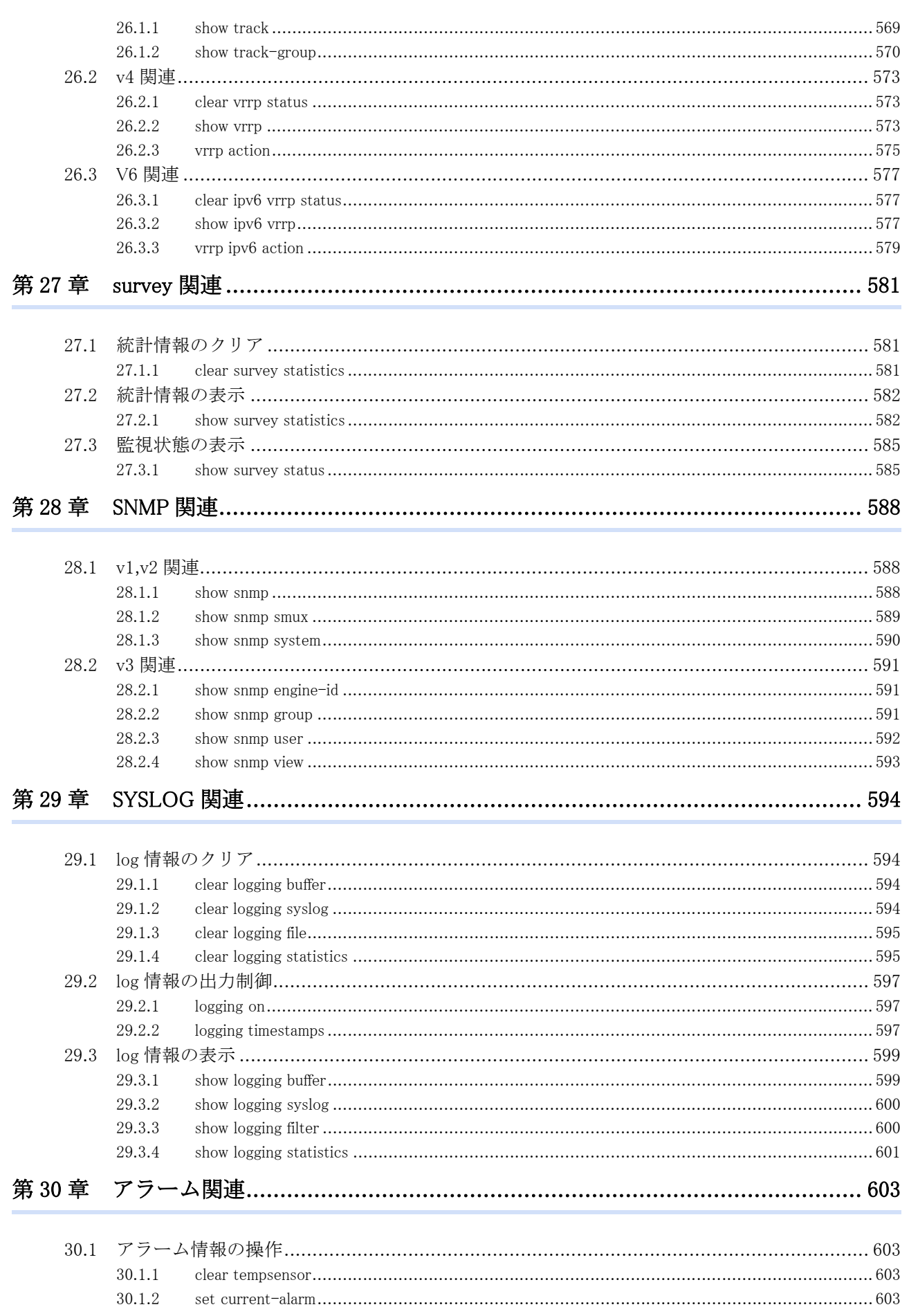

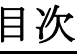

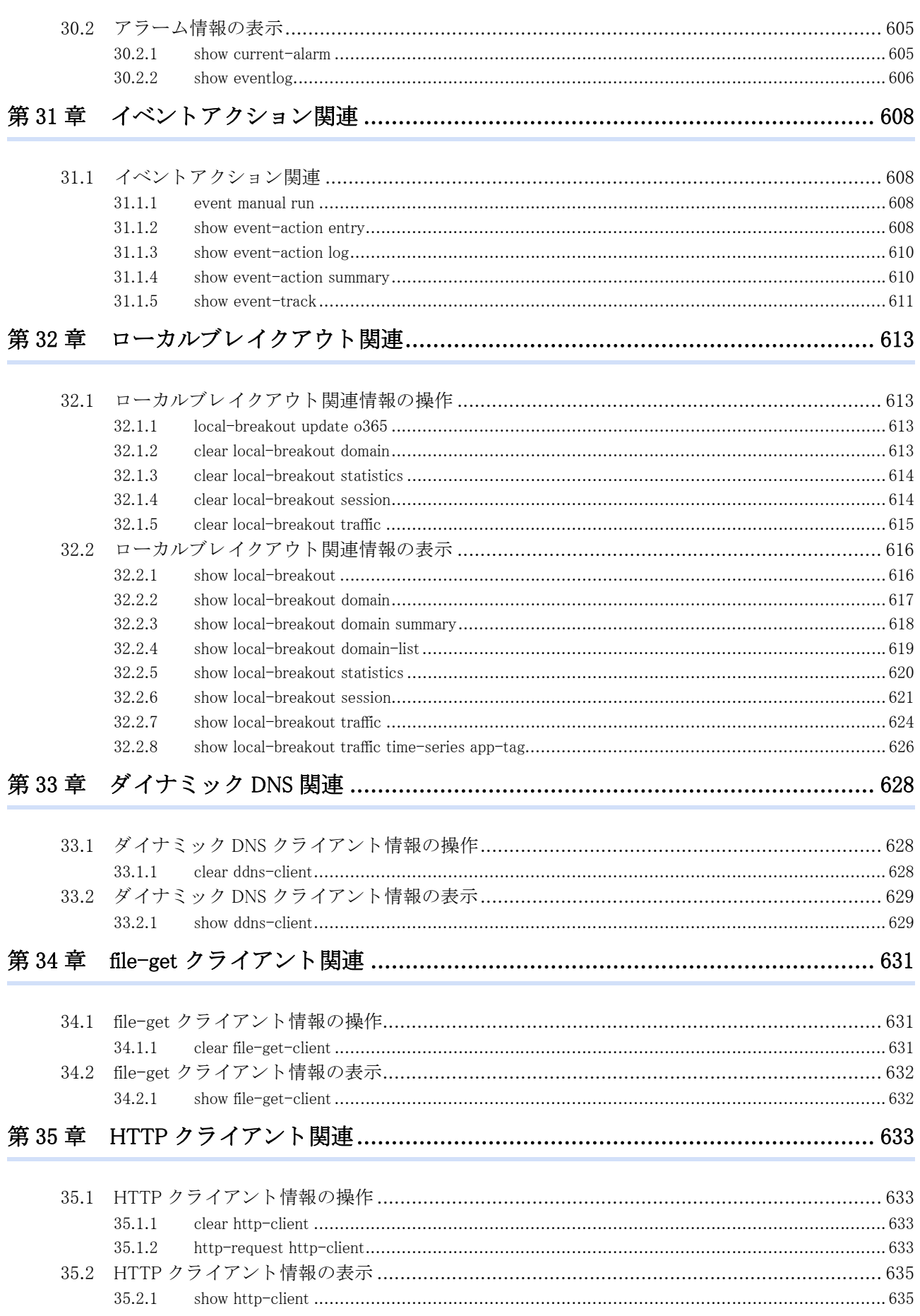

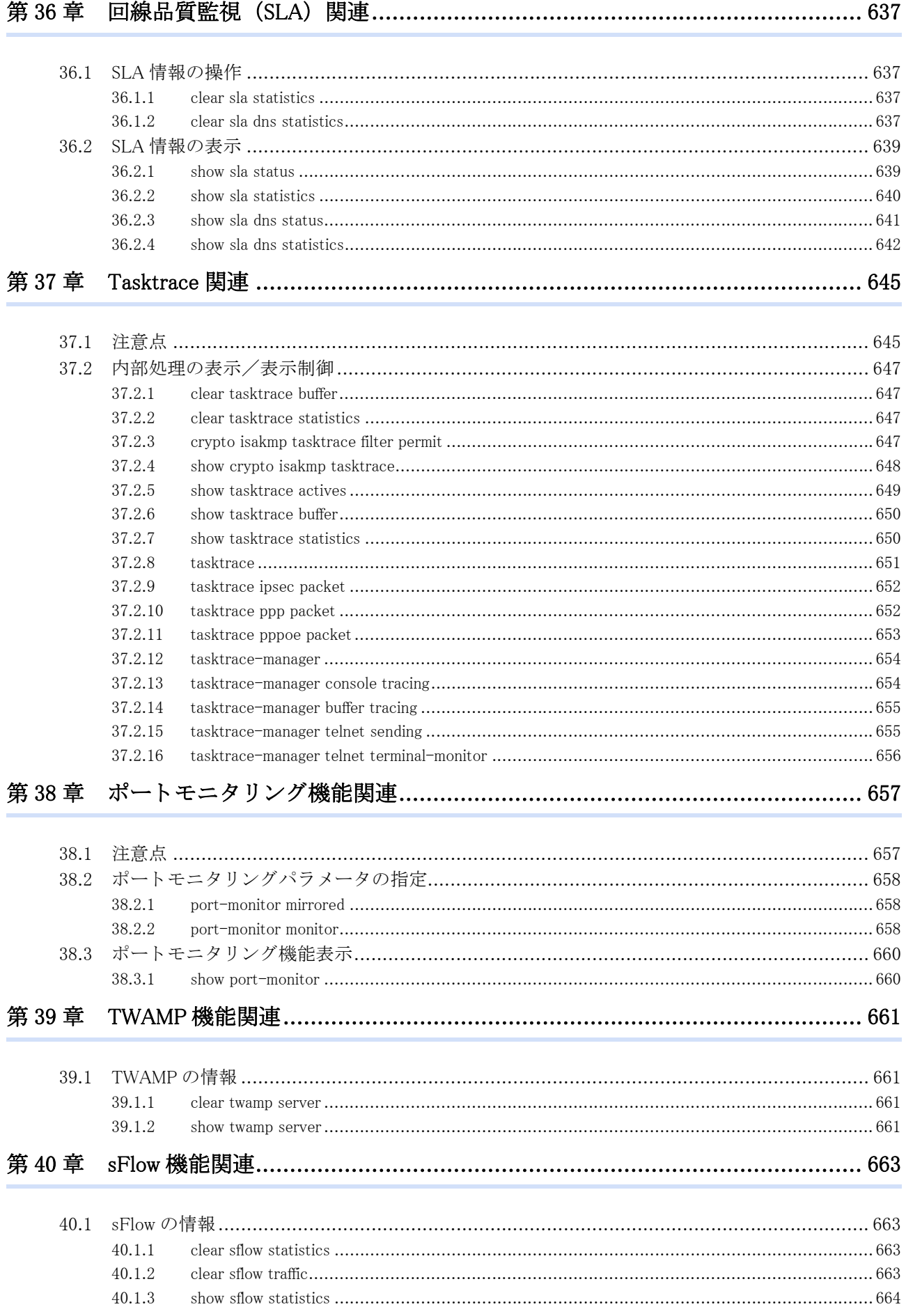

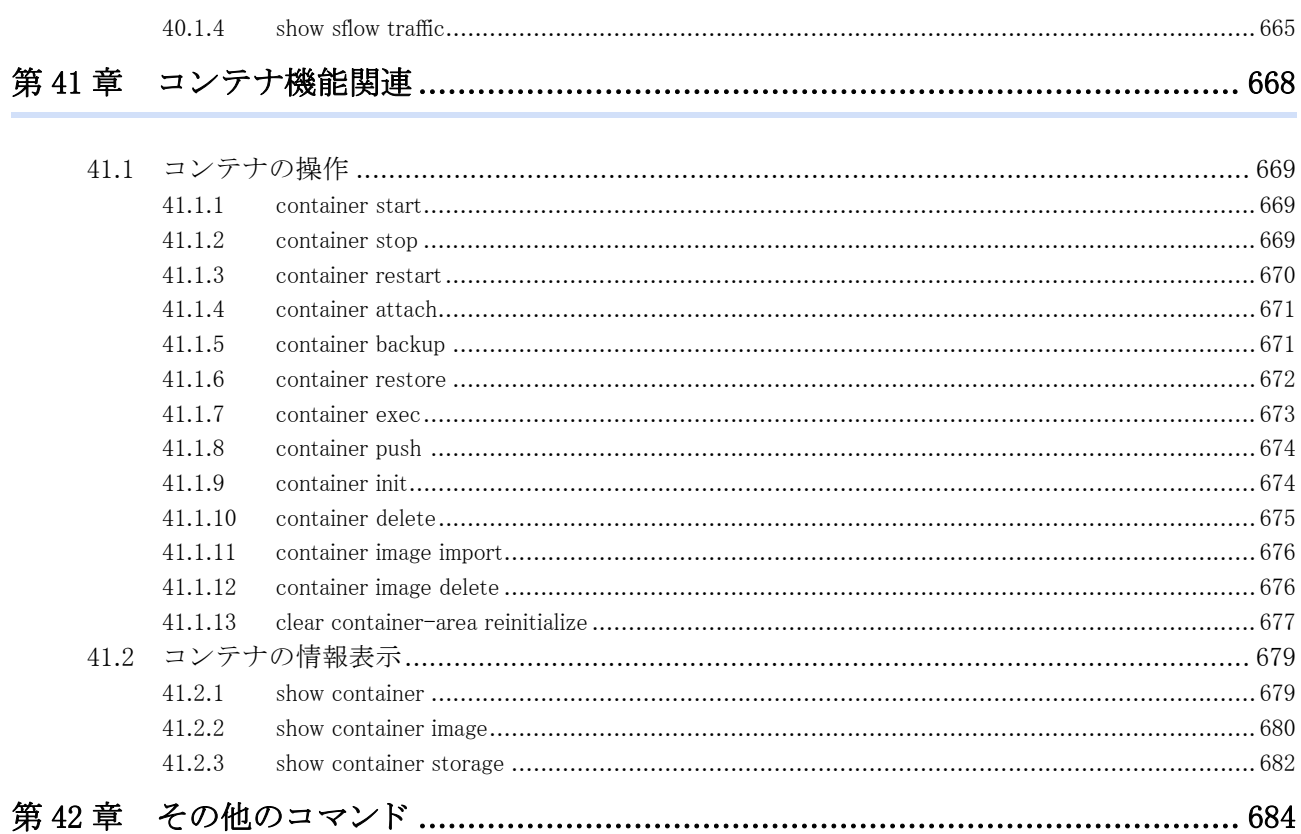

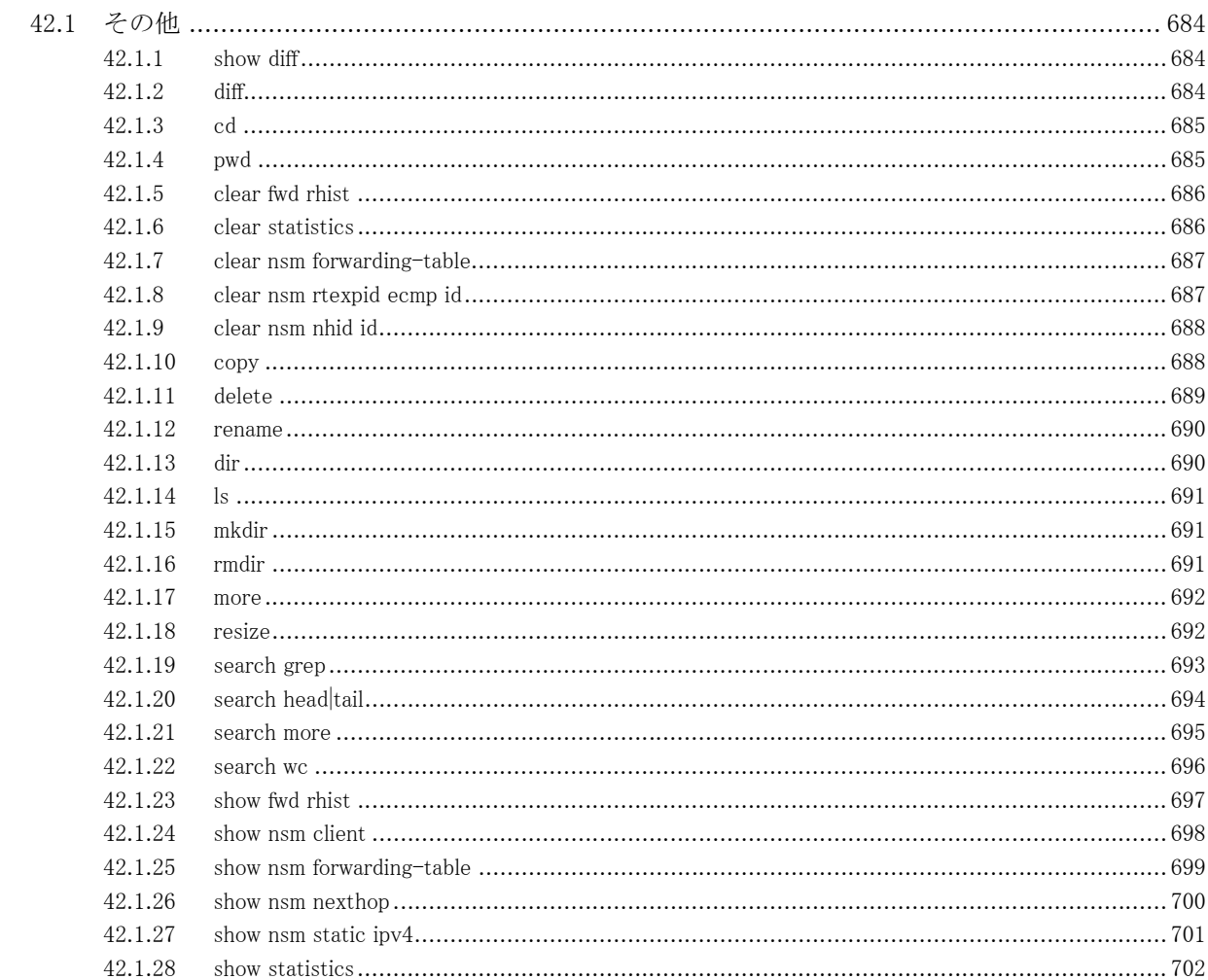

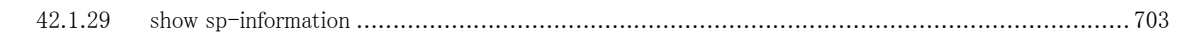

# <span id="page-19-0"></span>本書の構成 と使いかた

本書では、 本装置のコ ン ソールから入力する コマン ド について説明し ます。

運用管理編では、各機能に関する装置の情報を表示するコマンドや、装置の再起動など運用に関わるコマンドお よびプロトコルセッションのクリアや統計情報のクリアなど装置を制御するためのコマンドについて記載してい ます。

### 本書の読者と前提知識

お読みいただけます。

本書は、ネットワーク管理を行っている方を対象に記述しています。 本書を利用するにあたって、ネットワークおよびインターネットに関する基本的な知識が必要です。 ネットワーク設定を初めて行う方でもマニュアル「機能説明書」に分かりやすく記載していますので、安心して

### 本書の構成

本書では、 各機能に関する装置の情報を表示する コ マン ド や、 装置の再起動など運用に関わる コマン ド およびプ ロトコルセッションのクリアや統計情報のクリアなど装置を制御するためのコマンドについて説明しています。

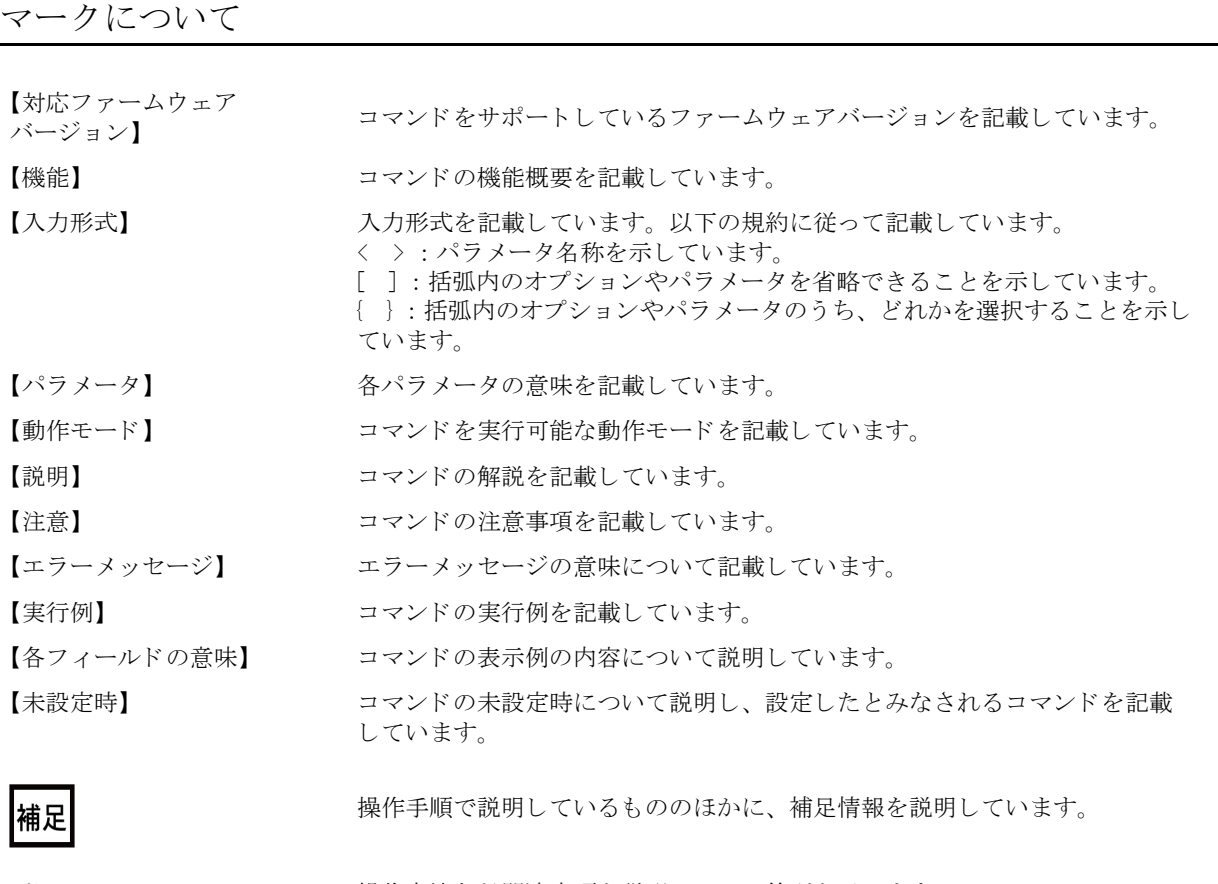

参照

操作方法など関連事項を説明し ている箇所を示し ます。

### 使用上の注意事項

コマンドを使用する場合は、以下の点にご注意ください。

- Oコマンドの設定および変更が終了したら、save コマンドを実行してから commit コマンド またはreset コマンド を実行し、設定を有効にしてください。 save コマンドを実行せずに reset コマンドまたは電源再投入を行っ た場合は、コマンドの設定が元の状態に戻ります。 また、save コマンドを実行しないで commit コマンドを実行した場合、一時的に設定は有効になりますが、 reset コマンドまたは電源再投入を行った場合にコマンドの設定が元に戻ります。
- ○設定を削除する場合には、各設定コマンドに応じた削除コマンドを実行してください。 削除し た設定情報は、 show working.cfg(show candidate-config) に表示されな く な り ます。

### 本書における商標の表記について

Windows, Microsoft 365, Office 365 は米国 Microsoft Corporation の米国およびその他の国における登録商標です。 iPhone は Apple inc. の商標です。

本書に記載されているその他の会社名および製品名は、 各社の商標または登録商標です。

# 本装置のマニュアルの構成

本装置の取扱説明書は、 以下の とお り 構成されています。 使用する目的に応じ て、 お使い く ださい。

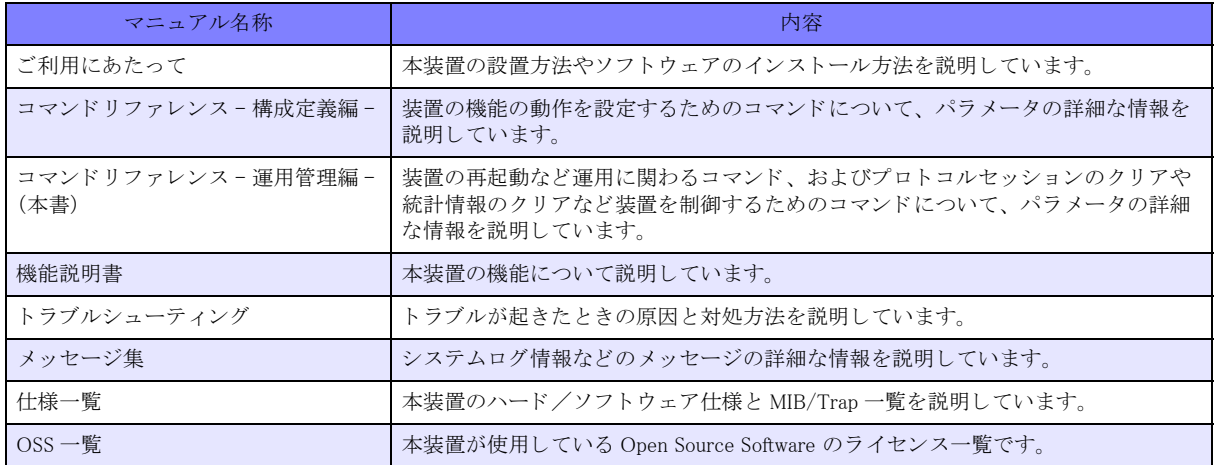

# <span id="page-22-0"></span>第1章 CLIの操作

# <span id="page-22-1"></span>1.1 コマンド操作について

本装置では、コンソールや TELNET からのコマンド操作時に、以下に示す便利な機能 (キー操作) をサポートし ています。

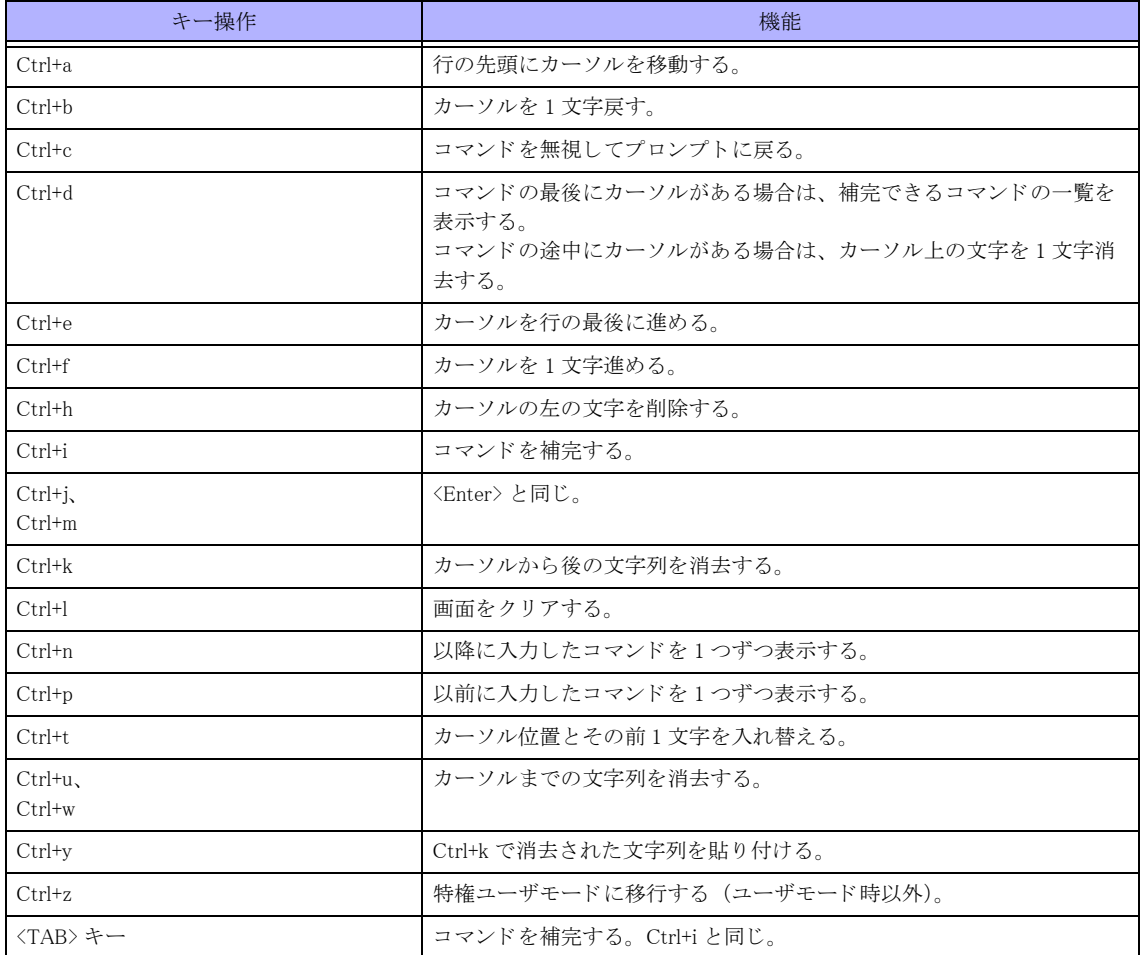

【コマンド補完について】

入力した文字列に対して、コマンドやオプションが一意に決まる場合に有効です。

例) hostname コマンド (基本設定モード) を補完する。

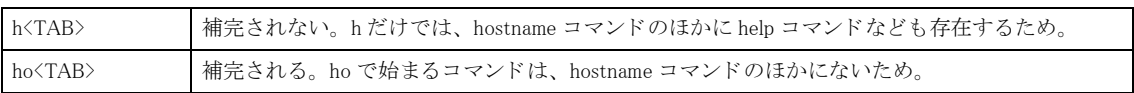

何も入力し な く て も コマン ドやオプシ ョ ンが一意に決ま る場合にも使用でき ます。

例) configure terminal コマンド (特権ユーザモード) を補完する。

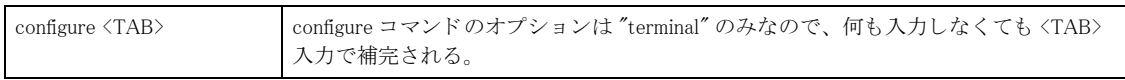

# こんな事に気をつけて

◆<TAB>キーによる補完は、カーソルがコマンド行の最後にある場合に有効です。

◆<SPACE>はコマンドやオプションの区切りとして使用します。

入力した文字列でコマンドが一意に決まる場合は、後ろの文字列を入力しなくてもコマンドは認識されます。

例) "hostname host01" を設定する場合、 "ho host01<Enter>" でも設定可能です。

# <span id="page-24-0"></span>1.2 使用可能文字

コマンドに使用する文字列の型により、使用不可な文字が異なります。

### 【ACLNAME 型】

エスケープシーケンス、コントロールキャラクタ、および、日本語文字は使用できません。先頭文字に'\$'を使用 する こ と ができ ません。 全て数字で構成された文字列は使用でき ません。 また、 ASCII コード で指定されている文 字の中でも、 以下の文字は使用する こ と ができ ません。

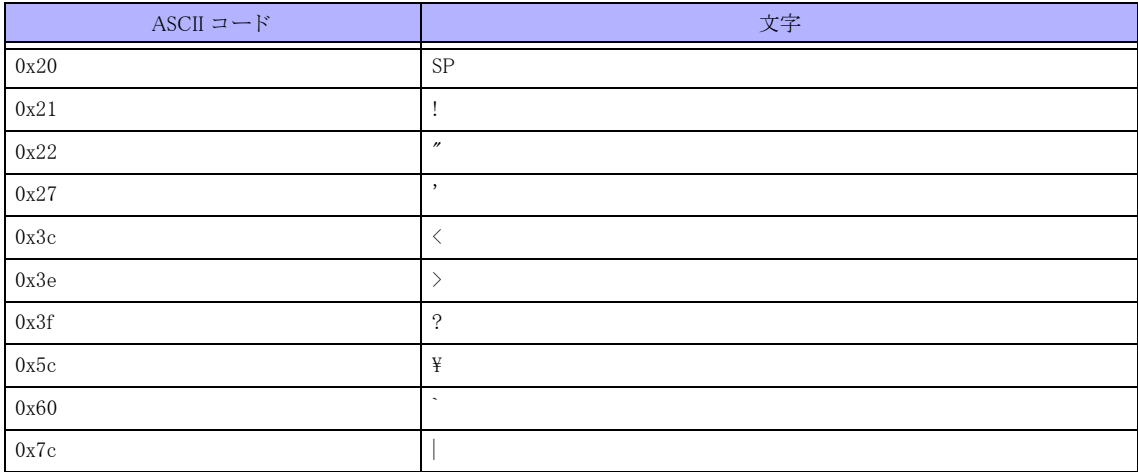

### 【CDATA 型】

エスケープシーケンス、コントロールキャラクタ、および、日本語文字は使用できません。また、ASCII コードで 指定されている文字の中でも、 以下の文字は使用でき ません。

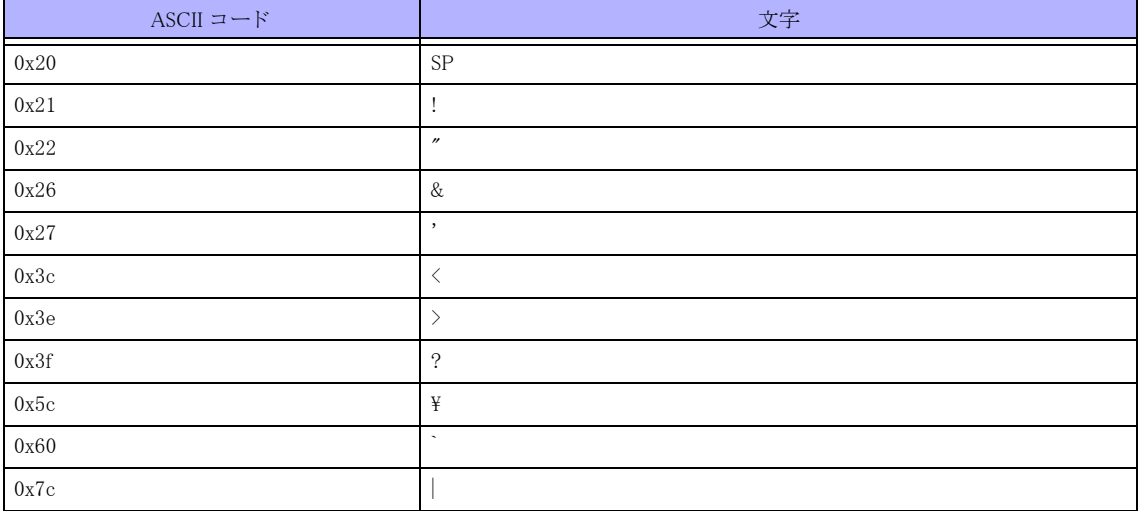

### 【CDATA-X 型】

エスケープシーケンス、コントロールキャラクタ、および、日本語文字は使用できません。また、ASCII コードで 指定されている文字の中でも、 以下の文字は使用でき ません。

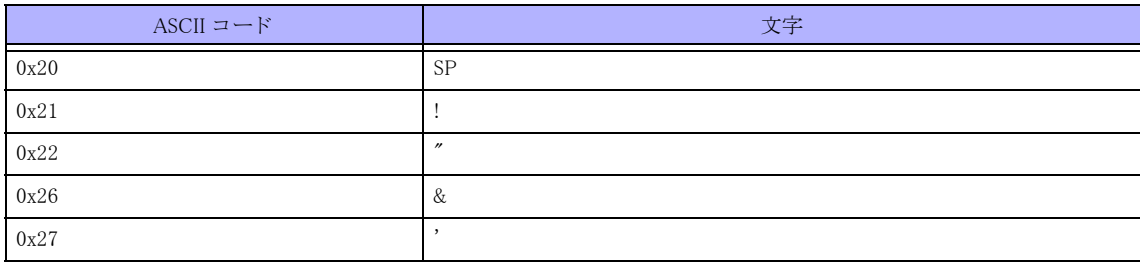

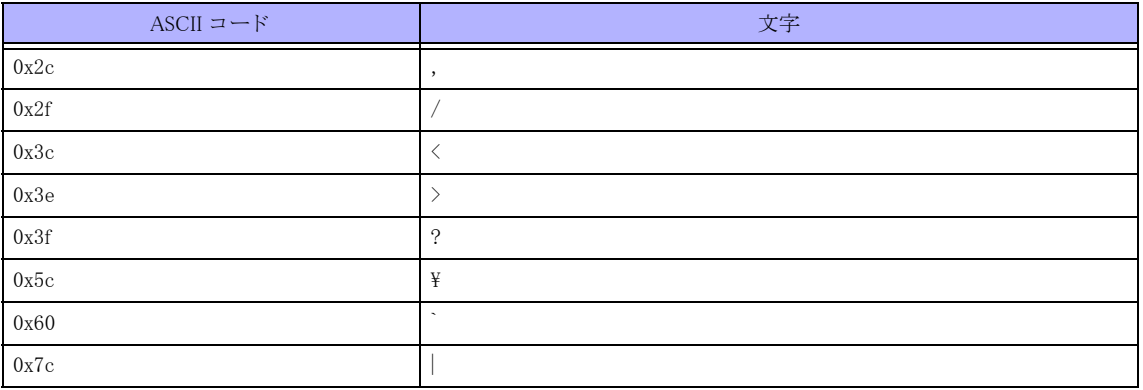

### 【WORD 型】

エスケープシーケンス、コントロールキャラクタ、および、日本語文字は使用できません。また、ASCII コードで 指定されている文字の中でも、 以下の文字は使用でき ません。

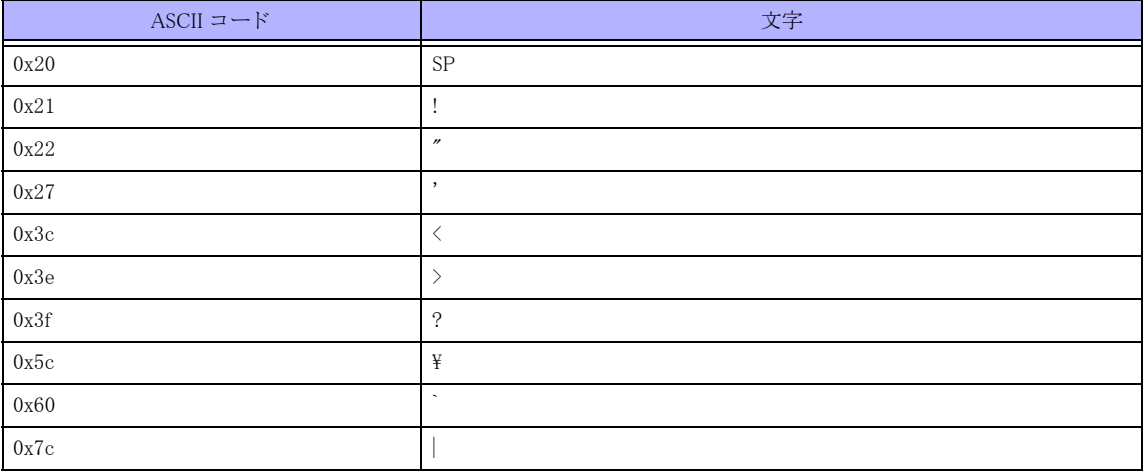

### 【TMNAME 型】

エスケープシーケンス、コントロールキャラクタ、および、日本語文字は使用できません。また、ASCII コードで 指定されている文字の中でも、 以下の文字は使用でき ません。 文字列の先頭に "\$" は使えません。 文字列中に開 き括弧 "(" と閉じ括弧 ")" は使えません。

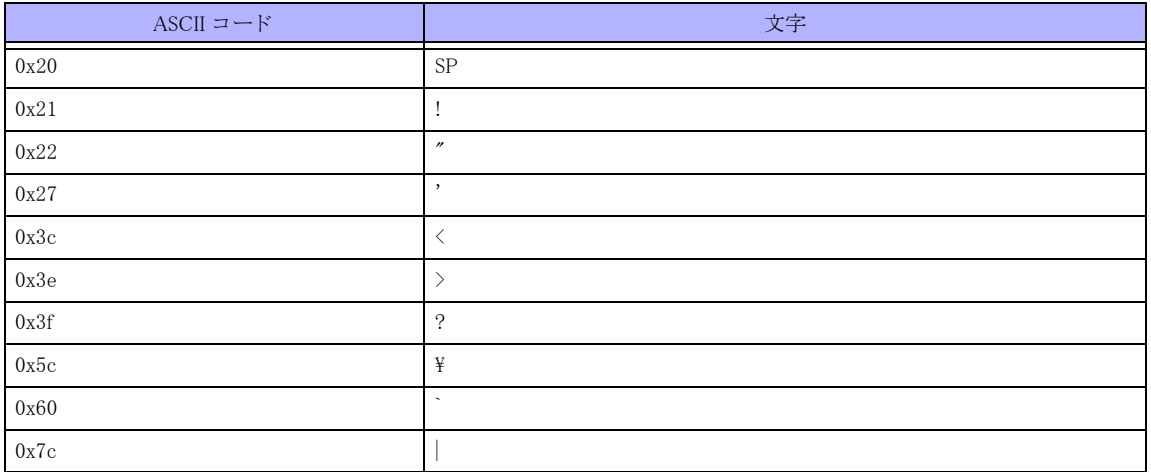

### 【STRING 型】

エスケープシーケンス、コントロールキャラクタ、および、日本語文字を使用することはできません。また、ASCII コード で指定されている文字の中でも、 以下の文字は使用でき ません。

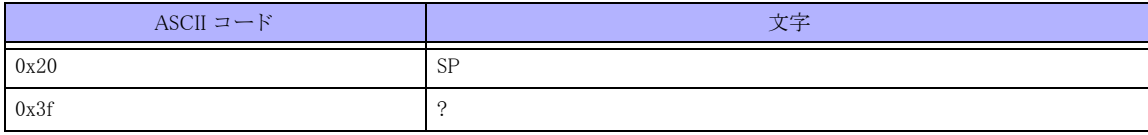

### 【FILENAME 型】

エスケープシーケンス、コントロールキャラクタ、および、日本語文字は使用できません。また、ASCII コードで 指定されている文字の中でも、 以下の文字は使用でき ません。

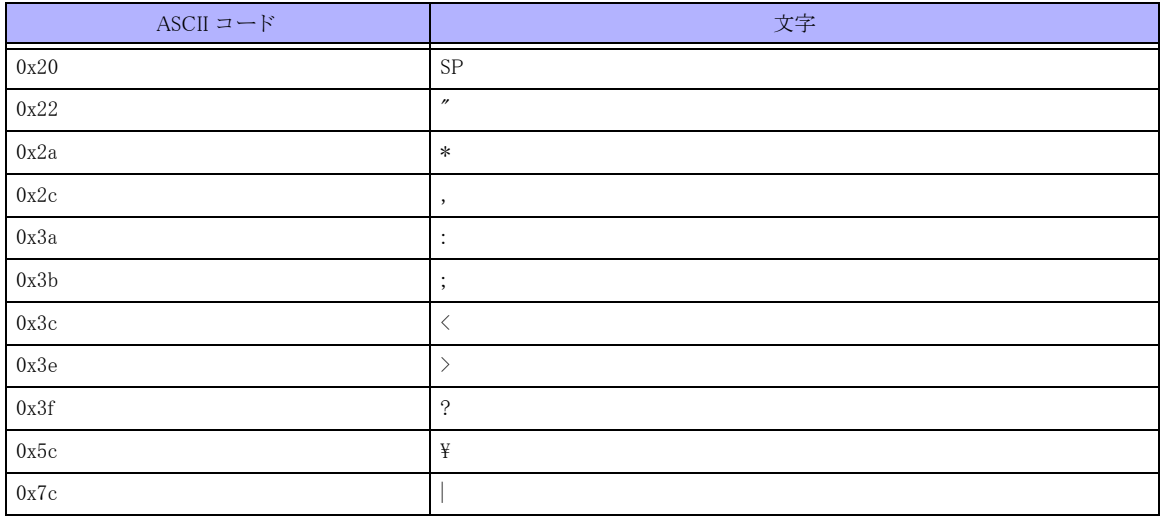

### 【DOMAINWORD 型】

大文字 (A ~ Z)、小文字 (a ~ z)、数字 (0 ~ 9)、ハイフン (-)、ドット (.) のみが使用可能です。大文字、小 文字は区別して扱われます。

文字列をドットで区切る形式であり、その各文字列の先頭は必ずアルファベットでなければなりません。また、文 字列の最後にハイフンは使えません。

ドット間の文字列の長さは63 文字以内であり、それを超えて使用することはできません。

# <span id="page-27-0"></span>1.3 コマンドレベル

各コマンドには0~15のレベル (コマンドレベル) があり、ユーザレベル (privilege-level) に従って実行できるコ マン ド が規定されています。 ユーザレベル以上のレベルを持つコマン ド は実行でき ません。 各コマンドのコマンドレベルは、privilege コマンドで指定できます。

ユーザレベルを指定するには、以下の2つの方法があります。

- •ログイン後の enable コマンドのオプションで指定
- 例) ユーザレベル 14 に移行する場合

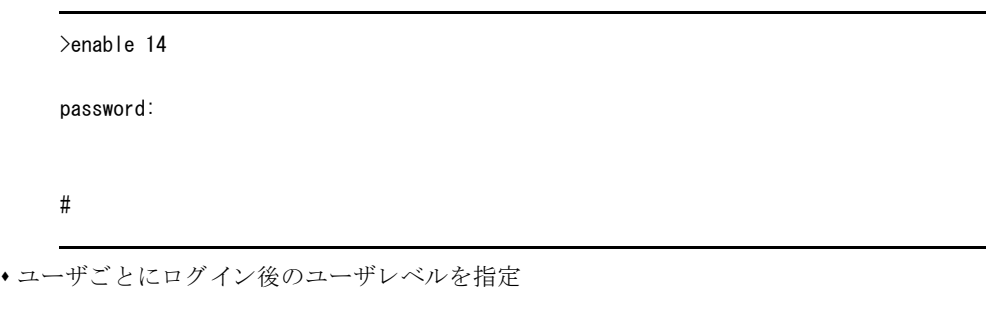

例) ユーザ名:user-A (パスワード:admin123) にレベル 14 を割り当てる場合

username user-A privilege 14 password admin123 aaa authorization exec user-A local

### <span id="page-27-1"></span>1.3.1 show privilege

### 【機能】

コマンドレベルの表示

### 【入力形式】

show privilege

### 【動作モード】

ユーザモード

【説明】 現在のコマンドレベルを表示します。

### 【実行例】

コマンドレベルを設定します。

#show privilege Current privilege level is 15 #

### 【各フィールドの意味】

Current privilege level is.......現在のコマン ド レベルを設定し ます。

# <span id="page-28-0"></span>1.4 コマンドモード

コマンドラインインタフェースは、さまざまなコマンドモードに分かれます。コマンドモードごとに入力可能な コマンドが定義され、コマンドモードに移行することでコマンドの入力が可能となります。ヘルプ機能で表示さ れるコマンドは、そのコマンドモードにおいて利用可能なもののみであり、他のコマンドモードのコマンドが表 示されることはありません。

コマンドモードの一覧は、「コマンドリファレンスー構成定義編」の、「コマンドモード」の章をご確認く 参照 ださい。

### <span id="page-28-1"></span>1.4.1 configure terminal

### 【機能】

基本設定モードへの移行

【入力形式】

configure terminal

【動作モード】 特権ユーザモード (コマンドレベル 14)

【説明】

基本設定モードに移行します。

【実行例】

基本設定モードに移行します。

#configure terminal  $(config)$ #

### <span id="page-28-2"></span>1.4.2 disable

```
【機能】
```
ユーザレベルへの移行

### 【入力形式】

disable [< ユーザレベル >]

### 【パラ メ ータ】

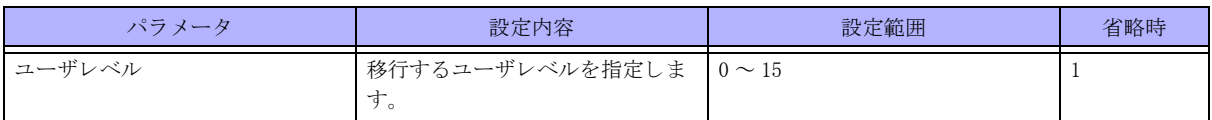

【動作モード】

ユーザモード、特権ユーザモード (コマンドレベル 14)

### 【説明】

ユーザレベルを移行し ます。 高いユーザレベルから低いユーザレベルへの移行ができ ます。

### 【実行例】

```
ユーザレベルを移行し ます (ユーザレベル : 1)。
```
#disable  $\rightarrow$ 

### <span id="page-29-0"></span>1.4.3 enable

### 【機能】

ユーザレベルへの移行

### 【入力形式】

enable [< ユーザレベル >]

### 【パラ メ ータ】

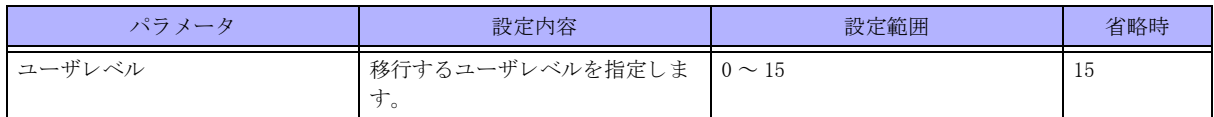

### 【動作モード】

ユーザモード

### 【説明】

ユーザレベルを移行します。上位のユーザレベルに移行する際は、パスワードの入力が必要となります。特権ユー ザモード のユーザレベルによ り 、 使用でき る コマン ド が異な り ます。

### 【実行例】

ユーザレベルを移行し ます (ユーザレベル : 7)。

>enable 7

password:admin123

#

### <span id="page-29-1"></span>1.4.4 exit

【実行例】

基本設定モードに移行します。

#configure terminal (config)#interface gigaethernet (config-if-ge  $1/1$ )#exit (config)#

### <span id="page-30-0"></span>1.4.5 end

【機能】 特権ユーザモードへの移行

【入力形式】

end

### 【動作モード】

ユーザモード、 特権ユーザモード以外のすべてのモード

### 【説明】

モード を終了し、 特権ユーザモード に移行し ます。

### 【実行例】

```
特権ユーザモードに移行します。
```
#configure terminal (config)#end #

# <span id="page-31-0"></span>1.5 コマンドヘルプ

# <span id="page-31-1"></span>1.5.1 help

### 【機能】

ヘルプの表示

### 【入力形式】

help

### 【動作モード】

すべてのモード

### 【説明】

"?" によ るヘルプシステムの簡易解説が表示されます。

### 【実行例】

簡易解説を表示します。

### >help

# <span id="page-32-0"></span>1.6 コマンドログ

### <span id="page-32-1"></span>1.6.1 show command-log

### 【機能】

コマンド履歴 (実行時刻・端末名・実行ユーザ名)の表示

### 【入力形式】

show command-log [last-messages] [reverse]

### 【パラ メ ータ】

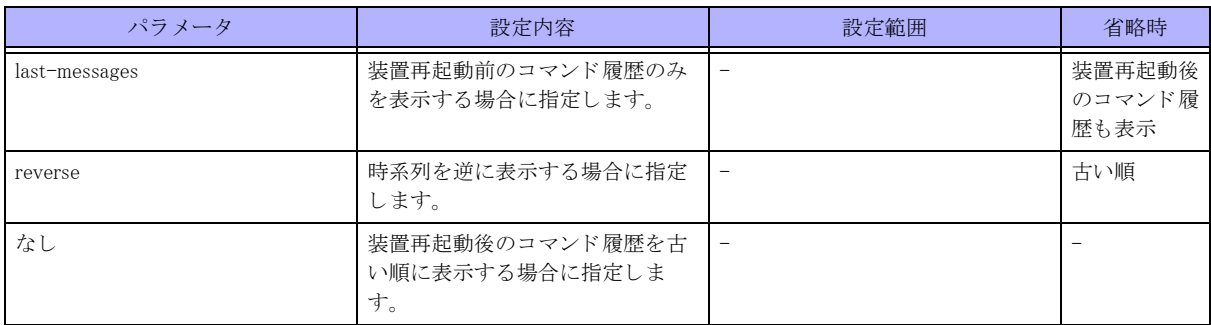

### 【動作モード】

特権ユーザモード (コマンドレベル 15)

### 【説明】

全ユーザの発行し たコマン ド履歴 (実行時刻 ・ 端末名 ・ 実行ユーザ名) を表示し ます。

### 【実行例】

コマンド履歴を表示します。

#### #show command-log

```
2013/01/01 00:00:00 ttyS0 operator >enable
2013/01/01 00:00:00 ttyS0 operator #show running.cfg
2013/01/01 00:00:00 pts/0 operator >enable
2013/01/01 00:00:00 pts/0 operator >enable
2013/01/01 00:00:00 pts/0 operator #exit
2013/01/01 00:00:00 pts/0 operator >enable
2013/01/01 00:00:00 pts/0 operator #show calendar
2013/01/01 00:00:00 pts/0 operator #show uptime
2013/01/01 00:00:00 pts/0 operator #show command-log
#
```
# <span id="page-33-0"></span>1.7 コマンドエイリアス

# <span id="page-33-1"></span>1.7.1 show alias

### 【機能】

設定したコマンドエイリアス情報の表示

### 【入力形式】

show alias

### 【動作モード】

ユーザモード

### 【説明】

設定したコマンドエイリアス情報を表示します。

### 【実行例】

設定したコマンドエイリアス情報を表示します。

#### #show alias

```
a alias
c configure terminal
e exit
r refresh
```

```
#
```
# <span id="page-34-0"></span>第2章 装置関連

# <span id="page-34-1"></span>2.1 時刻関連

本装置では、 Network Time Protocol(NTP) によ る時刻同期を推奨し ます。

NTP によ る時刻同期を使用し ない場合には、 装置電源投入時に時刻を確認し、 calendar set コマン ド で現在時刻を 設定してください。

### <span id="page-34-2"></span>2.1.1 clear sntp statistics

【機能】

sntp 統計情報の初期化

【入力形式】 clear sntp statistics

【動作モード】 特権ユーザモード (コマンドレベル 14)

【説明】 sntp 統計情報を初期化し ます。

【実行例】 sntp 統計情報を初期化し ます。

#clear sntp statistics

# <span id="page-34-3"></span>2.1.2 date  $\angle$  calendar set

### 【機能】

現在の日付と時刻の設定

### 【入力形式】

date <hh:mm:ss> {<day> <month> | <month> <day>} <year> calendar set <hh:mm:ss> {<day> <month> | <month> <day>} <year>

### 【パラ メ ータ】

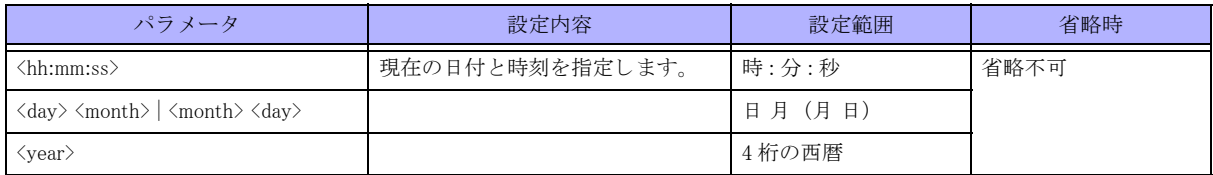

【動作モード】

特権ユーザモード (コマンドレベル 14)

#### 【説明】

現在の日付と時刻を設定します。 月の設定には以下の省略文字を使用し ます。 1 月 : Jan, 2 月 : Feb, 3 月 : Mar, 4 月 : Apr, 5 月 : May, 6 月 : Jun, 7 月 : Jul, 8 月 : Aug, 9 月 : Sep, 10 月 : Oct, 11 月 : Nov, 12 月 : Dec

### 【実行例】

現在の日付と時刻を設定し ます (1970 年 1 月 1 日 00:00:00)。

#date 00:00:00 1 Jan 1970

### <span id="page-35-0"></span>2.1.3 show date  $\angle$  show calendar

#### 【機能】

現在の日時の表示

【入力形式】

show date show calendar

### 【動作モード】

ユーザモード

#### 【説明】

装置に設定されている、現在の日時を表示します(日本標準時)。

#### 【実行例】

現在の日時を表示します。

#show date Tue Jan 1 00:00:00 JST 2013 #

### <span id="page-35-1"></span>2.1.4 show ntp

【機能】

ntp コマンドで設定した内容の表示

### 【入力形式】

show ntp

【動作モード】 ユーザモード

#### 【説明】

ntp コマンドで設定された内容を表示します。
#### 【実行例】

ntp コマンドで設定された内容を表示します。

```
#show ntp
ntp server xxx.xxx.xxx.xxx
ntp vrf vrf-A server yyy.yyy.yyy.yyy
ntp source loopback 1
#
```
#### 【各フ ィ ール ド の意味】

```
ntp server.............................NTP サーバのアドレスを表示します。
ntp vrf vrf-A server...............VRF ネットワークの NTP サーバのアドレスを表示します。
ntp source .............................送信元アドレスを表示します。
```
## 2.1.5 show ntp status

## 【機能】

NTP サーバ情報の表示

## 【入力形式】

show ntp status

## 【動作モード】

ユーザモード

### 【説明】

NTP サーバの情報を表示し ます。

## 【実行例】

ntp コマンドで設定された内容を表示します。

#show ntp status (NTP サーバとして動作している場合)

```
############################# ntp status #############################
STATE AS NTP SERVER :
        operating state : active
        stratum : 4
        precision : -20
       reference clock : xxxxxxxx, xxxxxxxx Tue, Jan 1 2013 00:00:00.000
==============================================================================
LIST OF SERVER's PEERS :
     remote refid st t when poll reach delay offset jitter
==============================================================================
 xxx.xxx.xxx.xxx LOCAL(0) 14 l 3 2 377 0.000 0.000 0.001
+xxx.xxx.xxx.xxx xxx.xxx.xxx.xxx 4 - 3 16 37 38.726 -396.91 8.056
*xxx.xxx.xxx.xxx xxx.xxx.xxx.xxx 3 - 7 16 37 33.574 -394.08 7.244
==============================================================================
LIST OF ALL PEERS(rather than refid) :
     remote st t when poll reach delay offset disp
```
==============================================================

```
 xxx.xxx.xxx.xxx 14 l 3 2 377 0.000 0.000 0.001
+xxx.xxx.xxx.xxx 4 - 3 16 37 38.726 -396.91 8.056
*xxx.xxx.xxx.xxx 3 - 7 16 37 33.574 -394.08 7.244
===========================================================
ASSOCIATION ID's LIST AND STATUSES FOR THE SERVER's PEER :
ind assID status conf reach auth condition last event cnt
===========================================================
 1 25028 9024 yes yes none reject reachable 2 
 2 25029 b424 yes yes none candidat reachable 2
 3 25030 b624 yes yes none sys.peer reachable 2
#
#show ntp status (NTP サーバとして動作していない場合)
############################# ntp status #############################
STATE AS NTP SERVER :
         operating state : non-active
==============================================================================
LIST OF SERVER's PEERS :
      remote refid st t when poll reach delay offset jitter
==============================================================================
*xxx.xxx.xxx.xxx xxx.xxx.xxx.xxx 3 - 4 16 37 15.280 21.609 0.662
+xxx.xxx.xxx.xxx xxx.xxx.xxx.xxx 4 - 8 16 37 13.862 22.177 0.906
==============================================================================
LIST OF ALL PEERS(rather than refid) :
      remote st t when poll reach delay offset disp
==============================================================
*xxx.xxx.xxx.xxx 3 - 4 16 37 15.280 21.609 0.662
+xxx.xxx.xxx.xxx 4 - 8 16 37 13.862 22.177 0.906
===========================================================
ASSOCIATION ID's LIST AND STATUSES FOR THE SERVER's PEER :
ind assID status conf reach auth condition last_event cnt
=========================================================== 
1 56964 b624 yes yes none sys.peer reachable 2 
2 56965 b424 yes yes none candidat reachable 2
#
```
【各フィールドの意味】

STATE AS NTP SERVER......サーバ と し ての動作状態を表示し ます。 operating state ......................NTP サーバとして動作しているかどうかを表示します。 active : NTP サーバとして動作している。 non-active : NTP サーバとして動作していない。 stratum ..............................NTP サーバ と し て動作し ている場合に表示されます。 NTP サーバ と し て送信する際 の、NTP タイムスタンプパケットに設定する Stratum 値を表示します。 precision ............................... NTP サーバとして動作している場合に表示されます。 NTP サーバとして送信する際 の、NTP タイムスタンプパケットに設定する Precision 値を表示します。 reference clock: NTP サーバとして動作している場合に表示されます。NTP サーバが

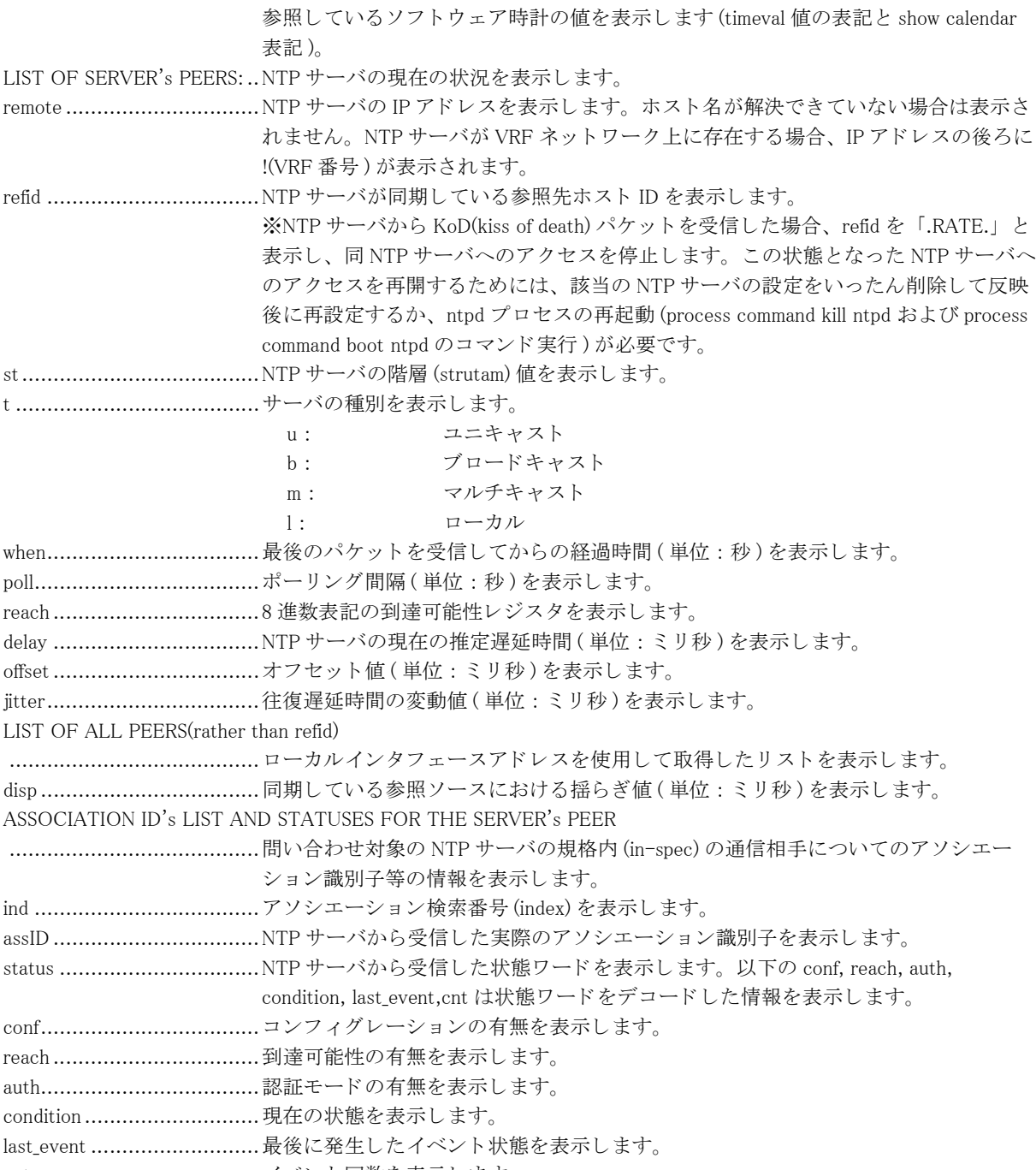

## cnt .................................... イベン ト 回数を表示し ます。

# 2.1.6 show sntp statistics

## 【機能】

sntp 統計情報の表示

## 【入力形式】

show sntp statistics

【動作モード】 特権ユーザモード (コマンドレベル 14)

#### 【説明】

サーバアドレスと統計情報を表示します。

#### 【実行例】

サーバアドレスと統計情報を表示します。

#show sntp statistics

server: 100.0.0.10 0 request sent, 0 request send error 0 reply received, 0 reply timeout 0 invalid packet received, 0 not synchronized received 0 time updated

#

【各フ ィ ール ド の意味】

server ................................SNTP サーバのア ド レ ス を表示し ます。 時刻同期を行なっていない場合は何も表示さ れません。 request sent........................問い合わせパケ ッ ト 送信数を表示し ます。 request send error ...............問い合わせパケ ッ ト 送信エラー数を表示し ます。 reply received .....................応答パケ ッ ト 受信数を表示し ます。 reply timeout ......................応答待ち タ イ ムアウ ト 数を表示し ます。 invalid packet received .........不正パケ ッ ト 受信数を表示し ます。 not synchronized received.....Stratum 値= 0( サーバが時刻同期を行なっていない ) パケ ッ ト 受信数を表示し ます。 time updated.......................装置の時刻を更新し た回数を表示し ます。

## 2.1.7 show uptime

【機能】 装置の稼動時間の表示

【入力形式】

show uptime

【動作モード】

ユーザモード

#### 【説明】

装置のシステム稼動時間を表示します。 稼動時間により表示フォーマットは変わります。

### 【実行例】

システム稼動時間を表示します。

#### #show uptime

 18:48:57 up 2:58, 2 users, load average: 0.10, 0.06, 0.06 #

【各フィールドの意味】

18:48:57 ............................現在時刻を表示し ます。 up 2:58 ..............................装置起動からのシステム稼動時間を表示し ます。 2 users............................... ロ グ イ ンユーザ数を表示し ます。 load average:0.10, 0.06, 0.06 ........................................最近 1 分 /5 分 /15 分の平均 CPU 使用負荷率を表示し ます。

# 2.2 パスワードの設定

## 2.2.1 password enable

#### 【機能】

特権ユーザパスワードの設定

## 【入力形式】

password enable [level < ユーザレベル >] < パス ワード >

no password enable level < ユーザレベル >

## 【パラ メ ータ】

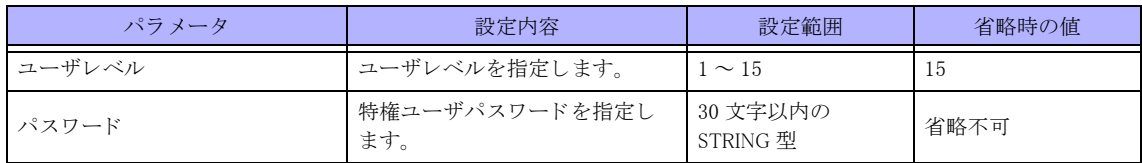

【動作モード】

特権ユーザモード (コマンドレベル 15)

### 【説明】

特権ユーザパスワードを設定します。レベルごとにパスワードを指定できます。

なお、 本パス ワード は設定情報には保存されません ( 装置の内部領域に保存されます )。

8 文字未満、英字だけ、数字だけのパスワードを設定した場合、設定は行われますが、以下のようなメッセージが 表示されます。

● 入力したパスワード長が 0、またはパスワードを削除した場合:

"<WARNING> weak enable password: set the password"

入力し たパス ワード長が 8 文字未満 :

"<WARNING> weak enable password: contain at least 8 characters"

● 入力したパスワードが英字または数字のみ:

"<WARNING> weak enable password: contain a different kind of character"

### 【実行例】

特権ユーザパスワードを設定する ( ユーザレベル: 15、パスワード: example)

#password enable level 15 example

### 【未設定時】

enable パスワードは NULL(Enter のみを入力) で動作します。

## 2.2.2 password login

### 【機能】

ログインパスワードの設定

## 【入力形式】

password login  $\langle \rangle \times \rangle \times \mathcal{I} - \rangle \times$  [sha512]

## 【パラ メ ータ】

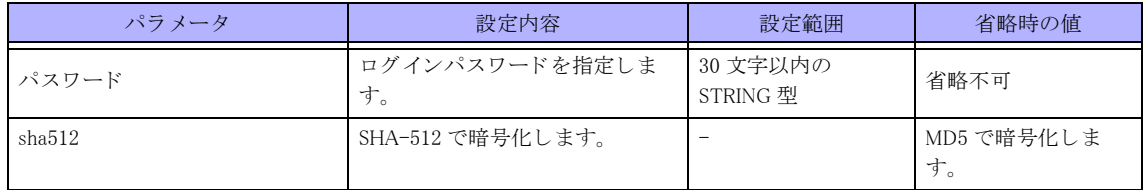

## 【動作モード】

特権ユーザモード (コマンドレベル 15)

## 【説明】

ログインパスワードを設定します。ログインパスワードは、aaa authentication login コマンドで "login" を指定した 場合、もしくは、aaa authentication login コマンド設定がない場合のパスワード (ログインID は operator) となります。 なお、本パスワードは設定情報には保存されません (装置の内部領域に保存されます)。

8 文字未満、英字だけ、数字だけのパスワードを設定した場合、設定は行われますが、以下のようなメッセージが 表示されます。

● 入力したパスワード長が 0、またはパスワードを削除した場合:

"<WARNING> weak login password: set the password"

入力し たパス ワード長が 8 文字未満 :

"<WARNING> weak login password: contain at least 8 characters"

● 入力したパスワードが英字または数字のみ:

"<WARNING> weak login password: contain a different kind of character"

## 【実行例】

ログインパスワードを設定する (パスワード: admin123)。

#password login admin123

# 2.3 端末の操作

## 2.3.1 tty-echo

### 【機能】

端末のエコーの設定

## 【入力形式】

tty-echo on no tty-echo

## 【動作モード】

特権ユーザモード (コマンドレベル 15)

## 【説明】

端末へのエコーを有効にし ます。 コマンドの先頭に no を指定することで、端末へのエコーを無効にします。

## 【実行例】

端末へのエコーを有効にし ます。

#tty-echo on

## 2.3.2 show tty-echo

#### 【機能】

端末のエコー状態の表示

### 【入力形式】

show tty-echo

## 【動作モード】

特権ユーザモード (コマンドレベル 14)

【説明】

端末へのエコー状態を表示し ます。

【実行例】

端末へのエコー状態を表示し ます。

```
#show tty-echo
tty-echo : on
#
```
【各フィールドの意味】

tty-echo :...........................端末へのエコー状態を表示し ます。 on: エコーあり off : エコーなし

## 2.3.3 prompt timestamp

#### 【機能】

タイムスタンプ、CPU 使用率、メモリ使用率の表示

## 【入力形式】

prompt timestamp {msec | sec} no prompt timestamp

## 【パラ メ ータ】

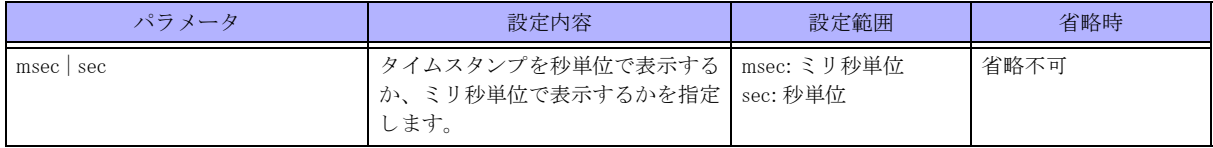

### 【動作モード】

特権ユーザモード (コマンドレベル 14)

### 【説明】

本コマンドを実行した端末のコマンド実行結果に、タイムスタンプ、CPU 使用率、メモリ使用率を表示する場合 に実行し ます。

コマンドの先頭に no を指定することで、タイムスタンプ、CPU 使用率、メモリ使用率の表示を無効にします。

## 【実行例】

タイムスタンプ、CPU 使用率、メモリ使用率を表示します(ミリ秒単位)。

#prompt timestamp msec

【prompt timestamp sec を設定後のコマン ド実行結果】

#### #show calendar

```
CP utilization for five seconds: 15%/26%; one minute: 16%; five minutes: 15%
NP utilization for five seconds: 0%/0%; one minute: 0%; five minutes: 0%
App utilization for five seconds: 2\%/0\%; one minute: 1%; five minutes: 1%
Total: 3665452 kByte, Used: 1492940 kByte, Free: 2172512 kByte
Thu Sep 19 17:39:37 JST 2019
Thu Sep 19 17:39:37 JST 2019
#
```
# 2.4 TELNET クライアント機能

## 2.4.1 telnet

## 【機能】

TELNET サーバへのログイン

## 【入力形式】

telnet <TELNET サーバ > [/ipv4 | /ipv6 | /vrf <VRF 名 >] [-s < 送信元アドレス >] [-p < 宛先ポート番号 >]

## 【パラ メ ータ】

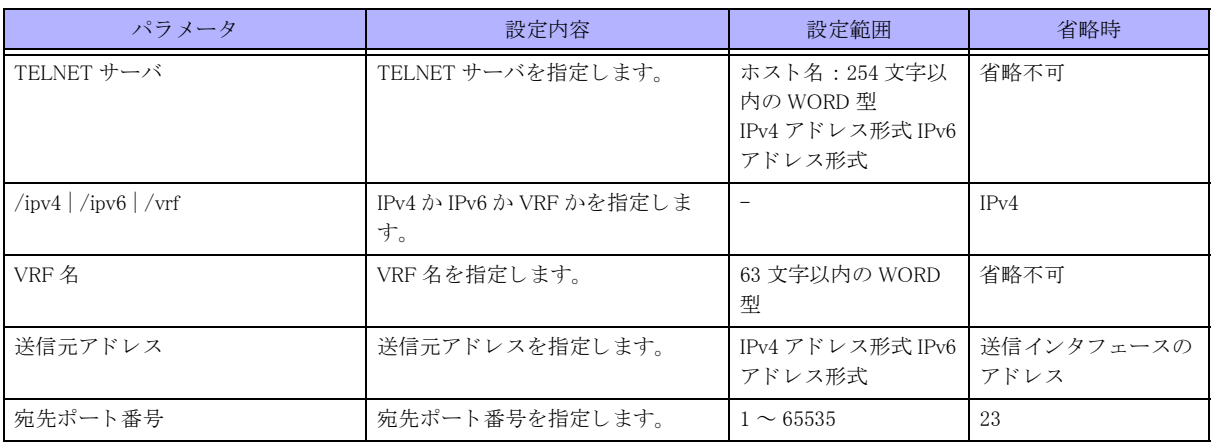

【動作モード】

特権ユーザモード (コマンドレベル 14)

## 【説明】

指定したサーバに TELNET ログインします。

## 【実行例】

指定したサーバに TELNET ログインします (TELNET サーバ: 192.0.2.2)。

#telnet 192.0.2.2 Trying 192.0.2.2... Connected to 192.0.2.2. Escape character is '^]'. login:

# 2.5 SSH 機能

## 2.5.1 clear known-hosts-pubkey

## 【機能】

ホス ト の公開鍵情報の削除

## 【入力形式】

clear known-hosts-pubkey < ホス ト > [< 固有鍵種類 >] [moff]

## 【パラ メ ータ】

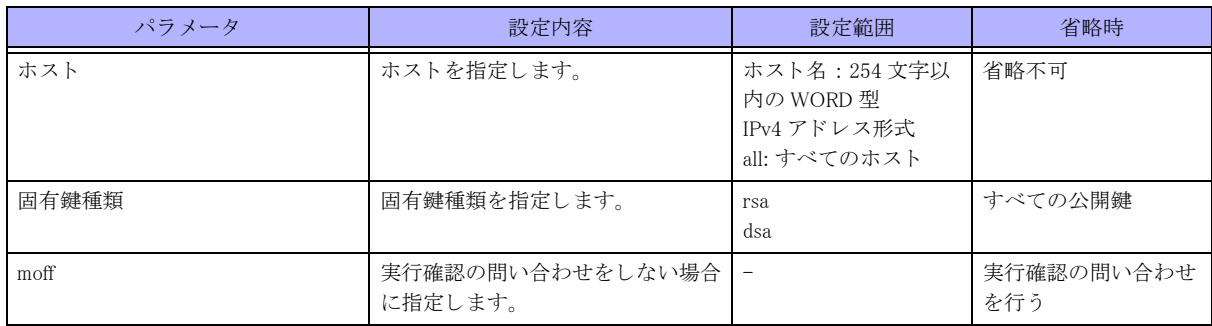

## 【動作モード】

特権ユーザモード (コマンドレベル 15)

## 【説明】

本装置で保存し ている ホス ト の公開鍵情報を削除し ます。

## 【実行例】

ホス ト の公開鍵情報を削除し ます (ホス ト : 192.0.2.2、 すべての公開鍵)。

```
#clear known-hosts-pubkey 192.0.2.2
Are you sure? [y/N]:yes
Deleting public key...
[OK]
#
```
## 2.5.2 clear crypto key authorized-keys

## 【機能】

SSH 公開鍵認証を行う為の公開鍵の削除

## 【入力形式】

clear crypto key authorized-keys  $\langle \pm \text{ID} \rangle$  [moff]

## 【パラ メ ータ】

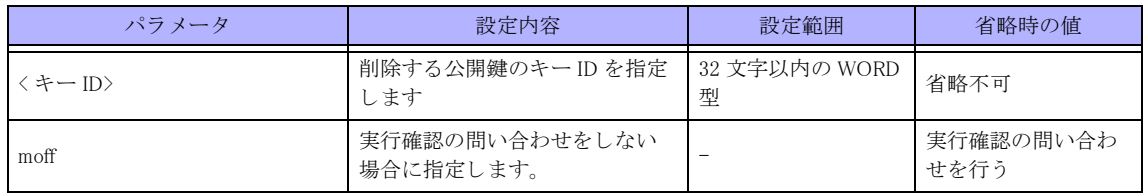

### 【モード】

特権ユーザモード (コマンドレベル 15)

## 【説明】

SSH 公開鍵認証を行 う 為に登録し た公開鍵の削除を行います (キー ID : rsa-key)。

## 【実行例】

公開鍵情報を削除します。

#### #clear crypto key authorized-keys rsa-key

#### [Key ID]:rsa-key

 [Public key]:ssh-rsa AAAAB3NzaC1yc2EAAAADAQABAAACAQC2qRwr+Ppj/ zHemNb6G+0TikdipQ0yV6H8aiPJiVEDrS2h4vDCtfogMhC7q6P0K47B+bbktJQpv/pI7W9Awk+rE74TECVP/ lnwwkSvMiOhAOraFQKWTlCoHr3OWxJczhhhQXp1TV5y9pvzf7jW/6Kf9U8qKKdRRFWb4A/ ytoLe5R0oGK1Fdhk+MgkGbyCVTdtCLTb6N4VxdEYs9IVQbo4Oh9EUkMy1czaBQsXGYM4UB0jRDtQq/ClSBhGYNyjV5zjayrSdZC+2KHW1d/ 8RmtmBK1/RSRwilkVNwNuwuOmvFyw02cZKgSIL12tZh5ycrIc+0koe55TrKFNCZBVWPC/0BkUFFWK0jIsAW76aX00Su5cg9a/ G2x0hKzdfh+kHVwc0V6FdMHbZZW1WczRZr2uTnXdBFxvdpguXlMnpkmQSij8CSPdAsKKMz7/ mLn0ZPvdQrtBseiFyzDRywCVUXwSVZJhcYvr6WFKIxYsicYXa3aFzSkRGtzrsD9QtUrv72QZQU6Ez7IiHzAAWmWHca1AF8QktduT5tsVfAD fid6ZuETsAh6GHjGLSlHR471wbxah8GQDzzeCtuqXXHCAx/rRKDuxg2pG9Q7w6QEm3zaOpVO0/ d4rr7Zko2zaRo3t9kL3zSBdPyBm1gkoGEsneWwzAqDiTfPsQljzlk6f+FX5NmQ== SSH-RSA-KEY

Clear specified public key from authorized-keys. [y/N]:y

#

## 2.5.3 crypto key authorized-keys

## 【機能】

SSH 公開鍵認証を行う為の公開鍵の登録

## 【入力形式】

crypto key authorized-keys < キー ID> [< 公開鍵ファイルパス > [moff]]

【パラ メ ータ】

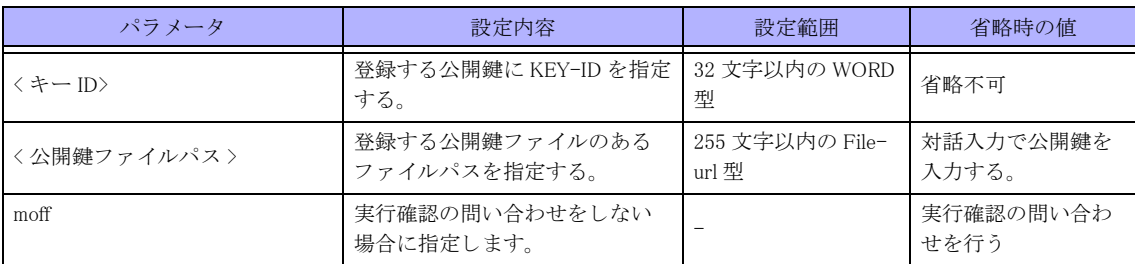

## 【モード】

特権ユーザモード (コマンドレベル 15)

#### 【説明】

SSH 公開鍵認証を行 う 為の公開鍵の登録を行います。 登録したキー ID は ssh-server authuser で使用します。

### 【実行例】

SSH 公開鍵認証を行 う 為の公開鍵の登録を行います (キー ID : rsa-key、 公開鍵を直接入力)。

#crypto key authorized-keys rsa-key

Enter the SSH public key.

[Key ID]:rsa-key

[Public key]:ssh-rsa

AAAAB3NzaC1yc2EAAAADAQABAAACAQC2qRwr+PpjzHemNb6G+0TikdipQ0yV6H8aiPJiVEDrS2h4vDCtfogMhC7q6P0K47B+bbktJQpvpI7 W9Awk+rE74TEVPlnwwkSvMiOhAOraFQKWTlCoHr3OWxJczhhhQXp1TV5y9pvzf7jW6Kf9U8qKKdRRFWb4AytoLe5R0oGK1Fdhk+MgkGbyCV TdtCLTb6N4VxdEYs9IVQbo4Oh9EUkMy1czaBQsXGYM4UB0jRDtQqClSBhGYNyjV5zjayrSdZC+2KHW1d8RmtmBK1RSRwilkVNwNuwuOmvFy w02cZKgSIL12tZh5ycrIc+0koe55TrKFNCZBVWPC0BkUFFWK0jIsAW76aXO0Su5cg9aG2x0hKzdfh+kHVwc0V6FdMHbZZW1WczRZr2uTnXd BFxvdpguXIMnpkmQSij8CSPdAsKKMz7mLn0ZPvdQrtBseiFvzDRvwCVUXwSVZJhcYvr6WEKIxYsjcYXa3aEzSkRGtzrsD9QtUrv72QZQU6E z7IjHzAAWmWHca1AE8QktduT5tsVfADfid6ZuETsAh6GHjGLSIHR471wbxah8GQDzzeCtuqXXHCAxrRKDuxg2pG9Q7w6QEm3zaOpVO0d4rr 7Zko2zaRo3t9kL3zSBdPvBm1gkoGEsneWwzAqDiTfPsQlizlk6f+FX5NmQ== SSH-RSA-KE

Install the public key to authorized-keys. [y/N]:y

#

SSH 公開鍵認証を行う為の公開鍵の登録を行います(キーID:dsa-key、公開鍵ファイルパス:/drive/ ssh host dsa.pub)。

#crypto key authorized-keys dsa-key /drive/ssh\_host\_dsa.pub

Enter the SSH public key.

[Key ID]:dsa-key

[Public key]:ssh-dss

AAAAB3NzaC1kc3MAAACBAKkUe0HBulCglAdl0Q7NWPQxsszDrYYZ9iupoNC5qx73IWOuzSfruvxdRtg06JBumpECjEZTLDu8G1rjaiSnXPh U8jmtKkLadPYMN2T3Fs19KH3ZhumyGLSr3iyRSGF9o2zagkR6zWCpvDncdzeg8rPj1pCEBiOadcOzKZv9aPAAAAFQCOjkegm9RcTMWuvIaj Qlx9fcQg2wAAAIBrWEufFL0UkqMJ0WGyU5e9BnCsyzyI0VInLBTj28RNcAhY3cYOsa9ZD0RS4QzXkzIGXC5nrzgLLWwzm0CCSuvVtQDc6I6 b7K1Myp

uUrpKNt59fkOeCzdUCmlScXTS1890wQ5b3695KFtFHlTNpORK3TC4A82yt827BxXUG4zoQAAAIBrzoW4gbruoCFBnIuA3JgBuZsMHy8cnbZ Y21KJpT

hlDpyDEQbT8L+eBmyJPHPo4t1g0t65lD7HkFR+MaxV32zKLMlxDLcCZ+Y88Guuab0flo6VLjGJDUlRINZGANdxtK3NNQvGeOQ7znmx7WEPz DdH+RQ5

Y0oNKurrc7oFNw== SSH-DSA-KEY

Install the public key to authorized-keys. [y/N]:y

#

## 2.5.4 crypto key generate

#### 【機能】

ホストの固有鍵の生成

#### 【入力形式】

crypto key generate < 固有鍵種類 > [moff]

## 【パラ メ ータ】

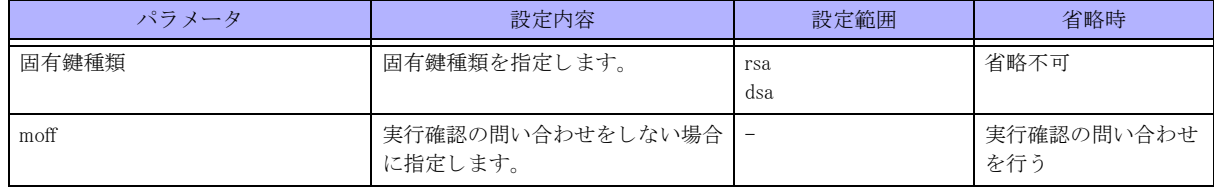

#### 【動作モード】

特権ユーザモード (コマンドレベル 15)

#### 【説明】

SSH 機能を有効にするために、ホスト固有鍵を生成します。

ホスト固有鍵を生成するためには hostname コマンドでホスト名を、ip domain-name コマンドでドメイン名を設定 しておく必要があります。ホスト名、およびドメイン名が設定されていない状態でホスト固有鍵を生成しようと し た場合は、 以下に示すエラー メ ッ セージを表示し鍵の生成を中断し ます。

No hostname specified (ホス ト 名未定義の場合)

◆No domain specified (ドメイン名未定義の場合)

512bit から 2048bit までの鍵を生成でき ます。

すでにホス ト 固有鍵が登録されている状態で、再度 crypto key generate コマン ド を実行し た場合は、すでに登録さ れているホスト固有鍵をいったん消去したあとに再登録します。この場合でも、使用中の SSH セッションはその まま使用できます。

#### 【実行例】

ホスト固有鍵を生成します (ホスト名:host、ドメイン名:example.com、固有鍵種類:rsa)。

#### #crypto key generate rsa

The name for the new keys will be: host.example.com Choose the size of the key modulus in the range of 512 to 2048 for your General Purpose Keys. Choosing a key modulus greater than 512 may take a few minutes.

How many bits in the modulus [1024]: Generating RSA Keys ... Generating public/private rsa key pair. The key fingerprint is: xx:xx:xx:xx:xx:xx:xx:xx:xx:xx:xx:xx:xx:xx:xx:xx

50

#

## 2.5.5 crypto key zeroize

### 【機能】

ホス ト の固有鍵の削除

## 【入力形式】

crypto key zeroize < 固有鍵種類 > [moff]

#### 【パラ メ ータ】

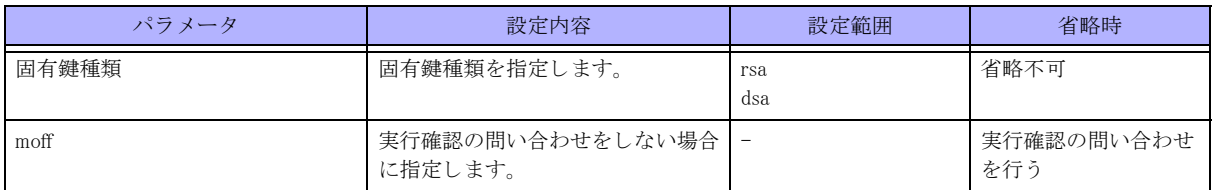

【動作モード】

特権ユーザモード (コマンドレベル 15)

#### 【説明】

SSH 機能を無効にする ために、 ホス ト 固有鍵を削除し ます。 鍵の削除以前に確立し た使用中のセ ッ シ ョ ンについては切断し ません。

## 【実行例】

ホスト固有鍵を削除します (ホスト名: host、ドメイン名: example.com、固有鍵種類: rsa)。

```
#crypto key zeroize rsa
```

```
WARNING: You will delete the existing keys.
The name for the existing keys is: host.example.com.
Are you sure? [y/N]:yes
Deleting crypto keys...
[OK]
```
#

## 2.5.6 disconnect ssh

#### 【機能】

SSH セッションの切断

#### 【入力形式】

disconnect ssh <SSH コネクション ID> [moff]

【パラ メ ータ】

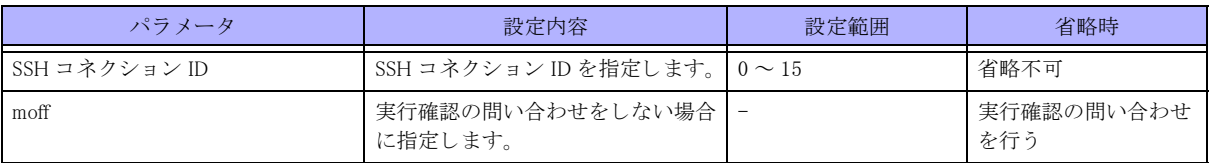

【動作モード】

特権ユーザモード (コマンドレベル 15)

#### 【説明】

SSH セッションを切断します。

## 【実行例】

SSH セッションを切断します (ホスト: 192.0.2.2、SSH コネクション ID:1)。

#disconnect ssh 1

Disconnect OK?[y/N]:yes

#

## 2.5.7 scp

#### 【機能】

SSH セッションを使用したファイルのコピー

#### 【入力形式】

scp < コピー元ファイル名 > < コピー先ファイル名 > [-s < 送信元アドレス >] [{/ipv4 | /ipv6}]

【パラ メ ータ】

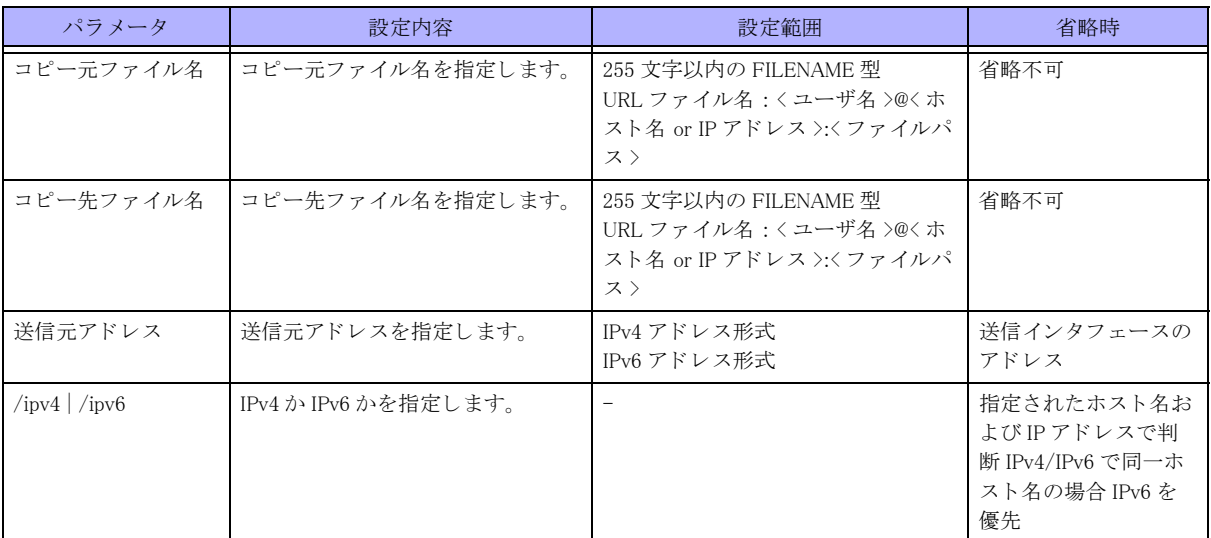

【動作モード】

特権ユーザモード (コマンドレベル 14)

#### 【説明】

SSH セッションを使用したファイルのコピーを行います。

#### 【実行例】

SSH セッションを使用したファイルのコピーを行います (コピー元ファイル名:/drive/firmware/boot.frm、コピー 先フ ァ イル名 : user-A@host.example.co.jp:/firm/boot.frm)。

#scp /drive/firmware/boot.frm user-A@host.example.co.jp:/firm/

## 2.5.8 sftp

#### 【機能】

SSH セッションを使用したファイル転送

### 【入力形式】

sftp <SFTP サーバ > [-s < 送信元ア ド レ ス >] [{/ipv4 | /ipv6}]

## 【パラ メ ータ】

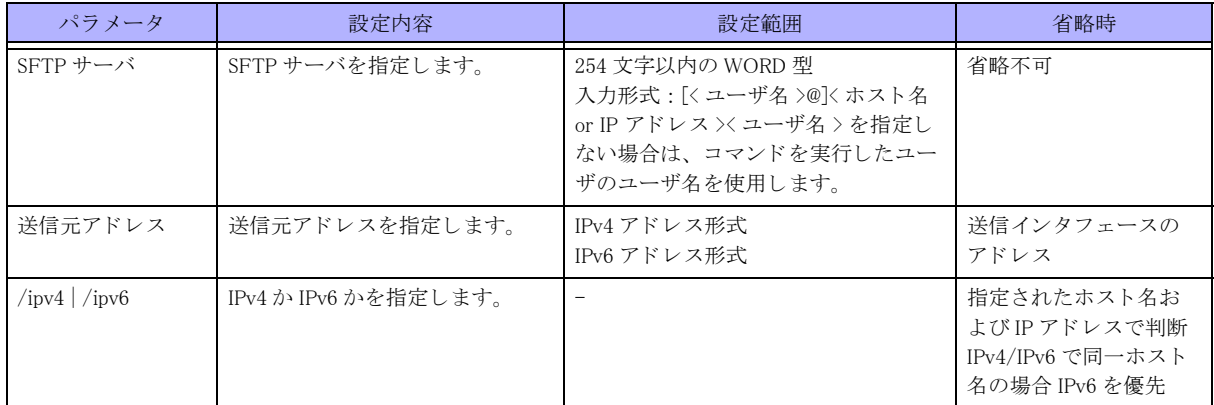

【動作モード】

特権ユーザモード (コマンドレベル 14)

#### 【説明】

SSH セッションを使用したファイル転送を行います。

#### 【実行例】

SSH セ ッ シ ョ ンを使用し たフ ァ イル転送を行います (SFTP サーバ : user-A@host.example.co.jp)。

```
#sftp user-A@host.example.co.jp
test@***.***.***.***'s password:
Connected to *** *** *** ***.
sftp>
```
## 2.5.9 ssh

#### 【機能】

SSH サーバへのログイン

#### 【入力形式】

ssh [-1<ユーザ名>][-c<暗号化アルゴリズム>][-p<宛先ポート番号>]<SSH サーバ>[-s<送信元アドレス>][/ ipv4 | /ipv6 | /vrf <VRF 名 >] [< コマンド名 >]

## 【パラ メ ータ】

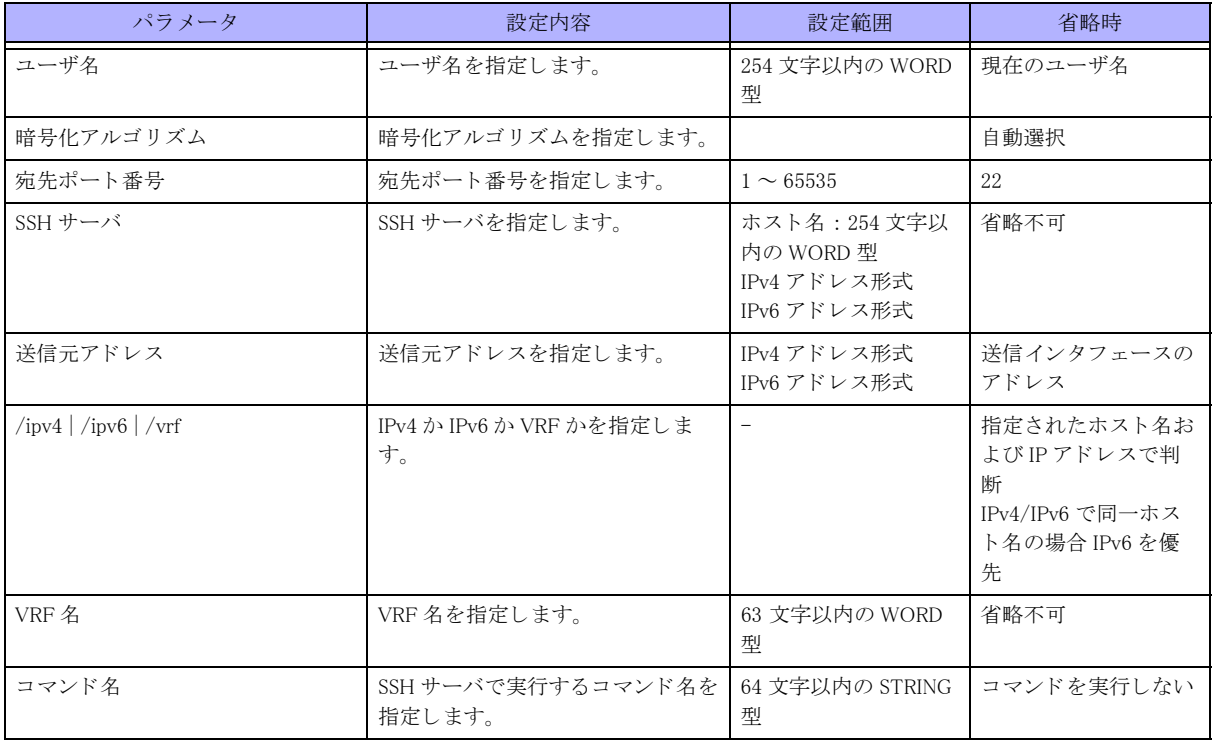

#### 【動作モード】

特権ユーザモード (コマンドレベル 14)

#### 【説明】

指定したサーバに SSH ログインします。

初めて接続する装置(公開鍵を受け取っていない装置)に SSH でアクセスする場合は、以下のように相手装置の fingerprint 情報を表示し、ログインするかどうかを確認します。

## 【実行例】

指定したサーバに SSH ログインします (SSH サーバ: 192.0.2.2)。

#ssh 192.0.2.2

The authenticity of host '(192.0.2.2)' can't be established. RSA key fingerprint is xx:xx:xx:xx:xx:xx:xx:xx:xx:xx:xx:xx:xx:xx:xx:xx. Are you sure you want to continue connecting (yes/no)?yes operator@192.0.2.2's password: ←パスワードを入力 remote-host%

## 2.5.10 show crypto key

#### 【機能】

ホス ト 固有鍵、 公開鍵の指紋の表示

54

## 【入力形式】

show crypto key {mypubkey | fingerprint} [< 固有鍵種類 >]

## 【パラ メ ータ】

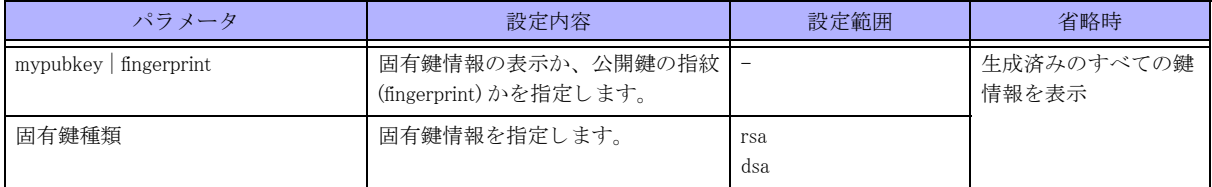

### 【動作モード】

特権ユーザモード (コマンドレベル 14)

#### 【説明】

本装置に設定されたホス ト 固有鍵または公開鍵の指紋 (fingerprint) を表示し ます。

#### 【実行例】

本装置に設定されたホス ト 固有鍵 (公開鍵の指紋) を表示し ます (生成済みのすべての鍵情報)。

```
#show crypto key mypubkey ←ホスト固有鍵の場合
% Key pair was generated at: Tue Jan 1 00:00:00 2013
Key name: host.example.com
Key type: SSH1-RSA Key
Key Data:
1024 35136135051397388732303104438519837789762608543708809097792197647
85486705608935297039382187196690875356555552988057455759212106577
57529953362146051667740143061886857876109169936818540132664875489
82827601396845108453427110824851778010871559884383760925305240528
702919417255287986222641534353901132942059158388019
host.example.com
#show crypto key fingerprint ←公開鍵の指紋の場合
% Key type: SSH1-RSA Key
Key sizes: 1024 bits
Fingerprint:
xx:xx:xx:xx:xx:xx:xx:xx:xx:xx:xx:xx:xx:xx:xx:xx
#
```
【各フ ィ ール ド の意味】

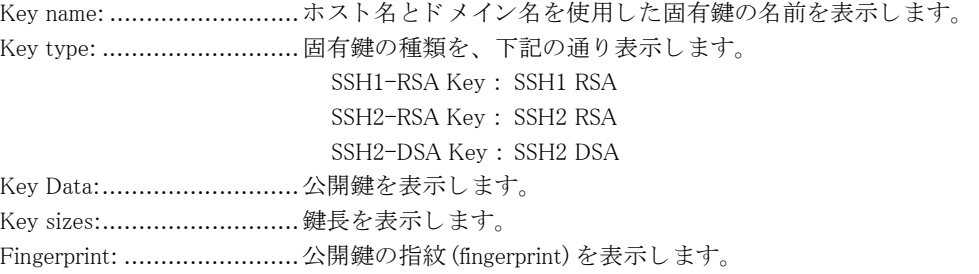

## 2.5.11 show crypto key authorized-keys

### 【機能】

SSH 公開鍵認証で登録した公開鍵リストを表示

## 【入力形式】

show crypto key authorized-keys

## 【モード】

特権ユーザモード (コマンドレベル 14)

### 【説明】

SSH 公開鍵認証で登録し た公開鍵 リ ス ト を表示し ます。

## 【実行例】

SSH 公開鍵認証で登録した公開鍵リストを表示

#show crypto key authorized-keys [Key ID]: testuser-rsa-key [Public key]:ssh-rsa AAAB3NzaC1yc2EAAAABIwAAAIEAwAZozDtapQIVX+oK5k69w84IhKrjqUPKxwlITOnwZA3EmIMNBPLnOFjvio2cQJ5v6pTXMq9N4y1h0p7B

fWWZ6evm6WtXs1z2o7IPUAgjf2nojgeQQ5r5yv7ouCMLejHNigmHqXZ/5DtZgd0zkw7Nq0PBquvHYstJUFT/Y1udM= SSH-RSA-KEY

[Key ID]: testuser-dsa-key

 [Public Key]:ssh-dss AAAAB3NzaC1kc3MAAACBALG3e3dHqSKIXFK4G4T11nTne6rAkvS4Y2l+37TMMPegwpnretmRM2faUp/ 4RP8ji0YTDDwFRMbSbkN+QC10YIjYyDQ3ZFPt7t90nCIc+3IuS6CQHGwkwygIHsP2hwPDzwM4ALbbomu28qdjgfN6J4tJh4ppPgkQFwbdZt 5bAAAAFQC8FeBlUoRBllGcw9zihMvUa25ZcwAAAIA3Zrh2uXDOM7xNPEB+31CNi3Z+vUUNwD7ovGhNtW9zyok3VddJzJzdBRjtJCUdY8PVw hsotr3bX9p374p68GgzDDCI6uarm8UbOpNZ3VNHZilQZBgaeSvFNS1QVl3qA99K2fU95SzWQJriO0e4oXIw1zspdLbHPBtwv2lCv9rgAAAI A94yWCKFsJCLtUpFgyNF7ihyqc5NBMQvbPSAUFVD8hGwsMClnc4ok8i4lT0kpYkZESZFnNXhdAAlOsiGR57vrJ4pG9XUcTXTx50LLBOzLgt g1RpqybwIhlrK2ivXsaLRTkhwa5prWj85GdUfZo18fTueO1yN/wjtpGYfCpGvXA== SSH-DSA-KEY

## 2.5.12 show ip known-hosts-pubkey

### 【機能】

ホス ト 公開鍵の表示

## 【入力形式】

show ip known-hosts-pubkey < ホス ト 名 > [< 固有鍵種類 >]

### 【パラ メ ータ】

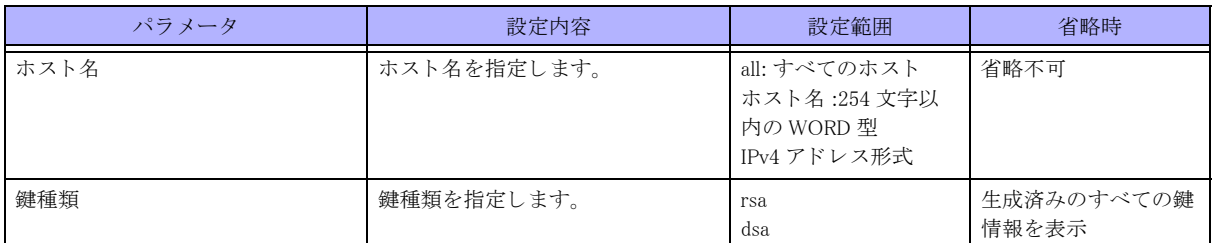

【動作モード】

特権ユーザモード (コマンドレベル 15)

#### 【説明】

本装置で保存し ている ホス ト 公開鍵を表示し ます。

#### 【実行例】

本装置で保存しているホスト公開鍵を表示します(ホスト名:すべてのホスト、鍵種類:生成済みのすべての鍵 情報)。

#show ip known-hosts-pubkey all

xxx.xxx.xxx.xxx ssh-rsa AAAAB3NzaC1yc2EAAAABIwAAAIEAy6V8IO/35bKi++ GIPEP3SN/rIoWARBV+MYUNVw8ScVeigKr84eupnQpJir15FpIBEMkfezWVEoBfhWp bpuAj/3ri4Ji6ihP7oMvBSRlndDM72/BBG5TqVowFwir6mTeFpdQb6yDrp6TYq/aU KINBcdIuMpXT+xzRtn1fmkwJD8E= %There are host public keys stored.

#

## 2.5.13 show ip ssh

#### 【機能】

SSH サーバの設定状態の表示

#### 【入力形式】

show ip ssh

【動作モード】 特権ユーザモード (コマンドレベル 14)

【説明】

SSH サーバの設定状態を表示し ます。

#### 【実行例】

SSH サーバの設定状態を表示し ます。

#### #show ip ssh

```
SSH Enable . version 1.5
Authentication timeout: 60 secs
Authentication retries: 2
Port: 2020
VRF: none
```

```
#
```
【各フィールドの意味】 SSH Enable.........................SSH サーバの状態を表示し ます。 version...............................SSH のバージ ョ ンを表示し ます。 SSHv1/SSHv2 の両方が動作する場合は、 "1.5/2.0" と表示し ます。 Authentication timeout: ........認証タイムアウト値 (設定値) を表示します。 Authentication retries:..........認証 リ ト ラ イ回数を ( 設定値 ) を表示し ます。 Port:..................................SSH サーバが使用するポー ト 番号を表示し ます。

SSH 機能

VRF: .................................SSH サーバ機能を開始し ている VRF 名を表示し ます。

## 2.5.14 show ssh

#### 【機能】

SSH セッション情報の表示

## 【入力形式】

show ssh

【動作モード】

特権ユーザモード (コマンドレベル 14)

### 【説明】

SSH セッションの情報を表示します。

## 【実行例】

SSH セッションの情報を表示します。

#### #show ssh

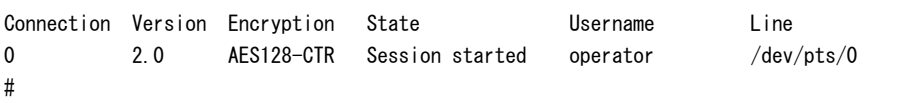

### 【各フィールドの意味】

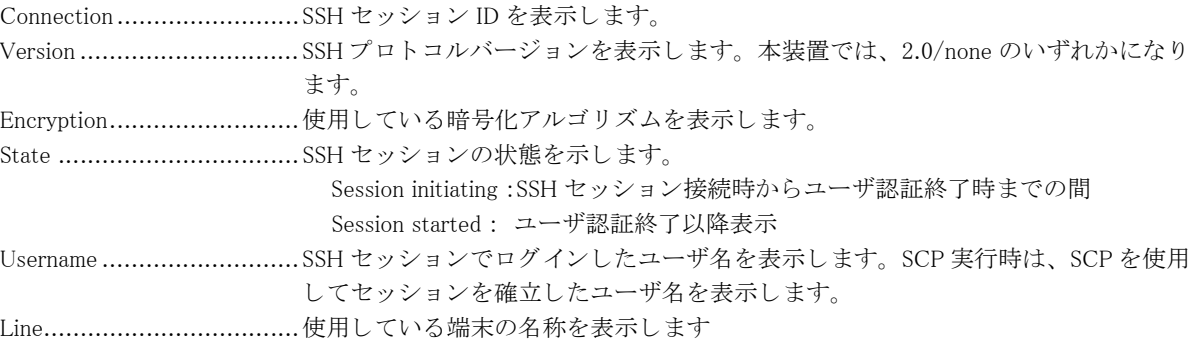

## 2.5.15 show ssh statistics

## 【機能】

SSH セッション統計情報の表示

### 【入力形式】

show ssh statistics

【動作モード】 特権ユーザモード (コマンドレベル 14)

#### 【説明】

```
SSH セッションの統計情報を表示します。
```
#### 【実行例】

SSH セッションの情報を表示します。

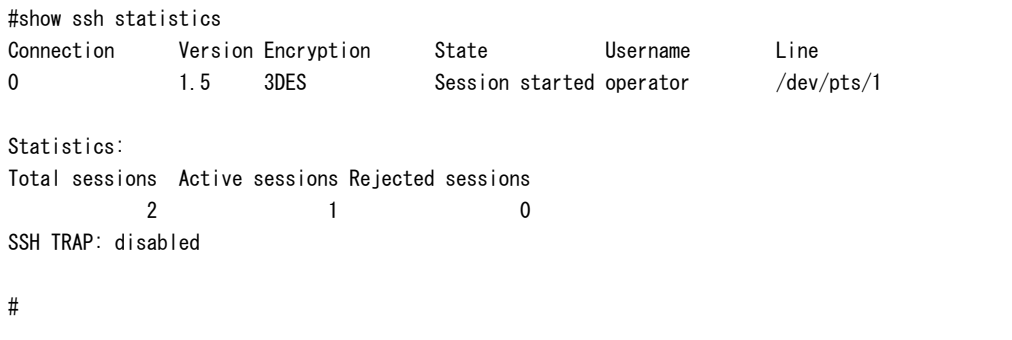

【各フ ィ ール ド の意味】

Total Sessions......................SSH サーバへ接続された SSH セッションの総数を表示します。

Active Sessions .....................使用中の SSH セッションの総数を表示します。表示される SSH セッション (Session initiating と Session started) の数と一致し ます。

Rejected Sessions ................SSH サーバから接続を拒否された SSH セッションの総数を表示します。 SSH 上で ユーザ認証、および、許可が成功したセッション以外 (未サポート SSH バージョン による失敗、アクセスリスト設定による失敗、SSH セッション上でのログイン認証 失敗、SSH セッション上での許可失敗など)は失敗としてカウントします。

SSH TRAP..........................SSH 関連 MIB の TRAP 発出可否を表示し ます。

# 2.6 FTP クライアント機能

## 2.6.1 ftp

【機能】 FTP サーバへのログイン

## 【入力形式】

ftp <FTP サーバ > [-s < 送信元ア ド レ ス >] [/ipv4 | /ipv6 | /vrf <VRF 名 >]

## 【パラ メ ータ】

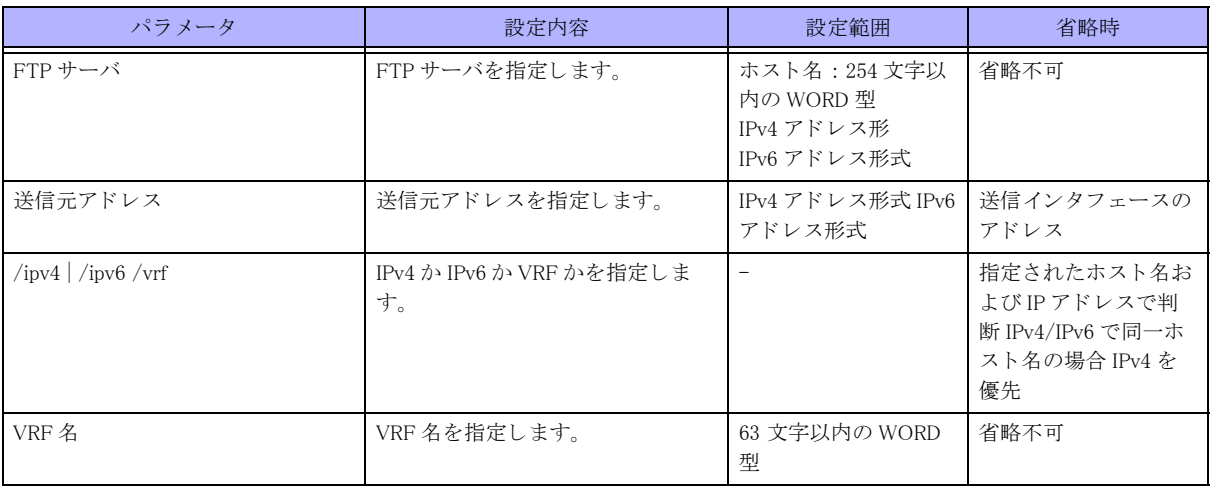

【動作モード】

特権ユーザモード (コマンドレベル 14)

### 【説明】

指定したサーバに FTP ログインします。

## 【実行例】

指定したサーバに FTP ログインします (FTP サーバ: 192.0.2.2)。

### #ftp 192.0.2.2

Connected to 192.0.2.2. 220 FTP server ready. User (192.0.2.2:(none)):

# 2.7 DNS 機能

## 2.7.1 clear ip name-server resolver-cache

## 【機能】

DNS キャッシュ情報の初期化

## 【入力形式】

clear ip name-server resolver-cache [domain  $\langle$  ドメイン名 >] [moff]

### 【パラ メ ータ】

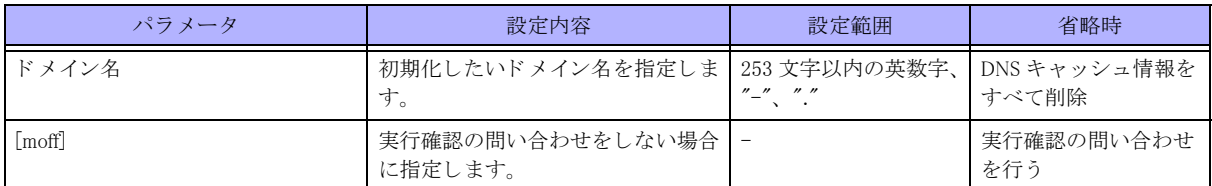

【動作モード】

特権ユーザモード (コマンドレベル 14)

## 【説明】

```
本装置が行った DNS 解決結果のキャッシュを初期化します。
本コマンド初期化対象の DNS キャッシュを使用する機能は以下になります。
IPinIP 機能
```
## 【実行例】

```
本装置が行った DNS 解決結果のキャッシュを初期化します。
```

```
#clear ip name-server resolver-cache
clear ok?[y/N]:yes
#
```
## 2.7.2 clear ip name-server statistics

【機能】

DNS 解決の統計情報の初期化

## 【入力形式】

clear ip name-server server statistics

【動作モード】

特権ユーザモード (コマンドレベル 14)

### 【説明】

```
以下の機能により本装置が行った DNS 解決の統計情報を初期化します。
IPinIP 機能
```
### 【実行例】

本装置が行った DNS 解決の統計情報を初期化し ます。

#clear ip name-server statistics

## 2.7.3 renew ip name-server resolver-cache

#### 【機能】

DNS キャッシュ情報の更新

## 【入力形式】

renew ip name-server resolver-cache [domain  $\langle$  ドメイン名 >] [moff]

## 【パラ メ ータ】

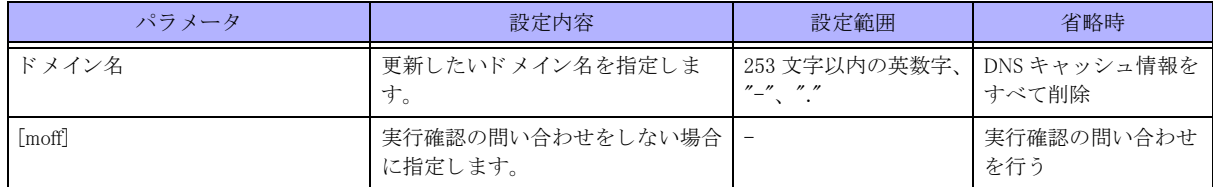

#### 【動作モード】

特権ユーザモード (コマンドレベル 14)

### 【説明】

本装置が保有する DNS 解決結果のキャッシュを更新します。 本コマンド更新対象の DNS キャッシュを使用する機能は以下になります。 IPinIP 機能

### 【実行例】

本装置が保有する DNS 解決結果のキャッシュを更新します。

#renew ip name-server resolver-cache update ok?[y/N]:yes

#

## 2.7.4 clear dns server statistics

## 【機能】

DNS サーバ機能および ProxyDNS 機能の統計情報の初期化

## 【入力形式】

clear dns server statistics

【動作モード】 特権ユーザモード (コマンドレベル 14)

#### 【説明】

DNS サーバ機能および ProxyDNS 機能の統計情報を初期化し ます。

### 【実行例】

DNS サーバ機能および ProxyDNS 機能の統計情報を初期化し ます。

#clear dns server statistics

## 2.7.5 show ip name-server resolver-cache

#### 【機能】

DNS キャッシュ情報の表示

## 【入力形式】

show ip name-server resolver-cache [domain  $\langle$  ドメイン名 $\rangle$ ]

### 【パラ メ ータ】

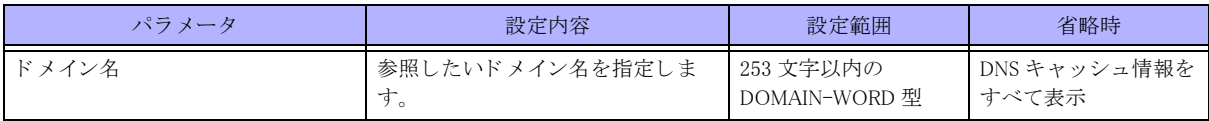

#### 【動作モード】

特権ユーザモード (コマンドレベル 14)

#### 【説明】

本装置が行った DNS 解決結果のキャッシュを表示します。 本コマンドで表示される DNS キャッシュを使用する機能は以下になります。 IPinIP 機能

## 【実行例】

本装置が行った DNS 解決結果のキャッシュを表示します。

#### #show ip name-server resolver-cache

```
Domain / Last update time / Next update time TTL(sec)
-----------------------------------------------------------------
www.fnsc.co.jp /
        Dec 4 11:35:18 / Dec 5 11:35:18
  192.168.100.100 : 1/500
  2001:1234:1234:1234:1234:1234:1234:1234 : 2800/3600
 2001::10 : 2800/3600 : 2800/3600
inf. fnsc. co. jp / Dec 4 11:35:18 / Dec 5 11:35:18
  192.168.0.1 : 1/500
  2001:1234::1 : 2800/3600
```
#

【各フィールドの意味】

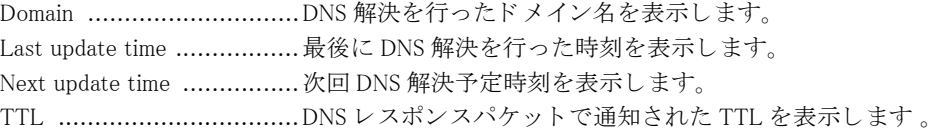

## 2.7.6 show ip name-server statistics

#### 【機能】

DNS 解決の統計情報の表示

#### 【入力形式】

show ip name-server statistics

【動作モード】 特権ユーザモード (コマンドレベル 14)

### 【説明】

以下の機能により本装置が行った、DNS 解決の問い合わせの統計情報を表示します。 IPinIP 機能

## 【実行例】

DNS 解決の統計情報を表示し ます。

#### #show ip name-server statistics

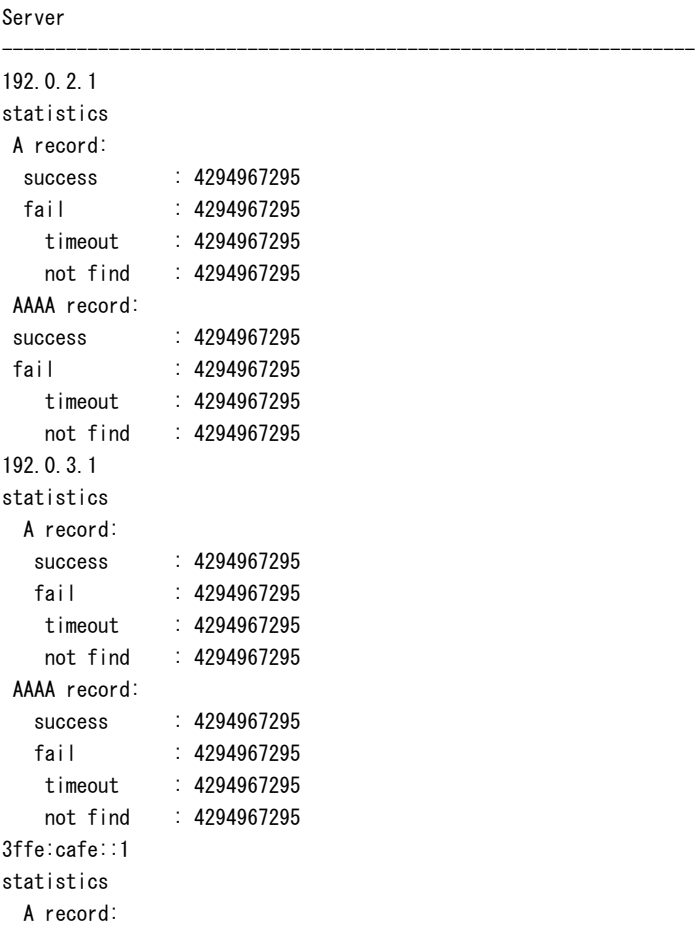

```
 success : 4294967295
fail : 4294967295
   timeout : 4294967295
   not find : 4294967295
 AAAA record:
success : 4294967295
fail : 4294967295
   timeout : 4294967295
   not find : 4294967295
```
#

#### 【各フィールドの意味】

Server ...............................DNS サーバア ド レ ス を表示し ます。 statistics ........................... 統計情報を表示し ます。 A record ........................... A レ コード に関する統計情報を表示し ます。 AAAA record ...................... AAAA レコードに関する統計情報を表示します。 success ............................. DNS 解決の成功回数を表示し ます。 fail ................................... DNS 解決の失敗回数を表示し ます。 timeout ............................. タ イ ムアウ ト によ り DNS 解決が失敗し た回数を表示し ます。 not find ............................. DNS サーバよ り not find の通知を受けた回数を表示し ます。

## 2.7.7 show dns server statistics

#### 【機能】

DNS サーバ機能および ProxyDNS 機能の統計情報の表示

【入力形式】 show dns server statistics

【動作モード】 特権ユーザモード (コマンドレベル 14)

### 【説明】

DNS サーバ機能および ProxyDNS 機能の統計情報を表示し ます。

### 【実行例】

DNS サーバ機能および ProxyDNS 機能の統計情報を表示し ます。

```
#show dns server statistics
Query
 0 received, 0 discard
 0 sent, 0 send error
Response
 0 received, 0 discard, 0 timeout
 0 sent, 0 send error
```
#

【各フィールドの意味】

Query................................DNS ク エ リ メ ッ セージの情報を表示し ます。 received............................ DNS ク エ リ メ ッ セージの受信数を表示し ます。

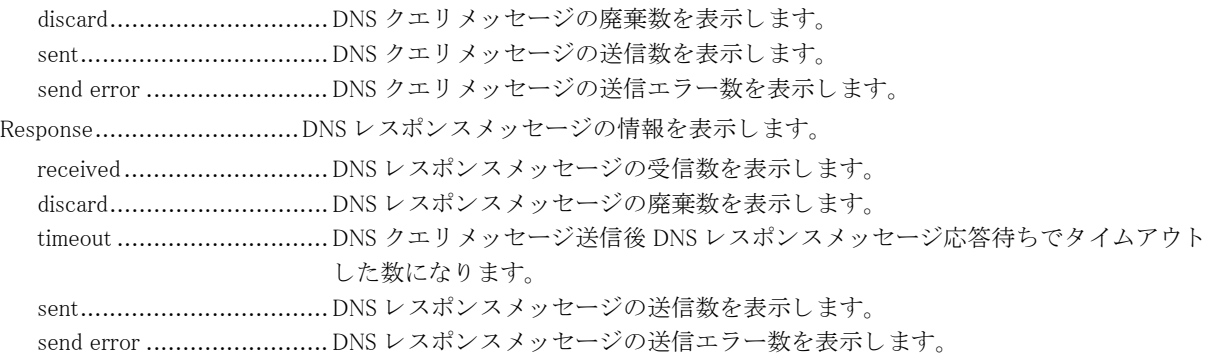

# 2.8 認証/許可機能

## 2.8.1 show accounting

#### 【機能】

アカウンティングレコードの表示

## 【入力形式】

show accounting

#### 【動作モード】

特権ユーザモード (コマンドレベル 15)

## 【説明】

アクティブセッションに対して、本装置が送信したアカウンティングレコードを表示します。

なお、表示するアカウンティングレコードの情報は、終了アカウンティングが送信された場合や、アカウンティ ング機能自体が動作し な く なった場合に削除されます。

## 【実行例】

本装置が送信したアカウンティングレコードを表示します。

```
#show accounting
```
Active Accounted actions on pts/1, User operator Priv 1 Task ID xx, EXEC Accounting record, xx:xx:xx Elapsed task\_id=xx start\_time=xxxxxxxxxx timezone=JST service=shell

#### #

### 【各フィールドの意味】

Active Accounted actions on

........................................ユーザがロ グ イ ン し ている端末名を表示し ます。 どのユーザがどの端末を利用し て いるかは、show users コマンドで確認することができます。 User ..................................ユーザ名を表示し ます。 Priv ................................... コマン ド レベルを表示し ます。

以下の表示は、アカウンティングレコードを送信するたびに表示します。 Task ID..............................Task ID を表示し ます。 Accounting record ................アカウンティングレコードのタイプを表示します。 Elapsed ..............................該当するセッションタイプの経過時刻を表示します。 task\_id=xx start\_time=xxxxxxxxxx ........................................送信し たアカ ウ ンテ ィ ングレ コード に含まれていたア ト リ ビュー ト と、 その値を表 示します。情報量により2行以上になる場合があります。

## 2.8.2 show authentication

#### 【機能】

認証アクセス回数、認証失敗回数の表示

【入力形式】

show authentication

```
【動作モード】
ユーザモード
```
### 【説明】

認証アクセス回数と認証失敗回数を表示します。

## 【実行例】

認証アクセス回数と認証失敗回数を表示します。

#show authentication

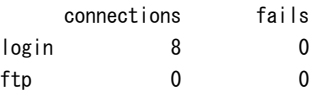

Authentication TRAP: enabled

#

【各フィールドの意味】

connections .........................アクセス回数を表示します。 fails ...................................認証失敗回数を表示し ます。 Authentication TRAP: ..........認証失敗時にトラップを送信するかどうかを表示します。 enabled : 送信する disabled : 送信しない

## 2.8.3 show radius

## 【機能】 RADIUS サーバ情報の表示

### 【入力形式】

show radius

【動作モード】 ユーザモード

```
【説明】
```
ユーザ認証用 RADIUS サーバの情報を表示し ます。

## 【実行例】

ユーザ認証用 RADIUS サーバの情報を表示し ます。

```
#show radius
```

```
Internet:
Primary Server Status Auth-port
----------------- ------- ---------
xxx.xxx.xxx.xxx non_use 1645 *
 Radius Key : AAAkey
  Radius retransmit count : 3
 Radius timeout : 3 seconds
```
#

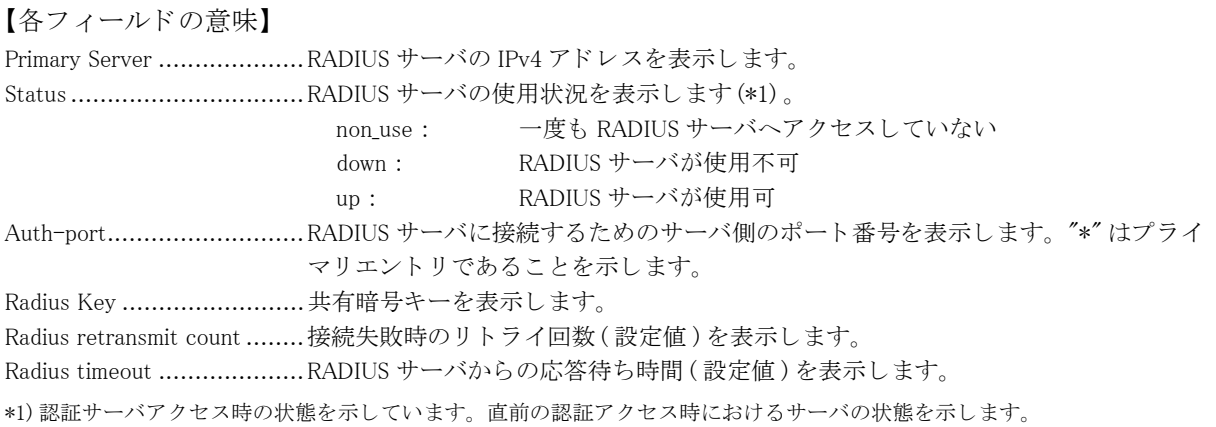

## 2.8.4 show tacacs+

【機能】

TACACS+ サーバ情報の表示

## 【入力形式】

show tacacs+

【動作モード】 ユーザモード

#### 【説明】

ユーザ認証用 TACACS+ サーバの情報を表示し ます。

## 【実行例】

ユーザ認証用 TACACS+ サーバの情報を表示し ます。

```
#show tacacs+
```
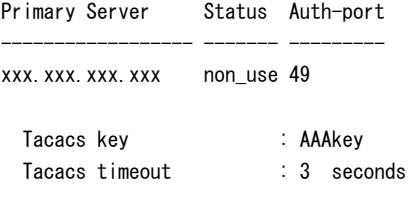

```
#
```
【各フィールドの意味】

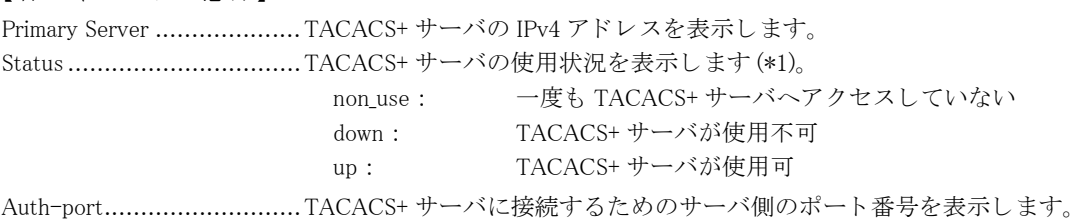

Tacacs key .........................共有暗号キーを表示し ます。

Tacacs timeout....................TACACS+ サーバからの応答待ち時間 ( 設定値 ) を表示し ます。

\*1)認証サーバアクセス時の状態を示しています。直前の認証アクセス時におけるサーバの状態を示します。

## 2.8.5 show users

【機能】

ログインユーザ情報の表示

#### 【入力形式】

show users

【動作モード】

ユーザモード

### 【説明】

コンソール/ TELNET でログインしているユーザ名の情報を表示します。 "ttyS0" はコンソールからのログイン、"pts/x" は TELNET からのログインを示します。

## 【実行例】

ユーザ名の情報を表示します。

#### #show users

```
operator ttyS0 xxx xx xx:xx (xxx.xxx.xxx.xxx) enable(15) *
operator pts/0 xxx xx xx:xx (xxx.xxx.xxx.xxx) enable(15)
```
#### #

#### 【各フ ィ ール ド の意味】

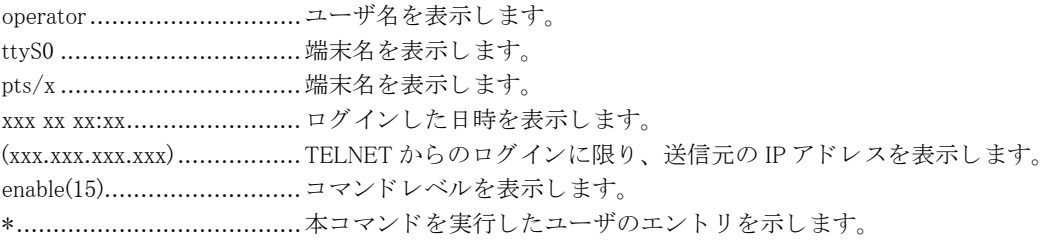

# 2.9 設定情報の運用

## 2.9.1 background-refresh

## 【機能】

運用中の設定情報の反映

## 【入力形式】

background-refresh [moff]

## 【パラ メ ータ】

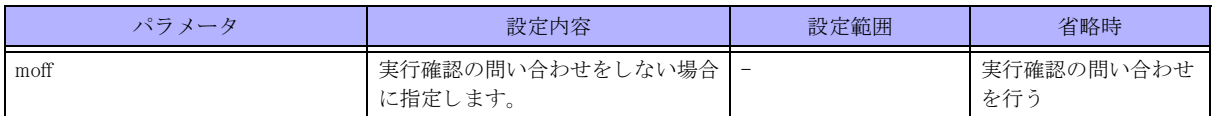

## 【動作モード】

特権ユーザモード (コマンドレベル 14)

## 【説明】

バッ ク グ ラ ン ド で運用中の設定情報 (current.cfg) に反映し ます。

refresh または commit コマンド実行中は、次回 refresh 処理を予約します。

## 【実行例】

バックグランドで運用中の設定情報 (current.cfg) に反映します。

#### #background-refresh

background-refresh ok?[y/N]:yes

## #

## 2.9.2 clear background-refresh

## 【機能】 予約された refresh 処理の解除

## 【入力形式】

clear background-refresh

## 【動作モード】

特権ユーザモード (コマンドレベル 14)

## 【説明】

background-refresh コマン ド で予約された refresh 処理を解除し ます。

## 【実行例】

予約された refresh 処理を解除し ます。

#clear background-refresh

## 2.9.3 clear candidate-config  $\angle$  clear working.cfg

#### 【機能】

編集用の設定情報の初期化

## 【入力形式】

clear candidate-config clear working.cfg [moff]

## 【パラ メ ータ】

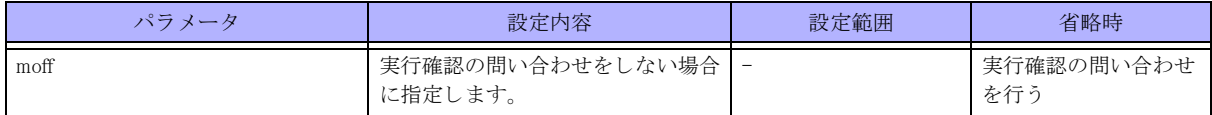

#### 【動作モード】

特権ユーザモード (コマンドレベル 14)

### 【説明】

編集用の設定情報 (candidate-config、 working.cfg) を初期化し ます。

## 【実行例】

編集用の設定情報 (candidate-config、 working.cfg) を初期化し ます。

#clear candidate-config

working.cfg を編集後、save を行う前に clear candidate-config コマンド (clear working.cfg コマンド) を実行した場 合、 以下の メ ッ セージが表示されます。

WARNING: You have NOT saved after editing working.cfg. If you clear, you lose working.cfg.

## 2.9.4 commit  $\angle$  refresh

#### 【機能】

運用中の設定情報の反映

## 【入力形式】

commit [< ファイル名 > | ftp://< ユーザ名 >[:< パスワード >]@<FTP サーバ >/< ファイル名 >[#< 送信元アドレス >] [passive] | scp://< ユーザ名 >@<SCP サーバ >/< ファイル名 >[#< 送信元アドレス >] [{/ipv4 | /ipv6}]} [{append | load}]] refresh [<ファイル名 > [{append | load}] [moff] | ftp://< ユーザ名 >[:< パスワード >]@<FTP サーバ >/< ファイル名 >[#< 送信元アドレス>][passive][{append | load}] | scp://< ユーザ名 >@<SCP サーバ >/< ファイル名 >[#< 送信元アドレス >] [{/ipv4 | /ipv6}] [{append | load}]}]
【パラ メ ータ】

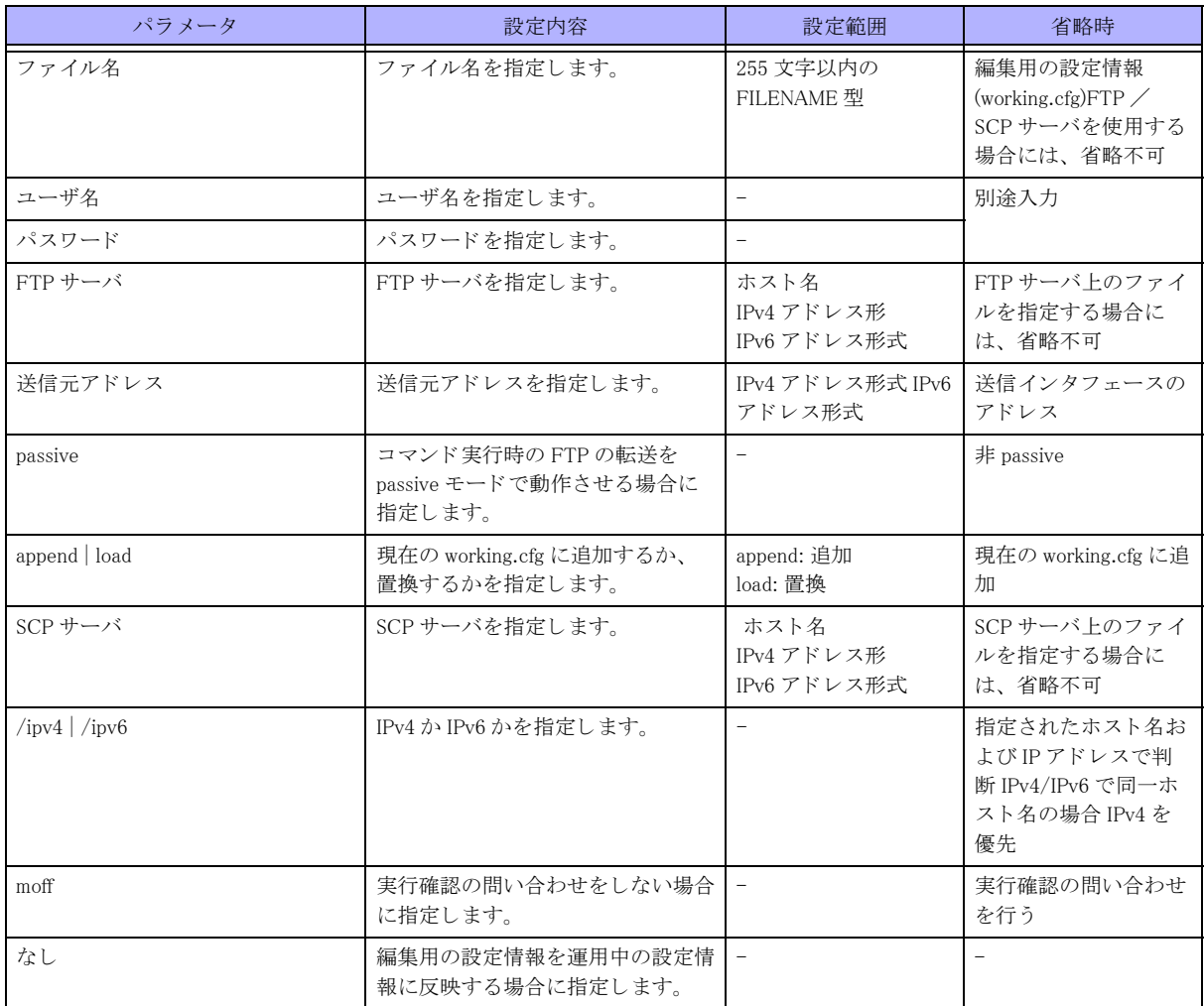

【動作モード】

特権ユーザモード (コマンドレベル 14)、全設定モード (指定はできません)

### 【説明】

運用中の設定情報 (current.cfg) に反映し ます。

特権ユーザモードでは、ファイル、FTP サーバまたは SCP サーバを指定した場合には、設定情報を読み込むと同 時に反映します。

FTP を指定した場合には、binary モードで転送されます。

各設定モードでは、フファイル、FTP サーバまたは SCP サーバの指定はできません。

working.cfg の設定数が最大設定数の 90% を超えた状態、または最大設定数を超えた状態で refresh または commit を 実行した場合は、それぞれ、ワーニングメッセージまたはエラーメッセージを出力します(括弧内は現在の設定 数/最大設定数)。

エラーメッセージが出力されている状態では commit は実行されません。

#commit ERROR:'Tunnel mode ipsec' exceeds max configurations. (20001/20000) % Can not refresh

### 【実行例】

運用中の設定情報 (current.cfg) に反映し ます。

#commit

# 2.9.5 discard  $\angle$  restore

### 【機能】

運用中の設定情報の書き出し

### 【入力形式】

discard [< ファイル名 > | ftp://< ユーザ名 >[:< パスワード >]@<FTP サーバ >/< ファイル名 >[#< 送信元アドレス >] [passive] | scp://< ユーザ名 >@<SCP サーバ >/< フ ァ イル名 >[#< 送信元ア ド レ ス >] [{/ipv4 | /ipv6}]}] restore [<ファイル名 > [moff] | ftp://< ユーザ名 >[:< パスワード >]@<FTP サーバ >/< ファイル名 >[#< 送信元アドレ ス >] [passive] | scp://< ユーザ名 >@<SCP サーバ >/< ファイル名 >[#< 送信元アドレス >] [{/ipv4 | /ipv6]]]

### 【パラ メ ータ】

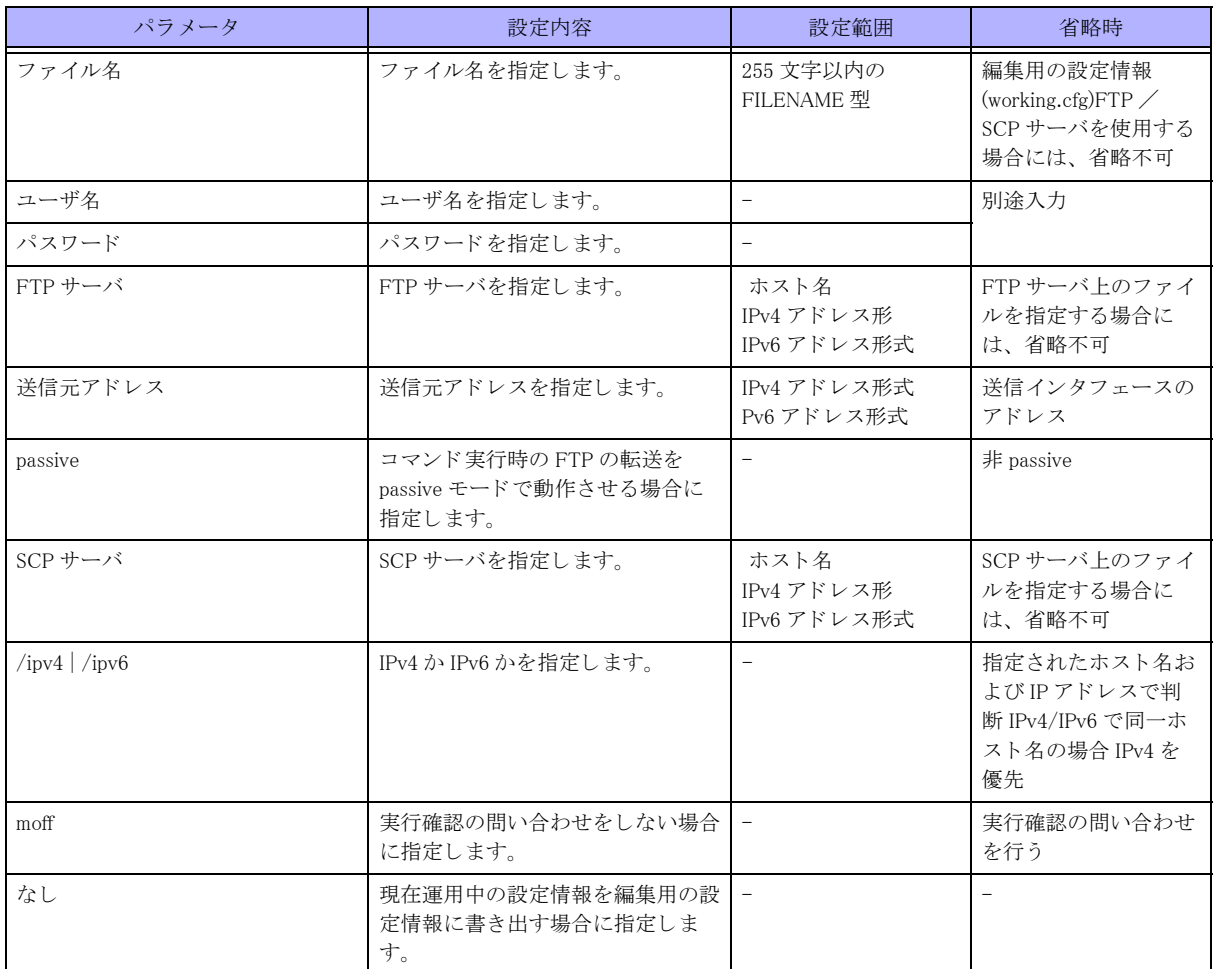

【動作モード】

特権ユーザモード (コマンドレベル 14)

### 【説明】

指定し たフ ァ イル、 FTP サーバまたは SCP サーバへ現在運用中の設定情報 (current.cfg) を書き出し ます。 FTP を指定し た場合には、 binary モード で転送されます。 working.cfg を編集後、save を行う前に discard コマンド、または restore コマンドを実行した場合、以下のメッセー

ジが表示されます。

WARNING: You have NOT saved after editing working cfg. If you restore, you lose working.cfg.

### 【実行例】

現在運用中の設定情報 (current.cfg) を書き出し ます。

#discard % reading configuration file.

#

## 2.9.6 load

### 【機能】

編集用の設定情報の読み込み

### 【入力形式】

load [< ファイル名 > | ftp://< ユーザ名 >[:< パスワード >]@<FTP サーバ >/< ファイル名 >[#< 送信元アドレス >] [passive] | scp://< ユーザ名 >@<SCP サーバ >/< ファイル名 >[#< 送信元アドレス >] [{/ipv4 | /ipv6}]} [append]] [moff]

【パラ メ ータ】

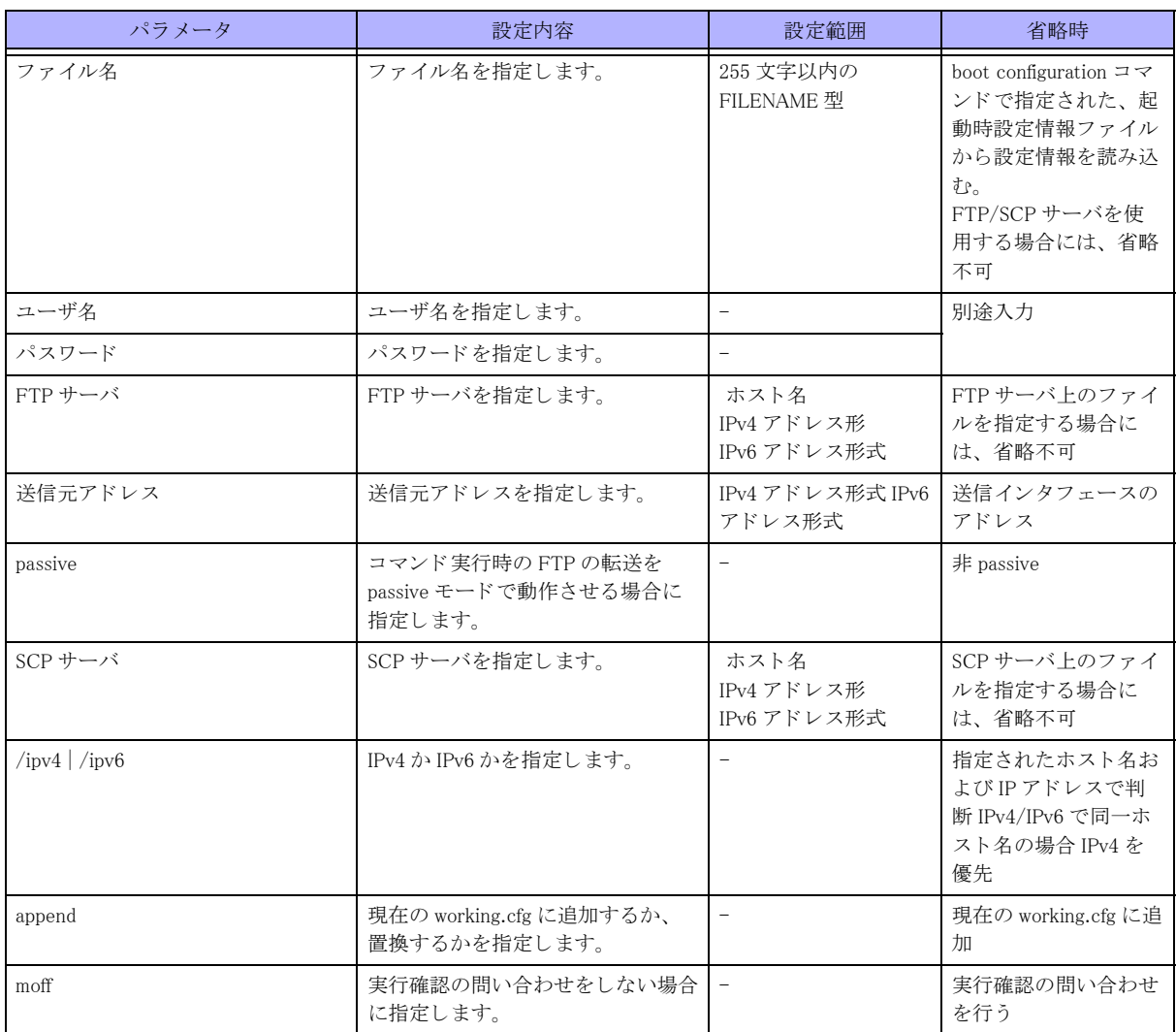

### 【動作モード】

特権ユーザモード (コマンドレベル 14)

### 【説明】

指定し たフ ァ イル、 FTP サーバまたは SCP サーバから編集用の設定情報 (working.cfg) に読み込みます。 FTP を指定し た場合には、 binary モード で転送されます。 working.cfg を編集後、save を行う前に load コマンドを実行した場合、以下のメッセージが表示されます。

WARNING: You have NOT saved after editing working.cfg. If you load, you lose working.cfg.

### 【実行例】

編集用の設定情報 (working.cfg) に読み込みます (フ ァ イル名 : /drive/boot.cfg)。

#load /drive/boot.cfg load ok?[y/N]:yes % reading configuration file 100% |\*\*\*\*\*\*\*\*\*\*\*\*\*\*\*\*\*\*\*\*\*\*\*\*\*\*\*\*\*\*\*\*\*\*\*\*\*\*\*| 10199 / 10199 (Bytes) #

## 2.9.7 rollback

### 【機能】

編集用の設定情報の読み込み

### 【入力形式】

rollback < 保存番号 > [moff]

### 【パラ メ ータ】

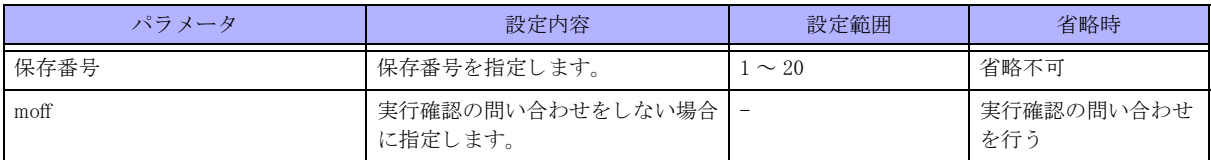

【動作モード】

特権ユーザモード (コマンドレベル 14)

### 【説明】

auto config save enable コマンドで自動保存された設定情報を、編集用の設定情報 (working.cfg) に読み込みます。 保存番号の"1" は前回 refresh または commit 前の設定情報となり、最大で 20 回前の refresh または commit 前設定 が保存されます。

working.cfg を編集後、save を行う前に rollback コマンドを実行した場合、以下のメッセージが表示されます。

WARNING: You have NOT saved after editing working cfg. If you rollback, you lose working.cfg.

### 【実行例】

編集用の設定情報 (working.cfg) に読み込みます (保存番号 : 1)。

#rollback 1

```
rollback ok?[y/N]:yes
% reading configuration file
100% |*************************************************| 828 / 828 (Bytes)
```
#

## 2.9.8 save

【機能】 編集用の設定情報の書き出し

### 【入力形式】

save [< ファイル名 > [moff] | ftp://< ユーザ名 >[:< パスワード >]@<FTP サーバ >/< ファイル名 >[#< 送信元アドレス >] [passive] | scp://< ユーザ名 >@<SCP サーバ >/< フ ァ イル名 >[#< 送信元ア ド レ ス >] [{/ipv4 | /ipv6}]}]

### 【パラ メ ータ】

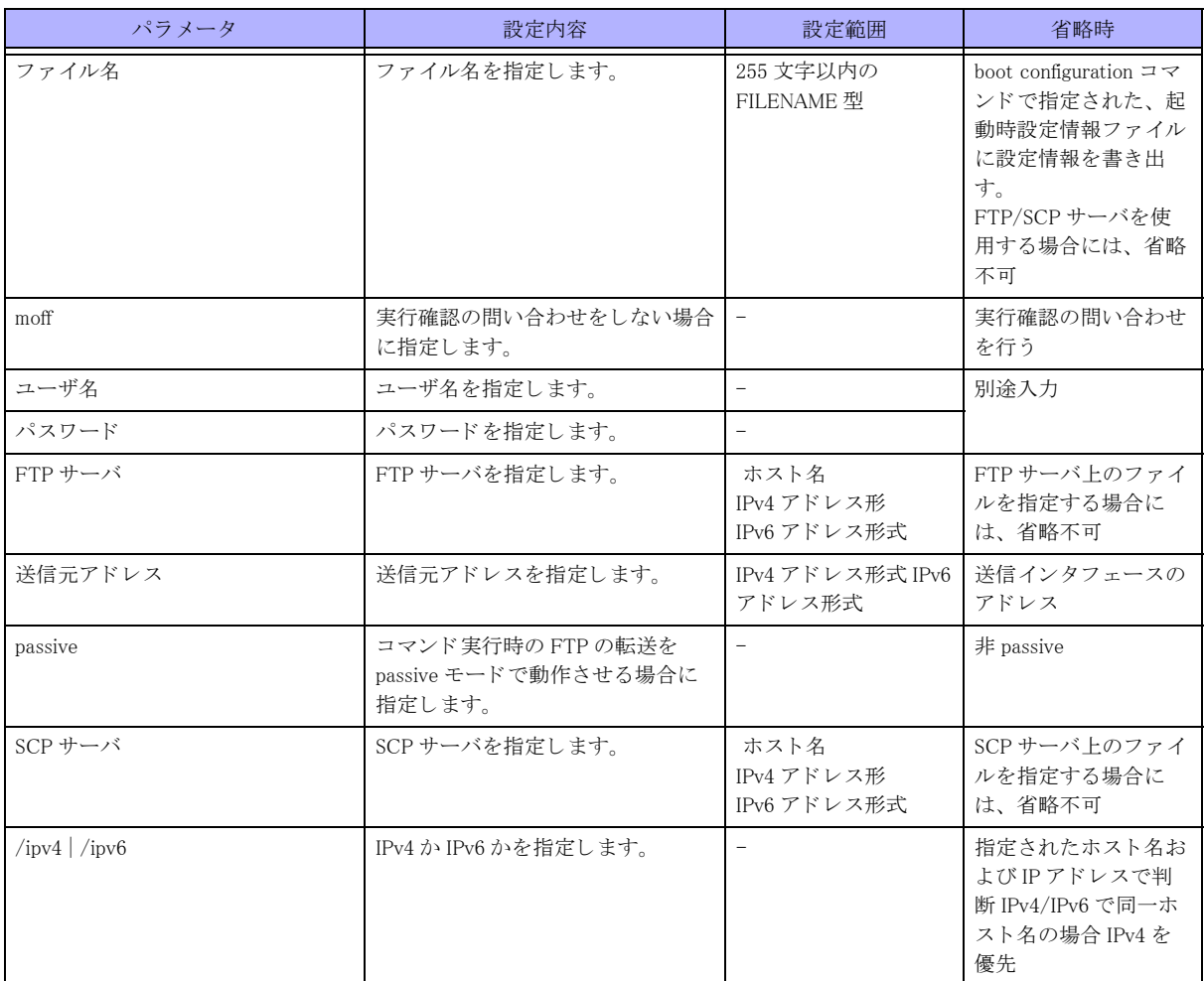

【動作モード】

特権ユーザモード (コマンドレベル 14)

### 【説明】

指定し たフ ァ イル、 FTP サーバまたは SCP サーバへ編集用の設定情報 (working.cfg) を書き出し ます。

FTP を指定した場合には、binary モードで転送されます。

working.cfg の設定数が最大設定数の 90% を超えた状態、または最大設定数を超えた状態で save を実行し た場合は、 ワーニングメッセージを出力します(括弧内は現在の設定数/最大設定数)。

```
#save /drive/boot.cfg
save ok?[y/N]:yes
WARNING:'Tunnel mode ipsec' is close to max configurations. (3600/4000) --->90% を超えた場合
% saving working-config
```
100% |\*\*\*\*\*\*\*\*\*\*\*\*\*\*\*\*\*\*\*\*\*\*\*\*\*\*\*\*\*\*\*\*\*\*\*\*\*\*\*\*\*\*\*\*\*\*\*\*\*| 14435 / 14435 (Lines)

### 【実行例】

編集用の設定情報 (working.cfg) を書き出し ます (フ ァ イル名 : /drive/boot.cfg)。

#save /drive/boot.cfg save ok?[y/N]:yes

```
% saving working-config
100% |*************************************************| 18 / 18 (Lines)
#
```
# 2.9.9 show background-refresh

### 【機能】

予約 refresh 情報の表示

### 【入力形式】

show background-refresh

### 【動作モード】

特権ユーザモード (コマンドレベル 14)

### 【説明】

予約 refresh 情報を表示し ます。

### 【実行例】

予約 refresh 情報を表示し ます。

```
#show background-refresh.
```
Refresh process : IDLE Next Refresh : NONE

### #

【各フィールドの意味】

```
Refresh process ...................refresh 処理の状態を表示し ます。
                          "IDLE" : refresh 処理はし ていない
                          "RUNNING" : refresh 処理中
Next Refresh.......................予約 refresh の状態を表示し ます。
                          "NONE" : 予約 refresh な し
                          "WAITING" : 予約 refresh 待機中
```
## 2.9.10 show boot

【機能】 起動面情報、起動時設定情報ファイル名の表示

【入力形式】 show boot

【動作モード】 ユーザモード

### 【説明】

装置再起動時の起動面情報と起動時設定情報フ ァ イルのフ ァ イル名を表示し ます。

### 【実行例】

装置再起動時の起動面情報と起動時設定情報フ ァ イルのフ ァ イル名を表示し ます。

#show boot

```
next-boot-side: other-side
config : /drive/boot.cfg
#
```
【各フィールドの意味】

```
next-boot-side:...................装置再起動時の起動面情報を表示し ます。
                      present side : 起動面
                      other-side : 未使用面
config : ..............................起動時設定情報フ ァ イルのフ ァ イル名を表示し ます。
                   工場出荷時は /drive/boot.cfg を指定し ていますが、 フ ァ イルは save 時に作成されま
                   す。装置起動時に指定されたファイルが存在しない場合は初期コンフィグを使用し
                   て起動し ます。
```
## 2.9.11 boot configuration

【機能】

装置起動時に読み込む設定ファイル名の設定

### 【入力形式】

boot configuration < フ ァ イル名 > [moff]

### 【パラ メ ータ】

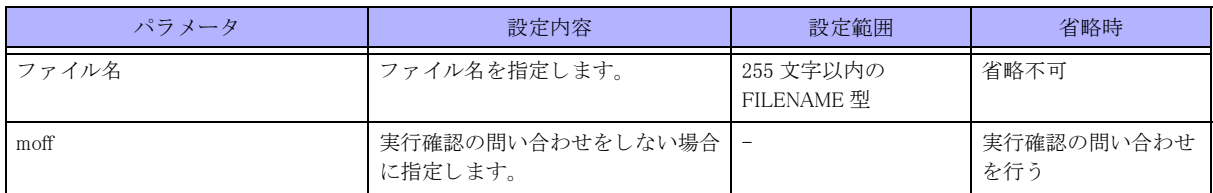

【動作モード】

特権ユーザモード (コマンドレベル 15)

### 【説明】

装置起動時に読み込む設定ファイル名をを指定します。

指定したファイルが存在しない場合は、ワーニングメッセージを出力して実行確認の問い合わせを行いますので、 問題ない場合は"y" を入力してください。

工場出荷時は /drive/boot.cfg を指定しています。ファイルが存在しない場合は save 時に作成されます。装置起動 時に指定されたファイルが存在しない場合は初期コンフィグを使用して起動します。

### 【実行例】

装置起動時に読み込む設定フ ァ イル名を指定し ます (フ ァ イル名 : /drive/boot.cfg)。

#boot configuration /drive/boot.cfg

# 2.9.12 show candidate-config  $\diagup$  show working.cfg

#### 【機能】

編集用の設定情報の表示

### 【入力形式】

show candidate-config [no-password | < モード名 >] show working.cfg [no-password  $\vert \langle +\pm -\vert \rangle^2$   $\geq$ 

### 【パラ メ ータ】

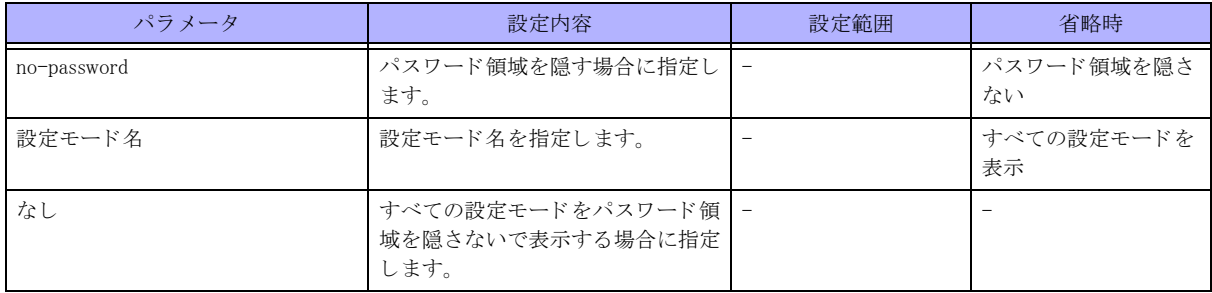

【動作モード】

特権ユーザモード (コマンドレベル 14)

### 【説明】

編集用の設定情報を表示します。

"no-password" を指定し た場合には、 パス ワード領域を "<removed>" と表示し隠すこ と ができ ます。

working.cfg(candidate-config)、 current.cfg(running.cfg)、 boot.cfg(startup-config) の関係は、 以下のよ う にな り ます。

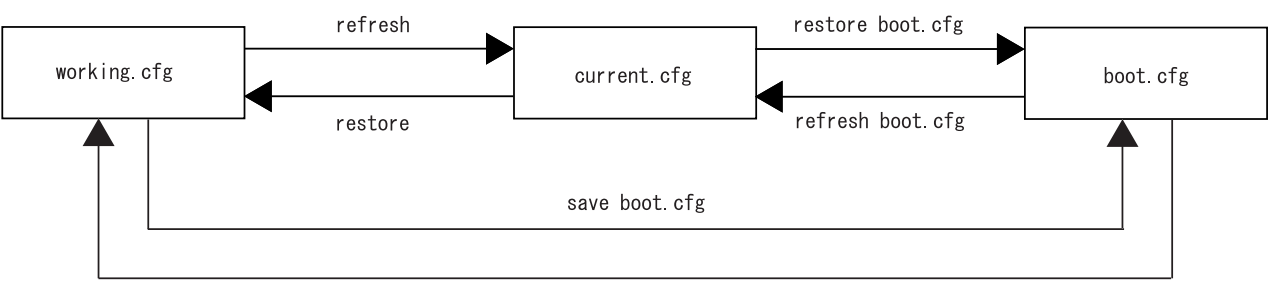

load boot cfg

## 【実行例】

編集用の設定情報を表示します。

```
#show candidate-config
```

```
! LAST EDIT xx:xx:xx xxxx/xx/xx by operator
! LAST REFRESH xx:xx:xx xxxx/xx/xx by system at boot
! LAST SAVE xx:xx:xx xxxx/xx/xx by operator
!
!
snmp-server community public
snmp-server enable traps
snmp-server host xxx.xxx.xxx.xxx public-polling
!
logging level informational
logging host xxx.xxx.xxx.xxx
```

```
!
ntp server xxx.xxx.xxx.xxx
!
username local15 privilege 15 password 1 yxpIS9PruooKM
username local2 password 1 Jmlg5gO4WHlos
username local3 password 1 4Q2ikskdq8JnA
!
hostname FITELnet
!
!
end
#
```
## 2.9.13 show file configuration

### 【機能】 設定情報フ ァ イル内容の表示

### 【入力形式】

show file configuration < 設定情報フ ァ イル名 >

【パラ メ ータ】

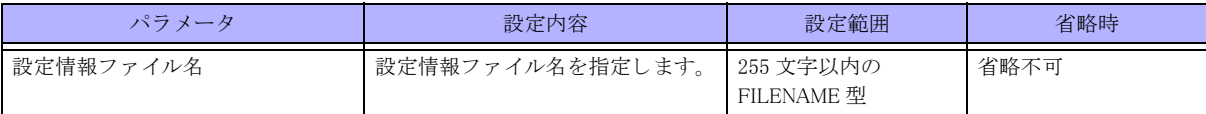

【動作モード】

特権ユーザモード (コマンドレベル 14)

### 【説明】

設定情報ファイルの内容を表示します。

### 【実行例】

設定情報ファイルの内容を表示します。

#show file configuration /drive/boot.cfg

```
! LAST EDIT xx:xx:xx xxxx/xx/xx by operator
! LAST REFRESH xx:xx:xx xxxx/xx/xx by system at boot
! LAST SAVE xx:xx:xx xxxx/xx/xx by operator
!
!
snmp-server community public
snmp-server enable traps
snmp-server host xxx.xxx.xxx.xxx public-polling
!
logging level informational
logging host xxx.xxx.xxx.xxx
!
ntp server xxx.xxx.xxx.xxx
!
username local15 privilege 15 password 1 yxpIS9PruooKM
```

```
username local2 password 1 Jmlg5gO4WHlos
username local3 password 1 4Q2ikskdq8JnA
!
hostname host01
!
!
end
#
```
# 2.9.14 show current.cfg  $\diagup$  show running.cfg

### 【機能】

運用中の設定情報の表示

### 【入力形式】

show currentcfg [no-password  $\vert \langle +\rangle$ ド名>] show running.cfg [no-password | < モード名 >]

【パラ メ ータ】

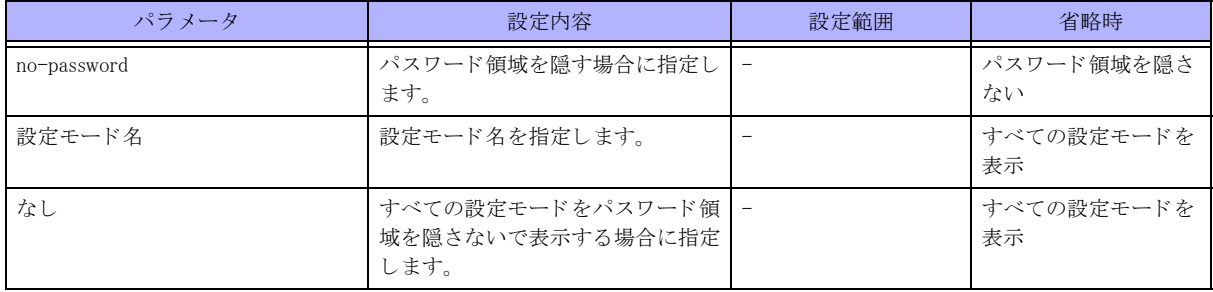

【動作モード】

特権ユーザモード (コマンドレベル 14)

### 【説明】

運用中の設定情報を表示します。

"no-password" を指定し た場合には、 パス ワード領域を "<removed>" と表示し隠すこ と ができ ます。 working.cfg(candidate-config)、 current.cfg(running.cfg,)、 boot.cfg(startup-config) の関係は、 以下のよ う にな り ます。

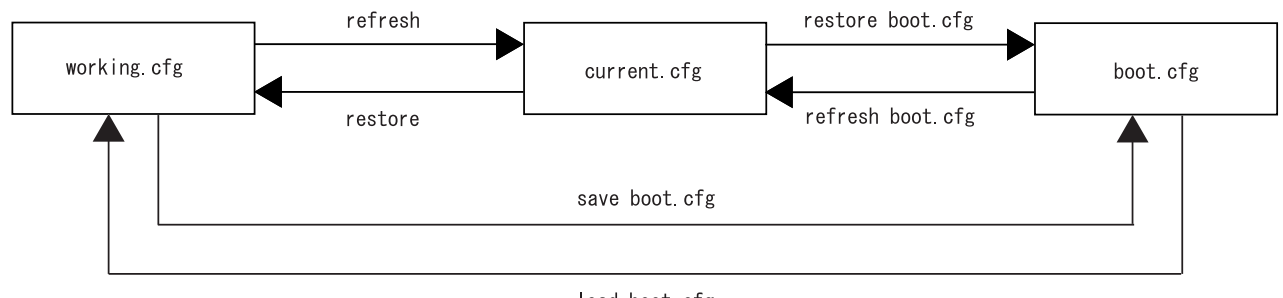

load boot cfg

### 【実行例】

運用中の設定情報を表示します。

#show running.cfg

! LAST EDIT xx:xx:xx xxxx/xx/xx by operator ! LAST REFRESH xx:xx:xx xxxx/xx/xx by system at boot ! LAST SAVE xx:xx:xx xxxx/xx/xx by operator ! ! snmp-server community public snmp-server enable traps snmp-server host xxx.xxx.xxx.xxx public-polling ! logging level informational logging host xxx.xxx.xxx.xxx ! ntp server xxx.xxx.xxx.xxx ! username local15 privilege 15 password 1 yxpIS9PruooKM username local2 password 1 Jmlg5gO4WHlos username local3 password 1 4Q2ikskdq8JnA ! hostname FITELnet ! ! end #

# 2.9.15 show startup-config  $\angle$  show boot.cfg

### 【機能】 起動用の設定情報の表示

### 【入力形式】

show startup-config show boot.cfg

### 【動作モード】 特権ユーザモード (コマンドレベル 14)

### 【説明】

起動時の設定情報を表示します。

working.cfg(candidate-config)、 current.cfg(running.cfg)、 boot.cfg(startup-config) の関係は、 以下のよ う にな り ます。

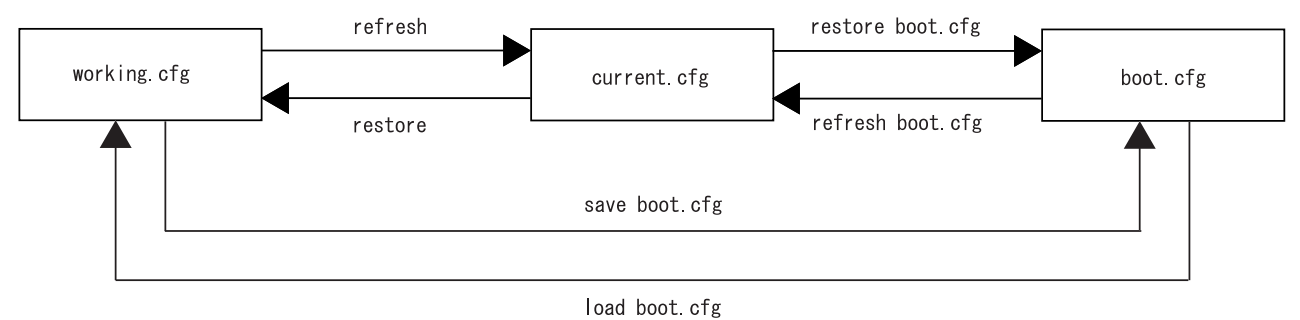

## 【実行例】

起動用の設定情報を表示します。

#show startup-config

```
! LAST EDIT xx:xx:xx xxxx/xx/xx by operator
! LAST REFRESH xx:xx:xx xxxx/xx/xx by system at boot
! LAST SAVE xx:xx:xx xxxx/xx/xx by operator
!
!
snmp-server community public
snmp-server enable traps
snmp-server host xxx.xxx.xxx.xxx public-polling
!
logging level informational
logging host xxx.xxx.xxx.xxx
!
ntp server xxx.xxx.xxx.xxx
!
username local15 privilege 15 password 1 yxpIS9PruooKM
username local2 password 1 Jmlg5gO4WHlos
username local3 password 1 4Q2ikskdq8JnA
!
hostname FITELnet
!
!
end
#
```
# 2.9.16 show timestamp working.cfg

#### 【機能】

タイムスタンプの比較

### 【入力形式】

show timestamp working.cfg

【動作モード】

特権ユーザモード (コマンドレベル 14)

### 【説明】

working.cfg のタイムスタンプと最終保存のタイムスタンプを比較します。

### 【実行例】

working.cfg のタイムスタンプと最終保存のタイムスタンプを比較します。

```
#show timestamp working.cfg
LAST SAVE: 00:00:00 2013/01/02
LAST EDIT: 00:00:00 2013/01/01
#show timestamp working.cfg
LAST SAVE: 00:00:00 2013/01/01
LAST EDIT: 00:00:00 2013/01/02 (modified) ←最終保存より後に編集された場合
```
## 2.9.17 wait-refresh

### 【機能】

refresh 処理の監視

### 【入力形式】

wait-refresh

### 【動作モード】

特権ユーザモード (コマンドレベル 14)

#### 【説明】

background-refresh コマン ド で予約された refresh 処理を監視し ます。 本コマン ド実行後、 以下の条件をすべて満た した時点でコマンドが終了し、プロンプトが戻ってきます(表示はありません)。

◆refresh 処理をしていない

予約された refresh がない

### 【実行例】

refresh 処理を監視し ます。

#wait-refresh #

## 2.9.18 import equipment-info

### 【機能】

装置情報の読み込み

### 【入力形式】

import equipment-info < フ ァ イル名 > [moff]

## 【パラ メ ータ】

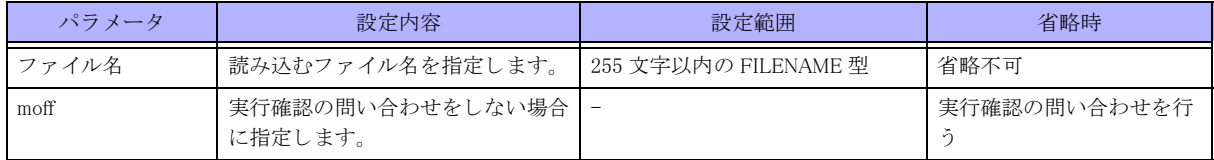

#### 【動作モード】

特権ユーザモード (コマンドレベル 14)

#### 【説明】

export equipment-info コマンドで保存したファイルを読み込みます。

### 【注意】

本コマンドを実行する場合には、ご購入時の状態に戻してから実施してください。

### 【実行例】

装置情報をファイルから読み込みます。

```
#import equipment-info /usb1/fileINFO.data
import ok?[y/N]:
```
## 2.9.19 export equipment-info

### 【機能】

装置情報の保存

### 【入力形式】

export equipment-info <ファイル名 > [moff]

### 【パラ メ ータ】

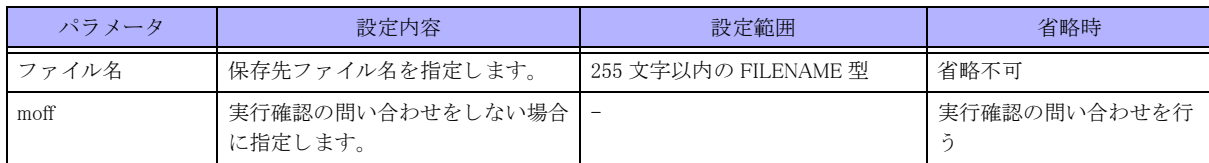

【動作モード】

特権ユーザモード (コマンドレベル 14)

### 【説明】

以下の装置情報をファイルに保存します。 ログインパスワード enable パス ワード (レベル 1 ~ 15) 起動構成定義

PKI 証明書情報

SSH 鍵情報

コ ンテナユーザデータ

【実行例】 装置情報をファイルに保存します。

> #export equipment-info /usb1/fileINFO.data export ok?[y/N]:

# 2.10 USB メモリの操作

# 2.10.1 mount

### 【機能】

USB メモリのマウント

### 【入力形式】

mount usb <USB ポート番号 >

### 【パラ メ ータ】

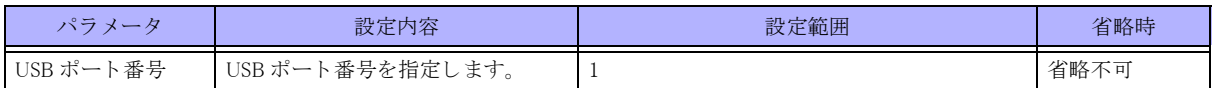

【動作モード】

特権ユーザモード (コマンドレベル 14)

### 【説明】

USB メモリをマウントします。 USB ポートに USB メモリを挿入した際は、装置が自動的に mount コマンドを実行します。

### 【実行例】

```
USB メモリをマウントします (USB ポート:1)。
```
#mount usb 1

## 2.10.2 show mount

### 【実行例】

```
ファイルシステムの状態を表示します。
```
#show mount

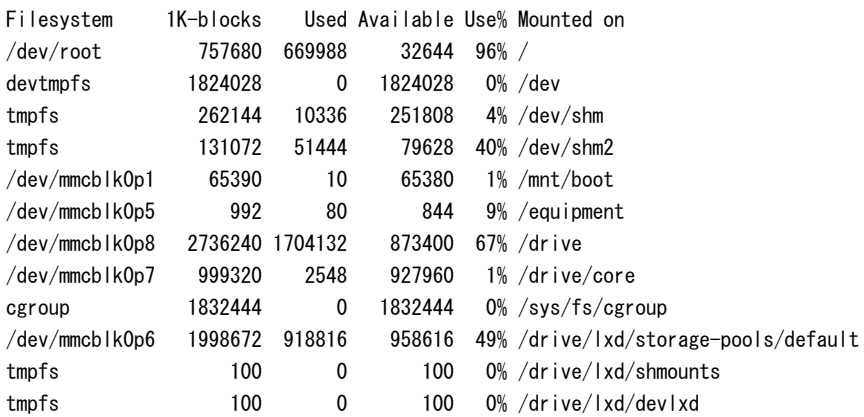

/dev/mmcblk0p3 on / type ext4 (ro,relatime,data=ordered) devtmpfs on /dev type devtmpfs (rw, relatime, size=1824028k, nr\_inodes=456007, mode=755) proc on /proc type proc (rw,relatime)

sysfs on /sys type sysfs (rw,relatime) debugfs on /sys/kernel/debug type debugfs (rw,relatime) tmpfs on /dev/shm type tmpfs (rw, relatime, size=262144k) tmpfs on /dev/shm2 type tmpfs (rw,relatime,size=131072k) tmpfs on /tmp type tmpfs (rw, relatime, size=131072k) tmpfs on /etc type tmpfs (rw,relatime,size=131072k) tmpfs on /var type tmpfs (rw,relatime,size=131072k) tmpfs on /run type tmpfs (rw, relatime, size=131072k) fusectl on /sys/fs/fuse/connections type fusectl (rw, relatime) /dev/mmcblk0p1 on /mnt/boot type vfat (ro,relatime,fmask=0022,dmask=0022,codepage=437,iocharset=iso8859- 1,shortname=mixed,errors=remount-ro) /dev/mmcblk0p5 on /equipment type ext4 (rw,relatime,sync,block\_validity,delalloc,barrier,user\_xattr,acl) /dev/mmcblk0p8 on /drive type ext4 (rw,relatime,data=ordered) /dev/mmcblk0p7 on /drive/core type ext4 (rw,relatime,data=ordered) devpts on /dev/pts type devpts (rw, relatime, gid=5, mode=620, ptmxmode=000) cgroup on /sys/fs/cgroup type tmpfs (rw, relatime, mode=755) cgroup on /sys/fs/cgroup/cpuset type cgroup (rw, relatime, cpuset) cgroup on /sys/fs/cgroup/cpu type cgroup (rw,relatime,cpu) cgroup on /sys/fs/cgroup/cpuacct type cgroup (rw, relatime, cpuacct) cgroup on /sys/fs/cgroup/blkio type cgroup (rw,relatime,blkio) cgroup on /sys/fs/cgroup/memory type cgroup (rw, relatime, memory) cgroup on /sys/fs/cgroup/devices type cgroup (rw,relatime,devices) cgroup on /sys/fs/cgroup/freezer type cgroup (rw, relatime, freezer) cgroup on /sys/fs/cgroup/net\_cls type cgroup (rw,relatime,net\_cls) cgroup on /sys/fs/cgroup/perf event type cgroup (rw, relatime, perf event) cgroup on /sys/fs/cgroup/net prio type cgroup (rw, relatime, net prio) cgroup on /sys/fs/cgroup/hugetlb type cgroup (rw, relatime, hugetlb) cgroup on /sys/fs/cgroup/pids type cgroup (rw,relatime,pids) name=systemd on /sys/fs/cgroup/systemd type cgroup (rw,relatime,name=systemd) none on /sys/kernel/security type securityfs (rw,relatime) lxcfs on /var/lib/lxcfs type fuse.lxcfs (rw,nosuid,nodev,relatime,user\_id=0,group\_id=0,allow\_other) nodev on /mnt/huge type hugetlbfs (rw, relatime, pagesize=2M) /dev/mmcblk0p6 on /drive/lxd/storage-pools/default type ext4 (rw,relatime,data=ordered) tmpfs on /drive/lxd/shmounts type tmpfs (rw, relatime, size=100k, mode=711) tmpfs on /drive/lxd/devlxd type tmpfs (rw,relatime,size=100k,mode=755)

#

#### 【各フィールドの意味】

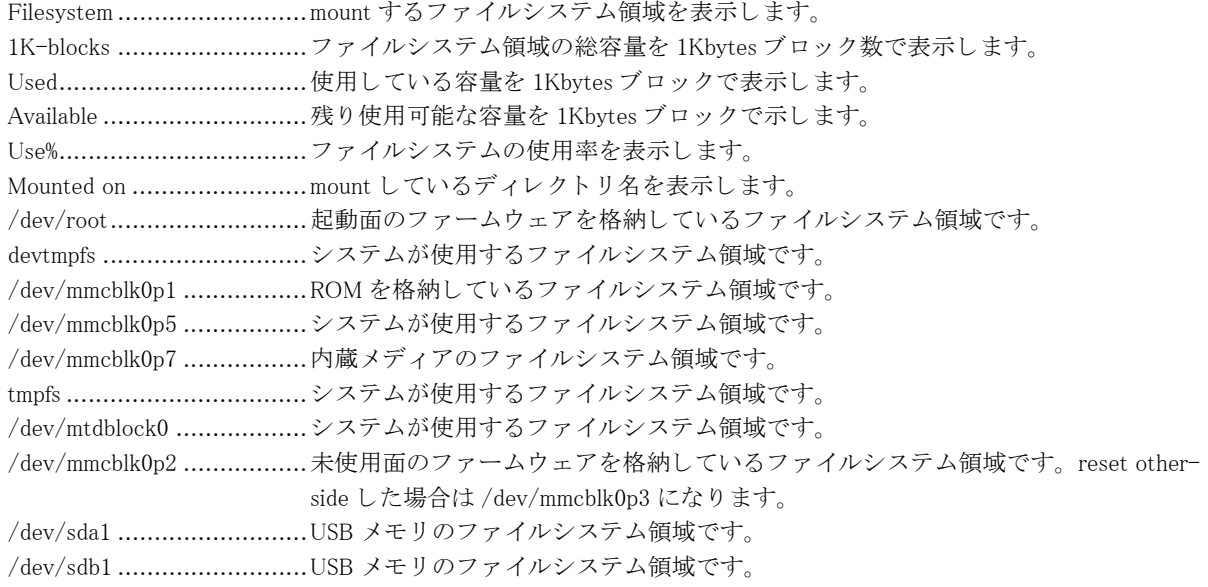

## 2.10.3 umount

### 【機能】

USB メモリをアンマウント

### 【入力形式】

umount usb <USB ポート番号 > [force]

### 【パラ メ ータ】

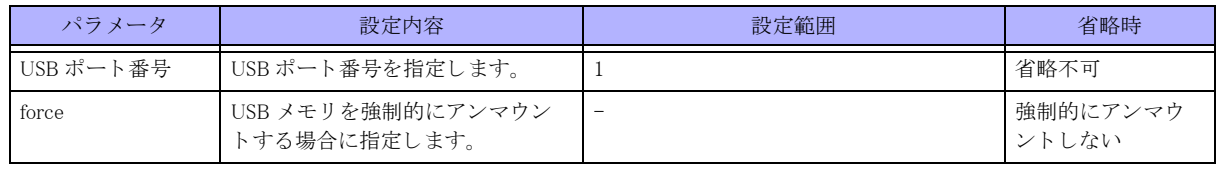

【動作モード】

特権ユーザモード (コマンドレベル 14)

### 【説明】

USB メモリをアンマウントします。

USB メモリ上のディレクトリをカレントディレクトリとしている場合は、umount コマンドを実行できません。コ ンテナで USB メモリをマウントしている場合も、umount コマンドを実行できません。

### 【実行例】

USB メモリをアンマウントします (USB ポート:1)。

#umount usb 1

# 2.11 ユーザの強制ログアウト

# 2.11.1 clear line

### 【機能】

ユーザのログアウト

### 【入力形式】

clear line < 端末名 > [force] [moff]

### 【パラ メ ータ】

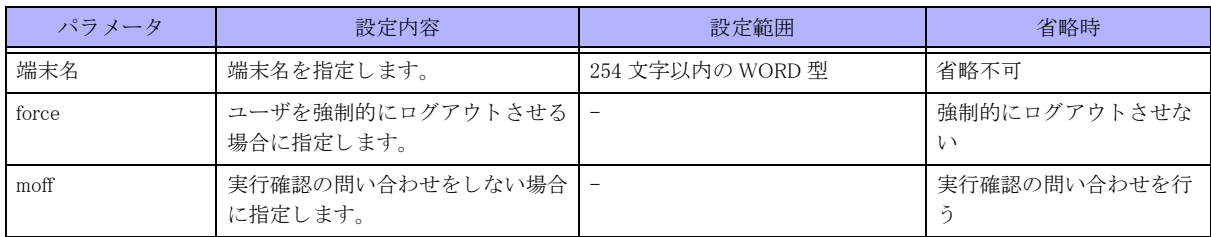

## 【動作モード】

特権ユーザモード (コマンドレベル 14)

### 【説明】

ログインしているユーザをログアウトさせます。ログインしているユーザは show users コマンドで確認できます。 "force" を指定する こ と で、show users コマン ド の出力結果の pts/x に "-" が付与されたユーザも ロ グア ウ ト させる ことができます。

### 【実行例】

ログインしているユーザをログアウトさせます (端末名: pts/1)。

#clear line pts/1

# 2.12 装置の再起動

## 2.12.1 reset

### 【機能】

装置の再起動

### 【入力形式】

reset [く設定ファイル名 > | clear | other-side [update くファームウェアファイル > [force]]] [moff] [event くアクション タグ名 >] [moff]

### 【パラ メ ータ】

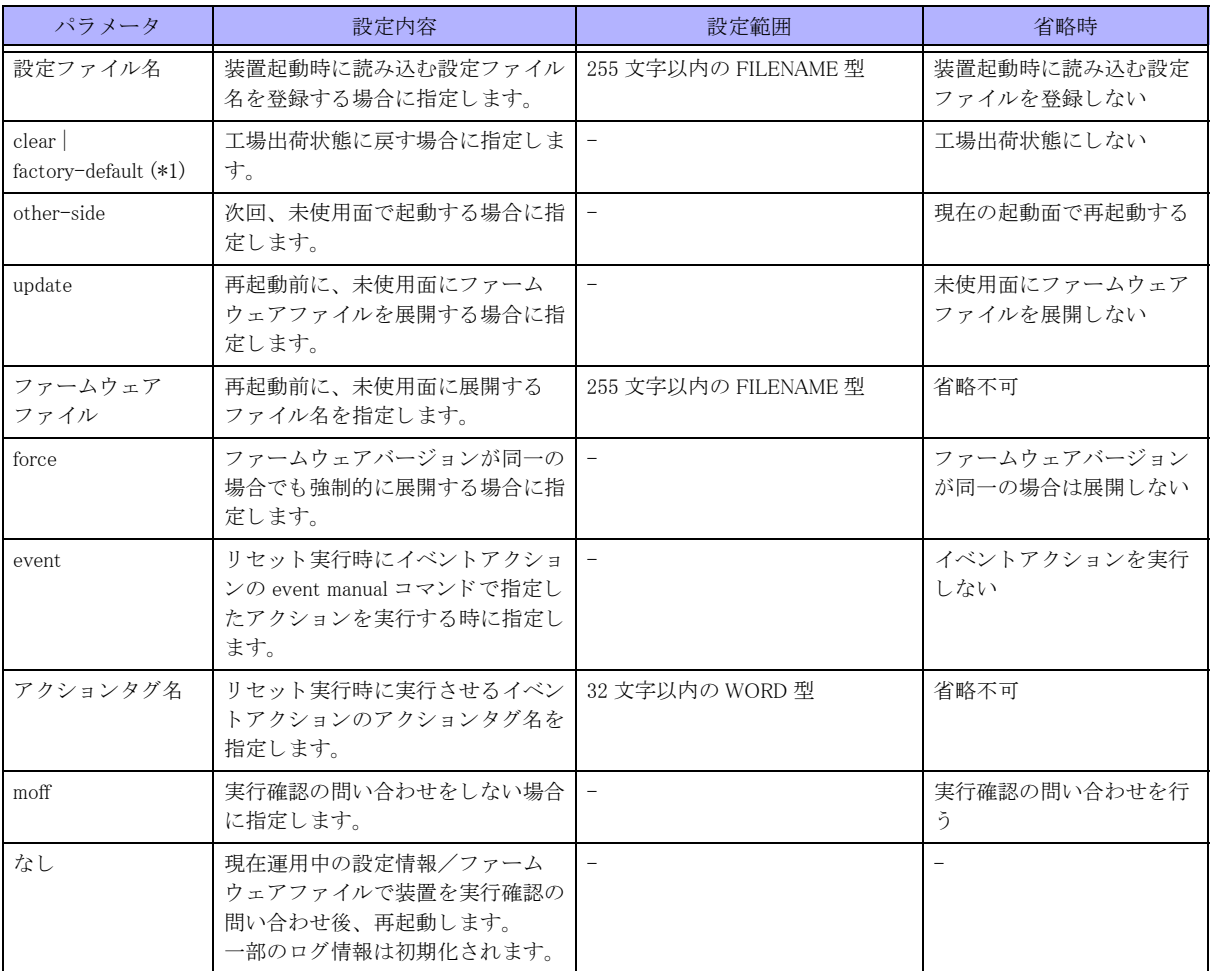

\*1) clear オプションと factory-default オプションでは、実行のための入力条件が異なります(【実行例】参照)

## 【動作モード】

特権ユーザモード (コマンドレベル 15)

### 【説明】

装置を再起動します。

本装置はファームウェアを格納するための領域を2つ持っています。 working.cfg を編集後、save を行う前に reset コマンドを実行した場合、以下のメッセージが表示されます。

WARNING: You have NOT saved after editing working.cfg.

 If you reset, you lose working.cfg. reset ok?[y/N]:

また、working.cfg を編集後、refresh を行う前に reset コマンドを実行した場合、以下のメッセージが表示されます。

WARNING: You have NOT refreshed after editing working.cfg. If you reset, next boot configuration is /boot.cfg, not current.cfg. reset ok?[y/N]:

### 【実行例】

装置を再起動し ます (読み込む設定フ ァ イル : /drive/boot.cfg)。

#reset /drive/boot.cfg reset ok?[y/N]:

装置を再起動し ます (工場出荷状態に戻す)。

#reset clear reset ok?[y/N]:

# 2.13 ファームウェアファイルの操作

## 2.13.1 extract-firmware

### 【機能】

ファームウェアの展開

### 【入力形式】

extract-firmware  $\langle$  ファイル名 > [force] [moff]

### 【パラ メ ータ】

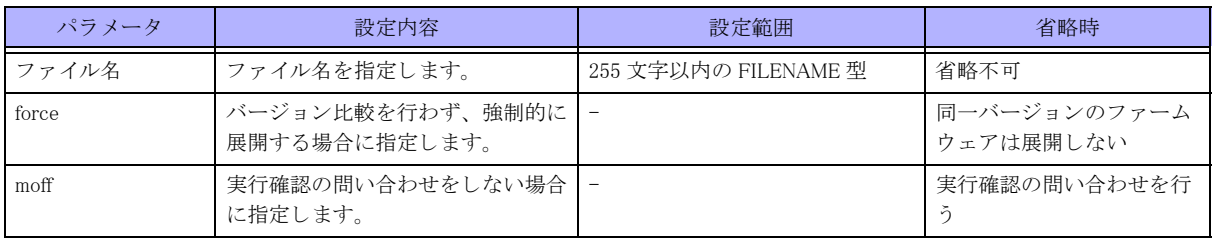

### 【動作モード】

特権ユーザモード (コマンドレベル 15)

### 【説明】

現在の未使用面に指定したファームウェアを展開します。

本装置はファームウェアを格納するための領域を2つ (起動面、未使用面)を持っています。"force"を指定しな い場合には、未使用面に展開されているファームウェアとのバージョン比較を実施し、異なる場合には"U"マー クを表示し更新対象とします。

## 【注意】

running.cfg に "update firmware" 設定が含まれている場合、本コマンドによるファームウェアインストール中に、電 源 OFF やリセットスイッチによる装置再起動を実施しないようにご注意ください。

## 2.13.2 update

【機能】

updateinfo 設定の読み込み

【入力形式】 update [passive] [moff] 【パラ メ ータ】

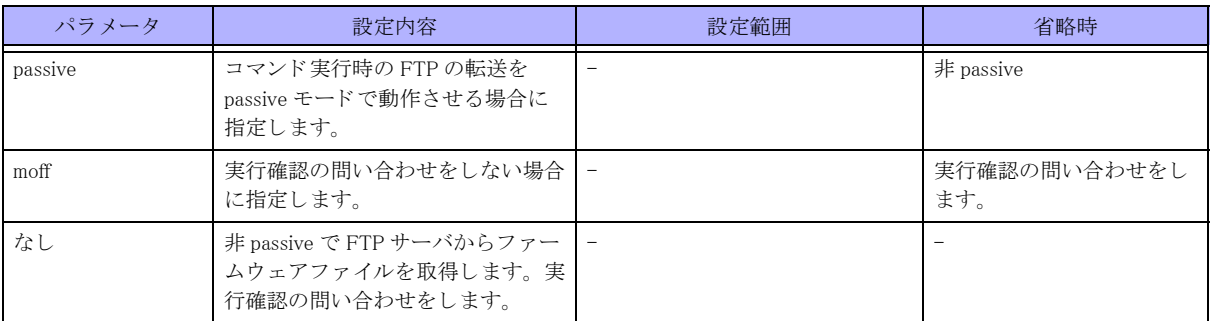

【動作モード】

特権ユーザモード (コマンドレベル 14)

### 【説明】

updateinfo 設定を読み込み、FTP サーバからファームウェアファイルを取得しインストールします。

## 2.13.3 verify file firmware

### 【機能】

ファームウェアファイルのチェック

### 【入力形式】

verify file firmware < フ ァ イル名 >

【パラ メ ータ】

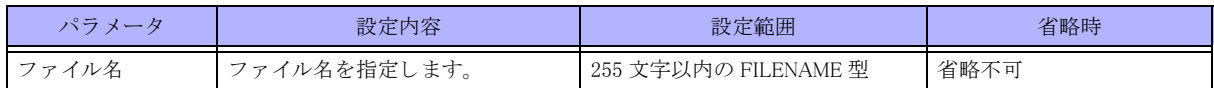

【動作モード】

特権ユーザモード (コマンドレベル 14)

### 【説明】

ファームウェアファイルのチェックを行います。

エラーが検出された場合には、以下のメッセージを出力します。USB メモリが正しく挿入されているか、指定し たファイルが正しいかを確認後、弊社の技術員または弊社が認定した技術員にご連絡ください。

### 【エラーメ ッセージ】

File access error. ................指定されたフ ァ イルを開けません。 Read error < フ ァ イル名 > ........................................指定されたフ ァ イルを読み込めません。 フ ァ イルサイズがファームウェアファ イル サイズとして認められるサイズより小さいことが考えられます。 Can't open  $\langle$  ファイル名  $\rangle$ . This is not firmware ........................................ フ ァ イルが見つか り ません。 フ ァ イル名を確認し て く ださい。 < フ ァ イル名 > is not firmware file. This is not firmware ........................................ フ ァーム ウ ェ アフ ァ イルではあ り ません total length mismatch ........................................ フ ァーム ウ ェ アフ ァ イルの length フ ィ ール ドに書かれたフ ァ イルサイ ズ と、 実際の ファイルサイズが異なります。 MD5 mismatch. ...................MD5 によるチェックで異常がありました。

# 2.13.4 verify file md5

### 【機能】

ファイルの MD5 チェックサムの表示

## 【入力形式】

verify file md5 <ファイル名 > [<MD5 チェックサム >] [moff]

### 【パラ メ ータ】

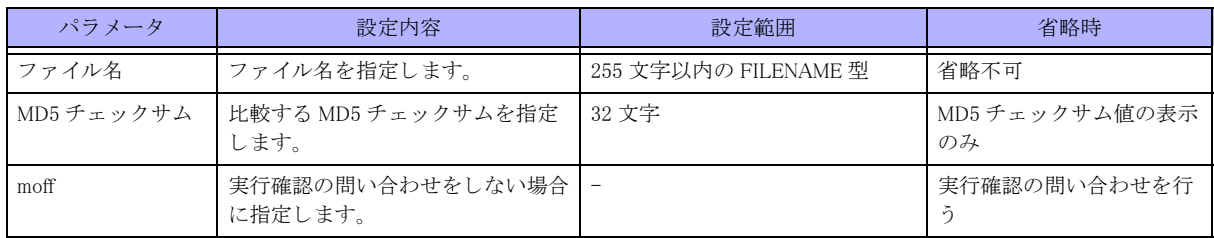

【動作モード】

特権ユーザモード (コマンドレベル 14)

### 【説明】

ファイルの MD5 チェックサムを表示します。

MD5 チェックサム値を入力することで、結果と比較できます。

# 2.13.5 show file firmware

### 【機能】

ファームファイル上のファームウェアバージョンの表示

## 【入力形式】

show file firmware [difference] < フ ァ イル名 >

【パラ メ ータ】

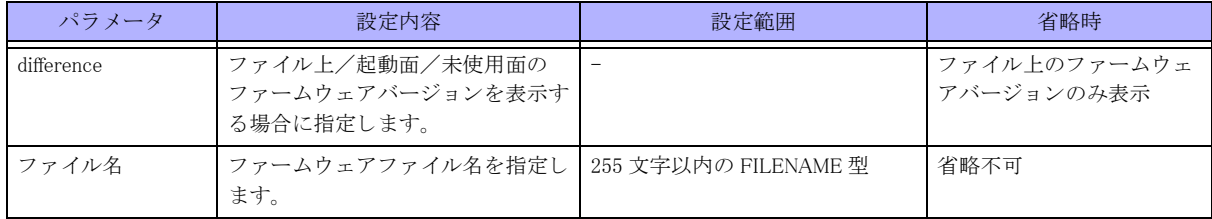

【動作モード】

特権ユーザモード (コマンドレベル 14)

### 【説明】

ファームウェアファイル上のファームウェアバージョンを表示します。 "difference" を指定した場合、ファイル上のファームウェアバージョンと差分がある場合に "\*" を表示します。

# 2.14 ファームウェアバージョン情報

# 2.14.1 show version

### 【機能】

装置のファームウェアバージョンの表示

### 【入力形式】

show version

### 【動作モード】

ユーザモード

### 【説明】

本装置の起動面/未使用面のファームウェアのバージョン情報を表示します。

本装置は内部にファームウェアを格納するための領域を2つ持っており、show version コマンドで各バージョンを 確認できます。present-side が現在起動中のファームウェア、other-side が起動していないファームウェアのバー ジョンを表しています。

# 2.15 ファームウェアアップデート情報

# 2.15.1 show reset-update

【機能】

ファームウェアのインストール結果の表示

【入力形式】 show reset-update

【動作モード】 特権ユーザモード (コマンドレベル 14)

【説明】 ファームウェアのインストール結果を表示します。

# 2.16 リソース情報

# 2.16.1 ps

## 【機能】

プロセスのスナップショットの表示

### 【入力形式】

ps [ オプション]

### 【パラ メ ータ】

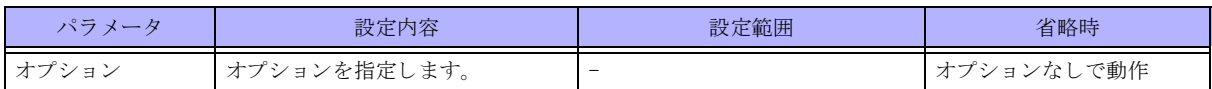

### 【動作モード】

特権ユーザモード (コマンドレベル 15)

### 【説明】

現在実行されているプロセスのスナップショットを表示します。

### 【実行例】

現在実行されているプロセスのスナップショットを表示します。

### #ps

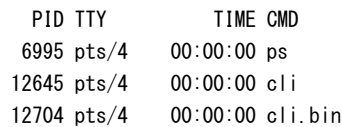

### #

【各フ ィ ール ド の意味】

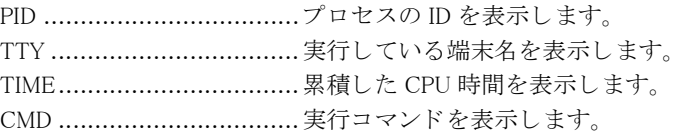

# 2.16.2 process command

### 【機能】

プロセスの停止、 起動、 シグナル送信

### 【入力形式】

process command {kill | hup | abrt | boot}  $\langle \mathcal{I} \cap \mathcal{I} \rangle$   $\neq$   $\mathcal{I} \land \mathcal{I}$   $\geq$   $\lceil$  moff]

【パラ メ ータ】

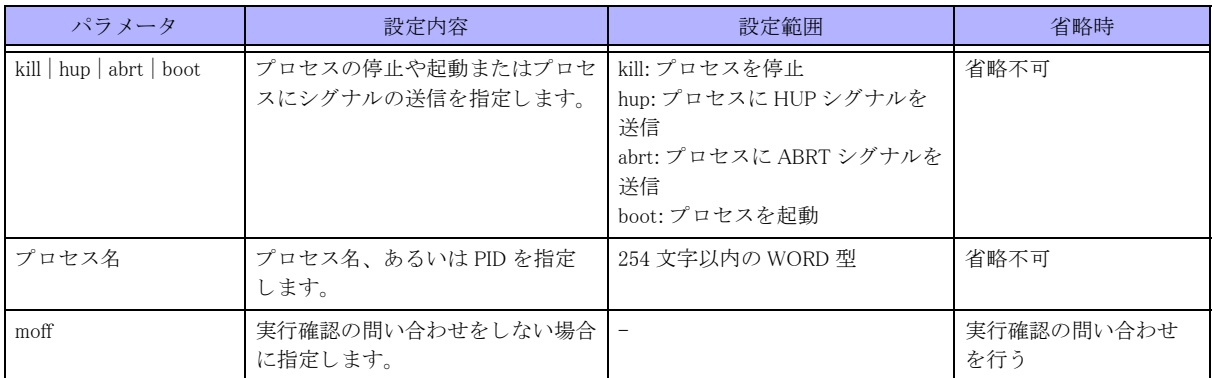

【動作モード】

特権ユーザモード (コマンドレベル 15)

【説明】

プロセスの停止や起動、 またはプロセスにシグナルの送信を行います。

【実行例】

現在実行されているプロセス を停止させます (プロセス : syslogd)。

```
#process command kill syslogd
USER PID %CPU %MEM VSZ RSS TTY STAT START TIME COMMAND
root 2036 0.0 0.1 17008 3072 ? Ssl Nov25 0:14 /usr/sbin/sys
logd
```
kill process syslogd now . OK?[y/N]:

# 2.16.3 show buffer

【機能】

バッファの使用状況の表示

【入力形式】

show buffer

【パラ メ ータ】

【動作モード】 ユーザモード

【説明】 バッファの使用状況を表示します。

### 【実行例】

バッファの使用状況を表示します。

```
#show buffer
Physical memory statistics
       Total Used Free Buffers Cache Slab Shared File
```
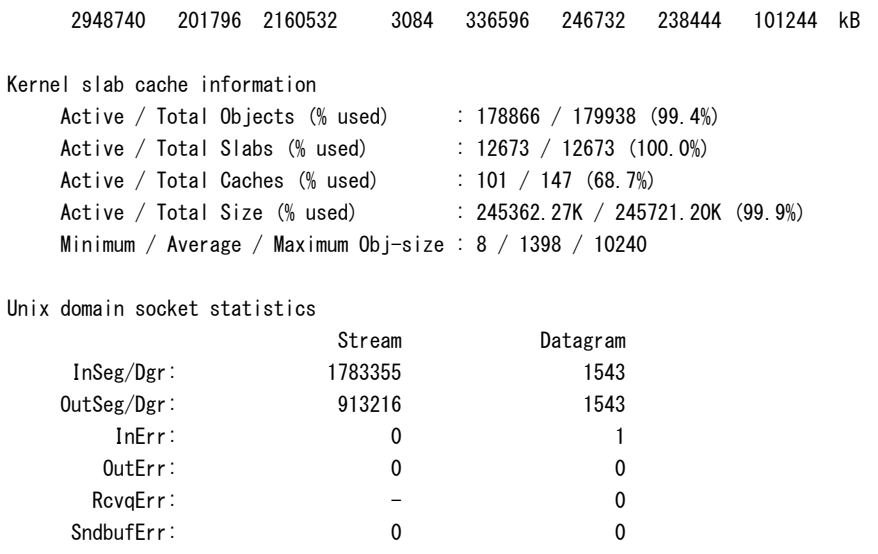

### 【各フィールドの意味】

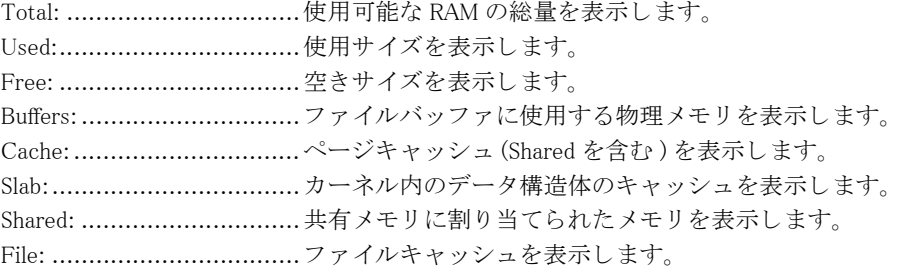

# 2.16.4 show memory

### 【機能】

モジュールの内部リソース情報の表示

### 【入力形式】

show memory {all | モジュール名 }

### 【パラ メ ータ】

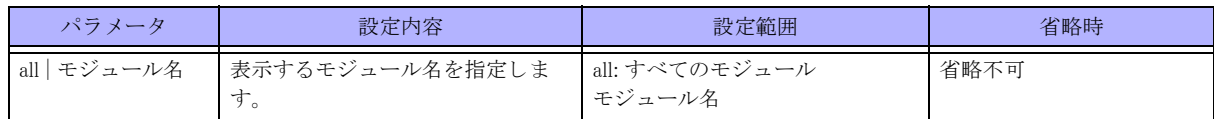

【動作モード】

ユーザモード

### 【説明】

モジュールの内部リソース情報を表示します。

### 【実行例】

モジュールの内部リソース情報を表示します (all)。

#show memory all

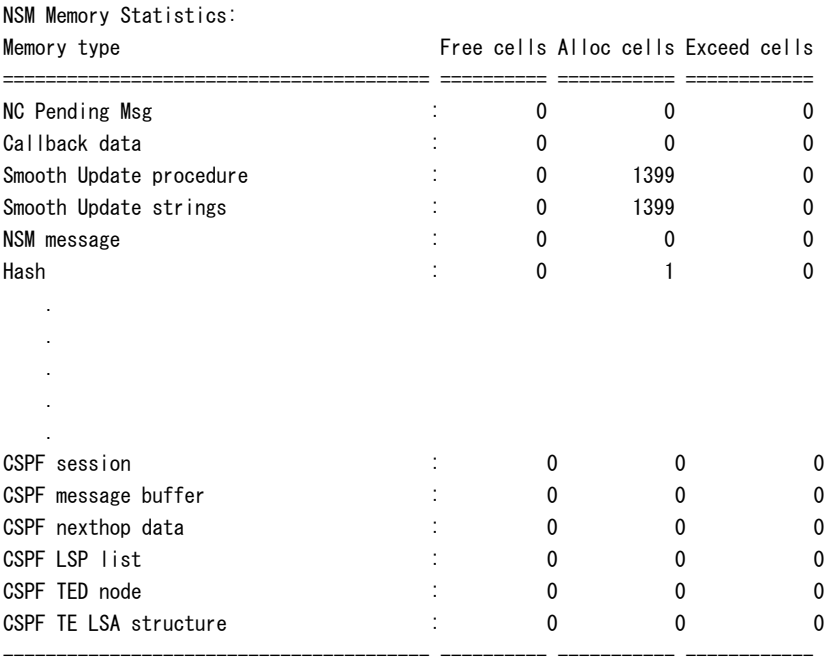

#

## 2.16.5 show network-stack buffer

### 【機能】

RUMP 内メモリの使用状況情報の表示

### 【入力形式】

show network-stack buffer

### 【動作モード】

ユーザモード

### 【説明】

RUMP 内メモリ使用状況情報を表示します。

### 【実行例】

RUMP 内メモリ使用状況情報を表示します。

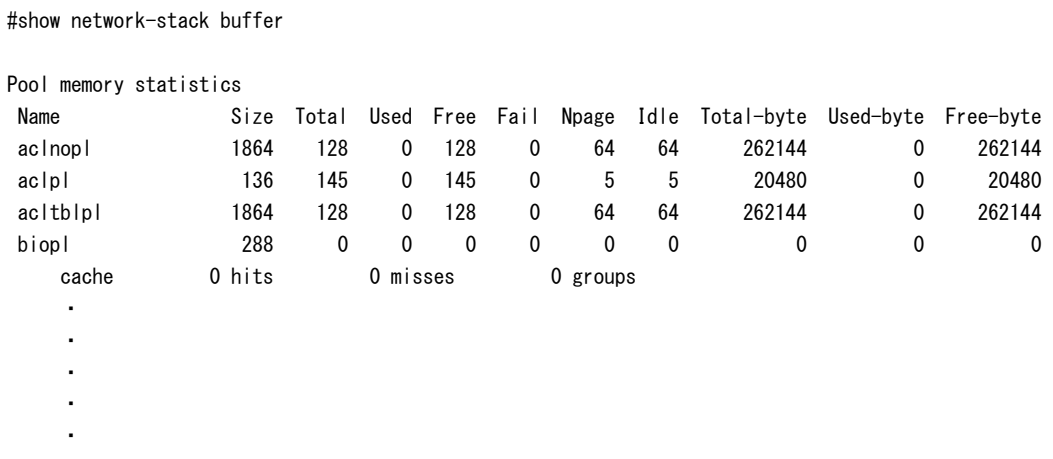

Total of each pool 18591744 15990784 2600960 mbuf statistics 36/112 mbufs in use 3 mbufs allocated to data 33 mbufs allocated to packet headers 31/40 mbuf-clusters in use 136 Kbytes allocated to network (80% in use) Total number of packet abandonment by the shortage of socket buffer: Family Receive Send inet 0 0 inet6 0 0  $i$ pvpn 0 0 ipvpn6 0 0 route 0 0 netlink 0 0 unix 0 0 other 0 0 netlink queue statistics 0/65536 entries in intrq 0 peak of entries in wait queue 0 drop entries route queue statistics 0/65536 entries in intrq 4 peak of entries in queue 0 drop entries ip pktq statistics 0/256 entries in ip pktq 0 drop entries ip6 pktq statistics 0/256 entries in ip6 pktq 0 drop entries rump pktq statistics 0/2148 entries in rump pktq 0 drop entries rump output error statistics 0 drops Log message buffer statistics 0 overflow entries 0 drop entries

### 【各フィールドの意味】

Pool memory statistics..........pool 形式で管理しているメモリ使用状況を表示します。

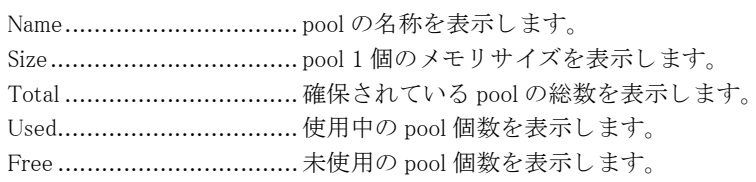

 Fail .................................. 確保失敗し た回数を表示し ます。 Npage............................... 確保されている メ モ リ ページの総数を表示し ます。 Idle .................................. ページ全部が未使用中の pool の メ モ リ ページ総数を表示し ます。 Total-byte.......................... 全 pool ページのバイト数を表示します。 Used-byte......................... 使用中の pool ページのバイ ト 数を表示し ます。 Free-byte.......................... 未使用の pool ページのバイ ト 数を表示し ます。 cache .............................. pool タ イプが cache の と き表示されます。 hits ................................. キ ャ ッ シュに ヒ ッ ト し た回数を表示し ます。 misses ............................... キャッシュにヒットしなかった回数を表示します。 groups................................ キャッシュグループ数を表示します。 Total of each pool............... 全 pool の総バイ ト 数、 使用バイ ト 数、 未使用バイ ト 数を表示し ます。 mbuf statistics.................... パケ ッ ト 通信用 メ モ リ の使用状況を表示し ます。 mbufs in use........................... パケット通信用メモリの使用中の個数を表示します。 mbufs allocated to data........ パケット通信用メモリのデータとして使用中の個数を表示します。 mbufs allocated to packet headers ........................................ パケ ッ ト 通信用 メ モ リ のパケ ッ ト 先頭データ と し て使用中の個数を表示し ます。 mbufs allocated to socket options ........................................ パケ ッ ト 通信用 メ モ リ のソ ケ ッ ト オプシ ョ ン情報と し て使用中の個数を表示し ま す。 mbuf-clusters in use............. ロングパケット通信用メモリの使用中個数と現在の確保総数を表示します。 Kbytes allocated to network (\*\*% in use) ........................................パケ ッ ト 通信用 メ モ リ と し て現在確保し ているサイ ズ と、 現在確保サイ ズに占める 使用中割合を表示し ます。 Total number of packet abandonment by the shortage of socket buffer ........................................プロ ト コルフ ァ ミ リ ー毎のソ ケ ッ ト 送受信のバッ フ ァー溢れ回数を表示し ます。 Family .............................. プロ ト コルフ ァ ミ リ ー名を表示し ます。 Receive............................. ソ ケ ッ ト 受信時のバッ フ ァー溢れ回数を表示し ます。 Send.................................. ソ ケ ッ ト 送信時のバッ フ ァー溢れ回数を表示し ます。 netlink queue statistics .........netlink キュー情報を表示します。 entries in intrq .................... netlink キューに溜まっているメッセージ数と最大キューエントリ数を表示しま す。 peak of entries in wait queue ....................................... netlink キ ューが wait 状態になった と きのエン ト リ 数ピーク を表示し ます。 drop entries........................... netlink キュー溢れしたエントリ数を表示します。 route queue statistics ...........route キ ュー情報を表示し ます。 entries in intrq .....................route キューに溜まっているメッセージ数と最大キューエントリ数を表示します。 peak of entries in queue....... route キューに溜まったエントリ数のピークを表示します。 drop entries .......................... route キュー溢れしたエントリ数を表示します。 ip pktq statistics..................ip pktq 情報を表示し ます。 entries in ip pktq ................. ip pktq に溜まっているメッセージ数と最大キューエントリ数を表示します。 drop entries....................... ip pktq 溢れし たエン ト リ 数を表示し ます。 ip6 pktq statistics ................ip6 pktq 情報を表示し ます。 entries in ip6 pktq .................. ip6 pktq に溜まっているメッセージ数と最大キューエントリ数を表示します。 drop entries....................... ip6 pktq 溢れし たエン ト リ 数を表示し ます。 rump pktq statistics..............rump pktq 情報を表示し ます。 entries in rump pktq ............ rump pktq に溜まっているメッセージ数と最大キューエントリ数を表示します。 drop entries ............................ rump pktq 溢れしたエントリ数を表示します。 rump output error statistics...rump のパケット送信エラー情報を表示します。 drops................................ 送信でき なかったパケ ッ ト 数を表示し ます。 Log message buffer statistics ........................................ ネ ッ ト ワーク ス タ ッ クのロ グ情報を保持し ているバッ フ ァ が溢れ、 途中で出力が途 切れたログと、出力できなかったログの累計を表示します。

overflow entries..................... 途中で出力が途切れたログ数を表示します。 drop entries ...........................出力できなかったログ数を表示します。

## 2.16.6 show processes cpu

### 【機能】

各種プロセッサの CPU 使用率を表示

### 【入力形式】

show processes cpu [sorted[5sec|1min|5min]]

### 【パラ メ ータ】

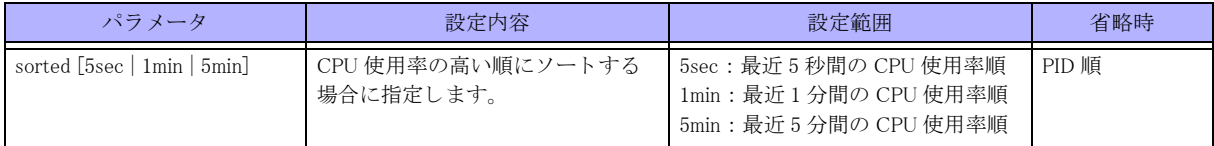

### 【動作モード】

ユーザモード

### 【説明】

時間ごとの各種プロセッサの CPU 使用率を表示します。

### 【実行例】

時間ごとの各種プロセッサの CPU 使用率を表示します。

## #show processes cpu CP

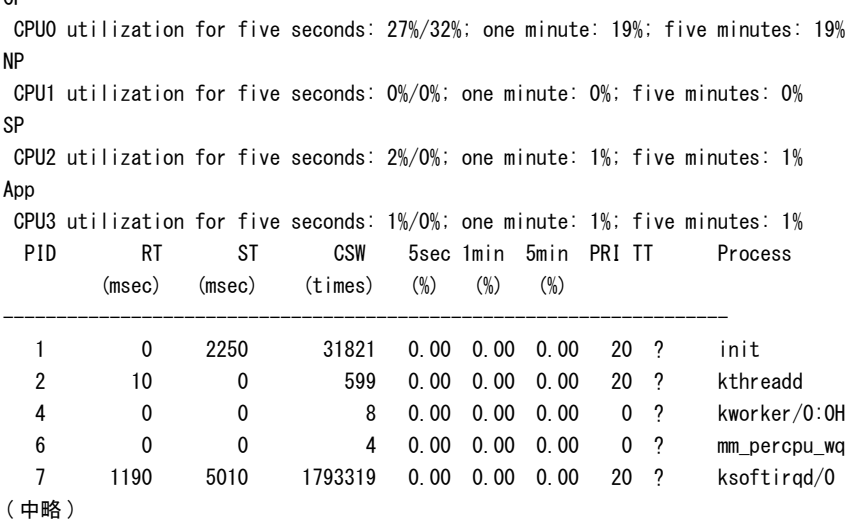

### 【各フ ィ ール ド の意味】

CP

CPU0 utilization for five seconds:

........................................最近 5 秒間の CPU 使用率を表示し ます。 最初の数字は ト ータルの CPU 使用率、 2 番 目の数字は割り込みレベルで使用された CPU 使用率を表します。 one minute:.........................最近 1 分間の ト ータル CPU 使用率を表示し ます。

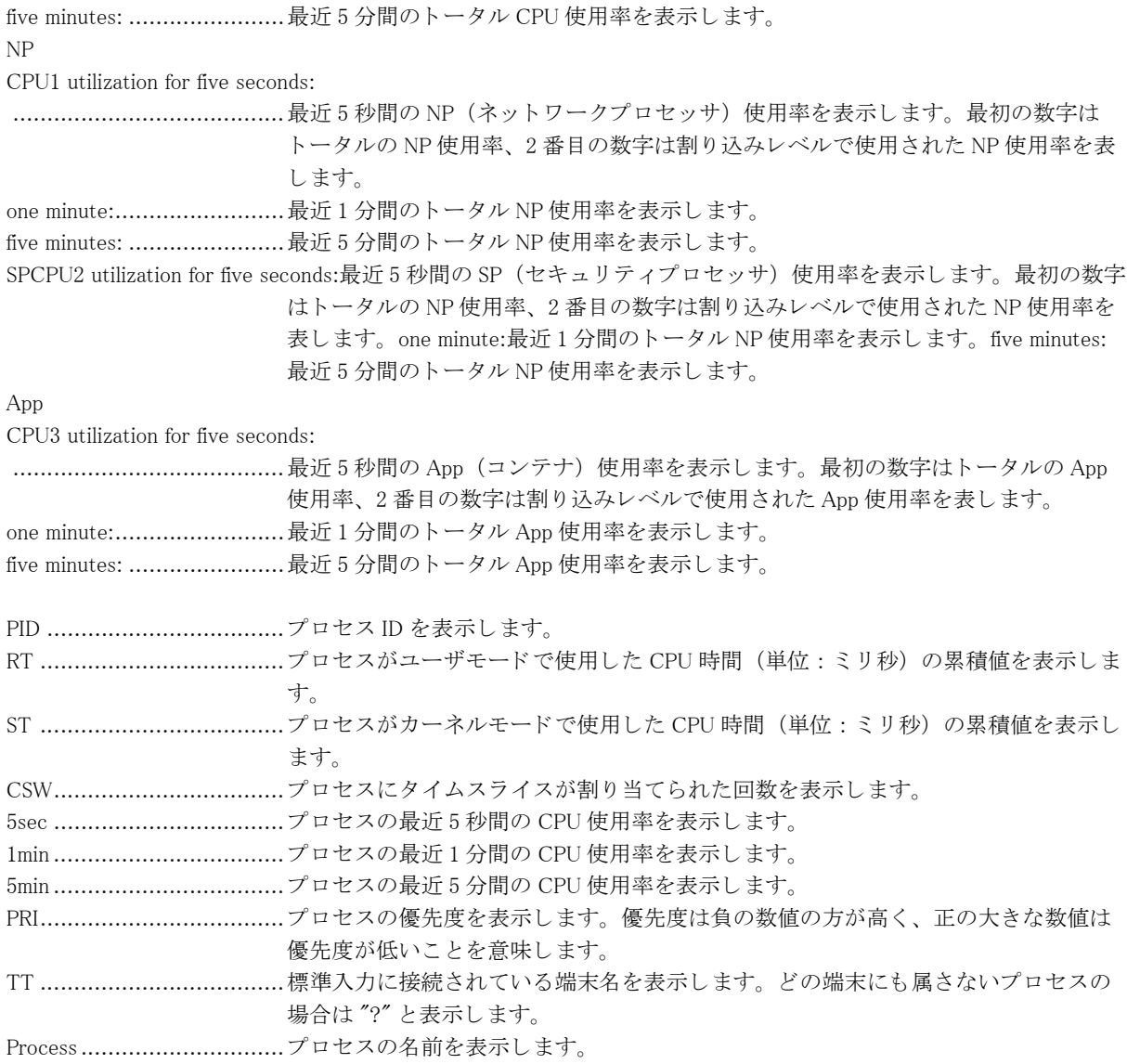

# 2.16.7 show processes memory

### 【機能】

メモリ使用率などの表示

### 【入力形式】

show processes memory [sorted [mem | real | virt | peak]]

### 【パラ メ ータ】

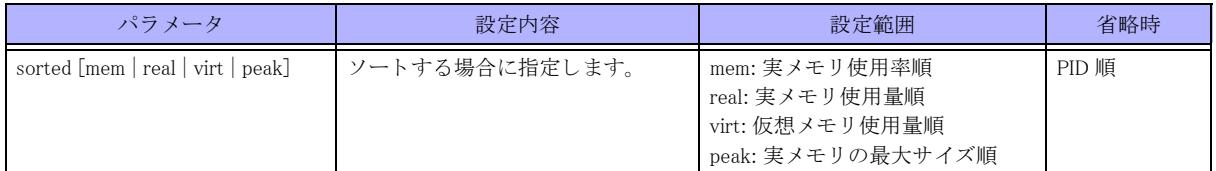

【動作モード】 ユーザモード

### 【説明】

各プロセスのメモリ使用率などを表示します。

## 【実行例】

各プロセスのメモリ使用率などを表示します。

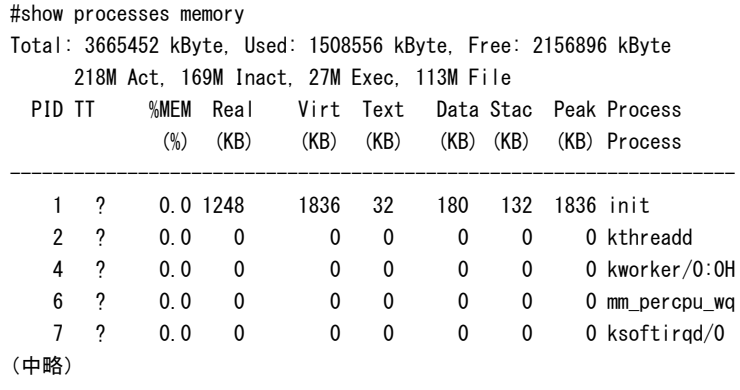

【各フィールドの意味】

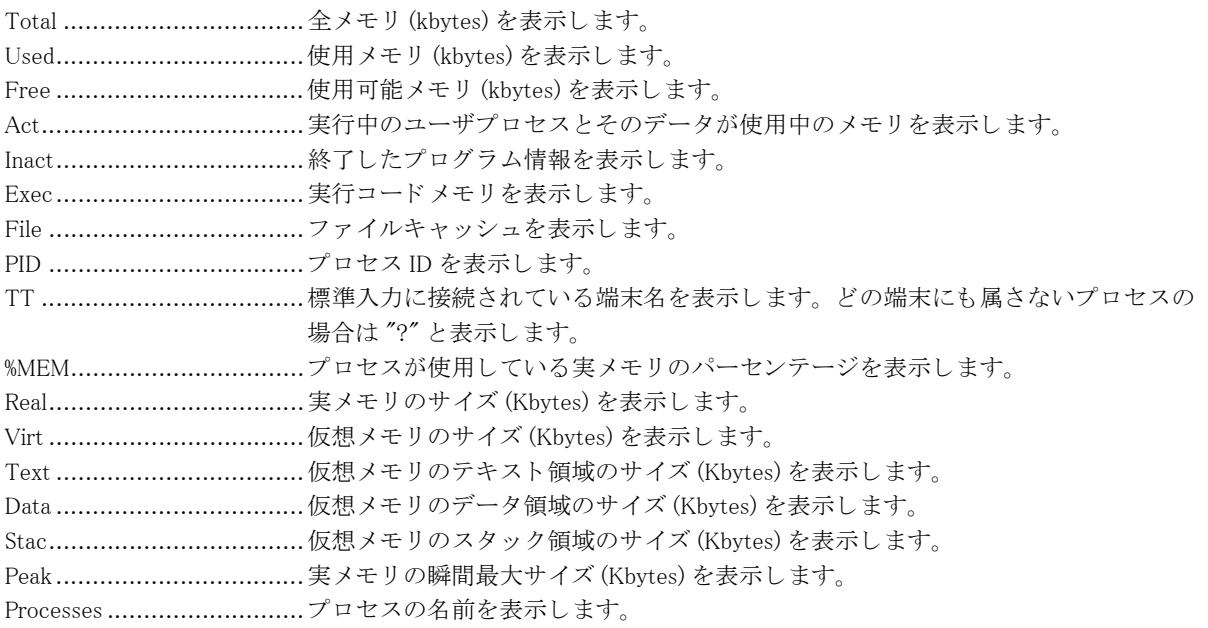

# 2.17 ホスト情報

# 2.17.1 show hosts

### 【機能】

IPv4 アドレス/ IPv6 アドレスとホスト名の組み合わせの表示

### 【入力形式】

show hosts

### 【動作モード】

ユーザモード

### 【説明】

ip host/ipv6 host コマンドで設定した、IPv4 アドレス/ IPv6 アドレスとホスト名の組み合わせを表示します。

### 【実行例】

IPv4 アドレス/ IPv6 アドレスとホスト名の組み合わせを表示します。

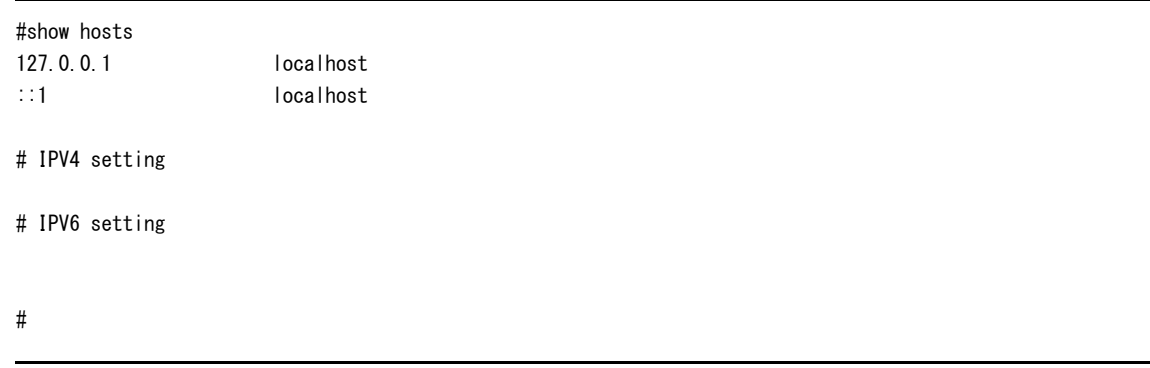
# 2.18 装置情報

# 2.18.1 show environment

#### 【機能】

装置情報及びステータスの表示

## 【入力形式】

show environment [{equipment|everything }]

#### 【パラ メ ータ】

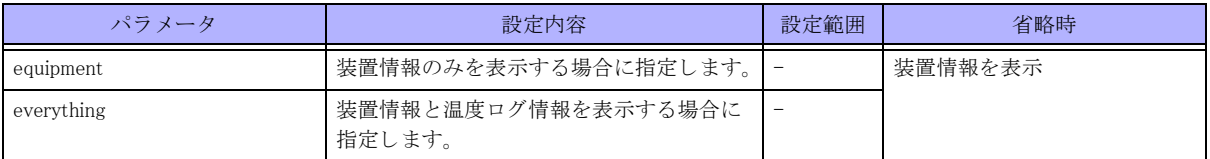

#### 【動作モード】

特権ユーザモード (コマンドレベル 14)

#### 【説明】

装置情報及びステータスを表示します。

## 【実行例】

装置情報及びステータスを表示します。

#### #show environment everything

#### EQUIPMENT INFORMATION:

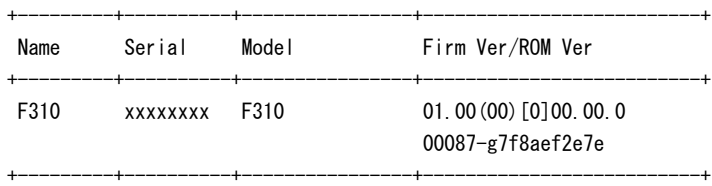

#### EQUIPMENT STATUS:

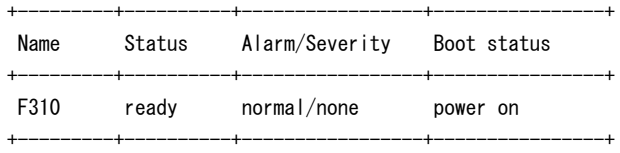

#### TEMP SENSOR STATUS:

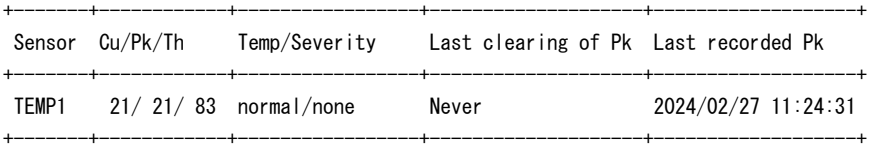

#### USB DEVICE INFORMATION:

+---------+----------+---------------------------------------------------------+

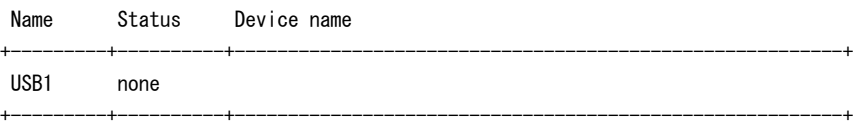

#### USB SLOT STATUS:

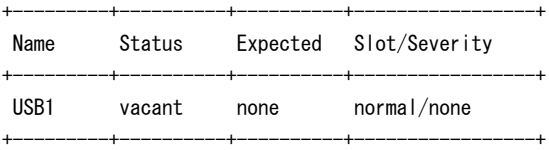

#### TEMP SENSOR LOG:

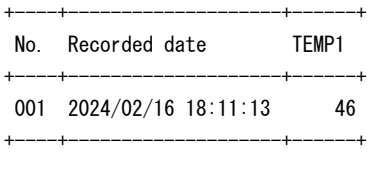

#

## 【各フィールドの意味】

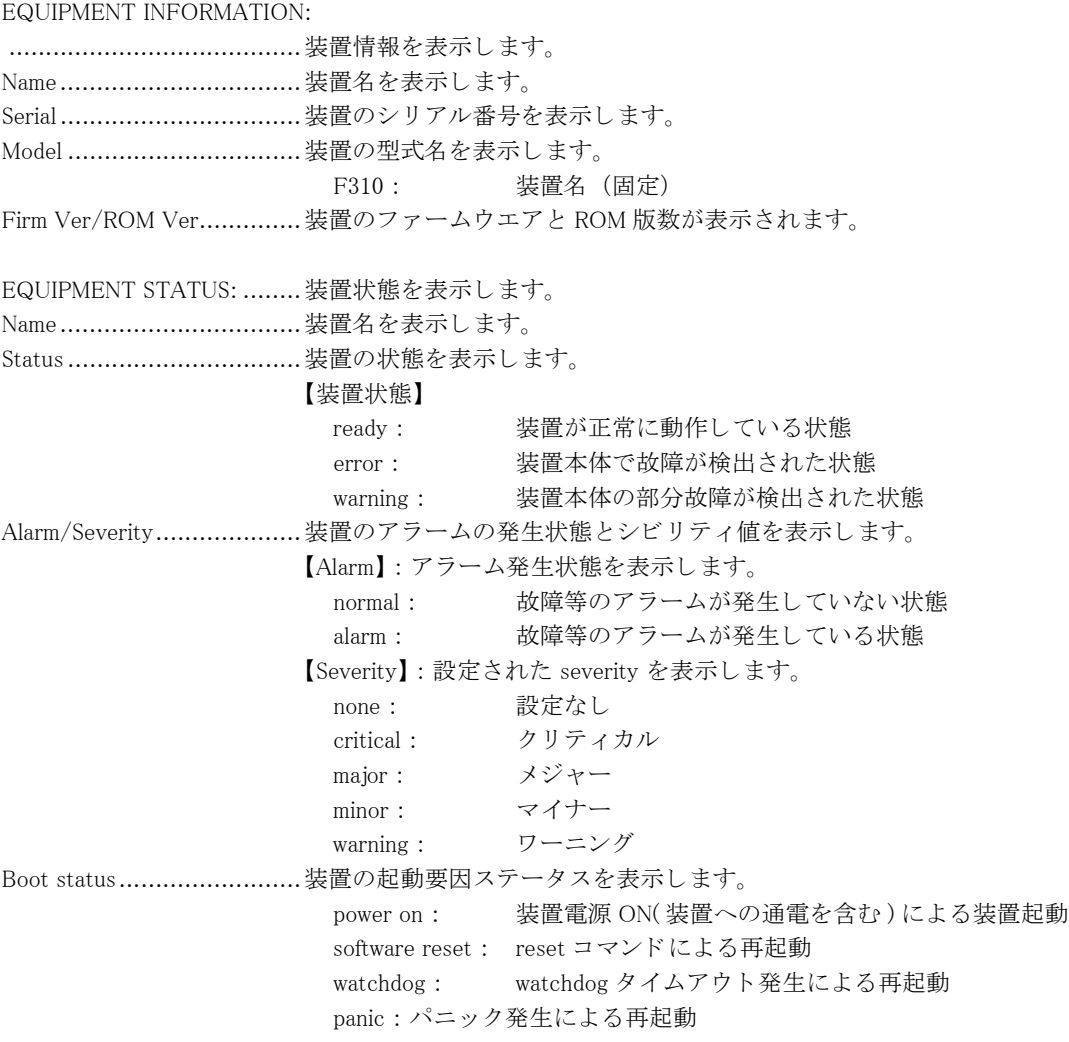

TEMP SENSOR STATUS: .....温度センサの状態を表示し ます。 Sensor ...............................温度センサ名を表示し ます。 TEMP1 : 装置内部温度 (単位 : ℃) を表示し ます。 Cu/Pk/Th ..........................温度センサの情報を表示し ます。 Cu : 現在温度 (単位 : ℃) を表示します。 Pk : 最大温度 (単位 : ℃) を表示します。 Th : アラーム発生閾値 (単位: ℃) を表示します。 Temp/Severity ....................温度のア ラームの発生状態と シビ リ テ ィ 値を表示し ます。 【Temp】 : ア ラーム発生状態を表示し ます。 normal : 温度センサのアラームが発生していない状態 alarm : 温度センサのアラームが発生している状態 【Severity】 : 設定された severity を表示し ます。 none : 設定なし critical : クリティカル major : メジャー minor : マイナー warning : ワーニング Last clearing of Pk ...............最大温度の ク リ ア日時を表示し ます。 未実施の場合は "Never" 表示し ます。 Last recorded of Pk...............最大温度の記録日時を表示します。Peak 温度のクリアが行われた場合は、クリア日 時と同じ日時となります。 USB DEVICE INFORMATION: ........................................USB デバイ スの状態を表示し ます。 Name..................................USB 名を表示します。 Status ..................................USB デバイスの状態を表示します。 exist : USB メモリが mount されている状態。 USB デバイスが attach されている状態。 none : USB メモリが umount 及び未実装の状態。 USB デバイスが detach されている状態。 unknown : USB メモリまたは USB デバイス以外が実装された状態 Device name .........................USB デバイス名を表示します。 USB デバイスから取得出来た内容を表示します。 USB SLOT STATUS:............USB ス ロ ッ ト の状態を表示し ます。 Name..................................USB 名を表示します。 Status ...............................USB ポー ト の状態を表示し ます。 occupied : USB モジュールが実装 (挿入) された状態 vacant : USB モジュールが未実装 (抜去) された状態 Expected............................期待される USB モジュールの実装状態を表示し ます。 occupied : USB モジュールが実装 (挿入) された状態を期待 vacant : USB モジュールが未実装 (抜去) された状態を期待 none : <br>
USB モジュールの実装 / 未実装どちらか状態を期待 (実装 / 未実 装どちらでも可) Slot/Severity.......................USB ス ロ ッ ト のア ラーム発生状態と シビ リ テ ィ 値を表示し ます。 【Slot】 : ア ラーム発生状態を表示し ます。 normal : USB スロットの状態が期待値と同じでアラームが発生していな い状態 alarm : USB スロットの状態が期待値と異なりアラームが発生している 状態 【Severity】 : 設定された severity を表示し ます。 none : 設定なし critical : クリティカル major : メジャー minor : マイナー warning : ワーニング

TEMP SENSOR LOG: ..........装置の温度ロ グ情報を表示し ます。 No..................................... ロ グ番号を表示し ます。 Recorded date.....................温度ロ グが記録された日時を表示し ます。 TEMP1 ..............................温度センサ 1 (装置内部温度) のロ グを表示し ます。

# 2.18.2 show nsm

#### 【機能】

NSM モジュールが管理する ID の使用状況の表示

## 【入力形式】

show nsm {nhid | rtexpid} summary

【パラ メ ータ】

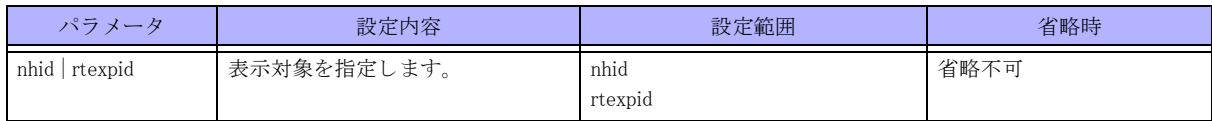

【動作モード】

特権ユーザモード (コマンドレベル 14)

#### 【説明】

NSM モジュールが管理する ID の使用状況を表示します。

# 【実行例】

NSM モジュールが管理する ID の使用状況を表示します。

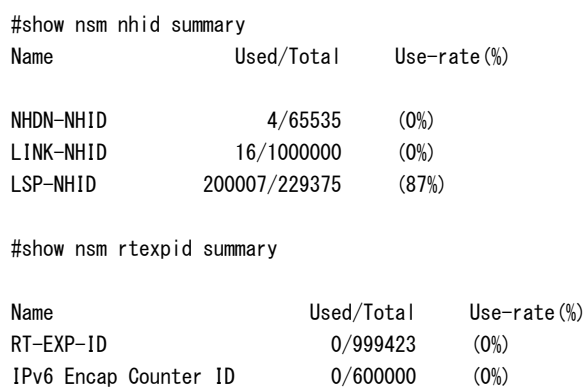

【各フィールドの意味】

Name ...................................ID 名を表示します。 Used/Total ........................使用数/上限数を表示し ます。 Use-rate ...........................使用率を表示し ます。

# 2.18.3 show tech-support  $\angle$  show report-all

#### 【機能】

装置状態を解析するための情報の取得

# 【入力形式】

show tech-support [{qos | no-route | install | mainte | mainte-ipv6 | no-detail}] [{< フ ァ イル名 > | ftp://< ユーザ名 >[:< パ スワード >]@<FTP サーバ >/< ファイル名 >[#< 送信元アドレス >] [passive]}]

show report-all [{qos | no-route | install | mainte | mainte-ipv6 | no-detail}] [{< フ ァ イル名 > | ftp://< ユーザ名 >[:< パス ワード >]@<FTP サーバ >/< フ ァ イル名 >[#< 送信元ア ド レ ス >] [passive]}]

# 【パラ メ ータ】

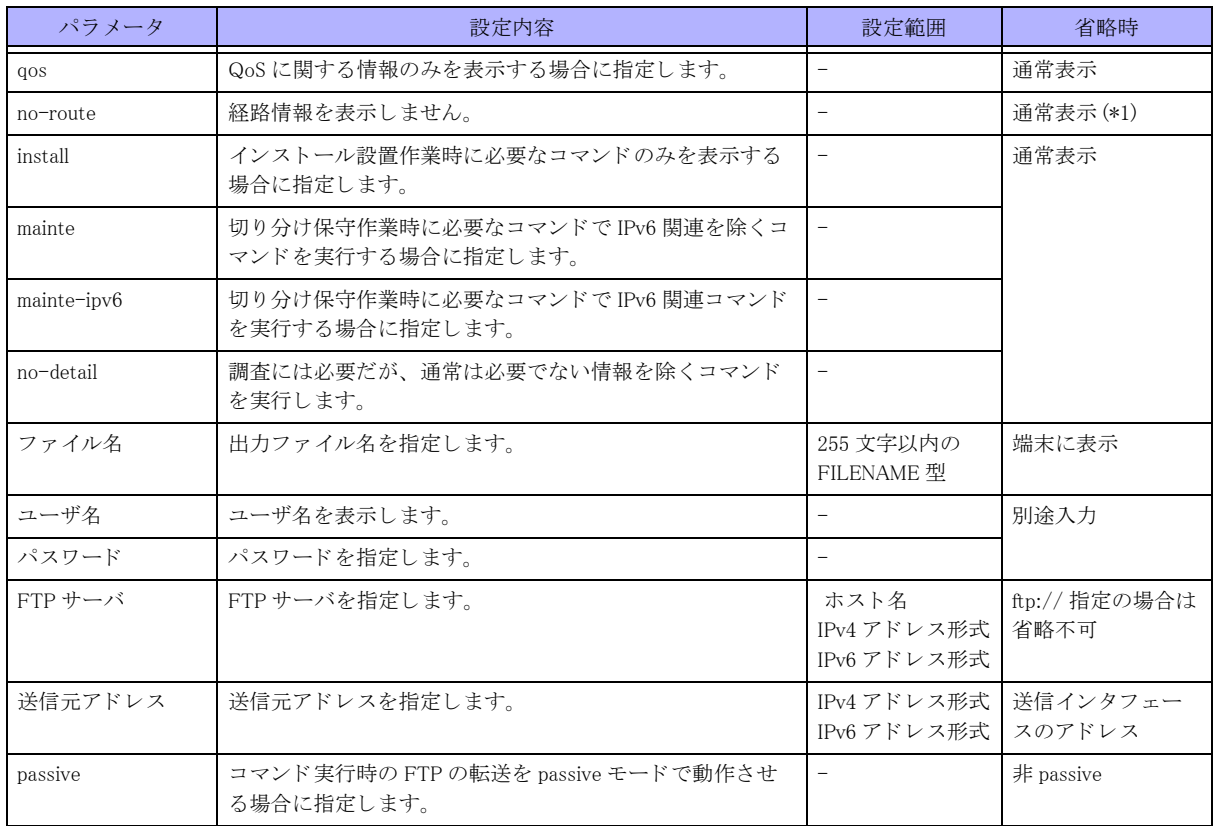

\*1) show tech-support / show report-all において、経路情報の表示は現在サポートしておりません。

#### 【動作モード】

特権ユーザモード (コマンドレベル 15)

## 【説明】

装置の状態を解析する ための情報を取得し ます。

本コマンドにより表示される情報のうち、設定情報の表示はユーザに付与された特権レベルによって制限を受け ます (show current.cfg(show running.cfg) コマンドを直接実行した場合と同様です)。たとえば、特権レベル 14 の権 限を持つユーザが show tech-support コマンドまたは show report-all コマンドを実行した場合、コマンドレベルが 14 以下に該当する設定情報のみが表示されます (レベル 15 に該当する設定情報は表示されません)。 すべての設 定情報を表示する場合は、最上位の特権レベル 15 を持つユーザで実行してください。ただし、すべての設定情報 が表示されますので、その取り扱いにはご注意ください。

本コマンド中の show current.cfg(running.cfg) コマンドには必ず "no-password" が指定されますので、パスワード箇 所は"<removed>" と表示されパスワードは隠されます。

本コマンドでは画面のページング (more 制御) が行われませんので、画面をスクロールできるように設定するか、 表示される情報をリアルタイムにファイルに保存するように設定しておく必要があります。

# 2.19 ランプ (LED) の操作

# 2.19.1 led locator-led blink

#### 【機能】

装置位置表示ランプ (PWR ランプ・SYS ランプ)の操作

## 【入力形式】

led locator-led blink no led locator-led [blink]

【動作モード】

特権ユーザモード (コマンドレベル 14)

## 【説明】

PWR ランプ (装置前面·装置背面) を緑点滅、SYS ランプ (装置前面·装置背面) を橙点滅にします。 コマンドの先頭に no を指定すると、PWR ランプと SYS ランプの点滅を停止します (PWR ランプを緑点灯し、SYS ランプを緑点灯または橙点灯にします)。

## 【実行例】

PWR ランプと SYS ランプを点滅します (PWR ランプ:緑点滅、 SYS ランプ: 橙点滅)。

```
#led locator-led blink
% Command succeeded.
#show led
     PWR LED : BLINK(GREEN)
     SYS LED : BLINK(AMBER)
     COMMAND : RUNNING
#
```
PWR ランプと SYS ランプの橙点滅を停止します (PWR ランプ:緑点灯、SYS ランプ:緑点灯または橙点灯)。

```
#no led locator-led
#show led
     PWR LED : BLINK(GREEN)
     SYS LED : BLINK(GREEN)
     COMMAND : 
#
```
# 2.19.2 led info-led

【機能】

情報表示ランプ (INFO ランプ)の表示を指定

【入力形式】

led info-led {a|b|c|d|e} {green|amber} [blink [fast]] no led info-led {a|b|c|d|e}

【パラ メ ータ】

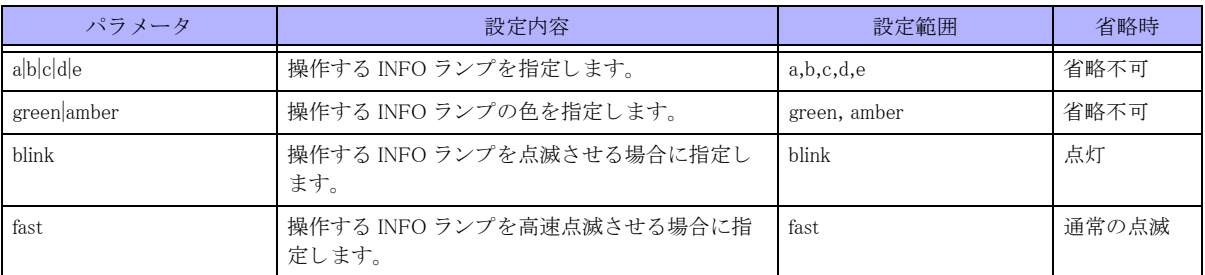

#### 【動作モード】

特権ユーザモード (コマンドレベル 14)

## 【説明】

装置の INFO ランプ表示を指定します。

## 【実行例】

装置の INFO ランプ表示を指定します (操作するランプ: a、色: green)。

#led info-led a green

% Command succeeded.

# 2.19.3 show led

#### 【機能】

装置位置表示ランプの点灯状態、 led locator-led blink コマンドの実行状態の表示

#### 【入力形式】

show led

【動作モード】 特権ユーザモード (コマンドレベル 14)

## 【説明】

#### 【実行例】

以下は、PWR ランプが緑点滅、SYS ランプが橙点滅し、led locator-led blink コマンドを実行している場合の表示例 です。

```
#show led
     PWR LED : BLINK(GREEN)
     SYS LED : BLINK(AMBER)
         COMMAND : RUNNING
     INFO LED : exec-command
       A : OFF
       B : OFF
       C : OFF
       D : OFF
      E : OFF
```
#

以下は、PWR ランプが緑点灯、SYS ランプが緑点灯し、led locator-led blink コマンドを実行していない場合の表示 例です。

#### #show led

 PWR LED : BLINK(GREEN) SYS LED : BLINK(GREEN) COMMAND : INFO LED : exec-command A : OFF B : OFF C : OFF D : OFF E : OFF

#

【各フィールドの意味】

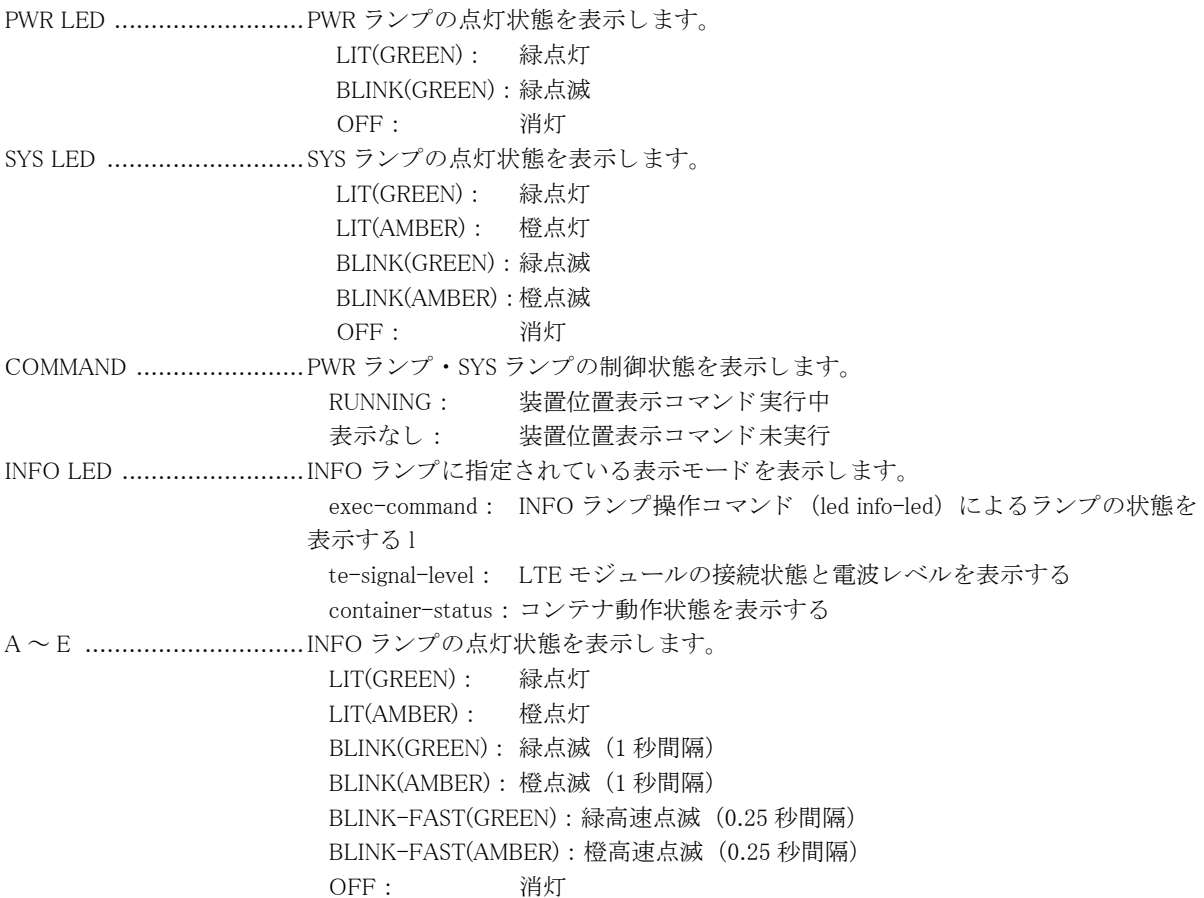

# 2.20 core ファイルの操作

# 2.20.1 ls corefile

#### 【機能】

core ファイルの表示

## 【入力形式】

ls [< オプシ ョ ン >] corefile

### 【パラ メ ータ】

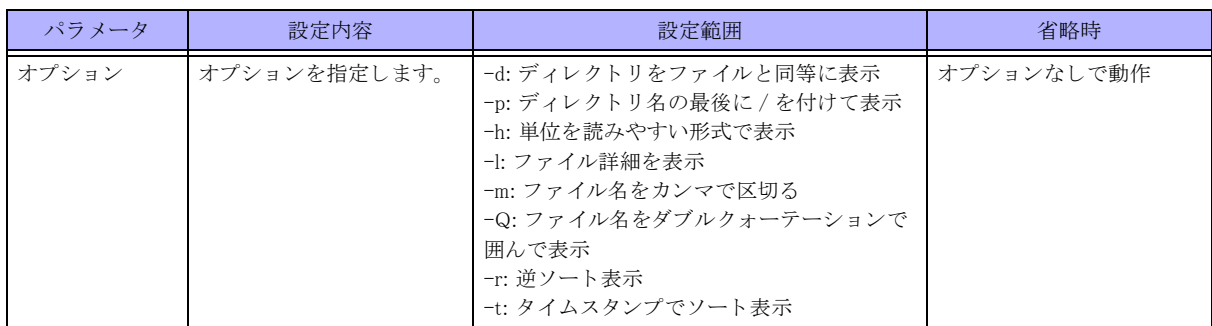

# 【動作モード】

特権ユーザモード (コマンドレベル 14)

## 【説明】

core ファイルを表示します。

## 【実行例】

core ファイルを表示します。

#ls corefile

#

# 2.20.2 delete corefile

#### 【機能】

core ファイルの削除

【入力形式】 delete corefile

【動作モード】 特権ユーザモード (コマンドレベル 14)

## 【説明】

core ファイルを削除します。

## 【実行例】

core ファイルを削除します。

#delete corefile

# 2.21 工場出荷状態の確認

# 2.21.1 show factory-default status

## 【機能】

工場出荷時の状態表示

## 【入力形式】

show factory-default status

# 【動作モード】

特権ユーザモード (コマンドレベル 14)

## 【説明】

工場出荷状態に戻す情報を表示します。

## 【実行例】

工場出荷状態に戻す情報を表示します (工場出荷時)。

#### #show factory-default status

=login/enable password status= %Initialized]

=show boot= next-boot-side: present-side config : /drive/boot.cfg

=show crypto key fingerprint= %No crypto key generated.

```
=show crypto key mypubkey=
%No crypto key generated.
```
=show crypto pki key mypubkey rsa= < For IPsec > %No crypto key generated

=show crypto pki certificates=

=show container list=

```
+------+------------+-------+------+------+-----+-----------+
| NAME | BASE IMAGE | STATE | IPV4 | IPV6 | MAC | SNAPSHOTS |
+------+------------+-------+------+------+-----+-----------+
#
```
## 【各フィールドの意味】

=login/enable password status= ........................................login/enable password の設定状態を表示し ます。 %Initialized : login/enable password とも設定なし %Not Initialized : login/enable password のどちらかに設定あり =show boot=.........................show boot コマンドの実行結果を表示します。 =show crypto key fingerprint=

........................................show crypto key fingerprint コマン ド の実行結果を表示し ます。

=show crypto key mypubkey=

........................................show crypto key mypubkey コマン ド の実行結果を表示し ます。

=show crypto pki key mypubkey rsa=

........................................show crypto pki key mypubkey rsa コマン ド の実行結果を表示し ます。

=show crypto pki certificates=

........................................show crypto pki certificates コマン ド の実行結果を表示し ます。

=show container list=............. コンテナの状態を表示します。コンテナが作成されていない場合はコンテナの表示 はありません。

# 2.22 自動切り戻し機能 (boot-back)

# 2.22.1 boot-back

#### 【機能】

次回装置起動時の自動切り戻し動作を予約

## 【入力形式】

boot-back in < 作動時間 >

no boot-back

#### 【パラ メ ータ】

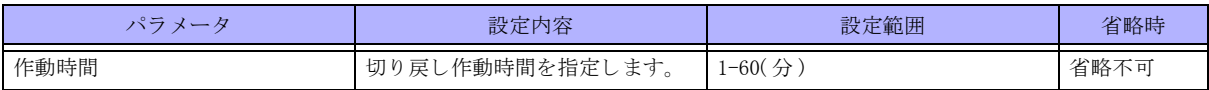

【動作モード】

特権ユーザモード (コマンドレベル 14)

#### 【説明】

次回装置起動時の自動切り戻し動作を予約します。

コマンド実行時、running.cfg が boot-back.cfg として /drive に保存されます。

次回装置起動後、指定した時間 (1~60分) 内に「boot-back confirmed」コマンドによって自動切り戻し動作が解 除されない場合、本コマンド実行時の起動ファームウェアおよび起動 Config の状態で装置を再起動します。

既に自動切り戻し動作が予約されている状態で再度本コマンドが実行すると、以前の予約は上書きされます。

no boot-back コマンドは boot-back in コマンドによる切り戻し動作の予約を解除します。

自動切り戻し動作が予約された状態で、reset clear による再起動時には自動切り戻し動作の予約が解除されます。

#### 【実行例】

次回装置起動時の自動切り戻し動作を予約します (10分後に切り戻し)。

```
#boot-back in 10
Boot-back scheduled for next boot (10min, boot-back.cfg).
#
```
予約解除し ます。

```
#no boot-back
Boot-back canceled for next boot (10min, boot-back.cfg).
#
```
# 2.22.2 boot-back confirm

【機能】 自動切り戻し動作の終了

【入力形式】 boot-back confirm

#### 【動作モード】

特権ユーザモード (コマンドレベル 14)

#### 【説明】

自動切り戻し動作が有効である場合、自動切り戻し動作を終了するとともに、起動時に利用された起動面(ファー ムウェア、Config) で動作を継続します。

この操作を boot-back in コマンドで指定した時間内に行わない場合、自動切り戻し動作を予約した際の起動面 (ファームウェア、Config) を用いて、装置が自動的に再起動します。

#### 【実行例】

自動切り戻し動作を終了します。

#boot-back confirm Boot-back terminated. #

# 2.22.3 show boot-back

【機能】

自動切り戻し動作の状態を表示

#### 【入力形式】

show boot-back

【動作モード】 特権ユーザモード (コマンドレベル 14)

【説明】

自動切 り 戻し動作の状態 (次回起動時の予約と、 現在の動作状態) を表示し ます。

#### 【実行例】

自動切り戻し動作の状態を表示します(予約されている場合)。

#show boot-back Boot-back firmware version 01.01(00)[0]00.00.0 [2020/01/16 15:00] Boot-back scheduled for next boot (10min, boot-back.cfg). Boot-back not effective now.

#### #

自動切り戻し動作の状態を表示します(予約されていない場合)。

#show boot-back Boot-back not scheduled for next boot. Boot-back not effective now.

#

自動切り戻し動作の状態を表示します(予約後に装置が再起動した場合)。

#show boot-back Boot-back firmware version 01.01(00)[0]00.00.0 [2020/01/16 15:00] Boot-back effective now (10min, boot-back.cfg). Reset scheduled at 13:12 Jan 23 2020 / in 0:09.

#

# 2.23 CPU コアの割り当て

# 2.23.1 dp core

#### 【機能】

NP (ネットワークプロセッサ)、SP (セキュリティプロセッサ)、App (コンテナ) に割り当てるコアの個数を指定

## 【入力形式】

dp core np  $\langle np\_num \rangle$  sp  $\langle sp\_num \rangle$  app  $\langle app\_num \rangle$ 

no dp core

## 【パラ メ ータ】

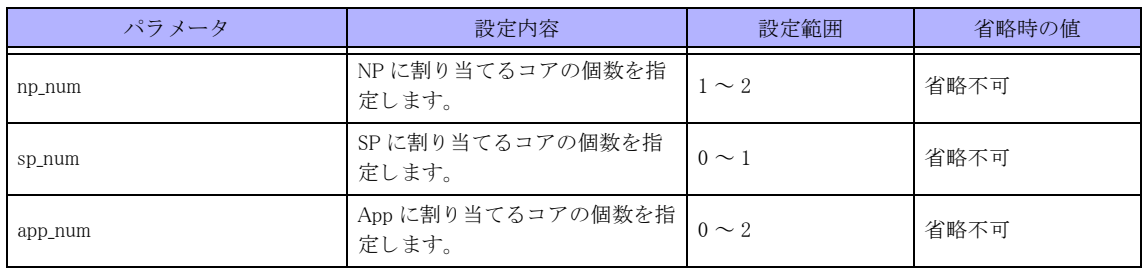

【動作モード】

特権ユーザモード (コマンドレベル 14)

#### 【説明】

以下のコア割り当て個数を指定します。

- ・NP (ネットワークプロセッサ): 中継処理に使用
- · SP (セキュリティプロセッサ): IPsec の暗号化処理に使用
- · App (コンテナ): コンテナアプリケーションの処理に使用
- · CP (コントロールプレーン): ルーティング制御等に使用 (全4コアのうち、NP, SP, App に割り当てた残りが CP に割り当てられます)

デフォルトでは SP 0 コアで、NP が IPsec の暗号化処理を行います。IPsec のパフォーマンスを向上させたい場合 に、SP に 1 コア割り当ててご使用ください。App を 0 コアに設定した場合は、App は CP のコアを使用します。

#### 本設定は装置再起動後に反映されます。

CP コアは少なくとも 1 コア必要ですので、NP、SP、App を合わせて 4 コア以上設定した場合、エラーし設定は反 映されません。また、NP、SPを合わせて3コア以上設定した場合、エラーし設定は反映されません。

#### 【注意】

NP と SP のコア数を計2 に設定した状態で、NP/SP のコア数を指定できないファームウェアにダウングレードす る場合は、事前に no dp core 等により NP のコア数を 1、SP のコア数を 0 にしてください。 誤って NP/SP のコア数が計 2 以上のまま、NP/SP のコア数を指定できないファームウェアにダウングレードした

場合は、CPU2 が CP/NP/App のいずれも使用できない状態となります。復旧させるためには、再度 NP/SP のコア 数を指定できるファームウェアにアップグレードして、no dp core 等により NP のコア数を1、SP のコア数を0に してから、再度ダウングレードしてください。

#### 【実行例】

NP (ネットワークプロセッサ)、App (コンテナ) に割り当てるコアの個数を指定します (NP:1個、App:1個)。

#dp core np 1 app 1

NP (ネットワークプロセッサ)、SP (セキュリティプロセッサ)、App (コンテナ) に割り当てるコアの個数を指 定し ます (NP : 1 個、 SP : 1 個、 App : 1 個)。

#dp core np 1 sp 1 app 1

【未設定時】

CP 1 コア、NP2 コア、App 1 コアで動作します。

# 2.23.2 show dp configuration

# 【実行例】

現在有効になっているコア割り当てと、次回起動時に有効になるコア割り当ての情報を表示します。

#show dp configuration

Current configuration dp core np 1 app 2

Next boot configuration dp core np 1 app 1

#

## 【各フィールドの意味】

Current configuration ...........現在有効になっているコア割り当ての情報を表示します。 Next boot configuration ........次回起動時に有効になるコア割り当ての情報を表示します。

# 2.24 キッティングコンフィグ機能

# 2.24.1 clear pre-config

#### 【機能】

pre-config の初期化

## 【入力形式】

clear pre-config [status] [moff]

#### 【パラ メ ータ】

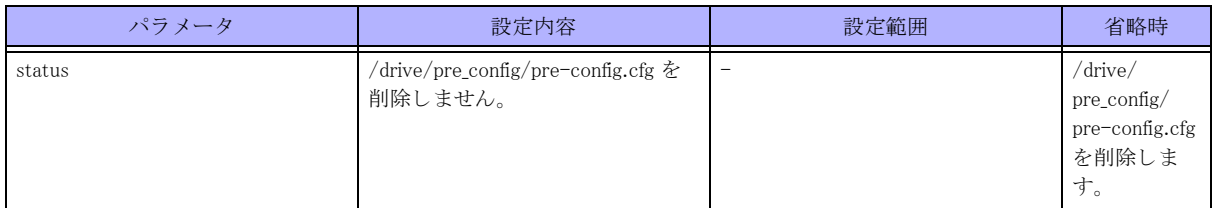

【動作モード】

特権ユーザモード (コマンドレベル 14)

## 【説明】

show pre-config status で表示される ステータ ス を Disable から Enable に変更し、かつ /drive/pre\_config/preconfig.cfg を削除し ます。

status オプションを付けた場合、/drive/pre\_config/pre-config.cfg の削除は行わず、ステータスの変更だけを行いま す。

## 【実行例】

show pre-config status で表示される ステータ ス を Disable から Enable に変更し、かつ /drive/pre\_config/preconfig.cfg を削除し ます。

#clear pre-config clear pre-config ok?[y/N]:yes

#

# 2.24.2 show pre-config

#### 【機能】

pre-config の使用状態を表示

#### 【入力形式】

show pre-config status

【動作モード】 ユーザモード

#### 【説明】

装置起動時、pre-config を読み込むかどうかを表示します。ステータスが Disable の場合は pre-config による装置 起動は行われません。

# 【実行例】

装置起動時、pre-config を読み込むかどうかを表示します。

#### #show pre-config status

/drive/pre\_config/pre-config.cfg pre-config:Enable

#

## 【各フィールドの意味】

pre-config: ..............................pre-config のステータスを表示します。

# 第3章 インタフェース関連

# 3.1 インタフェースの統計情報のクリア

# 3.1.1 clear interface

#### 【機能】

show interface コマンドの統計情報の初期化

#### 【入力形式】

clear interface < インタフェース名 > [< インタフェース番号 >]

## 【パラ メ ータ】

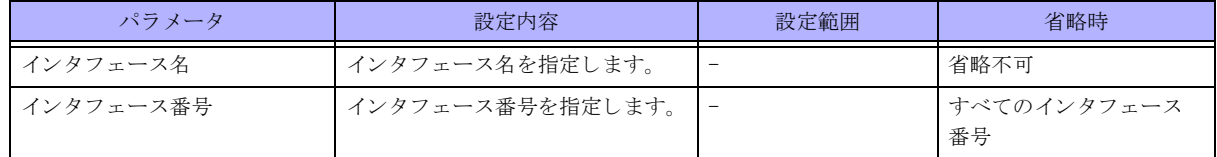

#### 【動作モード】

特権ユーザモード (コマンドレベル 14)

#### 【説明】

show interface コマンドで表示される統計情報を初期化します。

インタフェース名に "port-channel" を指定した場合には、port-channel に紐付く物理インタフェース (gigaethernet) のカウンタも初期化されます。

#### 【実行例】

統計情報を初期化します (インタフェース名: port-channel、インタフェース番号:1)。

#clear interface port-channel 1

# 3.1.2 clear ip fragments statistics

#### 【機能】

フラグメントキャッシュの統計情報の初期化

#### 【入力形式】

clear ip fragments statistics

#### 【動作モード】

特権ユーザモード (コマンドレベル 14)

#### 【説明】

show ip fragments statistics コマンドで参照できる、フラグメントキャッシュの統計情報を初期化します。

#### 【実行例】

フラグメントキャッシュの統計情報を初期化します。

#clear ip fragments statistics

# 3.2 回線制御

# 3.2.1 offline  $\angle$  exec shutdown

【機能】

作成済みインタフェースの shutdown

## 【入力形式】

offline < インタフェース名 > {< インタフェース番号 > | all} exec shutdown < インタフェース名 > {< インタフェース番号 > | all} [moff]

## 【パラ メ ータ】

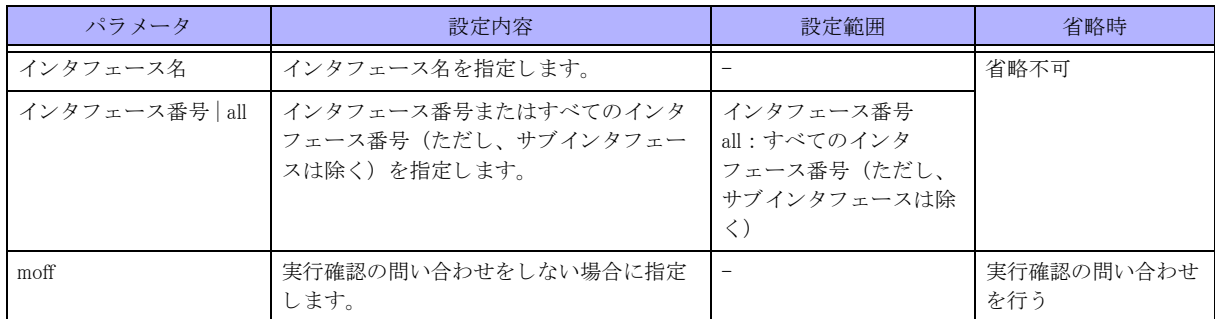

#### 【動作モード】

特権ユーザモード (コマンドレベル 14)

#### 【説明】

作成済みインタフェースを shutdown します。 offline したインタフェースを削除し、再度作成した場合は offline の 要求はクリアされます。

コンフィグの shutdown コマンドとは別管理のため、以下の動作になります。

\*online コマンドで UP するインタフェースは、offline コマンドで DOWN したインタフェースのみです。shutdown コ マンドにより DOWN したインタフェースの UP はしません。

\*offline コマンドで指定したインタフェースは、コンフィグの shutdown コマンドを削除しても UP しません。online コマンドで offline の要求をクリアする必要があります。

【tunnel インタフェースの場合】

\*offline した tunnel インタフェース設定の tunnel mode コマンドを変更した場合は、offline の要求はクリアされます。

#### 【実行例】

作成済みインタフェースを shutdown します (インタフェース名: gigaethernet、インタフェース番号: 1/1)。

#offline gigaethernet 1/1 #

# 3.2.2 online / exec no-shutdown

#### 【機能】

作成済みインタフェースの online

### 【入力形式】

online < インタフェース名 > {< インタフェース番号 > | all} exec no-shutdown < インタフェース名 > {< インタフェース番号 > | all} [moff]

## 【パラ メ ータ】

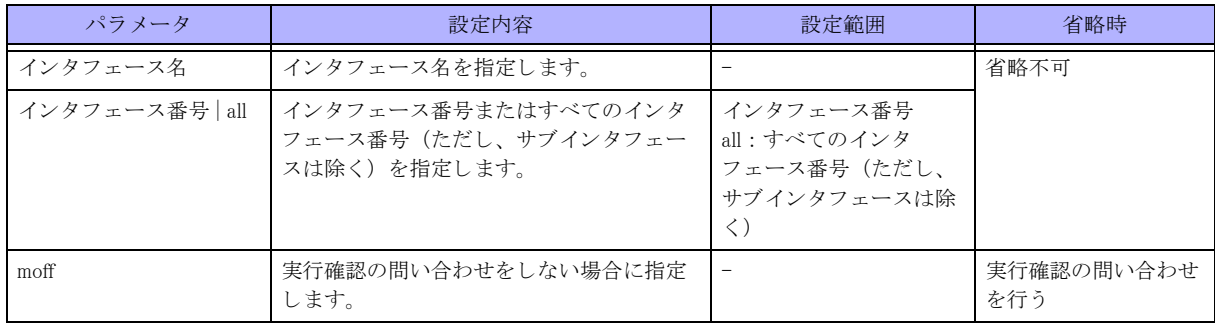

#### 【動作モード】

特権ユーザモード (コマンドレベル 14)

#### 【説明】

作成済みインタフェースを online します。 offline したインタフェースを削除し、再度作成した場合は offline の要求 はクリアされます。

コンフィグの shutdown コマンドとは別管理のため、以下の動作になります。

◆online コマンドで UP するインタフェースは、offline コマンドで DOWN したインタフェースのみです。shutdown コ マンドにより DOWN したインタフェースの UP はしません。

◆offline コマンドで指定したインタフェースは、コンフィグの shutdown コマンドを削除しても UP しません。online コマンドで offline 要求をクリアする必要があります。

【tunnel インタフェースの場合】

\*offline した tunnel インタフェース設定の tunnel mode コマンドを変更した場合は、offline の要求はクリアされます。

#### 【実行例】

作成済みインタフェースを online します (インタフェース名: gigaethernet、インタフェース番号: 1/1)。

#online gigaethernet 1/1 #

#### 【実行例】

作成済みインタフェースを online します (インタフェース名: gigaethernet、インタフェース番号: 1/1/1)。

#online gigaethernet 1/1/1 #

# 3.3 インタフェースのカウンタ ・ 統計 ・ 状態などの 表示

# 3.3.1 show interface description

## 【機能】

インタフェースに設定した説明の表示

## 【入力形式】

show interface description

#### 【動作モード】

ユーザモード

## 【説明】

インタフェースに設定された説明を表示します。

## 【実行例】

インタフェースに設定された説明を表示します。

#show interface description

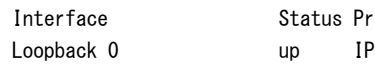

Status Protocol Description

#### #

【各フィールドの意味】

Interface............................. イ ン タ フ ェース名を表示し ます。 Status ................................ イ ン タ フ ェースの up/down を表示し ます。 Protocol .................................プロトコルを表示します。 Description.........................説明を表示し ます。

# 3.3.2 show interface gigaethernet

## 【機能】

gigaethernet インタフェース情報の表示

## 【入力形式】

show interface gigaethernet [くインタフェース番号>].<サブインタフェースインデックス番号>]] [extended-statistics] [verbose] [detail]

#### 【パラ メ ータ】

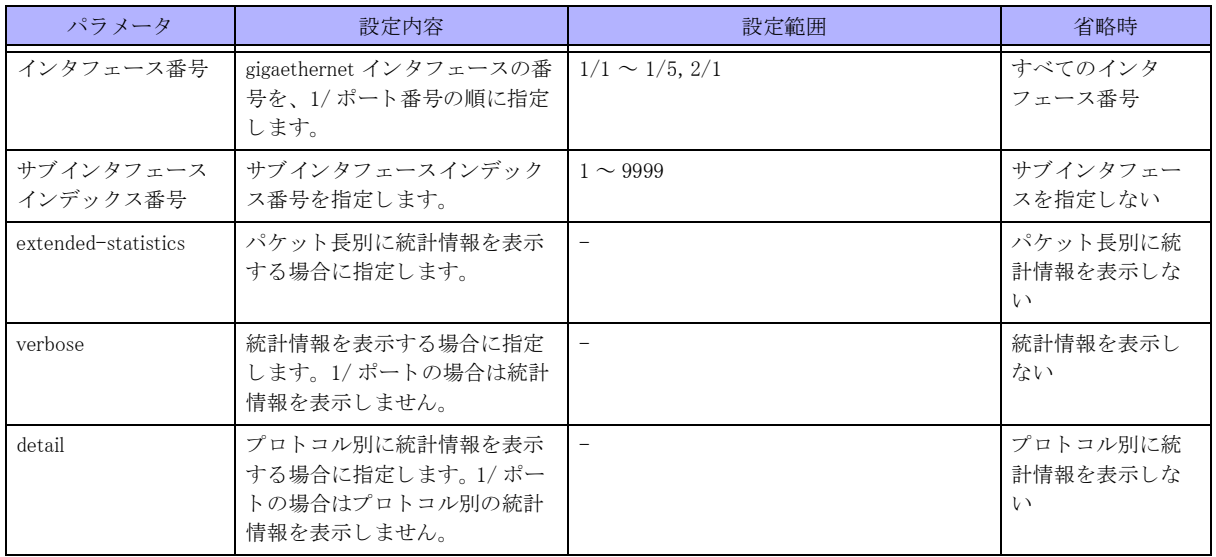

#### 【動作モード】

ユーザモード

#### 【説明】

gigaethernet インタフェースの情報を表示します。

10Gbps よりも小さい速度でリンクアップしているときに、ネットワーク負荷上昇等によりリンク速度を超えるフ レームの送信が発生すると、接続先装置の動作に関係なく、Pause フレームをカウントすることがあります。 当該カウンタ以外の異常はございませんので、継続してお使いください。

#### 【実行例】

gigaethernet インタフェースの情報を表示します。

#show interface gigaethernet 1/1

GigaEthernet 1/1 is up, line protocol is up Hardware is GigaEthernet, address is 0080.bdf0.\*\*\*\* Description: IP address is 192.168.0.1/24 (Port-channel 111) Broadcast address is 192.168.0.255 Bridge-group 111 VLAN is 111 Ether MRU is 9118 bytes Encapsulation ARPA, Duplex half, speed 10Mb/s, media metal EEE: Disable MDI: MDI-X Flow control: send off, receive on ARP type: ARPA, ARP Timeout 00:20:00 Since: Feb 8 13:44:23 2019 SNMP link-status trap: Enabled Last clearing of "show interface" counters never 300 seconds input rate 0 bits/sec 0 packets/sec 300 seconds output rate 0 bits/sec 0 packets/sec Statistics: 0 packets input

 0 bytes input, 0 errors input, 0 dropped -- unicasts, 0 broadcasts, 0 multicasts 0 CRC errors, 0 overrun, 0 undersized, 0 oversized 0 pause frames 0 packets output 0 bytes output, 0 errors output, 0 dropped -- unicasts, 2 broadcasts, 0 multicasts 0 pause frames #show interface gigaethernet 1/1 extended-statistics GigaEthernet 1/1 is up, line protocol is up Hardware is GigaEthernet, address is 0080.bdf0.\*\*\*\* Description: IP address is 192.168.0.1/24 (Port-channel 111) Broadcast address is 192.168.0.255 Bridge-group 111 VLAN is 111 Ether MRU is 9118 bytes Encapsulation ARPA, Duplex half, speed 10Mb/s, media metal EEE: Disable MDI: MDI-X Flow control: send off, receive on ARP type: ARPA, ARP Timeout 00:20:00 Since: Feb 8 13:44:23 2019 SNMP link-status trap: Enabled Last clearing of "show interface" counters never 300 seconds input rate 0 bits/sec 0 packets/sec 300 seconds output rate 0 bits/sec 0 packets/sec Statistics: 0 packets input 0 bytes input, 0 errors input, 0 dropped -- unicasts, 0 broadcasts, 0 multicasts 0 CRC errors, 0 overrun, 0 undersized, 0 oversized 0 pause frames 0 packets output 0 bytes output, 0 errors output, 0 dropped -- unicasts, 2 broadcasts, 0 multicasts 0 pause frames Packets by size (octets) counters: Input 64 octets : 0 65-127 octets : 0 128-255 octets : 0 256-511 octets : 0 512-1023 octets : 0 1024-1522 octets : 0 1523-ether MRU octets : 0 Output 64 octets : 0 65-127 octets : 0 128-255 octets : 0 256-511 octets : 0 512-1023 octets : 0 1024-1522 octets : 0 1523-Ether MTU octets : 0

#show interface gigaethernet 2/1 verbose detail

```
GigaEthernet 2/1 is up, line protocol is up 
Hardware is GigaEthernet, address is 0080.bdf0.****
  Description:
  IP address is 10.0.0.1/24 (Port-channel 301)
  Broadcast address is 10.0.0.255
  Bridge-group 301
  VLAN is 301
  Ether MRU is 9118 bytes
  Encapsulation ARPA, Duplex full, speed 100Mb/s, media metal
  EEE: Disable MDI: MDI-X
   Flow control: send off, receive on
  ARP type: ARPA, ARP Timeout 00:20:00
  Since: Feb 8 13:44:22 2019
  SNMP link-status trap: Enabled
  Last clearing of "show interface" counters never
  300 seconds input rate 0 bits/sec 0 packets/sec
  300 seconds output rate 0 bits/sec 0 packets/sec
  Statistics:
    0 packets input
       0 bytes input, 0 errors input, 0 dropped
      -- unicasts, 0 broadcasts, 0 multicasts
       0 CRC errors, 0 overrun, 0 undersized, 0 oversized
       0 pause frames
     0 packets output
       0 bytes output, 0 errors output, 0 dropped
       -- unicasts, 0 broadcasts, 0 multicasts
       0 pause frames 180 seconds input rate 0 bits/sec 0 packets/sec
      IPv4 input rate 0 bits/sec 0 packets/sec
      IPv6 input rate 0 bits/sec 0 packets/sec
    180 seconds output rate 0 bits/sec 0 packets/sec
      IPv4 output rate 0 bits/sec 0 packets/sec
      IPv6 output rate 0 bits/sec 0 packets/sec
    port VLAN statistics:
      0 packets input, 0 bytes
       0 IPv4 unicasts, 0 IPv4 multicasts, 0 IPv4 broadcasts
       0 IPv6 unicasts, 0 IPv6 multicasts
       0 L2 unicasts, 0 L2 unknown unicasts
       0 L2 multicasts, 0 L2 broadcasts
      0 discards, 0 errors 0 packets output, 0 bytes
       0 IPv4 unicasts, 0 IPv4 multicasts, 0 IPv4 broadcasts
       0 IPv6 unicasts, 0 IPv6 multicasts
       0 L2 unicasts, 0 L2 unknown unicasts
       0 L2 multicasts, 0 L2 broadcasts
        3 discards, 0 errors
#show interface gigaethernet 2/1 extended-statistics
GigaEthernet 2/1 is up, line protocol is up
 Hardware is GigaEthernet, address is 0080.bdf0.**** Description:
  IP address is 10.0.0.1/24 (Port-channel 301)
  Broadcast address is 10.0.0.255
  Bridge-group 301
  VLAN is 301
  Ether MRU is 9118 bytes
  Encapsulation ARPA, Duplex full, speed 100Mb/s, media metal
  EEE: Disable 
  MDI: MDI-X
  Flow control: send off, receive on
  ARP type: ARPA, ARP Timeout 00:20:00
  Since: Feb 8 13:44:22 2019
```

```
 SNMP link-status trap: Enabled
 Last clearing of "show interface" counters never
 300 seconds input rate 0 bits/sec 0 packets/sec
 300 seconds output rate 0 bits/sec 0 packets/sec
 Statistics:
  0 packets input
    0 bytes input, 0 errors input, 0 dropped
   -- unicasts, 0 broadcasts, 0 multicasts
    0 CRC errors, 0 overrun, 0 undersized, 0 oversized
    0 pause frames
  0 packets output
    0 bytes output, 0 errors output, 0 dropped
   -- unicasts, 0 broadcasts, 0 multicasts
    0 pause frames Packets by size (octets) counters:
  Input
   64 octets : 0
   65-127 octets : 0
   128-255 octets : 0
   256-511 octets : 0
   512-1023 octets : 0
   1024-1518 octets : 0
   1519-ether MRU octets : 0
 Output
   64 octets : 0 
   65-127 octets : 0
   128-255 octets : 0
   256-511 octets : 0
   512-1023 octets : 0
   1024-1518 octets : 0
   1519-Ether MTU octets : 0
```
#### 【各フ ィ ール ド の意味】

#

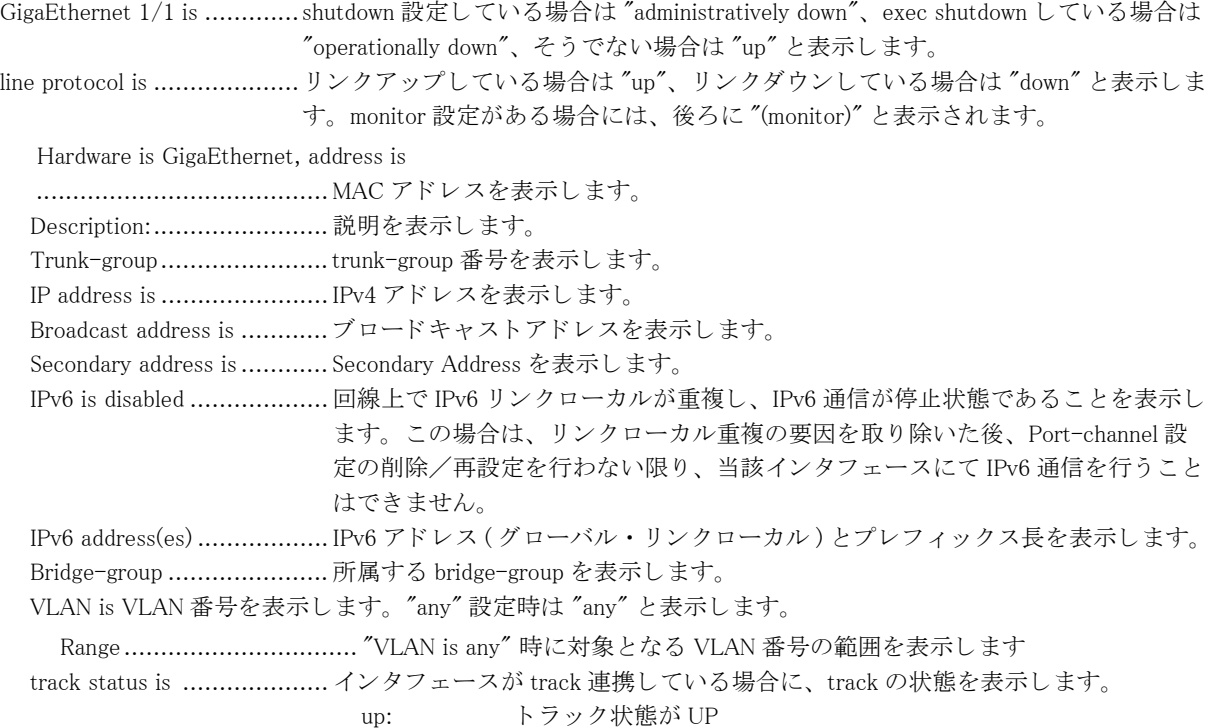

137

down: トラック状態が DOWN Ether MRU is ..................... 最大受信単位 (byte) を表示し ます。 Encapsulation...................... カプセル化方式を表示し ます。 Duplex............................... デュプレ ッ ク スモード ( 全二重 (full)、 も し く は、 半二重 (half)) を表示し ます。 speed................................. 速度を表示し ます。 media................................. ポー ト タ イプを表示し ます。 EEE: ................................. 省電力モード の設定および動作状態を表示し ます。 Disable: 省電力モード設定が無効な状態 MDI................................... Ethernet の MDI/MDI-X を表示し ます Flow control: ....................... Pause フレームによるフローコントロールを行うかどうかを表示しま す。 ARP type: ARPA, ARP Timeout 00:20:00 ........................................ ARP タ イプ と ARP が解決し たエン ト リ のタ イ ムア ウ ト 時間を表示し ます。 Since ................................... インタフェースの状態が現在の状態に変化した時刻を表示します。 Last clearing of "show interface" counters ........................................ 最後に clear interface コマン ド が実行された時間を表示し ます。 装置起動後、 一度 も実行されてない場合は "never" と表示します。 300 seconds input rate 0 bits/sec 0 packets/sec ........................................ 平均入力ビ ッ ト レー ト 、 および、 パケ ッ ト レー ト を表示し ます。 検出する時間は、 load-interval コマンドで変更できます。 300 seconds output rate 0 bits/sec 0 packets/sec ........................................ 平均出力ビ ッ ト レー ト 、 および、 パケ ッ ト レー ト を表示し ます。 検出する時間は、 load-interval コマンドで変更できます。 SNMP link-status trap: ......... リンクアップ / リンクダウンの TRAP 送信を行うかどうかを表示します。 Enabled : TRAP 送信を行 う Disabled : TRAP 送信を行わない Statistics: ...........................統計情報を表示し ます。 0 packets input.................... 受信し たパケ ッ ト 数を表示し ます。 0 bytes input ...................... 受信し た bytes 数を表示し ます。 0 errors input...................... 受信失敗し たパケ ッ ト 数を表示し ます。 0 dropped........................... 受信があふれた回数を表示し ます。 0 unicasts, 0 broadcasts, 0 multicasts ........................................ 受信し たブロード キ ャ ス ト パケ ッ ト 数、 マルチキ ャ ス ト パケ ッ ト 数をそれぞれ 表示します。受信したユニキャストパケット数は表示されません ("--"固定)。 0 CRC errors....................... CRC(巡回冗長検査)エラーした受信パケット数を表示します 0 overrun ........................... フ レームの受信レー ト がハード ウ ェ アの受信能力を超えたため、 受け取れな かった回数を表示し ます。 0 undersized, 0 oversized...... フレーム長が 64 より短いフレーム、規程より長いフレームの受信パケット数 を表示し ます。 0 pause frames .................... 受信し た Pause フ レーム数を表示し ます。 0 packets output.................. 送信し たパケ ッ ト 数を表示し ます。 0 bytes output .................... 送信し た bytes 数を表示し ます。 0 errors output.........................送信失敗したパケット数を表示します。 0 dropped........................... 送信があふれた回数を表示し ます。 0 unicasts, 0 broadcasts, 0 multicasts ........................................ 送信し たブロード キ ャ ス ト パケ ッ ト 数、 マルチキ ャ ス ト パケ ッ ト 数をそれぞれ 表示します。送信したユニキャストパケット数は表示されません ("--"固定)。 0 pause frames .................... 送信し た Pause フ レーム数を表示し ます。 180 seconds input rate 0 bits/sec 0 packets/sec ........................................ 前回の show interface コマン ド を実行し てからの差分を も と に、 平均入力ビ ッ ト レート、および、パケットレートを表示します。 なお、装置起動から1回目の show interface、および、前回の show interface から1 時間以上経過した場合は、"--"で表示されます。 180 seconds output rate 0 bits/sec 0 packets/sec

........................................ 前回の show interface コマン ド を実行し てからの差分を も と に、 平均出力ビ ッ ト レート、および、パケットレートを表示します。 なお、 装置起動から 1 回目の show interface、 および、 前回の show interface から 1 時間以上経過した場合は、"--"で表示されます。 port VLAN statistics: ........... インタフェースで送受信した VLAN タグなしフレーム、および、Port Vlan に所属 するタグ付きフレームの統計情報を表示します。 0 packets input, 0 bytes ....... 受信し た全パケ ッ ト 数と bytes 数を表示し ます。 0 IP unicasts, 0 IP multicasts, 0 IP broadcasts ........................................ 受信し た IP ユニキ ャ ス ト パケ ッ ト 数、 マルチキ ャ ス ト パケ ッ ト 数、 ブロード キャストパケット数をそれぞれ表示します。 0 L2 unicasts, 0 L2 unknown unicasts ........................................ 受信し た L2 ユニキ ャ ス ト パケ ッ ト の内、 出力ポー ト の学習が既に行われた も のと未学習のもののフレーム数をそれぞれ表示します。 0 L2 multicasts, 0 L2 broadcasts ........................................ 受信し た L2 マルチキ ャ ス ト フ レーム数、 L2 ブロードキャス ト フレーム数を表 示し ます。 0 discards, 0 errors................ 受信したフレームのうち、廃棄したフレーム数、エラーしたフレーム数を表示 します。bridge/IP/IPv6 フレームがネットワークプロセッサで廃棄された場合 にカウントアップします。 0 packets output, 0 bytes ..... 送信し た全パケ ッ ト 数と bytes 数を表示し ます。 0 IP unicasts, 0 IP multicasts, 0 IP broadcasts ........................................ 送信し た IP ユニキ ャ ス ト パケ ッ ト 数、 マルチキ ャ ス ト パケ ッ ト 数、 ブロード キャストパケット数をそれぞれ表示します。 0 L2 unicasts, 0 L2 unknown unicasts ........................................ 送信し た L2 ユニキ ャ ス ト パケ ッ ト の内、 出力ポー ト の学習が既に行われた も のと未学習のもののフレーム数をそれぞれ表示します。 0 L2 multicasts, 0 L2 broadcasts ........................................ 送信し た L2 マルチキ ャ ス ト フ レーム数、 L2 ブロードキャス ト フレーム数を表 示し ます。 0 discards, 0 errors................ 送信時に廃棄したフレーム数、エラーしたフレーム数をそれぞれ表示します。 Packets by size (octets) counters: ........................................ パケ ッ ト 長毎のカ ウ ン タ を表示し ます。 Input ................................. 受信カ ウ ン タ を表示し ます。 64 octets............................ 64bytes パケ ッ ト の受信パケ ッ ト 数を表示し ます。 65-127 octets..................... 65 ~ 127bytes パケ ッ ト の受信パケ ッ ト 数を表示し ます。 128-255 octets ................... 128 ~ 255bvtes パケットの受信パケット数を表示します。 256-511 octets ................... 256 ~ 511bytes パケットの受信パケット数を表示します。 512-1023 octet ................... 512 ~ 1023bytes パケ ッ ト の受信パケ ッ ト 数を表示し ます。 1024-1518 octets ................ 1024 ~ 1518bytes パケ ッ ト の受信パケ ッ ト 数を表示し ます。 1519-Ether MRU octets ....... 1519 ~ MRU bytes パケットの受信パケット数を表示します。 Output............................... 送信カ ウ ン タ を表示し ます。 64 octets............................ 64bytes パケ ッ ト の送信パケ ッ ト 数を表示し ます。 65-127 octets..................... 65 ~ 127bytes パケ ッ ト の送信パケ ッ ト 数を表示し ます。 128-255 octets ................... 128 ~ 255bytes パケットの送信パケット数を表示します。 256-511 octets ................... 256 ~ 511bytes パケットの送信パケット数を表示します。 512-1023 octets................... 512 ~ 1023bytes パケットの送信パケット数を表示します。 1024-1518 octets ................ 1024 ~ 1518bytes パケットの送信パケット数を表示します。 1519-Ether MTU octets ....... 1519 ~ MTU bytes パケットの送信パケット数を表示します。

# 3.3.3 show interface port-channel

#### 【機能】

port-channel インタフェース情報の表示

#### 【入力形式】

show interface port-channel [< インタフェース番号 >] [detail]

## 【パラ メ ータ】

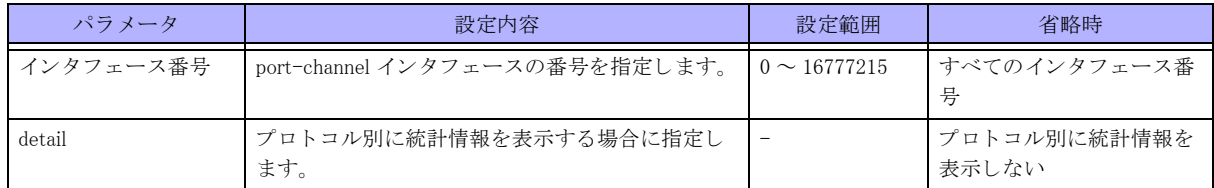

## 【動作モード】

ユーザモード

#### 【説明】

port-channel インタフェースの情報を表示します。

## 【実行例】

port-channel インタフェースの情報を表示します (インタフェース番号:1)。

#### #show interface port-channel 1

```
Port-channel 1 is up, line protocol is up, survey status is up
   Description:
   IP address is 192.0.2.1/24
   Broadcast address is 192.0.2.255
   Secondary address is 198.51.100.1/24, Broadcast address is 198.51.100.255
   MTU is 1500 bytes
   DP-Redirect: enable
   Encapsulation ARPA, loopback not set, not point-to-point link
   Survey interworking is set
   No. of active members in this channel: 1
     Member 1 : GigaEthernet 1/1 is up, line protocol is up
   Since: Apr 1 07:07:07 2017
  Last clearing of "show interface" counters never
  -- seconds input rate 0 bits/sec 0 packets/sec
  -- seconds output rate 0 bits/sec 0 packets/sec
   SNMP link-status trap:Enabled
   Statistics:
     0 packets input
       0 unicasts, 0 broadcasts, 0 multicasts
     0 packets output
       0 unicasts, 0 broadcasts, 0 multicasts
```
#### #

【各フ ィ ール ド の意味】

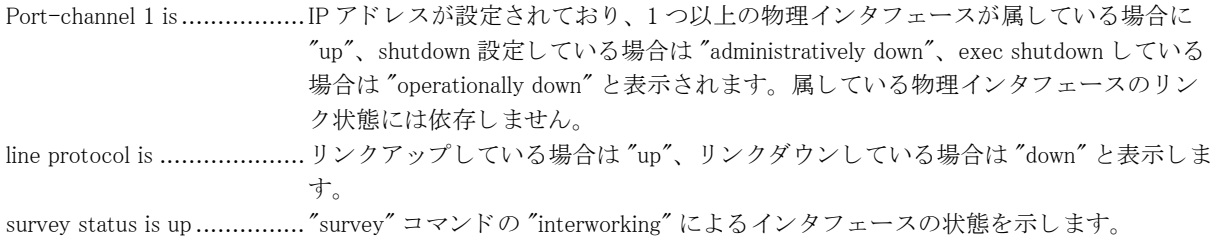

端末監視状態がエラーし ている場合には、 "down" と表示し ます。 Description:...................... 説明を表示し ます。 IP address is ..................... IPv4 ア ド レ ス を表示し ます。 IP-VPN ア ド レ ス を設定し ている場合には、 IP-VPN アドレスを表示します。 Broadcast address is .......... ブロード キ ャ ス ト ア ド レ ス を表示し ます。 Secondary address is .......... Secondary Address を表示し ます。 IPv6 is disabled .................. 回線上で IPv6 リンクローカルが重複し、IPv6 通信が停止状態であることを表示し ます。この場合は、リンクローカル重複の要因を取り除いた後、Port-channel 設 定の削除/再設定を行わない限り、当該インタフェースにて IPv6 通信を行うこと はでき ません。 IPv6 address(es) .................. IPv6 アドレス (グローバル・リンクローカル) とプレフィックス長を表示します。 MTU is 1500 bytes, MPLS MTU is 1500 bytes ...................................... 最大転送単位 (byte) を表示し ます。 DP-Redirect .................... データプレーンの折 り 返し中継が有効な場合に表示し ます。 enable: データプレーンで折り返し中継する disable: データプレーンで折り返し中継しない Encapsulation.................... カプセル化方式を表示し ます。 Survey interworking is set ..... "survey" コマン ド の "interworking" が設定されている こ と を示し ます。 "survey" コマン ド の "interworking" が設定されていない場合には表示されません。 loopback not set.....................loopback がセットされているかどうかを表示します。 not point-to-point link ......... point to point インタフェースであるかどうかを表示します。 No. of active members in this channel: ........................................ 属する物理イ ン タ フ ェースの数を表示し ます。 Member  $1:$  Giga Ethernet  $1/1$  is up, line protocol is up .................................... 属する物理イ ン タ フ ェース、 または、 サブイ ン タ フ ェース と、 その状態を表示 し ます。 Since ................................. イ ン タ フ ェースの状態が現在の状態に変化し た時刻を表示し ます。 Last clearing of "show interface" counters ........................................ 最後に clear interface コマン ドが実行された時間を表示し ます。 装置起動後、 一度 も実行されてない場合は "never" と表示します。 -- seconds input rate 0 bits/sec 0 packets/sec ........................................ 前回の show interface コマン ド を実行し てからの差分を も と に、 平均入力ビ ッ ト レート、および、パケットレートを表示します。 なお、 装置起動から 1 回目の show interface、 および、 前回の show interface から 1 時間以上経過した場合は、"--"で表示されます。 -- seconds output rate 0 bits/sec 0 packets/sec ........................................ 前回の show interface コマン ド を実行し てからの差分を も と に、 平均出力ビ ッ ト レート、および、パケットレートを表示します。 なお、 装置起動から 1 回目の show interface、 および、 前回の show interface から 1 時間以上経過した場合は、"--"で表示されます。 SNMP link-status trap: ......... リンクアップ / リンクダウンの TRAP 送信を行うかどうかを表示します。 Enabled : TRAP 送信を行 う Disabled : TRAP 送信を行わない Statistics:........................... 統計情報を表示し ます。 0 packets input ............... 受信し たパケ ッ ト 数を表示し ます。 0 unicasts, 0 broadcasts, 0 multicasts .................................. 受信し たユニキ ャ ス ト パケ ッ ト 数 / ブロード キ ャ ス ト パケ ッ ト 数 / マルチキャ ストパケット数をそれぞれ表示します。 0 packets output ............. 送信し たパケ ッ ト 数を表示し ます。 0 unicasts, 0 broadcasts, 0 multicasts .................................. 送信し たユニキ ャ ス ト パケ ッ ト 数 / ブロード キ ャ ス ト パケ ッ ト 数 / マルチキャ ストパケット数をそれぞれ表示します。

# 3.3.4 show interface port-channel survey

#### 【機能】

port-channel インタフェースの survey 連携情報の一覧表示

## 【入力形式】

show interface port-channel survey

#### 【動作モード】

ユーザモード

## 【説明】

port-channel インタフェースの survey 連携情報を一覧表示します。

# 【実行例】

port-channel インタフェースの survey 連携一覧を表示します。

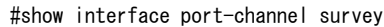

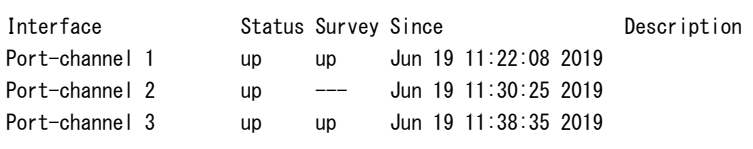

#### 【各フィールドの意味】

Interface ............................ イ ン タ フ ェース名を表示し ます。 Status ............................... イ ン タ フ ェースの up/down を表示し ます。 Survey .............................. イ ン タ フ ェースの survey up/down を表示し ます。 Survey 連携し ていないイ ン タ フ ェースは "---" と表示されます。 Since ................................ イ ン タ フ ェースの状態が現在の状態に変化し た時刻を表示し ます。 Description ........................説明を表示し ます。

# 3.3.5 show interface loopback

#### 【機能】

loopback インタフェース情報の表示

#### 【入力形式】

show interface loopback  $\lceil \langle \rangle$  インタフェース番号 >]

【パラ メ ータ】

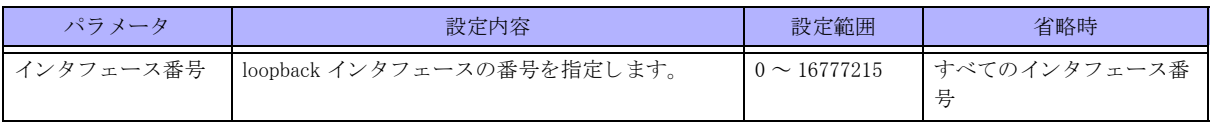

【動作モード】

ユーザモード

#### 【説明】

loopback インタフェースの情報を表示します。

#### 【実行例】

loopback インタフェースの情報を表示します (インタフェース番号:1)。

```
#show interface loopback 1
```

```
Loopback 1 is up, line protocol is up
  Hardware is Loopback
 Description:
  IP address is 192.0.2.1/32
  MTU is 33168 bytes
  Encapsulation UNKNOWN
  Since: Apr 1 07:07:07 2017
  Last clearing of "show interface" counters never
  SNMP link-status trap:Enabled
  Statistics:
     0 packets input
       0 bytes input, 0 errors input, 0 dropped
       0 unicasts, 0 broadcasts, 0 multicasts
       Discards: 0 unknown protocol
     0 packets output
       0 bytes output, 0 errors output, 0 dropped
       0 unicasts, 0 broadcasts, 0 multicasts
```

```
#
```
【各フ ィ ール ド の意味】

```
Loopback 1 is......................shutdown 設定し ている場合は "administratively down"、 exec shutdown し ている場合は
                        "operationally down"、 そ う でない場合は "up" と表示し ます
line protocol is ....................shutdown 設定し ている場合は "down"、 そ う でない場合は "up" と表示し ます。
    Hardware is Loopback ........ 名前を表示し ます。
    Description:...................... 説明を表示し ます。
   IP address is ........................ IPv4 アドレスとネットマスクを表示します。
   IPv6 address(es) ................. IPv6 アドレス (グローバル・リンクローカル) とプレフィックス長を表示します。
    MTU is ............................ 最大転送単位 (byte) を表示し ます。
    Encapsulation.................... カプセル化方式を示し ます。
    Since ............................... イ ン タ フ ェースの状態が現在の状態に変化し た時刻を表示し ます。
    Last clearing of "show interface" counters
     ...................................... 最後に clear interface コマン ド が実行された時間を表示し ます。 装置起動後、 一度
                          も実行されてない場合は"never" と表示します。
   SNMP link-status trap:....... リンクアップ / リンクダウンの TRAP 送信を行うかどうかを表示します。
                             Enabled : TRAP 送信を行 う
                             Disabled : TRAP 送信を行わない
  Statistics: .........................統計情報を表示し ます。
     0 packets input................ 受信し たパケ ッ ト 数を表示し ます。
        0 bytes input ................. 受信したバイト数を表示します。
         0 errors input................ 受信失敗し たパケ ッ ト 数を表示し ます。
         0 dropped..................... 受信があふれた回数を表示し ます。
         0 unicasts, 0 broadcasts, 0 multicasts
         .................................. 受信し たユニキ ャ ス ト パケ ッ ト 数 / ブロード キ ャ ス ト パケ ッ ト 数 / マルチキャ
                            ストパケット数をそれぞれ表示します。
         Discards:...................... プロ ト コル不明のため処理でき なかったパケ ッ ト 数を表示し ます。
     0 packets output.............. 送信し たパケ ッ ト 数を表示し ます。
         0 bytes output .............. 送信し たバイ ト 数を表示し ます。
         0 errors output.............. 送信失敗し たパケ ッ ト 数を表示し ます。
```

```
 0 dropped..................... 送信があふれた回数を表示し ます。
 0 unicasts, 0 broadcasts, 0 multicasts
 .................................. 送信し たユニキ ャ ス ト パケ ッ ト 数 / ブロード キ ャ ス ト パケ ッ ト 数 / マルチキャ
                    ストパケット数をそれぞれ表示します。
```
# 3.3.6 show interface null

#### 【機能】

NULL インタフェース情報の表示

#### 【入力形式】

show interface null [0]

【動作モード】

ユーザモード

## 【説明】

NULL インタフェースの情報を表示します。

## 【実行例】

NULL インタフェースの情報を表示します。

```
#show interface null
Null 0 is up, line protocol is up
  Hardware is Unknown
  MTU is 65535 bytes
   Encapsulation ARPA, Duplex unknown, speed unknown
   Since: Apr 1 07:07:07 2017
   Last clearing of "show interface" counters never
   Statistics:
     0 packets input
       0 bytes input, 0 errors input, 0 dropped
     0 packets output
       0 bytes output, 0 errors output, 0 dropped
```
#

【各フ ィ ール ド の意味】

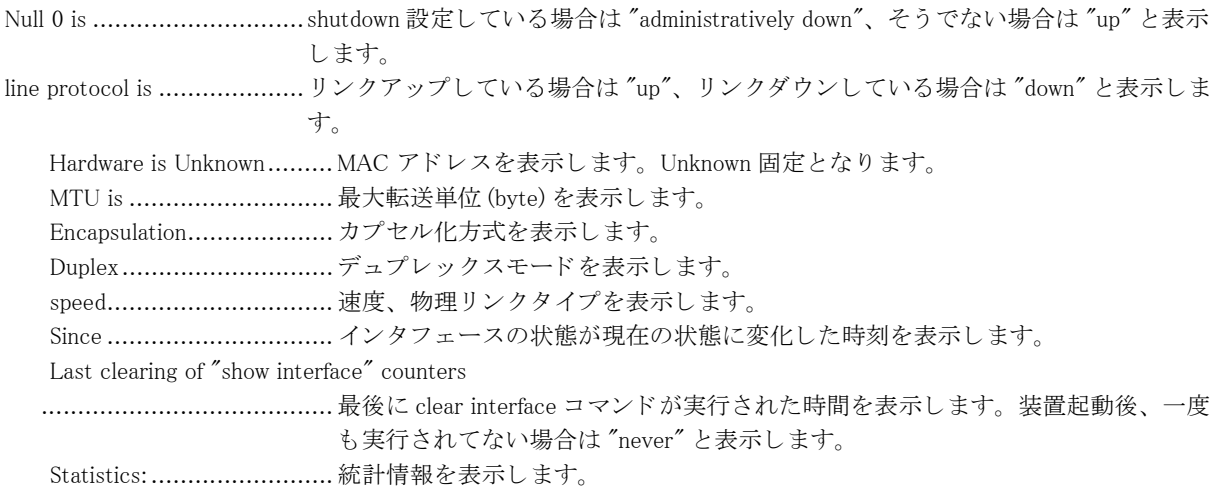
0 packets input................ 受信し たパケ ッ ト 数を表示し ます。 0 bytes input ................ 受信したバイト数を表示します。 0 errors input................ 受信失敗し たパケ ッ ト 数を表示し ます。 0 dropped..................... 受信があふれた回数を表示し ます。 0 packets output.............. 送信し たパケ ッ ト 数を表示し ます。 0 bytes output ............... 送信したバイト数を表示します。 0 errors output.............. 送信失敗し たパケ ッ ト 数を表示し ます。 0 dropped..................... 送信があふれた回数を表示し ます。

# 3.3.7 show interface tunnel

#### 【機能】

tunnel インタフェース情報の表示

## 【入力形式】

show interface tunnel [くインタフェース番号>] [detail]

## 【パラ メ ータ】

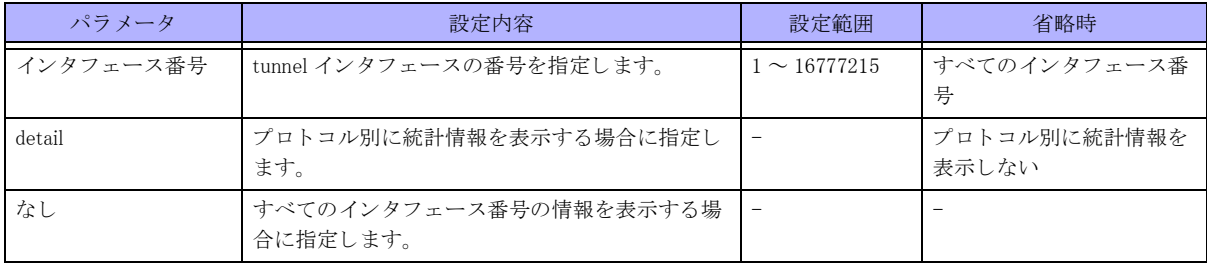

【動作モード】

ユーザモード

## 【説明】

tunnel インタフェースの情報を表示します。

## 【実行例】

tunnel インタフェースの情報を表示します (インタフェース番号:1)。

【IPsec tunnel の場合】

#show interface tunnel 1

```
Tunnel 1 is up, line protocol is up
  Hardware is Tunnel
  Description:
  IPv4 address is not configured
  Inner MTU is 4000 bytes
  Encapsulation ESP, point-to-point link
  Since: Apr 1 07:07:07 2017
  Last clearing of "show interface" counters never
  SNMP link-status trap: Enabled
  Statistics:
     0 packets input, 0 bytes
       0 unicasts, 0 broadcasts, 0 multicasts
       0 discards, 0 errors
     0 packets output, 0 bytes
```

```
 0 unicasts, 0 broadcasts, 0 multicasts
       0 discards, 0 errors
#show interface tunnel 1 detail
Tunnel 1 is up, line protocol is up
  Hardware is Tunnel
  Description:
  IPv4 address is not configured
  Inner MTU is 4000 bytes
  Encapsulation ESP, point-to-point link
  Since: Apr 1 07:07:07 2017
  Last clearing of "show interface" counters never
  SNMP link-status trap: Enabled
  Statistics:
    0 packets input, 0 bytes
       0 IPv4 unicasts, 0 IPv4 multicasts, 0 IPv4 broadcasts
       0 IPv6 unicasts, 0 IPv6 multicasts
       0 discards, 0 errors
     0 packets output, 0 bytes
       0 IPv4 unicasts, 0 IPv4 multicasts, 0 IPv4 broadcasts
       0 IPv6 unicasts, 0 IPv6 multicasts
       0 discards, 0 errors
#
```
#### 【IPinIP tunnel の場合】 #show interface tunnel 1

```
Tunnel 1 is up, line protocol is up
   Hardware is Tunnel
   Description:
    IPv4 address is not configured
    IPinIP tunnel-profile profile-A
     Profile mode IPinIP encapsulation
    Source address xxx.xxx.xxx.xxx
    Destination address xxx.xxx.xxx.xxx
    Inner MTU is 1480 bytes
    Encapsulation IPinIP
    Since: Apr 1 07:07:07 2017
    Last clearing of "show interface" counters never
    SNMP link-status trap: Enabled
   Statistics:
     0 packets input, 0 bytes
       0 unicasts, 0 broadcasts, 0 multicasts
       0 discards, 0 errors
     0 packets output, 0 bytes
       0 unicasts, 0 broadcasts, 0 multicasts
       0 discards, 0 errors
#show interface tunnel 1 detail
Tunnel 1 is up, line protocol is up
   Hardware is Tunnel
    Description:
    IPv4 address is not configured
```
IPinIP tunnel-profile profile-A

 Profile mode IPinIP encapsulation Source address xxx.xxx.xxx.xxx

Destination address xxx.xxx.xxx.xxx Inner MTU is 1480 bytes Encapsulation IPinIP Since: Apr 1 07:07:07 2017 Last clearing of "show interface" counters never SNMP link-status trap: Enabled Statistics: 0 packets input, 0 bytes 0 IPv4 unicasts, 0 IPv4 multicasts, 0 IPv4 broadcasts 0 IPv6 unicasts, 0 IPv6 multicasts 0 discards, 0 errors 0 packets output, 0 bytes 0 IPv4 unicasts, 0 IPv4 multicasts, 0 IPv4 broadcasts 0 IPv6 unicasts, 0 IPv6 multicasts 0 discards, 0 errors

```
#
```
#### 【MAP tunnel の場合】 #show interface tunnel

Tunnel 1 is up, line protocol is up Hardware is Tunnel Description: IPv4 address is not configured IPinIP tunnel-profile profile-A Profile mode MAP encapsulation Encap source address check enable Inner MTU is 1460 bytes Encapsulation IPinIP Since: Jun 9 08:33:59 2019 Last clearing of "show interface" counters never SNMP link-status trap: Enabled Statistics: 0 packets input, 0 bytes 0 unicasts, 0 broadcasts, 0 multicasts 0 discards, 0 errors 0 packets output, 0 bytes 0 unicasts, 0 broadcasts, 0 multicasts 0 discards, 0 errors #show interface tunnel detail Tunnel 1 is up, line protocol is up Hardware is Tunnel Description: IPv4 address is not configured IPinIP tunnel-profile profile-A Profile mode MAP encapsulation Encap source address check enable Inner MTU is 1460 bytes Encapsulation IPinIP Since: Apr 1 07:07:07 2017 Last clearing of "show interface" counters never SNMP link-status trap: Enabled Statistics: 0 packets input, 0 bytes 0 IPv4 unicasts, 0 IPv4 multicasts, 0 IPv4 broadcasts

```
 0 IPv6 unicasts, 0 IPv6 multicasts
  0 discards, 0 errors
 0 packets output, 0 bytes
   0 IPv4 unicasts, 0 IPv4 multicasts, 0 IPv4 broadcasts
   0 IPv6 unicasts, 0 IPv6 multicasts
  0 discards, 0 errors
```
#

```
【EtherIP tunnel の場合】
#show interface tunnel 1
Tunnel 1 is up, line protocol is up
  Hardware is Tunnel
  Description: 
  Bridge-group 1
  Outer MTU is 4000 bytes
  Encapsulation EtherIP, point-to-point link
  ether-ip tunnel Profile-A
   tunnel source address xxx.xxx.xxx.xxx
    tunnel destination address xxx.xxx.xxx.xxx
  Since: Jun 13 18:54:19 2017
  Last clearing of "show interface" counters Jun 14 08:54:07 2017
  SNMP link-status trap: Enabled
  Statistics:
    0 packets input, 0 bytes
       0 unicasts, 0 broadcasts, 0 multicasts
      0 discards, 0 errors
     100 packets output, 12400 bytes
       100 unicasts, 0 broadcasts, 0 multicasts
      0 discards, 0 errors
#show interface tunnel 1 detail
Tunnel 1 is up, line protocol is up
  Hardware is Tunnel
  Description: 
  Bridge-group 1
  Outer MTU is 4000 bytes
  Encapsulation EtherIP, point-to-point link
  ether-ip tunnel Profile-A
   tunnel source address xxx xxx xxx.xxx
    tunnel destination address xxx.xxx.xxx.xxx
  Since: Jun 13 18:54:19 2017
  Last clearing of "show interface" counters Jun 14 08:54:07 2017
  SNMP link-status trap: Enabled
  Statistics:
    0 packets input, 0 bytes
      0 IPv4 unicasts, 0 IPv4 multicasts, 0 IPv4 broadcasts
      0 IPv6 unicasts, 0 IPv6 multicasts
      0 discards, 0 errors
     100 packets output, 12400 bytes
      0 IPv4 unicasts, 0 IPv4 multicasts, 0 IPv4 broadcasts
      0 IPv6 unicasts, 0 IPv6 multicasts
      0 discards, 0 errors
```
#

```
【PPP/L2TPv2 tunnel の場合】
#show interface tunnel 1
Tunnel 101 is up, line protocol is up
   Hardware is Tunnel
   Description:
    IPv4 address is not configured
   Outer MTU is 1320 bytes
   Encapsulation PPP/L2TPv2, point-to-point link
    Since: Sep 2 10:47:43 2020
   Last clearing of "show interface" counters never
   SNMP link-status trap: Enabled
    Statistics:
      0 packets input, 0 bytes
       0 unicasts, 0 broadcasts, 0 multicasts
       0 discards, 0 errors
      0 packets output, 0 bytes
       0 unicasts, 0 broadcasts, 0 multicasts
       0 discards, 0 errors 
#show interface tunnel detail
Tunnel 101 is up, line protocol is up
   Hardware is Tunnel
    Description:
    IPv4 address is not configured
   Outer MTU is 1320 bytes
   Encapsulation PPP/L2TPv2, point-to-point link
   Since: Sep 2 10:47:43 2020
   Last clearing of "show interface" counters never
   SNMP link-status trap: Enabled
Statistics:
    0 packets input, 0 bytes
       0 IPv4 unicasts, 0 IPv4 multicasts, 0 IPv4 broadcasts
       0 IPv6 unicasts, 0 IPv6 multicasts
       0 discards, 0 errors
      0 packets output, 0 bytes
       0 IPv4 unicasts, 0 IPv4 multicasts, 0 IPv4 broadcasts
       0 IPv6 unicasts, 0 IPv6 multicasts
       0 discards, 0 errors
```

```
#
```
#### 【USB Modem の場合】

#show interface tunnel 1 Tunnel 1 is up, line protocol is down Hardware is Tunnel Description: IPv4 address is not configured MTU is 1500 bytes Encapsulation PPP, point-to-point link Modem profile modem-profile-A Since: Jul 7 23:45:16 2017 Last clearing of "show interface" counters never SNMP link-status trap: Enabled Statistics: 0 packets input, 0 bytes

```
 0 unicasts, 0 broadcasts, 0 multicasts
       0 discards, 0 errors
     0 packets output, 0 bytes
       0 unicasts, 0 broadcasts, 0 multicasts
       0 discards, 0 errors
#show interface tunnel 1 detail
Tunnel 1 is up, line protocol is down
  Hardware is Tunnel
  Description:
   IPv4 address is not configured
   MTU is 1500 bytes
   Encapsulation PPP, point-to-point link
   Modem profile modem-profile-A
   Since: Jul 7 23:45:16 2017
   Last clearing of "show interface" counters never
   SNMP link-status trap: Enabled
   Statistics:
     0 packets input, 0 bytes
       0 IPv4 unicasts, 0 IPv4 multicasts, 0 IPv4 broadcasts
       0 IPv6 unicasts, 0 IPv6 multicasts
      0 discards, 0 errors
     0 packets output, 0 bytes
       0 IPv4 unicasts, 0 IPv4 multicasts, 0 IPv4 broadcasts
       0 IPv6 unicasts, 0 IPv6 multicasts
       0 discards, 0 errors
#
```

```
【各フィールドの意味】
```
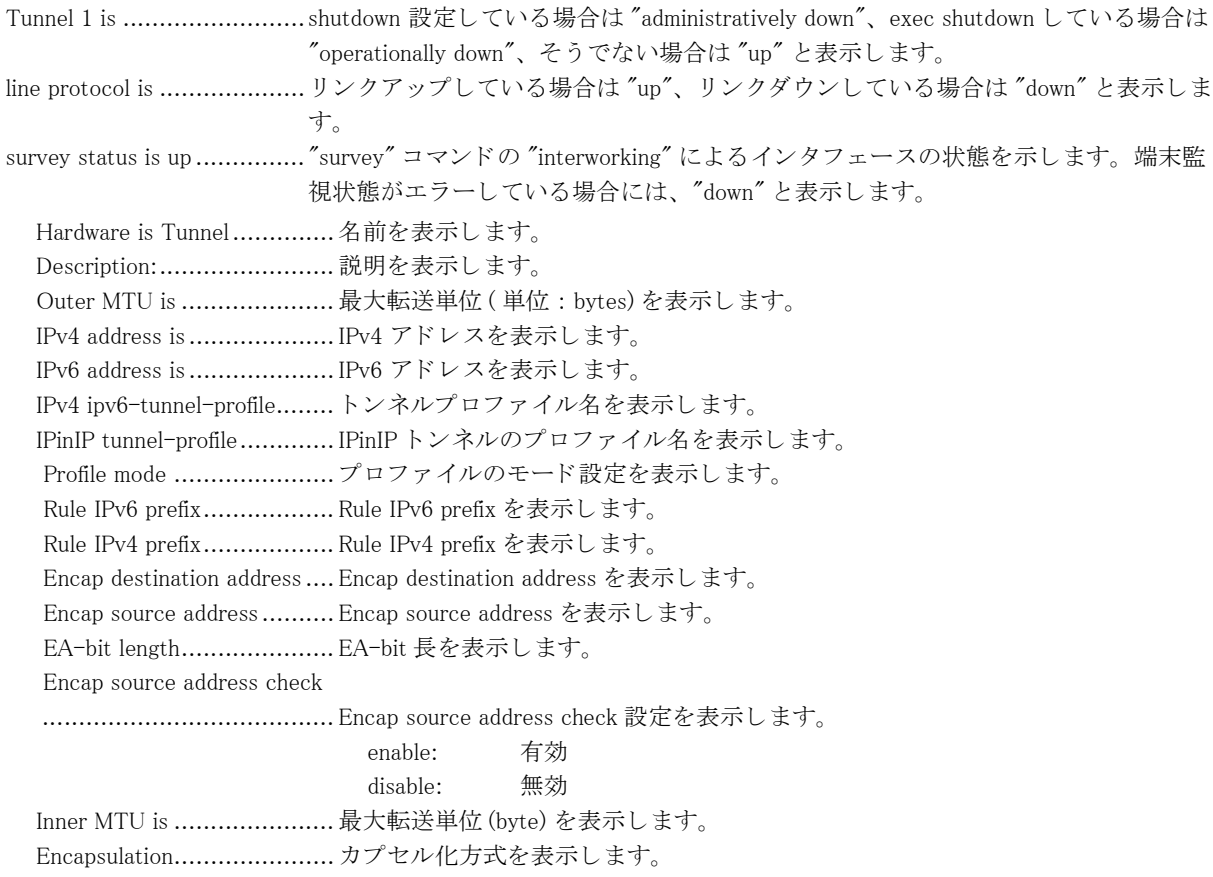

point-to-point link................. point to point インタフェースであることを表示します。 マルチポイント SA 用インタフェースの場合は "point-to-multipoint link" と示しま す。 ether-ip tunnel-profile.......... トンネルプロファイル名を表示します。 VNI ................................... VXLAN の VNI 値を表示し ます。 Source-address ................... VXLAN カプセル化する際の送信元ア ド レ ス を表示し ます。 Survey interworking is set ..... "survey" コマン ド の "interworking" が設定されている こ と を示し ます。 "survey" コ マン ド の "interworking" が設定されていない場合には表示されません。 Since ................................. イ ン タ フ ェースの状態が現在の状態に変化し た時刻を表示し ます。 Last clearing of "show interface" counters ........................................ 最後に clear interface コマン ドが実行された時間を表示し ます。 装置起動後、 一度 も実行されてない場合は "never" と表示し ます。 SNMP link-status trap:......... リンクアップ / リンクダウンの TRAP 送信を行うかどうかを表示します。 Enabled : TRAP 送信を行 う Disabled : TRAP 送信を行わない tunnel source address............ カプセル化する際の送信元アドレスを表示します。 tunnel destination address ........................................ カプセル化する際の宛先ア ド レ ス を表示し ます。 FVRF ................................ Outer VRF の VRF 名を表示し ます。 Statistics:........................... 統計情報を表示し ます。 0 packets input, 0 bytes........ 受信したパケット数、バイト数を表示します。 errors、inactive discards 分はカウン ト対象外となります。 0 unicasts, 0 broadcasts, 0 multicasts ........................................ 受信し たユニキ ャ ス ト パケ ッ ト 数、 ブロード キ ャ ス ト パケ ッ ト 数、 マルチキ ャ ストパケット数をそれぞれ表示します。discards 分はカウント対象となります。 errors、inactive discards 分はカウント対象外となります。 0 discards, 0 errors................廃棄したパケット数、エラー廃棄したパケット数をそれぞれ表示します。 0 discards, 0 errors, 0 inactive discards ........................................ 廃棄し たパケ ッ ト 数、 エラー廃棄し たパケ ッ ト 数、 Inactive セ ッ シ ョ ン時のパ ケ ッ ト フ ィ ルタ機能によ り 破棄し たパケ ッ ト 数を表示し ます。 0 IPv4 unicasts, 0 IPv4 multicasts, 0 IPv4 broadcasts ........................................ 受信し た IPv4 ユニキ ャ ス ト パケ ッ ト 数、 ブロード キ ャ ス ト パケ ッ ト 数、 マル チキ ャ ス ト パケ ッ ト 数をそれぞれ表示し ます。 IPsec Tunnel 以外では 0 固定で す。 0 IPv6 unicasts, 0 IPv6 multicasts ........................................ 受信し た IPv6 ユニキ ャ ス ト パケ ッ ト 数、 マルチキャ ス ト パケ ッ ト 数をそれぞ れ表示し ます。 IPsec Tunnel 以外では 0 固定です。 0 packets output, 0 bytes...... 送信し たパケ ッ ト 数、 バイ ト 数を表示し ます。 0 unicasts, 0 broadcasts, 0 multicasts ........................................ 送信し たユニキ ャ ス ト パケ ッ ト 数、 ブロード キ ャ ス ト パケ ッ ト 数、 マルチキ ャ ストパケット数をそれぞれ表示します。 0 discards, 0 errors................ 廃棄したパケット数、エラー廃棄したパケット数をそれぞれ表示します。 0 discards, 0 errors, 0 inactive discards ........................................ 廃棄し たパケ ッ ト 数、 エラー廃棄し たパケ ッ ト 数、 Inactive セ ッ シ ョ ン時のパ ケットフィルタ機能により破棄したパケット数を表示します。 0 IPv4 unicasts, 0 IPv4 multicasts, 0 IPv4 broadcasts ........................................ 送信し た IPv4 ユニキ ャ ス ト パケ ッ ト 数、 ブロード キ ャ ス ト パケ ッ ト 数、 マル チキ ャ ス ト パケ ッ ト 数をそれぞれ表示し ます。 IPsec Tunnel 以外では 0 固定で す。 0 IPv6 unicasts, 0 IPv6 multicasts ........................................ 送信し た IPv6 ユニキ ャ ス ト パケ ッ ト 数、 マルチキャ ス ト パケ ッ ト 数をそれぞ れ表示し ます。 IPsec Tunnel 以外では 0 固定です。

# 3.3.8 show interface tunnel survey

## 【機能】

tunnel インタフェースの survey 連携情報の一覧表示

# 【入力形式】

show interface tunnel survey

# 【動作モード】

ユーザモード

# 【説明】

tunnel インタフェースの survey 連携情報を一覧表示します。

# 【実行例】

tunnel インタフェースの survey 連携情報を一覧表示します。

#show interface tunnel survey

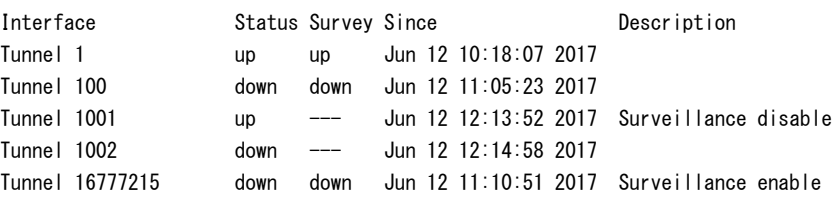

# 【各フ ィ ール ド の意味】

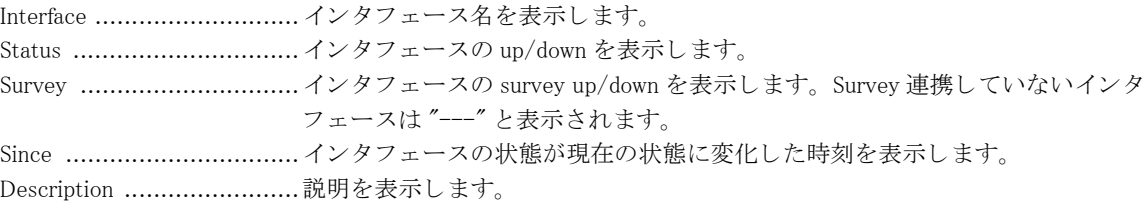

# 3.3.9 show interface trunk-channel

# 【機能】

trunk-channel インタフェース情報の表示

# 【入力形式】

show interface trunk-channel [< インタフェース番号 >[< サブインタフェースインデックス番号 >]] [extendedstatistics]

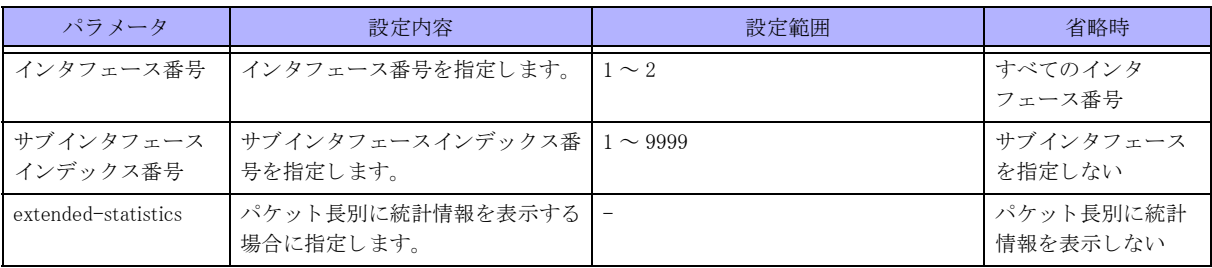

#### 【動作モード】

ユーザモード

#### 【説明】

trunk-channel インタフェースの情報を表示します。

# 【実行例】

trunk-channel インタフェースの情報を表示します。

# show interface trunk-channel 1

```
Trunk-channel 1 is up, line protocol is up
  Hardware is Trunk-channel, address is 0080.bdf0.567d
  Description:
  IP address is 192.168.0.1/24 (Port-channel 1)
  Broadcast address is 192.168.0.255
  Bridge-group 100
  VLAN is 100
  VLAN-Tag terminate
  Encapsulation ARPA, Duplex full, speed 1000Mb/s
  ARP type: ARPA, ARP Timeout 00:20:00
  No.of active members in this channel: 2
    Member 1 : GigaEthernet 1/1 is up, line protocol is up
     Member 2 : GigaEthernet 1/2 is up, line protocol is down
  Since: Mar 23 16:29:33 2020
  SNMP link-status trap: Enabled
  Last clearing of "show interface" counters never
  300 seconds input rate 0 bits/sec 0 packets/sec
  300 seconds output rate 8 bits/sec 0 packets/sec
  Statistics:
    0 packets input
       0 bytes input, 0 errors input, 0 dropped
        -- unicasts, 0 broadcasts, 0 multicasts
       0 CRC errors, 0 overrun, 0 undersized, 0 oversized
       0 pause frames
     1 packets output
       68 bytes output, 0 errors output, 0 dropped
       -- unicasts, 1 broadcasts, 0 multicasts
       0 pause frames
```
【"extended-statistics" パラメータ指定時】 # show interface trunk-channel 1 extended-statistics

Trunk-channel 1 is up, line protocol is up Hardware is Trunk-channel, address is 0080.bdf0.567d

```
Description:
 IP address is 192.168.0.1/24 (Port-channel 1)
 Broadcast address is 192.168.0.255
 Bridge-group 100
 VLAN is 100
 VLAN-Tag terminate
 Encapsulation ARPA, Duplex full, speed 1000Mb/s
 ARP type: ARPA, ARP Timeout 00:20:00
 No.of active members in this channel: 2
 Member 1 : GigaEthernet 1/1 is up. line protocol is up
  Member 2 : GigaEthernet 1/2 is up, line protocol is down
 Since: Mar 23 16:29:33 2020
 SNMP link-status trap: Enabled
 Last clearing of "show interface" counters never
 300 seconds input rate 0 bits/sec 0 packets/sec
 300 seconds output rate 8 bits/sec 0 packets/sec
 Statistics:
  0 packets input
    0 bytes input, 0 errors input, 0 dropped
   -- unicasts, 0 broadcasts, 0 multicasts
    0 CRC errors, 0 overrun, 0 undersized, 0 oversized
    0 pause frames
  1 packets output
    68 bytes output, 0 errors output, 0 dropped
    -- unicasts, 1 broadcasts, 0 multicasts
    0 pause frames
 Packets by size (octets) counters:
  Input
  64 octets : 4
  65-127 octets : 0
  128-255 octets : 0
  256-511 octets : 0
  512-1023 octets : 0
  1024-1522 octets : 0
  1523-ether MRU octets : 0
 Output
  64 octets : 4
  65-127 octets : 14
  128-255 octets : 0
  256-511 octets : 0
  512-1023 octets : 0
  1024-1522 octets : 0
  1523-Ether MTU octets : 0
```
【各フ ィ ール ド の意味】

Trunk-channel 1 is...............shutdown 設定し ている場合は "administratively down"、 exec shutdown し ている場合は "operationally down"、 そ う でない場合は "up" と表示し ます。 line protocol is ..................... リンクアップしている場合は "up"、リンクダウンしている場合は "down" と表示しま す。 Hardware is Trunk-channel, address is ........................................ MAC ア ド レ ス を表示し ます。 Description:........................ 説明を表示し ます。 IP address is ....................... IPv4 ア ド レ ス を表示し ます。 Broadcast address is ............ ブロードキャストアドレスを表示します。 Secondary address is ............ Secondary Address を表示し ます。 IPv6 is disabled ................... 回線上で IPv6 リ ン ク ローカルが重複し、 IPv6 通信が停止状態であ る こ と を表示し

154

ます。この場合は、リンクローカル重複の要因を取り除いた後、Port-channel 設 定の削除/再設定を行わない限り、当該インタフェースにて IPv6 通信を行うこと はでき ません。 IPv6 address(es) .................... IPv6 アドレス (グローバル・リンクローカル) とプレフィックス長を表示します。 Bridge-group ..................... 所属する bridge-group を表示し ます。 VLAN is............................. イ ン タ フ ェースの VLAN 番号を表示し ます。 Range: "VLAN is any" 時に対象と なる VLAN 番号の範囲を表示し ます。 VLAN-Tag ........................ 受信フ レームを VLAN タ グあ り で転送するか、 VLAN タ グを除去し て転送するか を表示し ます。 transparent: VLAN タグありで転送 terminate: VLAN タグを除去して転送 track status is ..................... インタフェースが track 連携している場合に、track の状態を表示します。 up: ト ラ ッ ク状態が UP down: トラック状態が DOWN Encapsulation..................... カプセル化方式を表示し ます。 Duplex............................... デュプレ ッ ク スモード ( 全二重 (full)、 も し く は、 半二重 (half)) を表示し ます。 speed................................. speed 速度を表示し ます ( 物理ポー ト 合算値 )。 ARP type: ARPA, ARP Timeout 00:20:00 ........................................ ARP タ イプ と ARP が解決し たエン ト リ のタ イ ムア ウ ト 時間を表示し ます。 No.of active members in this channel: ........................................ 束ねた物理イ ン タ フ ェースの数を表示し ます。 Since ................................. イ ン タ フ ェースの状態が現在の状態に変化し た時刻を表示し ます。 Last clearing of "show interface" counters ........................................ 最後に clear interface コマン ド が実行された時間を表示し ます。 装置起動後、 一度 も実行されてない場合は "never" と表示します。 300 seconds input rate 0 bits/sec 0 packets/sec ........................................ 平均入力ビ ッ ト レー ト 、 および、 パケ ッ ト レー ト を表示し ます。 検出する時間は、 load-interval コマンドで変更できます。 300 seconds output rate 0 bits/sec 0 packets/sec ........................................ 平均出力ビ ッ ト レー ト 、 および、 パケ ッ ト レー ト を表示し ます。 検出する時間は、 load-interval コマンドで変更できます。 SNMP link-status trap:.......... リンクアップ / リンクダウンの TRAP 送信を行うかどうかを表示します。 Enabled : TRAP 送信を行 う Disabled : TRAP 送信を行わない Statistics:........................... 統計情報を表示し ます。 0 packets input ...................... 受信したパケット数を表示します。 0 bytes input ................... 受信したバイト数を表示します。 0 errors input.................. 受信失敗し たパケ ッ ト 数を表示し ます。 0 dropped............................ 受信があふれた回数を表示します。 -- unicasts, 0 broadcasts, 0 multicasts .................................... 受信し たユニキ ャ ス ト パケ ッ ト 数 / ブロード キ ャ ス ト パケ ッ ト 数 / マルチキャ ストパケット数をそれぞれ表示します。 0 CRC errors.................. CRC( 巡回冗長検査 ) エラーし た受信パケ ッ ト 数を表示し ます 0 overrun ....................... フ レームの受信レー ト がハード ウ ェ アの受信能力を超えたため、 受け取れな かった回数を表示し ます。 0 undersized, 0 oversized.. フレーム長が 64 より短いフレーム、規程より長いフレームの受信パケット数 を表示し ます。 0 pause frames ................ 受信した Pause フレーム数を表示します。 0 packets output ................. 送信し たパケ ッ ト 数を表示し ます。 0 bytes output ................. 送信したバイト数を表示します。 0 errors output................ 送信失敗し たパケ ッ ト 数を表示し ます。 0 dropped....................... 送信があふれた回数を表示し ます。 -- unicasts, 0 broadcasts, 0 multicasts .................................... 送信し たユニキ ャ ス ト パケ ッ ト 数 / ブロード キ ャ ス ト パケ ッ ト 数 / マルチキャ

ストパケット数をそれぞれ表示します。 0 pause frames ................ 送信した Pause フレーム数を表示します。 Packets by size (octets) counters: ........................................ パケ ッ ト 長毎のカ ウ ン タ を表示し ます。 Input ................................. 受信カ ウ ン タ を表示し ます。 64 octets........................ 64bytes パケ ッ ト の受信パケ ッ ト 数を表示し ます。 65-127 octets................. 65 ~ 127bytes パケ ッ ト の受信パケ ッ ト 数を表示し ます。 128-255 octets ................ 128 ~ 255bytes パケットの受信パケット数を表示します。 256-511 octets ............... 256 ~ 511bytes パケットの受信パケット数を表示します。 512-1023 octets.............. 512 ~ 1023bytes パケ ッ ト の受信パケ ッ ト 数を表示し ます。 1024-1518 octets ............ 1024 ~ 1518bytes パケ ッ ト の受信パケ ッ ト 数を表示し ます。 1523-ether MRU octets.... 1523 ~ MRU bytes パケ ッ ト の受信パケ ッ ト 数を表示し ます。 Output .............................. 送信カ ウ ン タ を表示し ます。 64 octets........................ 64bytes パケ ッ ト の送信パケ ッ ト 数を表示し ます。 65-127 octets................. 65 ~ 127bytes パケ ッ ト の送信パケ ッ ト 数を表示し ます。 128-255 octets ............... 128 ~ 255bytes パケットの送信パケット数を表示します。 256-511 octets ............... 256 ~ 511bytes パケットの送信パケット数を表示します。 512-1023 octets............... 512 ~ 1023bytes パケットの送信パケット数を表示します。 1024-1518 octets ............ 1024 ~ 1518bytes パケットの送信パケット数を表示します。 1523-ether MTU octets.... 1523 ~ MTU bytes パケットの送信パケット数を表示します。

# 3.3.10 show interface usb-ethernet

【機能】

USB Ethernet インタフェースの情報の表示

## 【入力形式】

show interface usb-ethernet [< インタフェース番号>]

#### 【パラ メ ータ】

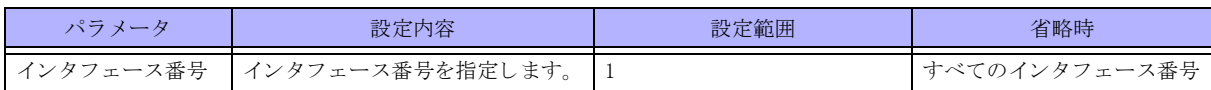

【動作モード】

ユーザモード

## 【説明】

USB Ethernet インタフェースの情報を表示します。 データ通信端末を抜くと統計情報は初期化されます。

#### 【実行例】

USB Ethernet インタフェースの情報を表示します (インタフェース番号:1)。

#show interface usb-ethernet 1.

```
USB-Ethernet 1 is up, line protocol is down
  Hardware is USB-Ethernet, address is a036.9f4b.d900
  Description:
  IP address is 10.0.0.1/24 (Port-channel 101)
  Broadcast address is 10.0.0.255
  Ether MRU is 4018 bytes
  Encapsulation ARPA
```
 Flow control: send off, receive off ARP type: ARPA, ARP Timeout 00:20:00 Since: Jul 19 11:01:58 2017 Last clearing of "show interface" counters never 300 seconds input rate 0 bits/sec 0 packets/sec 300 seconds output rate 0 bits/sec 0 packets/sec SNMP link-status trap: Enabled Statistics: 0 packets input 0 bytes input, 0 errors input, 0 dropped 0 CRC errors, 0 overrun, 0 undersized, 0 oversized 0 pause frames 0 packets output 0 bytes output, 0 errors output, 0 dropped

#

【各フィールドの意味】 USB-Ethernet 1 is ..............設定がない場合や shutdown 設定し ている場合は "administratively down"、 execshutdown し ている場合は "operationally down"、 そ う でない場合は "up" と表示し ます。 line protocol is ..................... リンクアップしている場合は "up"、リンクダウンしている場合は "down" と表示 し ます。 Hardware is USB-Ethernet, address is ........................................ MAC ア ド レ ス を表示し ます。 Description ........................ 説明を表示し ます。 IP address is ............................IPv4 アドレスを表示します。 Broadcast address is ............ ブロードキャストアドレスを表示します。 Ether MRU is ..................... 最大受信単位 (byte) を表示し ます。 Encapsulation ..................... カプセル化方式を表示し ます。 Flow control: ...................... Pause フレームによるフローコントロールを行うかどうかを表示します。 ARP type: ARPA, ARP Timeout 00:20:00 ........................................ ARP タ イプ と ARP が解決し たエン ト リ のタ イ ムア ウ ト 時間を表示し ます。 Since ................................ イ ン タ フ ェースの状態が現在の状態に変化し た時刻を表示し ます。 Last clearing of "show interface" counters ........................................ 最後に clear interface コマン ド が実行された時間を表示し ます。 装置起動後、 一度 も実行されてない場合は"never" と表示します。 300 seconds input rate 0 bits/sec 0 packets/sec ........................................ 平均入力ビ ッ ト レー ト 、 およびパケ ッ ト レー ト を表示し ます。 検出する時間は、 load-interval コマンドで変更できます。 300 seconds output rate 0 bits/sec 0 packets/sec ........................................ 平均出力ビ ッ ト レー ト 、 およびパケ ッ ト レー ト を表示し ます。 検出する時間は、 load-interval コマンドで変更できます。 SNMP link-status trap.......... リンクアップ/リンクダウンの TRAP 送信を行うかどうかを表示します。 Enabled: TRAP 送信を行 う Disabled: TRAP 送信を行わない Statistics ........................... 統計情報を表示し ます。 0 packets input .................... 受信したパケット数を表示します。 0 bytes input ................. 受信し た bytes 数を表示し ます。 FCS (4bytes) と Ethernet ヘッ ダ (14bytes) のサイズは含まれません。 0 errors input ................. 受信失敗し たパケ ッ ト 数を表示し ます。 0 dropped ...................... 受信があふれた回数を表示し ます。 0 CRC errors ................. CRC (巡回冗長検査) エラーした受信パケット数を表示します。 0 overrun ...................... フ レームの受信レー ト がハード ウ ェ アの受信能力を超えたため、 受け取れな

かった回数を表示し ます。

0 undersized, 0 oversized.. フレーム長が 64 より短いフレーム、規程より長いフレームの受信パケット数 を表示し ます。 0 pause frames ................ 受信した Pause フレーム数を表示します。 0 packets output ................ 送信し たパケ ッ ト 数を表示し ます。 0 bytes output ............... 送信し た bytes 数を表示し ます。 show interface から 1 時間以上経過し た場合 は、"--"で表示されます。FCS (4bytes) と Ethernet ヘッダ (14bytes) のサイ ズは含まれません

# 3.3.11 show ip fragments statistics

## 【機能】

フラグメントキャッシュ統計情報の表示

## 【入力形式】

show ip fragments statistics

# 【動作モード】

ユーザモード

## 【説明】

フラグメントキャッシュの統計情報を表示します。

## 【実行例】

フラグメントキャッシュの統計情報を表示します。

#### # show ip fragments statistics

#### $=NP=$

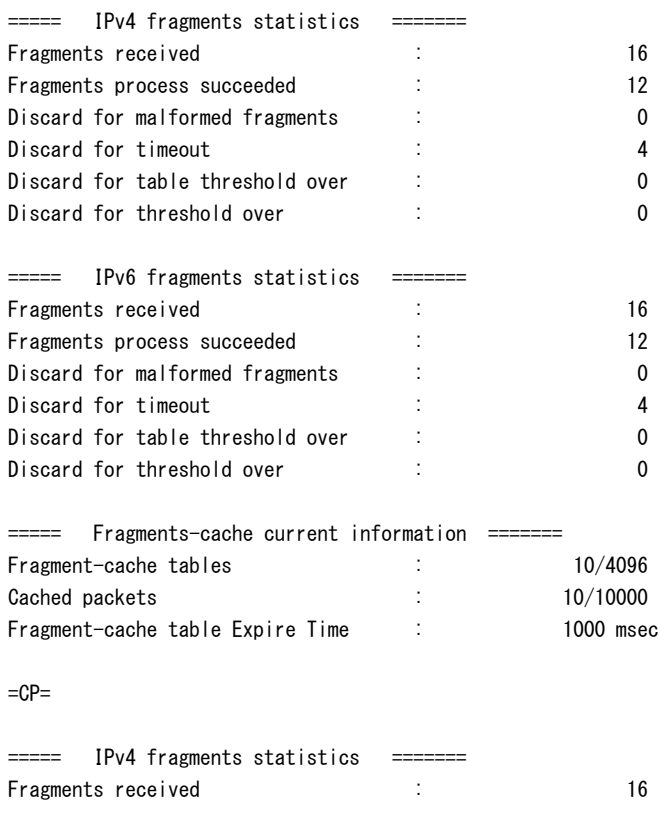

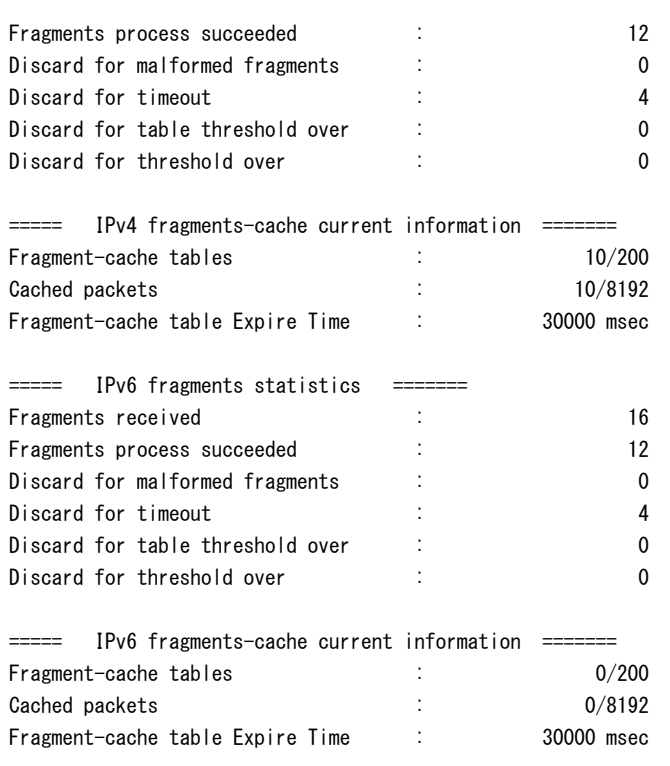

#### 【各フィールドの意味】

Fragments received:.............分割されたパケ ッ ト の受信数を表示し ます。

Fragments process succeeded :

........................................分割されたパケ ッ ト に対し て、 情報の引き継ぎが出来た回数を表示し ます。 Discard for malformed fragments:

........................................不揃いな分割だったために、 破棄された回数を表示し ます。 Discard for timeout: ............. タ イ ムアウ ト のために、 破棄された回数を表示し ます。

Discard for table threshold over:

........................................cache する テーブル数が最大になったため、 破棄された回数を表示し ます。 Discard for threshold over:....退避パケ ッ ト の最大数を超えたために、 破棄された回数を表示し ます。 Fragment-cache tables: ........fragment-cache テーブルの数 と、 最大数を表示し ます。 Cached packets: .................先頭パケ ッ ト を待つ分割パケ ッ ト の数と、 最大数を表示し ます。 Fragment-cache table Expire Time: ........................................fragment-cache テーブルの最大保持時間を表示し ます。

# 3.3.12 show vlan-id-any status

#### 【機能】

vlan-id any 設定のうち、有効になっている vlan-id を表示

# 【入力形式】

show vlan-id-any status

【動作モード】 ユーザモード

#### 【説明】

Lan のインタフェースに設定されている vlan-id any 設定のうち、有効になっている vlan-id を表示します。

# 3.3.13 show tag-map

# 【機能】

インタフェース単位に設定されている mapping を表示

# 【入力形式】

show tag-map [summary | tunnel < インタフェース番号 > ]

# 【パラ メ ータ】

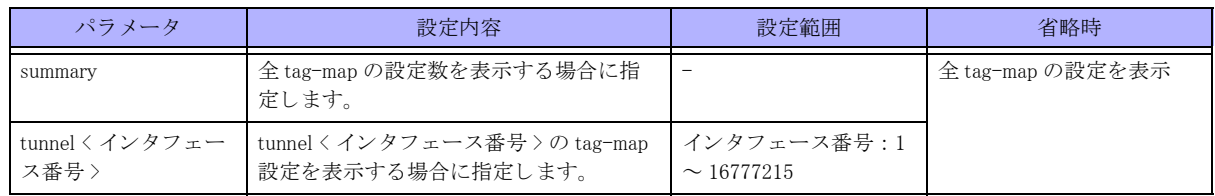

# 【動作モード】

特権ユーザモード

# 【説明】

設定が有効な tag-map の情報を表示し ます。

# 第 4 章 PPPoE 関連

# 4.1 PPPoE 回線制御およびカウンタ·統計·状態な どの表示

# 4.1.1 pppoe connect

## 【機能】

PPPoE セッションの開始

# 【入力形式】

pppoe connect tunnel < インタフェース番号 > [moff]

# 【パラ メ ータ】

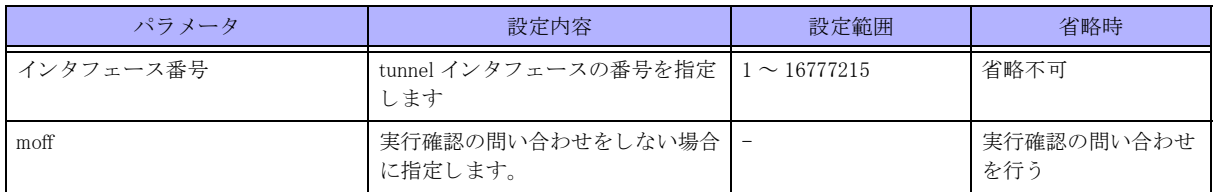

# 【動作モード】

特権ユーザモード (コマンドレベル 14)

# 【説明】

指定した tunnel インタフェースの PPPoE セッションの確立を開始します。

# 【実行例】

PPPoE セッションの確立を開始します。

#pppoe connect tunnel 1 Connect PPPoE session? [y/N]:yes

# 4.1.2 pppoe disconnect

# 【機能】

PPPoE セッションの終了

# 【入力形式】

pppoe disconnect tunnel < インタフェース番号 > [moff]

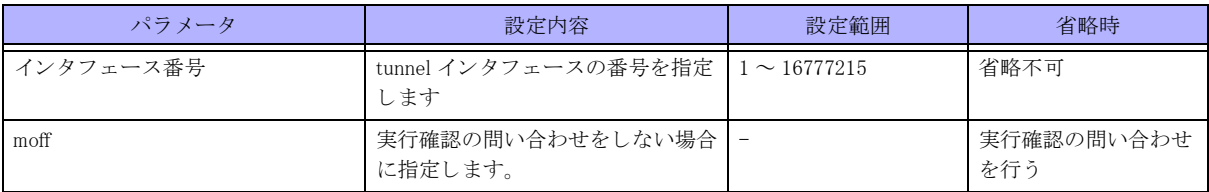

【動作モード】

特権ユーザモード (コマンドレベル 14)

## 【説明】

指定した tunnel インタフェースの PPPoE セッションを終了します。

## 【実行例】

```
PPPoE セッションを終了します。
```

```
#pppoe disconnect tunnel 1
Disconnect PPPoE session? [y/N]:yes
#
```
# 4.1.3 show pppoe session

#### 【機能】

PPPoE セッションの詳細情報の表示

#### 【入力形式】

show pppoe session [tunnel < インタフェース番号 >]

【パラ メ ータ】

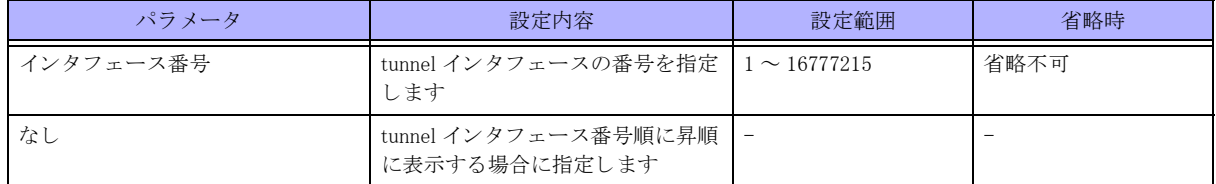

【動作モード】

特権ユーザモード (コマンドレベル 14)

## 【説明】

PPPoE セッションの詳細情報を表示します。tunnel インタフェースを指定しなかった場合には、tunnel インタフェー ス番号順に昇順に表示されます。

## 【実行例】

PPPoE セッションの詳細情報を表示します。

#### #show pppoe session

```
Session id 5 is up
   Interface Tunnel 1
  Lower Interface Gigaethernet 1/1
```
 Peer MRU 1492 Authentication Protocol CHAP Profile pppoe-profile-A Username xxxx@xxxx.xx.xx Server Name A-provider Opened NCP IPCP Local Address xxx.xxx.xxx.xxx Remote Address xxx.xxx.xxx.xxx Primary DNS Server xxx.xxx.xxx.xxx Session state is Established since Nov 01 16:38:06 Statistics PADI: 1 Packets sent, 0 received, 0 discarded PADO: 0 Packets sent, 1 received, 0 discarded PADR: 1 Packets sent, 0 received, 0 discarded PADS: 0 Packets sent, 1 received, 0 discarded PADT: 0 Packets sent, 0 received, 0 discarded SESSION: 12 Packets sent, 12 received, 0 discarded

#

## 【各フィールドの意味】

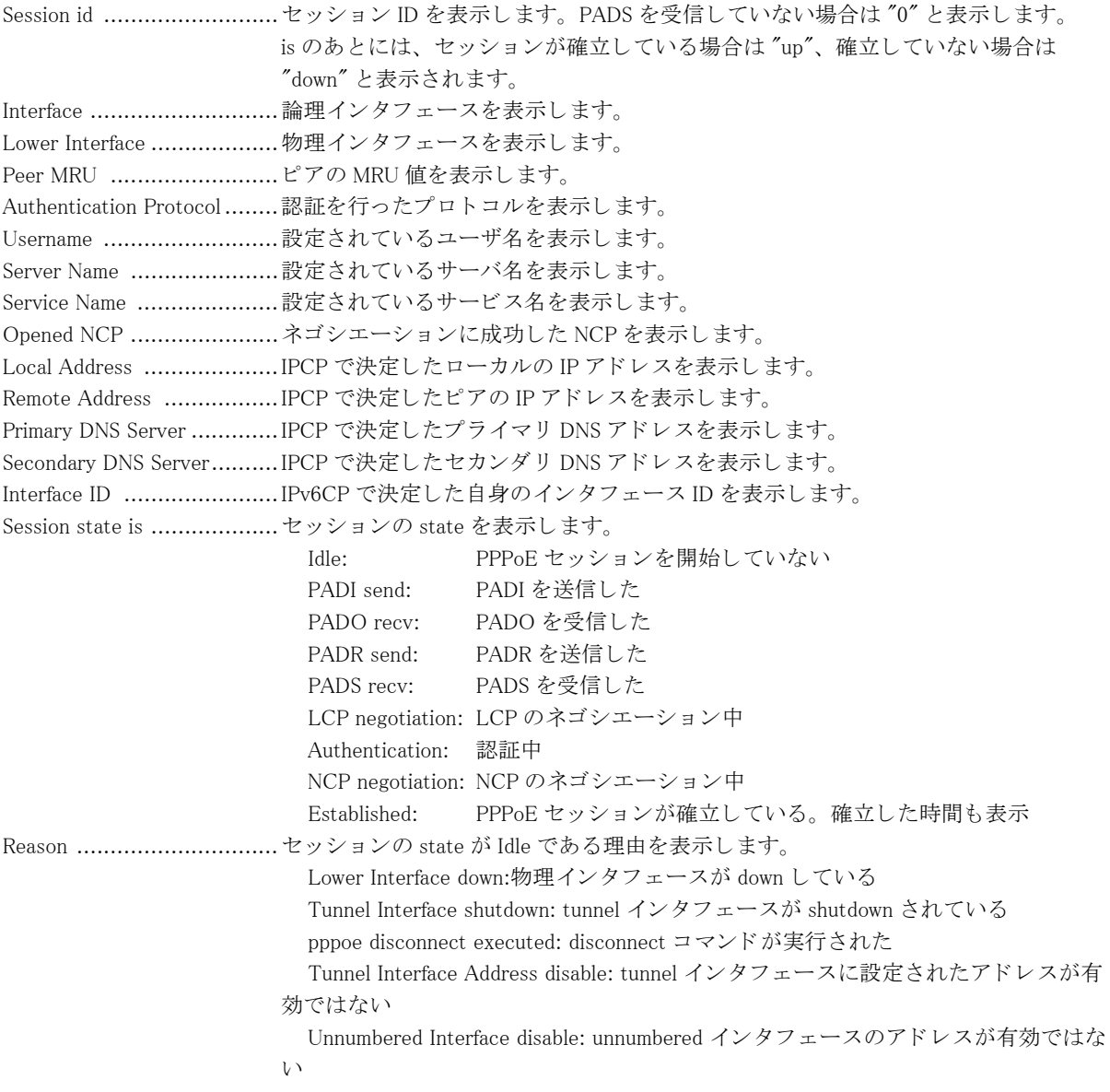

Linklocal Address for IPv6CP don't set:

Pv6CP が設定されているのに、リンクローカルアドレスが作成 されていない Statistics ............................PADI、 PADO、 PADS、 PADR、 PADT、 SESSION パケ ッ ト それぞれの送受信、 廃棄情

報を表示します。

# 4.1.4 show pppoe session summary

## 【機能】

PPPoE セッションのサマリ情報の表示

# 【入力形式】

show pppoe session summary

【動作モード】 特権ユーザモード (コマンドレベル 14)

# 【説明】

PPPoE セッションのサマリ情報を表示します。 tunnel インタフェース番号順に昇順で並べられます。

# 【実行例】

PPPoE セッションのサマリ情報を表示します。

```
#show pppoe session summary
Session ID Loc Addrs Giga I/F Tunnel I/F State Uptime
      6 10.0.5.1 1/1 1 est 00:25:12
      9 100.100.107.1 1/2 2 est 00:12:02
#
```
# 【各フィールドの意味】

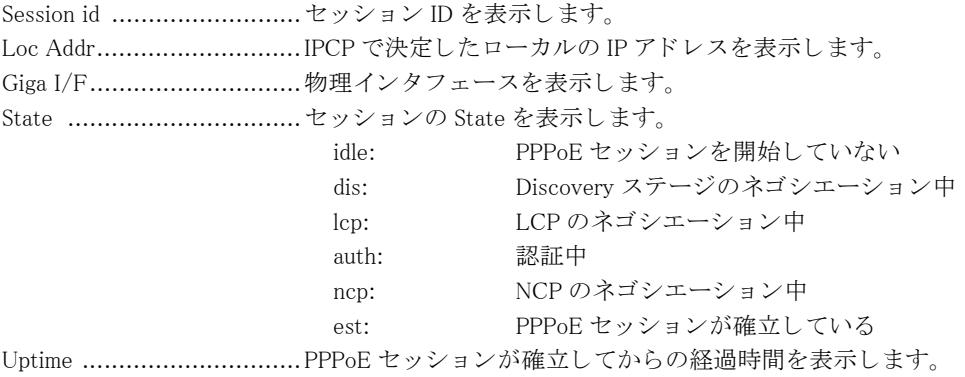

# 第 5 章 RIP 関連

# 5.1 IPv4 関連

# 5.1.1 clear ip rip route

# 【機能】

RIP で学習し た経路情報の削除

# 【入力形式】

clear ip rip route {<IPv4 アドレス > < ネットマスク > | <IPv4 アドレス >/< プレフィックス長 >}

# 【パラ メ ータ】

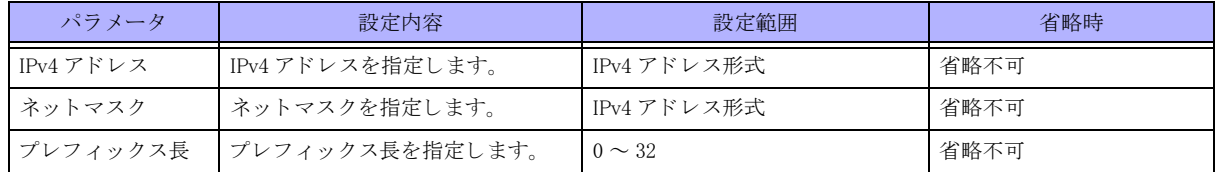

【動作モード】

特権ユーザモード (コマンドレベル 14)

# 【説明】

RIP の経路表から指定した経路を削除します。

# 【実行例】

RIP で学習した経路情報を削除します (IPv4 アドレス: 192.0.2.0、ネットマスク: 255.255.255.0)。

#clear ip rip route 192.0.2.0 255.255.255.0

# 5.1.2 show ip rip route

【機能】 RIP の経路表の表示

# 【入力形式】

show ip rip [route]

# 【動作モード】 ユーザモード

# 【説明】

RIP の経路表を表示し ます。

# 【実行例】

RIP の経路表を表示し ます。

```
#show ip rip
Codes: R - RIP, C - connected, S - Static, O - OSPF, i - IS-IS, B - BGP, I - ISAKMP, L - Local Breakout
  Network       Next Hop     Metric From Time
R 0.0.0.0/0      xxx.xxx.xxx.xxx 4    xxx.xxx.xxx.xxx 02:53
R xxx.xxx.xxx.xxx/xx xxx.xxx.xxx.xxx 3 xxx.xxx.xxx.xxx 02:53
R xxx.xxx.xxx.xxx/xx xxx.xxx.xxx.xxx 3 xxx.xxx.xxx.xxx 02:53
R xxx.xxx.xxx.xxx/xx xxx.xxx.xxx.xxx 3 xxx.xxx.xxx.xxx 02:53
R xxx.xxx.xxx.xxx/xx xxx.xxx.xxx.xxx 3 xxx.xxx.xxx.xxx 02:53
R xxx.xxx.xxx.xxx/xx xxx.xxx.xxx.xxx 12 xxx.xxx.xxx.xxx 02:53
#
```

```
【各フィールドの意味】
```
Codes................................取得し た手段を表示し ます。 R : RIP · RIP · RIP · RIP · RIP · RIP · RIP · RIP · RIP · RIP · RIP · RIP · RIP · RIP · RIP · RIP · RIP · RIP · RIP · RIP · RIP · RIP · RIP · RIP · RIP · RIP · RIP · RIP · RIP · RIP · R<br>P · RIP · RIP · RIP · RIP · RIP · R

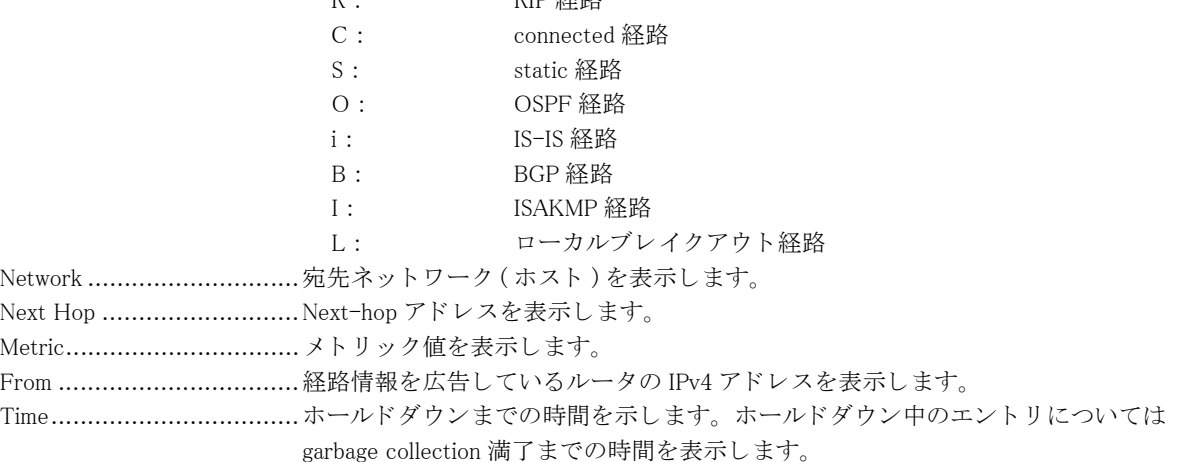

# 5.1.3 show ip rip protocol

【機能】

RIP についての情報の表示

【入力形式】

show ip rip protocol

【動作モード】

ユーザモード

【説明】 RIP についての情報を表示し ます。

# 【実行例】

RIP の情報を表示し ます。

#show ip rip protocol

```
Routing Protocol is "rip"
  Sending updates every 30 seconds with +/-50%, next due in 44 seconds
```

```
 Timeout after 180 seconds, garbage collect after 120 seconds
 Outgoing update filter list for all interface is not set
 Incoming update filter list for all interface is not set
 Default redistribution metric is 1
 Redistributing:
 Default version control: send version 2, receive version 2
  Interface Send Recv Key-chain
 port-channel1 2 2
 Routing for Networks:
  xxx.xxx.xxx.xxx/xx
 Routing Information Sources:
  Gateway BadPackets BadRoutes Distance Last Update
  xxx.xxx.xxx.xxx 25 0 120 00:00:05
  xxx.xxx.xxx.xxx 24 0 120 00:00:21
  xxx.xxx.xxx.xxx 0 0 120 00:01:37
 Distance: (default is 120)
  Address Distance List
  xxx.xxx.xxx.xxx/xx 100 98
```
#

#### 【各フィールドの意味】

Routing Protocol is ...............ルーティングプロトコルを表示します。 Sending updates every 30 seconds with  $+/-50%$  ....................................... 送信間隔を表示し ます。 実際の送信間隔は、 設定値の 0.5 ~ 1.5 倍のラ ンダムな 値になります。 next due in ........................ 次回の送信タ イ ミ ングを表示し ます。 Timeout after ..................... タ イ ムアウ ト 時間を表示し ます。 garbage collect after ............ garbage collection 開始時間を表示し ます。 Outgoing update filter list for all interface is ....................................... 送信フ ィ ルタ リ ング情報を表示し ます。 Incoming update filter list for all interface is ....................................... 受信フ ィ ルタ リ ング情報を表示し ます。 Default redistribution metric is ........................................ redistribute 時の メ ト リ ッ ク を表示し ます。 Redistributing: ....................... 経路情報を再広告するほかのルーティングプロトコルを表示します。 Default version control: ........ 送受信バージ ョ ンを表示し ます。 Interface 送受信インタフェース名を表示します。 Send 送信バージョンを表示します。 Recv 受信バージョンを表示します。 Key-chain Key-chain の名称を表示し ます。 Routing for Networks:........... ネットワークを表示します。 Routing Information Sources: ....................................... 経路を広告し ている ホス ト 情報を表示し ます。 Gateway 経路を広告しているホストの IPv4 アドレスを表示します。 BadPackets 受信した不正パケット数を表示します。 BadRoutes 受信した不正経路情報数を表示します。 Distance ディスタンス値を表示します。複数のルーティングプロトコル で同経路を受信し ている場合に、 どち ら を選択するか決定する際に使用し ます。 Last Update ルーティングプロトコルパケットを最後に受信してからの経過時 間を表示します。 Distance: ........................... デ ィ ス タ ン ス値のデフ ォル ト を表示し ます。 Address 宛先経路を表示し ます。 Distance 宛先経路ごとに設定されたディスタンス値を表示します。 List 適用するアクセスリスト番号を表示します。

# 第 6 章 OSPF 関連

# 6.1 IPv4 関連

# 6.1.1 clear ip ospf neighbor

# 【機能】

OSPF セッションの初期化

# 【入力形式】

clear ip ospf [vrf <VRF 名 > | all] [< インスタンス番号 >] neighbor <OSPF ネイバー > [interface < インタフェース名 > < イ ン タ フ ェース番号 >] [virtual-link] [moff]

# 【パラ メ ータ】

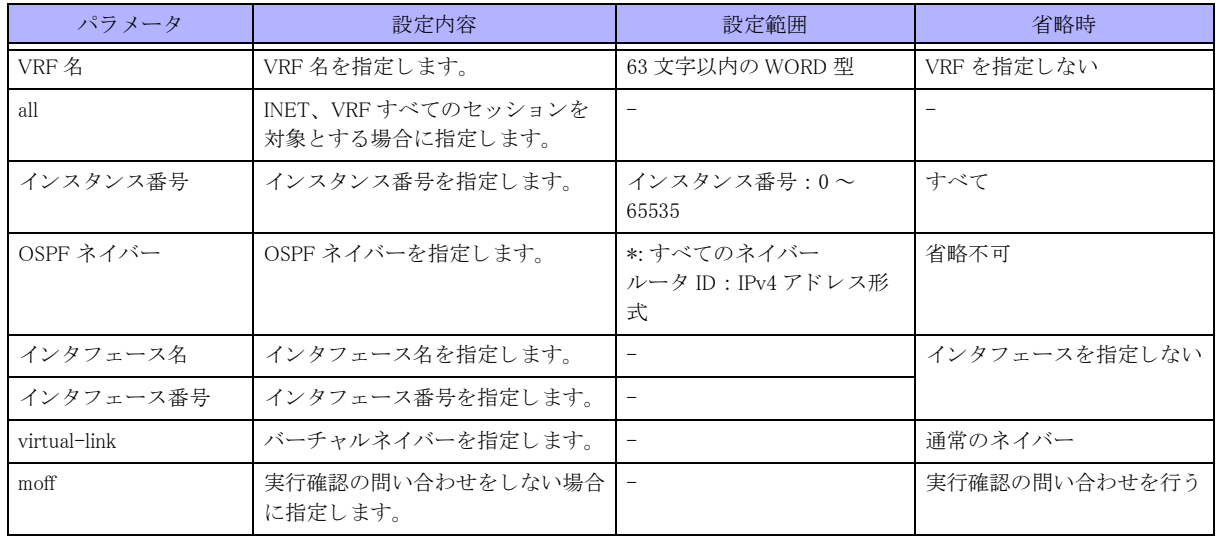

# 【動作モード】

特権ユーザモード (コマンドレベル 14)

# 【説明】

OSPF セッションを初期化します。実行時は実行確認を行い、セッションを初期化する場合は "y" を入力してくだ さい。

# 【実行例】

OSPF セッションを初期化します。

```
#clear ip ospf neighbor *
clear ip ospf neighbor? [y/N]:y
#clear ip ospf neighbor 192.0.2.2 interface port-channel 1
clear ip ospf neighbor? [y/N]:y
#clear ip ospf vrf vrf-A neighbor *
clear ip ospf vrf neighbor? [y/N]:y
```
#

# 6.1.2 clear ip ospf process

# 【機能】

OSPF プロセスの再起動

## 【入力形式】

clear ip ospf process  $\left[\langle \mathcal{P} \sqcup \forall \times \text{ID} \rangle\right]$  [moff]

#### 【パラ メ ータ】

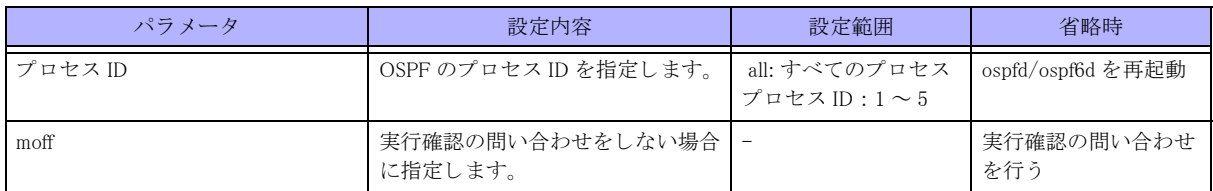

【動作モード】

特権ユーザモード (コマンドレベル 14)

#### 【説明】

OSPF プロセス を再起動し、 整合性を合わせます。 実行時は実行確認を行い、 OSPF プロセス を再起動する場合は "y" を入力してください。

## 【実行例】

OSPFプロセスを再起動し、整合性を合わせます。

#clear ip ospf process clear ip ospf process? [y/N]:y

#clear ip ospf process 2 clear ip ospf process <1-5>? [y/N]:y

#clear ip ospf process all clear ip ospf process all? [y/N]:y

#

# 6.1.3 clear ip ospf redistribute

# 【機能】

リンクステートデータベースの再構成

# 【入力形式】

clear ip ospf [vrf <VRF 名 >] redistribute  $\{*\mid \langle \rangle \land \rangle \lor \land \land \rangle \lor \land \land \land \}$  [moff]

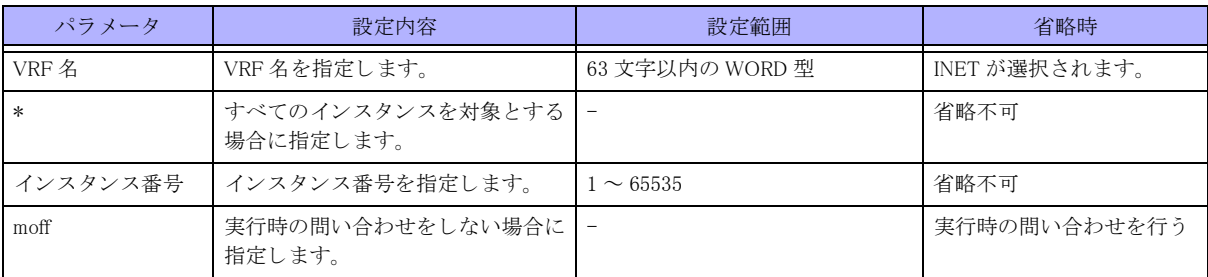

【動作モード】

特権ユーザモード (コマンドレベル 14)

# 【説明】

経路情報に対し route-map 情報を再適用し、リンクステートデータベースを再構成します。

# 【実行例】

INET の経路情報に対し route-map 情報を再適用し、リンクステートデータベースを再構成します(すべてのイン スタンス)。

#clear ip ospf redistribute \* clear ip ospf redistribute \*? [y/N]:yes

# 6.1.4 clear ip ospf statistics

#### 【機能】

OSPF 統計情報の初期化

# 【入力形式】

clear ip ospf statistics

#### 【動作モード】

特権ユーザモード (コマンドレベル 14)

【説明】

OSPF に関する統計情報を初期化し ます。

#### 【実行例】

OSPF に関する統計情報を初期化し ます。

#clear ip ospf statistics

# 6.1.5 show ip ospf

#### 【機能】

OSPF 運用状況の表示

# 【入力形式】

show ip ospf [[vrf <VRF 名 >] [< インスタンス番号 >] | all]

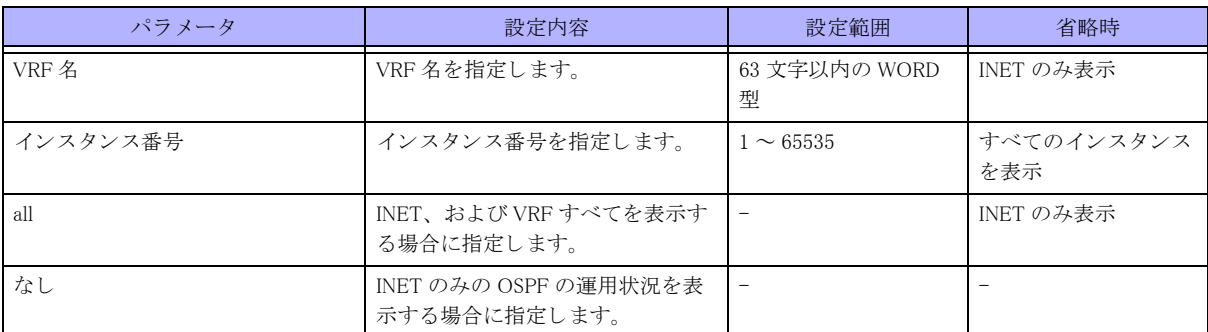

## 【動作モード】

ユーザモード

## 【説明】

OSPF の運用状況を表示し ます。

# 【実行例】

OSPF の運用状況を表示します。

#### #show ip ospf

OSPF Routing Process 10, Router ID: xxx.xxx.xxx.xxx Supports only single TOS (TOS0) routes This implementation conforms to RFC2328 RFC1583Compatibility flag is disabled Initial SPF schedule delay 50 msecs Minimum hold time between two consecutive SPFs 1000 msecs Maximum wait time between two consecutive SPFs 10000 msecs Initial LSA throttle delay 50 msecs Minimum hold time for LSA throttle 1000 msecs Maximum wait time for LSA throttle 10000 msecs Minimum LSA arrival 500 msecsRefresh timer 10 secs Number of external LSA 6. Checksum Sum 0x3D1AA Number of non-default external LSA 5 External LSA database is unlimited. Maximum queue length for LS update message 10000 (default:10000) Number of areas attached to this router: 1 Area ID: xxx.xxx.xxx.xxx Shortcutting mode: Default, S-bit consensus: no Number of interfaces in this area: Total: 2, Active: 2 Number of fully adjacent neighbors in this area: 1 Area has no authentication Number of full virtual adjacencies going through this area: 0 SPF algorithm executed 128 times Number of LSA 6817. Checksum Sum 0xd3e0aaa

 OSPF Graceful Restart Restarting neighbor: 0

#

【各フィールドの意味】 OSPF Instance Process......... インスタンス番号を表示します。 Router ID: ..........................ルータ ID を表示し ます。 This implementation conforms to RFC2328 ........................................RFC2328 に沿った実装であ る こ と を表示し ます。 RFC1583Compatibility flag is ........................................RFC1583 Compatibility フ ラ グの状態を表示し ます。 OpaqueCapability flag is........opaque-lsa-capabilty の設定情報を表示し ます。 Initial SPF schedule delay......SPF 計算を開始する までの遅延時間の初期値を表示し ます。 Minimum hold time between two consecutive SPFs ........................................連続し た SPF 計算の最小待機時間を表示し ます。 Maximum wait time between two consecutive SPFs ........................................連続し た SPF 計算の最大待機時間を表示し ます。 Initial LSA throttle delay.......LSA 生成の初期待機時間を表示し ます。 Minimum hold time for LSA throttle ........................................連続し た LSA 生成の最小待機時間を表示し ます。 Maximum wait time for LSA throttle ........................................連続し た LSA 生成の最大待機時間を表示し ます。 Minimum LSA arrival ............LSA の最小受信間隔を表示し ます。 Refresh timer ......................LSA リフレッシュの間隔を表示します。 Number of external LSA........ リ ン ク ステー ト データベース内の external LSA 数を表示し ます。 Checksum Sum ................... リ ン ク ステー ト データベースに保持し ている、 AS 外 LSA のチェ ッ クサム値を表示し ます。 Maximum queue length for LS update message ........................................最大 メ ッ セージ (LSA) 数を表示し ます。 Number of areas attached to this router: ........................................所属するエ リ ア数を表示し ます。 さらに各エリアについて以下の情報を表示します。 Area ID: ............................エ リ ア ID またはエ リ ア タ イプを表示し ます。 Shortcutting mode: .............ABR タイプがショートカットの場合にエリア間ルートの計算方法を表示します。 Number of interfaces in this area: ....................................... エ リ ア内に所持する OSPF イ ン タ フ ェース数を表示し ます。 Number of fully adjacent neighbors in this area: ....................................... FULL state のネイバー数を表示し ます。 Area has ............................ 認証の設定内容を表示し ます。 Number of full virtual adjacencies going through this area: ....................................... バッ ク ボーン以外のエ リ アの場合に、 FULL state の仮想ネイバー数を表示し ます。 SPF algorithm executed ....................................... SPF 計算の累積回数を表示し ます。 Number of LSA ....................... リンクステートデータベース内の LSA 数を表示します。 Checksum Sum ................... リ ン ク ステー ト データベースに保持し ている、 エ リ ア内 LSA のチェ ッ クサム値を 表示します。 OSPF Graceful Restart ........Graceful Restart の情報を表示し ます。 Restarting neighbor: ............ 現在 Restart 中のネイバー数を表示し ます。

# 6.1.6 show ip ospf bad-checksum

# 【機能】

チェックサムエラーパケット内容の表示

# 【入力形式】

show ip ospf [vrf  $\langle$ VRF 名  $\rangle$  | all] bad-checksum

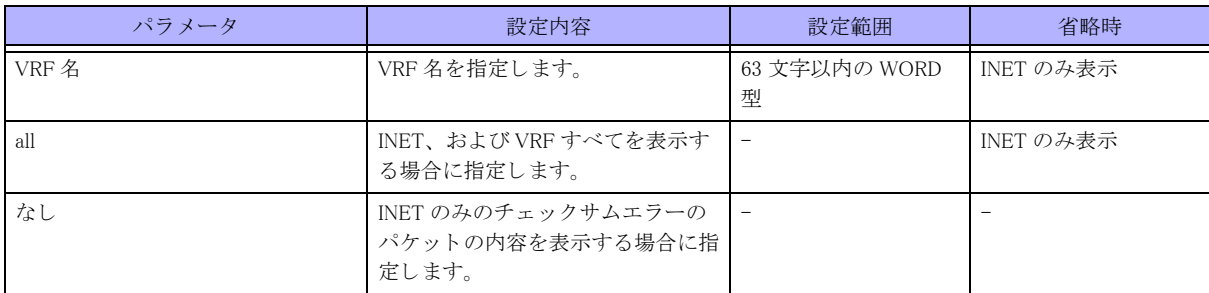

# 【動作モード】

ユーザモード

# 【説明】

チェックサムエラーのパケットの内容を表示します。

# 【実行例】

チェックサムエラーのパケットの内容を表示します。

#show ip ospf bad-checksum

```
Checksum received - 6166, computed - 6140, xxx xxx xx xx:xx:xx xxxx
 Raw data
  45C0 0044 0363 0000 0159 0A8F C0A8 0A02 E000 0005 0201 0030 0202 0202
  0000 0000 6166 0000 0000 0000 0000 0000 FFFF FF00 000A 0201 0000 0028
  C0A8 0A02 C0A8 0A01 0101 0101
```
#### #

# 【各フィールドの意味】

Checksum received ..............受信し たチェ ッ クサム値を表示し ます。 computed ..........................計算し たチェ ッ クサム値を表示し ます。 xxx xxx xx xx:xx:xx xxxx.......パケ ッ ト を受信し た日時を表示し ます。 Raw data ...........................パケ ッ ト データ を表示し ます。

# 6.1.7 show ip ospf border-routers

# 【機能】

全 ASBR、 ABR 情報の表示

# 【入力形式】

show ip ospf [[vrf <VRF 名 >] [< インスタンス番号 >] | all] border-routers

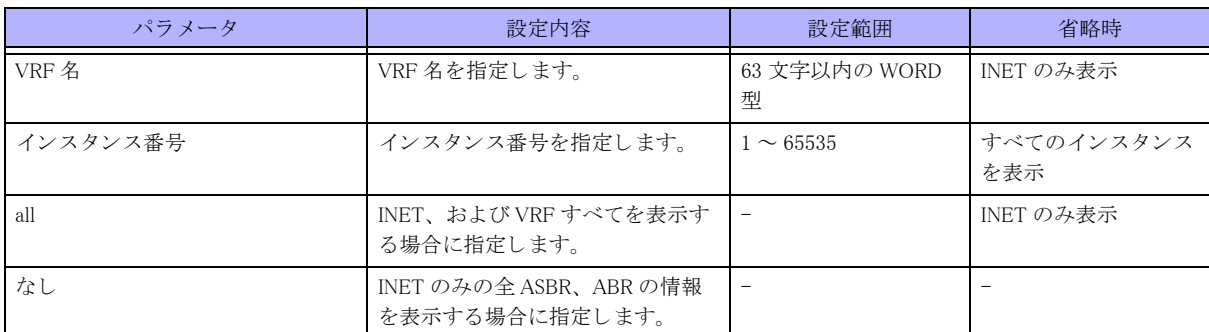

## 【動作モード】

ユーザモード

## 【説明】

全 ASBR、 ABR の情報を表示し ます。

# 【実行例】

全 ASBR、 ABR の情報を表示し ます。

```
#show ip ospf border-routers
```

```
OSPF process 10
```

```
============ OSPF router routing table =============
R xxx.xxx.xxx.xxx [1000] area: xxx.xxx.xxx.xxx, ABR, ASBR
                          via xxx.xxx.xxx.xxx, port-channel1
```
#

# 【各フィールドの意味】

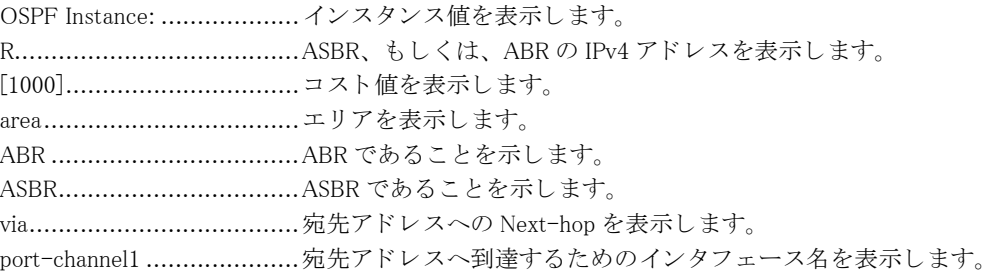

# 6.1.8 show ip ospf database

## 【機能】

リンクステートデータベース情報の表示

# 【入力形式】

show ip ospf [[vrf <VRF 名 >] [< インスタンス番号 >] | all] database

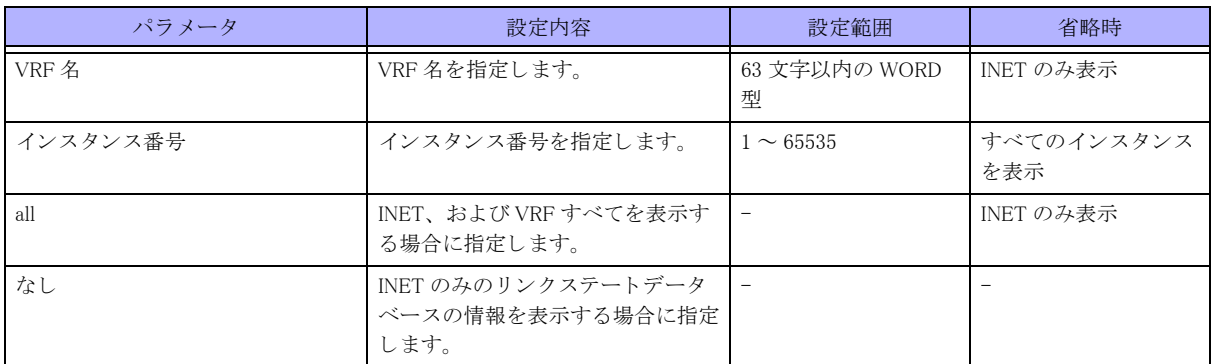

## 【動作モード】

ユーザモード

#### 【説明】

リンクステートデータベースの情報を表示します。

#### 【実行例】

リンクステートデータベースの情報を表示します。

```
#show ip ospf database
```
OSPF Router process 10 with ID (xxx.xxx.xxx.xxx)

Router Link States (Area xxx.xxx.xxx.xxx)

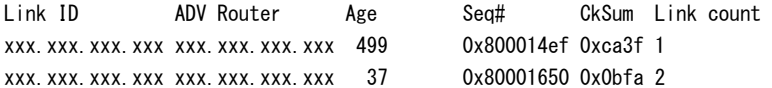

Net Link States (Area xxx.xxx.xxx.xxx

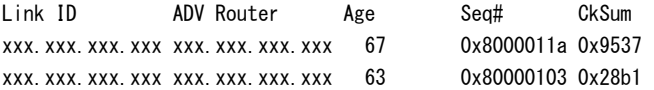

Summary Link States (Area xxx.xxx.xxx.xxx)

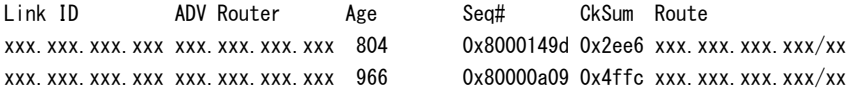

ASBR-Summary Link States (Area xxx.xxx.xxx.xxx)

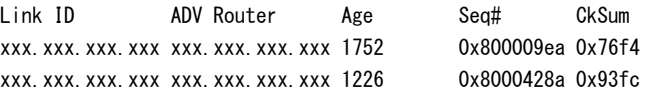

#### AS External Link States

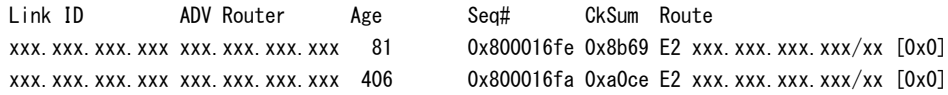

# #

## 【各フィールドの意味】

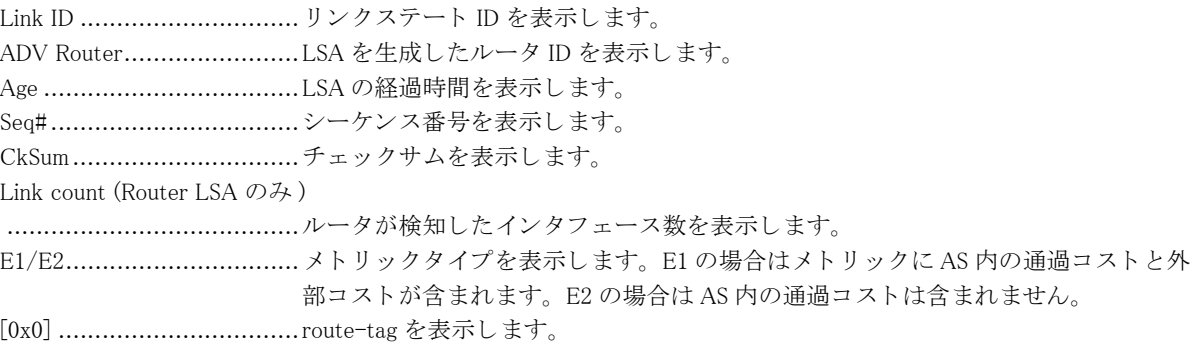

# 6.1.9 show ip ospf database asbr-summary

## 【機能】

リ ン ク ステー ト データベース中の ASBR-summary 情報の表示

# 【入力形式】

show ip ospf [[vrf <VRF 名 >] [< インスタンス番号 >] | all] database asbr-summary [<IPv4 アドレス >] [adv-router <IPv4  $7$   $K$   $\vee$   $7$   $>$   $|$  self-originate]

# 【パラ メ ータ】

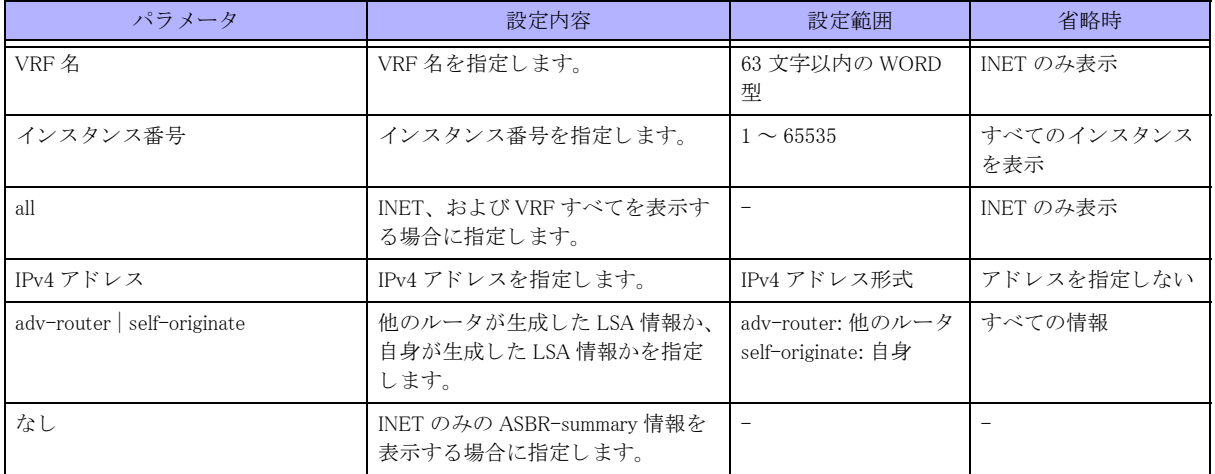

## 【動作モード】

ユーザモード

## 【説明】

リンクステートデータベース中の ASBR-summary 情報を表示します。

# 【実行例】

リ ン ク ステー ト データベース中の ASBR-summary 情報を表示し ます。

#show ip ospf database asbr-summary

OSPF Router process 10 with ID (xxx.xxx.xxx.xxx)

ASBR-Summary Link States (Area xxx.xxx.xxx.xxx)

```
 LS age: 1586
 Options: 0x22 (*|-|DC|-|-|-|E|-)
 LS Type: summary-LSA
Link State ID: xxx.xxx.xxx.xxx (AS Boundary Router address)
Advertising Router: xxx.xxx.xxx.xxx
 LS Seq Number: 80000a06
 Checksum: 0x3d12
 Length: 28
 Network Mask: /0
       TOS: 0 Metric: 100
```
#

#### 【各フ ィ ール ド の意味】

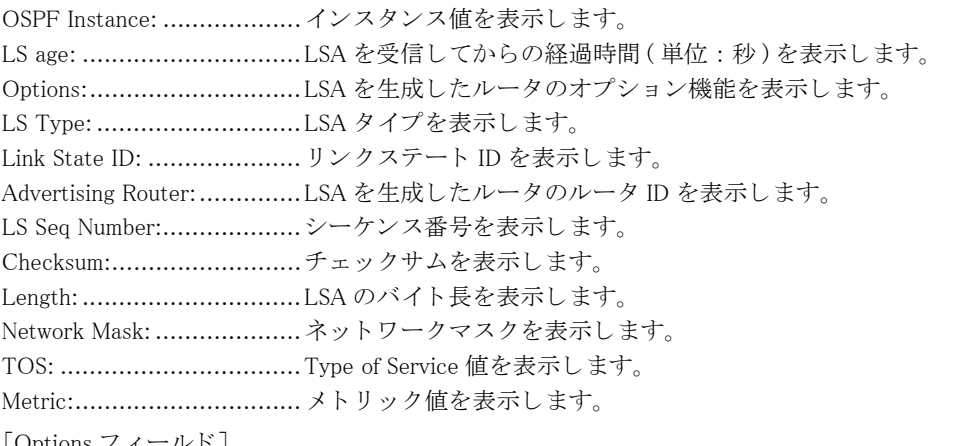

[Options フ ィ ール ド]

Options は 8 ビットのフィールドで構成され、下位 4 ビットは Type of Service 値、上位 4 ビットは未使用 (0) とな ります。以下にビットの意味を示します。

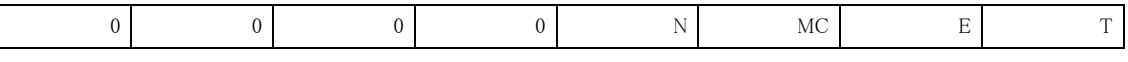

T TOS E 外部ルーティング能力 MC マルチキャスト能力 N NSSA 能力 Options が 0 の場合は Type of Service は TOS 0 のみとなり、Options が 2 の場合は外部ルーティング能力となります。

# 6.1.10 show ip ospf database database-summary

#### 【機能】

学習し た LSA 統計情報の表示

# 【入力形式】

show ip ospf [[vrf <VRF 名 >] [< インスタンス番号 >] | all] database database-summary

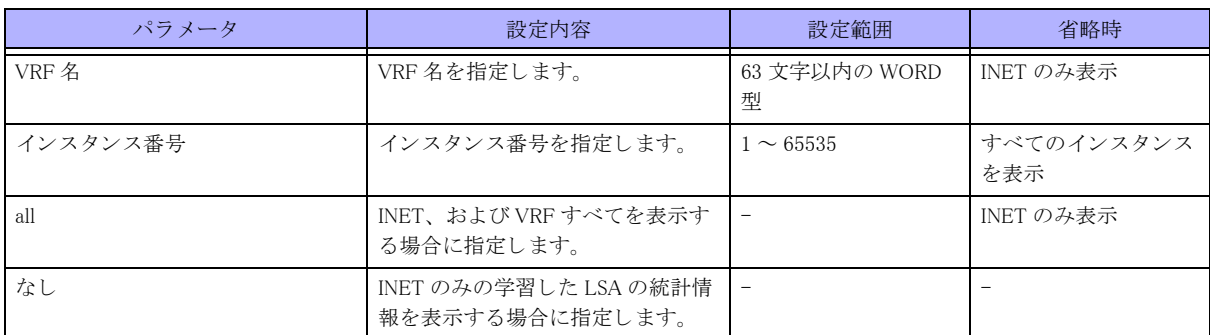

# 【動作モード】

ユーザモード

【説明】

学習した LSA の統計情報を表示します。

## 【実行例】

学習した LSA の統計情報を表示します。

#show ip ospf database database-summary

OSPF Routing Process 10 with ID (xxx.xxx.xxx.xxx)

Area ID: xxx.xxx.xxx.xxx

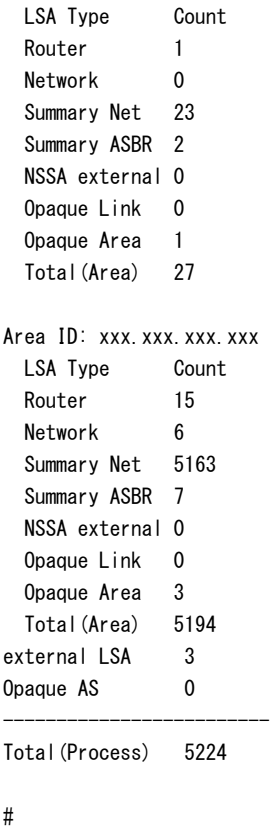

【各フィールドの意味】

Opaque Link .......................Link-Local Opaque LSA 数を表示し ます。

Opaque Area.......................Area-Local Opaque LSA 数を表示し ます。 Opaque AS ........................AS-Global Opaque LSA 数を表示し ます。 Total(Area) ........................Area 単位の LSA 数を表示し ます。 Total(Process) ....................process 単位での LSA 数を表示し ます。

# 6.1.11 show ip ospf database external

# 【機能】

リンクステートデータベース中の AS 外リンクステート情報の表示

# 【入力形式】

show ip ospf [[vrf <VRF 名 >] [< インスタンス番号 >] | all] database external [<lPv4 アドレス >] [adv-router <lPv4 アド  $\nu \times$  > | self-originate]

【パラ メ ータ】

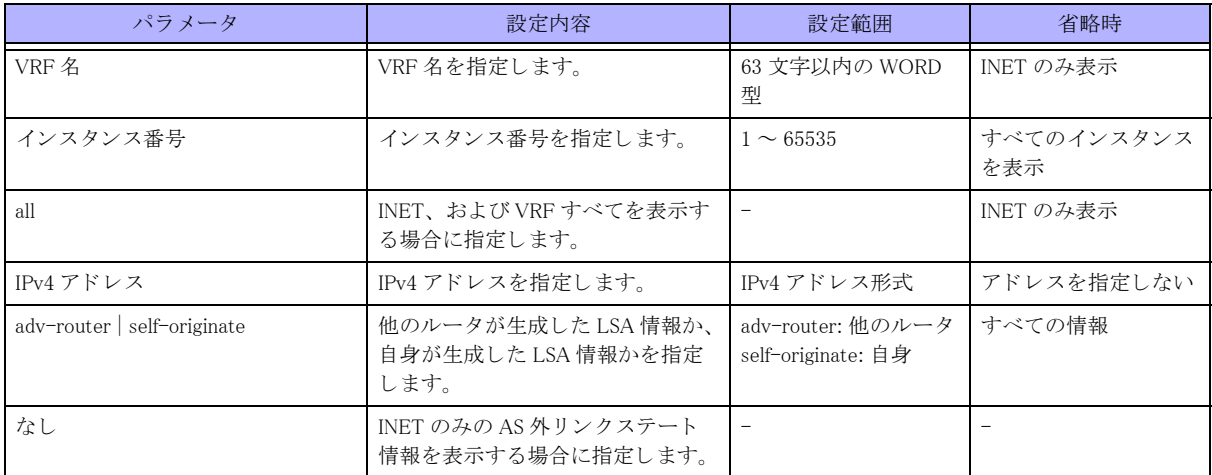

【動作モード】

ユーザモード

# 【説明】

リンクステートデータベース中の AS 外リンクステート情報を表示します。

# 【実行例】

リンクステートデータベース中の AS 外リンクステート情報を表示します。

#### #show ip ospf database external

OSPF Router process 10 with ID (xxx.xxx.xxx.xxx)

#### AS External Link States

 LS age: 787 Options: 0x2 (\*|-|-|-|-|-|E|-) LS Type: AS-external-LSA Link State ID: xxx.xxx.xxx.xxx (External Network Number) Advertising Router: xxx.xxx.xxx.xxx LS Seq Number: 8000171e Checksum: 0x4a8a Length: 36 Network Mask: /0

 Metric Type: 2 (Larger than any link state path) TOS: 0 Metric: 1 Forward Address: xxx.xxx.xxx.xxx External Route Tag: 0

#

## 【各フィールドの意味】

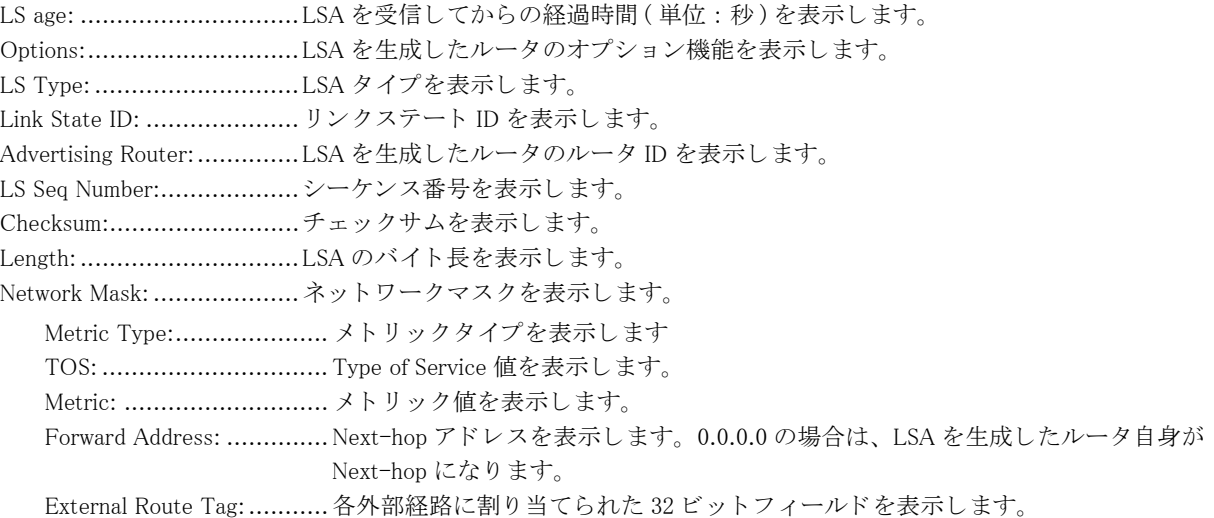

# 6.1.12 show ip ospf database max-age

#### 【機能】

リンクステートデータベース中の MaxAge に達した LSA 情報を表示

# 【入力形式】

show ip ospf [[vrf <VRF 名 >] [< インスタンス番号 >] | all] database max-age

【パラ メ ータ】

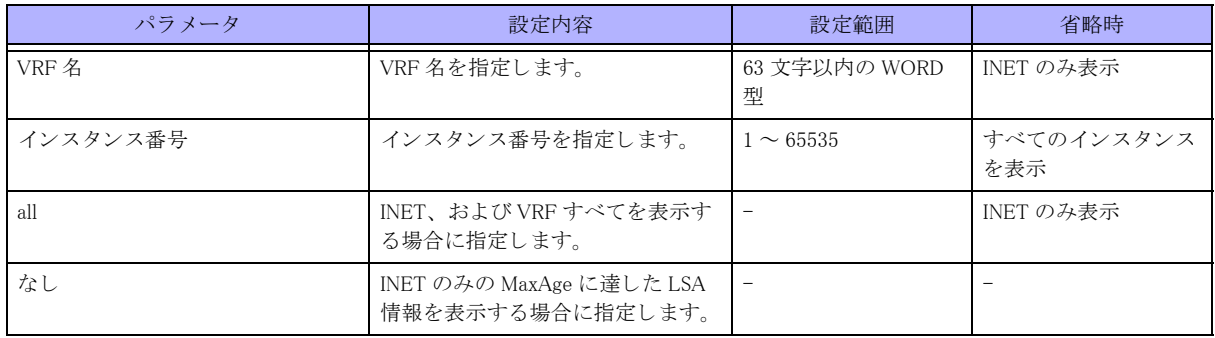

# 【動作モード】

ユーザモード

#### 【説明】

リンクステートデータベース中の MaxAge に達した LSA 情報を表示します。
### 【実行例】

リンクステートデータベース中の MaxAge に達した LSA 情報を表示します。

```
#show ip ospf database max-age
```
OSPF Router process 10 with ID (xxx.xxx.xxx.xxx)

MaxAge Link States:

 Link type: 1 Link State ID: xxx.xxx.xxx.xxx Advertising Router: xxx.xxx.xxx.xxx LSA lock count: 3

#

```
【各フィールドの意味】
```
Link Type:..........................LSA タ イプを表示し ます。 Link State ID: ....................... リンクステート ID を表示します。 Advertising Router:..............LSA を生成し たルータのルータ ID を表示し ます。 LS lock count:.....................LSA ロ ッ ク数表示し ます。

# 6.1.13 show ip ospf database network

### 【機能】

リンクステートデータベース中のネットワーク LSA 情報の表示

### 【入力形式】

show ip ospf [[vrf <VRF 名 >] [< インスタンス番号 >] | all] database network [<IPv4 アドレス >] [adv-router <IPv4 アド  $\nu \times$  > | self-originate]

【パラ メ ータ】

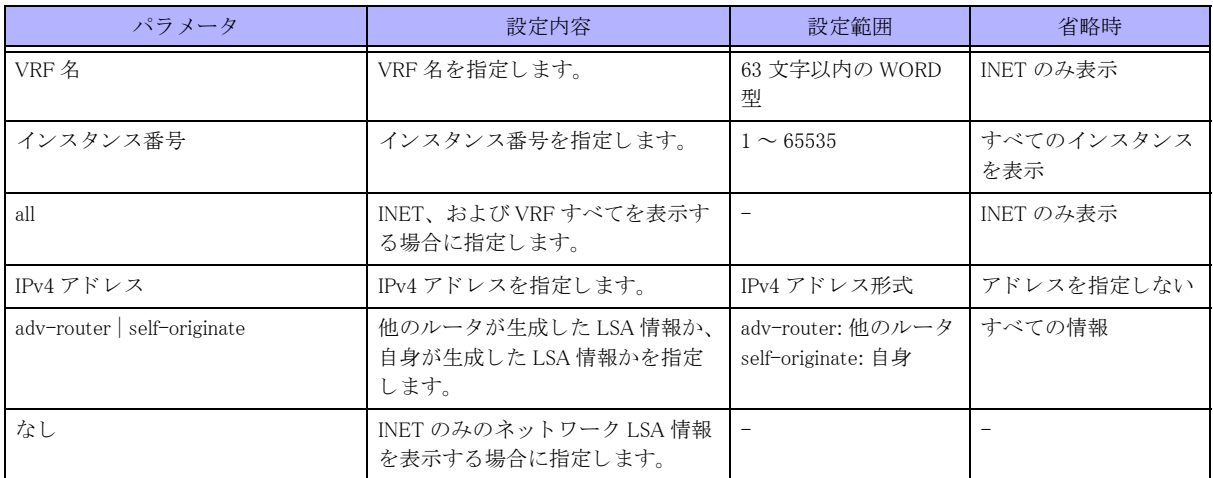

【動作モード】

ユーザモード

### 【説明】

リンクステートデータベース中のネットワーク LSA 情報を表示します。

### 【実行例】

リンクステートデータベース中のネットワーク LSA 情報を表示します。

```
#show ip ospf database network
```

```
OSPF Router process 10 with ID (xxx.xxx.xxx.xxx)
              Net Link States (Area xxx.xxx.xxx.xxx)
 LS age: 510
 Options: 0x22(*|-|DC|-|-|-|E|-)
 LS Type: network-LSA
Link State ID: xxx.xxx.xxx.xxx (address of Designated Router)
Advertising Router: xxx.xxx.xxx.xxx
 LS Seq Number: 8000014f
 Checksum: 0x2b6c
 Length: 112
 Network Mask: /27
      Attached Router: xxx.xxx.xxx.xxx
      Attached Router: xxx.xxx.xxx.xxx
      Attached Router: xxx.xxx.xxx.xxx
```
#

### 【各フ ィ ール ド の意味】

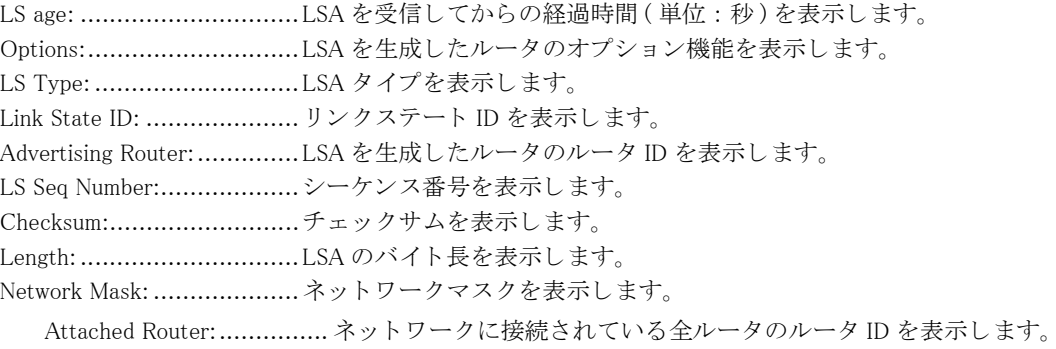

# 6.1.14 show ip ospf database nssa-external

### 【機能】

リンクステートデータベース中の NSSA-External LSA 情報の表示

# 【入力形式】

show ip ospf [[vrf <VRF 名 >] [< インスタンス番号 >] | all] database nssa-external [<IPv4 アドレス >] [adv-router <IPv4  $7$ ドレス > | self-originate]

【パラ メ ータ】

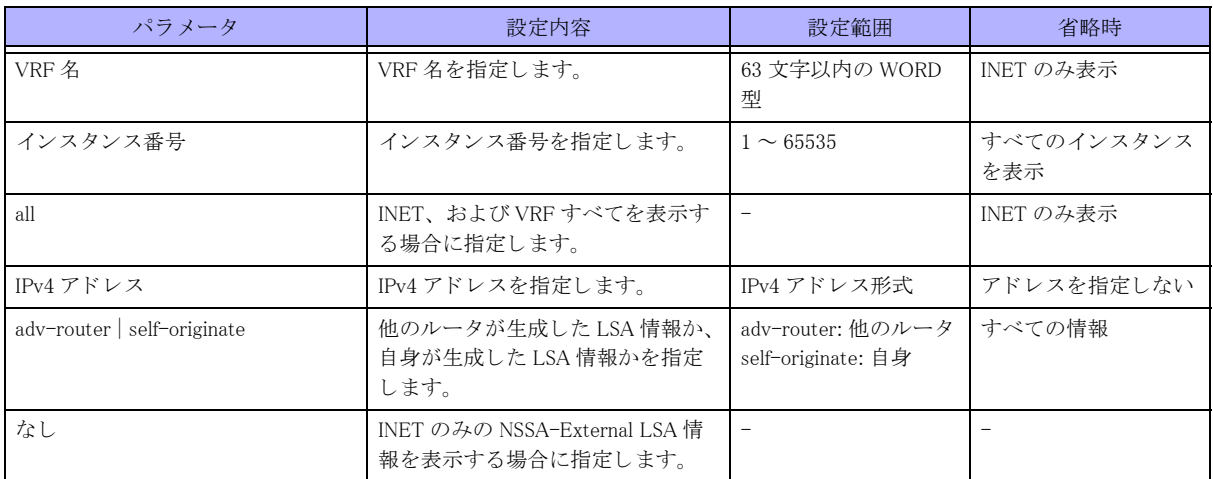

【動作モード】

ユーザモード

### 【説明】

リンクステートデータベース中の NSSA-External LSA 情報を表示します。

### 【実行例】

リンクステートデータベース中の NSSA-External LSA 情報を表示します。

#show ip ospf database nssa-external

```
OSPF Router process 10 with ID (xxx.xxx.xxx.xxx)
              NSSA-external Link States (Area xxx.xxx.xxx.xxx)
 LS age: 78
 Options: 0x0 (*|-|-|-|-|-|-|-)
 LS Type: AS-NSSA-LSA
Link State ID: xxx.xxx.xxx.xxx (External Network Number For NSSA)
Advertising Router: xxx.xxx.xxx.xxx
 LS Seq Number: 80000001
 Checksum: 0xc9b6
 Length: 36
 Network Mask: /0
 Metric Type: 2 (Larger than any link state path)
       TOS: 0
       Metric: 1
      NSSA: Forward Address: xxx.xxx.xxx.xxx
       External Route Tag: 0
```
【各フ ィ ール ド の意味】

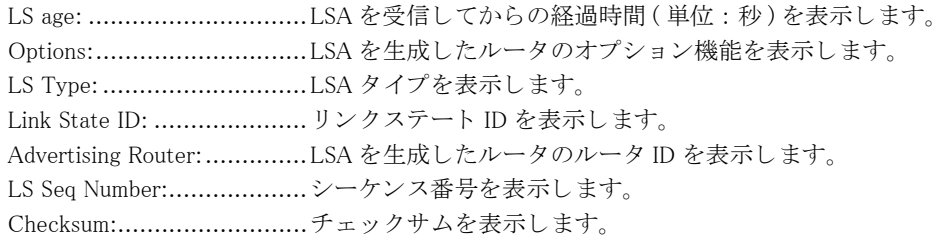

<sup>#</sup>

Length: ...............................LSA のバイト長を表示します。 Network Mask: ....................... ネットワークマスクを表示します。 Metric Type:....................... メ ト リ ッ ク タ イプを表示し ます TOS: ............................... Type of Service を表示し ます。 Metric: ............................ メ ト リ ッ ク値を表示し ます。 Forward Address: .............. Next-hop ア ド レ ス を表示し ます。 0.0.0.0 の場合は、 LSA を生成し たルータ自身が Next-hop にな り ます。 External Route Tag: ........... 各外部経路に割り当てられた 32 ビットフィールドを表示します。

# 6.1.15 show ip ospf database opaque-area

### 【機能】

リンクステートデータベース中の OPAQUE-LSA 情報 (TYPE=10) の表示

# 【入力形式】

show ip ospf [[vrf <VRF 名 >] [< インスタンス番号 >] | all] database opaque-area [<IPv4 アドレス >] [adv-router <IPv4  $7$ ドレス > | self-originate]

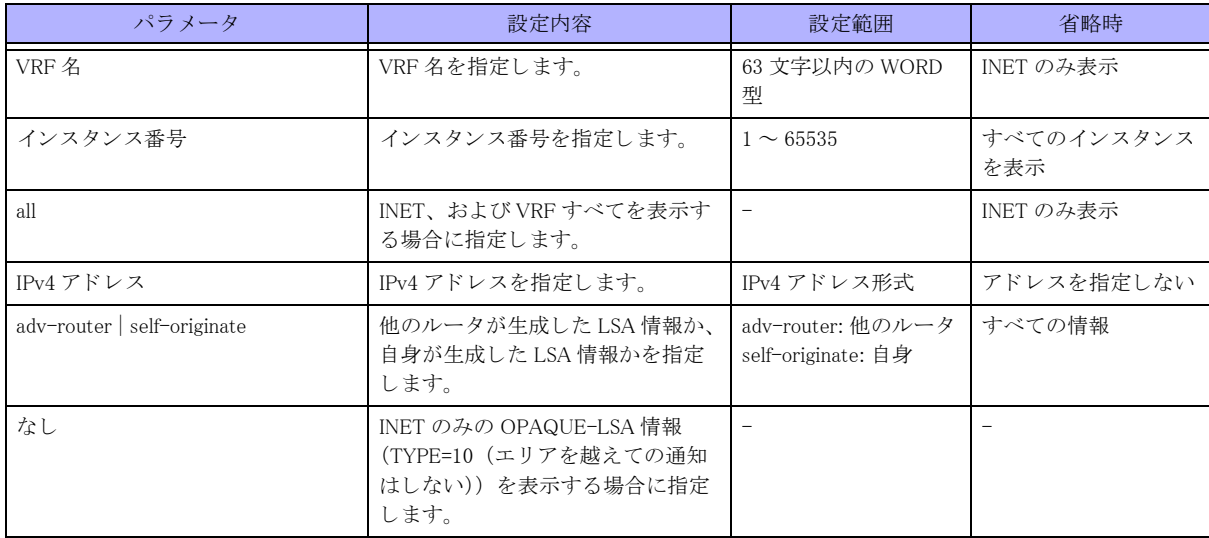

【パラ メ ータ】

### 【動作モード】

ユーザモード

### 【説明】

リンクステートデータベース中の OPAQUE-LSA 情報 (TYPE=10 (エリアを越えての通知はしない))を表示します。

### 【実行例】

リンクステートデータベース中の OPAQUE-LSA 情報 (TYPE=10 (エリアを越えての通知はしない))を表示します。

```
#show ip ospf database opaque-area
```
OSPF Router process 10 with ID (xxx.xxx.xxx.xxx)

Area-Local Opaque-LSA (Area xxx.xxx.xxx.xxx)

LS age: 78 Options: 0x0 (\*|-|-|-|-|-|-|-) LS Type: Area-Local Opaque-LSA Link State ID: xxx.xxx.xxx.xxx (Area-Local Opaque-Type/ID) Opaque Type: 10 Opaque ID: 6576 Advertising Router: xxx.xxx.xxx.xxx LS Seq Number: 80000001 Checksum: 0xc9b6 Length: 36

#

### 【各フ ィ ール ド の意味】

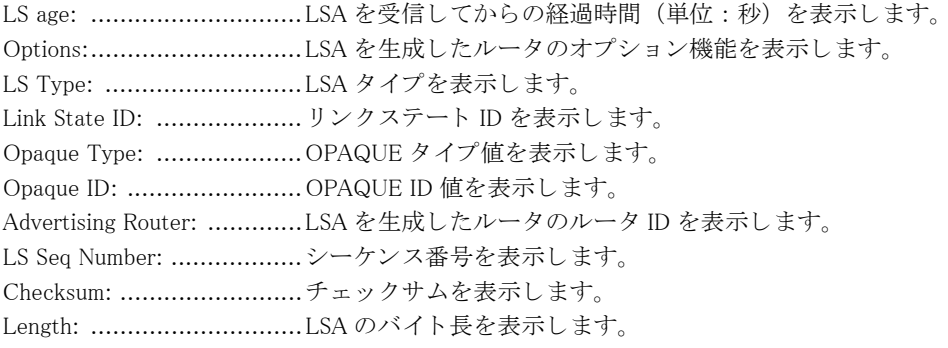

# 6.1.16 show ip ospf database opaque-as

### 【機能】

リ ン ク ステー ト データベース中の OPAQUE-LSA 情報 (TYPE=11) の表示

### 【入力形式】

show ip ospf [[vrf <VRF 名 >] [< インスタンス番号 >] | all] database opaque-as [<IPv4 アドレス >] [adv-router <IPv4 ア  $|V \times \rangle$  | self-originate]

# 【パラ メ ータ】

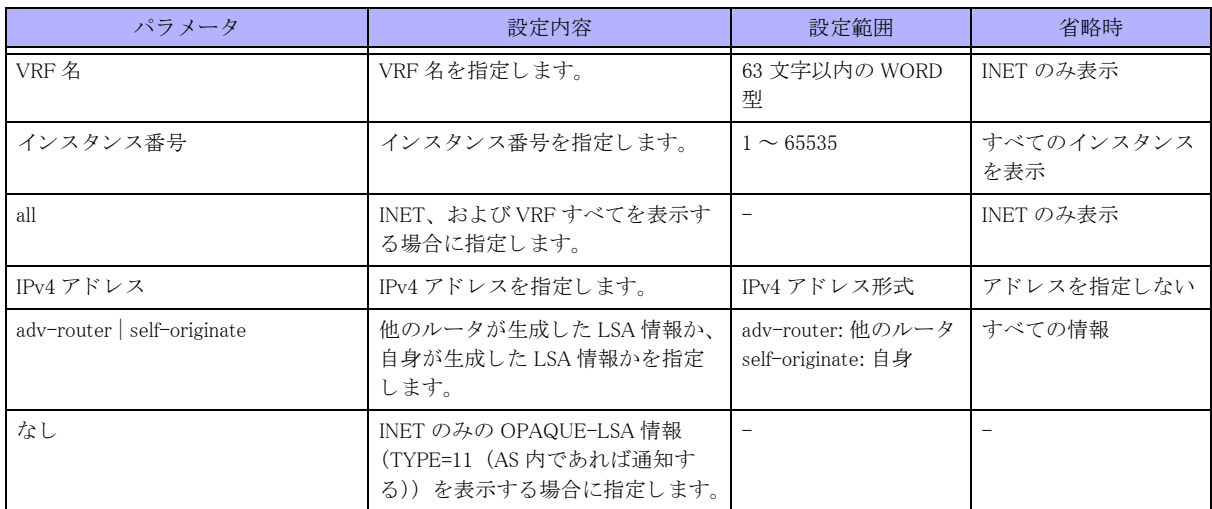

### 【動作モード】

ユーザモード

### 【説明】

リンクステートデータベース中の OPAQUE-LSA 情報 (TYPE=11 (AS 内であれば通知する)) を表示します。

### 【実行例】

リンクステートデータベース中の OPAQUE-LSA 情報 (TYPE=11 (AS 内であれば通知する)) を表示します。

```
#show ip ospf database opaque-as
```
OSPF Router process 10 with ID (xxx.xxx.xxx.xxx)

Area-Local Opaque-LSA (Area xxx.xxx.xxx.xxx)

```
 LS age: 78
 Options: 0x0 (*|-|-|-|-|-|-|-)
 LS Type: Area-Local Opaque-LSA
Link State ID: xxx.xxx.xxx.xxx (Area-Local Opaque-Type/ID)
 Opaque Type: 11
 Opaque ID: 6576
Advertising Router: xxx.xxx.xxx.xxx
 LS Seq Number: 80000001
 Checksum: 0xc9b6
 Length: 36
```
#

### 【各フ ィ ール ド の意味】

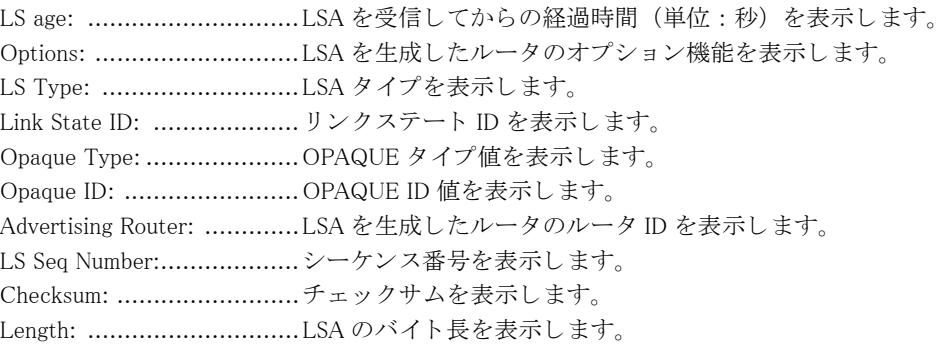

# 6.1.17 show ip ospf database opaque-link

### 【機能】

リ ン ク ステー ト データベース中の OPAQUE-LSA 情報 (TYPE=9) の表示

# 【入力形式】

show ip ospf [vrf <VRF 名 >] [< インスタンス番号 >] database opaque-link [<IPv4 アドレス >] [adv-router <IPv4 アドレ  $2 > |self-criginate]$ 

【パラ メ ータ】

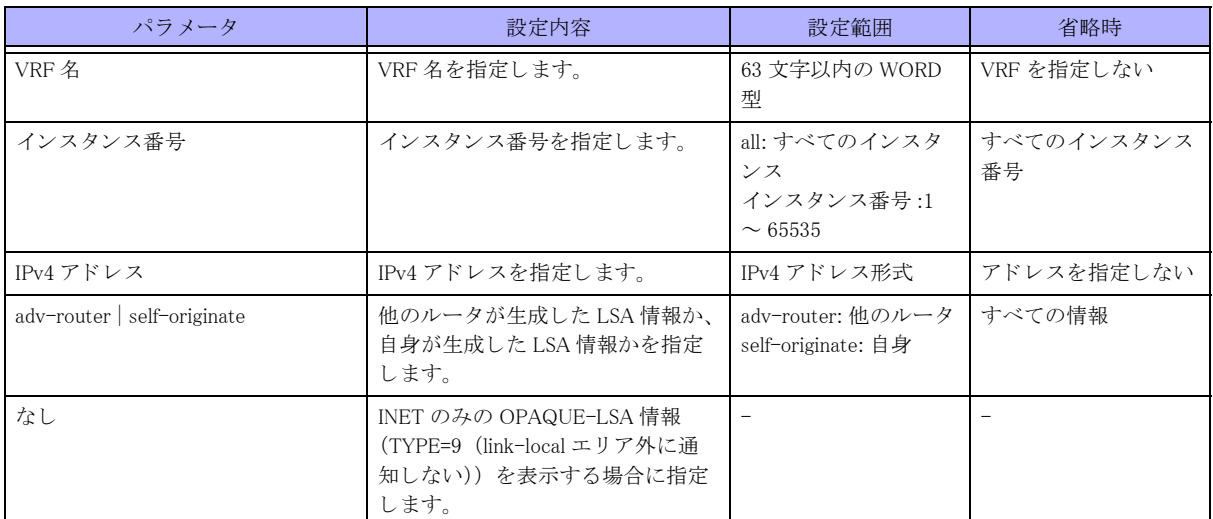

### 【動作モード】

ユーザモード

### 【説明】

リンクステートデータベース中の OPAQUE-LSA 情報 (TYPE=9 (link-local エリア外に通知しない)) を表示します。

### 【実行例】

リ ン ク ステー ト データベース中の OPAQUE-LSA 情報 (TYPE=9 (link-local エ リ ア外に通知し ない)) を表示し ます。

#show ip ospf database opaque-link

OSPF Router process 10 with ID (xxx.xxx.xxx.xxx)

Area-Local Opaque-LSA (Area xxx.xxx.xxx.xxx)

```
 LS age: 78
 Options: 0x0 (*|-|-|-|-|-|-|-)
 LS Type: Area-Local Opaque-LSA
Link State ID: xxx.xxx.xxx.xxx (Area-Local Opaque-Type/ID)
 Opaque Type: 9
 Opaque ID: 6576
Advertising Router: xxx.xxx.xxx.xxx
 LS Seq Number: 80000001
 Checksum: 0xc9b6
 Length: 36
```
#

【各フィールドの意味】

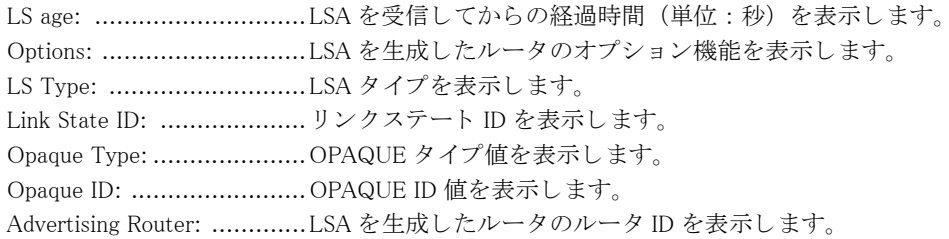

LS Seq Number:................... シーケン ス番号を表示し ます。 Checksum: .........................チェ ッ クサムを表示し ます。 Length: ..............................LSA のバイト長を表示します。

# 6.1.18 show ip ospf database router

# 【機能】

リンクステートデータベース中のルータ LSA 情報の表示

# 【入力形式】

show ip ospf [[vrf <VRF 名 >] [< インスタンス番号 >] | all] database router [<IPv4 アドレス >] [adv-router <IPv4 アドレ  $7 > |$  self-originate]

【パラ メ ータ】

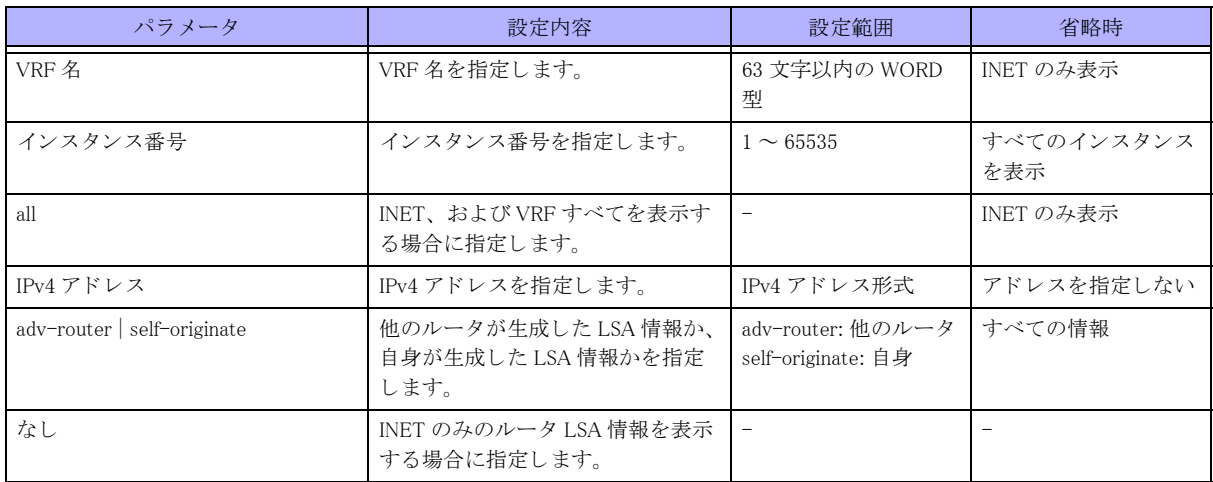

【動作モード】

ユーザモード

### 【説明】

リンクステートデータベース中のルータ LSA 情報を表示します。

### 【実行例】

リンクステートデータベース中のルータ LSA 情報を表示します。

#show ip ospf database router

OSPF Router process 10 with ID (xxx.xxx.xxx.xxx)

Router Link States (Area xxx.xxx.xxx.xxx)

 LS age: 796 Options: 0x22 (\*|-|DC|-|-|-|E|-) Flags: 0x3 : ABR ASBR LS Type: router-LSA Link State ID: xxx.xxx.xxx.xxx Advertising Router: xxx.xxx.xxx.xxx LS Seq Number: 8000150d Checksum: 0x8d5e Length: 36 Number of Links: 1

 Link connected to: a Transit Network (Link ID) Designated Router address: xxx.xxx.xxx.xxx (Link Data) Router Interface address: xxx.xxx.xxx.xxx Number of TOS metrics: 0 TOS 0 Metric: 200

#

【各フィールドの意味】

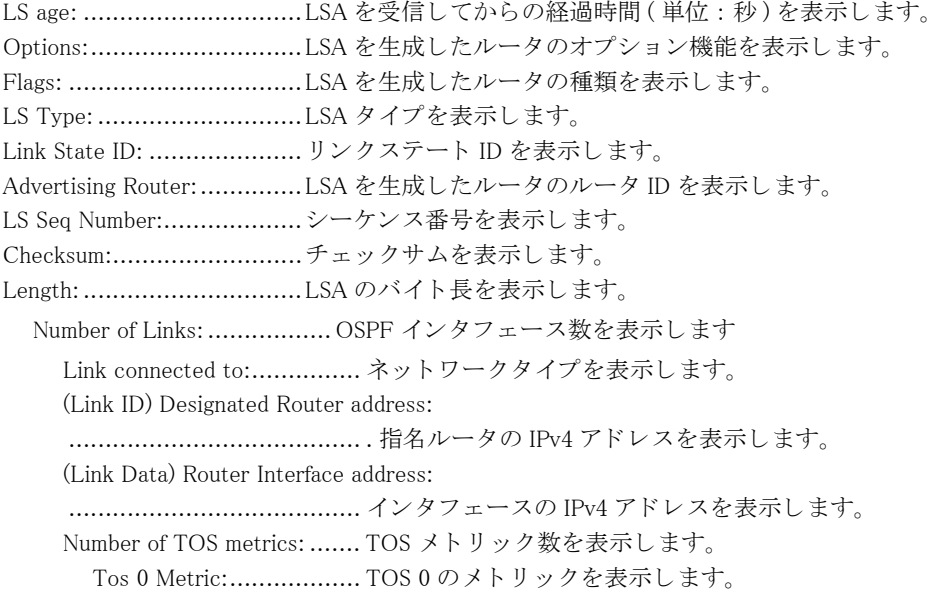

# 6.1.19 show ip ospf database self-originate

# 【機能】

リンクステートデータベース中の生成した LSA 情報の表示

### 【入力形式】

show ip ospf [vrf <VRF 名 >] [< インスタンス番号 >] database self-originate

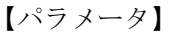

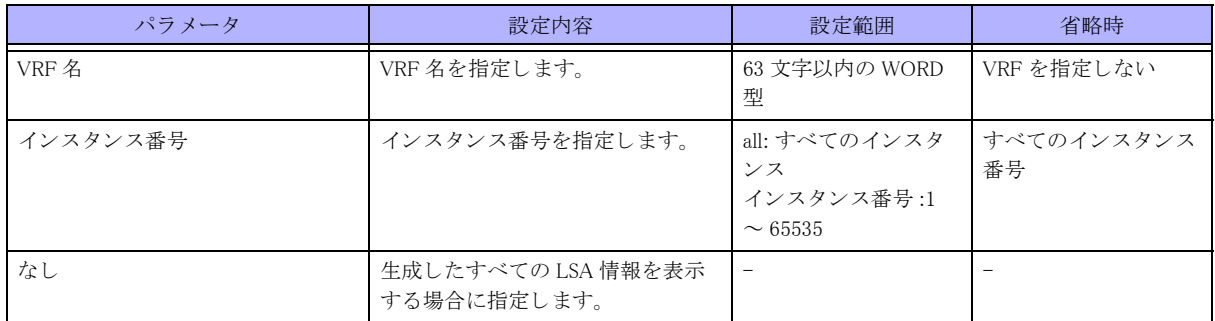

### 【動作モード】

ユーザモード

【説明】

リンクステートデータベース中の生成した LSA 情報を表示します。

### 【実行例】

リンクステートデータベース中の生成した LSA 情報を表示します。

```
#show ip ospf database self-originate
      OSPF Router process 10 with ID (xxx.xxx.xxx.xxx)
              Router Link States (Area xxx.xxx.xxx.xxx)
Link ID  ADV Router  Age Seq#  CkSum Link count
xxx.xxx.xxx.xxx xxx.xxx.xxx.xxx 1371 0x8000005d 0xc3d6 2
#
```
【各フ ィ ール ド の意味】

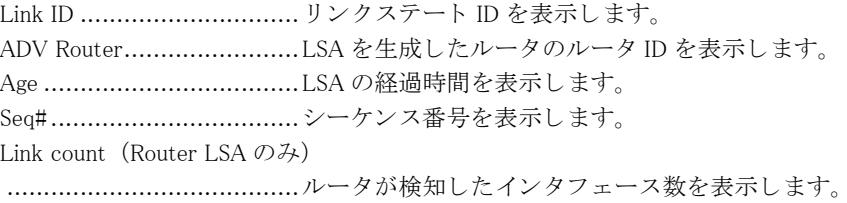

# 6.1.20 show ip ospf database summary

### 【機能】

リンクステートデータベース中のサマリ LSA 情報の表示

### 【入力形式】

show ip ospf [[vrf <VRF 名 >] [< インスタンス番号 >] | all] database summary [<lPv4 アドレス >] [adv-router <lPv4 アド  $\nu \times$  > | self-originate]

【パラ メ ータ】

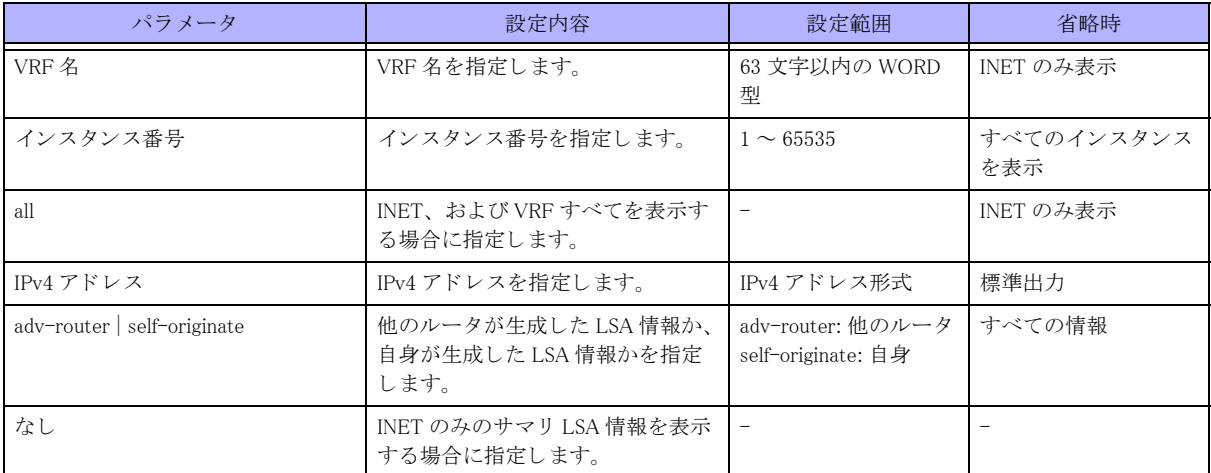

【動作モード】

ユーザモード

### 【説明】

リンクステートデータベース中のサマリ LSA 情報を表示します。

### 【実行例】

リンクステートデータベース中のサマリ LSA 情報を表示します。

```
#show ip ospf database summary
```
OSPF Router process 10 with ID (xxx.xxx.xxx.xxx)

Summary Link States (Area xxx.xxx.xxx.xxx)

```
 LS age: 917
 Options: 0x22 (*|-|DC|-|-|-|E|-)
 LS Type: summary-LSA
Link State ID: xxx.xxx.xxx.xxx (summary Network Number)
Advertising Router: xxx.xxx.xxx.xxx
 LS Seq Number: 800014bc
 Checksum: 0xef06
 Length: 28
 Network Mask: /32
       TOS: 0 Metric: 1
```
#

### 【各フ ィ ール ド の意味】

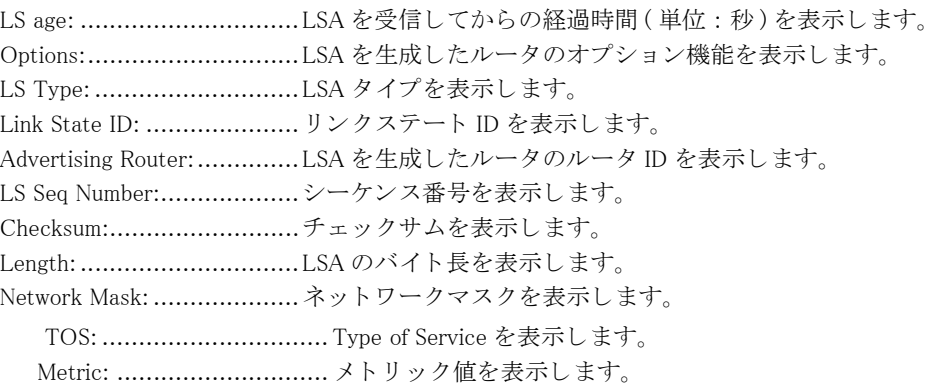

# 6.1.21 show ip ospf interface

### 【機能】

OSPF を使用しているインタフェース情報の表示

【入力形式】

show ip ospf [vrf <VRF 名 >] [< インスタンス番号 >] interface [< インタフェース名 > < インタフェース番号 >]

【パラ メ ータ】

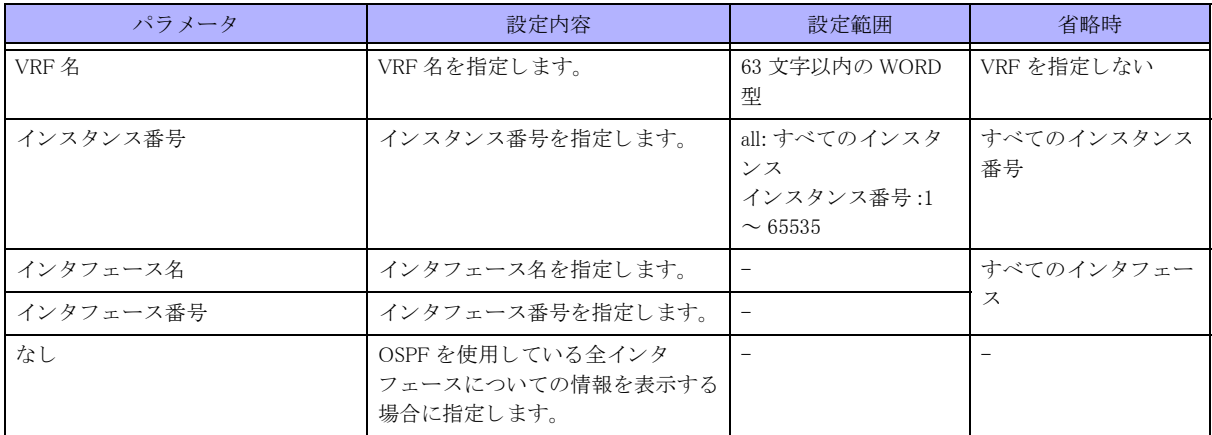

【動作モード】

ユーザモード

### 【説明】

OSPF を使用しているインタフェースについての情報を表示します。

### 【実行例】

OSPF を使用しているインタフェースについての情報を表示します。

#show ip ospf interface

```
port-channel1 is up, line protocol is up
  Internet Address xxx.xxx.xxx.xxx, Area xxx.xxx.xxx.xxx
    Process ID 10, Router ID xxx.xxx.xxx.xxx, Network Type BROADCAST, Cost: 1000, TE Metric 0
     Bandwidth 1250000000 Byte/sec
     Transmit Delay is 1 sec, State DROther, Priority 0
    Designated Router (ID) xxx.xxx.xxx.xxx, Interface Address xxx.xxx.xxx.xxx
     No backup designated router on this network
     Timer intervals configured, Hello 10, Dead 40, Wait 40, Retransmit 5
       Hello due in 00:00:07
     Neighbor Count is 20, Adjacent neighbor count is 1
     Interface MTU is 1500
     Interface OSPF MTU is 8900
     Authentication is not configured
Loopback1 is up, line protocol is up
  Internet Address xxx.xxx.xxx.xxx/xx, Area xxx.xxx.xxx.xxx
    Process ID 1, Router ID xxx.xxx.xxx.xxx, Network Type LOOPBACK, Cost: 100, TE Metric 0
     Bandwidth 0 Byte/sec
     Transmit Delay is 1 sec, State Loopback, Priority 1
     No designated router on this network
     No backup designated router on this network
     Timer intervals configured, Hello 10, Dead 40, Wait 40, Retransmit 5
      Hello due in inactive
     Neighbor Count is 0, Adjacent neighbor count is 0
     Interface MTU is 33184
     Interface OSPF MTU is not configured
     Authentication is not configured
     Track Information
       Track 500, state is Down
       Track down-action cost: 100
```
#

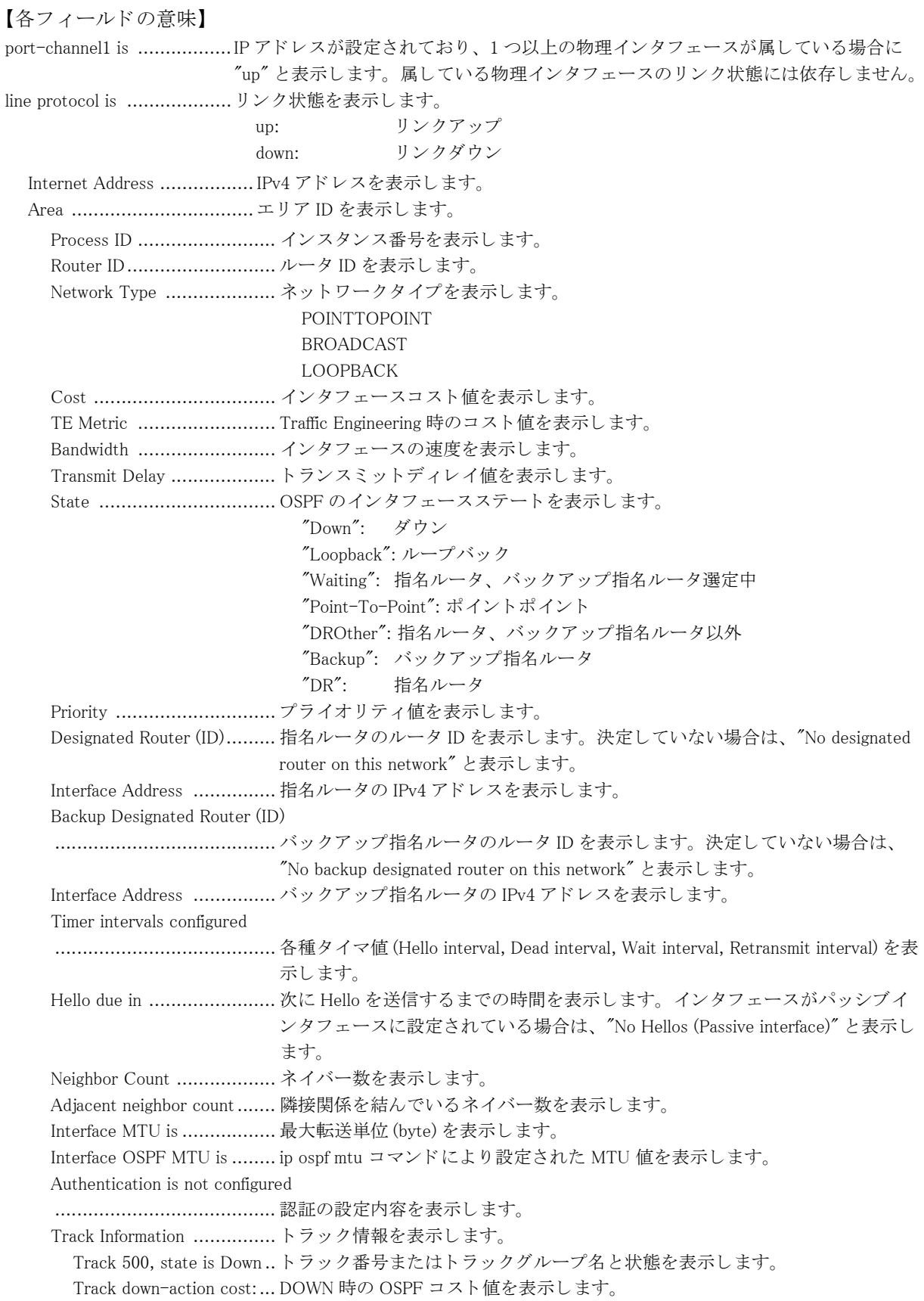

# 6.1.22 show ip ospf neighbor

### 【機能】

OSPF ネイバー状態の表示

# 【入力形式】

show ip ospf [[vrf <VRF 名 >] [< インスタンス番号 >] | all] neighbor [<OSPF ネイバー > [detail] | [detail] all | interface < インタフェースアドレス>1

# 【パラ メ ータ】

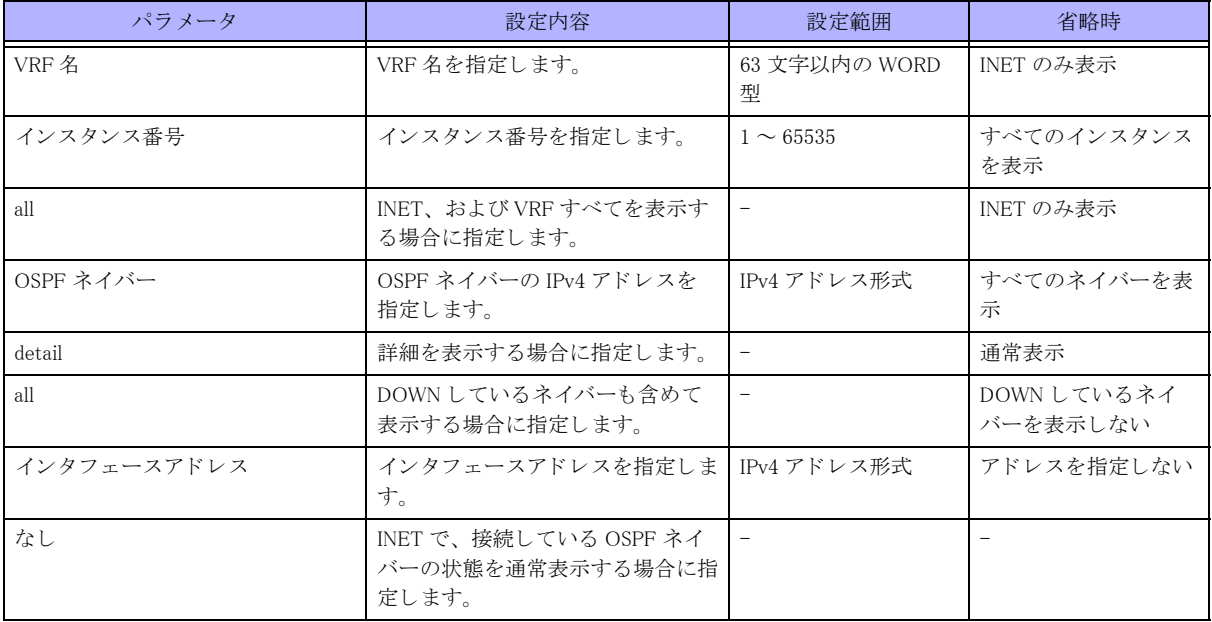

【動作モード】

ユーザモード

### 【説明】

OSPF ネイバーの状態を表示します。

# 【実行例】

OSPF ネイバーの状態を表示します。

```
#show ip ospf neighbor
```

```
OSPF process 10:
Neighbor ID Pri State Dead Time Address Interface   RXmtL RqstL DBsmL
xxx.xxx.xxx.xxx 0 2-Way/DROther 00:00:39 xxx.xxx.xxx.xxx port-channel1    0 0 0
xxx.xxx.xxx.xxx 0 2-Way/DROther 00:00:39 xxx.xxx.xxx.xxx port-channel1 0 0 0
xxx.xxx.xxx.xxx  0 2-Way/DROther  00:00:33 xxx.xxx.xxx.xxx port-channel1  0 0 0
#show ip ospf neighbor detail
Neighbor xxx.xxx.xxx.xxx, interface address xxx.xxx.xxx.xxx
   In the area xxx.xxx.xxx.xxx via interface port-channel1
    Neighbor priority is 0, State is 2-Way, 2 state changes
```

```
DR is xxx.xxx.xxx.xxx, BDR is xxx.xxx.xxx.xxx
```

```
Options is 0x02 (*)-|-|-|-|-|E|-)
```
 Minimum dead time remains 30 sec Database Summary List 0 Link State Request List 0 Link State Retransmission List 0 Thread Inactivity Timer on Thread Database Description Retransmission off Thread Link State Request Retransmission off Thread Link State Update Retransmission off

#### #

# 【各フィールドの意味】

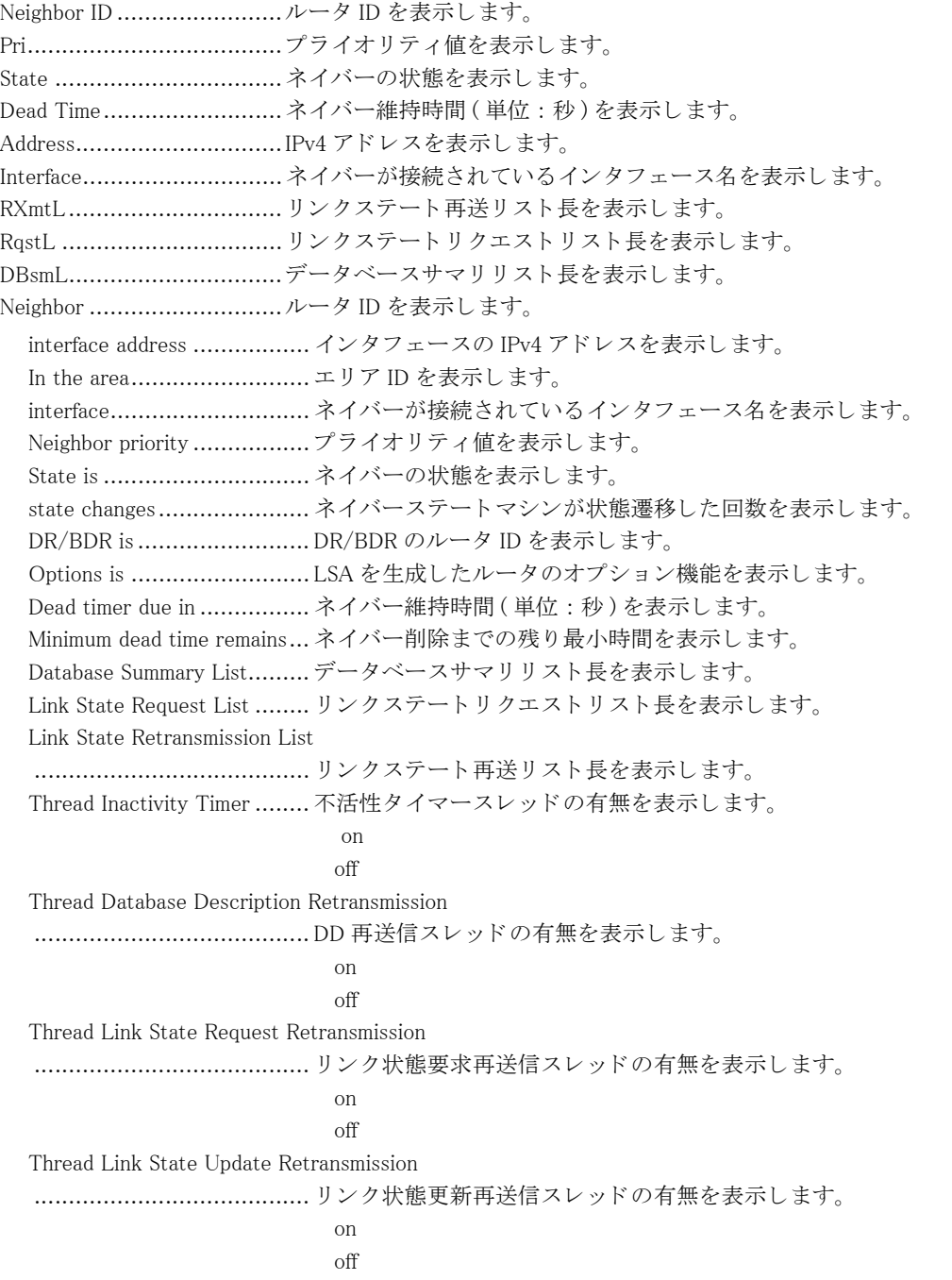

# 6.1.23 show ip ospf protocol

### 【機能】

OSPF についての情報表示

# 【入力形式】

show ip ospf protocol

### 【動作モード】

ユーザモード

# 【説明】

OSPF についての情報を表示し ます。

# 【実行例】

OSPF の情報を表示し ます。

#show ip ospf protocol

```
Routing Protocol is "ospf 1"
   Redistributing:
   Routing for Networks:
     xxx.xxx.xxx.xxx/xx
     xxx.xxx.xxx.xxx/xx
   Routing Information Sources:
     Gateway Distance Last Update
   Distance: (default is 110)
     Address Mask Distance List
```
#### #

### 【各フィールドの意味】

Routing Protocol is ..............ルーティングプロトコルを表示します。 Redistributing: ................... 経路情報を再広告するほかのルーテ ィ ングプロ ト コルを表示し ます。 Routing for Networks:........... ネットワークを表示します。 Routing Information Sources: ........................................ 経路を広告し ている ホス ト 情報を表示し ます。 Gateway ............................ 経路を広告し ている ホス ト の IPv4 ア ド レ ス を表示し ます。 Distance ........................... デ ィ ス タ ン ス値を表示し ます。 複数のルーテ ィ ングプロ ト コルで同じ経路を受 信し ている場合に、 どち ら を選択するか決定する際に使用し ます。 Last Update........................... ルーティングプロトコルパケットを最後に受信してからの経過時間を表示しま す。 Distance: ........................... デ ィ ス タ ン ス値のデフ ォル ト を表示し ます。 Address mask ..................... 宛先経路を表示し ます。 Distance ........................... 宛先経路ご と に設定されたデ ィ ス タ ン ス値を表示し ます。 List .................................. 適用する ア ク セス リ ス ト 番号を表示し ます。

# 6.1.24 show ip ospf route

### 【機能】

OSPF で学習したルーティングテーブルの表示

# 【入力形式】

show ip ospf [[vrf <VRF 名 >] [< インスタンス番号 >] | all] route

### 【パラ メ ータ】

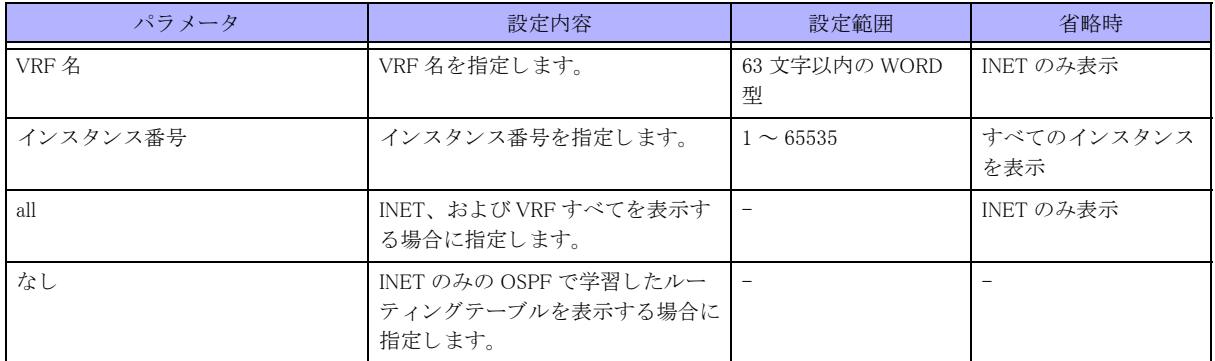

### 【動作モード】

ユーザモード

### 【説明】

OSPF で学習したルーティングテーブルを表示します。

### 【実行例】

OSPF で学習したルーティングテーブルを表示します。

#show ip ospf route

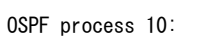

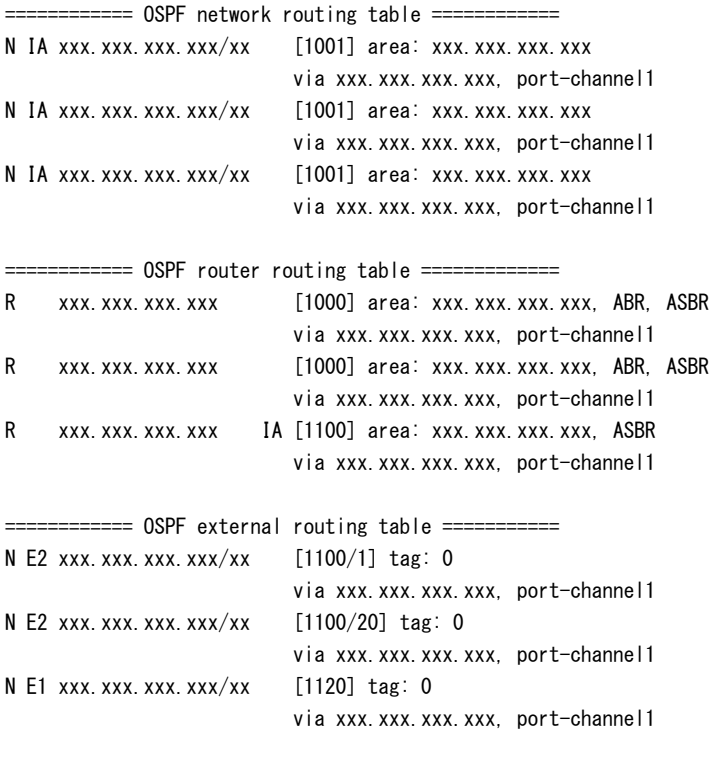

#

【各フィールドの意味】

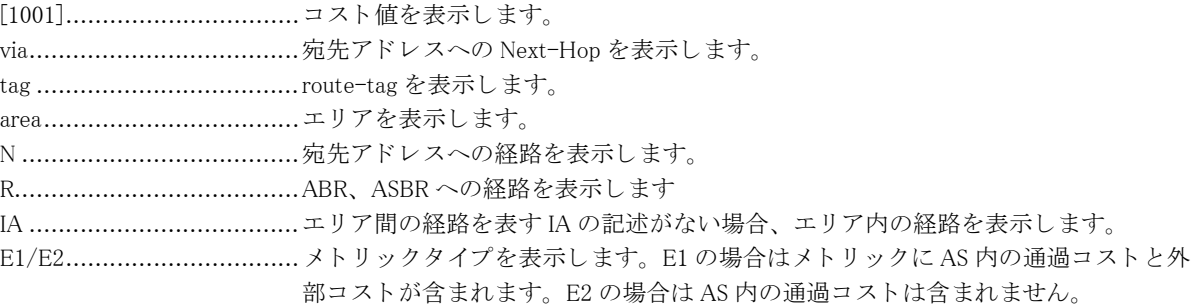

# 6.1.25 show ip ospf te-database

### 【機能】

TE データベース情報の表示

### 【入力形式】

show ip ospf [< インスタンス番号 >] te-database

【パラ メ ータ】

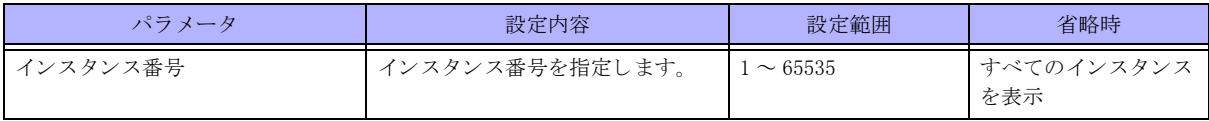

【動作モード】

ユーザモード

#### 【説明】

TEデータベースの情報を表示します。

【実行例】

TEデータベースの情報を表示します。

#show ip ospf te-database

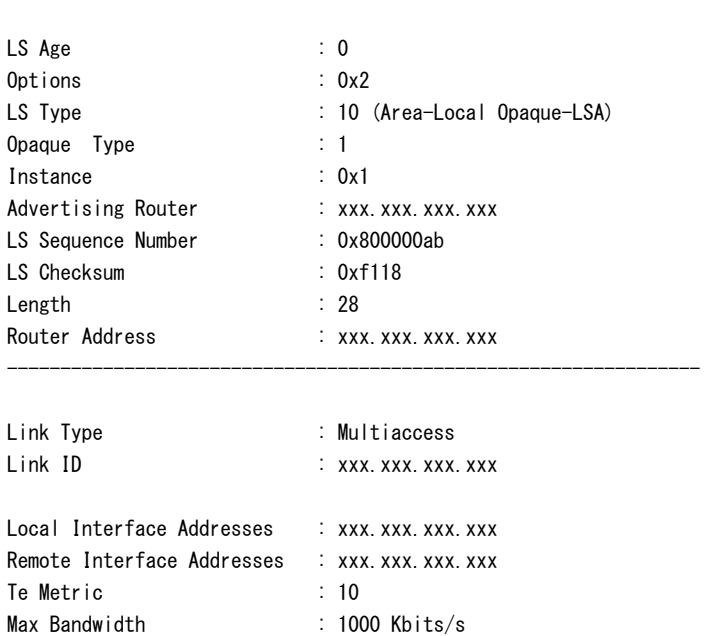

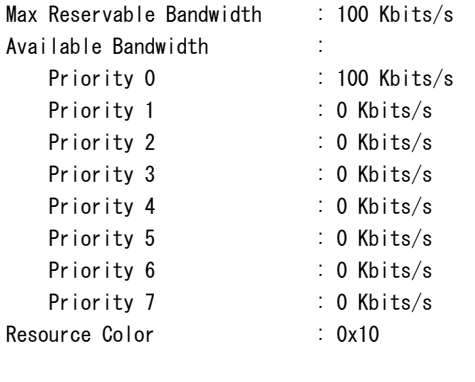

#

# 【各フィールドの意味】

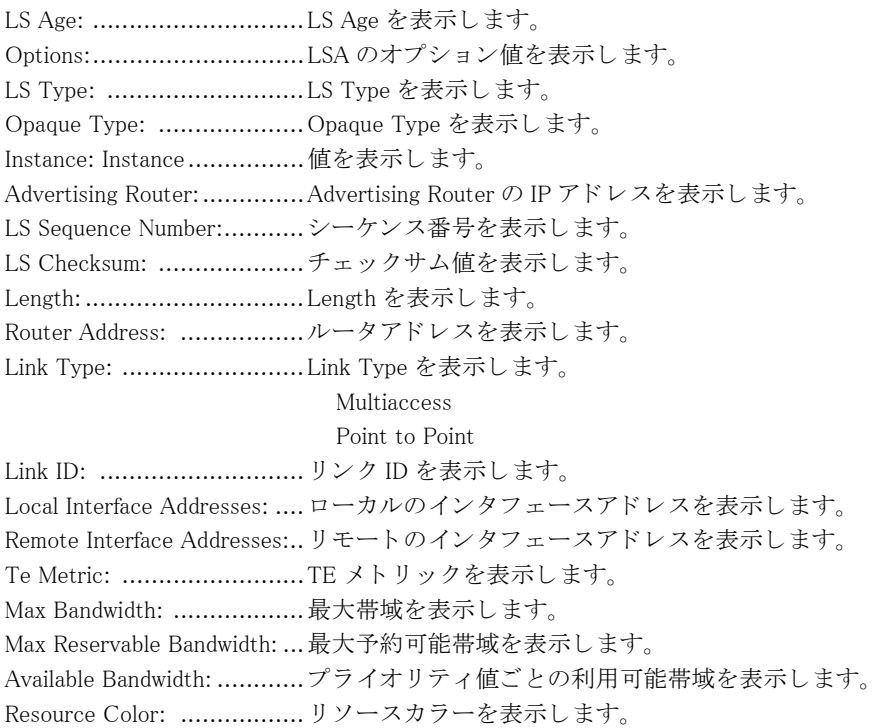

# 6.1.26 show ip ospf trap

### 【機能】

OSPF でサポートしているトラップ情報の表示

# 【入力形式】

show ip ospf [< インスタンス番号 >] trap

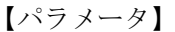

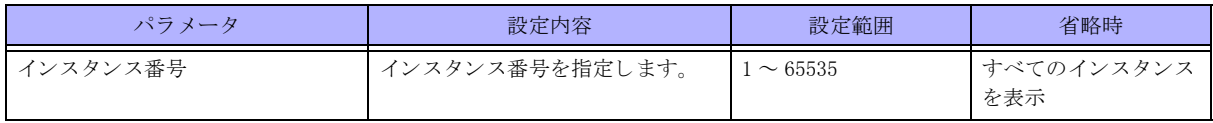

【動作モード】 ユーザモード

### 【説明】

OSPF でサポートしているトラップ情報を表示します。

# 【実行例】

OSPF でサポートしているトラップ情報を表示します。

#show ip ospf border-routers

OSPF Router process 10

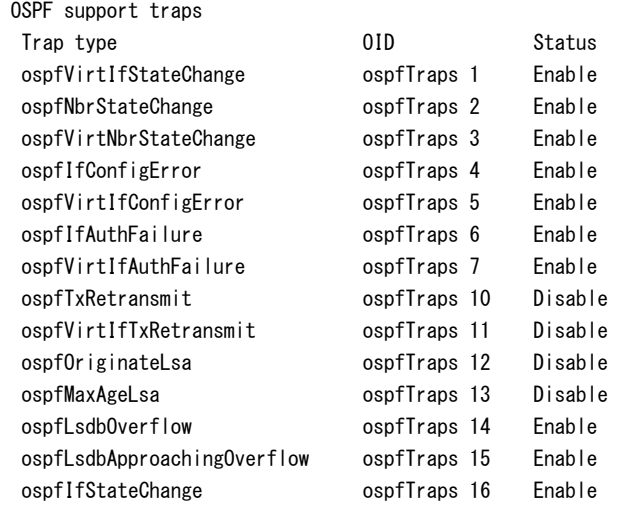

#

【各フィールドの意味】

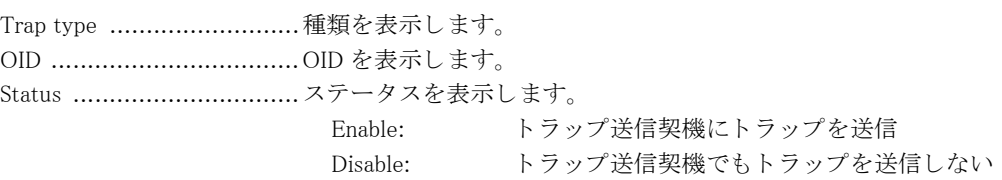

# 6.1.27 show ip ospf virtual-links

【機能】

Virtual-Link 情報の表示

# 【入力形式】

show ip ospf [[vrf <VRF 名 >] [< インスタンス番号 >] | all] virtual-links

【パラ メ ータ】

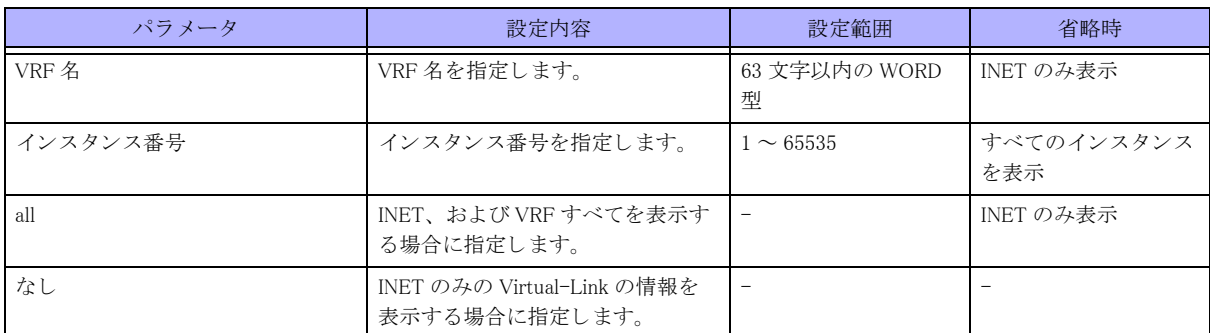

### 【動作モード】

ユーザモード

# 【説明】

Virtual-Link の情報を表示し ます。

# 【実行例】

Virtual-Link の情報を表示し ます。

#show ip ospf virtual-links OSPF Routing Process 10, Router ID: xxx.xxx.xxx.xxx Virtual Link to router xxx.xxx.xxx.xxx is up Transit area 1, via interface port-channel121, Cost of using 10 Transmit Delay is 1 sec, State is Full/ - Timer intervals configured, Hello 10, Dead 40, Retransmit 5 Authentication is not configured

```
#
```
### 【各フ ィ ール ド の意味】

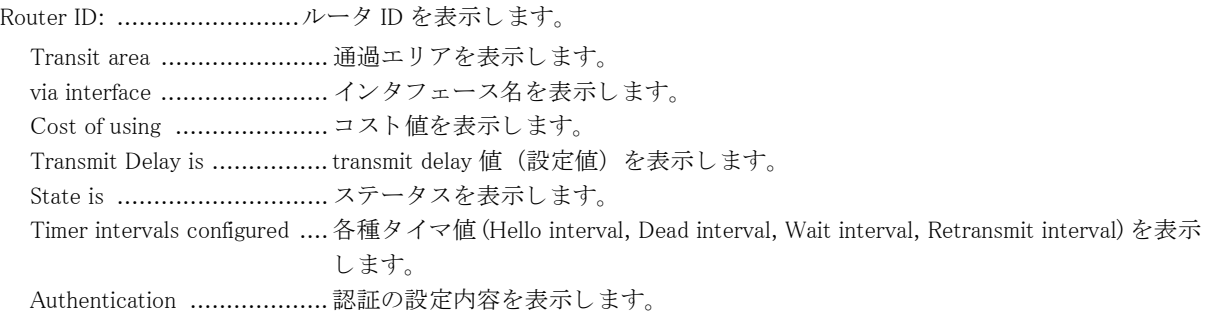

# 6.2 IPv6 関連

# 6.2.1 clear ipv6 ospf neighbor

# 【機能】

OSPF6 セッションの初期化

# 【入力形式】

clear ipv6 ospf neighbor <OSPF ネイバー > [interface < インタフェース名 > < インタフェース番号 >] [virtual-link]

# 【パラ メ ータ】

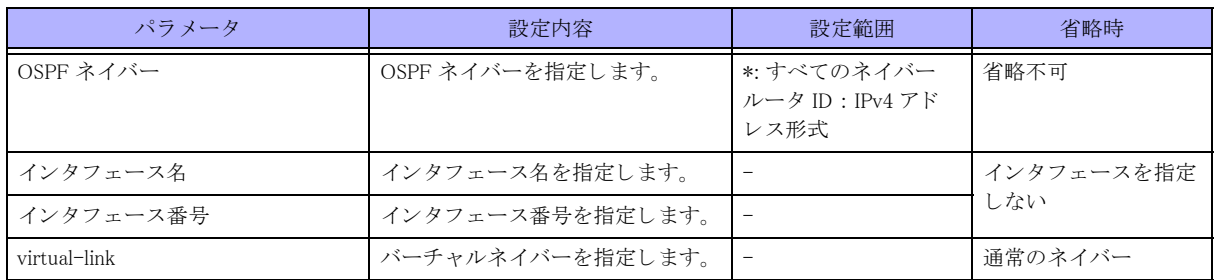

### 【動作モード】

特権ユーザモード (コマンドレベル 14)

# 【説明】

OSPF6 セッションを初期化します。

# 【実行例】

OSPF6 セッションを初期化します (すべてのセッション)。

#clear ipv6 ospf neighbor \*

# 6.2.2 clear ipv6 ospf process

# 【機能】

OSPF6 プロセスの再起動

# 【入力形式】

clear ipv6 ospf process

# 【動作モード】

特権ユーザモード (コマンドレベル 14)

# 【説明】

OSPF6プロセスを再起動し、整合性を合わせます。

# 【実行例】

OSPF6プロセスを再起動し、整合性を合わせます。

#clear ipv6 ospf process

# 6.2.3 clear ipv6 ospf statistics

### 【機能】

OSPF6 統計情報の初期化

### 【入力形式】

clear ipv6 ospf statistics

# 【動作モード】

特権ユーザモード (コマンドレベル 14)

### 【説明】

OSPF6 に関する統計情報を初期化し ます。

### 【実行例】

OSPF6 に関する統計情報を初期化し ます。

#clear ipv6 ospf statistics

# 6.2.4 show ipv6 ospf

# 【機能】 OSPF6 運用状況の表示

### 【入力形式】

show ipv6 ospf

# 【動作モード】

ユーザモード

【説明】 OSPF6 の運用状況を表示し ます。

### 【実行例】

OSPF6 の運用状況を表示し ます。

#show ipv6 ospf

Routing Process "OSPFv3" with ID xxx.xxx.xxx.xxx SPF schedule delay 5 secs, Hold time between SPFs 10 secs Minimum LSA interval 5 secs, Minimum LSA arrival 1 secs Number of external LSA 1. Checksum Sum 0x7AFA Number of areas in this router is 1 Area BACKBONE(0) Number of interfaces in this area is 1 SPF algorithm executed 3 times Number of LSA 1. Checksum Sum 0x0B1E

#

#### 【各フィールドの意味】

Routing Process "OSPFv3" with ID

........................................ルータ ID を表示し ます。 SPF schedule delay ..............SPF 計算を開始する までの遅延時間を表示し ます。

Hold time between two SPFs..SPF 計算の間隔を表示し ます。

Minimum LSA interval ..........同一の LSA を生成する最小間隔を表示し ます。

Minimum LSA arrival ............同一の LSA を受信する最小間隔を表示し ます。 この間隔以下で受信した同一の LSA は、先に受信した方が有効になります。

Number of external LSA........ リ ン ク ステー ト データベース内の external LSA 数を表示し ます。

Checksum Sum ................... リ ン ク ステー ト データベースに保持し ている、 AS 外 LSA のチェ ッ クサム値を表示し ます。

Number of areas in this router

........................................所属するエ リ ア数を表示し ます。

さらに各エリアについて以下の情報を表示します。

Area BACKBONE(0)............. エリア ID またはエリアタイプを表示します。

........................................ エ リ ア内に所持する OSPF6 イ ン タ フ ェース数を表示し ます。

SPF algorithm executed ........ SPF 計算の累積回数を表示し ます。

Number of LSA ....................... リンクステートデータベース内の LSA 数を表示します。

Checksum Sum ................... リ ン ク ステー ト データベースに保持し ている、 エ リ ア内 LSA のチェ ッ クサム値を 表示します。

# 6.2.5 show ipv6 ospf database

Number of interfaces in this area

### 【機能】

リンクステートデータベース情報の表示

### 【入力形式】

show ipv6 ospf database

【動作モード】

ユーザモード

【説明】

リンクステートデータベースの情報を表示します。

【実行例】

リンクステートデータベースの情報を表示します。

#show ipv6 ospf database

Router-LSA (Area xxx.xxx.xxx.xxx)

Link State ID ADV Router Age Seq# CkSum Link xxx.xxx.xxx.xxx xxx.xxx.xxx.xxx 41 0x800000c7 0x2461 1 xxx.xxx.xxx.xxx xxx.xxx.xxx.xxx 43 0x800000a2 0x0a2e 1

Network-LSA (Area xxx.xxx.xxx.xxx)

Link State ID ADV Router Age Seq# CkSum xxx.xxx.xxx.xxx xxx.xxx.xxx.xxx 46 0x80000001 0x56d1

Inter-Area-Prefix-LSA (Area xxx.xxx.xxx.xxx)

Link State ID ADV Router Age Seq# CkSum Prefix xxx.xxx.xxx.xxx xxx.xxx.xxx.xxx 163 0x80000001 0x0b34 xxxx:xxxx::/64

Inter-Area-Router-LSA (Area xxx.xxx.xxx.xxx)

Link State ID ADV Router Age Seq# CkSum xxx.xxx.xxx.xxx xxx.xxx.xxx.xxx 153 0x80000002 0x548c

Link-LSA (Area xxx.xxx.xxx.xxx)

Link State ID ADV Router Age Seq# CkSum Prefix Interface xxx.xxx.xxx.xxx xxx.xxx.xxx.xxx 99 0x80000002 0xa83c 1 Port-channel 12 xxx.xxx.xxx.xxx xxx.xxx.xxx.xxx 268 0x80000001 0xf5e9 1 Port-channel 12

Intra-Area-Prefix-LSA (Area xxx.xxx.xxx.xxx)

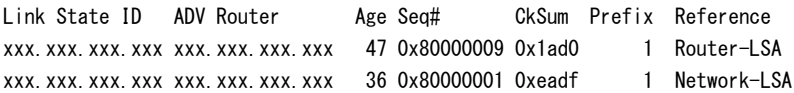

AS-external-LSA

Link State ID ADV Router Age Seq# CkSum Type Prefix xxx.xxx.xxx.xxx xxx.xxx.xxx.xxx 259 0x80000005 0xd496 E2 xxxx::x/128 xxx.xxx.xxx.xxx xxx.xxx.xxx.xxx 1559 0x80000005 0x142c E2 xxxx::x/128

#

#### 【各フ ィ ール ド の意味】

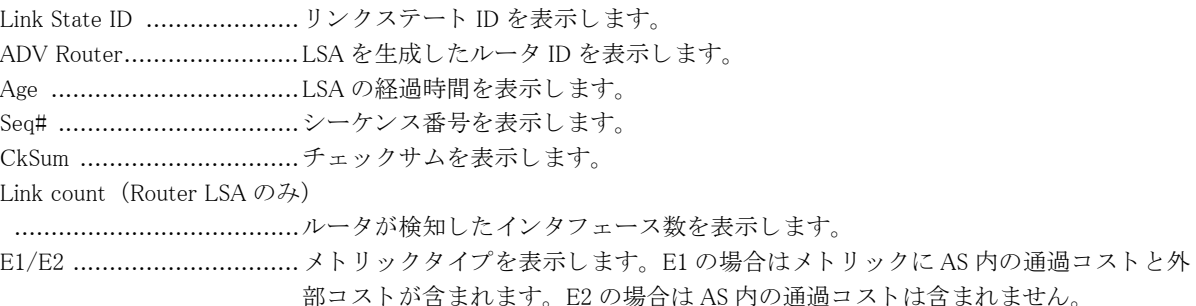

# 6.2.6 show ipv6 ospf database database-summary

### 【機能】

学習した LSA 統計情報の表示

### 【入力形式】

show ipv6 ospf database database-summary

【動作モード】 ユーザモード

### 【説明】

学習した LSA の統計情報を表示します。

### 【実行例】

学習した LSA の統計情報を表示します。

```
#show ipv6 ospf database database-summary
```

```
Routing Process "OSPFv3" with ID xxx.xxx.xxx.xxx
Area ID: xxx.xxx.xxx.xxx
 LSA Type Count
  Router-LSA 3
 Network-LSA 3
  Inter-Area-Prefix-LSA 1
  Inter-Area-Router-LSA 1
  Group Membership-LSA 0
 NSSA-external-LSA 0
 Link-LSA 5
  Intra-Area-Prefix-LSA 5
 Total 18
external LSA: 8501
```
#

```
【各フィールドの意味】
```

```
Router-LSA .......................Router-LSA 数を表示し ます。
Network-LSA .....................Network-LSA 数を表示し ます。
Inter-Area-Prefix-LSA .........Inter-Area-Prefix-LSA 数を表示し ます。
Inter-Area-Router-LSA........Inter-Area-Router-LSA 数を表示し ます。
Group Membership-LSA .......Group Membership-LSA 数を表示し ます。
NSSA-external-LSA NSSA-external-LSA 数を表示し ます。
........................................Link-LSA Link-LSA 数を表示し ます。
Intra-Area-Prefix-LSA .........Intra-Area-Prefix-LSA 数を表示し ます。
Total ................................LSA 数を表示し ます。
........................................external LSA external LSA 数を表示し ます。
```
# 6.2.7 show ipv6 ospf database external

### 【機能】

リンクステートデータベース中の AS 外リンクステート情報の表示

# 【入力形式】

show ipv6 ospf database external [adv-router  $\langle$ IPv4  $\mathcal{T} \nmid \mathcal{V} \times \mathcal{V}$ ]

【パラ メ ータ】

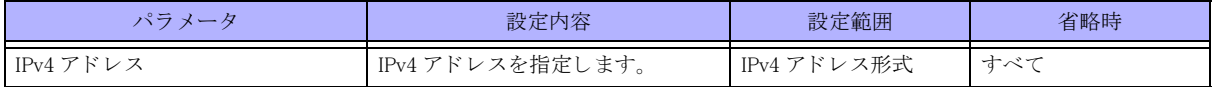

【動作モード】 ユーザモード

### 【説明】

リンクステートデータベース中のAS外リンクステート情報を表示します。

### 【実行例】

リンクステートデータベース中の AS 外リンクステート情報を表示します。

#### #show ipv6 ospf database external

AS-external-LSA

```
 LS age: 754
 LS Type: AS-External-LSA
Link State ID: xxx.xxx.xxx.xxx
Advertising Router: xxx.xxx.xxx.xxx
 LS Seq Number: 0x80000001
 Checksum: 0x96DC
 Length: 36
   Metric Type: 2 (Larger than any link state path)
   Metric: 20
  Prefix: xxxx:xx::/xx
  Prefix Options: 0 (-|-|-|-)
```
#

### 【各フィールドの意味】

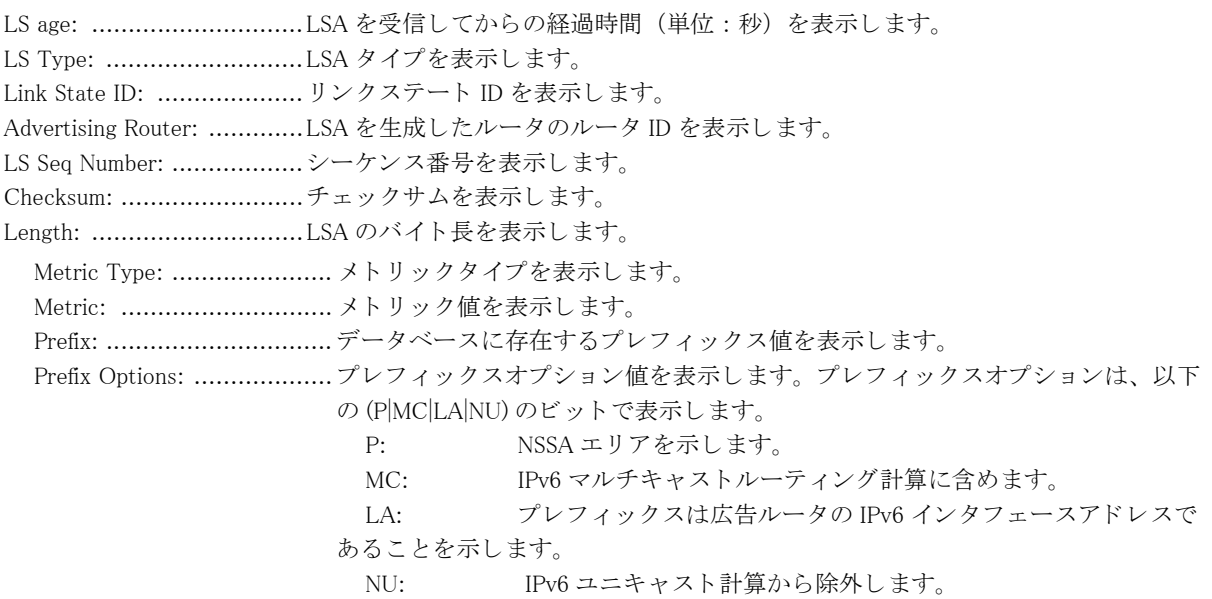

# 6.2.8 show ipv6 ospf database inter-prefix

### 【機能】

Inter-Prefix 情報の表示

### 【入力形式】

show ipv6 ospf database inter-prefix [adv-router  $\langle$ IPv4  $\mathcal{T} \nmid \mathcal{V} \times \mathcal{V}$ ]

【パラ メ ータ】

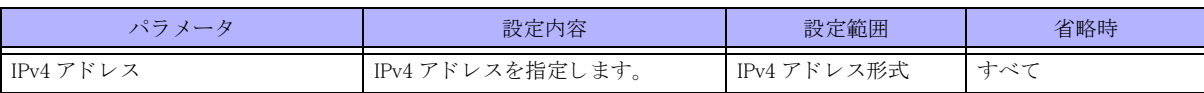

【動作モード】

ユーザモード

### 【説明】

Inter-Prefix の情報を表示し ます。

### 【実行例】

Inter-Prefix の情報を表示し ます。

#show ipv6 ospf database inter-prefix

Inter-Area-Prefix-LSA (Area xxx.xxx.xxx.xxx) LS age: 120 LS Type: Inter-Area-Prefix-LSA Link State ID: xxx.xxx.xxx.xxx Advertising Router: xxx.xxx.xxx.xxx LS Seq Number: 0x80000001 Checksum: 0x406A Length: 36 Metric: 10 Prefix: xxxx:xx::/xx Prefix Options: 0

#

### 【各フィールドの意味】

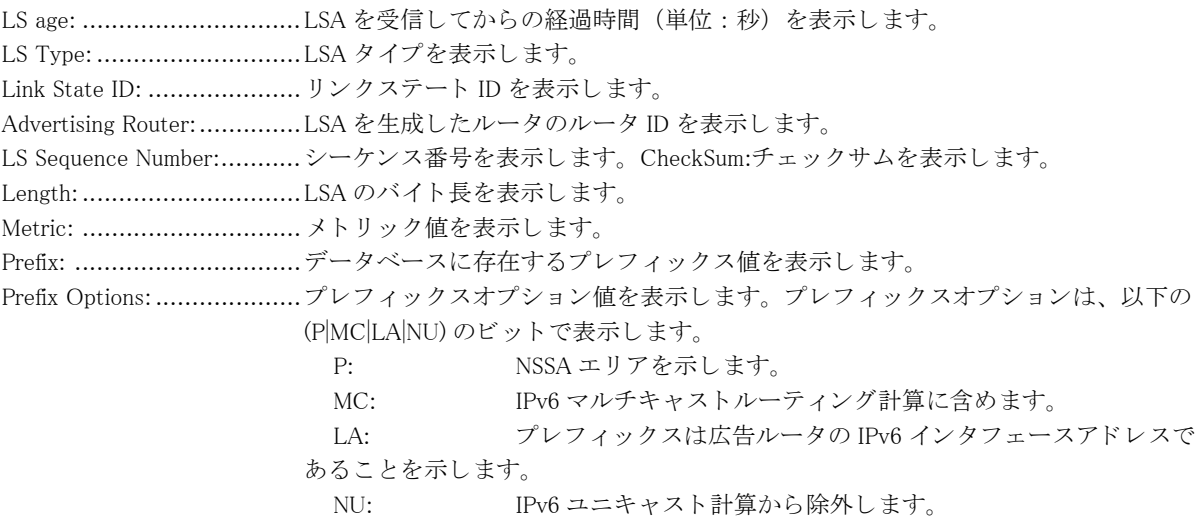

# 6.2.9 show ipv6 ospf database inter-router

### 【機能】

Inter-router 情報の表示

# 【入力形式】

show ipv6 ospf database inter–router [adv–router  $\langle$  IPv4  ${\mathcal T} \, {\mathcal F} \cup {\mathcal A} \, > ]$ 

# 【パラ メ ータ】

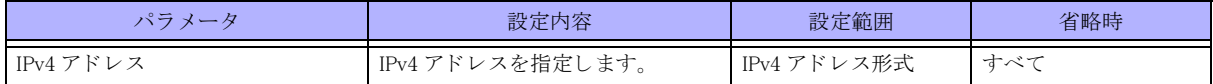

### 【動作モード】

ユーザモード

### 【説明】

Inter-router の情報を表示し ます。

### 【実行例】

Inter-router の情報を表示し ます。

#show ipv6 ospf database inter-router

Inter-Area-Router-LSA (Area xxx.xxx.xxx.xxx) LS age: 94 LS Type: Inter-Area-Router-LSA Link State ID: xxx.xxx.xxx.xxx Advertising Router: xxx.xxx.xxx.xxx LS Seq Number: 0x80000001 Checksum: 0xC83F Length: 32 Options: 0x000013 (-|R|-|-|E|V6) Metric: 10 Destination Router ID: xxx.xxx.xxx.xxx

#

# 【各フィールドの意味】

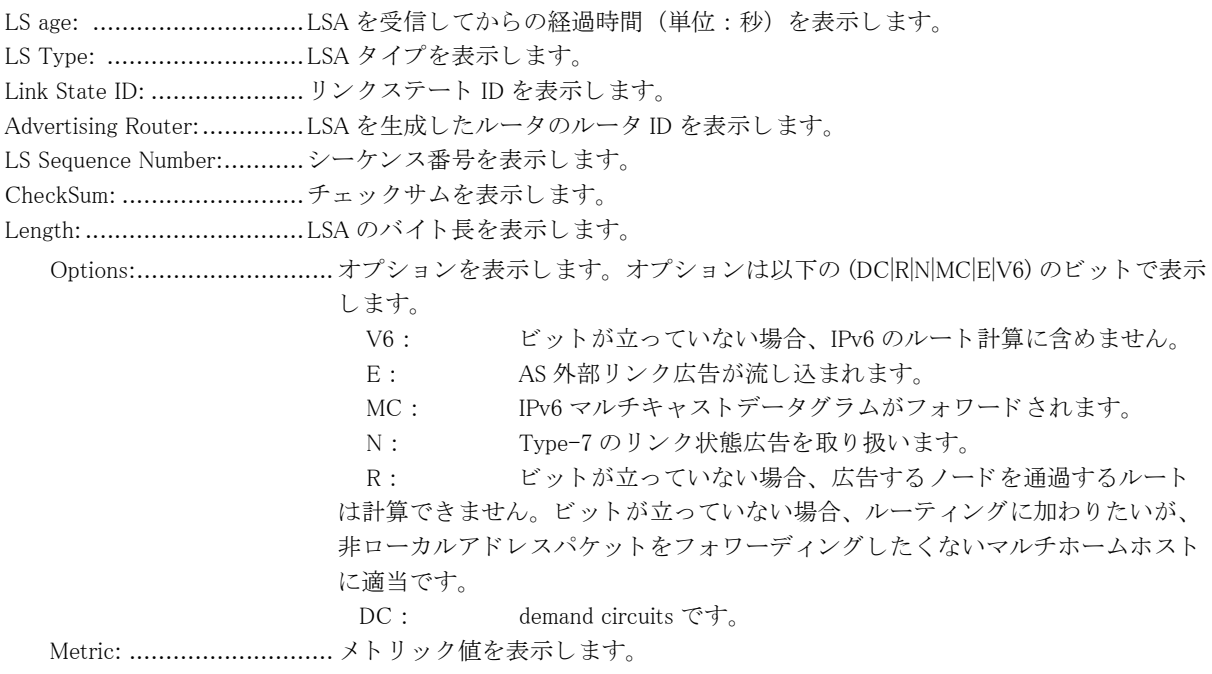

Destination Router ID: ...... 宛先ルータのルータ ID を表示し ます。

# 6.2.10 show ipv6 ospf database intra-prefix

### 【機能】

Intra-Prefix 情報の表示

# 【入力形式】

show ipv6 ospf database intra-prefix [adv-router  $\langle$ IPv4  $\mathcal{T} \mathcal{F} \cup \mathcal{F}$   $\rangle$ ]

【パラ メ ータ】

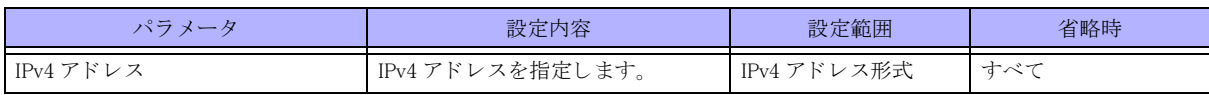

### 【動作モード】

ユーザモード

### 【説明】

Intra-Prefix の情報を表示し ます。

### 【実行例】

Intra-Prefix の情報を表示し ます。

```
#show ipv6 ospf database intra-prefix
```

```
Intra-Area-Prefix-LSA (Area xxx.xxx.xxx.xxx)
```

```
 LS age: 34
 LS Type: Intra-Area-Prefix-LSA
Link State ID: xxx.xxx.xxx.xxx
Advertising Router: xxx.xxx.xxx.xxx
 LS Seq Number: 0x80000001
 Checksum: 0x4638
 Length: 44
 Number of Prefixes: 1
 Referenced LS Type: 0x2002
Referenced Link State ID: xxx.xxx.xxx.xxx
Referenced Advertising Router: xxx.xxx.xxx.xxx
  Prefix: xxxx: xx: : /xx
   Prefix Options: 0 (-|-|-|-)
   Metric: 0
```
#

【各フィールドの意味】

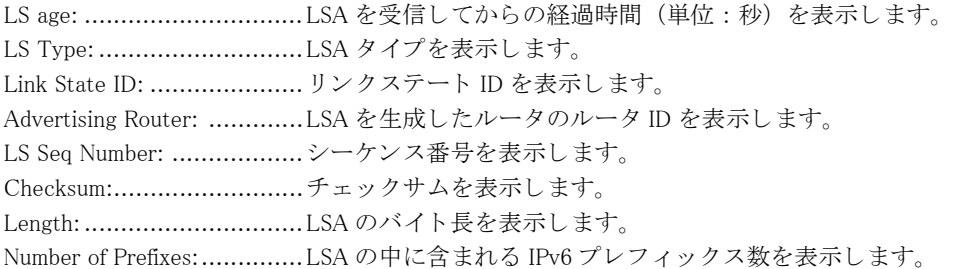

Referenced LS Type: ............LSA タ イプを表示し ます。 1: LSA がルータ LSA 2: LSA がネットワーク LSA Referenced Link State ID: ..... リンクステート ID を表示します。 0: LSA がルータ LSA リンク指名ルータのアドレス:ネットワーク LSA Referenced Advertising Router ........................................広告ルータの IPv6 ア ド レ ス を表示し ます。 ルータ LSA の場合は送信元ルータの IPv6 アドレス、ネットワーク LSA の場合は指名ルータの IPv6 アドレスが表示されます。 Prefix: ...............................データベースに存在するプレ フ ィ ッ ク ス値を表示し ます。 Prefix Options: .....................プレフィックスオプション値を表示します。プレフィックスオプションは、以下の (P|MC|LA|NU) のビ ッ ト で表示し ます。 P: NSSA エリアを示します。 MC: IPv6 マルチキャストルーティング計算に含めます。 LA: プレフィックスは広告ルータの IPv6 インタフェースアドレスで あ る こ と を示し ます。 NU: IPv6 ユニキャスト計算から除外します。 Metric: メトリック値を表示します。

# 6.2.11 show ipv6 ospf database link

#### 【機能】

Link 情報の表示

### 【入力形式】

show ipv6 ospf database link [adv-router  $\langle$ IPv4  $\mathcal{T} \times \mathcal{V}$   $>$ ]

#### 【パラ メ ータ】

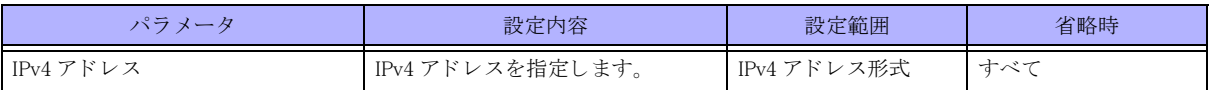

### 【動作モード】

ユーザモード

### 【説明】

Link の情報を表示します。

# 【実行例】

Link の情報を表示します。

#show ipv6 ospf database link

 Link-LSA (Interface port-channel1) LS age: 735 LS Type: Link-LSA Link State ID: xxx.xxx.xxx.xxx Advertising Router: xxx.xxx.xxx.xxx LS Seq Number: 0x80000002 Checksum: 0x253D Length: 44 Priority: 1 Options: 0x000013 (-|R|-|-|E|V6) Link-Local Address: xxxx:xx::x

Number of Prefixes: 0

#

# 【各フィールドの意味】

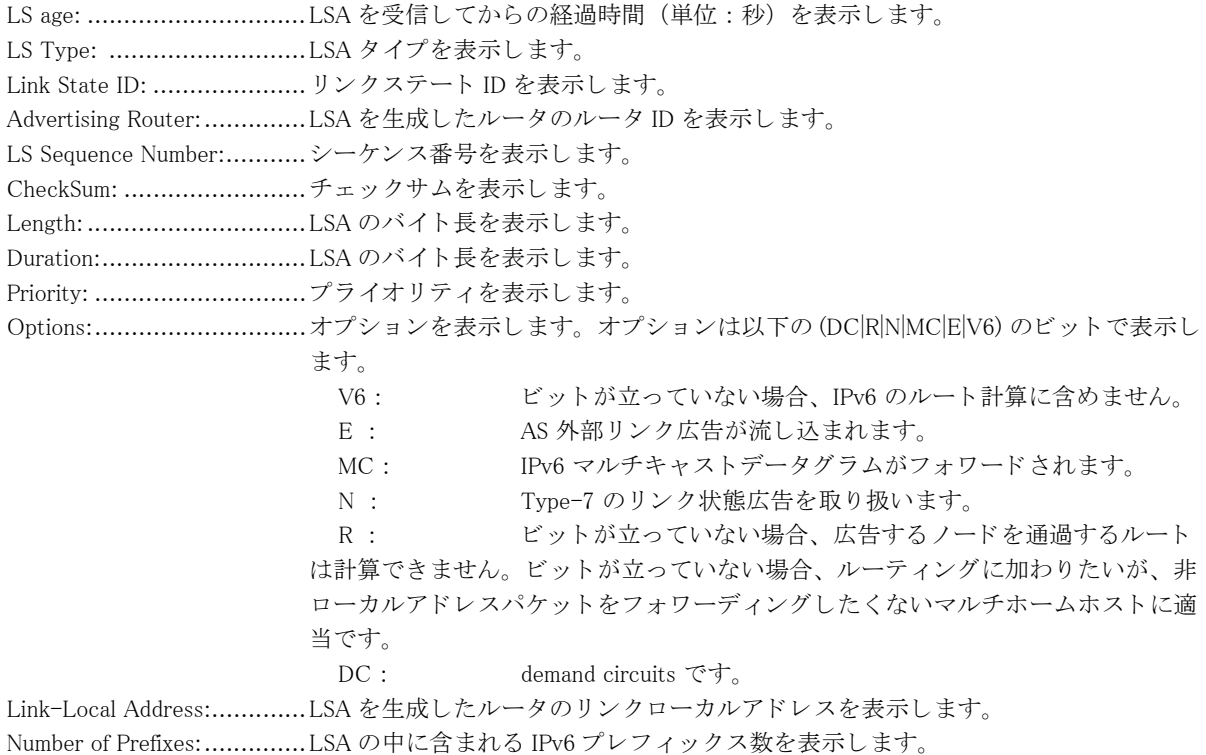

# 6.2.12 show ipv6 ospf database network

### 【機能】

リンクステートデータベース中のネットワーク LSA 情報の表示

### 【入力形式】

show ipv6 ospf database network [adv-router  $\langle$ IPv4  $\mathcal{T} \mathcal{F} \cup \mathcal{F}$  $\rangle$ ]

【パラ メ ータ】

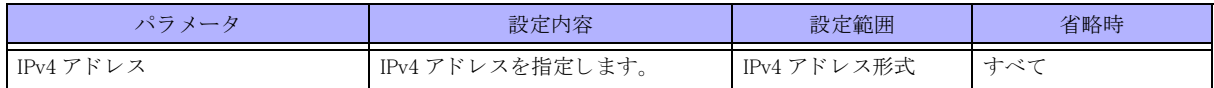

【動作モード】

ユーザモード

【説明】

リンクステートデータベース中のネットワーク LSA 情報を表示します。

### 【実行例】

リンクステートデータベース中のネットワーク LSA 情報を表示します。

#show ipv6 ospf database network

```
Network-LSA (Area xxx.xxx.xxx.xxx)
 LS age: 657
 LS Type: Network-LSA
Link State ID: xxx.xxx.xxx.xxx
Advertising Router: xxx.xxx.xxx.xxx
 LS Seq Number: 0x80000003
 Checksum: 0x5CB5
 Length: 32
 Options: 0x000013 (-|R|-|-|E|V6)
  Attached Router: xxx.xxx.xxx.xxx
```
#

【各フィールドの意味】

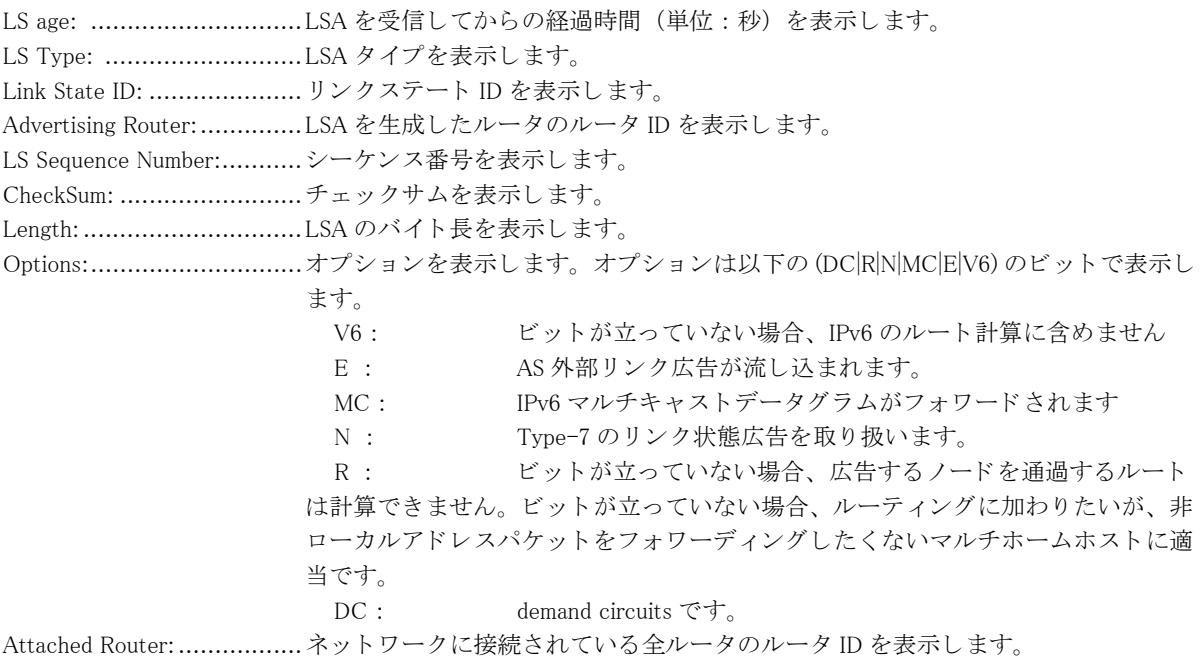

# 6.2.13 show ipv6 ospf database router

### 【機能】

リンクステートデータベース中のルータ LSA 情報の表示

### 【入力形式】

show ipv6 ospf database router [adv-router  $\langle \mathrm{IPv4} \ \mathcal{T} \ \mathcal{F} \cup \mathcal{X} \ \rangle]$ 

【パラ メ ータ】

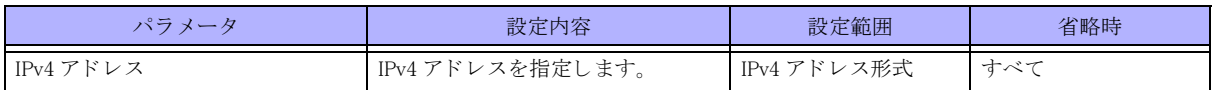

【動作モード】

ユーザモード

### 【説明】

リンクステートデータベース中のルータ LSA 情報を表示します。

#### 【実行例】

リンクステートデータベース中のルータ LSA 情報を表示します。

#show ipv6 ospf database router

Router-LSA (Area xxx.xxx.xxx.xxx) LS age: 560 LS Type: Router-LSA Link State ID: xxx.xxx.xxx.xxx Advertising Router: xxx.xxx.xxx.xxx LS Seq Number: 0x80000007 Checksum: 0x5BA6 Length: 40  $Flags: 0x00 (-|-|-|-)$  Options: 0x000013 (-|R|-|-|E|V6) Link connected to: a Transit Network Metric: 10 Interface ID: 1 Neighbor Interface ID: 1 Neighbor Router ID: xxx.xxx.xxx.xxx

#

#### 【各フ ィ ール ド の意味】

LS age: .............................LSA を受信し てからの経過時間 (単位 : 秒) を表示し ます。 LS Type: ...........................LSA タ イプを表示し ます。 Link State ID: ....................... リンクステート ID を表示します。 Advertising Router: .............LSA を生成し たルータのルータ ID を表示し ます。 LS Seq Number: .................. シーケン ス番号を表示し ます。 Checksum: .........................チェ ッ クサムを表示し ます。 Length: .............................LSA のバイ ト 長を表示し ます。 Flags: ...............................LS の属性を表示し ます。 属性は以下の (W|V|B|E) のビ ッ ト で表示し ます。 bit V: 1つ以上の隣接した仮想リンクの終端ルータ (通過エリア) bit E: 自立システム境界ルータ (ASBR) bit B: エリア境界ルータ (ABR) bit W: wild-card multicast レシーバのルータ (すべての multicast データ を受信) Options: ..................................オプションを表示します。オプションは、以下の (DC|R|N|MC|E|V6) のビットで表示 し ます。 V6: ビットが立っていない場合、IPv6 のルート計算に含めません。 E: AS 外部リンク広告が流し込まれます。 MC: IPv6 マルチキャストデータグラムがフォワードされます。 N: Type-7のリンク状態広告を取り扱います。 R: アンドットが立っていない場合、広告するノードを通過するルート は計算できません。ビットが立っていない場合、ルーティングに加わりたいが、非 ローカルアドレスパケットをフォワーディングしたくないマルチホームホストに適 当です。 DC: demand circuits です。 Link connected to:............... ネ ッ ト ワーク タ イプを表示し ます。 Metric: ............................. メ ト リ ッ ク値を表示し ます。 Interface ID: ...................... イ ン タ フ ェース ID を表示し ます。 ........................................ ネイバーのイ ン タ フ ェース ID を表示し ます。 Neighbor Router ID:............. ネイバーの ID を表示し ます。

# 6.2.14 show ipv6 ospf interface

### 【機能】

OSPF6 を使用しているインタフェース情報の表示

# 【入力形式】

show ipv6 ospf interface [< インタフェース名 > < インタフェース番号 >]

### 【パラ メ ータ】

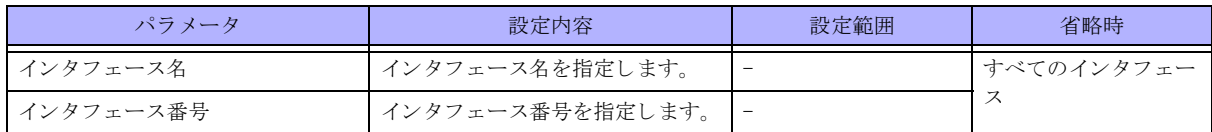

【動作モード】

ユーザモード

# 【説明】

OSPF6 を使用しているインタフェースについての情報を表示します。

# 【実行例】

OSPF6 を使用しているインタフェースについての情報を表示します。

#### #show ipv6 ospf interface

```
port-channel1 is up, line protocol is up
  Interface ID 1, Instance ID 0, Area xxx.xxx.xxx.xxx
   IPv6 Link-Local Address xxxx:xx::x/xx
    Router ID xxx.xxx.xxx.xxx, Network Type BROADCAST, Cost: 10
     Transmit Delay is 1 sec, State Backup, Priority 1
    Designated Router (ID) xxx.xxx.xxx.xxx
      Interface Address xxxx:xx::x
    Backup Designated Router (ID) xxx.xxx.xxx.xxx
      Interface Address xxxx:xx::x
     Timer interval configured, Hello 10, Dead 40, Retransmit 5
      Hello due in 00:00:07
     Neighbor Count is 1, Adjacent neighbor count is 1
     Interface MTU is 1500
     Interface OSPF MTU is 8900
```
#

### 【各フィールドの意味】

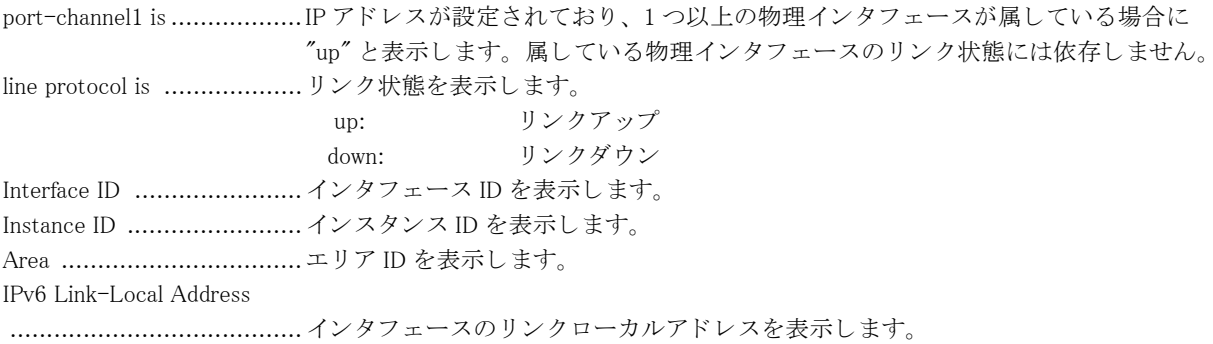

Router ID .......................... ルータ ID を表示し ます。 Network Type ....................... ネットワークタイプを表示します。 POINTTOPOINT BROADCAST LOOPBACK Cost ................................. イ ン タ フ ェース コ ス ト 値を表示し ます。 Transmit Delay is ................. トランスミットディレイ値を表示します。 State ................................ OSPF6 のイ ン タ フ ェース ステー ト を表示し ます。  $"Down"$ : ダウン "Loopback": ループバッ ク "Waiting": 指名ルータ、バックアップ指名ルータ選定中 "Point-To-Point": ポイ ン ト ポイ ン ト "DROther": 指名ルータ、 バッ ク ア ッ プ指名ルータ以外 "Backup": バックアップ指名ルータ "DR": 指名ルータ Priority ................................プライオリティ値を表示します。 Designated Router (ID) ........................................ 指名ルータのルータ ID を表示し ます。 決定し ていない場合は、 "No designated router on this network" と表示し ます。 Interface Address .................. 指名ルータのリンクローカルアドレスを表示します。 Backup Designated Router (ID) ........................................ バッ ク ア ッ プ指名ルータのルータ ID を表示し ます。 決定し ていない場合は、 "No backup designated router on this network" と表示し ます。 Interface Address .................. バックアップ指名ルータのリンクローカルアドレスを表示します。 Timer interval configured ........................................ 各種タ イマ値 (Hello interval, Dead interval, Retransmit interval) を表示し ます。 Hello due in ....................... 次に Hello を送信する までの時間を表示し ます。 イ ン タ フェースがパッシブイン タ フ ェースに設定されている場合は、 "No Hellos (Passive interface)" と表示し ます。 Neighbor Count .................. ネイバー数を表示し ます。 Adjacent neighbor count ....... 隣接関係を結んでいるネイバー数を表示し ます。 Interface MTU is ................ 最大転送単位 (byte) を表示し ます。 Interface OSPF MTU is ........ ipv6 ospf mtu コマンドにより設定された MTU 値を表示します。

# 6.2.15 show ipv6 ospf neighbor

### 【機能】

OSPF6 ネイバー状態の表示

### 【入力形式】

show ipv6 ospf neighbor  $\lceil \langle$  インタフェース名 >  $\langle$  インタフェース番号 >  $\rceil$  <OSPF ネイバー >  $\rceil$  [detail]
【パラ メ ータ】

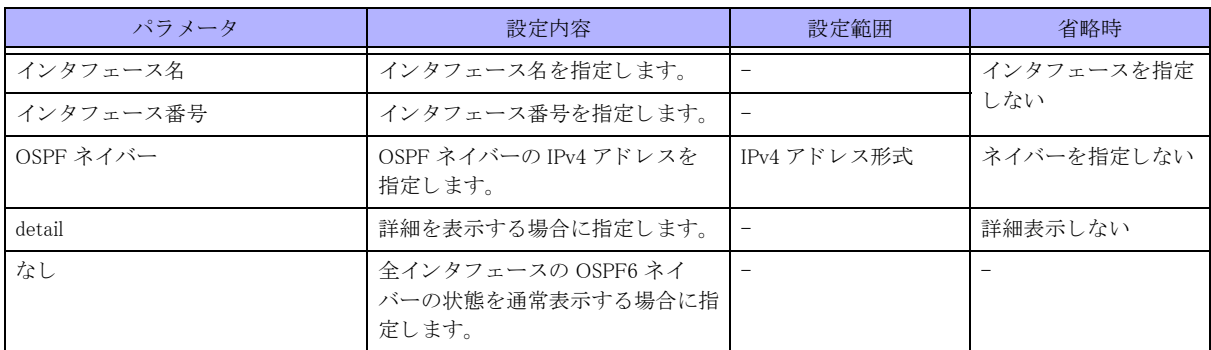

【動作モード】

ユーザモード

### 【説明】

OSPF6 ネイバーの状態を表示します。

### 【実行例】

OSPF6 ネイバーの状態を表示します。

```
#show ipv6 ospf neighbor
```
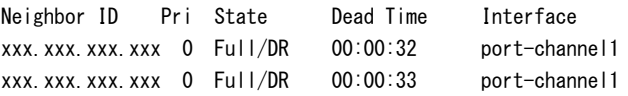

#

【各フィールドの意味】

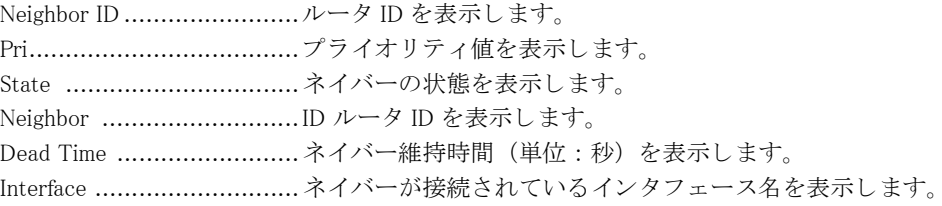

### 6.2.16 show ipv6 ospf route

【機能】 OSPF6 で学習したルーティングテーブルの表示

【入力形式】 show ipv6 ospf route

【動作モード】 ユーザモード

【説明】

OSPF6 で学習したルーティングテーブルを表示します。

### 【実行例】

OSPF で学習したルーティングテーブルを表示します。

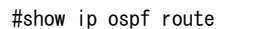

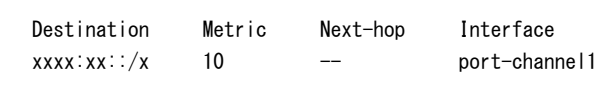

#

【各フ ィ ール ド の意味】

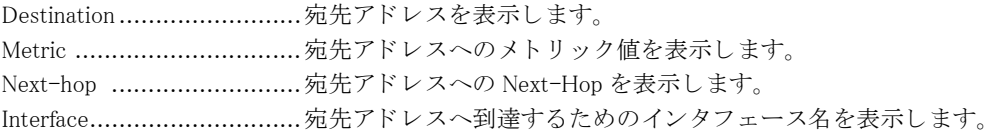

### 【機能】

OSPF6 で学習したルーティングテーブルの表示

### 【入力形式】

show ipv6 ospf route

### 【動作モード】

ユーザモード

### 【説明】

OSPF6 で学習したルーティングテーブルを表示します。

### 【実行例】

OSPF で学習したルーティングテーブルを表示します。

#show ip ospf route

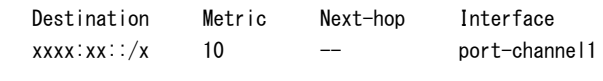

#

【各フィールドの意味】

Destination ...........................宛先アドレスを表示します。 Metric ...............................宛先ア ド レ スへの メ ト リ ッ ク値を表示し ます。 Next-hop ..........................宛先ア ド レ スへの Next-Hop を表示し ます。 Interface.............................宛先ア ド レ スへ到達する ためのイ ン タ フ ェース名を表示し ます。

### 6.2.17 show ipv6 ospf summary-prefix

### 【機能】

summary-prefix 機能の設定情報の表示

#### 【入力形式】

show ipv6 ospf summary-prefix

【動作モード】 ユーザモード

【説明】

summary-prefix 機能の設定情報を表示し ます。

### 【実行例】

summary-prefix 機能の設定情報を表示し ます。

#show ipv6 ospf summary-prefix

summary-prefix xxxx:xx::/xx Metric 20, Type 2, Tag 0 summary-prefix xxxx:xx::/xx not-advertise Metric 20, Type 2, Tag 0

#

【各フ ィ ール ド の意味】

xxxx:xx::/xx .......................集約する AS 外経路を表示し ます。 not-advertise ........................ 当該経路に含まれる AS 外経路をアナウンスしない場合に表示します。 Metric ............................... メ ト リ ッ ク値を表示し ます。 Type ................................. メ ト リ ッ ク タ イプを表示し ます。 Tag .................................. タ グ値を表示し ます。

### 6.2.18 show ipv6 ospf topology

#### 【機能】

OSPF6 ルータへのパス情報の表示

### 【入力形式】

show ipv6 ospf topology

【動作モード】

ユーザモード

### 【説明】

OSPF6 ルータへのパス情報をエリアごとに表示します。

【実行例】

OSPF6 ルータへのパス情報をエリアごとに表示します。

#show ipv6 ospf topology

OSPFv3 paths to Area (xxx.xxx.xxx.xxx) routers Router ID Bits Metric Next-Hop Interface xxx.xxx.xxx.xxx E 10 xxxx:xx::x port-channel1

#

【各フィールドの意味】

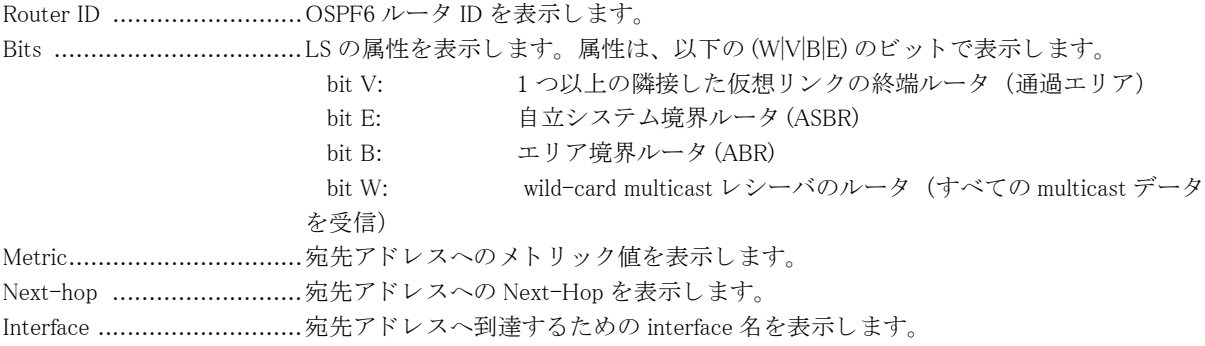

### 6.2.19 show ipv6 ospf trap

【機能】

OSPF6 でサポートしているトラップ情報の表示

【入力形式】

show ipv6 ospf trap

【動作モード】

ユーザモード

### 【説明】

OSPF6 でサポートしているトラップ情報を表示します。

### 【実行例】

OSPF6 でサポートしているトラップ情報を表示します。

#show ipv6 ospf trap

OSPF Router process 10

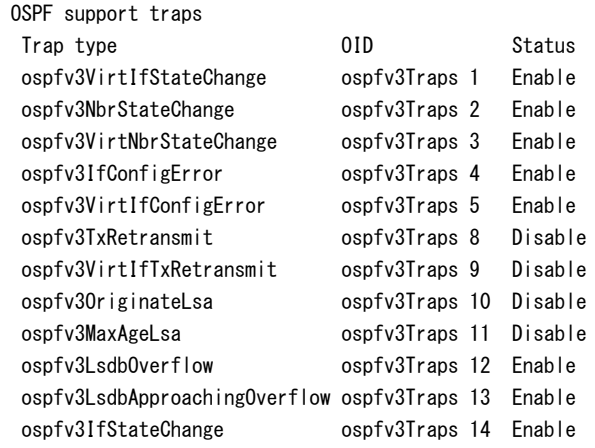

#

【各フィールドの意味】

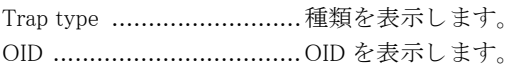

Status ............................... ステータ ス を表示し ます。

Enable : トラップ送信契機にトラップを送信

Disable : トラップ送信契機でもトラップを送信しない

### 6.2.20 show ipv6 ospf virtual-links

### 【機能】

Virtual-Link 情報の表示

### 【入力形式】

show ipv6 ospf virtual-links

### 【動作モード】

ユーザモード

### 【説明】

Virtual-Link の情報を表示し ます。

### 【実行例】

Virtual-Link の情報を表示し ます。

#### #show ipv6 ospf virtual-link

```
Virtual Link VLINKO to router xxx.xxx.xxx.xxx is up
    Interface ID 2147483649 (0x80000001), Cost of using 10
   Transit area xxx.xxx.xxx.xxx via interface port-channel1, instance ID 0
   Local address xxxx:xx: x/xx
   Remote address xxxx:xx: xx
    Transmit Delay is 1 sec, State Point-To-Point,
    Timer intervals configured,Hello 10,Dead 40,Wait 40,Retransmit 5
     Hello due in 00:00:04
      Adjacency state Full
```
#

### 【各フィールドの意味】

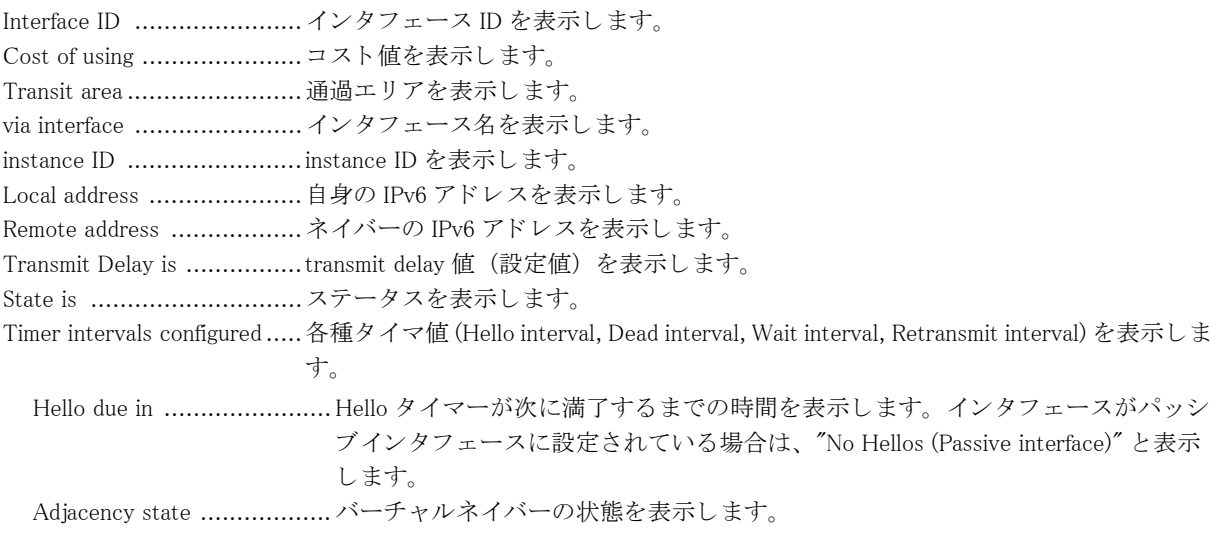

# 第 7 章 BGP 関連

# 7.1 IPv4 関連

### 7.1.1 clear ip bgp

### 【機能】

BGP セッションの初期化

### 【入力形式】

clear ip bgp くセッション > [vrf <VRF 名 >] [< アドレスファミリー >] [[soft] in|out] clear ip bgp [vrf  $\langle$ VRF 名  $\rangle$ ]  $\langle$  アドレスファミリー $\rangle$ ] table-map

### 【パラ メ ータ】

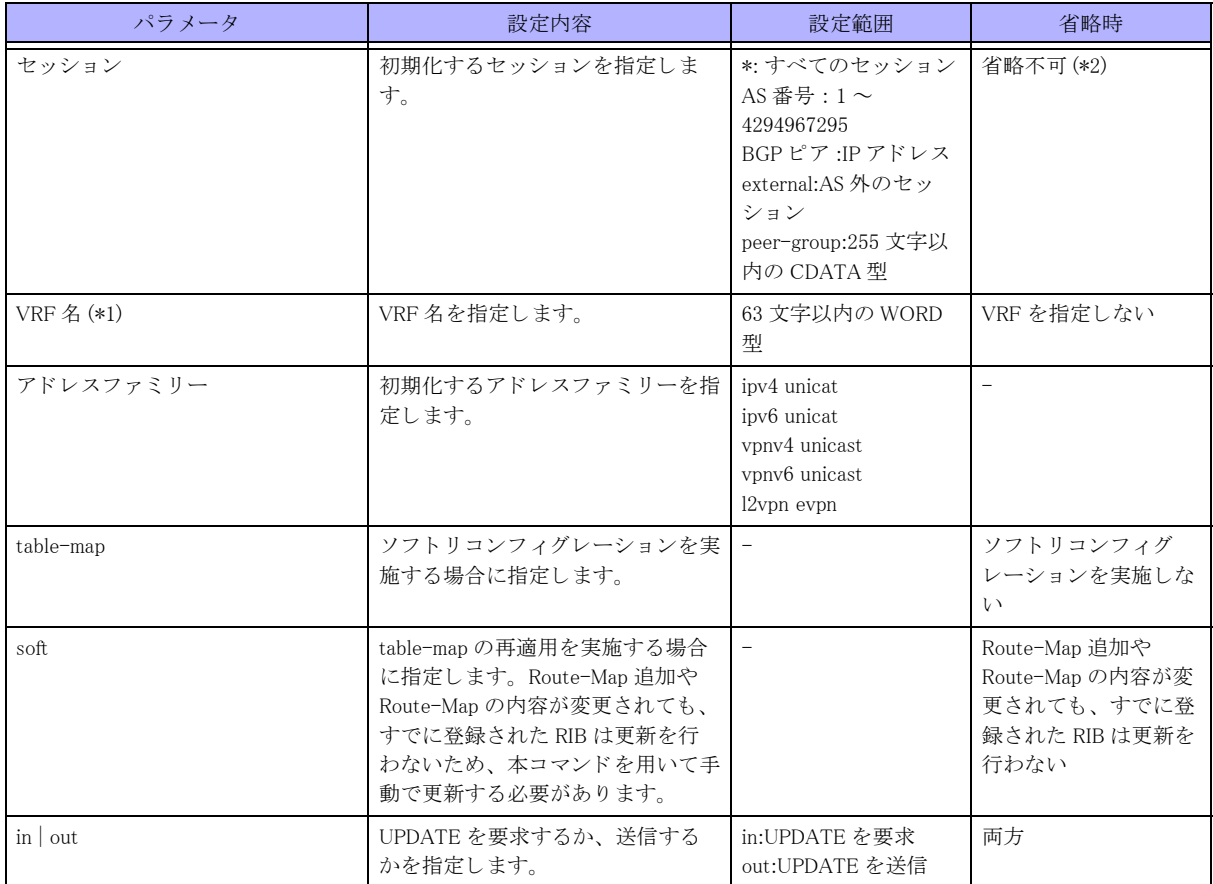

\*1) セ ッ シ ョ ンに "peer-group" を指定し た場合は、 指定でき ません。

\*2) VRF 名、アドレスファミリー、table-map を指定時には、セッションを省略することができます。

### 【動作モード】

特権ユーザモード (コマンドレベル 14)

### 【説明】

BGP セッションを初期化します。

### 【実行例】

BGP セッションを初期化します (すべてのセッション)。

#clear ip bgp \*

### 7.1.2 clear ip bgp treat-as-withdraw

### 【機能】

Treat-as-withdraw を行ったすべての経路情報の削除

### 【入力形式】

clear ip bgp treat-as-withdraw

【動作モード】 特権ユーザモード (コマンドレベル 14)

### 【説明】

Treat-as-withdraw を行ったすべての経路の情報を削除し ます。

### 【実行例】

Treat-as-withdraw テーブルを初期化し ます。

#clear ip bgp treat-as-withdraw

### 7.1.3 clear ip bgp redistribute

### 【機能】

route-map 情報の再読み込み

### 【入力形式】

clear ip bgp redistribute < 対象経路 > [vrf <VRF 名 >]

### 【パラ メ ータ】

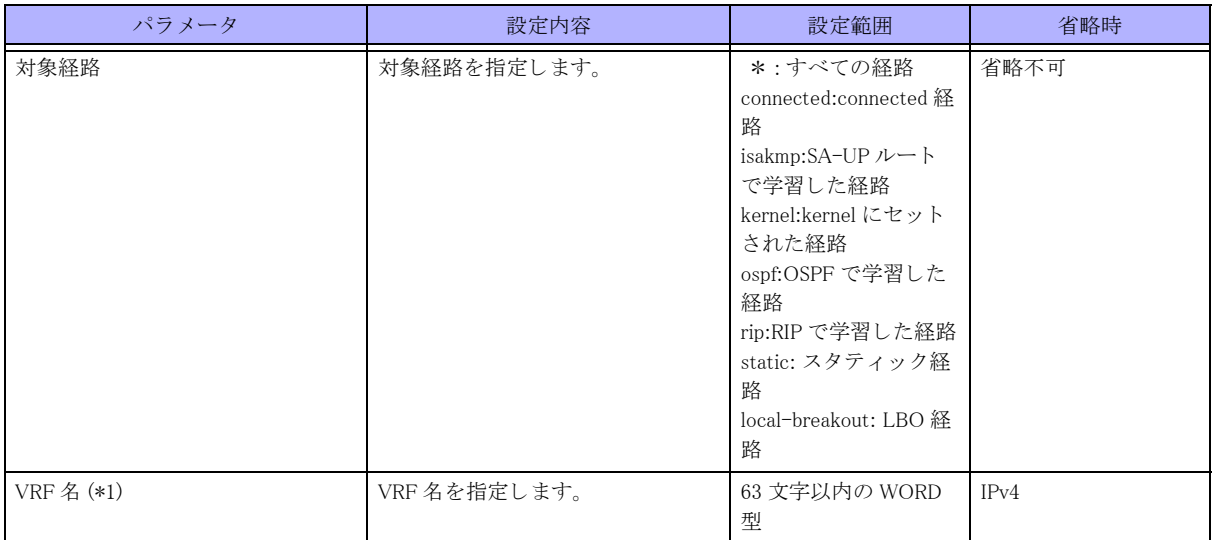

\*1) 対象経路として local-breakout を指定した場合は、指定できません。

### 【動作モード】

特権ユーザモード (コマンドレベル 14)

### 【説明】

BGP の redistribute コマンドで指定する route-map 情報を変更した際に、route-map 情報の再読み込みを行う場合に 実行し ます。

### 【実行例】

route-map 情報の再読み込みを行います (すべての経路)。

#clear ip bgp redistribute \*

### 7.1.4 clear ip bgp statistics

### 【機能】

BGP IPv4 セッション統計情報の初期化

【入力形式】

clear ip bgp statistics

【動作モード】 特権ユーザモード (コマンドレベル 14)

### 【説明】

BGP IPv4 セッションに関する統計情報を初期化します。

### 【実行例】

BGP IPv4 セッションに関する統計情報を初期化します。

#clear ip bgp statistics

### 7.1.5 show ip bgp attribute-info

### 【機能】

BGP のアトリビュート情報の表示

### 【入力形式】

show ip bgp attribute-info

### 【動作モード】

ユーザモード

### 【説明】

BGP のアトリビュート情報を表示します。

### 【実行例】

BGP のアトリビュート情報を表示します。

#show ip bgp attribute-info

attr<sup>[4]</sup> nexthop xxx.xxx.xxx.xxx attr[4] nexthop xxx.xxx.xxx.xxx attr[4] nexthop xxx.xxx.xxx.xxx attr[6] nexthop xxx.xxx.xxx.xxx

#

### <span id="page-224-0"></span>7.1.6 show ip bgp cidr-only

### 【機能】

クラスレス経路の表示

### 【入力形式】

show ip bgp cidr-only

【動作モード】

ユーザモード

### 【説明】

クラスレス経路のみを表示します。 show ip bgp ipv4 unicast cidr-only コマンドも同様の表示となります。

### 【実行例】

クラスレス経路のみを表示します。

#show ip bgp cidr-only

```
BGP table version is 3, local router ID is xxx.xxx.xxx.xxx
Status codes: s suppressed, d damped, h history, p stale, m multipath, * valid, > best, i -internal
Origin codes: i - IGP, e - EGP, ? - incomplete
```
Network Next Hop Metric LocPrf Weight Path

\*> xxx.xxx.xxx.xxx xxx.xxx.xxx.xxx 0 32768 ? Total number of prefixes 1 # 【各フィールドの意味】 BGP table version is.............BGP テーブルのバージ ョ ンを表示し ます。 local router ID is .................ルータ ID を表示し ます。 Status codes: ......................経路のステータ ス を表示し ます。 Status codes は各経路情報の先頭に表示されます。 s : <br>s : <br> 経路集約機能の Suppress 状態にある経路を意味します。 d: ソートフラップダンプニング機能の dampening 状態にある経路を 意味し ます。 h : BGP Route Flap Damping が設定されている と きに、 withdraw を受 けた状態の経路を意味し ます。 \*: 経路が有効であることを意味します。 >: カメディの経路が最適経路であることを意味します。 =: multipath として選択された経路を意味します。 i: iBGP で学習した経路であることを意味します。 r: RIB の登録に失敗した経路であることを意味します。 S: Graceful-restart の receiving speaker として動作しているときに、 restarting speaker との TCP session が切断され、 stale としてマークされた経路を意味 し ます。 R: 割除処理中の経路であることを意味します。 Origin codes: ......................ORIGIN 属性を表示し ます。 origin codes は各経路情報の最後に表示されます。 i : ORIGIN 属性が IGP である経路を意味します。 e : ORIGIN 属性が EGP である経路を意味します。

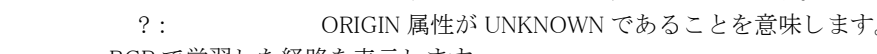

Network .............................BGP で学習し た経路を表示し ます。 Next Hop ............................Next-hop アドレスを表示します。 Metric................................MULTI\_EXIT\_DISC 属性を表示し ます。

LocPrf................................Local Preference 値を表示し ます。

Weight...............................経路に対する重み付けを表示し ます。

Path ..................................AS-PATH 属性と ORIGIN 属性を表示し ます。

Total number of prefixes .......総経路数を表示し ます。

### 7.1.7 show ip bgp ipv4 unicast cidr-only

本コマン ド の仕様は、 入力形式を除いて、 show ip bgp cidr-only コマン ド と同じです。 詳細は、 [「7.1.6 show ip bgp](#page-224-0) [cidr-only」 \(P.225\)](#page-224-0) を参照してください。

### <span id="page-225-0"></span>7.1.8 show ip bgp community

### 【機能】

指定されたコミュニティを持つ経路の表示

### 【入力形式】

show ip bgp community  $\left[ \langle \right. \exists \xi \exists \exists \forall \gamma \rangle \left] \left[ \langle \right. \exists \xi \exists \exists \forall \gamma \rangle \right]$  [exact-match]

### 【パラ メ ータ】

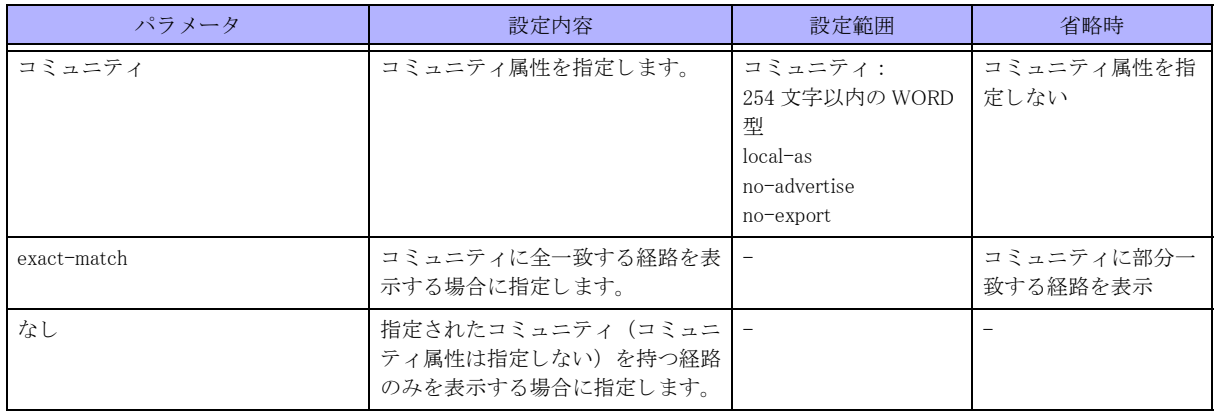

### 【動作モード】

ユーザモード

### 【説明】

指定されたコミュニティを持つ経路のみを表示します。 show ip bgp ipv4 unicast community コマンドも同様の表示となります。

### 【実行例】

指定されたコミュニティを持つ経路のみを表示します。

```
#show ip bgp community
```

```
BGP table version is 3, local router ID is xxx.xxx.xxx.xxx
Status codes: s suppressed, d damped, h history, p stale, m multipath, * valid, > best, i -internal
Origin codes: i - IGP, e - EGP, ? - incomplete
```
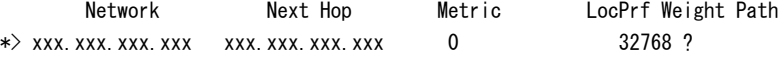

Total number of prefixes 1

```
#
```

```
【各フィールドの意味】
```
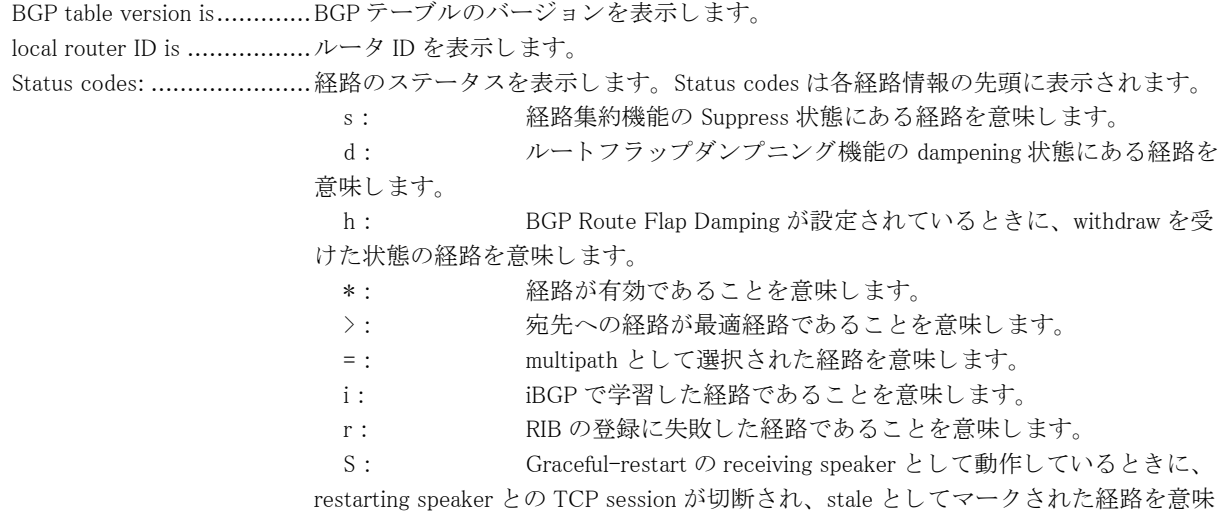

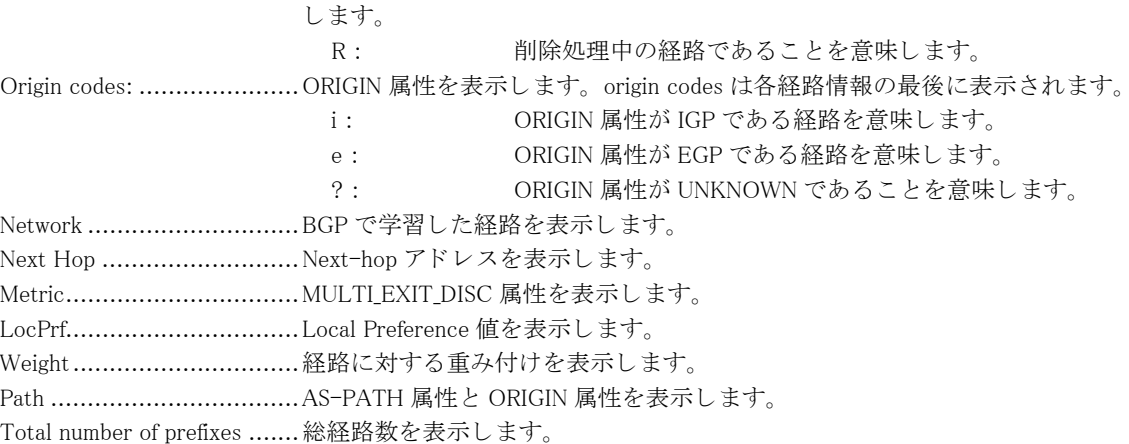

### 7.1.9 show ip bgp ipv4 unicast community

本コマン ド の仕様は、 入力形式を除いて、 show ip bgp community コマン ド と同じです。 詳細は、 [「7.1.8 show ip bgp](#page-225-0) [community」 \(P.226\)](#page-225-0) を参照してください。

### 7.1.10 show ip bgp community-info

### 【機能】

BGP 経路のコミュニティ属性の表示

【入力形式】

show ip bgp community-info

【動作モード】 ユーザモード

【説明】

BGP 経路のコミュニティ属性を表示します。

### 【実行例】

BGP 経路のコミュニティ属性を表示します。

#show ip bgp community-info

Address Refcnt Community [0x807f304] (10) no-export [0x807f3d0] (21) local-AS

#### #

【各フィールドの意味】

Address..............................AS-PATH を格納し ている物理 メ モ リ 上のア ド レ ス (16 進数 ) と ハッ シ ュの番号を [A:B] の形式で表示し ます。 Refcnt................................AS-PATH で学習し ている経路数を表示し ます。 Community ......................... コ ミ ュニテ ィ 属性を表示し ます。

### <span id="page-228-0"></span>7.1.11 show ip bgp community-list

### 【機能】

指定されたコミュニティリストに一致する経路の表示

### 【入力形式】

show ip bgp community-list {< コミュニティリスト番号>>< コミュニティリスト名>>>> [exact-match]

### 【パラ メ ータ】

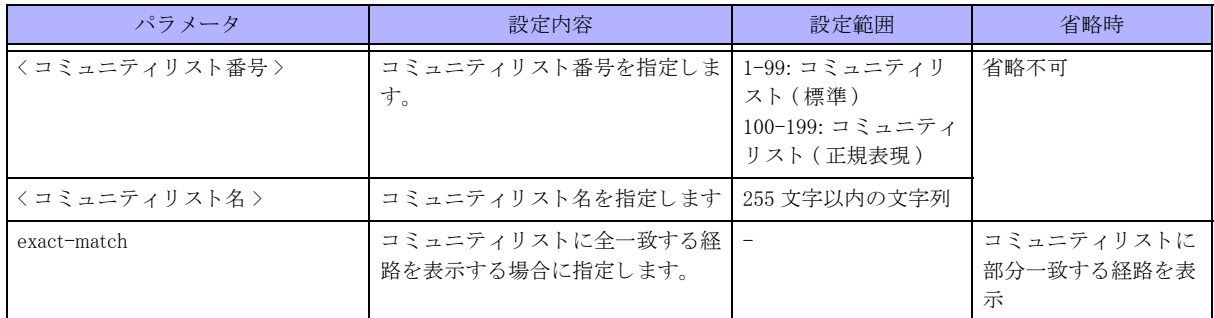

### 【動作モード】

ユーザモード

### 【説明】

指定されたコミュニティリストに一致する経路のみを表示します。 show ip bgp ipv4 unicast community-list コマン ド も同様の表示と な り ます。

### 【実行例】

指定されたコミュニティリストに一致する経路のみを表示します。

#show ip bgp community-list community-list-A

```
BGP table version is 3, local router ID is xxx.xxx.xxx.xxx
Status codes: s suppressed, d damped, h history, p stale, m multipath, * valid,> best, i -internal
Origin codes: i - IGP, e - EGP, ? - incomplete
```
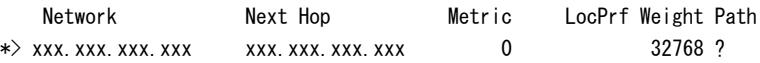

Total number of prefixes 1

#### 【各フ ィ ール ド の意味】

BGP table version is.............BGP テーブルのバージ ョ ンを表示し ます。 local router ID is .................ルータ ID を表示し ます。 Status codes: ......................経路のステータ ス を表示し ます。 Status codes は各経路情報の先頭に表示されます。 s : 経路集約機能の Suppress 状態にあ る経路を意味し ます。 d: ハートフラップダンプニング機能の dampening 状態にある経路を 意味します。 h : BGP Route Flap Damping が設定されている と きに、 withdraw を受 けた状態の経路を意味し ます。

<sup>#</sup>

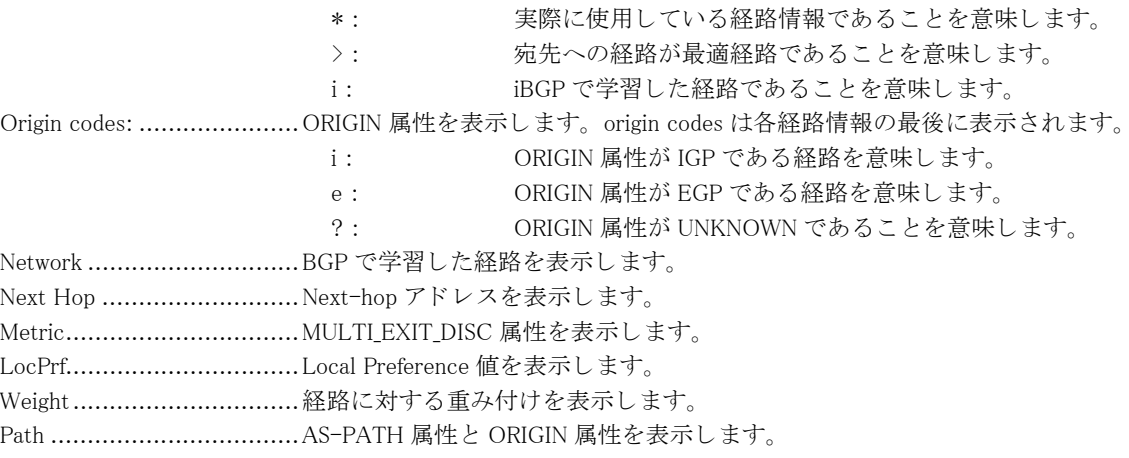

Total number of prefixes .......総経路数を表示し ます。

### 7.1.12 show ip bgp ipv4 unicast community-list

本コマン ド の仕様は、 入力形式を除いて、 show ip bgp community-list コマン ド と同じです。 詳細は、 [「7.1.11 show](#page-228-0) [ip bgp community-list」 \(P.229\)](#page-228-0) を参照して く ださい。

### 7.1.13 show ip bgp dampening parameters

#### 【機能】

ルートフラップダンプニングの各種タイマ値、パラメータ値を表示

#### 【入力形式】

show ip bgp dampening parameters

【動作モード】 ユーザモード

### 【説明】

現在の設定に基づく、ルートフラップダンプニングの各種タイマ値、パラメータ値を表示します。

### 【実行例】

現在の設定に基づく、ルートフラップダンプニングの各種タイマ値、パラメータ値を表示します。

#show ip bgp dampening parameters

```
bgp dampening 1 750 2000 4
 Half-life time : 1 mins
Reuse penalty : 750
Suppress penalty : 2000
Max suppress time : 4 mins
 Max suppress penalty : 12000
Decay time : 155 secs
#
#show ip bgp dampening parameters
dampening not enabled for IPv4
#
```
#show ip bgp dampening parameters

```
No BGP process is configured
#
```
【各フィールドの意味】

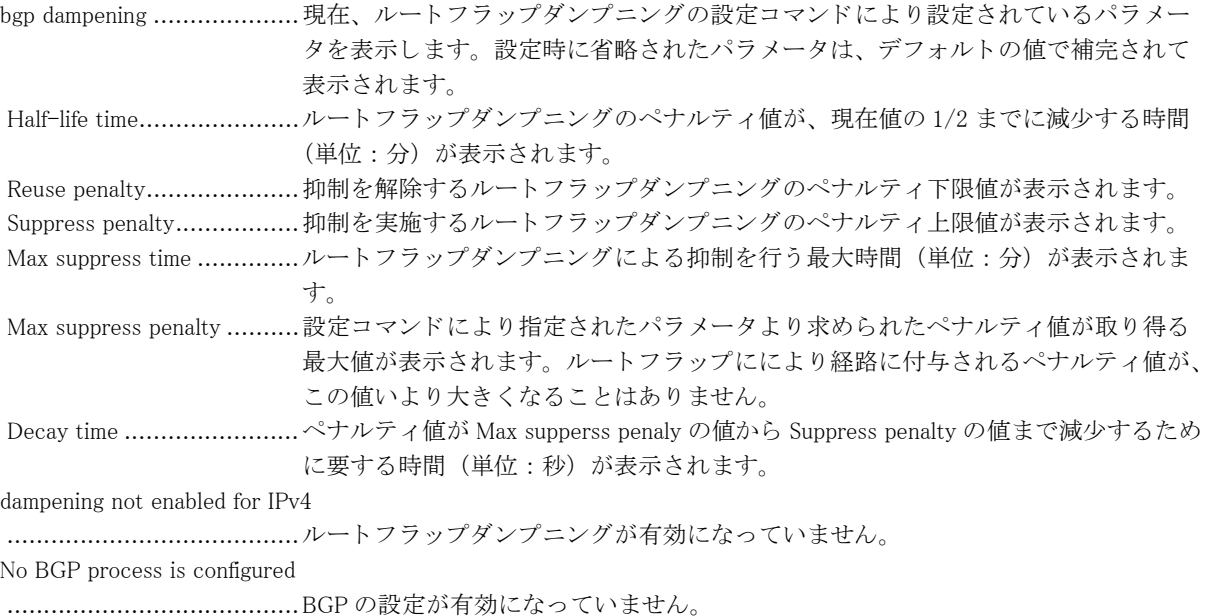

### 7.1.14 show ip bgp dampened-paths

#### 【機能】

ルートフラップ状態にある経路情報の表示

### 【入力形式】

show ip bgp dampened-paths

【動作モード】

ユーザモード

【説明】 ルートフラップ状態にある経路の情報を表示します。

【実行例】

ルートフラップ状態にある経路の情報を表示します。

#show ip bgp dampened-paths

BGP table version is 0, local router ID is xxx.xxx.xxx.xxx Status codes: s suppressed, d damped, h history, p stale,  $*$  valid,  $>$  best, i - internal Origin codes:  $i - IGP$ ,  $e - EGP$ ,  $? - incomplete$ 

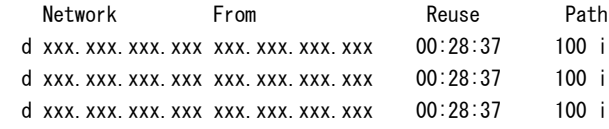

Total number of prefixes 3

#

#### 【各フィールドの意味】

BGP table version................BGP テーブルのバージ ョ ン (0 固定 ) を表示し ます。 local router ID is .................ルータ ID を表示し ます。 d.......................................ルー ト フ ラ ッ プ と な り ダンプニング ( 抑制 ) 状態であ る こ と を表示し ます。 Network ........................... ルー ト フ ラ ッ プ状態にあ る経路情報を表示し ます。 From ............................... BGP ピアの IPv4 ア ド レ ス を表示し ます。 Reuse .............................. ダンプニングが停止される までの時間を表示し ます。 Path ................................ AS-PATH 属性と ORIGIN 属性を表示し ます。 Total number of prefixes .......ルートフラップダンプニング状態にある経路情報数を表示します。

### <span id="page-231-0"></span>7.1.15 show ip bgp filter-list

### 【機能】

指定された AS-PATH リストに一致する経路の表示

### 【入力形式】

show ip bgp filter-list <AS-PATH リスト名 >

【パラ メ ータ】

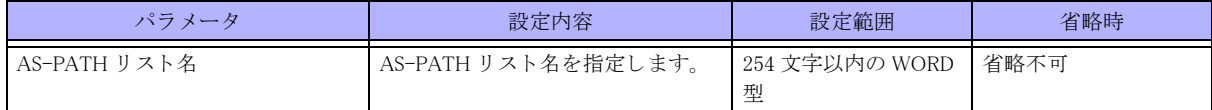

【動作モード】

ユーザモード

### 【説明】

指定された AS-PATH リストに一致する経路のみを表示します。 show ip bgp ipv4 unicast filter-list コマンドも同様の表示となります。

【実行例】

指定された AS-PATH リ ス ト に一致する経路のみを表示し ます。

```
#show ip bgp filter-list as-path-list-A
BGP table version is 3, local router ID is xxx.xxx.xxx.xxx
Status codes: s suppressed, d damped, h history, p stale, m multipath, * valid, > best, i -internal
Origin codes: i - IGP, e - EGP, ? - incomplete Network Next Hop Metric LocPrf Weight Path
*> xxx.xxx.xxx.xxx   xxx.xxx.xxx.xxx   0   32768 ?
Total number of prefixes 1
#
```
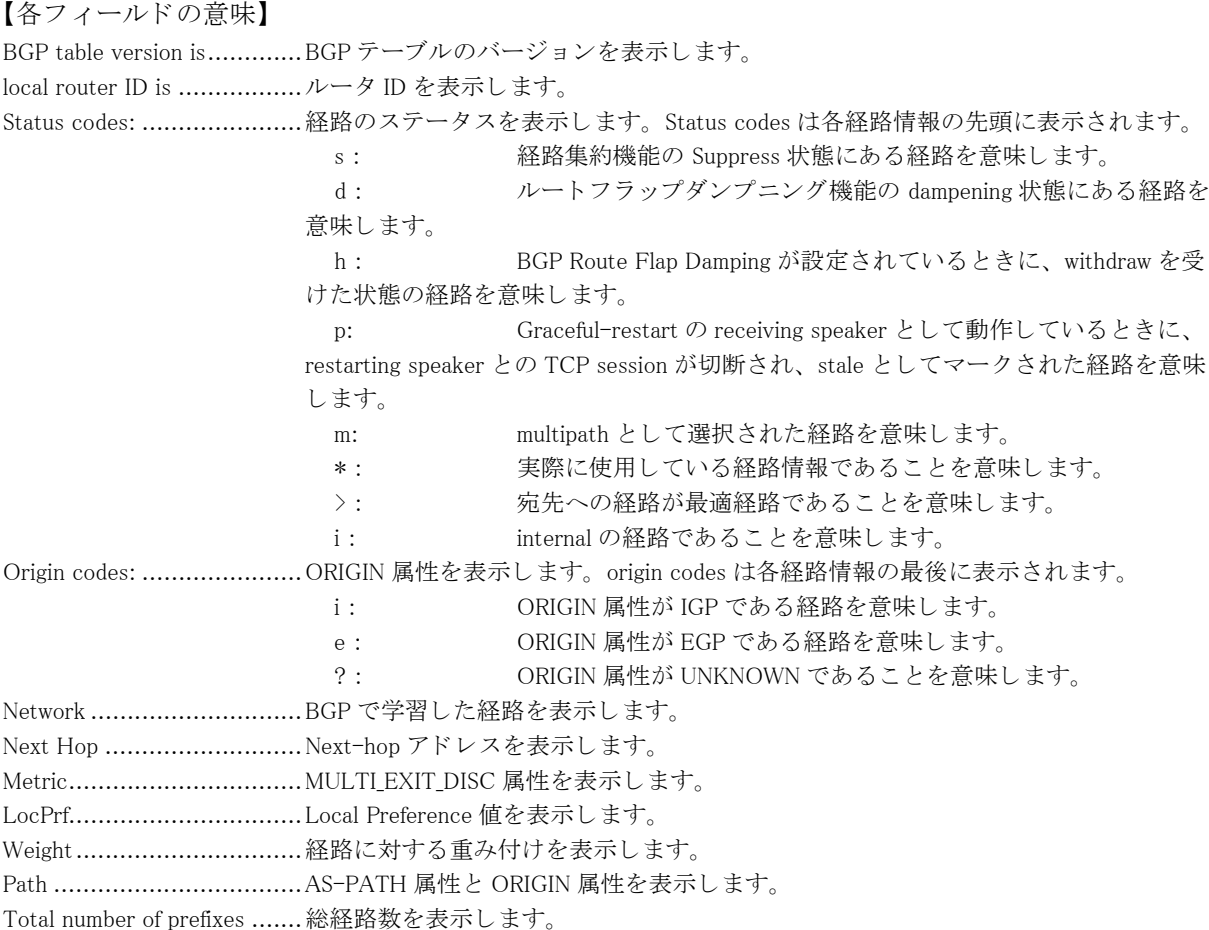

### 7.1.16 show ip bgp ipv4 unicast filter-list

本コマン ド の仕様は、 入力形式を除いて、 show ip bgp filter-list コマン ド と同じです。 詳細は、 [「7.1.15 show ip bgp](#page-231-0) [filter-list」 \(P.232\)](#page-231-0) を参照し て く ださい。

### 7.1.17 show ip bgp flap-statistics

#### 【機能】

ルートフラップ状態にある経路の統計情報の表示

【入力形式】

show ip bgp flap-statistics

【動作モード】 ユーザモード

【説明】

ルートフラップ状態にある経路の統計情報を表示します。

#### 【実行例】

ルートフラップ状態にある経路の統計情報を表示します。

```
#show ip bgp flap-statistics
```
BGP table version is 0, local router ID is xxx.xxx.xxx.xxx

```
Status codes: s suppressed, d damped, h history, p stale, * valid, > best, i - internal
Origin codes: i - IGP, e - EGP, ? - incompleteNetwork From Flaps Duration Reuse Path
```

```
 d xxx.xxx.xxx.xxx xxx.xxx.xxx.xxx 3 00:03:05 00:28:42 100 i
 d xxx.xxx.xxx.xxx xxx.xxx.xxx.xxx 3 00:03:05 00:28:42 100 i
 d xxx.xxx.xxx.xxx xxx.xxx.xxx.xxx 3 00:03:05 00:28:42 100 i
```
Total number of prefixes 3

#

### 【各フ ィ ール ド の意味】

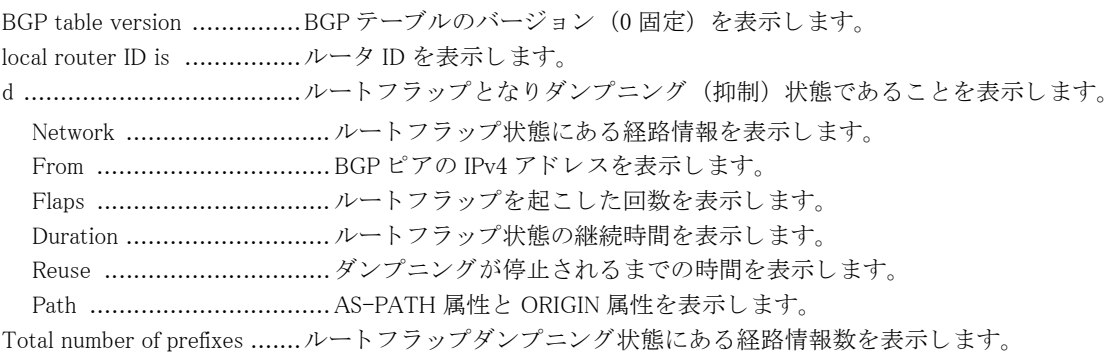

### 7.1.18 show ip bgp ipv4 unicast

#### 【機能】

BGP で学習し た経路情報の表示

### 【入力形式】

show ip bgp ipv4 unicast [くネットワークアドレス > [longer-prefixes]]

### 【パラ メ ータ】

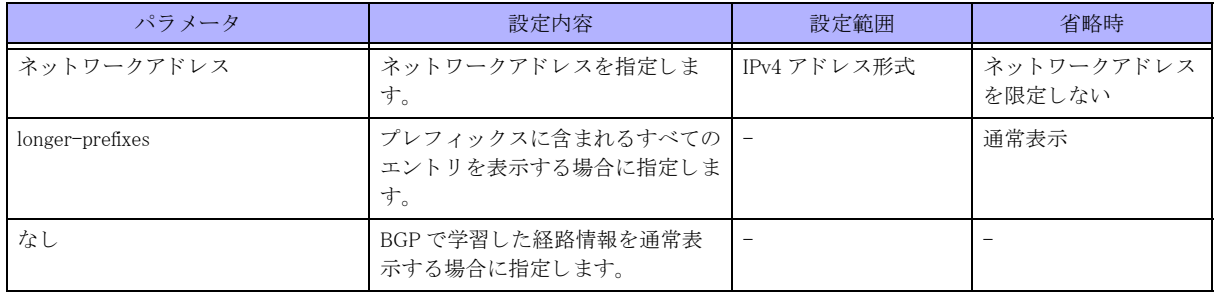

【動作モード】

ユーザモード

### 【説明】

BGP で学習し た経路情報を表示し ます。

#### 【実行例】

BGP で学習し た経路情報を表示し ます。

#show ip bgp ipv4 unicast

BGP table version is 476992, local router ID is xxx.xxx.xxx.xxx Status codes: s suppressed, d damped, h history, p stale, m multipath, \* valid, > best, i - internal Origin codes:  $i - IGP$ ,  $e - EGP$ ,  $? - incomplete$  Network Next Hop Metric LocPrf Weight Path \*> xxx.xxx.xxx.xxx xxx.xxx.xxx.xxx 0 32768 ? \*> yyy.yyy.yyy.yyy yyy.yyy.yyy.yyy 0 32768 ? (Attribute discard) Total number of prefixes 2 #show ip bgp ipv4 unicast 192.0.2.0 BGP routing table entry for 192.0.2.0/24 Paths: (1 available, best #1, table Default-IP-Routing-Table) Local xxx.xxx.xxx.xxx from xxx.xxx.xxx.xxx (xxx.xxx.xxx.xxx) Origin EGP, metric 0, localpref 100, weight 32768, valid, sourced, best Discarded attribute: ORIGINATOR ID - Attribute is received from eBGP peer Last update: Tue Jan 1 00:00:00 2013

#

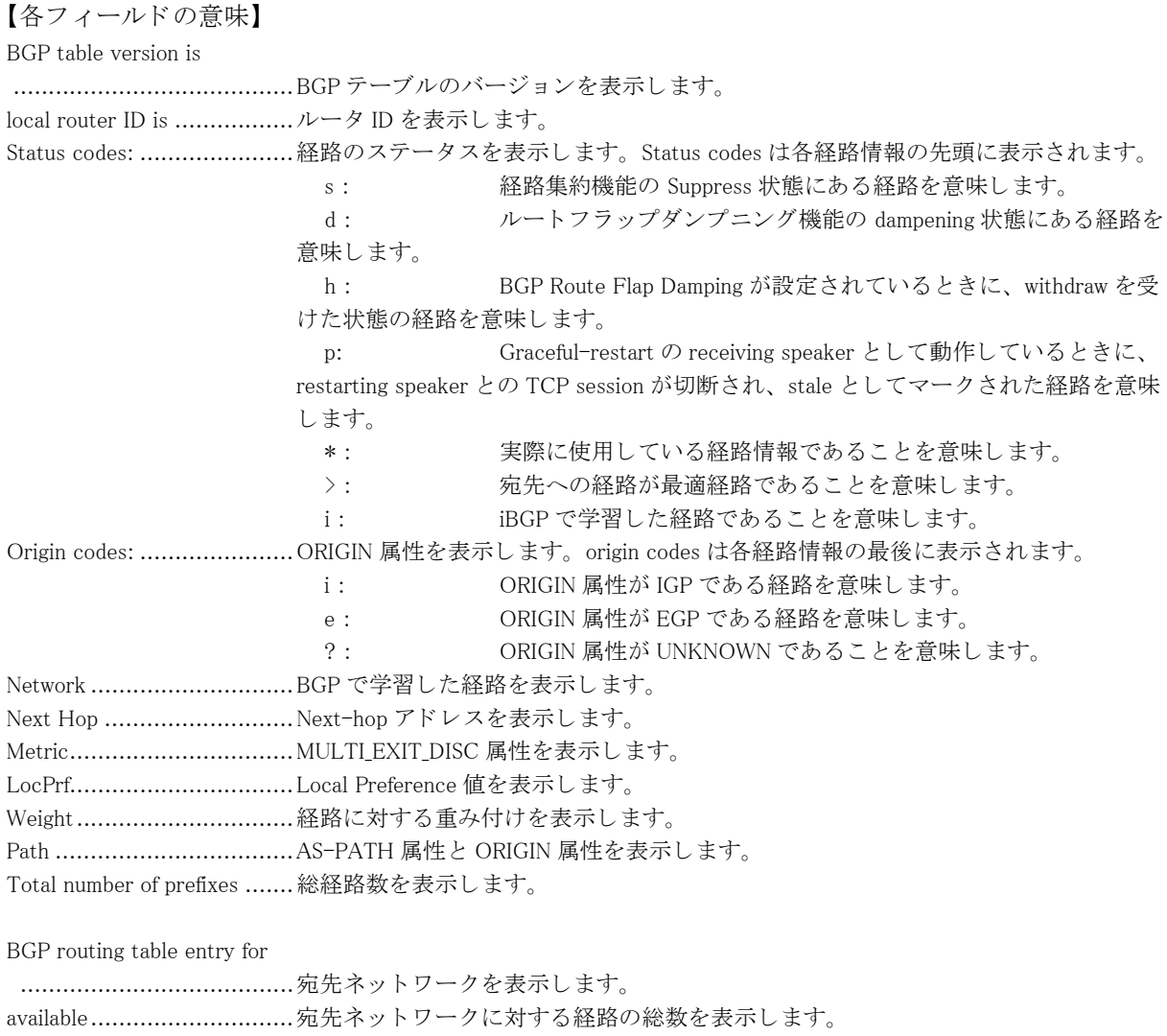

best ..................................available の中で実際に選択されている経路の番号を表示し ます。

Local ................................ 自身の経路であ る こ と を意味し ます。 BGP ピアから学習し た経路の場合は、 AS

番号が表示されます。 from ................................. Next-hop ア ド レ ス と経路を配布し た BGP ピアのア ド レ ス、 およびルータ ID を 表示します。 Origin ........................... ORIGIN 属性を表示し ます。 metric ........................... MULTI\_EXIT\_DISC 属性を表示し ます。 localpref......................... Local Preference 値を表示し ます。 weight ........................... 経路に対する重み付けを表示し ます。 valid ............................. 現在有効な経路であ る こ と を表示し ます。 sourced ......................... 経路のタ イプを表示し ます。 internal confed-external external aggregated, local sourced sourced, local atomic-aggregate ............ ATOMIC\_AGGREGATE 属性を意味し ます。 best .............................. ベス ト ルー ト を意味し ます。 Community ....................... コミュニティ属性を表示します。 Extended Community ................................... 拡張コ ミ ュニテ ィ 属性を表示し ます。 Originator ..................... ORIGINATOR\_ID 属性を表示し ます。 Cluster list .................... CLUSTER\_LIST 属性を表示し ます。 Discarded attribute ......... discard し た属性と discard し た原因を表示し ます。 Last update: .................. 最後に更新された日時を表示し ます。

### 7.1.19 show ip bgp

#### 【機能】

BGP で学習し た経路情報の表示

#### 【入力形式】

show ip bgp [くネットワークアドレス > [longer-prefixes]]

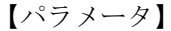

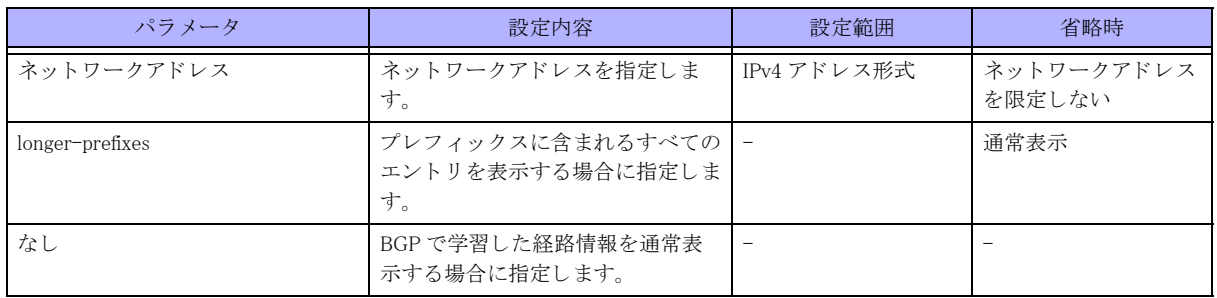

#### 【動作モード】

ユーザモード

#### 【説明】

BGP で学習した経路情報を表示します。

#### 【実行例】

BGP で学習した経路情報を表示します。

#show ip bgp BGP table version is 476992. local router ID is xxx.xxx.xxx.xxx.xxx Status codes: s suppressed, d damped, h history, p stale, m multipath, \* valid, > best, i - internal Origin codes:  $i - IGP$ ,  $e - EGP$ ,  $? - incomplete$  Network Next Hop Metric LocPrf Weight Path \*> xxx.xxx.xxx.xxx xxx.xxx.xxx.xxx 0 32768 ? \*> yyy.yyy.yyy.yyy yyy.yyy.yyy.yyy 0 32768 ? (Attribute discard) Total number of prefixes 2 #show ip bgp ipv4 unicast 192.0.2.0 BGP routing table entry for 192.0.2.0/24 Paths: (1 available, best #1, table Default-IP-Routing-Table) Local xxx.xxx.xxx.xxx from xxx.xxx.xxx.xxx (xxx.xxx.xxx.xxx) Origin EGP, metric 0, localpref 100, weight 32768, valid, sourced, best Discarded attribute: ORIGINATOR\_ID - Attribute is received from eBGP peer Last update: Tue Jan 1 00:00:00 2013

```
#
```
#### 【各フィールドの意味】

BGP table version is.............BGP テーブルのバージ ョ ンを表示し ます。 local router ID is .................ルータ ID を表示し ます。 Status codes: ......................経路のステータ ス を表示し ます。 Status codes は各経路情報の先頭に表示されます。 s : 経路集約機能の Suppress 状態にあ る経路を意味し ます。 d : ルー ト フ ラ ッ プダンプニング機能の dampening 状態にあ る経路を 意味します。 h : BGP Route Flap Damping が設定されている と きに、 withdraw を受 けた状態の経路を意味し ます。 p: Graceful-restart の receiving speaker として動作しているときに、 restarting speaker と の TCP session が切断され、 stale と し てマーク された経路を意味 します。 m: multipath として選択された経路を意味します。 \*: 実際に使用している経路情報であることを意味します。 >: わりの先への経路が最適経路であることを意味します。 i : iBGP で学習した経路であることを意味します。 Origin codes: ......................ORIGIN 属性を表示し ます。 origin codes は各経路情報の最後に表示されます。 i : ORIGIN 属性が IGP である経路を意味します。 e : ORIGIN 属性が EGP である経路を意味します。 ?: ORIGIN 属性が UNKNOWN であることを意味します。 Network .............................BGP で学習し た経路を表示し ます。 Next Hop ............................Next-hop アドレスを表示します。 Metric................................MULTI\_EXIT\_DISC 属性を表示し ます。 LocPrf................................Local Preference 値を表示し ます。 Weight...............................経路に対する重み付けを表示し ます。 Path ..................................AS-PATH 属性と ORIGIN 属性を表示し ます。 (Attribute discard) ...............Attribute discard を行った経路の場合に表示し ます。 Total number of prefixes .......総経路数を表示し ます。 BGP routing table entry for ...宛先ネ ッ ト ワーク を表示し ます。 available................................宛先ネットワークに対する経路の総数を表示します。 best...................................available の中で実際に選択されている経路の番号を表示し ます。

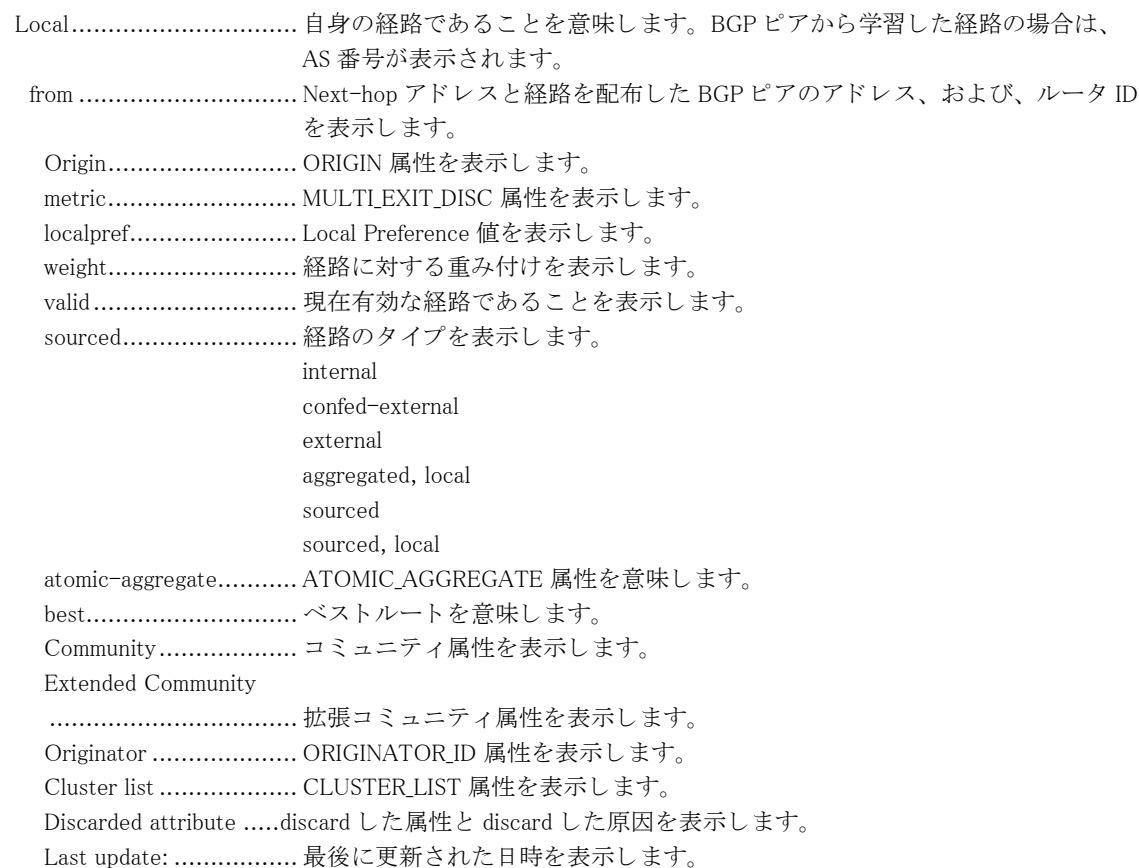

### 7.1.20 show ip bgp neighbors

### 【機能】

BGP ピアとの接続状況の表示

### 【入力形式】

show ip bgp [ipv4 unicast] neighbors [<BGP ピア >] [< 対象経路 >]

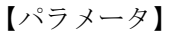

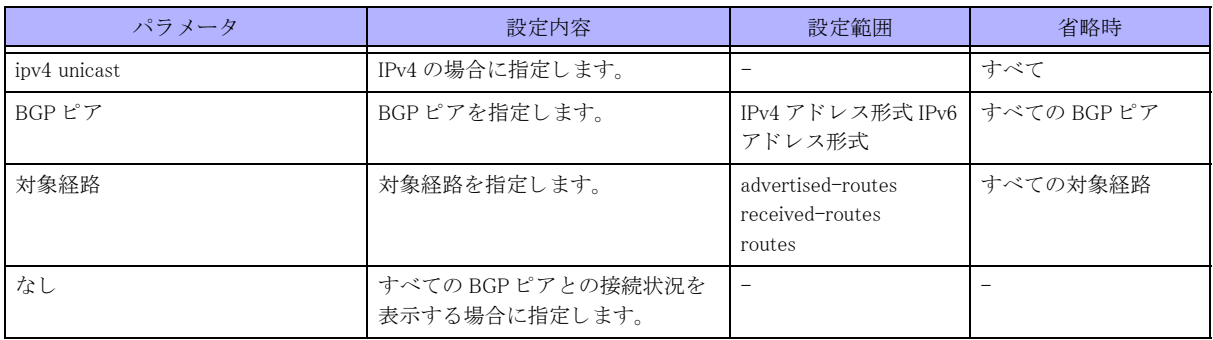

【動作モード】

ユーザモード

### 【説明】

BGP ピアとの接続状況を表示します。 show bgp neighbors コマンドも同様の表示となります。

#### 【実行例】

BGP ピアとの接続状況を表示します。

#show ip bgp neighbor

```
BGP neighbor is xxx.xxx.xxx.xxx, remote AS 64497, local AS 64496, internal link
  BGP version 4, remote router ID xxx.xxx.xxx.xxx
   BGP state = Established, up for 00:09:41
   Surveillance nexthop-validation-check inactive
   Surveillance-peer inactive
   MD5 : disable
   Last read 00:00:40, hold time is 180, keepalive interval is 60 seconds
   Neighbor capabilities:
     Route refresh: advertised and received (old and new)
     Address family IPv4 Unicast: advertised and received
     Address family VPNv4 Unicast: advertised and received
   Received 13 messages, 0 notifications, 0 in queue
   Sent 25 messages, 0 notifications, 0 in queue
   Route refresh request: received 0, sent 0
   Minimum time between advertisement runs is 5 seconds
   Update source is Loopback1
For address family: IPv4 Unicast
   Index 1, Offset 0, Mask 0x2
  25 accepted prefixes (INET:xxx.xxx.xxx.xxx)
  2 announced prefixes (INET:xxx.xxx.xxx.xxx)
  0 Treat-as-withdraw prefixes (SUM) (INET: xxx.xxx.xxx.xxx)
  0 Attribute discard prefixes (SUM) (INET: xxx.xxx.xxx.xxx)
For address family: VPNv4 Unicast
   Index 2, Offset 0, Mask 0x4
   Community attribute sent to this neighbor (both)
  269 accepted prefixes (INET: xxx.xxx.xxx.xxx)
  1 announced prefixes (INET:xxx.xxx.xxx.xxx)
  0 Treat-as-withdraw prefixes (SUM) (INET: xxx.xxx.xxx.xxx)
  0 Attribute discard prefixes (SUM) (INET: xxx.xxx.xxx.xxx)
 Connections established 1; dropped 0
Local host: xxx.xxx.xxx.xxx, Local port: 63572
Foreign host: xxx.xxx.xxx.xxx, Foreign port: 179
Nexthop: xxx.xxx.xxx.xxx
Nexthop global: xxxx:x::x
Nexthop local: xxxx:x::x
BGP connection: non shared network
Read thread: on Write thread: off
Last Reset : Fri Mar 5 15:58:22 2021
                 : due to Transfer temporary BGP peer to existing one at Active
   at Established: Fri Mar 5 15:53:36 2021
                 : due to FSM stop at Established
```
#

【各フィールドの意味】

BGP neighbor is .................BGP ピアのア ド レ ス を表示し ます。 remote AS .........................BGP ピアの AS 番号を表示し ます。 local AS ............................自身の AS 番号を表示し ます。

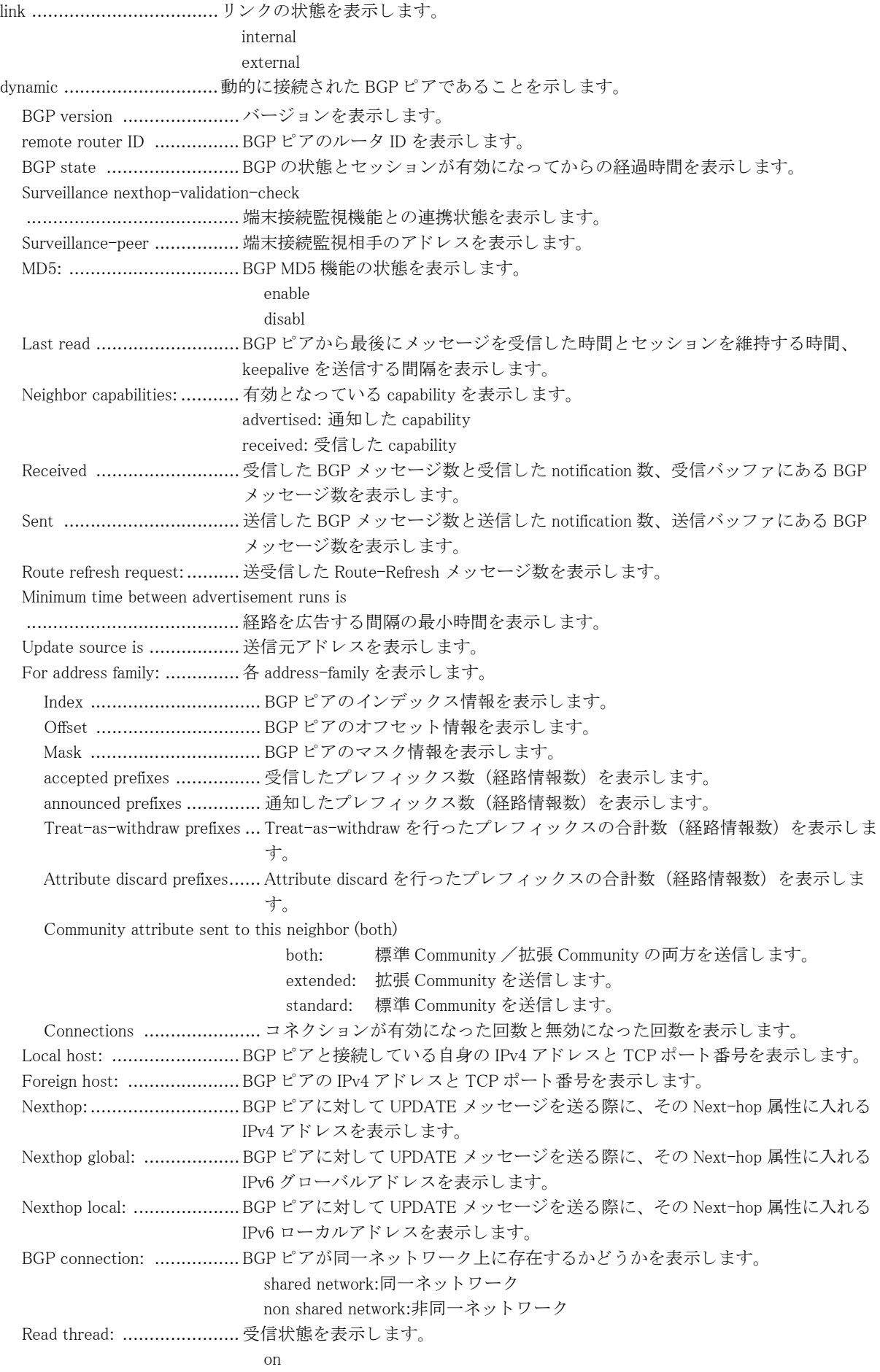

 off Write thread: ..................... 送信状態を表示し ます。 on off Last Reset ......................... BGP FSM が Idle 以外から Idle に遷移し た と きの時間 と要因を表示し ます。 at Established ................. BGP FSM が Established から Idle に遷移し た と きの時間と要因を表示し ます。

### 7.1.21 show ip bgp paths

### 【機能】

学習し ている AS-PATH 情報の表示

### 【入力形式】

show ip bgp [ipv4 unicast] paths

### 【パラ メ ータ】

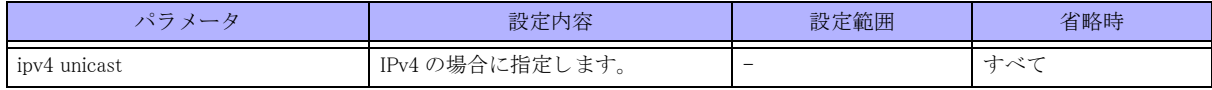

### 【動作モード】

ユーザモード

### 【説明】

学習し ている AS-PATH 情報を表示し ます。

### 【実行例】

学習し ている AS-PATH 情報を表示し ます。

```
#show ip bgp paths
```
Address Refcnt Path [0x2d80de8:13] (2) 10 [0x2d8114c:59] (1) 10 100 200

#

#### 【各フィールドの意味】

Address..............................AS-PATH を格納し ている物理 メ モ リ 上のア ド レ ス (16 進数 ) と ハッ シ ュの番号を [A:B] の形式で表示し ます。 Refcnt................................AS-PATH で学習し ている経路数を表示し ます。 Path ..................................AS-PATH 属性を表示し ます。

### <span id="page-240-0"></span>7.1.22 show ip bgp prefix-list

### 【機能】

指定されたプレフィックスリストに一致する経路の表示

### 【入力形式】

show ip bgp prefix-list <プレフィックス名 >

【パラ メ ータ】

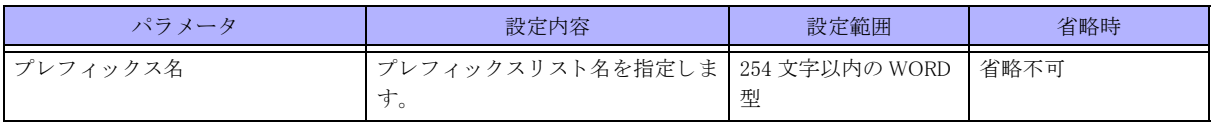

【動作モード】

ユーザモード

#### 【説明】

指定されたプレフィックスリストに一致する経路のみを表示します。 show ip bgp ipv4 unicast prefix-list コマン ド も同様の表示と な り ます。

### 【実行例】

指定されたプレフィックスリストに一致する経路のみを表示します。

#show ip bgp prefix-list prefix-list-A

BGP table version is 3, local router ID is xxx.xxx.xxx.xxx Status codes: s suppressed, d damped, h history, p stale, m multipath, \* valid, > best, i -internal Origin codes:  $i - IGP$ ,  $e - EGP$ ,  $? - incomplete$ 

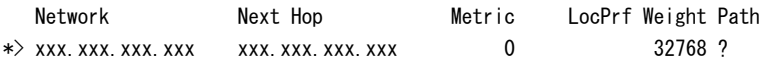

Total number of prefixes 1

#

### 【各フィールドの意味】

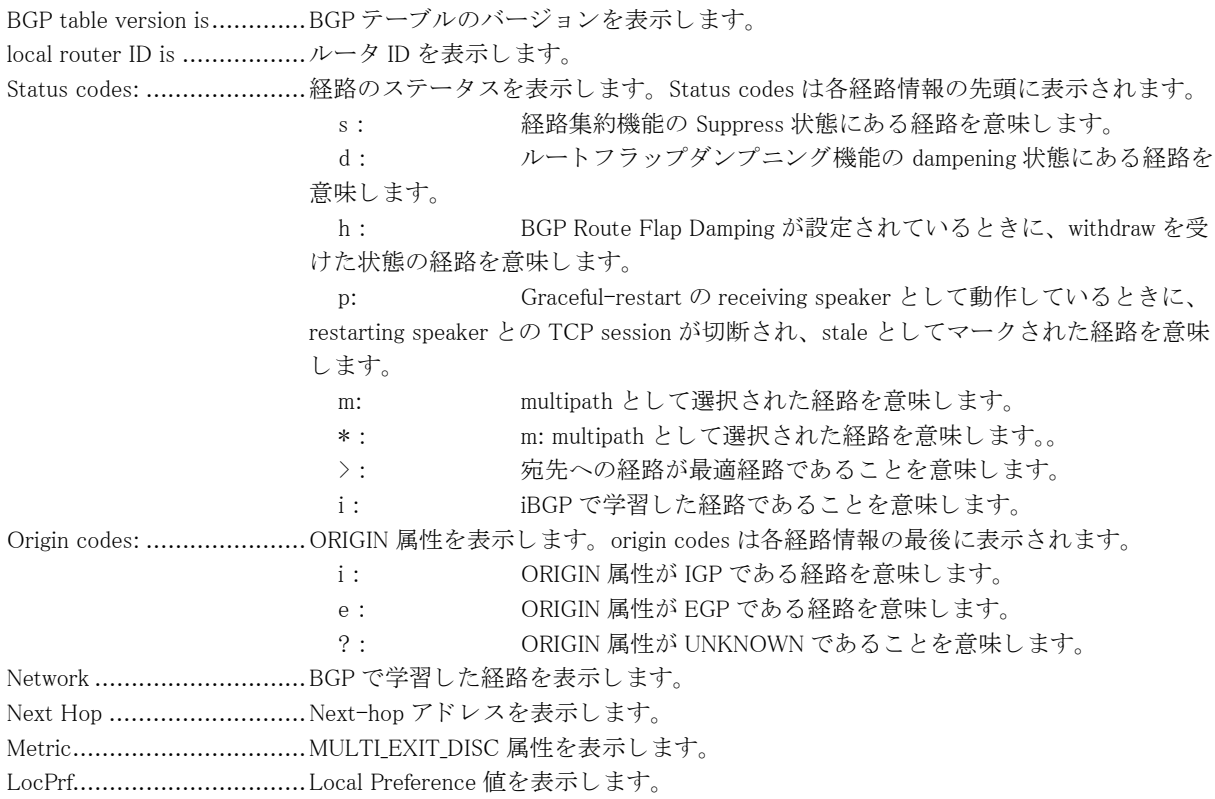

Weight...............................経路に対する重み付けを表示し ます。 Path ..................................AS-PATH 属性と ORIGIN 属性を表示し ます。 Total number of prefixes .......総経路数を表示し ます。

### 7.1.23 show ip bgp ipv4 unicast prefix-list

本コマン ド の仕様は、 入力形式を除いて、 show ip bgp prefix-list コマン ド と同じです。 詳細は、 [「7.1.22 show ip bgp](#page-240-0) prefix-list | (P.241) を参照してください。

### <span id="page-242-0"></span>7.1.24 show ip bgp regexp

### 【機能】

指定された AS-PATH 正規表現に一致する経路の表示

### 【入力形式】

show ip bgp regexp < 正規表現 >

### 【パラ メ ータ】

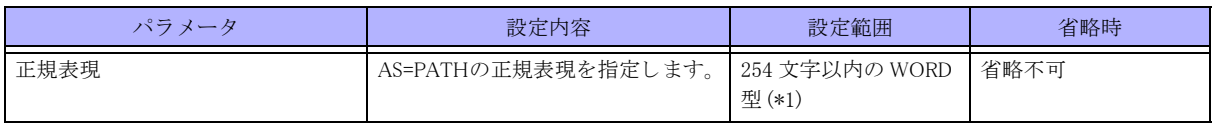

\*1) 1 文字の空白 (スペース) は使用可能です。複数の空白 (スペース) は 1 文字にまとめられます。

【動作モード】 ユーザモード

### 【説明】

指定された AS-PATH 正規表現に一致する経路のみを表示し ます。 show ip bgp ipv4 unicast regexp コマンドも同様の表示となります。

### 【実行例】

指定された AS-PATH 正規表現に一致する経路のみを表示し ます。

#### #show ip bgp regexp 65000 65001

BGP table version is 3, local router ID is xxx.xxx.xxx.xxx Status codes: s suppressed, d damped, h history, p stale, m multipath, \* valid, > best, i -internal Origin codes:  $i - IGP$ ,  $e - EGP$ ,  $? - incomplete$ 

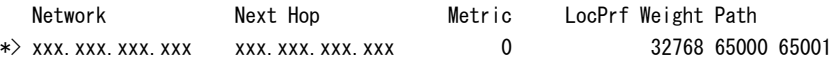

Total number of prefixes 1

#

【各フィールドの意味】

BGP table version is.............BGP テーブルのバージ ョ ンを表示し ます。 local router ID is .................ルータ ID を表示し ます。 Status codes: ......................経路のステータ ス を表示し ます。 Status codes は各経路情報の先頭に表示されます。 s: 経路集約機能の Suppress 状態にある経路を意味します。

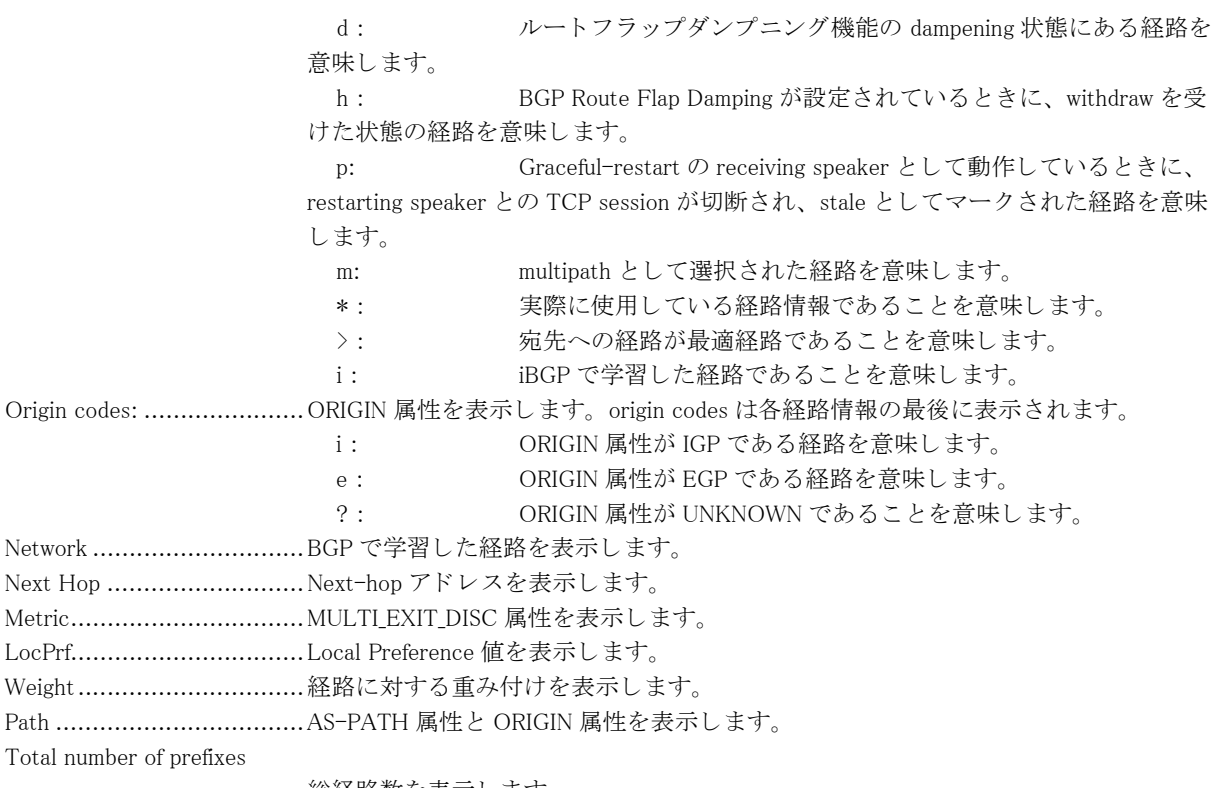

........................................総経路数を表示し ます。

## 7.1.25 show ip bgp ipv4 unicast regexp

本コマン ド の仕様は、 入力形式を除いて、 show ip bgp regexp コマン ド と 同じです。 詳細は、 [「7.1.24 show ip bgp](#page-242-0) [regexp」 \(P.243\)](#page-242-0) を参照してください。

### 7.1.26 show ip bgp scan

### 【機能】

Nexthop Validation Announce 情報の表示

### 【入力形式】

show ip bgp scan [detail]

### 【パラ メ ータ】

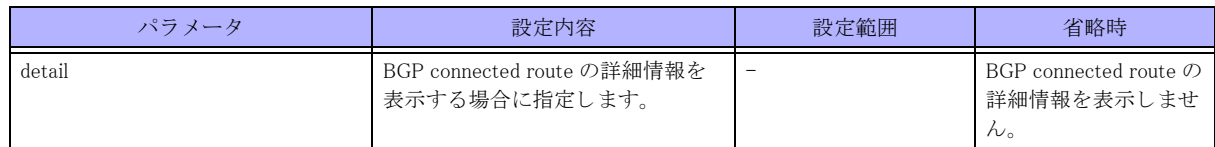

【動作モード】

ユーザモード

### 【説明】

Nexthop Validation Announce の情報を表示し ます。

### 【実行例】

Nexthop Validation Announce の情報を表示し ます。

#show ip bgp scan

GLOBAL:

BGP scan is not support Nexthop Validation Announce is enable Nexthop Validation Announce Delay is 0sec BGP instance : AS is 64496. DEFAULT Current BGP nexthop validation result: xxx.xxx.xxx.xxx valid [IGP metric 2] BGP connected route: xxx.xxx.xxx.xxx/xx

VRF-A:

BGP scan is not support Nexthop Validation Announce is enable BGP instance : AS is 64497, DEFAULT Current BGP nexthop validation result: BGP connected route: xxx.xxx.xxx.xxx/xx

#

【各フィールドの意味】 GLOBAL:...........................address-family を表示し ます。 GLOBAL: INET VRF 名: VRF BGP scan is not support .......本ファームウェアでは、従来の BGP スキャンに相当する定期的な処理がサポートさ れていないことを示します。 Nexthop Validation Announce is enable ........................................本フ ァーム ウ ェ アでは、 従来の BGP スキ ャ ンの代替と なる Nexthop Validation Announce 機能が有効となっていることを示します。 BGP instance: ............................... 自身の AS 番号とインスタンス名を表示します。 Current BGP nexthop validation result: ........................................Nexthop Validation Announce 機能を利用し、 validation check を行った nexthop のエン トリと check 結果を表示します。従来の BGP スキャンでの nexthop validation check の定期スキャン結果に相当します。 BGP connected route: ..........接続されているネットワークを表示します。

### 7.1.27 show ip bgp summary

#### 【機能】

BGP のサマリの表示

### 【入力形式】

show ip bgp [ipv4 unicast] summary

### 【パラ メ ータ】

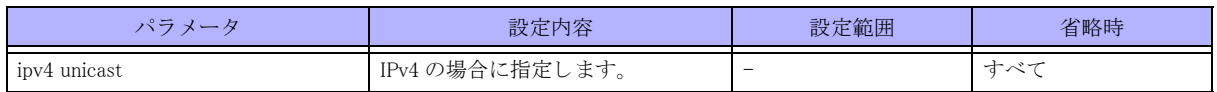

【動作モード】

ユーザモード

#### 【説明】

BGP のサマリを表示します。

### 【実行例】

BGP のサマリを表示します。

#show ip bgp summary BGP router identifier xxx.xxx.xxx.xxx, local AS number 64496 2 BGP AS-PATH entries 1 BGP community entries Total number of neighbors: 4 Total accepted prefixes : 4 Total announced prefixes: 4 Neighbor V LocalAS AS MsgRcvd MsgSent TblVer InQ OutQ Up/Down State/PfxRcd \*xxx.xxx.xxx.xxx4 64497 64497 0 0 0 0 0 00:00:00 Active \*xxx.xxx.xxx.xxx4 64497 64497 0 0 0 0 0 00:00:00 Active \*xxx.xxx.xxx.xxx4 64498 64498 0 0 0 0 0 00:00:00 Active \*xxx.xxx.xxx.xxx4 64498 64498 0 0 0 0 0 00:00:00 Active \* Dynamically created based on a listen range command Dynamically created neighbors: 4, Subnet ranges: 4 BGP peer-group Group listen range group members: xxx.xxx.xxx.xxx/xx xxx.xxx.xxx.xxx/xx

 xxx.xxx.xxx.xxx/xx xxx.xxx.xxx.xxx/xx

Total number of neighbors 4

#### #

【各フ ィ ール ド の意味】

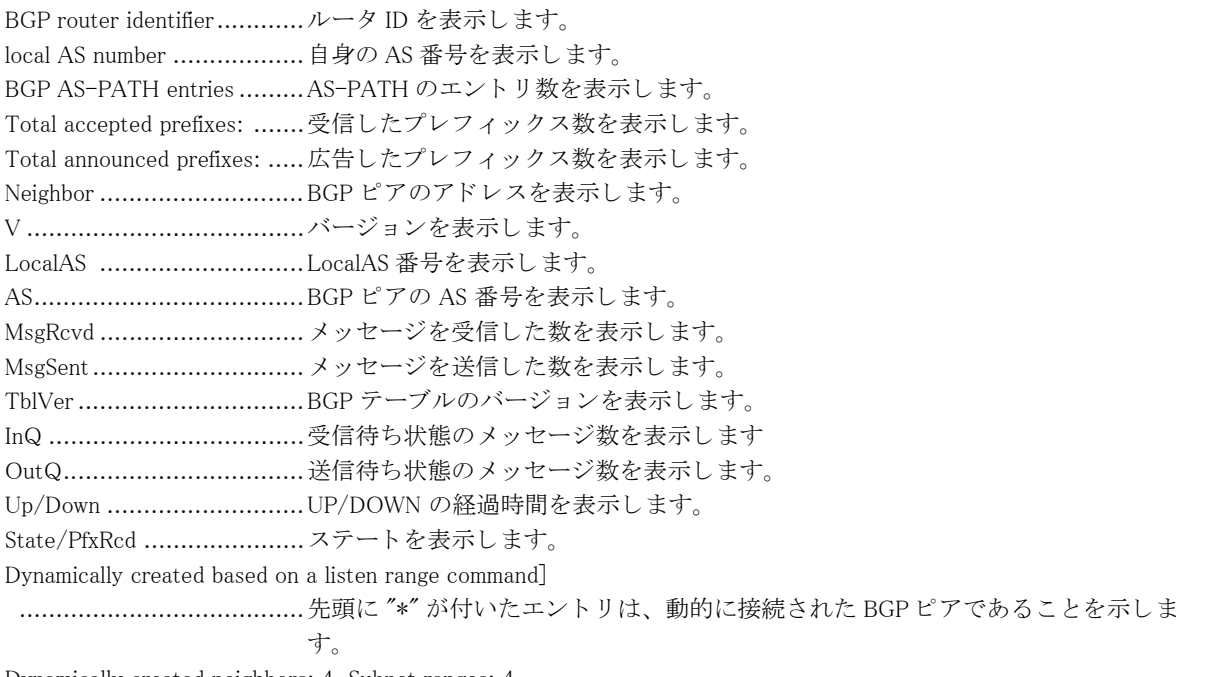

Dynamically created neighbors: 4, Subnet ranges: 4

```
 .......................................動的に接続された BGP ピア数、 および listen range 数を表示し ます。
```
BGP peer-group Group listen range group members:

 .......................................peer-group Group のポ リ シーを適用する subnet range を表示し ます。 Total number of neighbors.....BGP ピアの総数を表示し ます。

### 7.1.28 show ip bgp treat-as-withdraw

### 【機能】

Treat-as-withdraw を行った IPv4 経路情報の表示

### 【入力形式】

show ip bgp treat-as-withdraw [くネットワークアドレス > ]

### 【パラ メ ータ】

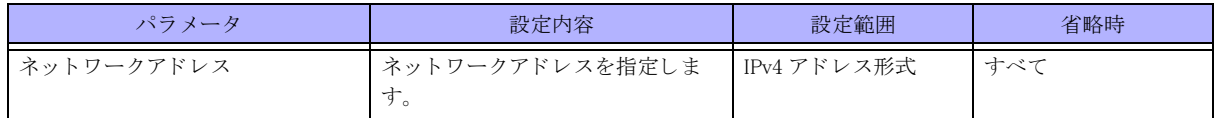

### 【動作モード】

ユーザモード

### 【説明】

Treat-as-withdraw を行った IPv4 経路情報を表示し ます。 対象経路を指定し た場合には、 Treat-as-withdraw を行っ た経路の詳細情報を表示します。

保存し ている経路情報は以下の場合に削除されます。

```
◆ その経路を広告したピアとのセッションが切れる
```
clear ip bgp treat-as-withdraw コマン ド を実行する

◆ その経路を広告したピアからその経路に対する正しい update/withdraw メッセージを受け取る

### 【実行例】

Treat-as-withdraw を行った IPv4 経路情報を表示し ます。

#### #show ip bgp treat-as-withdraw

```
BGP Treat-as-withdraw table version is 2, local router ID is xxx.xxx.xxx.xxx
Status codes: s suppressed, d damped, h history, p stale, m multipath, * valid, > best, i - internal
Origin codes: i - IGP, e - EGP, ? - incomplete Network Next Hop Metric LocPrf Weight Path
* i xxx.xxx.xxx.xxx xxx.xxx.xxx.xxx 200 0 E
Total number of prefixes 1
```

```
#
```
#show ip bgp treat-as-withdraw 192.0.2.0

```
BGP Treat-as-withdraw table entry for 192.0.2.0/24
  Local
     192.0.2.0 (inaccessible) from xxx.xxx.xxx.xxx (xxx.xxx.xxx.xxx)
       localpref 200, valid, internal
      Error: ORIGIN - Attribute flag value is invalid
      Local Label: no label
```
 Remote Label: no label Last update: Tue Jan 1 00:00:00 2013

#

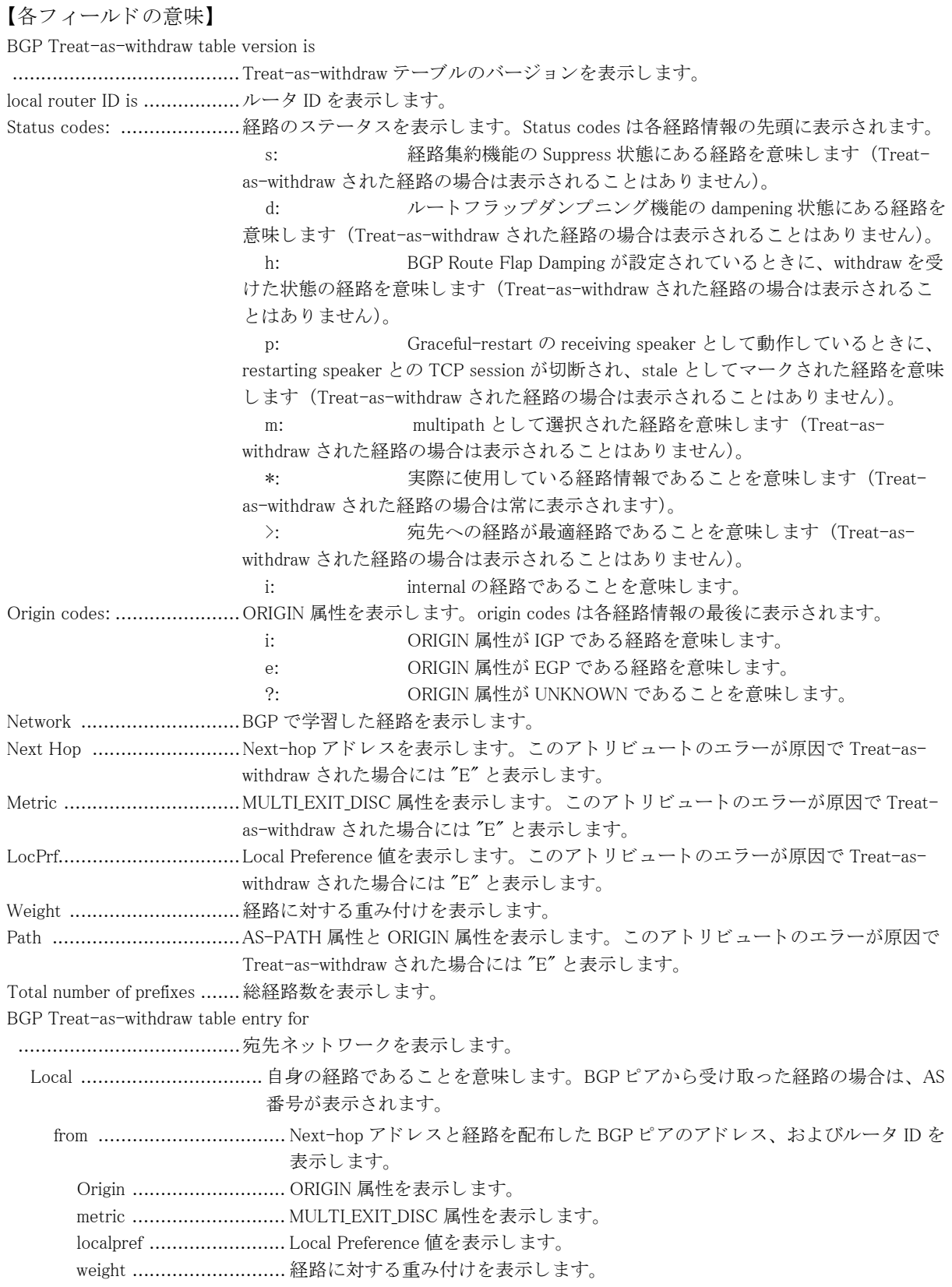

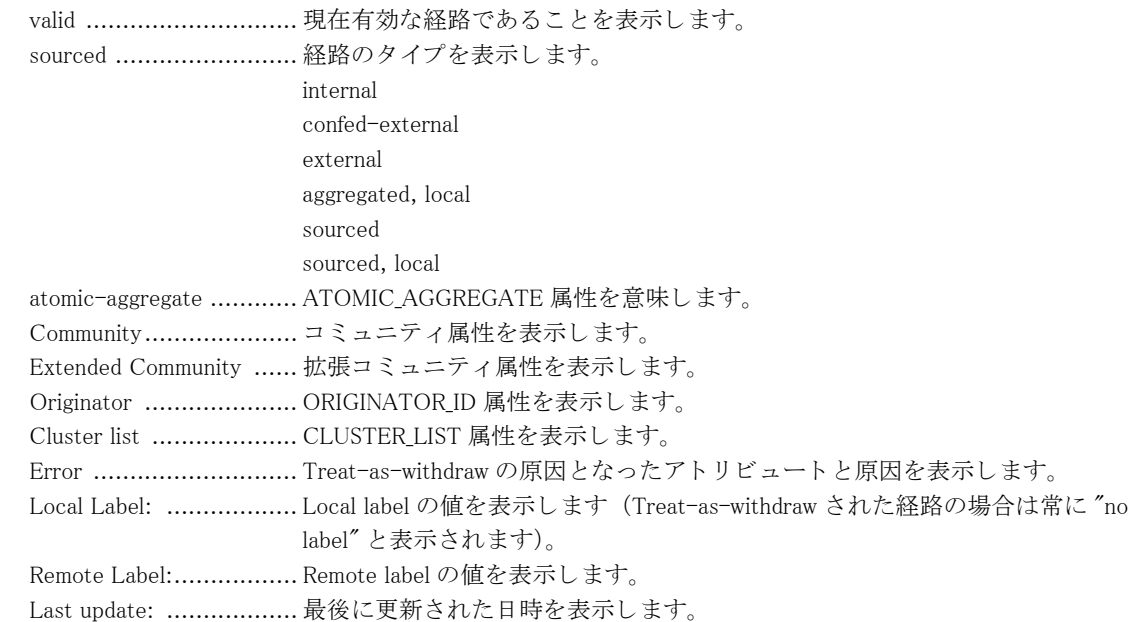

### 7.1.29 show ip bgp treat-as-withdraw ipv4 unicast

### 【機能】

Treat-as-withdraw を行った IPv4 経路情報の表示

### 【入力形式】

show ip bgp treat-as-withdraw ipv4 unicast  $\left[ \left\langle \right. \right. \left. \left. \right. \right. \left. \left. \right. \left. \right. \left. \right. \left. \right. \left. \left. \right. \right. \left. \left. \right. \left. \right. \left. \left. \right. \right. \left. \left. \right. \right. \left. \left. \right. \left. \right. \left. \left. \right. \right. \left. \left. \right. \right. \left. \left. \left. \right. \right. \left. \left. \right. \right. \left. \left.$ 

【パラ メ ータ】

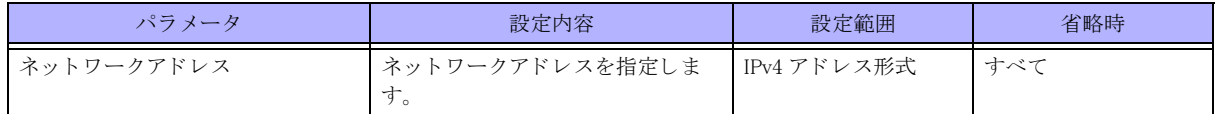

【動作モード】

ユーザモード

### 【説明】

Treat-as-withdraw を行った IPv4 経路情報を表示し ます。 対象経路を指定し た場合には、 Treat-as-withdraw を行っ た経路の詳細情報を表示します。

保存し ている経路情報は以下の場合に削除されます。

• その経路を広告したピアとのセッションが切れる

clear ip bgp treat-as-withdraw コマン ド を実行する

その経路を広告し たピアから その経路に対する正しい update/withdraw メ ッ セージを受け取る

### 【実行例】

Treat-as-withdraw を行った IPv4 経路情報を表示し ます。

#show ip bgp treat-as-withdraw ipv4 unicast

```
BGP Treat-as-withdraw table version is 2. local router ID is xxx.xxx.xxx.xxx.xxx
Status codes: s suppressed, d damped, h history, p stale, m multipath, * valid, > best, i - internal
Origin codes: i - IGP, e - EGP, ? - incomplete
```
 Network Next Hop Metric LocPrf Weight Path \* i xxx.xxx.xxx.xxx xxx.xxx.xxx.xxx 200 0 E Total number of prefixes 1 # #show ip bgp treat-as-withdraw ipv4 unicast 192.0.2.0 BGP Treat-as-withdraw table entry for 192.0.2.0/24 Local 192.0.2.0 (inaccessible) from xxx.xxx.xxx.xxx (xxx.xxx.xxx.xxx) localpref 200, valid, internal Error: ORIGIN - Attribute flag value is invalid Local Label: no label Remote Label: no label Last update: Tue Jan 1 00:00:00 2013

#

#### 【各フィールドの意味】

BGP Treat-as-withdraw table version is .......................................Treat-as-withdraw テーブルのバージ ョ ンを表示し ます。 local router ID is .................ルータ ID を表示し ます。 Status codes: .....................経路のステータ ス を表示し ます。 Status codes は各経路情報の先頭に表示されます。 s: <br>
経路集約機能の Suppress 状態にある経路を意味します (Treatas-withdraw された経路の場合は表示される こ と はあ り ません)。 d: カートフラップダンプニング機能の dampening 状態にある経路を 意味します (Treat-as-withdraw された経路の場合は表示されることはありません)。 h: BGP Route Flap Damping が設定されている と きに、 withdraw を受 けた状態の経路を意味し ます (Treat-as-withdraw された経路の場合は表示される こ と はあ り ません)。 p: Graceful-restart の receiving speaker として動作しているときに、 restarting speaker との TCP session が切断され、 stale としてマークされた経路を意味 します (Treat-as-withdraw された経路の場合は表示されることはありません)。 m: multipath と し て選択された経路を意味し ます (Treat-as-withdraw された経路の場合は表示されることはありません)。 \*: 実際に使用している経路情報であることを意味します (Treatas-withdraw された経路の場合は常に表示されます)。 >: 宛先への経路が最適経路であ る こ と を意味し ます (Treat-aswithdraw された経路の場合は表示されることはありません)。 i: internal の経路であることを意味します。 Origin codes: .....................ORIGIN 属性を表示し ます。 origin codes は各経路情報の最後に表示されます。 i: ORIGIN 属性が IGP である経路を意味します。 e: ORIGIN 属性が EGP であ る経路を意味し ます。 ?: ORIGIN 属性が UNKNOWN であることを意味します。 Network ............................BGP で学習し た経路を表示し ます。 Next Hop ...........................Next-hop ア ド レ ス を表示し ます。 こ のア ト リ ビ ュー ト のエラーが原因で Treat-aswithdraw された場合には "E" と表示し ます。 Metric ..................................MULTLEXIT\_DISC 属性を表示します。このアトリビュートのエラーが原因で Treatas-withdraw された場合には "E" と表示し ます。 LocPrf ...............................Local Preference 値を表示し ます。 このア ト リ ビ ュー ト のエラーが原因で Treat-aswithdraw された場合には "E" と表示し ます。

Weight ..............................経路に対する重み付けを表示し ます。 Path .................................AS-PATH 属性と ORIGIN 属性を表示し ます。 このア ト リ ビ ュー ト のエラーが原因で Treat-as-withdraw された場合には "E" と表示し ます。 Total number of prefixes ......総経路数を表示し ます。 BGP Treat-as-withdraw table entry for ........................................宛先ネ ッ ト ワーク を表示し ます。 Local ................................ 自身の経路であ る こ と を意味し ます。 BGP ピアから受け取った経路の場合は、 AS 番号が表示されます。 from ................................. Next-hop ア ド レ ス と経路を配布し た BGP ピアのア ド レ ス、 およびルータ ID を 表示し ます。 Origin ........................... ORIGIN 属性を表示し ます。 metric ............................... MULTI EXIT DISC 属性を表示します。 localpref ........................ Local Preference 値を表示し ます。 weight ........................... 経路に対する重み付けを表示し ます。 valid ................................. 現在有効な経路であることを表示します。 sourced ......................... 経路のタ イプを表示し ます。 internal confed-external external aggregated, local sourced sourced, local atomic-aggregate ............ ATOMIC\_AGGREGATE 属性を意味し ます。 Community ....................... コミュニティ属性を表示します。 Extended Community ....... 拡張コ ミ ュニテ ィ 属性を表示し ます。 Originator ..................... ORIGINATOR\_ID 属性を表示し ます。 Cluster list .................... CLUSTER\_LIST 属性を表示し ます。 Error: ........................... Treat-as-withdraw の原因と なったア ト リ ビ ュー ト と原因を表示し ます。 Local Label: .................. Local label の値を表示し ます (Treat-as-withdraw された経路の場合は常に "no label" と表示されます)。 Remote Label: ................ Remote label の値を表示し ます。 Last update: .................. 最後に更新された日時を表示し ます。

# 7.2 IPv6 関連

### 7.2.1 clear ipv6 bgp redistribute

### 【機能】

route-map 情報の再読み込み

### 【入力形式】

clear ipv6 bgp redistribute < 対象経路 > [vrf <VRF 名 >]

### 【パラ メ ータ】

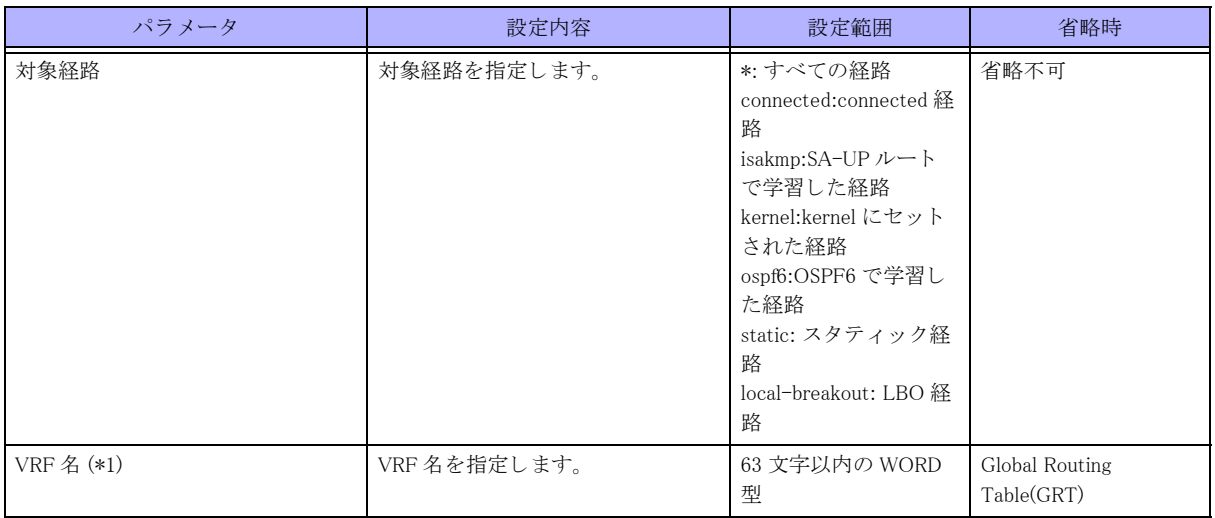

\*1) 対象経路に local-breakout を指定し た場合は、 指定でき ません

### 【動作モード】

特権ユーザモード (コマンドレベル 14)

### 【説明】

BGP の redistribute コマンド で指定する route-map 情報を変更した際に、route-map 情報の再読み込みを行う場合に 実行し ます。

### 【実行例】

route-map 情報の再読み込みを行います (すべての経路)。

#clear ipv6 bgp redistribute \*

### 7.2.2 clear ipv6 bgp statistics

### 【機能】

BGP IPv6 セッション統計情報の初期化

### 【入力形式】

clear ipv6 bgp statistics
#### 【動作モード】

特権ユーザモード (コマンドレベル 14)

#### 【説明】

BGP IPv6 セッションに関する統計情報を初期化します。

#### 【実行例】

BGP IPv6 セッションに関する統計情報を初期化します。

#clear ipv6 bgp statistics

# 7.2.3 show ipv6 bgp

#### 【機能】

BGP で学習し た経路情報の表示

#### 【入力形式】

show ipv6 bgp [くネットワークアドレス > [longer-prefixes]]

#### 【パラ メ ータ】

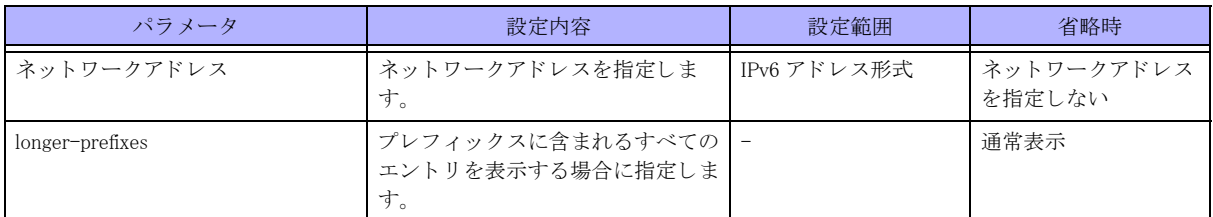

【動作モード】

ユーザモード

#### 【説明】

BGP で学習した経路情報を表示します。

#### 【実行例】

BGP で学習した経路情報を表示します。

```
#show ipv6 bgp
```
BGP table version is x, local router ID is xxx.xxx.xxx.xxx Status codes: s suppressed, d damped, h history, p stale, m multipath, \*valid, > best, i - internal Origin codes:  $i - IGP$ ,  $e - EGP$ ,  $? - incomplete$ 

 Network Next Hop Metric LocPrf Weight Path \*> xxxx:xx::/xx xxxx:xx::x 0 32768 i \* xxxx:xx::/xx xxxx:xx::x 0 0 200 i \*> yyyy:yy::/yy yyyy:yy::y 0 200 i (Attribute discard) Total number of prefixes 3

#show ipv6 bgp 2001:db8::

BGP routing table entry for 2001:db8::/32 Paths: (1 available, best #1, table Default-IP-Routing-Table) Local xxxx:xx::x from xxxx:xx::x (xxx.xxx.xxx.xxx) (xxxx::xxxx:xxxx:xxxx:xxxx) Origin incomplete, metric 0, localpref 100, valid, external Discarded attribute: ORIGINATOR\_ID - Attribute is received from eBGP peer Last update: Tue Jan 1 00:00:00 2013

【各フィールドの意味】

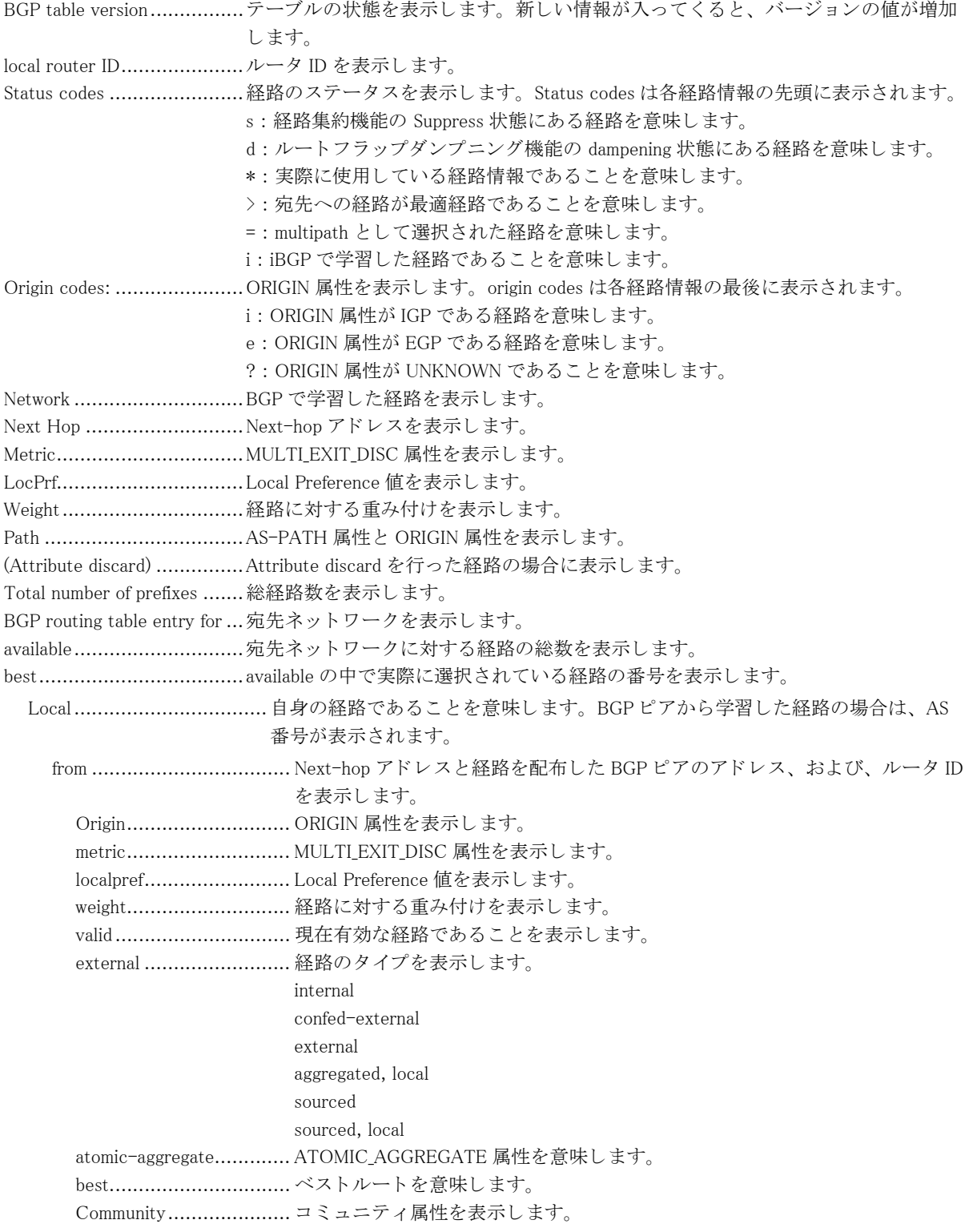

 Extended Community ....... 拡張コ ミ ュニテ ィ 値を表示し ます。 Originator ...................... ORIGINATOR\_ID 属性を表示し ます。 Cluster list ..................... CLUSTER\_LIST 属性を表示し ます。 AddPath ID .................... Addpath ID を表示し ます。 Last update .................... 最後に更新された日時を表示し ます。

# 7.2.4 show ipv6 bgp community

#### 【機能】

指定されたコミュニティを持つ経路の表示

#### 【入力形式】

show ipv6 bgp community  $[\langle \cdot \ \ \equiv \ \ \zeta \ \ \pmb{\Rightarrow} \ \ \ \gamma \ \ \rangle] \langle \ \ \ \Rightarrow \ \ \zeta \ \ \pmb{\Rightarrow} \ \ \gamma \ \ \rangle$  [exact-match]]

#### 【パラ メ ータ】

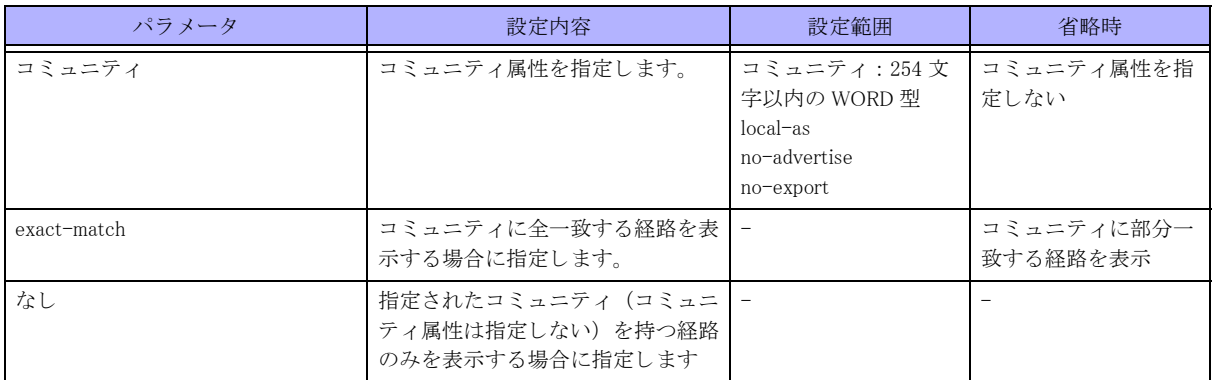

#### 【動作モード】

ユーザモード

#### 【説明】

指定されたコミュニティを持つ経路のみを表示します。

#### 【実行例】

指定されたコミュニティを持つ経路のみを表示します。

#show ipv6 bgp community

BGP table version is 3, local router ID is xxx.xxx.xxx.xxx Status codes: s suppressed, d damped, h history, p stale, m multipath, \* valid, > best, i -internal Origin codes:  $i - IGP$ ,  $e - EGP$ ,  $? - incomplete$ 

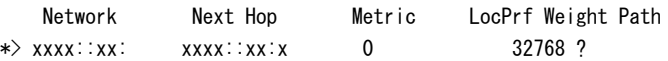

Total number of prefixes 1

#

【各フィールドの意味】

BGP table version is.............BGP テーブルのバージ ョ ンを表示し ます。 local router ID is .................ルータ ID を表示し ます。

Status codes: ......................経路のステータ ス を表示し ます。 Status codes は各経路情報の先頭に表示されます。 s : 経路集約機能の Suppress 状態にあ る経路を意味し ます。 d : カートフラップダンプニング機能の dampening 状態にある経路を 意味します。 h : BGP Route Flap Damping が設定されている と きに、 withdraw を受 けた状態の経路を意味し ます。 h: BGP Route Flap Damping が設定されている と きに、 withdraw を受 けた状態の経路を意味し ます。 p: Graceful-restart の receiving speaker として動作しているときに、 restarting speake との TCP session が切断され、 stale としてマークされた経路を意味 し ます。 \*: 実際に使用している経路情報であることを意味します。 >: カチヘの経路が最適経路であることを意味します。 =: multipath として選択された経路を意味します。 i: internal の経路であることを意味します。 Origin codes: ......................ORIGIN 属性を表示し ます。 origin codes は各経路情報の最後に表示されます。 i : CRIGIN 属性が IGP である経路を意味します。 e : ORIGIN 属性が EGP である経路を意味します。 ? : **ORIGIN 属性が UNKNOWN であることを意味します。** Network .............................BGP で学習し た経路を表示し ます。 Next Hop ............................Next-hop アドレスを表示します。 Metric................................MULTI\_EXIT\_DISC 属性を表示し ます。 LocPrf................................Local Preference 値を表示し ます。 Weight...............................経路に対する重み付けを表示し ます。 Path ..................................AS-PATH 属性と ORIGIN 属性を表示し ます。 Total number of prefixes .......総経路数を表示し ます。

### 7.2.5 show ipv6 bgp community-list

#### 【機能】

指定されたコミュニティリストに一致する経路の表示

#### 【入力形式】

show ipv6 bgp community-list {< コ ミ ュ ニテ ィ リ ス ト 番号 >|< コ ミ ュニテ ィ リ ス ト 名 >} [exact-match]

【パラ メ ータ】

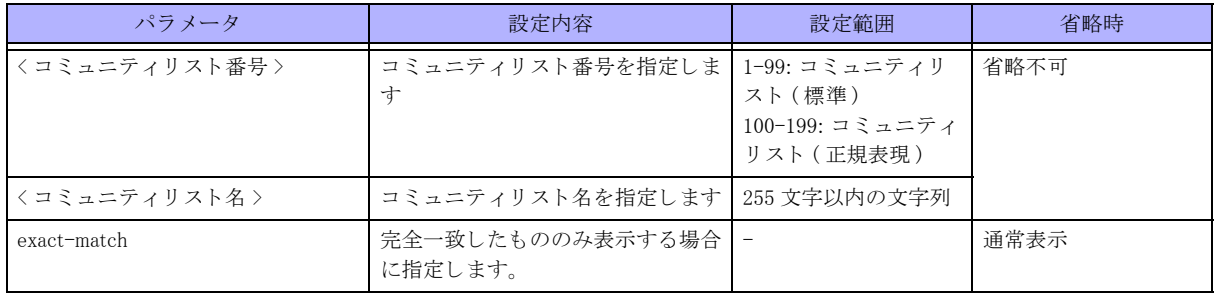

【動作モード】

ユーザモード

#### 【説明】

指定されたコミュニティリストに一致する経路のみを表示します。

#### 【実行例】

指定されたコミュニティリストに一致する経路のみを表示します。

```
#show ipv6 bgp community-list
```

```
BGP table version is 3, local router ID is xxx.xxx.xxx.xxx
Status codes: s suppressed, d damped, h history, p stale, m multipath, * valid,> best, i -internal
Origin codes: i - IGP, e - EGP, ? - incomplete Network Next Hop Metric LocPrf Weight Path
*> xxxx::xx: xxxx::xx:x 0 32768 ?
Total number of prefixes 1
#
```
# 7.2.6 show ipv6 bgp dampened-paths

#### 【機能】

ルートフラップ状態にある経路情報の表示

#### 【入力形式】

show ipv6 bgp dampened-paths

【動作モード】

ユーザモード

#### 【説明】

ルートフラップ状態にある経路の情報を表示します。

#### 【実行例】

ルートフラップ状態にある経路の情報を表示します。

#### #show ipv6 bgp dampened-paths

BGP table version is 0, local router ID is xxx.xxx.xxx.xxx Status codes: s suppressed, d damped, h history, p stale, \* valid, > best, i - internal Origin codes:  $i - IGP$ ,  $e - EGP$ ,  $? - incomplete$ 

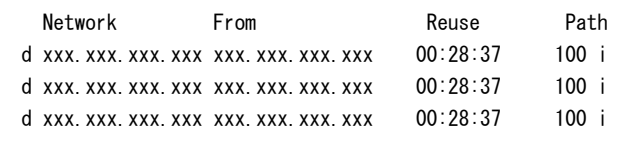

Total number of prefixes 3

```
#
```
【各フ ィ ール ド の意味】

BGP table version ................BGP テーブルのバージョン (0 固定) を表示します。 local router ID is ................ルータ ID を表示し ます。 d ......................................ルー ト フ ラ ッ プ と な り ダンプニング (抑制) 状態であ る こ と を表示し ます。

Network ............................ ルー ト フ ラ ッ プ状態にあ る経路情報を表示し ます。 From ................................ BGP ピアの IPv4 ア ド レ ス を表示し ます。 Reuse ............................... ダンプニングが停止される までの時間を表示し ます。 Path ................................. AS-PATH 属性と ORIGIN 属性を表示し ます。 Total number of prefixes ....... ルートフラップダンプニング状態にある経路情報数を表示します。

# 7.2.7 show ipv6 bgp filter-list

#### 【機能】

指定された AS-PATH リストに一致する経路の表示

#### 【入力形式】

show ipv6 bgp filter-list <AS-PATH リスト名 >

#### 【パラ メ ータ】

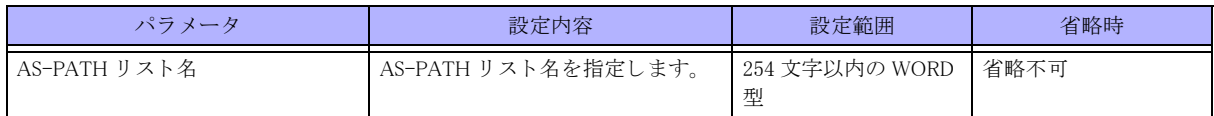

#### 【動作モード】

ユーザモード

#### 【説明】

指定された AS-PATH リ ス ト に一致する経路のみを表示し ます。

#### 【実行例】

指定された AS-PATH リ ス ト に一致する経路のみを表示し ます。

```
#show ipv6 bgp filter-list as-path-list-A
BGP table version is 3. local router ID is xxx.xxx.xxx.xxx.xxx
Status codes: s suppressed, d damped, h history, p stale, m multipath, * valid, > best, i -internal
Origin codes: i - IGP, e - EGP, ? - incomplete
```
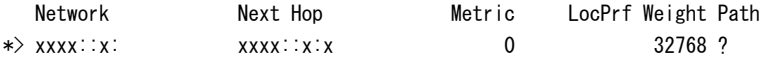

Total number of prefixes 1

```
#
```
【各フ ィ ール ド の意味】

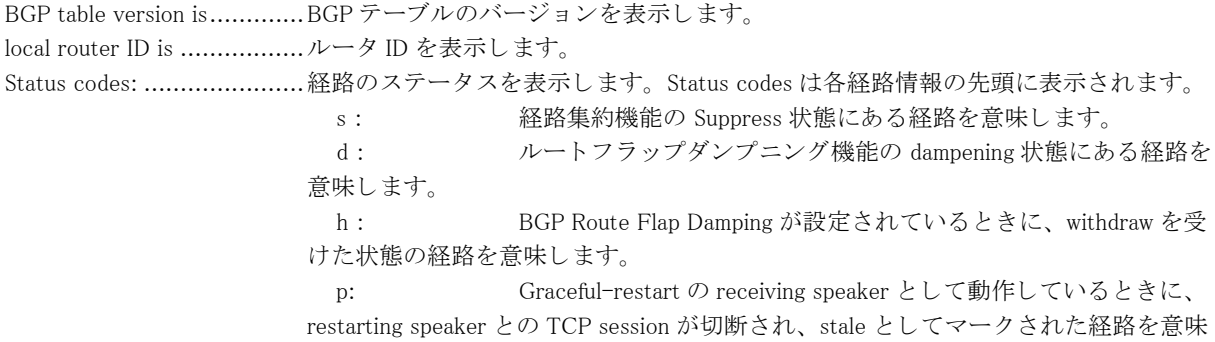

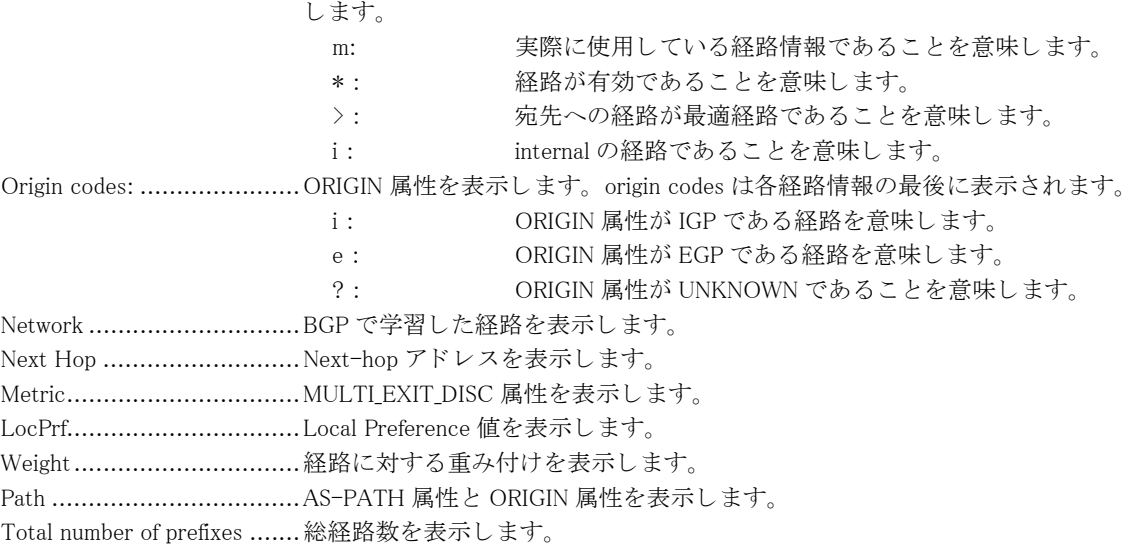

# 7.2.8 show ipv6 bgp flap-statistics

#### 【機能】

ルートフラップ状態にある経路の統計情報の表示

【入力形式】

show ipv6 bgp flap-statistics

【動作モード】

ユーザモード

#### 【説明】

ルートフラップ状態にある経路の統計情報を表示します。

#### 【実行例】

ルートフラップ状態にある経路の統計情報を表示します。

#### #show ipv6 bgp flap-statistics

```
BGP table version is 0, local router ID is xxx.xxx.xxx.xxx
Status codes: s suppressed, d damped, h history, p stale, * valid, > best, i - internal
Origin codes: i - IGP, e - EGP, ? - incomplete
```
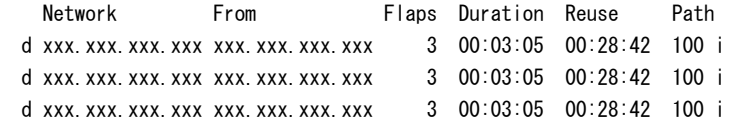

Total number of prefixes 3

#

【各フィールドの意味】

BGP table version ................BGP テーブルのバージョン (0 固定) を表示します。 local router ID is .................ルータ ID を表示し ます。 d ......................................ルー ト フ ラ ッ プ と な り ダンプニング (抑制) 状態であ る こ と を表示し ます。

Network ............................ ルー ト フ ラ ッ プ状態にあ る経路情報を表示し ます。 From ................................ BGP ピアの IPv4 ア ド レ ス を表示し ます。 Flaps ................................ ルー ト フ ラ ッ プを起こ し た回数を表示し ます。 Duration ............................ ルー ト フ ラ ッ プ状態の継続時間を表示し ます。 Reuse ............................... ダンプニングが停止される までの時間を表示し ます。 Path ................................. AS-PATH 属性と ORIGIN 属性を表示し ます。 Total number of prefixes .......ルートフラップダンプニング状熊にある経路情報数を表示します。

# 7.2.9 show ipv6 bgp neighbors

#### 【機能】

BGP ピアとの接続状況の表示

#### 【入力形式】

show ipv6 bgp neighbors <BGP ピア > < 対象経路 >

#### 【パラ メ ータ】

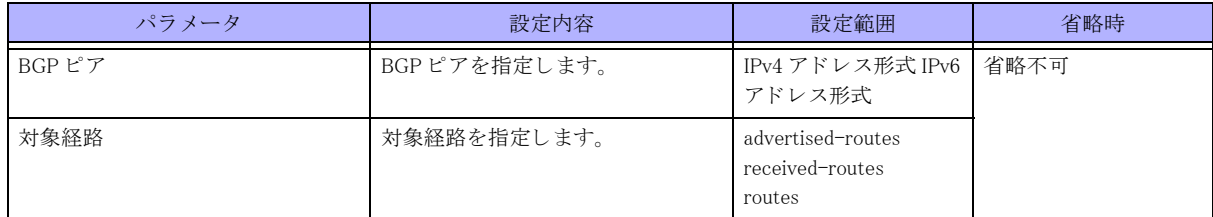

【動作モード】

ユーザモード

#### 【説明】

BGP ピアとの接続状況を表示します。

#### 【実行例】

BGP ピアとの接続状況を表示します。

#show ipv6 bgp neighbors \*\*\*\*:\*\*::\* advertised-routes

BGP table version is 3, local router ID is xxx.xxx.xxx.xxx Status codes: s suppressed, d damped, h history, p stale, m multipath, \* valid, > best, i -internal Origin codes:  $i - IGP$ ,  $e - EGP$ ,  $? - incomplete$ 

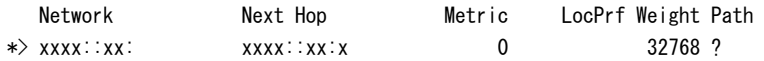

Total number of prefixes 1

```
#
```
【各フ ィ ール ド の意味】

BGP table version is.............BGP テーブルのバージ ョ ンを表示し ます。 local router ID is .................ルータ ID を表示し ます。 Status codes: ......................経路のステータ ス を表示し ます。 Status codes は各経路情報の先頭に表示されます。 s : 経路集約機能の Suppress 状態にあ る経路を意味し ます。 d : ルートフラップダンプニング機能の dampening 状態にある経路を意味します。

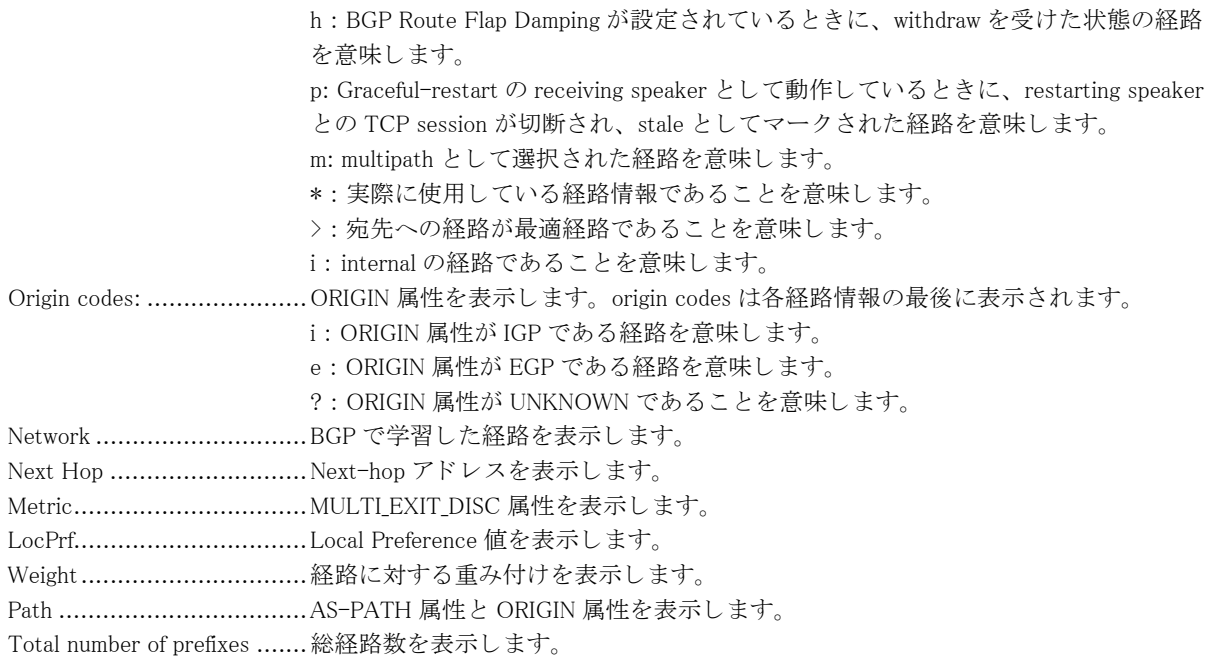

# 7.2.10 show bgp neighbors

本コマンドの仕様は、以下の点を除いて、show ip bgp neighbors コマンドと同じです。

- 入力形式
- パラ メ ータ (BGP ピアのみ指定可能)

詳細は、[「7.1.20 show ip bgp neighbors」 \(P.238\)](#page-237-0) を参照してください。

# 7.2.11 show ipv6 bgp prefix-list

#### 【機能】

指定されたプレフィックスリストに一致する経路の表示

#### 【入力形式】

show ipv6 bgp prefix-list <プレフィックス名 >

#### 【パラ メ ータ】

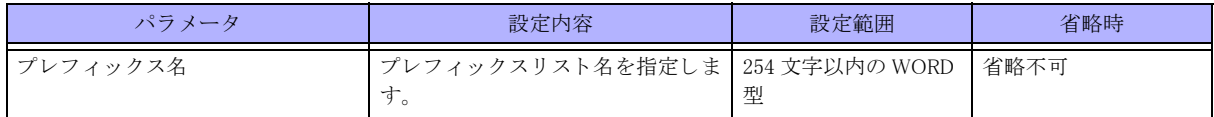

【動作モード】

ユーザモード

【説明】

指定されたプレフィックスリストに一致する経路のみを表示します。

#### 【実行例】

指定されたプレフィックスリストに一致する経路のみを表示します。

#show ipv6 bgp prefix-list prefix-list-A

BGP table version is 3, local router ID is xxx.xxx.xxx.xxx Status codes: s suppressed, d damped, h history, p stale, m multipath, \* valid,> best, i -internal Origin codes:  $i - IGP$ ,  $e - EGP$ ,  $? - incomplete$  Network Next Hop Metric LocPrf Weight Path \*> xxxx::xx: xxxx::xx:x 0 32768 ? Total number of prefixes 1

#

```
【各フ ィ ール ド の意味】
```
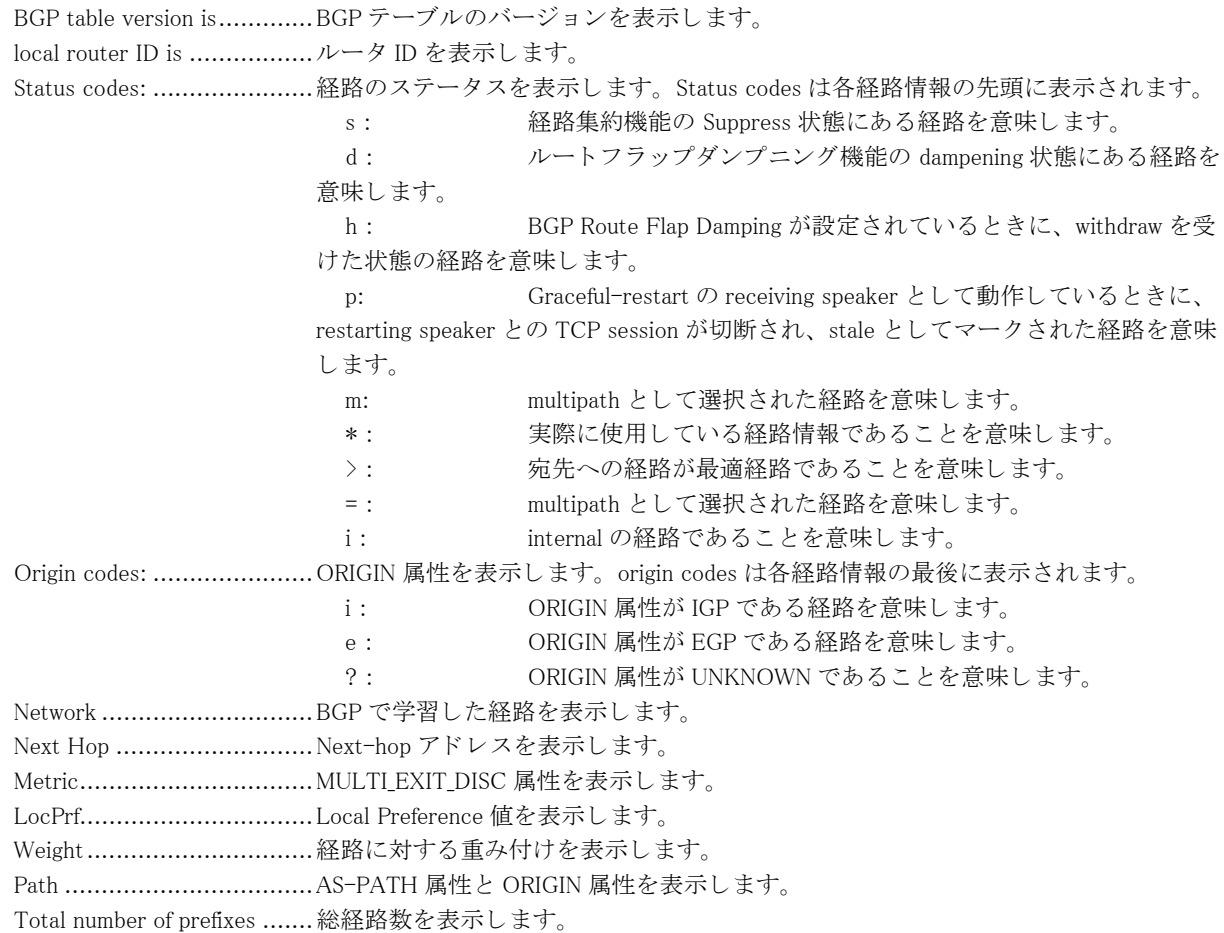

# 7.2.12 show ipv6 bgp regexp

#### 【機能】

指定された AS-PATH 正規表現に一致する経路の表示

#### 【入力形式】

show ipv6 bgp regexp < 正規表現 >

【パラ メ ータ】

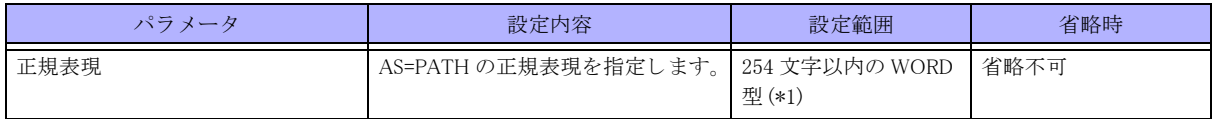

\*1) 1 文字の空白 (スペース) は使用可能です。複数の空白 (スペース) は 1 文字にまとめられます。

【動作モード】

ユーザモード

【説明】

指定された AS-PATH 正規表現に一致する経路のみを表示し ます。

【実行例】

指定された AS-PATH 正規表現に一致する経路のみを表示し ます。

#show ipv6 bgp regexp 65000 65001

BGP table version is 3, local router ID is xxx.xxx.xxx.xxx Status codes: s suppressed, d damped, h history, p stale, m multipath, \* valid, > best, i -internal Origin codes:  $i - IGP$ ,  $e - EGP$ ,  $? - incomplete$ 

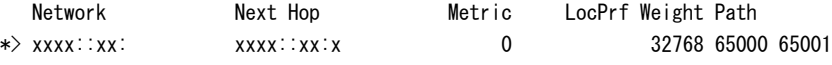

Total number of prefixes 1

#

#### 【各フィールドの意味】

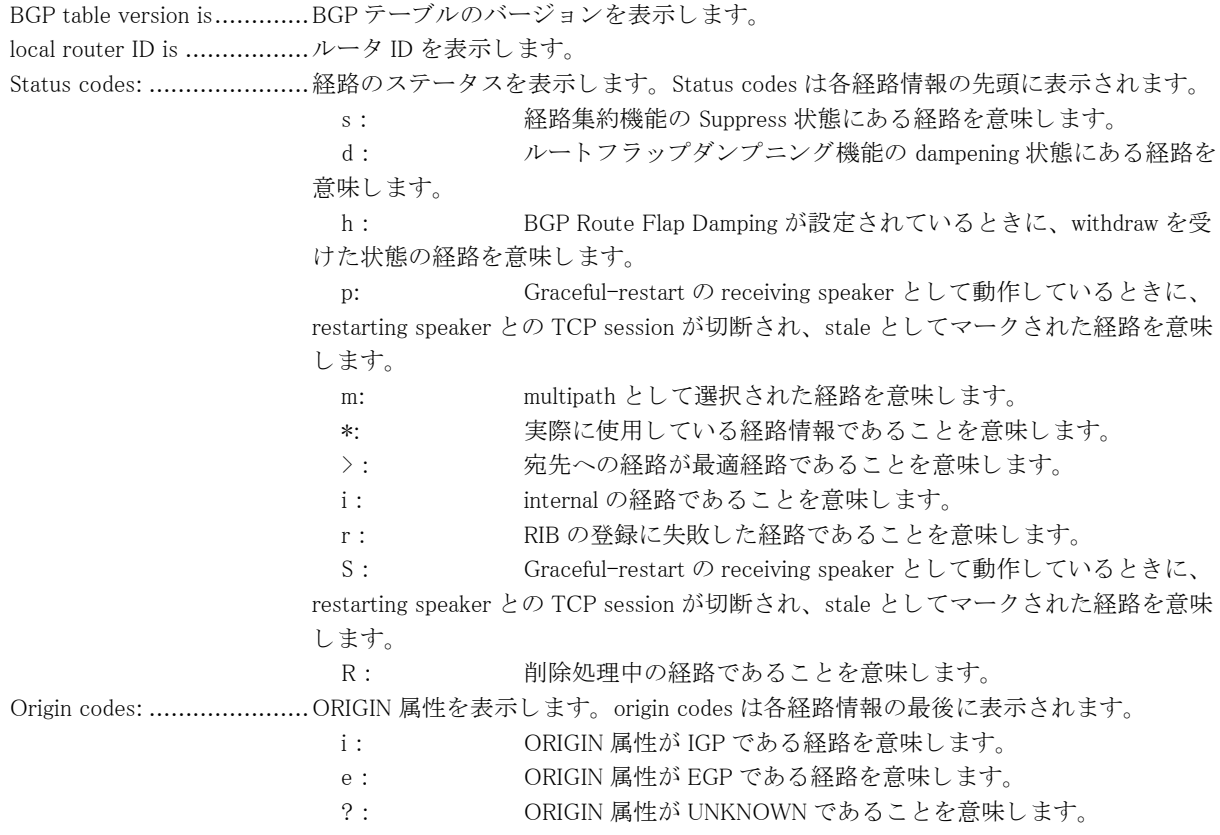

Network .............................BGP で学習し た経路を表示し ます。 Next Hop ...........................Next-hop ア ド レ ス を表示し ます。 Metric................................MULTI\_EXIT\_DISC 属性を表示し ます。 LocPrf................................Local Preference 値を表示し ます。 Weight...............................経路に対する重み付けを表示し ます。 Path ..................................AS-PATH 属性と ORIGIN 属性を表示し ます。 Total number of prefixes .......総経路数を表示し ます。

# <span id="page-263-0"></span>7.2.13 show ipv6 bgp summary

#### 【機能】

BGP のサマリの表示

#### 【入力形式】

show ipv6 bgp summary

#### 【動作モード】

ユーザモード

#### 【説明】

```
BGP のサマリを表示します。
```
#### 【実行例】

```
BGP のサマリを表示します。
```

```
#show ipv6 bgp summary
```

```
BGP router identifier xxx.xxx.xxx.xxx, local AS number 65000
1 BGP AS-PATH entries
1 BGP community entries
Total accepted prefixes : 10
Total announced prefixes: 10
Dampening enabled
Neighbor V AS MsgRcvd MsgSent TblVer InQ OutQ Up/Down State/PfxRcd
Address-Family: Unicast
xxx.xxx.xxx.xxx 4 65000 100 1000 21 0 0 00:00:30 10
```
#

#### 【各フ ィ ール ド の意味】

BGP router identifier............ルータ ID を表示し ます。 local AS number .................自身の AS 番号を表示し ます。 BGP AS-PATH entries .........AS-PATH のエントリ数を表示します。 BGP community entries ........ コミュニティのエントリ数を表示します。 Total accepted prefixes:........受信し たプレ フ ィ ッ ク ス数を表示し ます。 Total announced prefixes: .....広告し たプレ フ ィ ッ ク ス数を表示し ます。 Dampening ......................... ダンプニング機能の動作有無を表示し ます。 enabled: ダンプニング機能あり disabled: ダンプニング機能なし Neighbor ...........................BGP ピアの IPv6 ア ド レ ス を表示し ます。 V .....................................バージ ョ ンを表示し ます。 AS ....................................AS 番号を表示し ます。

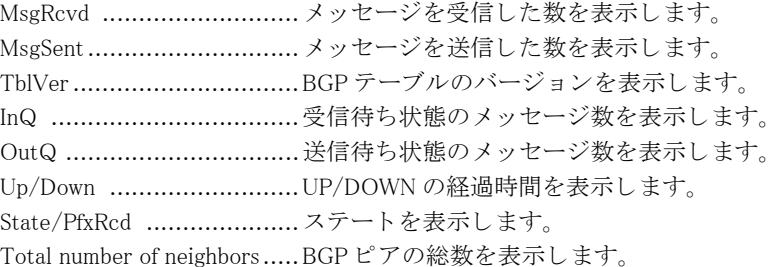

# 7.2.14 show bgp summary

本コマン ド の仕様は、 入力形式を除いて、 show ipv6 bgp summary コマン ド と同じです。 詳細は、 [「7.2.13 show ipv6](#page-263-0) bgp summary | (P.264) を参照してください。

# 7.2.15 show ipv6 bgp treat-as-withdraw

#### 【機能】

Treat-as-withdraw を行った IPv6 経路情報の表示

#### 【入力形式】

show ipv6 bgp treat-as-withdraw [くネットワークアドレス>]

#### 【パラ メ ータ】

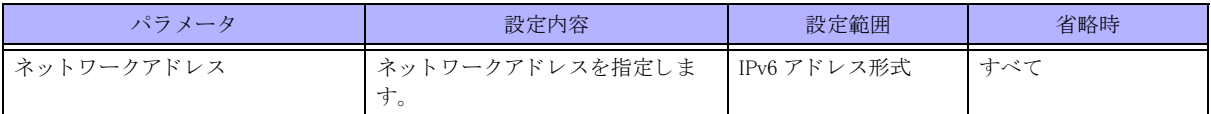

【動作モード】

ユーザモード

#### 【説明】

Treat-as-withdraw を行った IPv6 経路情報を表示し ます。 対象経路を指定し た場合には、 Treat-as-withdraw を行っ た経路の詳細情報を表示します。

保存し ている経路情報は以下の場合に削除されます。

• その経路を広告したピアとのセッションが切れる

clear ip bgp treat-as-withdraw コマン ド を実行する

● その経路を広告したピアからその経路に対する正しい update/withdraw メッセージを受け取る

#### 【実行例】

Treat-as-withdraw を行った IPv6 経路情報を表示し ます。

#show ipv6 bgp treat-as-withdraw

BGP Treat-as-withdraw table version is 2, local router ID is xxx.xxx.xxx.xxx Status codes: s suppressed, d damped, h history, p stale, m multipath, \* valid,> best, i - internal Origin codes:  $i - IGP$ ,  $e - EGP$ ,  $? - incomplete$ 

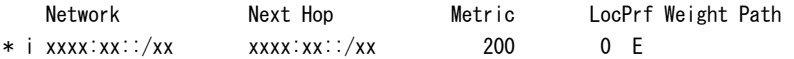

Total number of prefixes 1

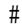

```
#show ipv6 bgp treat-as-withdraw 2001.db8::
BGP Treat-as-withdraw table entry for 2001:db8::/32
  Local
     2001:db8:: (inaccessible) from xxxx:xx::x (xxx.xxx.xxx.xxx)
      ORIGIN IGP, localpref 200, valid, internal
      Error: MULTI_EXIT_DISC - Attribute flag value is invalid
#
```
【各フィールドの意味】

BGP Treat-as-withdraw table version is ........................................Treat-as-withdraw テーブルのバージ ョ ンを表示し ます。 local router ID is .................ルータ ID を表示し ます。 Status codes .......................経路のステータ ス を表示し ます。 Status codes は各経路情報の先頭に表示されます。 s: 経路集約機能の Suppress 状態にある経路を意味します。 d : ルートフラップダンプニング機能の dampening 状態にある経路を意味します。 h : BGP Route Flap Damping が設定されている と きに、 withdraw を受けた状態の経路 を意味します。 p: Graceful-restart の receiving speaker として動作しているときに、restarting speaker との TCP session が切断され、stale としてマークされた経路を意味します (Treataswithdraw された経路の場合は表示されることはありません)。 m: multipath と し て選択された経路を意味し ます (Treat-as-withdraw された経路の場 合は表示されることはありません)。 \*: 実際に使用し ている経路情報であ る こ と を意味し ます (Treat-as-withdraw された 経路の場合は常に表示されます) > : 宛先への経路が最適経路であることを意味します。 i: internal の経路であることを意味します。 Origin codes: ......................ORIGIN 属性を表示し ます。 origin codes は各経路情報の最後に表示されます。 i : ORIGIN 属性が IGP である経路を意味します。 e : ORIGIN 属性が EGP である経路を意味します。 ? : ORIGIN 属性が UNKNOWN であることを意味します。 Network .............................BGP で学習し た経路を表示し ます。 Next Hop ...........................Next-hop ア ド レ ス を表示し ます。 こ のア ト リ ビ ュー ト のエラーが原因で Treataswithdraw された場合には "E" と表示し ます。 Metric...................................MULTLEXIT\_DISC 属性を表示します。このアトリビュートのエラーが原因で Treatas-withdraw された場合には "E" と表示し ます。 LocPrf................................Local Preference 値を表示し ます。 このア ト リ ビ ュー ト のエラーが原因で Treataswithdraw された場合には "E" と表示し ます。 Weight...............................経路に対する重み付けを表示し ます。 Path ..................................AS-PATH 属性と ORIGIN 属性を表示し ます。 このア ト リ ビ ュー ト のエラーが原因で Treat-as-withdraw された場合には "E" と表示し ます。 Total number of prefixes .......総経路数を表示し ます。 BGP Treat-as-withdraw table entry for ........................................宛先ネ ッ ト ワーク を表示し ます。 Local............................... 自身の経路であ る こ と を意味し ます。 BGP ピアから学習し た経路の場合は、 AS 番号が表示されます。 from .............................. Next-hop ア ド レ ス と経路を配布し た BGP ピアのア ド レ ス、 および、 ルータ ID を表示し ます。

Origin.......................... ORIGIN 属性を表示し ます。

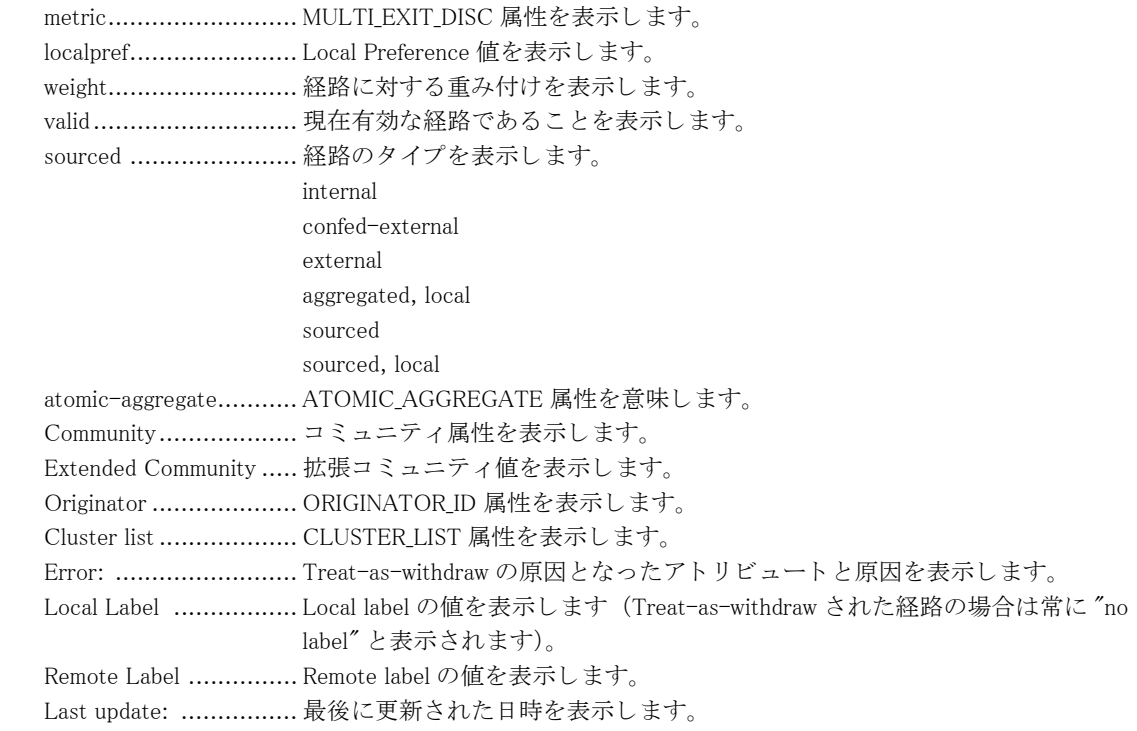

# 第 8 章 route-map 関連

# 8.1 route-map 情報の表示

# 8.1.1 show route-map

#### 【機能】

route-map 情報の表示

#### 【入力形式】

show route-map [bgp | ospf [all  $|\langle \mathcal{I} \rangle \cup \langle \mathcal{I} \rangle$  | ospf6 | rip |] [ $\langle$ route-map 名 >]

#### 【パラ メ ータ】

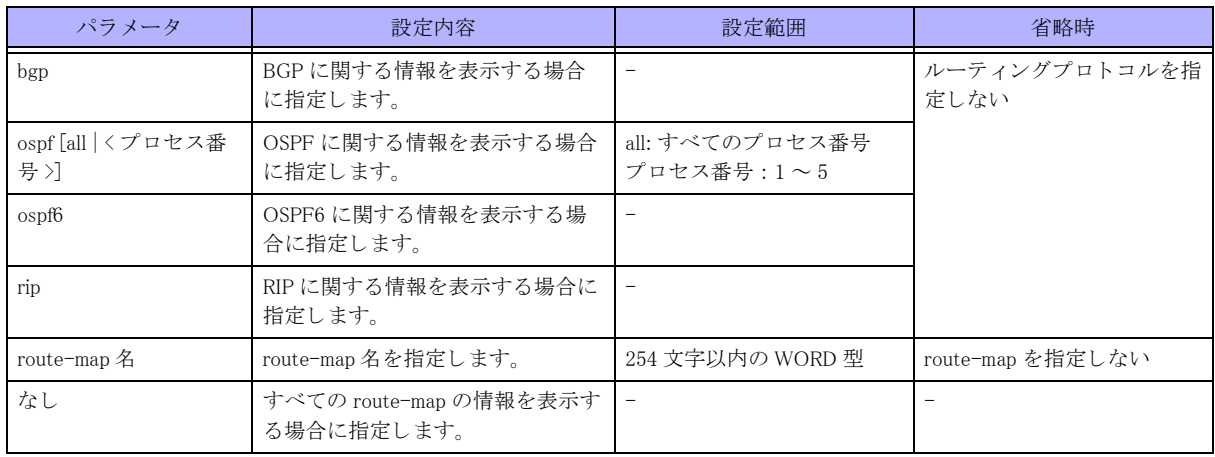

【動作モード】

ユーザモード

#### 【説明】

route-map の情報を表示し ます。

#show route-map

#### 【実行例】

ルーティングプロトコルに関する情報を表示します。

```
RIP Route-map
route-map SET_METRIC, permit, sequence 10
   Match clauses:
   Set clauses:
     metric 10
OSPF Route-map
route-map SET_METRIC, permit, sequence 10
   Match clauses:
     tag 10
   Set clauses:
     metric 10
BGP Route-map
route-map SET_METRIC, permit, sequence 10
```

```
 Match clauses:
     tag (tag filter): 10
  Set clauses:
     metric 10
OSPFv3 Route-map
route-map SET_METRIC, permit, sequence 10
  Match clauses:
  Set clauses:
     metric 10
```
#

【各フィールドの意味】

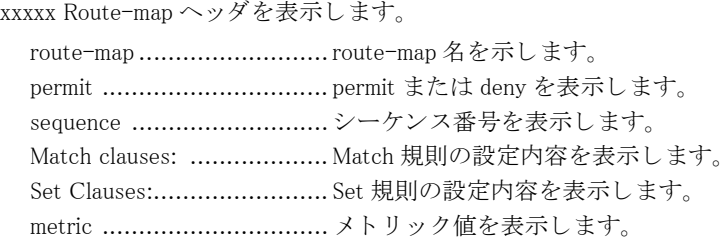

# 第9章 アクセスリスト関連

# 9.1 アクセスリストの統計情報のクリア

# 9.1.1 clear access-lists statistics

#### 【機能】

アクセスリスト統計情報の初期化

#### 【入力形式】

clear access-lists statistics [< インタフェース名 > [< インタフェース番号 > [{in |out} [< アクセスリスト番号 > |< アク セスリスト名 >]]]

#### 【パラ メ ータ】

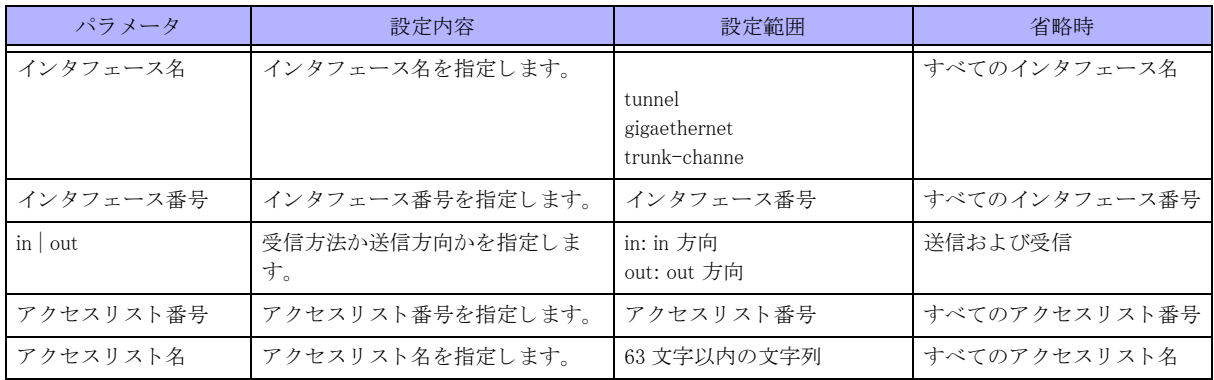

【動作モード】 特権ユーザモード (コマンドレベル 14)

#### 【説明】

show access-lists statistics コマンドで表示されるアクセスリストの統計情報を初期化します。

LAN 側 (スロット1に属するポート) の設定について、同一の vlan に複数のインタフェースが属する場合の統計 情報は初期化できません (clear access-liststatistics lan out コマンドを使用してください)。

#### 【実行例】

アクセスリストの統計情報を初期化します。

#clear access-lists statistics

# 9.1.2 clear access-lists spi

#### 【機能】

SPI テーブルエントリの削除

#### 【入力形式】

clear access-lists spi << インタフェース名 >< インタフェース番号>>>

【パラ メ ータ】

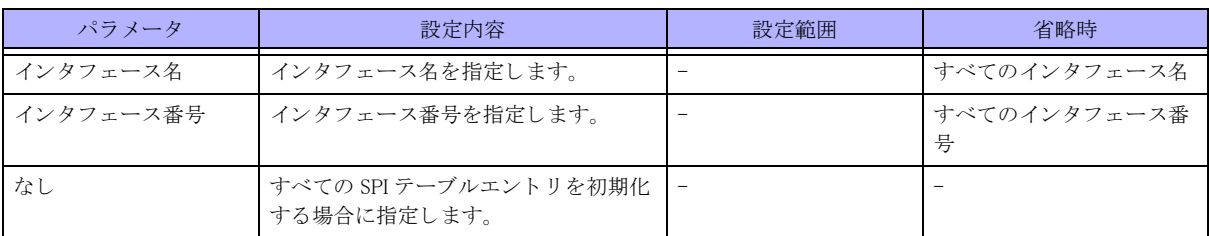

【動作モード】

特権ユーザモード (コマンドレベル 14)

#### 【説明】

SPI テーブルエントリを削除します。

#### 【実行例】

SPI テーブルエントリを削除します。

#clear access-lists spi

# 9.1.3 clear access-lists statistics spi

#### 【機能】

SPI テーブルエントリの統計情報の初期化

#### 【入力形式】

clear access-lists statistics spi [< インタフェース名 > < インタフェース番号 >]

#### 【パラ メ ータ】

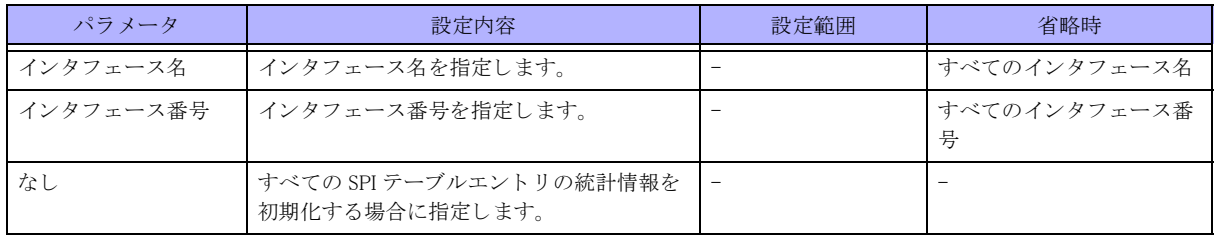

#### 【動作モード】

特権ユーザモード (コマンドレベル 14)

#### 【説明】

SPI テーブルエントリの統計情報を初期化します。

#### 【実行例】

SPI テーブルエントリの統計情報を削除します。

#clear access-lists statistics spi

# 9.1.4 clear access-lists statistics spi summary

#### 【機能】

SPI テーブルエントリのサマリ情報の初期化

#### 【入力形式】

clear access-lists statistics spi summary

#### 【動作モード】

特権ユーザモード (コマンドレベル 14)

#### 【説明】

SPI テーブルエントリのサマリ情報を初期化します。

#### 【実行例】

```
SPI テーブルエントリのサマリ情報を初期化します。
```

```
#clear access-lists statistics spi summary
```
# 9.1.5 clear access-lists statistics to-host

#### 【機能】

自局宛優先制御用アクセスリストの統計情報の初期化

#### 【入力形式】

clear access-lists statistics to-host

#### 【動作モード】

特権ユーザモード (コマンドレベル 14)

#### 【説明】

show access-lists statistics to-host コマン ド で表示される、自局宛優先制御用ア ク セス リ ス ト の統計情報を初期化し ます。

#### 【実行例】

```
自局宛優先制御用アクセスリストの統計情報を初期化します。
```
#clear access-lists statistics to-host

# 9.1.6 clear access-lists log statistics

#### 【機能】

アクセスリストログの統計情報の初期化

#### 【入力形式】

clear access-lists log statistics

# 【動作モード】

特権ユーザモード (コマンドレベル 14)

#### 【説明】

アクセスリストログの統計情報を初期化します。

【実行例】

自局宛優先制御用アクセスリストの統計情報を初期化します。

#clear access-lists log statistics

# 9.1.7 clear access-lists statistics lan out

#### 【機能】

show access-lists statistics lan out コマンドで表示されるアクセスリストの統計情報を初期化

#### 【入力形式】

clear access-lists statistics lan out  $\lbrack \{<\mathcal{P} \rangle \forall z\in \mathcal{F} \} \rangle \big|<\mathcal{P} \rangle \forall z\in \mathcal{F}$ ) ]

#### 【パラ メ ータ】

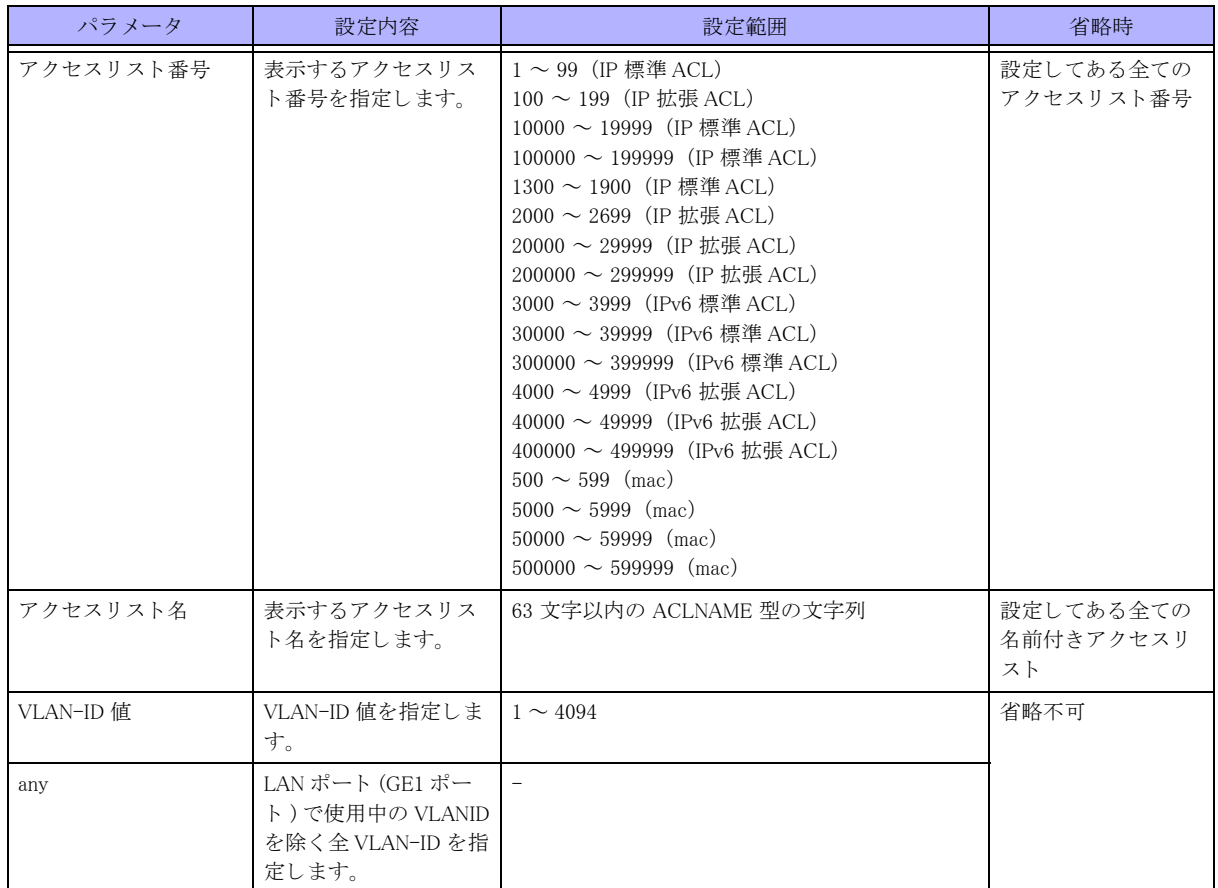

【動作モード】

特権ユーザモード (コマンドレベル 14)

#### 【説明】

show access-lists statistics lan out コマンドで表示されるアクセスリストの統計情報を初期化します。

#### 【実行例】

アクセスリストの統計情報を初期化します。

#clear access-lists statistics lan out

# 9.2 アクセスリスト情報の表示

# 9.2.1 show access-lists

#### 【機能】

アクセスリスト情報の表示

#### 【入力形式】

show access-lists [{<アクセスリスト番号> |<アクセスリスト名>}]

#### 【パラ メ ータ】

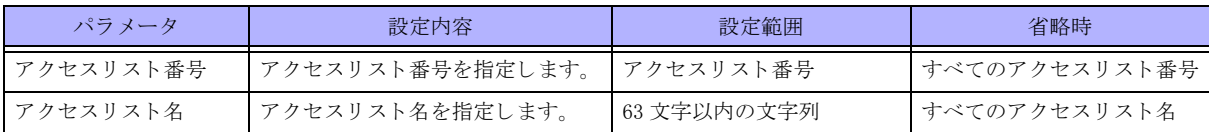

#### 【動作モード】

ユーザモード

#### 【説明】

アクセスリストの情報を表示します。

#### 【実行例】

アクセスリストの情報を表示します。

```
#show access-lists
```
access-list 100 description : permit ip 192.0.2.1 0.0.0.255 any deny udp any 192.0.2.1 255.255.255.255 access-list 101 description : Accept TCP permit tcp any range [100, 200] any eq [100]

#### #

【各フィールドの意味】

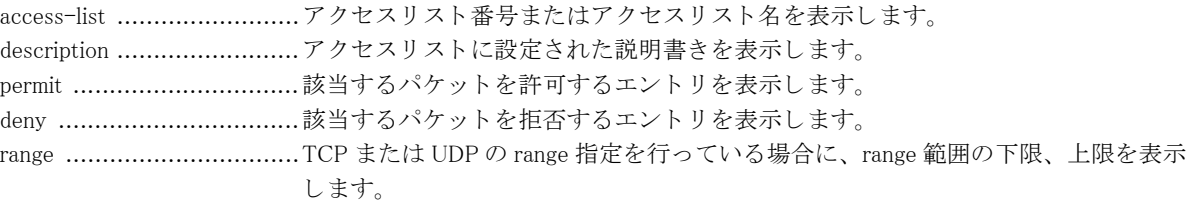

# 9.2.2 show access-lists statistics

#### 【機能】

アクセスリスト統計情報の表示

#### 【入力形式】

show access-lists statistics [<インタフェース名 > [{in | out } [{<アクセスリスト番号 > |<アクセスリスト名 > } ] ] ]

#### 【パラ メ ータ】

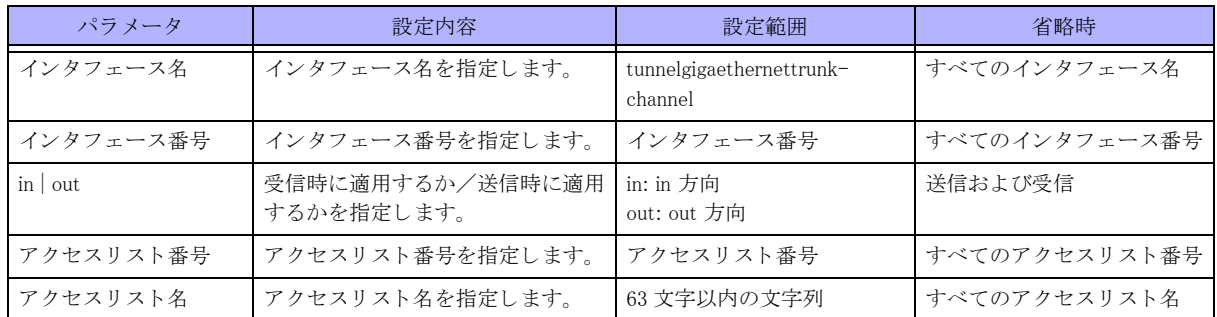

【動作モード】

ユーザモード

#### 【説明】

アクセスリストの統計情報を表示します。ip/ipv6/mac access-group コマンドで count オプションを指定していな いエントリについては表示されません。

LAN 側 (スロット1に属するポート) の設定について、同一の vlan に複数のインタフェースが属する場合の統計 情報は表示できません (show access-lists statistics lan out コマンドを使用してください)。

#### 【実行例】

アクセスリストの統計情報を表示します。

```
#show access-lists statistics
```

```
Gigaethernet 1/1
   Input
    access-list 100
     description :
     permit ip 192.0.2.1 0.0.0.255 any
       match 0 packets
     deny udp any 192.0.2.1 255.255.255.255
       match 0 packets
     access-list 101
       description : Accept TCP
       permit tcp any range [100, 200] any eq [100]
         match 0 packets
  Output
   access-list 100
    description :
    permit ip 192.0.2.1 0.0.0.255 any
      match 0 packets
    permit udp any 192.0.2.1 255.255.255.255
     match 0 packets
```
#

【各フィールドの意味】

Gigaethernet ...................... イ ン タ フ ェース名と イ ン タ フ ェース番号を表示し ます。 Input ................................Input 側に関する情報を表示し ます。

match 0 packets ..................access-list 設定の各行ごとに match したパケット数を表示します。LAN 側(スロット 1 に属するポート)の設定について、同一の vlan に複数のインタフェースが属する 場合は、数値の代わりに「-」が表示されます。 Output ..............................Output 側に関する情報を表示し ます。

# 9.2.3 show access-lists statistics spi

#### 【機能】

SPI テーブルエントリの統計情報の表示

#### 【入力形式】

show access-lists statistics spi [< インタフェース名 > [< インタフェース番号 >]] [detail]

#### 【パラ メ ータ】

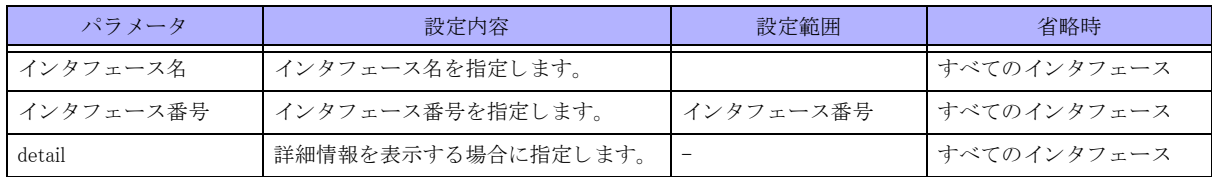

#### 【動作モード】

ユーザモード

#### 【説明】

SPI テーブルエントリの統計情報を表示します。

#### 【実行例】

SPI テーブルエントリの統計情報を表示します。

```
#show access-lists statistics spi
GigaEthernet 1/1
  ip default spi enabled
  ipv6 default spi enabled
  ip spi ftp-data enabled
  ipv6 spi ftp-data enabled
  Input
  SPI table
   created by : access-list 100 out
    permit tcp(6) 200.0.0.200 0.0.0.0 eq [50001] 100.0.0.100 0.0.0.0 eq [15000]
     match 0 packets, remain 89 sec, TCP status:E
#show access-lists statistics spi detail
SPI table informatio
 Total entries
  ip : 5/250000, peak 5
  ipv6 : 0/250000, peak 0
Global Counters
  ip :
  total match :1
   icmp error :0
   others :1
```
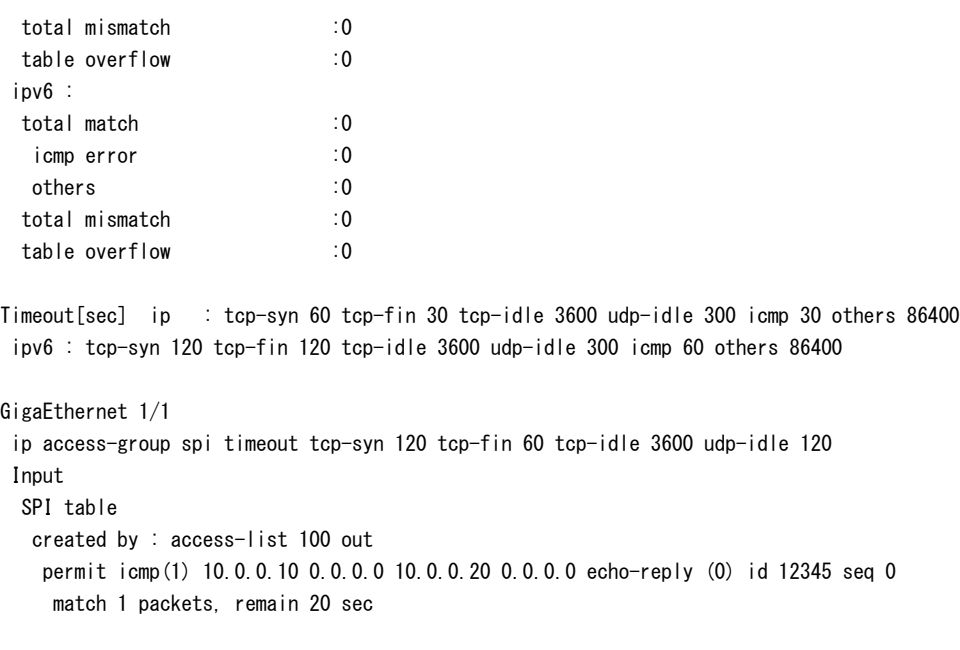

【各フ ィ ール ド の意味】

#

```
GigaEthernet 1/1................. インタフェース名とインタフェース番号を表示します。
  ip default spi enabled.............. ip access-group default spi の設定がされている場合に表示されます。
  ipv6 default spi enabled......... ipv6access-groupdefaultspi の設定がされている場合に表示されます。
  ip spi ftp-data enabled........... ipaccess-groupspiftp-dataenable の設定がされている場合に表示されます。
  ipv6 spi ftp-data enabled....... ipv6 access-group spi ftp-data enable の設定がされている場合に表示されます。
  Input ................................. Input 側に関する情報を表示し ます。
    SPI table ............................ SPItable に関する情報を表示し ます。
      createdby: ........................ SPI エントリを作成する元となったアクセスリストを表示します。
         permit tcp(6) 200.0.0.200 0.0.0.0 eq [50001] 100.0.0.100 0.0.0.0 eq [15000]
         ................................ 作成された SPI エン ト リ を表示し ます。
          match ..................... SPI エントリにマッチしたパケット数を表示します。
          remain .................... SPI エントリが削除されるまでの時間 (単位:秒) を表示します。
           TCP status............. TCP の状態が表示されます。
                             S : 接続要求を送信し た状態 (SYN=1,ACK=0 の送信)
                             R : 接続要求に応答を返し た状態 (SYN=1,ACK=1 の送信)
                             E : 接続が確立し ている状態 (SYN=0,ACK=1 の送信)
                            F: 接続を終了しようとしている状態 (FIN=1,ACK=1の送信)
  Total entries....................... SPI テーブルエン ト リ 数/テーブルエン ト リ 上限数を表示し ます。
    total match............................ Input 時に、SPI エントリにマッチしたパケットの数を表示します。
     icmp error ...........................totalmatch にカウントされたパケットの内、icmp エラーパケットを解析し、
                          データ部に含まれるパケットが SPI エントリにマッチし透過したパケットの数
                          を表示し ます。
      others.............................. 上記のパケ ッ ト に該当し ないパケ ッ ト の数を表示し ます。
    total mismatch .................... Input 時に SPI エン ト リ を検索し、 SPI エン ト リ にマ ッチしなかったパケッ ト の
                          数を表示し ます。
    table overflow ...................... SPI テーブルの最大エントリ数を超えて SPI エントリを作成しようとして失敗
                          したパケットの数を表示します。
  Timeout[sec]....................... ip/ipv6 spi entry コマン ド で設定された タ イ ムア ウ ト 時間を表示し ます。 設定がな
                       い場合は、デフォルト値を表示します。
    ip access-group spi timeout... インタフェースに設定されたタイムアウト時間を表示します。設定がない場合
                          は、 表示を行いません。
```
# 9.2.4 show access-lists statistics spi summary

#### 【機能】

SPI テーブルエントリのサマリ情報の表示

#### 【入力形式】

show access-lists statistics spi summary

#### 【動作モード】

ユーザモード

#### 【説明】

SPI テーブルエントリのサマリ情報を表示します。

#### 【実行例】

SPI テーブルエントリのサマリ情報を表示します。

```
#show access-lists statistics spi summary
SPI table information
 Total entries
  ip : 5/250000, peak 6 
  ipv6 : 0/250000, peak 0 
Global Counters
 ip :
  total match :45
  icmp error :0
  others :45
  total mismatch :0
  table overflow :0
 ipv6 :
  total match :0
  icmp error :0
  others :0
  total mismatch :0
  table overflow :0
```
#

【各フィールドの意味】

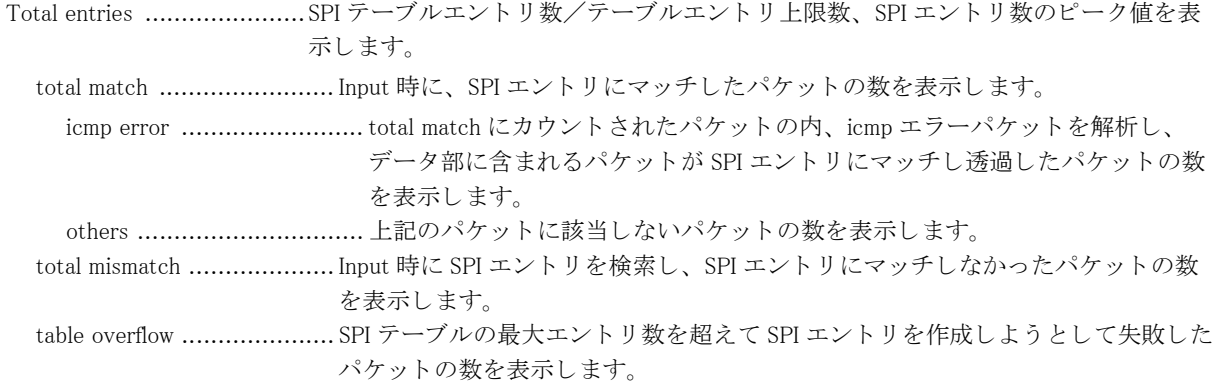

# 9.2.5 show access-lists statistics to-host

#### 【機能】

自局宛優先制御用アクセスリスト統計情報の表示

#### 【入力形式】

show access-lists statistics to-host [detail]

#### 【パラ メ ータ】

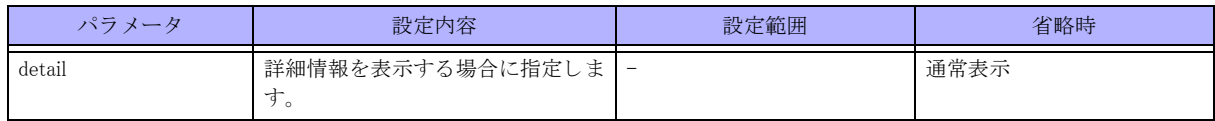

#### 【動作モード】

ユーザモード

#### 【説明】

自局宛優先制御用アクセスリストの統計情報を表示します。

#### 【実行例】

アクセスリストの統計情報を表示します。

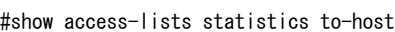

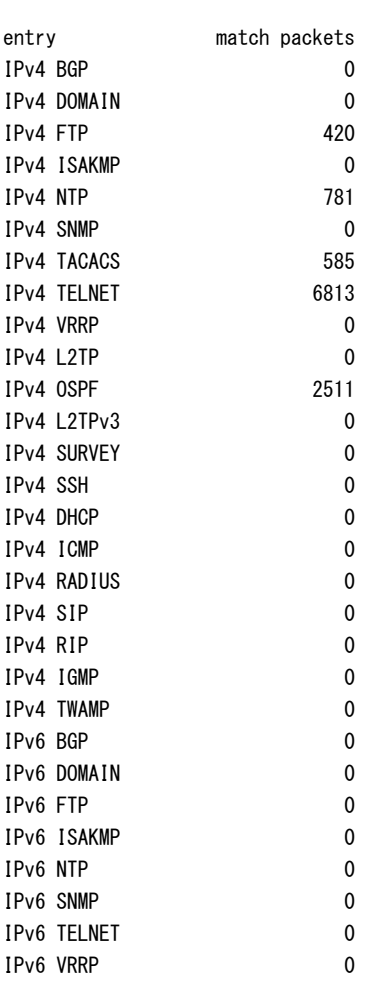

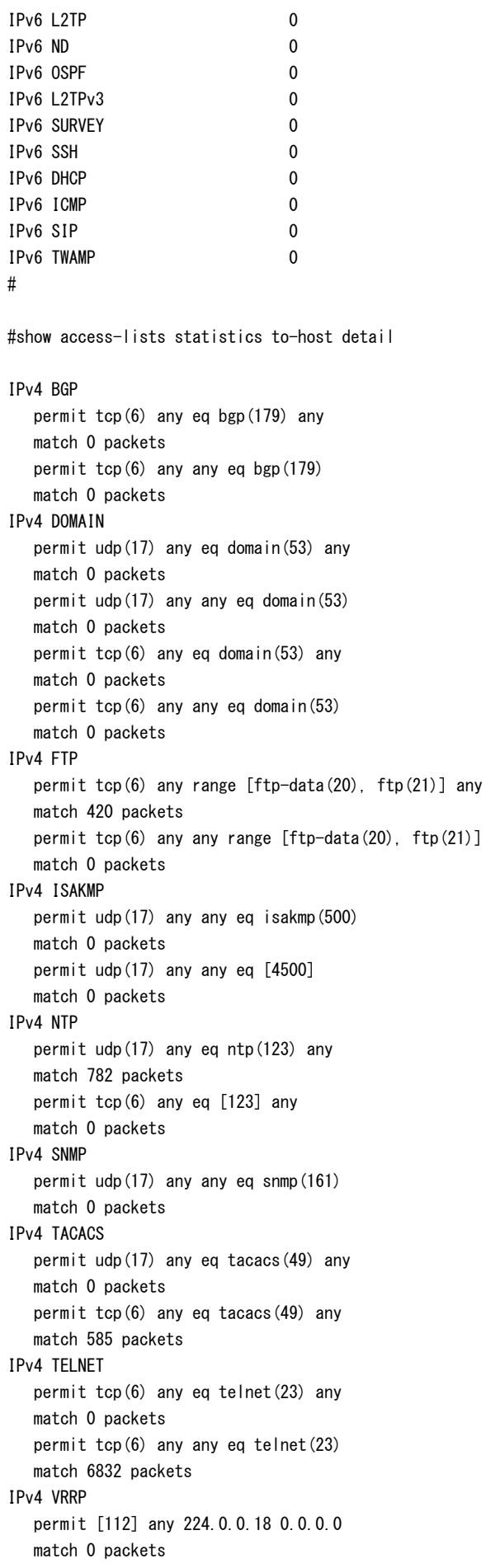

 $ftp(21)]$ 

IPv4 L2TP permit udp(17) any any eq [1701] match 0 packets IPv4 OSPF permit ospf(89) any any match 2521 packets IPv4 L2TPv3 permit [115] any any match 0 packets IPv4 SURVEY permit icmp(1) any any survey match 0 packets IPv4 SSH permit tcp(6) any eq [22] any match 0 packets permit tcp(6) any any eq [22] match 0 packets IPv4 DHCP permit udp(17) any any eq bootpc(68) match 0 packets permit udp(17) any any eq bootps(67) match 0 packets IPv4 ICMP permit icmp(1) any any match 0 packets IPv4 RADIUS permit udp(17) any eq [1812] any match 0 packets permit udp(17) any eq [1813] any match 0 packets IPv4 SIP permit udp(17) any any eq [5060] match 0 packets permit udp(17) any any eq [5070] match 0 packets permit tcp(6) any any eq [5060] match 0 packets permit tcp(6) any any eq [5070] match 0 packets IPv4 RIP permit udp(17) any any eq rip(520) match 0 packets IPv4 IGMP permit igmp(2) any any match 0 packets IPv4 TWAMP permit udp(17) any any eq [862] match 0 packets permit tcp(6) any any eq [862] match 0 packets IPv6 BGP permit tcp(6) any eq bgp(179) any match 0 packets permit tcp(6) any any eq bgp(179) match 0 packets IPv6 DOMAIN permit udp(17) any eq domain(53) any match 0 packets permit udp(17) any any eq domain(53)

 match 0 packets permit tcp(6) any eq domain(53) any match 0 packets permit tcp(6) any any eq domain(53) match 0 packets IPv6 FTP permit tcp(6) any range [ftp-data(20), ftp(21)] any match 0 packets permit tcp(6) any any range [ftp-data(20), ftp(21)] match 0 packets IPv6 ISAKMP permit udp(17) any any eq isakmp(500) match 0 packets permit udp(17) any any eq [4500] match 0 packets IPv6 NTP permit udp(17) any eq ntp(123) any match 0 packets permit tcp(6) any eq [123] any match 0 packets IPv6 SNMP permit udp(17) any any eq snmp(161) match 0 packets IPv6 TELNET permit tcp(6) any eq telnet(23) any match 0 packets permit tcp(6) any any eq telnet(23) match 0 packets IPv6 VRRP permit [112] any ff02::12/128 match 0 packets IPv6 L2TP permit udp(17) any any eq [1701] match 0 packets IPv6 ND permit icmp6(58) any any neighbor-solicitation (135) match 0 packets permit icmp6(58) any any neighbor-advertisement (136) match 0 packets IPv6 OSPF permit [89] any any match 0 packets IPv6 L2TPv3 permit [115] any any match 0 packets IPv6 SURVEY permit icmp6(58) any any survey match 0 packets IPv6 SSH permit tcp(6) any eq [22] any match 0 packets permit tcp(6) any any eq [22] match 0 packets IPv6 DHCP permit udp(17) any any eq [546] match 0 packets permit udp(17) any any eq [547] match 0 packets IPv6 ICMP

```
 permit icmp6(58) any any
   match 0 packets
IPv6 SIP
   permit udp(17) any any eq [5060]
   match 0 packets
   permit udp(17) any any eq [5070]
   match 0 packets
   permit tcp(6) any any eq [5060]
   match 0 packets
    permit tcp(6) any any eq [5070]
   match 0 packets
IPv6 TWAMP
   permit udp(17) any any eq [862]
   match 0 packets
   permit tcp(6) any any eq [862]
   match 0 packets
```
#

【各フィールドの意味】

entry .................................設定したエントリ番号、またはデフォルトで優先制御対象となるプロトコルを表示 し ます。 match packets ....................プロトコルの検索条件にマッチした自局宛パケット数を表示します。 IPv4 BGP ..........................情報を表示するプロ ト コル名を表示し ます。 permit tcp(6) any eq bgp(179) any ........................................ マ ッチ条件を表示し ます。 複数のマッチ条件があるプロトコルについては複数行表示します。 マッチ対象となるのは自局宛パケットのみです。 match 0 packets .................条件にマッチした自局宛パケット数を表示します。

### 9.2.6 show access-lists log statistics

#### 【機能】

アクセスリストログの統計情報を表示

【入力形式】

show access-list log statistics

【動作モード】

ユーザモード

【説明】

アクセスリストログの統計情報を表示します。

```
【実行例】
```
アクセスリストログの統計情報を表示します。

#show access-lists log statistics

```
Access-list log limit 60
IP
 Logged packets 0
 Missed packets 0
 Syslogs 0
```
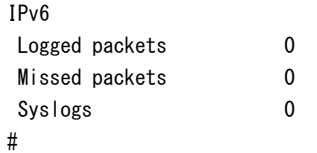

【各フィールドの意味】

Access-list log limit ............access-list log limit 設定情報を表示し ます。

IP...................................... IPv4 パケ ッ ト の統計情報を表示し ます。

Logged packets .................... NP で ACL ログ機能のデータベースに記録したパケット数を表示します。 Missed packets .................... NP で ACL ログ機能のデータベースがいっぱいのため記録できなかったパケッ ト 数を表示し ます。 Syslogs .............................. 出力し たシス ロ グ数を表示し ます。 IPv6 .................................. IPv6 パケ ッ ト の統計情報を表示し ます。

# 9.2.7 show access-lists statistics lan out

#### 【機能】

LAN (スロット1のポート)の送信側のアクセスリストの vlan 毎の統計情報を表示

#### 【入力形式】

show access-lists statistics lan out 「 { < アクセスリスト番号 > | < アクセスリスト名 > } ]

#### 【パラ メ ータ】

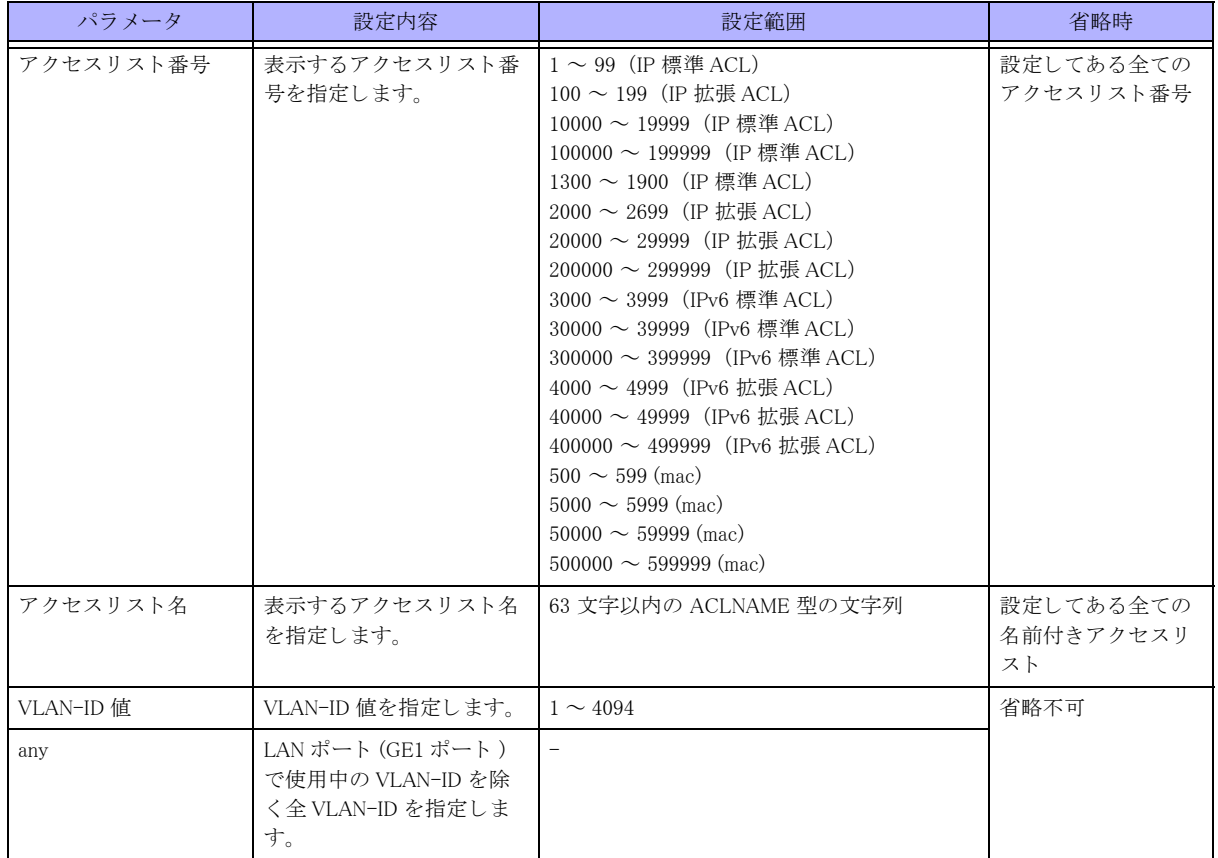

【動作モード】 ユーザモード

#### 【説明】

LAN (スロット 1のポート) の送信側のアクセスリストの vlan 毎の統計情報を表示します。ip/ipv6/mac accessgroup コマンドで count オプションを指定していないエントリについては表示されません。

#### 【実行例】

LAN (スロット1のポート)の送信側のアクセスリストの vlan 毎の統計情報を表示します。

#show access-lists statistics lan out LAN vlan-id 11 output access-list 100 description : permit-log ip any any match 0 packets

【各フィールドの意味】

LAN ................................LAN 側インタフェースであることを示します。 vlan-id 11 output..................vlan の ID と送信側の統計情報であることを示します。 access-list 100 ....................access-list 番号または名前を表示します。 description : .......................description 設定の内容を表示し ます。 permit-log ip any any ...........access-list の各行の設定を表示し ます。 match 0 packet ...................設定にマッチしたパケット数 (当該 vlan の LAN 側インタフェースの合計値) を表示 し ます。

# 9.2.8 show ext-base filter

【対応ファームウェアバージョン】

【機能】

動的フィルタ機能関連情報の表示

#### 【入力形式】

show ext-base filter  $\langle$  allowlist 番号  $\rangle$  { summary | allowlist [ mac | ip | failed ]}

【パラ メ ータ】

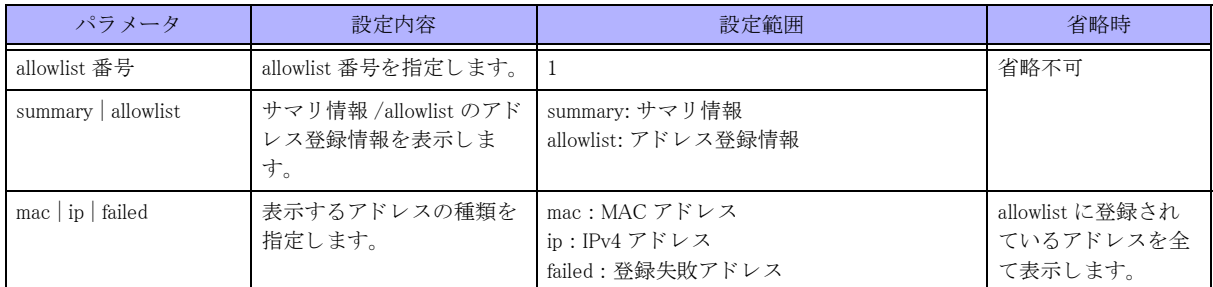

【動作モード】

ユーザモード

#### 【説明】

動的フィルタ機能で使用する allowlist に関連する情報を表示します。

#### 【実行例】

allowlist のサマリ情報を表示します。

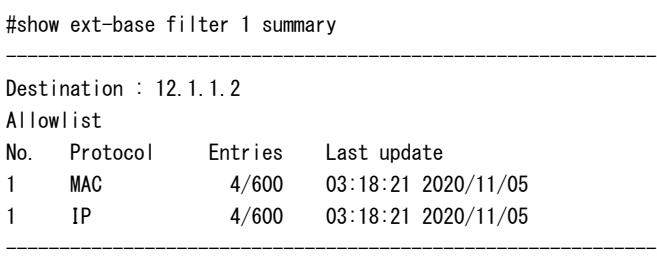

allowlist のアドレス登録情報を表示します。

#show ext-base filter 1 allowlist

```
-------------------------------------------------------------
Allowlist
No. Protocol Entries Last update
1 MAC 4/600 03:18:21 2020/11/05
1 IP 4/600 03:18:21 2020/11/05
-------------------------------------------------------------
MAC address : 2e:d4:44:01:23:45
MAC address : 2e:d4:44:01:23:46
MAC address : 2e:d4:44:01:23:47
MAC address : 2e:d4:44:01:23:48
#
IP address : 192.168.0.1
IP address : 192.168.0.2
IP address : 192.168.0.3
IP address : 192.168.0.4
-------------------------------------------------------------
#show ext-base filter 1 allowlist ip
-------------------------------------------------------------
Allowlist
No. Protocol Entries Last update
1 IP 4/600 03:18:21 2020/11/05
-------------------------------------------------------------
IP address : 192.168.0.1
IP address : 192.168.0.2
IP address : 192.168.0.3
IP address : 192.168.0.4
-------------------------------------------------------------
#show ext-base filter 1 allowlist mac
-------------------------------------------------------------
Allowlist
No. Protocol Entries Last update
1 MAC 4/600 03:18:21 2020/11/05
-------------------------------------------------------------
MAC address : 2e:d4:44:01:23:45
MAC address : 2e:d4:44:01:23:46
MAC address : 2e:d4:44:01:23:47
MAC address : 2e:d4:44:01:23:48
-------------------------------------------------------------
```
#show ext-base filter 1 allowlist failed

#

------------------------------------------------------------- Failed to register in the allowlist.

MAC address : 2e:d4:44:01:23:50

IP address : 192.168.0.50

-------------------------------------------------------------

-------------------------------------------------------------

#### 【各フィールドの意味】

Destination .........................動的フィルタ機能の転送先 IP アドレスを表示します。 Allowlist.............................allowlist の情報を表示し ます。 No..................................... .allowlist 番号を表示し ます。 Protocol............................. プロ ト コルを表示し ます。 Entries............................... allowlist に登録されているエン ト リ 数と登録可能な最大エン ト リ 数を表示し ます。 Last update ........................ 最終更新日時を表示し ます。 MAC address ......................MAC アドレスを表示します。 IP address ..........................IPv4 ア ド レ ス を表示し ます。

### 9.2.9 show fqdn-list

#### 【機能】

fqdn-list に設定されている FQDN の情報を表示

#### 【入力形式】

show fqdn-list [fqdn-list 番号 ]

#### 【パラ メ ータ】

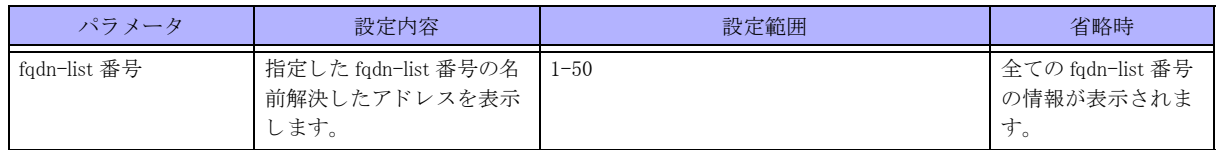

#### 【動作モード】

ユーザモード

#### 【説明】

fqdn-list に設定されている FQDN の情報を表示し ます。

#### 【実行例】

fqdn-list に設定されている FQDN の情報を表示し ます。

```
#show fqdn-list
fqdn-list 1
   www.fnsc.co.jp
     IPv4 Address
       192.168.0.1
       192.168.0.2
       192.168.0.3
       192.168.0.4
     IPv6 Address
```
unknown www.fnsc1.co.jp IPv4 Address unknown IPv6 Address 2001:abc::1:1 2001:abc::1:2 2001:abc::1:3 2001:abc::1:4 fqdn-list 2 www.fnsc2.co.jp IPv4 Address 192.168.2.1 192.168.2.2 192.168.2.3 192.168.2.4 IPv6 Address 2001:abc::2:1 2001:abc::2:2 2001:abc::2:3 2001:abc::2:4

【各フィールドの意味】

fqdn-list.............................fqdn-list の番号を表示し ます。

www.fnsc.co.jp .................... FQDN を表示し ます。

 IPv4 Address ................... 名前解決し た IPv4 ア ド レ ス を表示し ます。 IPv6 Address ................... 名前解決し た IPv6 ア ド レ ス を表示し ます。

# 9.3 MAC アドレスフィルタリング RADIUS 認証関 連

# 9.3.1 clear macfilter interface

# 【機能】

認証が成功している MAC アドレスの無効化

# 【入力形式】

clear macfilter interface [< インタフェース名 > {< インタフェース番号 >|vlan-id {<VLAN-ID 値 >|any}} [MAC アドレス ]]

## 【パラ メ ータ】

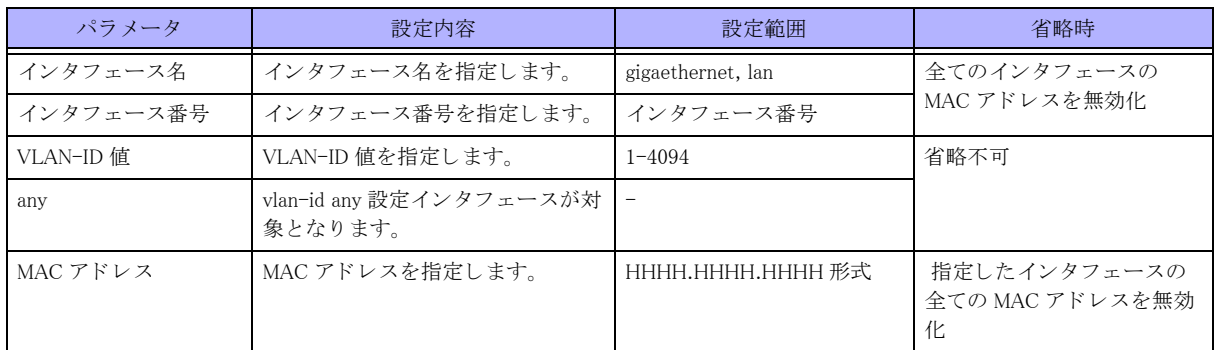

## 【動作モード】

特権ユーザモード (コマンドレベル 15)

### 【説明】

認証が成功している MAC アドレスを無効化します。

# 【実行例】

認証が成功している MAC アドレスを無効化します。

#clear macfilter interface

#

# 9.3.2 clear macfilter statistics

### 【機能】

認証により得られた MAC フィルターの統計情報の初期化

# 【入力形式】

clear macfilter statistics [< インタフェース名 > {< インタフェース番号 >|vlan-id {<VLAN-ID 値 >|any}} [MAC アドレス]]

【パラ メ ータ】

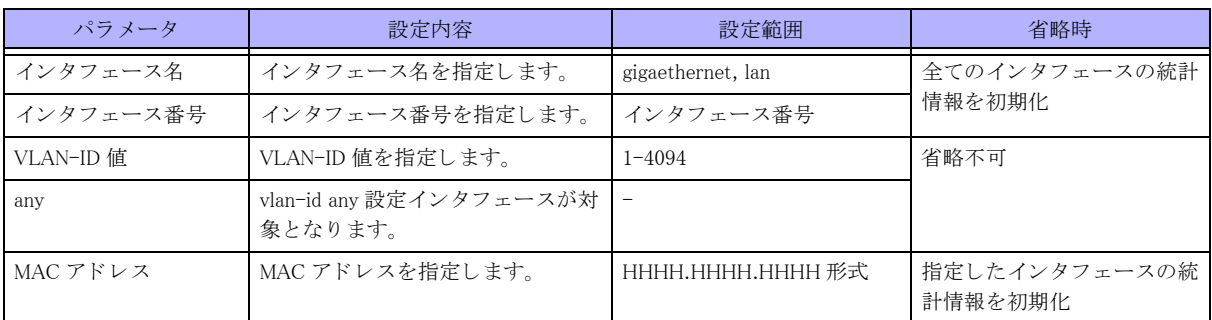

### 【動作モード】

特権ユーザモード (コマンドレベル 15)

### 【説明】

認証により得られた MAC フィルターの統計情報を初期化します。

### 【実行例】

認証により得られた MAC フィルターの統計情報を初期化します。

#clear macfilter statistics

#

# 9.3.3 clear radius-group

### 【機能】

show radius-group コマンドの統計情報の初期化

### 【入力形式】

clear radius-group statistics [<認証グループ名>]

【パラ メ ータ】

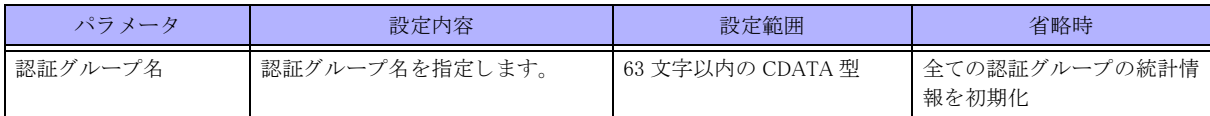

【動作モード】

特権ユーザモード (コマンドレベル 15)

### 【説明】

show radius-group コマンドで表示される統計情報を初期化します。

### 【実行例】

show radius-group コマンドで表示される統計情報を初期化します。

#clear radius-group statistics

# 9.3.4 show macfilter interface

### 【機能】

認証により得られた MAC フィルター情報の表示

# 【入力形式】

show macfilter interface [< インタフェース名 > {< インタフェース番号 >|vlan-id {<VLAN-ID 値 >|any}} [MAC アドレス]]

# 【パラ メ ータ】

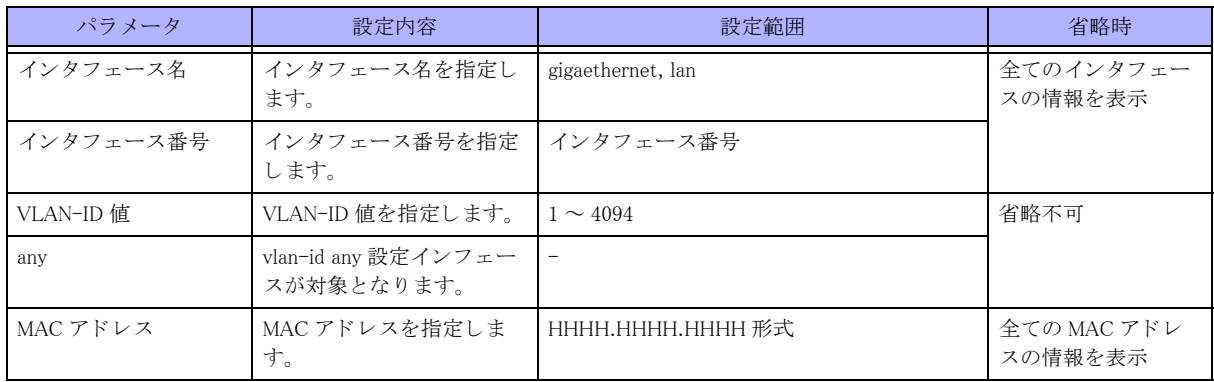

### 【動作モード】

特権ユーザモード (コマンドレベル 14)

### 【説明】

認証により得られた MAC フィルター情報を表示します。

### 【実行例】

認証により得られた MAC フィルター情報を表示します。

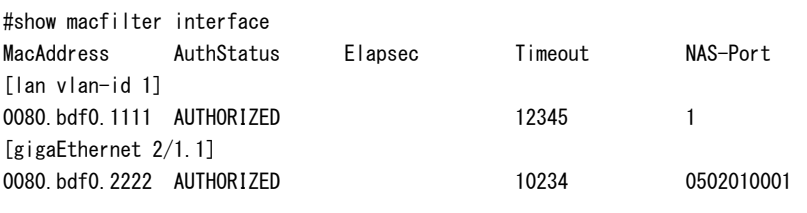

#

### 【各フィールドの意味】

[lan vlan-id 1] ..................... イ ン タ フ ェース を表示し ます。

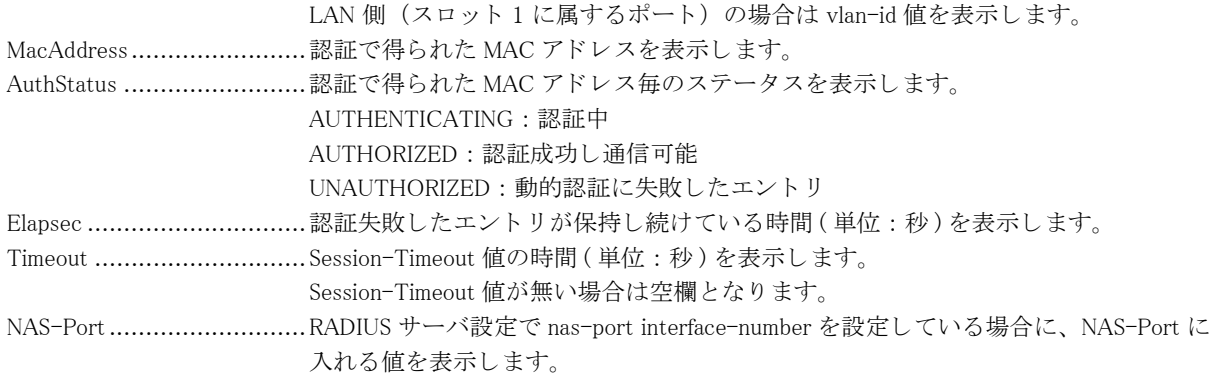

# 9.3.5 show macfilter statistics

### 【機能】

認証により得られた MAC フィルターの統計情報の表示

# 【入力形式】

show macfilter statistics [くインタフェース名 > {< インタフェース番号 >|vlan-id {<VLAN-ID 値 >|any}} [MAC アドレス]]

# 【パラ メ ータ】

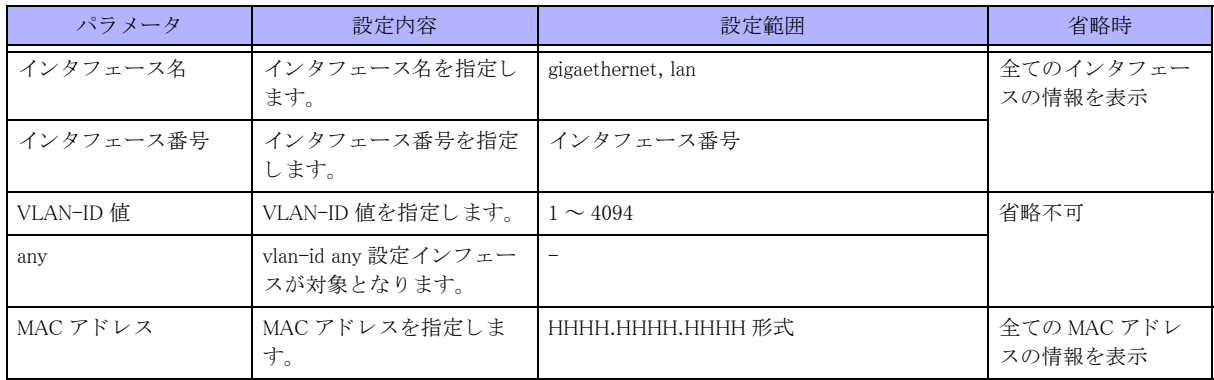

### 【動作モード】

特権ユーザモード (コマンドレベル 15)

## 【説明】

認証により得られた MAC フィルター情報から AUTHORIZED となっているエントリの統計情報を表示します。

### 【実行例】

認証により得られた MAC フィルター情報から AUTHORIZED となっているエントリの統計情報を表示します。

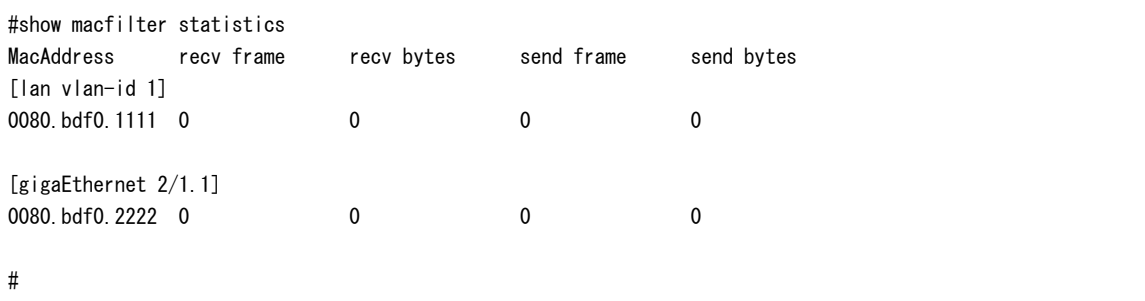

### 【各フィールドの意味】

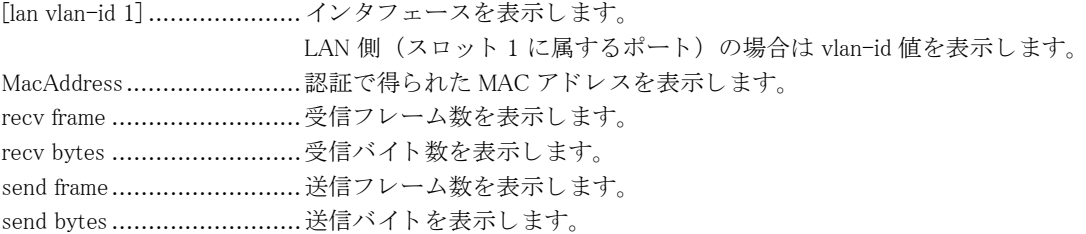

# 9.3.6 show radius-group

#### 【機能】

RADIUS サーバの状態表示

### 【入力形式】

show radius-group [< 認証グループ名 >]

## 【パラ メ ータ】

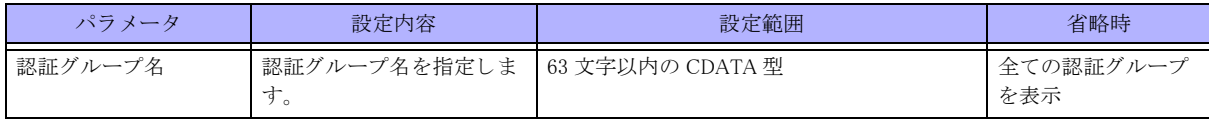

【動作モード】

特権ユーザモード (コマンドレベル 14)

### 【説明】

RADIUS サーバの状態を表示し ます。

## 【実行例】

RADIUS サーバの状態を表示し ます。

#### #show radius-group

[ Radius group : RADIUS1 ]

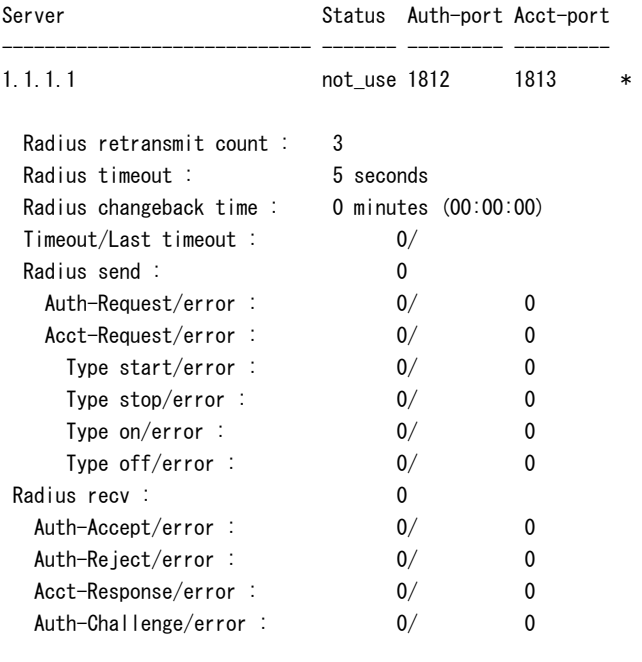

#

【各フィールドの意味】

Radius group :.....................RADIUS グループ名を表示し ます。 Server................................RADIUS サーバの IP ア ド レ ス を表示し ます。 "\*" が付いているエン ト リ は、 初めに問 い合わせを行うサーバ (カレントサーバ)のエントリを示します。アドレスが30文 字以上になる場合は改行して表示します。カレントサーバへのリクエストがタイム

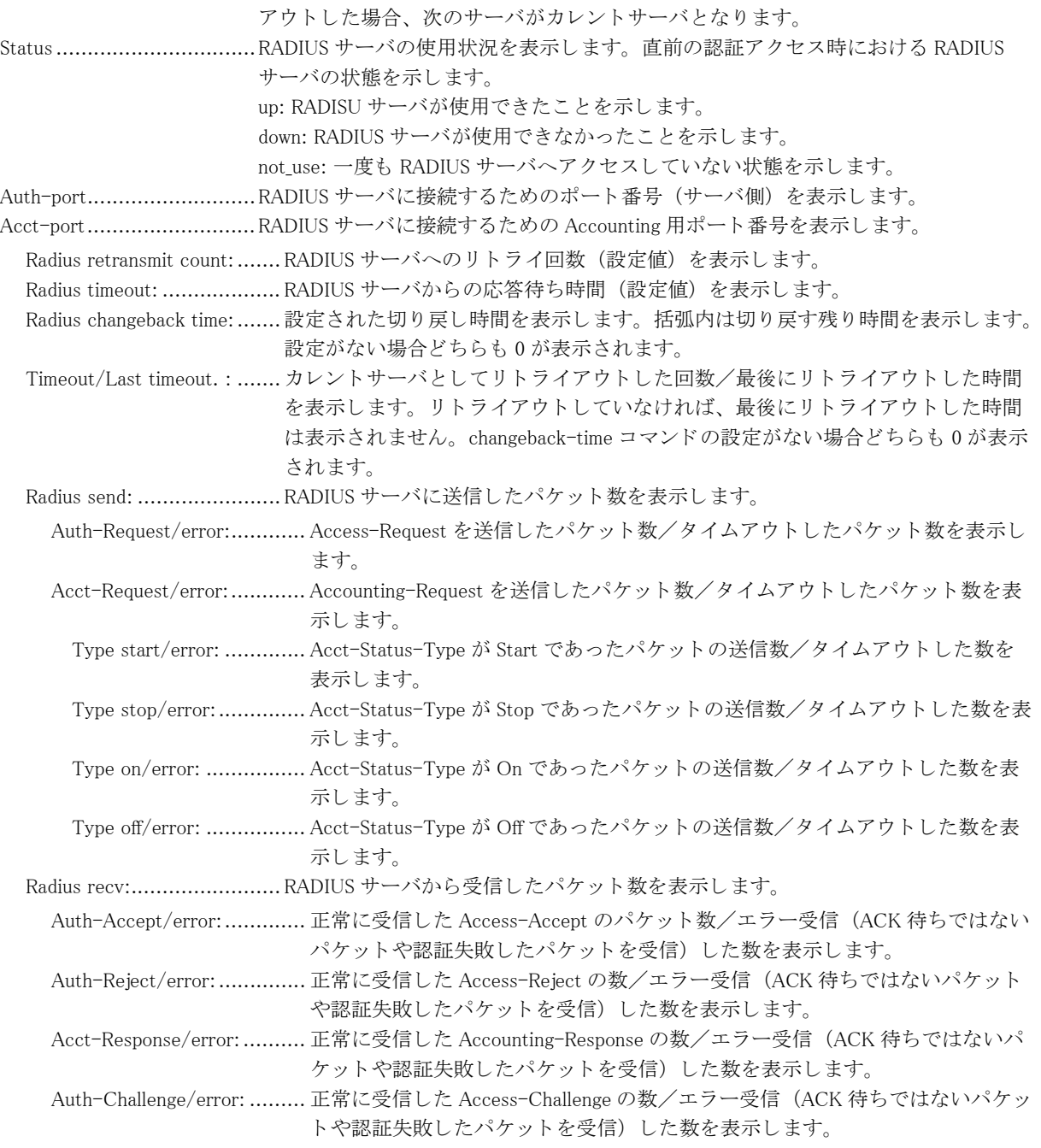

# 第 10 章 通信確認関連

# 10.1 通信確認コマンド

# 10.1.1 ping

# 【機能】

指定した宛先までの通信の確認

# 【入力形式】

ping [[ip|ipv6|-1] < 宛先 > [source < 送信元アドレス >] [repeat < 送信回数 >] [size < データサイズ >] [timeout < タイム ア ウ ト 時間 >] [df-bit] [ttl <TTL 値 >] [interval < 送信間隔 >]]

ping vrf 〈VRF 名 > [< 宛先 > [source < 送信元アドレス >] [repeat < 送信回数 >] [size < データサイズ >] [timeout < タ イ ムア ウ ト 時間 >] [df-bit] [ttl <TTL 値 >] [interval < 送信間隔 >]]

# 【パラ メ ータ】

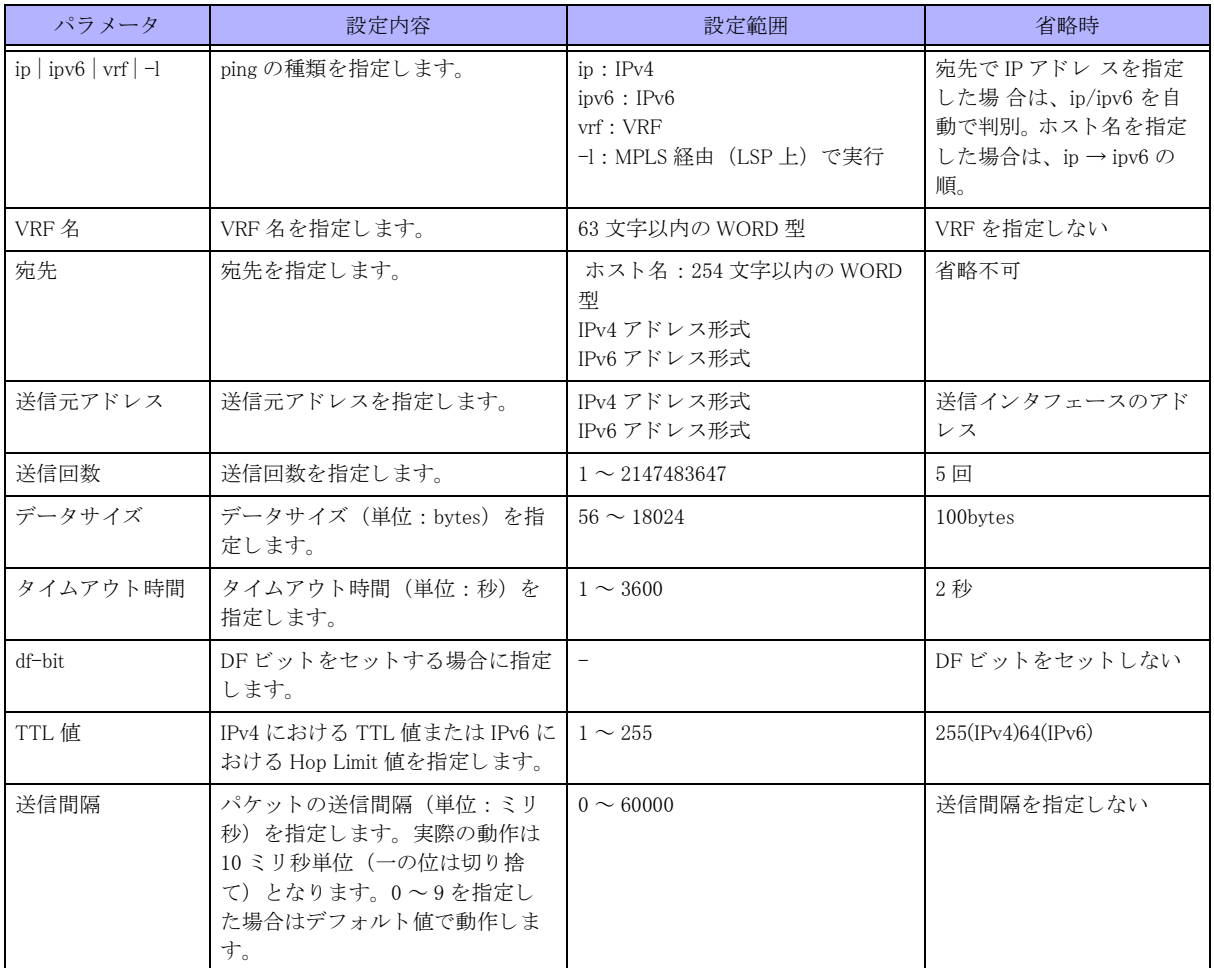

【動作モード】

ユーザモード

#### 【説明】

指定した宛先までの通信を確認します。

応答があった場合は "!" を、 応答がない場合は "." を画面に表示し ます。

タイムアウト時間が送信間隔より大きい場合に ping 結果がタイムアウトすると、送信間隔はタイムアウト時間に なります。ping 結果がタイムアウトしなかった場合は、設定した送信間隔で送信します。

ping コマンドのみ、もしくは ping vrf <VRF 名 > コマンドのみを実行することで、各種パラメータを指定すること ができ ます。

#### 【実行例】

指定した宛先までの通信を確認します。

#ping 192.0.2.2 ←応答がある場合

Sending 5, 100-byte ICMP Echos to host.example(192.0.2.2), timeout is 2 seconds !!!!! Success rate is 100 percent(5/5), round-trip  $min/avg/max = x.xxx/x.xxx/x.xxx$  ms #ping 192.0.2.2 ←応答がない場合 Sending 5, 100-byte ICMP Echos to host.example.com(192.0.2.2), timeout is 2 seconds ..... Success rate is 0 percent  $(0/5)$ , #ping 192.0.2.2 ←応答がない場合 (NetUnreach) Sending 5, 100-byte ICMP Echos to host.example.com(192.0.2.2), timeout is 2 seconds U.U.U.U.U. Success rate is  $0$  percent  $(0/5)$ , #ping 2001:db8::2 ←応答がある場合 Sending 5, 100-byte ICMP Echos to 2001:db8::2(2001:db8::2), timeout is 2 seconds !!!!! Success rate is 100 percent(5/5), round-trip  $min/avg/max = x.xxx/x.xxx/x.xxx$  ms #ping 2001:db8::2 ←応答がない場合 Sending 5, 100-byte ICMP Echos to 2001:db8::2(2001:db8::2), timeout is 2 seconds ..... Success rate is  $0$  percent  $(0/5)$ , #ping 2001:db8::2 ←応答がない場合 (NetUnreach) Sending 5, 100-byte ICMP Echos to 2001:db8::2(2001:db8::2), timeout is 2 seconds U.U.U.U.U

```
Success rate is 0 percent (0/5),
```

```
#
```
ping コマンドのみを実行することで、各種指定できます。

#ping Protocol [ip|ipv6]: Target IP address or hostname: 192.0.2.2 Repeat count [5]: Number of TTL [255]: Datagram size [100]: Timeout in seconds [2]: Interval in milliseconds [0]:

Extended commands [n]: Sweep range of sizes [n]: Sending 5, 100-byte ICMP Echos to 192.0.2.2(192.0.2.2), timeout is 2 seconds !!!!! Success rate is 100 percent(5/5), round-trip  $min/avg/max = x.xxx/x.xxx/x.xxx$  ms #ping Protocol [ip|ipv6]:ipv6 Target IP address or hostname: 2001:db8::2 Repeat count [5]: Number of Hops [64]: Datagram size [100]: Timeout in seconds [2]: Interval in milliseconds [0]: Extended commands [n]: Sweep range of sizes [n]: Sending 5, 100-byte ICMP Echos to 2001:db8::2(2001:db8::2), timeout is 2 seconds !!!!! Success rate is 100 percent(5/5), round-trip  $min/avg/max = x.xxx/x.xxx/x.xxx$  ms

#

指定できるパラメータは以下の通りです。

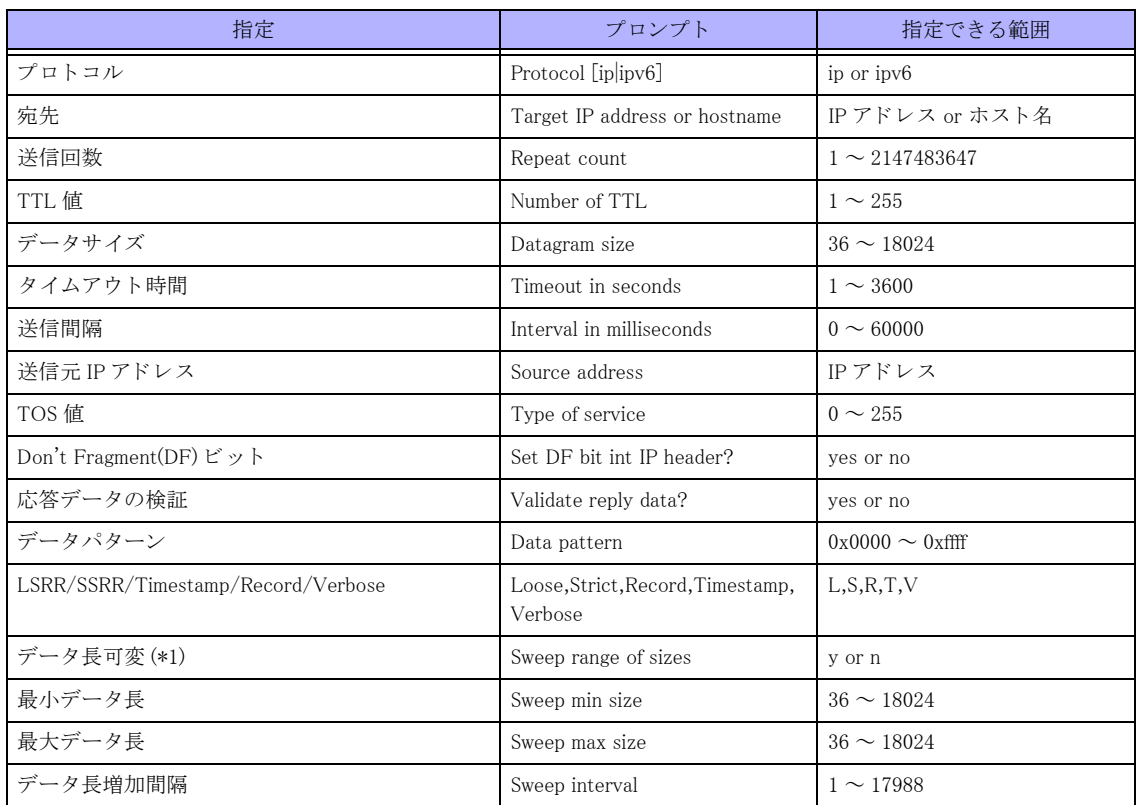

\*1) データ長可変とした場合、上記で設定したデータサイズの内容は無効になり(最小データ~最大データ)、送 信回数分だけ ping を実行し ます。

【エラーメ ッセージ】 % No such VRF ...................指定し た VRF が存在し ない場合 Unknown protocol -"%1", type ping ? for help ........................................指定し たプロ ト コルが "ip" または "ipv6" でない場合 %1: "ip" または "ipv6"

% Cannot resolve "%1" (%2)....宛先ア ド レ ス または宛先ホス ト 名が不正な場合 %1: http://www.jp/7.com/aint/2010.html %2: エラー理由 % Invalid source address........送信元ア ド レ スが不正な場合 \*\*\*\*Warning! sendto failed\*\*\* .......................................sendto() に失敗し た場合 packet too short (%1 bytes) from %2 ........................................応答パケ ッ ト が ICMP の最小長よ り 短い場合 %1: 受信した IP パケット長 %2: https://www.jp/filestage.com/inductory/inductory/inductory/inductory/inductory/inductory/inductory/inductor<br>https://www.gov.com/inductory/inductory/inductory/inductory/inductory/inductory/inductory/inductory/inductor wrong total length %1 instead of %2 ........................................実際のパケ ッ ト 長と IP ヘッ ダ内のパケ ッ ト 長が異なる場合 %1: 実際のパケット長 %2: IP ヘッダ内のパケット長 wrong data byte #%1 should have been %2 but was %3 ........................................送信し た ICMP パケ ッ ト のペイ ロード が送信と受信で異なった場合 %1: ICMP パケットのペイロードのオフセット %2: 送信した値 %3: 受信し た値 unknown option 0x%1............受信し たパケ ッ ト の IP オプシ ョ ンが不正な場合 % Invalid default ICMP source address % Invalid default ICMP source address ........................................ コ ンフ ィ グで設定されている ICMP ソースア ド レ スのインタフェースまたはアド レ スが down 状態の場合 % A decimal number between 1 and 2147483647. .......................................IPv4 で指定し た送信回数が範囲外の場合 % Please answer 'yes or 'no'. .......................................入力し た文字列が "y"、 "yes"、 "n"、 "no" のどれでも ない場合 % A decimal number between 1 and 255. .......................................指定し た TTL 値が範囲外の場合 % A decimal number between 36 and 18024. .......................................IPv4 で指定し たデータサイ ズが範囲外の場合 % A decimal number between 1 and 3600. .......................................IPv4 で指定し た タ イ ムア ウ ト 時間が範囲外の場合 % A decimal number between 0 and 255. .......................................IPv4 で指定し た TOS 値が範囲外の場合 % A Hex number between 0x0000 and 0xffff. .......................................指定し たデータパターンが範囲外の場合 % Bad minimum size.............指定し た最小データ長が範囲外の場合 % Bad maximum size ............指定し た最大データ長が範囲外の場合 % Bad Interval size ..............指定し たデータ長増加間隔が範囲外の場合 % Only one source route option allowed .......................................IP オプシ ョ ンで Loose と Strict の両方を指定し た場合 % No room for that option.....指定した IP オプションのデータサイズが 40bytes を超えた場合 % Up to 9 routes can be specified .......................................Source Route 指定で 10 個以上のホス ト 名または IP ア ド レ ス を入力し た場合 % Invalid Number of Hops.....指定し たホ ッ プ数が範囲外の場合 % Invalid Number of Timestamps .......................................指定し た タ イ ム ス タ ンプが範囲外の場合 A decimal number between 1 and 2147483647. .......................................IPv6 で指定し た送信回数が範囲外の場合 A decimal number between 56 and 8156. ........................................IPv4 で指定し たデータサイ ズが範囲外の場合 A decimal number between 1 and 3600. ........................................IPv6 で指定し た タ イ ムア ウ ト 時間が範囲外の場合

299

A decimal number between 0 and 255.

........................................IPv6 で指定し た Traffic-Class 値が範囲外の場合 Unknown output interface %1 .......................................出力イ ン タ フ ェースに一致する ものがない場合 %1: インタフェース名 Unknown source interface %1 .......................................送信元イ ン タ フ ェースに一致する ものがない場合 %1: インタフェース名

# 10.1.2 trace

### 【機能】

指定した宛先までの経路の確認

### 【入力形式】

trace [ip|ipv6|vrf <VRF 名 > |-1] <宛先 > [ttl <TTL 値 >] [port < 宛先ポート番号 >] [source < 送信元アドレス >] [timeout <タイムアウト時間>]

# 【パラ メ ータ】

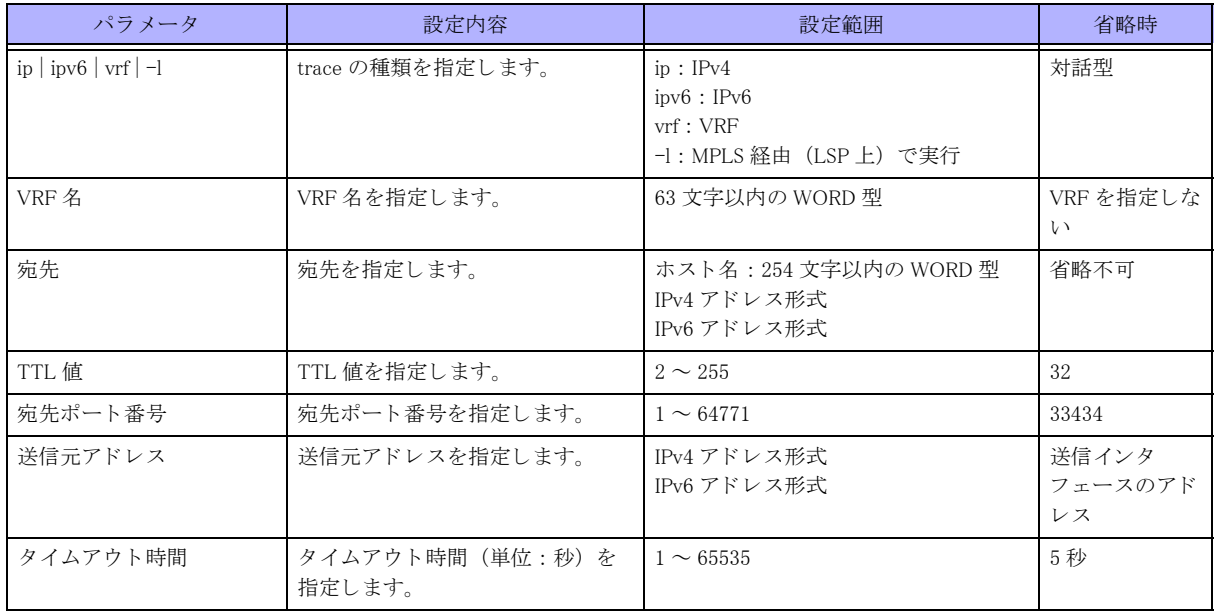

### 【動作モード】

ユーザモード

### 【説明】

指定した宛先までの経路を確認します。

### 【実行例】

指定した宛先までの経路を確認します。

#### #trace 192.0.2.2

```
traceroute to 192.0.2.2 (192.0.2.2), 64 hops max, 40 byte packets
  1 xxx.xxx.xxx.xxx (xxx.xxx.xxx.xxx) x.xxx ms x.xxx ms x.xxx ms
  2 xxx.xxx.xxx.xxx (xxx.xxx.xxx.xxx) x.xxx ms x.xxx ms x.xxx ms
  3 xxx.xxx.xxx.xxx (xxx.xxx.xxx.xxx) x.xxx ms x.xxx ms x.xxx ms
```
:

```
    :
#trace ipv6 2001:db8::2
traceroute to 2001:db8::2 (2001:db8::2), 64 hops max, 40 byte packets
  1 xxxx:x: x: (x \times x: x) x. xxx ms x. xxx ms x. xxx ms
  2 xxxx:xx::x (xxxx:xx::x) x.xxx ms x.xxx ms x.xxx ms
  3 xxxx:xx::x (xxxx:xx::x) x.xxx ms x.xxx ms x.xxx ms
             :
             :
#
```
trace コマンドのみを実行することで、各種指定できます。

#trace

```
Protocol [ip|ipv6]:
Target IP address:192.0.2.2
Datagram size [40]:
Source address:
Numeric display [n]:
Type of service [0]:
Timeout in seconds [3]:
Probe count [3]:
Minimum Time to Live [1]:
Maximum Time to Live [30]:
Port Number [33434]:
traceroute to 192.0.2.2 (192.0.2.2), 30 hops max, 40 byte packets
1 xxx.xxx.xxx.xxx (xxx.xxx.xxx.xxx) x.xxx ms x.xxx ms x.xxx ms
2 xxx.xxx.xxx.xxx (xxx.xxx.xxx.xxx) x.xxx ms x.xxx ms x.xxx ms
#trace
Protocol [ip|ipv6]:ipv6
Target IP address:2001:db8::2
Datagram size [40]:
Source address:
Numeric display [n]:
Type of service [0]:
Timeout in seconds [3]:
Probe count [3]:
Minimum Time to Live [1]:
Maximum Time to Live [30]:
Port Number [33434]:
traceroute to 2001:db8::2 (2001:db8::2), 30 hops max, 40 byte packets
1 xxxx:x: (xx: (xx:x: x: x) x. xxx ms x. xxx ms
2 xxxx:xx::x (xxxx:xx::x) x.xxx ms x.xxx ms x.xxx ms
```

```
#
```
指定できるパラメータは以下の通りです。

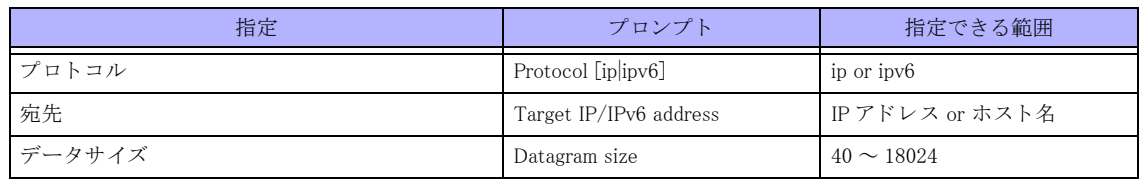

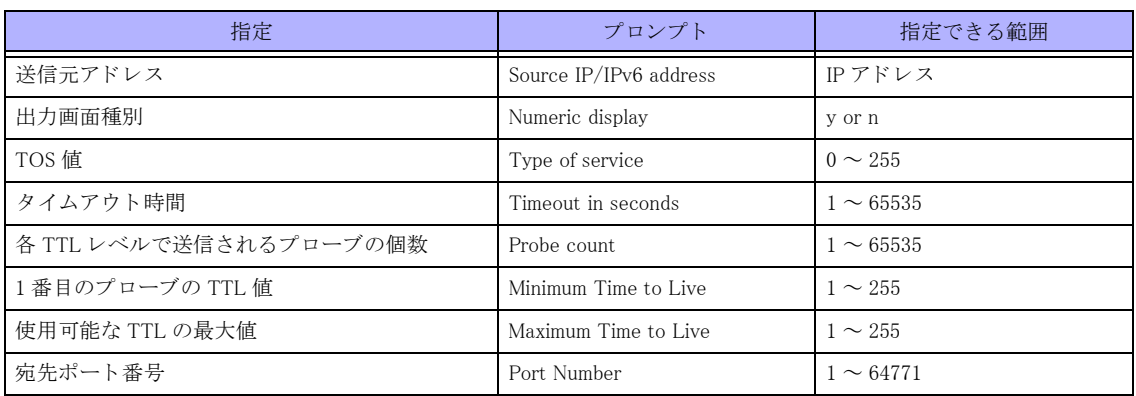

# 10.1.3 trace-icmp

# 【機能】

ICMP を使用した指定した宛先までの経路の確認

## 【入力形式】

trace-icmp {ip | ipv6 | vrf <VRF 名 >} < 宛先 > [ttl <TTL 値 >] [source < 送信元ア ド レ ス >] [timeout < タ イ ムア ウ ト 時間 >]

# 【パラ メ ータ】

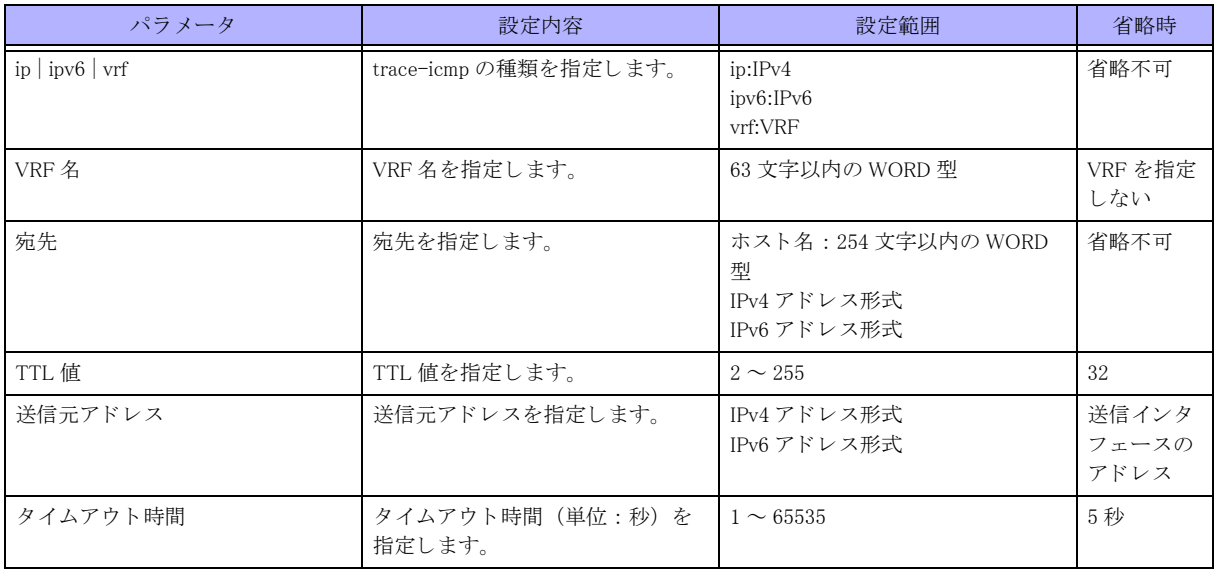

### 【動作モード】

ユーザモード

### 【説明】

指定し た宛先までの経路を ICMP(ICMPv6) を使用し て確認し ます。

### 【実行例】

指定し た宛先までの経路を ICMP を使用し て確認し ます。

#trace-icmp 192.0.2.2

traceicmp to 192.0.2.2 (192.0.2.2), 64 hops max, 40 byte packets 1 xxx.xxx.xxx.xxx (xxx.xxx.xxx.xxx) x.xxx ms x.xxx ms x.xxx ms 2 xxx.xxx.xxx.xxx (xxx.xxx.xxx.xxx) x.xxx ms x.xxx ms x.xxx ms 3 xxx.xxx.xxx.xxx (xxx.xxx.xxx.xxx) x.xxx ms x.xxx ms x.xxx ms :

```
    :
#trace-icmp ipv6 2001:db8::2
traceicmp to 2001:db8::2 (2001:db8::2), 64 hops max, 40 byte packets
  1 xxxx:x: x: (x \times x: x: x: x) x. xxx ms x. xxx ms x. xxx ms
  2 xxxx:x: x: x \times x: x \times x: x \times x: x x. xxx ms x. xxx ms x. xxx ms
  3 xxxx:xx::x (xxxx:xx::x) x.xxx ms x.xxx ms x.xxx ms
              :
              :
#
```
【エラーメ ッセージ】 traceicmp: Warning: %1 has multiple addresses; using %2 ........................................ ホス ト 名が複数の IP ア ド レ スで解決された場合 %1: ホスト名 %2: 使用する IP アドレス % Invalid source address........送信元ア ド レ スが不正な場合 Cannot resolve "%1" (%2) ......送信元ア ド レ ス または宛先ア ド レ スが不正な場合 %1: また信元アドレス、宛先アドレスに入力した IP アドレス、または ホスト名 %2: エラー理由 % Invalid default ICMP source address ........................................ コ ンフ ィ グで設定されている ICMP ソースア ド レ スのイ ン タ フ ェース、 または、 ア

ド レ スが down 状態の場合

# 第 11 章 IPv4 関連

# 11.1 ARP キャッシュ情報のクリア

# 11.1.1 clear ip arp-cache

# 【機能】

学習した ARP テーブルの初期化

# 【入力形式】

clear ip arp-cache [vrf [<VRF 名 >]] [<IPv4 アドレス >]

# 【パラ メ ータ】

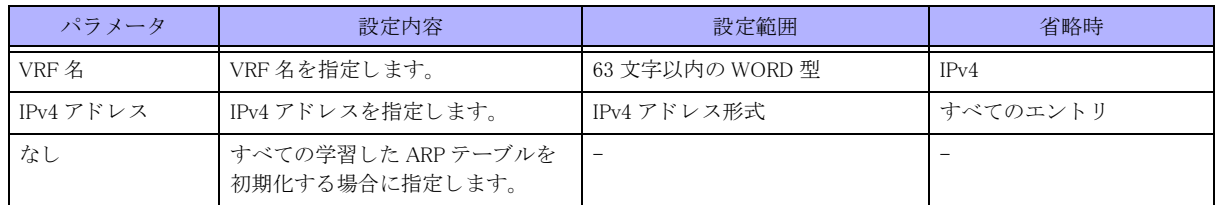

# 【動作モード】

特権ユーザモード (コマンドレベル 14)

## 【説明】

学習した ARP テーブルを初期化します。

# 【実行例】

学習した ARP テーブルを初期化します (すべてのエントリ)。

#clear ip arp-cache

# 11.2 DHCP クライアント/サーバ/リレーエージェ ント機能の制御および統計情報のクリア

# 11.2.1 clear ip dhcp client lease

# 【機能】

DHCPv4 クライアントの停止

## 【入力形式】

clear ip dhcp client lease < インタフェース名 > < インタフェース番号 > [moff]

## 【パラ メ ータ】

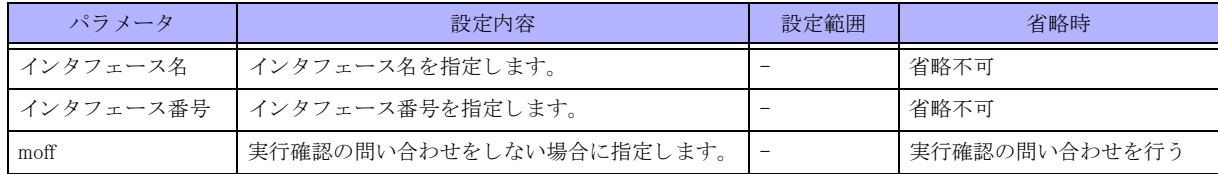

### 【動作モード】

特権ユーザモード (コマンドレベル 14)

### 【説明】

DHCPv4 クライアントのリース情報を削除し、DHCPv4 クライアントを停止します。

### 【実行例】

DHCPv4 クライアントのリース情報を削除し、DHCPv4 クライアントを停止します (対象インタフェース: portchannel 1)。

#clear ip dhcp client lease port-channel 1 clear ok?[y/N]:

# 11.2.2 clear ip dhcp statistics

### 【機能】

DHCPv4 クライアント/サーバ/リレーエージェント設定が有効となっているインタフェースの統計情報の初期 化

# 【入力形式】

clear ip dhcp {client | server | relay} statistics [< インタフェース名 > [< インタフェース番号 >]]

### 【パラ メ ータ】

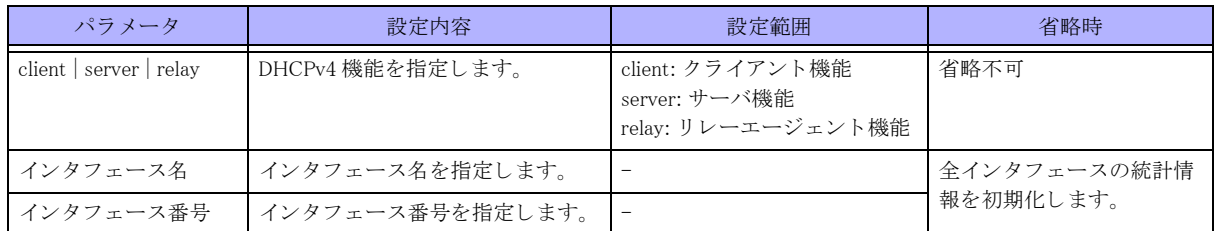

【動作モード】

特権ユーザモード (コマンドレベル 14)

### 【説明】

DHCPv4 クライアント/サーバ/リレーエージェント設定が有効となっているインタフェースの統計情報を初期 化します。

### 【実行例】

DHCPv4 クライアント設定が有効となっているインタフェースの統計情報を初期化します(対象インタフェース: port-channel 1)。

#clear ip dhcp client statistics port-channel 1

DHCPv4 サーバ設定が有効となっているインタフェースの統計情報の初期化します (対象インタフェース: portchannel 1)。

#clear ip dhcp server statistics port-channel 1

DHCPv4 リレーエージェント設定が有効となっているインタフェースの統計情報を初期化します。

#clear ip dhcp relay statistics

# 11.2.3 clear ip dhcp server decline

### 【機能】

DHCPv4 サーバで DECLINE となっているアドレスを使用可能アドレスに変更

### 【入力形式】

clear ip dhcp server decline < インタフェース名 > < インタフェース番号 > [moff]

【動作モード】 特権ユーザモード (コマンドレベル 14) 【パラ メ ータ】

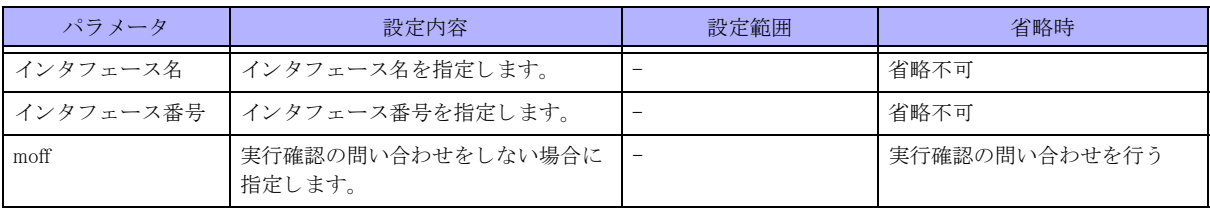

### 【説明】

DHCPv4 サーバで DECLINE となっているアドレスを使用可能アドレスに変更します。

### 【実行例】

DHCPv4 サーバで DECLINE となっているアドレスを使用可能アドレスに変更します。

```
# clear ip dhcp server decline port-channel 1
clear ok?[y/n]
```
# 11.2.4 dhcp server

#### 【機能】

DHCPv4 サーバの制御

### 【入力形式】

dhcp server [< インタフェース名 > [< インタフェース番号 >]] {enable|disable} [moff]

### 【パラ メ ータ】

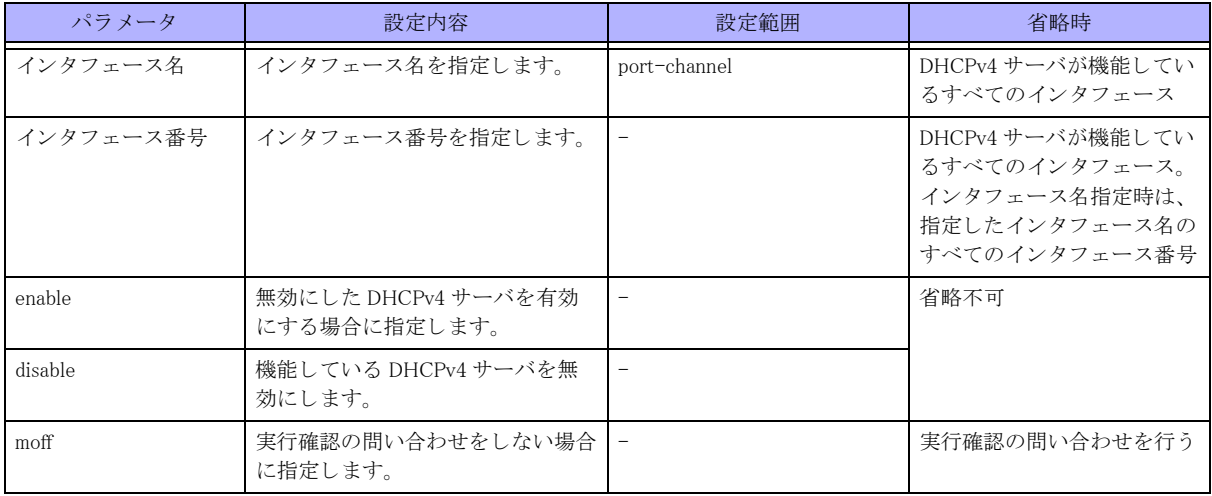

【動作モード】

特権ユーザモード (コマンドレベル 14)

### 【説明】

現在機能している DHCPv4 サーバ機能を無効にします。

また、無効にした DHCPv4 サーバ機能を有効にします。

設定変更によ り 、 DHCPv4 サーバ機能が削除された場合は、 DHCPv4 サーバ機能の無効化は解除されます。

DHCPv4 サーバ機能を無効にした場合、show ip dhcp server statistics コマンドでインタフェース名の後ろに "(Disable)" を表示し ます。

```
#show ip dhcp server statistics
Port-channel 1 (Disable)
   Input
     Discover 0, Offer 0, Request 0, Ack 0
     Nack 0, Decline 0, Release 0, Inform 0
     Forcerenew 0, Errors 0
  Output
     Discover 0, Offer 0, Request 0, Ack 0
     Nack 0, Decline 0, Release 0, Inform 0
     Forcerenew 0, Errors 0
  Errors
     Address exhaustion 0
```
## 【実行例】

現在機能している DHCPv4 サーバ機能を無効にします(インタフェース名:Port-channel、インタフェース番号:1)。

```
#dhcp server port-channel 1 disable
disable ok?[y/N]:yes
#
```
# 11.2.5 dhcp relay

【機能】

DHCPv4 リレーエージェントの制御

【入力形式】

dhcp relay [< インタフェース名 > [< インタフェース番号 >]] {enable|disable} [moff]

【パラ メ ータ】

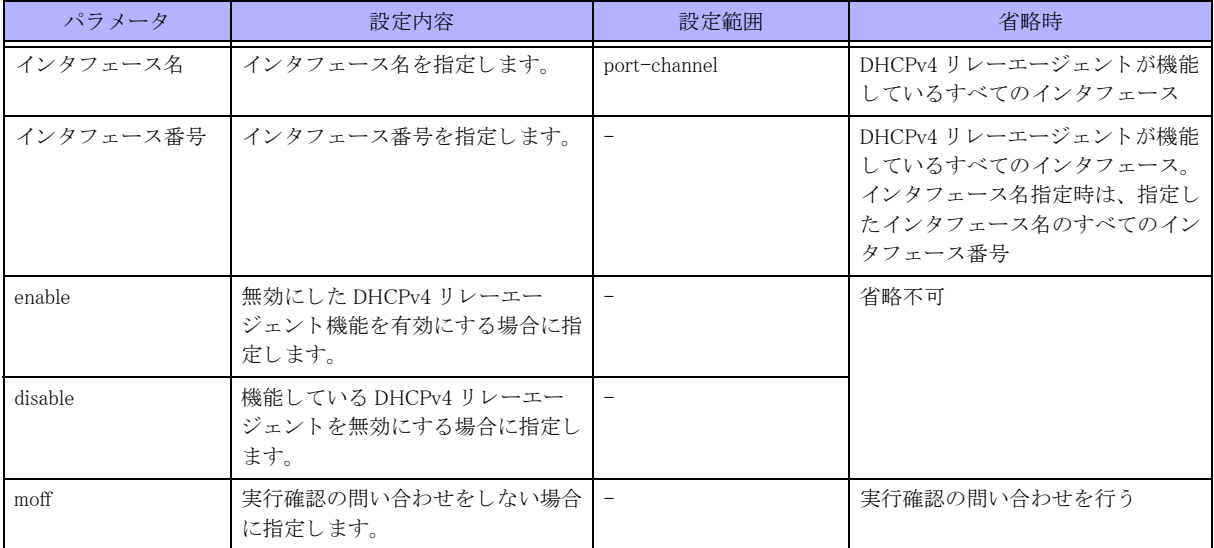

【動作モード】

特権ユーザモード (コマンドレベル 14)

#### 【説明】

現在機能している DHCPv4 リレーエージェント機能を無効にします。 また、無効にした DHCPv4 リレーエージェント機能を有効にします。 設定変更により、DHCPv4 リレーエージェント機能が削除された場合は、DHCPv4 リレーエージェント機能の無効 化は解除されます。 DHCPv4 リレーエージェント機能を無効にした場合、show ip dhcp relay statistics コマンドでインタフェース名の後 ろに "(Disable)" を表示し ます。

#show ip dhcp relay statistics port-channel 1

Port-channel 1 (Disable) server: xx.xx.xx.xx BOOTREQUEST: 0 received, 0 discard, 0 sent to server, 0 send error BOOTREPLY: 0 sent, 0 send error

# 【実行例】

現在機能している DHCPv4 リレーエージェント機能を無効にします。

```
#dhcp relay port-channel 1 disable
disable ok?[y/N]:yes
#
```
# 11.3 プレフィックスリストの統計情報のクリア

# 11.3.1 clear ip prefix-list

### 【機能】

show ip prefix-list detail コマンドの "hit count" 値の初期化

### 【入力形式】

clear ip prefix-list [<プロトコル名 >] [<プレフィックスリスト名 > [<プレフィックス >]]

## 【パラ メ ータ】

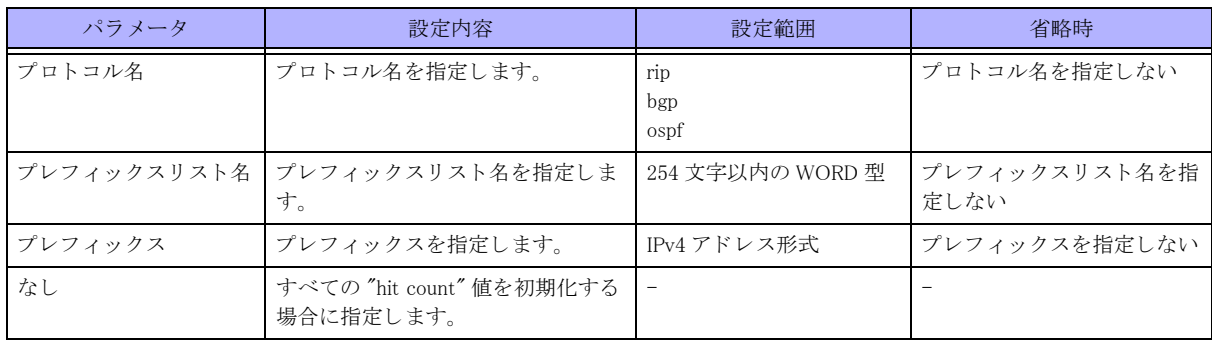

## 【動作モード】

特権ユーザモード (コマンドレベル 14)

## 【説明】

show ip prefix-list detail コマン ド で表示される "hit count" 値を初期化し ます。

### 【説明】

"hit count" 値を初期化し ます。

#clear ip prefix-list

# 11.4 経路情報の初期化

# 11.4.1 clear ip route

# 【機能】

経路情報の整合性

# 【入力形式】

clear ip route [vrf <VRF 名 >] {\* | <IPv4 アドレス > [< ネットマスク >]}

# 【パラ メ ータ】

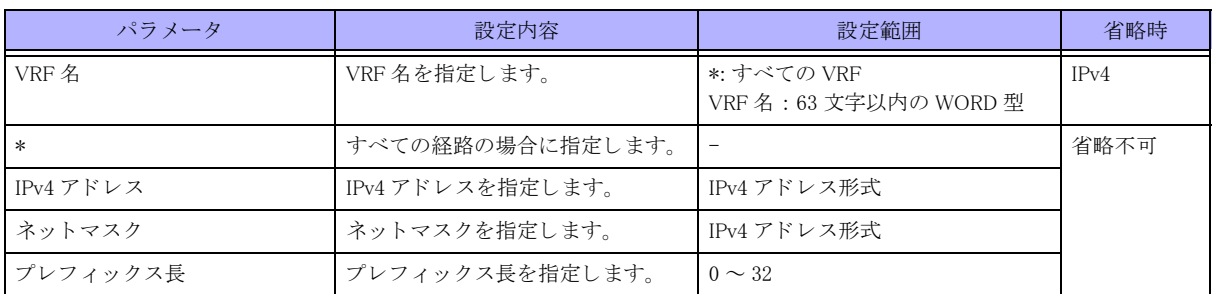

# 【動作モード】

特権ユーザモード (コマンドレベル 14)

# 【説明】

経路情報の整合性を合わせます。

# 【実行例】

経路情報の整合性を合わせます (すべての経路)。

#clear ip route \*

# 11.5 統計情報のクリア

# 11.5.1 clear ip traffic

# 【機能】

show ip traffic コマン ド の IPv4 統計情報の初期化

# 【入力形式】

clear ip traffic

## 【動作モード】

特権ユーザモード (コマンドレベル 14)

# 【説明】

show ip traffic コマンドで表示される IPv4 の統計情報を初期化します。

# 【実行例】

IPv4 の統計情報を初期化し ます。

#clear ip traffic

# 11.6 DHCP Client リース情報の更新

# 11.6.1 renew ip dhcp client lease

## 【機能】

DHCPv4 クライアントのリース情報の更新

# 【入力形式】

renew ip dhcp client lease < インタフェース名 > < インタフェース番号 > [moff]

# 【パラ メ ータ】

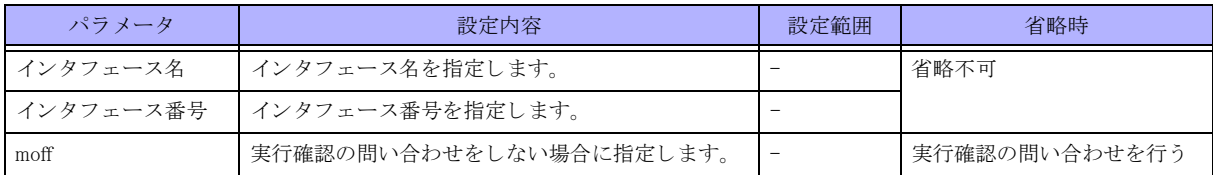

### 【動作モード】

特権ユーザモード (コマンドレベル 14)

## 【説明】

DHCPv4 クライアントのリース情報を更新します。

# 【実行例】

DHCPv4 クライアントのリース情報を更新します (対象インタフェース: port-channel 1)。

#renew ip dhcp client lease port-channel 1 renew ok?[y/N]:

# 11.7 ARP キャッシュ情報の表示

# 11.7.1 show ip arp

### 【機能】

学習した ARP 情報の表示

### 【入力形式】

show ip arp [vrf 〈VRF名 >] [< インタフェース名 > < インタフェース番号 >] [<IPv4 アドレス > | <MAC アドレス > | cache | static]

# 【パラ メ ータ】

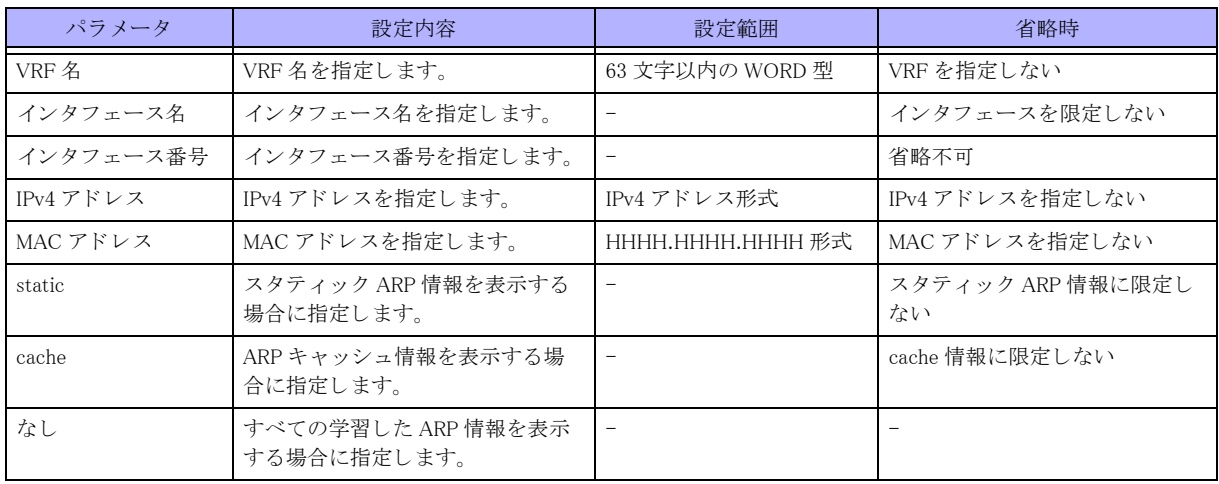

【動作モード】

ユーザモード

### 【説明】

学習した ARP 情報を表示します。

### 【実行例】

学習した ARP 情報を表示します。

```
#show ip arp
Maximum held packets for all entries, per entry: 2048, 32
Current held IP packets: 0
Protocol Address 6 Age 6 Hardware Address Interface 6 Flags
    NHID
Internet xxx.xxx.xxx.xxx 00:14:29 xxxx.xxxx.xxxx Loopback 1
    0
Internet xxx.xxx.xxx.xxx 00:00:32 xxxx.xxxx.xxxx Loopback 1
   \OmegaInternet xxx.xxx.xxx.xxx 00:01:44 xxxx.xxxx.xxxx Loopback 1
    0
#
```
【各フィールドの意味】

Maximum held packets for all entries, per entry:

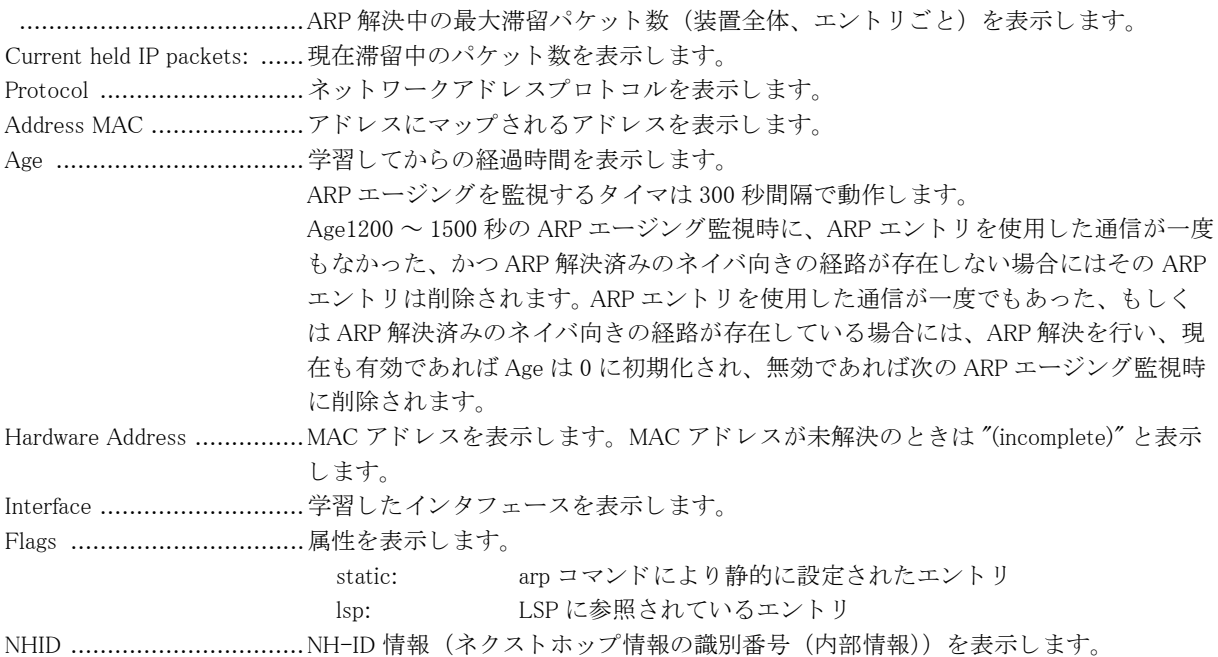

# 11.8 COMMUNITY 属性情報表示

# 11.8.1 show ip community-list

## 【機能】

受信したコミュニティ属性リストの表示

# 【入力形式】

show ip community-list [< コミュニティリスト番号> | < コミュニティリスト名> > ]]

### 【パラ メ ータ】

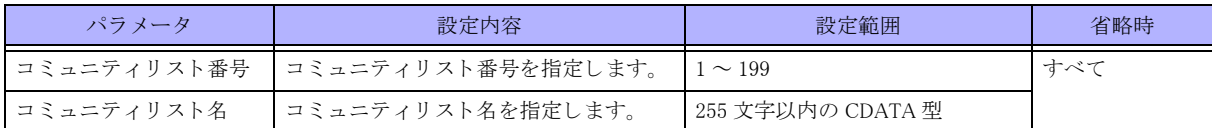

# 【動作モード】

ユーザモード

## 【説明】

受信したコミュニティ属性のリストを表示します。

## 【実行例】

受信したコミュニティ属性のリストを表示します。

#show ip community-list

Community standard list 1 permit

# 11.9 拡張 COMMUNITY 属性情報表示

# 11.9.1 show ip extcommunity-list

### 【機能】

受信した拡張コミュニティ属性リストの表示

# 【入力形式】

show ip extcommunity-list [< 拡張コミュニティリスト番号> )< 拡張コミュニティリスト名> > }]

【パラ メ ータ】

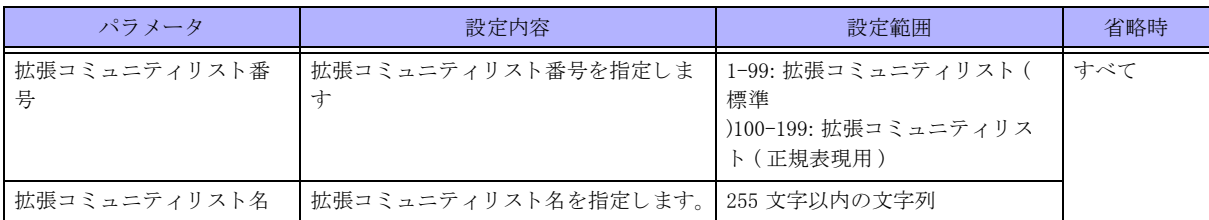

# 【動作モード】

ユーザモード

# 【説明】

受信した拡張コミュニティ属性のリストを表示します。

## 【実行例】

受信した拡張コミュニティ属性のリストを表示します。

#show ip extcommunity-list

```
Standard extended community-list list-A
   permit RT:xxxxx:xxxx
Standard extended community-list list-B
   permit RT:xxxxx:xxxxx
```
# 11.10 ICMP 設定状態の表示

# 11.10.1 show ip icmp status

### 【機能】

装置の ICMP 設定状態の表示

### 【入力形式】

show ip icmp status [vrf  $\langle$ VRF  $4 \rangle$   $|$  all]

### 【パラ メ ータ】

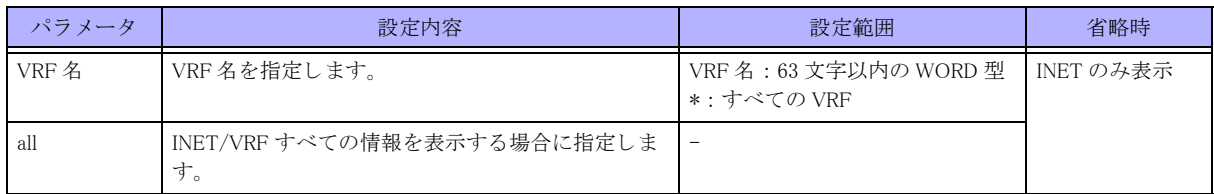

### 【動作モード】

ユーザモード

### 【説明】

装置の ICMP に関する設定状態を表示します。

## 【実行例】

```
装置の ICMP に関する設定状態を表示し ます (INET/VRF すべて)。
```

```
#show ip icmp status all
```

```
ICMP Echo Request/Reply is always sent.
Unreach(NeedFrag) is always sent.
Unreach(Host/Proto) is never sent.
Unreach(Port) is never sent.
TTL exceeded is always sent.
Redirect is always sent.
ParameterProblem is always sent.
```

```
ICMP source address:
---
No ICMP source address is configured.
vrf-A
Loopback 100 192.0.2.1 valid
vrf-B
192.0.2.2 valid
vrf-C
Loopback 150 --- invalid
vrf-D
192.0.2.3 invalid
```
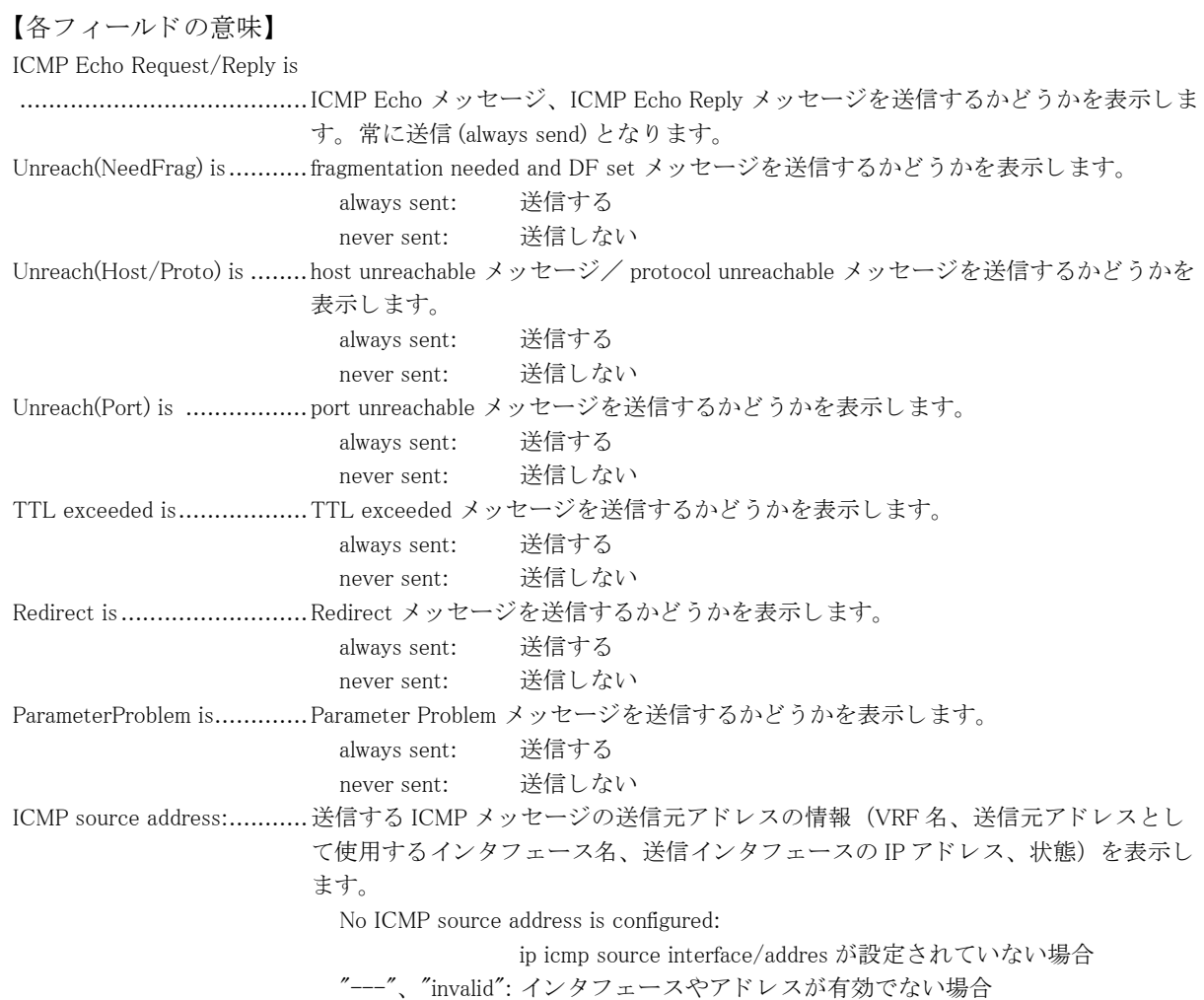

# 11.11 IPv4 に関する インタフェース情報の表示

# 11.11.1 show ip interface brief

### 【機能】

全インタフェースの IPv4 簡易情報の表示

### 【入力形式】

show ip interface brief

### 【動作モード】

ユーザモード

## 【説明】

全インタフェースの IPv4 に関する簡易情報を表示します。

## 【実行例】

全インタフェースの IPv4 に関する簡易情報を表示します。

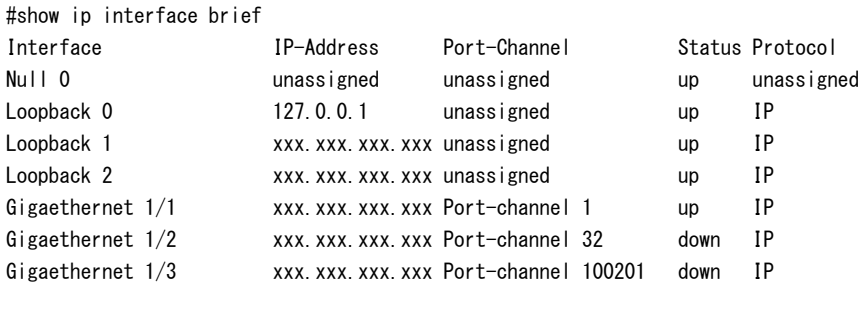

# #

### 【各フィールドの意味】

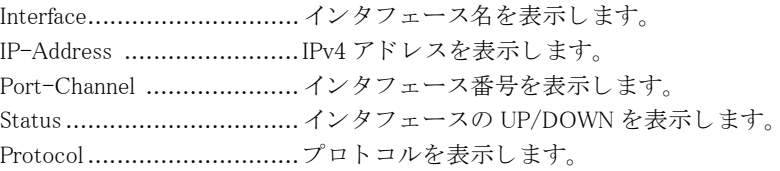

# 11.11.2 show ip interface gigaethernet

### 【機能】

gigaethernet インタフェースの IPv4 情報の表示

# 【入力形式】

show ip interface gigaethernet [< インタフェース番号> )[.< サブインタフェースインデックス番号 >]]

【パラ メ ータ】

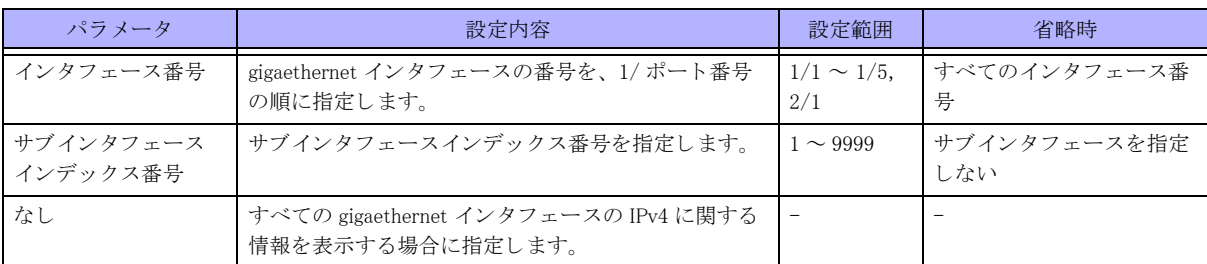

【動作モード】

ユーザモード

### 【説明】

gigaethernet インタフェースの IPv4 に関する情報を表示します。

# 11.11.3 show ip interface port-channel

## 【機能】

port-channel インタフェースの IPv4 情報の表示

## 【入力形式】

show ip interface port-channel  $\lceil \zeta \cdot \overline{ \zeta} \cdot \overline{ \zeta} \cdot$ 

### 【パラ メ ータ】

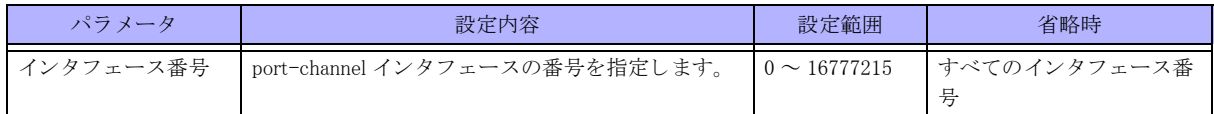

【動作モード】

ユーザモード

### 【説明】

port-channel インタフェースの IPv4 に関する情報を表示します。

### 【実行例】

port-channel インタフェースの IPv4 に関する情報を表示します (インタフェース番号:1)。

```
#show ip interface port-channel 1
Port-channel 1 is up, line protocol is up
  IP address is xxx.xxx.xxx.xxx, subnet mask is xxx.xxx.xxx.xxx
  Broadcast address is xxx.xxx.xxx.xxx
  Secondary address is xxx.xxx.xxx.xxx, subnet mask is xxx.xxx.xxx.xxx
  Broadcast address is xxx.xxx.xxx.xxx
   MTU is 1500 bytes
   Multicast groups joined : 224.0.0.1
   ARP timeout : 1200 sec
  ARP Max-request/retry-interval : 5 / 20 sec
   ARP suppress-time : 20 sec
   Proxy ARP is disabled
   ip directed-broadcast is enabled
   ip icmp send-errors-disable:
"unreach" is set
```

```
"ttl-exceeded" is not set
"port-unreach" is not set
"redirect" is not set
```
#

【各フィールドの意味】

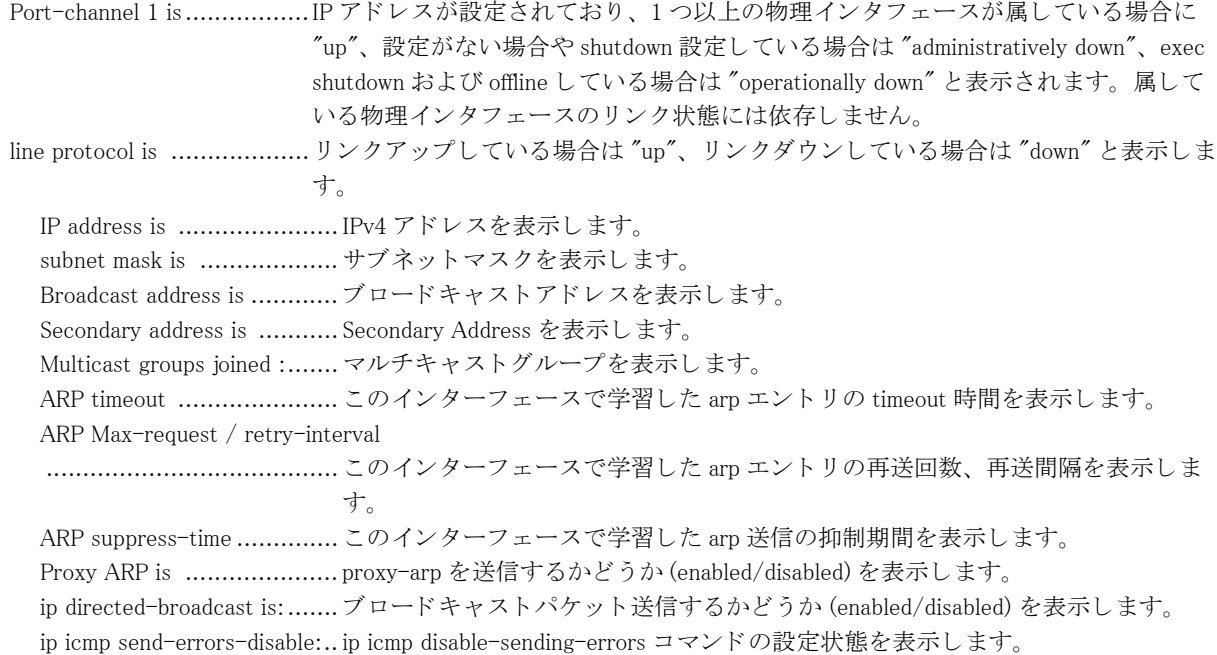

# 11.11.4 show ip interface loopback

### 【機能】

loopback インタフェースの IPv4 情報の表示

### 【入力形式】

show ip interface loopback [くインタフェース番号>]

# 【パラ メ ータ】

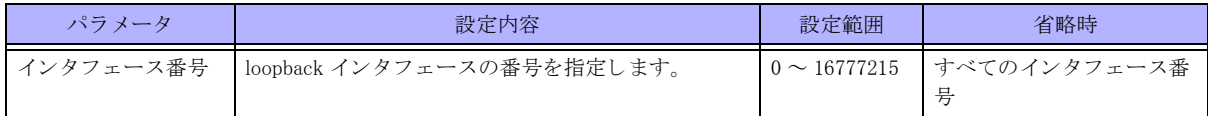

#### 【動作モード】

ユーザモード

### 【説明】

loopback インタフェースの IPv4 に関する情報を表示します。

### 【実行例】

loopback インタフェースの IPv4 に関する情報を表示します (インタフェース番号:1)。

#show ip interface loopback 1 Loopback 1 is up, line protocol is up

```
IP address is xxx.xxx.xxx.xxx, subnet mask is 255.255.255.255.255
 MTU is bytes
 Multicast groups joined : 224.0.0.1
 Proxy ARP is disabled
```
#

【各フィールドの意味】

```
Loopback 1 is .....................設定がない場合や shutdown 設定し ている場合は "administratively down"、 exec 
                        shutdown および offline し ている場合は "operationally down"、 そ う でない場合は "up"
                        と表示し ます。
line protocol is ................... リンクアップしている場合は "up"、リンクダウンしている場合は "down" と表示しま
                       す。
  IP address is ....................... IPv4 ア ド レ ス を表示し ます。
  subnet mask is ...................... サブネットマスクを表示します。
  MTU is .............................. 最大転送単位 (byte) を表示し ます。
  Multicast groups joined :....... マルチキャストグループを表示します。
  Proxy ARP is ..................... proxy-arp を送信するかど う か (enabled/disabled) を表示し ます。
```
# 11.11.5 show ip interface null

【機能】

NULL インタフェースの IPv4 情報の表示

### 【入力形式】

show ip interface null [0]

【動作モード】 ユーザモード

### 【説明】

NULL インタフェースの IPv4 に関する情報を表示します。

### 【実行例】

NULL インタフェースの IPv4 に関する情報を表示します。

#show ip interface null Null 0 is up, line protocol is up IP address is unassigned, subnet mask is unassigned Broadcast address unassigned MTU is 65535 bytes Multicast groups joined : Proxy ARP is disabled

#

【各フ ィ ール ド の意味】

Null 0 is .............................設定がない場合や shutdown 設定し ている場合は "administratively down"、 そ う でない 場合は "up" と表示し ます。 line protocol is ..................... リンクアップしている場合は "up"、リンクダウンしている場合は "down" と表示しま

す。

IP address is ...................... IPv4 ア ド レ ス を表示し ます。 subnet mask is ....................... サブネットマスクを表示します。 Broadcast address is ............ ブロード キ ャ ス ト ア ド レ ス を表示し ます。 MTU is ............................. 最大転送単位 (byte) を表示し ます。 Multicast groups joined:........ マルチキ ャ ス ト グループを表示し ます。 Proxy ARP is ..................... proxy-arp を送信するかど う か (enabled/disabled) を表示し ます。

# 11.11.6 show ip interface tunnel

### 【機能】

tunnel インタフェースの IPv4 情報の表示

## 【入力形式】

show ip interface tunnel [< インタフェース番号>]

### 【パラ メ ータ】

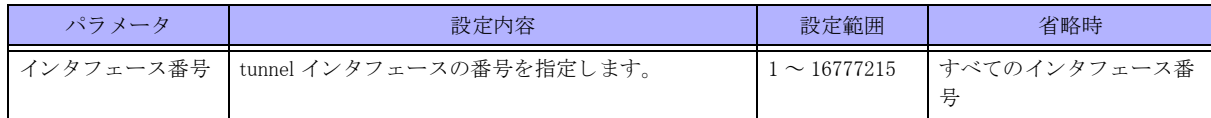

### 【動作モード】

ユーザモード

### 【説明】

tunnel インタフェースの IPv4 に関する情報を表示します。

### 【実行例】

tunnel インタフェースの IPv4 に関する情報を表示します (インタフェース番号:1)。

```
#show ip interface tunnel 1
Tunnel 1 is up, line protocol is up
   IP address is 100.0.0.1, subnet mask is 255.255.255.0
     Inner MTU is bytes
  Multicast groups joined :224.0.0.1
   ip icmp send-errors-disable:
"unreach" is set
"ttl-exceeded" is not set
"port-unreach" is not set
"redirect" is not set
```
#

【各フィールドの意味】

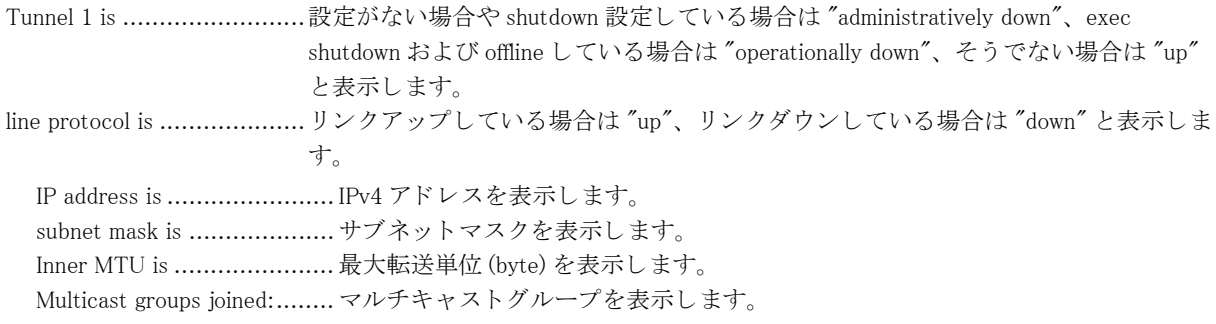
ip icmp send-errors-disable:.. ip icmp disable-sending-errors コマンドの設定状態を表示します。

# 11.11.7 show ip interface trunk-channel

### 【機能】

trunk-channel インタフェースの IPv4 情報の表示

# 【入力形式】

show ip interface trunk-channel [< インタフェース番号 >[< サブインタフェースインデックス番号 >]]

# 【パラ メ ータ】

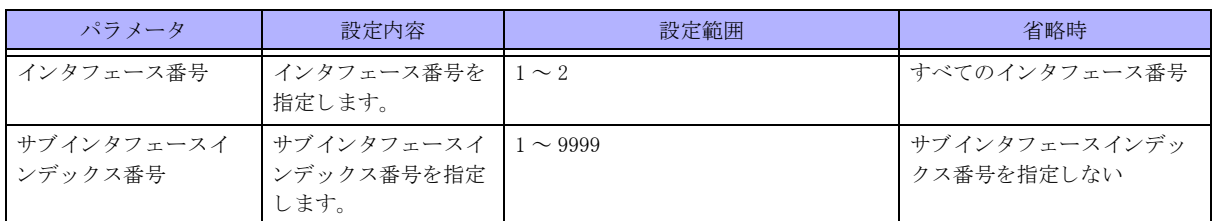

#### 【動作モード】

ユーザモード

#### 【説明】

trunk-channel インタフェースの IPv4 に関する情報を表示します。

## 【実行例】

trunk-channel インタフェースの IPv4 に関する情報を表示します (インタフェース番号:1)。

```
#show ip interface trunk-channel 1
Trunk-channel 1 is up, line protocol is up
 IP address is xxx.xxx.xxx.xxx, subnet mask is xxx.xxx.xxx.xxx.xxx
 Broadcast address is xxx.xxx.xxx.xxx
 Secondary address is xxx.xxx.xxx.xxx, subnet mask is xxx.xxx.xxx.xxx
  Proxy ARP is disabled
```
#

#### 【各フィールドの意味】

Trunk-channel 1 is ..............shutdown 設定し ている場合は "administratively down"、 exec shutdown および offline し ている場合は "operationally down"、 そ う でない場合は "up" と表示し ます。 line protocol is .................... リンクアップしている場合は "up"、リンクダウンしている場合は "down" と表示しま す。 IP address is ...................... IPv4 ア ド レ ス を表示し ます。 subnet mask is ...................... サブネットマスクを表示します。 Broadcast address is ............ ブロードキャストアドレスを表示します。 Secondary address is ............ Secondary Address を表示し ます。 Proxy ARP is ..................... proxy-arp を送信するかど う か (enabled/disabled) を表示し ます。

# 11.12 アドレスプールの表示 (IPv4)

# 11.12.1 show ip local pool

# 【機能】

IPsec や L2TP/PPP によ り 通知される IP ア ド レ ス情報の表示

### 【入力形式】

show ip local pool [くアドレスプール名 >]

#### 【パラ メ ータ】

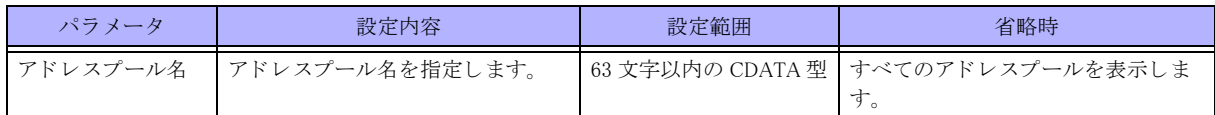

#### 【動作モード】

ユーザモード

#### 【説明】

IPsec(Mode-config/Config Payload) や L2TP/PPP によ り 通知する IP ア ド レ スの情報を表示し ます。

#### 【実行例】

IPsec(Mode-config/Config Payload) や L2TP/PPP によ り 通知する IP ア ド レ スの情報を表示し ます。

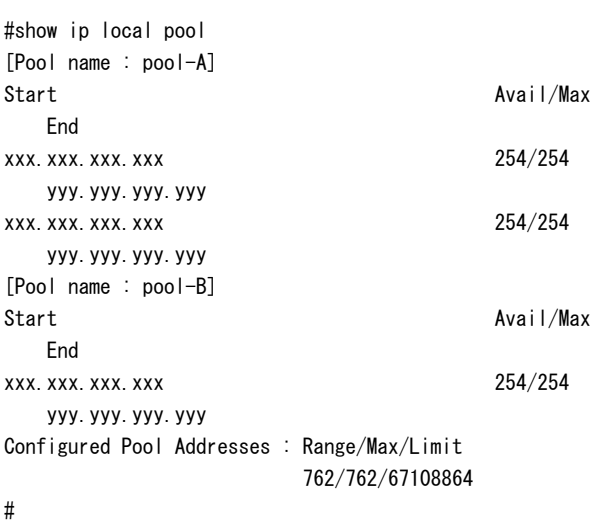

#### 【各フィールドの意味】

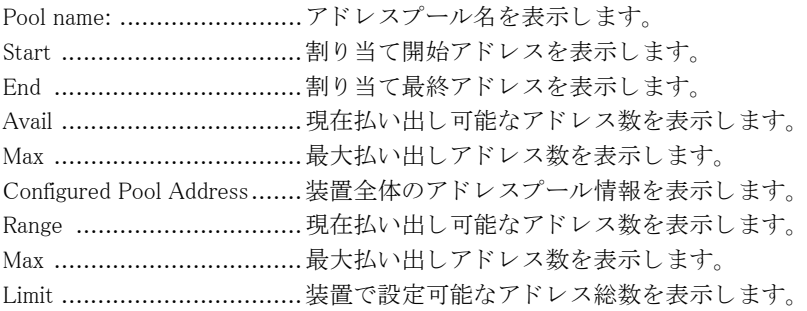

# 11.13 IPv4 プレフィックスリストの表示 (IPv4)

# 11.13.1 show ip prefix-list

#### 【機能】

プレフィックスリスト情報の表示

#### 【入力形式】

show ip prefix-list  $\left[\langle \mathcal{P} \cap \mathcal{P} \mid \mathcal{P} \mid \mathcal{P} \cap \mathcal{P} \mid \mathcal{P} \mid \mathcal$ シーケンス番号>]]

#### 【パラ メ ータ】

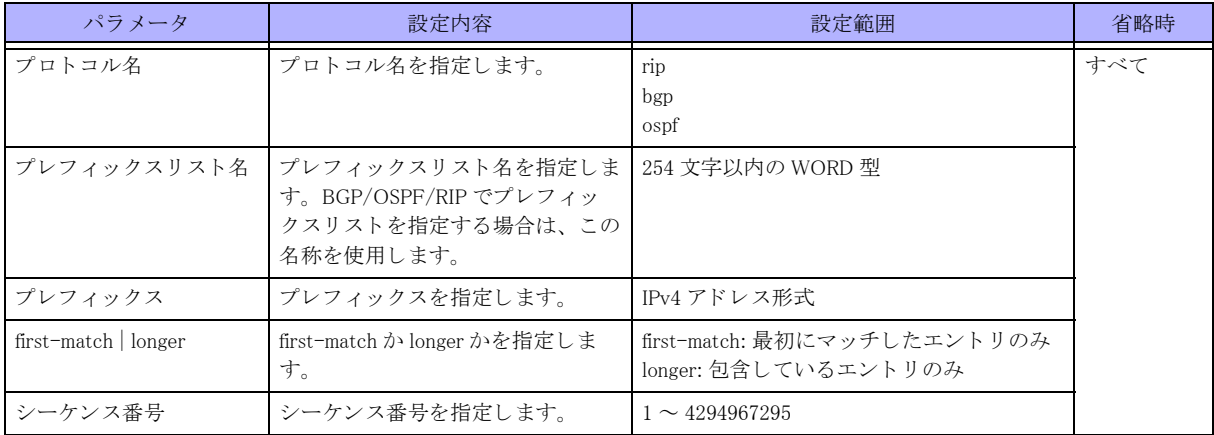

### 【動作モード】

ユーザモード

#### 【説明】

ip prefix-list コマンドで設定したプレフィックスリストの情報を表示します。

#### 【実行例】

ip prefix-list コマンドで設定したプレフィックスリストの情報を表示します。

#### #show ip prefix-list

```
RIP Prefix-List
ip prefix-list prefix-list-A: 1 entries
     Description: prefix-list-A
    seq 1 permit x.x.x.x/x ge xx
OSPF Prefix-List
ip prefix-list prefix-list-A: 1 entries
     Description: prefix-list-A
    seq 1 permit x.x.x.x/x ge xx
BGP Prefix-List
ip prefix-list prefix-list-A: 1 entries
     Description: prefix-list-A
     seq 1 permit x.x.x.x/x ge xx
```
#

【各フィールドの意味】

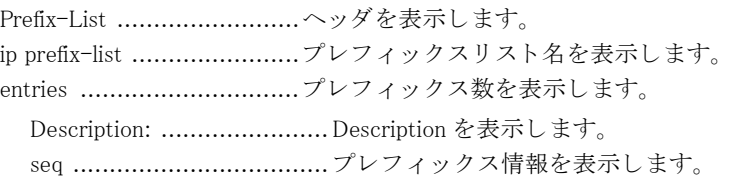

# 11.13.2 show ip prefix-list detail

### 【機能】

プレフィックスリスト統計情報の表示

#### 【入力形式】

show ip prefix-list [くプロトコル名 >] detail [くプレフィックスリスト名 >]

#### 【パラ メ ータ】

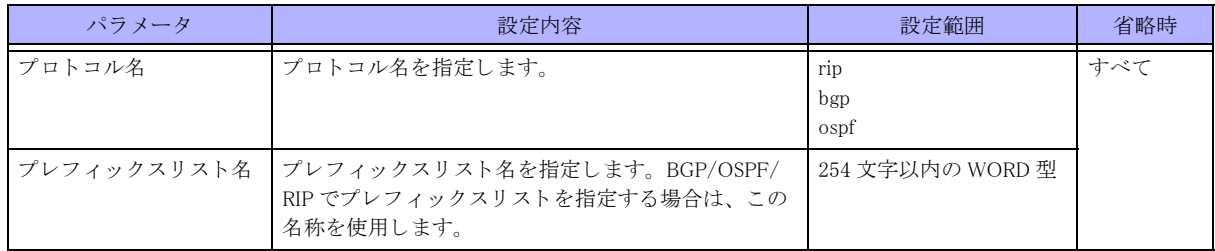

#### 【動作モード】

ユーザモード

#### 【説明】

ip prefix-list コマンドで設定したプレフィックスリストの統計情報を表示します。

# 【実行例】

ip prefix-list コマンドで設定したプレフィックスリストの統計情報を表示します。

```
#show ip prefix-list detail
```

```
Prefix-list with the last deletion/insertion: prefix-list-A
RIP Prefix-List
ip prefix-list prefix-list-A:
    Description: prefix-list-A
   count: 1, sequences: 1 - 1seq 1 permit x.x.x.x/x ge xx (hit count: 0, refcount: 0)
Prefix-list with the last deletion/insertion: prefix-list-A
OSPF Prefix-List
ip prefix-list prefix-list-A:
    Description: prefix-list-A
    count: 1, sequences: 1 - 1seq 1 permit x.x.x.x/x ge xx (hit count: 0, refcount: 0)
Prefix-list with the last deletion/insertion: prefix-list-A
BGP Prefix-List
ip prefix-list prefix-list-A:
    Description: prefix-list-A
   count: 1, sequences: 1 - 1seq 1 permit x.x.x.x/x ge xx (hit count: 0, refcount: 0)
```
#### #

#### 【各フィールドの意味】

Prefix-list with the last deletion/insertion

........................................最後に設定変更が行われたプレ フ ィ ッ ク ス リ ス ト 名を表示し ます。 Prefix-List...............................へッダを表示します。 ip prefix-list .......................プレフィックスリスト名を表示します。 Description: ....................... Description を表示し ます。 count: ............................... プレ フ ィ ッ ク ス数を表示し ます。 sequences: ........................... プレフィックスリストが保持するシーケンス番号の範囲を表示します。 seq ................................... プレ フ ィ ッ ク ス情報を表示し ます。 hit count: ...........................プレフィックスリストにヒットした回数を表示します。 refcount: ............................... プレフィックスリストを参照した回数を表示します。

# 11.13.3 show ip prefix-list summary

#### 【機能】

プレフィックスリストのサマリ情報の表示

## 【入力形式】

show ip prefix-list [くプロトコル名 >] summary [くプレフィックスリスト名 >]

#### 【パラ メ ータ】

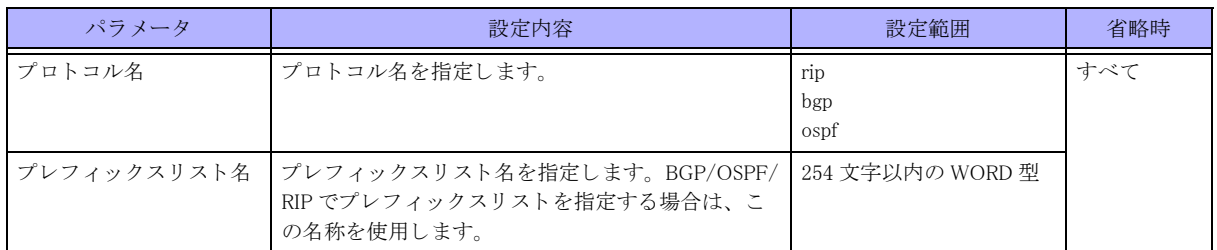

#### 【動作モード】

ユーザモード

#### 【説明】

ip prefix-list コマンドで設定したプレフィックスリストのサマリ情報を表示します。

#### 【実行例】

ip prefix-list コマンドで設定したプレフィックスリストのサマリ情報を表示します。

#### #show ip prefix-list summary

```
Prefix-list with the last deletion/insertion: prefix-list-A
RIP Prefix-List
ip prefix-list prefix-list-A:
    Description: prefix-list-A
    count: 1, sequences: 1 - 1Prefix-list with the last deletion/insertion: prefix-list-A
OSPF Prefix-List
ip prefix-list prefix-list-A:
    Description: prefix-list-A
    count: 1, sequences: 1 - 1
```

```
Prefix-list with the last deletion/insertion: prefix-list-A
BGP Prefix-List
ip prefix-list prefix-list-A:
     Description: prefix-list-A
    count: 1, sequences: 1 - 1
```
#

### 【各フィールドの意味】

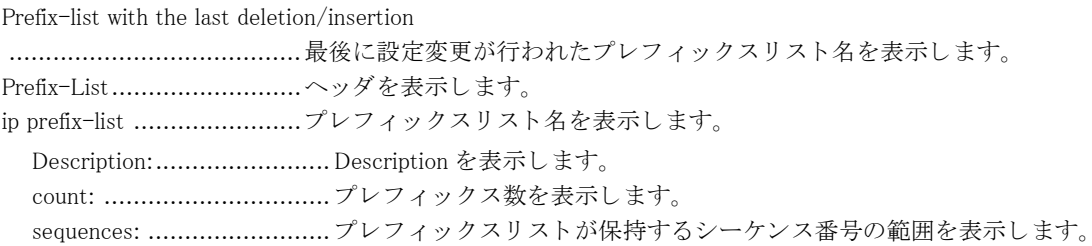

# 11.14 ルーティングプロトコルの情報表示

# 11.14.1 show ip protocols

#### 【機能】

ルーティングプロトコル情報の表示

### 【入力形式】

show ip protocols [rip | ospf [all | < プロセス番号 >] | bgp]

#### 【パラ メ ータ】

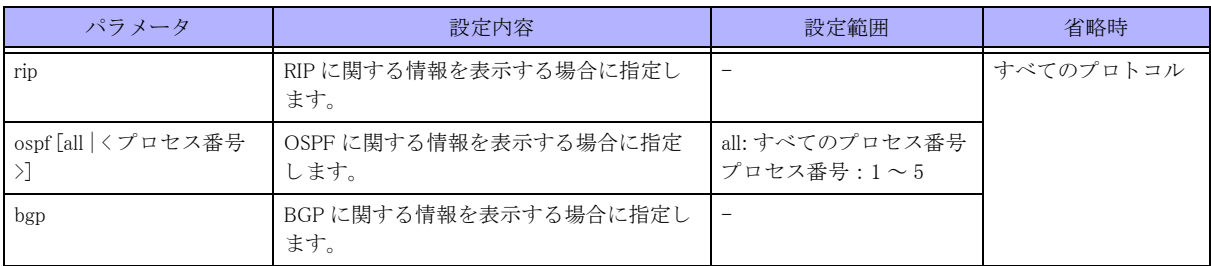

#### 【動作モード】

ユーザモード

#### 【説明】

ルーティングプロトコルに関する情報を表示します。

【実行例】

ルーティングプロトコルに関する情報を表示します。

#### #show ip protocols

```
Routing Protocol is "rip"
  Sending updates every 30 seconds with +/-50%, next due in 44 seconds
  Timeout after 180 seconds, garbage collect after 120 seconds
  Outgoing update filter list for all interface is not set
  Incoming update filter list for all interface is not set
  Default redistribution metric is 1
  Redistributing:
  Default version control: send version 2, receive version 2
    Interface Send Recv Key-chain
   port-channel1 2 2
Routing for Networks:
    xxx.xxx.xxx.xxx/xx
Routing Information Sources:
    Gateway BadPackets BadRoutes Distance Last Update
    xxx.xxx.xxx.xxx 25 0 120 00:00:05
    xxx.xxx.xxx.xxx 24 0 120 00:00:21
    xxx.xxx.xxx.xxx 0 0 120 00:01:37
Distance: (default is 120)
  Address Distance List
  xxx.xxx.xxx.xxx/xx 100 98
Routing Protocol is "ospf 1"
    Redistributing:
    Routing for Networks:
```
 xxx.xxx.xxx.xxx/xx xxx.xxx.xxx.xxx/xx Routing Information Sources: Gateway Distance Last Update Distance: (default is 110) Address Mask Distance List Routing Protocol is "bgp 64496" IGP synchronization is disabled Automatic route summarization is disabled VRF representative IPVPN socket is x VRF: VRF representative IPVPN6 socket is x VRF: VPN route reflection: disable VPN route transparency: disable Neighbor(s): Address xxx.xxx.xxx.xxx xxx.xxx.xxx.xxx Incoming Route Filter: BGP bundle-time 0sec

#

#### 【各フィールドの意味】

Routing Protocol is ...............ルーティングプロトコルを表示します。 Sending updates every 30 seconds with  $+/-50%$ ........................................ 送信間隔を表示し ます。 実際の送信間隔は、 設定値の 0.5 ~ 1.5 倍のラ ンダムな 値になります。 next due in ........................ 次回の送信タ イ ミ ングを表示し ます。 Timeout after ..................... タ イ ムアウ ト 時間を表示し ます。 garbage collect after............. garbage collection 開始時間を表示し ます。 Outgoing update filter list for all interface is ........................................ 送信フ ィ ルタ リ ング情報を表示し ます。 Incoming update filter list for all interface is ........................................ 受信フ ィ ルタ リ ング情報を表示し ます。 Default redistribution metric is ....................................... redistribute 時の メ ト リ ッ ク を表示し ます。 Redistributing: ....................... 経路情報を再広告するほかのルーティングプロトコルを表示します。 Default version control: ....... 送受信バージ ョ ンを表示し ます。 Interface ........................... 送受信イ ン タ フ ェース名を表示し ます。 Send ................................. 送信バージ ョ ンを表示し ます。 Recv ................................. 受信バージ ョ ンを表示し ます。 Key-chain ......................... Key-chain の名称を表示し ます。 Routing for Networks: .......... ネ ッ ト ワーク を表示し ます。 Routing Information Sources: ........................................ 経路を広告し ている ホス ト 情報を表示し ます。 Gateway ............................ 経路を広告し ている ホス ト の IPv4 ア ド レ ス を表示し ます。 Distance ........................... デ ィ ス タ ン ス値を表示し ます。 複数のルーテ ィ ングプロ ト コルで同じ経路を受 信し ている場合に、 どち ら を選択するか決定する際に使用し ます。 Last Update ....................... ルーテ ィ ングプロ ト コルパケ ッ ト を最後に受信し てからの経過時間を表示し ま す。 Distance: ........................... デ ィ ス タ ン ス値のデフ ォル ト を表示し ます。 Address mask ..................... 宛先経路を表示し ます。 Distance ............................... 宛先経路ごとに設定されたディスタンス値を表示します。

List .................................. 適用する ア ク セス リ ス ト 番号を表示し ます。 BGP bundle-time ................ BGP 経路を経路表に登録する までに待機する時間を表示し ます。

# 11.15 経路情報の表示

# 11.15.1 show ip route

#### 【機能】

経路情報の表示

### 【入力形式】

show ip route [vrf {<VRF 名 > | \*}] [<<br/>  $\widehat{R}$  /  $\widehat{R}$  /  $\widehat{R}$  /  $\widehat{R}$  /  $\widehat{R}$  /  $\widehat{R}$  /  $\widehat{R}$  /  $\widehat{R}$  /  $\widehat{R}$  /  $\widehat{R}$  /  $\widehat{R}$  /  $\widehat{R}$  /  $\widehat{R}$  /  $\widehat{R}$  /  $\widehat{R}$  /  $\widehat{R}$  /

【パラ メ ータ】

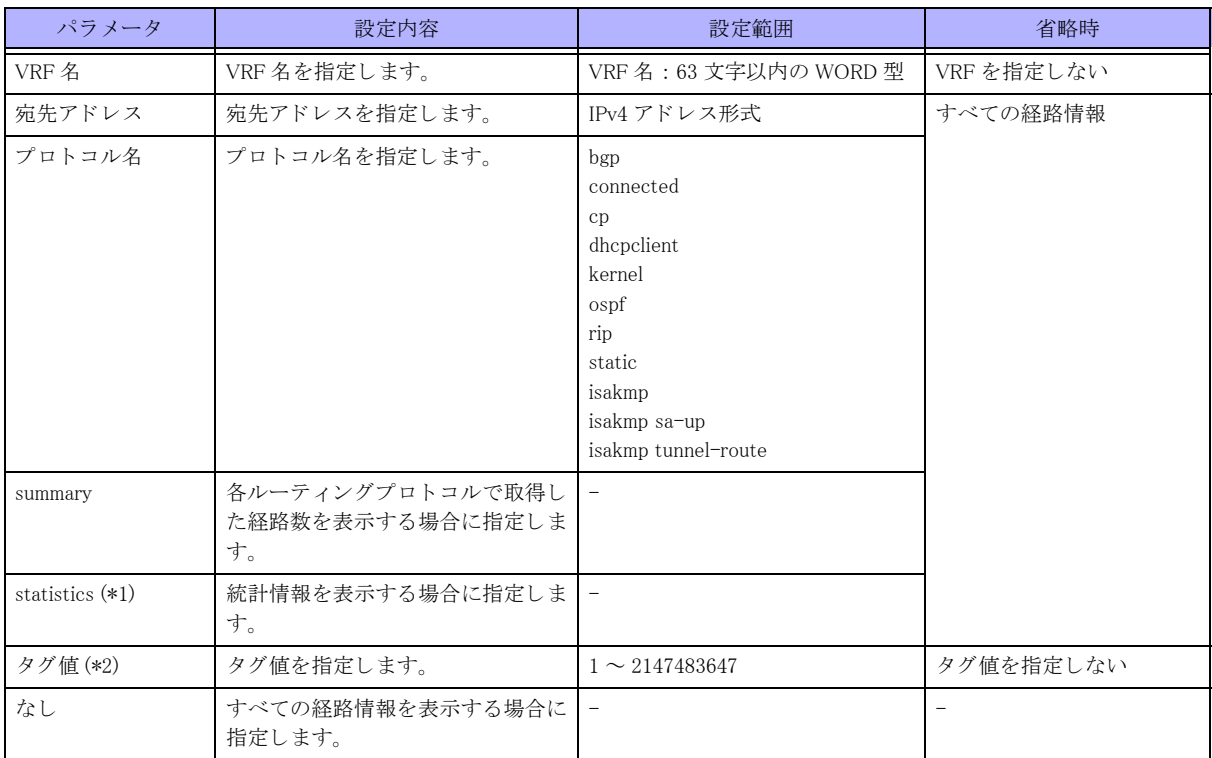

\*1) VRF を指定し た場合は、 指定でき ません。

\*2) VRF を指定し た場合に、 指定でき ます。

#### 【動作モード】

ユーザモード

【説明】 経路情報を表示します。

#### 【実行例】

経路情報を表示します。

#show ip route

```
Codes: K - kernel route, C - connected, S - static, R - RIP, O - OSPF,
      B - BGP, T - Tunnel, i - IS-IS, V - VRRP track,
       Iu - ISAKMP SA up, It - ISAKMP tunnel route, Ip - ISAKMP l2tpv2-ppp
      Dc - DHCP-client, L - Local Breakout
```

```
> - selected route, * - FIB route, p - stale info
C> * 127.0.0.0/8 is directly connected, Loopback0
0 * xxx.xxx.xxx.xxx/xx [110/1100] via xxx.xxx.xxx.xxx, port-channel1, 00:00:00
0 * xxx.xxx.xxx.xxx/xx [110/1100] via xxx.xxx.xxx.xxx, port-channel1, 00:00:00
#show ip route summary
IP routing table name is Default-IP-Routing-Table
Route Source Networks
kernel 1
connected 1
static 0
rip 0
ospf 2
bgp 0
```
【各フィールドの意味】

#

isis 0 dhcp client 0 isakmp 0 ---------------------------- total 4

Codes: ..............................取得し た手段を表示し ます。

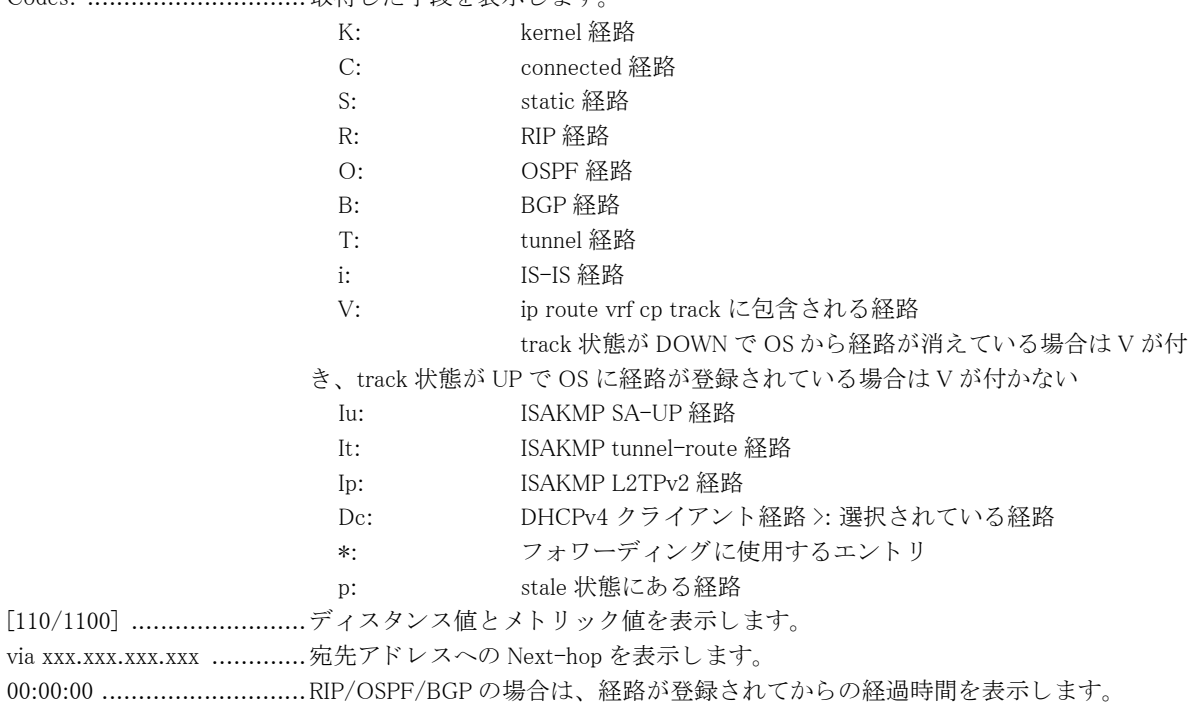

# 11.16 統計情報の表示

# 11.16.1 show ip traffic

#### 【機能】

通信の統計情報の表示

#### 【入力形式】

show ip traffic

#### 【動作モード】

ユーザモード

#### 【説明】

通信の統計情報を表示します。

#### 【実行例】

通信の統計情報を表示します。

#show ip traffic IP statistics: Rcvd: 20389 total 0 bad header checksums 0 with size smaller than minimum 0 with data size < data length 0 with length  $>$  max ip packet size 0 with header length < data size 0 with data length < header length 0 with bad options 0 with incorrect version number 0 fragments received 0 fragments dropped (dup or out of space) 0 fragments dropped (out of ipqent) 0 malformed fragments dropped 0 fragments dropped after timeout 0 packets reassembled ok 20389 packets for this host 0 packets for unknown/unsupported protocol 0 packets forwarded ( 0 packets fast forwarded) 0 packets not forwardable 0 redirects sent 0 packets no matching gif found 0 packets no matching tunnel found 0 encap packets discard due to some reasons Sent: 16627 total 0 packets sent with fabricated ip header 0 output packets dropped due to no bufs, etc. 1333 output packets discarded due to no route 0 output datagrams fragmented 0 fragments created 0 datagrams that can't be fragmented 0 datagrams with bad address in header 0 datagrams that can't be encapsulated ICMP statistics: 1 call to icmp\_error

```
 echo reply: 1
           destination unreachable: 1
           source quench: 0
           routing redirect: 0
           alternate host address: 0
            echo: 0
            router advertisement: 0
            router solicitation: 0
            time exceeded: 0
            parameter problem: 0
            time stamp: 0
            time stamp reply: 0
            information request: 0
            information request reply: 0
            address mask request: 0
            address mask reply: 0
            others: 0
  0 messages with bad code fields 
  0 messages < minimum length
  0 bad checksums
  0 messages with bad length
  0 multicast echo requests ignored 
  0 multicast timestamp requests ignored
      Input histogram:
           echo reply: 0
           destination unreachable: 1
           source quench: 0
           routing redirect: 0
           alternate host address: 0
           echo: 1
           router advertisement: 0
           router solicitation: 0
           time exceeded: 0
           parameter problem: 0
           time stamp: 0
           time stamp reply: 0
           information request: 0
           information request reply: 0
           address mask request: 0
           address mask reply: 0
           others: 0
    1 message response generated
    0 path MTU changes
IGMP statistics:
   0 messages received
   0 messages received with too few bytes
   0 messages received with bad checksum
   0 membership queries received
   0 membership queries received with invalid field(s)
   0 membership reports received
    0 membership reports received with invalid field(s)
    0 membership reports received for groups to which we belong
   0 membership reports sent
TCP statistics:
    Sent: 10109 total
       5551 data packets (272170 bytes)
```
0 errors not generated because old message was icmp

Output histogram:

 0 data packets (0 bytes) retransmitted 2790 ack-only packets (5401 delayed) 0 URG only packets 0 window probe packets 0 window update packets 1768 control packets 0 send attempts resulted in self-quench Rcvd: 11220 total 5629 acks (for 272300 bytes) 58 duplicate acks 0 acks for unsent data 5424 packets (154500 bytes) received in-sequence 0 completely duplicate packets (0 bytes) 0 old duplicate packets 0 packets with some dup. data (0 bytes duped) 43 out-of-order packets (0 bytes) 0 packets (0 bytes) of data after window 0 window probes 7 window update packets 1 packet received after close 0 discarded for bad checksums 0 discarded for bad header offset fields 0 discarded because packet too short 1700 connection requests 65 connection accepts 128 connections established (including accepts) 1832 connections closed (including 0 drops) 1637 embryonic connections dropped 0 delayed frees of tcpcb 5627 segments updated rtt (of 7266 attempts) 0 retransmit timeouts 0 connections dropped by rexmit timeout 0 persist timeouts (resulting in 0 dropped connections) 38 keepalive timeouts 0 keepalive probes sent 0 connections dropped by keepalive 84 correct ACK header predictions 2044 correct data packet header predictions 1768 PCB hash misses 1637 dropped due to no socket 0 connections drained due to memory shortage 0 PMTUD blackholes detected 1 bad connection attempt 65 SYN cache entries added 0 hash collisions 65 completed 0 aborted (no space to build PCB) 0 timed out 0 dropped due to overflow 0 dropped due to bucket overflow 0 dropped due to RST 0 dropped due to ICMP unreachable 0 delayed free of SYN cache entries 0 SYN,ACKs retransmitted 0 duplicate SYNs received for entries already in the cache 0 SYNs dropped (no route or no space) 0 packets with bad signature 4376 packets with good signature

 0 packets with ECN CE bit 0 packets ECN ECT(0) bit 0 packets with SACK option transmitted 0 SACK retransmitted 0 packets with SACK option received 0 SACK of outside window sequence UDP statistics: Rcvd: 9197 total 0 with incomplete header 0 with bad data length field 0 with bad checksum 1 dropped due to no socket 6218 broadcast/multicast datagrams dropped due to no socket 0 dropped due to full socket buffers 2978 delivered 2979 PCB hash misses Sent: 4907 total ARP statistics: 49 packets sent 23 reply packets 26 request packets 89 packets received 10 reply packets 79 valid request packets 79 broadcast/multicast packets 0 packets with unknown protocol type 0 packets with bad (short) length 0 packets vrfid of interface and packet is different 0 packets with null target IP address 0 packets with null source IP address 0 could not be mapped to an interface 0 packets sourced from a local hardware address 0 packets with a broadcast source hardware address 0 duplicates for a local IP address 0 attempts to overwrite a static entry 0 packets received on wrong interface 0 entrys overwritten 0 changes in hardware address length 13 packets deferred pending ARP resolution 11 sent 0 dropped 0 failures to allocate llinfo

```
#
```
【各フィールドの意味】

```
IP statistics:
```
Rcvd: ................................ パケ ッ ト の受信数を表示し ます。 bad header checksums.......... ヘッダのチェックサムが正しくないパケットの受信数を表示します。 with size smaller than minimum ........................................ サイ ズが規定よ り も短いパケ ッ ト の受信数を表示し ます。 with data size < data length... 規定の最小 MTU 値よ り も小さいパケ ッ ト の受信数を表示し ます。 with length  $\ge$  max ip packet size ........................................ 規定の最大 MTU 値よ り も大きいパケ ッ ト の受信数を表示し ます。 with header length < data size ........................................ ヘッ ダのパケ ッ ト 長が実際よ り も短いパケ ッ ト の受信数を表示し ます。

with data length  $\leq$  header length ........................................ ヘッ ダのパケ ッ ト 長が実際よ り も長いパケ ッ ト の受信数を表示し ます。 with bad options .................. ヘッダオプションが正しくないパケットの受信数を表示します。 with incorrect version number ........................................ IP バージ ョ ンが 4 以外のパケ ッ ト の受信数を表示し ます。 fragments received............... 分割されたパケ ッ ト の受信数を表示し ます。 fragments dropped (dup or out of space) ........................................ 二重に受信、 またはバッ フ ァ不足のために廃棄された分割パケ ッ ト の受信数を 表示します。 fragments dropped (out of ipqent) ........................................ ipqent 不足のために廃棄された分割パケ ッ ト の受信数を表示し ます。 malformed fragments dropped ........................................ 不揃いな分割だったために廃棄された分割パケ ッ ト の受信数を表示し ます。 fragments dropped after timeout ........................................ タ イ ムアウ ト のために再構成できず廃棄された分割パケ ッ ト の受信数を表示し ます。 packets reassembled ok ........ 再構成できた分割パケットの受信数を表示します。 packets for this host ............ 自局宛パケ ッ ト の受信数を表示し ます。 packets for unknown/unsupported protocol ........................................ 未知、 または未サポー ト プロ ト コルパケ ッ ト の受信数を表示し ます。 packets forwarded (0 packets fast forwarded) ........................................ 転送された (割 り 込み処理で優先的に転送された) パケ ッ ト の受信数を表示し ます。 packets not forwardable........転送されなかったパケットの受信数を表示します。 redirects sent......................... 同一ネットワーク内に転送されたパケットの受信数を表示します。 packets no matching gif found ........................................ gif 不一致が検出されたパケ ッ ト の受信数を表示し ます。 packets no matching tunnel found ........................................ tunnel 不一致が検出されたパケ ッ ト の受信数を表示し ます。 encap packets discard due to some reasons ........................................ 廃棄されたカプセル化パケ ッ ト の受信数を表示し ます。 Sent: ................................. パケ ッ ト の送信数を表示し ます。 packets sent with fabricated ip header ........................................ ヘッ ダを と も なったパケ ッ ト の送信数を表示し ます。 output packets dropped due to no bufs, etc. ........................................ バッ フ ァ不足などの理由によ るパケ ッ ト の廃棄数を表示し ます。 output packets discarded due to no route ........................................ 宛先不明によ るパケ ッ ト の廃棄数を表示し ます。 output datagrams fragmented ........................................ 分割された IP データ グ ラ ムの数を表示し ます。 fragments created ................ 分割された IP データ グ ラ ムの断片の数を表示し ます。 datagrams that can't be fragmented ........................................ 分割でき なかった IP データ グ ラ ムの数を表示し ます。 datagrams with bad address in header ........................................ ヘッ ダ内のア ド レ スが正し く ない IP データ グ ラ ムの数を表示し ます。 datagrams that can't be encapsulated ........................................ カプセル化でき なかったパケ ッ ト 数を表示し ます。 ICMP statistics: ................. ICMP の統計情報を表示し ます。 calls to icmp\_error ............. ICMP エラー メ ッ セージの通知数を表示し ます。 errors not generated because old message was icmp ....................................... 古い メ ッ セージのためエラー メ ッ セージを通知し なかった回数を表示し ます。 Output histogram: ............... 出力カ ウ ン タ を表示し ます。 echo reply: ........................... エコー応答 (Type0)の ICMP メッセージの送信数を表示します。 destination unreachable: ....... 到達不能 (Type3) の ICMP メ ッ セージの送信数を表示し ます。

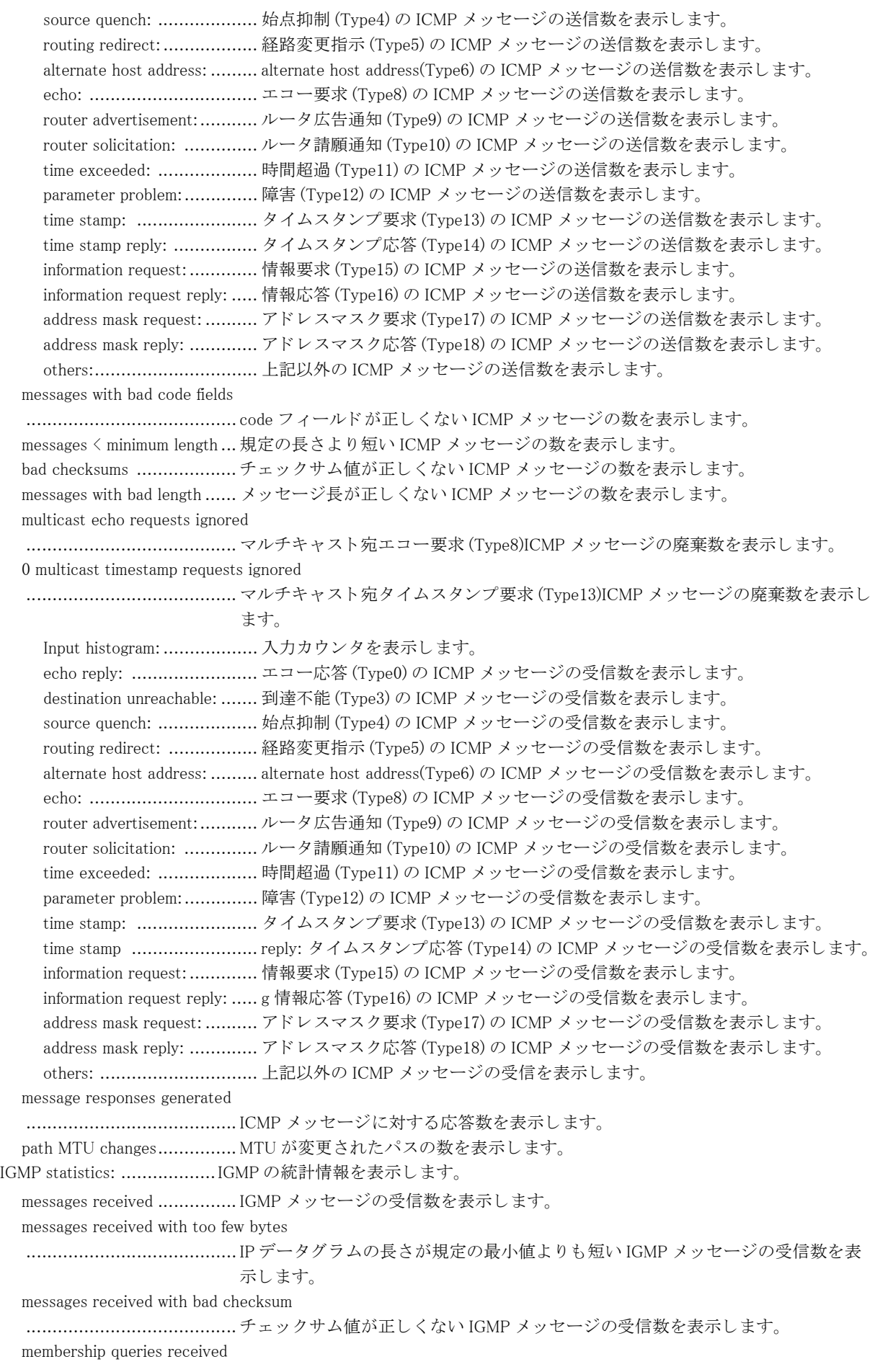

........................................ IGMP query の受信数を表示し ます。 membership queries received with invalid field(s) ........................................ 不正な IGMP query の受信数を表示し ます。 membership reports received ........................................ IGMP report の受信数を表示し ます。 membership reports received with invalid field(s) ........................................ 不正な IGMP report の受信数を表示し ます。 membership reports received for groups to which we belong ........................................ 本装置が所属する グループの IGMP report の受信数を表示し ます。 membership reports sent....... IGMP report の送信数を表示し ます。 TCP statistics: ...................TCP の統計情報を表示し ます。 Sent: ................................ パケ ッ ト の送信数を表示し ます。 data packets ....................... データパケットの送信数 (TCP データ部の送信バイト数) を表示します。 data packets retransmitted.... データパケットの再送信数 (TCP データ部の再送バイト数) を表示します。 ack-only packets ................ ACK パケット (遅延 ACK パケット) の送信数を表示します。 URG only packets ............... 緊急に処理すべきデータが含まれているパケ ッ ト 数を表示し ます。 window probe packets........... WINDOW PROBE パケ ッ ト の送信数を表示し ます。 window update packets ......... WINDOW UPDATE パケ ッ ト の送信数を表示し ます。 control packets .................. コントロールフラグ (制御ビット) のうち、RST、SYN、FIN が "1" のパケット の送信数を表示します。 send attempts resulted in self-quench ........................................ メ モ リ 不足などによ り 廃棄された送信パケ ッ ト 数を表示し ます。 Rcvd: ................................ パケ ッ ト の受信数を表示し ます。 acks ................................. ACK パケットの受信数 (TCP データ部の受信バイト数) を表示します。 duplicate acks ...................... ACK により受信確認されているデータに対しての重複した ACK パケットの受 信数を表示し ます。 acks for unsent data.............. 送られていないデータに対して ACK 応答した回数を表示します。 packets received in-sequence ........................................ 連続受信し たデータパケ ッ ト の受信数 (TCP データ部の受信バイ ト 数) を表示 し ます。 completely duplicate packets ........................................ 重複し て受信し たデータパケ ッ ト の受信数 (TCP データ部の受信バイ ト 数) を 表示します。 old duplicate packets............ シーケン ス番号が重複し たパケ ッ ト の受信数を表示し ます。 packets with some dup. data ........................................ RFC1323 PAWS の判定によ り 廃棄されたパケ ッ ト の受信数 (TCP データ部の受 信バイト数)を表示します。 out-of-order packets ............ 順序どおりでないデータパケットの受信数 (TCP データの受信バイト数) を表 示し ます。 packets of data after window ........................................ 受信ウ ィ ン ド ウ を超えたデータパケ ッ ト の受信数 (TCP データのバイ ト 数) を 表示します。 window probes .................... WINDOW PROBE パケ ッ ト の受信数を表示し ます。 window update packets ......... WINDOW UPDATE パケ ッ ト の受信数を表示し ます。 packets received after close ........................................ コネ ク シ ョ ンが切断された後のデータパケ ッ ト の受信数を表示し ます。 discarded for bad checksums ........................................ チェ ッ クサムが正し く ないために廃棄されたパケ ッ ト の受信数を表示し ます。 discarded for bad header offset fields ........................................ TCP ヘッ ダ中のオフセ ッ ト 値が正し く ないために廃棄されたパケ ッ ト の受信数 を表示し ます。 discarded because packet too short ........................................ データパケ ッ ト 長が規定の長さ よ り 短いために廃棄されたパケ ッ ト の受信数を 表示します。

connection requests............. コネクションを要求した回数を表示します。 connection accepts .............. コネクションを受け入れた回数を表示します。 connections established (including accepts) ........................................ コネ ク シ ョ ンを受け入れた回数を含め、 コネ ク シ ョ ンを確立し た回数を表示し ます。 connections closed (including drops) ........................................ コネ ク シ ョ ンに失敗し た回数も含め、 コネ ク シ ョ ンを閉じ た回数を表示し ま す。 embryonic connections dropped ........................................ 未確立のコネ ク シ ョ ンを切断し た回数を表示し ます。 delayed frees of tcpcb........... 接続情報 (tcpcb) テーブルを破棄する際に接続情報 (tcpcb) テーブルのタ イマが 動作していた場合、タイマが満了するのを待ってから破棄をした回数を表示し ます。 segments updated rtt (of attempts) ........................................ ラ ウ ン ド ト リ ッ プ時間 (RTT) を更新し た回数 (RTT 更新を試みた回数) を表示 し ます。 retransmit timeouts.............. 再送までの待ち時間がタイムアウトした回数を表示します。 connections dropped by rexmit timeout ........................................ 再送までの待ち時間がタ イ ムアウ ト し たためにコネ ク シ ョ ンが切断された回数 を表示し ます。 persist timeouts (resulting in dropped connections) ........................................ 対向のウ ィ ン ド ウサイ ズが 0 になった際に起動される タ イマがタ イムアウ ト し た回数(コネクションが切断された回数)を表示します。 keepalive timeouts .............. Keepalive がタイムアウトした回数を表示します。 keepalive probes sent........... Keepalive に対する応答 メ ッ セージを送信し た回数を表示し ます。 connections dropped by keepalive ........................................ Keepalive 時間内に応答がなかったためにコネ ク シ ョ ンを切断し た回数を表示し ます。 correct ACK header predictions ........................................ ヘッ ダの詳細解析前に ACK 処理を行った回数を表示し ます。 correct data packet header predictions ........................................ ヘッ ダの詳細解析前に受信処理を行った回数を表示し ます。 PCB hash misses ................. 受信した TCPヘッダの情報 (IP アドレス、ポート番号) が PCB 内にないパ ケットの受信数を表示します。 dropped due to no socket...... ソケットがないために廃棄されたパケットの受信数を表示します。 connections drained due to memory shortage ........................................ メ モ リ 不足によ り TCP の リ アセンブルキ ュー削除を行った接続数を表示し ま す。 PMTUD blackholes detected ........................................ Path Maximum Transmission Unit Discovery(PMTUD) におけるブラ ッ ク ホール ・ ルータを検出した回数を表示します。 bad connection attempts....... SYN パケット受信により誤ったコネクションを確立しようとした回数を表示し ます。 SYN cache entries added ...... 作成された SYN キャッシュのエントリ数を表示します。 hash collisions ..................... キャッシュエントリを作成する際に、ハッシュリストの衝突があった回数を表 示し ます。 completed SYS .................... キャッシュエントリの中でコネクションを確立した回数を表示します。 aborted (no space to build PCB) ........................................ メ モ リ 不足のためにキ ャ ッ シュエン ト リ の作成を中断し た回数を表示し ます。 timed out .......................... タ イ ムアウ ト のために削除されたエン ト リ の数を表示し ます。 dropped due to overflow ....... キャッシュリストがあふれたために廃棄されたエントリの数を表示します。 dropped due to bucket overflow ........................................ キ ャ ッ シュバケ ッ ト があふれたために廃棄されたエン ト リ の数を表示し ます。 dropped due to RST............. RST によ り 廃棄されたエン ト リ の数を表示し ます。 dropped due to ICMP unreachable

........................................ ICMP 到達不能 メ ッ セージのために廃棄されたエン ト リ の数を表示し ます。 delayed free of SYN cache entries ........................................ SYN キ ャ ッ シュエン ト リ を破棄する際に SYN キャ ッシュエン ト リ のタ イマが 動作していた場合、タイマが満了するのを待ってから破棄をした回数を表示し ます。 SYN,ACKs retransmitted ...... SYN、 ACK パケ ッ ト の再送信数を表示し ます。 duplicate SYNs received for entries already in the cache ........................................ すでにキ ャ ッ シュに存在するエン ト リ の再送 SYN パケ ッ ト の受信数を表示し ます。 SYNs dropped (no route or no space) ........................................ 廃棄された SYN パケ ッ ト の数を表示し ます。 packets with bad signature .... シグネチャが正しくないパケットの数を表示します。 packets with good signature .. シグネチャが正しいパケットの数を表示します。 successful ECN handshake .... ECN(Explicit Congestion Notification) ハン ド シェ イ ク の成功数を表示し ます。 0 packets with ECN CE bit ... CE(Congestion Experienced) ビ ッ ト が立った TCP パケ ッ ト の受信数を表示し ま す。 0 packets ECN ECT(0) bit .... ECT(ECN-Capable Transport) ビ ッ ト が立った TCP パケ ッ ト の受信数を表示し ま す。 0 packets with SACK option transmitted ........................................ TCP SACK オプシ ョ ン付きパケ ッ ト の送信数を表示し ます。 0 SACK retransmitted .......... TCP SACK オプション付きパケットの再送信数を表示します。 0 packets with SACK option received ........................................ TCP SACK オプシ ョ ン付きパケ ッ ト の受信数を表示し ます。 0 SACK of outside window sequence ........................................ TCP SACK オプシ ョ ンのシーケン スがシーケンス ウ ィ ン ド ウ外のパケ ッ ト の受 信数を表示し ます。 UDP statistics: ...................UDP の統計情報を表示し ます。 Rcvd: ................................ パケ ッ ト の受信数を表示し ます。 with incomplete header......... ヘッダが不完全なパケットの受信数を表示します。 with bad data length field ...... データ グ ラ ム長が正し く ないパケ ッ ト の受信数を表示し ます。 with bad checksum............... チェ ッ クサム値が正し く ないパケ ッ ト の受信数を表示し ます。 dropped due to no socket...... ソケットがないために廃棄されたパケットの受信数を表示します。 broadcast/multicast datagrams dropped due to no socket ........................................ ソ ケ ッ ト がないために廃棄されたブロード キ ャ ス ト /マルチキャ ス ト パケ ッ ト の受信数を表示します。 dropped due to full socket buffers ........................................ バッ フ ァがあふれたために廃棄されたパケ ッ ト の受信数を表示し ます。 delivered ........................... 受信でき たパケ ッ ト の数を表示し ます。 PCB hash misses ................. 受信した UDP ヘッダの情報 (IP アドレス、ポート番号) が PCB 内にないパ ケットの受信数を表示します。 Sent: ................................ パケ ッ ト の送信数を表示し ます。 ARP statistics: ...................UDP の統計情報を表示し ます。 packets sent ....................... ARP の総送信パケット数を表示します。 reply packets ..................... ARP reply の送信数を表示し ます。 request packets .................. ARP request の送信数を表示し ます。 packets received .................. ARP の総受信パケット数を表示します。 reply packets ..................... ARP reply の受信数を表示し ます。 valid request packets............ ARP request の受信数を表示し ます。 broadcast/multicast packets ........................................ リ ン ク層がブロード キ ャ ス ト 、 またはマルチキ ャ ス ト の ARP 受信パケ ッ ト 数 を表示し ます。 packets with unknown protocol type ........................................ ARP ヘッ ダ内のプロ ト コルフ ィ ール ド が不正な受信パケ ッ ト 数を表示し ます。 packets with bad (short) length

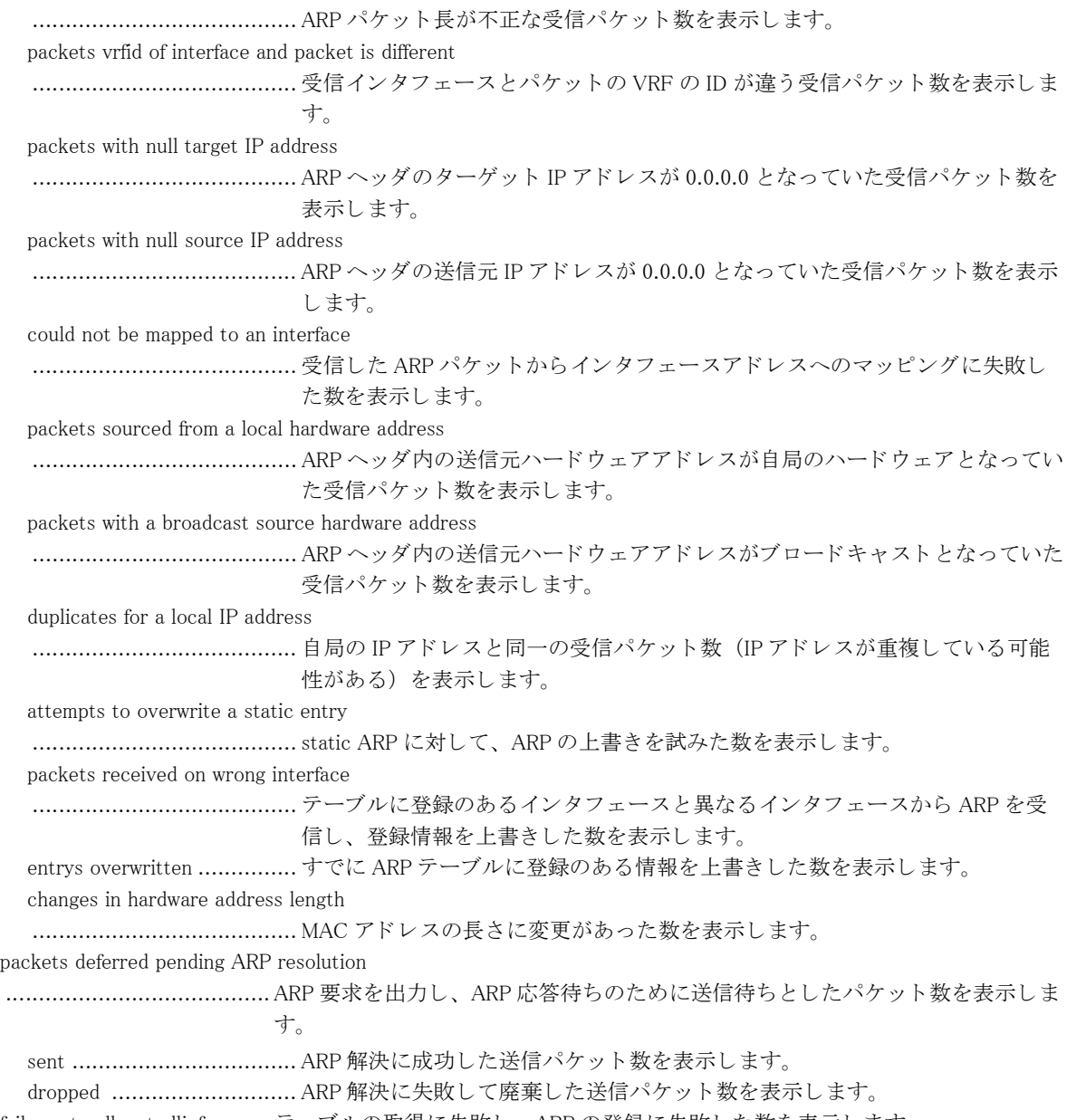

failures to allocate llinfo........ テーブルの取得に失敗し、 ARP の登録に失敗し た数を表示し ます。

# 11.17 DHCP クライアント/サーバ/リレーエージェ ン ト 機能の表示

# 11.17.1 show ip dhcp statistics

### 【機能】

DHCPv4 クライアント/サーバ/リレーエージェント設定が有効となっているインタフェースの統計情報の表示

## 【入力形式】

show ip dhcp {client | server | relay} statistics [< インタフェース名 > [< インタフェース番号 >]]

# 【パラ メ ータ】

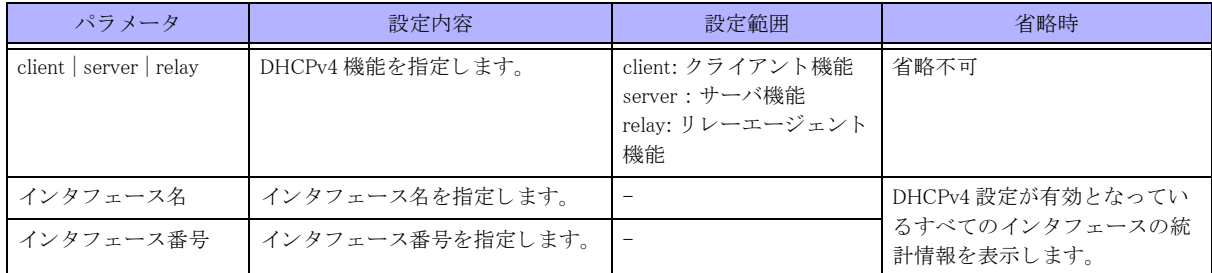

## 【動作モード】

特権ユーザモード (コマンドレベル 14)

#### 【説明】

DHCPv4 クライアント/サーバ/リレーエージェント設定が有効となっているインタフェースの統計情報を表示 し ます。

# 【実行例】

DHCPv4 クライアント設定が有効となっているインタフェースの統計情報を表示します。

#show ip dhcp client statistics Port-channel 1 Input Discover 0, Offer 1, Request 0, Ack 1, Nack 0 , Decline 0, Release 0 Inform 0, Forcerenew 0, Errors 0 Output Discover 1, Offer 0, Request 1, Ack 0, Nack 0, Decline 0, Release 0 Inform 0, Forcerenew 0, Errors 0

#### #

DHCPv4 サーバ設定が有効となっているインタフェースの統計情報を表示します。

#show ip dhcp server statistics Port-channel 1 Input Discover 0, Offer 0, Request 0, Ack 0 Nack 0, Decline 0, Release 0, Inform 0 Forcerenew 0, Errors 0 Output Discover 0, Offer 0, Request 0, Ack 0 Nack 0, Decline 0, Release 0, Inform 0

```
 Forcerenew 0, Errors 0
 Errors
 Address exhaustion 0
```
#

リレーエージェント設定が有効となっているインタフェースの統計情報を表示します。

```
#show ip dhcp relay statistics
Port-channel 1
    server : xx.xx.xx.xx
      BOOREQUEST: 0 received, 0 discard, 0 sent to server, 0 send error
      BOOTREPLY: 0 sent, 0 send error
```
#

```
【各フィールドの意味】
```
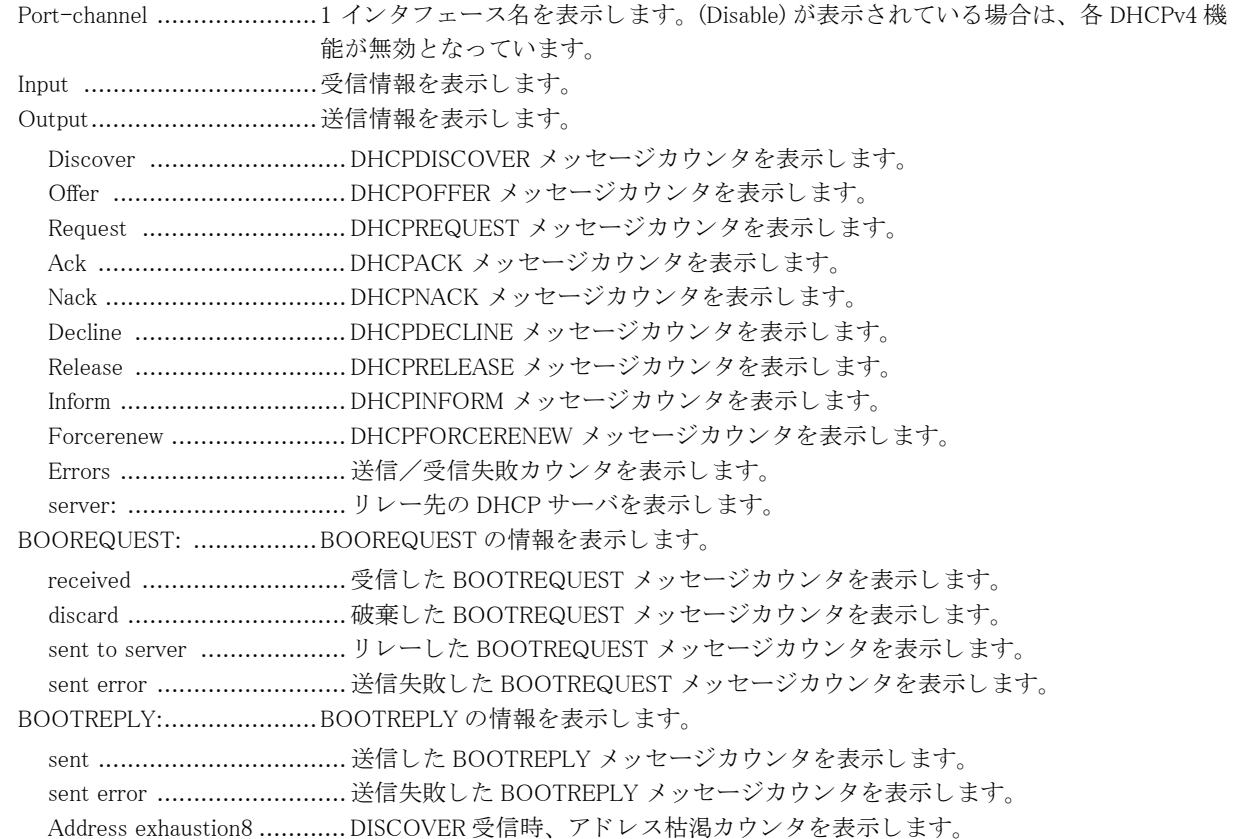

# 11.17.2 show ip dhcp client lease

### 【機能】

DHCPv4 クライアント設定が有効となっているインタフェースのリース情報の表示

347

### 【入力形式】

show ip dhcp client lease[< インタフェース名 >[< インタフェース番号 >]]

【パラ メ ータ】

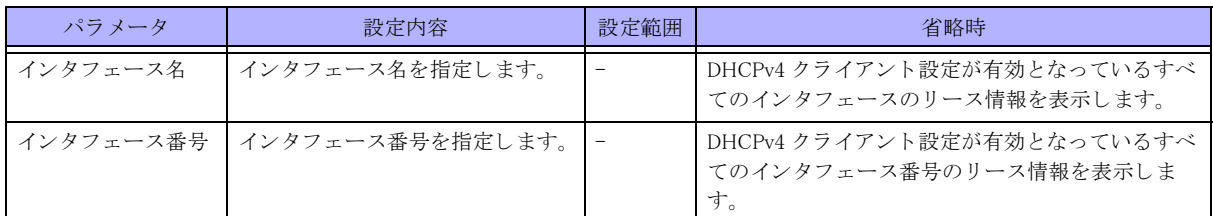

【動作モード】

特権ユーザモード (コマンドレベル 14)

# 【説明】

DHCPv4 クライアント設定が有効となっているインタフェースのリース情報を表示します。

# 【実行例】

DHCPv4 クライアント設定が有効となっているインタフェースのリース情報を表示します。

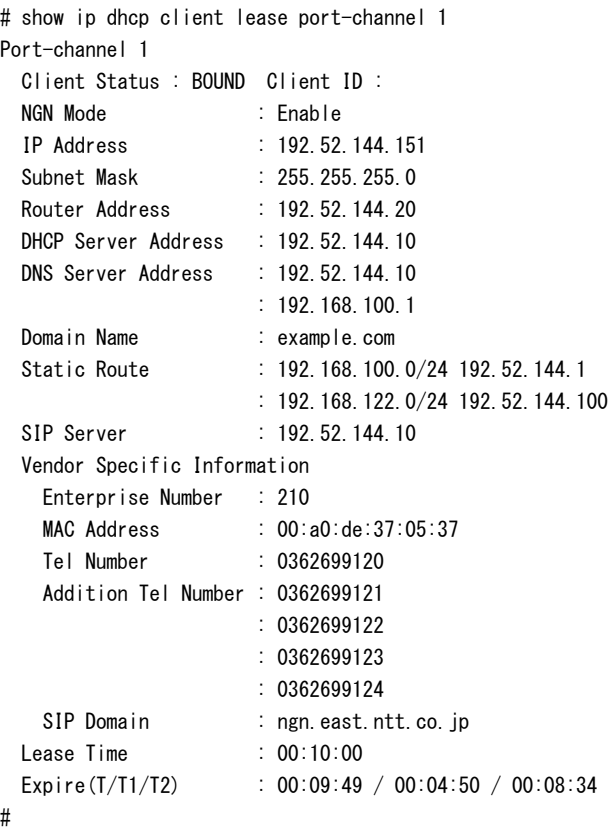

## 【各フィールドの意味】

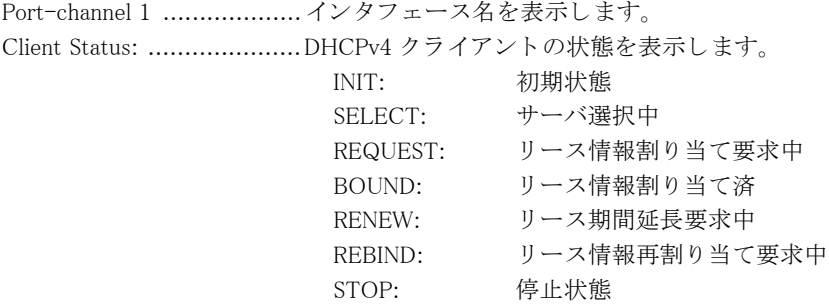

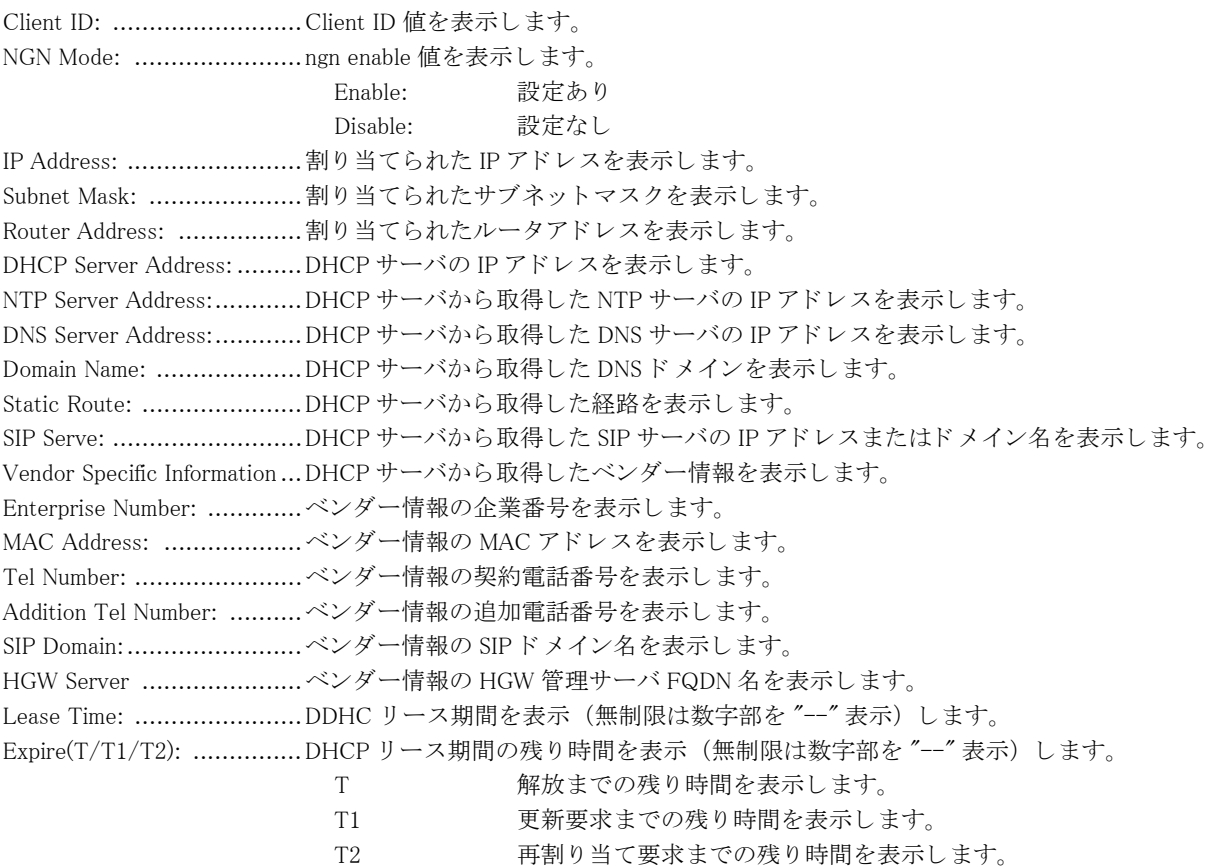

# 11.17.3 show ip dhcp server lease

#### 【機能】

DHCPv4 サーバ設定が有効となっているインタフェースのリース情報の表示

#### 【入力形式】

show ip dhcp server lease [< インタフェース名 > [< インタフェース番号 >]]

【パラ メ ータ】

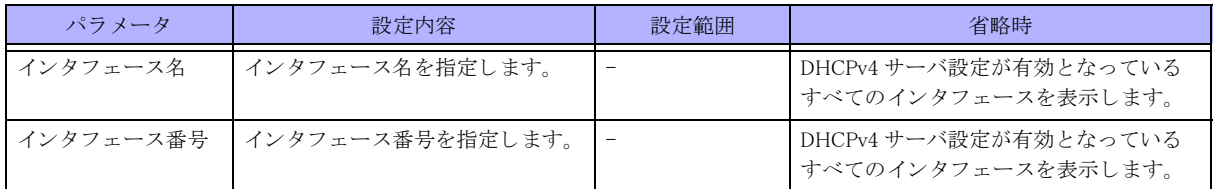

【動作モード】

特権ユーザモード (コマンドレベル 14)

### 【説明】

DHCPv4 サーバ設定が有効となっているインタフェースのリース情報を表示します。

#### 【実行例】

DHCPv4 サーバ設定が有効となっているインタフェースのリース情報を表示します。

```
# show ip dhcp server lease port-channel 1
IPv4 DHCP Server Informations
```
Port-channel 1

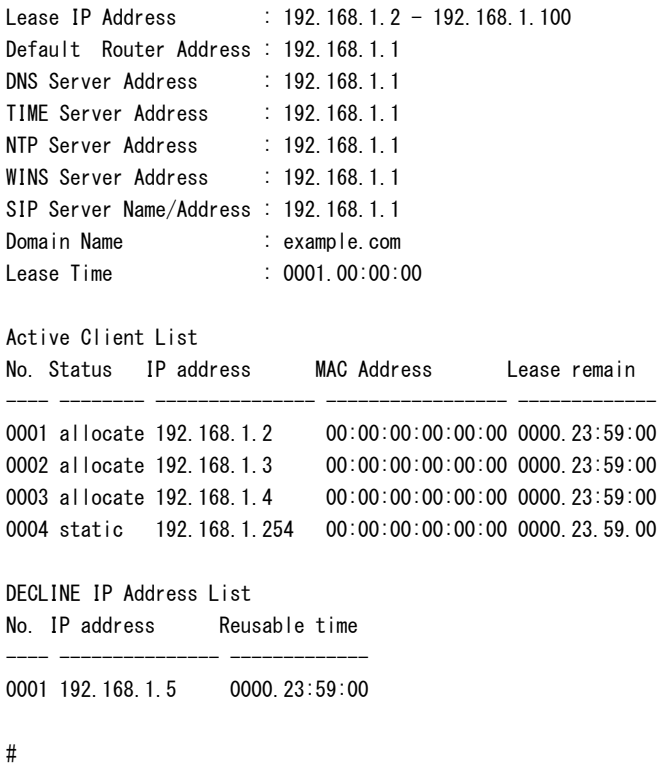

### 【各フィールドの意味】

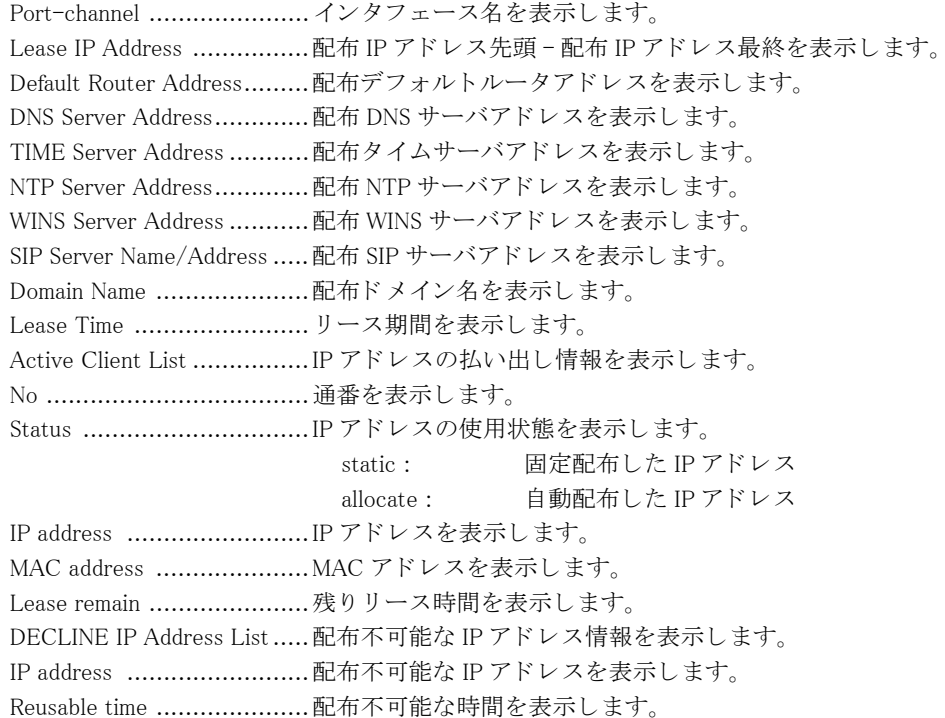

# 11.17.4 show nsm dhcp gw data

# 【機能】

NSM モジュールが管理する DHCP ゲートウェイアドレス情報とそのゲートウェイアドレスをネクストホップとす る static 経路情報の表示

#### 【入力形式】

show nsm dhcp gw data

【動作モード】 特権ユーザモード (コマンドレベル 14)

### 【説明】

NSM モジュールが管理する DHCP ゲートウェイアドレス情報とそのゲートウェイアドレスをネクストホップとす る static 経路情報を表示し ます。

## 【実行例】

DHCPv4 クライアント設定が有効となっているインタフェースのリース情報を表示します。

#show nsm dhcp gw data DHCPv4 client data entry1 flags 1, mib\_ifindex 1, system\_vrf\_id 0 gateway: AFI 1, address 192.0.2.1 si\_list 203.0.113.0/24

#### #

#### 【各フィールドの意味】

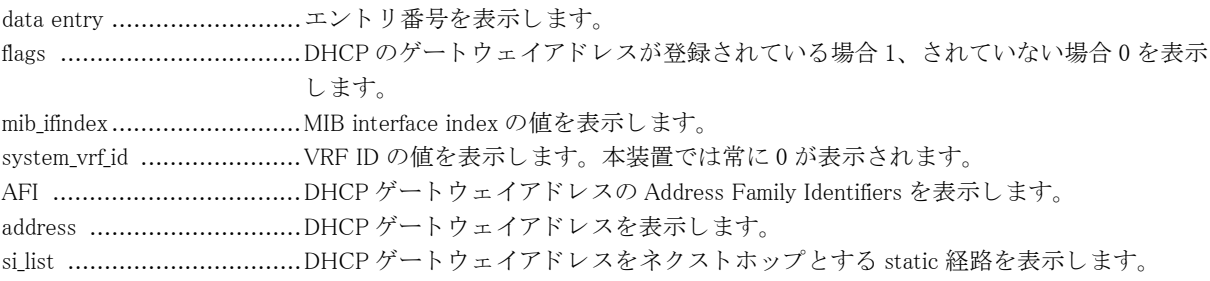

351

# 第 12 章 IPv6 関連

# 12.1 DHCP Client 機能の制御

# 12.1.1 clear ipv6 dhcp client binding

# 【機能】

DHCPv6 クライアントの停止

# 【入力形式】

clear ipv6 dhcp client binding < インタフェース名 > < インタフェース番号 > [moff]

# 【パラ メ ータ】

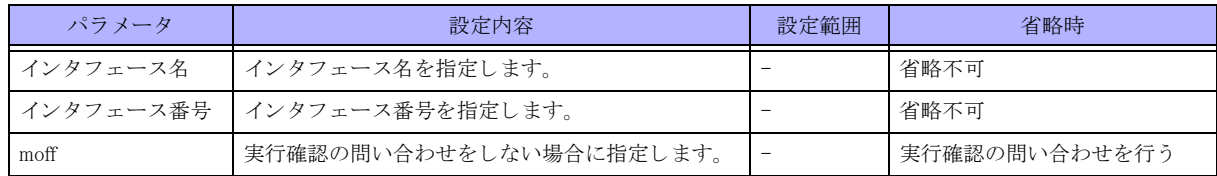

【動作モード】

特権ユーザモード (コマンドレベル 14)

# 【説明】

DHCPv6 クライアントのバインド情報を削除し、DHCPv6 クライアントを停止します。

# 【実行例】

DHCPv6 クライアントのバインド情報を削除し、DHCPv6 クライアントを停止します (対象インタフェース:portchannel 1)。

#clear ipv6 dhcp client binding port-channel 1 clear ok?[y/N]

# 12.2 DHCP 機能の統計情報のクリア

# 12.2.1 clear ipv6 dhcp statistics

# 【機能】

DHCPv6 設定が有効となっているインタフェースの統計情報の初期化

# 【入力形式】

clear ipv6 dhcp {client | relay | server} statistics [ $\langle \langle 1 \rangle$ タフェース名 >  $[\langle 1 \rangle$ タフェース番号 >] | all}]

## 【パラ メ ータ】

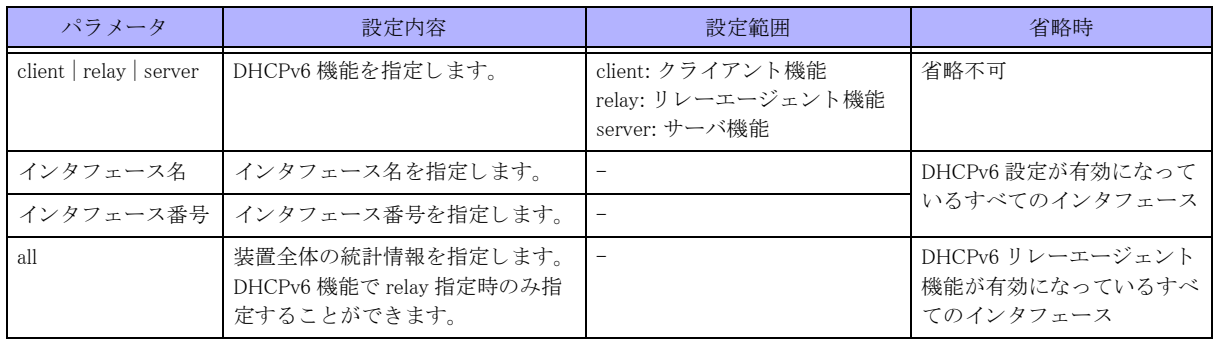

## 【動作モード】

特権ユーザモード (コマンドレベル 14)

## 【説明】

DHCPv6 設定が有効となっているインタフェースの統計情報を初期化します。

# 【実行例】

DHCPv6 クライアント設定が有効となっているインタフェースの統計情報を初期化します(対象インタフェース: port-channel 1)。

#clear ipv6 dhcp client statistics port-channel 1

DHCPv6 サーバ設定が有効となっているインタフェースの統計情報の初期化します (対象インタフェース: portchannel 1)。

#clear ipv6 dhcp server statistics port-channel 1

DHCPv6 リレーエージェント機能が有効となっているインタフェースの統計情報を初期化します。

#clear ipv6 dhcp relay statistics

# 12.2.2 clear ipv6 dhcp server binding

#### 【機能】

DHCPv6 サーバの指定したインタフェースのバインド情報の初期化

# 【入力形式】

clear ipv6 dhcp server binding < インタフェース名 > < インタフェース番号 > [moff]

# 【パラ メ ータ】

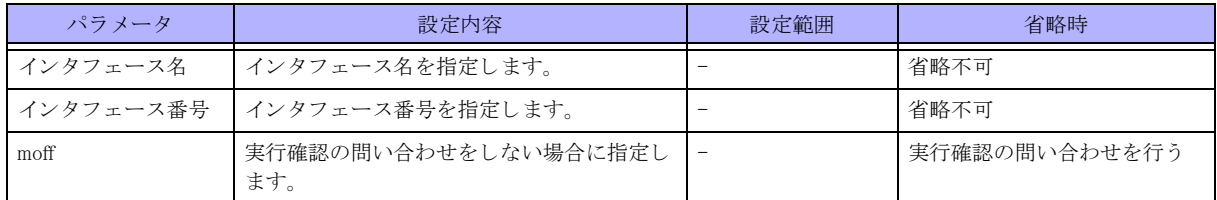

【動作モード】

特権ユーザモード (コマンドレベル 14)

# 【説明】

DHCPv6 サーバの指定したインタフェースのバインド情報を初期化します。

# 【実行例】

DHCPv6 サーバの指定したインタフェースのバインド情報を初期化します (対象インタフェース:port-channel 1)。

#clear ipv6 dhcp server binding port-channel 1 clear ok?[y/N]

# 12.3 IPv6 ネイバー情報のクリア

# 12.3.1 clear ipv6 neighbors

# 【機能】

学習した IPv6 ネイバー情報の初期化

# 【入力形式】

clear ipv6 neighbors [vrf [<VRF 名 >]] [<IPv6 アドレス >]

## 【パラ メ ータ】

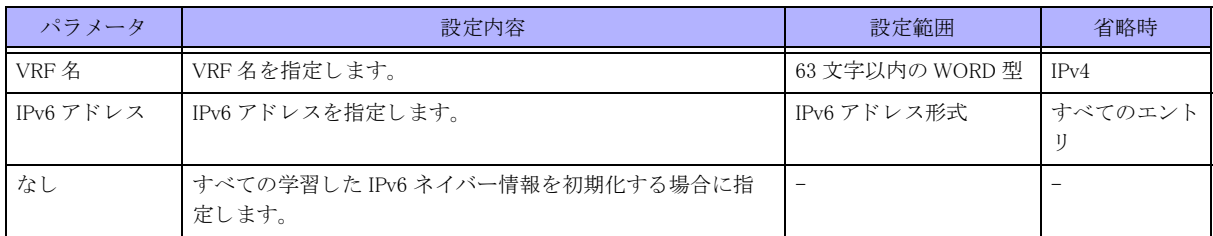

## 【動作モード】

特権ユーザモード (コマンドレベル 14)

### 【説明】

学習した IPv6 ネイバー情報を初期化します。

## 【実行例】

学習した IPv6 ネイバー情報を初期化します(すべてのエントリ)。

#clear ipv6 neighbors

# 12.4 プレフィックスリストの統計情報のクリア

# 12.4.1 clear ipv6 prefix-list

## 【機能】

show ipv6 prefix-list detail コマン ド の "hit count" 値の初期化

### 【入力形式】

clear ipv6 prefix-list [くプロトコル名 >] [くプレフィックスリスト名 > [くプレフィックス >]]

#### 【パラ メ ータ】

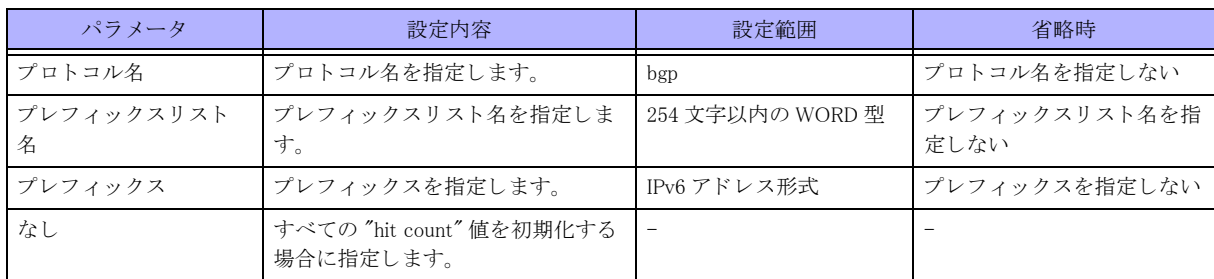

#### 【動作モード】

特権ユーザモード (コマンドレベル 14)

#### 【説明】

show ipv6 prefix-list detail コマン ド で表示される "hit count" 値を初期化し ます。

#### 【実行例】

"hit count" 値を初期化し ます。

#clear ipv6 prefix-list

# 12.5 IPv6 経路情報の初期化

# 12.5.1 clear ipv6 route

# 【機能】

経路情報の整合性

# 【入力形式】

clear ipv6 route [vrf <VRF 名 >]{\* | <IPv6 アドレス >/< プレフィックス長 >}

## 【パラ メ ータ】

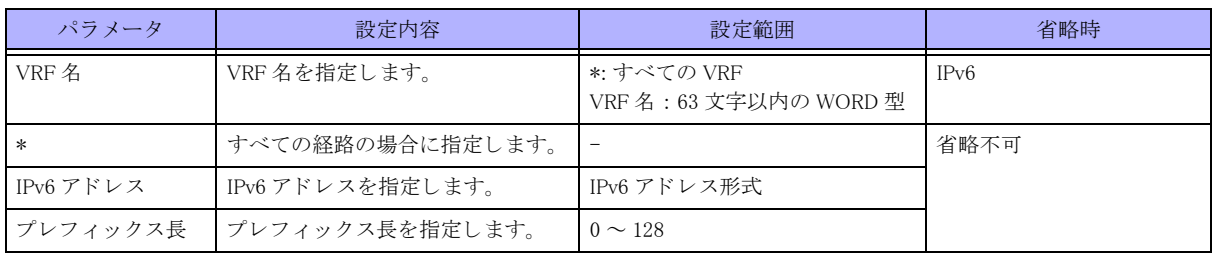

## 【動作モード】

特権ユーザモード (コマンドレベル 14)

## 【説明】

経路情報の整合性を合わせます。

# 【実行例】

経路情報の整合性を合わせます (すべての経路)。

#clear ipv6 route \*

# 12.6 統計情報のクリア

# 12.6.1 clear ipv6 traffic

## 【機能】

show ipv6 traffic コマン ド の IPv6 統計情報の初期化

# 【入力形式】

clear ipv6 traffic

## 【動作モード】

特権ユーザモード (コマンドレベル 14)

# 【説明】

show ipv6 traffic コマンドで表示される IPv6 の統計情報を初期化します。

# 【実行例】

IPv6 の統計情報を初期化し ます。

#clear ipv6 traffic

# 12.7 DHCP Client バインド情報の更新

# 12.7.1 renew ipv6 dhcp client binding

# 【機能】

DHCPv6 クライアントのバインド情報の更新

# 【入力形式】

renew ipv6 dhcp client binding < インタフェース名 > < インタフェース番号 > [moff]

## 【パラ メ ータ】

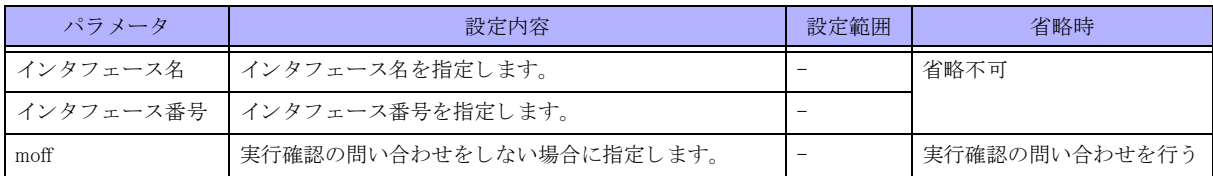

#### 【動作モード】

特権ユーザモード (コマンドレベル 14)

#### 【説明】

DHCPv6 クライアントのバインド情報を更新します。

## 【実行例】

DHCPv6 クライアントのバインド情報を更新します (対象インタフェース: port-channel 1)。

#renew ipv6 dhcp client binding port-channel 1 renew ok?[y/N]

# 12.8 DHCP Client 機能の表示

# 12.8.1 show ipv6 dhcp client binding

## 【機能】

DHCPv6 クライアント設定が有効となっているインタフェースのバインディング情報を表示

# 【入力形式】

show ipv6 dhcp client binding[< インタフェース名 >[< インタフェース番号 >]]

【パラ メ ータ】

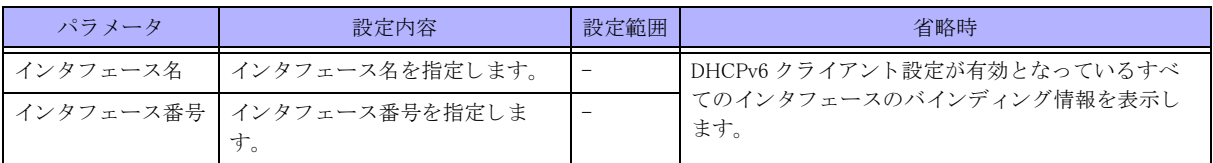

#### 【動作モード】

特権ユーザモード (コマンドレベル 14)

#### 【説明】

DHCPv6 クライアント設定が有効となっているインタフェースのバインディング情報を表示します。

#### 【実行例】

取得したリース情報のみを表示します (インタフェース名: port-channel、インタフェース番号:1)。

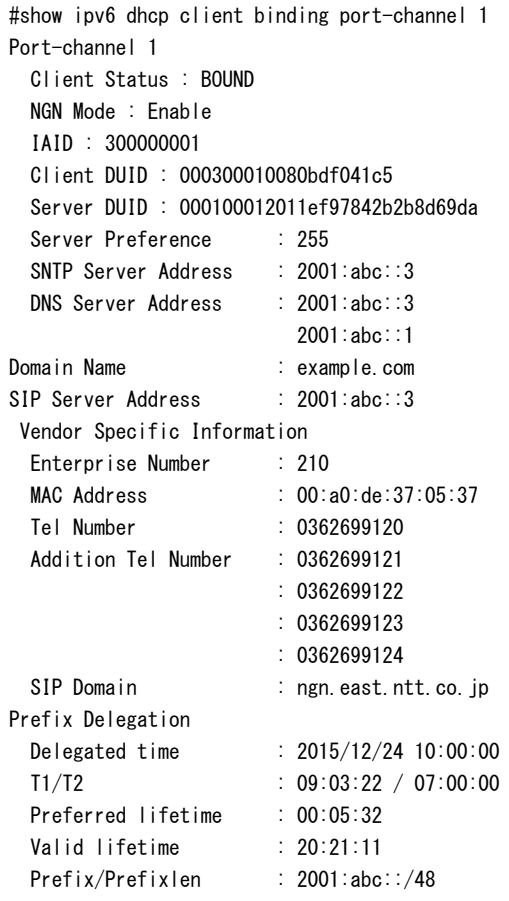
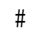

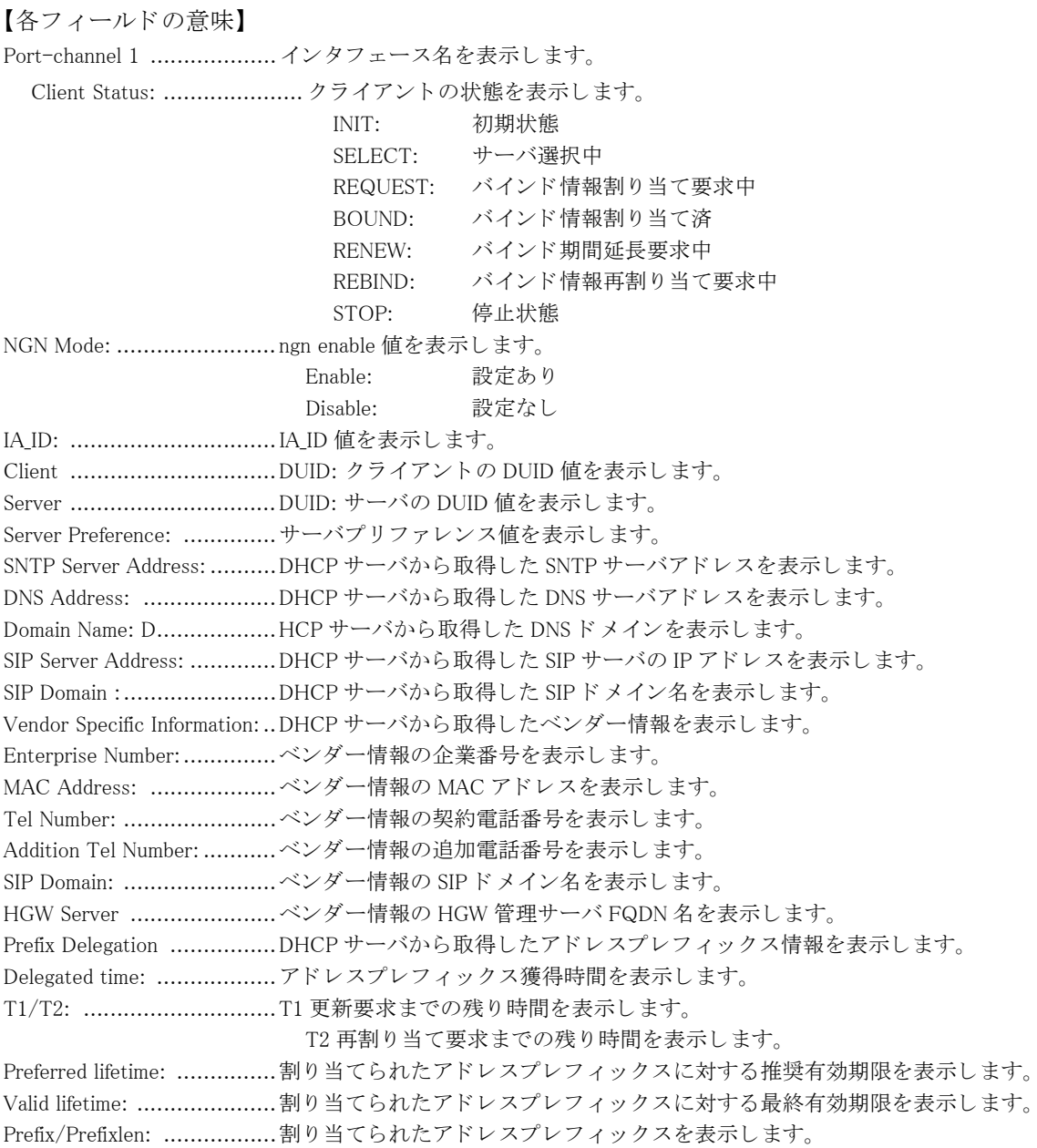

# 12.8.2 show ipv6 dhcp statistics

# 【機能】

DHCPv6 設定が有効となっているインタフェース統計情報の表示

# 【入力形式】

show ipv6 dhcp {client | server | relay} statistics [<< インタフェース名 > [< インタフェース番号 > ] | all}]

### 【パラ メ ータ】

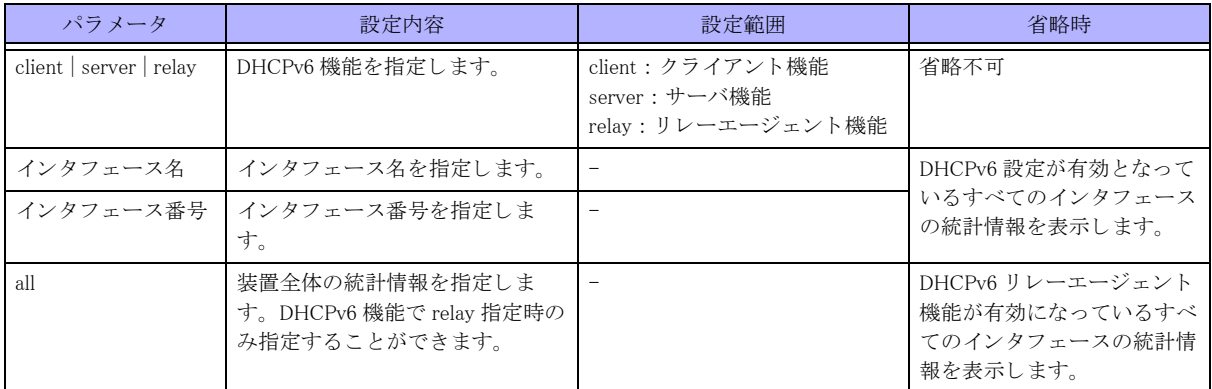

### 【動作モード】

特権ユーザモード (コマンドレベル 14)

### 【説明】

DHCPv6 設定が有効となっているインタフェースの統計情報を表示します。

### 【実行例】

DHCPv6 クライアント設定が有効となっているインタフェースの統計情報を表示します。

#show ipv6 dhcp client statistics Port-channel 1 Input Solicit 0, Advertise 9, Request 0, Confirm 0, Renew 8, Rebind 0, Reply 9 Release 0,Decline 9, Reconfigure 0, Information request 0, Relay request 0, Relay reply 0, Errors 40 Output Solicit 9, Advertise 0, Request 9, Confirm 0, Renew 8, Rebind 0, Reply 0 Release 0,Decline 9, Reconfigure 0, Information request 0, Relay request 0, Relay reply 0, Errors 0

```
#
```
DHCPv6 サーバ設定が有効となっているインタフェースの統計情報を表示します。

```
#show ipv6 dhcp server statistics
Port-channel 1
 Input
   Solicit 0, Advertise 0, Request 0, Confirm 0
   Renew 0, Rebind 0, Reply 0, Release 0
   Decline 0, Reconfigure 0, Information request 0
  Relay request 0, Relay reply 0, Errors 0
 Output
 Solicit 0, Advertise 0, Request 0, Confirm 0
  Renew 0, Rebind 0, Reply 0, Release 0
  Decline 0, Reconfigure 0, Information request 0
   Relay request 0, Relay reply 0, Errors 0
 Errors
   Address exhaustion 0
```
#

リレーエージェント設定が有効となっているインタフェースの統計情報を表示します。

#show ipv6 dhcp relay statistics

RELAY-FORW: 0 received, 0 discard, 0 sent, 0 send error RELAY-REPL: 0 received, 0 discard, 0 sent, 0 send error Other: 0 received, 0 discard, 0 sent, 0 send error

Port-channel 1 server: xx:xx::xx RELAY-FORW: 0 received, 0 discard, 0 sent to server, 0 send error Other: 0 received, 0 discard, 0 sent to server, 0 send error 0 sent, 0 send error

#### 【各フィールドの意味】

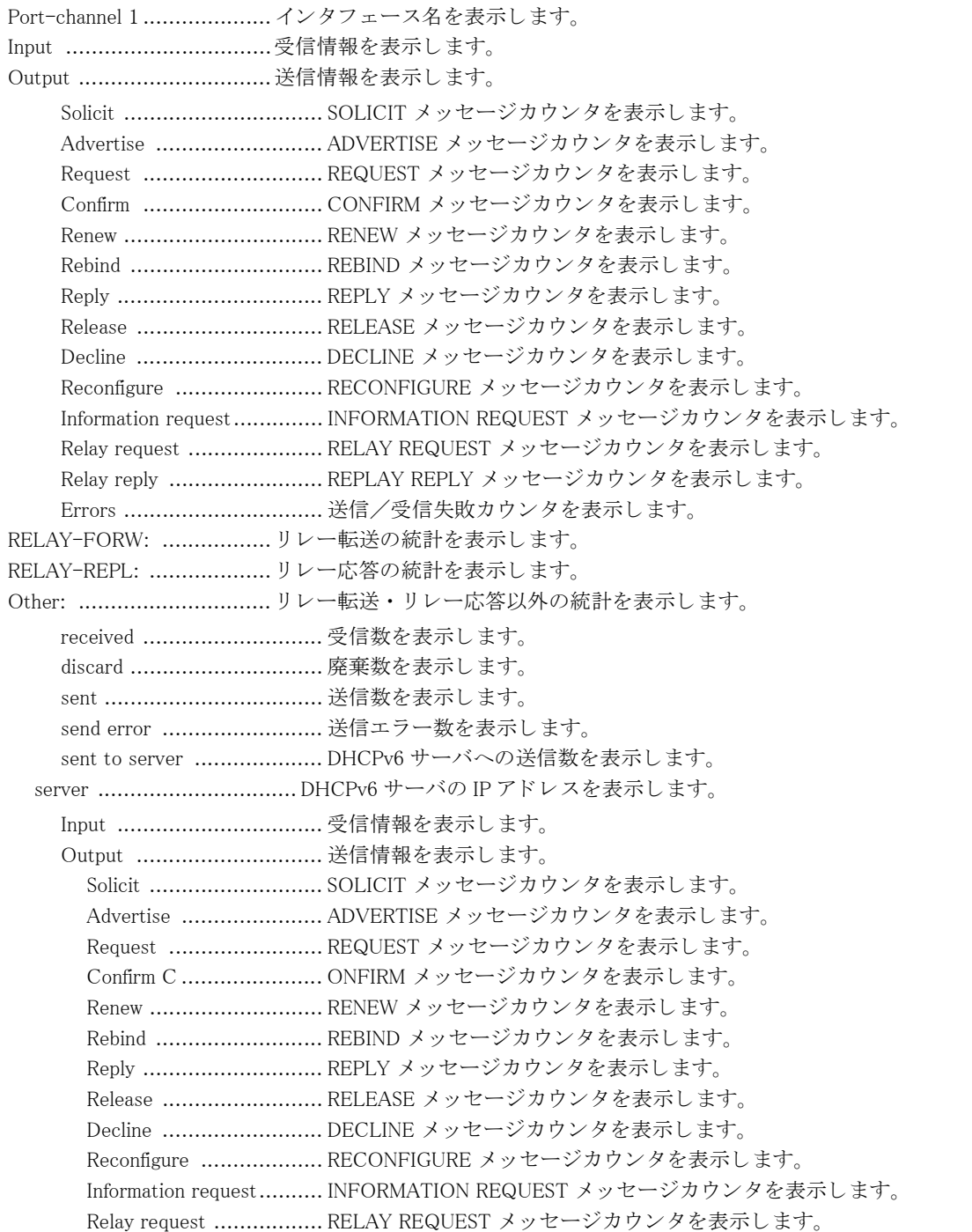

Relay reply .................... REPLAY REPLY メッセージカウンタを表示します。 Errors ...............................送信/受信失敗カウンタを表示します。 Address exhaustion.......... SOLICIT 受信時、アドレス枯渇カウンタを表示します。

# 12.8.3 show ipv6 dhcp server binding

### 【機能】

DHCPv6 サーバ設定が有効となっているインタフェースのバインディング情報の表示

### 【入力形式】

show ipv6 dhcp server binding [< インタフェース名 >[< インタフェース番号 >]]

【パラ メ ータ】

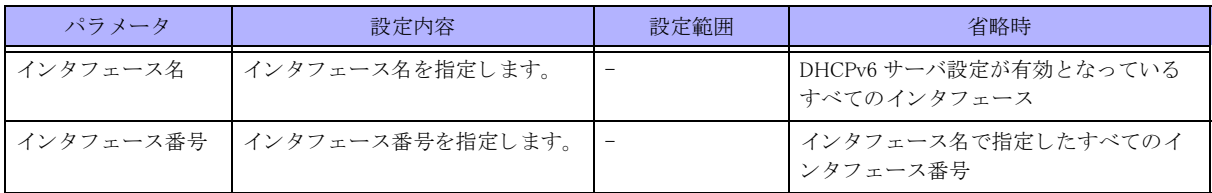

#### 【動作モード】

特権ユーザモード (コマンドレベル 14)

# show ipv6 dhcp server binding port-channel 1

### 【説明】

DHCPv6 サーバ設定が有効となっているインタフェースのバインディング情報を表示します。

#### 【実行例】

DHCPv6 サーバ設定が有効となっているインタフェースのバインディング情報を表示します。

IPv6 DHCP Server Informations Port-channel 1 Server DUID : 0003000100000e58a00b Server Preference : 0 Lease Address : from 2001:db8::100 to 2001:db8::1f0 DNS Server Address : 2001:db8::2 : 2001:db8::4 DNS Domain Name : example1.com SIP Server Address : 2001:db8::3 2001:db8::5 SIP Domain Name : example3.com example5.com SNTP Server Address : 2001:db8::6 2001:db8::7 Active Client List: No. IPv6 address and the control of the Lease remain Client DUID IAID ---- --------------------------------------- ------------- 0001 2001:db8::100 0000.23:59:00 000100010d9e75e70019db134032 134224347 Active PD Client: ---------------------------------------------------------------------

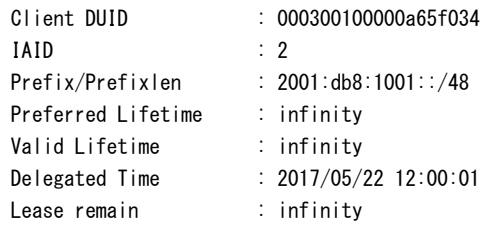

# 【各フィールドの意味】

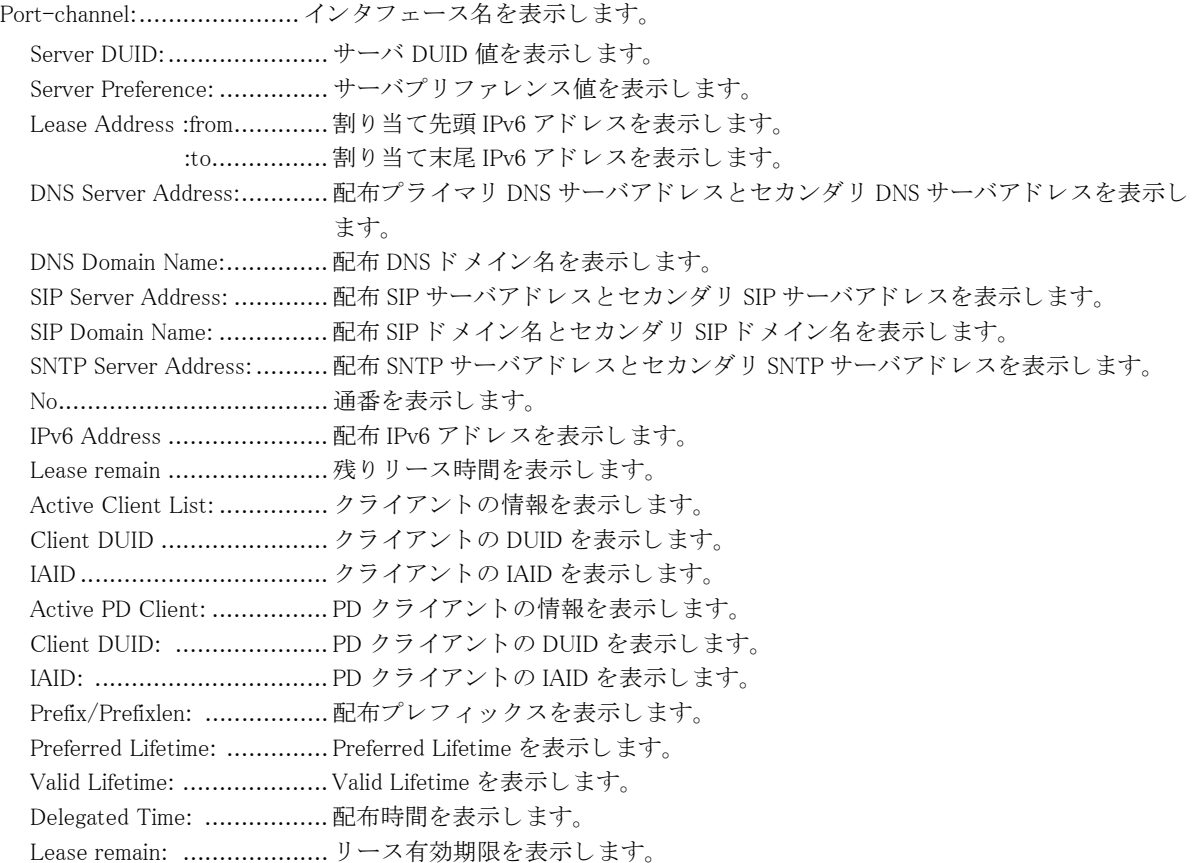

# 12.9 IPv6 ICMP 情報の表示

# 12.9.1 show ipv6 icmp status

### 【機能】

装置の ICMPv6 設定状態の表示

# 【入力形式】

show ipv6 icmp status [vrf  $\langle$ VRF  $4 \rangle$  | all]

## 【パラ メ ータ】

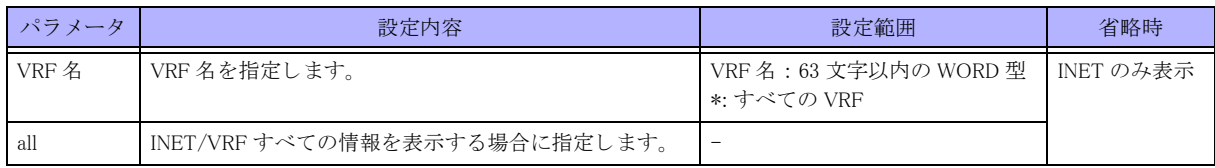

### 【動作モード】

ユーザモード

### 【説明】

装置の ICMPv6 に関する設定状態を表示し ます。

# 【実行例】

装置の ICMPv6 に関する設定状態を表示し ます (INET/VRF すべて)。

#### #show ipv6 icmp status all

ICMPv6 Echo Request/Reply is always sent. Packet Too Big is always sent. Unreach is never sent. Unreach(Port) is never sent. Hop limit exceeded is always sent. Redirect is always sent. ParameterProblem is always sent.

```
ICMPv6 source address:
---
No ICMPv6 source address is configured.
vrf-A
Loopback 100 2001:db8::1 valid
vrf-B
2001:db8::2 valid
vrf-C
Loopback 150 --- invalid
vrf-D
2001:db8::3 invalid
```
#

【各フィールドの意味】 ICMPv6 Echo Request/Reply is

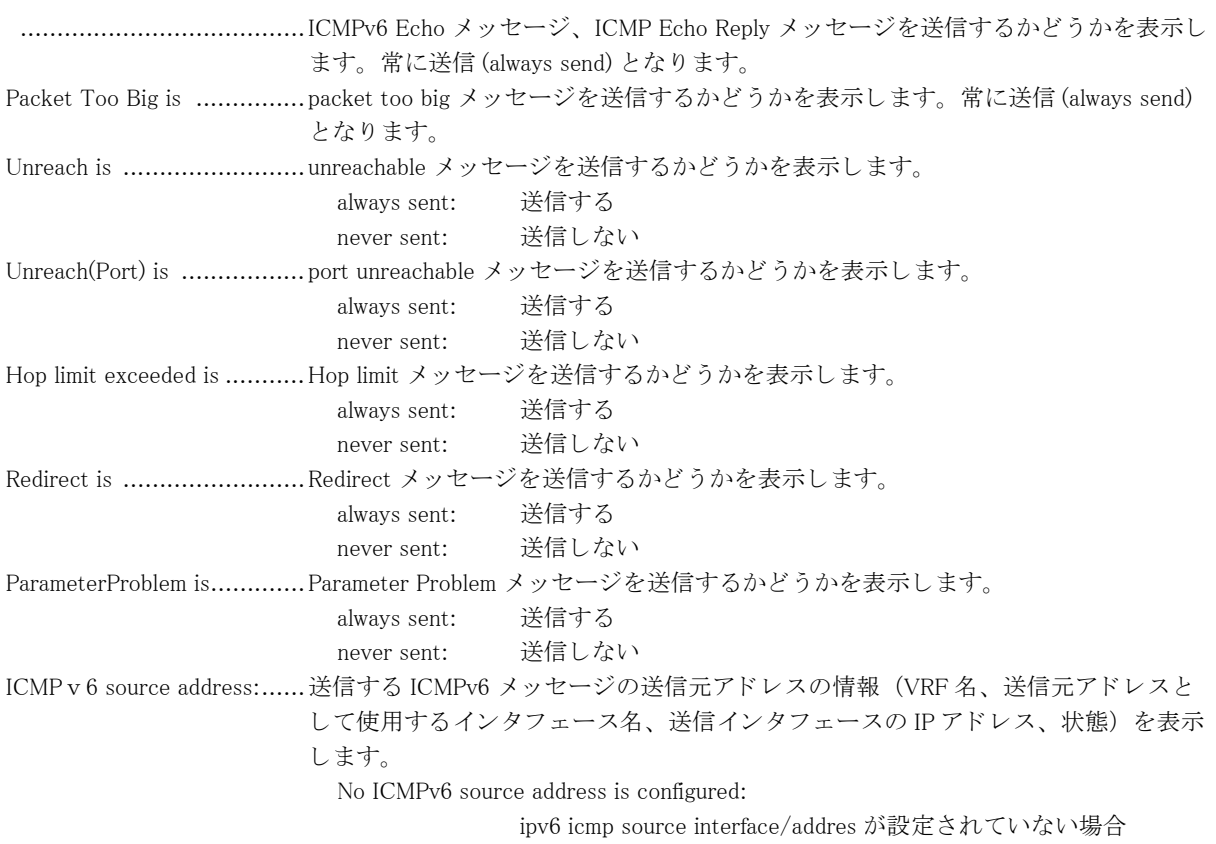

"---", "invalid": インタフェースやアドレスが有効でない場合

# 12.10 IPv6 に関する インタフェース情報の表示

# 12.10.1 show ipv6 interface brief

### 【機能】

全インタフェースの IPv6 簡易情報の表示

### 【入力形式】

show ipv6 interface brief [all]

### 【パラ メ ータ】

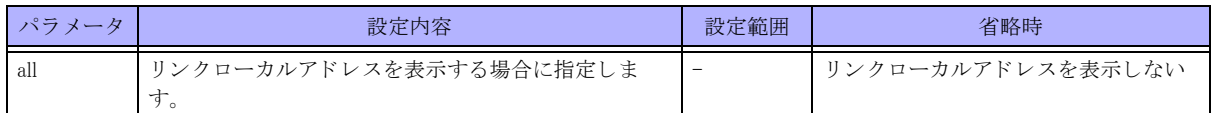

### 【動作モード】

ユーザモード

### 【説明】

全インタフェースの IPv6 に関する簡易情報を表示します。

### 【実行例】

全インタフェースの IPv6 に関する簡易情報を表示します。

#### #show ipv6 interface brief

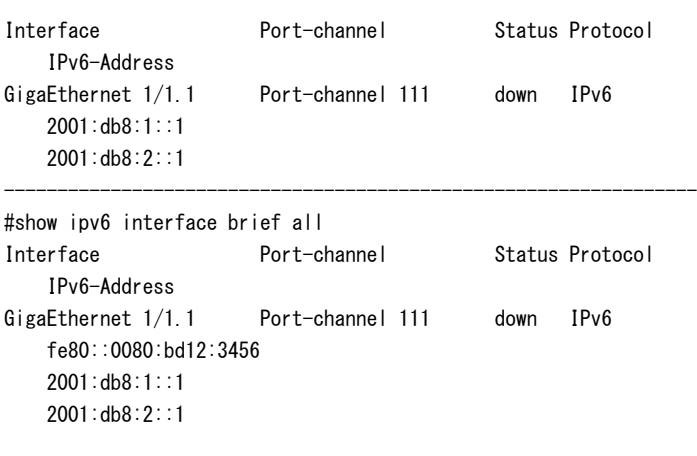

#

#### 【各フ ィ ール ド の意味】

Interface ............................ イ ン タ フ ェース名を表示し ます。 Port-Channel ..................... イ ン タ フ ェース番号を表示し ます。 Status ................................ イ ン タ フ ェースの UP/DOWN を表示し ます。 IPv6-Address......................プロ ト コルを表示し ます。 停止状態の場合は後ろに"(disable)" と表示されます。この場合は、リンクローカル 重複の要因を取り除いた後、当該インタフェース設定の削除/再設定を行わない限 り、当該インタフェースにて IPv6 通信を行うことはできません。

# 12.10.2 show ipv6 interface gigaethernet

### 【機能】

gigaethernet インタフェースの IPv6 情報の表示

# 【入力形式】

show ipv6 interface gigaethernet [< インタフェース番号> )[< サブインタフェースインデックス番号>]]

### 【パラ メ ータ】

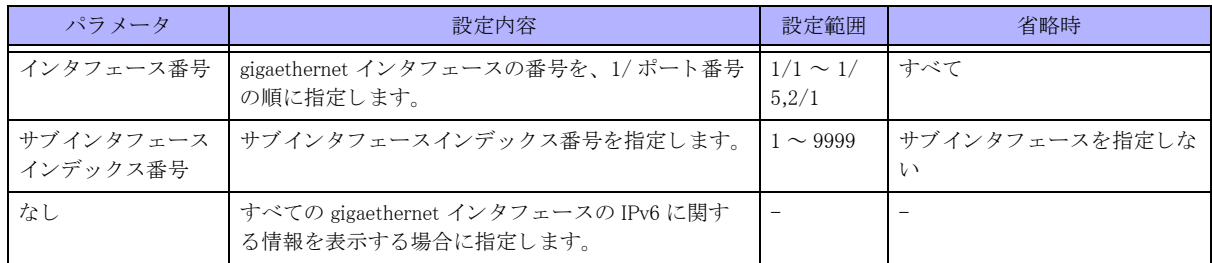

### 【動作モード】

ユーザモード

### 【説明】

gigaethernet インタフェースの IPv6 に関する情報を表示します。

### 【実行例】

gigaethernet インタフェースの IPv6 に関する情報を表示します (インタフェース番号:1/1)。

#### #show ipv6 interface gigaethernet

```
GigaEthernet 1/1/1 is up, line protocol is up
  IPv6 is enabled, link-local address is xxxx:xx::x Global unicast address(es):
     xxxx:xx::x/xx
   Joined group address(es):
     xxxx:xx::x
     xxxx:xx::x
   Ether MRU is bytes
   ND reachable time is 44000 milliseconds
```
#### #

### 【各フィールドの意味】

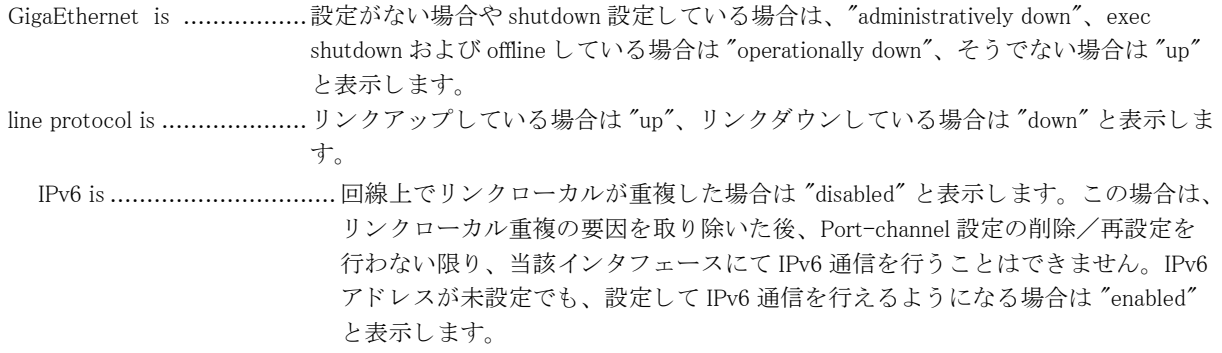

link-local address is ............. リ ン ク ローカルア ド レ ス を表示し ます。 Global unicast address(es):.... グ ローバルア ド レ ス を表示し ます。 エニーキ ャ ス ト ア ド レ スの場合は後ろに "anycast" と表示されます。 Joined group address(es): ...... マルチキャストグループアドレスを表示します。 Ether MRU is ..................... 最大受信単位 (byte) を表示し ます。 ND reachable time .............. ネイバー検出到達可能時間 (単位:ミリ秒) を表示します。

# 12.10.3 show ipv6 interface port-channel

### 【機能】

port-channel インタフェースの IPv6 情報の表示

## 【入力形式】

show ipv6 interface port-channel  $\left[ \left\langle \right. \left. \left. \left. \left. \right\langle \right. \right. \left. \left. \left. \right\rangle \right. \left. \left. \right\rangle \left. \left. \right\rangle \right. \left. \left. \right\rangle \left. \right. \left. \right\rangle \left. \left. \right\rangle \left. \right. \left. \right\rangle \left. \right. \left. \right\rangle \left. \right. \left. \right\rangle \left. \left. \right\rangle \left. \left. \right\rangle \left. \right. \left. \right\rangle \left. \right. \right. \$ 

### 【パラ メ ータ】

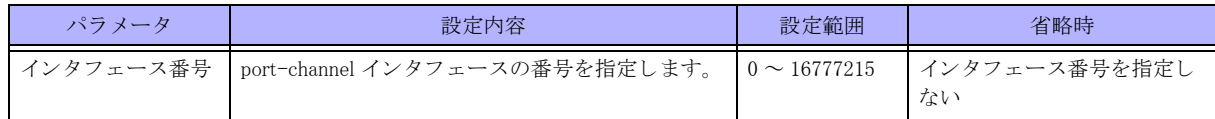

### 【動作モード】

ユーザモード

### 【説明】

port-channel インタフェースの IPv6 に関する情報を表示します。

### 【実行例】

port-channel インタフェースの IPv6 に関する情報を表示します (インタフェース番号:1)。

```
#show ipv6 interface port-channel 1
Port-channel 1 is up, line protocol is up
 IPv6 is enabled, link-local address is xxxx:xx::x/xx
  Global unicast address(es):
  xxxx:xx::x, subnet is xxxx:xx::/xx
  Joined group address(es):
  xxxx:xx::x
  xxxx:xx::x
  xxxx:xx::x
 MTU is 1500 bytes, MPLS MTU is 1500 bytes
 ND reachable time is 23000 milliseconds
 RA send:
   RA packets are sent every 200 seconds
   router lifetime is 1800 seconds 
    retransmit interval is 1000 milliseconds
   reachable time is 0 milliseconds
   curhoplimit is 64
   MTU is not set
   managed-config-flag is set
    other-config-flag is set
  ipv6 icmp send-errors-disable:
    "unreach" is not set.
    "hop-limit-exceeded" is not set.
    "port-unreach" is not set.
    "redirect" is not set.
```
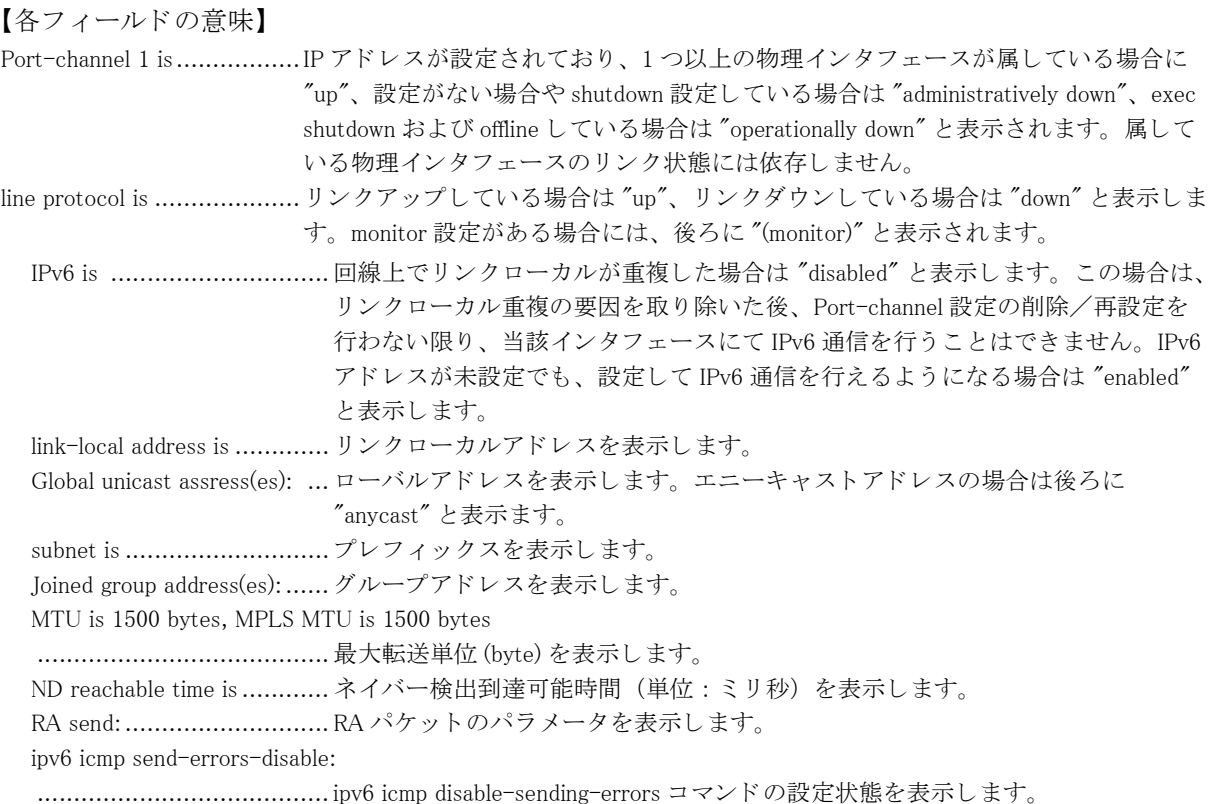

# 12.10.4 show ipv6 interface loopback

### 【機能】

loopback インタフェースの IPv6 情報の表示

### 【入力形式】

show ipv6 interface loopback [< インタフェース番号>]

# 【パラ メ ータ】

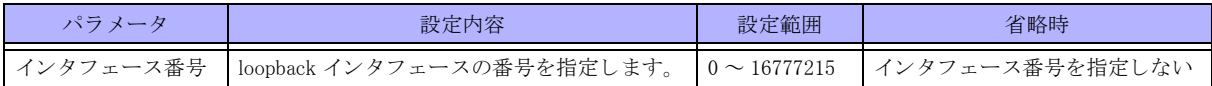

【動作モード】

ユーザモード

### 【説明】

loopback インタフェースの IPv6 に関する情報を表示します。

### 【実行例】

loopback インタフェースの IPv6 に関する情報を表示します (インタフェース番号:1)。

#show ipv6 interface loopback 1 Loopback 1 is up, line protocol is up IPv6 is enabled, no link-local address is configured

```
 Global unicast address(es):
 xxxx:xx::x, subnet is xxxx:xx::x/128
 Joined group address(es):
 xxxx:xx::x
 xxxx:xx::x
 xxxx:xx::x
 xxxx:xx::x
 MTU is 33184 bytes
 ND reachable time is 43000 milliseconds
```
### 【各フ ィ ール ド の意味】

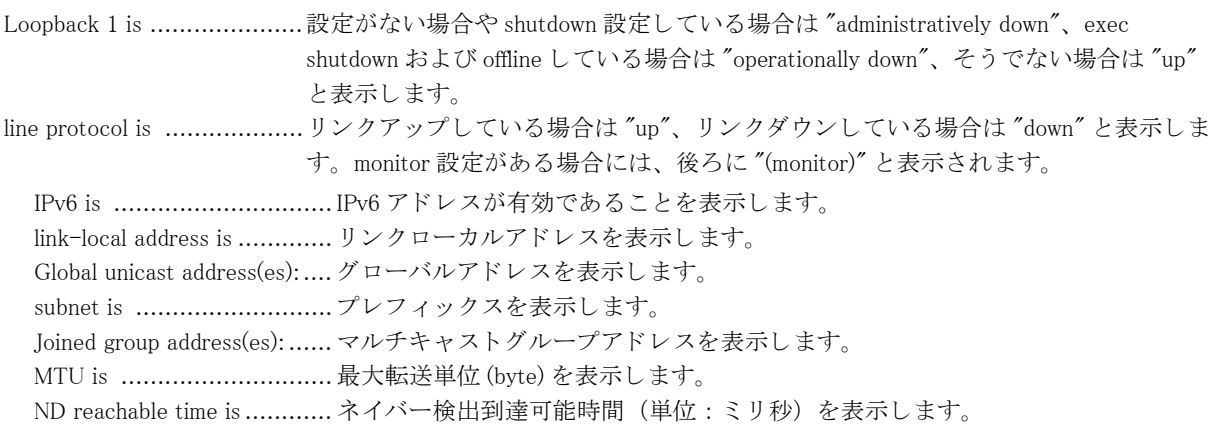

# 12.10.5 show ipv6 interface tunnel

#### 【機能】

tunnel インタフェースの IPv6 情報の表示

#### 【入力形式】

show ipv6 interface tunnel [< インタフェース番号>]

【パラ メ ータ】

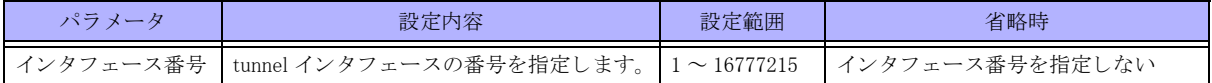

【動作モード】

ユーザモード

#### 【説明】

tunnel インタフェースの IPv6 に関する情報を表示します。

# 【実行例】

tunnel インタフェースの IPv6 に関する情報を表示します (インタフェース番号:1)。

```
#show ipv6 interface tunnel 1
Tunnel 1 is up, line protocol is down
   IPv6 is enabled, link-local address is fe80:xx::x/64
  Global unicast address(es):
```

```
 xxxx:xx::x, subnet is xxxx:xx::/48
 Joined group address(es):
  xxxx:xx::x
  xxxx:xx::x
  xxxx:xx::x
  xxxx:xx::x
 Inner MTU is bytes
 ND reachable time is 29000 milliseconds
 ipv6 icmp send-errors-disable:
   "unreach" is not set.
   "hop-limit-exceeded" is not set.
   "port-unreach" is not set.
   "redirect" is not set.
```
【各フィールドの意味】

```
Tunnel 1 is ........................設定がない場合や shutdown 設定し ている場合は "administratively down"、 exec 
                        shutdown および offline し ている場合は "operationally down"、 そ う でない場合は "up"
                        と表示し ます。
line protocol is ..................... リンクアップしている場合は "up"、リンクダウンしている場合は "down" と表示しま
                       す。 monitor 設定があ る場合には、 後ろに "(monitor)" と表示されます。
  IPv6 is .............................. IPv6 ア ド レ スが有効であ る こ と を表示し ます。
  link-local address is ............. リ ン ク ローカルア ド レ ス を表示し ます。
  Global unicast address(es):.... グ ローバルア ド レ ス を表示し ます。
  subnet is .............................プレフィックスを表示します。
  Joined group address(es): ...... マルチキャストグループアドレスを表示します。
  Inner MTU is ...................... 最大転送単位 (byte) を表示し ます。
  ND reachable time is ............ ネイバー検出到達可能時間 (単位:ミリ秒) を表示します。
  ipv6 icmp send-errors-disable:
  ........................................ ipv6 icmp disable-sending-errors コマン ド の設定状態を表示し ます。
```
# 12.10.6 show ipv6 interface trunk-channel

### 【機能】

trunk-channel インタフェースの IPv6 情報の表示

## 【入力形式】

show ipv6 interface trunk-channel [< インタフェース番号>].< サブインタフェースインデックス番号>]]

【パラ メ ータ】

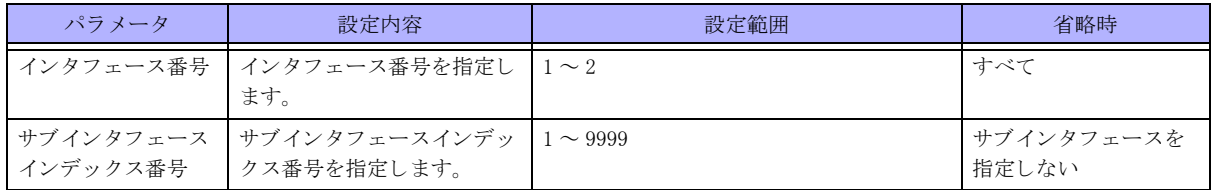

【動作モード】

ユーザモード

### 【説明】

trunk-channel インタフェースの IPv6 に関する情報を表示します。

### 【実行例】

trunk-channel インタフェースの IPv6 に関する情報を表示します (インタフェース番号:1)。

```
#show ipv6 interface trunk-channel 1
Trunk-channel 1 is up, line protocol is up
  IPv6 is enabled, link-local address is xxxx:xx::x/xx
   Global unicast address(es):
   xxxx:xx::x, subnet is xxxx:xx::x/xx
   Joined group address(es):
   xxxx:xx::x
   xxxx:xx::x
   ND reachable time is 27000 milliseconds
```
#

【各フィールドの意味】

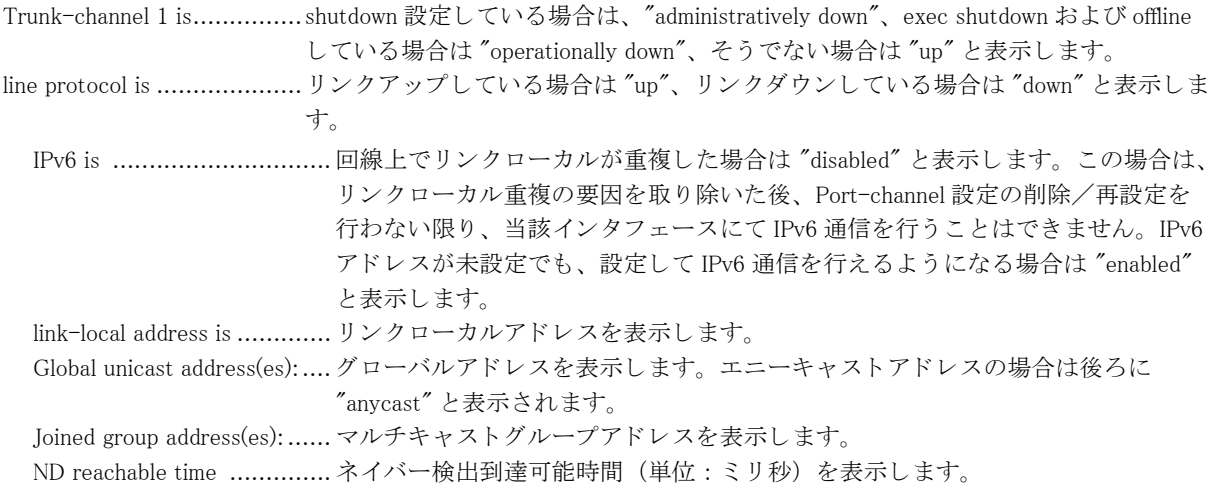

# 12.11 アドレスプールの表示 (IPv6)

# 12.11.1 show ipv6 local pool

### 【機能】

IPsec や L2TP/PPP によ り 通知される IPv6 ア ド レ ス情報の表示

### 【入力形式】

show ipv6 local pool [くアドレスプール名 >]

### 【パラ メ ータ】

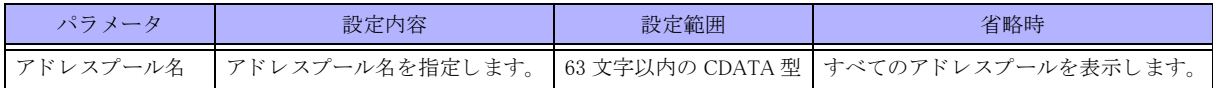

### 【動作モード】

ユーザモード

### 【説明】

IPsec(Mode-config/Config Payload) や L2TP/PPP によ り 通知する IPv6 ア ド レ スの情報を表示し ます。

## 【実行例】

IPsec(Mode-config/Config Payload) や L2TP/PPP によ り 通知する IPv6 ア ド レ スの情報を表示し ます。

```
#show ipv6 local pool
[Pool name : poolv6]
Start Avail/Max
   End
xxxx:x::1 254/254
   xxxx:x::fe
Configured Pool Addresses : Range/Max/Limit
                    254/254/67108864
```
#

### 【各フィールドの意味】

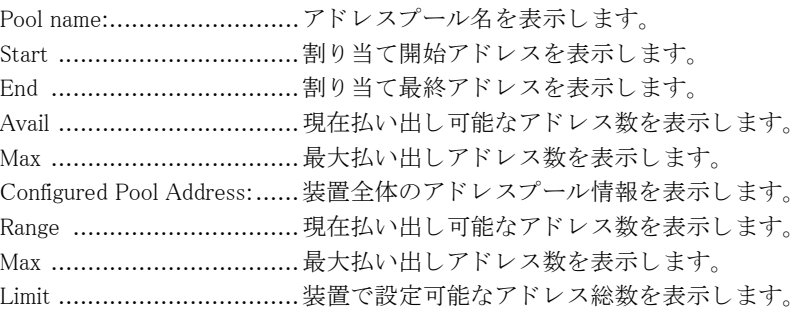

# 12.12 IPv6 ネイバー情報の表示

# 12.12.1 show ipv6 neighbors

### 【機能】

IPv6 ノード情報の表示

### 【入力形式】

show ipv6 neighbors [vrf <VRF 名 >] [< インタフェース名 > < インタフェース番号 > | <IPv6 アドレス >]

### 【パラ メ ータ】

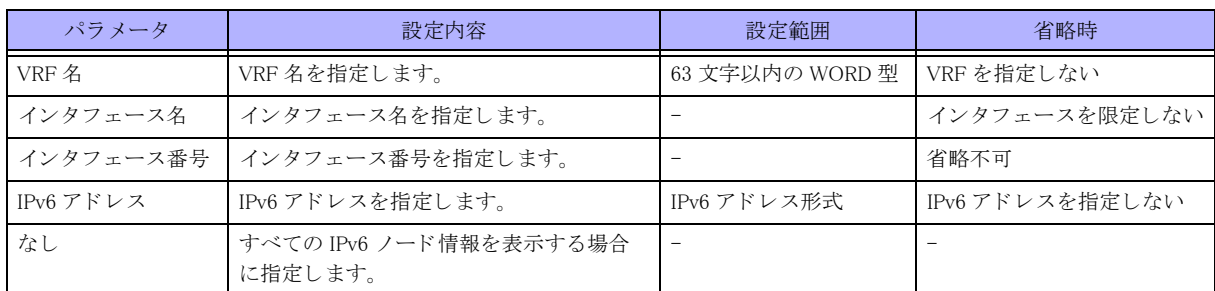

### 【動作モード】

ユーザモード

### 【説明】

IPv6 ノード情報を表示し ます。

### 【実行例】

IPv6 ノード情報を表示します。

#show ipv6 neighbors port-channel 2

Maximum Neighbor Solicitation retransmissions: 3 Maximum held packets for all entries, per entry: 2048, 32 Current held IPv6 packets: 0

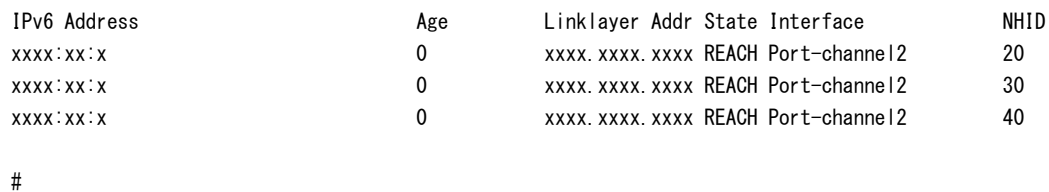

【各フィールドの意味】

Maximum Neighbor Solicitation retransmissions:

........................................NS の最大送信回数を表示し ます。

Maximum held packets for all entries, per entry:

 .......................................ND 解決中の最大滞留パケ ッ ト 数 (装置全体、 エン ト リ ご と) を表示し ます。 Current held IPv6 packets:....現在滞留中のパケット数を表示します。 IPv6 Address .........................近接ルータまたはインタフェースの IPv6 アドレスを表示します。 Age .................................. ア ド レ スが最後に到達可能になってから経過し た時間 (単位 : 分) を表示し ます。

Link-layer Addr................... MAC ア ド レ ス を表示し ます。 MAC ア ド レ スが未知の場合には、 "(incomplete)" と表

示し ます。 State ................................ネイバーキ ャ ッ シュエン ト リ の状態を表示し ます。 INCMP(Incomplete): アドレス解決がエントリに対して実行されています。ネイバー送信要求メッセージ が、対象の送信要求されたノードのマルチキャストアドレスに送信されたが、対応 するネイバーアドバタイズメントメッセージは、まだ受信されていません。 REACH(Reachable): 近接ルータへの転送パスが正常に機能し ている こ と の肯定応答が、 ミ リ 秒の最終 Reachable Time (到達可能時間) 内に受信されました。REACH 状態の間、パケット の送信に応じた特別なアクションは行われません。 STALE: 転送パスの機能が正常であることの最後の肯定応答が受信されてから、ミリ秒の Reachable Time (到達可能時間) を超える時間が経過しました。STALE 状態の間、パ ケットが送信されるまで、何のアクションも行われません。 DELAY: 転送パスの機能が正常であることの最後の肯定応答が受信されてから、ミリ秒の Reachable Time (到達可能時間) を超え る時間 DELAY\_FIRST\_PROBE\_TIME 秒内に送 信されました。DELAY 状態に入ってから DELAY\_FIRST\_PROBE\_TIME 秒内に、到達 可能性確認が受信されなかった場合は、 ネイバー送信要求 メ ッ セージを送信し、 状 態を PROBE に変えます。 PROBE: 到達可能性確認が受信されるまで、ミリ秒の RetransTimer (再送タイマ) がアップ する たびにネイバー送信要求 メ ッ セージを再送する こ と によ り 、 その確認が能動的 に求められます。 ????: 未知状態 Interface ............................ ア ド レ スが到達可能だった イ ン タ フ ェース を表示し ます。 NHID ................................NH-ID 情報 (ネ ク ス ト ホ ッ プ情報の識別番号 (内部情報)) を表示し ます。

# 12.13 IPv6 プレフィックスリストの表示 (IPv6)

# 12.13.1 show ipv6 prefix-list

### 【機能】

ipv6 prefix-list コマンドで設定したプレフィックスリスト情報の表示

### 【入力形式】

show ipv6 prefix-list [bgp] [くプレフィックスリスト名 > [< プレフィックス > [first-match | longer] | seq < シーケンス 番号 >]]

### 【パラ メ ータ】

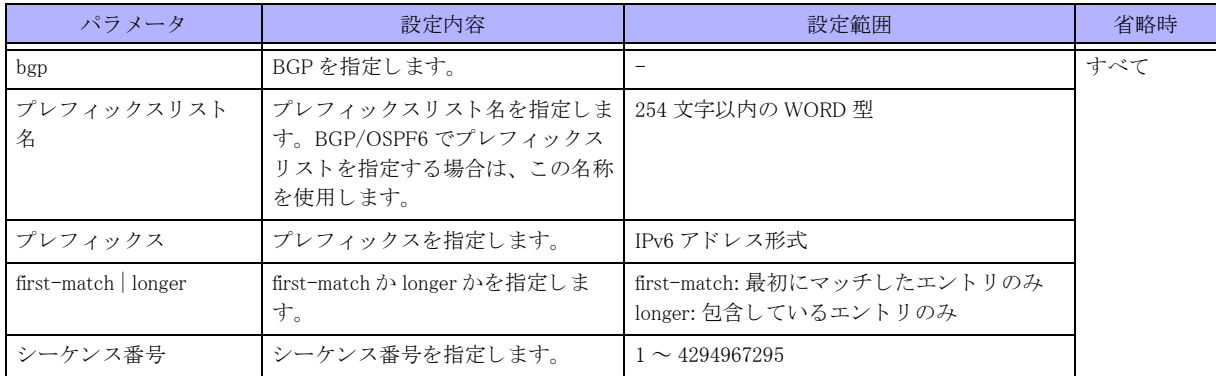

#### 【動作モード】

ユーザモード

## 【説明】

ipv6 prefix-list コマンドで設定したプレフィックスリストの情報を表示します。

### 【実行例】

ipv6 prefix-list コマンドで設定したプレフィックスリストの情報を表示します。

```
#show ipv6 prefix-list
```

```
OSPFv3 Prefix-List
ipv6 prefix-list prefix-list-A: 1 entries
     Description: prefix-list-A
    seq 1 permit xxxx:xx::/xx
BGP Prefix-List
ipv6 prefix-list prefix-list-A: 1 entries
     Description: prefix-list-A
    seq 1 permit xxxx:xx::/xx
```

```
#
```
【各フィールドの意味】

Prifix-List...............................へッダを表示します。 ipv6 prefix-list ...................プレフィックスリスト名を表示します。 entries ..............................プレフィックス数を表示します。 Description: ....................... Description を表示し ます。

seq ................................... プレ フ ィ ッ ク ス情報を表示し ます。

# 12.13.2 show ipv6 prefix-list detail

### 【機能】

ipv6 prefix-list コマンドで設定したプレフィックスリストの統計情報の表示

### 【入力形式】

show ipv6 prefix-list [bgp] detail [くプレフィックスリスト名 >]

### 【パラ メ ータ】

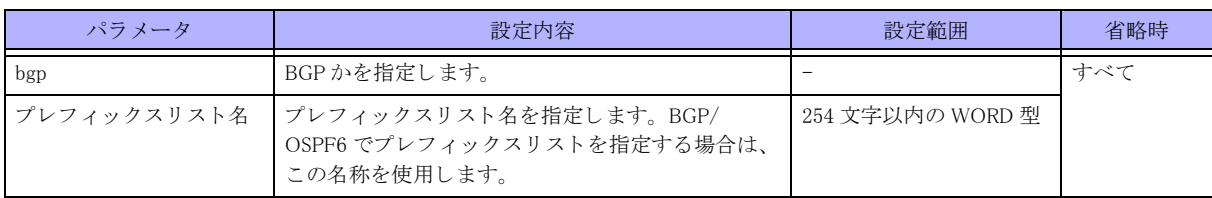

### 【動作モード】

ユーザモード

### 【説明】

ipv6 prefix-list コマンドで設定したプレフィックスリストの統計情報を表示します。

### 【実行例】

ipv6 prefix-list コマンドで設定したプレフィックスリストの統計情報を表示します。

```
#show ipv6 prefix-list detail
```

```
Prefix-list with the last deletion/insertion: prefix-list-A
OSPFv3 Prefix-List
ipv6 prefix-list prefix-list-A:
    Description: prefix-list-A
   count: 1, sequences: 1 - 1seq 1 permit xxxx:x::/xx (hit count: 0, refcount: 0)
Prefix-list with the last deletion/insertion: prefix-list-A
BGP Prefix-List
ipv6 prefix-list prefix-list-A:
    Description: prefis-list-A
   count: 1, sequences: 1 - 1seq 1 permit xxxx:xx::/xx (hit count: 0, refcount: 0)
```
### #

### 【各フ ィ ール ド の意味】

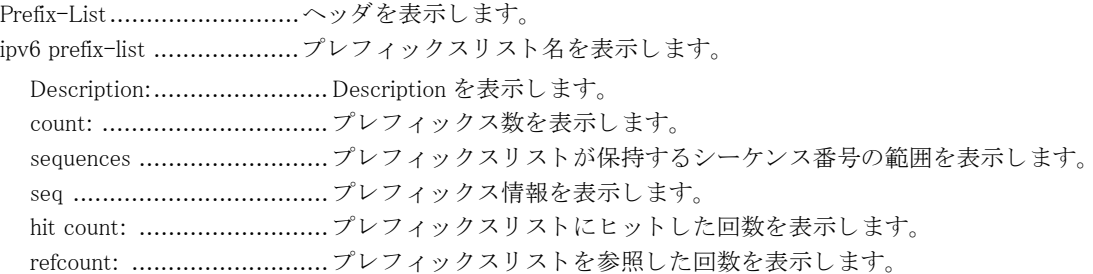

# 12.13.3 show ipv6 prefix-list summary

### 【機能】

ipv6 prefix-list コマンドで設定したプレフィックスリストのサマリ情報の表示

# 【入力形式】

show ipv6 prefix-list [bgp] summary [くプレフィックスリスト名 >]

## 【パラ メ ータ】

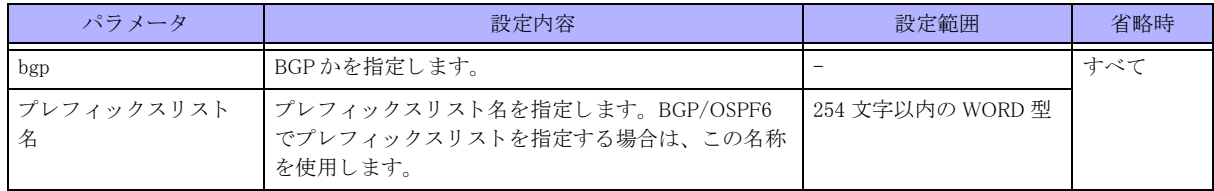

### 【動作モード】

ユーザモード

### 【説明】

ipv6 prefix-list コマンドで設定したプレフィックスリストのサマリ情報を表示します。

# 【実行例】

ipv6 prefix-list コマンドで設定したプレフィックスリストのサマリ情報を表示します。

```
#show ipv6 prefix-list summary
```

```
Prefix-list with the last deletion/insertion: prefix-list-A
OSPFv3 Prefix-List
ipv6 prefix-list prefix-list-A:
    Description: prefix-list-A
    count: 1, sequences: 1 - 1Prefix-list with the last deletion/insertion: prefix-list-A
BGP Prefix-List
ipv6 prefix-list prefix-list-A:
    Description: prefis-list-A
   count: 1, sequences: 1 - 1
```
#

【各フィールドの意味】

Prefix-List..........................ヘッ ダを表示し ます。 ipv6 prefix-list ...................プレフィックスリスト名を表示します。 Description: ....................... Description を表示し ます。 count: ............................... プレ フ ィ ッ ク ス数を表示し ます。 sequences: .......................... プレフィックスリストが保持するシーケンス番号の範囲を表示します。

# 12.14 経路情報の表示

# 12.14.1 show ipv6 route

### 【機能】

経路情報の表示

### 【入力形式】

show ipv6 route [vrf {<VRF名 > | \*]] [<<br/>  $\widehat{R}$  [  $\widehat{R}$  )  $\widehat{R}$  ]  $\widehat{R}$  =  $\widehat{R}$  /  $\widehat{R}$  /  $\widehat{R}$  /  $\widehat{R}$  /  $\widehat{R}$  /  $\widehat{R}$  /  $\widehat{R}$  /  $\widehat{R}$  /  $\widehat{R}$  /  $\widehat{R}$  /  $\widehat{R}$  /  $\widehat{R}$  /

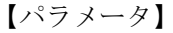

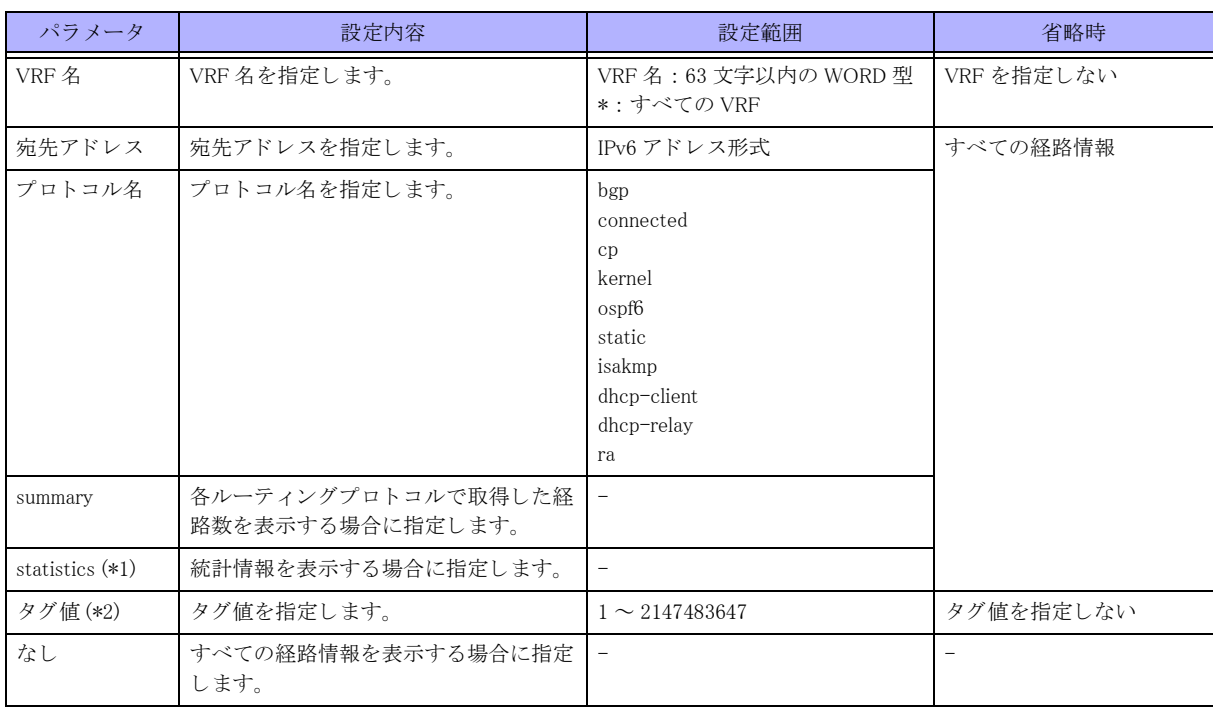

\*1) VRF を指定し た場合は、 指定でき ません。 \*2) VRF を指定し た場合に、 指定でき ます。

【動作モード】 ユーザモード

【説明】 経路情報を表示します。

# 【実行例】

経路情報を表示します。

```
#show ipv6 route
Codes: K - kernel route, C - connected, S - static, R - RIPng, O - OSPFv3,
      B - BGP, T - Tunnel, i - IS-IS, V - VRRP track,
       Iu - ISAKMP SA up, It - ISAKMP tunnel route, Ip - ISAKMP l2tpv2-ppp
      Dr - DHCPv6-PD-relay, Dc - DHCP-cIient, Ds - DHCP-server, r - RA> - selected route, * - FIB route, p - stale info
```
 $C > * ::1/128$  is directly connected, Loopback0  $C > * xxx:xx::/xx$  is directly connected, port-channel1  $S > * xxx:xx::/xx [1/0] via xxxx:xx::x, port-channel1$  $S > * xxxx:xx::/xx [1/0] via xxxx:xx::x, port-channel1$  $S > * xxx:xx::/xx [1/0] via xxxx:x::x; port-channel1$ 

#show ipv6 route summary

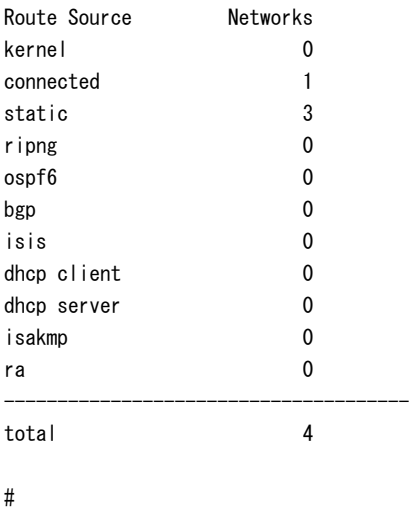

```
【各フィールドの意味】
```
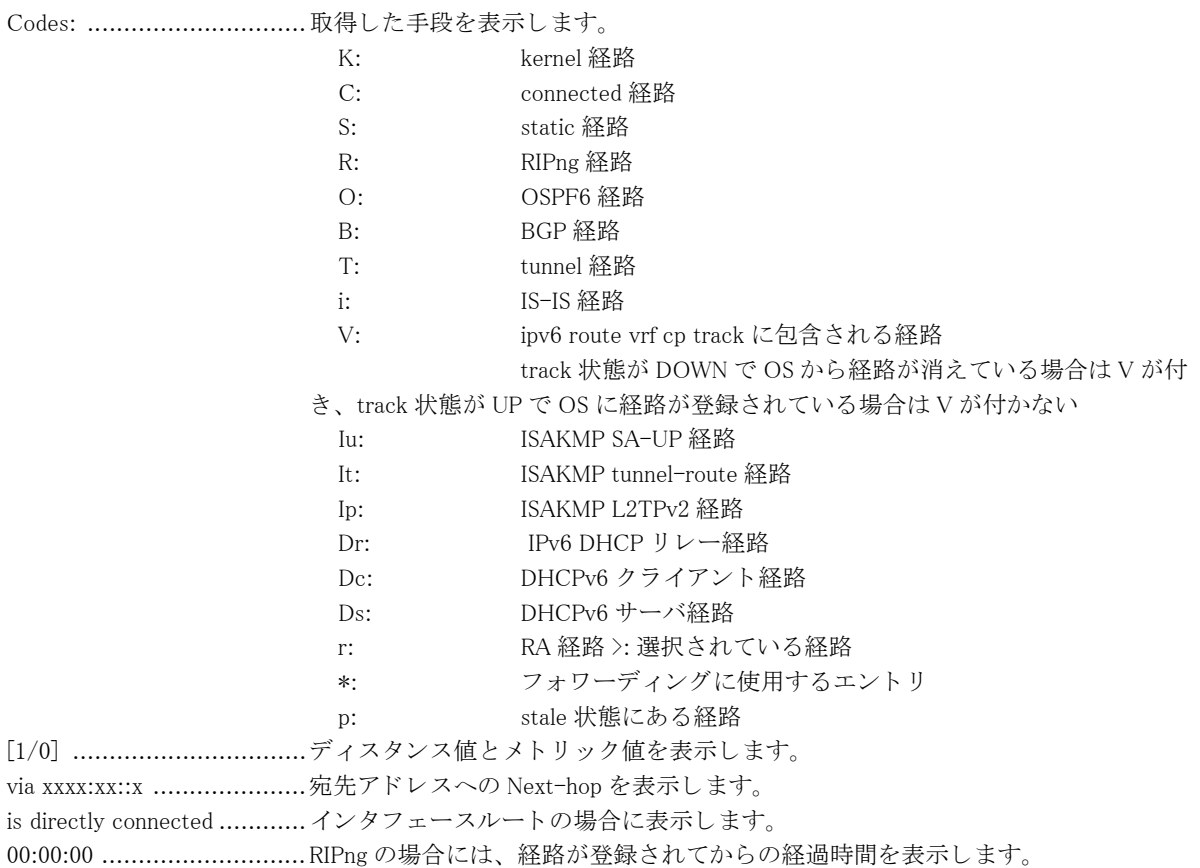

# 12.15 IPv6 ルータに関する情報を表示

# 12.15.1 show ipv6 routers

### 【機能】

ネットワーク上の IPv6 ルータ情報の表示

### 【入力形式】

show ipv6 routers [interface < インタフェース名 > < インタフェース番号 >]

#### 【パラ メ ータ】

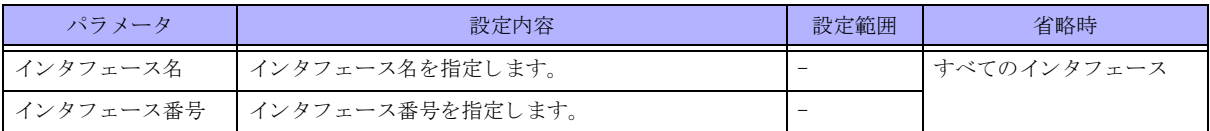

### 【動作モード】

ユーザモード

### 【説明】

ネットワーク上の IPv6 ルータに関する情報を表示します。

### 【実行例】

ネットワーク上の IPv6 ルータに関する情報を表示します。

```
#show ipv6 routers
Router xxxx:xx::x on Port-channel 1, last update 2013/01/01 00:00:00,
Hops 0, MTU 1500 byte, Lifetime 1800 sec, AddrFlag=0, OtherFlag=0,
 Preference=high, Reachable time 0 msec, Retransmit time 0 msec
Prefix xxxx: xx::/xx onlink autoconfig
  Valid lifetime 2592000 sec, Preferred lifetime 604800 sec
 Prefixes Delegate to Port-channel 2
Router#
```
### 【各フィールドの意味】

Router xxxx:xx::x on Port-channel 1

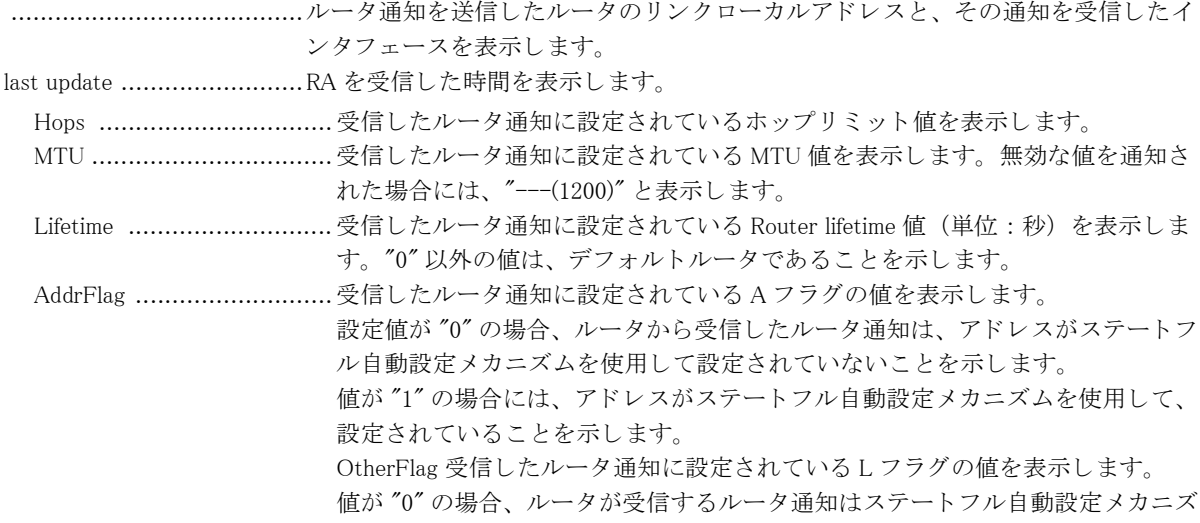

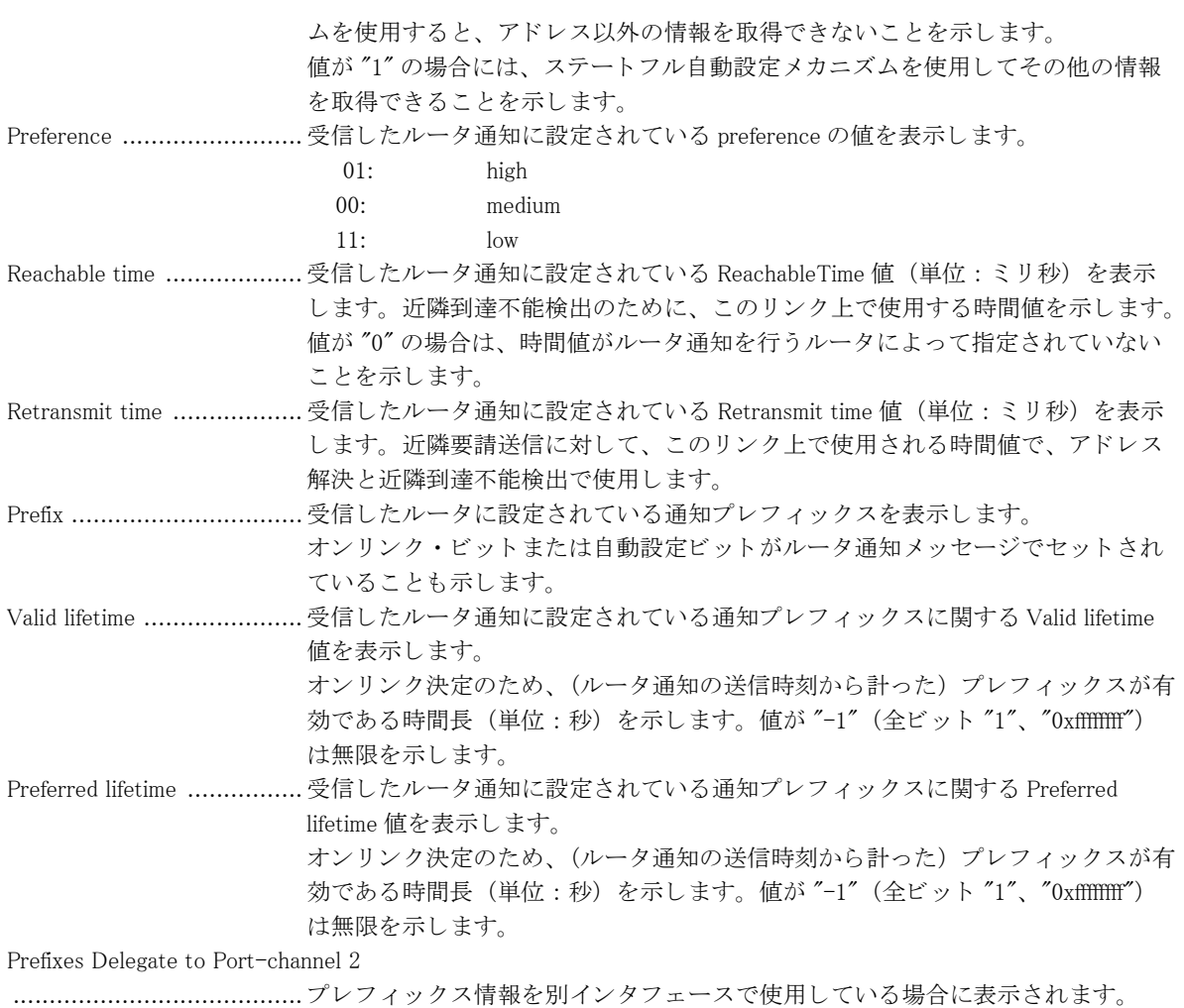

# 12.16 統計情報の表示

# 12.16.1 show ipv6 traffic

### 【機能】

通信の統計情報の表示

### 【入力形式】

show ipv6 traffic

### 【動作モード】

ユーザモード

#### 【説明】

通信の統計情報を表示します。

### 【実行例】

通信の統計情報を表示します。

#### #show ipv6 traffic

IPv6 statistics: Rcvd: 42 total 0 with size smaller than minimum 0 with data size < data length 0 with bad options 0 with incorrect version number 0 fragments received 0 fragments dropped (dup or out of space) 0 fragments dropped after timeout 0 fragments that exceeded limit 0 packets reassembled ok 42 packets for this host 0 packets forwarded 0 packets fast forwarded 0 fast forward flows 0 packets not forwardable 0 redirects sent 0 packets no matching tunnel found 0 encap packets discard due to some reasons 0 ndp packets relayed 0 ndp packets not relayed Sent: 20032 total 0 packets sent with fabricated ip header 0 output packets dropped due to no bufs, etc. 0 output packets discarded due to no route 0 output datagrams fragmented 0 fragments created 0 datagrams that can't be fragmented 0 packets that violated scope rules 0 multicast packets which we don't join 0 packets whose headers are not continuous 0 tunneling packets that can't find gif 0 packets discarded due to too many headers 0 failures of source address selection

```
 0 forward cache hit
      0 forward cache miss
      0 datagrams that can't be encapsulated 
 ICMP6 statistics:
      0 calls to icmp6_error
      0 errors not generated because old message was icmp6 or so
      0 errors not generated because of rate limitation 
    Output histogram:
           unreach: 0
           packet too big: 0
           time exceed: 0
           parameter problem: 0
           echo: 0
           echo reply: 0
           multicast listener query: 0
           multicast listener report: 9995
           multicast listener done: 5997
           router solicitation: 0
           router advertisement: 0
           neighbor solicitation: 3998
           neighbor advertisement: 0
           redirect: 0
           router renumbering: 0
           node information request: 0
           node information reply: 0
           others: 0
      0 messages with bad code fields
      0 messages < minimum length
      0 bad checksums
      0 messages with bad length 
        Input histogram:
           unreach: 0
           packet too big: 0
           time exceed: 0
           parameter problem: 0
           echo: 0
           echo reply: 0
           multicast listener query: 0
           multicast listener report: 0
           multicast listener done: 0
           router solicitation: 0
           router advertisement: 0
           neighbor solicitation: 0
           neighbor advertisement: 0
           redirect: 0
           router renumbering: 0
           node information request: 0
           node information reply: 0
           others: 0
         Histogram of error messages to be generated:
           0 no route
           0 administratively prohibited
           0 beyond scope
           0 address unreachable
           0 port unreachable 
          0 packet too big
           0 time exceed transit
           0 time exceed reassembly
           0 erroneous header field
```
 0 unrecognized next header 0 unrecognized option 0 redirect 0 unknown 0 message responses generated 0 messages with too many ND options 0 messages with bad ND options 0 bad neighbor solicitation messages 0 bad neighbor advertisement messages 0 bad router solicitation messages 0 bad router advertisement messages 0 router advertisement routes dropped 0 bad redirect messages 0 path MTU changes UDP6 statistics: Rcvd: 0 total 0 with incomplete header 0 with bad data length field 0 with bad checksum 0 with no checksum 0 dropped due to no socket 0 multicast datagrams dropped due to no socket 0 dropped due to full socket buffers 0 delivered Sent: 0 total

#

【各フィールドの意味】 【IPv6 statistics:】 Rcvd: ................................パケ ッ ト の受信数を表示し ます。 with size smaller than minimum ........................................ サイ ズが規定よ り も短いパケ ッ ト の受信数を表示し ます。 with data size < data length ... 規定の最小 MTU 値よ り も小さいパケ ッ ト の受信数を表示し ます。 with bad options .................. ヘッダオプションが正しくないパケットの受信数を表示します。 with incorrect version number ........................................ IP バージ ョ ンが 6 以外のパケ ッ ト の受信数を表示し ます。 fragments received .............. 分割されたパケ ッ ト の受信数を表示し ます。 fragments dropped (dup or out of space) ........................................ 二重に受信、 またはバッ フ ァ不足のために廃棄された分割パケ ッ ト の受信数を表 示します。 fragments dropped after timeout ........................................ タ イ ムアウ ト のために再構成できず廃棄された分割パケ ッ ト の受信数を表示し ま す。 fragments that exceeded limit ........................................ リ ミ ッ ト を越えたため分割されたパケ ッ ト の受信数を表示し ます。 packets reassembled ok ........ 再構成できた分割パケットの受信数を表示します。 packets for this host ............ 自局宛パケ ッ ト の受信数を表示し ます。 packets forwarded ...............転送されたパケットの受信数を表示します。 packets fast forwarded ..........割り込み処理で優先的に転送されたパケット数を表示します。 fast forward flows 割り込み処理で優先的に転送するフロー数を表示します。 packets not forwardable ........................................ 転送されなかったパケ ッ ト の受信数を表示し ます。 redirects sent ......................... 同一ネットワーク内に転送されたパケットの受信数を表示します。 packets no matching tunnel found

 ....................................... tunnel 不一致が検出されたパケ ッ ト の受信数を表示し ます。 encap packets discard due to some reasons ........................................ 廃棄されたカプセル化パケ ッ ト の受信数を表示し ます。 ndp packets relayed ............ リレーされた NDP パケットの受信数を表示します。 ndp packets not relayed........ リレーされなかった NDP パケットの受信数を表示します。 Sent: ................................パケ ッ ト の送信数を表示し ます。 packets sent with fabricated ip header ........................................ ヘッ ダを と も なったパケ ッ ト の送信数を表示し ます。 output packets dropped due to no bufs, etc. ........................................ バッ フ ァ不足などの理由によ る送信パケ ッ ト の廃棄数を表示し ます。 output packets discarded due to no route ....................................... 宛先不明によ る送信パケ ッ ト の廃棄数を表示し ます。 output datagrams fragmented ........................................ 分割された IP データ グ ラ ムの送信数を表示し ます。 fragments created ............... 分割された IP データ グ ラ ムの断片の送信数を表示し ます。 datagrams that can't be fragmented ........................................ 分割でき なかった IP データ グ ラ ムの送信数を表示し ます。 packets that violated scope rules ....................................... 境界違反の IP データ グ ラ ムの送信数を表示し ます。 multicast packets which we don't join ....................................... Join し ていないマルチキ ャ ス ト IP データ グ ラ ムの送信数を表示し ます。 packets whose headers are not continuous ........................................ 本カ ウ ン タは現在未サポー ト です。 tunneling packets that can't find gif ....................................... 本カ ウ ン タは現在未サポー ト です。 packets discarded due to too many headers ........................................ 拡張ヘッ ダ数が 50 個を超えていたため破棄された受信パケ ッ ト 数を表示し ます。 failures of source address selection ........................................ 本カ ウ ン タは現在未サポー ト です。 forward cache hit ................ 本カ ウ ン タは現在未サポー ト です。 forward cache miss .............. 本カ ウ ン タは現在未サポー ト です。 datagrams that can't be encapsulated ........................................ カプセル化でき なかったパケ ッ ト 数を表示し ます。 【ICMP6 statistics:】 calls to icmp6\_error ..............ICMP6 エラーメッセージの通知数を表示します。 errors not generated because old message was icmp6 or so ........................................古い メ ッ セージのためエラー メ ッ セージを通知し なかった回数を表示し ます。 errors not generated because of rate limitation ........................................最大送信数を超えたため、 エラー メ ッ セージを発信し なかった回数を表示し ます。 Output histogram:

unreach: ............................ 到達不能 (Type1) の ICMP6 メ ッ セージの送信数を表示し ます。 packet too big: .................... サイズ超過 (Type2) の ICMP6 メッセージの送信数を表示します。 time exceeded: ................... 時間超過 (Type3) の ICMP6 メ ッ セージの送信数を表示し ます。 parameter problem: ................. 障害 (Type4) の ICMP6 メッセージの送信数を表示します。 echo: ................................ エコー要求 (Type128) の ICMP6 メ ッ セージの送信数を表示し ます。 echo reply: .......................... エコー応答 (Type129) の ICMP6 メッセージの送信数を表示します。 multicast listener query: ....... Multicast Listener Query(Type130) の ICMP6 メ ッ セージの送信数を表示し ます。 multicast listener report:....... Multicast Listener Report(Type131)の ICMP6 メッセージの送信数を表示します。 multicast listener done:......... Multicast Listener Done(Type132) の ICMP6 メ ッ セージの送信数を表示し ます。 router solicitation: .............. ルータ請願通知 (Type133) の ICMP6 メ ッ セージの送信数を表示し ます。 router advertisement: ........... ルータ広告通知 (Type134) の ICMP6 メッセージの送信数を表示します。 neighbor solicitation:............ 近隣請願通知 (Type135) の ICMP6 メ ッ セージの送信数を表示し ます。 neighbor advertisement:........ 近隣広告通知 (Type136) の ICMP6 メ ッ セージの送信数を表示し ます。

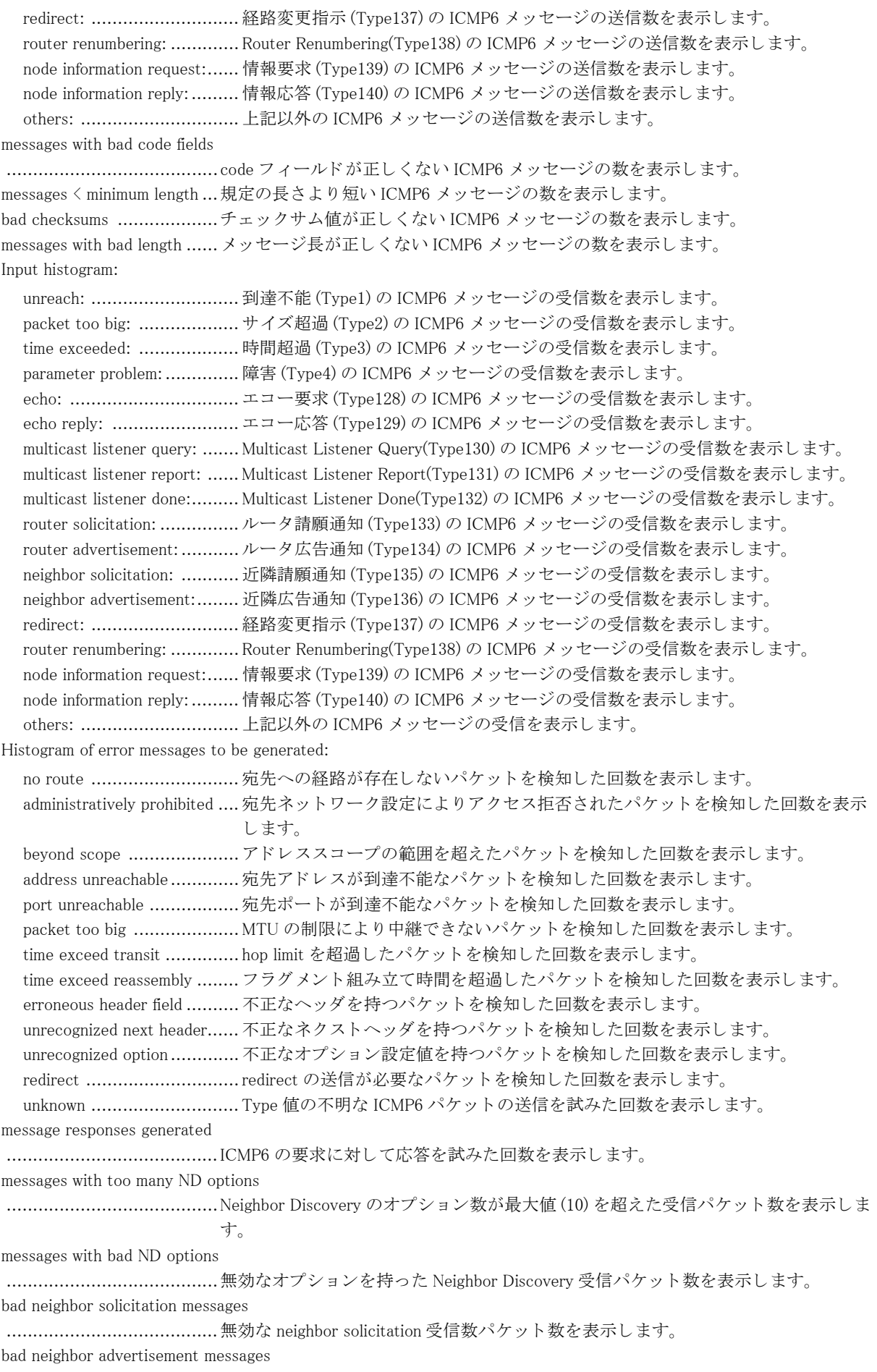

........................................無効な neighbor advertisement 受信数パケ ッ ト 数を表示し ます。

bad router solicitation messages ........................................無効な router solicitation 受信数パケ ッ ト 数を表示し ます。

bad router advertisement messages

.......................................無効な router advertisement 受信数パケ ッ ト 数を表示し ます。

router advertisement routes dropped

.......................................router advertisement 経路の登録に失敗し た経路数を表示し ます。

bad redirect messages...........無効な redirect message 受信数パケット数を表示します。

path MTU changes...............Path MTU Discovery において、 パス MTU の変化を検知し た回数を表示し ます。

【UDP6 statistics:】

Rcvd:.................................UDP パケ ッ ト の受信数を表示し ます。

with incomplete header ......... ヘッダが不完全なパケットの受信数を表示します。

with bad data length field ...... データグラム長が正しくないパケットの受信数を表示します。

with bad checksum................ チェックサム値が正しくないパケットの受信数を表示します。

with no checksum ................ チェックサム値がついていないパケットの受信数を表示します。

dropped due to no socket...... ソケットがないために廃棄されたパケットの受信数を表示します。

multicast datagrams dropped due to no socket

 ....................................... ソ ケ ッ ト がないために廃棄されたマルチキ ャ ス ト パケ ッ ト の受信数を表示し ます。 dropped due to full socket buffers

........................................ バッ フ ァがあふれたために廃棄されたパケ ッ ト の受信数を表示し ます。

delivered ........................... 受信でき たパケ ッ ト の数を表示し ます。

Sent: ................................UDP パケ ッ ト の送信数を表示し ます。

# 第 13 章 NAT 関連

# 13.1 NAT 関連情報の初期化

# 13.1.1 clear ip nat acl statistics

### 【機能】

NAT アクセスリストに関する情報の初期化

【入力形式】 clear ip nat acl statistics

【動作モード】 特権ユーザモード (コマンドレベル 14)

# 【説明】

show ip nat acl で表示される NAT アクセスリストに関する情報を初期化します。

# 【実行例】

show ip nat acl で表示される NAT アクセスリストに関する情報を初期化します。

#clear ip nat acl statistics

# 13.1.2 clear ip nat translation

## 【機能】

NAT テーブルの初期化

## 【入力形式】

clear ip nat translation [vrf <VRF 名 > < インタフェース名 > < インタフェース番号 > | all ]

# 【パラ メ ータ】

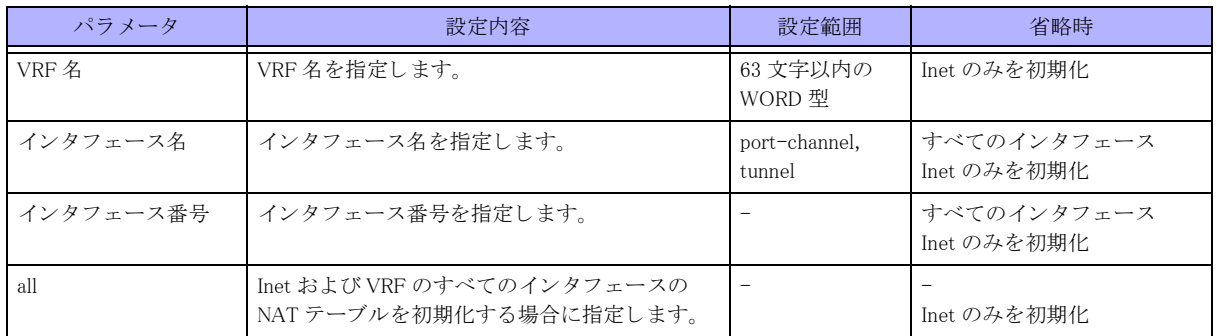

【動作モード】

特権ユーザモード (コマンドレベル 14)

### 【説明】

show ip nat translation で表示される NAT テーブルを初期化し ます。 インタフェースを指定した場合は、該当インタフェースの NAT テーブルを初期化します。

### 【実行例】

NAT テーブルを初期化し ます。

#clear ip nat translation

# 13.1.3 clear ip nat translation statistics

### 【機能】

NAT の統計情報の初期化

## 【入力形式】

clear ip nat translation statistics [vrf  $\langle \text{vrf} \rangle$   $\langle \text{dl}]$ ]

### 【パラ メ ータ】

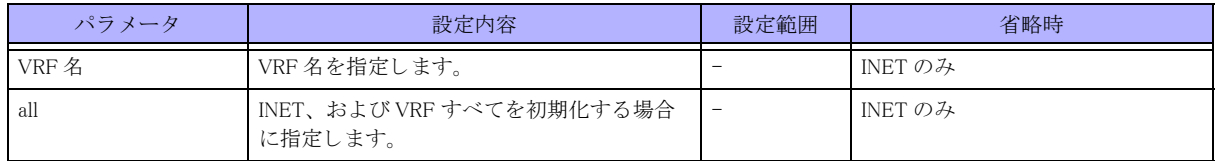

### 【動作モード】

特権ユーザモード (コマンドレベル 14)

## 【説明】

show ip nat translation で表示される NAT の統計情報を初期化し ます。

## 【実行例】

NAT の統計情報を初期化し ます。

#clear ip nat translation statistics

# 13.2 NAT 関連情報の表示

# 13.2.1 show ip nat acl

### 【機能】

NAT アクセスリストに関する情報の表示

### 【入力形式】

show ip nat acl [<<br/>  $\mathcal{A} \vee \mathcal{A} \vee \mathcal{A} \vee \mathcal{A} \vee \mathcal{A} \vee \mathcal{A} \vee \mathcal{A} \vee \mathcal{A} \vee \mathcal{A} \vee \mathcal{A} \wedge \mathcal{A} \vee \mathcal{A} \wedge \mathcal{A} \vee \mathcal{A} \wedge \mathcal{A} \vee \mathcal{A} \vee \mathcal{A} \vee \mathcal{A} \vee \mathcal{A} \vee \mathcal{A} \vee \mathcal{A} \vee \mathcal{A}$ 

### 【パラ メ ータ】

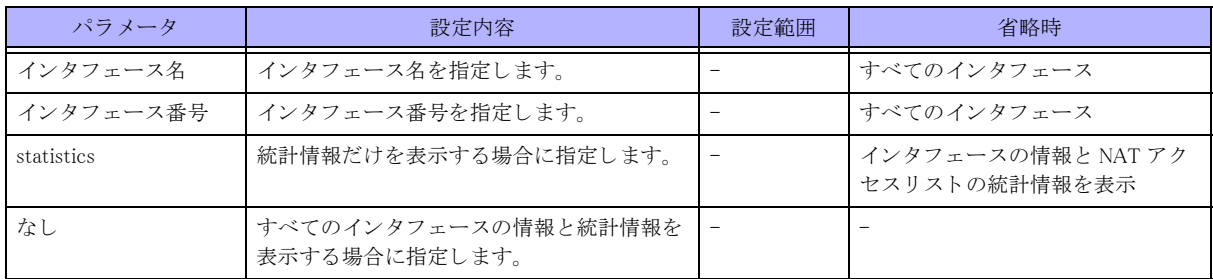

### 【動作モード】

ユーザモード

### 【説明】

NAT アクセスリストに関する情報の表示を表示します。 インタフェースを指定した場合は、該当インタフェースの NAT アクセスリストの情報を表示します。

### 【実行例】

NAT アクセスリストに関する情報を表示します。

```
# show ip nat acl
IPv4 nat permit:
      Statistics:
   unmatch in : 10000
    unmatch out : 20000
[port-channel 2]
nat acl direction match
-------+---------+-----
1 in 1
100 out 2
200 reverse 33
                55
```
#

【各フィールドの意味】

IPv4 nat permit: ..................NAT ア ク セス リ ス ト の情報を表示し ます。 Statistics: .......................... 統計情報を表示し ます。 unmatch in: ........................... in の NAT アクセスリストにマッチしなかったパケット数を表示します。

unmatch out : ......................... out の NAT アクセスリストにマッチしなかったパケット数を表示します。 [port-channel 2] ..................NAT アクセスリストが設定されているインタフェースを表示します。 nat acl ..............................NAT ア ク セス リ ス ト 番号を表示し ます。 direction ............................ NAT アクセスリストがフィルタリングしている方向を表示します。 in : 受信パケットに対してのフィルタリングを表示します。 out : 送信パケットに対してのフィルタリングを表示します。 reverse : 送信/受信 両方向に対し てのフ ィ ルタ リ ングを表示し ます。 match .................................. NAT アクセスリストにマッチしたパケット数を表示します。 reverse の場合は out、 in の順で表示し ます。

# 13.2.2 show ip nat translation

## 【機能】

NAT テーブル と NAT の統計情報の表示

### 【入力形式】

show ip nat translation [ vrf <VRF 名 >  $|<$  インタフェース名 > < インタフェース番号 > | all ] [verbose]

### 【パラ メ ータ】

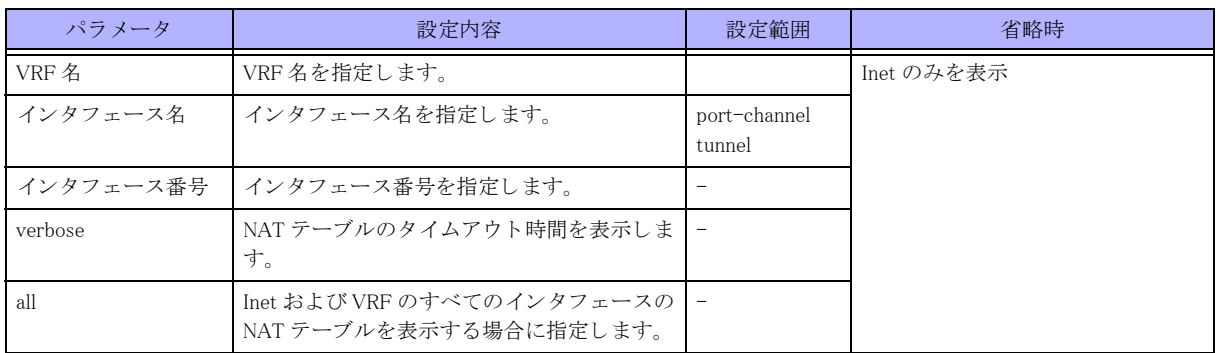

【動作モード】

ユーザモード

## 【説明】

NATテーブルと NAT の統計情報を表示します。 インタフェースを指定した場合は、該当インタフェースの NAT テーブルを表示します。

## 【実行例】

NATテーブルと NAT の統計情報の情報を表示します。

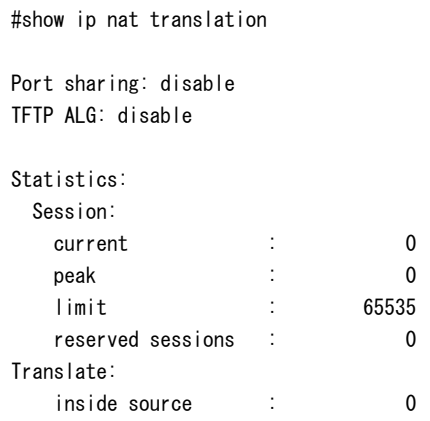

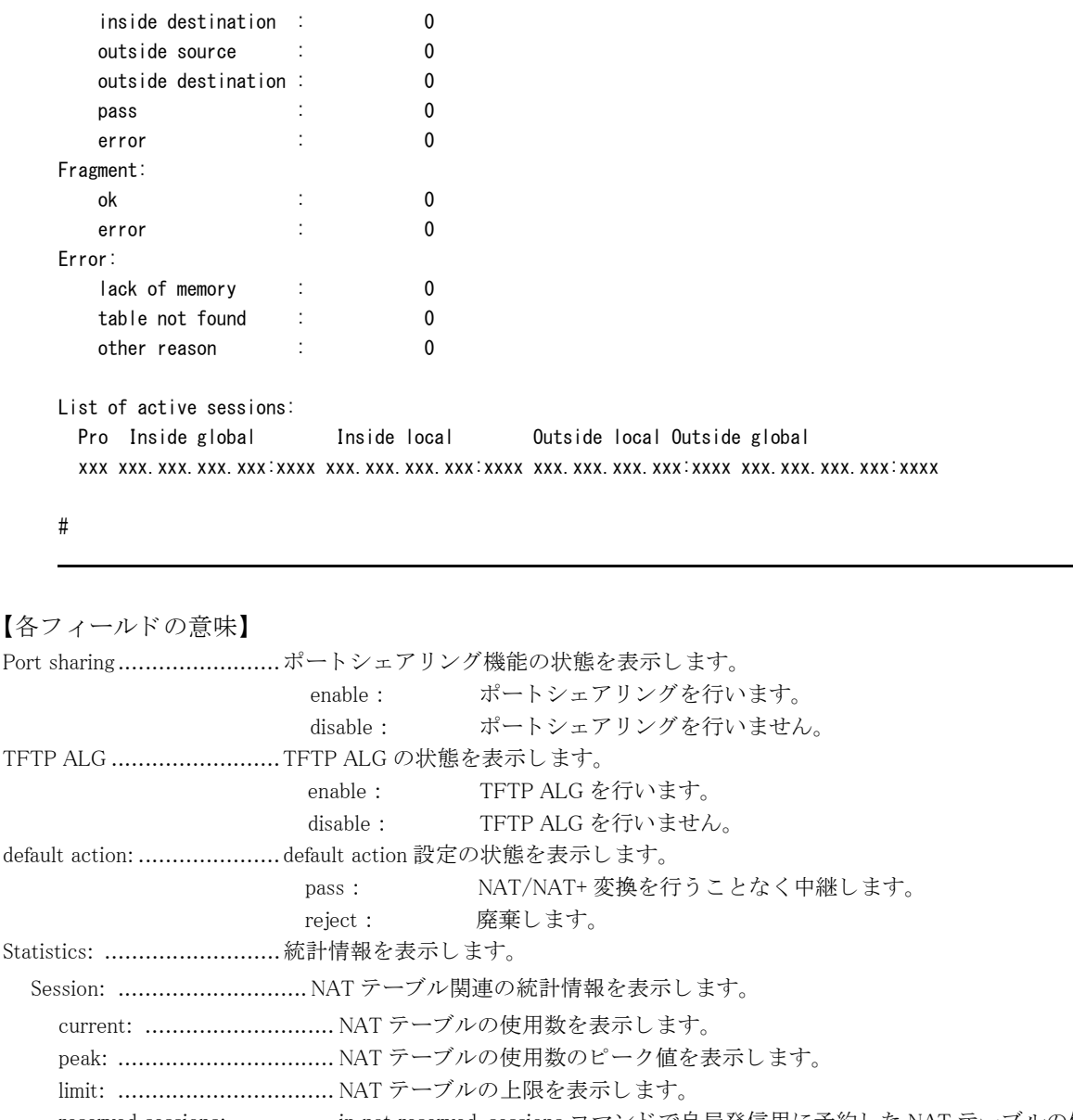

- reserved sessions: ............... ip nat reserved-sessions コマン ド で自局発信用に予約し た NAT テーブルの使用 数を表示し ます。 Translate: .......................... NAT 変換関連のパケ ッ ト 数の統計情報を表示し ます。
- inside source: ..................... 送信するパケ ッ ト の送信元ア ド レ スの NAT 変換を行ったパケ ッ ト 数を表示し ます。
	- inside destination: ................ 受信するパケットの宛先アドレスの NAT 変換を行ったパケット数を表示しま す。
	- outside source: ................... 受信するパケ ッ ト の送信元ア ド レ スの NAT 変換を行ったパケ ッ ト 数を表示し ます。
- outside destination:.............. 送信するパケ ッ ト の宛先ア ド レ スの NAT 変換を行ったパケ ッ ト 数を表示し ま す。
- pass: ................................. NAT 変換せずに通信したパケット数を表示します。
- error: ................................ NAT 変換にエラーしたパケット数を表示します。
- Fragment: ......................... フ ラ グ メ ン ト パケ ッ ト 関連の統計情報を表示し ます。
- ok: ................................... フ ラ グ メ ン ト パケ ッ ト の NAT 変換に成功し た回数を表示し ます。
- error: ............................... フ ラ グ メ ン ト パケ ッ ト の NAT 変換に失敗し た回数を表示し ます。
- Error: ............................... NAT 変換失敗の統計情報を表示し ます。
	- lack of memory: ...................... 内部メモリの不足により NAT テーブルが作れなかった回数を表示します。 table not found: .................. NAT テーブルがないために廃棄したパケット数を表示します。

other reason: ...................... その他の理由によ り エラーし た回数を表示し ます。

List of active sessions:..........NAT テーブル情報を表示し ます。

Pro ................................... プロ ト コル名またはプロ ト コル番号を表示し ます。 tcp、 udp、 icmp 以外はプロ ト コル番号を表示します。 Inside global...........................LAN 側の NAT 変換後の IP アドレス、およびポート番号 (\*1) を表示します。 Inside local ..........................LAN 側の NAT 変換前の IP アドレス、およびポート番号 (\*1) を表示します。 Outside local ..................... WAN 側の NAT 変換前の IP アドレス、およびポート番号 (\*1) を表示します。 Outside global ..................... WAN 側の NAT 変換後の IP アドレス、およびポート番号 (\*1) を表示します。 \*1)icmp では icmp 識別子を表示し ます。 tcp、 udp、 icmp 以外では直前の 「:」 を含めて表示し ません。

# 13.2.3 show ip nat translation statistics

### 【機能】

NAT の統計情報の表示

### 【入力形式】

show ip nat translation statistics [vrf  $\langle \text{vrf } \hat{\mathcal{A}} \rangle$ |all]

### 【パラ メ ータ】

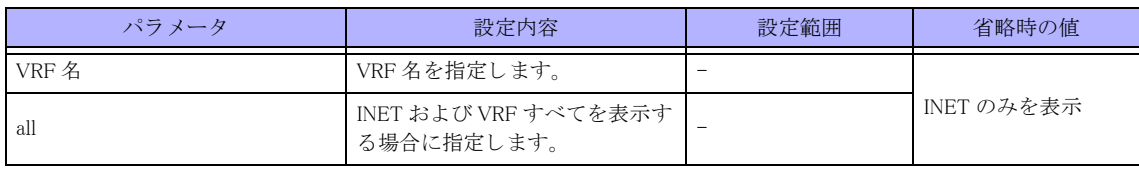

【動作モード】

ユーザモード

### 【説明】

NAT の統計情報を表示し ます。

## 【実行例】

NAT の統計情報の情報を表示し ます。

#### #show ip nat translation

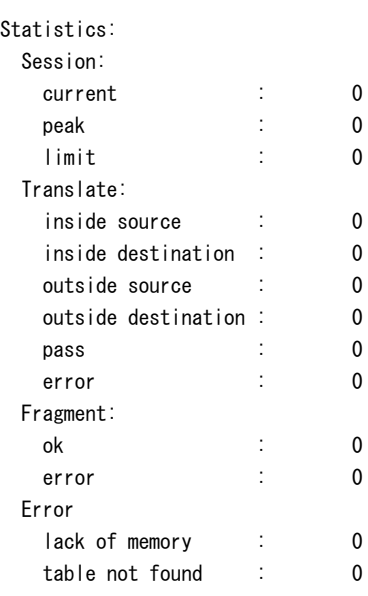
other reason : 0

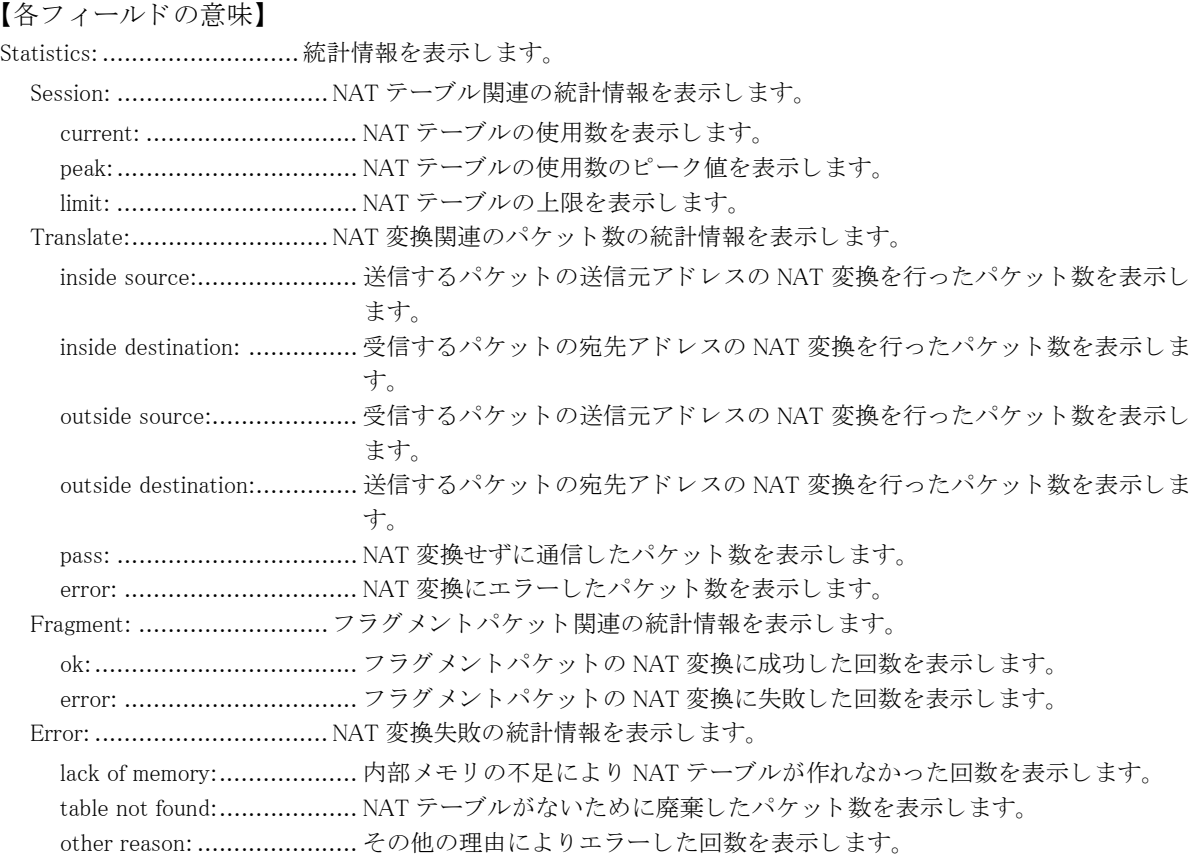

# 第 14 章 MAP-E 関連

# 14.1 MAP-E 関連情報

# 14.1.1 clear map-e rule-get status

#### 【機能】

MAP-E の状態の初期化

【入力形式】 clear map-e rule-get status

【動作モード】 特権ユーザモード (コマンドレベル 15)

# 【説明】

MAP-E の CE として「v6 プラス」、「IPv6 オプション」もしくは「OCN バーチャルコネクトサービス (IPoE)」を 利用し ている場合の状態を初期化し ます。 回線の切 り 替えを行った場合に通信ができ ない場合は、 実行をお願いし ます。 MAP-E による通信が中断されますので、ご注意ください。

# 【実行例】

MAP-E の状態を初期化し ます。

#clear map-e rule-get status

# 14.1.2 show map-e rule-get status

#### 【機能】

MAP-E の CE として「v6 プラス」、「IPv6 オプション」もしくは「OCN バーチャルコネクトサービス (IPoE)」を 利用し ている場合の状態を表示

# 【入力形式】

show map-e rule-get status

#### 【動作モード】

ユーザモード

# 【説明】

「v6 プラス」、「IPv6 オプション」もしくは「OCN バーチャルコネクトサービス (IPoE)」の状態を表示します。

# 【実行例】

「v6 プラス」、「IPv6 オプション」もしくは「OCN バーチャルコネクトサービス (IPoE)」の状態を表示します。

【実行例 1:動的 IP の場合】 #show map-e rule-get status HGW : exist, map-off

```
Rule get : 2020/10/26 16:50:00
CE IPv6 address : 2001:db8:1234:5600:c0:2:ed00:5600
CE IPv4 address : 192.0.2.237
Port-set : 4440 - 4443
            8536 - 8539
           12632 - 12635
           16728 - 16731
           20824 - 20827
           24920 - 24923
           29016 - 29019
           33112 - 33115
           37208 - 37211
           41304 - 41307
           45400 - 45403
           49496 - 49499
           53592 - 53595
           57688 - 57691
           61784 - 61787
#
【実行例 2:「OCN バーチャルコネクトサービス(IPoE)」固定 IP8 の場合】
 #show map-e rule-get status
HGW : -Rule get : 2020/10/26 16:50:00
CE IPv6 address : 2001:db8:1234:5600:c0:2:0000:5600
CE IPv4 address : 192.0.2.237 - 192.0.2.244
Port-set : unlimit
DNS status : example.com 2020/10/26 16:48:00 complete
```
#### 【各フィールドの意味】

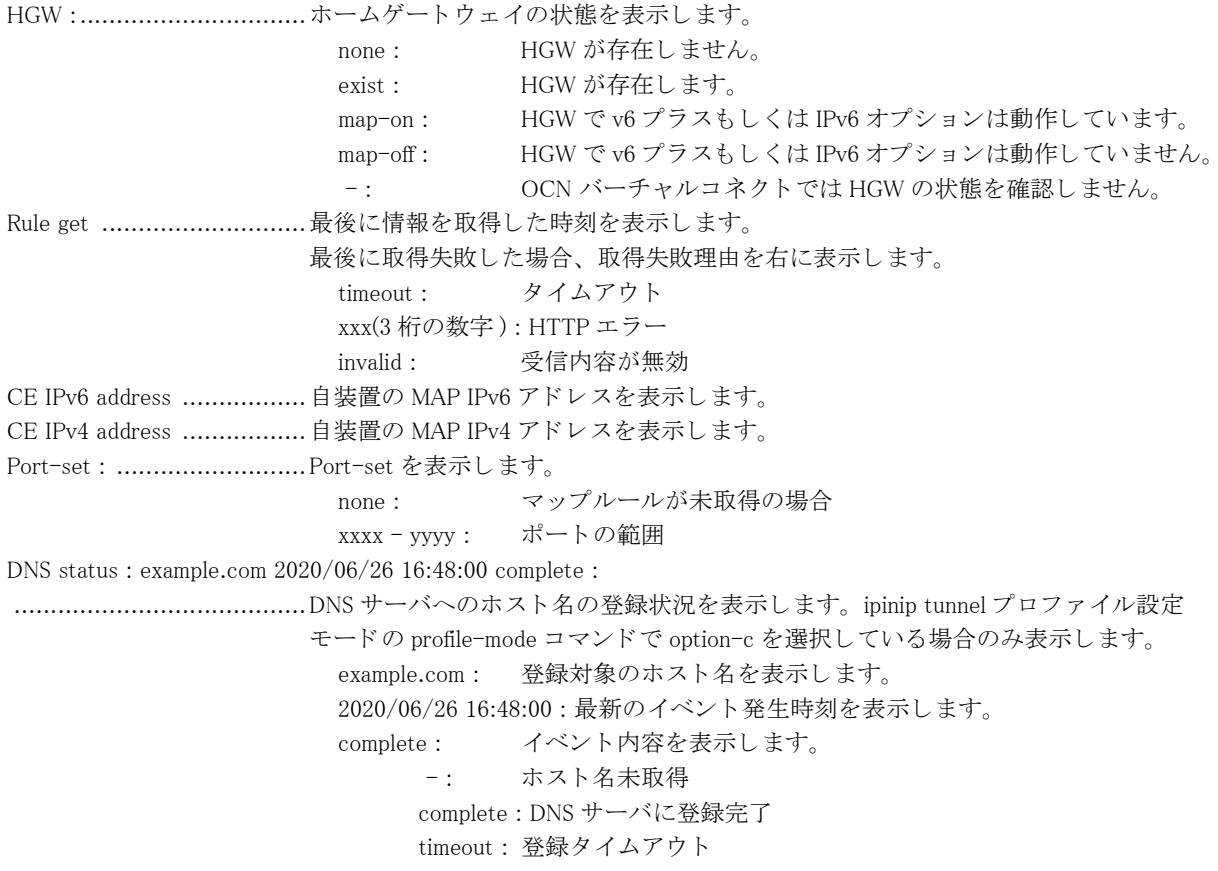

 xxx(3 桁の数字 ) error : HTTP エラー error: サーバからエラー受信

# 14.1.3 clear 46pp status

#### 【機能】

HB46PP の情報を初期化

# 【入力形式】

clear 46pp status

### 【動作モード】

特権ユーザモード (コマンドレベル 15)

### 【説明】

HB46PP の情報を初期化します。HB46PP による通信が中断されますので、ご注意ください。

### 【実行例】

HB46PP の情報を初期化し ます。

#clear 46pp status

# 14.1.4 show 46pp status

#### 【機能】

HB46PP(HTTP-Based IPv4 over IPv6 Provisioning Protocol) の情報の表示

# 【入力形式】

show 46pp status

#### 【動作モード】

ユーザモード

#### 【説明】

HB46PPの情報を表示します。

# 【実行例】

HB46PPの情報を表示します。

#### #show 46pp status

```
ipinip tunnel-profile PROF-A
 Enabler name : A-Provider
 Service name : IPv4-over-IPv6-access-service
 ISP name : A-Provider
 Init(sec) : 320/600
 TTL(sec) : 3640/86400
 Failed Reason: Timeout
 Protocol : IPinIP
   BR IPv6 address : 2001:db8:7::1
   CE IPv6 address : 2001:db8:7:100::7
```
CE IPv4 address : 203.0.113.0/29

#

## 【各フィールドの意味】

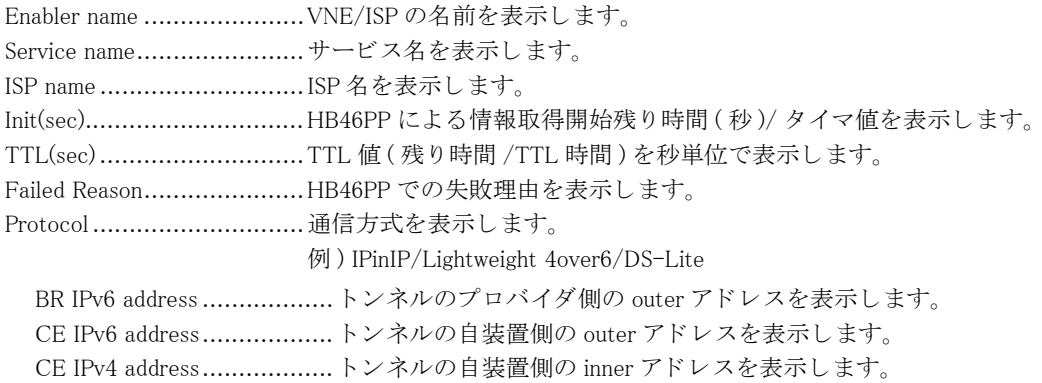

# 第 15 章 IPsec 関連

# 15.1 SA 情報

# 15.1.1 clear crypto isakmp sa

# 【機能】

ISAKMP-SA/IKE SA の削除

# 【入力形式】

clear crypto isakmp sa [{fvrf | vrf} <VRF 名 >] [map <crypto-map 名 > | peer <VPN ピア > [port < ポート番号 >] | clientaddress < 通知アドレス > | client-identity < ユーザ名 >]

# 【パラ メ ータ】

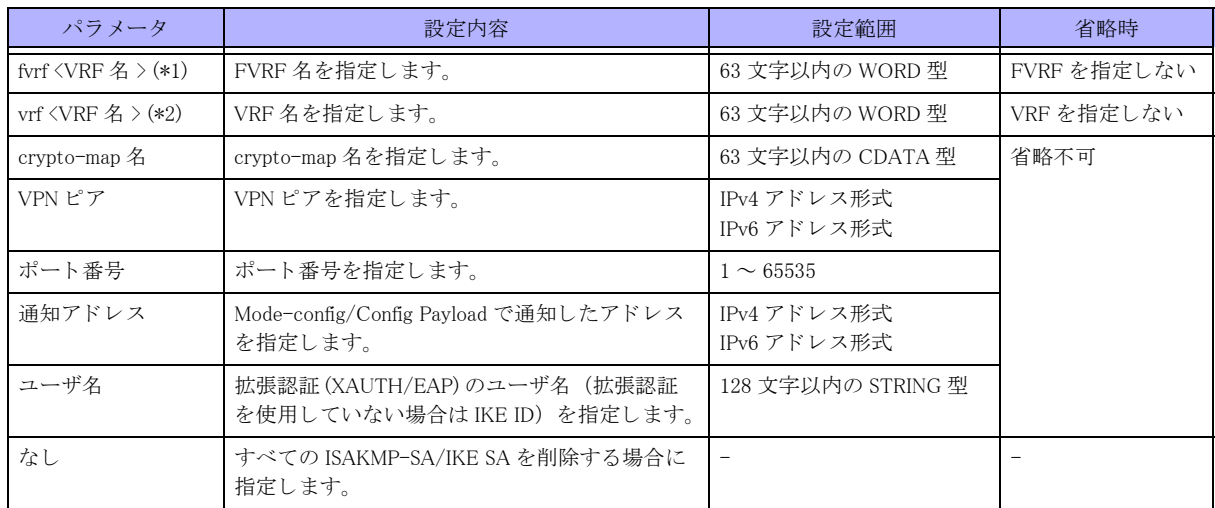

\*1) peer のみ指定でき ます。

\*2) client-address、 client-identity のみ指定でき ます。

# 【動作モード】

特権ユーザモード (コマンドレベル 15)

# 【説明】

ISAKMP-SA/IKE SA を削除し ます。 fvrf や vrf を指定し ない場合は INET/VRF の全ての SA を削除し ます。 IKEv2 の場合、 IKE SA を削除する と、 関連する CHILD SA も削除されます。

# 【実行例】

ISAKMP-SA/IKE SA を削除し ます (すべての ISAKMP-SA/IKE SA)。

#clear crypto isakmp sa

# 15.1.2 clear crypto ipsec sa

#### 【機能】

IPSEC-SA/CHILD SA の削除

# 【入力形式】

clear crypto ipsec sa [{fvrf | vrf} <VRF 名 >] [map <crypto-map 名 > | peer <VPN ピア > [port <ポート番号 >] | clientaddress < 通知アドレス > | client-identity < ユーザ名 >]

# 【パラ メ ータ】

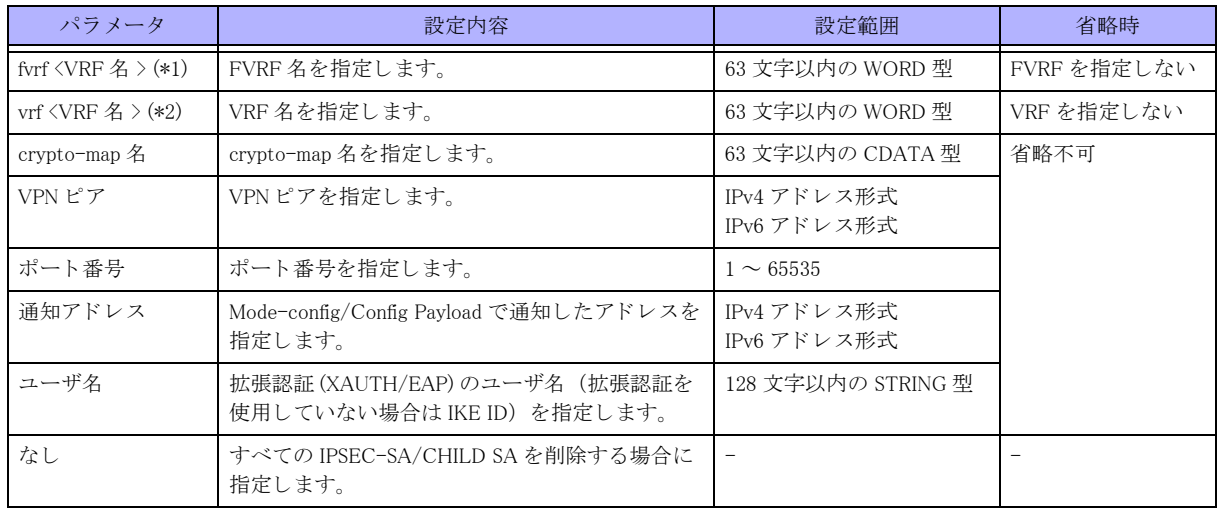

\*1)peer のみ指定でき ます。

\*2)client-address、 client-identity のみ指定でき ます。

### 【動作モード】

特権ユーザモード (コマンドレベル 15)

# 【説明】

IPSEC-SA/CHILD SA を削除し ます。 fvrf や vrf を指定し ない場合は INET/VRF の全ての SA を削除し ます。

# 【実行例】

IPSEC-SA/CHILD SA を削除し ます (すべての IPSEC-SA/CHILD SA)。

#clear crypto ipsec sa

# 15.1.3 clear crypto sa

# 【機能】

ISAKMP-SA/IKE SA/IPSEC-SA/CHILD SA の削除

# 【入力形式】

clear crypto sa [{fvrf | vrf} <VRF 名 >] [map <crypto-map 名 > | peer <VPN ピア > [port < ポート番号 >] | client-address < 通知アドレス > | client-identity < ユーザ名 >]

# 【パラ メ ータ】

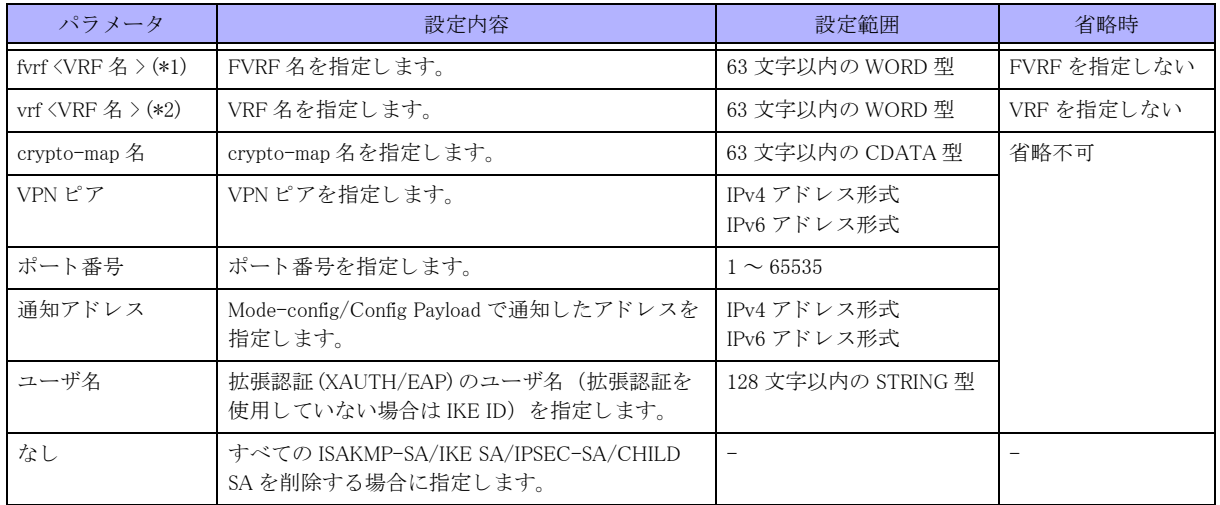

#### \*1)peer のみ指定でき ます。

\*2)client-address、 client-identity のみ指定でき ます。

### 【動作モード】

特権ユーザモード (コマンドレベル 15)

# 【説明】

ISAKMP-SA/IKE SA/IPSEC-SA/CHILD SA を削除し ます。fvrf や vrf を指定し ない場合は INET/VRF の全ての SA を 削除し ます。

# 【実行例】

ISAKMP-SA/IKE SA/IPSEC-SA/CHILD SA を削除し ます (すべての ISAKMP-SA/IKE SA/IPSEC-SA/CHILD SA)。

#clear crypto sa

# 15.1.4 show crypto isakmp sa

#### 【機能】

ISAKMP-SA/IKE SA 情報の表示

# 【入力形式】

show crypto isakmp sa [{fvrf | vrf} <VRF 名 >] [{map <crypto-map 名 > | peer <VPN ピア > [port < ポート番号 >] | clientaddress < 通知アドレス > | client-identity < ユーザ名 > | sip-profile  $\lceil \langle \text{Tr} \rangle \tau / \sqrt{4}$  > | }]

#### 【パラ メ ータ】

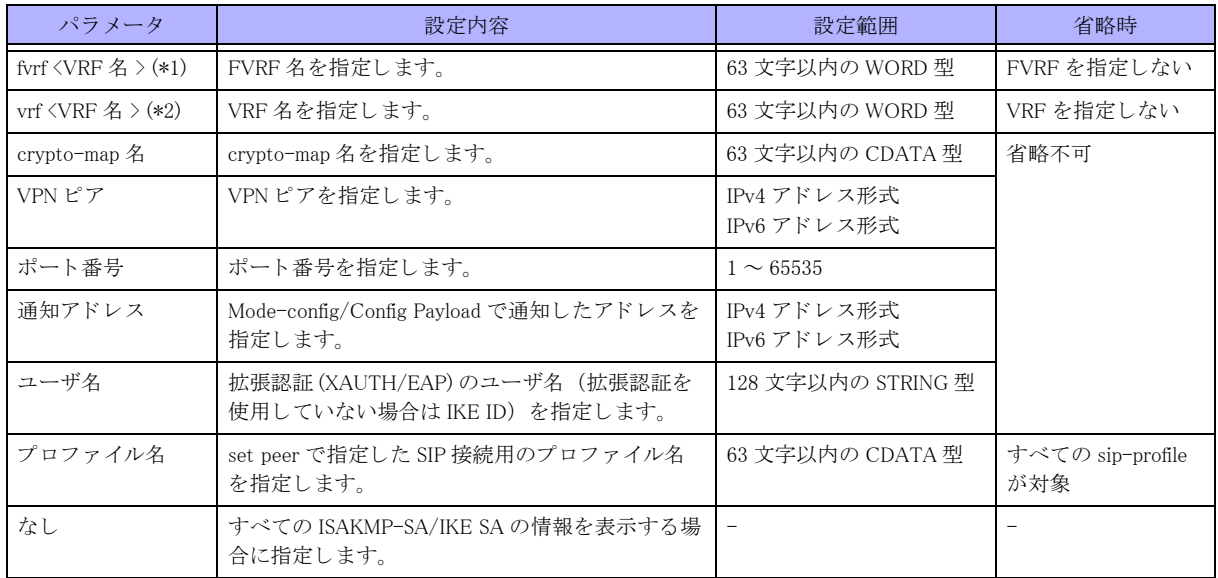

\*1)peer のみ指定でき ます。

\*2)client-address、 client-identity のみ指定でき ます。

【動作モード】

特権ユーザモード (コマンドレベル 14)

#### 【説明】

ISAKMP-SA/IKE SA の情報を表示し ます。 fvrf や vrf を指定し ない場合は INET/VRF 全ての SA を表示し ます。

【実行例】

ISAKMP-SA/IKE SA の情報を表示し ます。

```
#show crypto isakmp sa
   IKE_SA
     Mode: <R>
     FVRF: Unknown
     SIP PROFILE : Kyoten-A
    Local IP : xxx.xxx.xxx.xxx/xxx (behind NAT)
    Local ID : xxxxx.xxxxx.xxxxx.xxxxx (fqdn)
    Remote IP : user1 xxx.xxx.xxx.xxx/xxx
    Remote ID : xxxxx@xxxxx.xxxxx.xxxxx.xxxxx.xxxxx (email)
     Local Authentication method : RSA signature
     Remote Authentication method : RSA signature
     Encryption algorithm : 3des-cbc
     Hash algorithm : sha1
     Diffie-Hellman group : 2 (1024 bits)
     Initiator Cookie : c2e022db 0d7ca47a
     Responder Cookie : dc66334f 9bc84bb6
     Life time : 80/3600 sec
     DPD : off
     Dont-route : on
     Sk_ei : 7e788af89bd7083642d6998402a049bfd43f7b3315c8a61277dabc7a3b2fd269
     Sk_er : 17e5273bc22f9feca0b0d21872adcf58f9f1f3b50350d91daee7ca6d3d705715
```
Total number of ISAKMP SA 1

#### #

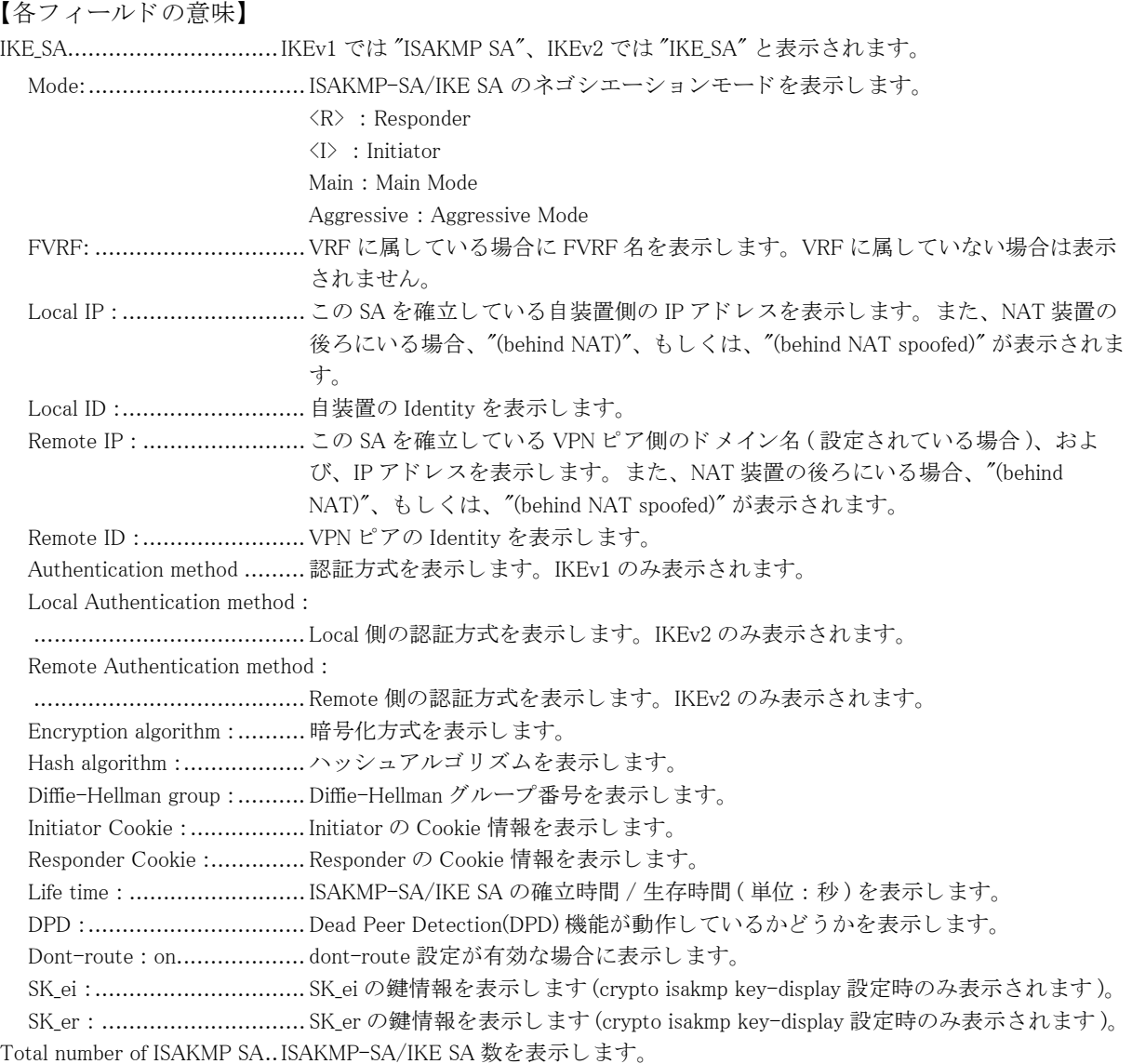

# 15.1.5 show crypto ipsec sa

#### 【機能】

IPSEC-SA/CHILD SA 情報の表示

# 【入力形式】

show crypto ipsec sa [{fvrf | vrf} <VRF 名 >] [{map <crypto-map 名 > | peer <VPN ピア > [port < ポート番号 >] | clientaddress < 通知アドレス > | client-identity < ユーザ名 > | sip-profile [< プロファイル名 >]]]

## 【パラ メ ータ】

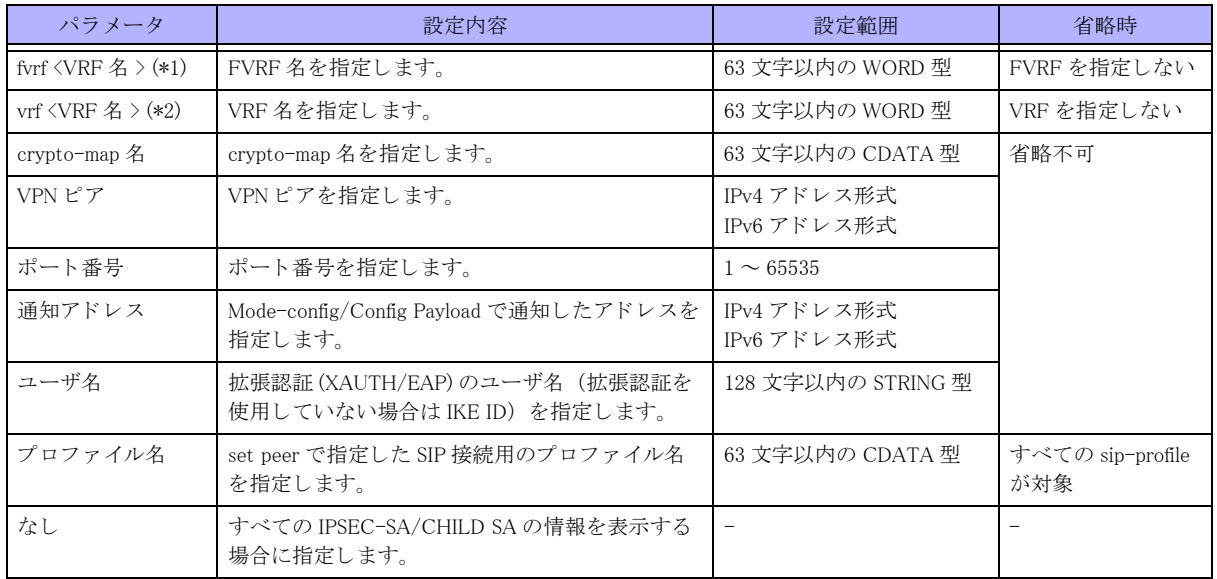

\*1)peer のみ指定でき ます。

\*2)client-address、 client-identity のみ指定でき ます。

【動作モード】

特権ユーザモード (コマンドレベル 14)

#### 【説明】

IPSEC-SA/CHILD SA の情報を表示し ます。 fvrf や vrf を指定し ない場合は INET/VRF の全ての SA を表示し ます。

【実行例】

IPSEC-SA/CHILD SA の情報を表示し ます。

#show crypto ipsec sa

```
 CHILD_SA <R>
  Selector :
   xxx.xxx.xxx.xxx/xx ALL ALL <---> xxx.xxx.xxx.xxx/xx ALL ALL
  VRF : vrf-A
   Interface : tunnel 59
 Peer IP : user1 xxx.xxx.xxx.xxx/xxx
 Local IP : xxx.xxx.xxx.xxx/xxx
  Encryption algorithm : 3DES-CBC/192
  Authentication algorithm : HMAC-SHA1-96/160
  Life time : 929/3600 sec
  PFS : off ESN : off
   IN
    SPI : c627a909
   Packets : 0
   Octets : 0
    Replay error : 3
   Auth error : 0
   Padding error : 0
   Rule error : 0
    Cipher Key : 0x1f93a06af77878e04eac7d377007e79d1b307190952461ba
    Auth Key : 0xa282580da7e4f1f1dec1075260a5323da60e983f
  OUT
    SPI : e6d425a8
```

```
Packets : 0
Octets : 0
Seq lapped : 0
 Cipher Key : 0xc6dabd76f9b0248fee6a699304803c779f4badfc8de79703
 Auth Key : 0xc8d905fff928c717713862d46720b0ef7171a5f8
```

```
 Total number of IPSEC SA 1
```

```
#
```

```
【各フィールドの意味】
```
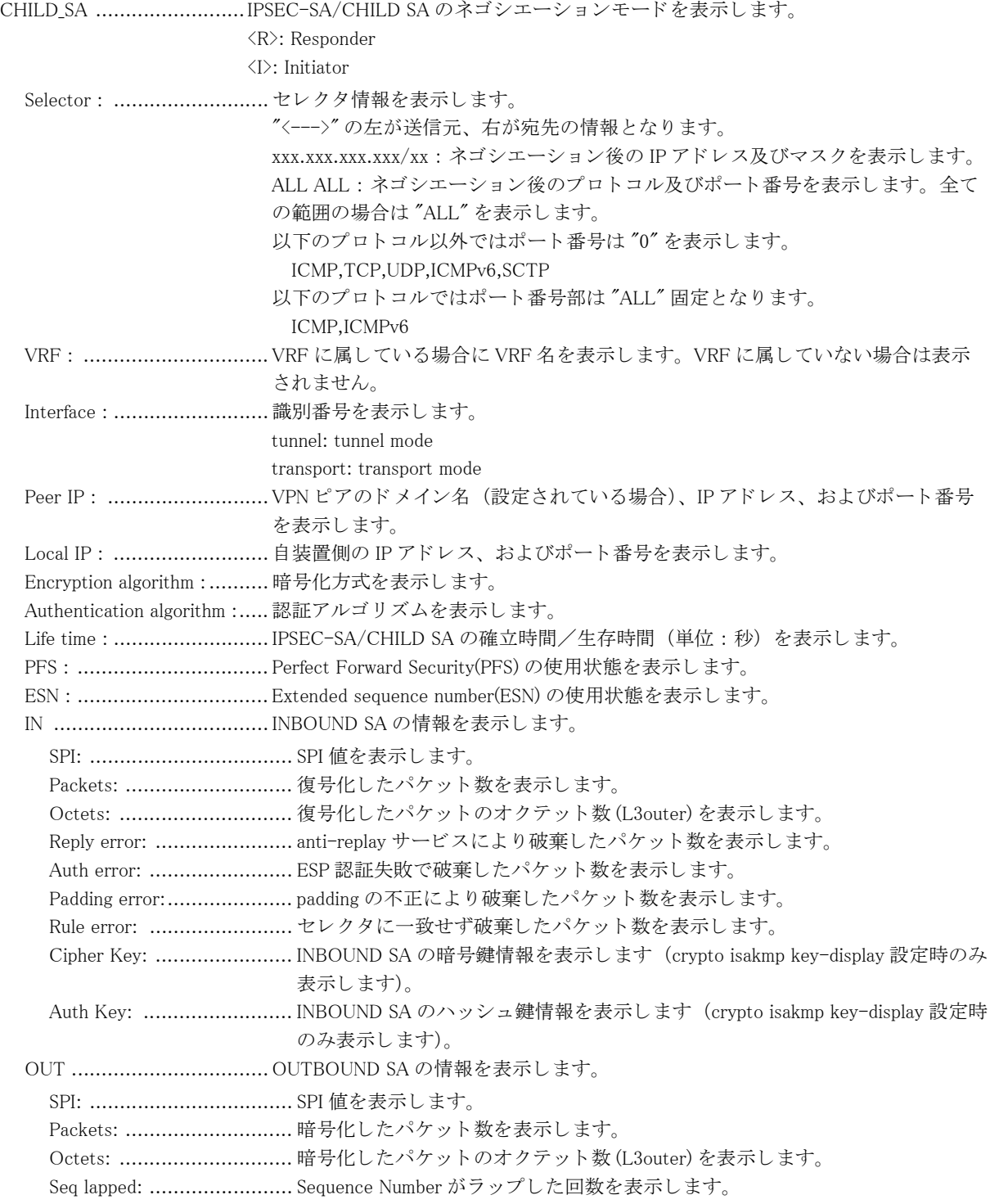

Cipher Key: ....................... OUTBOUND SA の暗号鍵情報を表示し ます (crypto isakmp key-display 設定時の み表示します)。 Auth Key: ......................... OUTBOUND SA のハッ シュ鍵情報を表示し ます (crypto isakmp key-display 設定 時のみ表示し ます)。 Total number of IPSEC SA .... IPSEC-SA/CHILD SA 数を表示し ます。

# 15.1.6 show crypto sa

#### 【機能】

ISAKMP-SA/IKE SA/IPSEC-SA/CHILD SA の情報の表示

#### 【入力形式】

show crypto sa [{fvrf | vrf} <VRF 名 >] [{map <crypto-map 名 > | peer <VPN ピア > [port< ポー ト 番号 >] | client-address < 通知ア ド レ ス > | client-identity < ユーザ名 > | sip-profile [< プロ フ ァ イル名 >]}]

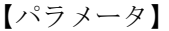

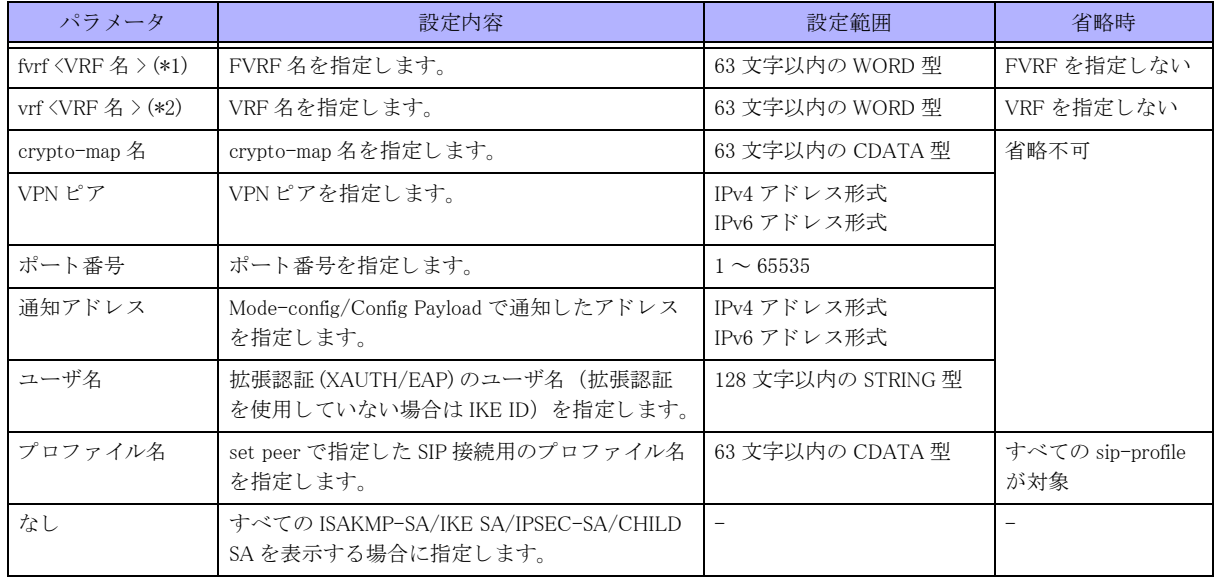

\*1) peer のみ指定でき ます。

\*2) client-address、 client-identity のみ指定でき ます。

#### 【動作モード】

特権ユーザモード (コマンドレベル 14)

#### 【説明】

ISAKMP-SA/IKE SA/IPSEC-SA/CHILD SA の情報を表示し ます。 fvrf や vrf を指定し ない場合は INET/VRF の全て の SA を表示し ます。

#### 【実行例】

ISAKMP-SA/IKE SA/IPSEC-SA/CHILD SA の情報を表示し ます。

#### #show crypto sa

```
 IKE_SA
  Mode: <R>
  FVRF: Unknown
 Local IP : xxx.xxx.xxx.xxx/xxx (behind NAT)
 Local ID : xxxxx.xxxxx.xxxxx.xxxxx (fqdn)
```

```
Remote IP : xxx.xxx.xxx.xxx/xxx
   Remote ID : xxxxx@xxxxx.xxxxx.xxxxx.xxxxx (email)
    Local Authentication method : RSA signature
    Remote Authentication method : RSA signature
    Encryption algorithm : 3des-cbc
    Hash algorithm : sha1
    Diffie-Hellman group : 2 (1024 bits)
    Initiator Cookie : c2e022db 0d7ca47a
    Responder Cookie : dc66334f 9bc84bb6
    Life time : 80/3600 sec
    DPD : off
    Dont-route : on
    Sk_ei : 7e788af89bd7083642d6998402a049bfd43f7b3315c8a61277dabc7a3b2fd269
    Sk_er : 17e5273bc22f9feca0b0d21872adcf58f9f1f3b50350d91daee7ca6d3d705715
   Sk ai : 6a1f1da6ee9b3cfaf40c790d5cd12e91cdbedc2e
    Sk_ar : 24de5ba583d3a1163e664ab17702928572e7b88f
CHILD SA <R>
    Selector :
      xxx.xxx.xxx.xxx/xx ALL ALL <---> xxx.xxx.xxx.xxx/xx ALL ALL
    VRF : vrf-A
    Interface : tunnel 59
   Peer IP : user1 xxx.xxx.xxx.xxx/xxx
   Local IP : xxx.xxx.xxx.xxx/xxx
    Encryption algorithm : 3DES-CBC/192
    Authentication algorithm : HMAC-SHA1-96/160
    Life time : 929/3600 sec
    PFS : off ESN : off
    IN
      SPI : c627a909
     Packets : 0
      Octets : 0
     Reply error : 3
      Auth error : 0
      Padding error : 0
     Rule error : 0
       Cipher Key : 0x1f93a06af77878e04eac7d377007e79d1b307190952461ba
       Auth Key : 0xa282580da7e4f1f1dec1075260a5323da60e983f
       OUT
       SPI : e6d425a8
     Packets : 0
      Octets : 0
      Seq lapped : 0
       Cipher Key : 0xc6dabd76f9b0248fee6a699304803c779f4badfc8de79703
       Auth Key : 0xc8d905fff928c717713862d46720b0ef7171a5f8
Total number of ISAKMP SA 1
Total number of IPSEC SA 1
```

```
#
```
【各フィールドの意味】 show crypto isakmp sa、 show crypto ipsec sa と同じです。

# 15.1.7 show crypto session

#### 【機能】

セッション情報の表示

## 【入力形式】

show crypto session [{fvrf | vrf} <VRF 名 >] [map <crypto-map 名 > | peer <VPN ピア > [port < ポート番号 >] | clientaddress < 通知アドレス > | client-identity < ユーザ名 >]

# 【パラ メ ータ】

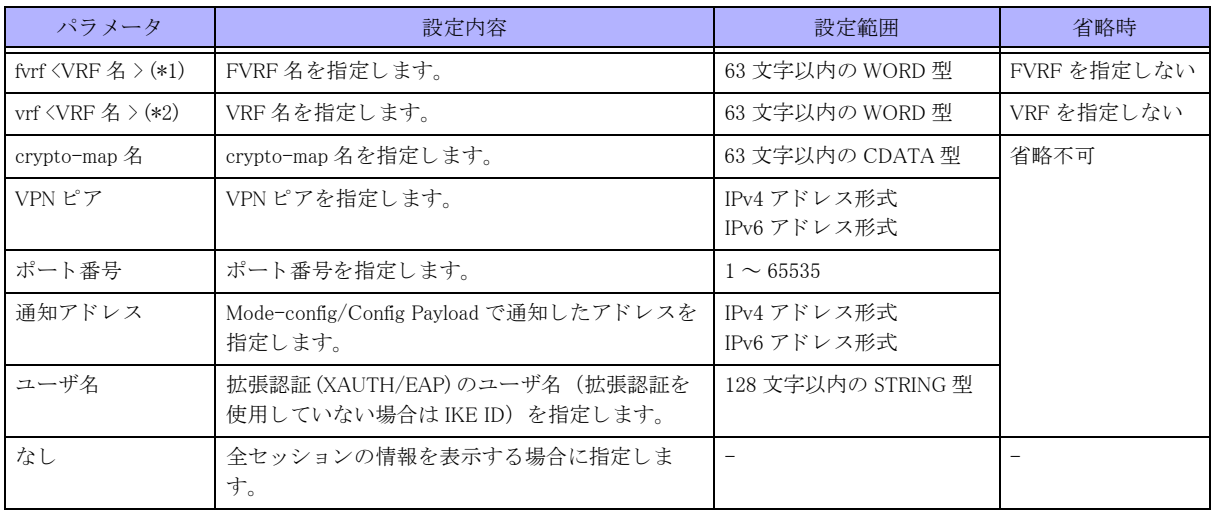

\*1) peer のみ指定でき ます。

\*2) client-address、 client-identity のみ指定でき ます。

【動作モード】 特権ユーザモード (コマンドレベル 14)

#### 【説明】

セッションの情報を表示します。fvrf や vrf を指定しない場合は INET/VRF の全てのセッションを表示します。

# 【実行例】

セッションの情報を表示します。

```
#show crypto session
```

```
Peer/Local : example xxx.xxx.xxx.xxx/xxx xxx.xxx.xxx.xxx/xxx 2 sec
User : cpe-A@example.com
IVRF : IVRF-A FVRF : FVRF-A
Map Name : MapName-A Version:IKEv1
  Allocated Address : xxx.xxx.xxx.xxx/xx radius
  DNS Address : xxx.xxx.xxx.xxx, xxx.xxx.xxx.xxx.xxx
  NBNS Address : xxx.xxx.xxx.xxx, xxx.xxx.xxx.xxx.
  Route-radius : xxx.xxx.xxx.xxx/xx
                  xxxx::xxxx/xx
   Session Timeout : 2/600 sec
   Idle Timeout : 2/60 sec
   Acct Session ID : 0x3fa14549
IN/OUT : 4032853580/4802802350
```
Total number of Peer 1

#### #

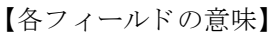

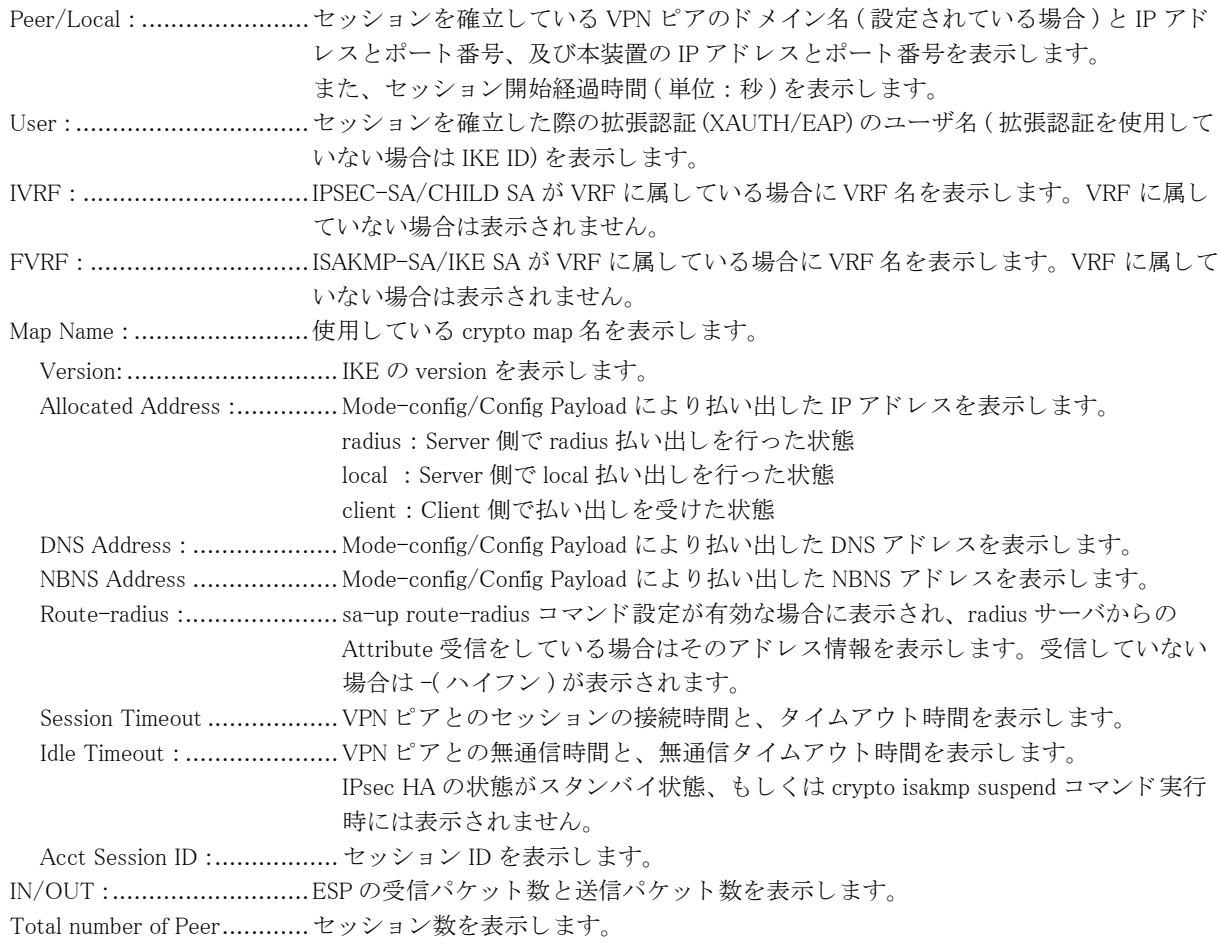

# 15.1.8 show crypto map

# 【機能】

crypto map の状態、および、それに関連するセッションの情報の表示

## 【入力形式】

show crypto map [tunnel < インタフェース番号 > | map <crypto-map 名 > | remote << 電話番号 > | sip-profile < プロファ イル名 >}

### 【パラ メ ータ】

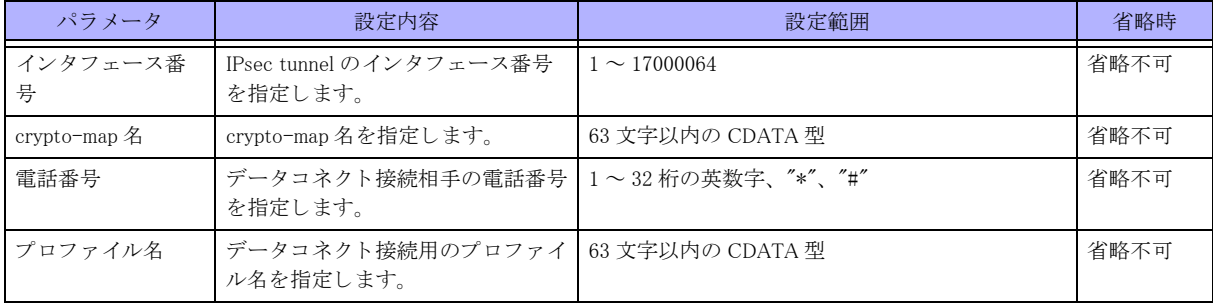

【動作モード】

特権ユーザモード (コマンドレベル 14)

#### 【説明】

crypto map の状態、および、それに関連するセッションの情報を表示します。

## 【実行例】

crypto map の状態、および、それに関連するセッションの情報を表示します。

#### #show crypto map

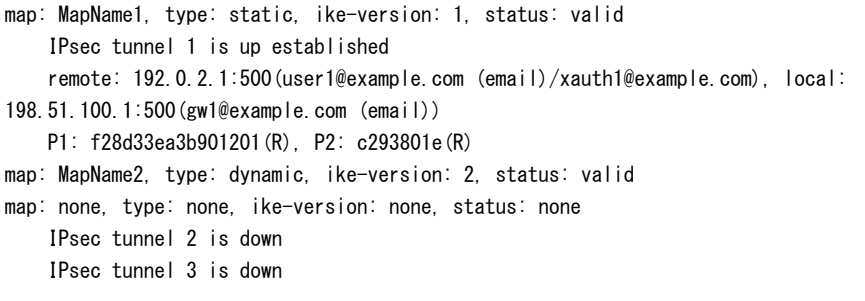

#

【各フィールドの意味】

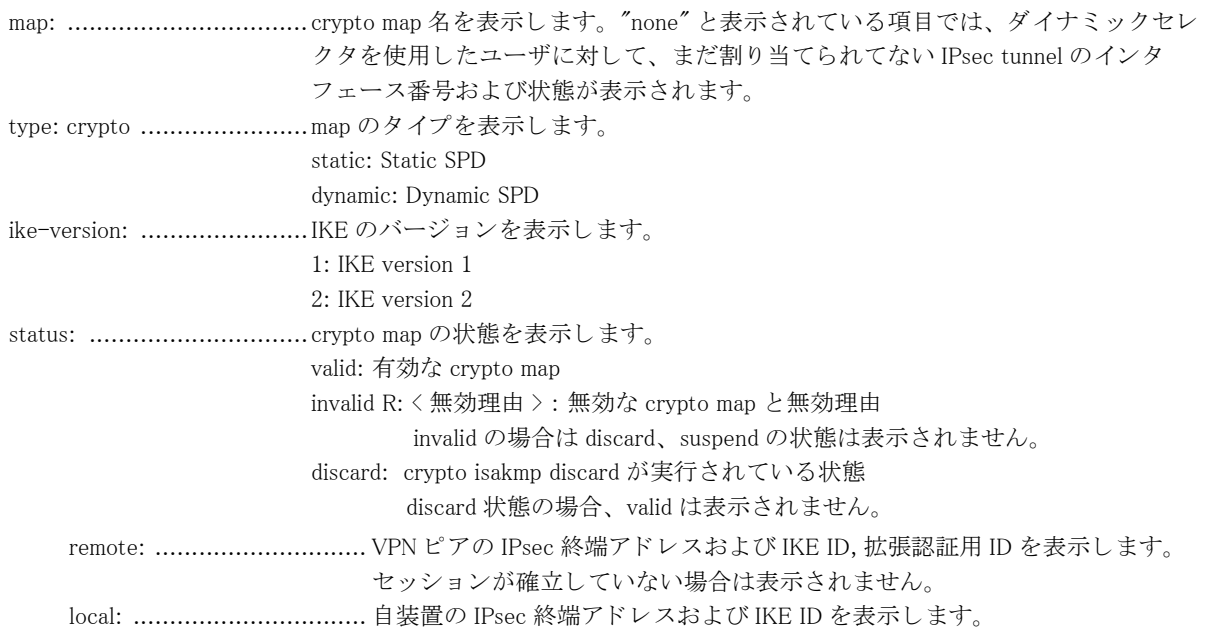

P1: ................................... ISAKMP-SA/IKE SA の自装置で生成した COOKIE 値と、 initiator、 responder の どちらで確立したかを表示します。 R: responder として確立 I: initiator として確立 P2: ................................... IPSEC-SA/CHILD SA の自装置で生成し た SPI 値と、 initiator、 responder のどち らで確立し たかを表示し ます。 IPSEC-SA/CHILD SA が複数存在する場合は "/" で2つ目の表示も行います。 R: responder と し て確立 I: initiator として確立

# 15.1.9 show crypto isakmp status

【機能】

ISAKMP 関連の状態表示

#### 【入力形式】

show crypto isakmp status

【動作モード】 特権ユーザモード (コマンドレベル 14)

#### 【説明】

ISAKMP 関連の状態を表示し ます。

### 【実行例】

ISAKMP 関連の状態を表示し ます。

#show crypto isakmp status

crypto isakmp key-display has been enabled since 00:00:00 2013/ 1/ 1 by root

#### 【各フィールドの意味】

crypto isakmp key-display has been enabled since

........................................crypto isakmp key-display コマン ド の実行状態と、 実行された日時 ・ ユーザ名を表示 し ます。 実行されていない場合は "crypto isakmp key-display has been disabled" と表示 されます。

# 15.2 統計情報

# 15.2.1 clear crypto statistics

### 【機能】

show crypto statistics コマンドの IPsec 統計情報の初期化

# 【入力形式】

clear crypto statistics [global | policy-manager]

### 【パラ メ ータ】

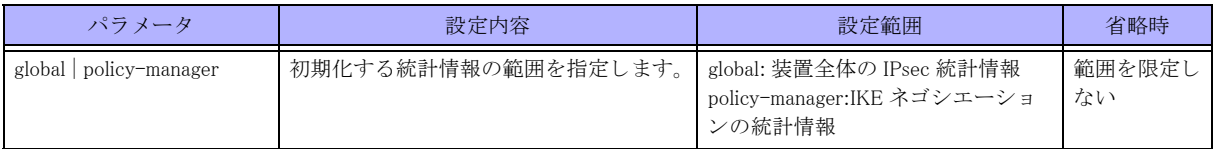

### 【動作モード】

特権ユーザモード (コマンドレベル 15)

### 【説明】

show crypto statistics コマンドで表示される IPsec の統計情報を初期化します。

# 【実行例】

IPsec の統計情報を初期化し ます (装置全体の IPsec 統計情報)。

#clear crypto statistics global

# 15.2.2 clear crypto isakmp statistics

# 【機能】

show crypto isakmp statistics コマン ド で表示される IKE の統計情報の初期化

# 【入力形式】

clear crypto isakmp statistics

# 【動作モード】

特権ユーザモード (コマンドレベル 15)

# 【説明】

show crypto isakmp statistics コマンドで表示される IKE の統計情報を初期化します。

# 【実行例】

IKE の統計情報を初期化する。

#clear crypto isakmp statistics

# 15.2.3 show crypto statistics

#### 【機能】

IPsec 統計情報の表示

# 【入力形式】

show crypto statistics [global | policy-manager [ike-version 1 | ike-version 2]]

# 【パラ メ ータ】

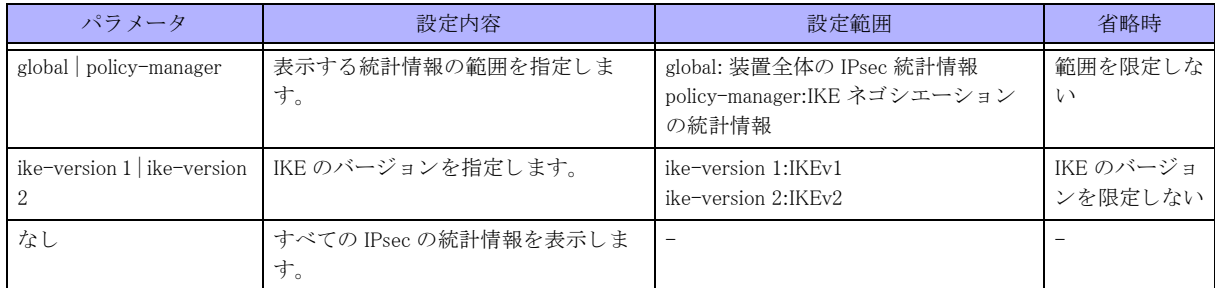

#### 【動作モード】

特権ユーザモード (コマンドレベル 14)

#### 【説明】

IPsec の統計情報を表示し ます。

### 【実行例】

IPsec の統計情報を表示し ます。

```
#show crypto statistics global
 Global Counters
```

```
 Last clearing of "show crypto statistics global" counters never
  ESP packets
   IN
     Decrypted : 9234920
    Replay error : 0
    Auth error : 0
     Padding error : 0
    Rule error : 0
   OUT
     Encrypted : 9234920
     Overflow error: 0
    Seq lapped : 0
  Trigger Packets : 1
#show crypto statistics policy-manager
 Policy-manager Counters
  Last clearing of "show crypto statistics policy-manager" counters never
IKEv1
  PHASE1
    active : 0
    succeeded/failed : 0/0
```

```
 retry : 0/0
   XAUTH
     active : 0
     succeeded/failed : 0/0
     retry : 0/0
   MODE-CFG
     active : 0
     succeeded/failed : 0/0
     retry : 0/0
   PHASE2
     active : 0
     succeeded/failed : 0/0
     retry : 0/0
   INFORMATIONAL
     DPD
     active : 0
     succeeded/failed : 0/0
     retry : 0
   DELETE
     send/receive : 0/0
IKEv2
   IKE_SA_INIT/IKE_AUTH(Initial Exchange)
     active : 0
     succeeded/failed : 0/0
     retry : 0/0
     EAP
       succeeded/failed : 0/0
     Cookie-req Packets : 0
   CREATE_CHILD_SA
     IKE SA
       active : 0
       succeeded/failed : 0/0
       retry : 0/0
     CHILD SA
       active : 0
       succeeded/failed : 0/0
       retry : 0/0
INFORMATIONAL
   DPD
     active : 0
     succeeded/failed : 0/0
     retry : 0/0
   DELETE
     active : 0
     succeeded/failed : 0/0
     retry : 0/0
   GSA
     active : 0
     succeeded/failed : 0/0
     retry : 0/0
IKEv1/IKEv2
  Limit discard Packets : 0
   ICMP-DPD
     active : 0
     succeeded/failed : 0/0
     retry : 0
   NAT-KEEPALIVE
```
send/recv : 0/0

 P1 allocation : 0 P2 allocation : 0 Peer allocation : 0

#

# 【各フィールドの意味】

Last clearing of "show crypto statistics global" counters

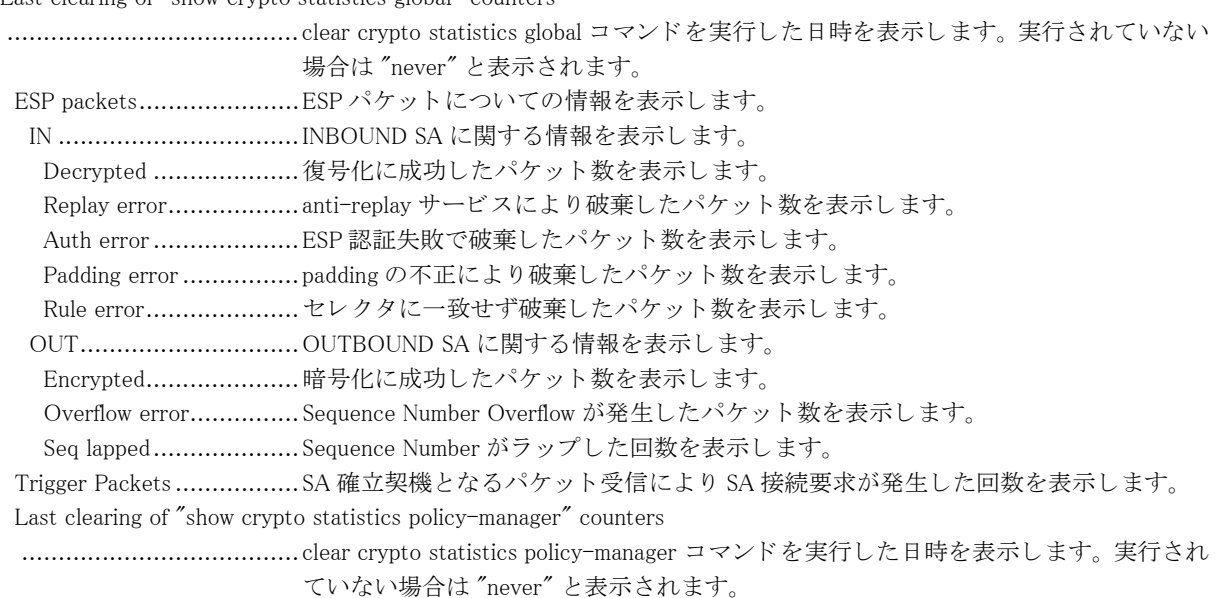

#### 【IKEv1】

# 【PHASE1】

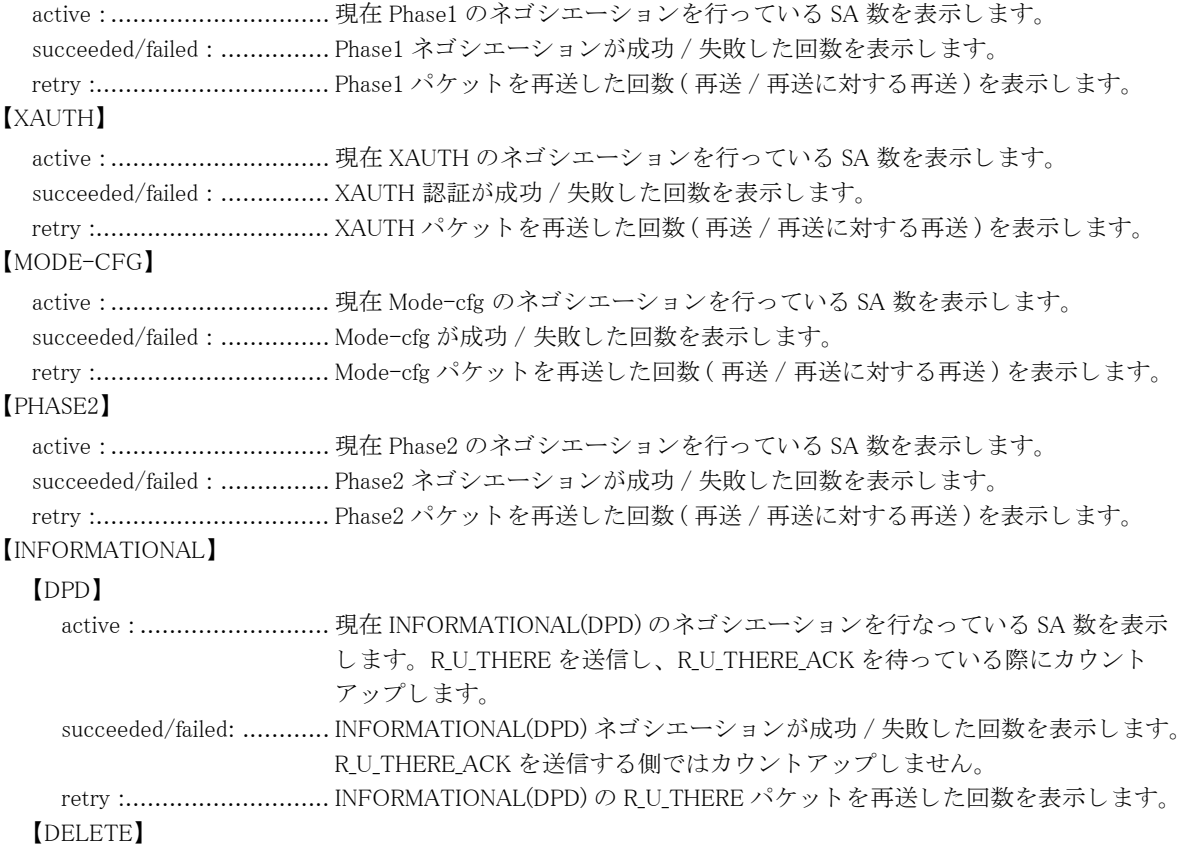

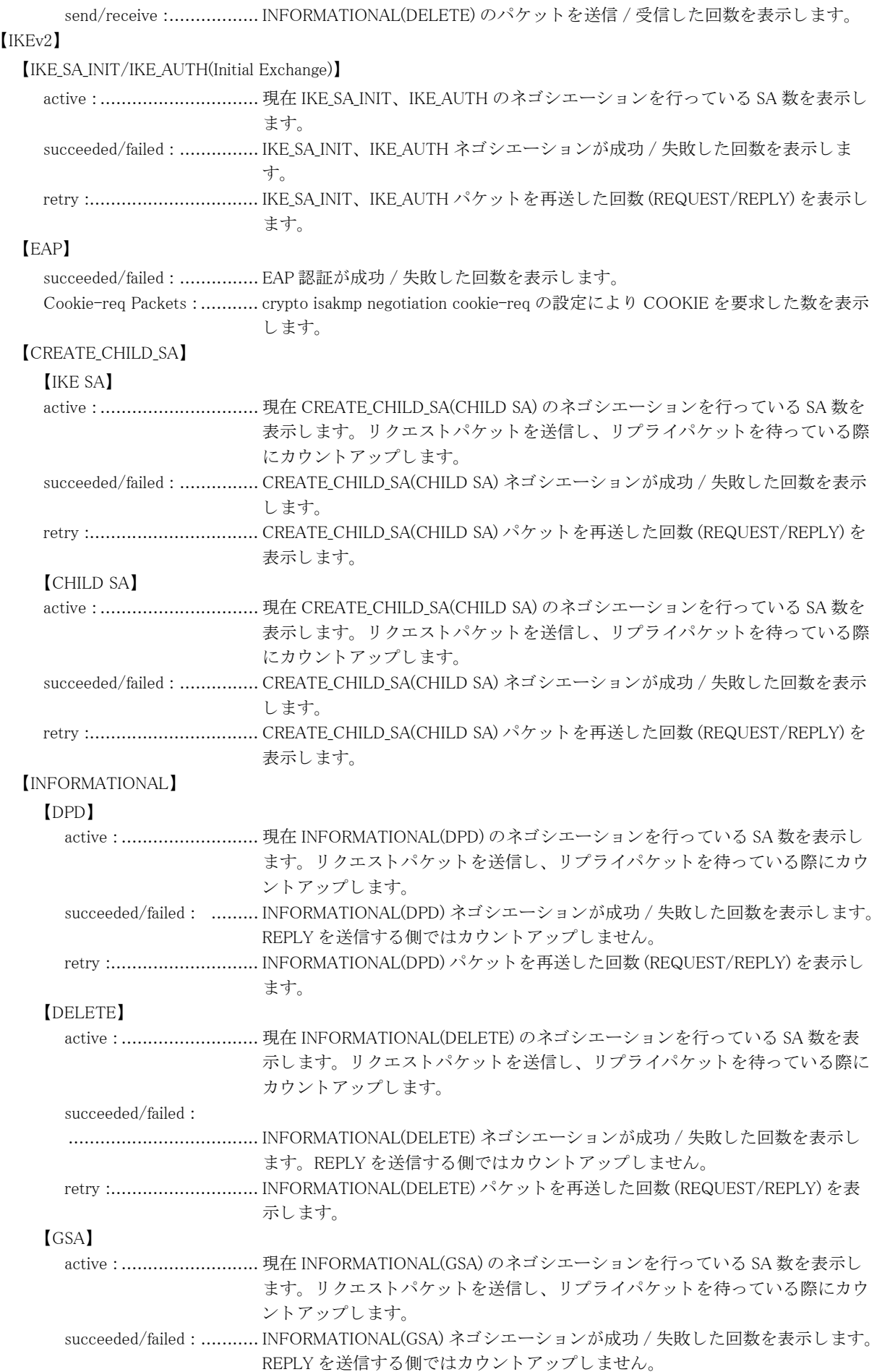

 retry :............................ INFORMATIONAL(GSA) パケ ッ ト を再送し た回数 (REQUEST/REPLY) を表示し ます。

#### 【IKEv1/IKEv2】

Limit discard Packets : ......... crypto isakmp negotiation limit コマン ド の設定によ り パケ ッ ト を破棄し た数を表示 し ます。

#### 【ICMP-DPD】

active : .............................. 現在 ICMP によ る DPD を行い、 ICMP Echo Reply 待ちの数を表示し ます。 succeeded/failed : ................ ICMP による DPD が成功 / 失敗した回数を表示します。 retry :................................ ICMP によ る DPD の ICMP Echo を再送した回数を表示し ます。 【NAT-KEEPALIVE】 send/recv :.......................... NAT-Keepalive パケットの送信 / 受信パケット数を表示します。 P1 allocation...................... 領域を確保し た ISAKMP-SA/IKE SA の数を表示し ます。 P2 allocation...................... 領域を確保し た IPSEC-SA/CHILD SA の数を表示し ます。

Peer allocation ...................... 領域を確保したセッションの数を表示します。

# 15.2.4 show crypto isakmp statistics

#### 【機能】

IKE の統計情報の表示

#### 【入力形式】

show crypto isakmp statistics [{ikev1 | ikev2}] [detail]

#### 【パラ メ ータ】

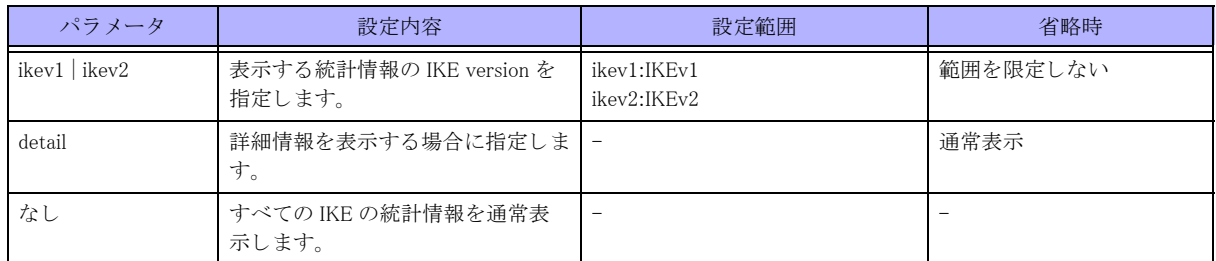

【動作モード】

特権ユーザモード (コマンドレベル 14)

#### 【説明】

IKE の統計情報を表示し ます。

オプションで v1 を指定した場合は、IKEv1 の統計情報および IKEv1/v2 共通の統計情報を表示します。同様に、v2 を指定し た と きは、 IKEv2 の統計情報および IKEv1/v2 共通の統計情報を表示し ます。 detail を指定し た際は、 詳細な統計情報を表示し ます。

#### 【実行例】

IKE の統計情報を詳細表示し ます。

#show crypto isakmp statistics detail ================= INFO RECV ================= ----- IKEv1/v2 ------------Total received packet : 83 [Discard Packet] Peer is locked out : 0(D)

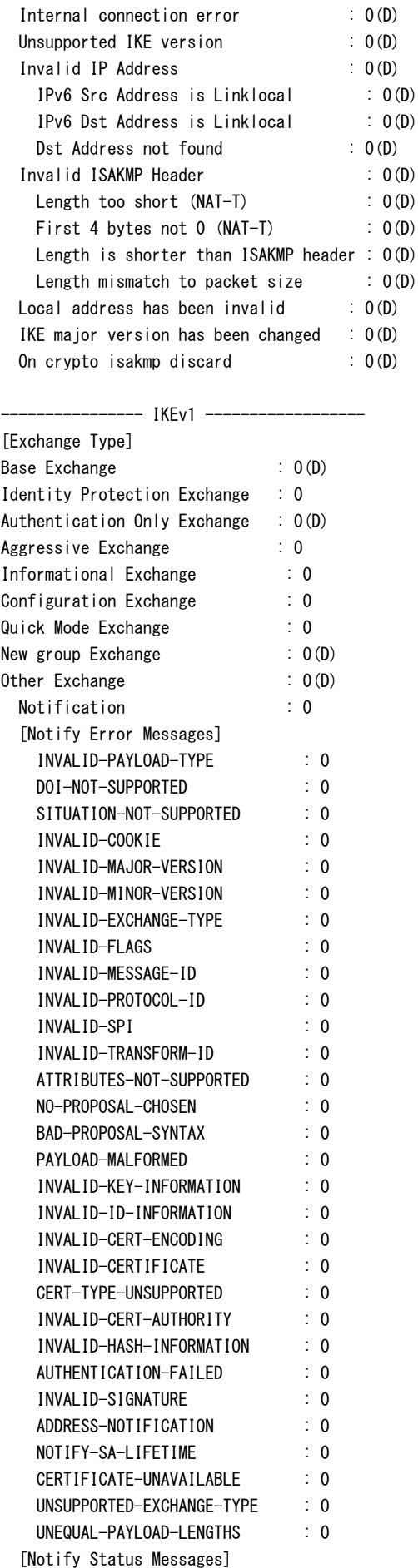

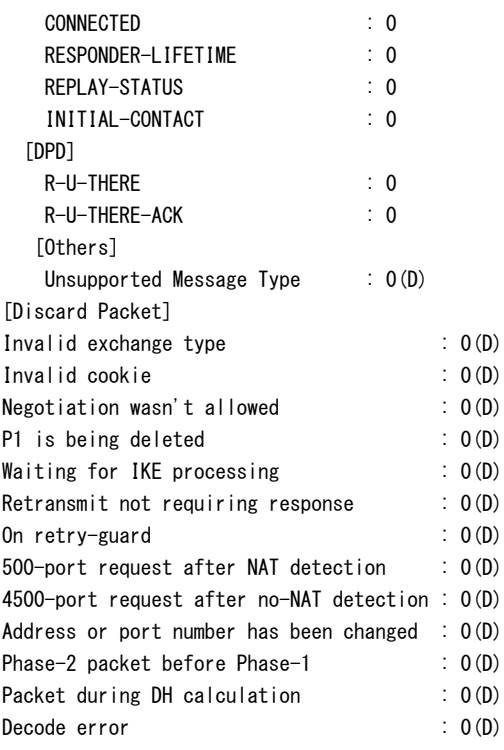

## ------------------ IKEv2 --------------------

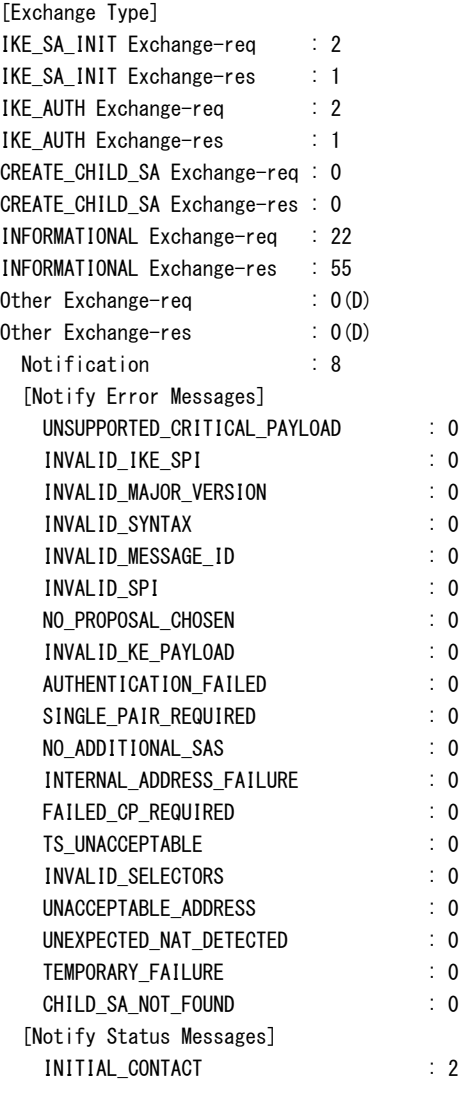

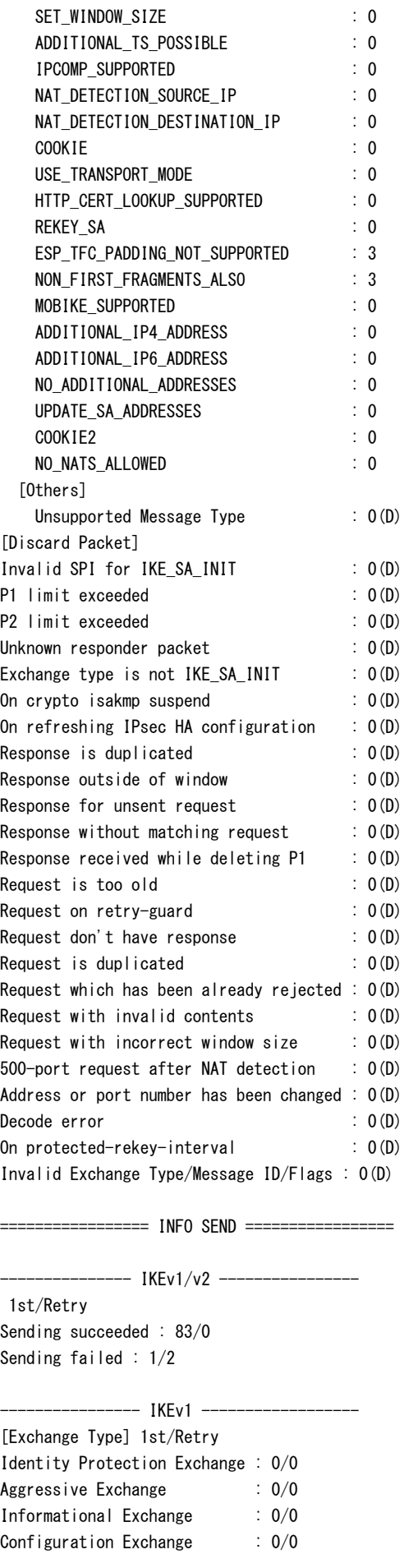

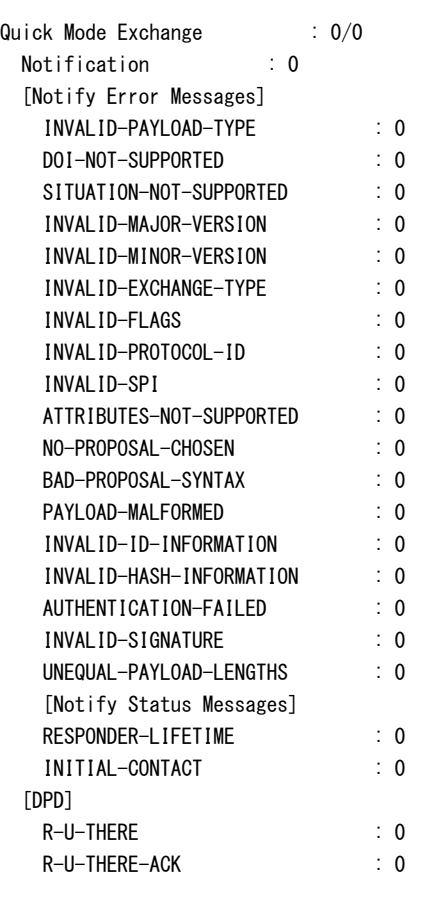

#### ---------- IKEv2 ---[Exchange Type] 1st/Retry IKE\_SA\_INIT Exchange-req : 1/0 IKE\_SA\_INIT Exchange-res : 2/0 IKE\_AUTH Exchange-req : 1/0 IKE\_AUTH Exchange-res : 2/0 CREATE\_CHILD\_SA Exchange-req : 0/0 CREATE\_CHILD\_SA Exchange-res : 0/0 INFORMATIONAL Exchange-req : 55/0 INFORMATIONAL Exchange-res : 22/0 Notification : 7 [Notify Error Messages] NO\_PROPOSAL\_CHOSEN : 0 INVALID\_KE\_PAYLOAD : 0 AUTHENTICATION\_FAILED : 0 NO ADDITIONAL SAS : 0 INTERNAL\_ADDRESS\_FAILURE : 0 FAILED\_CP\_REQUIRED : 0 TS\_UNACCEPTABLE : 0 TEMPORARY FAILURE : 0 CHILD\_SA\_NOT\_FOUND : 0 [Notify Status Messages] INITIAL CONTACT : 1 NAT\_DETECTION\_SOURCE\_IP : 0 NAT\_DETECTION\_DESTINATION\_IP : 0 COOKIE : 0 REKEY\_SA : 0 ESP\_TFC\_PADDING\_NOT\_SUPPORTED : 3 NON\_FIRST\_FRAGMENTS\_ALSO : 3

======= INFO NEGOTIATION START FAILURE=======

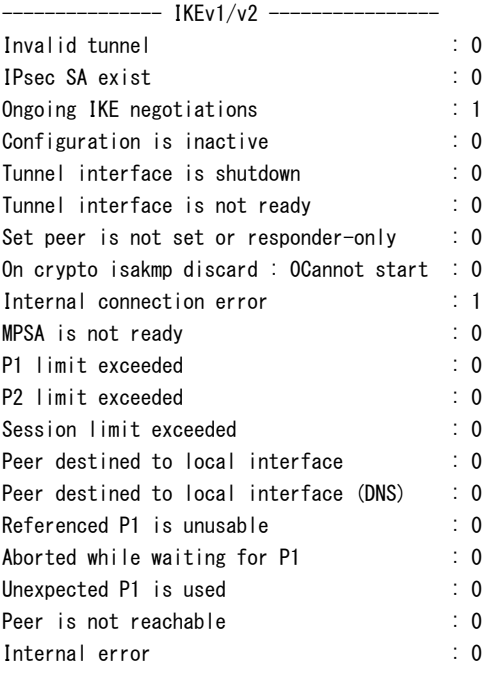

========= INFO NEGOTIATION FAILURE ==========

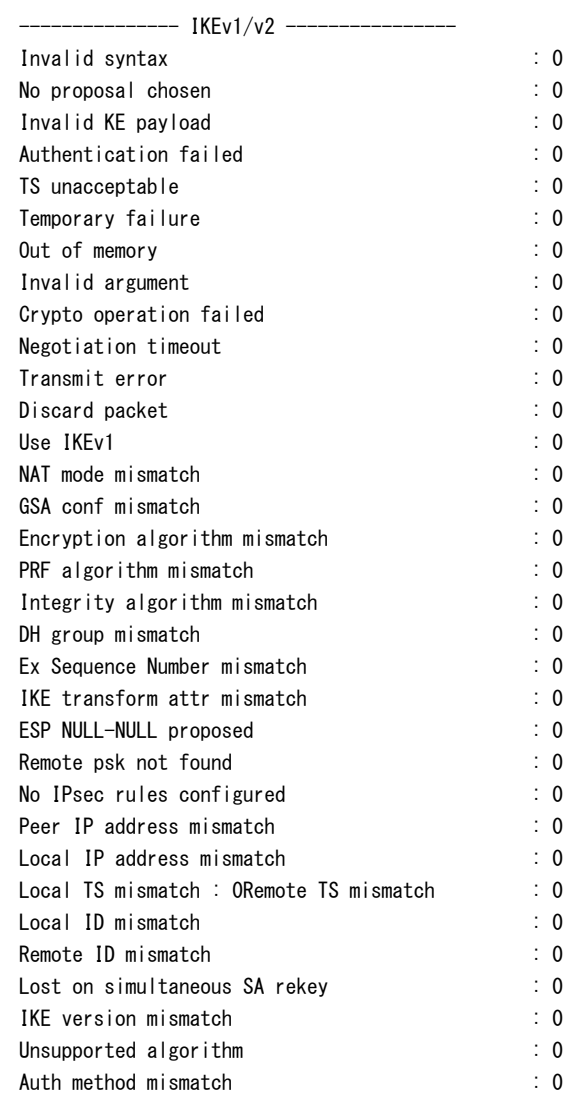

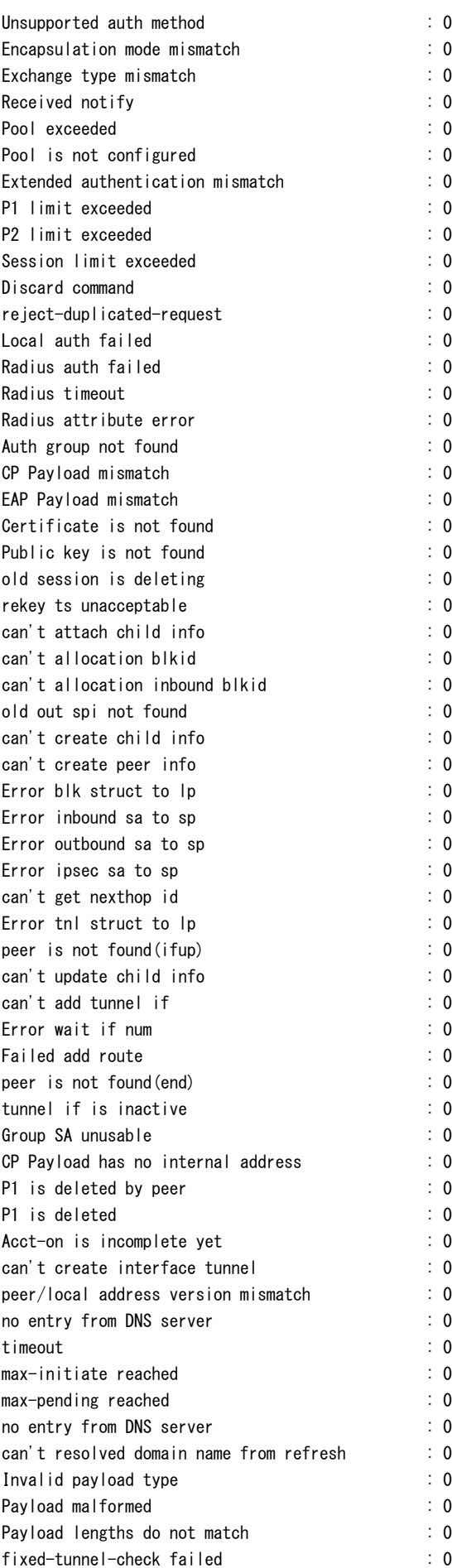

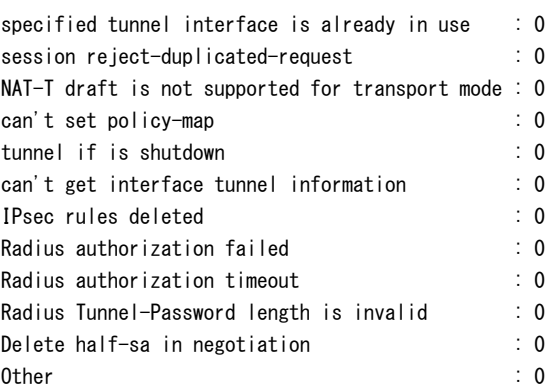

=========== INFO SESSION DELETE =============

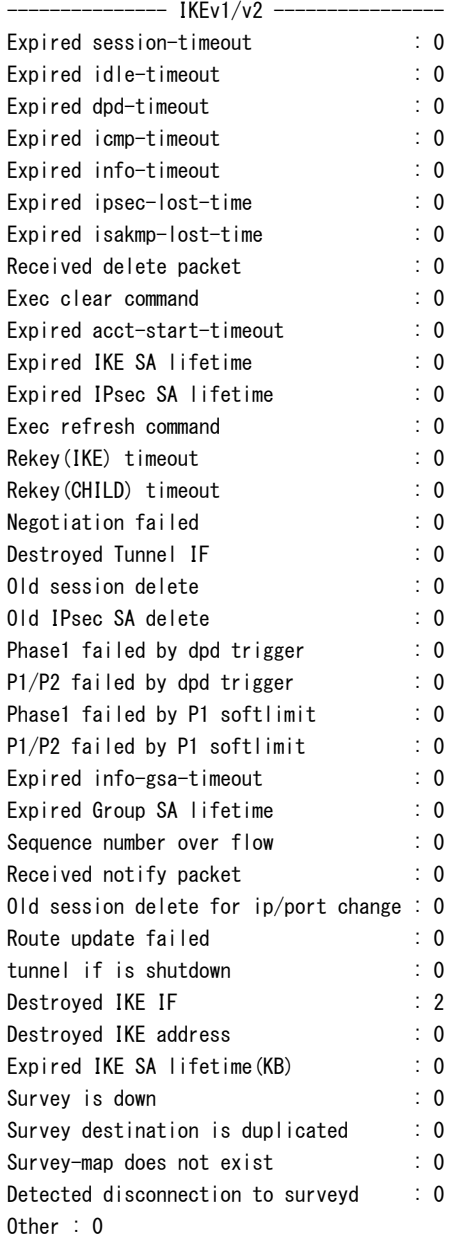

#

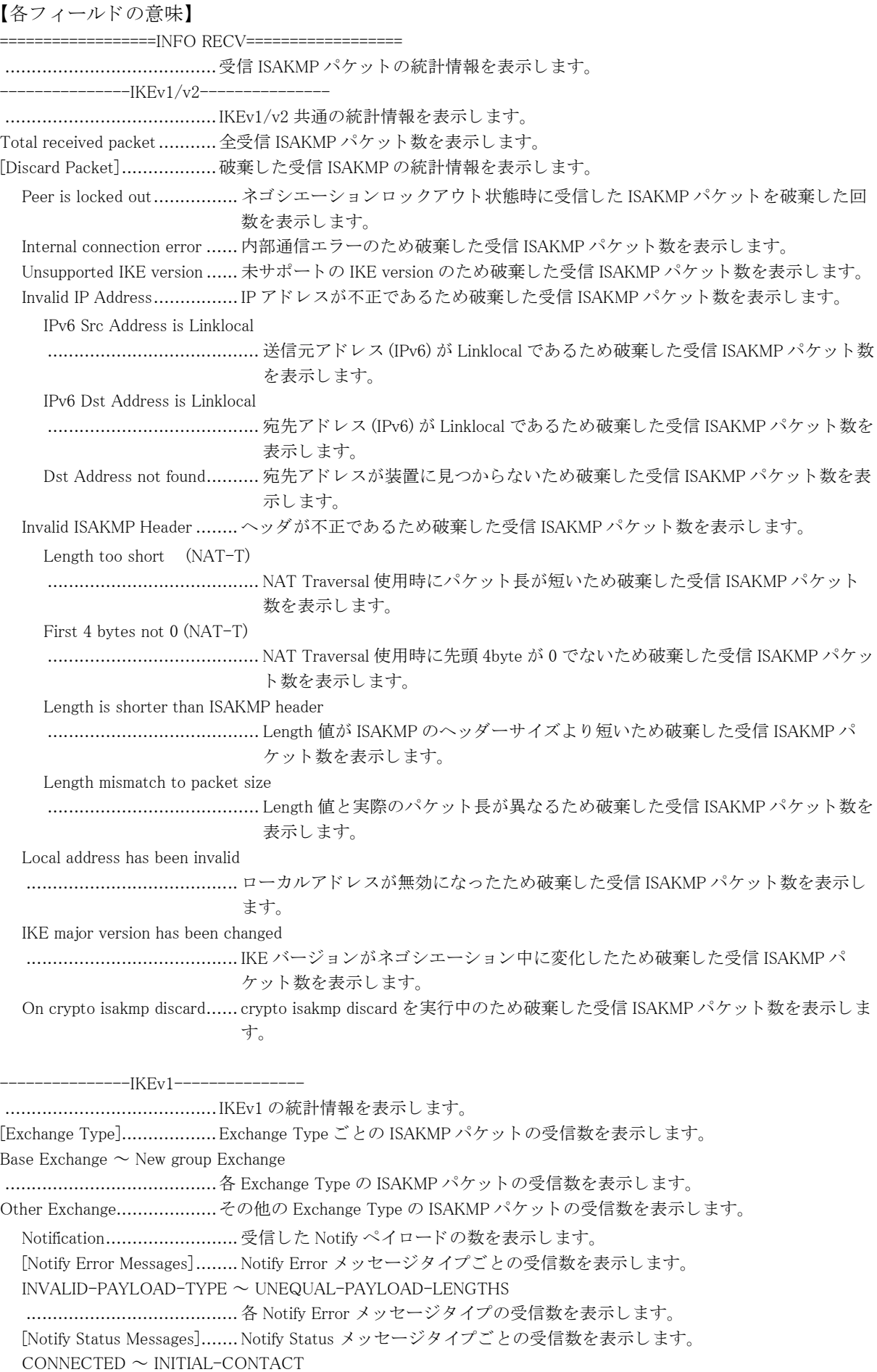

........................................ 各 Notify Status メ ッ セージ タ イプの受信数を表示し ます。 [DPD]................................DPD メ ッ セージ タ イプご と の受信数を表示し ます。  $R$ -U-THERE  $\sim$  R-U-THERE-ACK ........................................ 各 DPD メ ッ セージ タ イプの受信数を表示し ます。 [Others].............................その他の メ ッ セージ タ イプの受信数を表示し ます。 Unsupported Message Type... 未サポー ト の メ ッ セージ タ イプの受信数を表示し ます。 [Discard Packet]..................破棄し た受信 ISAKMP の統計情報を表示し ます。 Invalid exchange type ...........Exchange Type が不正なため破棄し た受信 ISAKMP パケ ッ ト 数を表示し ます。 Invalid cookie...................... ク ッ キーが不正なため破棄し た受信 ISAKMP パケ ッ ト 数を表示し ます。 Negotiation wasn't allowed .... ネゴシエーション開始用のリソースが確保できなかったため破棄した受信 ISAKMP パケット数を表示します。 P1 is being deleted...............P1 削除中のため破棄し た受信 ISAKMP パケ ッ ト 数を表示し ます。 Waiting for IKE processing .... 再送パケットを IKE ネゴシエーションの処理待ち中に受信したため破棄した受信 ISAKMP パケット数を表示します。 Retransmit not requiring response ........................................応答の必要のない再送パケ ッ ト であ る ため破棄し た受信 ISAKMP パケ ッ ト 数を表示 します。 On retry-guard ...................username isakmp negotiation retry 設定、set negotiation retry 設定、または crypto isakmp negotiation retry 設定によ り 再送ガード が有効であったため破棄し た受信 ISAKMP パ ケット数を表示します。 500-port request after NAT detection ........................................NAT 検出後に受信し た 500 番ポー ト の Request パケ ッ ト であ る ため破棄し た受信 ISAKMP パケット数を表示します。 4500-port request after no-NAT detection ........................................NAT 未検出後に受信し た 4500 番ポー ト の Request パケ ッ ト であ る ため破棄し た受信 ISAKMP パケット数を表示します。 Address or port number has been changed ........................................IP ア ド レ ス またはポー ト 番号がネゴシエーシ ョ ン中に変化し ていたため破棄し た受 信 ISAKMP パケット数を表示します。 Phase-2 packet before Phase-1 ........................................Phase-1 完了前に受信し た Phase-2 のパケ ッ ト であ る ため破棄し た受信 ISAKMP パ ケット数を表示します。 Packet during DH calculation ........................................鍵計算の処理待ち中に受信し たため破棄し た受信 ISAKMP パケ ッ ト 数を表示し ます。 Decode error.........................デコード処理でエラーしたため破棄した受信 ISAKMP パケット数を表示します。 ---------------IKEv2--------------- ........................................IKEv2 の統計情報を表示し ます。 [Exchange Type]..................Exchange Type ご と の ISAKMP パケ ッ ト の受信数を表示し ます。  $IKE_S A$ <sub>INIT</sub> Exchange-req  $\sim$  INFORMATIONAL Exchange-res ........................................各 Exchange Type の ISAKMP パケ ッ ト の受信数を表示し ます。 Other Exchange-req  $\sim$  Other Exchange-res ........................................ その他の Exchange Type の ISAKMP パケ ッ ト の受信数を表示し ます。 Notification......................... 受信し た Notify ペイ ロード の数を表示し ます。 [Notify Error Messages]........ Notify Error メッセージタイプごとの受信数を表示します。 UNSUPPORTED\_CRITICAL\_PAYLOAD  $\sim$  CHILD SA NOT FOUND ........................................ 各 Notify Error メ ッ セージ タ イプの受信数を表示し ます。 [Notify Status Messages]....... Notify Status メッセージタイプごとの受信数を表示します。 INITIAL CONTACT  $\sim$  NO NATS ALLOWED

........................................ 各 Notify Status メ ッ セージ タ イプの受信数を表示し ます。 [Others]............................. その他の メ ッ セージ タ イプの受信数を表示し ます。

Unsupported Message Type... 未サポートのメッセージタイプの受信数を表示します。

[Discard Packet]..................破棄し た受信 ISAKMP の統計情報を表示し ます。 Invalid SPI for IKE\_SA\_INIT ... IKE\_SA\_INIT の SPI 値が不正なため破棄した受信 ISAKMP パケット数を表示します。 P1 limit exceeded.................P1 の上限を超過し たため破棄し た受信 ISAKMP パケ ッ ト 数を表示し ます。 P2 limit exceeded.................P2 の上限を超過し たため破棄し た受信 ISAKMP パケ ッ ト 数を表示し ます。 Unknown responder packet.... レ スポンダーと し て送信されたパケ ッ ト を初回に受信し たため破棄し た受信 ISAKMP パケット数を表示します。 Exchange type is not IKE\_SA\_INIT ........................................Exchange Type が IKE\_SA\_INIT でないパケ ッ ト を初回に受信し たため破棄し た受信 ISAKMP パケット数を表示します。 ........................................IPsec HA の設定が変更中なため破棄し た受信 ISAKMP パケ ッ ト 数を表示し ます。 Response is duplicated...........既に確認した Response パケットであるため破棄した受信 ISAKMP パケット数を表示 し ます。 Response outside of window...Response パケットの ID がウインドウの範囲外であったため破棄した受信 ISAKMP パ ケット数を表示します。 Response for unsent request..送信し ていない Request パケ ッ ト に対する Response パケ ッ ト であ る ため破棄し た受 信 ISAKMP パケット数を表示します。 Response without matching request ........................................ID または Exchange Type が Request パケ ッ ト と対応し ない Response パケ ッ ト を受信 したため破棄した受信 ISAKMP パケット数を表示します。 Response received while deleting P1 ........................................P1 削除中に受信し た Response パケ ッ ト であ る ため破棄し た受信 ISAKMP パケ ッ ト 数 を表示し ます。 Request is too old................Request パケットの ID が小さく、ウインドウの範囲外であったため破棄した受信 ISAKMP パケット数を表示します。 Request on retry-guard ........Request パケ ッ ト の再送を受信時に username isakmp negotiation retry 設定、 set negotiation retry 設定、 または crypto isakmp negotiation retry 設定によ り 再送ガード が 有効であったため破棄した受信 ISAKMP パケット数を表示します。 Request don't have response ........................................Request パケ ッ ト の再送を受信し たが、 Response 情報を保持し ていないため破棄し た 受信 ISAKMP パケット数を表示します。 Request is duplicated............既に確認し た Request パケ ッ ト であ るため破棄し た受信 ISAKMP パケ ッ ト 数を表示し ます。 Request which has been already rejected ........................................既に拒否し た Request パケ ッ ト であ るため破棄し た受信 ISAKMP パケ ッ ト 数を表示し ます。 Request with invalid contents ........................................Request の再送パケ ッ ト を受信し たが、 パケ ッ ト の中身が変化し ていたため破棄し た 受信 ISAKMP パケット数を表示します。 Request with incorrect window size ........................................Request パケ ッ ト のウ イ ン ド ウサイ ズが不正なため破棄し た受信 ISAKMP パケ ッ ト 数 を表示し ます。 500-port request after NAT detection ........................................NAT 検出後に受信し た 500 番ポー ト の Request パケ ッ ト であ る ため破棄し た受信 ISAKMP パケット数を表示します。 Address or port number has been changed ........................................IP ア ド レ ス またはポー ト 番号がネゴシエーシ ョ ン中に変化し ていたため破棄し た受 信 ISAKMP パケット数を表示します。 Decode error.........................デコード処理でエラーしたため破棄した受信 ISAKMP パケット数を表示します。 On protected-rekey-interval ........................................crypto isakmp negotiation protected-rekey-interval 設定または、 negotiation protectedrekey-interval 設定によりリキーが許容されていないため破棄した受信 ISAKMP パ ケット数を表示します。 Invalid Exchange Type/Message ID/Flags ........................................Exchange Type、 Message ID または Flags が不正なため破棄し た受信 ISAKMP パケ ッ ト数を表示します。

=================INFO SEND================= ........................................送信 ISAKMP パケ ッ ト の統計情報を表示し ます。 ---------------IKEv1/v2--------------- ........................................IKEv1/v2 共通の統計情報を表示し ます。 1st/Retry ...........................初回送信パケ ッ ト と再送パケ ッ ト の数を表示し ます。 Sending succeeded ...............送信に成功し た ISAKMP パケ ッ ト 数を表示し ます。 Sending failed......................送信に失敗し た ISAKMP パケ ッ ト 数を表示し ます。 ---------------IKEv1--------------- ........................................IKEv1 の統計情報を表示し ます。 [Exchange Type]..................Exchange Type ご と の ISAKMP パケ ッ ト の送信数を表示し ます。 ( 送信失敗分は含み ません。 ) 1st/Retry ...........................初回送信パケ ッ ト と再送パケ ッ ト の数を表示し ます。 Identity Protection Exchange  $\sim$  Quick Mode Exchange ........................................各 Exchange Type の ISAKMP パケ ッ ト の送信数を表示し ます。 Notification......................... 送信し た Notify ペイ ロード の数を表示し ます。 ( 送信成功分と失敗分を合算し て 表示します。再送分は含みません。) [Notify Error Messages]........ Notify Error メ ッ セージ タ イプご と の送信数を表示し ます。 ( 送信成功分 と失敗分 を合算し て表示し ます。 再送分は含みません。 )  $\text{INVALID-PAYLOAD-TYPE} \sim \text{UNEQUAL-PAYLOAD-LENGTHS}$ ........................................ 各 Notify Error メ ッ セージ タ イプの送信数を表示し ます。 [Notify Status Messages]....... Notify Status メ ッ セージタ イプご と の送信数を表示し ます。 ( 送信成功分と失敗分 を合算して表示します。再送分は含みません。) RESPONDER-LIFETIME  $\sim$  INITIAL-CONTACT ........................................ 各 Notify Status メ ッ セージ タ イプの送信数を表示し ます。 [DPD]................................ DPD メ ッ セージ タ イプご と の送信数を表示し ます。 ( 送信成功分と失敗分を合算 し て表示し ます。 再送分は含みません。 )  $R$ -U-THERE  $\sim$  R-U-THERE-ACK ........................................ 各 DPD メ ッ セージ タ イプの送信数を表示し ます。 R-U-THERE は全て初回送信 としてカウントします。 ---------------IKEv2--------------- ........................................IKEv2 の統計情報を表示し ます。 [Exchange Type]..................Exchange Type ご と の ISAKMP パケ ッ ト の送信数を表示し ます。 ( 送信失敗分は含み ません。 ) 1st/Retry ...........................初回送信パケ ッ ト と再送パケ ッ ト の数を表示し ます。 IKE\_SA\_INIT Exchange-req ~ INFORMATIONAL Exchange-res ........................................各 Exchange Type の ISAKMP パケ ッ ト の送信数を表示し ます。 Notification......................... 送信し た Notify ペイ ロード の数を表示し ます。 ( 送信成功分と失敗分を合算し て 表示します。再送分は含みません。) [Notify Error Messages]........ Notify Error メ ッ セージ タ イプご と の送信数を表示し ます。 ( 送信成功分 と失敗分 を合算して表示します。再送分は含みません。) NO PROPOSAL CHOSEN  $\sim$  CHILD SA NOT FOUND ........................................ 各 Notify Error メ ッ セージ タ イプの送信数を表示し ます。 [Notify Status Messages] ........................................ Notify Status メ ッ セージタ イプご との送信数を表示し ます。 ( 送信成功分と失敗分 を合算して表示します。再送分は含みません。) INITIAL CONTACT  $\sim$  NON FIRST FRAGMENTS ALSO ........................................ 各 Notify Status メ ッ セージ タ イプの送信数を表示し ます。

======= INFO NEGOTIATION START FAILURE=======

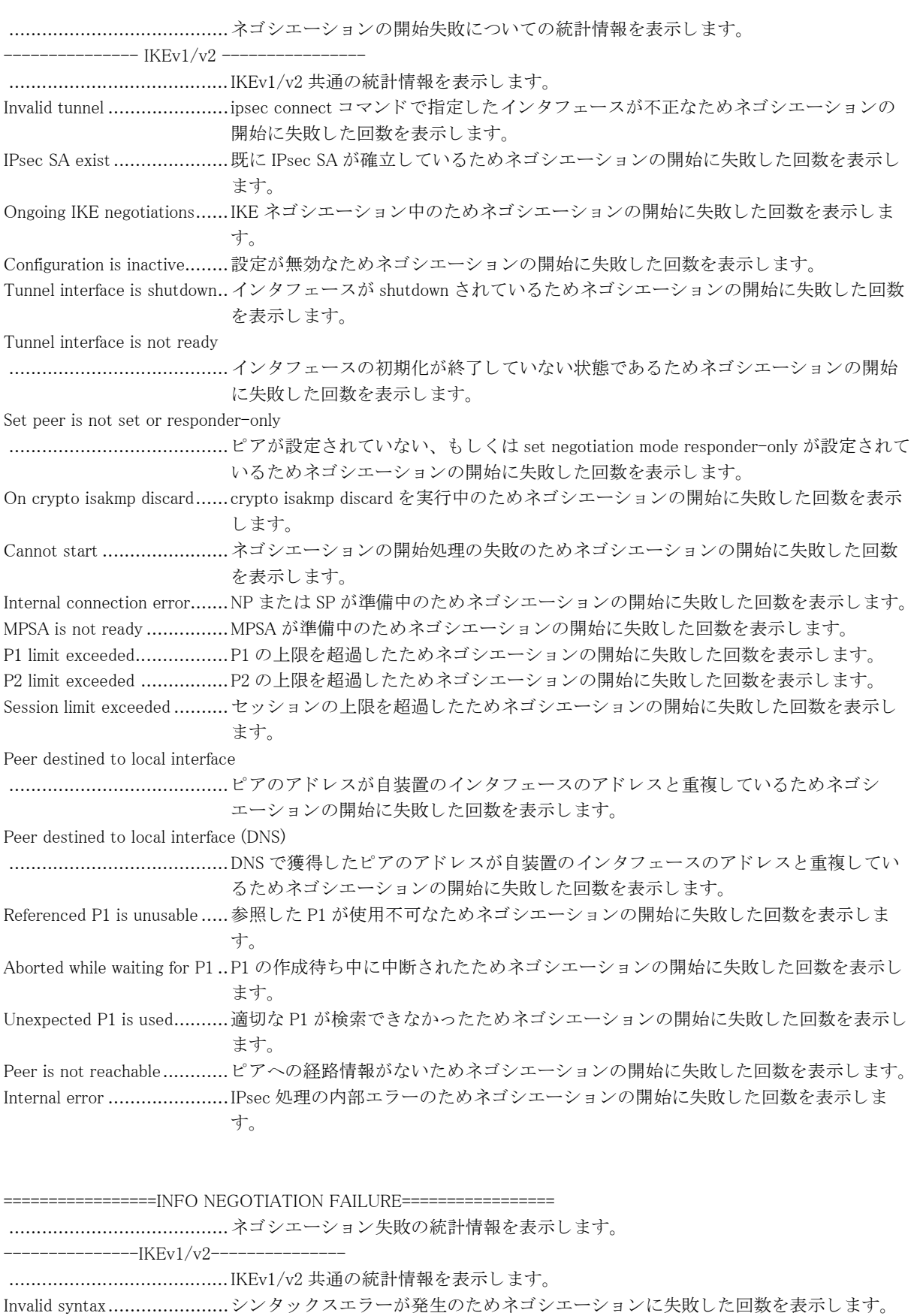

No proposal chosen..............プロポーザルが不一致のためネゴシエーシ ョ ンに失敗し た回数を表示し ます。

Invalid KE payload .................鍵交換のペイロードが不正のためネゴシエーションに失敗した回数を表示します。 Authentication failed ............IKE の認証失敗のためネゴシエーシ ョ ンに失敗し た回数を表示し ます。

TS unacceptable ................... トラフィックセレクタ不一致のためネゴシエーションに失敗した回数を表示します。 Temporary failure.................IKE SA が見つからない、もしくはネゴシエーションの衝突のためネゴシエーション
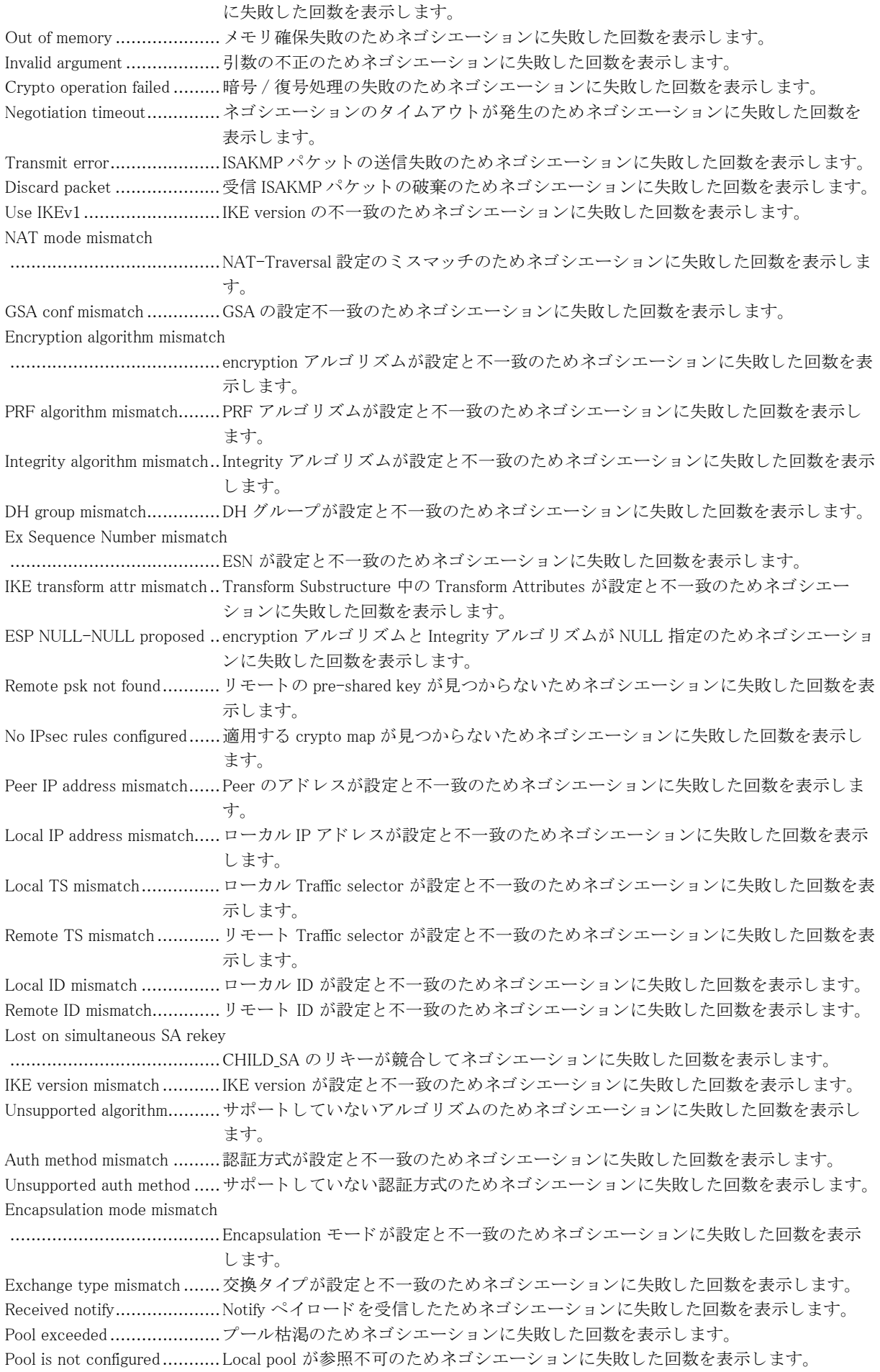

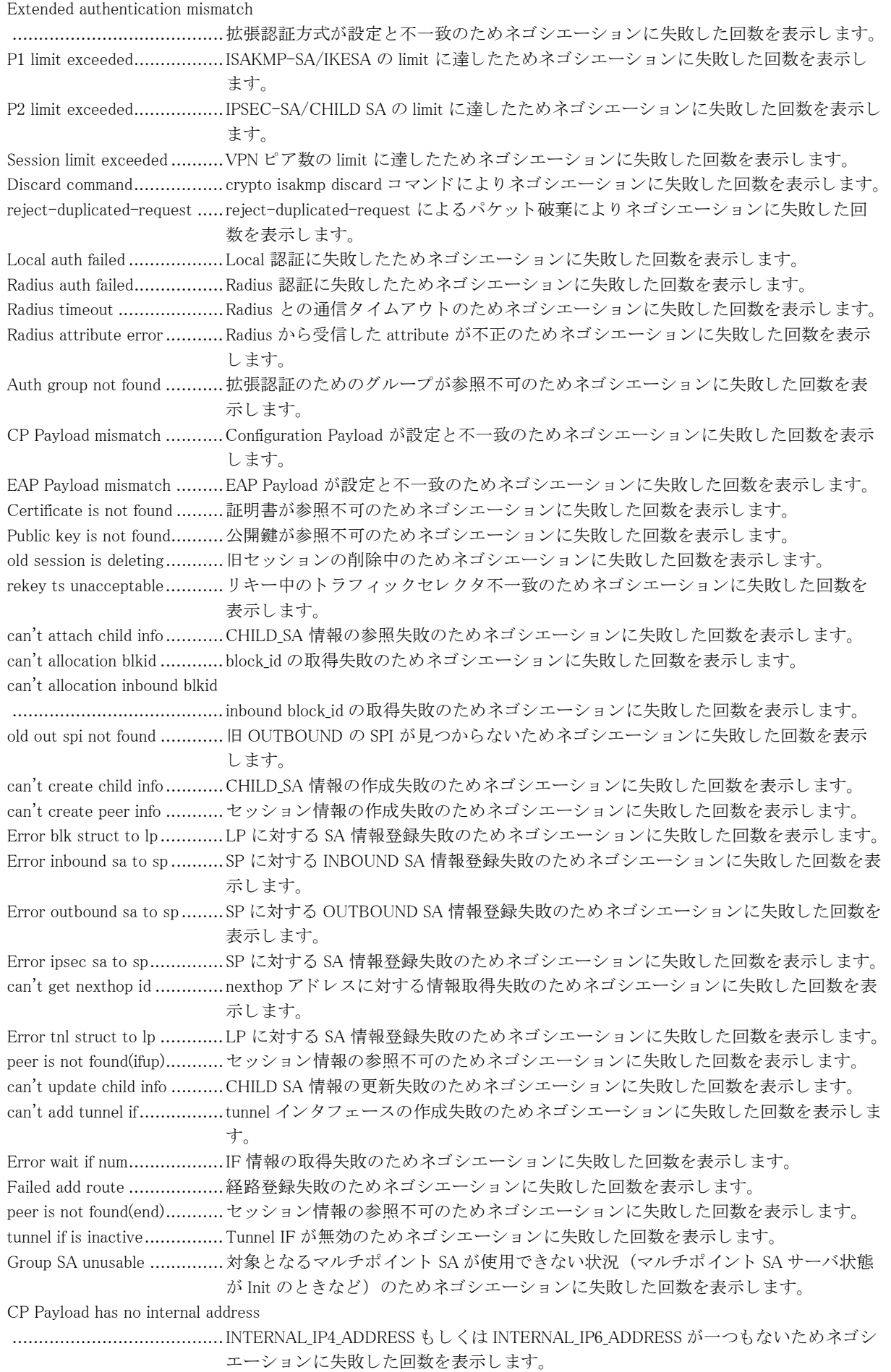

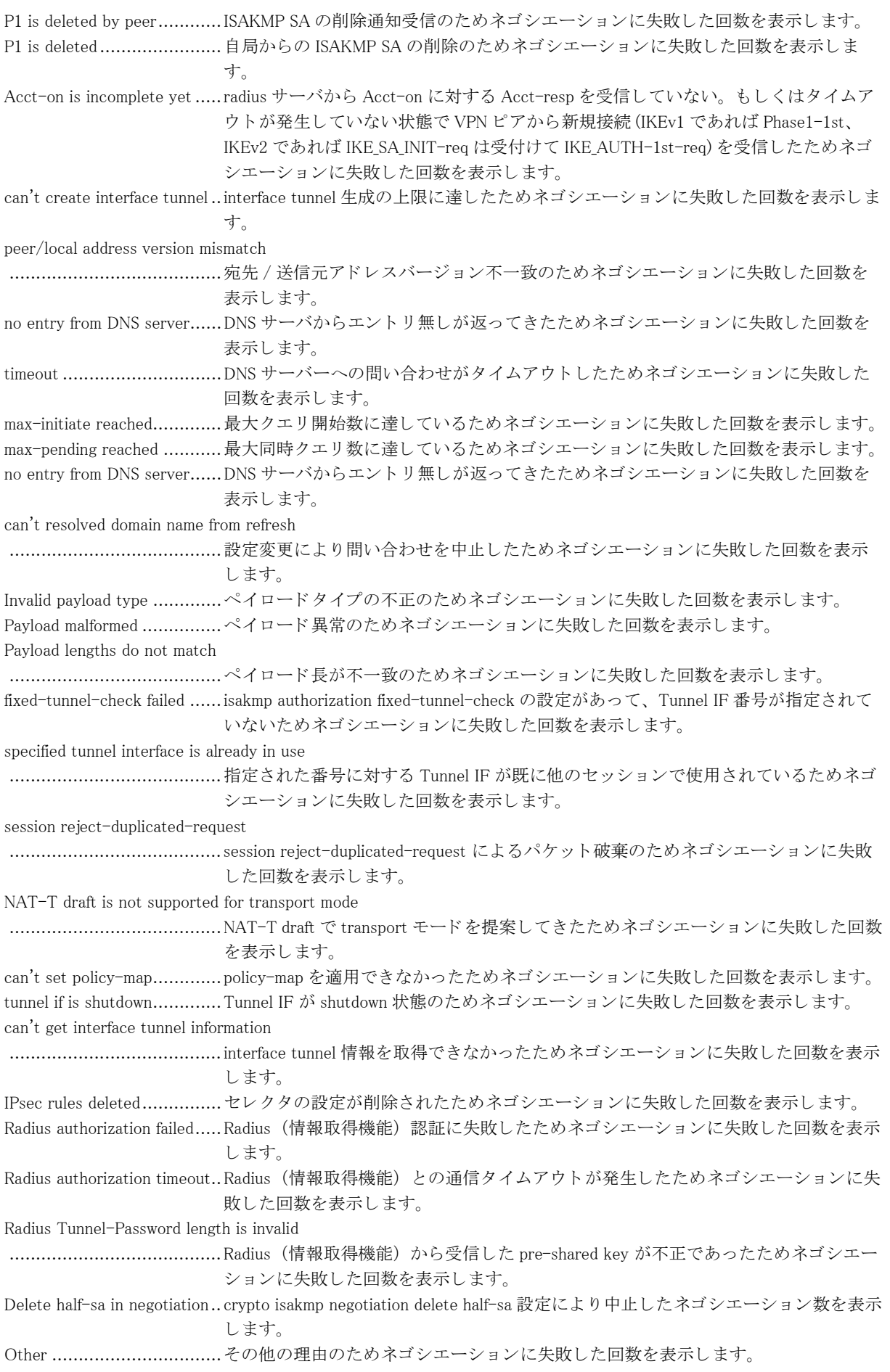

=================INFO SESSION DELETE================= ........................................ セ ッ シ ョ ン削除の統計情報を表示し ます。  $K_{\rm Fv1}/v2$ -........................................IKEv1/v2 共通の統計情報を表示し ます。 Expired session-timeout........session-timeout によ り セ ッ シ ョ ンを削除し た回数を表示し ます。 Expired idle-timeout ............idle タ イマエク スパイ アによ り セ ッ シ ョ ンを削除し た回数を表示し ます。 Expired dpd-timeout ............DPD タ イマエク スパイ アによ り セ ッ シ ョ ンを削除し た回数を表示し ます。 Expired icmp-timeout ...........ICMP タイマエクスパイアによりセッションを削除した回数を表示します。 Expired info-timeout ............INFROMATIONAL 交換タイムアウトによりセッションを削除した回数を表示します。 Expired ipsec-lost-time ........ CHILD SA 確立待ちタイマエクスパイアによりセッションを削除した回数を表示しま す。 Expired isakmp-lost-time......ISAKMP SA 確立待ち タ イマエ ク スパイ アによ り セ ッ シ ョ ンを削除し た回数を表示し ます。 Received delete packet ......... ピアからの Delete ペイロード受信によりセッションを削除した回数を表示します。 Exec clear command.............clear コマン ド によ り セ ッ シ ョ ンを削除し た回数を表示し ます。 Expired acct-start-timeout....Radius アカウンティングのタイムアウトによりセッションを削除した回数を表示し ます。 Expired IKE SA lifetime ........IKE SA lifetime 満了によ り セ ッ シ ョ ンを削除し た回数を表示し ます。 Expired IPsec SA lifetime ......IPsec SA lifetime 満了によ り セ ッ シ ョ ンを削除し た回数を表示し ます。 Exec refresh command ..........refresh コマンドによりセッションを削除した回数を表示します。 Rekey(IKE) timeout..............CREATE\_CHILD\_SA(IKE) 交換タ イ ムア ウ ト によ り セ ッ シ ョ ンを削除し た回数を表示 し ます。 Rekey(CHILD) timeout ......... CREATE CHILD SA(CHILD) 交換タイムアウトによりセッションを削除した回数を表 示し ます。 Negotiation failed................. ネゴシエーシ ョ ン失敗によ り セ ッ シ ョ ンを削除し た回数を表示し ます。 Destroyed Tunnel IF ............interface tunnel 設定削除によ り セ ッ シ ョ ンを削除し た回数を表示し ます。 Old session delete.................. リコネクトにより旧セッションを削除した回数を表示します。 Old IPsec SA delete .............IPsec HA で SA をインポートにより旧セッションを削除した回数を表示します。 Phase1 failed by dpd trigger...DPD 契機の Phase1 ネゴシエーション失敗によりセッションを削除した回数を表示し ます。 P1/P2 failed by dpd trigger....DPD 契機の Phase1 も し く は Phase2 ネゴシエーシ ョ ン失敗によ り セ ッ シ ョ ンを削除 し た回数を表示し ます。 Phase1 failed by P1 softlimit ..ISAKMP-SA/IKE SA のソフトライフタイム満了契機の Phase1 ネゴシエーション失敗 によりセッションを削除した回数を表示します。 P1/P2 failed by P1 softlimit ...ISAKMP-SA/IKE SA のソフトライフタイム満了契機の Phase1 もしくは Phase2 ネゴシ エーション失敗によりセッションを削除した回数を表示します。 Expired info-gsa-timeout ...... マルチポイント SA 配布失敗によりセッションを削除した回数を表示します。 Expired Group SA lifetime ..... マルチポイント SA ライフタイム満了によりセッションを削除した回数を表示しま す。 Sequence number over flow....Sequence number over flow によ り セ ッ シ ョ ンを削除し た回数を表示し ます。 Received notify packet.......... ピアからの Notify ペイロード受信によりセッションを削除した回数を表示します。 Old session delete for ip/port change ........................................ リ コネ ク ト によ り ア ド レ ス / ポー ト 変更と なったためにセ ッ シ ョ ンを削除し た回数 を表示し ます。 Route update failed ...............経路登録失敗によりセッションを削除した回数を表示します。 tunnel if is shutdown.............Tunnel IF が shutdown 状態のためセ ッ シ ョ ンを削除し た回数を表示し ます。 Destroyed IKE IF.................IKE ネゴシエーシ ョ ンパケ ッ ト の送受信 IF 削除によ り セ ッ シ ョ ンを削除し た回数を 表示し ます。 Destroyed IKE address .........IKE ネゴシエーシ ョ ンパケ ッ ト の受信ア ド レ ス削除によ り セ ッ シ ョ ンを削除し た回 数を表示し ます。 Expired IKE SA lifetime(KB) ........................................IKE SA lifetime( データ量 ) 満了によ り セ ッ シ ョ ンを削除し た回数を表示し ます。 Survey is down .......................端末接続監視機能との連携での端末ダウン検知によりセッションを削除した回数を 表示します。

Survey destination is duplicated

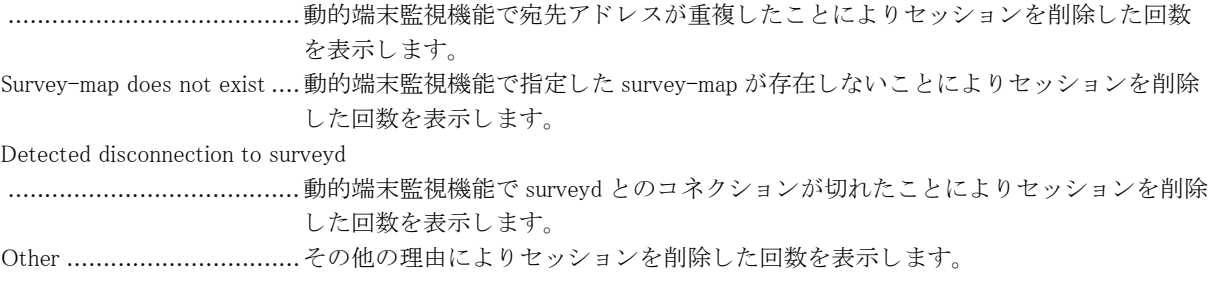

# 15.3 RADIUS サーバ情報

## 15.3.1 clear crypto radius

### 【機能】

show crypto radius コマンドの統計情報の初期化

### 【入力形式】

clear crypto radius [statistics | changeback-time | deadtime] [く認証グループ名 >]

### 【パラ メ ータ】

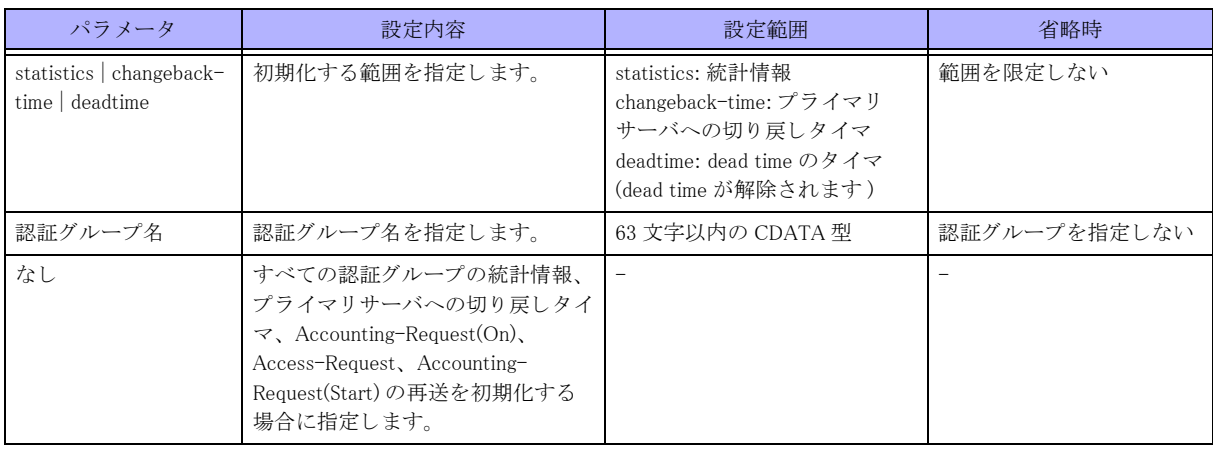

【動作モード】 特権ユーザモード (コマンドレベル 15)

### 【説明】

show crypto radius コマンドで表示される統計情報、プライマリサーバへの切り戻しタイマ、各サーバに対する dead time のタ イマ、 Accounting-Request(On)、 Access-Request、 Accounting-Request(Start) の再送を初期化し ます。 再送を停止した場合には、リトライタイムアウトと同様の動作となります。

### 【実行例】

統計情報を初期化し ます (統計情報)。

#clear crypto radius statistics

### 15.3.2 show crypto radius

### 【機能】

RADIUS サーバの状態表示

### 【入力形式】

show crypto radius [<認証グループ名>]

### 【パラ メ ータ】

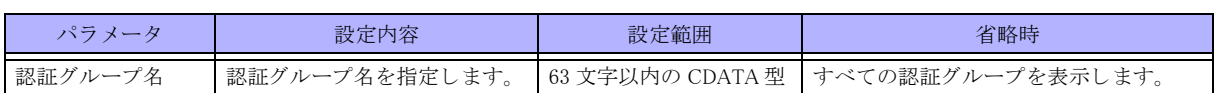

### 【動作モード】

特権ユーザモード (コマンドレベル 14)

### 【説明】

拡張認証 (Xauth/EAP) を RADIUS サーバで行 う 場合に、 各 RADIUS サーバの状態を表示し ます。

### 【実行例】

各 RADIUS サーバの状態を表示し ます。

#show crypto radius

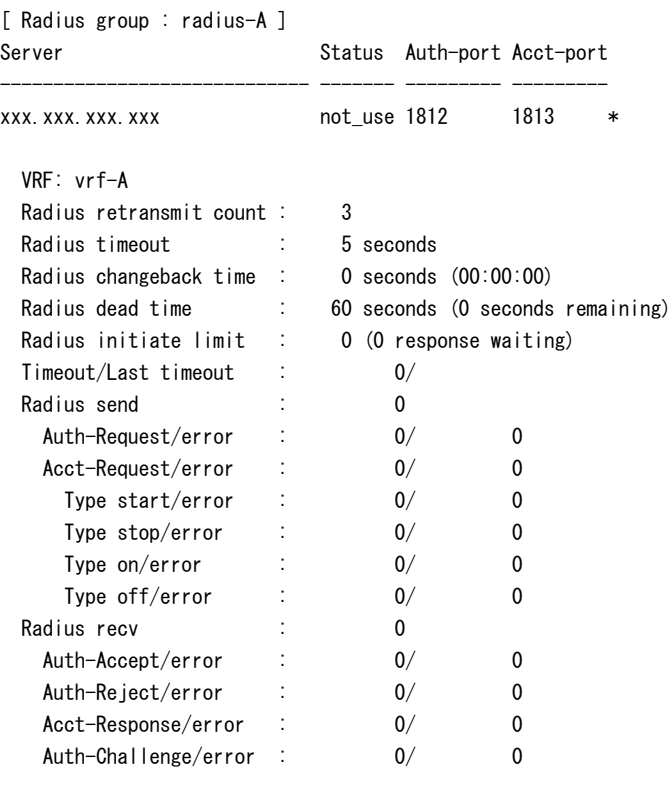

#

### 【各フィールドの意味】

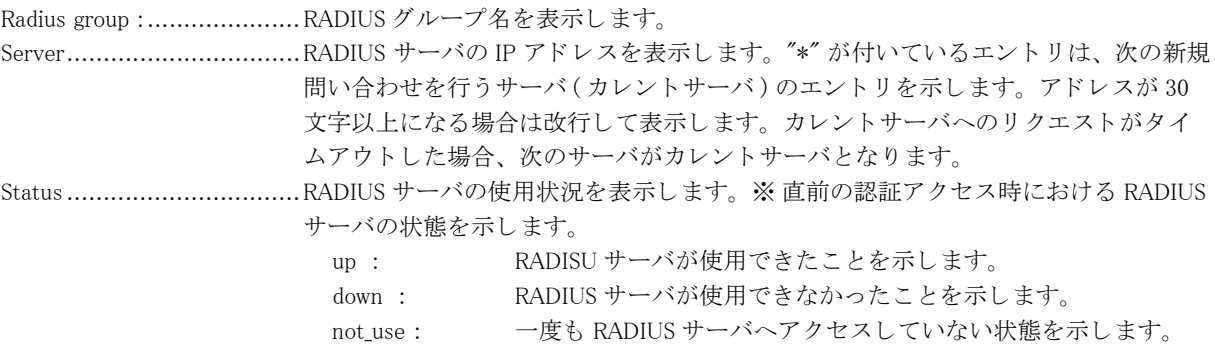

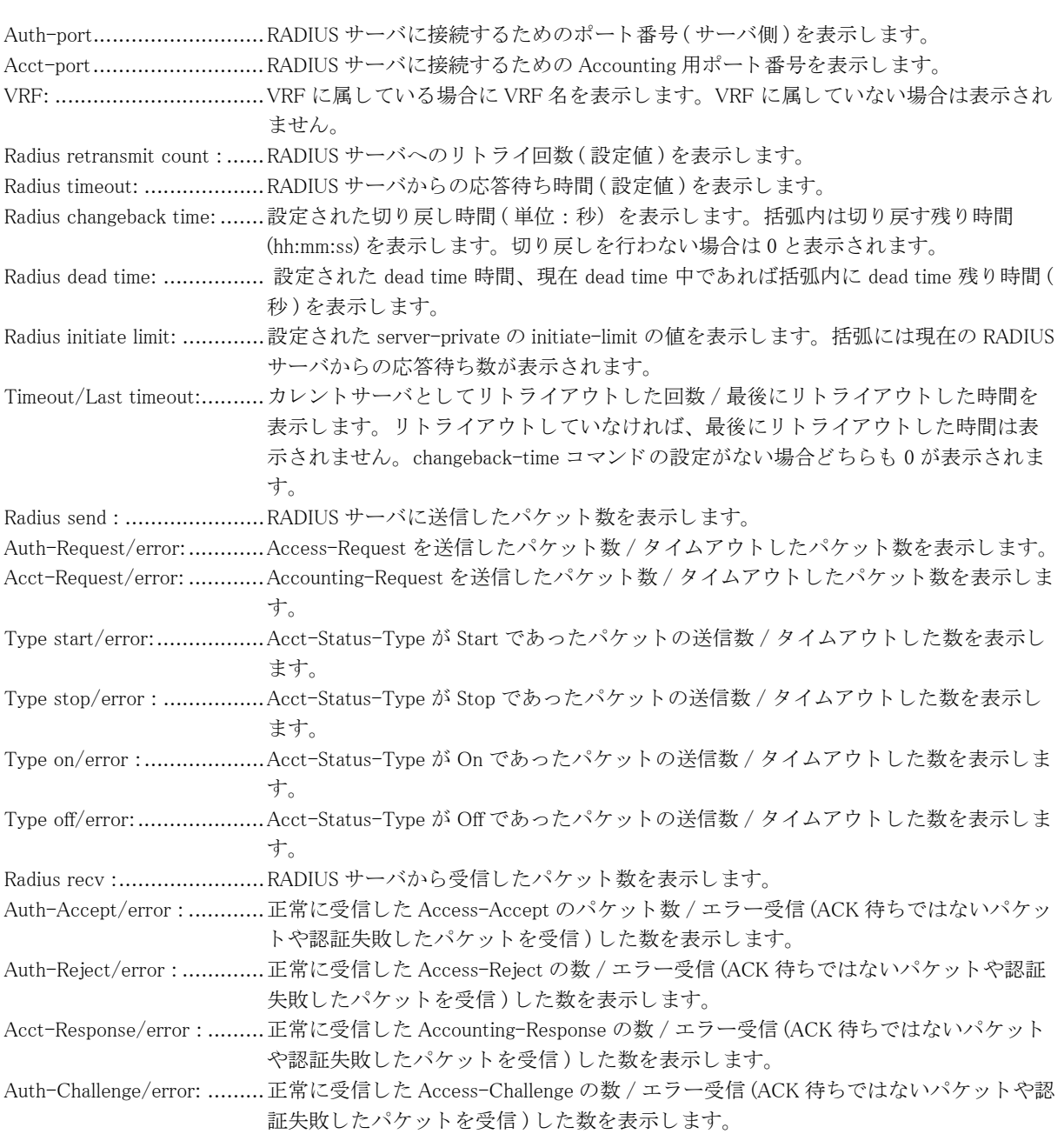

# 15.4 ネゴシエーションの失敗契機となったパケット の情報

### 15.4.1 clear crypto isakmp negotiation-fail-buffer

### 【機能】

show crypto isakmp negotiation-fail-buffer コマン ド で表示されるパケ ッ ト 情報の初期化

### 【入力形式】

clear crypto isakmp negotiation-fail-buffer

### 【動作モード】

特権ユーザモード (コマンドレベル 15)

### 【説明】

show crypto isakmp negotiation-fail-buffer コマン ド で表示されるパケ ッ ト 情報を初期化し ます。

### 【実行例】

パケ ッ ト 情報を初期化する。

#clear crypto isakmp negotiation-fail-buffer

### 15.4.2 show crypto isakmp negotiation-fail-buffer

### 【機能】

ISAKMP ネゴシエーションの失敗のトリガとなったパケット情報を表示

### 【入力形式】

show crypto isakmp negotiation-fail-buffer [fvrf  $\langle$ VRF  $\&$   $\rangle$ ] [peer  $\langle$ VPN  $\mathcal{C} \times \&$   $\rangle$ ] [hex]

### 【パラ メ ータ】

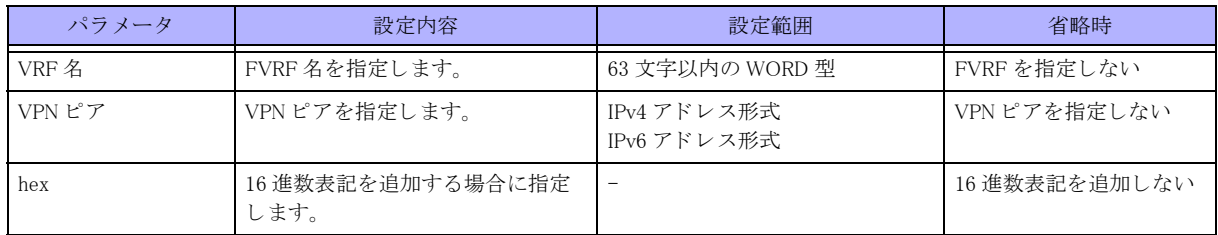

【動作モード】

特権ユーザモード (コマンドレベル 14)

### 【説明】

ISAKMP ネゴシエーションの失敗のトリガとなったパケット情報を表示します。

### 【実行例】

ISAKMP ネゴシエーションの失敗のトリガとなったパケット情報を表示する。

```
#show crypto isakmp negotiation-fail-buffer
   Date :xxxx/xx/xx xx:xx:xx
   Local/Remote : xxx.xxx.xxx.xxx:500/xxx.xxx.xxx.xxx:500
   Error Data : IA_F(R) S:6c47999b/c92614ce R: Remote TS mismatch (14)
    HEADER:
        Initiator's SPI: c92614ced712656c
       Responder's SPI: 6c47999bbe9c6c2d
       Next Payload: Encrypted(E)
      Major Version: 2
       Minor Version: 0
        Exchange Type: IKE_AUTH
       Flags: Init|Req
        Message ID: 00000001
       Length(byte): 268
    E:
      Next Payload: Identification - Initiator(IDi)
        Critical: 0
       RESERVED: 00
        Payload Length(byte): 240
        Initialization Vector: 143977daa53f4ab6
    IDi:
      Next Payload: Identification - Responder(IDr)
        Critical: 0
       RESERVED: 00
        Payload Length(byte): 26
        ID Type: ID_RFC822_ADDR
        RESERVED: 000000
       Identification Data: u1@example.co.jp
\mathcal{L}\mathcal{L}HEX:
    c92614ce d712656c 6c47999b be9c6c2d
    2e202308 00000001 0000010c 230000f0
    143977da a53f4ab6 2400001a 03000000
    75314073 6166656e 65742d69 6e632e63
    6f6d2700 001d0300 00007573 65723140
    73616665 6e65742d 696e632e 636f6d21
    00001c02 000000e2 225378bd 99ee4a3e
    4794731f 52b62075 3df8b82c 00004400
    00004001 0304052d 22457003 00000c01
    00000c80 0e008003 00000c01 00000c80
    0e00c003 00000c01 00000c80 0e010003
    00000803 00000200 00000805 0000002d
    00001801 00000007 00001000 00ffffac
    100000ac 10ffff29 00001801 00000007
    00001000 00ffffc0 a80000c0 a8ffff29
    00000800 00400a00 00000800 00400b
```
#

【各フィールドの意味】

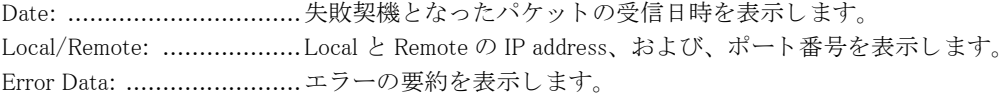

# 15.5 IPsec 機能の一時停止

## 15.5.1 crypto isakmp discard

### 【機能】

IPsec 機能の一時停止

### 【入力形式】

crypto isakmp discard [ $\langle$ crypto-map 名 >]

no crypto isakmp discard [<crypto-map 名 >]

### 【パラ メ ータ】

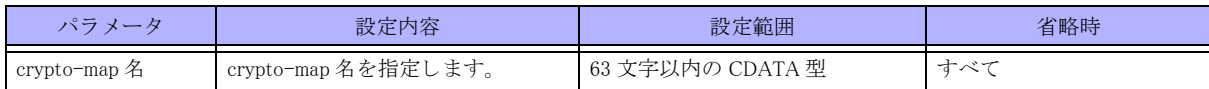

【動作モード】

特権ユーザモード (コマンドレベル 15)

### 【説明】

IPsec 機能を一時的に停止させます。

一時停止を行った場合、 現在確立されている SA は解放し ません。 また、 新しい SA 確立要求には応答し ません。 RESPONSE パケットと DELETE の REQUEST パケットの受信、RESPONSE パケットと DELETE、DPD、ICMP の REQUEST パケットの送信は行います。

コマンドの先頭に no を指定することで解除できます。

### 【実行例】

IPsec 機能を一時的に停止させます。

#crypto isakmp discard ← IPsec 機能の一時停止 #no crypto isakmp discard ← IPsec 機能の一時停止を解除

### 15.5.2 ipsec connect

### 【機能】

SA の確立

### 【入力形式】

ipsec connect < インタフェース番号>

【パラ メ ータ】

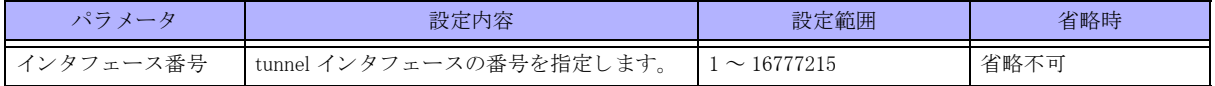

【動作モード】

特権ユーザモード (コマンドレベル 15)

#### 【説明】

指定したインタフェース番号の IPSEC-SA / CHILD SA の確立を開始します。すでに IPSEC-SA / CHILD SA が確 立済みであった場合、 新たに確立は開始し ません。

IPSEC-SA / CHILD SA が確立し ているかど う かは show crypto ipsec sa コマン ド または show crypto map コマン ド で確認することができます。

### 【実行例】

IPSEC-SA / CHILD SA の確立を開始します (インタフェース番号:1)。

#ipsec connect 1

### 15.5.3 ipsec disconnect

### 【機能】

SA の削除

### 【入力形式】

ipsec disconnect [< インタフェース番号>]

#### 【パラ メ ータ】

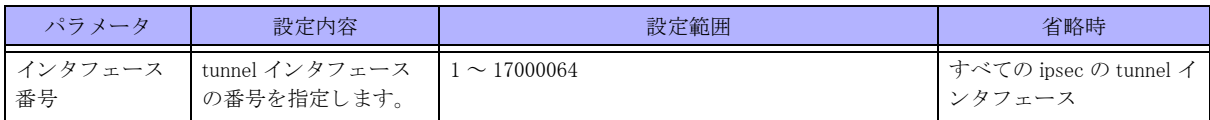

#### 【動作モード】

特権ユーザモード (コマンドレベル 15)

### 【説明】

指定したインタフェース番号の IPSEC-SA / CHILD SA を削除します。

IPSEC-SA/CHILD SA が確立しているかどうかは show crypto ipsec sa コマンド、または show crypto map コマンド で確認する こ と ができ ます。

### 【実行例】

IPSEC-SA / CHILD SA の削除をします (インタフェース番号:1)。

#ipsec disconnect 1

### 15.5.4 show crypto isakmp discard

### 【機能】

IPsec 機能の一時停止情報の表示

### 【入力形式】

show crypto isakmp discard

【動作モード】 特権ユーザモード (コマンドレベル 14)

### 【説明】

IPsec 機能の一時停止情報を表示し ます。

### 【実行例】

IPsec 機能の一時停止情報を表示し ます。

```
#show crypto isakmp discard
"crypto isakmp discard" command status
status map name
on MAP1
off MAP2
on MAP3
  Total number of TUNNEL 3
```
#

```
【各フィールドの意味】
```
status ................................crypto isakmp discard コマン ドの状態を表示し ます。 map name ...........................設定されている crypto map 名を表示し ます。 Total number of TUNNEL .....IPsec tunnel の数を表示し ます。

# 15.6 IPsec 暗号鍵表示機能

## 15.6.1 crypto isakmp key-display

### 【機能】

IPsec 暗号鍵の表示の有効化

### 【入力形式】

crypto isakmp key-display no crypto isakmp key-display

### 【動作モード】

特権ユーザモード (コマンドレベル 15)

### 【説明】

IKE ネゴシエーションで生成した IPsec 暗号鍵の表示を有効化します。 IPsec 暗号鍵は、 show crypto isakmp sa コマン ド、 show crypto ipsec sa コマン ド実行時に表示されます。 コマンドの先頭に no を指定することで、IKE ネゴシエーションで生成した IPsec 暗号鍵の表示を無効にします。

### 【実行例】

IPsec 暗号鍵の表示を有効化し ます。

```
#crypto isakmp key-display ←暗号鍵の表示を有効化
Enable key-display
#no crypto isakmp key-display ←暗号鍵の表示を無効化
Disable key-display
#
```
# 15.7 PKI 機能

## 15.7.1 crypto pki key generate

### 【機能】

鍵ペアの生成

### 【入力形式】

crypto pki key generate rsa label < 鍵ペア名 > [modulus < 鍵長 >] | ecdsa label < 鍵ペア名 > [< 公開鍵パラメータ >}

### 【パラ メ ータ】

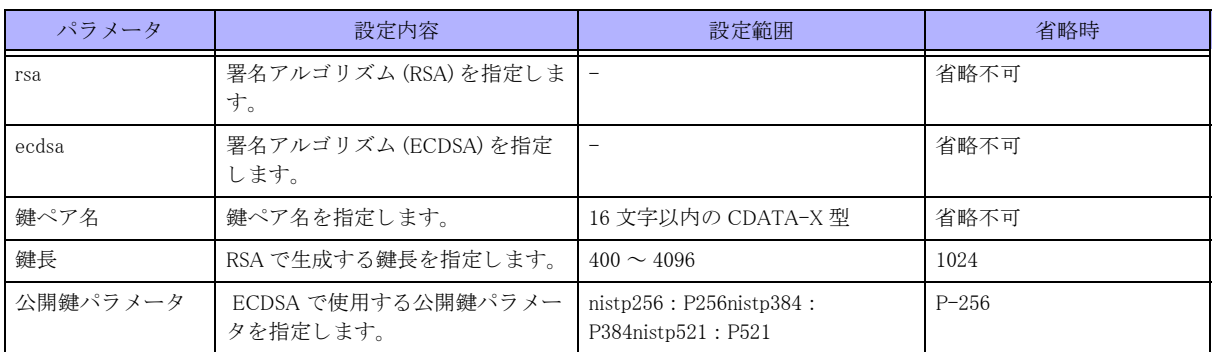

### 【動作モード】

特権ユーザモード (コマンドレベル 15)

### 【説明】

鍵ペア (本装置の秘密鍵と本装置の公開鍵のペア) を生成し ます。

鍵ペア削除後に同一の鍵ペア名で再生成する場合は、 削除し てから 10 秒以上間隔を空けて生成し て下さい。

### 【実行例】

鍵ペアを生成し ます (鍵ペア名 : PKI\_KEY)。

#crypto pki key generate rsa label PKI\_KEY

key-label:PKI\_KEY modulus:1024 key is generated.

## 15.7.2 crypto pki key zeroize

### 【機能】

鍵ペアの削除

### 【入力形式】

crypto pki key zeroize [< 署名アルゴリズム >] < 鍵ペア名 >

【パラ メ ータ】

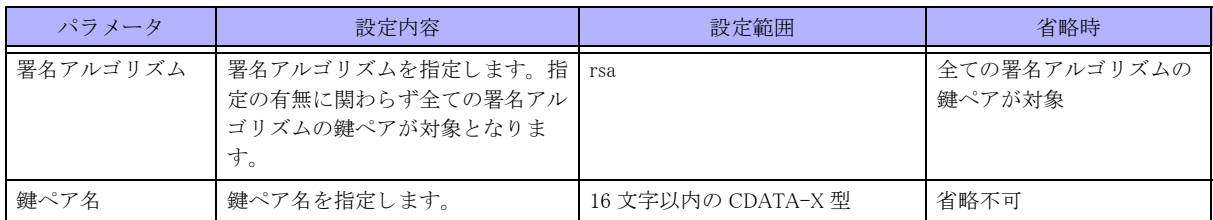

【動作モード】

特権ユーザモード (コマンドレベル 15)

### 【説明】

鍵ペア (本装置の秘密鍵と本装置の公開鍵のペア) を削除し ます。 rsa の指定の有無に関わらず、全ての署名アルゴリズムの鍵ペアが対象となります。

### 【実行例】

鍵ペアを削除し ます (鍵ペア名 : PKI\_KEY)。

#crypto pki key zeroize rsa PKI\_KEY

### 15.7.3 show crypto pki key mypubkey

### 【機能】

鍵ペア情報の表示

### 【入力形式】

show crypto pki key mypubkey [< 署名アルゴリズム >] [label < 鍵ペア名 >]

### 【パラ メ ータ】

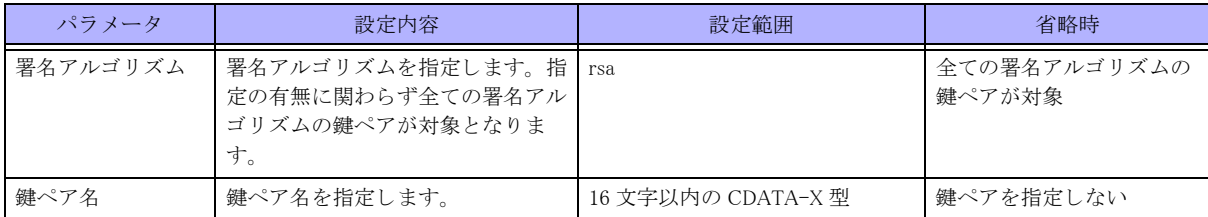

【動作モード】

特権ユーザモード (コマンドレベル 14)

### 【説明】

鍵ペア情報を表示します。

rsa の指定の有無に関わらず、全ての署名アルゴリズムの鍵ペアが対象となります。

### 【実行例】

鍵ペア情報を表示します。

#show crypto pki key mypubkey

< For IPsec >

```
Key label: key-A
   Modulus n 1024 bits
13123722742921935687078099701355211036426357973745591164554511163330887275774003
83145441406886366272389935263685313162222779241986413568817460449464916499064166
61897104070293273831774223141226759747091333572215346449445416400663142144245094
596478008766761508950066374106531144328453749659772277586562860296327
   Exponent e 17 bits
65537
```
#

【各フィールドの意味】

Key label:...........................鍵ペアを生成し た際の名前 (key-label) を表示し ます。 Modulus .............................公開鍵のデータ を表示し ます。

### 15.7.4 crypto pki enroll

### 【機能】

証明書リクエストの生成

### 【入力形式】

crypto pki enroll < 鍵ペア名 >

【パラ メ ータ】

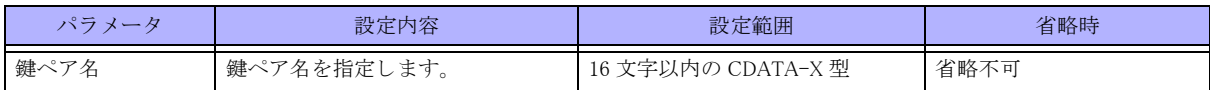

【動作モード】

特権ユーザモード (コマンドレベル 15)

#### 【説明】

証明書リクエスト (CA 局に署名依頼する本装置の公開鍵証明書)を生成します。

PEM フォーマットで画面上に出力します。

証明書 リ ク エス ト に含む Subject Alternative Name か Subject Name のどち らかを、 必ず指定する必要があ り ます。

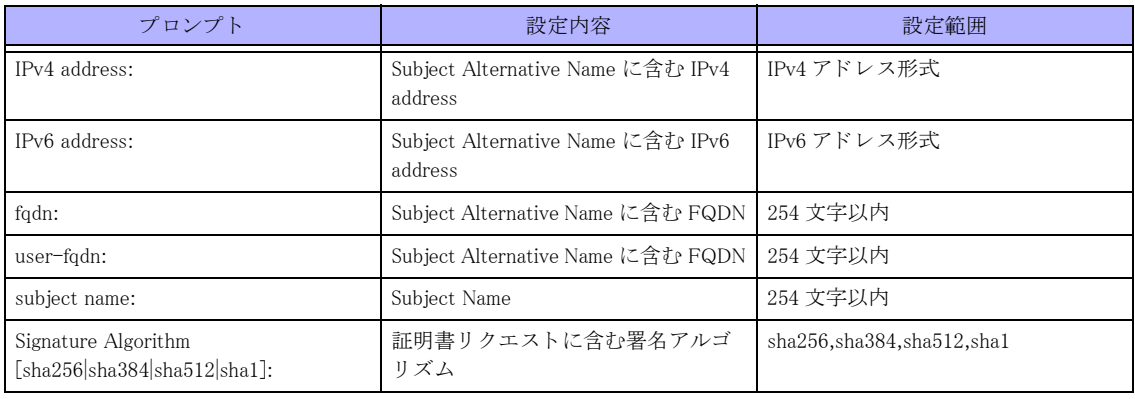

### 【実行例】

証明書 リ ク エス ト (CA 局に署名依頼する本装置の公開鍵証明書) を生成し ます (鍵ペア名 : PKI\_KEY)。

#crypto pki enroll PKI\_KEY

```
IPv4 address:
IPv6 address:
fqdn:host.example.com
user-fqdn:
subject name:OU=xxx, O=xxx
Signature Algorithm [sha256|sha384|sha512|sha1]:sha384
    -BEGIN CERTIFICATE REQUEST--
MIIBoTCCAQoCAQAwLDEVMBMGA1UECxMMU3BpdGFsIERlcHQuMRMwEQYDVQQKEwp0
.
.
.
QlLIXSxA3wha+j57j9jFROAv7+Bd0HqD5FzF7RZXq7bIV/mK8H2amHtnPX1REKlk
JQ==-----END CERTIFICATE REQUEST-----
#
```
### 15.7.5 crypto pki add certificate

#### 【機能】

本装置の証明書の登録

### 【入力形式】

crypto pki add certificate <本装置証明書名 > <鍵ペア名 > [pem file <ファイル名 >]

### 【パラ メ ータ】

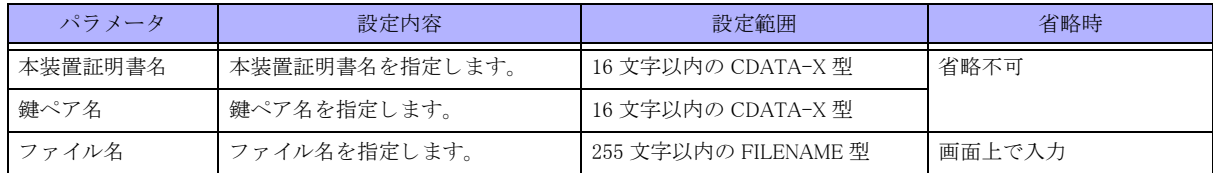

#### 【動作モード】

特権ユーザモード (コマンドレベル 15)

#### 【説明】

本装置の証明書 (CA 局で署名済みの公開鍵証明書) を登録し ます。 PEM フォーマットの証明書を画面上で入力します。

### 【実行例】

本装置の証明書 (CA 局で署名済みの公開鍵証明書) を登録し ます (本装置証明書名 : PKI\_CERT1、 鍵ペア名 : PKI\_KEY、 フ ァ イル名 : /drive/cert.txt)。

```
#crypto pki add certificate PKI_CERT1 PKI_KEY
Input certificate data(Finally please input <CR>)
-----BEGIN X509 CERTIFICATE-
MIIDhDCCAmygAwIBAgIDAeJAMA0GCSqGSIb3DQEBBQUAMDwxCzAJBgNVBAYTAkpQ
 ・
 ・
 ・
9QTy3DQYHJFnyuYEUCR5yiHqX88rUl6fqF+FSDBGpIk3FdPqW/hyew==
-----FND X509 CFRTIFICATF-----
```
#crypto pki add certificate PKI\_CERT1 PKI\_KEY pem file /drive/cert.txt

## 15.7.6 crypto pki crl request

### 【機能】

CRL の取得

### 【入力形式】

crypto pki crl request < 本装置証明書名 >

#### 【パラ メ ータ】

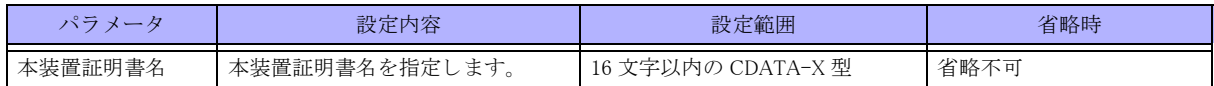

## 【動作モード】

特権ユーザモード (コマンドレベル 15)

### 【説明】

CRL (証明書失効リスト)を取得します。 CRL を使用し ない場合は、 本手順は不要です。

### 【実行例】

```
CRL を取得し ます (本装置証明書名 : PKI_CERT)。
```
#crypto pki crl request PKI\_CERT

### 15.7.7 crypto pki delete certificate

### 【機能】

本装置の証明書の削除

### 【入力形式】

crypto pki delete certificate [< 本装置証明書名 > | label [< 鍵ペア名 >]]

### 【パラ メ ータ】

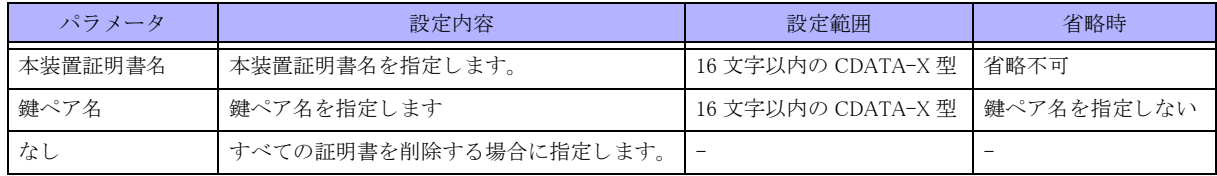

【動作モード】

特権ユーザモード (コマンドレベル 15)

#### 【説明】

本装置の証明書 (CA 局で署名済みの公開鍵証明書) を削除し ます。

#### 【実行例】

本装置の証明書を削除し ます (本装置証明書名 : PKI\_CERT1)。

#crypto pki delete certificate PKI\_CERT1

## 15.7.8 crypto pki delete crl

### 【機能】

本装置の証明書の削除

### 【入力形式】 crypto pki delete crl

【動作モード】 ユーザモード

### 【説明】 取得した CRL を削除します。

### 【実行例】

取得した CRL を削除します。

#crypto pki delete crl

### 15.7.9 show crypto pki certificates

### 【機能】

証明書情報の表示

### 【入力形式】

show crypto pki certificates [< 本装置証明書名 > | ca [<CA 証明書名 >]]

### 【パラ メ ータ】

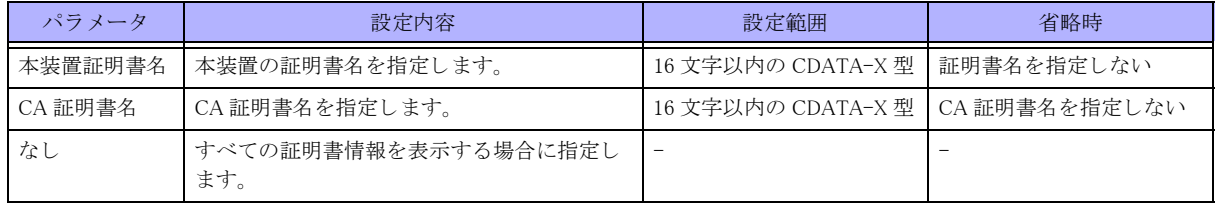

【動作モード】

特権ユーザモード (コマンドレベル 14)

【説明】 証明書情報を表示します。

【実行例】

証明書情報を表示します。

```
#show crypto pki certificates
Trust Certificate ca-A Index:1
 Subject : C=xxx 0=xxx CN=xxx
  Issuer : C=xxx, O=xxx, CN=xxx
  Serial Number : 1
  PublicKeyInfo :
      Modulus n 2048 bits
22931417788681812893263200977535056512400453829775953132040683413153968942510706
31840212028064995462013063566852271607414793370366333974108569303346174969114694
82302435353399934440527951034766131178334124328650384849040366953647481067668701
80627002752769436624466946640492896155208178639260756532195818710685259307558725
27630297548679243871565284316835334744167841006196084138866767328598998003260215
78770263796171003770526621238167859415193279649662674180889143898892930012332784
29819029770502445291969749378343155159401583574781391465175889745768745906807617
501570108973419697943568097756496007005600736590219088703
     Exponent e 17 bits
65537
 Validity Start : xxxx xxx xxth, xx:xx:xx GMT
          End : xxxx xxx xxth, xx:xx:xx GMT
 Subject Alternative Name :
   FMAII = xxxxx@xxxxx xxxxx xxxxx xxxx CRL Distribution Point :
<Entry 1>
     FullName :
     Reasons : KeyCompromise
    KeyUsage : DigitalSignature KeyCertSign
    Signature Algorithm: sha384WithRSAEncryption
Certificate cert-A Key label:key-A
 Subject : OU=xxx, O=xxx
  Issuer : C=xxx, O=xxx, CN=xxx
  Serial Number : 507235
 PublicKeyInfo :
     Modulus n 1024 bits
13123722742921935687078099701355211036426357973745591164554511163330887275774003
83145441406886366272389935263685313162222779241986413568817460449464916499064166
61897104070293273831774223141226759747091333572215346449445416400663142144245094
596478008766761508950066374106531144328453749659772277586562860296327
    Exponent e 17 bits
65537
 Validity Start : xxxx xxx xxst, xx:xx:xx GMT
           End : xxxx xxx xxth, xx:xx:xx GMT
  Subject Alternative Name :
   DNS = XXXXX.XXXX.XXXXXX CRL Distribution Point :
<Entry 1>
     FullName :
     Reasons : KeyCompromise
  KeyUsage : DigitalSignature KeyEncipherment
  Signature Algorithm: sha384WithRSAEncryption
Certificate
 Subject : CN=xxx, O=xxx, C=xxx
  Issuer : C=xxx, O=xxx, CN=xxx
  Serial Number : 20070903164115
  PublicKeyInfo :
     Modulus n 1024 bits
```

```
11700706326016452414194285108051878912198903645469877077846576784714912925554193
89665049690233609584875991805728394602128896118182787031870601180520335221823335
14492580272096417263743544519569470799081054130328899643856563965221298290335431
748279626453481458235272561538067474076989518453944396249228637275377
    Exponent e 17 bits
65537
 Validity Start : xxxx xxx xxst, xx:xx:xx GMT
          End : xxxx xxx xxst, xx:xx:xx GMT
  Subject Alternative Name :
   DNS = XXXXX.XXXX.XXXXXXXXAXXX.XXXXX CRL Distribution Point :
<Entry 1>
    FullName :
     URI = http://xxxxx.xxxxx.xxxxx.xxxxx/xxxx/xxx/xxxx.html KeyUsage : DigitalSignature KeyEncipherment
  Signature Algorithm: sha384WithRSAEncryption
Certificate
 Subject : CN=xxx, 0=xxx, C=xxx
  Issuer : C=xxx, O=xxx, CN=xxx
  Serial Number : 20070903164115
  PublicKeyInfo :
    Modulus n 1024 bits
11700706326016452414194285108051878912198903645469877077846576784714912925554193
89665049690233609584875991805728394602128896118182787031870601180520335221823335
14492580272096417263743544519569470799081054130328899643856563965221298290335431
748279626453481458235272561538067474076989518453944396249228637275377
    Exponent e 17 bits
65537
 Validity Start : xxxx xxx xxst, xx:xx:xx GMT
          End : xxxx xxx xxst, xx:xx:xx GMT
  Subject Alternative Name :
   DNS = XXXXX.XXX.XXXXX CRL Distribution Point :
<Entry 1>
    FullName :
     URI = http://xxxxxxxxxxxxxxxxxxxxxx/xxx/xxx/xxx.bin KeyUsage : DigitalSignature KeyEncipherment
  Signature Algorithm: sha384WithRSAEncryption
```
#

【各フィールドの意味】

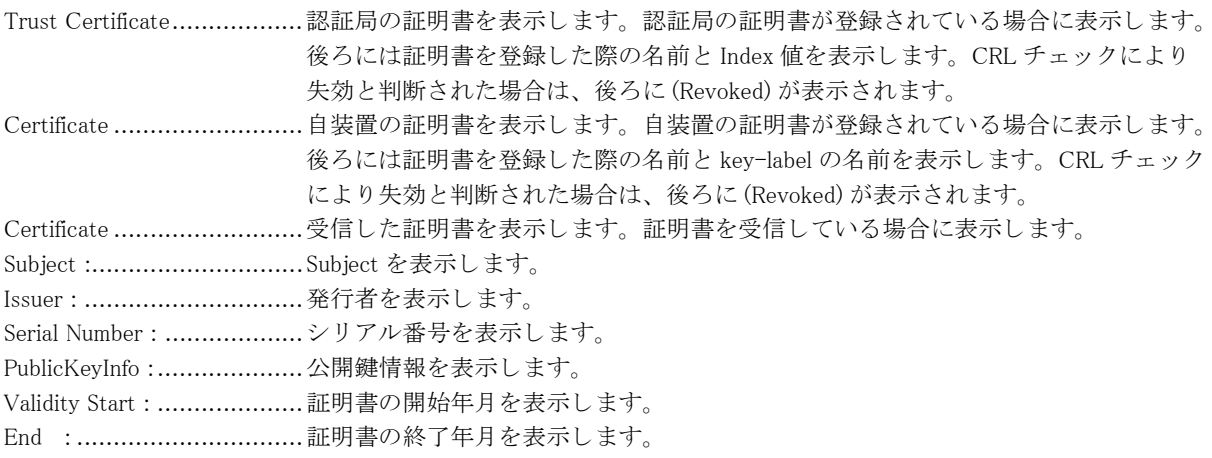

```
Subject Alternative Name :....Subject Alternative Name を表示し ます。
CRL Distribution Point : .......CRL 配布元を表示し ます。
KeyUsage :.........................鍵の使用法を表示し ます。
Signature Algorithm :............署名アルゴ リ ズムを表示し ます。
```
## 15.7.10 show crypto pki crls

### 【機能】

CRL 情報の表示

### 【入力形式】

show crypto pki crls

### 【動作モード】

特権ユーザモード (コマンドレベル 14)

### 【説明】

CRL 情報を表示し ます。

### 【実行例】

CRL 情報を表示し ます。

```
#show crypto pki crls
```
### CRL Issuer : C=xxx, O=xxx, CN=xxx This Update : xxxx xxx xxth, xx:xx:xx GMT Next Update : xxxx xxx xxth, xx:xx:xx GMT

### #

### 【各フィールドの意味】

Issuer : ..............................発行者を表示し ます。 This Update :......................前回の更新日時を表示し ます。 Next Update : .....................次回の更新日時を表示し ます。

## 15.7.11 crypto pki add ca certificate

### 【機能】

CA 証明書の登録

### 【入力形式】

crypto pki add ca certificate <CA 証明書名 ><Index 値 > [pem file <ファイル名 >]

【パラ メ ータ】

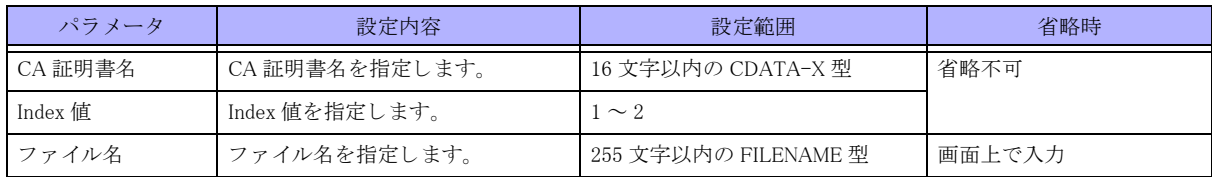

【動作モード】

特権ユーザモード (コマンドレベル 15)

#### 【説明】

CA (証明書発行者) の証明書を登録し ます。 中間 CA 証明書も対象と な り ます。 PEM フォーマットの証明書を画面上で入力するか、ファイルから読み込みます。 CA 証明書名は、 以降の操作や設定の際に、 対象 と なる証明書を特定する ために使用し ます。 Index値は、同じ CAで有効期限の異なる証明書を登録する際に、どち らの証明書かを識別でき る よ う に指定し ます。

### 【実行例】

CA 証明書を登録し ます (CA 証明書名 : PKI\_CA1、 Index 値 : 1、 フ ァ イル名 : /drive/cert.txt)。

```
#crypto pki add ca certificate PKI_CA1 1
Input certificate data(Finally please input <CR>)
MIID9DCCAtygAwIBAgIBATANBgkqhkiG9w0BAQUFADBHMQswCQYDVQQGEwJKUDEkMCIGA1UEChMbRnVy
 ・
 ・
 ・
86UnwPVRuTyEyTkp1pieqsELlmj4KXSNZf65yquJgM/5/yOjcmptRtI69C3Q6HNrv9jUOQJKb+k=
#crypto pki add ca certificate PKI_CA1 1 pem file /drive/cert.txt
```
### 15.7.12 crypto pki delete ca certificate

### 【機能】

CA 証明書の削除

### 【入力形式】

crypto pki delete ca certificate [<CA 証明書名 > [<Index 値 >]]

### 【パラ メ ータ】

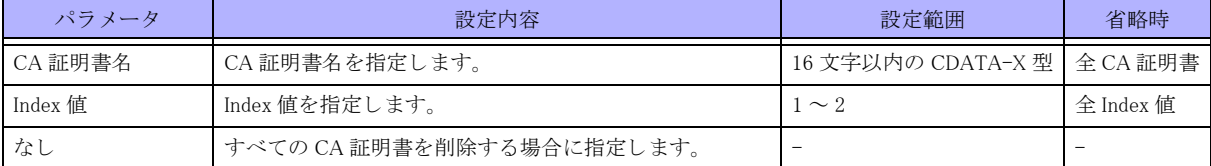

```
【動作モード】
```
特権ユーザモード (コマンドレベル 15)

```
【説明】
CA 証明書を削除し ます。
```
### 【実行例】

CA 証明書を削除し ます (CA 証明書名 : PKI\_CA1、 Index 値 : 1)。

#crypto pki delete ca certificate PKI\_CA1 1

### 15.7.13 crypto pki import

### 【機能】

複数の鍵ペア、 CA 証明書、 本装置の証明書のフ ァ イルからの import

### 【入力形式】

crypto pki import {store file < ファイル名 > [password < パスワード >] | pkcs12 < ファイル名 > < パスワード >}

### 【パラ メ ータ】

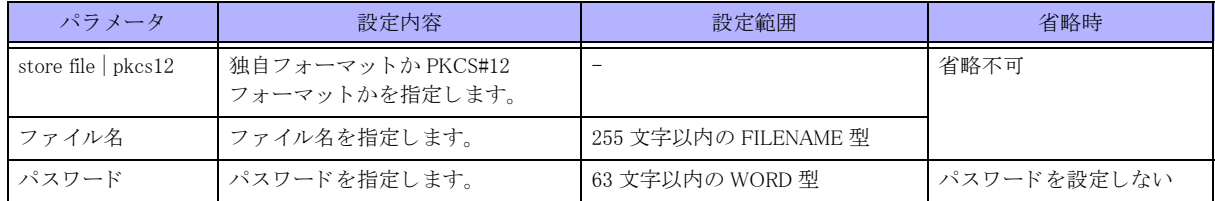

【動作モード】

特権ユーザモード (コマンドレベル 15)

【説明】

複数の鍵ペア、 CA 証明書、 本装置の証明書をフ ァ イルから import し ます。 パス ワード を指定する こ と もでき ます。 ファイルは独自フォーマット と PKCS#12 をサポートしています。

### 【実行例】

ファイルから import します (ファイル名:/drive/PKI、パスワード: secret)。

#crypto pki import store file /drive/PKI password secret #crypto pki import pkcs 12 /drive/PKI secret

### 15.7.14 crypto pki export

### 【機能】

複数の鍵ペア、 CA 証明書、 本装置の証明書のフ ァ イルへの export

### 【入力形式】

crypto pki export {store file < ファイル名 > [password < パスワード > ] | pkcs12 < ファイル名 > < パスワード > label < 鍵ペア名 > cert-name < 本装置証明書名 > [ca-name <CA 証明書名 > <Index 値 >]}

### 【パラ メ ータ】

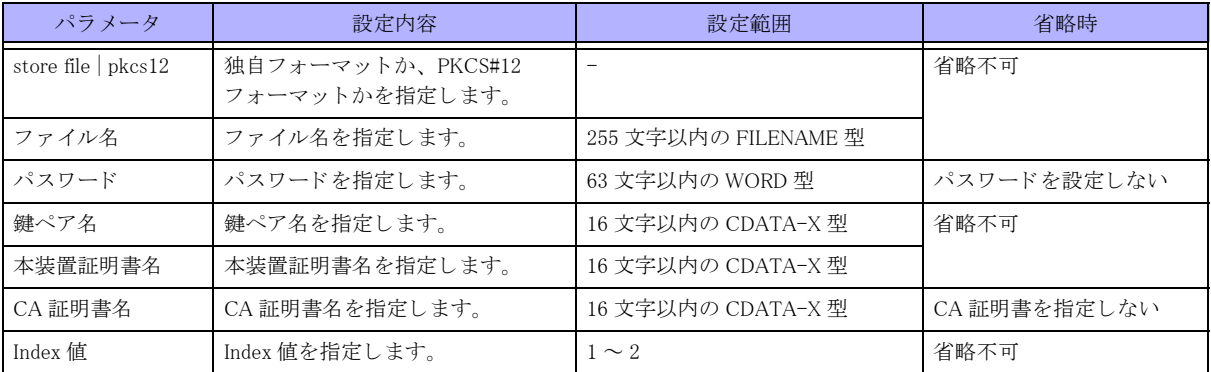

【動作モード】

特権ユーザモード (コマンドレベル 15)

### 【説明】

複数の鍵ペア、 CA 証明書、 本装置の証明書をフ ァ イルへ export し ます。 パス ワード を指定する こ と もでき ます。 ファイルは独自フォーマット と PKCS#12 をサポートしています。

### 【実行例】

フ ァ イルへ export し ます (フ ァ イル名 : /usr1/PKI、 パス ワード : secret、 鍵ペア名 : PKI\_KEY、 本装置証明書名 : PKI\_CERT1)。

#crypto pki export store file /drive/PKI password secret #crypto pki export pkcs 12 /drive/PKI secret label PKI\_KEY cert-name PKI\_CERT1

### 15.7.15 crypto pki key import

### 【機能】

鍵ペアのファイルからの import

### 【入力形式】

crypto pki key import [< 署名アルゴリズム >] label < 鍵ペア名 > pem file < ファイル名 > [password < パスワード >]

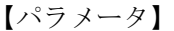

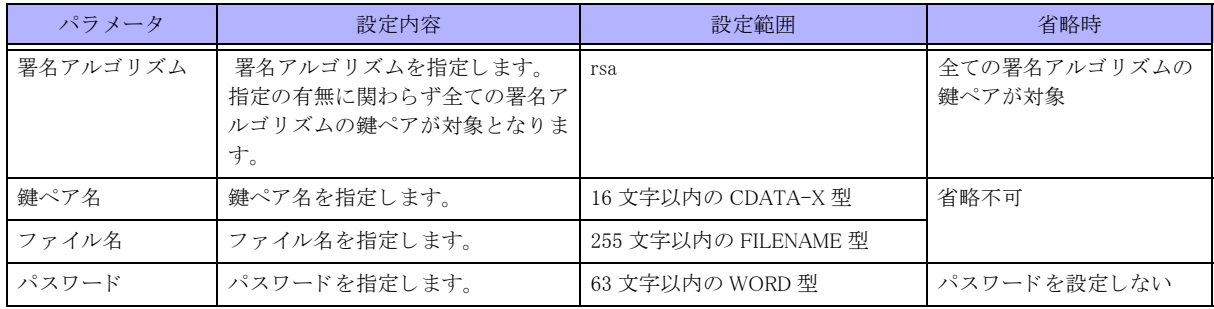

【動作モード】

特権ユーザモード (コマンドレベル 15)

### 【説明】

鍵ペアのみをファイルから import します。 パス ワード を指定する こ と もでき ます。 rsa の指定の有無に関わらず、全ての署名アルゴリズムの鍵ペアが対象となります。

### 【実行例】

鍵ペアのみをフ ァ イルから import し ます (鍵ペア名 : PKI\_KEY、 フ ァ イル名 : /drive /keypair.txt、 パス ワード : secret)。

#crypto pki key import rsa label PKI\_KEY pem file /drive/keypair.txt password secret

## 15.7.16 crypto pki key export

### 【機能】

鍵ペアのファイルへの export

### 【入力形式】

crypto pki key export [< 署名アルゴリズム >] label < 鍵ペア名 > pem file < ファイル名 > [password < パスワード >]

### 【パラ メ ータ】

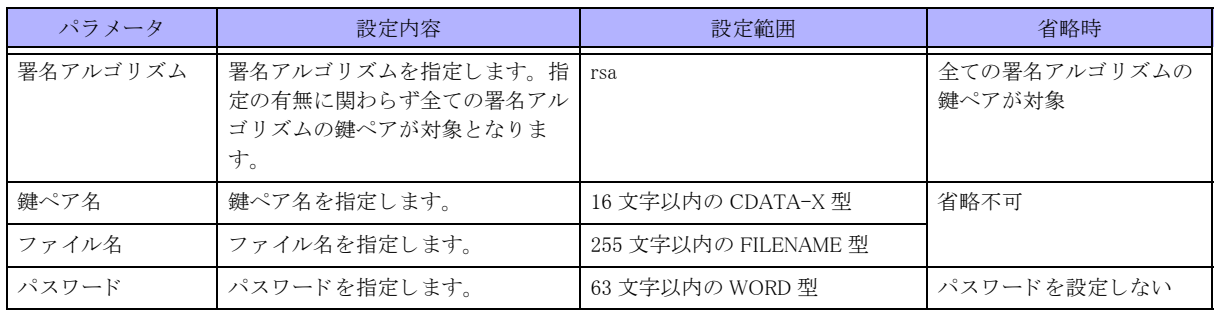

### 【動作モード】

特権ユーザモード (コマンドレベル 15)

### 【説明】

鍵ペアのみをファイルへ export します。

パス ワード を指定する こ と もでき ます。

rsa の指定の有無に関わらず、全ての署名アルゴリズムの鍵ペアが対象となります。

### 【実行例】

鍵ペアのみをファイルへ export します (鍵ペア名:PKI\_KEY、ファイル名:/drive/keypair.txt、パスワード:secret)。

#crypto pki key export rsa label PKI\_KEY pem file /drive/keypair.txt password secret

# 15.8 DNS サーバ情報

## 15.8.1 clear crypto ip name-server

### 【機能】

DNS サーバの状態、統計情報、解決したアドレスのキャッシュの初期化

### 【入力形式】

clear crypto ip name-server [status | resolver-cache [<VPN ピアドメイン名 >]]

【パラ メ ータ】

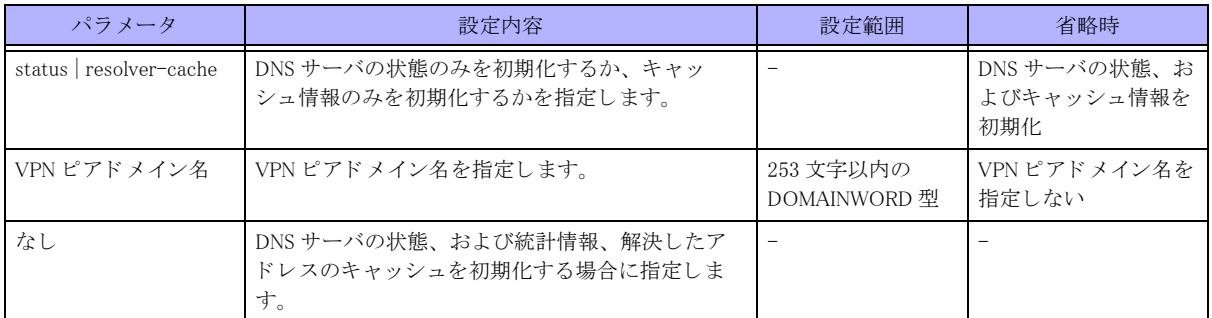

### 【動作モード】

特権ユーザモード (コマンドレベル 14)

### 【説明】

DNS サーバの状態、および統計情報、解決したアドレスのキャッシュを初期化します。

"status" を指定し た場合には、 DNS サーバの状態のみを初期化し ます。 "resolver-cache" を指定し た場合には、 キャッシュ情報のみを初期化します。

VPN ピアドメイン名を指定することで、特定のキャッシュ情報のみを初期化できます。

### 【実行例】

DNS サーバの状態、および統計情報、解決したアドレスのキャッシュを初期化します。

#clear crypto ip name-server

### 15.8.2 show crypto ip name-server

### 【機能】

DNS サーバの状態、統計情報、解決したアドレスのキャッシュの表示

### 【入力形式】

show crypto ip name-server [status | resolver-cache [<VPN ピアドメイン名 >]]

### 【パラ メ ータ】

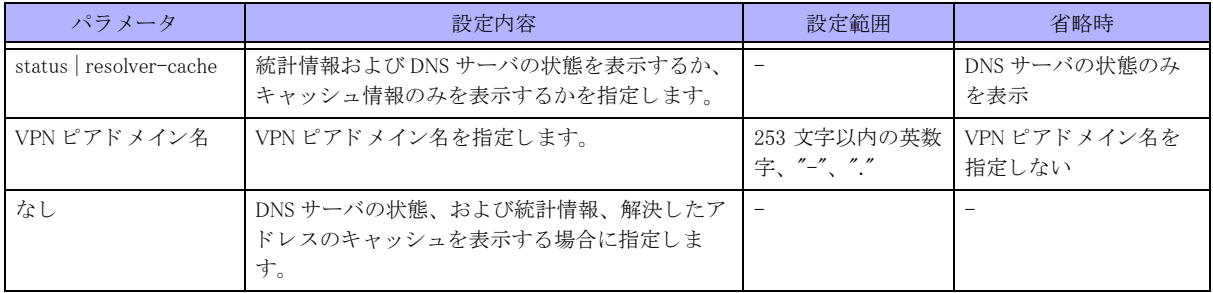

【動作モード】

特権ユーザモード (コマンドレベル 14)

#### 【説明】

DNS サーバの状態、および統計情報、解決したアドレスのキャッシュを表示します。

"status" を指定し た場合には、 統計情報および DNS サーバの状態を表示し ます。 "resolver-cache" を指定し た場合 には、キャッシュ情報のみを表示します。指定のない場合は DNS サーバの状態のみを表示します。

resolver-cache を指定時に VPN ピアドメイン名を指定することで、特定のキャッシュのみを表示することができ ます。

### 【実行例】

DNS サーバの状態、および統計情報、解決したアドレスのキャッシュを表示します。

#### #show crypto ip name-server

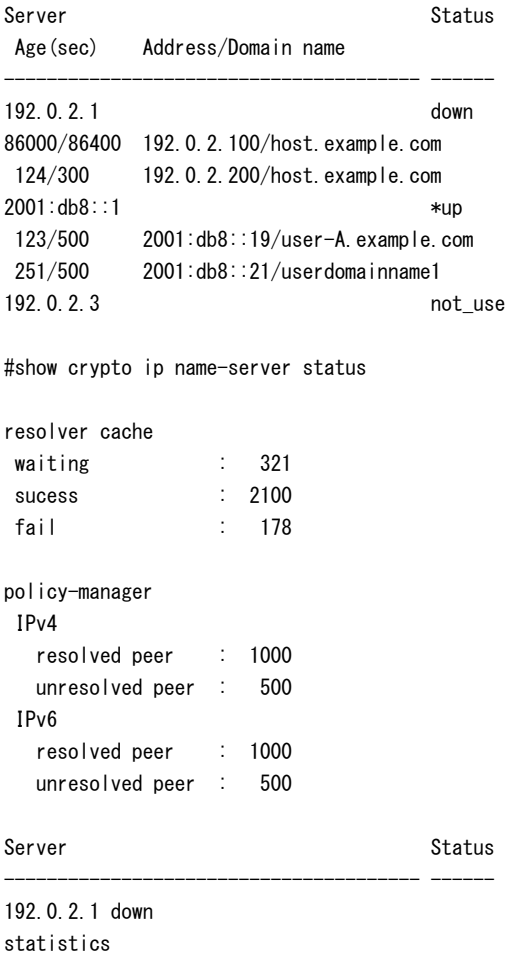

```
 success : 4294967295
fail : 4294967295
  timeout : 4294967295
  not find : 4294967295
2001:db8::1 *up
statistics
 success : 4294967295
 fail : 4294967295
    timeout : 4294967295
    not find : 4294967295
192.0.2.3 not_use
statistics
 success : 4294967295
 fail : 4294967295
    timeout : 4294967295
    not find : 4294967295
#show crypto ip name-server resolver-cache
Age(sec) Address/Domain name
--------------------------------------- ------
86400/86400 192.0.2.100/host.domain.co.jp
  124/300 192.0.2.200/host.domain.com
  123/300 2001:db8::19/user-A.example.com
   10/400 2001:db8::21/userdomainname1
# show crypto ip name-server resolver-cache host.domain.co.jp
Age(sec) Address/Domain name
--------------------------------------- ------
```
86000/86400 192.0.2.100/host.domain.co.jp

#### 【各フィールドの意味】

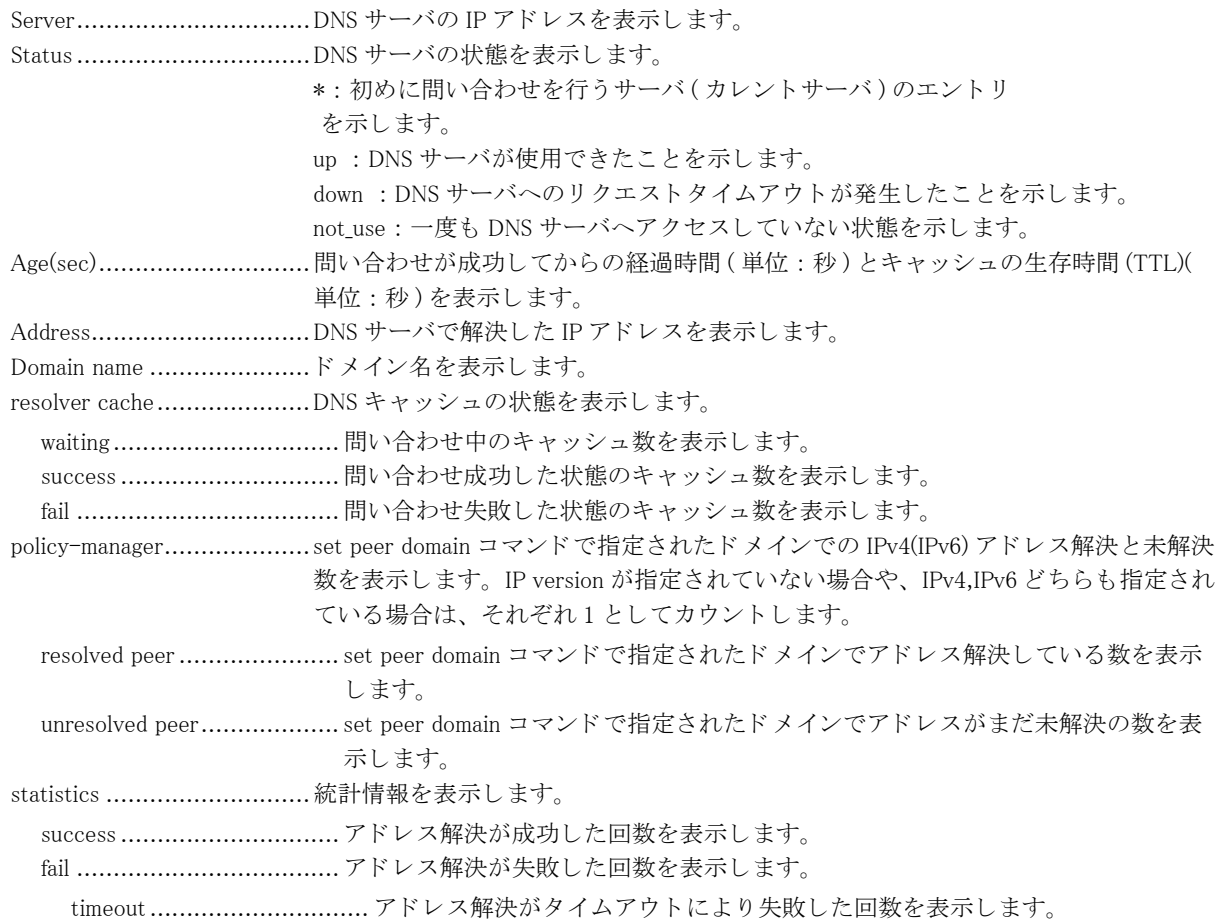

not find.................................. 正引きのアドレス解決でエントリが無く失敗した回数を表示します。

# 15.9 マルチポイント SA 機能

## 15.9.1 show crypto group-security client sa

### 【機能】

クライアントのマルチポイント SA の情報の表示

### 【入力形式】

show crypto group-security client sa [map <crypto-map 名 >|server < サーバアドレス >|interface tunnel < インタフェー ス番号 >] [redundancy]

### 【パラ メ ータ】

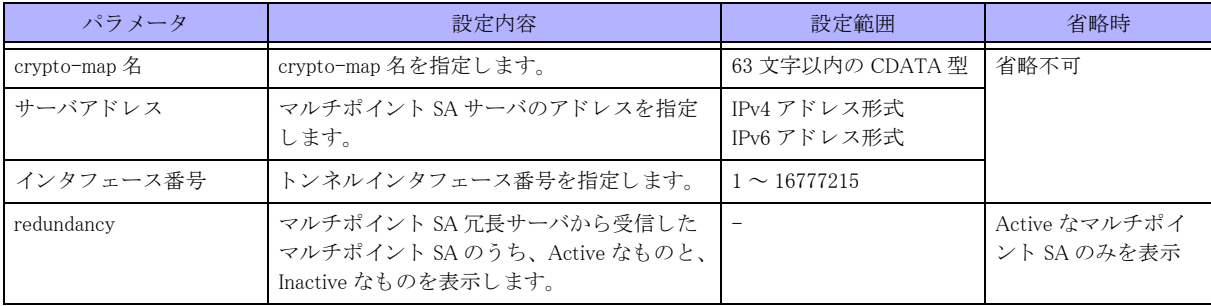

### 【動作モード】

特権ユーザモード (コマンドレベル 14)

### 【説明】

クライアントのマルチポイント SA の情報を表示します。

【実行例】

クライアントのマルチポイント SA の情報を表示します。

```
#show crypto group-security client sa
```

```
Interface : Tunnel 1
    Parent crypto map : map-A
   Server Address : host.furukawa.co.jp (xxxx:xx::x)
    SPI : 0xc627a909
    Priority : 0x0000000100ff00fa
    Enc alg : 3DES-CBC/192
    Auth alg : HMAC-SHA1-96/160
    Life time : 3010/3600 sec
   Rollover : ActOut(300) InactIn(120)
     IN
       SPI : c627a909
       Packets : 0
       Octets : 0
       Replay error : 3
       Auth error : 0
       Padding error : 0
       Rule error : 0
       Cipher Key : 0x1f93a06af77878e04eac7d377007e79d1b307190952461ba
       Auth Key : 0xa282580da7e4f1f1dec1075260a5323da60e983f
     OUT
```

```
 SPI : c627a909
       Packets : 0
       Octets : 0
       Seq lapped : 0
       Cipher Key : 0xc6dabd76f9b0248fee6a699304803c779f4badfc8de79703
       Auth Key : 0xc8d905fff928c717713862d46720b0ef7171a5f8
  Total number of Active Group SA 1
#show crypto group-security client sa redundancy
Interface : Tunnel 1
  Active Group SA
    Parent crypto map : map-A
   Server Address : host. $$domainname$$ (xxxx:xx::x)
    SPI : 0xc627a909
    Priority : 0x0000000100ff00fa
    Enc alg : 3DES-CBC/192
     Auth alg : HMAC-SHA1-96/160
    Life time : 3010/3600 sec
    Rollover : ActOut(300) InactIn(120)
     IN
       SPI : c627a909
       Packets : 0
       Octets : 0
       Replay error : 3
       Auth error : 0
       Padding error : 0
       Rule error : 0
       Cipher Key : 0x1f93a06af77878e04eac7d377007e79d1b307190952461ba
       Auth Key : 0xa282580da7e4f1f1dec1075260a5323da60e983f
    OUT
       SPI : c627a909
       Packets : 0
       Octets : 0
       Seq lapped : 0
       Cipher Key : 0xc6dabd76f9b0248fee6a699304803c779f4badfc8de79703
       Auth Key : 0xc8d905fff928c717713862d46720b0ef7171a5f8
  Inactive Group SA Parent crypto map : map-A
    Server Address : host2. $$domainname$$ (xxxx:xx::x)
    SPI : 0xc627a909
    Priority : 0x0000000100ff00f9
    Enc alg : 3DES-CBC/192
    Auth alg : HMAC-SHA1-96/160
    Life time : 3010/3600 sec
  Total number of Group SA 2
```

```
#
```
【各フィールドの意味】

Interface :........................... マルチポイ ン ト SA のイ ン タ フ ェース を表示し ます。 Parent crypto map : .............マルチポイント SA サーバとの IPsec 通信で使用している crypto map 名を表示しま す。 Server Address :..................サーバーのア ド レ ス を表示し ます。 SPI:................................... SPI 値を表示し ます。

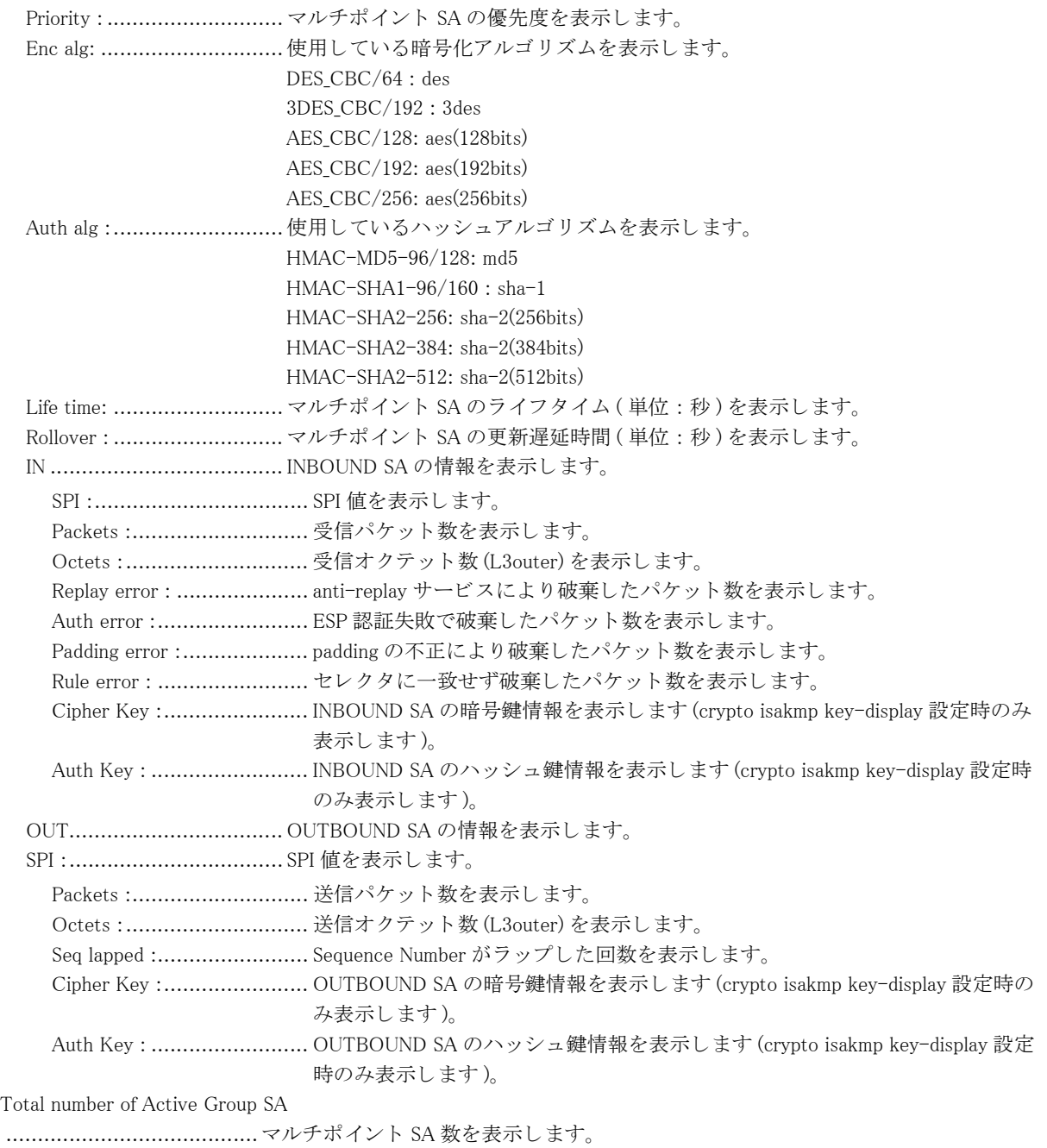

# 15.10 ネゴシエーション情報

## 15.10.1 clear crypto isakmp negotiation lockout

### 【機能】

ネゴシエーションロックアウト機能のロックアウト状態の解除

### 【入力形式】

clear crypto isakmp negotiation lockout

### 【動作モード】

特権ユーザモード (コマンドレベル 15)

### 【説明】

ネゴシエーションロックアウト機能のロックアウト状態を解除します。

### 【実行例】

ネゴシエーションロックアウト機能のロックアウト状態を解除します。

#clear crypto isakmp negotiation lockout

## 15.10.2 show crypto isakmp negotiation lockout

### 【機能】

ネゴシエーションロックアウト機能の情報の表示

### 【入力形式】

show crypto isakmp negotiation lockout

### 【動作モード】

特権ユーザモード (コマンドレベル 14)

### 【説明】

ネゴシエーションロックアウト機能の情報を表示します。

### 【実行例】

ネゴシエーションロックアウト機能の情報を表示します。

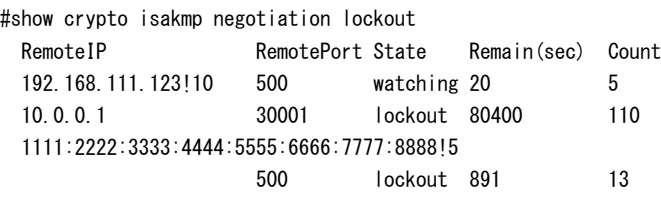

#

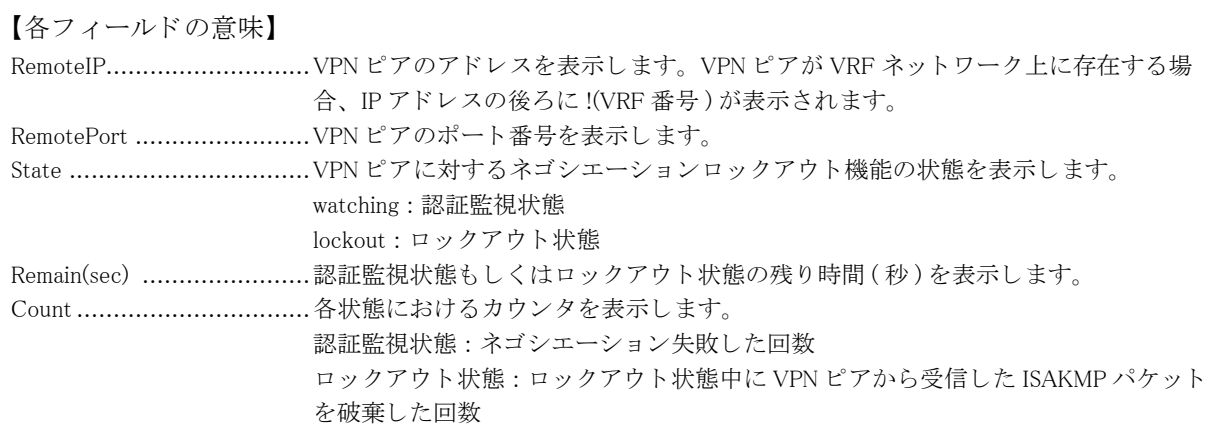
# 第 16 章 L2TP/IPsec 関連

# 16.1 L2TP/IPsec の操作

# 16.1.1 clear l2tpv2

# 【機能】

L2TPv2 トンネル / セッションの切断

# 【入力形式】

clear l2tpv2 {all|local-name < ホスト名 1>|remote-name < ホスト名 2>|local-tunnel-id <ID 値 >|tunnel-profile <L2TPv2 プ ロファイル名 >} [moff]

# 【パラ メ ータ】

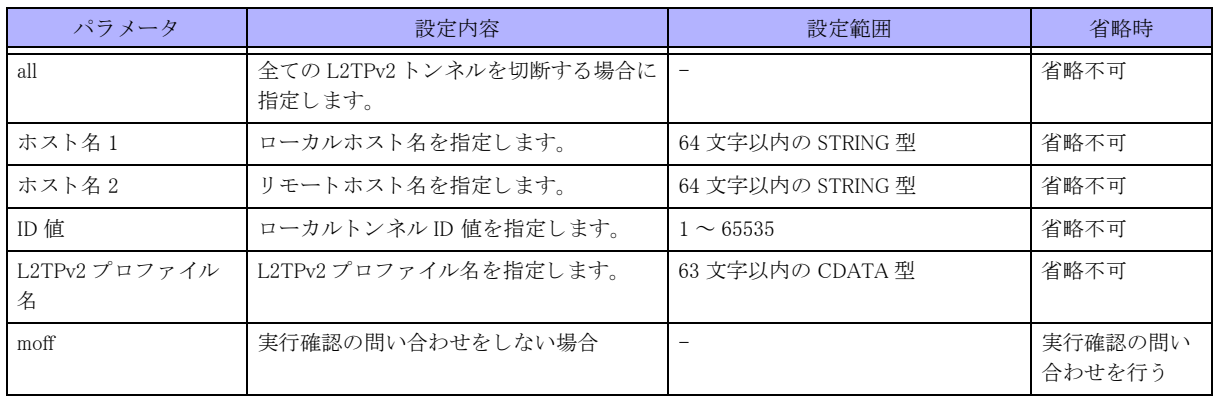

【動作モード】

特権ユーザモード (コマンドレベル 15)

## 【説明】

条件に合致する L2TPv2 トンネルと L2TPv2 トンネルに含まれるセッションを切断します。

## 【実行例】

条件に合致する L2TPv2 トンネルと L2TPv2 トンネルに含まれるセッションを切断します (条件: all)。

```
#clear l2tpv2 all
clear ok?[y/N]:yes
#
```
# 16.2 L2TP/IPsec の情報のクリア

# 16.2.1 clear l2tpv2 statistics global

### 【機能】

L2TPv2 メッセージの統計情報の初期化

## 【入力形式】

clear l2tpv2 statistics global {all|l2tpv2|ppp}

### 【パラ メ ータ】

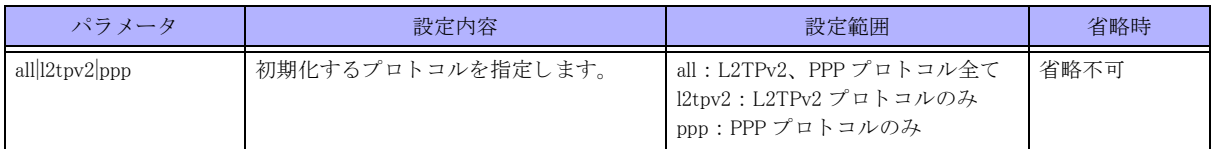

### 【動作モード】

特権ユーザモード (コマンドレベル 15)

### 【説明】

L2TPv2 メッセージの統計情報を初期化します。

## 【実行例】

L2TPv2 メッセージの統計情報を初期化します (プロトコル: all)。

```
#clear l2tpv2 statistics global all
```
# 16.2.2 clear l2tpv2 statistics l2tpv2-tunnel

#### 【機能】

L2TPv2 コネクション制御メッセージの統計情報の初期化

## 【入力形式】

clear l2tpv2 statistics l2tpv2-tunnel {id < トンネル ID>|all}

### 【パラ メ ータ】

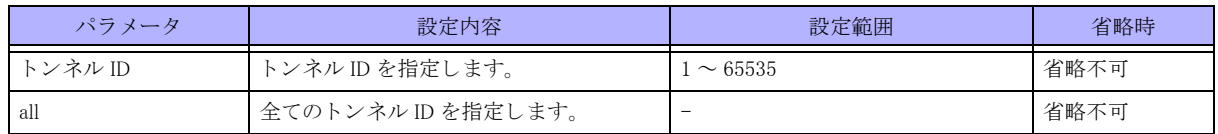

#### 【動作モード】

特権ユーザモード (コマンドレベル 15)

#### 【説明】

L2TPv2 コネクション制御メッセージの統計情報を初期化します。

#### 【実行例】

L2TPv2 コネクション制御メッセージの統計情報を初期化します (トンネル ID : 1)。

#clear l2tpv2 statistics l2tpv2-tunnel id 1

# 16.2.3 clear l2tpv2 statistics session

#### 【機能】

L2TPv2 セッション制御メッセージの統計情報の初期化

## 【入力形式】

clear l2tpv2 statistics session {tunnel < トンネルインタフェース番号 >|username < ユーザ名 >|all}

## 【パラ メ ータ】

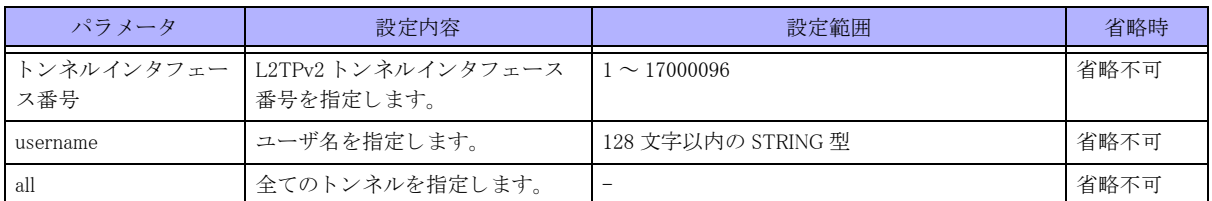

#### 【動作モード】

特権ユーザモード (コマンドレベル 15)

#### 【説明】

L2TPv2 セッション制御メッセージの統計情報を初期化します。

#### 【実行例】

L2TPv2 セッション制御メッセージの統計情報を初期化します (トンネルインタフェース番号:1)。

#clear l2tpv2 statistics session tunnel 1

# 16.2.4 clear ppp

【機能】

L2TPv2 セッションと PPP セッションの切断

【入力形式】

clear ppp {all|interface tunnel < インタフェース番号 >|username < ユーザ名 > [moff]

【パラ メ ータ】

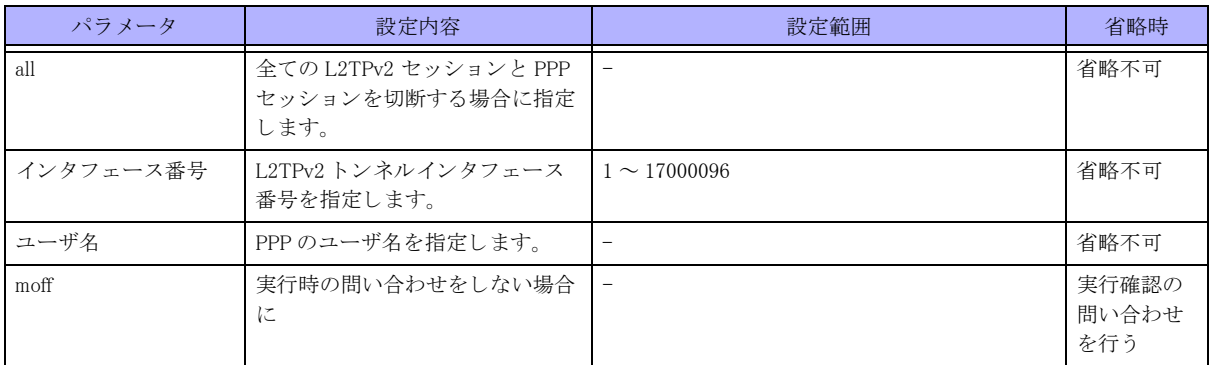

# 【動作モード】

特権ユーザモード (コマンドレベル 15)

#### 【説明】

条件に合致する L2TPv2 セッションと PPP セッションを切断します。

【実行例】

条件に合致する L2TPv2 セッションと PPP セッションを切断します。(条件: all)。

#clear ppp all clear ok?[y/N]:yes #

# 16.3 L2TP/IPsec の情報の表示

# 16.3.1 show l2tpv2 l2tpv2-tunnel

#### 【機能】

L2TPv2トンネル情報の表示

## 【入力形式】

show l2tpv2 l2tpv2-tunnel [detail]

#### 【パラ メ ータ】

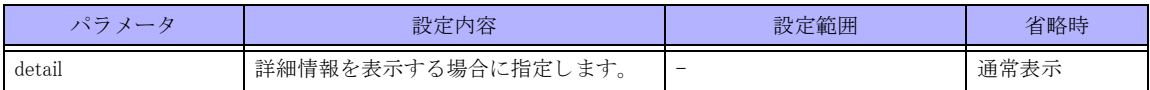

#### 【動作モード】

特権ユーザモード (コマンドレベル 14)

#### 【説明】

L2TPv2 トンネル情報を表示します。

### 【実行例】

L2TPv2 トンネル情報を表示します。

```
#show l2tpv2 l2tpv2-tunnel
```

```
L2TPv2 Tunnel Information Total tunnels 2 sessions 2
Loc Rem Remote Name State Remote Address Sessions Profile
TunID TunID Name
   1 16493 lac-A est xxx.xxx.xxx.xxx.1 lns-A
   2 16494 lac-B est xxx.xxx.xxx.xxx 1 lns-B
#show l2tpv2 l2tpv2-tunnel detail
L2TPv2 Tunnel Information Total tunnels 2 sessions 2
Tunnel id 1 is up, remote id is 16493, 1 active sessions
  Remotely initiated tunnel
  Tunnel state is established, time since change 00:08:47
  Remote host name is lac-A
   Address xxx.xxx.xxx.xxx, port 1701
    Local host name is lns-A
   Address xxx.xxx.xxx.xxx, port 1701
  L2TPv2 tunnel-profile is lns-A
  Statistics
    42 packets input, 581 bytes
        0 discards, 0 errors
    26 packets output, 793 bytes
        0 discards, 0 errors
  Control Ns 12, Nr 5
```
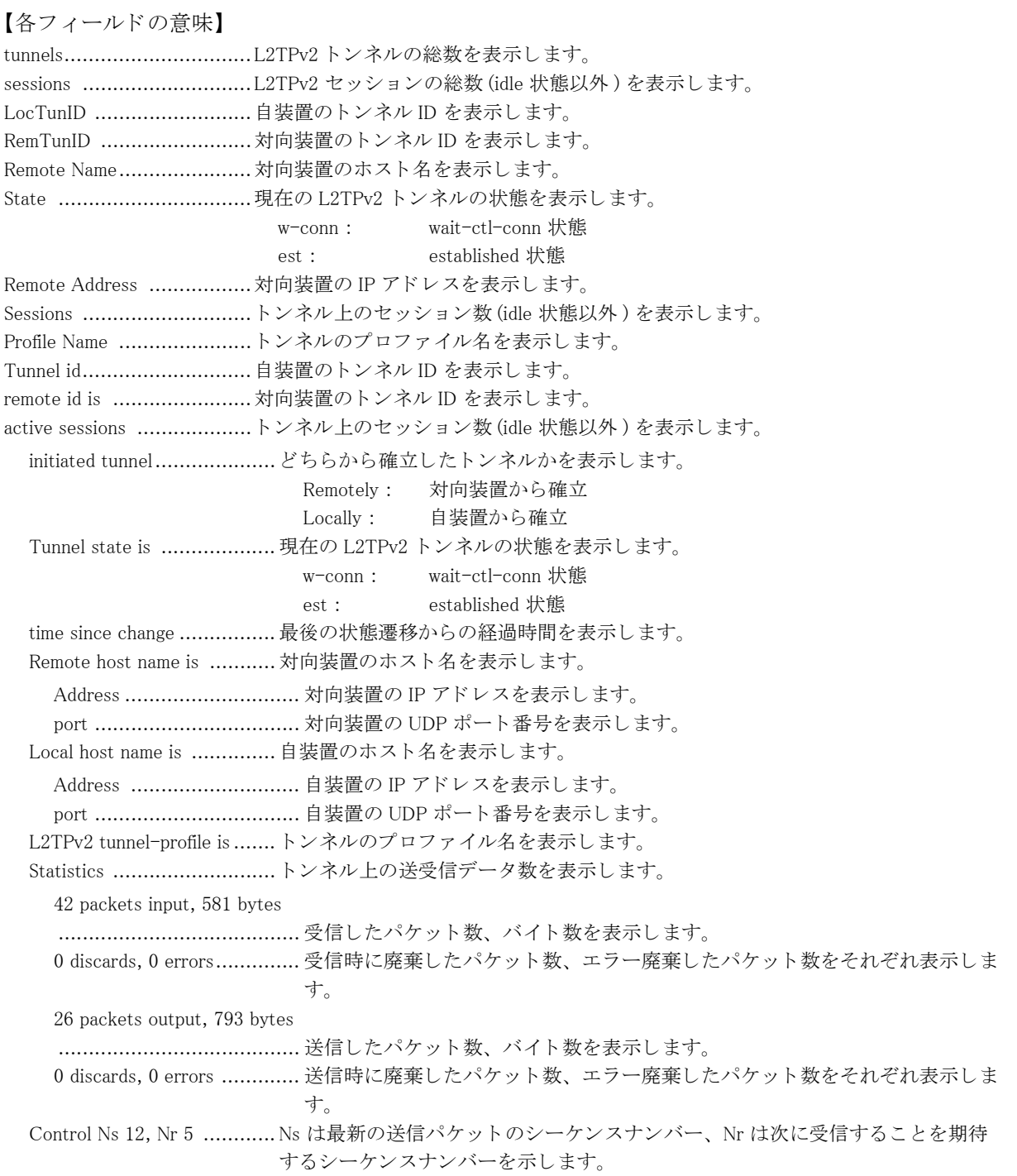

# 16.3.2 show l2tpv2 session

# 【機能】

L2TPv2 セッション情報の表示

### 【入力形式】

show l2tpv2 session [detail]

【パラ メ ータ】

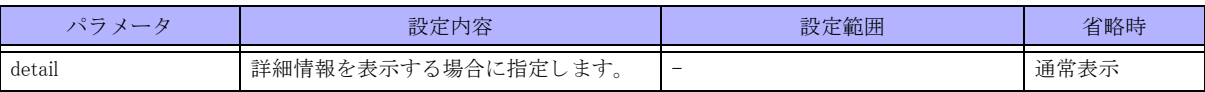

#### 【動作モード】

特権ユーザモード (コマンドレベル 14)

#### 【説明】

L2TPv2 セッション情報を表示します。

#### 【実行例】

L2TPv2 セッション情報を表示します。

```
#show l2tpv2 session
```
L2TPv2 Session Information Total tunnels 2 sessions 2

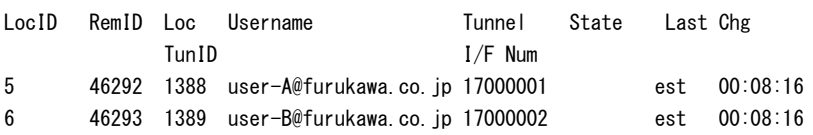

#show l2tpv2 session detail

L2TPv2 Session Information Total tunnels 2 sessions 2

Session id 5 is up, tunnel id 1388 Remote session id is 46292, remote tunnel id 16493 Remotely initiated session Call serial number is 2397200004 Remote host name is lac-A Address xxx.xxx.xxx.xxx, port 1701 Local host name is lns-A Address xxx.xxx.xxx.xxx.port 1701 Session state is established, time since change 00:08:37 Statistics 40 packets input, 552 bytes 0 discards, 0 errors 25 packets output, 752 bytes 0 discards, 0 errors Session username is user-A@furukawa.co.jp Interface is tunnel17000001

#### 【各フィールドの意味】

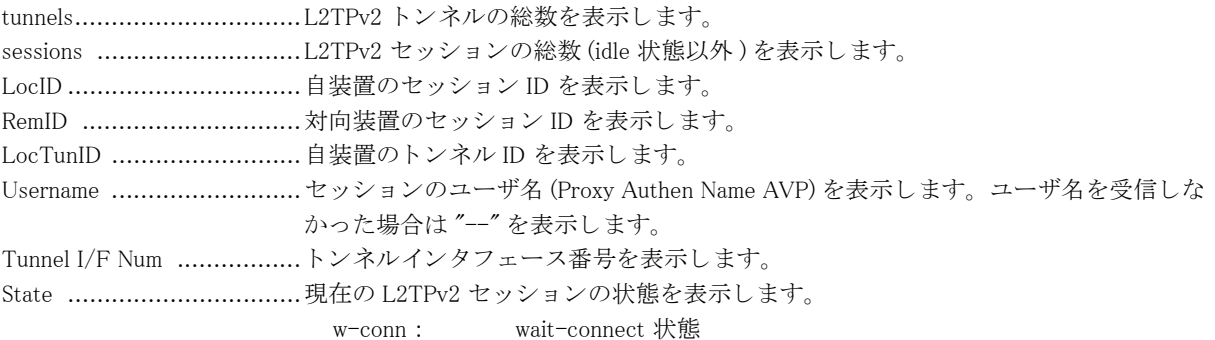

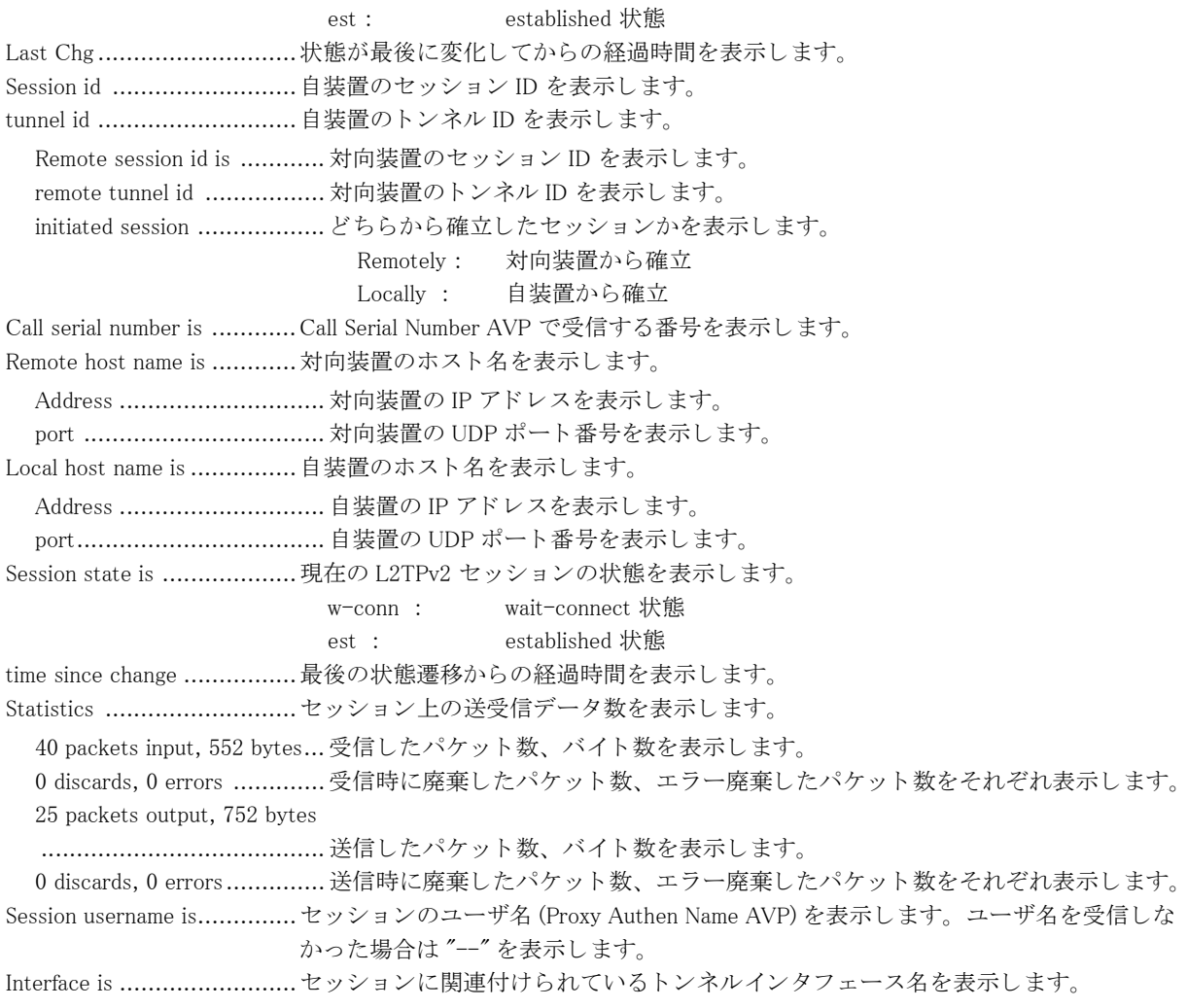

# 16.3.3 show l2tpv2 statistics global

### 【機能】

L2TPv2 の統計情報の表示

## 【入力形式】

show l2tpv2 statistics global {all|l2tpv2|ppp}

#### 【パラ メ ータ】

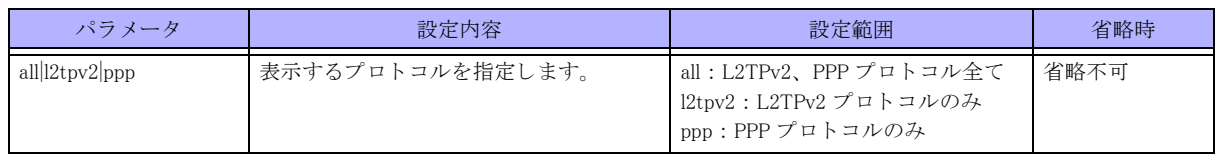

【動作モード】

特権ユーザモード (コマンドレベル 14)

#### 【説明】

L2TPv2 メッセージの統計情報を表示します。

#### 【実行例】

L2TPv2 メッセージの統計情報を表示します。

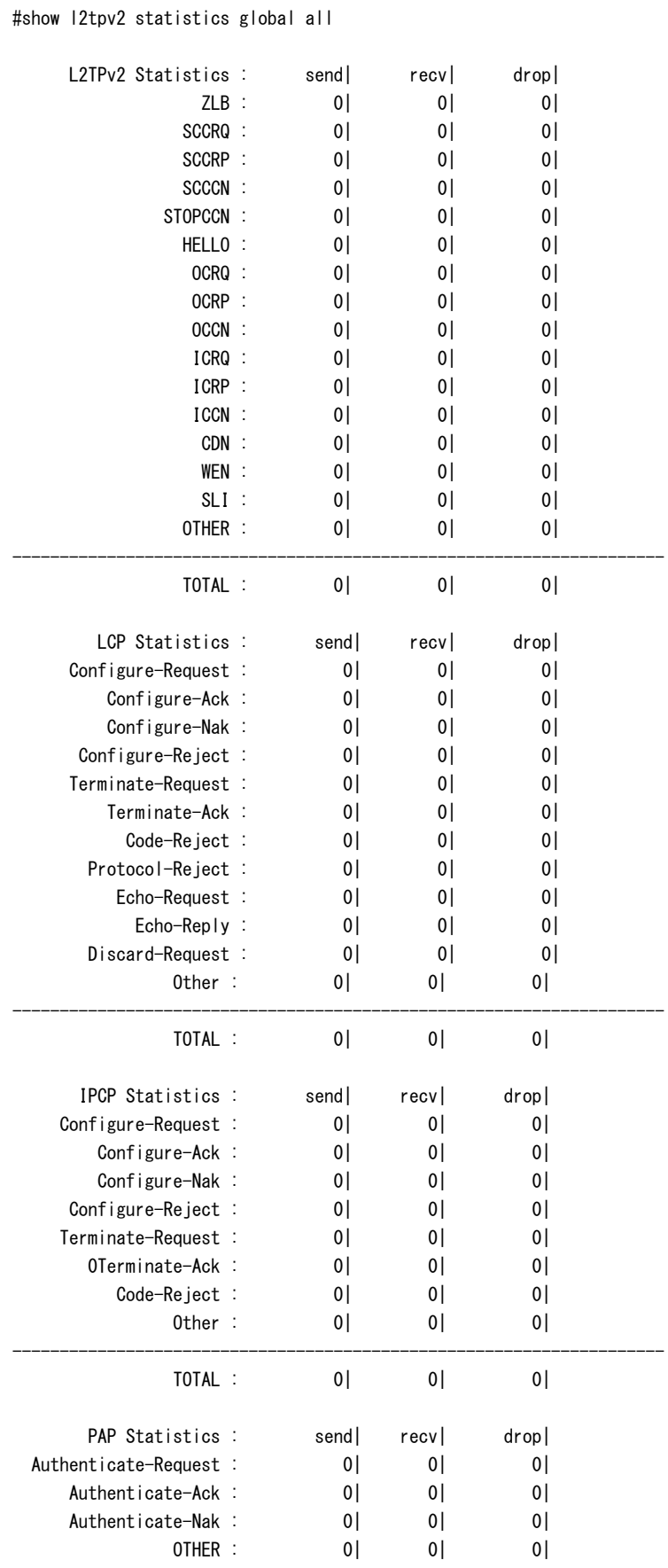

--------------------------------------------------------------------- TOTAL : 0| 0| 0|

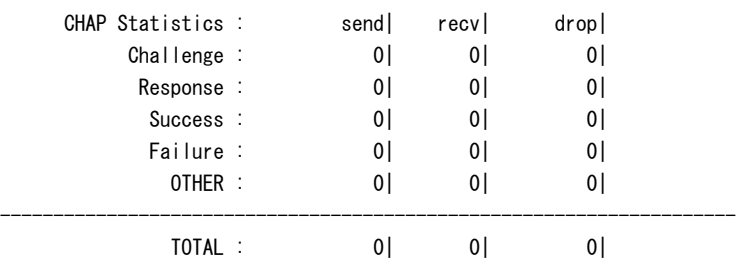

## 【各フィールドの意味】

L2TPv2 Statistics .................L2TPv2 コネクション制御メッセージの統計情報を表示します。

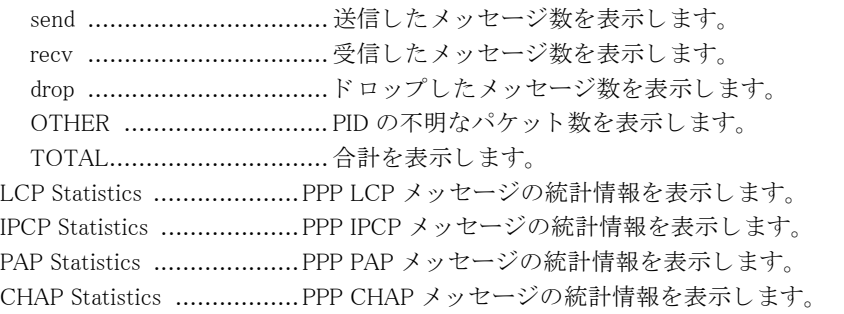

# 16.3.4 show l2tpv2 statistics l2tpv2-tunnel

## 【機能】

L2TPv2 コネクション制御メッセージの統計情報の表示

## 【入力形式】

show l2tpv2 statistics l2tpv2–tunnel {id < トンネル ID>|all}

#### 【パラ メ ータ】

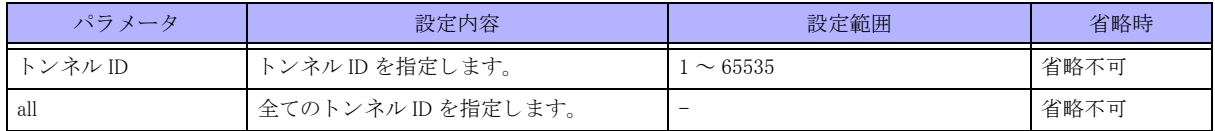

#### 【動作モード】

特権ユーザモード (コマンドレベル 14)

#### 【説明】

L2TPv2 コネクション制御メッセージの統計情報を表示します。

#### 【実行例】

L2TPv2 コネクション制御メッセージの統計情報を表示します。

#### #show l2tpv2 statistics l2tpv2-tunnel id 1

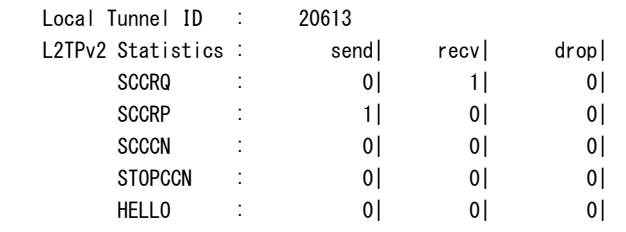

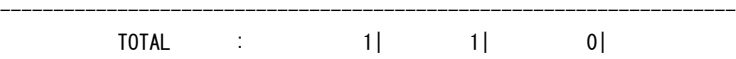

#### 【各フ ィ ール ド の意味】

Local Tunnel ID ..................L2TPv2 プロ ト コルの ト ンネル ID を表示し ます。

L2TPv2 Statistics .................L2TPv2 コネクション制御メッセージの統計情報を表示します。

- send ................................. 送信し た メ ッ セージ数を表示し ます。 recv ................................. 受信し た メ ッ セージ数を表示し ます。
- drop ................................. ド ロ ッ プし た メ ッ セージ数を表示し ます。

TOTAL ............................. 合計を表示し ます。

# 16.3.5 show l2tpv2 statistics session

#### 【機能】

L2TPv2 セッション制御メッセージの統計情報の表示

## 【入力形式】

show l2tpv2 statistics session {tunnel < トンネルインタフェース番号 > username < ユーザ名 > |all}

## 【パラ メ ータ】

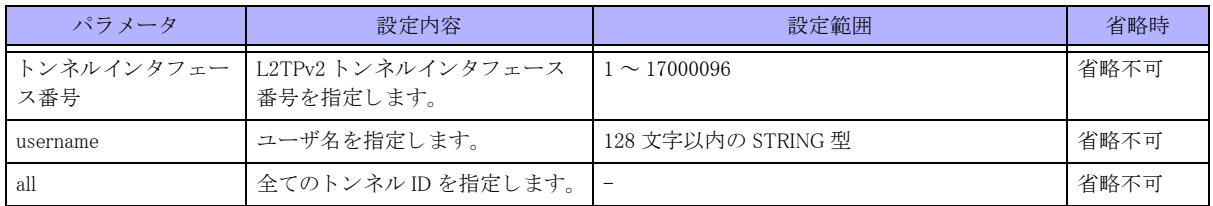

【動作モード】

特権ユーザモード (コマンドレベル 14)

#### 【説明】

L2TPv2 セッション制御メッセージの統計情報を表示します。

## 【実行例】

L2TPv2 セッション制御メッセージの統計情報を表示します。

#show l2tpv2 statistics session tunnel 17000001

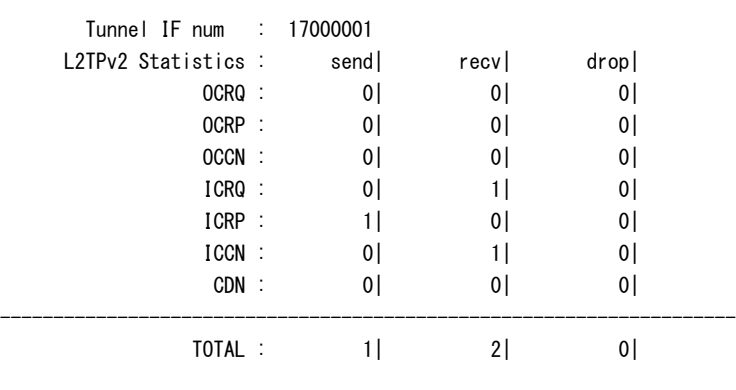

【各フィールドの意味】

Tunnel IF num.....................L2TPv2 プロ ト コルの ト ンネルイ ン タ フ ェース番号を表示し ます。 L2TPv2 Statistics ..................L2TPv2 コネクション制御メッセージの統計情報を表示します。 send .................................. 送信し た メ ッ セージ数を表示し ます。 recv .................................. 受信し た メ ッ セージ数を表示し ます。 drop .................................. ド ロ ッ プし た メ ッ セージ数を表示し ます。 TOTAL ............................. 合計を表示し ます。

# 16.3.6 show ppp

#### 【機能】

L2TPv2 セッションと PPP セッションを表示

#### 【入力形式】

show ppp [inner-inet [interface {tunnel < インタフェース番号 >|ipsec <IPsec 番号 >| username < ユーザ名 >]] [[inner-vrf <VRF 名 > [interface {tunnel < インタフェース番号 > |ipsec <IPsec 番号 > }|username < ユーザ名 > }]

## 【パラ メ ータ】

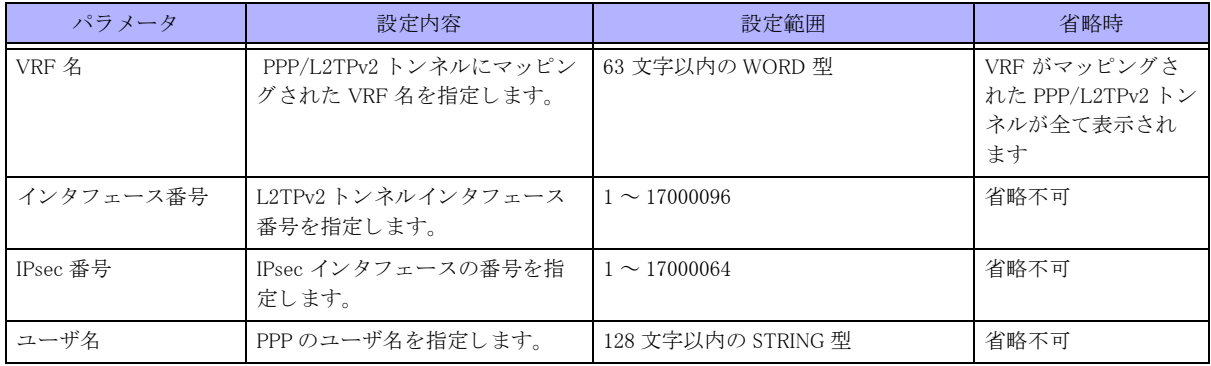

【動作モード】

特権ユーザモード (コマンドレベル 14)

#### 【説明】

条件に合致する L2TPv2 セッションと PPP セッションを表示します。

#### 【実行例】

条件に合致する L2TPv2 セッションと PPP セッションを表示します。

```
#show ppp
```

```
[profile:PROF1 inner-inet]
TunnelIF IPsecIF RemoteIP Username Uptime
17020102 17000404 192.169.1.1 user1@example1.com 2:03:11
17020103 17000405 192.169.1.2 user2@example1.com 30:50:22
17020112 17000414 192.169.1.3 user3@example1.com 10:45:40
17020120 17000422 192.169.1.4 user4@example1.com 7:11:20
[profile:PROF2 inner-vrf:VRF001]
TunnelIF IPsecIF RemoteIP Username Uptime
17020002 17000004 192.168.1.1 user1@example.com 1:00:11
17020003 17000005 192.168.1.2 user2@example.com 2:54:22
17020012 17000014 192.168.1.3 user5@example.com 100:52:11
17020020 17000022 192.168.1.4 user3@example.com 5:23:33
```

```
[profile:PROF3 inner-vrf:VRF002]
TunnelIF IPsecIF RemoteIP Username Uptime
17020500 17000009 192.168.1.3 user1@example2.com 2:20:15
17020501 17000011 192.168.1.2 user2@example2.com 3:51:12
[profile:PROF4 inner-vrf:VRF001]
TunnelIF IPsecIF RemoteIP Username Uptime
17020015 17000021 192.168.222.155 user6@example.com 9:11:11
17020011 17000050 192.168.0.5 user7@example.com 3:22:11
#show ppp inner-vrf
[profile:PROF2 inner-vrf:VRF001]
TunnelIF IPsecIF RemoteIP Username Uptime
17020002 17000004 192.168.1.1 user1@example.com 1:00:11
17020003 17000005 192.168.1.2 user2@example.com 2:54:22
17020012 17000014 192.168.1.3 user5@example.com 100:52:11
17020020 17000022 192.168.1.4 user3@example.com 5:23:33
[profile:PROF3 inner-vrf:VRF002]
TunnelIF IPsecIF RemoteIP Username Uptime
17020500 17000009 192.168.1.3 user1@example2.com 2:20:15
17020501 17000011 192.168.1.2 user2@example2.com 3:51:12
[profile:PROF4 inner-vrf:VRF001]
TunnelIF IPsecIF RemoteIP Username Uptime
17020015 17000021 192.168.222.155 user6@example.com 9:11:11
17020011 17000050 192.168.0.5 user7@example.com 3:22:11
```
#### 【各フィールドの意味】

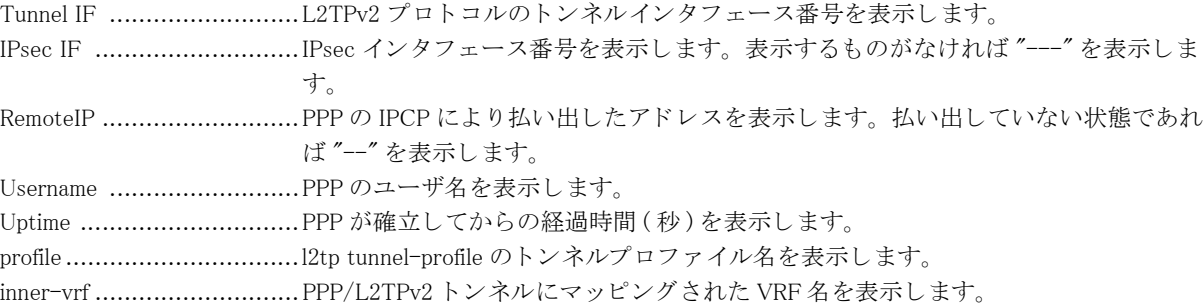

# 16.3.7 show ppp detail

#### 【機能】

L2TPv2 セッションと PPP セッションの詳細を表示

#### 【入力形式】

show ppp [inner-inet|inner-vrf <VRF 名 >] detail

### 【パラ メ ータ】

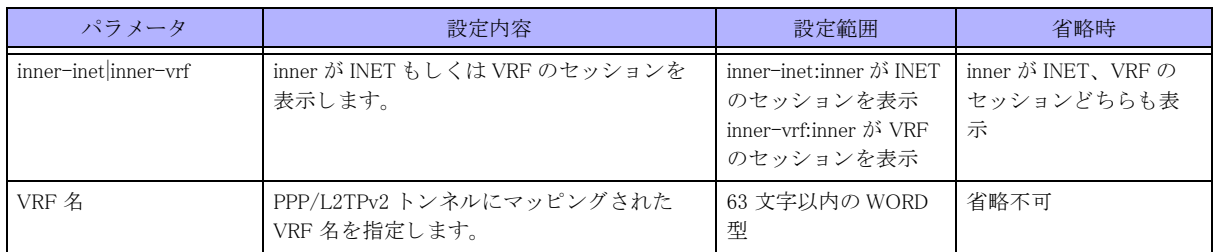

#### 【動作モード】

特権ユーザモード (コマンドレベル 14)

#### 【説明】

条件に合致する L2TPv2 セッションと PPP セッションの詳細を表示します。

### 【実行例】

全ての L2TPv2 セッションと PPP セッションの詳細を表示します。

#### #show ppp detail

L2TPv2 Remote/Local : xxx.xxx.xxx.xxx/xxx xxx.xxx.xxx.xxx/xxx TunnelIF : xxxx, IPsecIF : xxxx Username : user1@example1.com 2:03:11 IVRF : IVRF-A Profile Name : PROF1 ppp-template Name : PPP-A Allocated Address : xxx.xxx.xxx.xxx/xx radius DNS Address : xxx.xxx.xxx.xxx, xxx.xxx.xxx.xxx.xxx NBNS Address : xxx.xxx.xxx.xxx, xxx.xxx.xxx.xxx.xxx ACL radius : ACL-A

Total number of Remote 1

## 【各フィールドの意味】

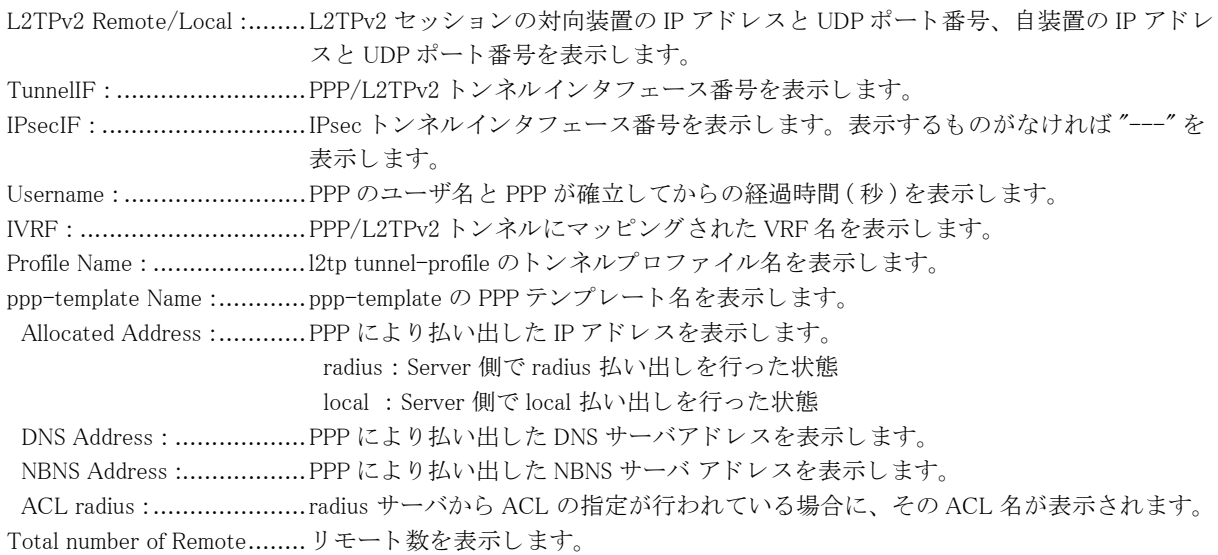

# 第17章 データコネクト関連

# 17.1 データコネクト関連

# 17.1.1 clear ngn account

## 【機能】

データコネクト機能のアカウント情報初期化

## 【入力形式】

clear ngn account [{agent [< エントリ番号 >] | remote [< 電話番号 > | sip-profile < プロファイル名 >}]]] [moff]

# 【パラ メ ータ】

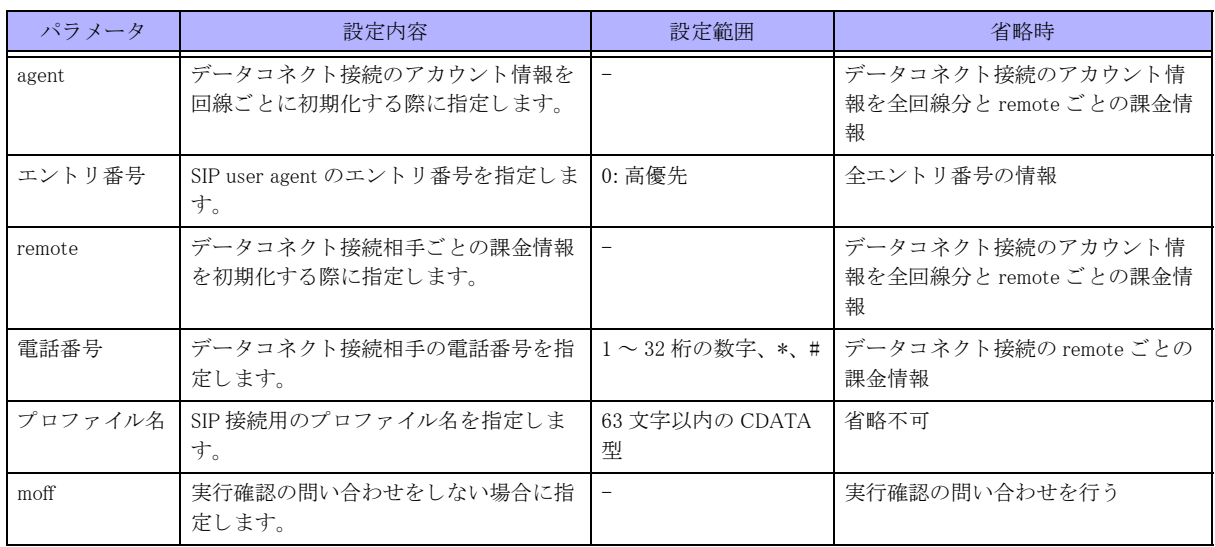

## 【動作モード】

特権ユーザモード (コマンドレベル 14)

## 【説明】

データコネクト機能のアカウント情報を初期化します。 remote 情報の初期化時は show ngn、 show ngn call コマンドで表示される Total Time も初期化されます。

# 【実行例】

データコネクト機能の統計情報を初期化します。

#clear ngn account clear ngn account ok?[y/N]:y

# 17.1.2 clear ngn radius

#### 【機能】

統計情報、切り戻しタイマの初期化、Access-Request の再送初期化

## 【入力形式】

clear ngn radius [statistics | changeback-time] [< 認証グループ名 >]

## 【パラ メ ータ】

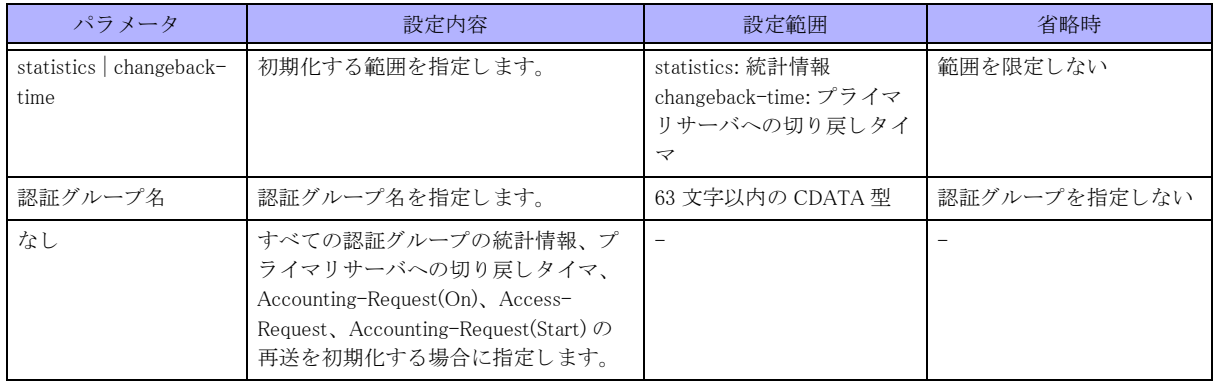

## 【動作モード】

特権ユーザモード (コマンドレベル 14)

### 【説明】

show ngn radius コマンドで表示される統計情報、プライマリサーバへの切り戻しタイマ、Accounting-Request(On)、 Access-Request、 Accounting-Request(Start) の再送を初期化し ます。 再送を停止した場合には、リトライタイムアウトと同様の動作となります。

### 【実行例】

統計情報を初期化します (統計情報)。

#clear ngn radius statistics

# 17.1.3 clear ngn statistics

【機能】

データコネクト機能の統計情報初期化

# 【入力形式】

clear ngn statistics [{global | agent <エントリ番号 >}]

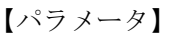

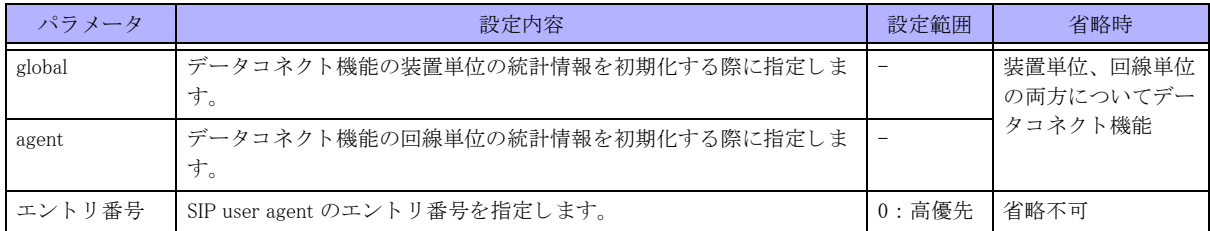

【動作モード】

特権ユーザモード (コマンドレベル 14)

#### 【説明】

データコネクト機能の統計情報を初期化します。

#### 【実行例】

装置単位、回線単位の両方についてデータコネクト機能の統計情報を初期化します。

#clear ngn statistics

# 17.1.4 clear traffic-manager network dataconnect statistics

### 【機能】

データコネクト QoS の情報の初期化

## 【入力形式】

clear traffic-manager network dataconnect statistics  $\left[ \langle \pm \gamma \rangle \rightarrow \left| D \right\rangle \right]$ 

## 【パラ メ ータ】

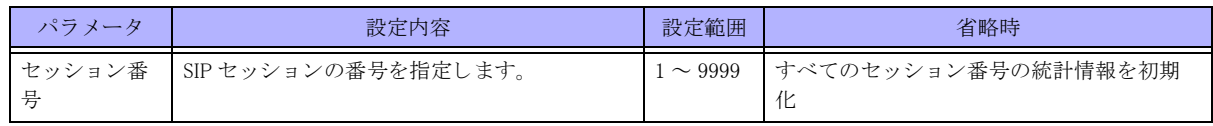

### 【動作モード】

特権ユーザモード (コマンドレベル 14)

#### 【説明】

データコネクト QoS の情報を初期化します。

#### 【実行例】

データコネクト QoS の情報を初期化します。

#clear traffic-manager network dataconnect statistics

# 17.1.5 ngn connect

【機能】

SIP 単体での発信

#### 【入力形式】

ngn connect {< 電話番号 > | sip-profile < プロファイル名 >}

【パラ メ ータ】

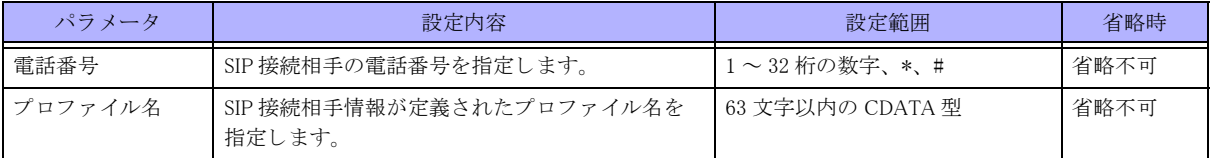

【動作モード】

特権ユーザモード (コマンドレベル 14)

#### 【説明】

データコネクト機能で、IPsec SA 確立にともなう発信ではなく、SIP 単体での発信を行います。 設定にない電話番号への発信は行いません。

#### 【実行例】

データコネクト機能で、IPsec SA 確立にともなう発信ではなく、SIP 単体での発信を行います。

#ngn connect 0120111222

# 17.1.6 ngn disconnect

#### 【機能】

SIP セッションの切断

### 【入力形式】

ngn disconnect [{agent < エントリ番号 > | < 電話番号 > | sip-profile [< プロファイル名 >]}][moff]

## 【パラ メ ータ】

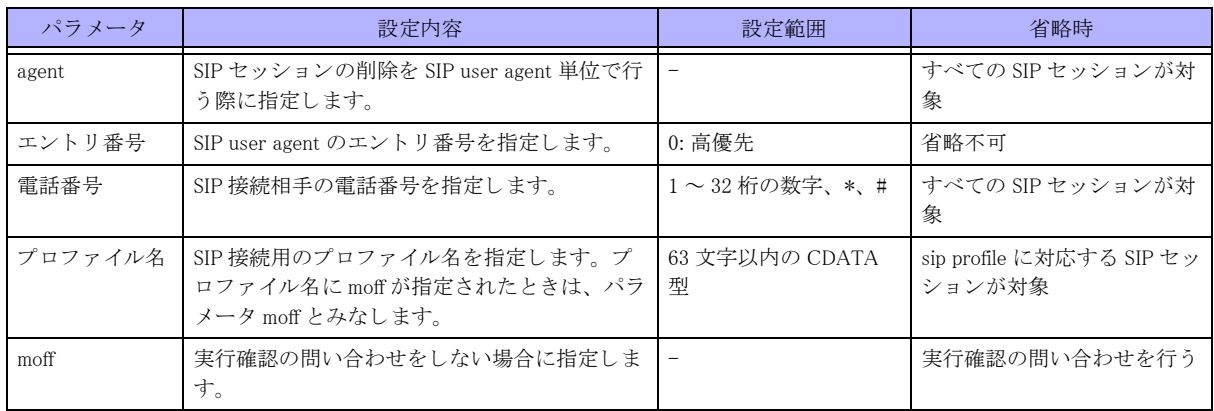

【動作モード】

特権ユーザモード (コマンドレベル 14)

#### 【説明】

データコネクト機能で接続している SIP セッションの切断を行います。

#### 【実行例】

データコネクト機能で接続している SIP セッションの切断を行います。

#ngn disconnect ngn disconnect ok?[y/N]:y

# 17.1.7 show ngn

#### 【機能】

SIP user agent 情報、SIP セッション情報の表示

## 【入力形式】

show ngn [{agent [<エントリ番号 >] | call [{agent <エントリ番号 > | remote << 電話番号 > | sip-profile [< プロファイル 名 >]}}]}]

# 【パラ メ ータ】

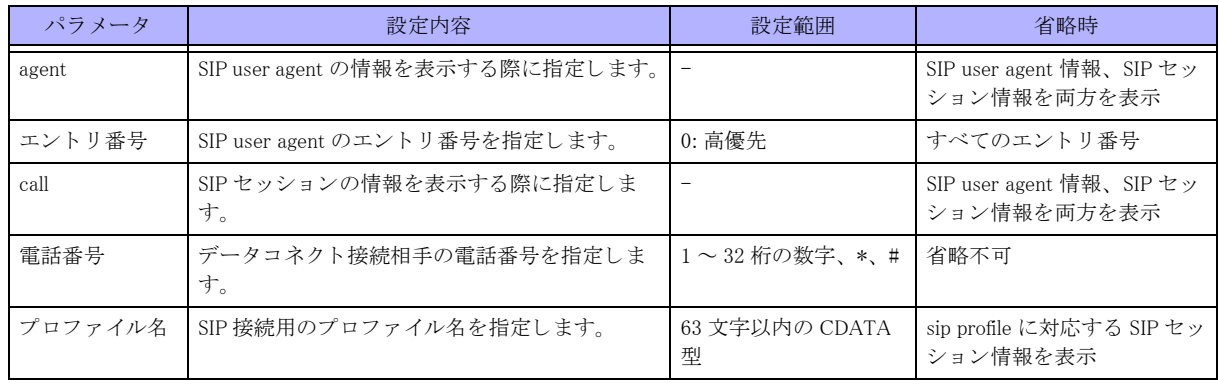

#### 【動作モード】

特権ユーザモード (コマンドレベル 14)

#### 【説明】

データコネクト機能の SIP user agent 情報、SIP セッション情報を表示します。

#### 【実行例】

データコネクト機能の SIP user agent 情報、SIP セッション情報を表示します。

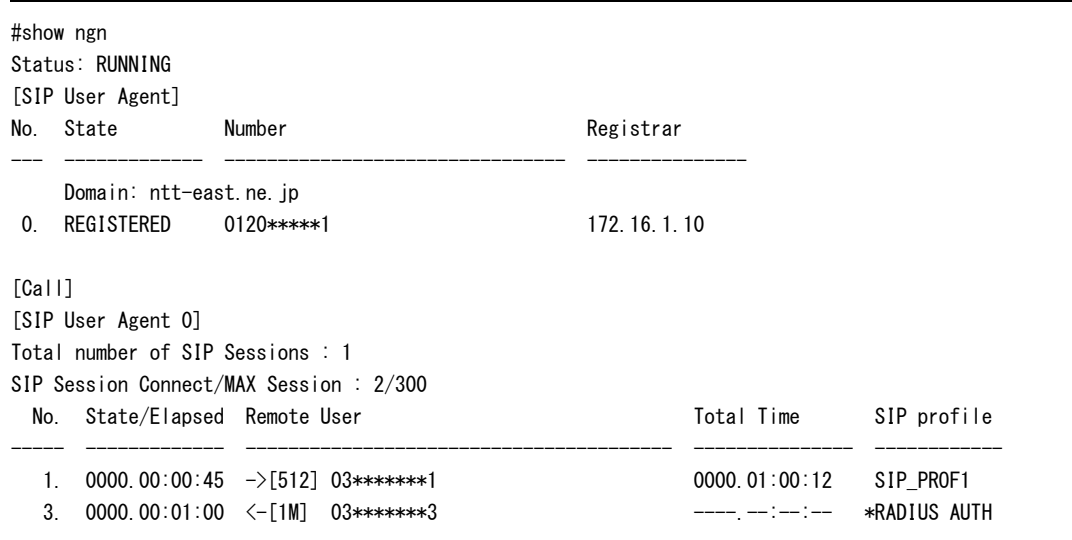

【各フィールドの意味】

Status ................................データ コネ ク ト 機能の動作状態を表示し ます。 INIT: 初期化中 RUNNING: 起動動作中 SHUTDOWN: 停止処理中 STOP: 機能停止中 [SIP User Agent] ............... SIP User Agent に関する情報を表示し ます。 No.................................... SIP User Agent エン ト リ 番号を表示し ます。 State ............................... SIP User Agent の登録状態を表示し ます。

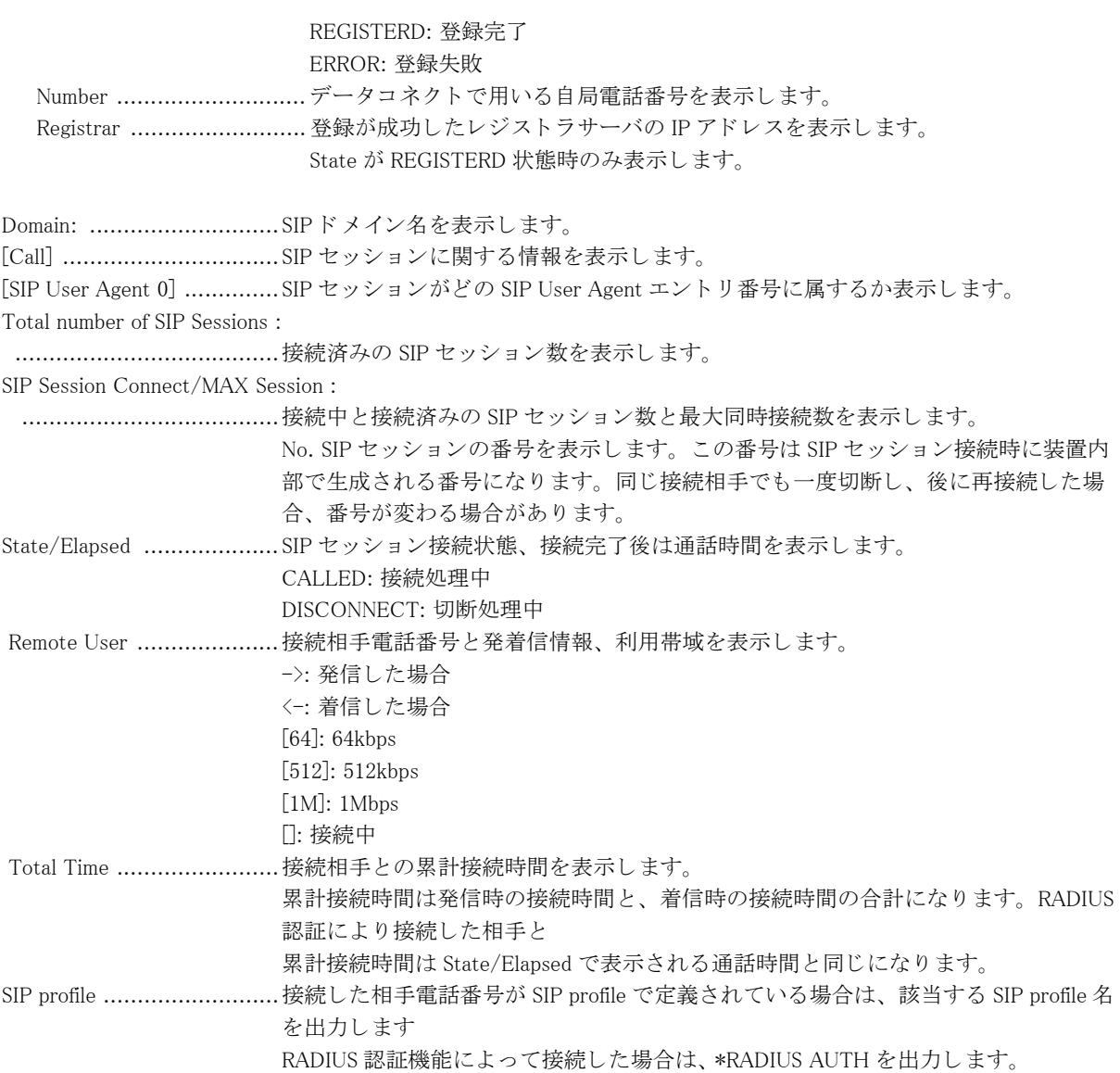

# 17.1.8 show ngn account

【機能】

データコネクト接続のアカウント情報の表示

## 【入力形式】

show ngn account [{agent [< エントリ番号 >] | remote [< 電話番号 > | sip-profile < プロファイル名 >}]}]

【パラ メ ータ】

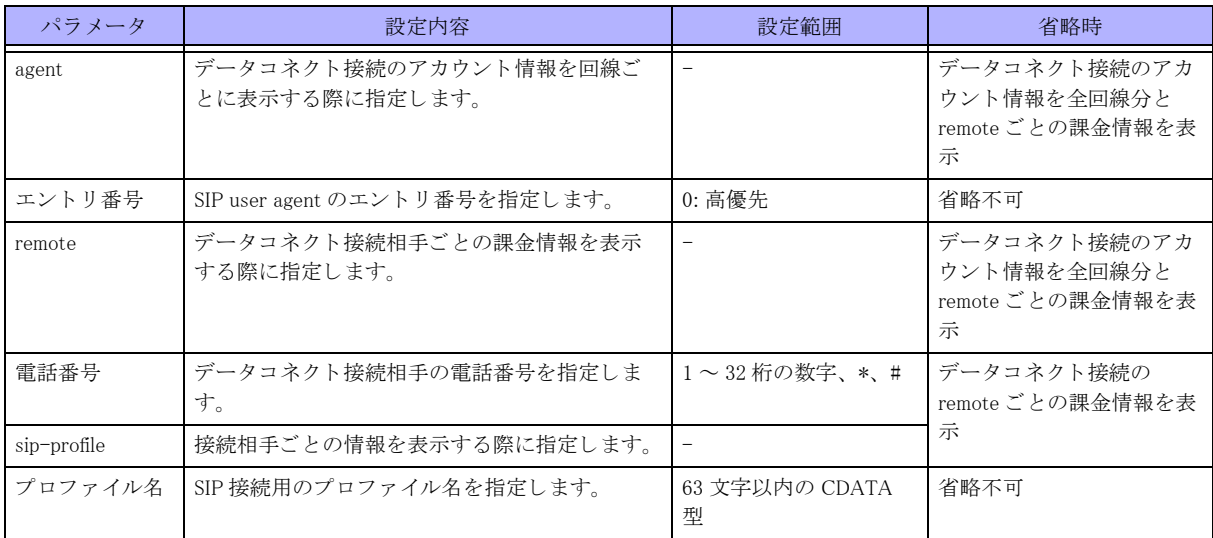

【動作モード】

特権ユーザモード (コマンドレベル 14)

#### 【説明】

データコネクト接続のアカウント情報を表示します。

#### 【実行例】

データコネクト接続のアカウント情報を表示します。

```
#show ngn account
[SIP User Agent 0]
Call Account:
 call count = 2call busy count = 0call error count = 0
Called Account:
 called accept count = 0called reject count = 0
Time/Charge Account:
  total time for callout = 0000.00:03:04/0000.10:00:00
 total charge = 10/999999 last remote = 01234567890
            time = 0000.00:00:07charge = 10[SIP user remote]
Time for callout Charge SIP profile
--------------------------- -------------- ------------
0000.00:00:01/0000.01:00:00  0/10  SIP_PROF1
```
#### 【各フィールドの意味】

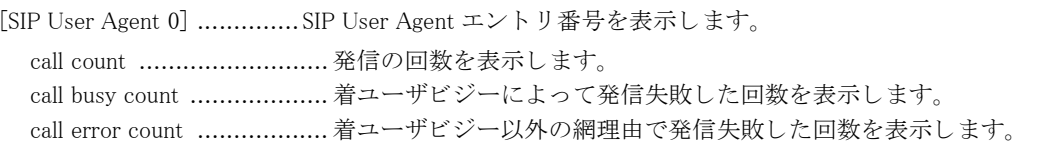

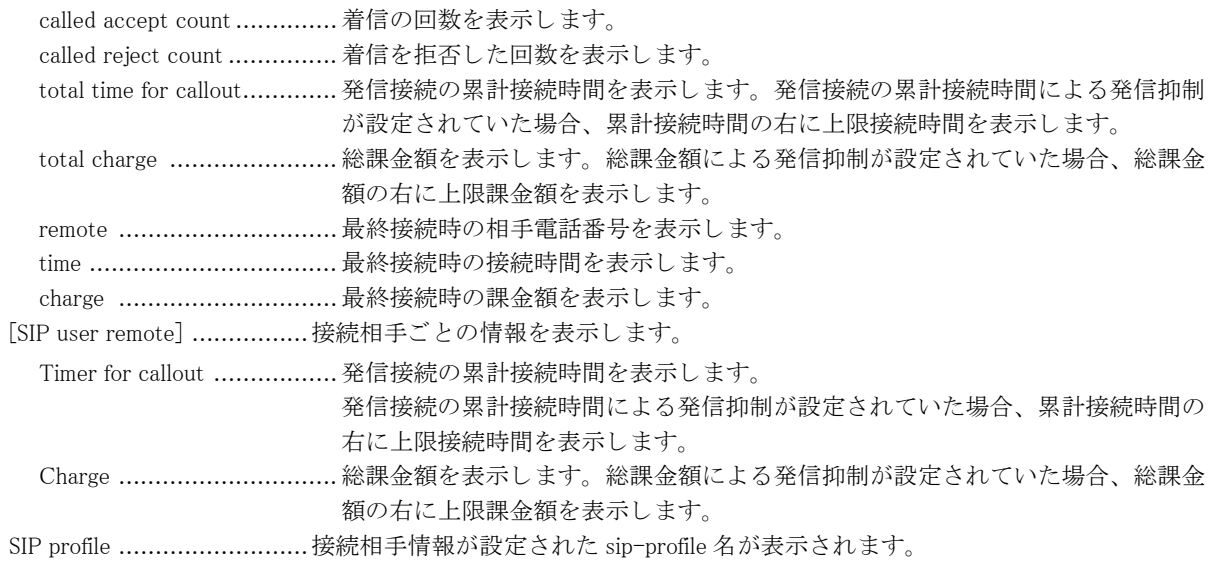

# 17.1.9 show ngn radius

#### 【機能】

各 RADIUS サーバの状態

## 【入力形式】

show ngn radius [< 認証グループ名 >]

#### 【パラ メ ータ】

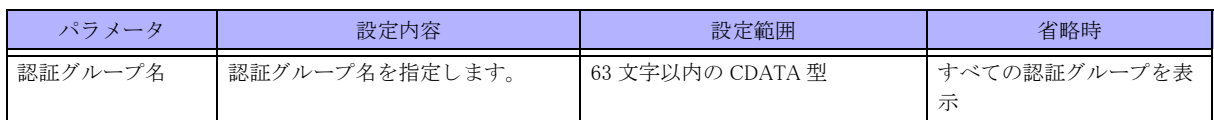

【動作モード】

特権ユーザモード (コマンドレベル 14)

#### 【説明】

データコネクトの電話番号認証を RADIUS サーバで行う場合に、各 RADIUS サーバの状態を表示します。

## 【実行例】

各 RADIUS サーバの状態を表示し ます。

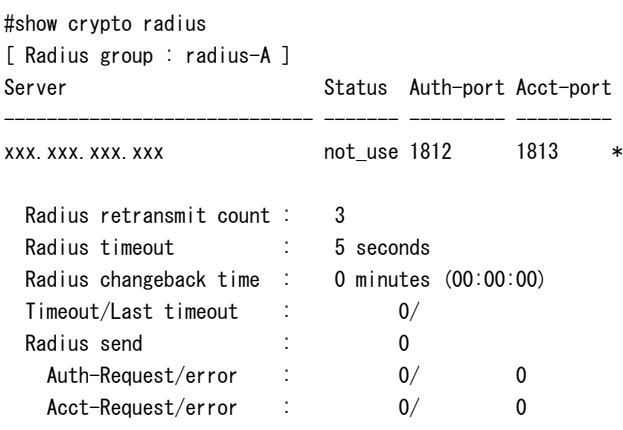

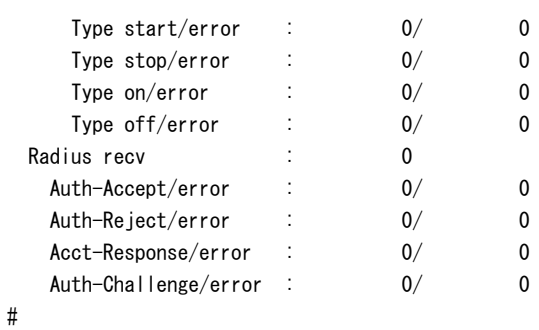

## 【各フィールドの意味】

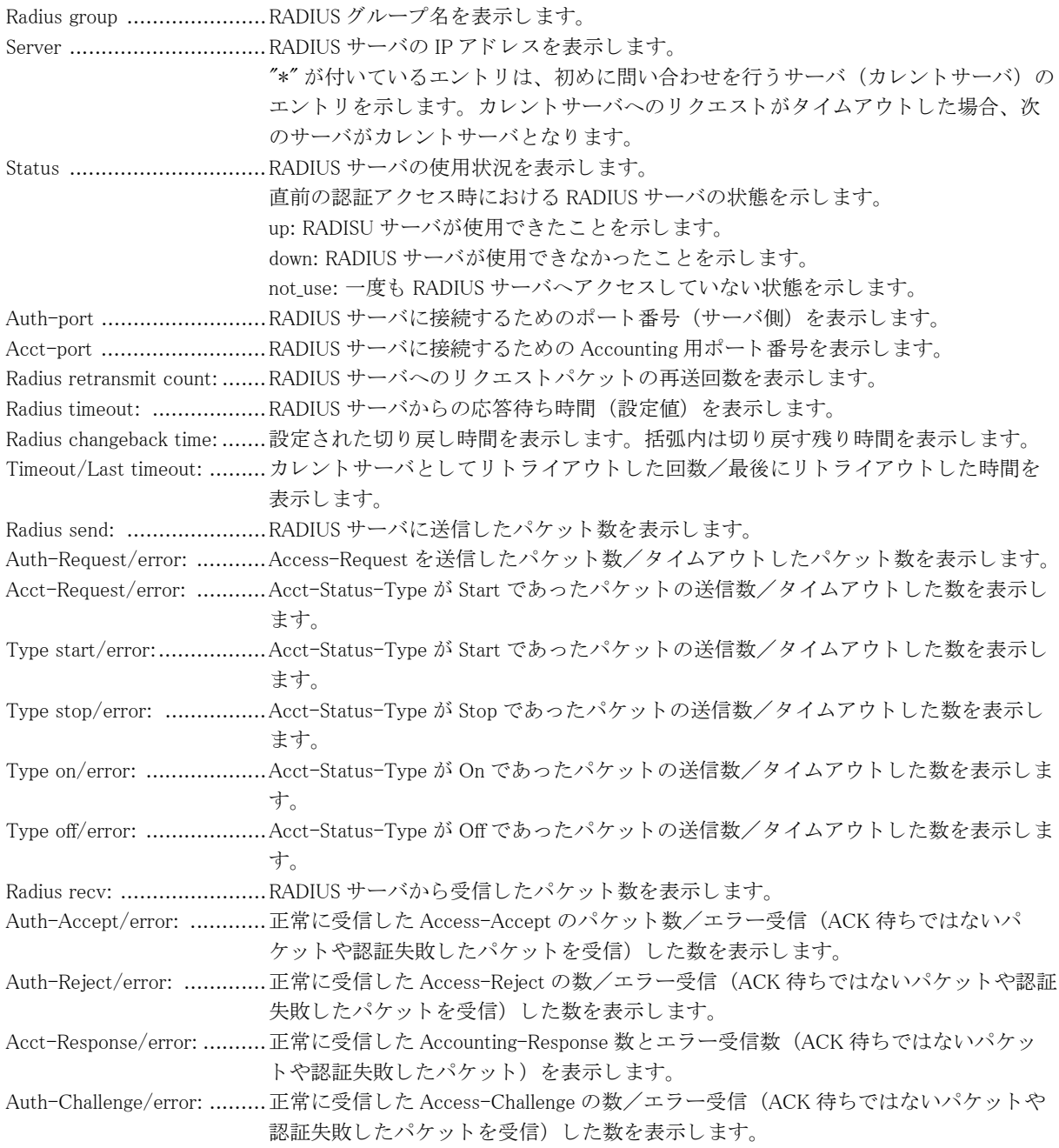

# 17.1.10 show ngn statistics

#### 【機能】

データコネクト機能の統計情報の表示

## 【入力形式】

show ngn statistics [{global | agent <エントリ番号 >}]

## 【パラ メ ータ】

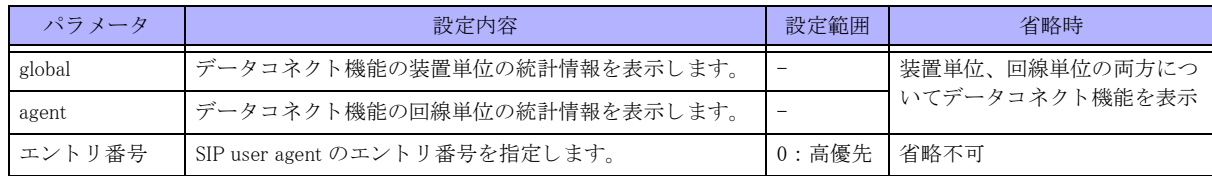

【動作モード】

特権ユーザモード (コマンドレベル 14)

## 【説明】

データコネクト機能の統計情報を表示します。

#### 【実行例】

装置単位、回線単位の両方についてデータコネクト機能の統計情報を表示します。

```
# show ngn statistics
[Call Statistics]
 Outgoing Call : 15
  Connected : 13
  Rejected : 1
  Canceled : 0
  Error : 1
   Total Time : 0000.01:41:10
 Incoming Call : 7
  Connected : 6
  Rejected : 0
  Canceled : 1
   Error : 0
   Total Time : 0000.00:15:42
[SIP User Agent 0]
 Outgoing Call : 15
  Connected : 13
  Rejected : 1
  Canceled : 0
  Error : 1
   Total Time : 0000.01:41:10
  Incoming Call : 7
   Connected : 6
  Rejected : 0
  Canceled : 1
  Error : 0
   Total Time : 0000.00:15:42
```
#### 【各フィールドの意味】

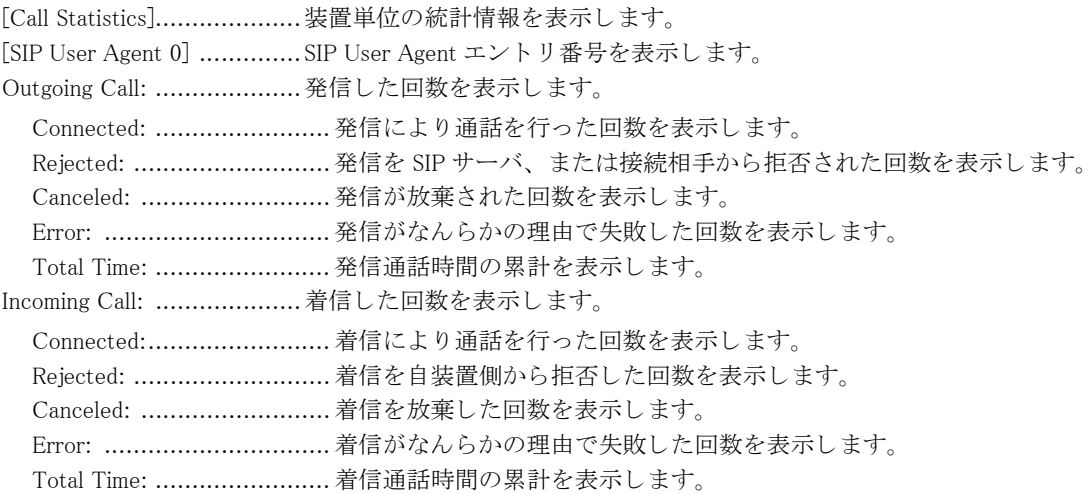

# 17.1.11 show traffic-manager network dataconnect

#### 【機能】

データコネクト QoS の設定情報の表示

#### 【入力形式】

show traffic-manager network dataconnect [くセッション番号>]

#### 【パラ メ ータ】

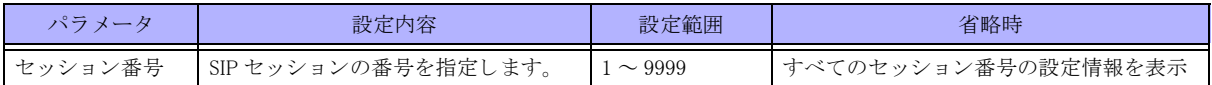

【動作モード】

特権ユーザモード (コマンドレベル 14)

#### 【説明】

データコネクト QoS の設定情報を表示します。

#### 【実行例】

データコネクト QoS の設定情報を表示します。

#### #show traffic-manager network dataconnect

```
Call No.1 (GigaEthernet 2/1)
   speed 1000 kbps
   burst 1 (125 bytes)
   queue express limit 10 (10 packets)
   queue besteffort limit base 1 (61 packets)
   match-list 1 local-source queue express
   set dscp 32
Call No.2 (GigaEthernet 2/1)
   speed 800 kbps
   burst 10 (1000 bytes)
   queue normal 0 limit base 1 (49 packets)
   queue normal 1 limit base 2 (97 packets)
   queue express limit 32 (32 packets)
   queue besteffort limit 10 (10 packets)
```

```
 queue normal 0 rate weight 10
 queue normal 1 rate weight 20
 match-list 1 local-source queue express
 match-list 2 dscp 40 queue normal 0
 match-list 3 dscp 41 queue normal 1
 set dscp 32
```
#

```
【各フィールドの意味】
Call No. ............................SIP セッションの番号を表示します。
```
# 17.1.12 show traffic-manager network dataconnect statistics

#### 【機能】

QoS 統計情報の表示

### 【入力形式】

show traffic-manager network dataconnect statistics [くセッション番号>]

【パラ メ ータ】

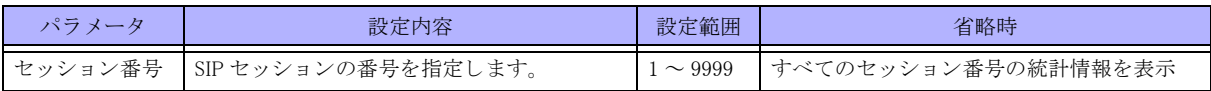

#### 【動作モード】

特権ユーザモード (コマンドレベル 14)

#### 【説明】

データコネクト QoS の統計情報を表示します。

## 【実行例】

```
データコネクト QoS の統計情報を表示します。
```
#### #show traffic-manager network dataconnect statistics

```
Call No.1 (GigaEthernet 2/1)
   speed 1m
     data
        0 packets buffer in use
        send 0 bytes 0 packets (0 bps)
        drop/delete 0/0 packets
     local-source
        0 packets buffer in use
        send 0 bytes 0 packets (0 bps)
        drop/delete 0/0 packets
Call No.2 (GigaEthernet 2/1)
   speed 800k
     normal 0
        0 packets buffer in use
        send 0 bytes 0 packets (0 bps)
        drop/delete 0/0 packets
     normal 1
        0 packets buffer in use
```
 send 0 bytes 0 packets (0 bps) drop/delete 0/0 packets express 0 packets buffer in use send 0 bytes 0 packets (0 bps) drop/delete 0/0 packets besteffort 0 packets buffer in use send 0 bytes 0 packets (0 bps) drop/delete 0/0 packets

#

【各フィールドの意味】

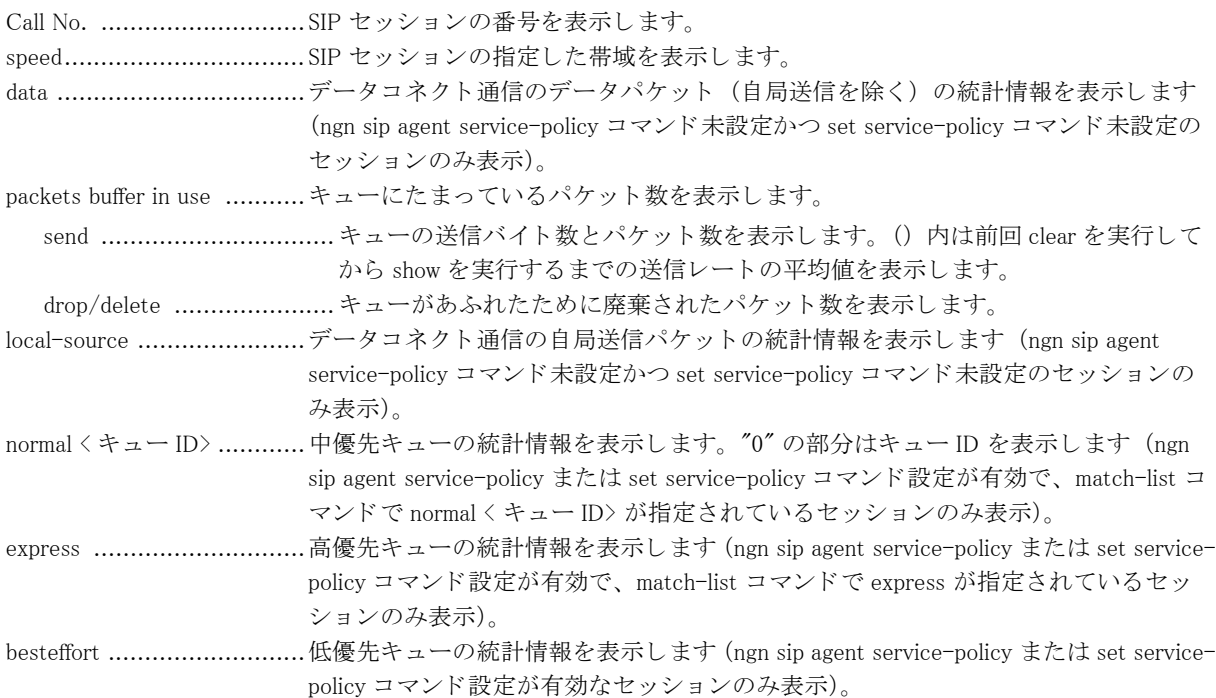

# 第 18 章 モデム通信機能関連

# 18.1 PPP セッションの確立と終了

# 18.1.1 modem connect

#### 【機能】

PPP セッションの開始

## 【入力形式】

modem connect [moff]

## 【パラ メ ータ】

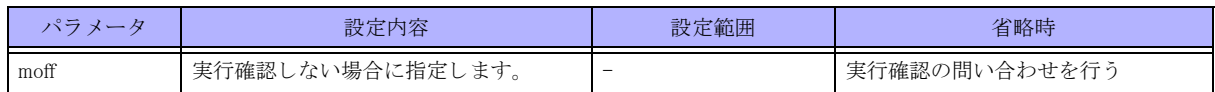

### 【動作モード】

特権ユーザモード (コマンドレベル 14)

### 【説明】

PPP セッションの確立を開始します。

### 【実行例】

PPP セッションの確立を開始します。

#modem connect Connect modem? [y/N]: yes

# 18.1.2 modem disconnect

#### 【機能】

PPP セッションの終了

# 【入力形式】

modem disconnect [moff]

#### 【パラ メ ータ】

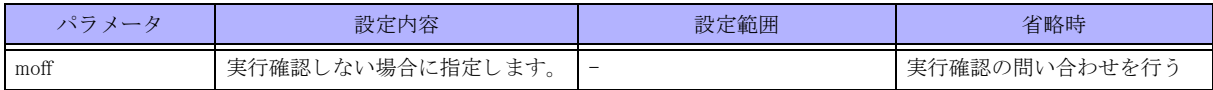

【動作モード】

特権ユーザモード (コマンドレベル 14)

## 【説明】

PPP セッションを終了します。

### 【実行例】

PPP セッションを終了します。

#modem disconnect Disonnect modem? [y/N]: yes

# 18.2 データ通信端末の操作

# 18.2.1 usb reset

#### 【機能】

USB ポートの再起動

#### 【入力形式】

usb reset <USB ポート番号 > [wait < 電源供給停止時間 >]

#### 【パラ メ ータ】

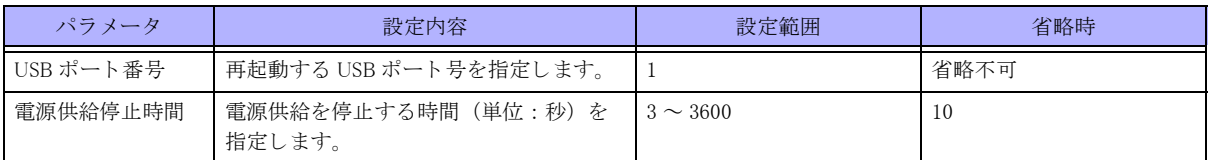

#### 【動作モード】

特権ユーザモード (コマンドレベル 14)

#### 【説明】

電源供給を一定時間停止する こ と で、 USB ポー ト の再起動を行います。 再起動後の USB ポートはデバイス挿入時と同等の状態になります。

## 【実行例】

```
USB ポートを再起動します (USB ポート番号: 1)。
```

```
#usb reset 1
#
```
# 18.2.2 usb detach

#### 【機能】

データ通信端末のデタッチ

#### 【入力形式】

usb detach <USB ポート番号 >

#### 【パラ メ ータ】

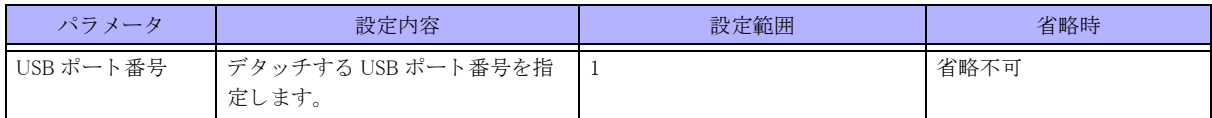

【動作モード】

特権ユーザモード (コマンドレベル 14)

#### 【説明】

データ通信モジュールをデタッチします。 デタッチするとデータ通信モジュールは認識されなくなります。 デタッチ後にデータ通信モジュールを再認識させるためには、アタッチ (usb attach コマンド)、またはデータ通 信モジュールを再接続する必要があります。 データ通信モジュールを抜く場合は、事前に usb detach コマンドを実行する必要があります。

#### 【実行例】

データ通信モジュールをデタッチします (USB ポート番号:1)。

#usb detach 1 #

# 18.2.3 usb attach

#### 【機能】

データ通信端末のアタッチ

### 【入力形式】

usb attach <USB ポート番号 >

【パラ メ ータ】

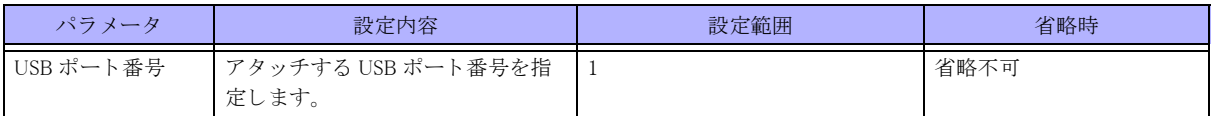

【動作モード】

特権ユーザモード (コマンドレベル 14)

#### 【説明】

データ通信モジュールをアタッチします。

デタッチするとデータ通信モジュールは認識されなくなります。

デタッチ後にデータ通信モジュールを再認識させるためには、アタッチ (usb attach コマンド)、またはデータ通 信モジュールを再接続する必要があります。

データ通信モジュールを抜く場合は、事前に usb detach コマンドを実行する必要があります。

#### 【実行例】

データ通信モジュールをアタッチします (USB ポート番号:1)。

#usb attach 1 #

# 18.3 データ通信端末の情報の初期化と表示

# 18.3.1 clear modem monitor signal-quality statistics

#### 【機能】

電波信号品質監視の統計情報の初期化

### 【入力形式】

clear modem monitor signal-quality statistics

# 【動作モード】

特権ユーザモード (コマンドレベル 14)

### 【説明】

データ通信端末の電波信号品質監視の統計情報を初期化し ます。

### 【実行例】

データ通信端末の電波信号品質監視の統計情報を初期化し ます。

#clear modem monitor signal-quality statistics #

# 18.3.2 show modem status

#### 【機能】

データ通信端末のステータス情報の表示

#### 【入力形式】

show modem status

#### 【動作モード】

特権ユーザモード (コマンドレベル 14)

【説明】

データ通信端末のステータス情報を表示します。

【実行例】

データ通信端末のステータス情報を表示します。

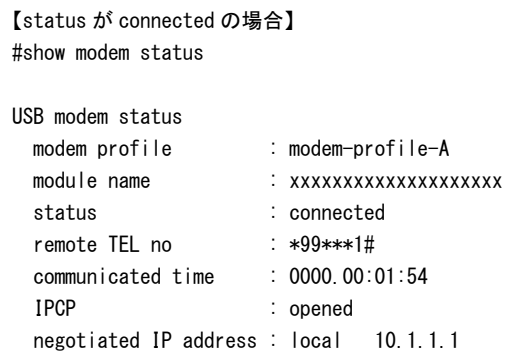

```
 : remote 10.64.64.64
 DNS server address : 10.3.3.3 10.4.4.4
  IPV6CP : closed
 signal quality \therefore -90dBm for 0000.00:08:27
Call statistics
 call count : 2
 call busy count : 0
 call error count : 0
```

```
#
```

```
【status が connected 以外の場合】
#show modem status
```

```
USB modem status
  modem profile : modem-profile-A
  module name : xxxxxxxxxxxxxxxxxxxx
 status : connecting
Call statistics
 call count : 1
 call busy count : 0
 call error count : 0
```
#

## 【各フィールドの意味】

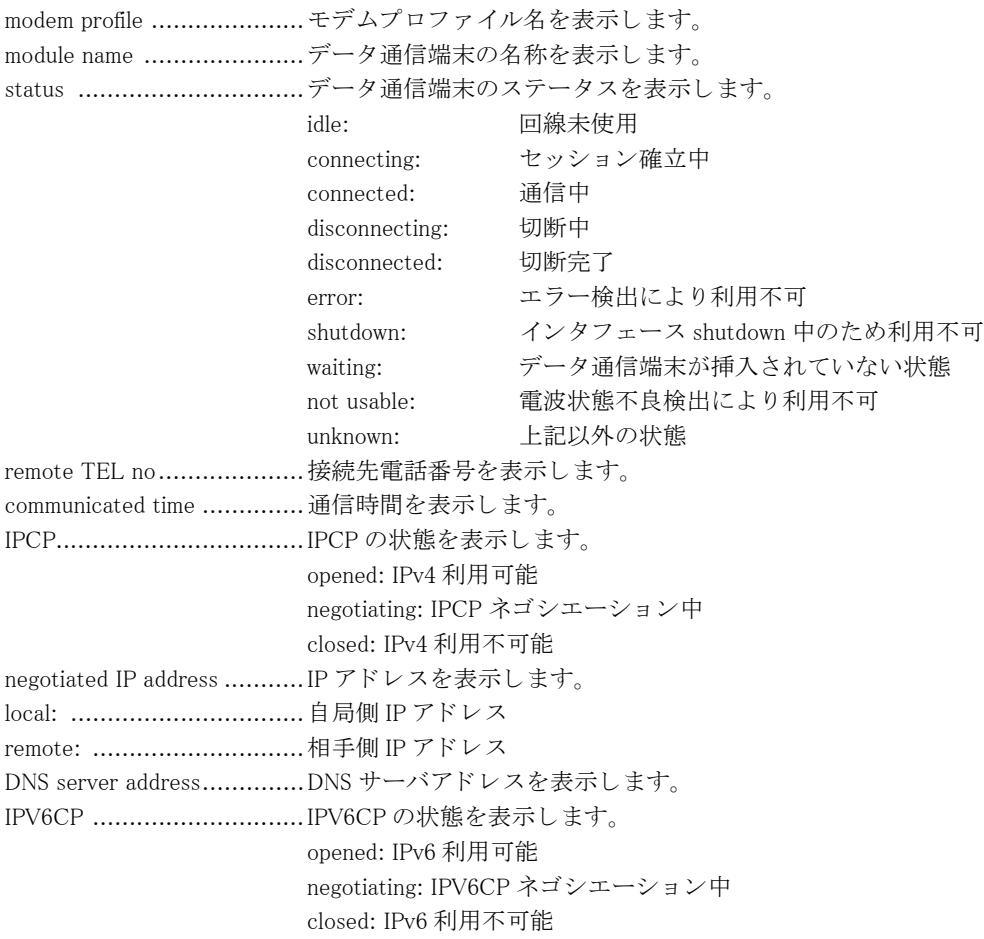

signal quality ......................電波信号品質と記録された品質に変化し てからの経過時間を表示し ます。 圏外の場合、 電波信号品質は "no signal" と表示されます。 call count ...........................発信の回数を表示し ます。 モデムプロ フ ァ イル設定が削除される と初期化されます。 call busy count ....................着ユーザビジーによって発信失敗した回数を表示します。モデムプロファイル設定 が削除される と初期化されます。 call error count ..................着ユーザビジー以外の網理由で発信失敗した回数を表示します。モデムプロファイ ル設定が削除される と初期化されます。

# 18.3.3 show modem monitor signal-quality status

#### 【機能】

電波信号品質監視情報の表示

#### 【入力形式】

show modem monitor signal-quality status

【動作モード】 特権ユーザモード (コマンドレベル 14)

#### 【説明】

データ通信端末の電波信号品質監視情報を表示します。

#### 【実行例】

データ通信端末の電波信号品質監視情報を表示します。

#### 【電波状態監視が有効な状態の場合】

#show modem monitor signal-quality status

```
USB modem monitor signal quality status
 modem profile : modem-profile-A
  module name : xxxxxxxxxxxxxxxxxxxx
  status : idle
  periodic check level : -91dBm
 confirm check level : -90dBm
  current condition : good
  previous condition : bad
  updated : Oct 2 17:31:26 2010 (confirm failed)
 time to next check : 30s
  last level
   check level : -90dBm
    updated : Oct 2 17:31:26 2010
  info
    mode : level
   range : -113dBm to -51dBm
    level : -100dBm
    interval : 120s
```
#

#### 【電波状態監視が無効な状態の場合】 #show modem monitor signal-quality status

USB modem monitor signal quality status modem profile : modem-profile-A

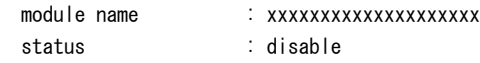

#

#### 【各フィールドの意味】

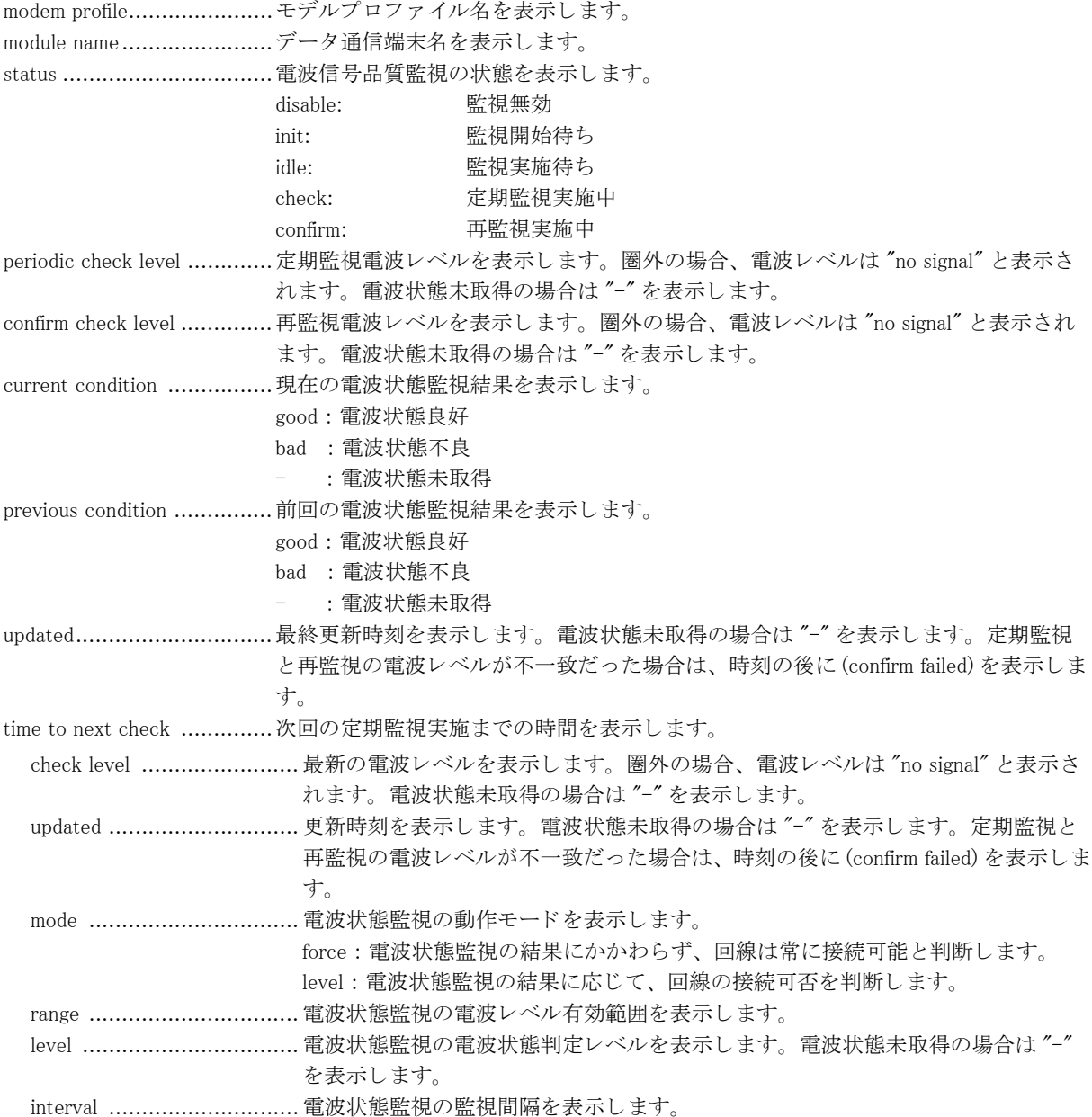

# 18.3.4 show modem monitor signal-quality statistics

【機能】

電波信号品質監視の統計情報の表示

### 【入力形式】

show modem monitor signal-quality statistics

【動作モード】 特権ユーザモード (コマンドレベル 14)

#### 【説明】

データ通信端末の電波信号品質監視の統計情報を表示し ます。

#### 【実行例】

データ通信端末の電波信号品質監視の統計情報を表示し ます。

```
#show modem monitor signal-quality statistics
USB modem monitor signal quality statistics
  modem profile : modem-profile-A
  module name : xxxxxxxxxxxxxxxxxxxx
  periodic check
   exec : 240
    reply : 240
   failed : 0
    error : 0
  confirm check
    exec : 240
    reply : 240
   failed : 0
   error : 0
  condition
   good : 4
   bad : 3
    confirm failed : 1
   change to good : 0
   change to bad : 1
   initialized : 1
  on other control : 0
```

```
#
```
#### 【各フィールドの意味】

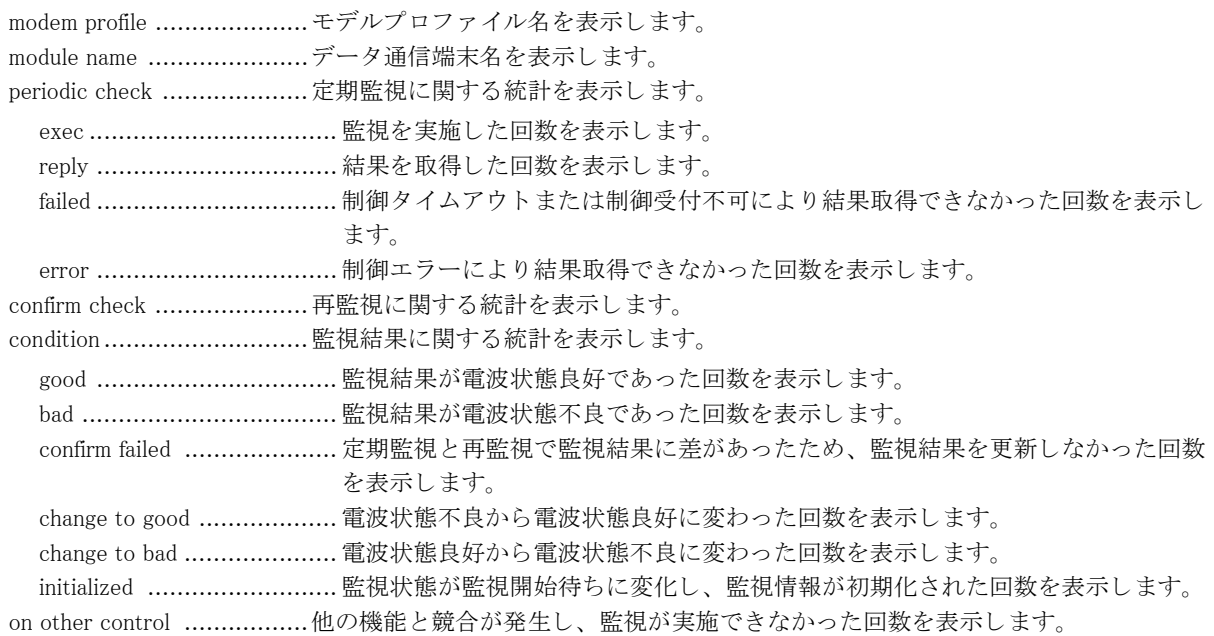
# 18.4 AT コマンド送信

### 18.4.1 modem at-command

### 【機能】

ATコマンドの送信

### 【入力形式】

modem at-command  $[\langle AT \sqsupset \neg Y \rangle \land \neg]$ 

#### 【パラ メ ータ】

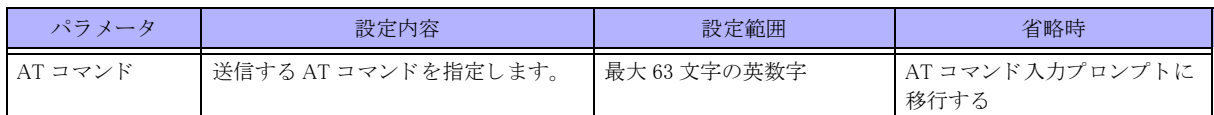

【動作モード】

特権ユーザモード (コマンドレベル 14)

### 【説明】

ATコマンドを送信します。

送信する AT コマンドに「?」や「"」など CLI で特殊扱いされる文字が含まれる場合は、AT コマンド入力プロン プ ト から入力する必要があ り ます。

データ通信端末が未サポートまたはモデム化が完了していない場合は AT コマンドを送信しません。

## こんな事に気をつけて

本コマンドを使用するとデータ通信端末に対して特殊な命令を送信できるため、動作の保証ができない場合があります。 実行する場合はご注意ください。

### 【実行例】

AT コマン ド を送信し ます (AT コマン ド : AT+CSQ=?)。

#modem at-command AT-command> AT+CSQ=? +CSQ: (0-31,99),(0-7,99) OK

#

# 第19章 USB-Ethernet/テザリング機能関連

# 19.1 USB-Ethernet/テザリング機能の操作

### 19.1.1 usb reset

### 【機能】

USB ポートの再起動

### 【入力形式】

usb reset <USB ポート番号 > [wait < 電源供給停止時間 >]

### 【パラ メ ータ】

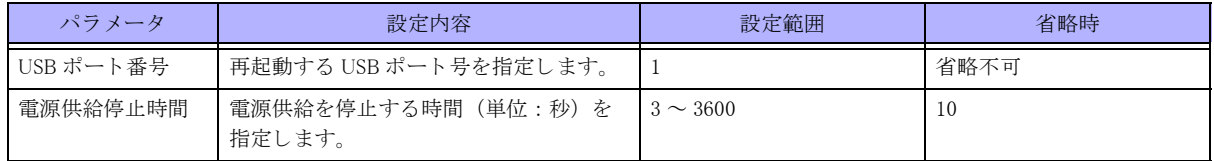

### 【動作モード】

特権ユーザモード (コマンドレベル 14)

### 【説明】

電源供給を一定時間停止する こ と で、 USB ポー ト の再起動を行います。

再起動後の USB ポートはデバイス挿入時と同等の状態になります。

iPhone と共に USB テザリング機能を使用している時は、電源供給を停止して一時的に USB 通信断しますが、iPhone の再起動は行いません。

### 【実行例】

USB ポートを再起動します (USB ポート番号:1)。

#usb reset 1 #

### 19.1.2 usb detach

【機能】 データ通信端末のデタッチ

### 【入力形式】

usb detach <USB ポート番号 >

【パラ メ ータ】

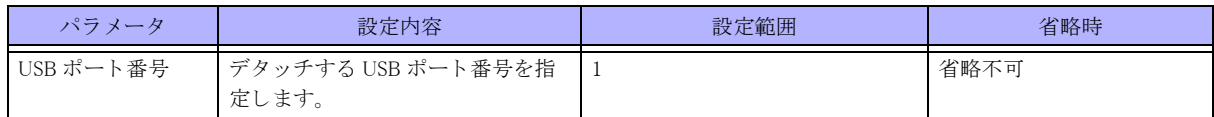

【動作モード】

特権ユーザモード (コマンドレベル 14)

### 【説明】

データ通信モジュールをデタッチします。

デタッチするとデータ通信モジュールは認識されなくなります。

デタッチ後にデータ通信モジュールを再認識させるためには、アタッチ (usb attach コマンド)、またはデータ通 信モジュールを再接続する必要があります。

データ通信モジュールを抜く場合は、事前に usb detach コマンドを実行する必要があります。

### 【注意】

本コマンドは、USB テザリング機能には対応しておりません。USB テザリング機能使用時は実行しないでください。

### 【実行例】

データ通信モジュールをデタッチします (USB ポート番号:1)。

#usb detach 1 #

### 19.1.3 usb attach

#### 【機能】

データ通信端末のアタッチ

### 【入力形式】

usb attach <USB ポート番号 >

【パラ メ ータ】

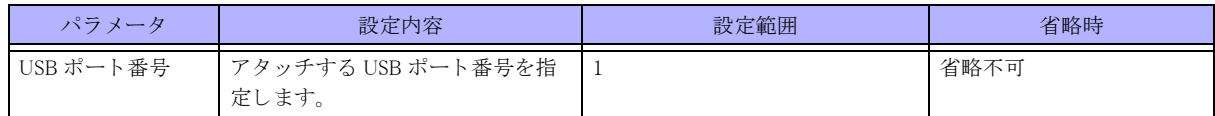

【動作モード】

特権ユーザモード (コマンドレベル 14)

### 【説明】

データ通信モジュールをアタッチします。

デタッチするとデータ通信モジュールは認識されなくなります。

デタッチ後にデータ通信モジュールを再認識させるためには、アタッチ (usb attach コマンド)、またはデータ通 信モジュールを再接続する必要があります。

データ通信モジュールを抜く場合は、事前に usb detach コマンドを実行する必要があります。

### 【注意】

本コマンドは、USB テザリング機能には対応しておりません。USB テザリング機能使用時は実行しないでください。

### 【実行例】

データ通信モジュールをアタッチします (USB ポート番号:1)。

#usb attach 1

#

# 19.2 USB-Ethernet/テザリング機能の情報表示

# 19.2.1 show usb-ethernet information

#### 【機能】

データ通信端末のステータス情報の表示

### 【入力形式】

show usb-ethernet information

【動作モード】

特権ユーザモード (コマンドレベル 14)

### 【説明】

データ通信端末のステータス情報を表示します。

### 【実行例】

データ通信端末のステータス情報を表示します (下記例は iPhone と共に USB テザリング機能使用時)。

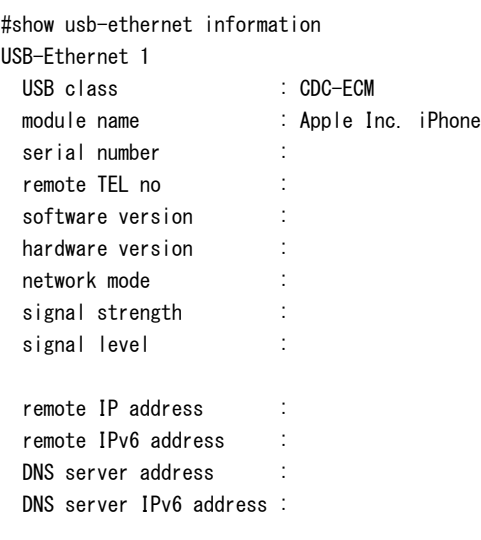

### 【各フィールドの意味】

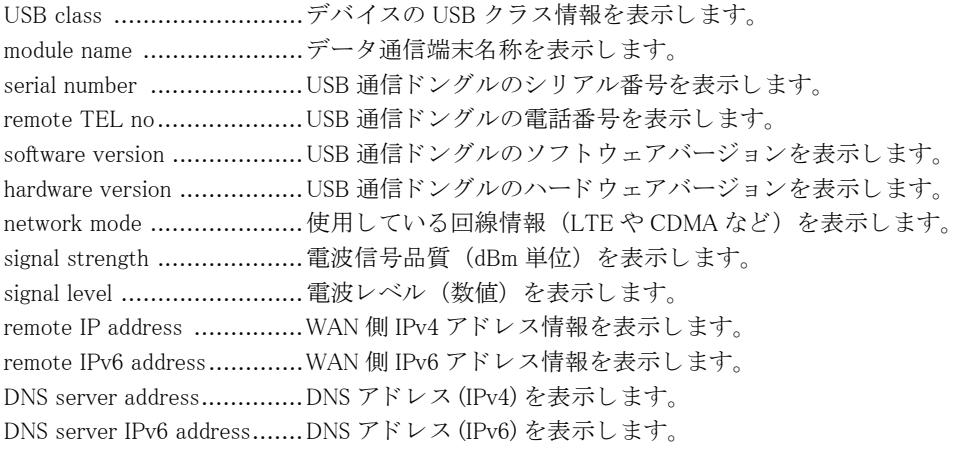

# 第 20 章 VRF 関連

# 20.1 VRF 関連

### 20.1.1 show ip vrf

### 【機能】

VRF 情報の表示

### 【入力形式】

show ip vrf [brief | detail] [<VRF 名 >]

### 【パラ メ ータ】

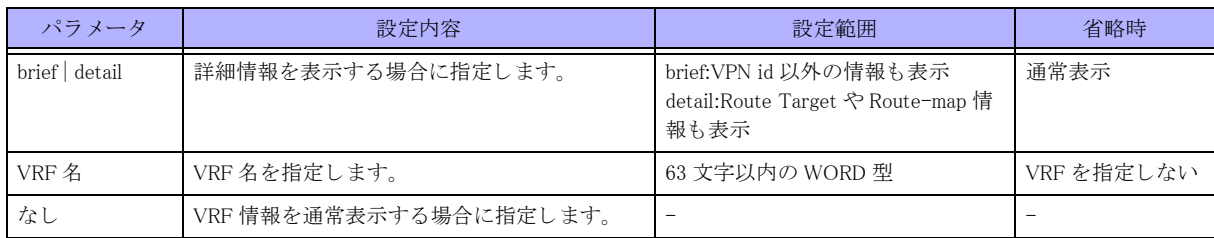

#### 【動作モード】

ユーザモード

### 【説明】 VRF 情報を表示し ます。

### 【実行例】

VRF 情報を表示し ます。

```
#show ip vrf vrf-A
Name VPN ID Default RD Interfaces
vrf-A 1 xxxx:xxxx Port-channel 16
                                  Port-channel 32
                                  Port-channel 6532
```
#show ip vrf detail vrf-A

```
VRF vrf-A; VPN ID 1; default RD xxxxx:xxxxx
  BGP local AS 64496
   Server: Running (socket xxxx)
   Interfaces:
     Port-channel 1
     Port-channel 2
     Number of Active IF: 2
   Export VPN route-target communities
    RT:xxxxx:xxxxx
   Import VPN route-target communities
    RT:xxxxx:xxxx
    RT:xxxxx:xxxx
   No import route-map
```
 VRF label mode bgp-vpnv4: per-nexthop bgp-vpnv6: per-nexthop

#

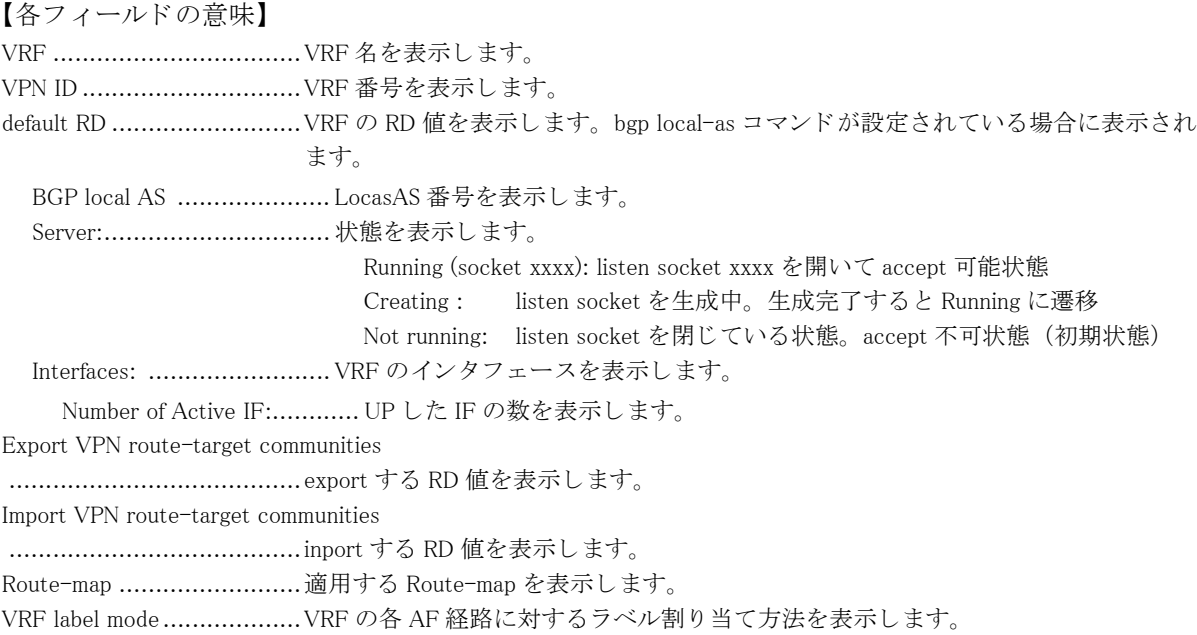

# 第 21 章 L2TPv3 関連

# 21.1 L2TPv3 の操作

# 21.1.1 clear l2tpv3

### 【機能】

L2TPv3 のセッション、および Control Connection の初期化

### 【入力形式】

clear l2tpv3 control-connection [{all | fvrf <VRF 名 > | tunnel-profile < プロファイル名 >}] clear l2tpv3 session [{all | fvrf <VRF 名 >}] [bridge-group <ブリッジグループ番号 >] clear l2tpv3 session pseudowire  $<$ pseudowire  $\rm \not{A}$  > clear l2tpv3 session < インタフェース番号 >

### 【パラ メ ータ】

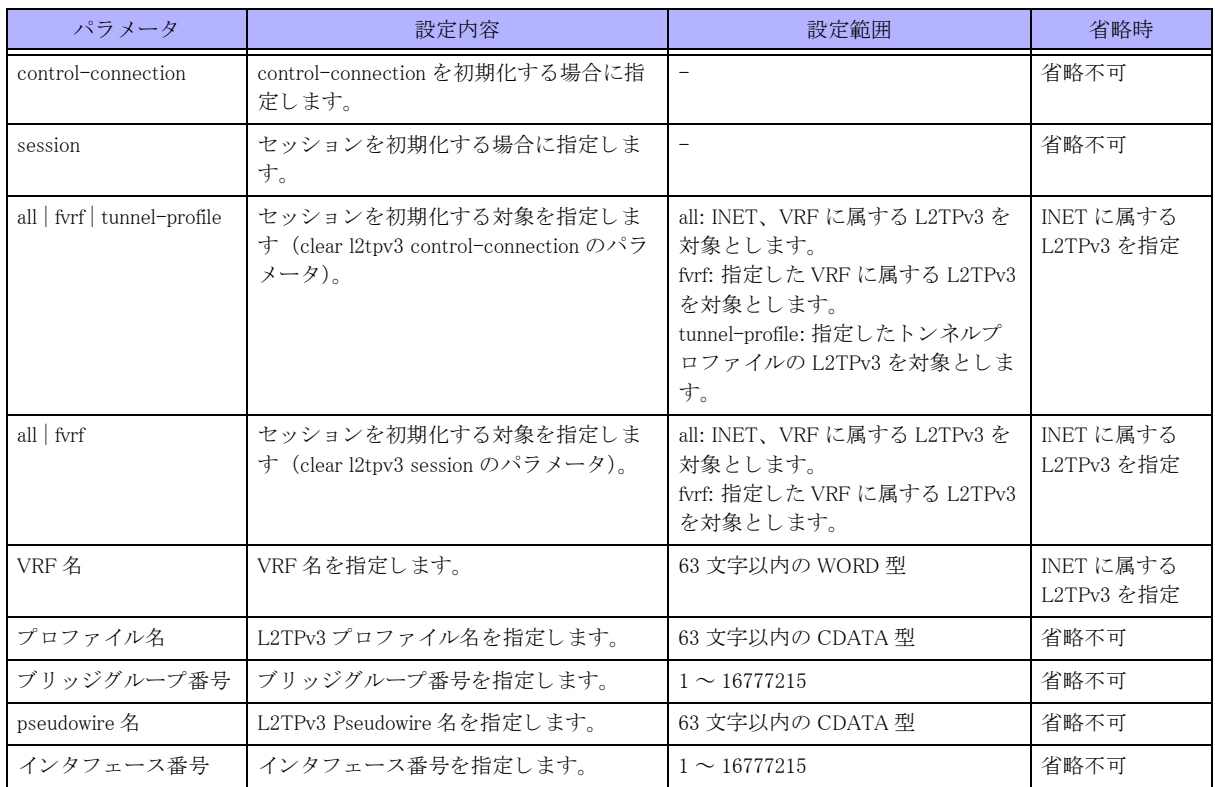

### 【動作モード】

特権ユーザモード (コマンドレベル 14)

### 【説明】

L2TPv3 のセッション、および Control Connection を初期化します。

### 【実行例】

L2TPv3 のセッション、および Control Connection を初期化します。

#clear l2tpv3 control-connection

## 21.1.2 l2tpv3 connect

### 【機能】

L2TPv3 セッションの確立の開始

### 【入力形式】

l2tpv3 connect {< インタフェース番号 >| pseudowire <pseudowire 名 >}

### 【パラ メ ータ】

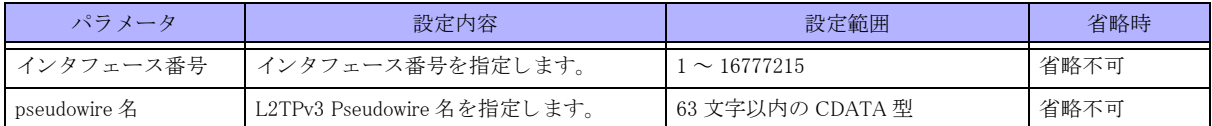

【動作モード】

特権ユーザモード (コマンドレベル 14)

### 【説明】

指定したインタフェース番号、または pseudowire 名の L2TPv3 セッションの確立を開始します。

### 【実行例】

L2TPv3 セッションの確立を開始します (インタフェース番号:1)。

#l2tpv3 connect 1

# 21.2 L2TPv3の情報のクリア

# 21.2.1 clear l2tpv3 statistics

### 【機能】

show l2tpv3 statistics コマン ド の統計情報の初期化

### 【入力形式】

clear l2tpv3 statistics global

clear l2tpv3 statistics l2tpv3-tunnel [{all | fvrf <VRF 名 > | tunnel-profile <プロファイル名 >}]

### 【パラ メ ータ】

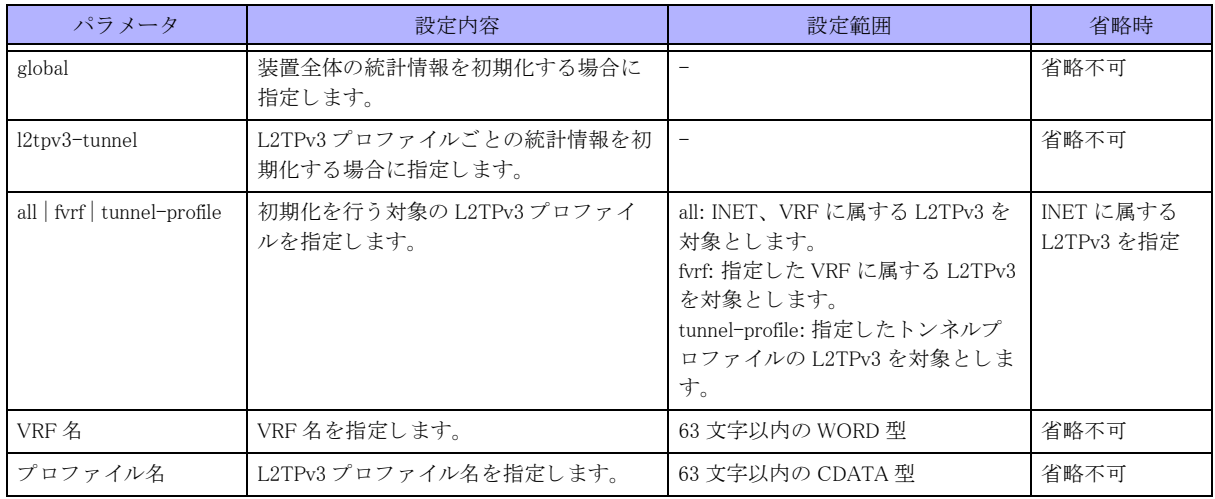

### 【動作モード】

特権ユーザモード (コマンドレベル 14)

### 【説明】

show l2tpv3 statistics コマンドで表示される統計情報を初期化します。

### 【実行例】

show l2tpv3 statistics コマンドで表示される統計情報を初期化します。

#clear l2tpv3 statistics global

# 21.3 L2TPv3 の情報の表示

# 21.3.1 show l2tpv3

### 【機能】

L2TPv3 の Contro Connection およびセッションの状態の表示

### 【入力形式】

show l2tpv3 l2tpv3-tunnel [{all | fvrf <VRF 名 > | tunnel-profile < プロ フ ァ イル名 >}][summary] show l2tpv3 control-connection [{all | fvrf <VRF 名 > | tunnel-profile < プロファイル名 >}] [summary] show l2tpv3 session [{all | fvrf <VRF 名 >}] [bridge-group < ブリッジグループ番号 >] [summary] show l2tpv3 session pseudowire  $\langle$  Pseudowire  $\angle$   $\langle$   $\rangle$  [summary] show l2tpv3 session < インタフェース番号 > [summary]

### 【パラ メ ータ】

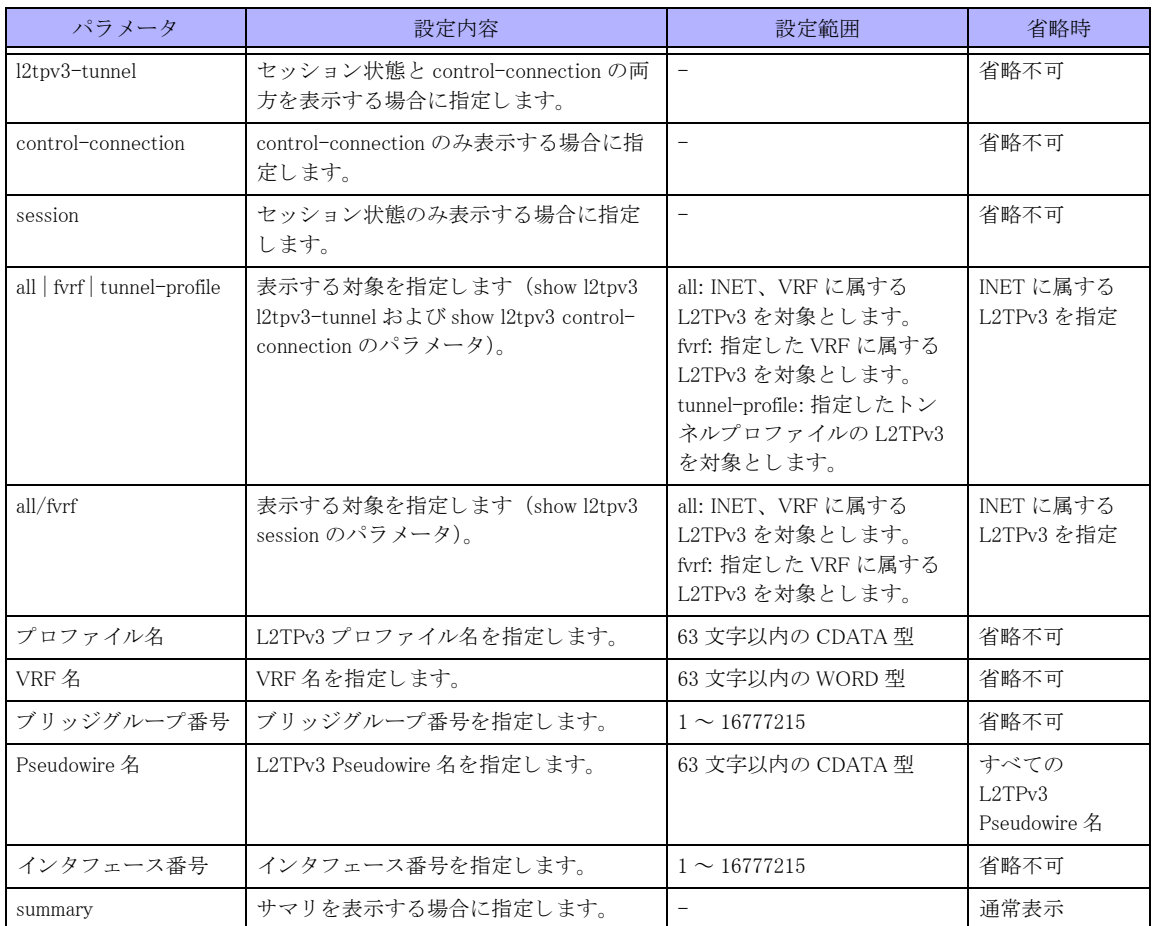

### 【動作モード】

ユーザモード

### 【説明】

L2TPv3 の Contro Connection およびセッションの状態を表示します。

### 【実行例】

L2TPv3 の Control Connection およびセッションの状態を表示します。

```
#show l2tpv3 l2tpv3-tunnel all
Control Connection profile-A (est 00:08:47)
 Mode: \langle R \rangle IP
  Over IPsec Tunnel/MAP/Status: 1/IPSEC_MAP_A/Active
  CCID(local/remote): 3817735662/558894981
   IP(local/remote): 192.0.2.1/102.0.2.2
  Hostname(local/remote): local_A/remote_A
  Router ID(local/remote): 192.0.2.1/192.0.2.2
 Control Ns 12, Nr 5
Session PSEUDOWIRE1 (est 00:08:48)
 Mode: \langle R \rangle IP, TunnelIF: 1, sequencing
  CCID(local/remote): 3817735662/558894981
  Session ID(local/remote): 2911764492/3350989537
 Remote End ID: remote id A
  Cookie(local/remote): 0x1122334455667788/0xaabbccddeeffaabb
  Session Status: Active
  Circuit Status(local/remote): Active/Active
  Session PSEUDOWIRE2 (est 00:08:48)
 Mode: \langle R \rangle IP. TunnelIF: 2, sequencing
  CCID(local/remote): 1076011212/2344998754
Session ID(local/remote): 3068723208/3671948854
  Remote End ID: remote_id_B
  Cookie(local/remote): 0x8877665544332211/0xaabbccddeeffaabb
  Session Status: Inctive
  Circuit Status(local/remote): Inactive/Active
Control Connection profile-B (est 00:08:47)
 Mode: \langle R \rangle UDP
  FVRF:VRF1
  Over IPsec Tunnel/MAP/Status: 1/IPSEC_MAP_A/Active
  CCID(local/remote): 31803414/25235263
  IP(local/remote): 192.0.2.3 (1701)/ 192.0.2.4 (1701)
  Hostname(local/remote): local_B/remote_B
  Router ID(local/remote): 192.0.2.3/192.0.2.4
  Control Ns 12, Nr 5
Session PSEUDOWIRE3 (est 00:08:48)
  Mode: <R> UDP, TunnelIF: 10, sequencing
  FVRF:VRF1
  CCID(local/remote): 87654321/12345678
  Session ID(local/remote): 87654321/12345678
  Remote End ID: REMOTE_ID
  Cookie(local/remote): 0x1122334455667788/0xaabbccddeeffaabb
  Session Status: Active
     Circuit Status(local/remote): Active/Active
Total Control Connections 2 sessions 3
#
#show l2tpv3 l2tpv3-tunnel all summary
CCID(local/remote) State Sess OverIF/Status Profile RemoteHostName Remot
eAddress VRFName
1234567834/5325235263 w-reply 0 20000/Act profile-A remote_A 192.0.2.2
31803414/25235263 est 1 20001/Inact profile-B remote_B 192.0.2.4
(1701) VRF1
SessID(local/remote) CCID(local) TunnelIF State LastChg Pseudowire VRFName
2911764492/3350989537 1234567834 1 w-reply 00:08:48 PSEUDOWIRE1
8491845/4805232 4235253 2 *est 00:07:48 PSEUDOWIRE2
```
87654321/12345678 892349 10 est 110:03:48 PSEUDOWIRE3 VRF1

Total Control Connections 2 sessions 3

#

【各フィールドの意味】

Control Connection PROF1 (est 00:08:47)

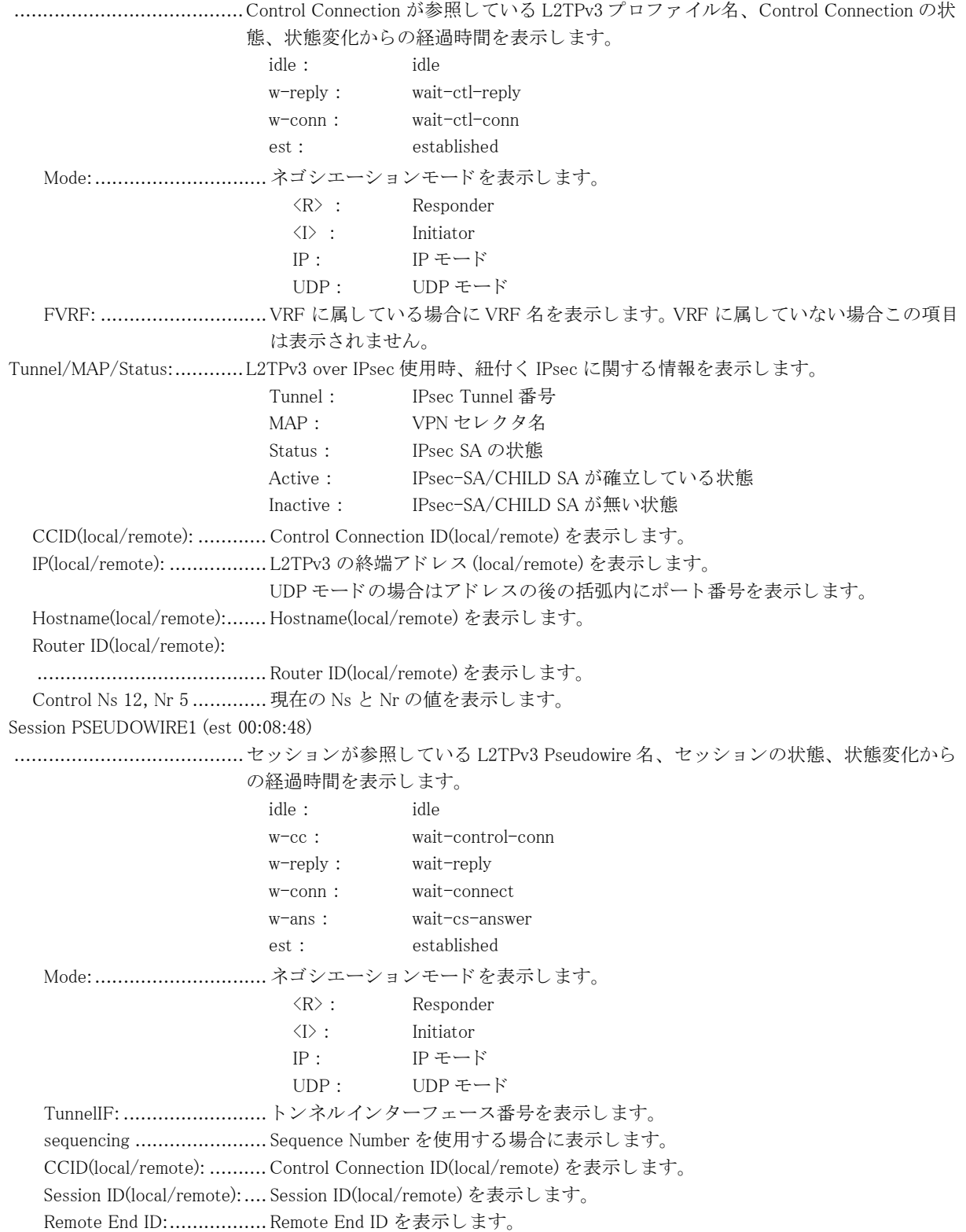

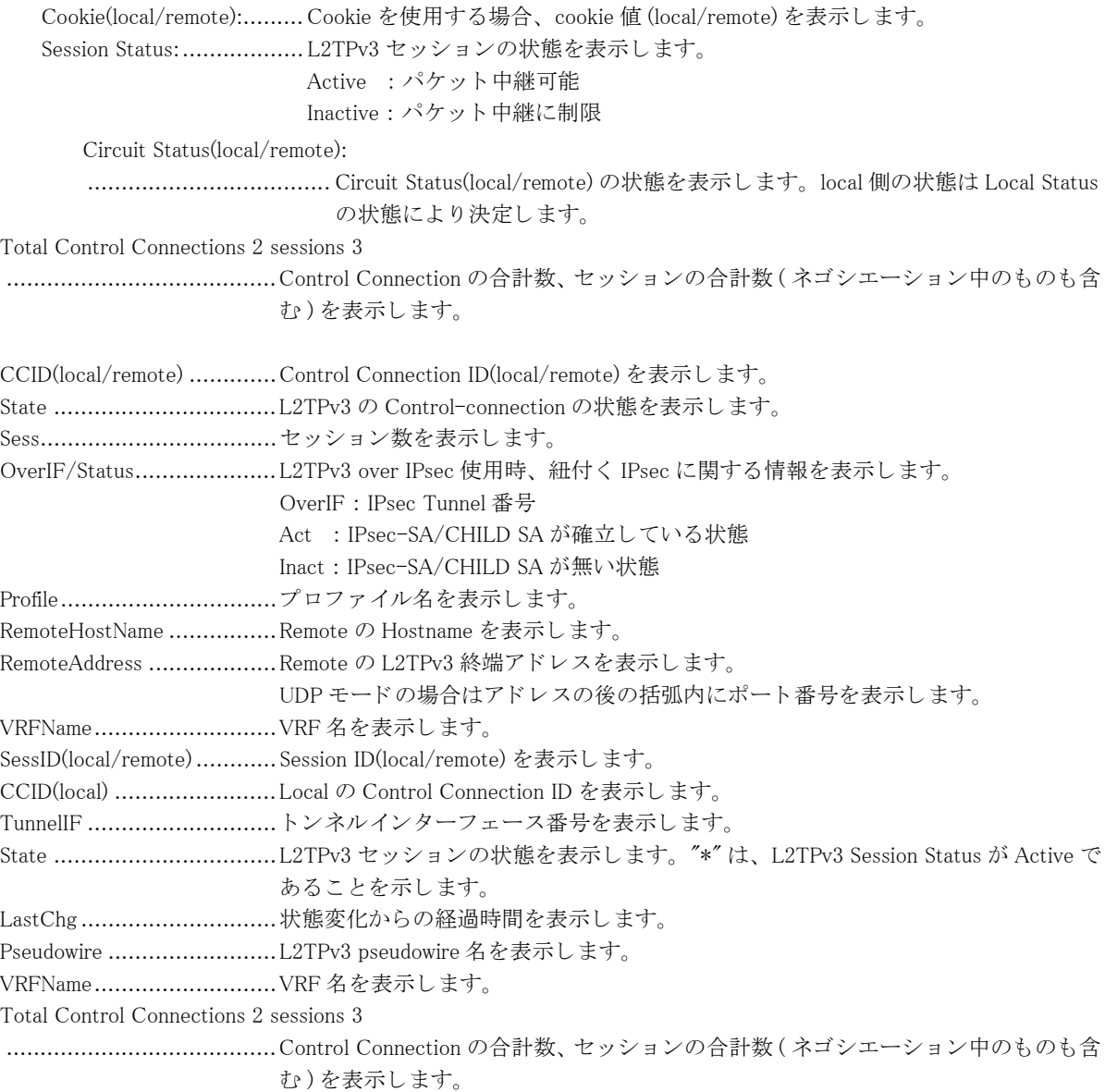

# 21.3.2 show l2tpv3 statistics

【機能】 L2TPv3 パケットの統計情報の表示

【入力形式】

show l2tpv3 statistics global show l2tpv3 statistics l2tpv3-tunnel [{all | fvrf <VRF 名 > | tunnel-profile < プロファイル名 >}] 【パラ メ ータ】

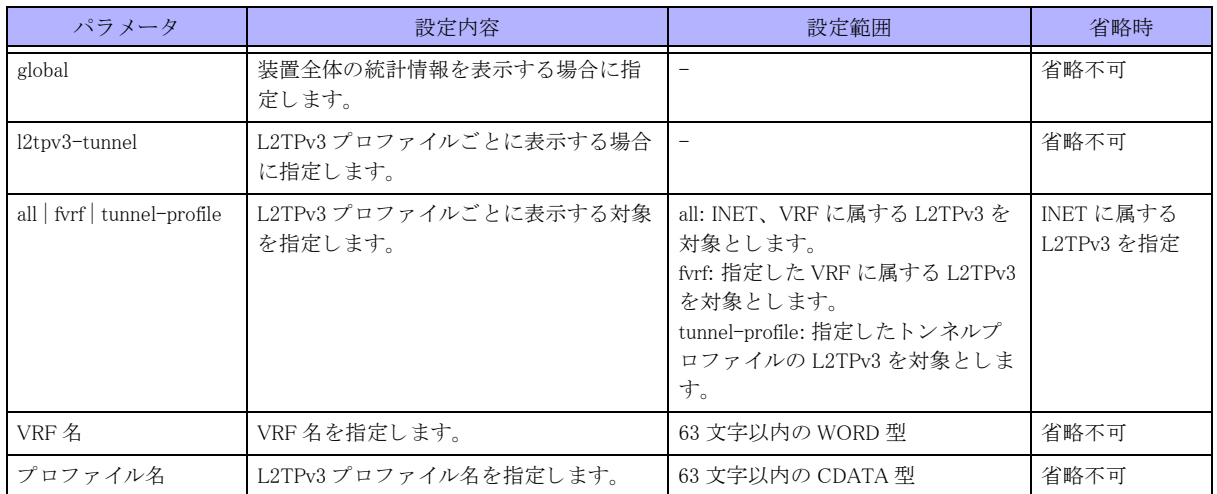

### 【動作モード】

特権ユーザモード (コマンドレベル 14)

### 【説明】

L2TPv3 パケットの統計情報を表示します。

### 【実行例】

L2TPv3 パケットの統計情報を表示します。

#### #show l2tpv3 statistics global

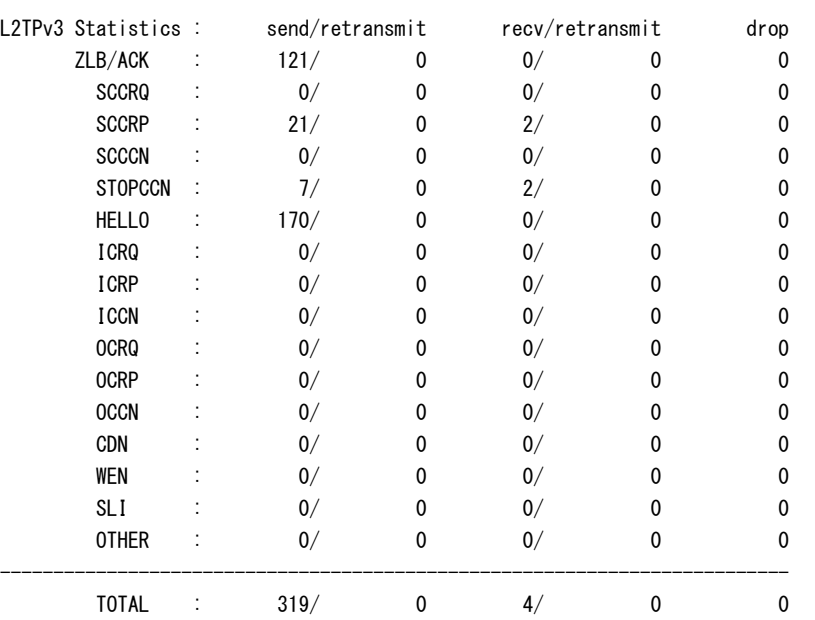

#show l2tpv3 statistics l2tpv3-tunnel tunnel-profile PROF1

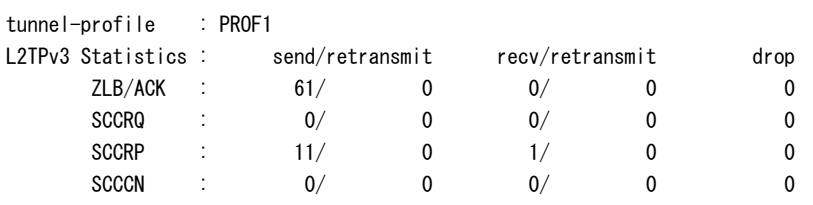

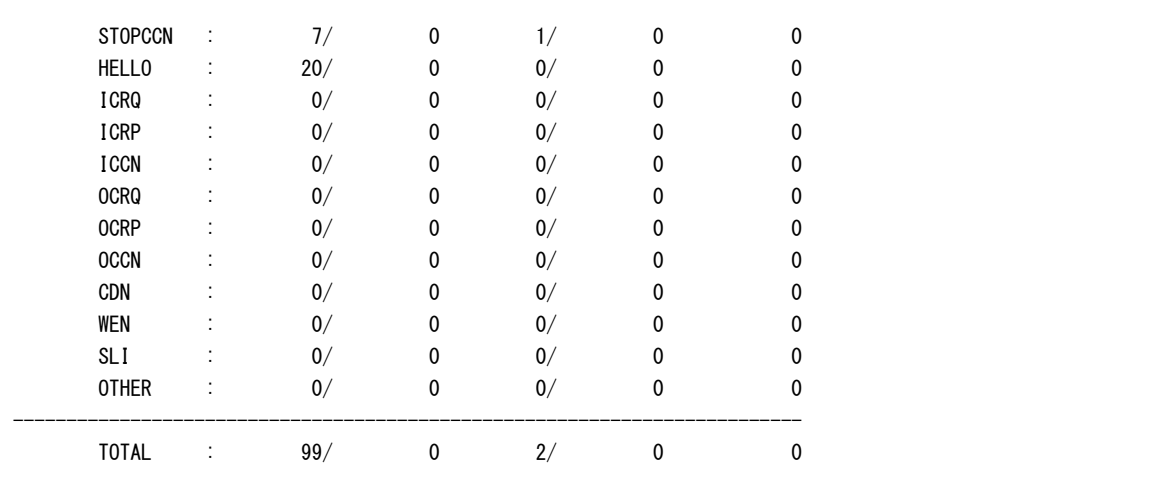

【各フィールドの意味】

L2TPv3 Statistics : ...............L2TPv3 トンネルの確立に用いるパケットの統計情報を表示します。

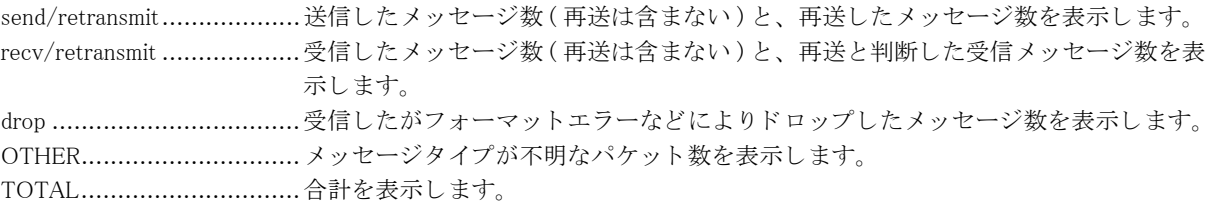

# 21.3.3 show l2tpv3 pseudowire

### 【機能】

L2TPv3 の Pseudowire 設定情報の状態の表示

### 【入力形式】

show l2tpv3 pseudowire [<PSEUDOWIRE  $\mbox{\AA}$  >] show l2tpv3 pseudowire [[fvrf <VRF 名 >] [bridge-group < ブリッジグループ番号 >]]

【パラ メ ータ】

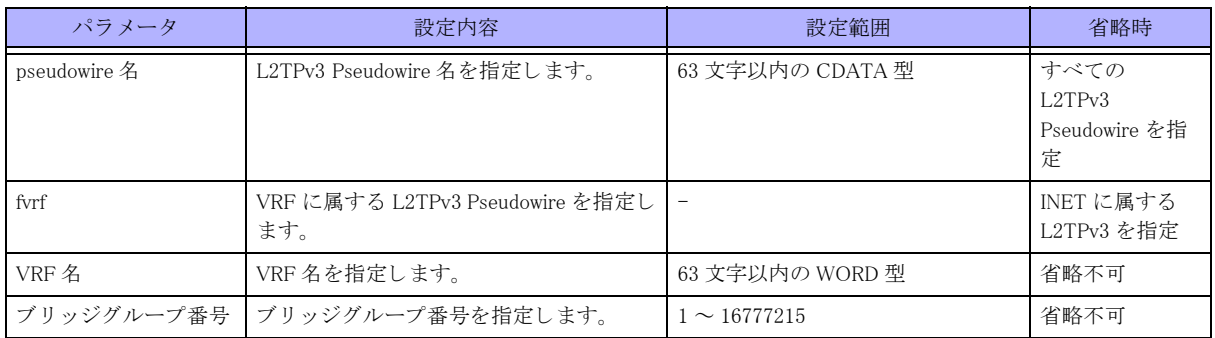

### 【動作モード】

特権ユーザモード (コマンドレベル 14)

### 【説明】

L2TPv3 の Pseudowire 設定情報の状態を表示し ます。

### 【実行例】

L2TPv3 の Pseudowire 設定情報の状態を表示し ます。

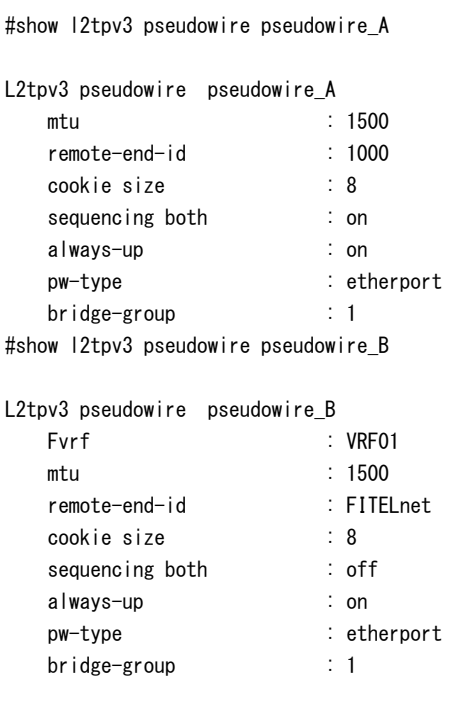

#

### 【各フィールドの意味】

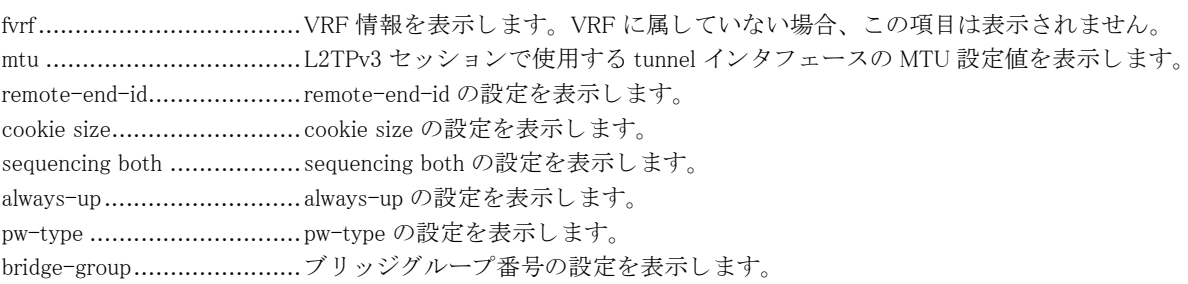

# 第 22 章 bridge 関連

# 22.1 ブリッジ中継の統計情報をクリア

## 22.1.1 clear bridge statistics

### 【機能】

show bridge statistics コマン ド の統計情報の初期化

### 【入力形式】

clear bridge statistics [くブリッジグループ番号>]

### 【パラ メ ータ】

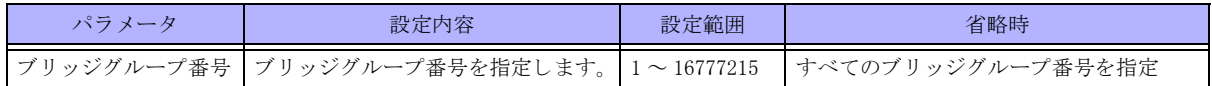

### 【動作モード】

特権ユーザモード (コマンドレベル 14)

### 【説明】

show bridge statistics コマンドで表示される、統計情報を初期化します。

### 【実行例】

統計情報を初期化します (ブリッジグループ番号:100)。

#clear bridge statistics 100

# 22.2 MAC 学習情報のクリア

## 22.2.1 clear mac-address-table

### 【機能】

ブリッジグループで学習している internal-bridge の MAC アドレス情報のクリア

### 【入力形式】

clear mac-address-table [bridge-group-number < ブリッジグループ番号 > | < インタフェース名 > < インタフェース番 号 >] [{force | moff}]

【パラ メ ータ】

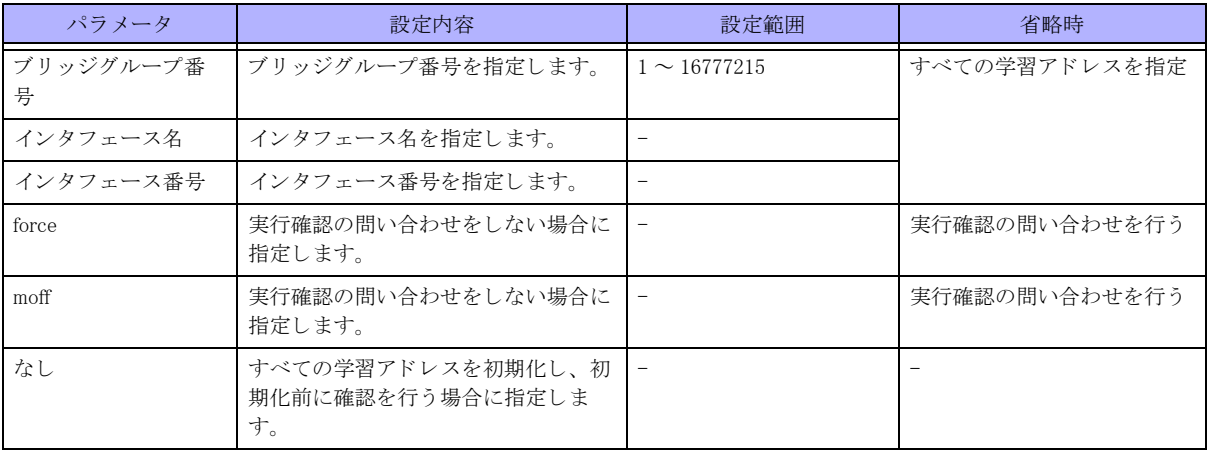

【動作モード】

特権ユーザモード (コマンドレベル 14)

### 【説明】

ブリッジグループで学習している internal-bridge の MAC アドレスの情報をクリアします。 MAC アドレスをクリアする前に確認の問い合わせを行います (force 指定によりスキップ可能)。

### 【注意】

本コマンドは、Lan-bridge の MAC アドレス情報はクリアしません。Lan-bridge の MAC アドレス情報のクリアを 行う場合は、clear mac-address-table lan コマンドを実行してください。

### 【実行例】

学習し ている internal-bridge の MAC ア ド レ スの情報を初期化し ます (ブ リ ッ ジグループ番号 : 100)。

```
#clear mac-address-table bridge-group-number 100
clear ok?[y/N]: yes
```
### 22.2.2 clear mac-address-table max-entry warning

### 【機能】

警告ログ出力状態の初期化

### 【入力形式】

clear mac-address-table max-entry warning [くブリッジグループ番号 >]

### 【パラ メ ータ】

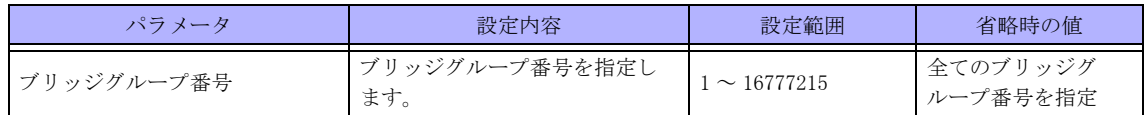

### 【動作モード】

特権ユーザモード (コマンドレベル 14)

### 【説明】

ブリッジ単位の学習エントリ数の、警告ログ出力状態を初期化します。

### 【実行例】

警告ログ出力状態を初期化する

#clear mac-address-table max-entry warning

## 22.2.3 clear mac-address-table lan

### 【機能】

Lan-bridge が学習している MAC アドレスの初期化

### 【入力形式】

clear mac-address-table lan < インターフェース名 > [{force|moff}]

### 【パラ メ ータ】

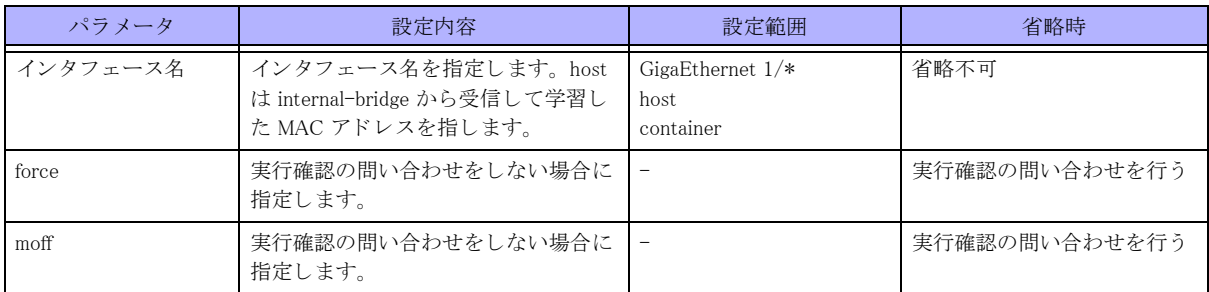

### 【動作モード】

特権ユーザモード (コマンドレベル 14)

### 【説明】

Lan-bridge の学習している MAC アドレスの情報を初期化します。 MAC アドレスをクリアする前に確認の問い合わせを行います (force 指定によりスキップ可能)。

### 【注意】

本コマンドは、internal-bridge の MAC アドレス情報はクリアしません。internal-bridge の MAC アドレス情報のク リアを行う場合は、clear mac-address-table コマンドを実行してください。

### 【実行例】

Lan-bridge の学習している MAC アドレスの情報を初期化します (インターフェース名: GigaEthernet 1/1)。

```
#clear mac-address-table lan gigaethernet 1/1
clear ok?[y/N]:yes
```
### 22.2.4 clear mac-address-table total-max-entry warning

#### 【機能】

警告ログ出力状態の初期化

【入力形式】

clear mac-address-table total-max-entry warning

【動作モード】 特権ユーザモード (コマンドレベル 14)

【説明】 装置の最大学習エントリ数の、警告ログ出力状態を初期化します。

【実行例】

警告ログ出力状態を初期化します。

#clear mac-address-table total-max-entry warning

# 22.3 ブリッジ中継の情報表示

## 22.3.1 show bridge

### 【機能】

ブリッジグループに所属するインタフェースの表示

### 【入力形式】

show bridge [<ブリッジグループ番号>]

【パラ メ ータ】

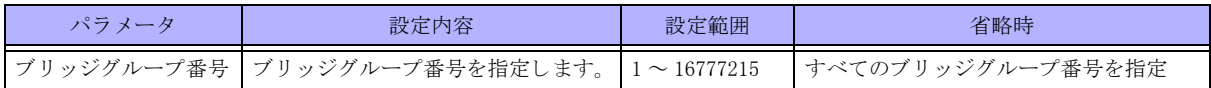

【動作モード】

特権ユーザモード (コマンドレベル 14)

### 【説明】

ブリッジグループに所属するインタフェースを表示します。

### 【実行例】

ブリッジグループに所属するインタフェースを表示します (ブリッジグループ番号:1)。

#show bridge 1

```
 Bridge-group 1
 No.of active members in this bridge-group:2
    Member 1 : GigaEthernet is up, line protocol is up, server
    Member 2 : GigaEthernet is up, line protocol is up, client
```
#

【各フィールドの意味】

Bridge-group ......................ブ リ ッ ジグループ番号を表示し ます。 No.of active members in this bridge-group: ........................................所属する イ ン タ フ ェース、 および、 サブイ ン タ フ ェースの数を表示し ます。 Member................................所属するインタフェース、または、サブインタフェースとその状態を表示します。

### 22.3.2 show bridge statistics

【機能】

ブリッジ単位の統計情報の表示

【入力形式】

show bridge statistics [< ブ リ ッ ジグループ番号 >]

【パラ メ ータ】

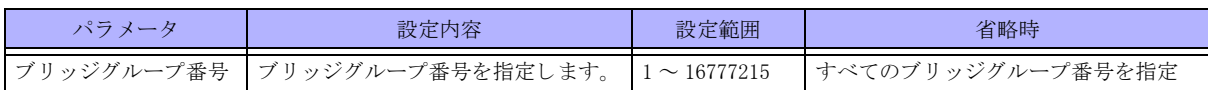

### 【動作モード】

特権ユーザモード (コマンドレベル 14)

### 【説明】

ブリッジ単位の統計情報を表示します。トンネルインタフェース上の送受信パケットはカウント対象外です。

#### 【実行例】

ブリッジ単位の統計情報を表示します (ブリッジグループ番号:1)。

```
#show bridge statistics 1
  Bridge-group 1
    Last clearing of "show bridge" counters never
     0 packets input
       0 unicasts, 0 unknown unicast
       0 multicasts, 0 broadcasts
       0 discards, 0 errors
     0 packets output
       0 unicasts, 0 unknown unicast
       0 multicasts, 0 broadcasts
       0 discards, 0 errors
```
#

#### 【各フィールドの意味】

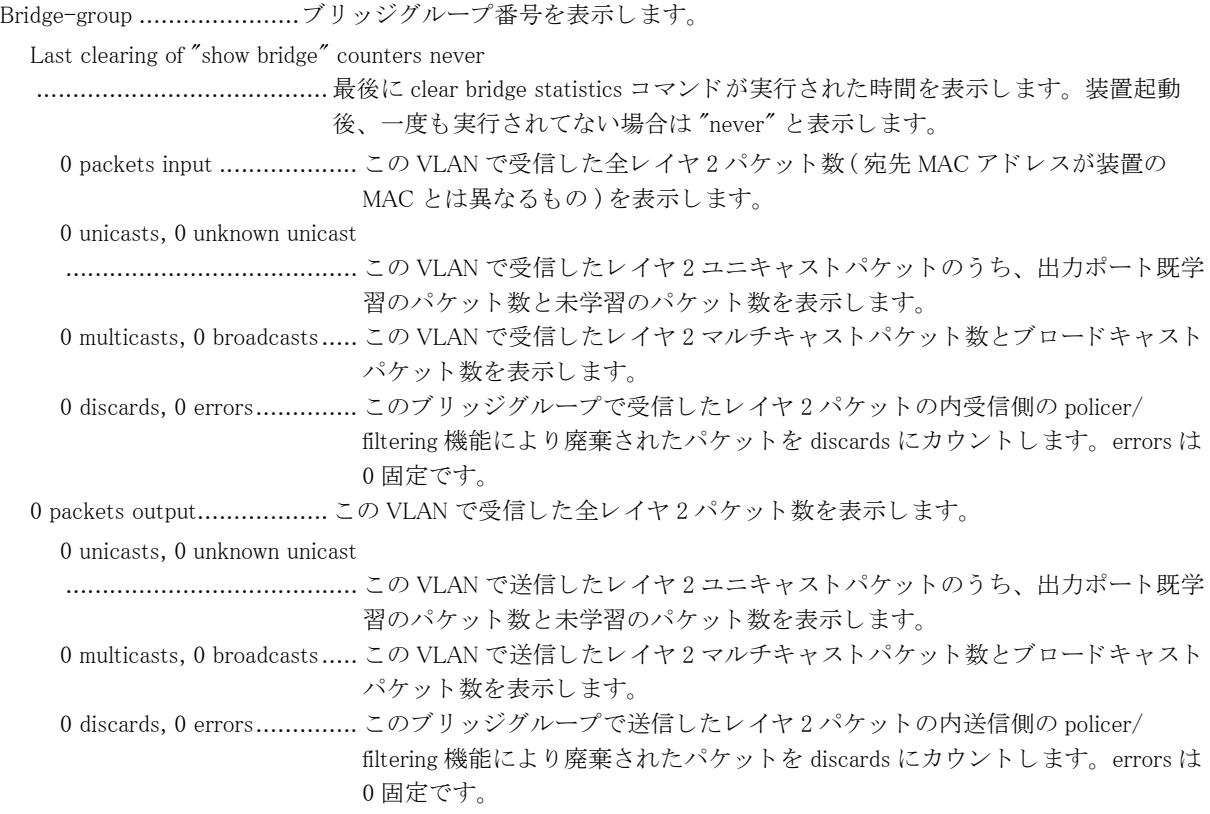

# 22.4 MAC 学習情報の表示

## 22.4.1 show mac-address-table

### 【機能】

学習し ている internal-bridge の MAC ア ド レ スの表示

### 【入力形式】

show mac-address-table [bridge-group-number < ブリッジグループ番号 > < インタフェース名 >< インタフェース番 号 >] [verbose]

【パラ メ ータ】

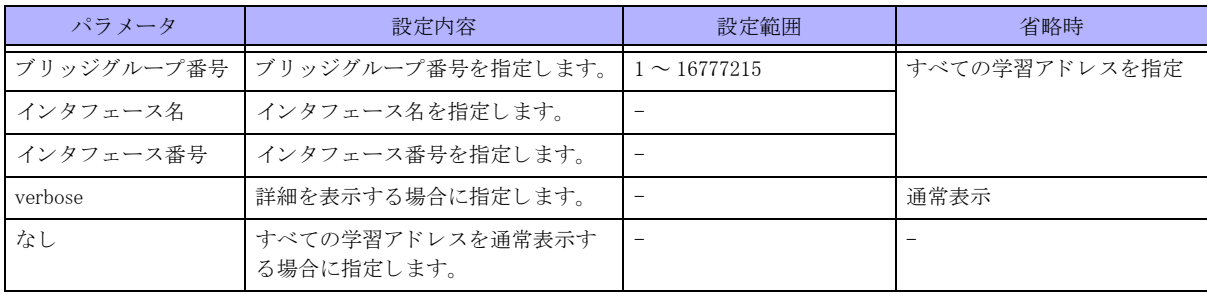

### 【動作モード】

特権ユーザモード (コマンドレベル 14)

#### 【説明】

学習している internal-bridge の MAC アドレスを表示します。

### 【実行例】

学習し ている internal-bridge の MAC ア ド レ ス を表示し ます。

```
#show mac-address-table
Bridge-group Address Interface
25 0000.0100.0025 GigaEthernet 1/1
31 0001.0203.0405 GigaEthernet 1/1.31
38 0001.0203.0405 GigaEthernet 1/1.38
1000 0002.b3b5.0e59 GigaEthernet 1/1.10
```
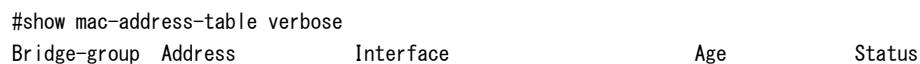

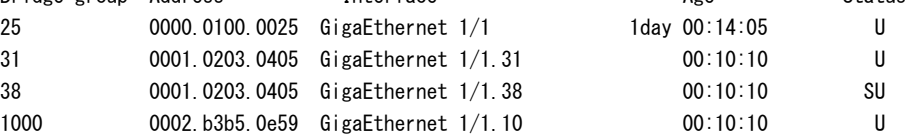

#

【各フィールドの意味】

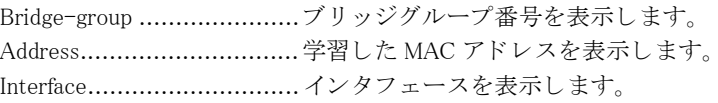

C-VLAN-id........................ カス タマ VLAN-ID(Q-in-Q パケ ッ ト の 2 段目の Vlan-id) を表示し ます。 カス タマ Vlan がない場合は表示し ません。 カス タマ VLAN-ID 学習機能無効な状態で学習し た場合も表示されません。 Age ...................................学習し てからの経過時間を表示し ます。 Status ................................MAC ア ド レ スの登録情報を表示し ます U: エントリが使用中であることを示す。 S: エントリが Static 登録されていることを示す。

### 22.4.2 show mac-address-table summary

### 【機能】

各ブリッジグループで学習した MAC アドレス数の表示

### 【入力形式】

show mac-address-table summary

【動作モード】 特権ユーザモード (コマンドレベル 14)

### 【説明】

各ブリッジグループで学習した MAC アドレス数を表示します。

### 【実行例】

各ブリッジグループで学習した MAC アドレス数を表示します。

```
#show mac-address-table summary
Bridge-group Count/Max Entry(Threshold)
All 5/3000000
25 1/1000
31 1/2000(1950)
38 1/3000000
1000 2/3000000
```

```
#
```
### 【各フィールドの意味】

```
Bridge-group ......................ブ リ ッ ジグループ番号を表示し ます。
All.....................................全ブ リ ッ ジグループの合計を表示し ます。
Count ................................ブ リ ッ ジグループ毎に学習し た MAC エン ト リ 数を表示し ます。
Max Entry ..........................各グループの最大学習 MAC エン ト リ 数を表示し ます。 括弧内は警告学習 MAC エン
                       トリ数を表示します。
```
### 22.4.3 show mac-address-table lan

### 【機能】

Lan-bridge の学習している MAC アドレスの表示

### 【入力形式】

show mac-address-table lan [vid 〈VLAN-ID>] [< インタフェース名 >] [verbose]

【パラ メ ータ】

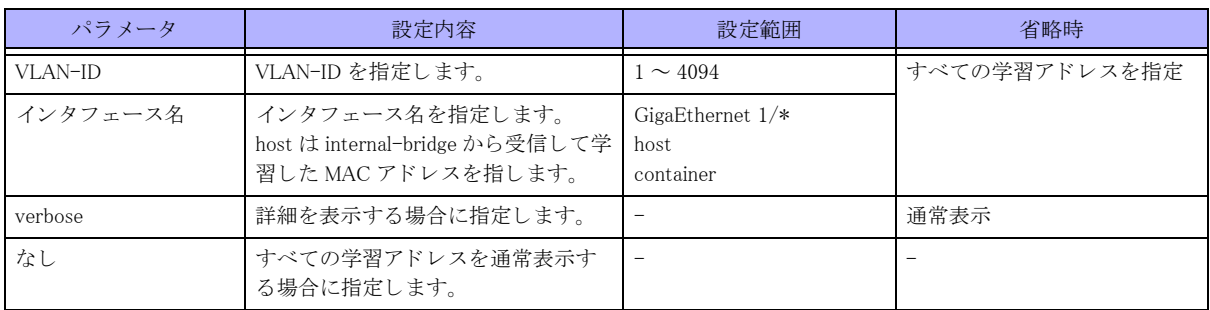

【動作モード】

特権ユーザモード (コマンドレベル 14)

### 【説明】

Lan-bridge の学習している MAC アドレスを表示します。オプションを追加することにより表示させたい項目を絞 り込むことができます。VLAN-ID、インタフェース名でソートして表示します。

### 【実行例】

Lan-bridge の学習している MAC アドレスを表示します。

```
#show mac-address-table lan
```

| VI AN-ID | Address                             | Interface                         |
|----------|-------------------------------------|-----------------------------------|
| 1        | 00bb. 0000. 0001                    | $Gi$ ga <code>Ethernet 1/1</code> |
| 100      | 00bb. 0000. 0003                    | $Gi$ ga <code>Ethernet 1/1</code> |
| 100      | 00bb. 0000. 0008                    | $Gi$ ga $E$ thernet 1/4           |
| 100      | 00aa, 0000, 00ee                    | host                              |
| 4094     | 00bb. 0000. Offe                    | GigaEthernet 1/4                  |
| 4094     | 00aa 0000 Offe                      | host                              |
|          | #show mac-address-table lan verbose |                                   |
| VI AN-T  | Address                             | Interface Status                  |
| 1        | 00bb 0000 0001                      | GigaEthernet 1/1                  |
| 100      | 00bb. 0000. 0003                    | GigaEthernet 1/1                  |
| 100      | 00bb. 0000. 0008                    | $Gi$ ga $E$ thernet 1/4           |
| 100      | 00aa 0000 00ee                      | host                              |
| 4094     | 00bb.0000.0ffe                      | GigaEthernet 1/4                  |
| 4094     | 0080 hdf0 5a22                      | host S                            |

<sup>#</sup>

【各フ ィ ール ド の意味】

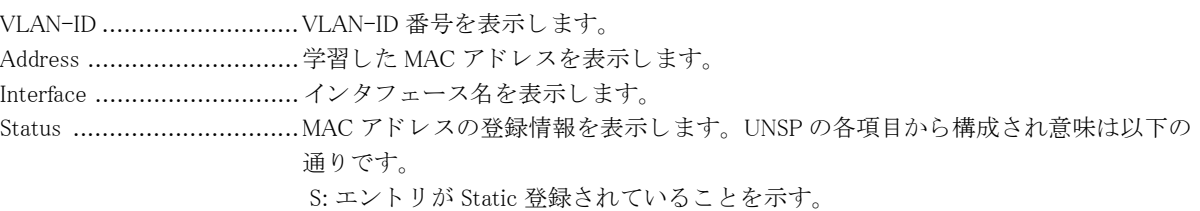

## 22.4.4 show mac-address-table lan summary

### 【機能】

Lan-bridge の各 VLAN-ID で学習した MAC アドレス数の表示

### 【入力形式】

show mac-address-table lan summary

### 【動作モード】

特権ユーザモード (コマンドレベル 14)

### 【説明】

Lan-bridge の各 VLAN-ID で学習した MAC アドレス数を表示します。

### 【実行例】

Lan-bridge の各 VLAN-ID で学習した MAC アドレス数を表示します。

```
#show mac-address-table lan summary
Max Entry:16384
VLAN-ID Dynamic Static
ALL 5 1
1 1 0
100 3 0
4094 1 1
#
```
【各フィールドの意味】

VLAN-ID ...........................VLAN-ID 番号を表示し ます。 Dynamic................................VLAN-ID 毎に学習した動的 MAC エントリ数を表示します。 Static.................................VLAN-ID 毎に学習し た静的 MAC エン ト リ 数を表示し ます。

# 第 23 章 QoS/Cos 関連

# 23.1 class-map の情報

### 23.1.1 show class-map

### 【機能】

class-map 設定情報の表示

### 【入力形式】

show class-map [<class-map 名 >]

### 【パラ メ ータ】

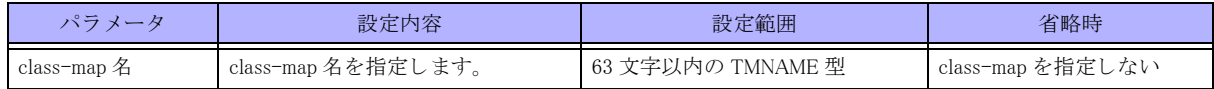

### 【動作モード】

ユーザモード

### 【説明】

class-map 設定の情報を表示し ます。

### 【実行例】

class-map 設定の情報を表示し ます。

```
#show class-map
class-map class-A
 match-any
 match ip access-group 100
```
### #

【各フィールドの意味】

class-map...........................class-map 名を表示し ます。

match-any................................. 複数のマッチ条件があるときに結果が論理和になることを表示します(論理積 になるときは match-all と表示されます)。 match ................................ ク ラ スのマ ッチ条件を表示し ます。

# 23.2 policy-map の情報

# 23.2.1 clear policy-map interface

### 【機能】

show policy-map interface コマンドの統計情報の初期化

### 【入力形式】

clear policy-map interface [< インタフェース名 > < インタフェース番号 > [{input | output} [<policy-map 名 >]]]

### 【パラ メ ータ】

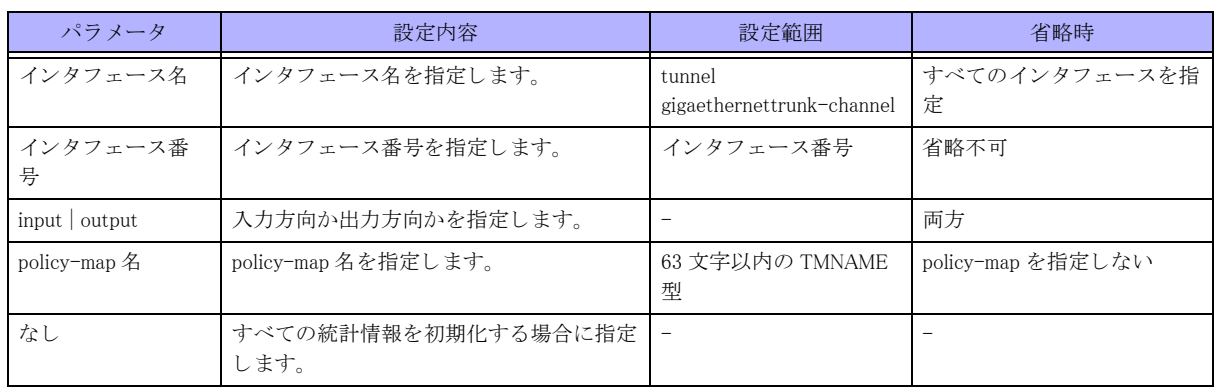

### 【動作モード】

特権ユーザモード (コマンドレベル 14)

### 【説明】

show policy-map interface コマンドで表示される、統計情報を初期化します。

### 【実行例】

統計情報を初期化します。

#clear policy-map interface

# 23.2.2 clear policy-map interface lan output

### 【機能】

show policy-map interface lan output コマンドの統計情報の初期化

### 【入力形式】

clear policy-map interface lan output [vlan-id {<VLAN-ID> | any} | <policy-map 名 >]

【パラ メ ータ】

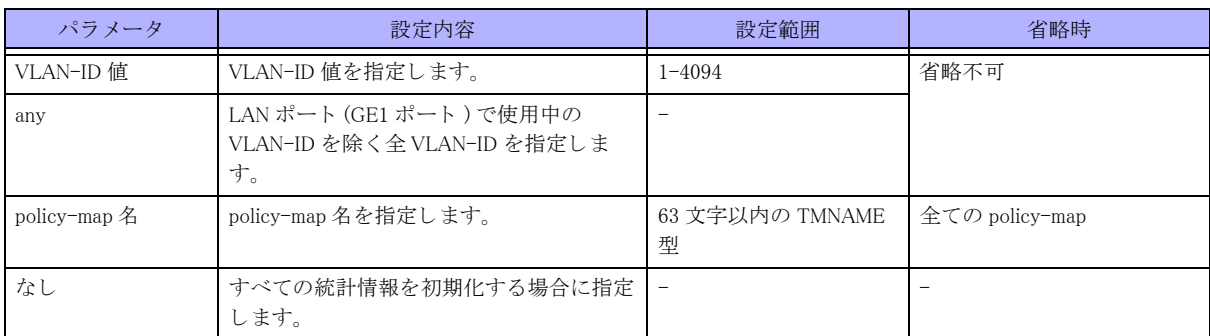

### 【動作モード】

特権ユーザモード (コマンドレベル 14)

### 【説明】

show policy-map interface lan output コマンドで表示される、統計情報を初期化します。

### 【実行例】

統計情報を初期化します。

#clear policy-map interface lan output

### 23.2.3 show policy-map

#### 【機能】

policy-map 設定情報の表示

### 【入力形式】

show policy-map [<policy-map 名 >]

【パラ メ ータ】

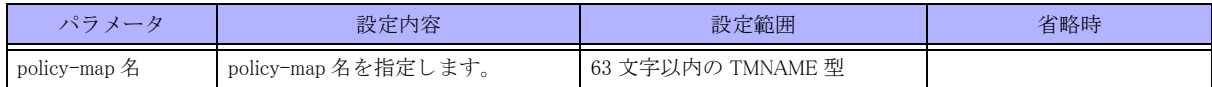

### 【動作モード】

ユーザモード

### 【説明】

policy-map 設定の情報を表示し ます。

### 【実行例】

policy-map 設定の情報を表示し ます。

#### #show policy-map

```
policy-map policy-A
 class class-default
  bandwidth profile shape-10M
```
#### #

#### 【各フィールドの意味

policy-map .........................policy-map 名を表示し ます class.................................. class 名を表示し ます。 bandwidth..............................class にマッチするパケットに適用される設定を表示します (この例では bandwidth 設定)。

## 23.2.4 show policy-map interface

### 【機能】

service-policy コマンドの統計情報の表示

### 【入力形式】

show policy-map interface [< インタフェース名 > < インタフェース番号 > [{input | output} [<policy-map 名 >]]] [np]

【パラ メ ータ】

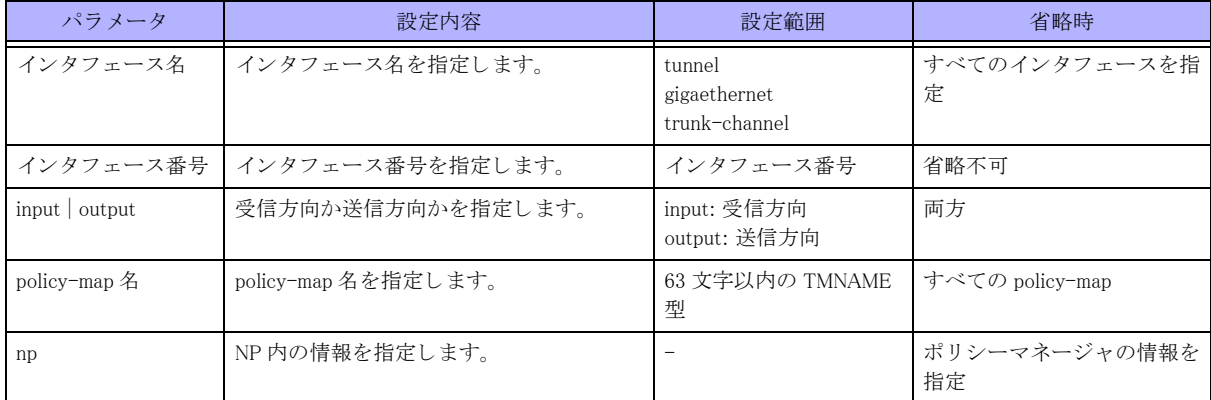

### 【動作モード】

ユーザモード

### 【説明】

service-policy コマンドの統計情報を表示します。

### 【実行例】

service-policy コマンドの統計情報を表示します。

```
#show policy-map interface
GigaEthernet 1/1
 Output
   service-policy shape
   class class-default
     count
      match 0 packets
     bandwidth profile shape-10M
      shape cir 10000(9950) cbs 1024(1024)
      priority 0 subport 0
      0 packets buffer in use
      send 0 bytes 0 packets
      drop/delete 0/0 packets
```

```
#show policy-map interface np
GigaEthernet 1/1
Output
service-policy shape
class class-default
action-id 75(IPv4),76(IPv6)
counter-id 72
queueing
port scheduler gigaethernet 1/1-8(2) id 4
bandwidth-id 0
#
```
### 【各フィールドの意味】

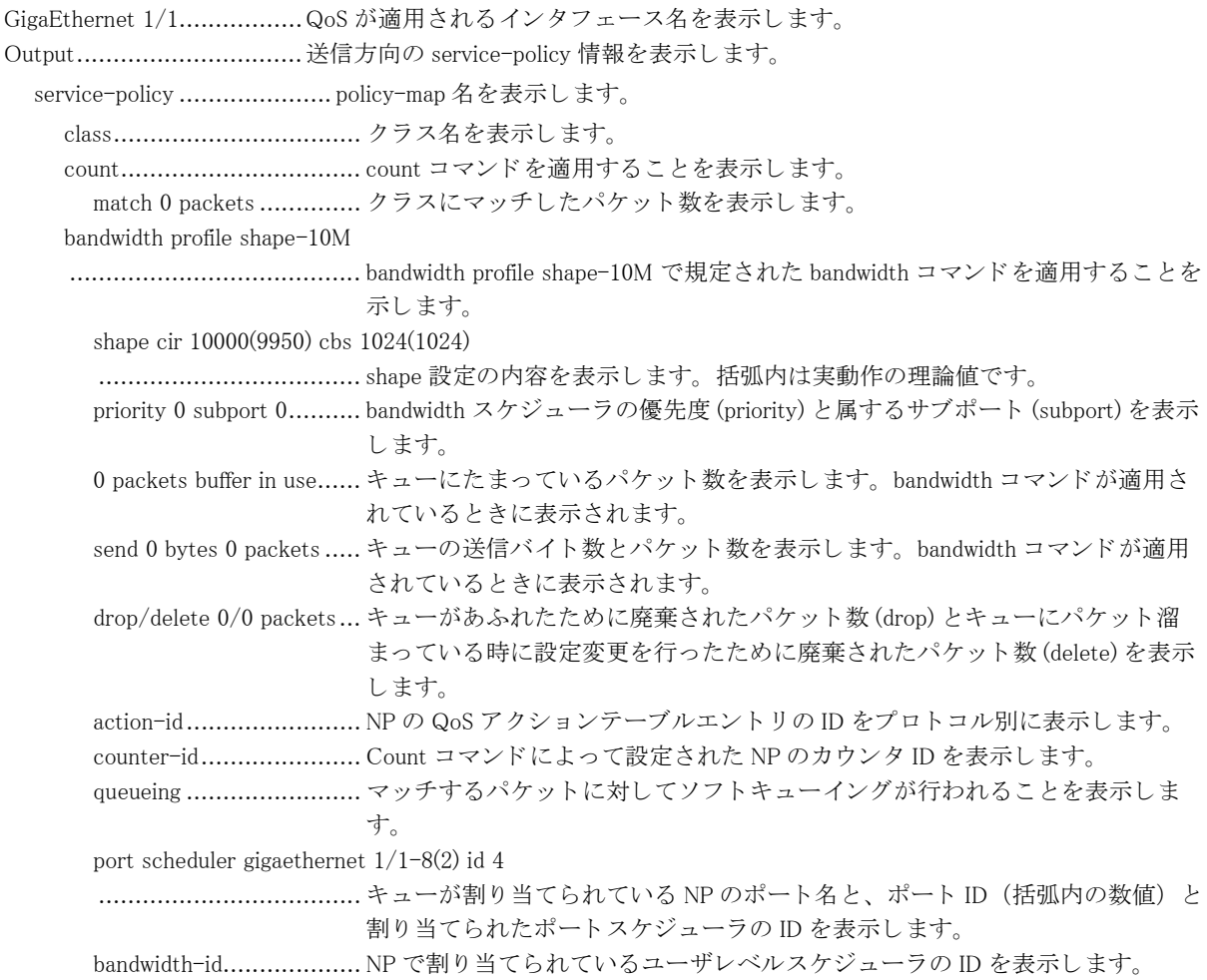

## 23.2.5 show policy-map interface lan output

### 【機能】

LAN (スロット1のポート)の送信側の service-policy コマンドの vlan 毎統計情報の表示

### 【入力形式】

show policy-map interface lan output [vlan-id {<VLAN-ID> | any} | <policy-map 名 >

【パラ メ ータ】

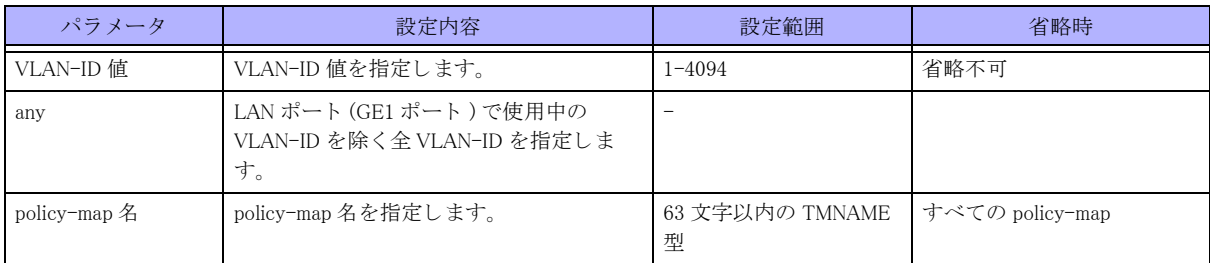

### 【動作モード】

ユーザモード

### 【説明】

LAN (スロット 1のポート)の送信側の service-policy コマンドの vlan 毎統計情報を表示します。

### 【実行例】

service-policy コマンドの統計情報を表示します。

```
#show policy-map interface lan output
LAN
vlan-id 100 output(GigaEthernet 1/1)
   service-policy shape
   class class-default
     count
     match 0 packets
     bandwidth profile shape-10M
      shape cir 10000(9950) cbs 1024(1024)
      priority 0 subport 0
      0 packets buffer in use
      send 0 bytes 0 packets
      drop/delete 0/0 packets
```

```
#
```
### 【各フィールドの意味】

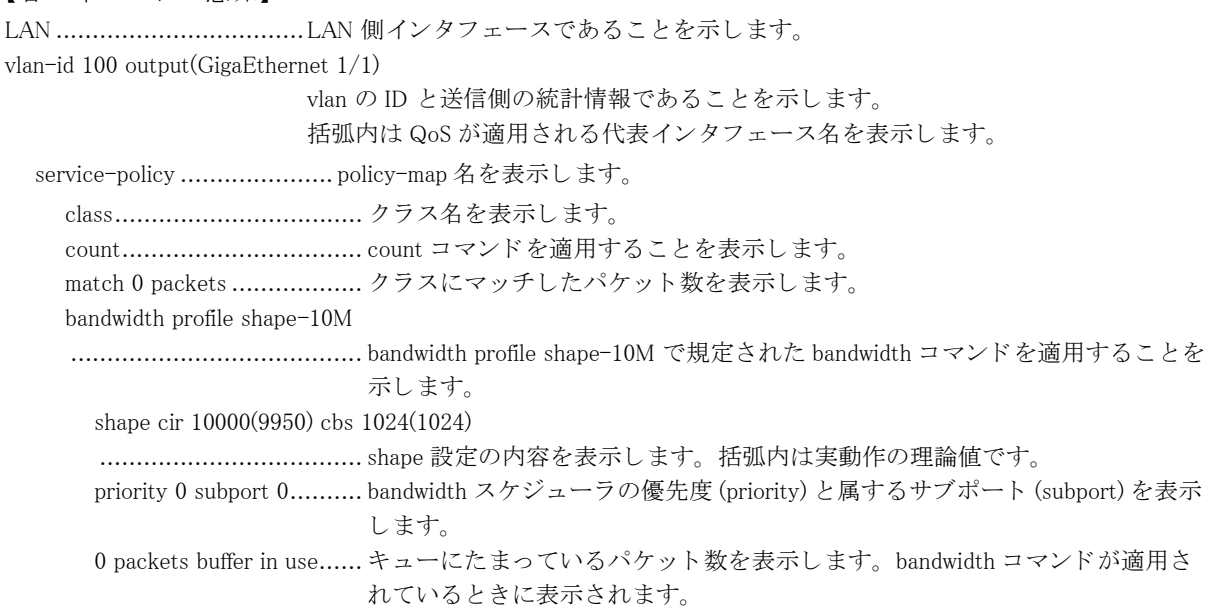

send 0 bytes 0 packets ..... キューの送信バイト数とパケット数を表示します。bandwidth コマンドが適用 されている と きに表示されます。

drop/delete 0/0 packets... キューがあふれたために廃棄されたパケット数 (drop) とキューにパケット溜 まっている時に設定変更を行ったために廃棄されたパケット数 (delete) を表示 し ます。

# 23.3 Traffic Manager network の情報

# 23.3.1 clear traffic-manager network to-host statistics

#### 【機能】

自局宛優先制御機能の統計情報の初期化

### 【入力形式】

clear traffic-manager network to-host statistics

【動作モード】 特権ユーザモード (コマンドレベル 14)

### 【説明】

自局宛優先制御機能の統計情報を初期化し ます。

### 【実行例】

自局宛優先制御機能の統計情報を初期化します。

#clear traffic-manager network to-host statistics

## 23.3.2 clear traffic-manager network port

### 【機能】

共有 bandwidth の情報の初期化

### 【入力形式】

clear traffic-manager network port [< イ ン タ フ ェース名 > < イ ン タ フ ェース番号 > | tunnel ] shared-bandwidth [< 共有 bandwidth ID>]

【パラ メ ータ】

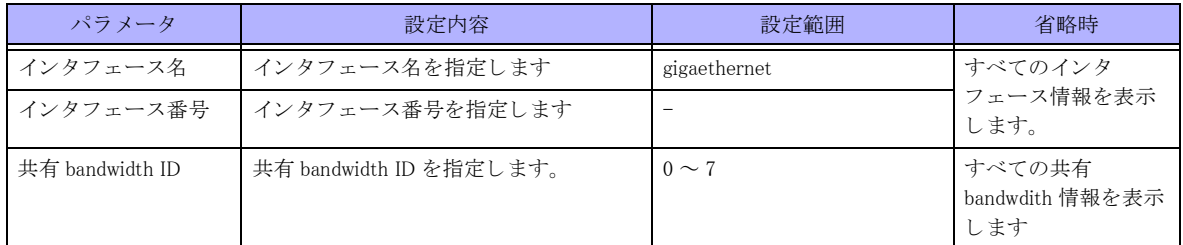

### 【動作モード】

ユーザモード

### 【説明】

共有 bandwidth の情報を初期化し ます。

### 【実行例】

共有 bandwidth の情報を初期化し ます。

#clear traffic-manager network port shared-bandwidth

## 23.3.3 show traffic-manager network classifier

### 【機能】

トラフィックマネージャのクラシファイア情報の表示

### 【入力形式】

show traffic-manager network classifier [〈 インタフェース名 〉 〈 インタフェース番号 〉 [{{input | output} [detail] | detail}] | to-host}]

【パラ メ ータ】

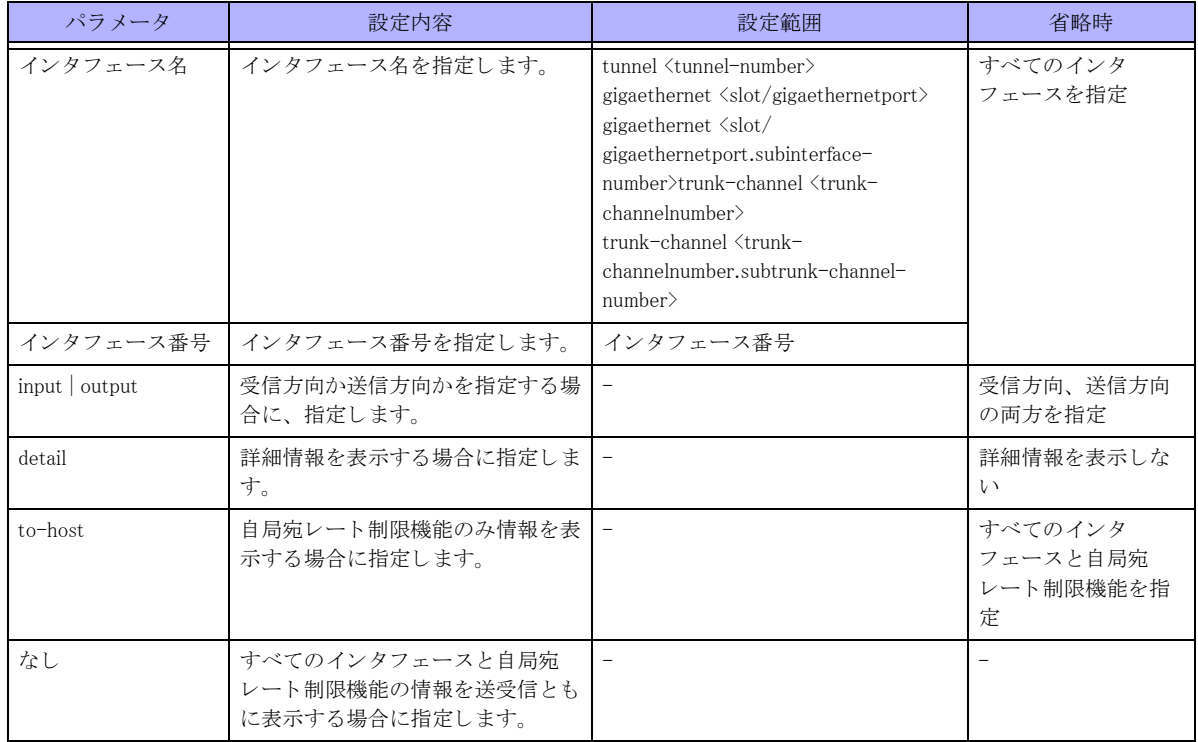

### 【動作モード】

ユーザモード

#### 【説明】

トラフィックマネージャのクラシファイア情報を表示します。

### 【実行例】

トラフィックマネージャのクラシファイア情報を表示します (インタフェース名: gigaethernet、インタフェース 番号 : 1/1、 詳細表示 : する)。

#show traffic-manager network classifier gigaethernet 1/1 detail

```
GigaEthernet 1/1
 Input
  type id start entries actions size tries flags
  IPv4 2 68 1 1 6 1
```
```
access-group type start entries actions flags
1 IPv4 68 1 1 alloc
Output
 type id start entries actions size tries flags
 IPv4 4 71 1 1 6 1
 IPv6 7 72 1 1 6 1
service-policy hoge
 type start entries actions flags
 IPv4 71 1 1 alloc
 IPv6 72 1 1 alloc
 class class-default
  type start entries action
  IPv4 71 1 70
  IPv6 72 1 71
#
```
トラフィックマネージャのクラシファイア情報を表示します (自局宛レート制限機能)。

#show traffic-manager network classifier to-host

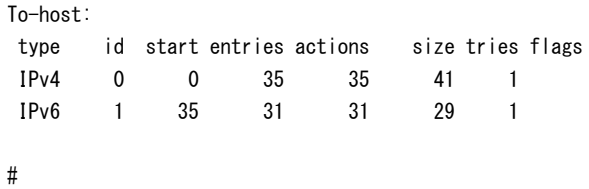

【各フ ィ ール ド の意味】

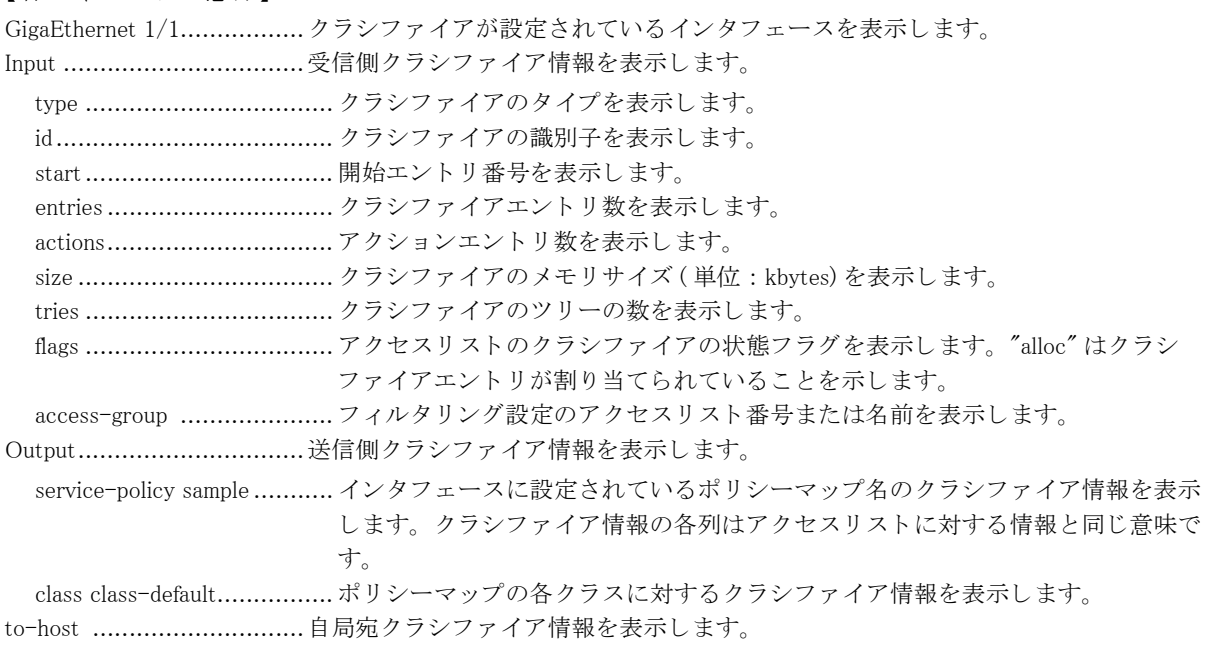

## 23.3.4 show traffic-manager network memory

#### 【機能】

トラフィックマネージャのメモリ関連リソース情報の表示

#### 【入力形式】

show traffic-manager network memory

#### 【動作モード】

ユーザモード

#### 【説明】

トラフィックマネージャのメモリ関連リソース情報を表示します。

#### 【実行例】

トラフィックマネージャのメモリ関連リソース情報を表示します。

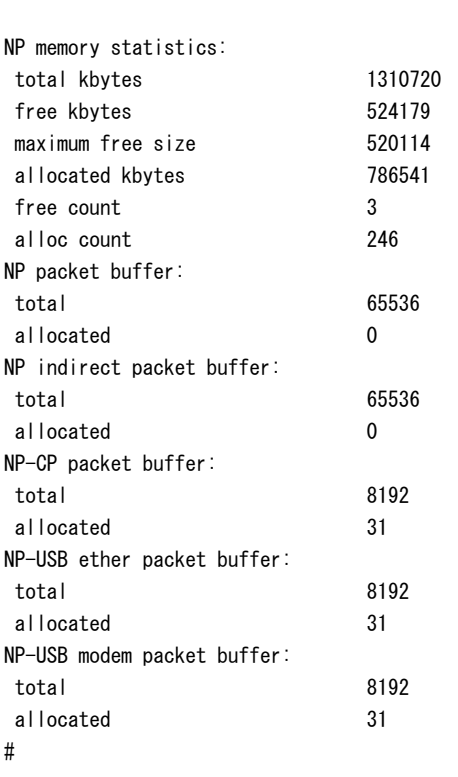

#show traffic-manager network memory

#### 【各フィールドの意味】

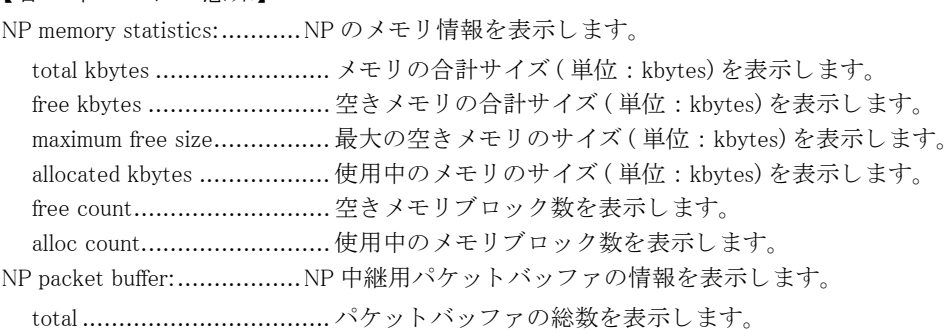

```
allocated ............................ 使用中のパケ ッ ト バッ フ ァ数を表示し ます。
NP-CP packet buffer:...........NP-CP 間のパケ ッ ト バッ フ ァの情報を表示し ます。
NP-USB ether packet buffer ..NP と USB Ethernet デバイ スでパケ ッ ト を送受信する際のパケ ッ ト バッ フ ァの情報を
                       表示します。
NP-USB modem packet buffer
........................................NP と USB Modem デバイ スでパケ ッ ト を送受信する際のパケ ッ ト バッ フ ァの情報を
                       表示し ます。
```
### 23.3.5 show traffic-manager network port

#### 【機能】

共有 bandwidth の情報の表示

#### 【入力形式】

show traffic-manager network port [< インタフェース名 > < インタフェース番号 > | tunnel ] shared-bandwidth [< 共有 bandwidth ID>] [detail]

【パラ メ ータ】

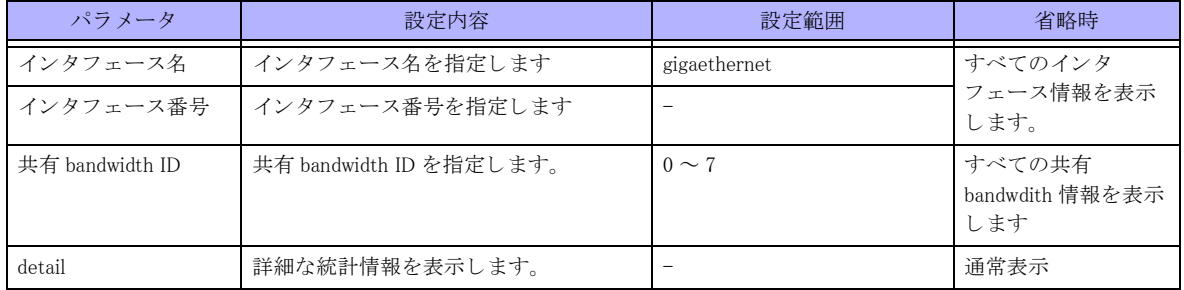

【動作モード】

ユーザモード

【説明】

共有 bandwidth の情報を表示し ます。

#### 【実行例】

共有 bandwidth の情報を表示し ます。

```
#show traffic-manager network port gigaethernet 1/1 shared-bandwidth
Port scheduler gigaethernet 1/1-5
 ID: 0
  bandwidth profile: bw
  shape cir 10000(9950) cbs 1024(1024)
  priority 0 subport 0
  Queue weight qlimit in use send packets drop packets
 normal 0 10 256 0 0 0 0
 normal 1 10 256 0 0 0 0
 normal 2 10 256 0 0 0 0
 normal 3 10 256 0 0 0 0
 normal 4 10 256 0 0 0 0
 normal 5 10 256 0 0 0 0
 express - 256 0 0 0
 besteffort - 256 0 0 0
```
#show traffic-manager network port gigaethernet 1/1 shared-bandwidth detail

```
Port scheduler gigaethernet 1/1-5
  ID: 0
   bandwidth profile: bw
   shape cir 10000(9950) cbs 1024(1024)
   priority 0 subport 0
    normal 0
     0 packets buffer in use
     send 0 bytes 0 packets (0 bps)
     drop/delete 0/0 packets
    normal 1
     0 packets buffer in use
     send 0 bytes 0 packets (0 bps)
     drop/delete 0/0 packets
    normal 2
     0 packets buffer in use
     send 0 bytes 0 packets (0 bps)
     drop/delete 0/0 packets
    normal 3
     0 packets buffer in use
     send 0 bytes 0 packets (0 bps)
     drop/delete 0/0 packets
    normal 4
     0 packets buffer in use
     send 0 bytes 0 packets (0 bps)
     drop/delete 0/0 packets
    normal 5
     0 packets buffer in use
     send 0 bytes 0 packets (0 bps)
     drop/delete 0/0 packets
    express
     0 packets buffer in use
     send 0 bytes 0 packets (0 bps)
     drop/delete 0/0 packets
    besteffort
     0 packets buffer in use
     send 0 bytes 0 packets (0 bps)
     drop/delete 0/0 packets
```

```
#
```
#### 【各フィールドの意味】

ID .....................................共有 bandwidth ID を表示し ます。 ID ..................................... 共有 bandwidth ID を表示し ます。 bandwidth profile shape......... . bandwidth プロ フ ァ イル名を表示し ます。 shape cir 10000(9950) cbs 1024(1024) ........................................ シェーピング設定を表示し ます。 cir は Committed information rate (kbps)、 cbs は cir におけるバーストサイズ (bytes) を示します。 括弧内は実動作の理論値です。 priority .............................. ユーザスケジューラの優先度 (priority) を表示し ます。

```
subport .............................. ユーザスケジューラの属するサブポー ト (subport) を表示し ます。
  weight................................ キ ューの重み付けを表示し ます。
  qlimit................................. 最大キ ュー長の設定を表示し ます。
  send packets....................... 送信パケ ッ ト 数の累積値を表示し ます。
  drop packets.........................破棄パケット数の累積値を表示します。
```
## 23.3.6 show traffic-manager network resources

#### 【機能】

トラフィックマネージャのリソース情報の表示

#### 【入力形式】

show traffic-manager network resources

【パラ メ ータ】

【動作モード】 ユーザモード

## 【説明】

トラフィックマネージャのリソース情報を表示します。

#### 【実行例】

トラフィックマネージャのリソース情報を表示します。

#### #show traffic-manager network resources

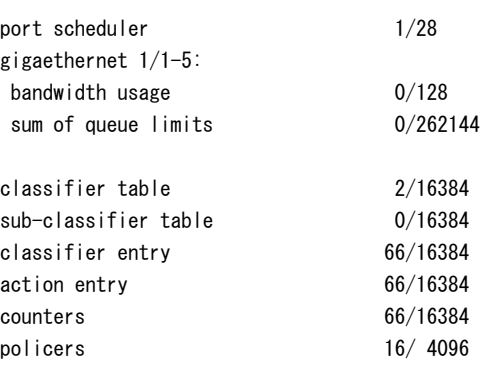

#### 【各フィールドの意味】

port scheduler....................... ポートスケジューラの使用量とリソース量を表示ます。

gigaethernet 1/1-5: ...............ポートスケジューラが設定されているインタフェース名を表示します。

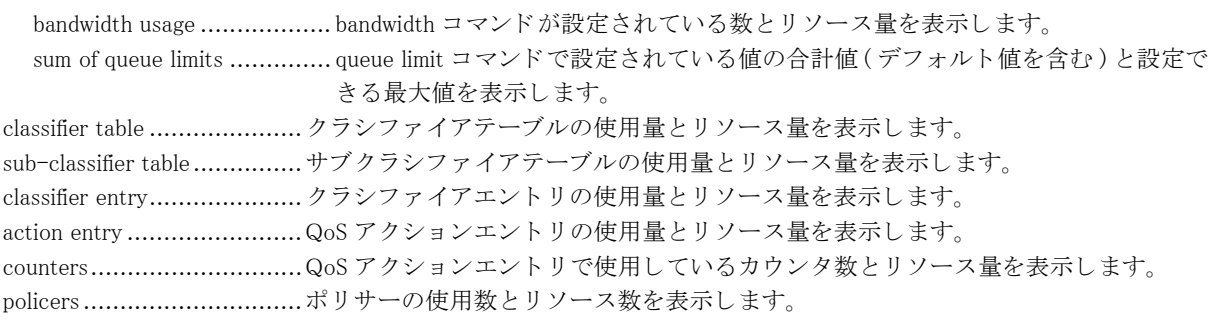

## 23.3.7 show traffic-manager network to-host

#### 【機能】

自局宛優先制御機能の設定情報の表示

#### 【入力形式】

show traffic-manager network to-host [protocol | reason | statistics]

#### 【パラ メ ータ】

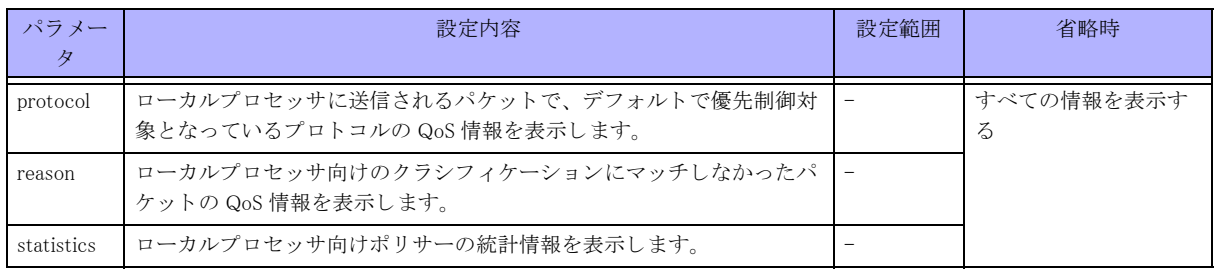

#### 【動作モード】

ユーザモード

#### 【説明】

自局宛優先制御機能の設定情報を表示します。

#### 【実行例】

自局宛優先制御機能の設定情報を表示します。

#show traffic-manager network to-host

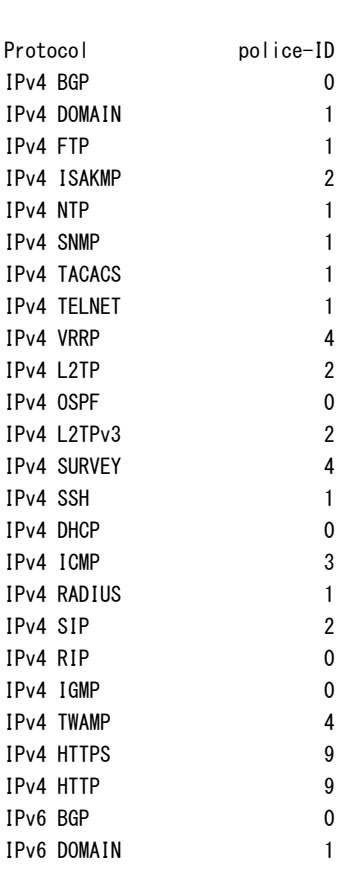

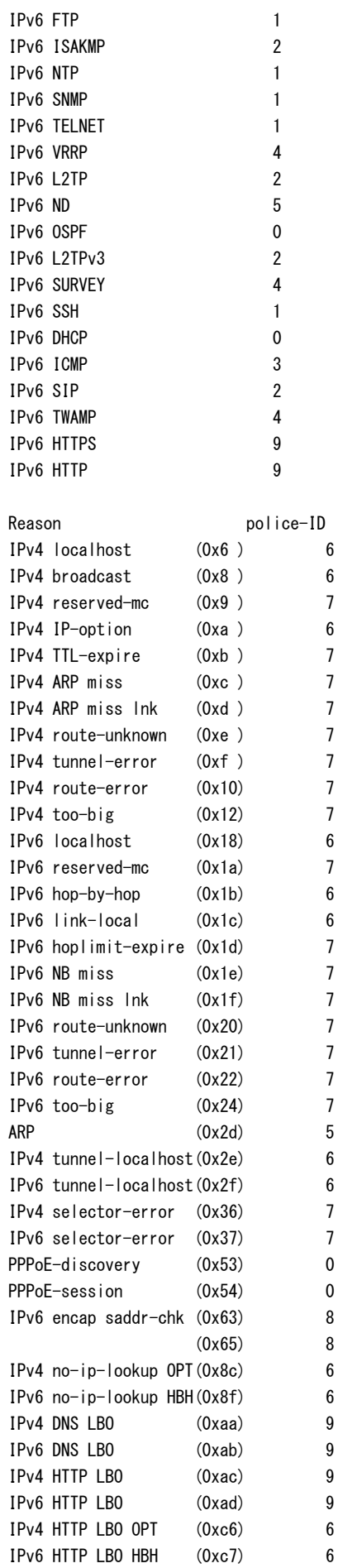

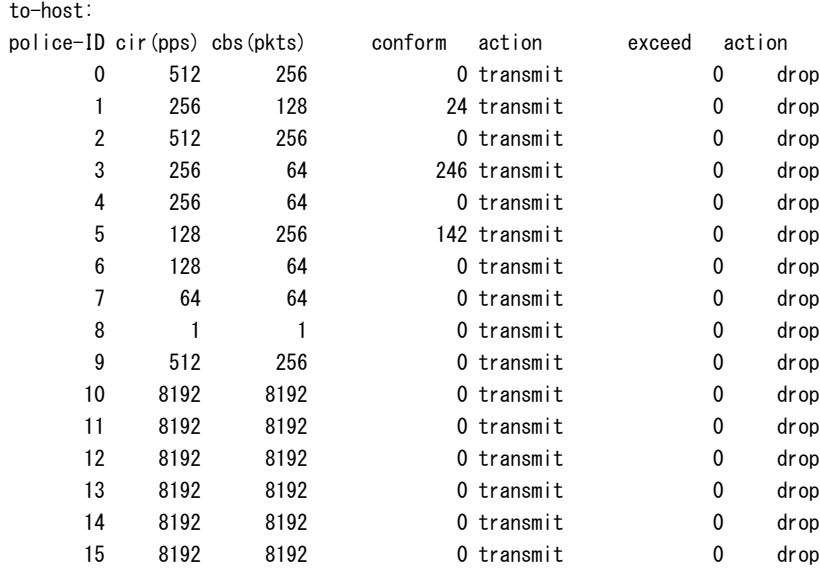

### 【各フィールドの意味】

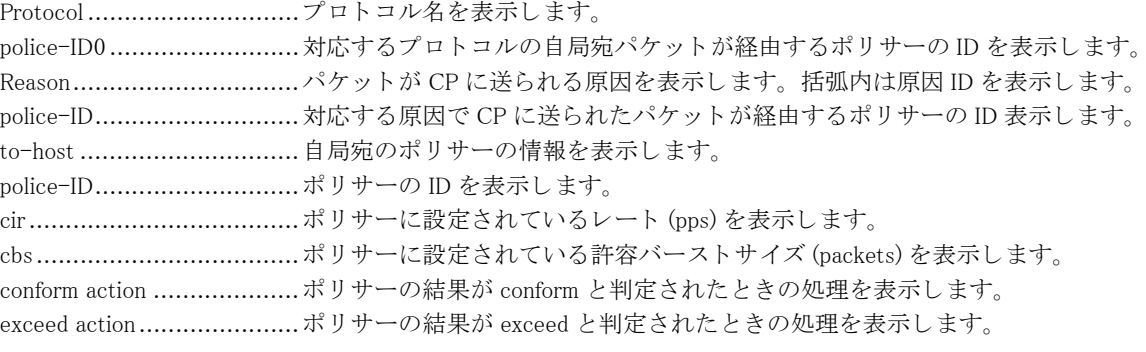

## 23.4 Traffic Manager extended の情報

## 23.4.1 clear traffic-manager extended port-status

#### 【機能】

拡張キューイングのポート状態の統計情報の初期化

#### 【入力形式】

clear traffic-manager extended port status

#### 【動作モード】

特権ユーザモード (コマンドレベル 14)

#### 【説明】

拡張キューイングのポート状態の統計情報を初期化します。

#### 【実行例】

拡張キューイングのポート状態の統計情報を初期化します。

#### #clear traffic-manager extended port status

#### #

### 23.4.2 clear traffic-manager extended queue

#### 【機能】

拡張キューイングのキューレベルの統計情報の初期化

#### 【入力形式】

clear traffic-manager extended queue [< インタフェース名 > < インタフェース番号 >]

#### 【パラ メ ータ】

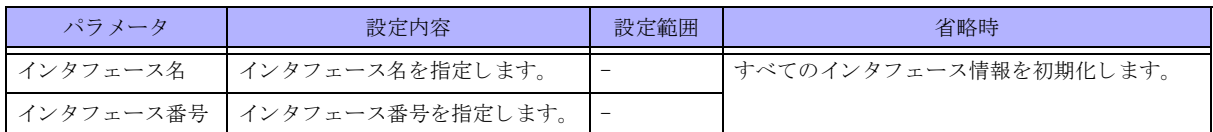

#### 【動作モード】

特権ユーザモード (コマンドレベル 14)

#### 【説明】

拡張キューイングのキューレベルの統計情報を初期化します。

#### 【実行例】

拡張キューイングのキューレベルの統計情報を初期化します。

#clear traffic-manager extended queue gigaethernet 1/1

## 23.4.3 show traffic-manager extended port-status

#### 【機能】

拡張キューイングのポート状態の統計情報の表示

#### 【入力形式】

show traffic-manager extended port status

#### 【動作モード】

ユーザモード

#### 【説明】

拡張キューイングのポート状態の統計情報を表示します。

#### 【実行例】

拡張キューイングのポート状態の統計情報を表示します。

```
#show traffic-manager extended port status
LAN
 rx discard 0
rx out of buffer 0
tx pause 0
GigaEthernet 2/1
 rx discard 0
rx out of buffer 0
tx pause 0
Container
 rx discard 0
rx out of buffer 0
#
```
【各フィールドの意味】

```
LAN .................................LAN インタフェースの状態を表示します。
  rx discard................................... 受信時のキューあふれによる廃棄パケット数を表示します。
  rx out of buffer...................... 受信時のパケットバッファ枯渇による廃棄パケット数を表示します。
  tx pause ................................ ポーズフレーム送信数を表示します。
GigaEthernet 2/1.................GigaEthernet 2/1 の状態を表示し ます。
Container ........................... コ ンテナイ ン タ フ ェースの状態を表示し ます。
```
### 23.4.4 show traffic-manager extended queue

#### 【機能】

拡張キューイングのキューレベルの統計情報の表示

#### 【入力形式】

show traffic-manager extended queue [< インタフェース名 > < インタフェース番号 >]

【パラ メ ータ】

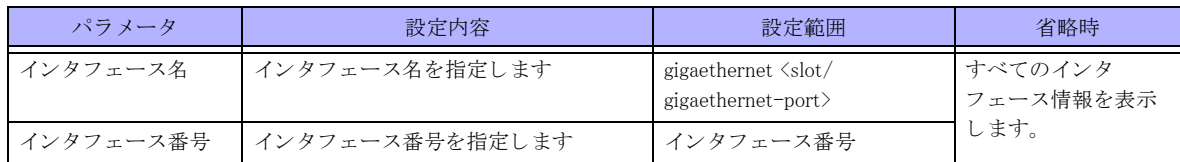

【動作モード】

ユーザモード

#### 【説明】

拡張キューイングのキューレベルの統計情報を表示します。

#### 【実行例】

拡張キューイングのキューレベルの統計情報を表示します。

#show traffic-manager extended queue gigaethernet 1/1

#### GigaEthernet 1/1-5

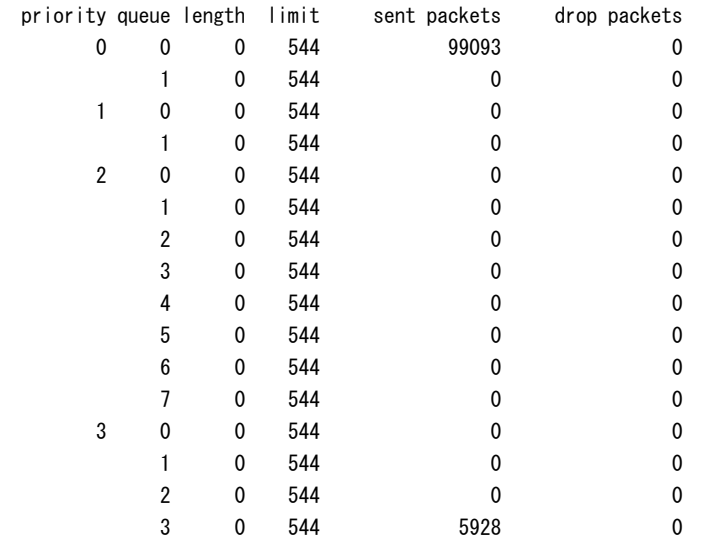

【各フィールドの意味】

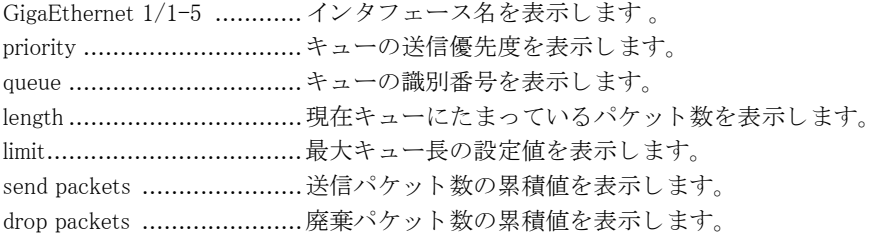

## 23.5 policy-flag の情報

## 23.5.1 policy-flag

#### 【機能】

指定したポリシーフラグを set/unset

#### 【入力形式】

policy-flag < フラグ番号 > < 状態 >

#### 【パラ メ ータ】

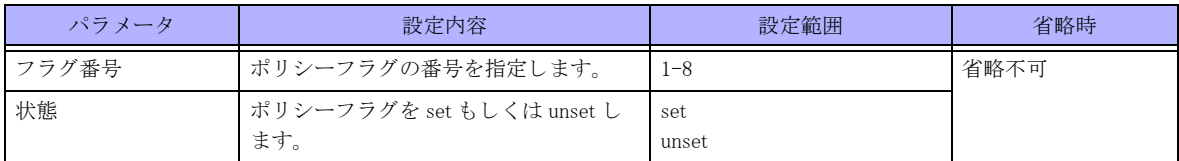

#### 【動作モード】

特権ユーザモード (コマンドレベル 15)

#### 【説明】

指定したポリシーフラグを set/unset します。

#### 【実行例】

指定したポリシーフラグの状態を set に変更します。

# policy-flag 1 set

### 23.5.2 show policy-flag

【機能】

ポリシーフラグの状態を一覧表示

#### 【入力形式】

show policy-flag

【動作モード】 ユーザモード

#### 【説明】

ポリシーフラグの状態を一覧表示します。 state は policy-flag コマンドによって実行された set/unset の最終状態が表示されます。

#### 【実行例】

ポリシーフラグの状態を一覧表示します。

```
# show policy-flag
number state
      1 set
```
- 2 unset
- 3 unset
- 4 unset
- 5 unset
- 6 unset
- 7 unset 8 unset

# 第24章 ポリシールーティング関連

## 24.1 ポリシールーティングの統計情報のクリア

## 24.1.1 clear policy-route

#### 【機能】

policy-route の統計情報の初期化

#### 【入力形式】

clear policy-route statistics interface [< インタフェース名 > < インタフェース番号 >]

#### 【パラ メ ータ】

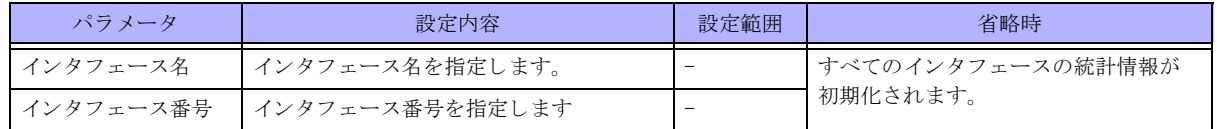

#### 【動作モード】

特権ユーザモード (コマンドレベル 14)

#### 【説明】

policy-route の統計情報を初期化し ます。

#### 【実行例】

policy-route の統計情報を初期化します (インタフェース:gigaethernet 1/3)。

# clear policy-route statistics interface gigaethernet 1/3

## 24.1.2 clear policy-route local

#### 【機能】

policy-route local の統計情報の初期化

#### 【入力形式】

clear policy-route local statistics [vrf [<VRF 名 >]]

#### 【パラ メ ータ】

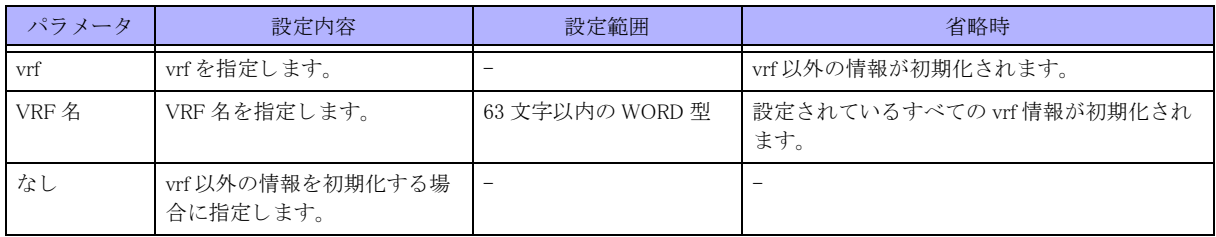

#### 【動作モード】

特権ユーザモード (コマンドレベル 14)

#### 【説明】

policy-route local の統計情報を初期化し ます。

#### 【実行例】

policy-route local の vrf 以外の統計情報を初期化し ます。

#clear policy-route local statistics

## 24.2 class-map 設定の情報の表示

## 24.2.1 show class-map

#### 【機能】

class-map 設定情報の表示

#### 【入力形式】

show class-map  $[\langle \text{class-map } \hat{\mathcal{A}} \rangle]$ 

#### 【パラ メ ータ】

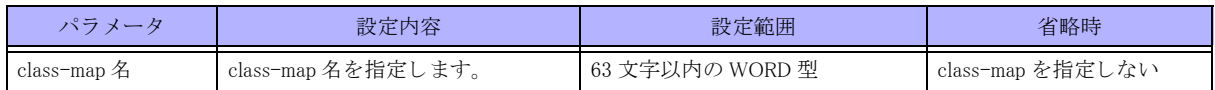

#### 【動作モード】

ユーザモード

#### 【説明】

class-map 設定の情報を表示し ます。

#### 【実行例】

class-map 設定の情報を表示し ます。

#### #show class-map

class-map class-A match-any match ip access-group 100

#### #

## 24.3 policy-route-map 設定の情報の表示

## 24.3.1 show policy-route-map

#### 【機能】

policy-route-map 設定情報の表示

#### 【入力形式】

show policy-route-map [<policy-route-map 名 >]

#### 【パラ メ ータ】

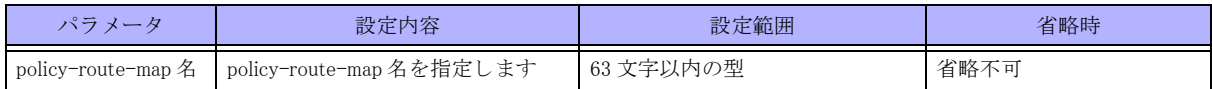

【動作モード】

特権ユーザモード (コマンドレベル 14)

#### 【説明】

policy-route-map 設定の情報を表示し ます。

#### 【実行例】

policy-route-map 設定の情報を表示し ます。

```
#show policy-route-map
```

```
policy-route-map proute
  class-map acl
  count
  nexthop 10.10.10.1
```
#

#### 【各フィールドの意味】

policy-route-map.................proute 設定し ている policy-route-map 名を表示し ます class-map acl ......................class 名を表示し ます。 nexthop 10.10.10.1 ..............設定し ている nexthop 情報を表示し ます。 count.................................count コマン ド が設定されている こ と を表示し ます。

## 24.4 policy-route 情報の表示

## 24.4.1 show policy-route

#### 【機能】

policy-route 情報の表示

#### 【入力形式】

show policy-route [statistics] interface [< インタフェース名 > < インタフェース番号 >]

#### 【パラ メ ータ】

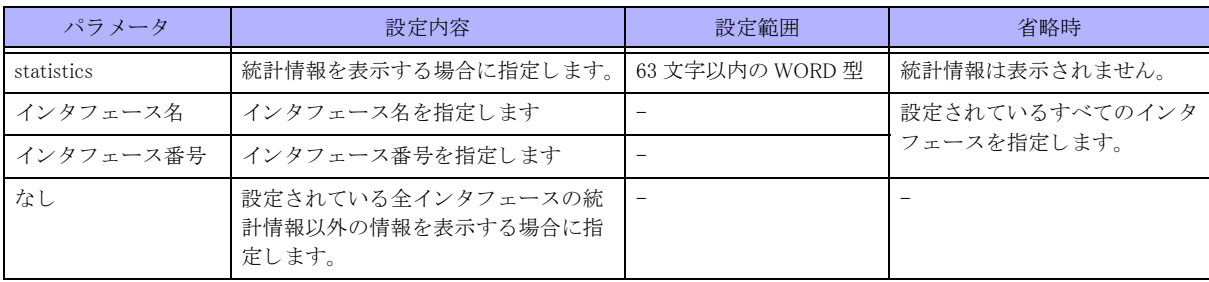

#### 【動作モード】

特権ユーザモード (コマンドレベル 14)

#### 【説明】

中継パケットに関するポリシールーティングの情報を表示します。 "statistics" を指定し た場合は、 実際の検索順で表示されます。 未指定時には policy-route-map の名前順で表示されます。

#### 【実行例】

policy-route の情報を表示し ます。

```
#show policy-route interface gigaethernet 1/1/1
 GigaEternet 1/1
   policy-route-map proute
     class-map class
      nexthop 10.10.10.10 (10)
      watch 10.10.10.10 is up
#
無効状態の場合:
#show policy-route interface gigaethernet 1/1 
 GigaEternet 1/1
   policy-route-map proute
    class-map class (invalid)
     nexthop 10.10.10.10 (10)
     watch 10.10.10.10 is down
#show policy-route statistics interface gigaethernet 1/1
Interface
   policy-route class mexthop match match (cp)
GigaEthernet 1/1
   proute class 10.10.10 0 0 0
```
#

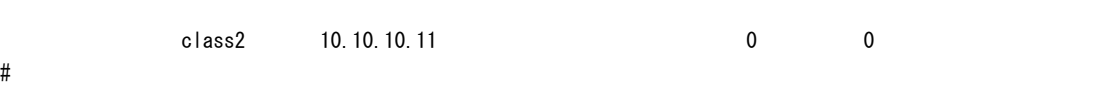

#### 【各フ ィ ール ド の意味】

policy-route-map.................proute 設定し ている policy-route-map 名を表示し ます class-map class ...................設定し ている class-map 名を表示し ます。 無効時には (invalid) が表示されます。 nexthop 10.10.10.1 ...............nexthop の IP アドレスを表示します。() 内には、nexthop に割り当てられた ID を表示 し ます。 watch 10.10.10.10 is ............監視対象の IP ア ド レ ス、 VRF 名、 監視状態を表示し ます。 監視状態は、 up/down で表示されます。 match ................................統計情報を表し ます。 DataPlane/Control Plane それぞれでのカウンタ値を表します。

## 24.4.2 show policy-route local

#### 【機能】

policy-route local 情報の表示

#### 【入力形式】

show policy-route local [statistics] [vrf [<VRF 名 >]]

【パラ メ ータ】

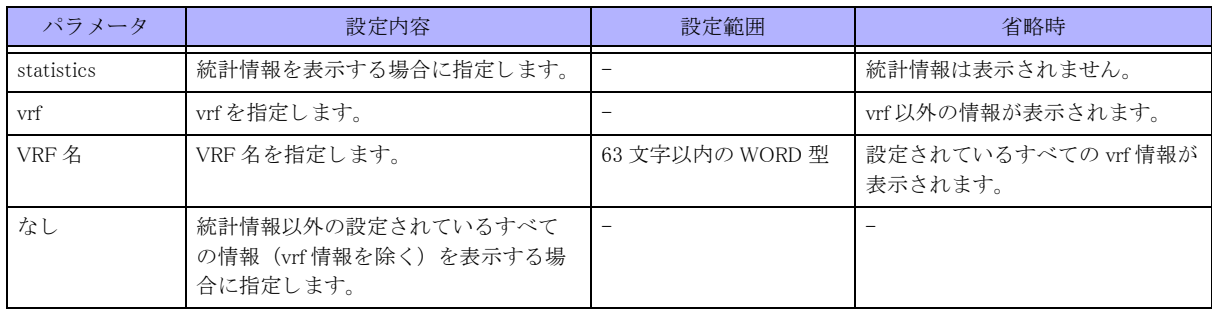

【動作モード】

特権ユーザモード (コマンドレベル 14)

#### 【説明】

自発パケットに関するポリシールーティングの情報を表示します。

#### 【実行例】

policy-route の vrf 情報以外の情報を表示し ます。

```
#show policy-route local
 none
    policy-route-map proute
     class-map class
      nexthop 10.10.10.10 (10)
      watch 10.10.10.10 is up
```

```
#show policy-route local statistics
VRF
  policy-route class mexthop match(cp)
none
```
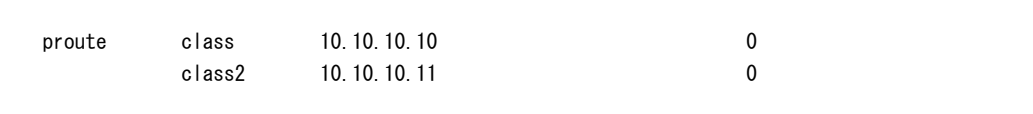

#

#### 【各フィールドの意味】

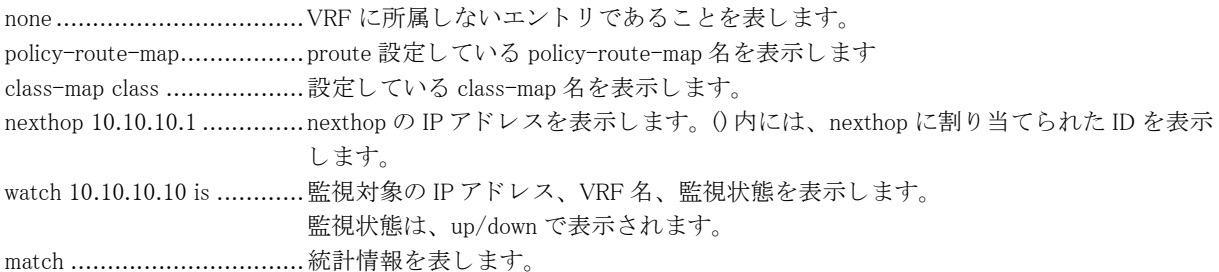

# 第25章 マルチキャスト機能関連

## 25.1 マルチキャスト機能の制御と情報の表示

## 25.1.1 igmp-proxy disable-upstream

#### 【機能】

IGMP Proxy の動作を無効にする

#### 【入力形式】

igmp-proxy disable-upstream < インタフェース名 >< インタフェース番号 > no igmp-proxy disable-upstream < インタフェース名 > < インタフェース番号 >

#### 【パラ メ ータ】

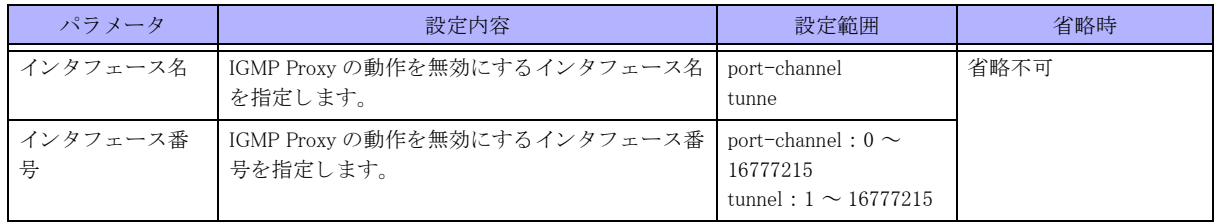

#### 【動作モード】

特権ユーザモード (コマンドレベル 15)

#### 【説明】

IGMP Proxy の動作を無効にするインタフェース名を指定します。無効状態を解除する場合は no オプションを指定 し ます。

#### 【実行例】

IGMP Proxy の動作を無効にするインタフェース名を指定します (インタフェース: tunnel 1)。

#igmp-proxy disable-upstream tunnel 1 #

## 25.1.2 show ip mroute

#### 【機能】

IPv4 マルチキャストルーティングに関する情報の表示

#### 【入力形式】

show ip mroute  $\left[\right]$  ソースアドレス $\left] \left\langle \right. /\right\langle \right. /\left\langle \right. /\left\langle \right. /\left\langle \right. /\left\langle \right. /\left\langle \right. /\left\langle \right. /\left\langle \right. /\left. /\left. /\right. /\left. /\right. /\left. /\right. /\left. /\right. /\left. /\right. /\left. /\right. /\right. /\left. /\right. /\right.$ 

【パラ メ ータ】

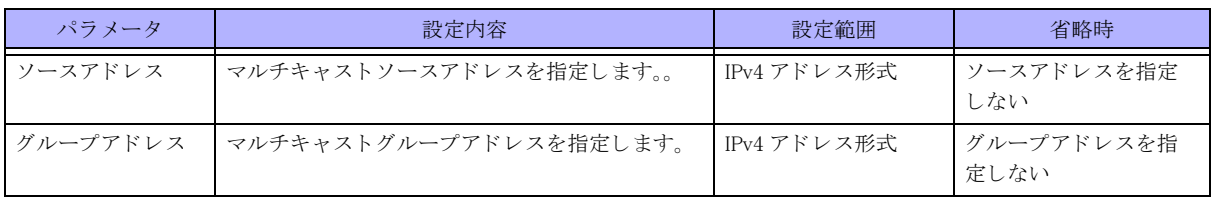

【動作モード】

特権ユーザモード (コマンドレベル 15)

#### 【説明】

IPv4 マルチキャストルーティングに関する情報を表示します。

#### 【実行例】

IPv4 マルチキャストルーティングに関する情報を表示します。

```
#show ip mroute
IP Multicast Routing Table
(*, 224.1.1.1), upstream is Port-channel 1, expires 00:04:04
   (192.168.116.60, 224.1.1.1)
    Port-channel 1 : 200 packets input
                             \rightarrow Tunnel 1
                             \rightarrow Port-channel 5
                               \rightarrow GigaEthernet 1/1
                               \rightarrow GigaEthernet 1/2
```
Total number of send interfaces 3

```
#
```
【各フィールドの意味】

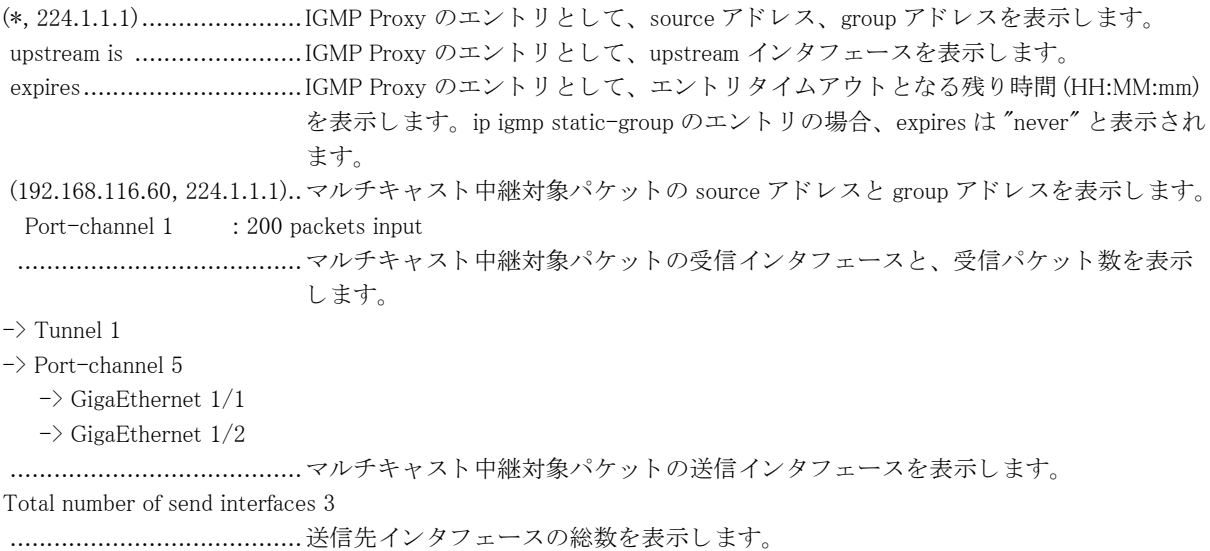

## 25.1.3 show ip igmp group

#### 【機能】

Multicast Membership Report を受信し、登録されているグループアドレスの表示

#### 【入力形式】

show ip igmp group  $\left[ \left\langle \right. \left\langle \right. \right. \left\langle \right. \left\langle \right. \left\langle \right. \left\langle \right. \left. \left. \right\rangle \left. \left\langle \right. \left. \left. \left\langle \right. \left. \left. \right\rangle \left. \left. \left\langle \right. \left. \left. \right\rangle \left. \left. \right. \right\rangle \left. \left. \right. \left. \left. \right\rangle \left. \right. \right. \left. \left. \right\rangle \left. \left. \right. \right. \left. \left. \right\rangle \left. \right. \right. \left.$ 

#### 【パラ メ ータ】

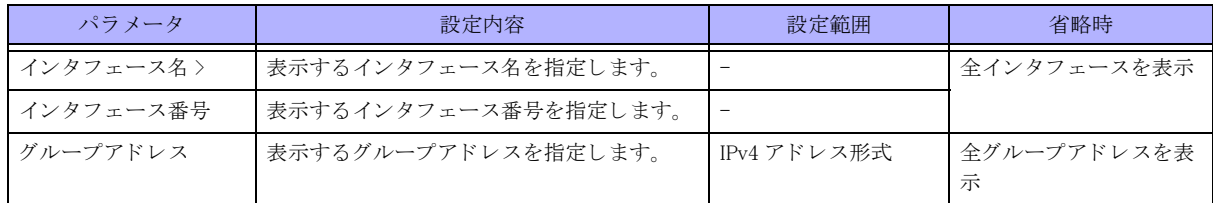

#### 【動作モード】

特権ユーザモード (コマンドレベル 15)

#### 【説明】

Multicast Membership Report を受信し、登録されているグループアドレスを表示します。マルチキャストアドレス や、論理インタフェースを指定することにより、表示される IGMP グループを限定することができます。

#### 【実行例】

Multicast Membership Report を受信し、登録されているグループアドレスを表示します

#show ip igmp group

|                         | IGMP Connected Group Membership |          |          |               |
|-------------------------|---------------------------------|----------|----------|---------------|
| Group Address Interface |                                 | Uptime   | Expires  | Last Reporter |
| 230.0.1.20              | Port-channel 1                  | 00:00:05 | 00:04:14 | 192 168 1 50  |
| 230 0 1 19              | Tunnel 1                        | 00:00:05 | 00:04:15 | 192 168 1 50  |
|                         |                                 |          |          |               |

<sup>#</sup>

【各フィールドの意味】

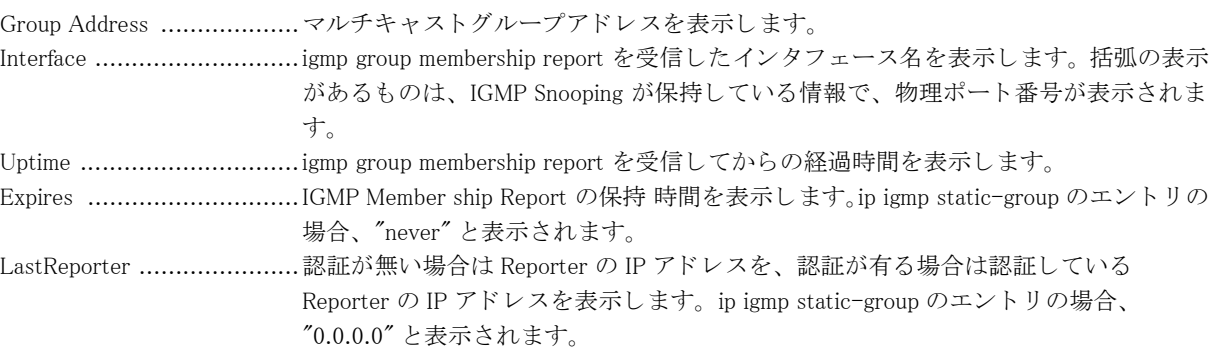

## 25.1.4 show ip igmp interface

【機能】

インタフェースでの IGMP 情報の表示

#### 【入力形式】

show ip igmp interface [< インタフェース名 > < インタフェース番号 >]

#### 【パラ メ ータ】

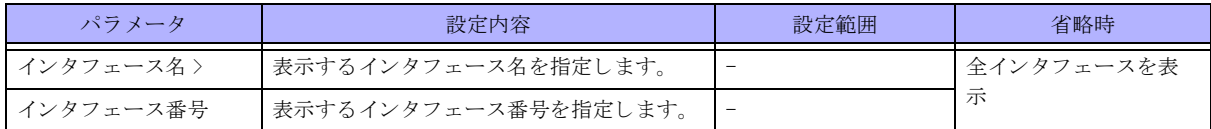

#### 【動作モード】

特権ユーザモード (コマンドレベル 15)

#### 【説明】

インタフェースでの IGMP の情報を表示します。

#### 【実行例】

インタフェースでの IGMP の情報を表示します。

#### #show ip igmp interface

Port-channel 205 is up Internet address is 192.177.1.20, subnet mask is 255.255.255.0 IGMP querier is this interface Next IGMP query message in 23 seconds Current IGMP version 2 IGMP robustness variable 2 IGMP query interval is 30 seconds IGMP querier timeout is 65 seconds IGMP max query response time is 10.0 seconds IGMP last membership query interval 1.0 seconds IGMP group membership timeout is 70 seconds Interface IGMP state limit: 0 active, no limit IGMP fast leave is disabled on interface Multicast routing is enabled on interface Multicast TTL threshold is 1 Tunnel 30 is up Internet address is 33.33.33.33, subnet mask is 255.255.255.0 IGMP querier is 33.33.33.35 expire 31 seconds Current IGMP version 2 IGMP robustness variable 2 IGMP query interval is 30 seconds IGMP querier timeout is 65 seconds IGMP max query response time is 10.0 seconds IGMP last membership query interval 1.0 seconds IGMP group membership timeout is 70 seconds

 Interface IGMP state limit: 0 active, no limit IGMP fast leave is disabled on interface

Multicast routing is enabled on interface

Multicast TTL threshold is 1

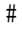

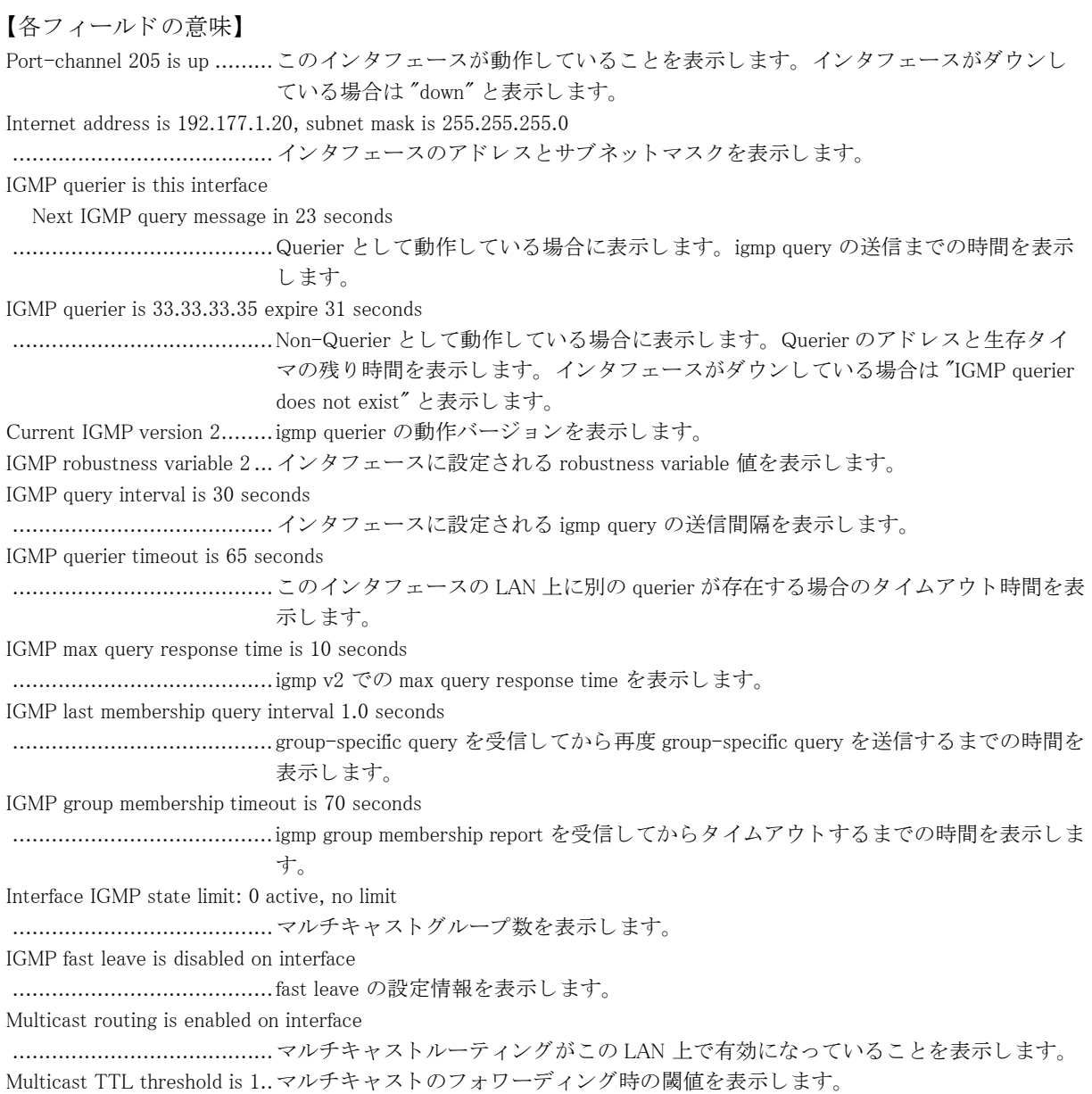

## 25.1.5 show ip igmp statistics

#### 【機能】

IGMP パケットの統計情報の表示

#### 【入力形式】

show ip igmp statistics [all-interface  $|$ < インタフェース名 >< インタフェース番号 >]

【パラ メ ータ】

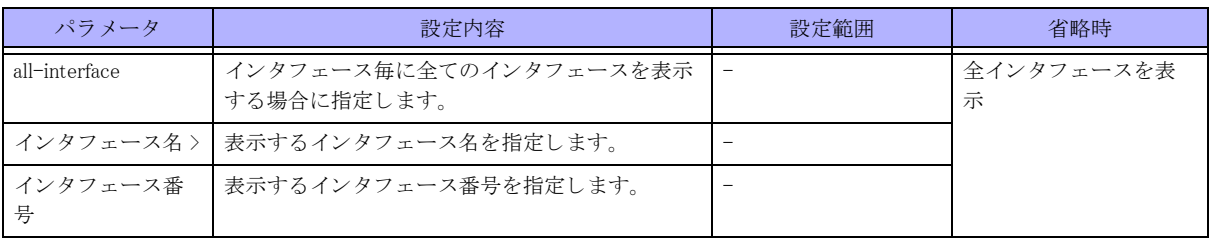

【動作モード】

特権ユーザモード (コマンドレベル 15)

#### 【説明】

IGMP パケットの統計情報を表示します。 statistics の後にインタフェースを指定することもできます。

#### 【実行例】

IGMP パケットの統計情報を表示します。

#show ip igmp statistics

#### IGMP statistics:

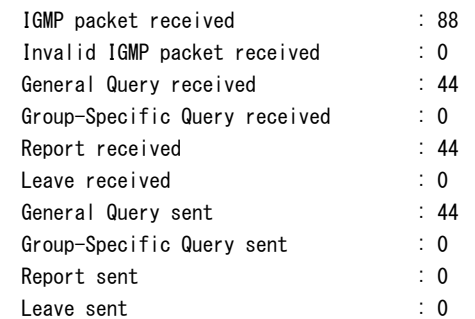

# show ip igmp statistics all-interface

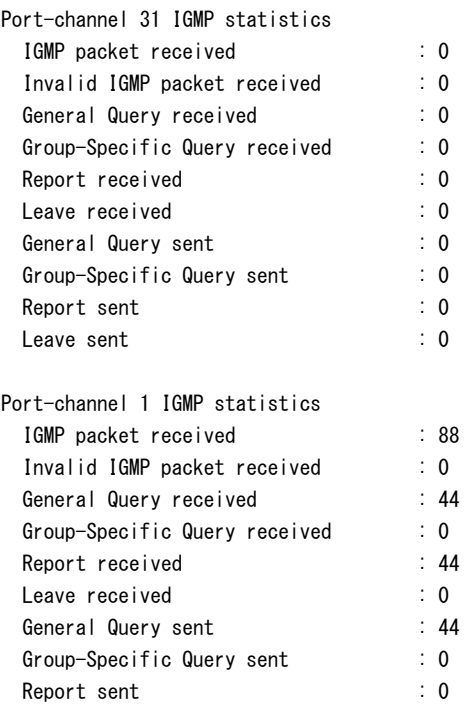

Leave sent : 0

#

#### 【各フィールドの意味】

IGMP packet received: .........受信した IGMP パケット総数を表示します。 Invalid IGMP packet received: ........................................受信し た異常な IGMP パケ ッ ト 数を表示し ます。 General Query received: .......受信し た IGMP Query パケ ッ ト 数を表示し ます。 Group-Specific Query received: ........................................受信し た IGMP Group-Specific Query パケ ッ ト 数を表示し ます。 Report received:..................受信し た IGMP Report パケ ッ ト 数を表示し ます。 Leave received: ...................受信し た IGMP Leave パケ ッ ト 数を表示し ます。 General Query sent: ............送信し た IGMP Query パケ ッ ト 数を表示し ます。 Group-Specific Query sent:...送信し た IGMP Group-Specific Query パケ ッ ト 数を表示し ます。 Report sent: ........................送信した IGMP Report パケット数を表示します。 Leave sent: ........................送信し た IGMP Leave パケ ッ ト 数を表示し ます。

### 25.1.6 show ip igmp group statistics

#### 【機能】

マルチキ ャ ス ト 関連の統計情報および現在のグループ保持情報の表示

#### 【入力形式】

show ip igmp group statistics [< インタフェース名 >< インタフェース番号 >]

#### 【パラ メ ータ】

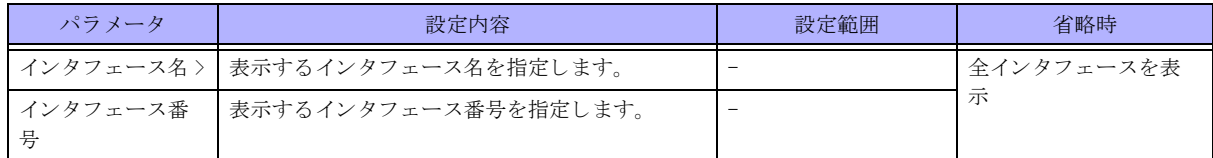

【動作モード】

特権ユーザモード (コマンドレベル 15)

#### 【説明】

マルチキ ャ ス ト 関連の統計情報および現在のグループ保持情報を表示し ます。

#### 【実行例】

マルチキ ャ ス ト 関連の統計情報および現在のグループ保持情報を表示し ます。

```
#show ip igmp group statistics
Current Statistics
  Group Entry Information
    valid (*,G) entry count: 30
   valid (S, G) entry count: 7
    valid Outgoing interface count: 30
#
```

```
#show ip igmp group statistics port-channel 1
```

```
Port-channel 1
Current Statistics
  Group Entry Information
    valid (*,G) entry count: 30
   valid (S, G) entry count: 7
    valid Outgoing interface count: 30
```
#

#### 【各フィールドの意味】

Current Statistics ...............現在のエン ト リ 情報を表示し ます。

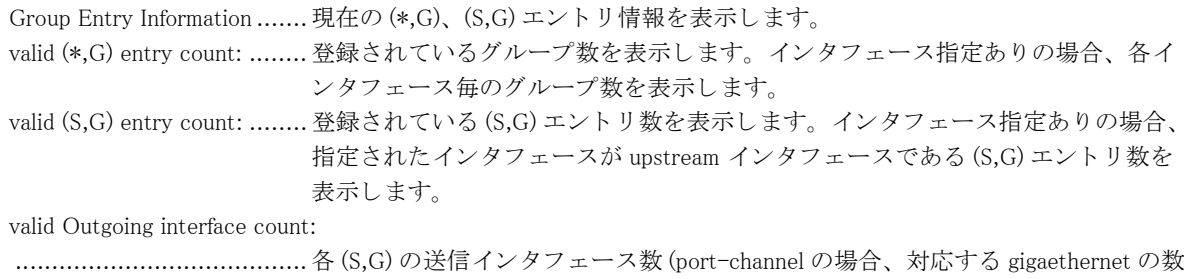

)の総数を表示します。インタフェース指定ありの場合、上記のうち、指定され たインタフェースが送信インタフェースであるものの数を表示します。 Port-channel 1 ......................指定したインタフェース名とインタフェース番号を表示します。

# 第 26 章 VRRP 関連

## 26.1 VRRP 情報の表示

### 26.1.1 show track

#### 【機能】

トラック情報の表示

#### 【入力形式】

show track [くトラック番号>]

#### 【パラ メ ータ】

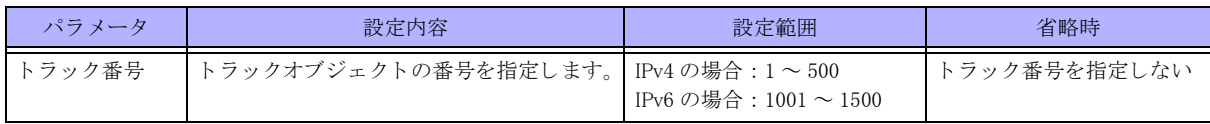

#### 【動作モード】

特権ユーザモード (コマンドレベル 14)

#### 【説明】

トラックの情報を表示します。

#### 【実行例】

トラックの情報を表示します。

#### #show track

[Track Line protocol]

#### Track 1

 Interface Port-Channel 1 line-protocol Line protocol is Up 1 change, last change 00:07:22 Delay up timer 10(sec) : stop Delay down timer 10(sec) : stop Tracked by: VRRP Port-Channel 1 vrid 1

#### [Track Reachability]

#### Track 20

Ip route xxx.xxx.xxx.xxx/xx reachability Reachability is Down 0 change, last change 00:00:02 First-hop interface is Non Tracked by: VRRP Port-Channel 1 vrid 1

#### [Track Survey] Track 30 Survey xxx. xxx. xxx. xxx

```
 Survey is Down
     0 change, last change 00:00:45
   Tracked by:
     VRRP Port-Channel 1 vrid 1
[Track Vrrp-status]
Track 40
 vhost xxx.xxx.xxx.xxx vrrp-status
     VRF name is xxx
  Vrrp-status is Down(Initialize)
     0 change, last change 00:03:30
  Delay down-init timer 10(sec) : stop
  Delay down-backup timer 10(sec) : stop
  Tracked by:
```

```
#
```
【各フィールドの意味】

```
Track................................. ト ラ ッ ク番号を表示し ます。
  Interface ............................ ト ラ ッ ク し ている イ ン タ フ ェース を表示し ます。
  Line protocol is ................... ト ラ ッ ク し ている イ ン タ フ ェースの UP/DOWN を表示し ます。
  Ip route.............................. ト ラ ッ ク し ている経路を表示し ます。
  Reachability is..................... ト ラ ッ ク し ている経路の UP/DOWN を表示し ます。
  Survey ................................ トラックしている接続監視端末のアドレスまたは名前を表示します。
  Survey is ............................ ト ラ ッ ク (survey) の状態を表示し ます。
  change, last change.............. 状態の変更回数と最後の変更からの経過時間を表示し ます。
  First-hop interface .............. トラックしている経路と直接接続しているインタフェースを表示します。
  vhost................................. ト ラ ッ ク し ている仮想ア ド レ ス を表示し ます。
  VRF name is ....................... VRF 名を表示し ます。
  Vrrp-status is ..................... ト ラ ッ ク し ている仮想ア ド レ スの UP/DOWN と状態を表示し ます。
  Delay up timer ........................ トラックの状態が UP になる場合の状態遷移の遅延時間を表示します。
                            stop : Delay timer が停止中
                            start : Delay timer が動作中
  Delay down-init timer........... ト ラ ッ クの状態が DOWN(Initialize) になる場合の状態遷移の遅延時間を表示し ま
                         す。
                            stop : Delay timer が停止中
                            start : Delay timer が動作中
VRRP トラックの状態に vrrp の状態を連動させるインタフェースと VRID を表示します。
  Delay down-backup timer...... ト ラ ッ クの状態が DOWN(Backup) になる場合の状態遷移の遅延時間を表示し ま
                         す。
                            stop: Delay timer が停止中
                            start: Delay timer が動作中
  Tracked by: ........................ ト ラ ッ ク し ている イ ン タ フ ェース、 または、 プロセス を表示し ます。
```
### 26.1.2 show track-group

#### 【機能】

track-group の設定情報の表示

#### 【入力形式】

show track-group [< ト ラ ッ ク グループ名 >|summary]

【パラ メ ータ】

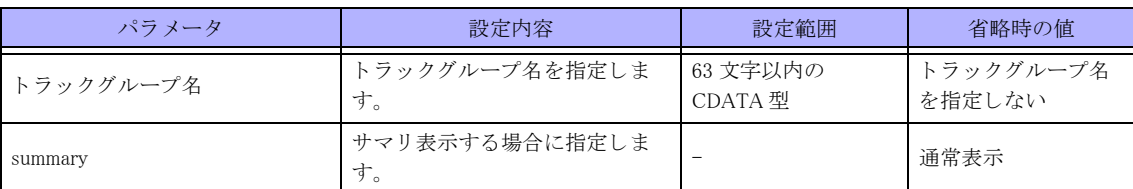

【動作モード】

特権ユーザモード (コマンドレベル 14)

#### 【説明】

track-group の設定情報を表示し ます。

#### 【実行例】

track-group の設定情報を表示する

```
#show track-group
[ipv4 Track-group status]
Track-group group1
  Vhost Track 100 is Down(Backup)
  Route Track 101 is Up
  Track-status is Down
    0 change, last change 00:02:35
  Tracked by:
[ipv6 Track-group status]
Track-group group2
  Vhost Track 1201 is Up(Master)
  Vhost Track 1202 is Up(Master)
  Route Track 1203 is Up
  Route Track 1204 is Up
  Track-status is Up
    5 change, last change 00:32:34
  Tracked by:
    isakmpd
#show track-group summary
[ipv4 Track-group status]
name master backup init rt_up rt_down status change_cnt
last change
--------------------------------------------------------------------------------
--------------------------------------
group1
              0 1 0 1 0 Down 0
00:07:07
[ipv6 Track-group status]
name master backup init rt_up rt_down status change_cnt
last_change
--------------------------------------------------------------------------------
--------------------------------------
```
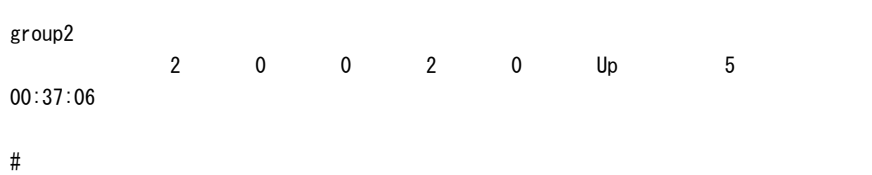

【各フィールドの意味】

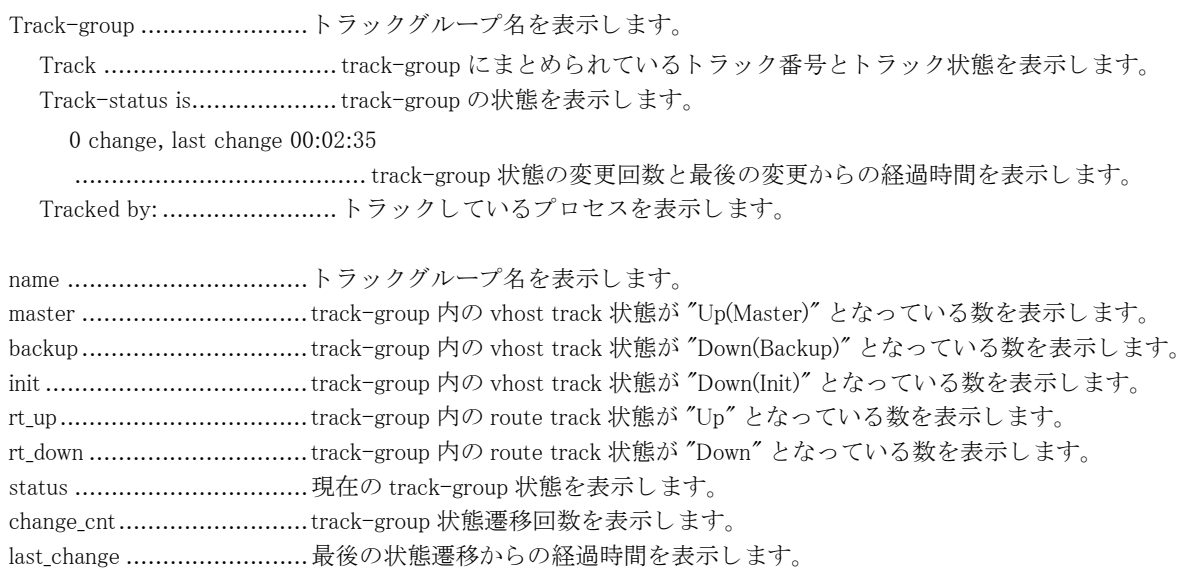

## 26.2 v4 関連

## 26.2.1 clear vrrp status

#### 【機能】

VRRP 状態の現用系から待機系への切り替え

#### 【入力形式】

clear vrrp status < インタフェース名 > < インタフェース番号 > [vrid <vr-id 値 >]

【パラ メ ータ】

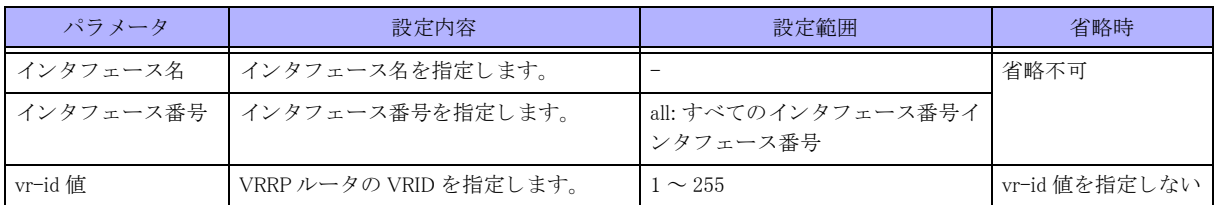

【動作モード】

特権ユーザモード (コマンドレベル 14)

#### 【説明】

VRRP 状態を現用系から待機系に切り替えます。

#### 【実行例】

VRRP 状態を現用系から待機系に切り替えます (インタフェース名: port-channel、インタフェース番号:すべて のインタフェース番号)。

#clear vrrp status port-channel all

## 26.2.2 show vrrp

#### 【機能】

VRRP 情報の表示

#### 【入力形式】

show vrrp [< インタフェース名 > < インタフェース番号 > | brief [verbose]]

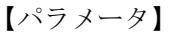

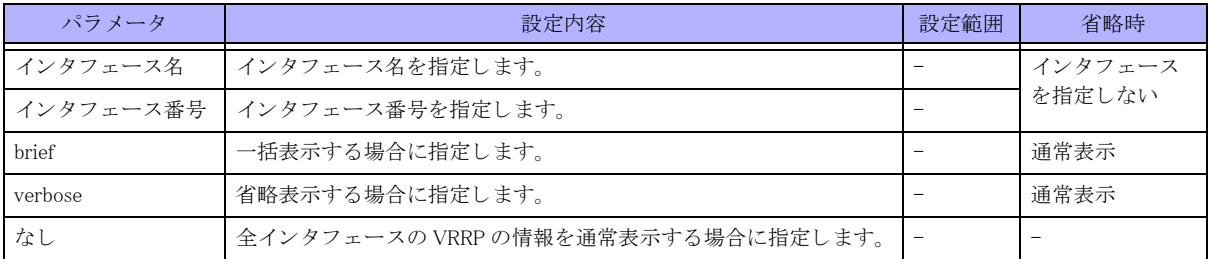

【動作モード】

特権ユーザモード (コマンドレベル 14)

#### 【説明】

VRRP の情報を表示し ます。

#### 【実行例】

VRRP の情報を表示し ます。

#### #show vrrp

VRRP action on Interface delegation mode on Port-channel 100 Vrid 1 Vrrp Version is 3 Priority 100 (Current 100) Track object 1 state up decrement 50 Preempt mode "on" Advertisement interval is 1.000 seconds Local ip address is xxx.xxx.xxx.xxx (selected address) Virtual router ip address is xxx.xxx.xxx.xxx Virtual MAC address is xx:xx:xx:xx:xx:xx This Port-channel is "delegated-interface" Local state of GigaEthernet 1/1 is "Master" Elapsed time (sec): 119 Become master count: 1 Advertise receive: 0 Error Advertise receive: 0 Port-channel 200 Vrid 1 VRF name is VRF001 Vrrp Version 3 Priority 100 (Current 100) Preempt mode "on" Advertisement interval 1.000 seconds Local ip address is xxx.xxx.xxx.xxx (selected address) Virtual router ip address is xxx.xxx.xxx.xxx Virtual MAC address is xx:xx:xx:xx:xx:xx Local state of GigaEthernet 1/5 is "Master" Elapsed time (sec): 1000 Become master count: 1 Advertise receive: 0 Error Advertise receive: 0 # #show vrrp brief Total Master Backup Initialize Error 2 2 0 0 0 # #show vrrp brief verbose Total Master Backup Initialize Error

2 2 0 0 0 Port-channel 1 Local Address : xxx.xxx.xxx.xxx

VRID Virtual Router State Elapsed Time AdvRecv 1 xxx.xxx.xxx.xxx Master 00:06:10 0 Port-channel 2 <VRF Name : VRF001> Local Address : xxx.xxx.xxx.xxx VRID Virtual Router State Elapsed Time AdvRecv 1 xxx.xxx.xxx.xxx Master 20:15:52 0 #

#### 【各フィールドの意味】

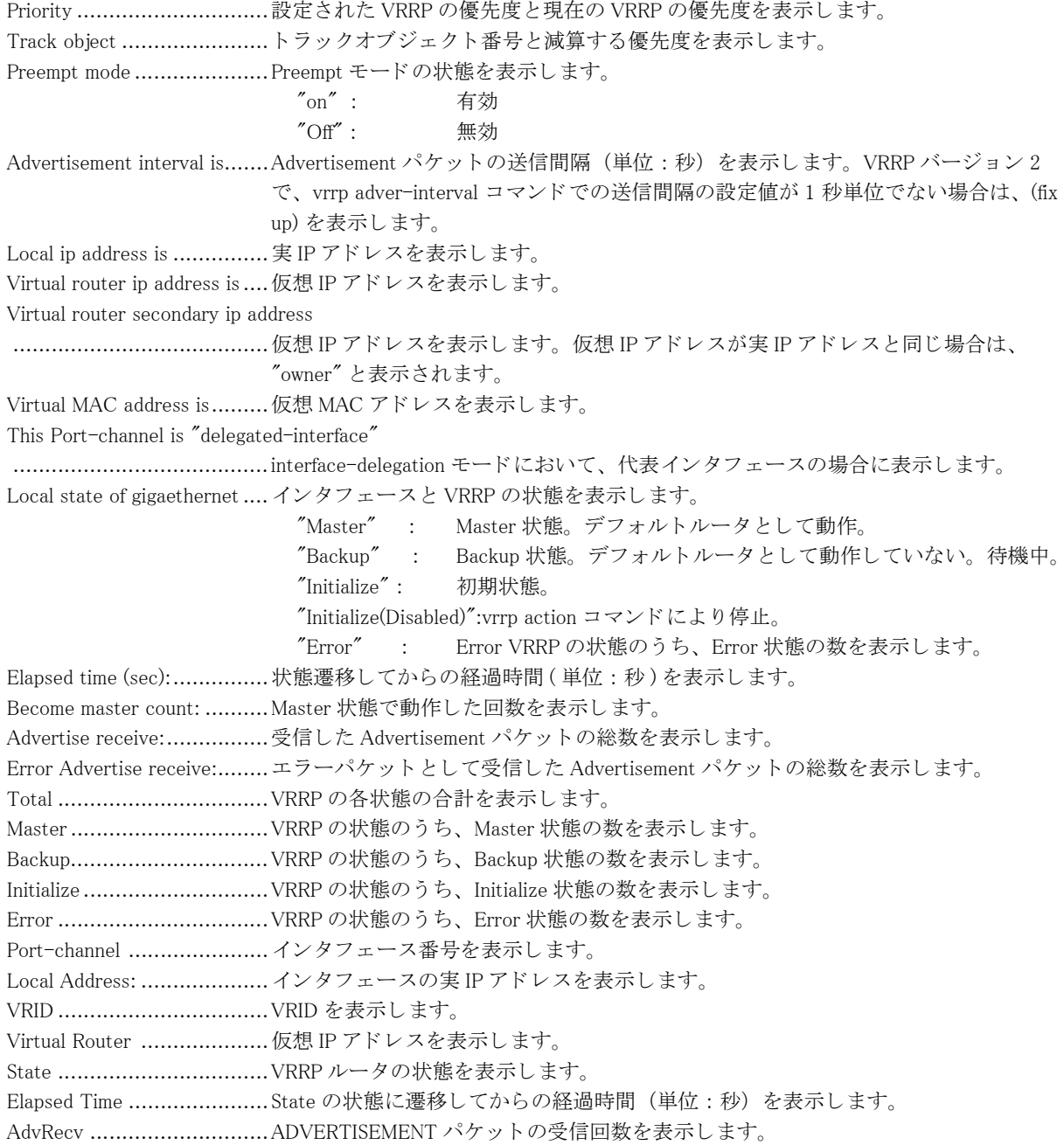

### 26.2.3 vrrp action

【機能】

VRRP 動作の手動での停止および再開

#### 【入力形式】

vrrp action [< インタフェース名 > < インタフェース番号 > [vrid <vr-id 値 >]] {enable | disable}

#### 【パラ メ ータ】

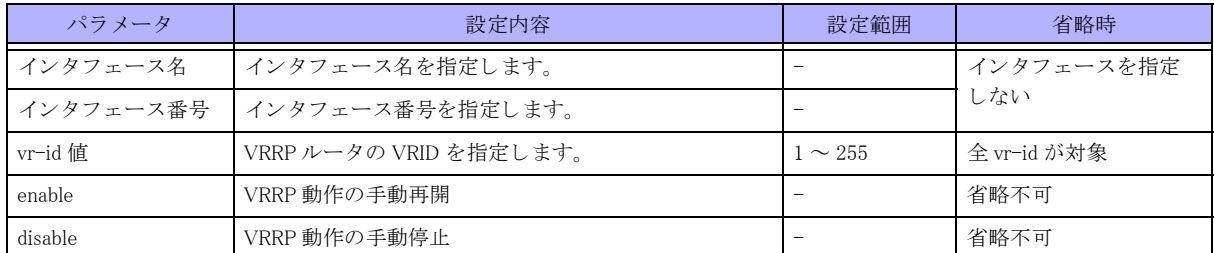

#### 【動作モード】

特権ユーザモード (コマンドレベル 14)

#### 【説明】

VRRP 動作を手動で停止および再開させます。

#### 【実行例】

VRRP の動作を手動で停止します (インタフェース名: port-channel、インタフェース番号: 1、vr-id 値: 10)。

#vrrp action port-channel 1 vrid 10 disable
# 26.3 V6 関連

# 26.3.1 clear ipv6 vrrp status

### 【機能】

VRRP 状態の現用系から待機系への切り替え

## 【入力形式】

clear ipv6 vrrp status < インタフェース名 > < インタフェース番号 > [vrid <vr-id 値 >]

【パラ メ ータ】

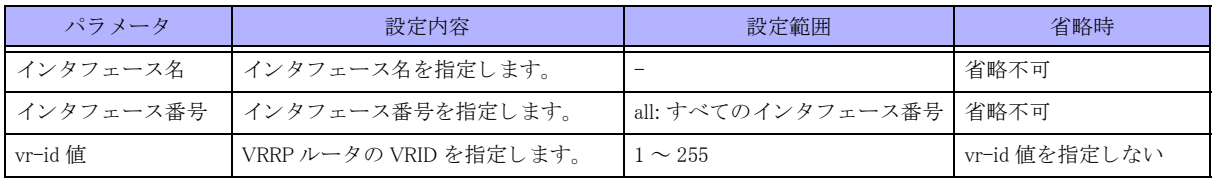

#### 【動作モード】

特権ユーザモード (コマンドレベル 14)

### 【説明】

VRRP 状態を現用系から待機系に切り替えます。

## 【実行例】

VRRP 状態を現用系から待機系に切り替えます (インタフェース名: port-channel、インタフェース番号:すべて のインタフェース番号)。

#clear ipv6 vrrp status port-channel all

# 26.3.2 show ipv6 vrrp

#### 【機能】

VRRP 情報の表示

### 【入力形式】

show ipv6 vrrp [< インタフェース名 > < インタフェース番号 > | brief [verbose]]

### 【パラ メ ータ】

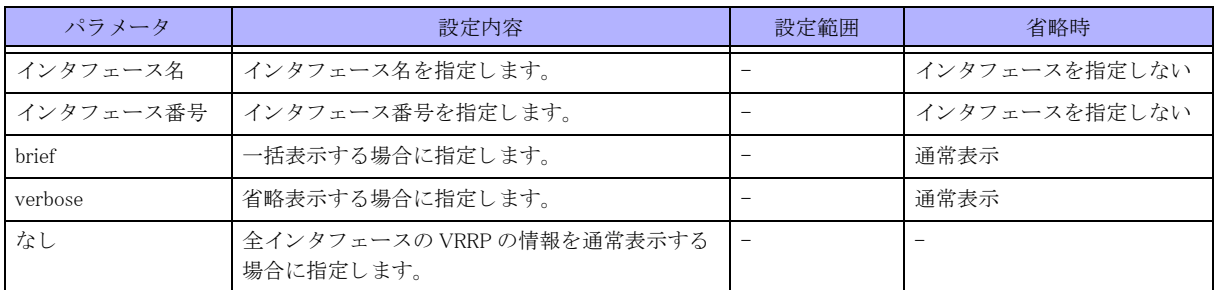

【動作モード】

特権ユーザモード (コマンドレベル 14)

#### 【説明】

VRRP の情報を表示し ます。

#### 【実行例】

VRRP の情報を表示し ます。

#### #show ipv6 vrrp

VRRP action on Interface delegation mode on Port-channel 100 Vrid 1 Vrrp Version is 3 Priority 100 (Current 100) Track object 1 state up decrement 50 Preempt mode "on" Advertisement interval is 1.000 seconds Local ip address is xxx.xxx.xxx.xxx (selected address) Virtual router ip address is xxx.xxx.xxx.xxx Virtual MAC address is xx:xx:xx:xx:xx:xx This Port-channel is "delegated-interface" Local state of GigaEthernet 1/1 is "Master" Elapsed time (sec): 119 Become master count: 1 Advertise receive: 0 Error Advertise receive: 0 Port-channel 200 Vrid 1 VRF name is VRF001 Vrrp Version 3 Priority 100 (Current 100) Preempt mode "on" Advertisement interval 1.000 seconds Local ip address is xxx.xxx.xxx.xxx (selected address) Virtual router ip address is xxx.xxx.xxx.xxx Virtual MAC address is xx:xx:xx:xx:xx:xx Local state of GigaEthernet 1/5 is "Master" Elapsed time (sec): 1000 Become master count: 1 Advertise receive: 0 Error Advertise receive: 0 # #show ipv6 vrrp brief Total Master Backup Initialize Error 2 2 0 0 0 # #show ipv6 vrrp brief verbose Total Master Backup Initialize Error 2 2 0 0 0

Port-channel 1 Local Address : xxx.xxx.xxx.xxx VRID Virtual Router State Elapsed Time AdvRecv

1 xxx.xxx.xxx.xxx Master 00:06:10 0 Port-channel 2 <VRF Name : VRF001> Local Address : xxx.xxx.xxx.xxx VRID Virtual Router State Elapsed Time AdvRecv 1 xxx.xxx.xxx.xxx Master 20:15:52 0 # 【各フィールドの意味】 Priority ..............................設定された VRRP の優先度と現在の VRRP の優先度を表示し ます。 優先度が 255 の 場合には "owner" と表示されます。 Track object ....................... ト ラ ッ ク オブジェ ク ト 番号と減算する優先度を表示し ます。 Preempt mode .....................Preempt モード の状態を表示し ます。 "on" : 有効  $\degree$ Off" : 無効 Advertisement interval is.......Advertisement パケットの送信間隔 (単位:秒)を表示します。 Local ip address is .................. 実 IP アドレスを表示します。 Virtual router ip address is ....仮想 IP ア ド レ ス を表示し ます。 仮想 IP ア ド レ スが実 IP ア ド レ ス と同じ場合は、 "owner" と表示されます Virtual MAC address is.........仮想 MAC ア ド レ ス を表示し ます。 This Port-channel is "delegated-interface" interface-delegation モードにおいて、代表インタフェースの場合に表示します。 Local state of gigaethernet .... インタフェースと VRRP の状態を表示します。 "Master" : Master 状態。 デフ ォル ト ルータ と し て動作。 "Backup" : Backup 状態。 デフ ォル ト ルータ と し て動作し ていない。 待機中。 "Initialize" : 初期状態。 "Initialize(Disabled)":vrrp action コマン ド によ り 停止。 "Error" : Backup 状態で Master と仮想 IP ア ド レ スが異なる。 Elapsed time (sec):............... 状態遷移し てからの経過時間 ( 単位 : 秒 ) を表示し ます。 Become master count: ......... Master 状態で動作し た回数を表示し ます。 Advertise receive:................ 受信し た Advertisement パケ ッ ト の総数を表示し ます。 Error Advertise receive: ....... エラーパケ ッ ト と し て受信し た Advertisement パケ ッ ト の総数を表示し ます。 VRF name is ......................VRF 名を表示し ます。 Total ................................VRRP の各状態の合計を表示し ます。 Master ..................................VRRP の状態のうち、Master 状態の数を表示します。 Backup...............................VRRP の状態の う ち、 Backup 状態の数を表示し ます。 Initialize .............................VRRP の状態の う ち、 Initialize 状態の数を表示し ます。 Error .................................VRRP の状態の う ち、 Error 状態の数を表示し ます。 Port-channel ...................... イ ン タ フ ェース番号を表示し ます。 Local Address: ......................... インタフェースの実 IP アドレスを表示します。 VRID .................................VRID を表示し ます。 Virtual Router .....................仮想 IP ア ド レ ス を表示し ます。 State .................................VRRP ルータの状態を表示し ます。 Elapsed Time .....................State の状態に遷移し てからの経過時間 (単位 : 秒) を表示し ます。

#### AdvRecv ............................ADVERTISEMENT パケ ッ ト の受信回数を表示し ます。

## 26.3.3 vrrp ipv6 action

#### 【機能】

VRRP 動作の手動での停止および再開

## 【入力形式】

vrrp ipv6 action [< インタフェース名 > < インタフェース番号 > [vrid <VRID>]] {enable | disable}

## 【パラ メ ータ】

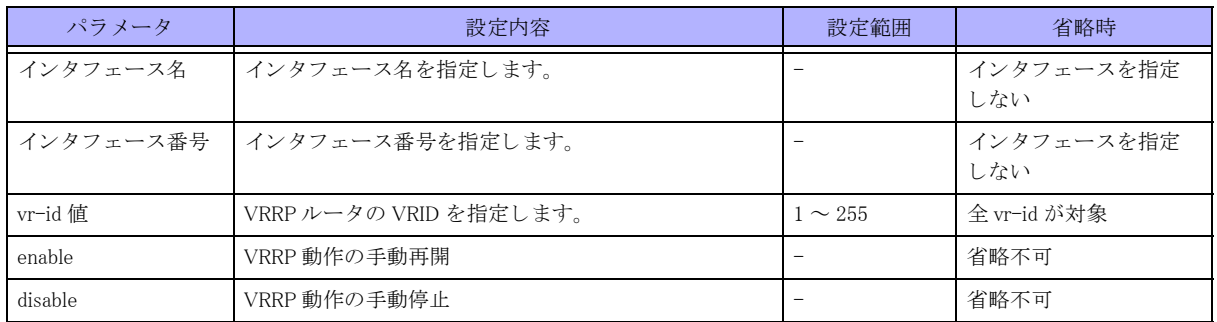

【動作モード】

特権ユーザモード (コマンドレベル 14)

## 【説明】

VRRP 動作を手動で停止および再開させます。

## 【実行例】

VRRP の動作を手動で停止します (インタフェース名: port-channel、インタフェース番号: 1、vr-id 値: 10)。

#vrrp ipv6 action port-channel 1 vrid 10 disable

# 第 27 章 survey 関連

# 27.1 統計情報のクリア

# 27.1.1 clear survey statistics

## 【機能】

端末接続監視機能の統計情報の初期化

## 【入力形式】

clear survey statistics {survey-map <survey-map 名 > | [vrf <VRF 名 >] < 宛先アドレス > | name <survey 名 >}

## 【パラ メ ータ】

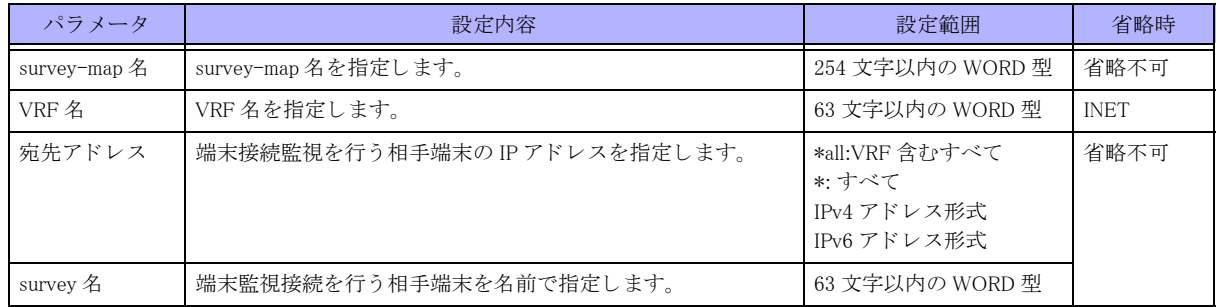

## 【動作モード】

特権ユーザモード (コマンドレベル 14)

## 【説明】

端末接続監視機能の統計情報を初期化し ます。

## 【実行例】

端末接続監視機能の統計情報を初期化し ます (すべて)。

#clear survey statistics \*

# 27.2 統計情報の表示

## 27.2.1 show survey statistics

### 【機能】

端末接続監視の統計情報の表示

## 【入力形式】

show survey statistics [-l | detail] [[vrf <VRF 名 >] [< 宛先ア ド レ ス >] | survey-map <survey-map 名 > | name <survey 名  $\sum$ [-l | detail]

## 【パラ メ ータ】

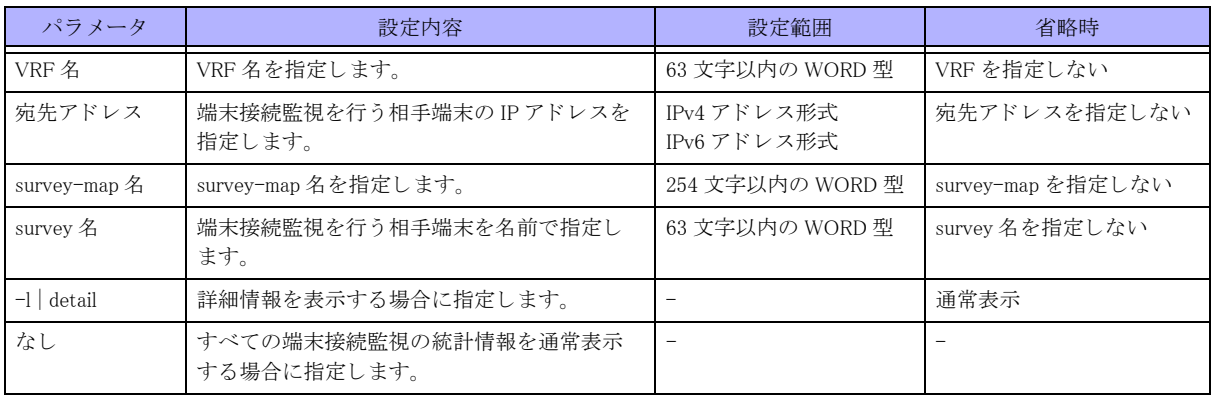

## 【動作モード】

特権ユーザモード (コマンドレベル 14)

### 【説明】

端末接続監視の統計情報を表示し ます。

## 【実行例】

端末接続監視の統計情報を表示し ます。

#### #show survey statistics

```
1: xxx. xxx. xxx. xxx ---/ (---) PROBING (up)
         name: Track-01
         state change count/ probe count/ elapsed time: 0/ 5/
           2m48s312msec(168312msec)
         IcmpEcho request error count/ normal count: 0/ 5
         IcmpEcho reply error count/ normal count: 0/ 5
         max retry count under the LINE-UP status: 0
         success rate : 100.0%(5/5)
2: xxxx:xx::x ---/(---) PROBING(up)
         name: Track-02
         state change count/ probe count/ elapsed time: 0/ 6/
           3m16s85msec(196085msec)
         Icmpv6Echo request error count/ normal count: 0/ 6
         Icmpv6Echo reply error count/ normal count: 0/ 6
         max retry count under the LINE-UP status: 0
         success rate : 100.0%(6/6)
#show survey statistics detail
1: xxx. xxx. xxx. xxx ---/ (---) PROBING(up)
```
 name: Track-01 state change count/ probe count/ elapsed time: 0/ 7/ 4m7s450msec(247450msec) IcmpEcho request error count/ normal count: 0/ 7 detailed request error count: destination unreachable: 0 time exceeded: 0 illegal parameter: 0 source quench: 0 no route to host: 0 others: 0 IcmpEcho reply error count/ normal count: 0/ 7 detailed reply error count: timeout: 0 others: 0 max retry count under the LINE-UP status: 0 success rate : 100.0%(7/7) 2:  $xxxx:xx:xy --- / (---)$  PROBING(up) name: Track-02 state change count/ probe count/ elapsed time: 0/ 7/ 4m35s224msec(275224msec) Icmpv6Echo request error count/ normal count: 0/ 7 detailed request error count: destination unreachable: 0 time exceeded: 0 illegal parameter: 0 too big: 0 no route to host: 0 others: 0 Icmpv6Echo reply error count/ normal count: 0/ 7 detailed reply error count: timeout: 0 others: 0 max retry count under the LINE-UP status: 0 success rate : 100.0%(7/7)

#

【各フィールドの意味】

xxx.xxx.xxx.xxx ---/(---).....監視端末の IP ア ド レ ス、 VRF 名 (INET の場合は "---")、 survey-map 名 ( 省略時は "(---)") を表示し ます。 PROBING(up) .....................端末接続監視状態を表示し ます。 STANDBY : 監視開始待ち PROBING(up) : 接続状態 ( 監視中 ) PROBING(down) :切断状態 ( 監視中 ) PROBING(non-status) :状態確定前 ( 監視中 ) ENDED : 監視終了 name .................................survey 名を表示し ます。 省略時は表示されません。 state change count/ probe count/ elapsed time: ........................................状態変化回数、 監視回数、 監視経過時間を表示し ます ( 括弧内は ミ リ 秒 )。 IcmpEcho request error count/ normal count: Icmpv6Echo request error count/ normal count: ........................................送信エラー発生回数、 送信回数を表示し ます。 IcmpEcho reply error count/ normal count: Icmpv6Echo reply error count/ normal count: ........................................受信エラー発生回数、 受信回数を表示し ます。

max retry count under the LINE-UP status: ........................................Up 中の最大 リ ト ラ イ回数を表示し ます。 Down 時には直前の Up 時の値を表示し ま す。Down から Up した場合 0 にクリアされます。 success rate :......................監視パケ ッ ト の送信に対する、 応答パケ ッ ト の受信成功率を表示し ます。 round-trip min/avg/max: ......応答時間の最小、 平均、 最大を表示し ます。 【detailed request error count:】 destination unreachable: ....... 宛先到達不能メッセージ数を表示します。 time exceeded:.................... 時間超過 メ ッ セージ数を表示し ます illegal parameter: ................. パラメータエラーメッセージ数を表示します。 source quench:.................... 送信元抑制 メ ッ セージ数を表示し ます。 too big: ................................. パケットサイズ超過メッセージ数を表示します。 no route to host: ................. 経路不在 メ ッ セージ数を表示し ます。 others:................................... その他のエラーメッセージ数を表示します。 【detailed reply error count:】 timeout: ............................. タ イ ムアウ ト によ る応答エラー数を表示し ます。

others:................................... その他のエラーによる応答エラー数を表示します。

# 27.3 監視状態の表示

# 27.3.1 show survey status

### 【機能】

端末接続監視状態の表示

## 【入力形式】

show survey status [[vrf <VRF 名 >] [< 宛先アドレス >] | survey-map <survey-map 名 > | name <survey 名 >] [-1 | detail] show survey status [-1 | detail] [[vrf 〈VRF 名 >] [く宛先アドレス >] | survey-map 〈survey-map 名 > | name 〈survey 名 >] show survey status summary

## 【パラ メ ータ】

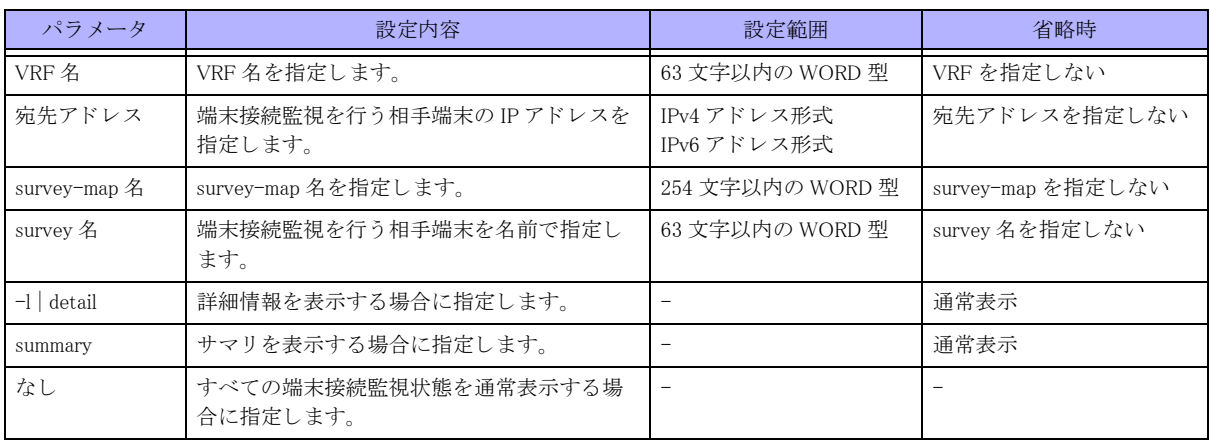

【動作モード】 特権ユーザモード (コマンドレベル 14)

### 【説明】

端末接続監視状態を表示し ます。

### 【実行例】

端末接続監視状態を表示し ます。

#show survey status

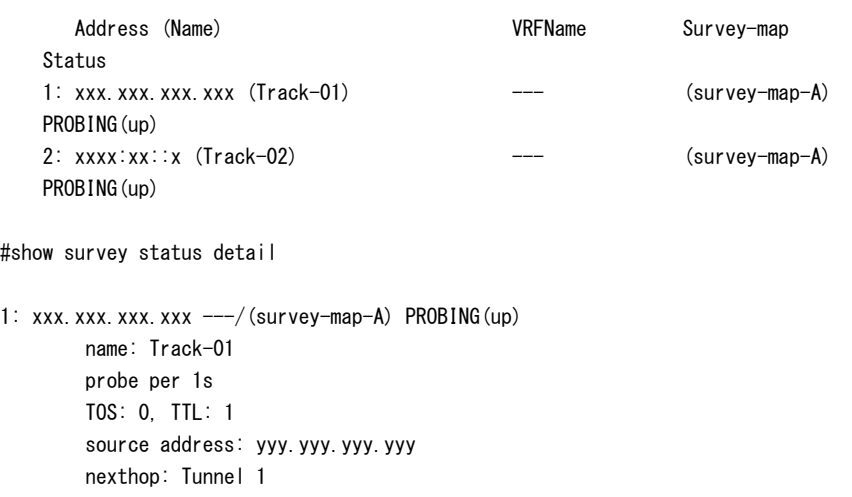

 interworking: Tunnel 1 data size: 64bytes timeout: 1s, MAX retry: 3 stability: 3, 1s tunnel-unused: off dont-route: off 2:  $xxxx:xx:ix ---/(survey-map-A)$  PROBING(up) name: Track-02 probe per 10s Traffic class: 0, Hop limit: 1 source address: ---. ---. ---. -- nexthop: none interworking: none data size: 64bytes timeout: 1s, MAX retry: 3 stability: 3, 1s tunnel-unused: off dont-route: off

#show survey status summary

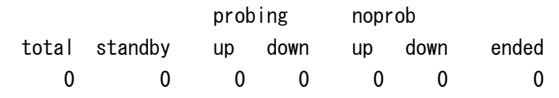

#

#### 【各フィールドの意味】

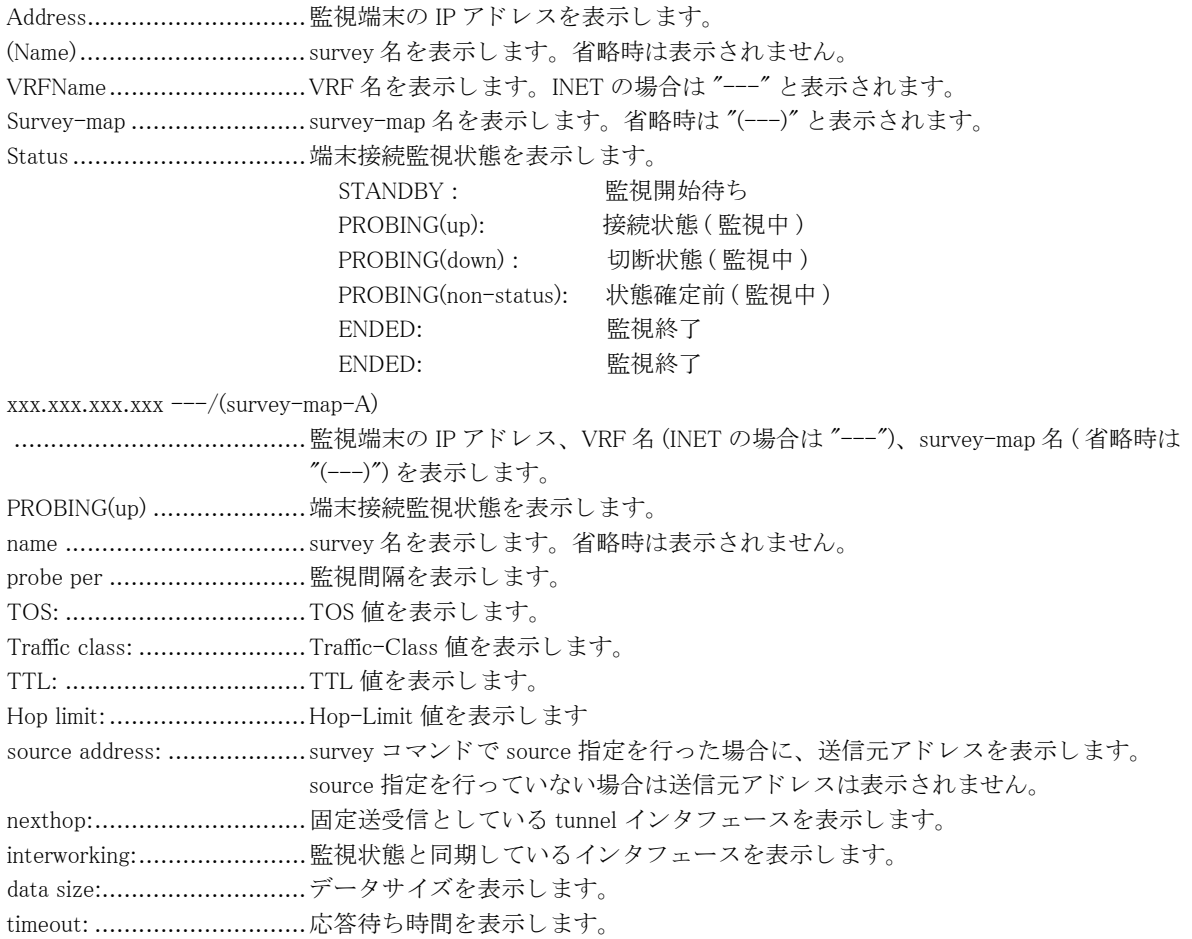

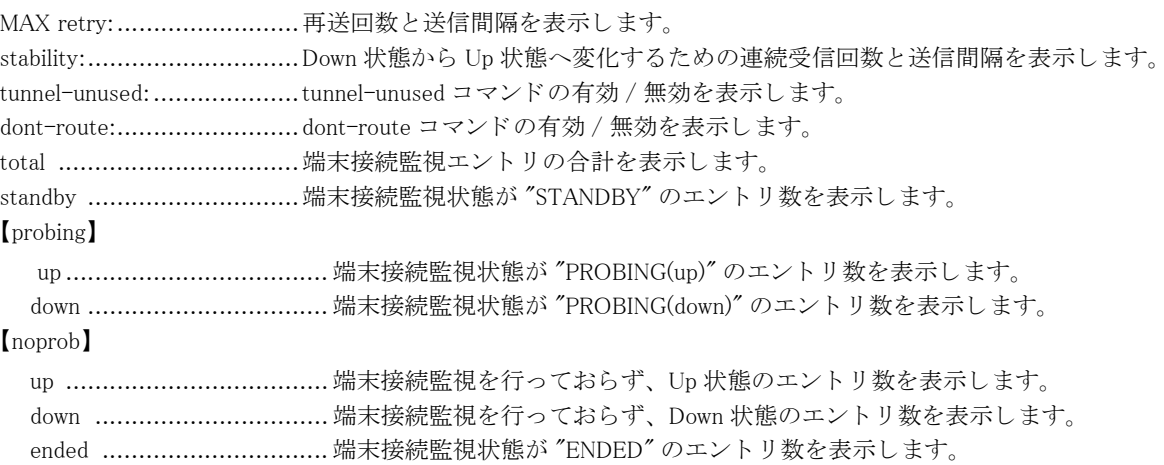

# 第 28 章 SNMP 関連

# 28.1 v1,v2 関連

## 28.1.1 show snmp

【機能】 SNMP 情報の表示

【入力形式】

show snmp

【動作モード】 特権ユーザモード (コマンドレベル 14)

【説明】

SNMP の情報を表示し ます。

## 【実行例】

SNMP の情報を表示し ます。

#### #show snmp

```
0 SNMP packets input
     0 Bad SNMP version errors
     0 Unknown community name
     0 Illegal operation for community name supplied
     0 Encoding errors
     0 Number of requested variables
     0 Number of altered variables
     0 Get-request PDUs
     0 Get-next PDUs
     0 Set-request PDUs
0 SNMP packets output
     0 Too big errors
     0 No such name errors
     0 Bad values errors
     0 General errors
     0 Response PDUs
     0 Trap PDUs
SNMP Logging: disabled
```
#

【各フィールドの意味】

SNMP packets input.............SNMP パケ ッ ト の受信数を表示し ます。 Bad SNMP version errors ......SNMP バージ ョ ンが不正なパケ ッ ト の数を表示し ます。 Unknown community name..... コ ミ ュニテ ィ 名が不明なパケ ッ ト の数を表示し ます。 Illegal operation for community name supplied ........................................許可されないコ ミ ュニテ ィ 名を も った要求パケ ッ ト の数を表示し ます。 Encoding errors...................ASN.1、 も し く は、 BER でエラーが発生し たパケ ッ ト の数を表示し ます。 Number of requested variables ........................................SNMP マネージャから要求された variables の数を表示し ます。 Number of altered variables ...SNMP マネージャから変更された variables の数を表示し ます。 Get-request PDUs...............受信し た get 要求の数を表示し ます。 Get-next PDUs ...................受信し た get-next 要求の数を表示し ます。 Set-request PDUs................受信し た set 要求の数を表示し ます。 SNMP packets output...........SNMP パケ ッ ト の送信数を表示し ます。 Too big errors ......................最大パケットサイズを超過した SNMP パケットの数を表示します。 No such name errors ............指定された MIB オブジェ ク ト が存在し なかった SNMP 要求の数を表示し ます。 Bad values errors.................不正な値を指定し た SNMP set 要求の数を表示し ます。 General errors.....................General エラーの数を表示し ます。 Response PDUs ...................要求に対し て返信し たレ スポン スの数を表示し ます。 Trap PDUs .........................送信し た Trap の数を表示し ます。 SNMP logging......................SNMP logging が有効であ るか無効であ るかを表示し ます。 enable : snmp-server host コマンドが 1 つ以上設定されている disable : snmp-server host が 1 つも設定されていない

## 28.1.2 show snmp smux

#### 【機能】

SMUX 拡張エージェント情報の表示

#### 【入力形式】

show snmp smux [{peer | tree}]

## 【パラ メ ータ】

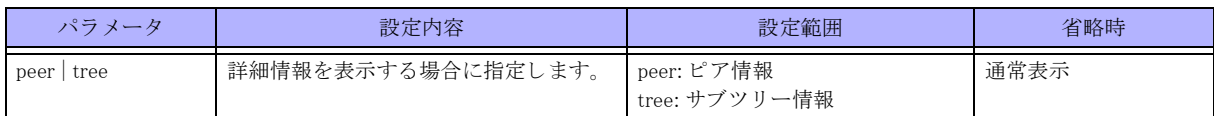

#### 【動作モード】

特権ユーザモード (コマンドレベル 14)

#### 【説明】

SMUX 拡張エージェントの情報を表示します。

【実行例】

SMUX 拡張エージェントの情報を表示します。

```
#show snmp smux peer
```
Name: .iso.3.6.1.2.1.15.7, Identity: 24 Name: .iso.3.6.1.4.1.3317.1.2.3, Identity: 28 Name: .iso.3.6.1.4.1.3317.1.2.5, Identity: 33 Name: .iso. 3.6.1.4.1.3317.1.2.3601, Identity: -1 #show snmp smux tree Subtree:  $iso.3.6.1.2.1.2$  Priority: 0, Identity: 22 Subtree: .iso.3.6.1.2.1.3.1.1 Priority: 0, Identity: 32

```
Subtree: .iso.3.6.1.2.1.4.1
  Priority: 0, Identity: 32
Subtree: .iso.3.6.1.2.1.4.2
  Priority: 0, Identity: 32
Subtree: .iso.3.6.1.2.1.4.3
  Priority: 0, Identity: 32
Subtree: .iso.3.6.1.2.1.4.4
  Priority: 0, Identity: 32
```
#

## 【各フィールドの意味】

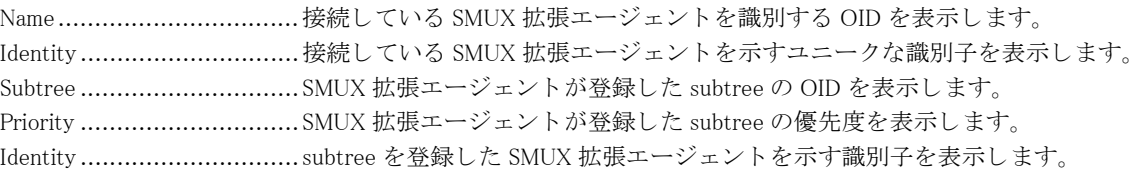

## 28.1.3 show snmp system

#### 【機能】

システム情報の表示

【入力形式】

show snmp system

【動作モード】 特権ユーザモード (コマンドレベル 14)

【説明】

システムに関する情報を表示します。

# 28.2 v3 関連

## 28.2.1 show snmp engine-id

#### 【機能】

エンジン ID の表示

## 【入力形式】

show snmp engine-id

## 【動作モード】 特権ユーザモード (コマンドレベル 14)

## 【説明】

エンジン ID を表示します。

## 【実行例】

エンジン ID を表示します。

#show snmp engine-id

Local SNMP Engine ID : xxxxxxxxxxxxxxxxxxx

#

## 【各フィールドの意味】

Local SNMP Engine ID ......... ローカル SNMP のエンジン ID を表示し ます。

# 28.2.2 show snmp group

## 【機能】

グループ情報の表示

# 【入力形式】

show snmp group

```
【動作モード】
特権ユーザモード (コマンドレベル 14)
```
### 【説明】

グループ情報を表示し ます。

## 【実行例】

グループ情報を表示し ます。

#### #show snmp group

```
Group name: group-A
   Security level: NoAuth-NoPriv
  Read view : noauth read view
```

```
 Write view : noauth_write_view
Group name: group-B
   Security level: Auth-NoPriv
   Read-view: auth_read_view
   Write-view: no-access-view
```
#

#### 【各フィールドの意味】

Group name :...................... グループ名を表示し ます。 Security level :....................グループに設定されているセキュリティレベルを表示します。 NoAuth-NoPriv :認証無し暗号化無し Auth-NoPriv : 認証有 り 暗号化無し Auth-Priv : 認証有 り 暗号化有 り Read view : ........................ グループに設定されている読み込み可能な view 名を表示し ます。 Write view : ....................... グループに設定されている書き込み可能な view 名を表示し ます。

## 28.2.3 show snmp user

【機能】

ユーザ情報の表示

【入力形式】

show snmp user

【動作モード】 特権ユーザモード (コマンドレベル 14)

【説明】

ユーザ情報を表示します。

【実行例】

ユーザ情報を表示します。

```
#show snmp user
```

```
User name: no auth use
  Auth: NoAuth
  priv: NoPriv
  Group name: group-A
User name: authpriv user
  Auth: MD5
  priv: DES
  Group name: group-B
```
#

【各フィールドの意味】

User name :........................ユーザ名を表示し ます。 Auth : ............................... 認証情報を表示し ます。 MD5 SHA

 NoAuth : 未設定 Priv : ................................ 暗号化情報を表示し ます。 DES NoPriv : 未設定 Group name : ..................... ユーザに設定されている グループ名を表示し ます。

## 28.2.4 show snmp view

## 【機能】 view 情報の表示

【入力形式】

show snmp view

【動作モード】 特権ユーザモード (コマンドレベル 14)

【説明】 view 情報を表示し ます。

## 【実行例】

view 情報を表示し ます。

#### #show snmp view

```
View name: view-A
  OID: .1 (excluded)
View name: view-B
  OID: .1.3.6.1.2.1.47.1.1 (included)
  OID: .1.3.6.1.2.1.47.1.2 (included)
  OID: .1.3.6.1.2.1.47.1.3 (included)
View name: view-C
   OID: .1 (included)
```

```
#
```
【各フィールドの意味】

View name..........................view 名を表示し ます。

OID................................... view 指定 OID を表示し ます。

# 第 29 章 SYSLOG 関連

# 29.1 log 情報のクリア

# 29.1.1 clear logging buffer

## 【機能】

ログ情報の初期化

## 【入力形式】

clear logging buffer [last-message]

## 【パラ メ ータ】

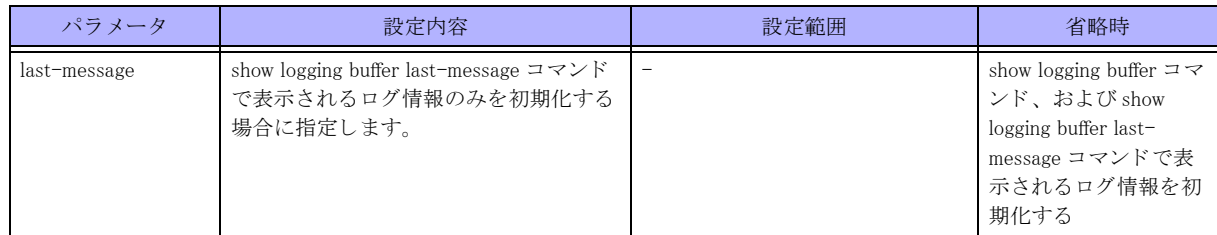

## 【動作モード】

特権ユーザモード (コマンドレベル 14)

## 【説明】

show logging buffer コマン ド、およびshow logging buffer last-message コマン ド で表示される ロ グ情報を初期化し ます。

## 【実行例】

show logging buffer コマン ド、およびshow logging buffer last-message コマン ド で表示される ロ グ情報を初期化し ます。

#clear logging buffer

# 29.1.2 clear logging syslog

## 【機能】

show logging syslog コマンドおよび show logging syslog last-message コマンドで表示されるログ情報の初期化

## 【入力形式】

clear logging syslog [last-message]

【パラ メ ータ】

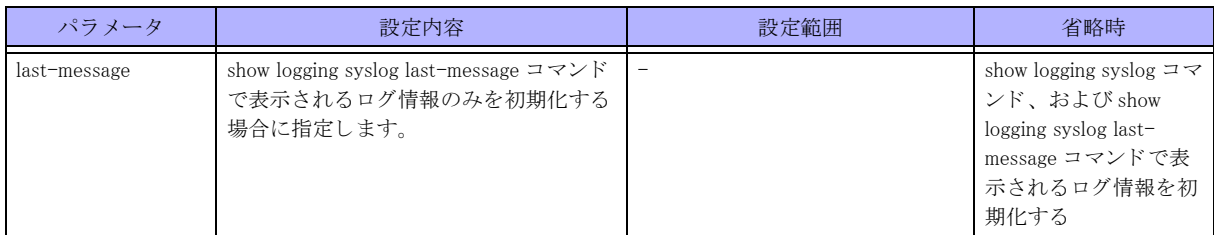

【動作モード】

特権ユーザモード (コマンドレベル 14)

## 【説明】

show logging syslogコマン ド、およびshow logging syslog last-messageコマン ド で表示される ロ グ情報を初期化し ます。

## 【実行例】

show logging syslogコマン ド、およびshow logging syslog last-messageコマン ド で表示される ロ グ情報を初期化し ます。

#clear logging syslog

# 29.1.3 clear logging file

【機能】

syslog ファイルの削除

【入力形式】 clear logging file

【動作モード】 特権ユーザモード (コマンドレベル 14)

【説明】

ログ情報を出力したファイルを全て削除します。

【実行例】

ログ情報を出力したファイルを全て削除します。

#clear logging file

## 29.1.4 clear logging statistics

【機能】 ログ統計情報の初期化

【入力形式】 clear logging statistics

【動作モード】 特権ユーザモード (コマンドレベル 14)

## 【説明】

show logging statistics コマンドで表示されるログ統計情報を初期化します。

## 【実行例】

ロ グ統計情報を初期化し ます。

#clear logging statistics

# 29.2 log 情報の出力制御

# 29.2.1 logging on

### 【機能】

現在の端末画面にログ情報を表示

## 【入力形式】

logging on no logging on

## 【動作モード】

ユーザモード

## 【説明】

ログ情報を現在の端末画面に表示します。 コマンドの先頭に no を指定することで解除できます。

## 【実行例】

ログ情報を現在の端末画面に表示します。

#logging on

## 29.2.2 logging timestamps

### 【機能】

現在の端末画面の表示時刻単位を変更

## 【入力形式】

logging timestamps {year [msec]|msec|sec} no logging timestamps

## 【パラ メ ータ】

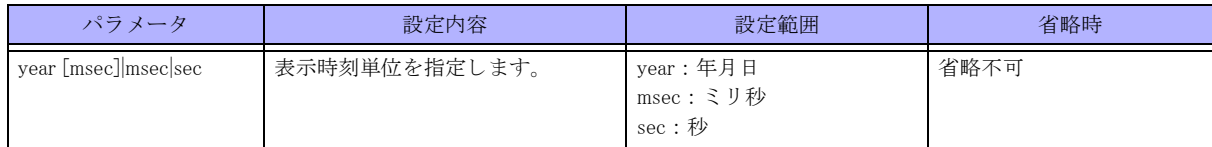

【動作モード】

ユーザモード

## 【説明】

現在の端末画面の表示時刻単位を変更します。 "year" を指定し て、 "msec" を省略し た場合は、 秒数の単位は秒単位 と な り ます。 コマンドの先頭に no を指定することで解除できます。

## 【実行例】

現在の端末画面の表示時刻単位を変更します。

#logging timestamps msec

# 29.3 log 情報の表示

# 29.3.1 show logging buffer

### 【機能】

バッファ上に格納したログ情報の表示

## 【入力形式】

show logging buffer [last-messages] [reverse] [sort] [after {<year> <month> <day> | <month> <day>} <hh:mm:ss[.sss]>]  $[before~\{\langle year\rangle~\langle month\rangle~\langle day\rangle~\|\langle month\rangle~\langle day\rangle\}~\langle hh.mm.ss[.sss]\rangle$ 

## 【パラ メ ータ】

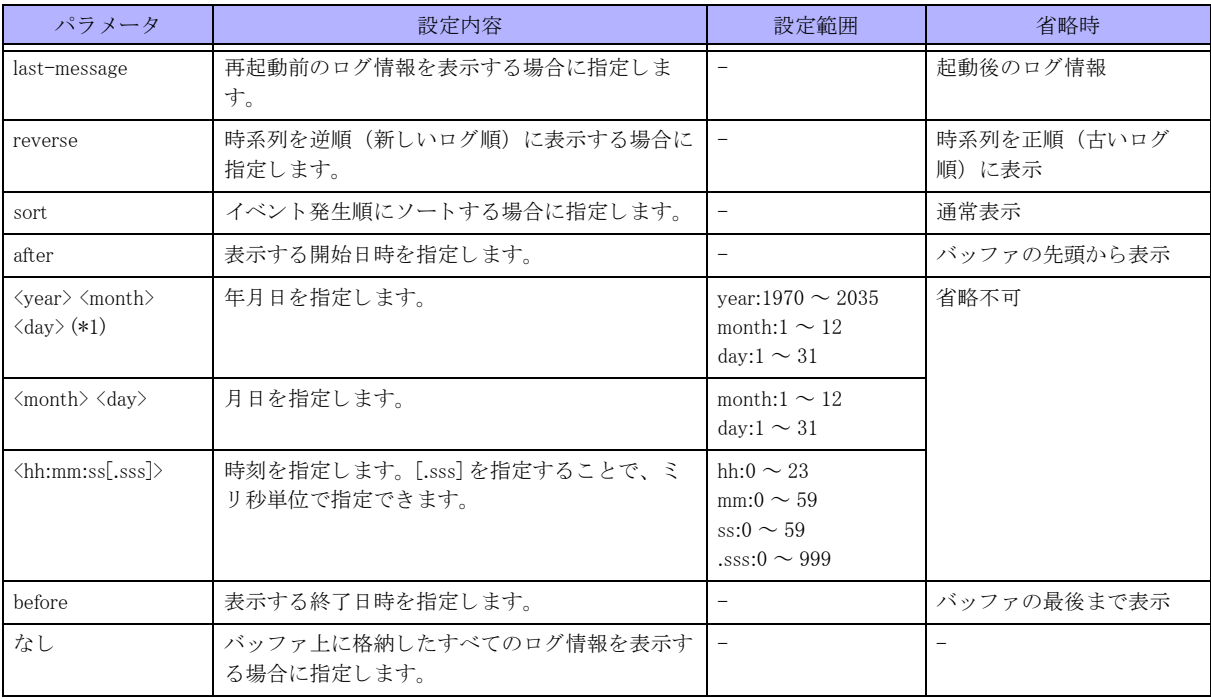

\*1) logging buffer timestamps year 設定によ り 、 西暦を timestamps 表示し ている場合のみ使用可能

## 【動作モード】

ユーザモード

### 【説明】

バッファ上に格納したログ情報を表示します。

## 【実行例】

バッファ上に格納したログ情報を表示します。

#### #show logging buffer

```
2017/03/27 17:25:12 M-sh[12962]: Configuration refreshed by operator.
2017/03/27 17:25:14 M-sh[12962]: Configuration saved by operator
```
#### #

# 29.3.2 show logging syslog

### 【機能】

バッファ上に格納したログ情報の表示

## 【入力形式】

show logging syslog [last-messages] [reverse]

## 【パラ メ ータ】

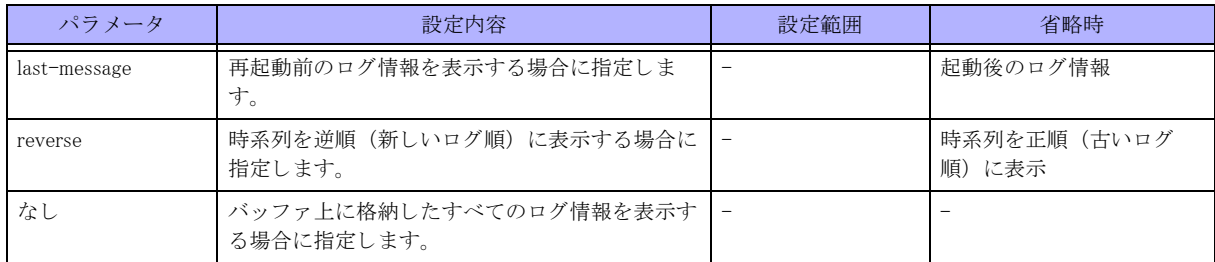

## 【動作モード】

ユーザモード

## 【説明】

バッファ上に格納したログ情報を表示します。

### 【実行例】

バッファ上に格納したログ情報を表示します。

```
#show logging syslog
```
2017/03/27 17:25:12 FITELnet M-sh[12962]: Configuration refreshed by operator. 2017/03/27 17:25:14 FITELnet M-sh[12962]: Configuration saved by operator

#### #

# 29.3.3 show logging filter

### 【機能】

有効となっているフィルタ情報とフィルタにマッチした際の動作の表示

### 【入力形式】

show logging filter

### 【動作モード】

ユーザモード

### 【説明】

有効となっているフィルタの情報と、フィルタにマッチした際の動作を表示します。

### 【実行例】

有効となっているフィルタの情報と、フィルタにマッチした際の動作を表示します。

```
#show logging filter
Priority : 2
  Action : trap-send
  Process : M-sh
  Message : ^Leaving|^Entering|refreshed
 Level : alert notice, info
 Facility : user, auth, syslog, ftp
Priority : 4
 Action : change-level \rightarrow err
  Process : snmp
  Message : *
 Level : emerg, alert, crit, err, warning, notice, info
  Facility : *
#
```
【各フィールドの意味】

```
Priority : .............................. シーケンス番号 (フィルタの処理順) を表示します。
  Action : ............................. フ ィ ルタにマ ッチし た際の動作を表示し ます。
  Process:............................. プロセス名を表示し ます。
  Message: .................................. ログメッセージに含まれるメッセージ文字列を表示します。
  Level:................................ レベル名称、 も し く は、 レベル番号を表示し ます。
  Facility : ............................ フ ァ シ リ テ ィ 名称を表示し ます。
```
## 29.3.4 show logging statistics

#### 【機能】

ロ グ統計情報の表示

#### 【入力形式】

show logging statistics

【動作モード】

ユーザモード

## 【説明】 ログの統計情報を表示します。

## 【実行例】

ログの統計情報を表示します。

#show logging statistics

```
syslog-format-bsd : disable
total msg(695), filterd msg(1299), discard msg(0)
console mode( on ), level( err ), msg(12),timestamps(sec)
remote-console mode( off ), level( err ), msg(0), timestamps(sec)
buffer mode( on ), level( err ), msg(5885), timestamps(msec)
queue level( * ), size(1500 msg), timeout(600 sec), interval(1 sec)
```
logging to xxx.xxx.xxx.xxx: level (err), timestamps(sec) 0/1500 queued 0 sent, 0 dropped (0 expired, 0 filterd) file mode( on ), level( err ), msg(5885), timestamps(msec)

```
/drive/syslog/log_20220417_221100_1.txt
/drive/syslog/log_20220424_231500_2.txt
/drive/syslog/log_20220501_221212_3.txt
```
#### #

#### 【各フィールドの意味】

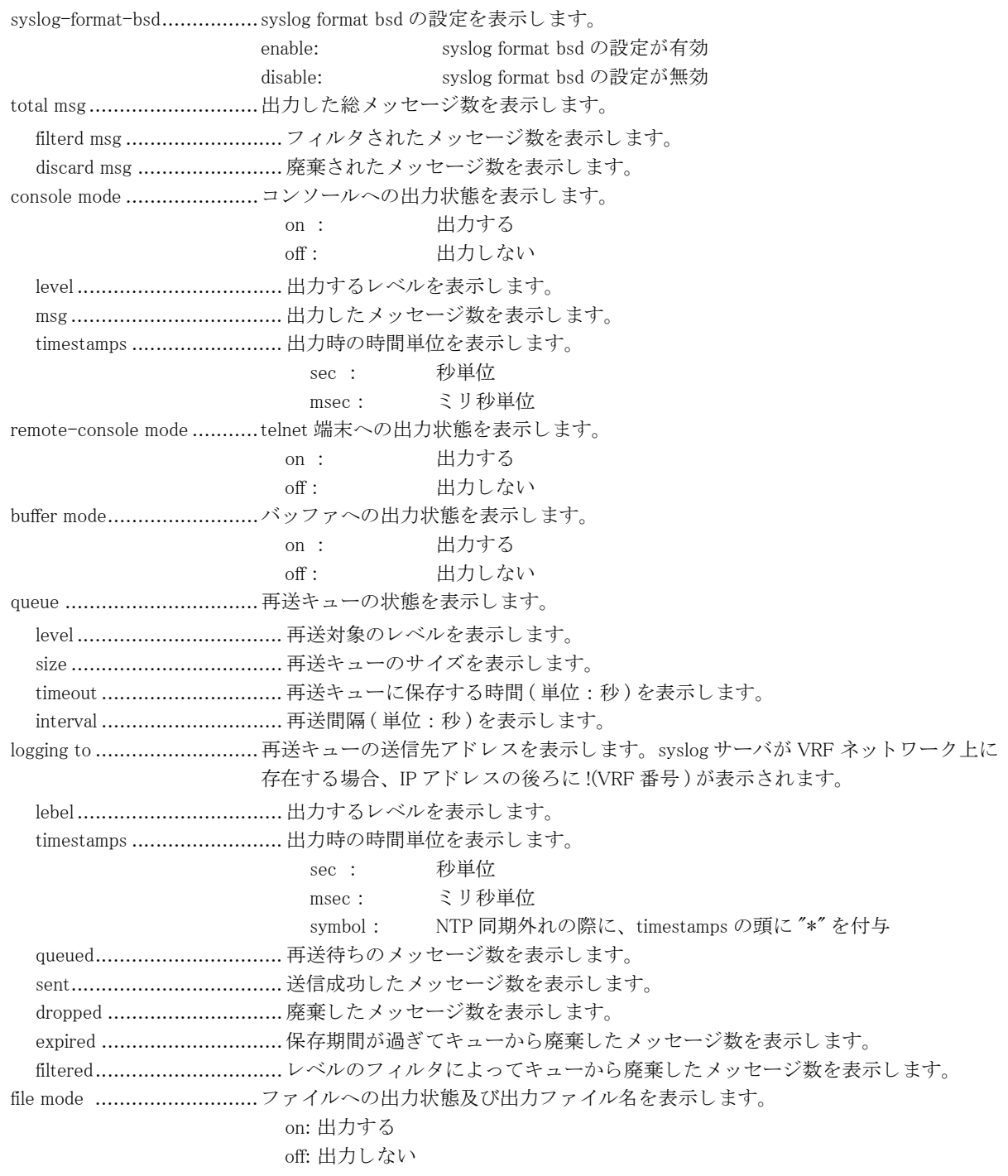

# 第30章 アラーム関連

# 30.1 アラーム情報の操作

# 30.1.1 clear tempsensor

## 【機能】

温度センサの peak temp の初期化

## 【入力形式】

clear tempsensor

【動作モード】

ユーザモード

## 【説明】

show environment コマン ド で表示される温度センサの peak temp を初期化 (peaktemp=current temp) し ます。

## 【実行例】

温度センサの peak temp を初期化し ます。

#clear tempsensor

## 30.1.2 set current-alarm

### 【機能】

acked(2) のセ ッ ト

## 【入力形式】

set current-alarm id <ID> acked [moff]

## 【パラ メ ータ】

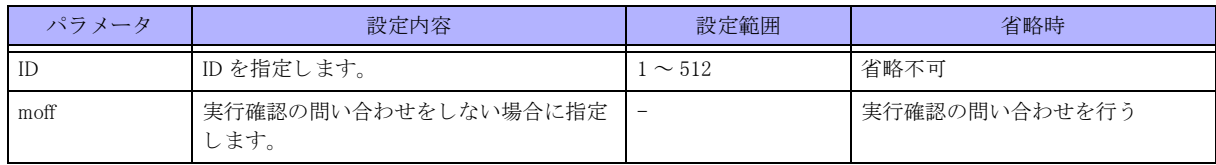

## 【動作モード】

特権ユーザモード (コマンドレベル 15)

## 【説明】

current-alarm list の指定した ID を持つエントリに acked(2) をセットします。

alarm auto-ack コマンドが設定されていない場合、current-alarm のアラーム状態がクリアに移行しても、set currentalarm コマンド、もしくは、MIB で acked(2) をセットしないとアラームが解除されません。

## 【実行例】

acked(2) をセットする (ID:1)

#set current-alarm id 1 acked set ok?[y/N] y % Command succeeded. 【show current-alarm コマンドにて表示される ID 以外を指定した場合】 #set current-alarm id 33 acked set ok?[y/N] y % Entry not found. 【コマンド実行に失敗した場合】

#set current-alarm id 1 acked set ok?[y/N] y % Command failed.

#

# 30.2 アラーム情報の表示

## 30.2.1 show current-alarm

#### 【機能】

現在継続中のアラーム情報の表示

#### 【入力形式】

show current-alarm

【動作モード】

ユーザモード

#### 【説明】

現在継続中のアラーム情報を表示します。 ハードウェアエラーが一度も発生していない場合は、"current alarm list nothing" と表示します。

#### 【実行例】

現在継続中のアラーム情報を表示する

#### #show current-alarm

```
LastUpdate:2019/02/19 20:43:47
Ack:not-acked(1) Id:1 Date:2019/02/19 20:43:47 SysUpTime:28931
      SubrackNo:0 SlotNo:0 PhysicalPortNo:1 LogicalPortNo:0
      ObjectId:infMgtSensorOperStatus.1 Value:2
      EventType:alarm(1) Severity:major(3)
```
### #

#### 【各フ ィ ール ド の意味】

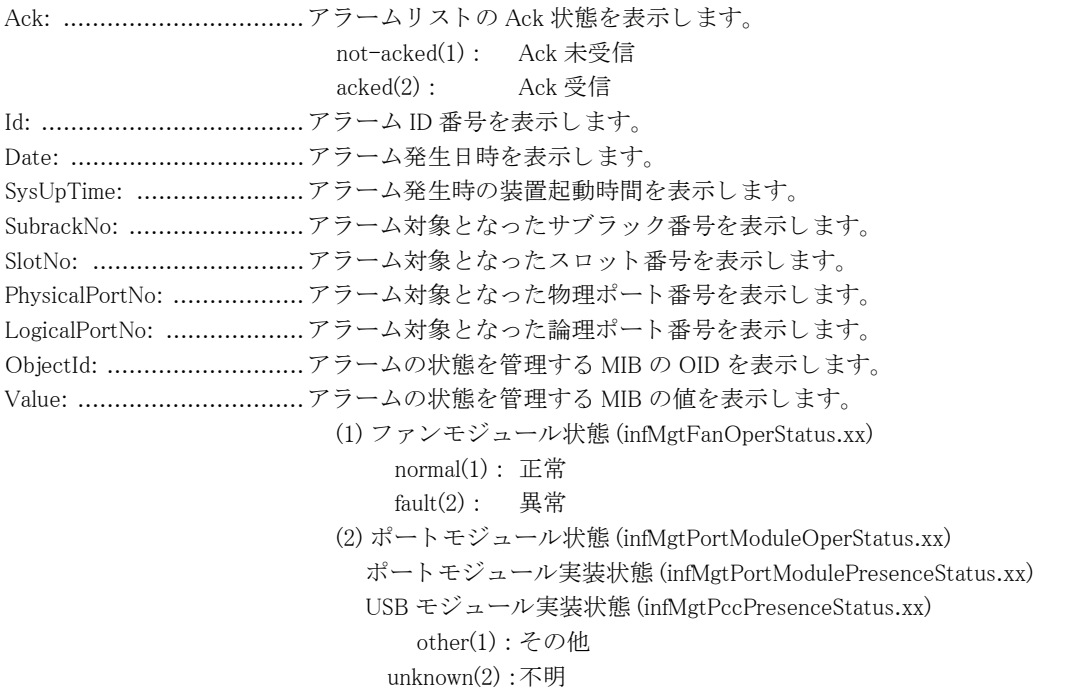

 normal(3) : 正常  $fault(4):$  異常 (3) 温度センサー状態 (infMgtSensorOperStatus.xx) normal(1) : 正常  $alarm(2):$  異常 ※ 上記の「.xx」は以下となります。

EventType: ........................現在のイベン ト の状態を表示し ます。  $alarm(1)$ : 発生 clear(2) : 復旧 Severity: ............................ イベン ト に設定された シビ リ テ ィ 値 を表示し ます。 none(1) : 設定なし critical(2) : クリティカル major(3) :  $\qquad \qquad \lambda \ddot{v}$  ャー minor(4) : マイナー warning(5) : ワーニング

## 30.2.2 show eventlog

#### 【機能】

過去に発生したアラーム情報の表示

## 【入力形式】

show eventlog [reverse | after  $\langle h \rangle \langle h \rangle \langle d \rangle \langle g \rangle$   $\langle \langle g \rangle \langle g \rangle$  | before  $\langle h \rangle \langle h \rangle \langle d \rangle \langle g \rangle \langle g \rangle$ 

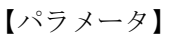

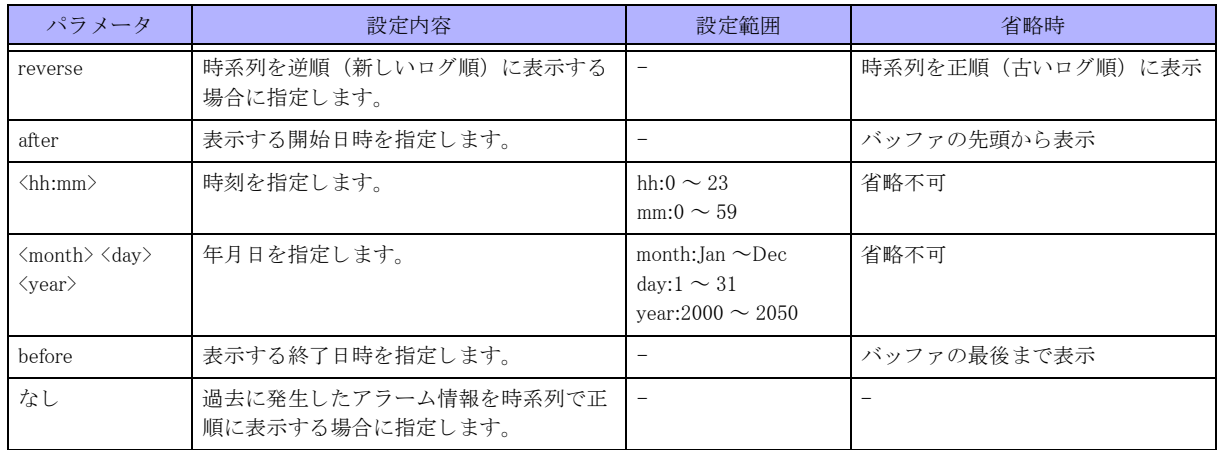

### 【動作モード】

ユーザモード

## 【説明】

過去に発生したアラーム情報を表示します。

### 【実行例】

過去に発生したアラーム情報を表示します。

#### #show eventlog

Latest:3 Oldest:1 TotalCount:3 Id:1 Date:2019/02/19 20:42:37 SysUpTime:21952  SubrackNo:0 SlotNo:0 PhysicalPortNo:1 LogicalPortNo:0 ObjectId:infMgtSensorOperStatus.1 Value:2 EventType:alarm(1) Severity:major(3) CurrId:1 CardDescr:Temp sensor(1) alarm

- Id:2 Date:2019/02/19 20:42:57 SysUpTime:23989 SubrackNo:0 SlotNo:0 PhysicalPortNo:1 LogicalPortNo:0 ObjectId:infMgtSensorOperStatus.1 Value:1 EventType:clear(2) Severity:major(3) CurrId:1 CardDescr:Temp sensor(1) normal
- Id:3 Date:2019/02/19 20:43:47 SysUpTime:28921 SubrackNo:0 SlotNo:0 PhysicalPortNo:0 LogicalPortNo:0 ObjectId:infConfigChange Value:1 EventType:event(5) Severity:none(1) CurrId:0 CardDescr:Configuration refreshed by operator

#

### 【各フィールドの意味】

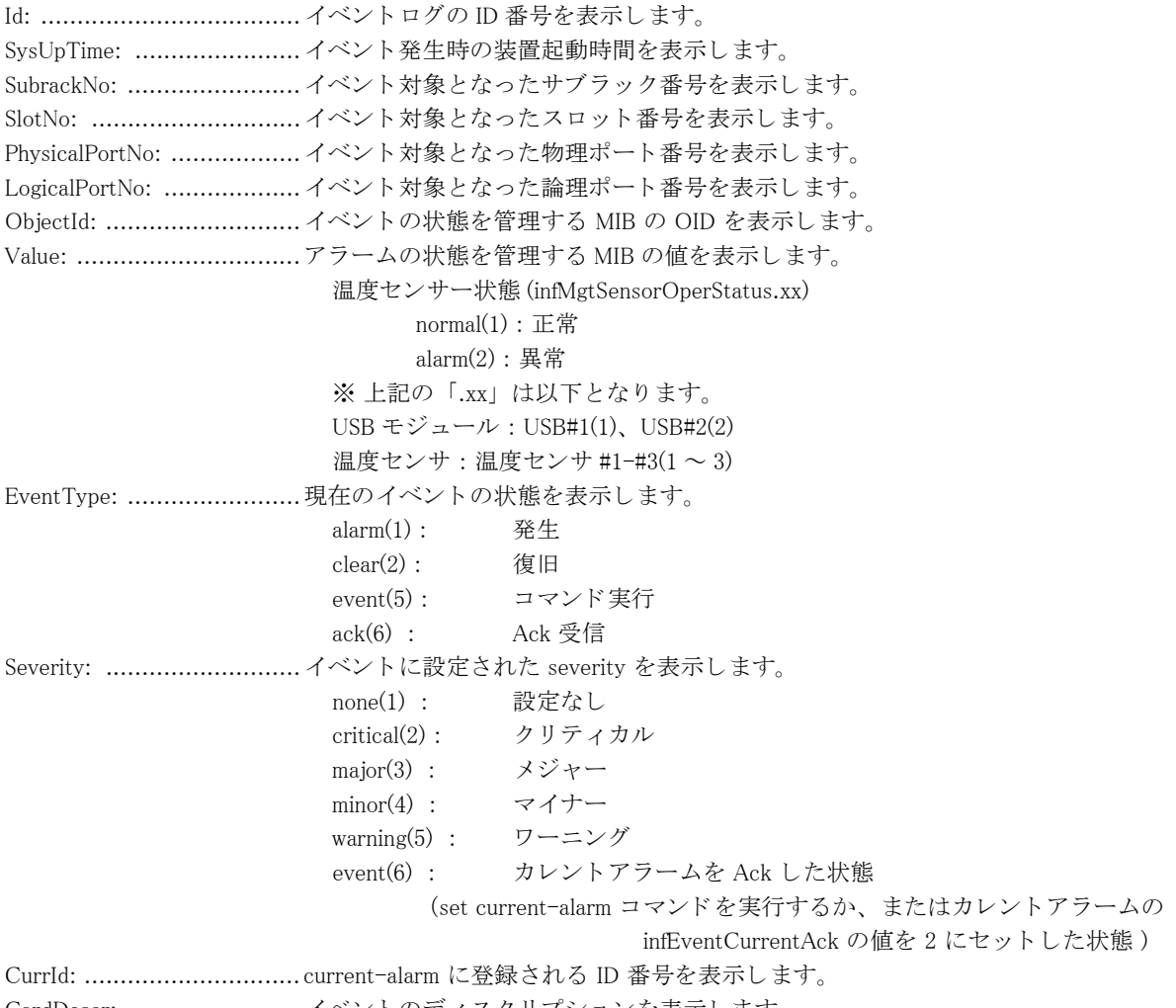

CardDescr: ........................ イベン ト のデ ィ ス ク リ プシ ョ ンを表示し ます。

# 第31章 イベントアクション関連

# 31.1 イベントアクション関連

## 31.1.1 event manual run

## 【機能】

event manual コマンドで設定したアクションの実行

## 【入力形式】

event manual run < アクションタグ名 >

## 【パラ メ ータ】

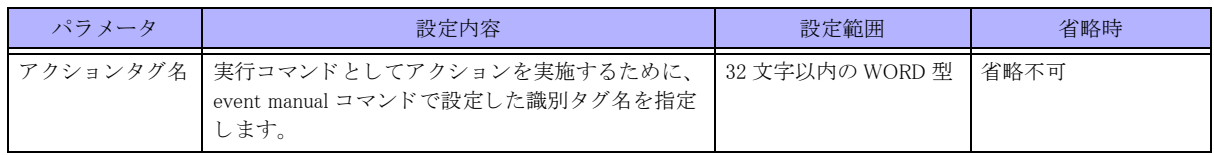

## 【動作モード】

ユーザモード

## 【説明】

event manual コマンドで設定したアクションを実行します。 実行するユーザレベルによって実行できないコマンドがあります。 複数のイベントアクション設定モードに同名のアクションタグ名を設定した場合は、エラーとなります。

## 【実行例】

event manual コマンドで設定したアクションを実行します (アクションタグ名:TEST)。

#event manual run TEST [START] No:2, xxx xxx xx xx:xx:xx xxxx send syslog: Manual Run TEST [END] No:2, xxx xxx xx xx:xx:xx xxxx xxx xx xx:xx:xx (CP)manual act: Manual Run TEST

#

# 31.1.2 show event-action entry

#### 【機能】

設定が有効となっているイベントアクションの情報の表示

## 【入力形式】

show event-action entry <<<</>  $\prec$ <br/> $\prec$ <br/> $\prec$ <br/> $\prec$ <br/> $\prec$ <br/> $\prec$ <br/> $\prec$ <br/> $\prec$ <br/> $\prec$ <br/> $\prec$ <br/> $\prec$ 

### 【パラ メ ータ】

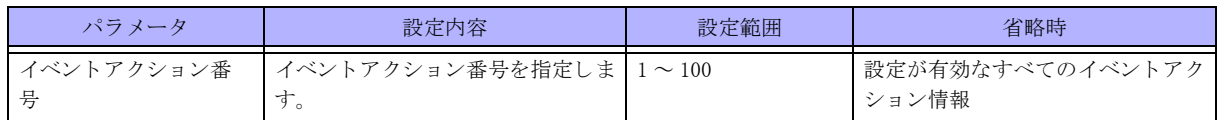

#### 【動作モード】

ユーザモード

### 【説明】

設定が有効となっているイベントアクションの情報を表示します。

### 【実行例】

設定が有効となっているイベントアクションの情報を表示します。

#### #show event-action entry

#### No.1

```
Number of Executions (1) Last Execution Time (XXX XXX XX XX:XX:XX XXXX)
 State :FINISH
 Description:
 Retry :0/5 (Interval: 60 sec)
Event : TRUE (OR Condition)
   interface GigaEthernet 1/1 down time-threshold 0 (TRUE)
 Action :REPLAY
   1.0 interface gigaethernet all down
```
#

## 【各フィールドの意味】

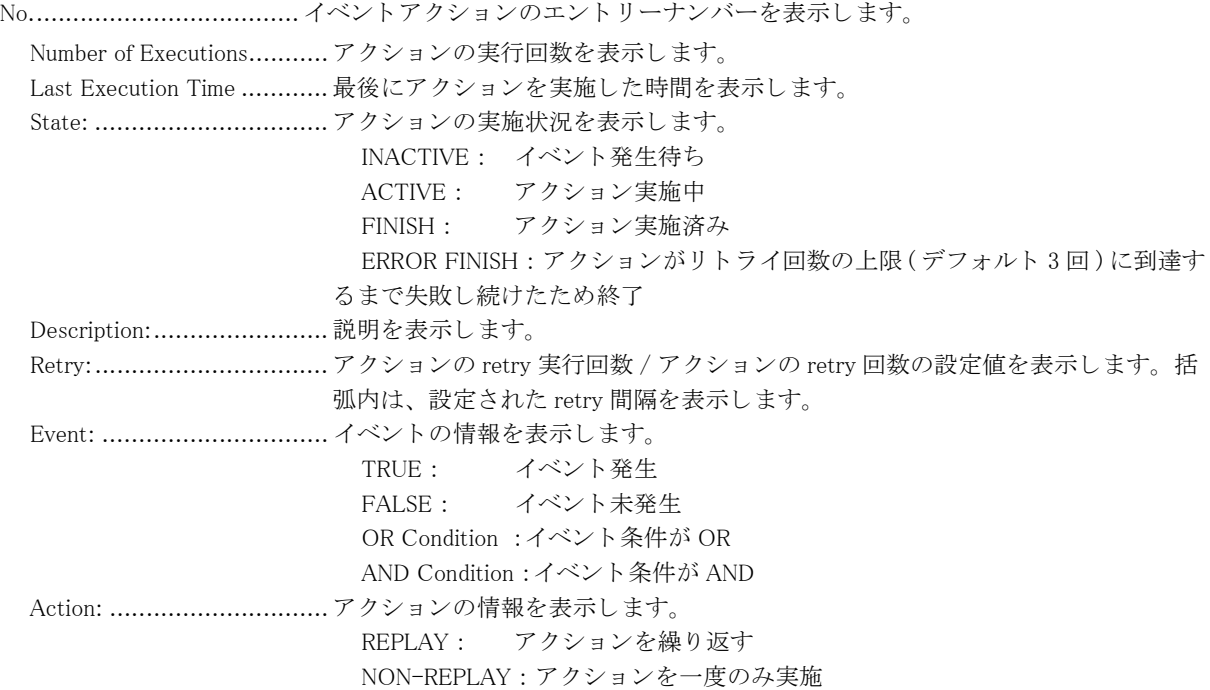

# 31.1.3 show event-action log

#### 【機能】

イベントアクションの実施ログの表示

## 【入力形式】

show event-action log

#### 【動作モード】

ユーザモード

### 【説明】

イベントアクションの実施ログを表示します。

## 【実行例】

イベントアクションの実施ログを表示します。

```
#show event-action log
```
[START] No:1, Tue Jan 23 19:32:06 2018 SEND SYSLOG: EventAction-1 Ping Event message SEND TRAP: EventAction-1 Ping Event Trap [END] No:1, Tue Jan 23 19:32:06 2018

#

```
【各フィールドの意味】
```
[START] ............................実施された イベン ト ア ク シ ョ ンのエン ト リ と実行開始の日付を表示し ます。 [END]................................実施された イベン ト ア ク シ ョ ンのエン ト リ と実行終了の日付を表示し ます。 [END FOR REFRESH].......... 実施中のイベントアクションに関する設定が変更された場合、アクションを中断し た日付を表示し ます。 [ERROR END].....................実施された イベン ト ア ク シ ョ ンのエン ト リ と、 エラー終了し た日付を表示し ます。

## 31.1.4 show event-action summary

### 【機能】

設定が有効となっているイベントアクションの情報のサマリ表示

### 【入力形式】

show event-action summary

### 【動作モード】

ユーザモード

### 【説明】

設定が有効となっているイベントアクションの情報をサマリ表示します。

### 【実行例】

設定が有効となっているイベントアクションの情報をサマリ表示します。

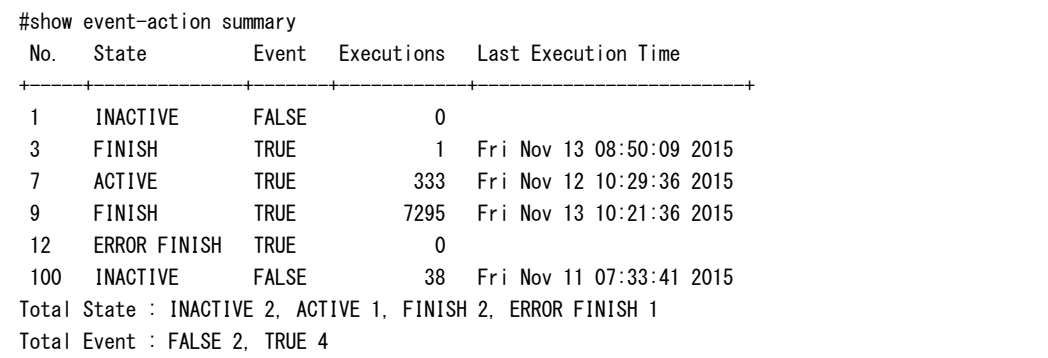

【各フィールドの意味】

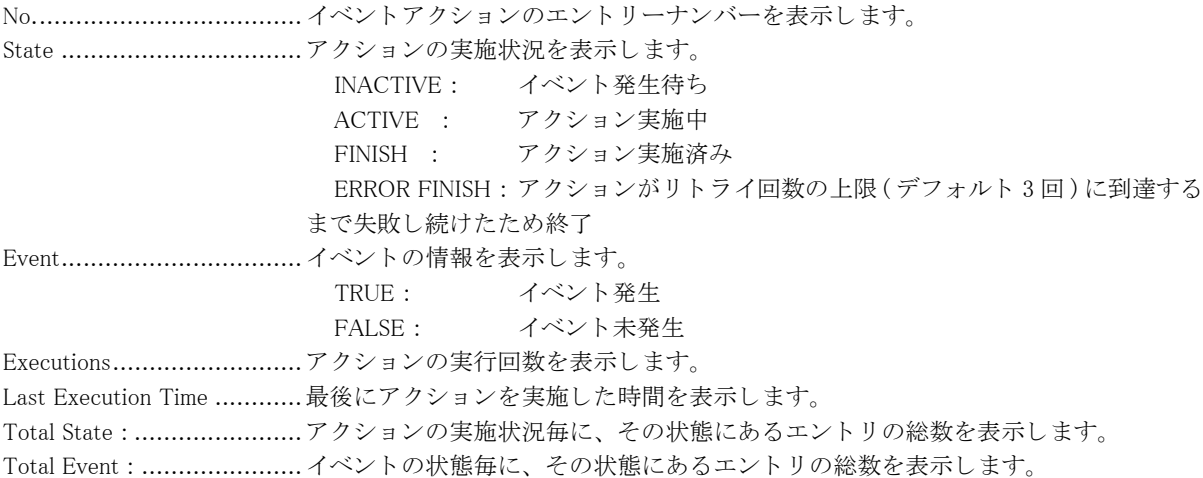

# 31.1.5 show event-track

#### 【機能】

event-track の状態を表示し ます

## 【入力形式】

show event-track [くトラック名 >]

## 【パラ メ ータ】

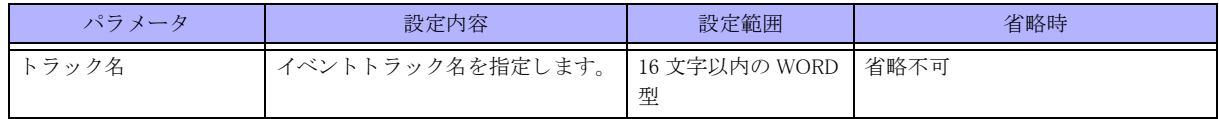

【動作モード】

基本設定モード

## 【説明】

event-track の状態を表示し ます。

### 【実行例】

event-track の状態を表示し ます。

#show event-track

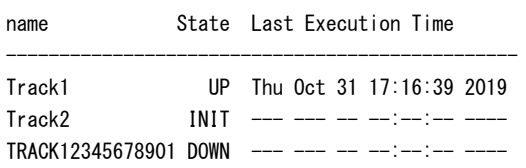

## 【各フィールドの意味】

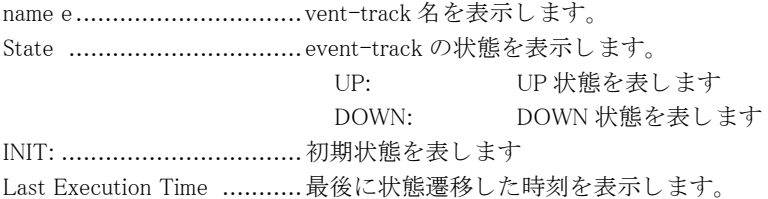
# 第32章 ローカルブレイクアウト関連

## 32.1 ローカルブレイクアウト関連情報の操作

## 32.1.1 local-breakout update o365

#### 【機能】

Microsoft 365 (旧 Office 365) エンドポイント公開データ取得と、ローカルブレイクアウト用経路更新

#### 【入力形式】

local-breakout update o365

【動作モード】 特権ユーザモード (コマンドレベル 14)

#### 【説明】

Microsoft 365 エンドポイント公開データを手動で取得し、ローカルブレイクアウト用経路を更新します。

#### 【実行例】

Microsoft 365 エンドポイント公開データを手動で取得し、ローカルブレイクアウト用経路を更新します。

#local-breakout update o365

## 32.1.2 clear local-breakout domain

#### 【機能】

dns-snooping によって登録されたローカルブレイクアウト経路を削除

#### 【入力形式】

clear local-breakout domain  $\left[ \left\langle \right. \right. \left. \right. \left. \right. \left. \right. \left. \left. \right. \left. \right. \left. \left. \right. \right. \left. \left. \right. \left. \right. \left. \left. \right. \right. \left. \left. \right. \right. \left. \left. \left. \right. \right. \left. \left. \right. \left. \left. \right. \right. \left. \left. \right. \left. \right. \left. \left. \right. \right. \left. \left. \right. \right. \left. \left. \right. \right. \left. \left.$ 

#### 【パラ メ ータ】

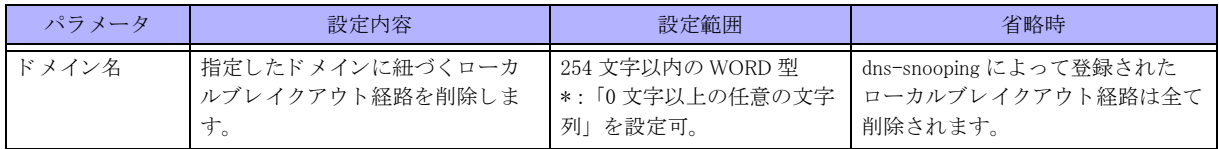

#### 【動作モード】

特権ユーザモード (コマンドレベル 14)

#### 【説明】

dns-snooping によって登録されたローカルブレイクアウト経路を削除します。特定のドメイン名を指定することに よって、そのドメインに紐づいたローカルブレイクアウト経路のみを削除することができます。

#### 【注意】

http-snooping によって、作成された経路は削除されません。 clear local-breakout session を実行し、セッション情 報を削除ください(それに付随して、削除されます)。

#### 【実行例】

特定のドメインに紐づくローカルブレイクアウト経路を削除します(ドメイン名: \*.fnsc.co.jp)。

#clear local-breakout domain \*.fnsc.co.jp

## 32.1.3 clear local-breakout statistics

#### 【機能】

ローカルブレイクアウトに関する統計情報の初期化

#### 【入力形式】

clear local-breakout statistics

【動作モード】 特権ユーザモード (コマンドレベル 14)

#### 【説明】

ローカルブレイクアウトに関する統計情報を初期化します。

show local-breakout statistics で表示される情報のほかに、以下のパラメータも初期化します。

・ show local-breakout domain での peak 値

・ show local-breakout session での peak 値

・ show local-breakout session no-match での peak 値

#### 【実行例】

ローカルブレイクアウトに関する統計情報を初期化します。

#clear local-breakout statistics

## 32.1.4 clear local-breakout session

#### 【機能】

http-snooping によって登録されたセッションを削除

#### 【入力形式】

clear local-breakout session [domain < ドメイン名 > | no-match | bypass | app-tag < アプリタグ名 > ]

【パラ メ ータ】

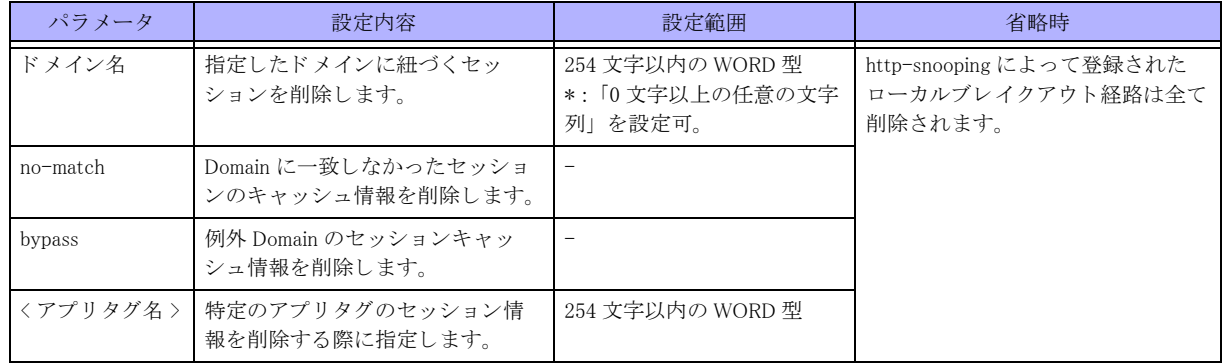

#### 【動作モード】

特権ユーザモード (コマンドレベル 14)

#### 【説明】

http-snooping によって登録されたセッションを削除します。特定のドメイン名を指定することによって、そのド メインに紐づいたセッションのみを削除することができます。

#### 【実行例】

http-snooping によって登録されたセッションを削除します。

【http-snooping によって登録されたセッションを全て削除する場合】 #clear local-breakout session

【特定のドメインに紐づくセッションを削除する場合(ドメイン名:\*.fnsc.co.jp)】 #clear local-breakout session domain \*.fnsc.co.jp

【domain に一致しなかったセッションを削除する場合】 #clear local-breakout session no-match

## 32.1.5 clear local-breakout traffic

【機能】

ローカルブレイクアウトに関する統計情報の初期化

#### 【入力形式】

clear local-breakout traffic { domain < ドメイン名 > | app-tag < アプリタグ名 > | lbo-profile [< プロファイル名 >] }

#### 【パラ メ ータ】

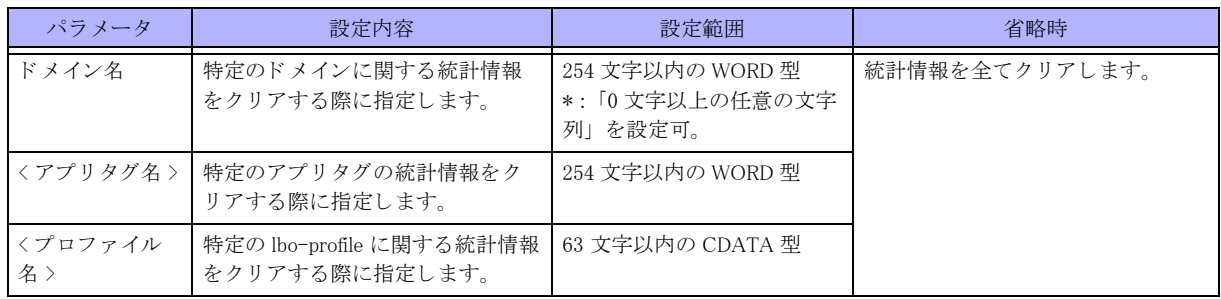

#### 【動作モード】

特権ユーザモード (コマンドレベル 14)

#### 【説明】

ローカルブレイクアウトに関する統計情報を初期化します。

#### 【実行例】

ローカルブレイクアウトに関する統計情報を初期化します。

#clear local-breakout traffic app-tag

# 32.2 ローカルブレイクアウト関連情報の表示

## 32.2.1 show local-breakout

#### 【機能】

ローカルブレイクアウト動作状況に関する情報を表示

#### 【入力形式】

show local-breakout

#### 【動作モード】

特権ユーザモード (コマンドレベル 14)

#### 【説明】

ローカルブレイクアウト動作状況に関する情報を表示します。

#### 【実行例】

ローカルブレイクアウト動作状況に関する情報を表示します。

```
#show local-breakout
```

```
local-breakout : enable
route-limit : 100
tcp-idle-timeout : 3600
source-interface : loopback 1
  lbo-profile: profile-A
  nexthop IPv4: 192.0.2.1 *
           IPv6:2001:db8:1::1 *
  o365
   url: https://endpoints.office.com/endpoints/worldwide
   update: interval is 86400 seconds, next update in 12345 seconds
  dns-snooping
   proxydns: enable
   expire: 3600 seconds
  http-snooping
   with-route: disable
   propagate-mss: disable
    forward-server: (1) 192.168.10.1
```
#

#### 【各フィールドの意味】

local-breakout:....................local-breakout enable 設定あ り の場合 enable、 な しの場合 disable を表示し ます。 route-limit..........................登録可能な ローカルブレ イ ク ア ウ ト 経路の最大数を表示し ます。 local-breakout route-limit 設定時のみ表示し ます。 tcp-idle-timeout..................http-snooping において、 無通信監視時間を表示し ます。 source-interface ..................http-snooping において、セッション確立時のソースインターフェース情報を表示し ます。 local-breakout http-snooping source-interface 設定時のみ表示し ます。 lbo-profile: ............................lbo-profile 設定のプロファイル名です。有効な設定がない場合非表示となります。 nexthop:............................. ローカルブレ イ ク アウ ト 用経路情報の Next-hop を表示し ます。 o365.................................. o365 enable 設定あ り の場合に表示し ます。 無しの場合非表示と な り ます。

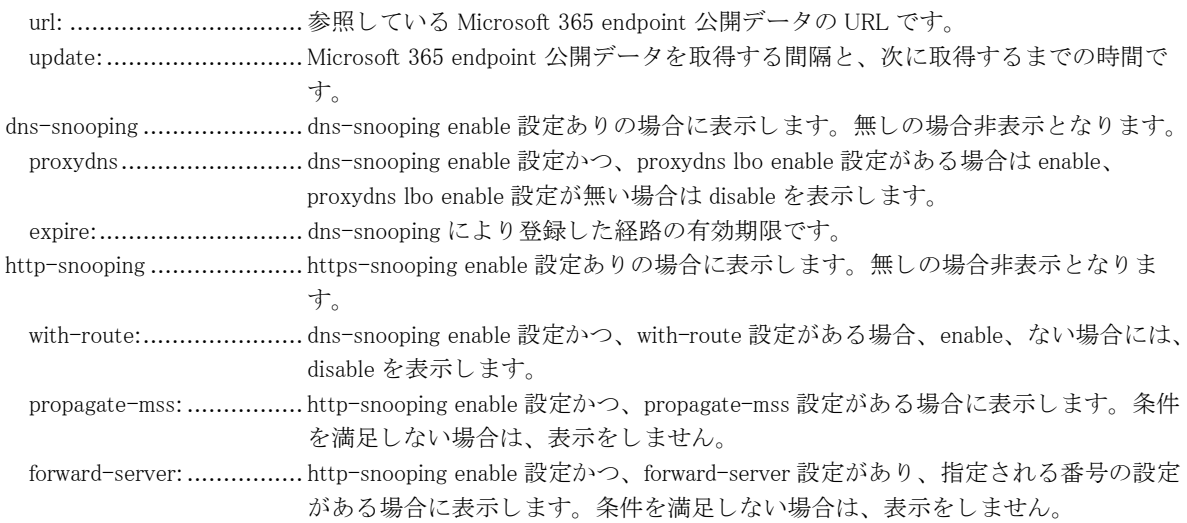

## 32.2.2 show local-breakout domain

#### 【機能】

ローカルブレイクアウト経路登録済みのドメインを表示

#### 【入力形式】

show local-breakout domain  $\left[ \left\langle \right. \right. \left. \left. \right. \right. \left. \left. \right. \left. \right. \left. \left. \right. \right. \left. \left. \right. \left. \right. \left. \left. \right. \right. \left. \left. \right. \right. \left. \left. \left. \right. \right. \left. \left. \left. \right. \right. \left. \left. \right. \right. \left. \left. \right. \right. \left. \left. \left. \right. \right. \left. \left. \right. \right. \left. \left. \right. \right. \left. \left. \$ 

【パラ メ ータ】

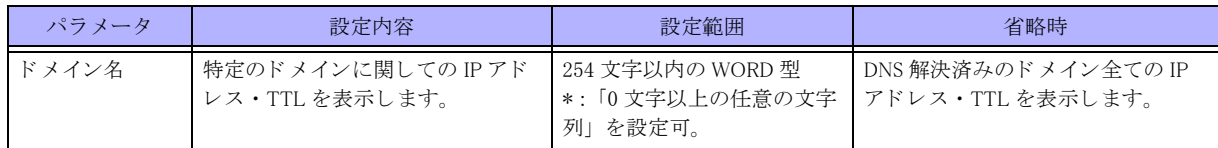

【動作モード】

特権ユーザモード (コマンドレベル 14)

#### 【説明】

ローカルブレイクアウト経路を登録済みのドメインを表示します。特定のドメイン名を指定することによって、そ のドメインに紐づいた IP アドレスと TTL を表示させることができます。

#### 【実行例】

```
ローカルブレイクアウト経路を登録済みのドメインを表示します。
```
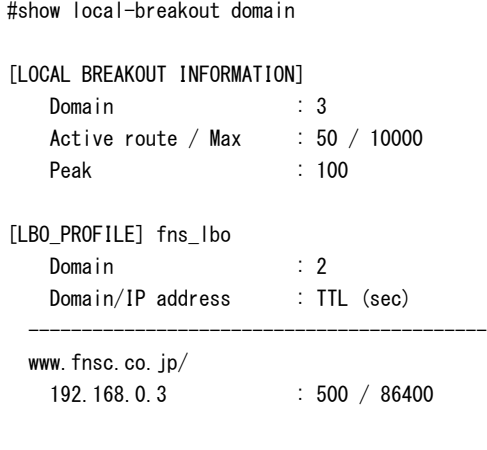

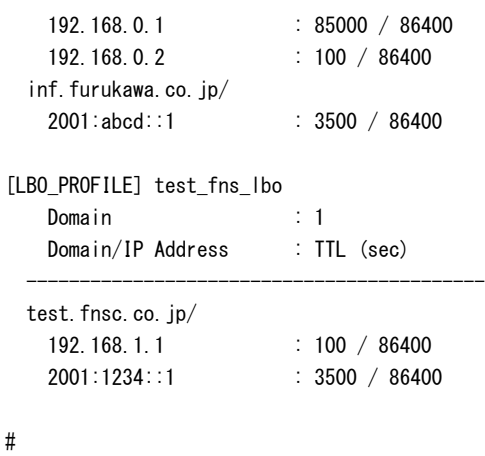

[LOCAL BREAKOUT INFORMATION]

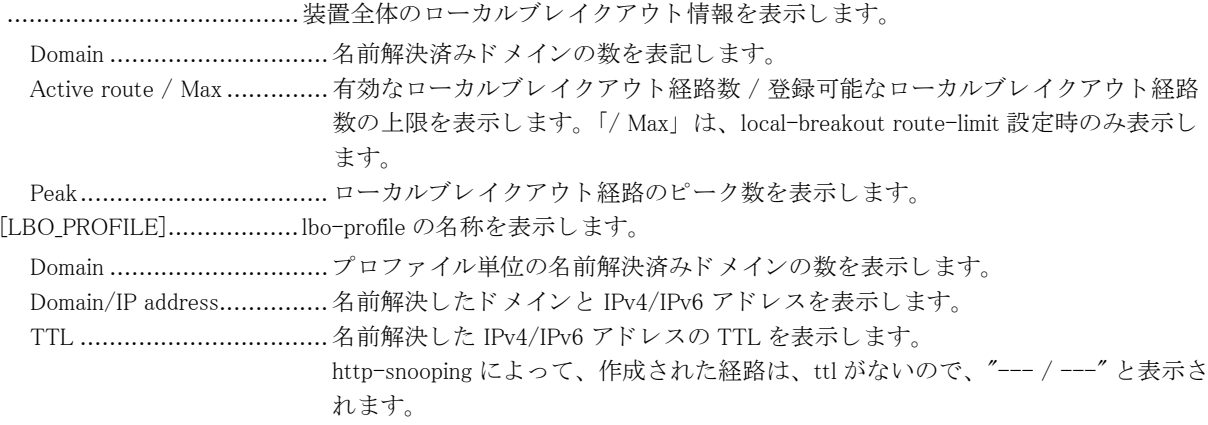

## 32.2.3 show local-breakout domain summary

#### 【機能】

ローカルブレイクアウト対象のドメイン数、経路登録数を表示

#### 【入力形式】

show local-breakout domain-summary

【動作モード】

特権ユーザモード (コマンドレベル 14)

【説明】

ローカルブレイクアウト対象のドメイン数、経路登録数を表示します。

【実行例】

ローカルブレイクアウト対象のドメイン数、経路登録数を表示します。

#show local-breakout domain-summary

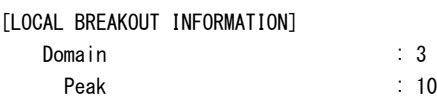

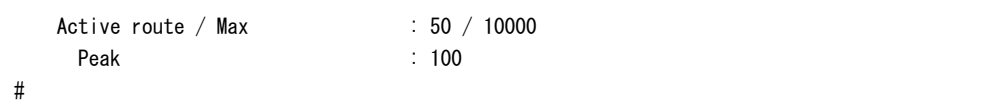

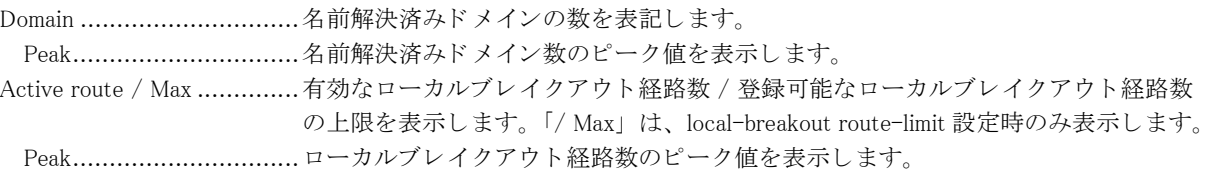

## 32.2.4 show local-breakout domain-list

#### 【機能】

ローカルブレイクアウトする·しないの判定に使用するドメイン情報を表示

#### 【入力形式】

show local-breakout domain-list app-tag  $\left[ \langle \mathcal{PT} \mathcal{Y} \mathcal{Y} \mathcal{Z} \mathcal{Z} \rangle \right]$ 

【パラ メ ータ】

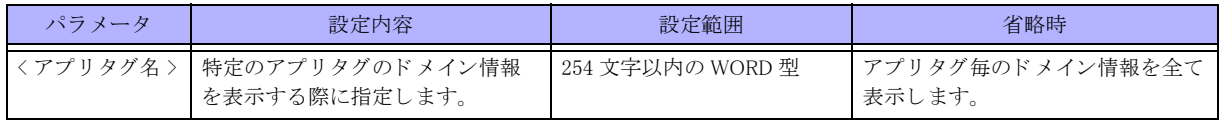

#### 【動作モード】

特権ユーザモード (コマンドレベル 14)

#### 【説明】

ローカルブレイクアウトする·しないの判定に使用するドメイン情報を表示します。

#### 【実行例】

ローカルブレイクアウトする·しないの判定に使用するドメイン情報を表示します。

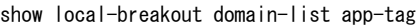

#### Microsoft365:

 Exchange Online: outlook.office.com outlook.office365.com smtp.office365.com r1.res.office365.com r3.res.office365.com r4.res.office365.com \*.outlook.office.com \*.outlook.com

Total 8 domains

#

Total 8 domains...................設定されたローカルブレイクアウト対象ドメイン数を表示します。

## 32.2.5 show local-breakout statistics

#### 【機能】

ローカルブレイクアウトに関する統計情報を表示

#### 【入力形式】

show local-breakout statistics

#### 【動作モード】

特権ユーザモード (コマンドレベル 14)

#### 【説明】

ローカルブレイクアウトに関する統計情報を表示します。

#### 【実行例】

ローカルブレイクアウトに関する統計情報を表示します。

#show local-breakout statistics

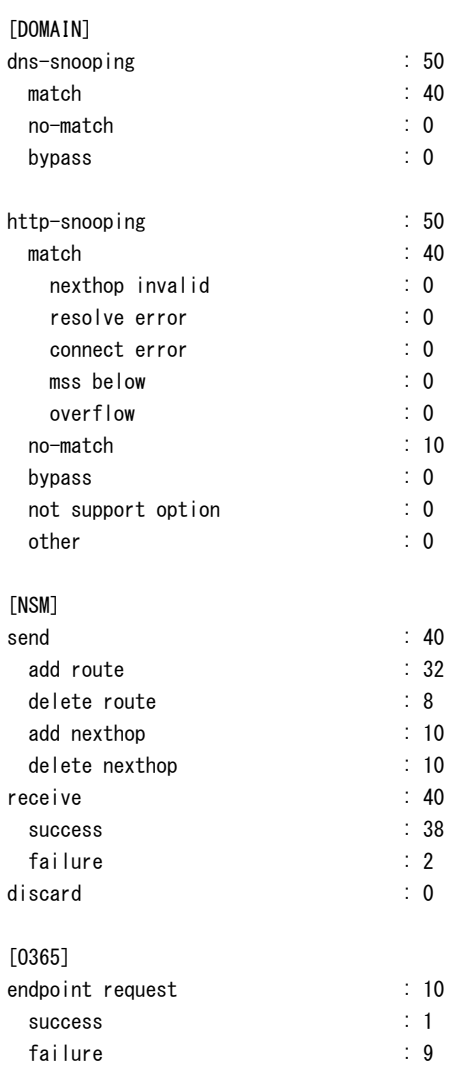

#

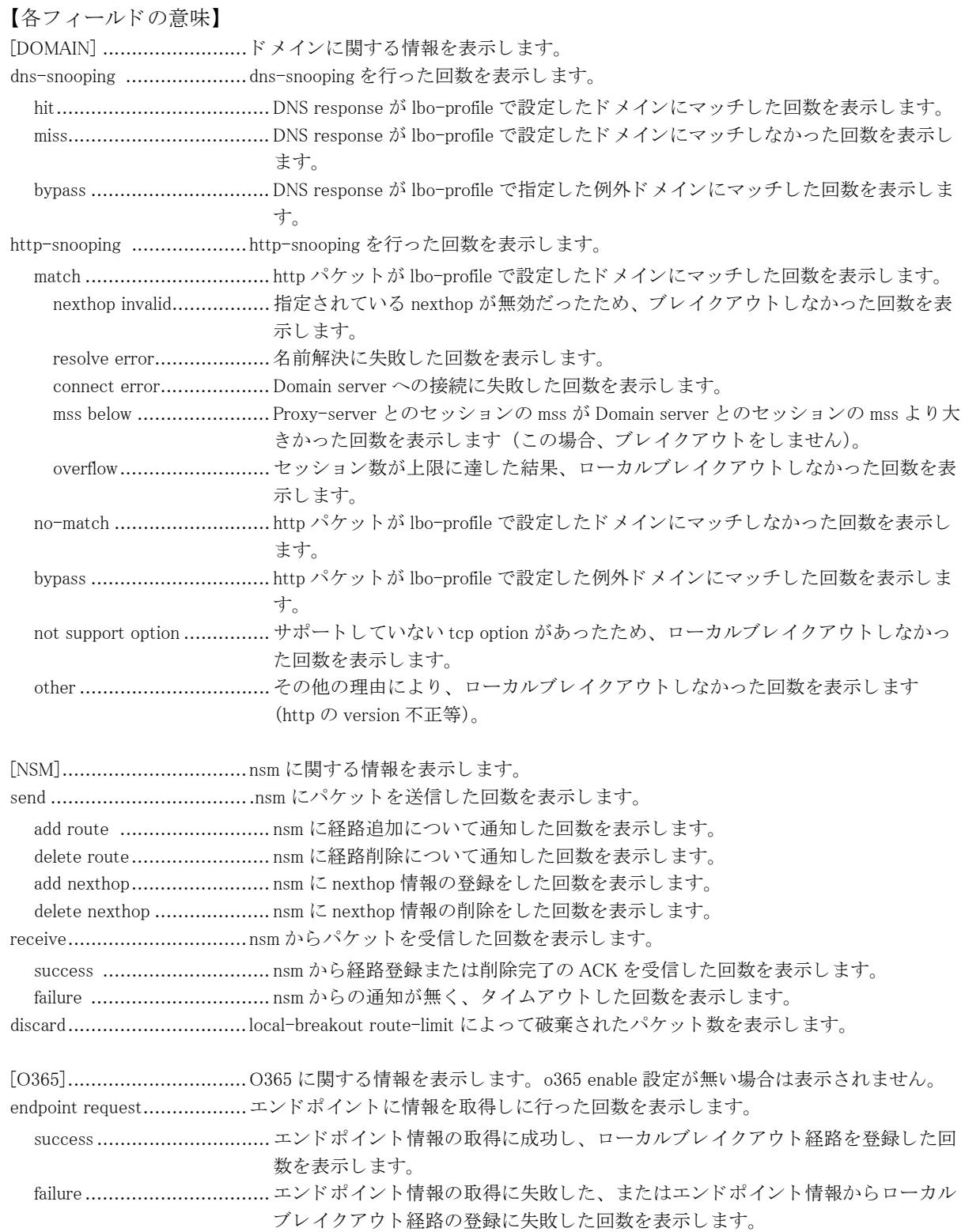

## 32.2.6 show local-breakout session

#### 【機能】

http-snooping によりローカルブレイクアウトしたセッション情報を表示

#### 【入力形式】

show local-breakout session [ domain < ドメイン名 > | no-match | bypass | summary | app-tag [< アプリタグ名 >] ]

#### 【パラ メ ータ】

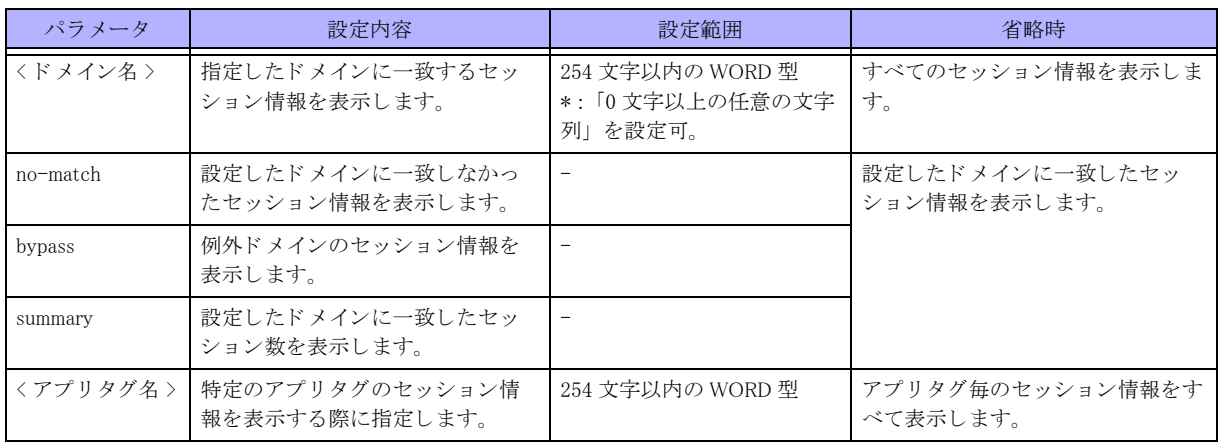

#### 【動作モード】

特権ユーザモード (コマンドレベル 14)

#### 【説明】

http-snooping によりローカルブレイクアウトしたセッション情報を表示します。no-match を指定することによっ て、設定したドメインに一致せず、ローカルブレイクアウトしなかったセッション情報を表示させることができ ます。

#### 【実行例】

http-snooping によりローカルブレイクアウトしたセッション情報を表示します。

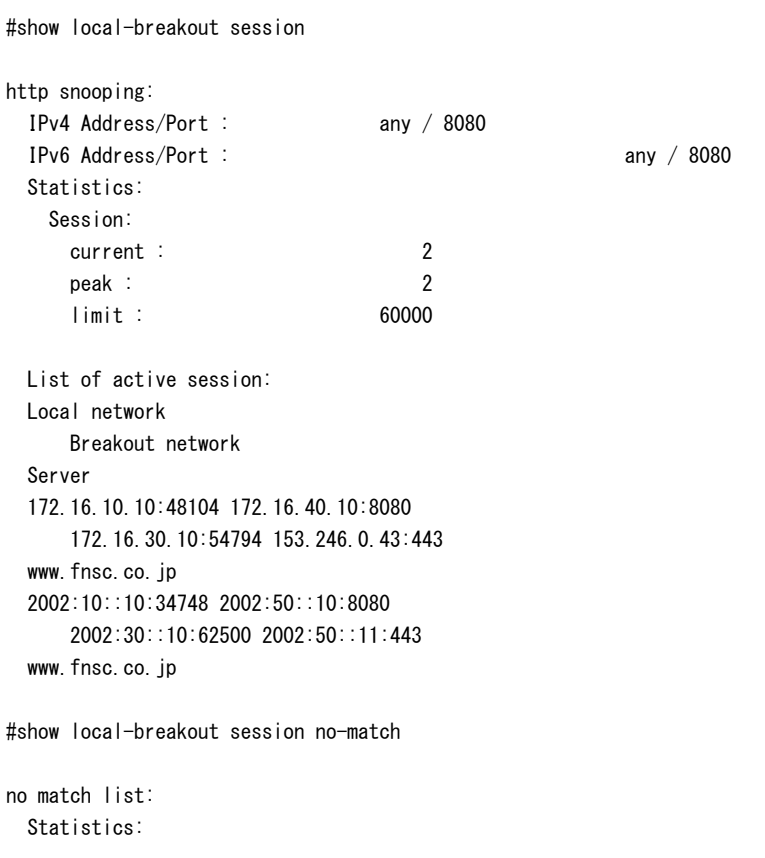

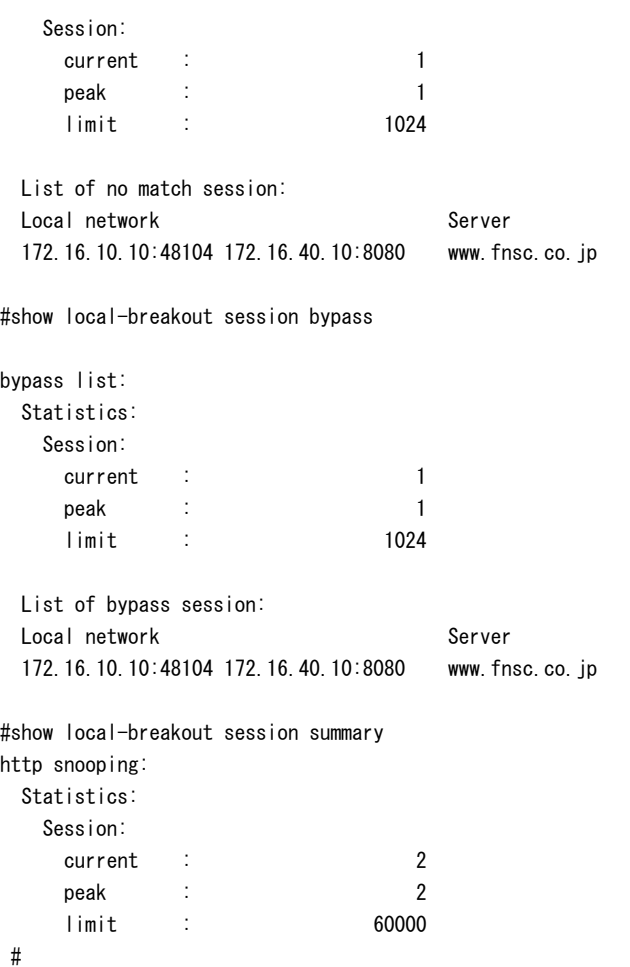

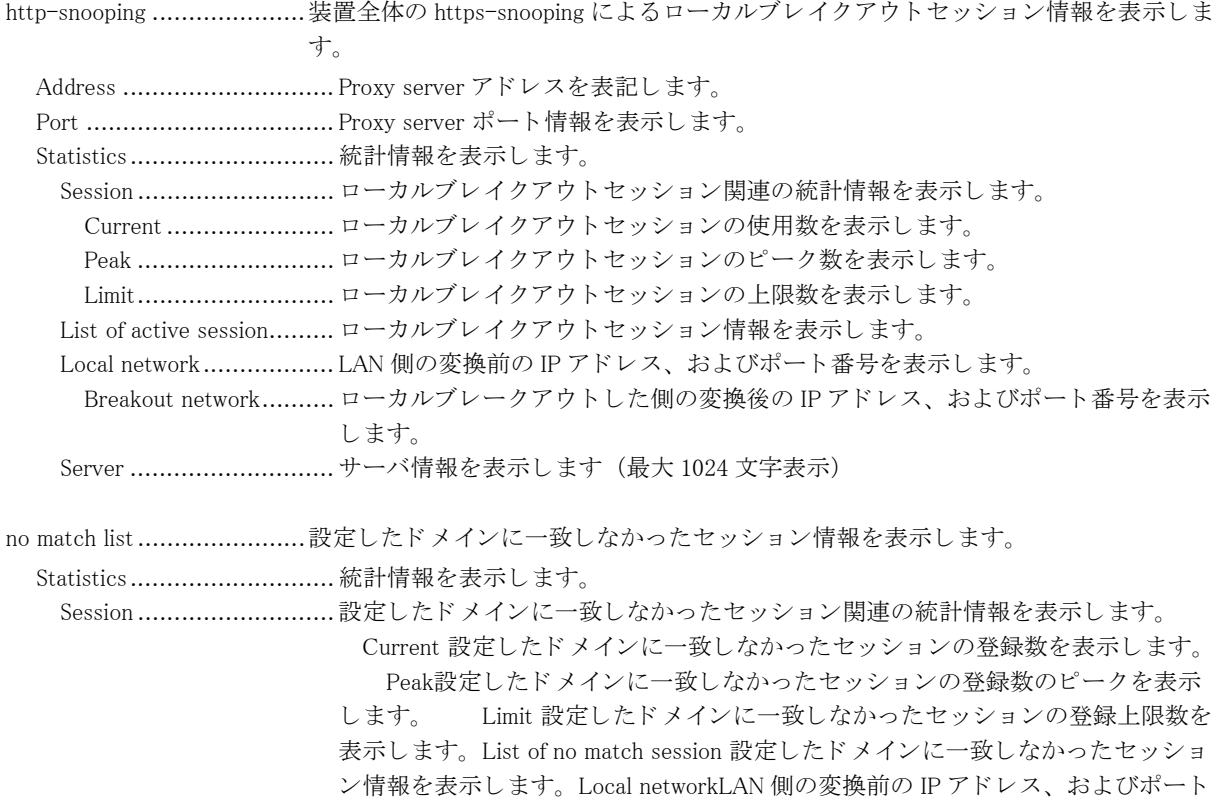

番号を表示し ます。 Serverサーバ情報を表示し ます (最大 1024 文字表示)。

bypass list........... 例外ドメインのセッション情報を表示します。

Statistics............................ 統計情報を表示し ます。

 Session ........................... 例外ド メ イ ンのセ ッ シ ョ ン関連の統計情報を表示し ます。 Current例外ド メ イ ンのセッションの登録数を表示します。 Peak例外ドメインのセッションの登 録数のピークを表示します。 Limit例外ドメインのセッションの登録上限数を 表示します。List of bypass session例外ドメインのセッション情報を表示します。。 Local networkLAN 側の変換前の IP アドレス、およびポート番号を表示します。 Serverサーバ情報を表示し ます (最大 1024 文字表示)。

### 32.2.7 show local-breakout traffic

#### 【機能】

ローカルブレイクアウトしたトラフィックの通信量 (bps,pps)、並びに TCP セッション数を表示

#### 【入力形式】

show local-breakout traffic { { sorted {bps | pps}{app-tag [< アプ リ タ グ名 >] | domain | lbo-profile} } | app-tag [< アプ リ タ グ名 >] | domain [<ドメイン名 >] | lbo-profile [<プロファイル名 >] }

#### 【パラ メ ータ】

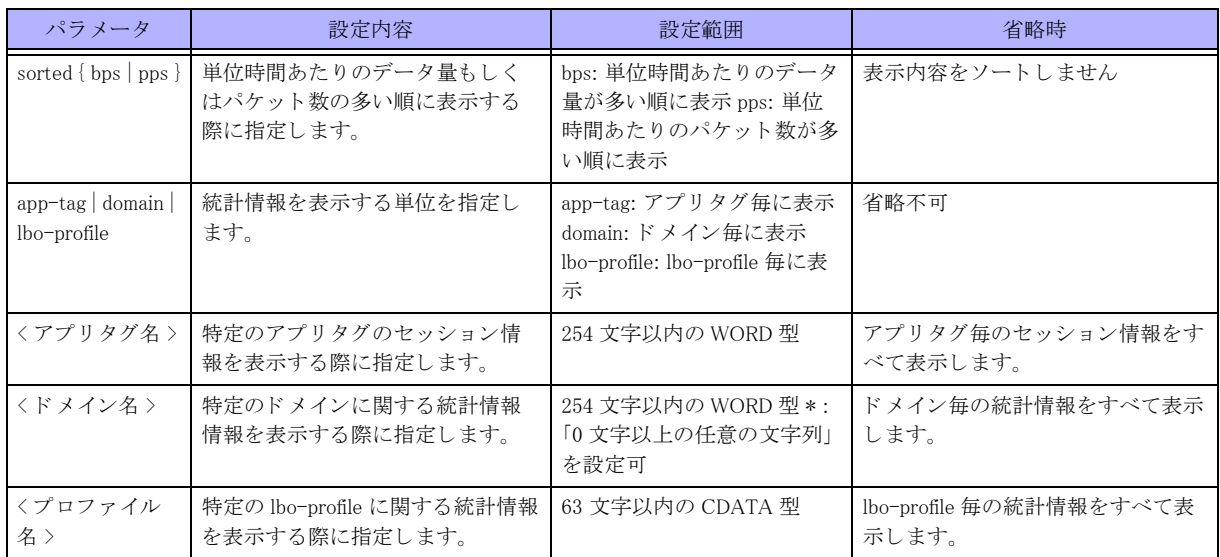

#### 【動作モード】

特権ユーザモード (コマンドレベル 14)

#### 【説明】

ローカルブレイクアウトしたトラフィックの通信量(bps,pps)、並びに TCP セッション数を表示します。

#### 【実行例】

ローカルブレイクアウトしたトラフィックの通信量 (bps,pps)、並びに TCP セッション数を表示します。

#show local-breakout traffic app-tag

Microsoft365:

300 seconds input rate 1799 bits/sec 0 packets/sec

 300 seconds output rate 2035 bits/sec 0 packets/sec Statistics 1590 packets input 1489 packets output 868011 bytes input 710800 bytes output 7 current sessions 74 add sessions 67 del sessions Exchange Online: 300 seconds input rate 881 bits/sec 0 packets/sec 300 seconds output rate 677 bits/sec 0 packets/sec Statistics 797 packets input 833 packets output 391971 bytes input 447587 bytes output 4 current sessions 27 add sessions 23 del sessions Skype for Business Online and Microsoft Teams: 300 seconds input rate 360 bits/sec 0 packets/sec 300 seconds output rate 172 bits/sec 0 packets/sec Statistics 356 packets input 268 packets output 194687 bytes input 83236 bytes output 2 current sessions 18 add sessions 16 del sessions SharePoint Online and OneDrive for Business: 300 seconds input rate 0 bits/sec 0 packets/sec 300 seconds output rate 0 bits/sec 0 packets/sec Statistics 0 packets input 0 packets output 0 bytes input 0 bytes output 0 current sessions 0 add sessions 0 del sessions Microsoft 365 Common and Office Online: 300 seconds input rate 558 bits/sec 0 packets/sec 300 seconds output rate 1186 bits/sec 0 packets/sec Statistics 437 packets input 388 packets output 281353 bytes input 179977 bytes output 1 current sessions 29 add sessions 28 del sessions

FurukawaElectric:

 300 seconds input rate 0 bits/sec 0 packets/sec 300 seconds output rate 0 bits/sec 0 packets/sec Statistics 0 packets input 0 packets output 0 bytes input 0 bytes output 0 current sessions 0 add sessions 0 del sessions no-app-subtag: 300 seconds input rate 0 bits/sec 0 packets/sec 300 seconds output rate 0 bits/sec 0 packets/sec Statistics 0 packets input 0 packets output 0 bytes input 0 bytes output 0 current sessions 0 add sessions 0 del sessions

#

#### 【各フィールドの意味】

300 seconds input rate 0 bits/sec 0 packets/sec 300 seconds output rate 0 bits/sec 0 packets/sec ........................................現在から 300 秒前までの統計情報を元に、 平均出力ビ ッ ト レー ト 、 及びパケ ッ ト レー ト を表示し ます。 Statistics............................ 統計情報を表示し ます。 packets input................... 受信し たパケ ッ ト 数を表示し ます。 packets output...................送信したパケット数を表示します。 bytes input...................... 受信し たデータ量を表示し ます。 bytes output.................... 送信し たデータ量を表示し ます。 current sessions ............... show コマンド実行時確立している TCP セッション数を表示します。 add sessions .....................TCP セッションの確立数を表示します。 del sessions ......................TCP セッションの削除数を表示します。

## 32.2.8 show local-breakout traffic time-series app-tag

#### 【機能】

ローカルブレイクアウトしたトラフィックの通信量 (bps,pps) を過去 24 時間分表示

#### 【入力形式】

show local-breakout traffic time-series app-tag [< アプ リ タ グ名 >]

#### 【パラ メ ータ】

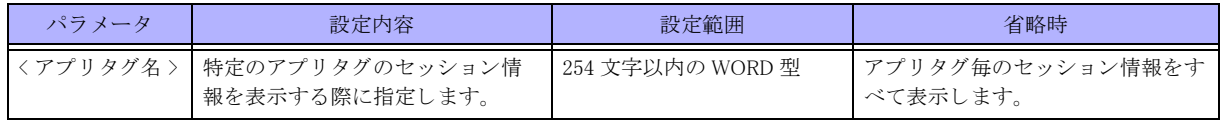

#### 【動作モード】

特権ユーザモード (コマンドレベル 14)

#### 【説明】

ローカルブレイクアウトしたトラフィックの通信量 (bps,pps) を過去 24 時間分表示します。

#### 【実行例】

ローカルブレイクアウトしたトラフィックの通信量 (bps,pps) を過去 24 時間分表示します。

#show local-breakout traffic time-series app-tag

Microsoft365:

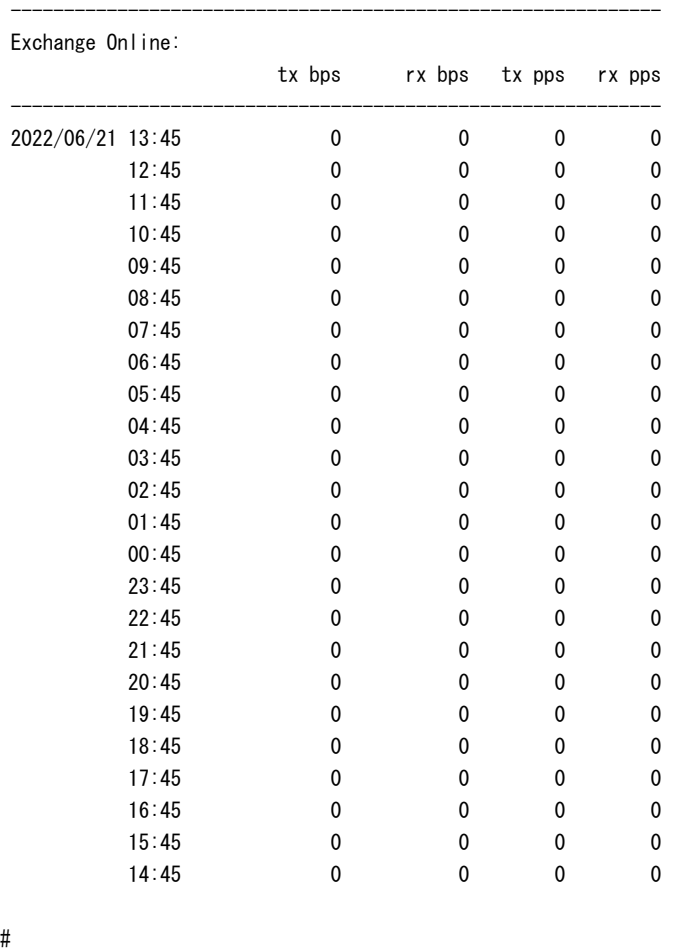

【各フィールドの意味】

tx bps ................................ ローカルブレ イ ク アウ ト 先のイ ン タ フ ェース送信方向に対する bps を表示し ます。 rx bps ................................ ローカルブレ イ ク アウ ト 先のイ ン タ フ ェース受信方向に対する bps を表示し ます。 tx pps ................................ ローカルブレ イ ク アウ ト 先のイ ン タ フ ェース送信方向に対する pps を表示し ます。 rx pps ................................ ローカルブレ イ ク アウ ト 先のイ ン タ フ ェース受信方向に対する pps を表示し ます。

# 第33章 ダイナミック DNS 関連

# 33.1 ダイナミック DNS クライアント情報の操作

## 33.1.1 clear ddns-client

#### 【機能】

ddns-client 統計情報のカウンタの初期化

#### 【入力形式】

clear ddns-client [< インタフェース名 > < インタフェース番号 >]

#### 【パラ メ ータ】

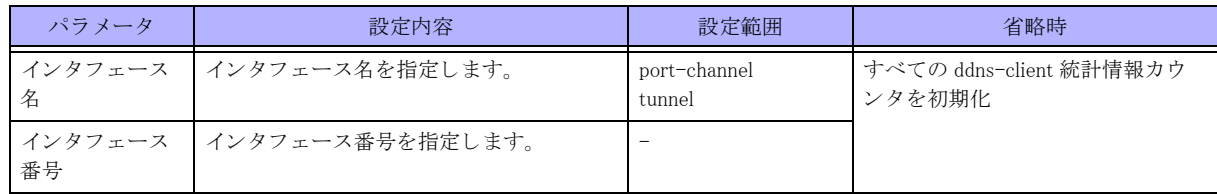

#### 【動作モード】

特権ユーザモード (コマンドレベル 14)

#### 【説明】

ddns-client 統計情報のカウンタを初期化します。

#### 【実行例】

ddns-client 統計情報のカウンタを初期化します (インタフェース名: port-channel、インタフェース番号

: 1)。

#clear ddns-client port-channel 1

# 33.2 ダイナミック DNS クライアント情報の表示

## 33.2.1 show ddns-client

#### 【機能】

ddns-client 設定情報の表示

#### 【入力形式】

show ddns-client < インタフェース名 > < インタフェース番号 >

#### 【パラ メ ータ】

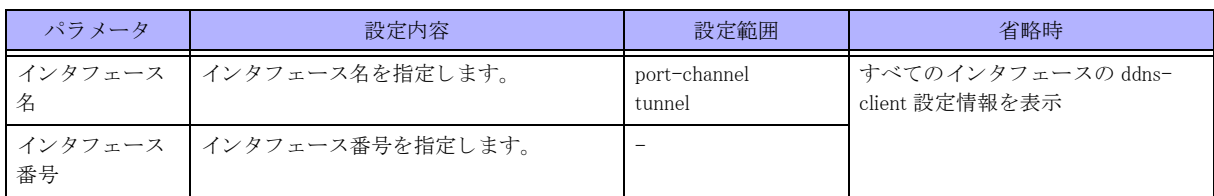

#### 【動作モード】

特権ユーザモード (コマンドレベル 14)

#### 【説明】

各インタフェース設定モードに設定された ddns-client 設定情報を表示します。

#### 【実行例】

全てのイ ン タ フ ェース設定モード に設定された ddns-client 設定情報を表示し ます。

```
Router#show ddns-client
interface lan 1:
  ddns-client address ipv4 action http-client 1 delay 10 interval 60
    Event Request : 99999999, State change : 99999999
    Last Request : 11:11:11 2008/09/22  Time : 186400 sec
  ddns-client address ipv6 action http-client 1 interval 60
    Event Request : 99999999, State change : 99999999
    Last Request : 11:11:11 2008/09/22  Time : 186400 sec
  ddns-client linkstate action http-client 1
    Event Request : 99999999, State change : 99999999
    Last Request : 11:11:11 2008/09/22  Time : 186400 sec
  ddns-client statistics
Event Request : 99999999, State change : 99999999
    Last Request : 11:11:11 2008/09/22  Time : 186400 sec
interface ewan 1:
  ddns-client address ipv4 action http-client 2 delay 10 interval 60
    Event Request : 99999999, State change : 99999999
    Last Request : 11:11:11 2008/09/22  Time : 186400 sec
  ddns-client address ipv6 action http-client 3 interval 60
    Event Request : 99999999, State change : 99999999
    Last Request : 11:11:11 2008/09/22  Time : 186400 sec
  ddns-client linkstate action http-client 4
    Event Request : 99999999, State change : 99999999
    Last Request : 11:11:11 2008/09/22  Time : 186400 sec
  ddns-client statistics
    Event Request : 99999999, State change : 99999999
    Last Request : 11:11:11 2008/09/22  Time : 186400 sec
```
#### Router#

【各フィールドの意味】

interface: ...........................状態変化を監視する イ ン タ フ ェース を表示し ます。 ddns-client: .......................ddns-client 設定情報を表示し ます。

# 第 34 章 file-get クライアント関連

# 34.1 file-get クライアント情報の操作

## 34.1.1 clear file-get-client

#### 【機能】

file-get-client 統計情報のカウンタの初期化

【入力形式】 clear file-get-client

【動作モード】 特権ユーザモード (コマンドレベル 14)

#### 【説明】

file-get-client 統計情報のカウンタを初期化します。

#### 【実行例】

file-get-client 統計情報のカウンタを初期化します。

#clear file-get-client

# 34.2 file-get クライアント情報の表示

## 34.2.1 show file-get-client

#### 【機能】

method 設定毎の登録要求メッセージ情報の表示

#### 【入力形式】

show file-get-client

#### 【動作モード】

特権ユーザモード (コマンドレベル 14)

#### 【説明】

file-get-client の設定情報 と統計情報を表示し ます。

#### 【実行例】

file-get-client の設定情報 と統計情報を表示し ます。

Router#show file-get-client

```
file-get-client action http-client 1 interval 0
  Event Request : 99999999
  Last Request : 13:30:36 2020/11/11 Time : 189139 sec
```
#### Router#

#### 【各フィールドの意味】

file-get-client action ............file-get-client 設定情報を表示し ます。

Event Request: ................ フ ァ イル取得イベン ト を送信し た回数を表示し ます。

```
  Last Request: .................. フ ァ イル取得イベン ト を送信し た最終時刻を表示し ます。   Time:フ ァ イル取得イベ
                 ン ト を送信し た最終時刻からの経過時間を表示し ます。
```
# 第35章 HTTP クライアント関連

# 35.1 HTTP クライアント情報の操作

## 35.1.1 clear http-client

#### 【機能】

method に設定されている送信先の統計情報カウンタの初期化

#### 【入力形式】

clear http-client <クライアント番号>

#### 【パラ メ ータ】

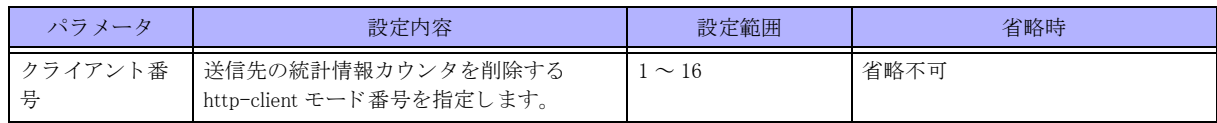

#### 【動作モード】

特権ユーザモード (コマンドレベル 14)

#### 【説明】

http-client の method に設定されている送信先の統計情報カウンタを初期化します。

#### 【実行例】

送信先の統計情報カウンタを初期化します (クライアント番号:1)。

# clear http-client 1

## 35.1.2 http-request http-client

#### 【機能】

登録要求メッセージの送信

#### 【入力形式】

http-request http-client <クライアント番号>

【パラ メ ータ】

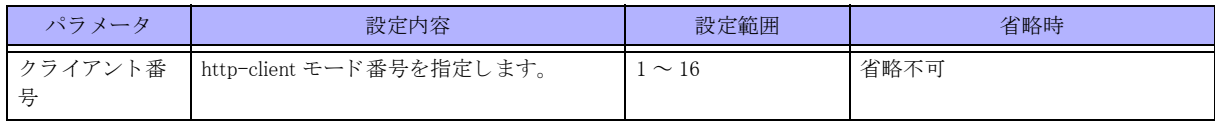

【動作モード】

特権ユーザモード (コマンドレベル 14)

#### 【説明】

選択された http-client に登録されている内容にし たがって登録要求 メ ッ セージの送信を行います。 選択された http-client に複数の登録内容が設定されている場合は、全て登録要求メッセージとして送信を行います

#### 【実行例】

登録要求メッセージを送信します (http-client 番号: 1)。

#http-request http-client 1

# 35.2 HTTP クライアント情報の表示

## 35.2.1 show http-client

#### 【機能】

method 設定毎の登録要求メッセージ情報の表示

#### 【入力形式】

show http-client [<クライアント番号>]

【パラ メ ータ】

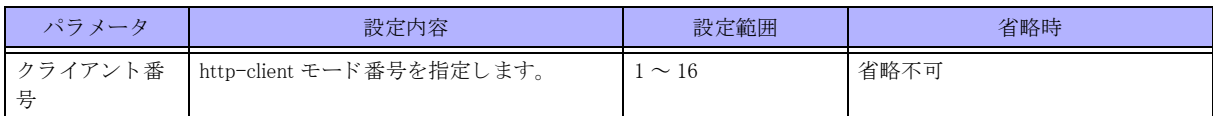

【動作モード】

特権ユーザモード (コマンドレベル 14)

#### 【説明】

http-client モードに設定された method 設定毎に現状の登録要求メッセージ情報を表示します。

#### 【実行例】

http-client モード に設定された method 設定毎に現状の登録要求 メ ッ セージ情報を表示し ます。

```
Router#show http-client
http-client[1]:
   Description: HTTP-CLIENT1
Logging : off
Reference interfaceInterface : ewan 1
         IP-Address IPv4 : 192.168.1.1, IPv6 : fe80::2
   Timeout : 60, Retry : 5, Source-interface : lan 1
   Method[1]
Host : dns1.example.co.jp
    Request message : GET /ddns.cgi/?dns2=$i6::1&passwd=secret
     Request Sent : 99999999, Timeout : 9999999, Retry-error : 999999
     Last Request Sent : 11:11:11 2008/09/22 Time : 186400 sec
   Method[2]
Host : dns3.example.co.jp
    Request message : GET /ddns.cgi/?dns2=$i4&passwd=secret HTTP/1.0
     Request Sent : 99999999, Timeout : 9999999, Retry-error : 999999
     Last Request Sent : 11:11:11 2008/09/22  Time : 186400 sec
Http-client Statistics
     Request Event : 999999, Sent : 999999, Timeout : 999999, Retry-error : 999999
     Last Request Event : 11:11:11 2008/09/22  Time : 186400 sec
http-client[2]:
   Description: HTTP-CLIENT2
Logging : on
Reference interface : ewan 1
         IP-Address IPv4 : 192.168.1.1, IPv6 : fe80::2
   Timeout : 60, Retry : 5, Source-interface : lan 1
   Method[1]
Host : dns100.example.co.jp
     Request-message: GET /ddns.cgi/?dns2=$i6&passwd=secret HTTP/1.0
```
 Request Sent : 99999999, Timeout : 9999999, Retry-error : 999999 Last Request Sent : 11:11:11 2008/09/22 Time : 186400 sec Http-client Statistics Request Event : 999999, Sent : 999999, Timeout : 999999, Retry-error : 999999 Last Request Event : 11:11:11 2008/09/22 Time : 186400 sec

Router#

#### 【各フィールドの意味】

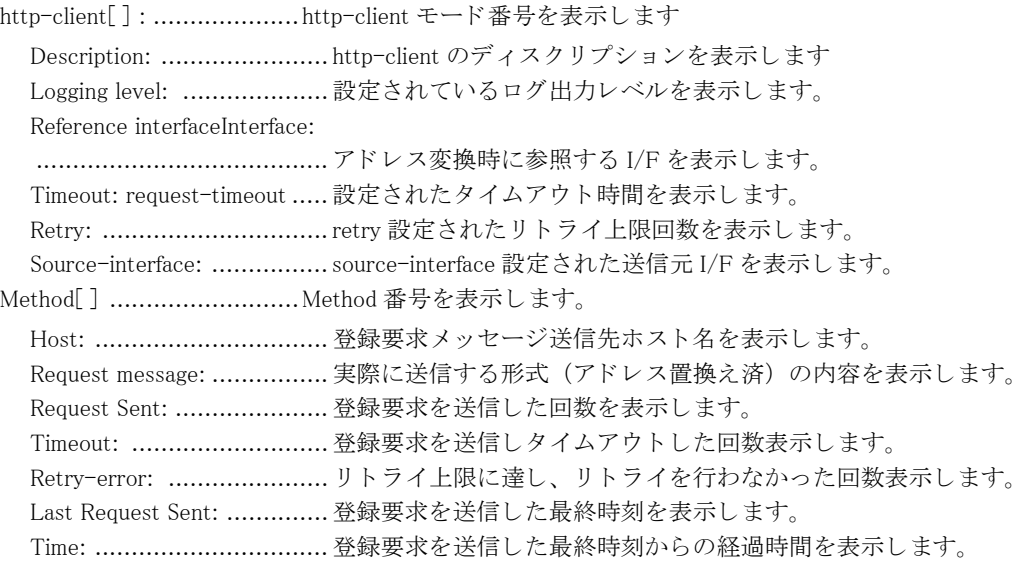

# 第 36 章 回線品質監視 (SLA) 関連

## 36.1 SLA 情報の操作

### 36.1.1 clear sla statistics

#### 【機能】

SLA によ る端末接続監視の統計情報の初期化

#### 【入力形式】

clear sla statistics [profile <SLA プロファイル名 >]

#### 【パラ メ ータ】

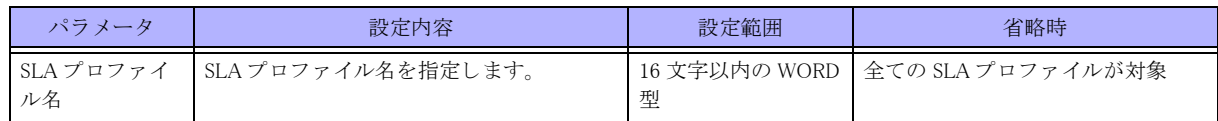

#### 【動作モード】

特権ユーザモード (コマンドレベル 14)

#### 【説明】

SLA によ る端末接続監視の統計情報を初期化し ます。

#### 【実行例】

SLA によ る端末接続監視の統計情報を初期化し ます。

# clear sla statistics

## 36.1.2 clear sla dns statistics

#### 【機能】

DNS query による SLA 端末接続監視の統計情報の初期化

#### 【入力形式】

clear sla dns statistics  $[**SLA** 7<sup>o</sup> 1<sup>o</sup> 7<sup>o</sup> 1<sup>o</sup> 1<sup>o</sup> 1<sup>o</sup> 1<sup>o</sup> 1<sup>o</sup> 1<sup>o</sup> 1<sup>o</sup> 1<sup>o</sup> 1<sup>o</sup> 1<sup>o</sup> 1<sup>o</sup> 1<sup>o</sup> 1<sup>o</sup> 1<sup>o</sup> 1<sup>o</sup> 1<sup>o</sup> 1<sup>o</sup> 1$ 

【パラ メ ータ】

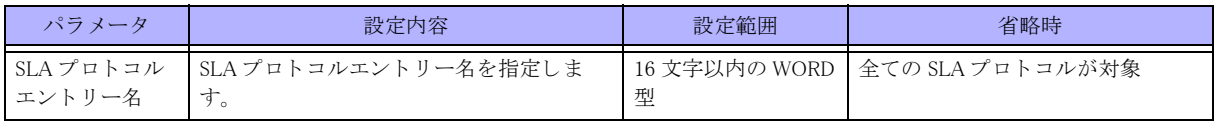

#### 【動作モード】

特権ユーザモード (コマンドレベル 14)

#### 【説明】

DNS query による SLA 端末接続監視の統計情報を初期化します。

#### 【実行例】

DNS query による SLA 端末接続監視の統計情報を初期化します。

# clear sla dns statistics

# 36.2 SLA 情報の表示

## 36.2.1 show sla status

#### 【機能】

SLA によ る端末接続監視状態の表示

#### 【入力形式】

show sla status [profile  $(SLA \, \mathcal{I} \cap \mathcal{I} \neq \mathcal{I} \land \mathcal{I} \neq \mathcal{I})$ ]

#### 【パラ メ ータ】

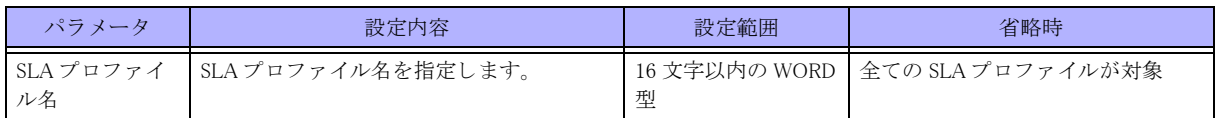

#### 【動作モード】

特権ユーザモード (コマンドレベル 14)

#### 【説明】

SLA によ る端末接続監視状態を表示し ます。

#### 【実行例】

SLA によ る端末接続監視状態を表示し ます。

Router#show sla status

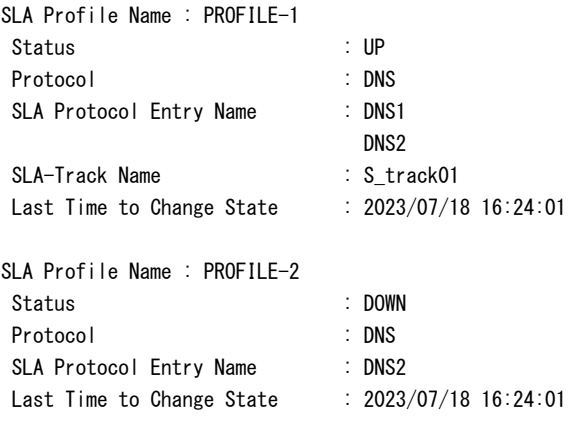

#### Router#

【各フィールドの意味】

SLA Profile Name:................SLA プロファイル名を表示します。 Status................................ 該当する SLA プロ フ ァ イルの端末接続監視状態を表示し ます。 UP: 接続状態 DOWN: 切断状態 IDLE: 監視開始待ち状態 Protocol................................. 該当する SLA プロファイルで設定されている監視プロトコルを表示します。 SLA Protocol Entry Name ..... 該当する SLA プロファイルで設定されている SLA プロトコルエントリー名を表示 し ます。

SLA-Track Name................. SLA ト ラ ッ ク名を表示し ます。 未使用時は何も表示されません。

Last Time to Change State.... 該当する SLA プロファイルの状態遷移が発生した最新の日時を表示します。監視 開始後状態遷移が一度も発生し ていない場合は "----/--/-- --:--:--" と表示し ま す。

### 36.2.2 show sla statistics

#### 【機能】

SLA による端末接続監視の統計情報の表示

#### 【入力形式】

show sla statistics [profile <SLA プロファイル名 >]

【パラ メ ータ】

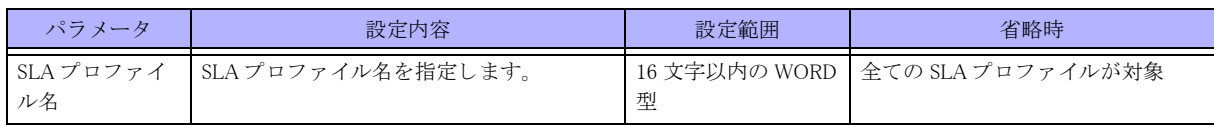

【動作モード】

特権ユーザモード (コマンドレベル 14)

#### 【説明】

SLA によ る端末接続監視の統計情報を表示し ます。

#### 【実行例】

SLA によ る端末接続監視の統計情報を表示し ます。

```
Router#show sla statistics
SLA Profile Name : PROFILE-1
State Change Count : 1
UP Count : 0
DOWN Count : 14
SLA Profile Name : PROFILE-2
State Change Count : 1
UP Count : 0
DOWN Count : 14
Router#
```
【各フ ィ ール ド の意味】

SLA Profile Name:................SLA プロファイル名を表示します。

State Change Count............... 該当する SLA プロファイルの端末接続監視状態遷移回数を表示します。

UP Count................................ 該当する SLA プロファイルの端末接続監視状態が UP と判定された回数を表示し ます。

DOWN Count .......................該当する SLA プロファイル の端末接続監視状態が DOWN と判定された回数を表 示し ます。

## 36.2.3 show sla dns status

#### 【機能】

DNS query による SLA 端末接続監視状態の表示

#### 【入力形式】

show sla dns status [<SLAプロトコルエントリー名>]

#### 【パラ メ ータ】

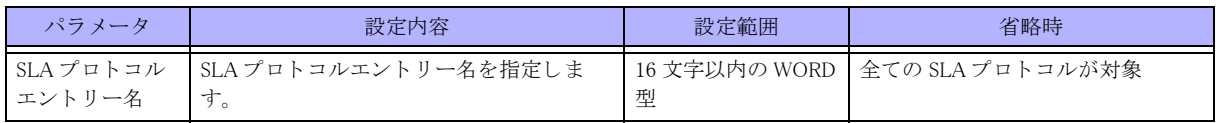

#### 【動作モード】

特権ユーザモード (コマンドレベル 14)

#### 【説明】

DNS query による SLA 端末接続監視状態を表示します。

#### 【実行例】

DNS query による SLA 端末接続監視状態を表示します。

#### Router#show sla dns status

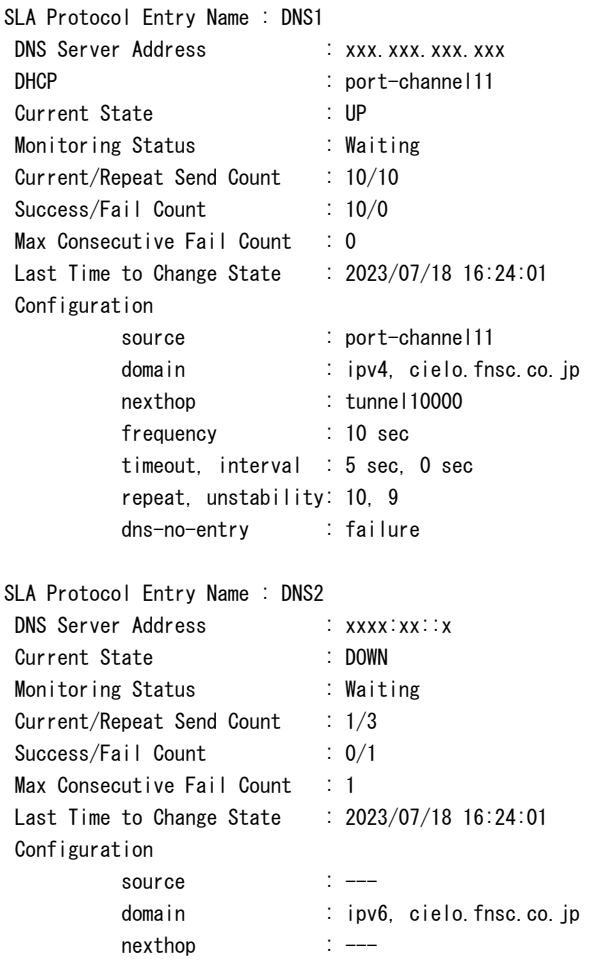

 frequency : 5 sec timeout, interval : 5 sec, 0 sec repeat, unstability: 3, 3 dns-no-entry : success

Router#

#### 【各フィールドの意味】

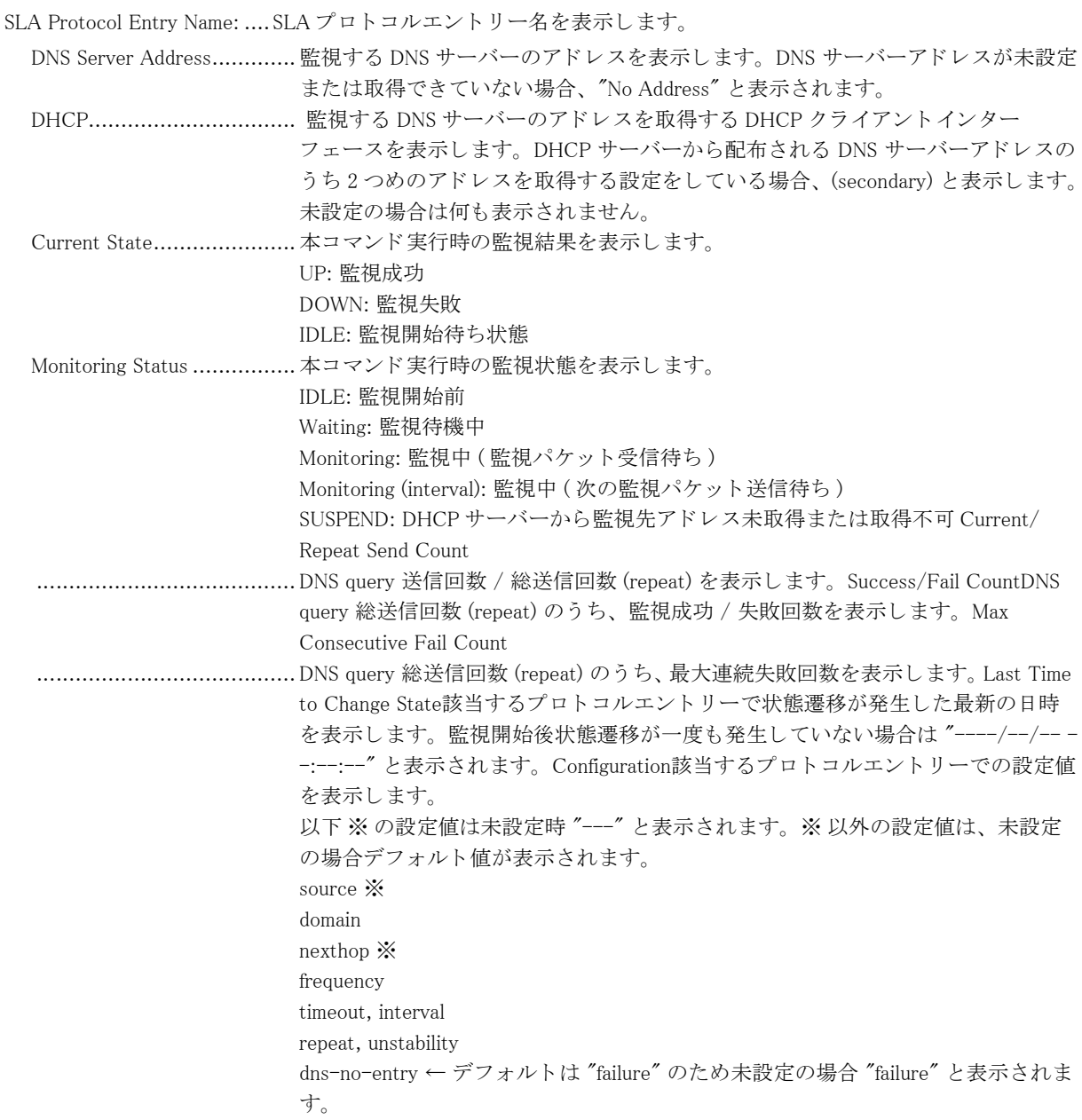

## 36.2.4 show sla dns statistics

#### 【機能】

DNS query による SLA 端末接続監視の統計情報の表示

#### 【入力形式】

show sla dns statistics  $[\triangle$ SLA プロトコルエントリー名 >]

#### 【パラ メ ータ】

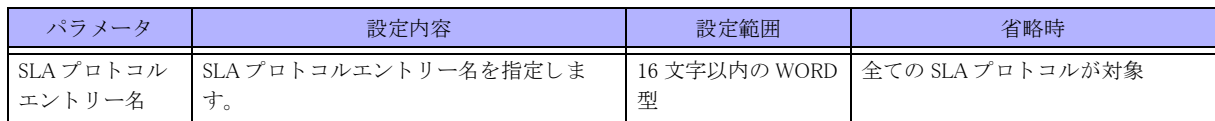

【動作モード】

特権ユーザモード (コマンドレベル 14)

#### 【説明】

DNS query による SLA 端末接続監視の統計情報を表示します。

#### 【実行例】

DNS query による SLA 端末接続監視の統計情報を表示します。

#### Router#show sla dns statistics

```
SLA Protocol Entry Name : DNS1
DNS Server Address : xxx.xxx.xxx.xxx
DHCP : port-channel11
 State Count
            UP : 0
            DOWN : 15
 Send Count
           Success : 76
           Failure : 0
 Receive Count
           Success : 76
             No Domain : 0
           Failure : 0
             No Domain : 0
            Timeout : 0
            Other : 0
SLA Protocol Entry Name : DNS2
DNS Server Address : xxxx:xx::x
 State Count
           UP : 0
            DOWN : 15
 Send Count
           Success : 0
           Failure : 76
 Receive Count
           Success : 0
             No Domain : 0
           Failure : 75
             No Domain : 0
            Timeout : 75
            Other : 0
```
#### Router#

【各フィールドの意味】

SLA Protocol Entry Name: ....SLA プロ ト コルエン ト リ ー名を表示し ます。

DNS Server Address............. 監視する DNS サーバーのア ド レ ス を表示し ます。 DNS サーバーア ド レ スが未設定

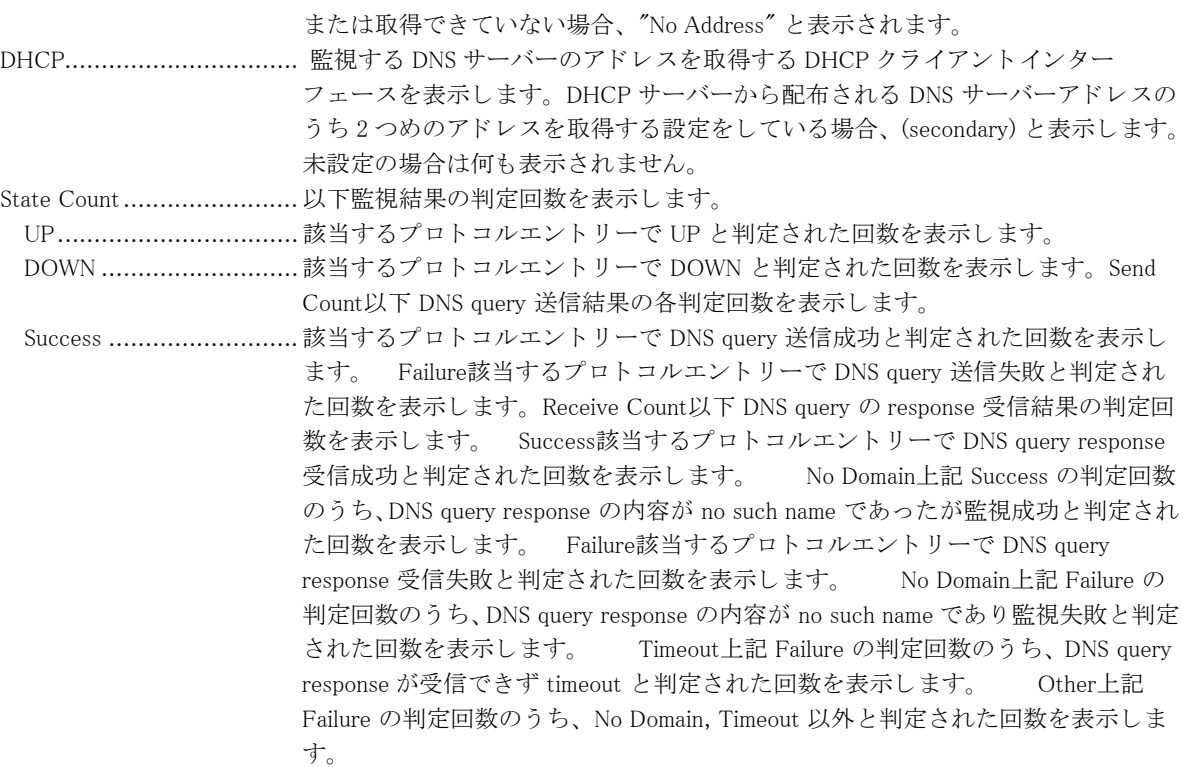

# 第 37 章 Tasktrace 関連

# 37.1 注意点

Tasktrace 機能は IKE 関連と PPPoE 関連のみサポートしています。 Tasktrace の取得が完了したら必ず Tasktrace 機能を無効にしてください。 ◆機能概要 IKE ネゴシエーションパケット、PPPoE(PPP) ネゴシエーションパケットの情報を取得できます。 ◆ Tasktrace 情報取得例 (IKE の場合) VPN ピア 192.168.0.1 と の IKE ネゴシエーシ ョ ンパケ ッ ト の情報を buffer に取得し ます。 送受信で 20 パケット分の情報を取得すると情報取得をストップさせます。 情報取得後、 Tasktrace 機能を無効にし ます。

 Tasktrace 情報が格納される buffer をクリアします。 #clear tasktrace buffer

 Tasktrace 情報の buffer への出力を有効にします。 #tasktrace-manager buffer tracing

 取得対象となるパケットを指定します。 #crpyot isakmp tasktrace filter permit peer 192.168.0.1 disable hit-count 20

 IKE の Tasktrace 機能を有効にします。 #tasktrace ipsec packet

 フィルタの情報を確認します。 #show crypto isakmp tasktrace detail

Hit-count Timer(sec) Peer 14/20 --- 192.168.0.1 buffer に格納された Tasktrace 情報を出力します。 #show tasktrace buffer

 IKE の Tasktrace 機能を無効にします。 #no tasktrace ipsec packet

 Tasktrace 情報の buffer への出力を無効にします。 #no tasktrace-manager buffer tracing

 IKE の Tasktrace 取得対象指定を解除します。 #no crypto isakmp tasktrace filter permit

◆ Tasktrace 情報取得例 (PPPoE の場合) PPPoE(PPP) ネゴシエーションパケットの情報を buffer に取得します。 情報取得後、 Tasktrace 機能を無効にし ます。

 Tasktrace 情報が格納される buffer をクリアします。 #clear tasktrace buffer

 PPPoE の Tasktrace 機能を有効にします。 #tasktrace pppoe packet

 PPP の Tasktrace 機能を有効にします。 #tasktrace ppp packet

 Tasktrace 情報の buffer への出力を有効にします。 #tasktrace-manager buffer tracing

 buffer に格納された Tasktrace 情報を出力します。 #show tasktrace buffer

 PPPoE の Tasktrace 機能を無効にします。 #no tasktrace pppoe packet

 PPP の Tasktrace 機能を無効にします。 #no tasktrace ppp packet

 Tasktrace 情報の buffer への出力を無効にします。 #no tasktrace-manager buffer tracing

## 37.2 内部処理の表示/表示制御

## 37.2.1 clear tasktrace buffer

#### 【機能】

ログ情報の初期化

#### 【入力形式】

clear tasktrace buffer

#### 【動作モード】

特権ユーザモード (コマンドレベル 14)

#### 【説明】

show tasktrace buffer コマンドで表示されるログ情報を初期化します。

#### 【実行例】

show tasktrace buffer コマンドで表示されるログ情報を初期化します。

#clear tasktrace buffer

## 37.2.2 clear tasktrace statistics

#### 【機能】

タスクトレース統計情報の各カウンタの初期化

#### 【入力形式】

clear tasktrace statistics

#### 【動作モード】 特権ユーザモード (コマンドレベル 14)

【説明】

タスクトレース統計情報の各カウンタを初期化します。

#### 【実行例】

タスクトレース統計情報の各カウンタを初期化します。

#clear tasktrace statistics

## 37.2.3 crypto isakmp tasktrace filter permit

#### 【機能】

IKE Tasktrace Filter 機能の設定

#### 【入力形式】

crypto isakmp tasktrace filter permit {all | peer <VPN ピア > [port < ポート番号 >] [fvrf <VRF 名 >]} [disable {hit-count < カウント > [timer <disable timer>] | timer <disable timer> [hit-count < カウント >]}]

no crypto isakmp tasktrace filter permit [{all | peer <VPN ピア > [port< ポート番号 >] [fvrf <VRF 名 >]} [disable {hit-count < カ ウ ン ト > [timer <disable timer>] | timer <disable timer> [hit-count < カ ウ ン ト >]}]]

#### 【パラ メ ータ】

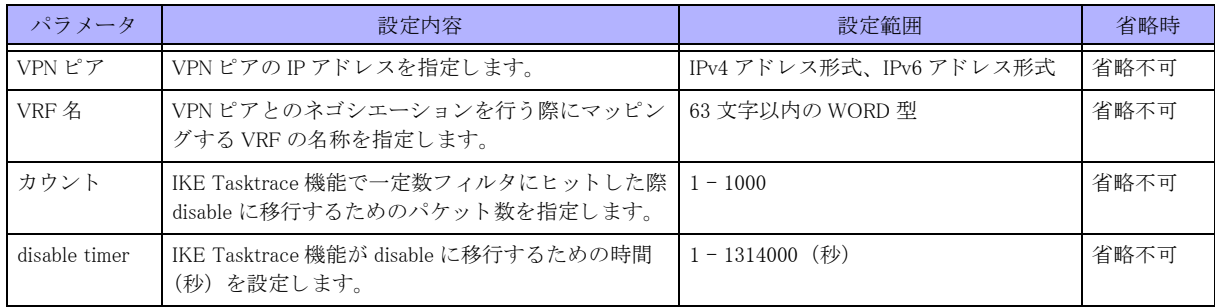

【動作モード】

特権ユーザモード (コマンドレベル 15)

#### 【説明】

IKE Tasktrace Filter 機能を有効/無効にし ます。

IKE の Tasktrace 情報は本コマンドで指定したピアの条件を満たしたパケットのみ取得できます。

disable オプションを指定することで規定条件を満たした際、自動で IKE Tasktrace Filter 機能が無効になります。 Filter は最大 10 個登録でき ます。

Filterには優先度があり、複数のFilterにヒットする条件を満たした場合には高優先度のFilterにのみヒットします。 Filter の優先度は show crypto isakmp tasktrace コマンドで表示される順番で上にあるほど高くなります。

IKE の Tasktrace 情報を取得するには本コマン ド のほかに以下のコマン ド が有効になっている必要があ り ます。

tasktrace-manager buffer tracing

tasktrace ipsec packet

コマン ド の先頭に no を指定する こ と で、 IKE Tasktrace Filter 機能を無効にし ます。

#### 【実行例】

IKE パケ ッ ト 情報取得を開始/停止し ます (VPN ピア 10.10.10.10)。

```
#crypto isakmp tasktrace filter permit peer 10.10.10.10
#
#no crypto isakmp tasktrace filter permit peer 10.10.10.10
#
```
### 37.2.4 show crypto isakmp tasktrace

#### 【機能】

IKE Tasktrace Filter 機能の実行状態の表示

#### 【入力形式】

show crypto isakmp tasktrace [detail]
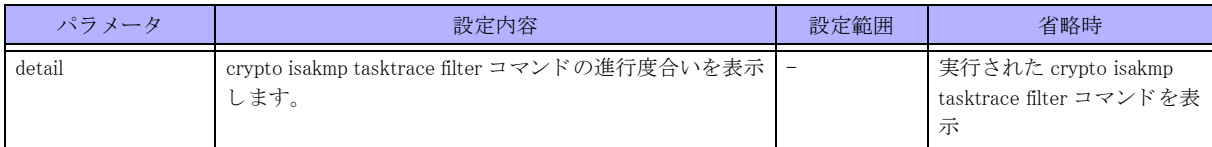

### 【動作モード】

特権ユーザモード (コマンドレベル 14)

### 【説明】

IKE Tasktrace Filter 機能の実行状態を表示し ます。

### 【実行例】

```
IKE Tasktrace Filter 機能の実行状態を表示し ます。
```
#### #show crypto isakmp tasktrace

```
crypto isakmp tasktrace filter permit all disable hit-count 100 timer 3600
crypto isakmp tasktrace filter permit peer 1.1.1.1 port 500 fvrf VRF1
#
#show crypto isakmp tasktrace detail
Hit-count Timer(sec) Peer
   999/1000 9/1314000 all
    --- --- --- 1.1.1.1:500 VRF VRF1
```
#

### 【各フィールドの意味】

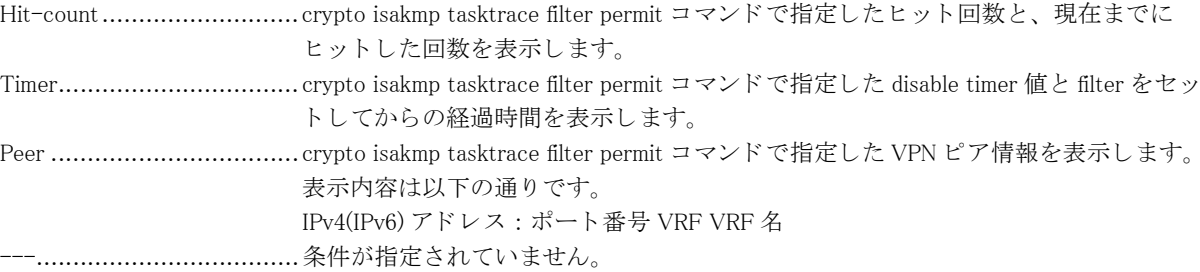

### 37.2.5 show tasktrace actives

【機能】 Tasktrace 機能の表示

【入力形式】 show tasktrace actives

【動作モード】 特権ユーザモード (コマンドレベル 14)

### 【説明】

Tasktrace コマンドの実行により有効になっている Tasktrace 機能を表示します。

### 【実行例】

Tasktrace コマン ド の実行によ り 有効になっている Tasktrace 機能を表示し ます。

#show tasktrace active

tasktrace ipsec packet send tasktrace ipsec packet recv #

### 37.2.6 show tasktrace buffer

【機能】

バッファ上に格納した Tasktrace 情報の表示

【入力形式】 show tasktrace buffer

【動作モード】 特権ユーザモード (コマンドレベル 14)

【説明】

バッファ上に格納した Tasktrace 情報を表示します。

【実行例】

バッファ上に格納した Tasktrace 情報を表示します。

#show tasktrace buffer

```
total msg(1860)
console level( off )
telnet level( off )
syslog mode( off )
buffer level( off )
script ( off ) msg(0)
filter( off )
%ttrace [ipsec :6] hh:mm:ss mm/dd/yyyy [Packet] Recv 00000141
xx.xx.x.xx Next Payload: Vender ID(VID)
xx.xx.x.xx RESERVED: 00
xx.xx.x.xx Payload Length(byte): 12
xx.xx.x.xx Vendor ID: da8e937880010000
```
### 37.2.7 show tasktrace statistics

【機能】

タスクトレース統計情報の表示

【入力形式】 show tasktrace statistics

### 【動作モード】

特権ユーザモード (コマンドレベル 14)

#### 【説明】

タスクトレース統計情報を表示します。

### 【実行例】

タスクトレース統計情報を表示します。

#### #show tasktrace statistics

```
total msg(2)
console level( emerg alert critical err warning notice info debug )
telnet level( emerg alert critical err warning notice info debug )
syslog mode( off )
buffer level( emerg alert critical err warning notice info debug )
```
### 37.2.8 tasktrace

#### 【機能】

タスクトレース機能グループのタスクトレース出力の設定

#### 【入力形式】

tasktrace < タ ス ク ト レース機能グループ > no tasktrace {all < タスクトレース機能グループ >}

### 【パラ メ ータ】

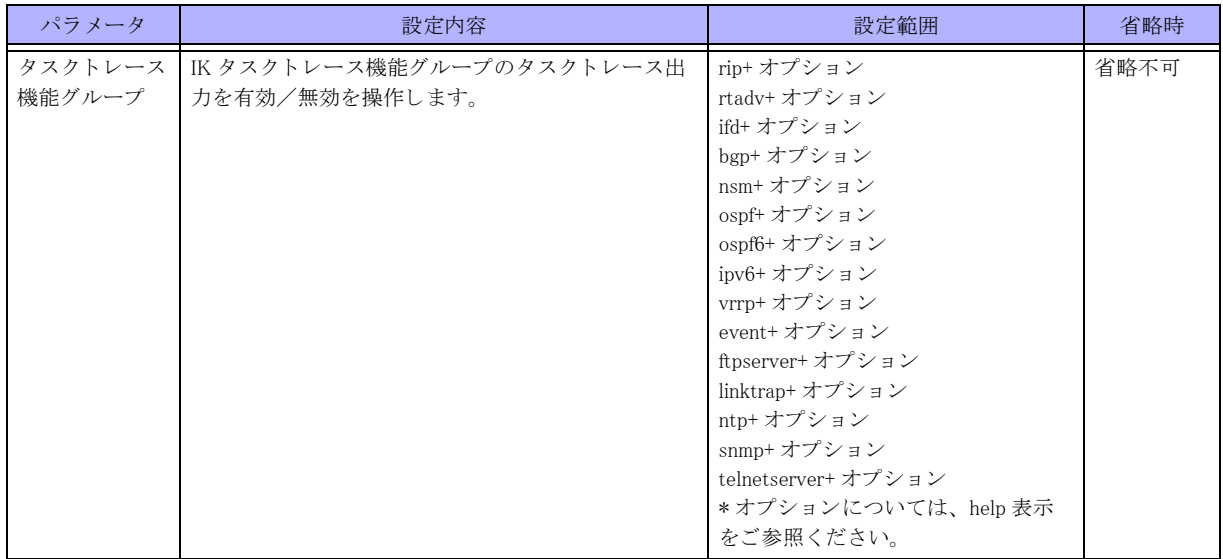

【動作モード】

特権ユーザモード (コマンドレベル 14)

#### 【説明】

タ ス ク ト レース機能グループのタ ス ク ト レース出力を有効/無効にし ます。

コマンドの先頭に no を指定することで、タスクトレース機能グループのタスクトレース出力を無効にします。

### 【実行例】

タ ス ク ト レース機能グループ (ospf packet) のタ ス ク ト レース出力を有効にし ます。

#### #tasktrace ospf packet

タ ス ク ト レース機能グループ (ospf packet) のタ ス ク ト レース出力を無効にし ます。

#no tasktrace ospf packet

### 37.2.9 tasktrace ipsec packet

### 【機能】

IKE Tasktrace 機能の設定

### 【入力形式】

tasktrace ipsec packet [< 有効範囲 >] no tasktrace ipsec packet [< 有効範囲 >]

### 【パラ メ ータ】

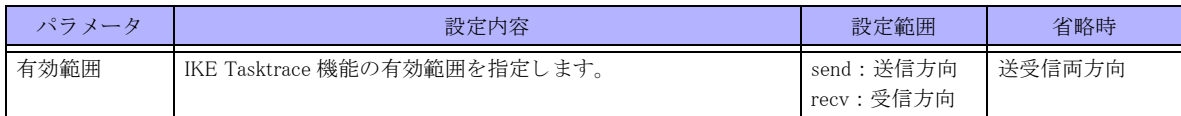

### 【動作モード】 特権ユーザモード (コマンドレベル 14)

### 【説明】

IKE Tasktrace 機能を有効にし ます。

```
IKE の Tasktrace 情報を取得するには本コマン ド のほかに以下の設定が有効になっている必要があ り ます。
```
tasktrace-manager buffer tracing

crypto isakmp tasktrace filter permit

コマン ド の先頭に no を指定する こ と で、 IKE Tasktrace 機能を無効にし ます。

### 【実行例】

IKE Tasktrace 機能を有効/無効にし ます。

#tasktrace ipsec packet #no tasktrace ipsec packet

### 37.2.10 tasktrace ppp packet

### 【機能】

PPP Tasktrace 機能の設定

### 【入力形式】

tasktrace ppp packet [< 有効範囲 >] no tasktrace ppp packet [< 有効範囲 >]

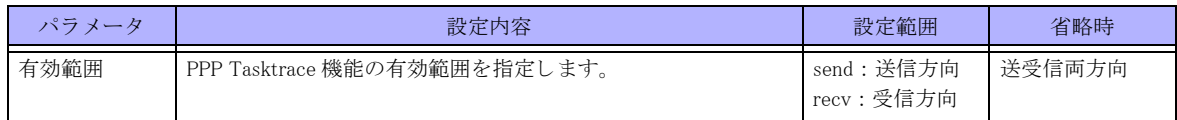

【動作モード】 特権ユーザモード (コマンドレベル 14)

### 【説明】

PPP Tasktrace 機能を有効/無効にし ます。

PPP の Tasktrace 情報を取得するには、本コマンドのほかに以下の設定が有効になっている必要があります。 tasktrace-manager buffer tracing

コマン ド の先頭に no を指定する こ と で、 PPPoE Tasktrace 機能を無効にし ます。

### 【実行例】

PPP Tasktrace 機能を有効にし ます。

#tasktrace ppp packet

### 37.2.11 tasktrace pppoe packet

### 【機能】

PPPoE Tasktrace 機能の設定

### 【入力形式】

tasktrace pppoe packet [< 有効範囲 >] no tasktrace pppoe packet [< 有効範囲 >]

### 【パラ メ ータ】

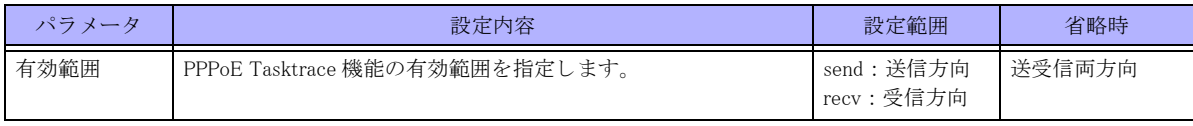

【動作モード】

特権ユーザモード (コマンドレベル 14)

### 【説明】

PPPoE Tasktrace 機能を有効にし ます。

PPPoE の Tasktrace 情報を取得するには、 本コマン ド のほかに以下の設定が有効になっている必要があ り ます。 tasktrace-manager buffer tracing

コマン ド の先頭に no を指定する こ と で、 PPPoE Tasktrace 機能を無効にし ます。

### 【実行例】

PPPoE Tasktrace 機能を有効にし ます。

#tasktrace pppoe packet

PPPoE Tasktrace 機能を無効にし ます。

#no tasktrace pppoe packet

## 37.2.12 tasktrace-manager

### 【機能】

タスクトレース出力先と出力レベルの設定

### 【入力形式】

tasktrace-manager {buffer | console | telnet} discard-level < メ ッ セージレベル >

tasktrace-manager syslog sending

no tasktrace-manager {buffer | console | telnet} discard-level

no tasktrace-manager syslog sending

### 【パラ メ ータ】

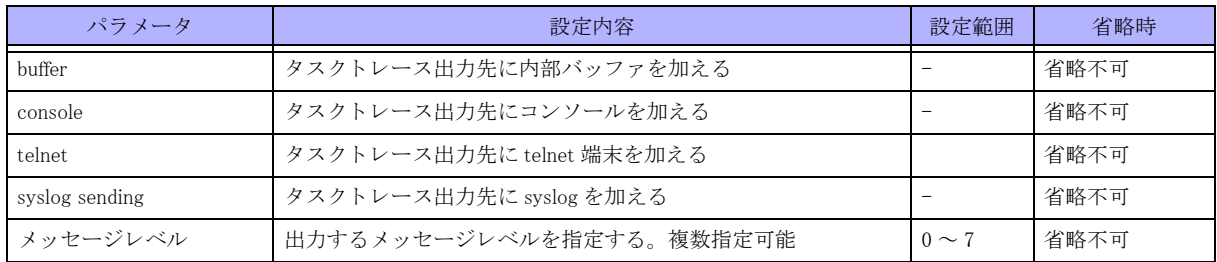

### 【動作モード】

特権ユーザモード (コマンドレベル 14)

### 【説明】

タ ス ク ト レース出力先と出力レベルを指定し ます。 コマンドの先頭に no を指定することで、タスクトレース出力先と出力レベルの設定を無効にします。

### 【実行例】

タスクトレース出力先と出力レベルを指定します(出力先:内部バッファ、出力レベル:0)。

#tasktrace-manager buffer discard-level 0

### 37.2.13 tasktrace-manager console tracing

### 【機能】

Tasktrace 情報のコンソール画面への出力の設定

### 【入力形式】

tasktrace-manager console tracing

no tasktrace-manager console tracing

### 【動作モード】

特権ユーザモード (コマンドレベル 14)

### 【説明】

Tasktrace 情報のコンソール画面への出力を有効にします。 コマンドの先頭に no を指定することで、コンソール画面への出力を無効にします。

### 【実行例】

Tasktrace 情報のコンソール画面への出力を有効/無効にします。

#tasktrace-manager console tracing #no tasktrace-manager console tracing

### 37.2.14 tasktrace-manager buffer tracing

### 【機能】

Tasktrace 情報の tasktrace buffer への出力の設定

### 【入力形式】

tasktrace-manager buffer tracing no tasktrace-manager buffer tracing

【動作モード】 特権ユーザモード (コマンドレベル 14)

### 【説明】

Tasktrace 情報の tasktrace buffer への出力を有効にし ます。 コマンドの先頭に no を指定することで、Tasktrace 情報の tasktrace buffer への出力を無効にします。

### 【実行例】

Tasktrace 情報の tasktrace buffer への出力を有効/無効にし ます。

#tasktrace-manager buffer tracing #no tasktrace-manager buffer tracing

### 37.2.15 tasktrace-manager telnet sending

### 【機能】

Tasktrace 情報の出力先に telnet 画面を選択/解除

【入力形式】 tasktrace-manager telnet sending no tasktrace-manager telnet sending

【動作モード】 特権ユーザモード (コマンドレベル 14)

### 【説明】

Tasktrace 情報の出力先に telnet 画面を選択し ます。

telnet 画面への出力を行う際は tasktrace-manager telnet terminal-monitor コマンドを合わせて実行してください。 コマン ド の先頭に no を指定する こ と で、Tasktrace 情報の出力先と し て選択されている telnet 画面を 解除し ます。

### 【実行例】

Tasktrace 情報の出力先に telnet 画面を選択/解除し ます。

#tasktrace-manager telnet sending #no tasktrace-manager telnet sending

### 37.2.16 tasktrace-manager telnet terminal-monitor

### 【機能】

コマンドを実行した telnet 画面への Tasktrace 情報の出力の設定

### 【入力形式】

tasktrace-manager telnet terminal-monitor no tasktrace-manager telnet terminal-monitor

【動作モード】 特権ユーザモード (コマンドレベル 14)

### 【説明】

コマン ド を実行し た telnet 画面への Tasktrace 情報の出力を有効にし ます。 telnet 画面への出力を行う際は tasktrace-manager telnet sending コマンドを合わせて実行してください。 コマンドの先頭に no を指定することで、telnet 画面への Tasktrace 情報の出力を無効にします。

### 【実行例】

コマンドを実行した telnet 画面への Tasktrace 情報の出力を有効/無効にします。

#tasktrace-manager telnet terminal-monitor #no tasktrace-manager telnet terminal-monitor

# 第38章 ポートモニタリング機能関連

# 38.1 注意点

### 【注意】

ポートモニタリング中は通常の中継動作への影響が考えられるため、ポートモ ニタリング機能は保守運用時に使 用してください。

# 38.2 ポートモニタリングパラメータの指定

### 38.2.1 port-monitor mirrored

### 【機能】

モニタリングするポート (mirrored ポート)の指定

### 【入力形式】

port-monitor mirrored {gigaethernet < インタフェース番号 >} [{in|out|both}] no port-monitor mirrored {{gigaethernet < インタフェース番号 > [{in|out|both}]} | all}

### 【パラ メ ータ】

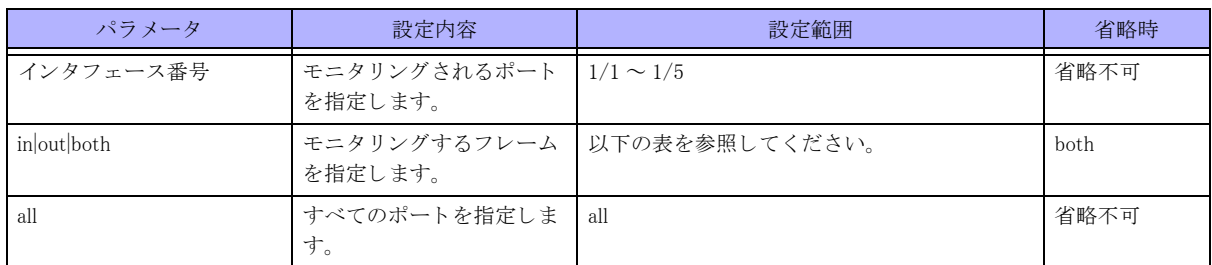

### 【動作モード】

特権ユーザモード (コマンドレベル 15)

### 【説明】

モニ タ リ ング されるポー ト を指定し ます (複数設定可能)。

### 【実行例】

gigaethernet 1/1 をモニタリングされるポートとして指定します。

#port-monitor mirrored gigaethernet 1/1

### 【注意】

mirrored ポー ト の追加 ・ 削除を行った場合、 内部的には一度 mirrored ポー ト の設定が解除され、 再設定される動作 となります。このためポートモニタリング機能を使用して monitor ポートよりパケットを送信している状態で mirrored ポートの追加・削除を行うと monitor ポートからのパケット送信が一瞬止まる動作となります。 mirrored ポートに trunk-group のポートを追加した場合、同一 trunk-group のポートで受信したパケットも 同時に

モニタリングされます。

### 38.2.2 port-monitor monitor

### 【機能】

モニタリング結果を出力するポート (monitor ポート)の指定

### 【入力形式】

port-monitor monitor {{gigaethernet < インタフェース番号 >} | container} no port-monitor monitor {{gigaethernet < インタフェース番号 >} | container}

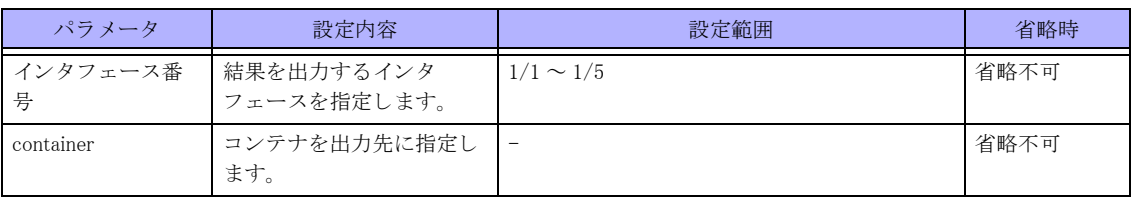

### 【動作モード】

特権ユーザモード (コマンドレベル 15)

### 【説明】

モニタするポートを指定します (1ポートのみ指定可能)。

### 【実行例】

gigaethernet 1/2 をモニタするポートとして指定します。

#port-monitor monitor gigaethernet 1/2

### 【注意】

本コマンドにてコンテナを出力先に指定する場合は、コンテナの起動と論理インタフェースの設定を事前に行っ てから、本コマンドを実行するようにしてください。

- 本コマンドを実行した後でコンテナの起動を行った場合、出力先のコンテナの論理インタフェースが無効とな り ます。
- 本コマンド実行後の、コンテナでの論理インタフェースの追加 / 削除オペレーションは無効となります。

# 38.3 ポートモニタリング機能表示

### 38.3.1 show port-monitor

### 【機能】

ポートモニタリング機能の状況を表示

### 【入力形式】

show port-monitor

### 【動作モード】

特権ユーザモード (コマンドレベル 15)

### 【説明】

ポートモニタリング機能の状況を表示します。

### 【実行例】

ポートモニタリング機能の状況を表示します。

#### #show port-monitor

[Current state] mirrored port(ingress): 1/1,1/2,1/3,1/4 mirrored port(egress) :  $1/1$ ,  $1/2$ ,  $1/4$ monitor port: container

### 【各フィールドの意味】

mirrored port(ingress)............ingress のフレームをモニタリングしているポート番号を表示します。 mirrored port(egress).............egress のフレームをモニタリングしているポート番号を表示します。 monitor port .........................結果を出力するポート番号を表示します。

# 第 39 章 TWAMP 機能関連

## 39.1 TWAMP の情報

### 39.1.1 clear twamp server

### 【機能】

ステートフルモード時に生成する peer 毎の情報をクリア

【入力形式】

clear twamp server

【動作モード】 特権ユーザモード (コマンドレベル 14)

### 【説明】

ステートフルモード時に生成する peer 毎の情報をクリアします。実行後、TWAMP-Test パケットの応答にセット する sequence 番号は 0 に戻 り ます。

### 【実行例】

ステートフルモード時に生成する peer 毎の情報をクリアします。

#clear twamp server

### 39.1.2 show twamp server

### 【機能】

ステートフルモードで動作している twamp の responder 情報を表示

### 【入力形式】

show twamp server

【動作モード】 特権ユーザモード (コマンドレベル 14)

### 【説明】

ステートフルモードで動作している twamp の responder 情報を表示します。

### 【実行例】

ステートフルモードで動作している twamp の responder 情報を表示します。

#### #show twamp server

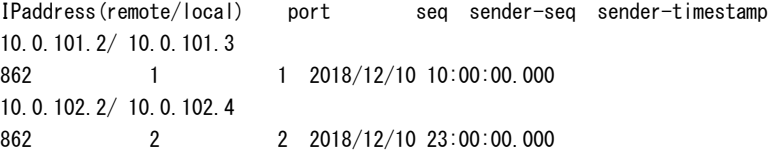

172.16.101.255/ 172.100.101.255 862 4294967295 4294967295 9999/99/99 23:59:00.000

### 【各フィールドの意味】

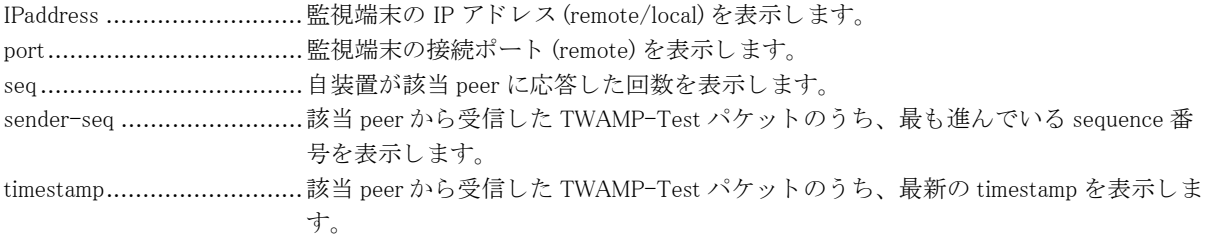

# 第 40 章 sFlow 機能関連

## 40.1 sFlow の情報

### 40.1.1 clear sflow statistics

【機能】 sFlow 統計情報の初期化

【入力形式】 clear sflow statistics

【動作モード】 特権ユーザモード (コマンドレベル 15)

【説明】 sFlow の統計情報を初期化し ます。

【実行例】 sFlow の統計情報を初期化し ます。

#clear sflow statistics

### 40.1.2 clear sflow traffic

### 【機能】

sFlow トラフィック統計情報の初期化

【入力形式】

clear sflow traffic

【動作モード】 特権ユーザモード (コマンドレベル 15)

【説明】

sFlow のトラフィック統計情報を初期化します。

### 【実行例】

sFlow のトラフィック統計情報を初期化します。

#clear sflow traffic

### 40.1.3 show sflow statistics

【対応ファームウェアバージョン】

### 【機能】

sFlow 統計情報の表示

### 【入力形式】

show sflow statistics

### 【動作モード】

特権ユーザモード (コマンドレベル 14)

### 【説明】

sFlow の統計情報を表示し ます。

### 【実行例】

sFlow の統計情報を表示し ます。

#### #show sflow statistics

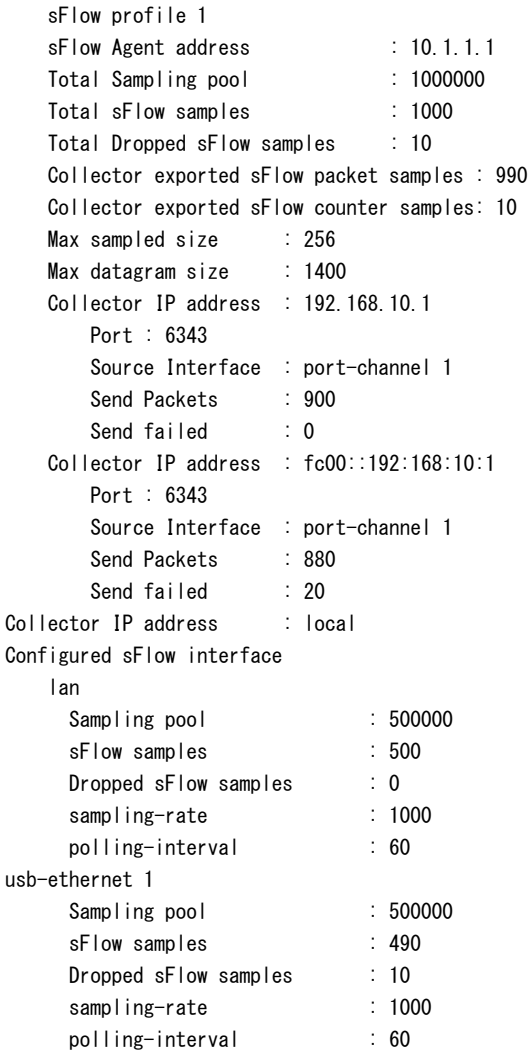

664

【各フィールドの意味】 sFlow profile .......................sFlow profile の番号を表示し ます。 sFlow Agent address ............sFlow Agent のア ド レ ス を表示し ます。 Total Sampling pool...............サンプリング対象の総パケット数を表示します。 Total sFlow samples .............取得し たサンプルの数を表示し ます。 Total Dropped sFlow samples ........................................取得し たサンプルの う ち sFlow Agent に渡す前に廃棄し たサンプル数を表示し ます。 Collector exported sFlow pacekt samples ........................................sFlow Agent が sFlow Collector に送信し たフ ローサンプルの数を表示し ます。 Collector exported sFlow counter samples ........................................sFlow Agent が sFlow Collector に送信し たカ ウ ン タサンプルの数を表示し ます。 Max sampled size ...................サンプリングするデータの最大長 (byte) を表示します。 Max datagram size sflow........パケ ッ ト の UDP データ部の最大長 (byte) を表示し ます。 Collector IP address..............sFlow Collector の IP アドレス (IPv4/IPv6/local) を表示します。 Port ..................................sFlow Collector の UDP 宛先ポー ト 番号を表示し ます。 Source Interface ..................設定された送信元 Interface を表示し ます (未設定や無効な時は --- 表示)。 Send Packets ......................sFlow Collector に送信し た sFlow データのパケ ッ ト 数を表示し ます。 Send failed.............................sFlow Collector に送信失敗した sFlow データのパケット数を表示します。 Configured sFlow interface .... sFlow によるサンプリングが動作しているインタフェースを表示します。 Sampling pool......................該当インタフェースのサンプリング対象のサンプル数を表示します。 sFlow samples ....................該当インタフェースで取得したサンプル数を表示します。 Dropped sFlow samples.........該当インタフェースで廃棄したサンプル数を表示します。 sampling-rate...................... フ ローサンプ リ ングのレー ト を表示し ます。 polling-interval........................カウンタサンプリングのポーリング間隔を表示します。

### 40.1.4 show sflow traffic

### 【機能】

sFlow トラフィック統計情報の表示

### 【入力形式】

show sflow traffic {input|output} interface  $\langle$  インタフェース > ip last  $\langle$  時間 > [all]

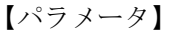

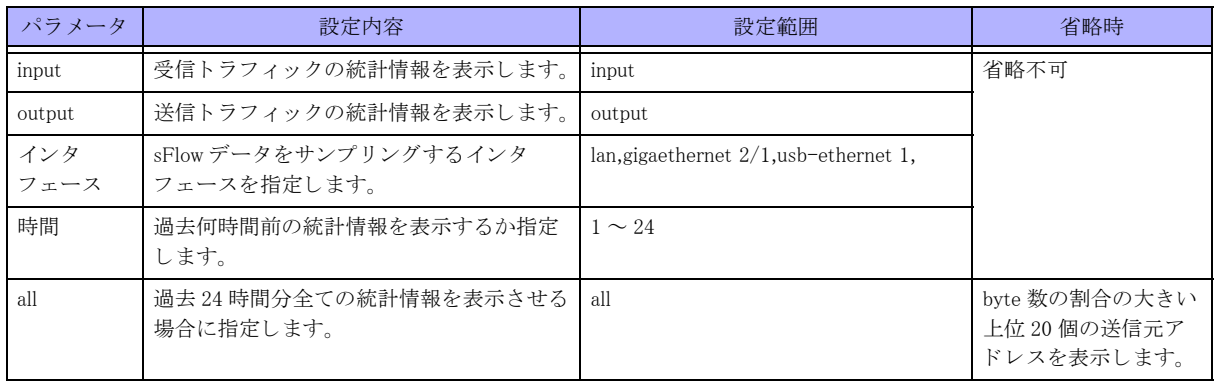

【動作モード】

特権ユーザモード (コマンドレベル 14)

### 【説明】

sFlow のトラフィック統計情報を表示します。

- ◆サンプリング対象となったデータの総 byte 数で、サンプル毎の byte 数を割った割合の表示と、サンプリング対象 となったデータの総パケット数で、サンプル毎の総パケット数を割った割合の表示を1時間毎に表示します。
- 表示される順番は byte 数の割合の大きい順番です。
- 表示されるデータはサンプリングされた IPv4 データに限り、IPv6 および非 IPv4 は other として表示されます。
- 表示されるサンプル数は、無指定時は 20 となり、all を指定することで全エントリを表示できます。
- 非 IP およびサンプル数無指定時の 21 エントリ目以降は other として表示されます。

### 【実行例】

sFlow のトラフィック統計情報を表示します

【受信トラフィックの統計情報】

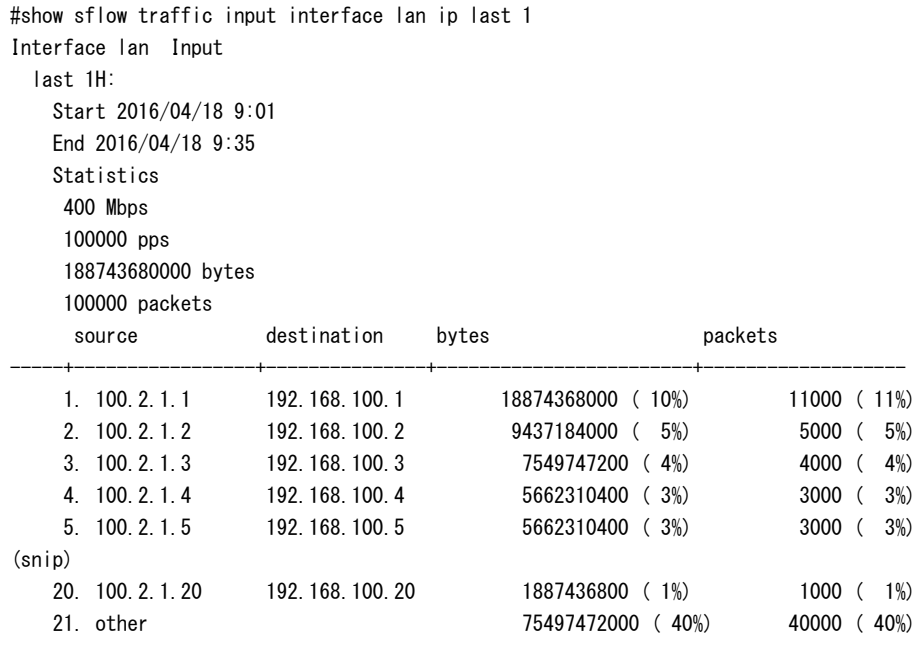

【送信トラフィックの統計情報】

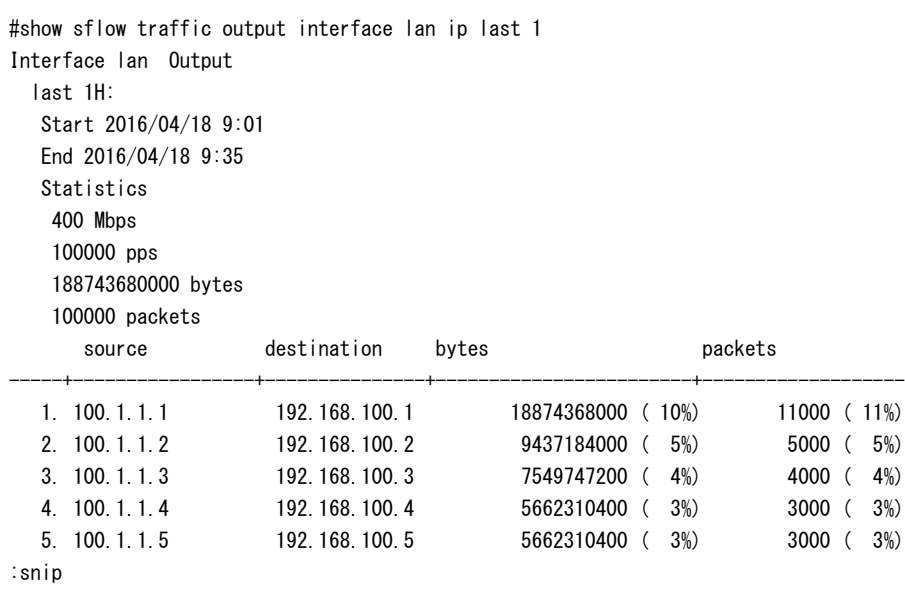

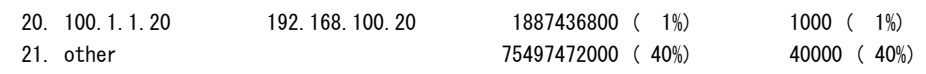

### 【各フィールドの意味】

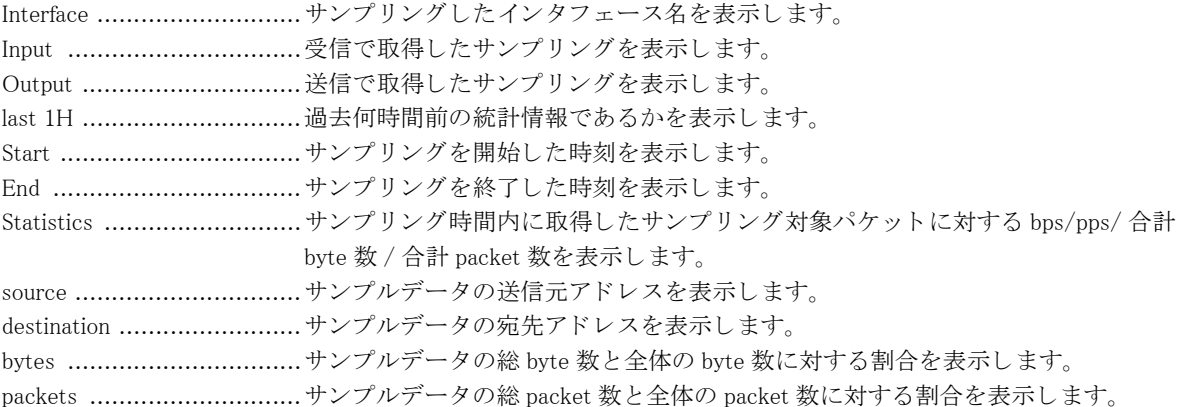

# 第41 章 コンテナ機能関連

### 【注意】

コンテナ機能をご利用いただく場合は、併せて以下のページをご確認ください。 URL: https://www.furukawa.co.jp/fitelnet/product/container/lxc/

本章に記載のコマン ド は、 container enable が設定されている場合のみ、 動作可能です。

# 41.1 コンテナの操作

### 41.1.1 container start

### 【機能】

コンテナの起動

### 【入力形式】

container start [moff]

### 【パラ メ ータ】

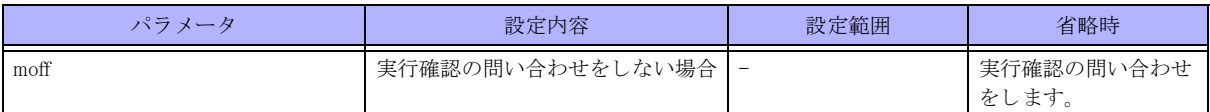

【動作モード】

特権ユーザモード (コマンドレベル 14)

【説明】

コンテナを起動します。本コマンド実行時にコンテナ内に eth0 のインタフェースがあれば、削除します。

【注意】

- 電源 OFF を行う際には、コンテナ機能を停止してから電源 OFF するようにしてください。コンテナ機能は、 container stop コマンドを実行するか、もしくは装置本体の ENTER ボタンを5秒間長押しすることにより停止し ます。
- コンテナ機能を停止せずに電源 OFF を行った場合には、コンテナで使用しているファイルが破損する可能性が あ り ます。
- 急な停電等に備えて、 コ ンテナで使用し ている フ ァ イルのバッ ク ア ッ プを行 う よ う にし て く ださ い。 container backup コマンドによりコンテナをイメージファイルとして保存すること、container restore コマンドによりコン テナをイメージファイルから復元して起動することが、それぞれ可能です。

【実行例】

コンテナを起動します。

```
#container start
  start ok?[y/N]:y
#
```
### 41.1.2 container stop

【機能】 コンテナの停止

【入力形式】

container stop [force] [moff]

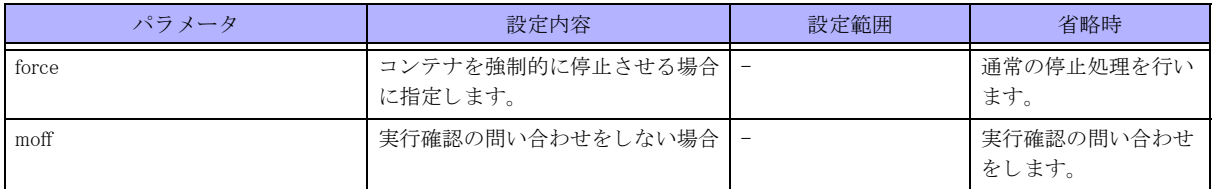

【動作モード】

特権ユーザモード (コマンドレベル 14)

### 【説明】

コンテナを停止します。force オプション指定時には、強制的にコンテナおよびコンテナ内のプロセスを停止しま す。

### 【実行例】

```
コンテナを停止します。
```

```
#container stop
 stop ok?[y/N]:y
#
```
### 41.1.3 container restart

### 【機能】

コ ンテナの再起動

### 【入力形式】

container restart [force] [moff]

### 【パラ メ ータ】

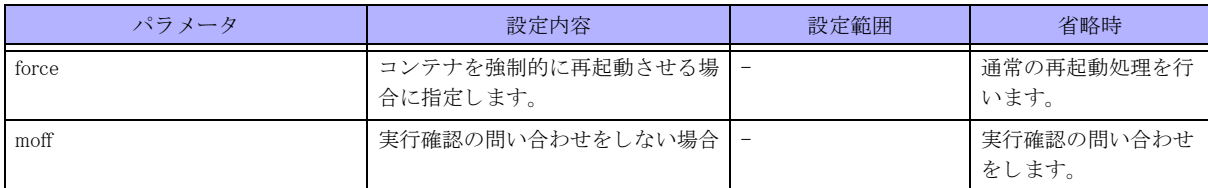

【動作モード】

特権ユーザモード (コマンドレベル 14)

### 【説明】

コンテナを再起動します。force オプション指定時には、強制的にコンテナおよびコンテナ内のプロセスを再起動 します。本コマンド実行時にコンテナ内に eth0 のインタフェースがあれば、削除します。

### 【実行例】

コンテナを再起動します。

```
#container restart
 restart ok?[y/N]:y
```
#

### 41.1.4 container attach

### 【機能】

コンテナへの移行

### 【入力形式】

container attach [console]

### 【パラ メ ータ】

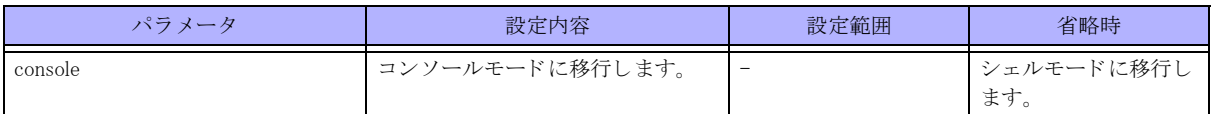

【動作モード】

特権ユーザモード (コマンドレベル 14)

【説明】

コンテナに移行して、コンテナを操作可能な状態にします。シェルモードもしくはコンソールモードに移行しま す。

シェルモードへの移行は複数端末にて可能です。 コ ン ソールモードへの移行は 1 端末のみ可能です。

•コンソールモードではログが操作端末上に出力されます。

◆シェルモードから CLI に復帰する場合は exit を入力してください。コンソールモードから CLI に復帰する場合は、 <ctrl>+a を入力した後 q を入力してください。

### 【実行例】

コンテナに移行します。

#container attach root@container:~#

### 【注意】

コンテナが停止している状態では、本コマンドを実行できません。

### 41.1.5 container backup

### 【機能】

コンテナをイメージファイルとして保存

### 【入力形式】

container backup {private|secret} < ファイル名 > [moff]

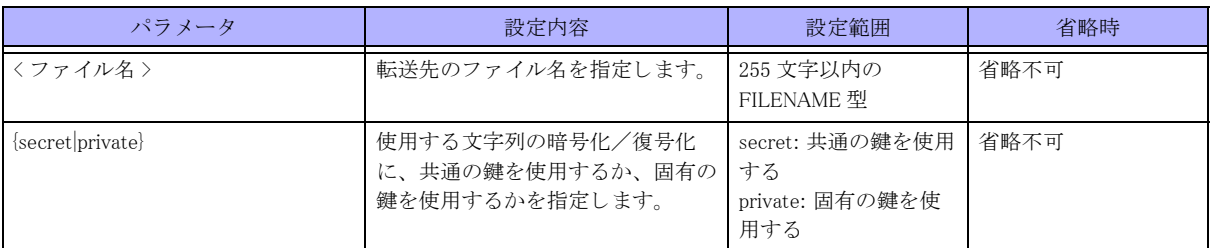

#### 【動作モード】

特権ユーザモード (コマンドレベル 14)

### 【説明】

コンテナをイメージファイルとして、指定したファイルパスに保存します。本コマンドは、コンテナのバックアッ プ時に利用します。コンテナ停止時に実行してください。

private/secret オプションを指定するとコンテナイメージを暗号化し、ヘッダー情報(暗号化データ部のチェック サム付き)を付加したファイルを作成します。"secret"を指定した場合は、すべての本装置に共通の鍵を使って 暗号化/復号化し、 "private" を指定し た場合は、 装置固有の鍵を使って暗号化/復号化し ます。

### 【実行例】

コンテナをイメージファイルとして保存します。

```
#container backup private /usb1/container
backup ok?[y/N]:y
................done.
#
```
### 【注意】

本コマンドはコンテナ停止時に実行してください。

### 41.1.6 container restore

### 【機能】

コンテナを保存したイメージファイルから復元して、コンテナを起動

### 【入力形式】

container restore <ファイル名 > [moff]

【パラ メ ータ】

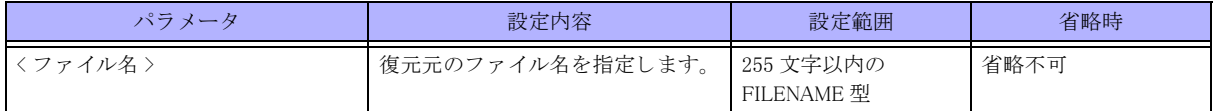

【動作モード】

特権ユーザモード (コマンドレベル 14)

### 【説明】

コンテナを保存したイメージファイルから復元して、コンテナを起動します。

#### 【実行例】

コンテナを保存したイメージファイルから復元して、コンテナを起動します。

```
#container restore /usb1/container
 restore ok?[y/N]:y
................done.
#
```
### 【注意】

本コマンドは、コンテナ停止時に実行してください。

復元したコンテナの起動が完了した場合、show container list の STATE フィールドが "RUNNING" になります。

### 41.1.7 container exec

### 【機能】

CLI からコンテナ上で Linux コマンドを実行

### 【入力形式】

container exec <コマンドライン>

#### 【パラ メ ータ】

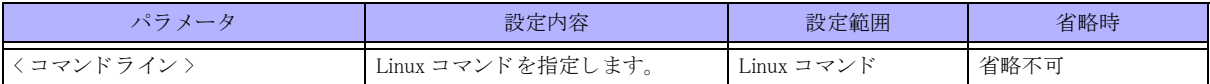

【動作モード】

特権ユーザモード (コマンドレベル 14)

#### 【説明】

CLI からコンテナ上で Linux コマンドを実行します。

### 【実行例】

CLI から コ ンテナ上で Linux コマン ド を実行し ます (ls ../ コマン ド を実行)。

```
#container exec ls ../
bin boot dev etc home lib lib64 media mnt opt proc root run sbin snap srv sys tmp usr var
#container exec top
Tasks: 17 total, 1 running, 16 sleeping, 0 stopped, 0 zombie
%Cpu(s): 0.2 us, 0.1 sy, 0.0 ni, 99.6 id, 0.1 wa, 0.0 hi, 0.0 si, 0.0 st
KiB Mem : 4040248 total, 3817500 free, 42372 used, 180376 buff/cache
KiB Swap: 2097148 total, 2020860 free, 76288 used. 3997876 avail Mem
  PID USER PR NI VIRT RES SHR S %CPU %MEM TIME+ COMMAND
    1 root 20 0 77556 8764 6736 S 0.0 0.2 0:03.67 systemd
   55 root 20 0 78848 11740 10588 S 0.0 0.3 0:01.24 systemd-journal
   63 root 20 0 42104 3140 2660 S 0.0 0.1 0:01.05 systemd-udevd
  168 systemd+ 20 0 71972 5124 4524 S 0.0 0.1 0:00.90 systemd-network
  170 systemd+ 20 0 70624 4844 4284 S 0.0 0.1 0:00.75 systemd-resolve
  189 daemon 20 0 28332 2096 1888 S 0.0 0.1 0:00.00 atd
  190 root 20 0 62104 5716 5060 S 0.0 0.1 0:00.75 systemd-logind
  191 syslog 20 0 197636 4064 3532 S 0.0 0.1 0:00.16 rsyslogd
  192 message+ 20 0 50164 4072 3368 S 0.0 0.1 0:00.06 dbus-daemon
  199 root 20 0 31748 2648 2344 S 0.0 0.1 0:01.17 cron
```
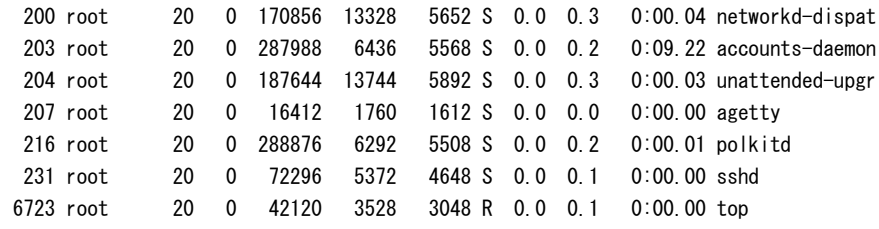

### 【注意】

コンテナが停止している状態では、本コマンドを実行できません。

### 41.1.8 container push

### 【機能】

コンテナにファイルを転送

#### 【入力形式】

container push <ファイル名 >

### 【パラ メ ータ】

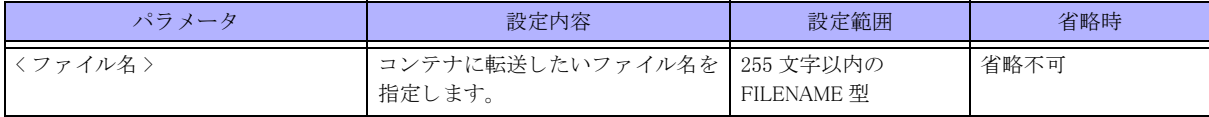

#### 【動作モード】

特権ユーザモード (コマンドレベル 14)

### 【説明】

コンテナにファイルを転送します。

### 【実行例】

コ ンテナにフ ァ イルを転送し ます (フ ァ イル名 : /drive/test.txt)。

#### #container push /drive/test.txt

#

### 【注意】

コンテナが停止している状態では、本コマンドを実行できません。

### 41.1.9 container init

【機能】

インポートされている image を元にコンテナを生成

【入力形式】

container init [moff]

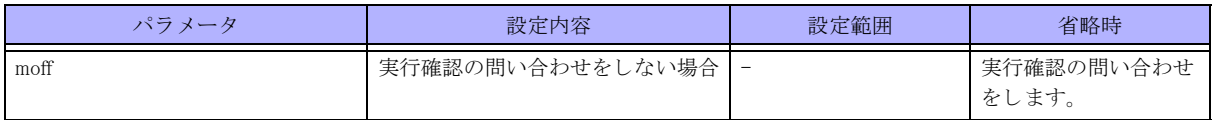

### 【動作モード】

特権ユーザモード (コマンドレベル 14)

### 【説明】

インポートされている image を元に、コンテナを生成します。

インポートされている image は show container image list で確認できます。

### 【実行例】

```
インポートされている image を元に、コンテナを生成します。
```
#container init init ok?[y/N]:y #

### 【注意】

すでにコ ンテナが存在し ている場合は、 コマン ド エラーと な り ます。

### 41.1.10 container delete

### 【機能】

コ ンテナを削除

### 【入力形式】

container delete [moff]

【パラ メ ータ】

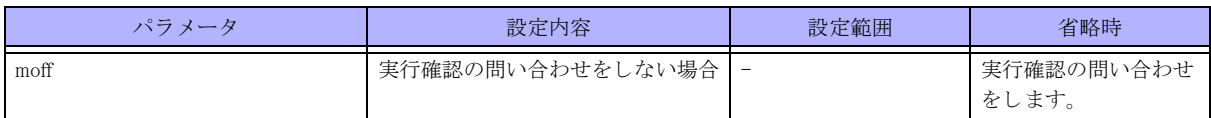

【動作モード】

特権ユーザモード (コマンドレベル 14)

### 【説明】

```
コ ンテナを削除し ます。
```
### 【実行例】

```
コ ンテナを削除し ます。
```

```
#container delete
delete ok?[y/N]:y
#
```
### 【注意】

本コマンドは、コンテナ停止時に実行してください。

### 41.1.11 container image import

### 【機能】

コンテナイメージのインストール

### 【入力形式】

container image import  $\langle$  ファイル名 > [moff]

### 【パラ メ ータ】

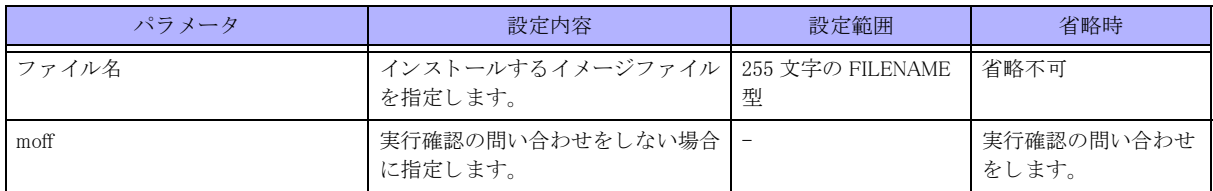

### 【動作モード】

特権ユーザモード (コマンドレベル 14)

### 【説明】

コンテナイメージファイルを default イメージにインストールします。古河専用のイメージファイルのみをインス トール対象とし、それ以外のイメージファイルはインストール出来ません。また、default イメージが既に存在す る場合もインストール出来ません。

### 【実行例】

コンテナイメージファイルを default イメージにインストールします。

```
・default イメージがない場合
#container image import /drive/sample.img
image import ok?[y/N]:yes
................done.
#
```
・default イメージがある場合 #container image import /drive/sample.img image import ok?[y/N]:yes. The default image already exists.

#

### 41.1.12 container image delete

【機能】 コンテナイメージの削除

【入力形式】 container image delete [moff]

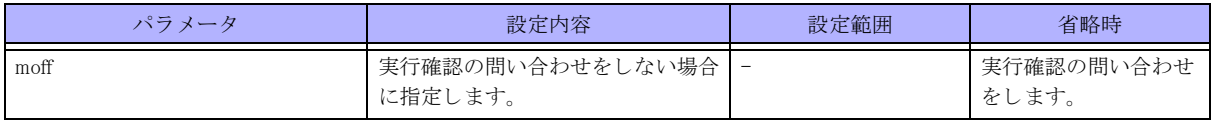

【動作モード】

特権ユーザモード (コマンドレベル 14)

### 【説明】

コンテナイメージを削除します。

### 【実行例】

```
コンテナイメージを削除します。
```
#container image delete image delete ok?[y/N]:yes

#

### 41.1.13 clear container-area reinitialize

### 【機能】

コ ンテナ領域の初期化

### 【入力形式】

clear container-area reinitialize [moff]

### 【パラ メ ータ】

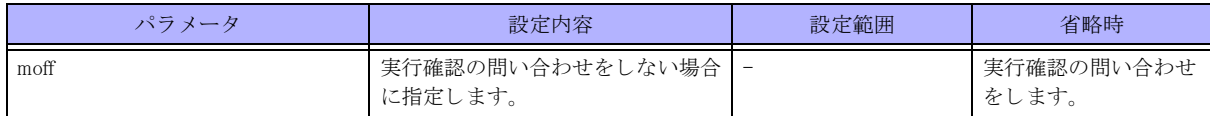

【動作モード】

特権ユーザモード (コマンドレベル 14)

### 【説明】

コンテナ領域を初期化します。

• 通常の運用では使用し ないで下さい。 万が一、 コ ンテナ機能に異常が生じ た場合に使用し ます。

· 本コマンドを実行する前に、コンテナサービスを無効 (no container enable) にしたコンフィグで装置を再起動して 下さい。

• 本コマン ド を実行後は装置を再起動し て下さい。 再起動せずにコ ンテナの操作を行った場合、 動作の保証は出来 ません。

· 装置再起動後、コンテナイメージのインストール、コンテナ生成を行って下さい。

• 本コマン ド の実行時間は 10 分程度掛か り ます。 コマン ド実行中は電源 off、及び reset ボタ ンの押下は行わないで 下さい。コンテナ領域が破壊される可能性があります。

### 【実行例】

コンテナ領域を初期化します。

```
#clear container-area reinitialize
clear container-area ok?[y/N]:yes
..............................................................................done.
#
(以下はエラーケース)
・container enable 設定がある場合
#clear container-area reinitialize
Container is enable.
#
・container enable 設定がないコンフィグで起動していない場合
#clear container-area reinitialize
clear container-area ok?[y/N]:yes
.
Device or resource busy. Please reset.
```
#

# 41.2 コンテナの情報表示

### 41.2.1 show container

### 【機能】

コンテナの情報やログを表示

### 【入力形式】

show container {list|information|console-log}

### 【パラ メ ータ】

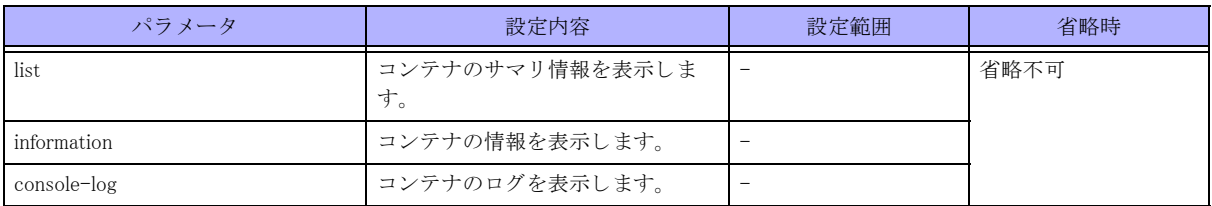

### 【動作モード】

特権ユーザモード (コマンドレベル 14)

### 【説明】

コンテナの情報やログを表示します。

### 【実行例】

コ ンテナのサマ リ 情報を表示し ます (show container list)。

```
#show container list
```
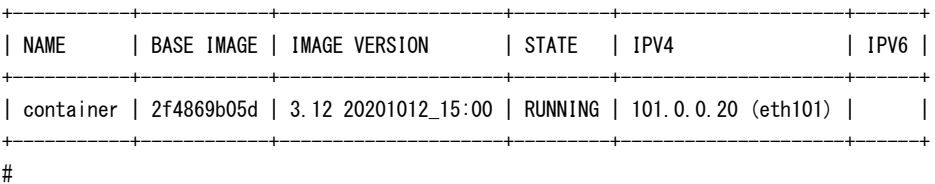

### 【各フィールドの意味】

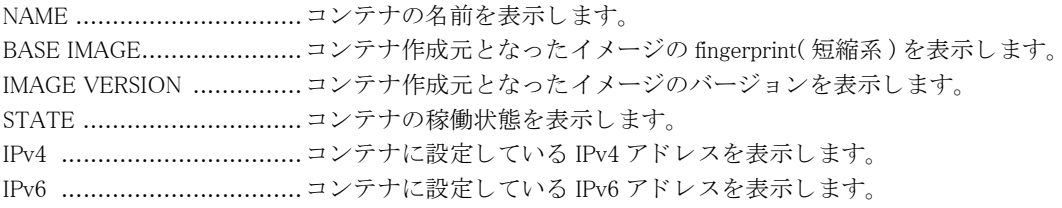

### 【実行例】

コ ンテナの情報を表示し ます (show container information)。

#show container information

Name: container --------------------------------(1) Remote: unix://

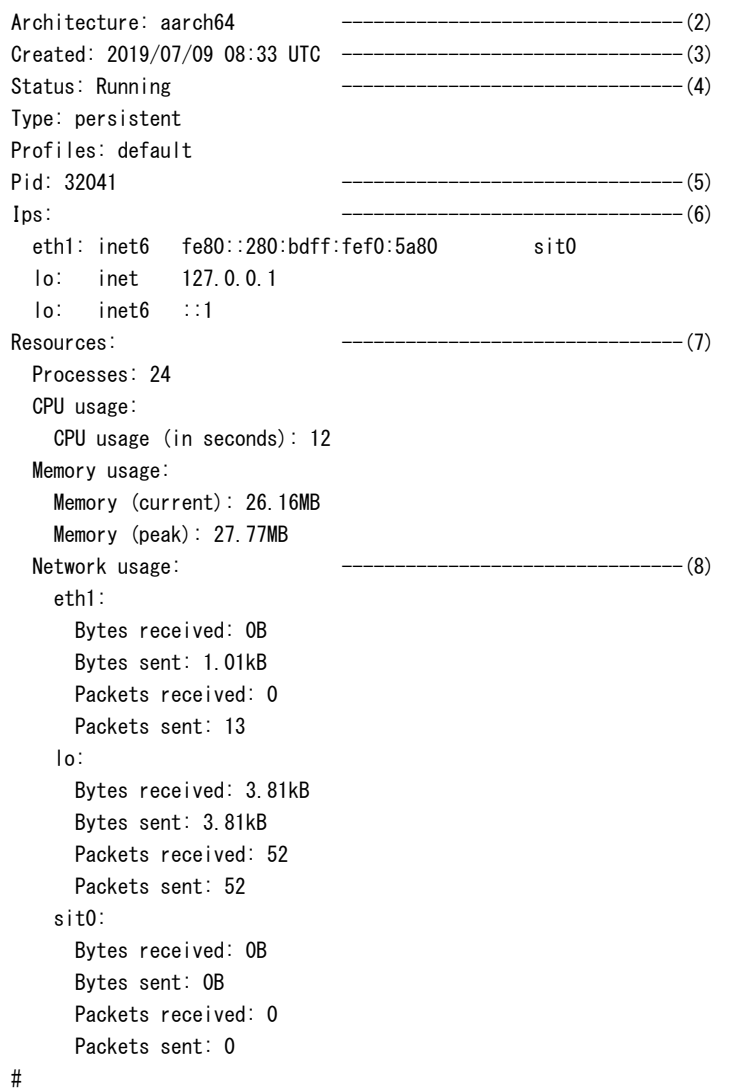

【各フィールドの意味】

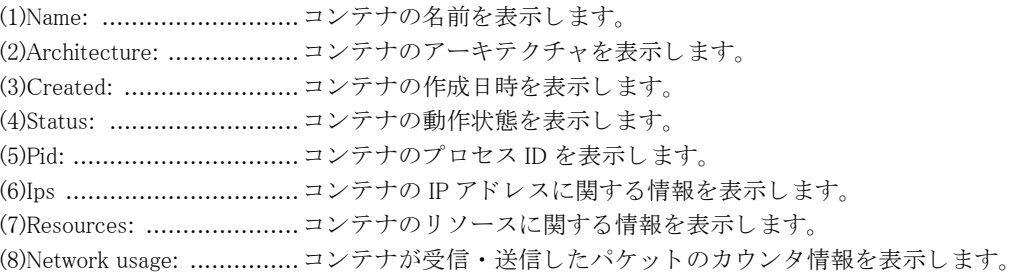

### 41.2.2 show container image

### 【機能】

コンテナのイメージの情報を表示

### 【入力形式】

show container image {list|information}

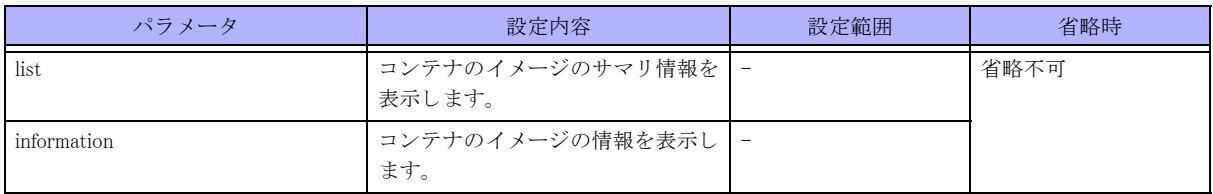

### 【動作モード】

特権ユーザモード (コマンドレベル 14)

### 【説明】

コンテナのイメージの情報を表示します。

### 【実行例】

コ ンテナのイ メ ージのサマ リ 情報を表示し ます (show container image list)。

#### #show container image list

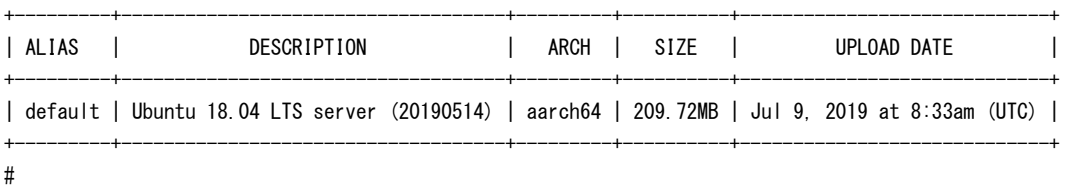

### 【各フィールドの意味】

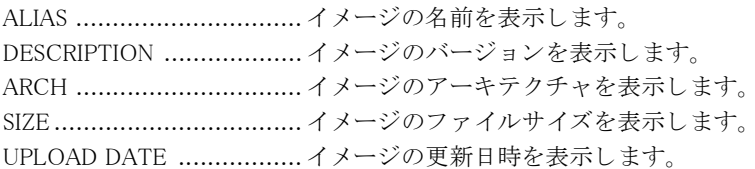

### 【実行例】

コ ンテナのイ メ ージの情報を表示し ます (show container image information)。

#### #show container image information

Fingerprint: c6422d3472850d7c5d842d36a4871689d5381dc80e5303536e52126d6adb8545

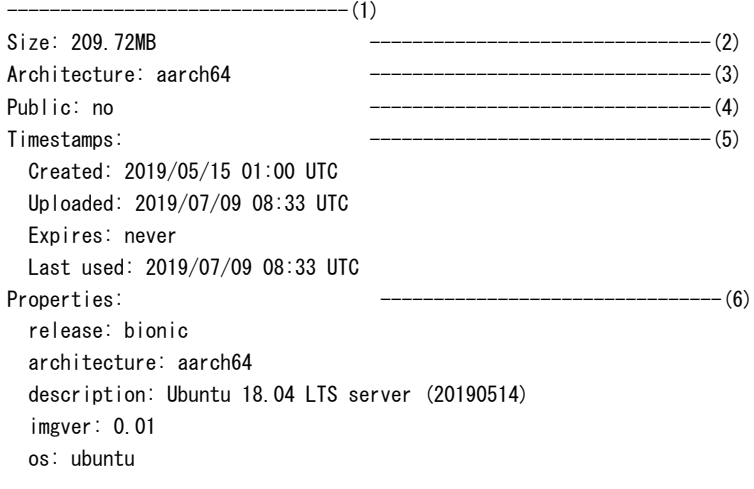

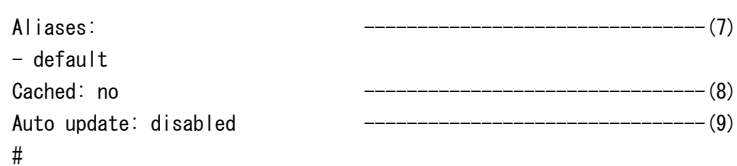

【各フィールドの意味】

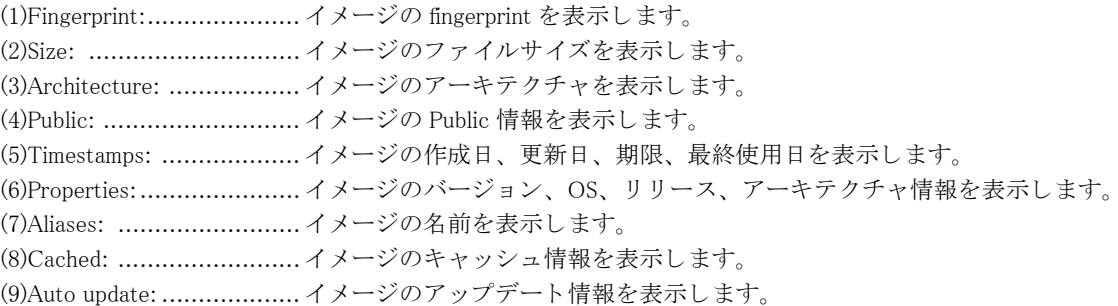

### 41.2.3 show container storage

### 【機能】

コンテナのストレージプールの情報を表示

### 【入力形式】

show container storage {list|information}

### 【パラ メ ータ】

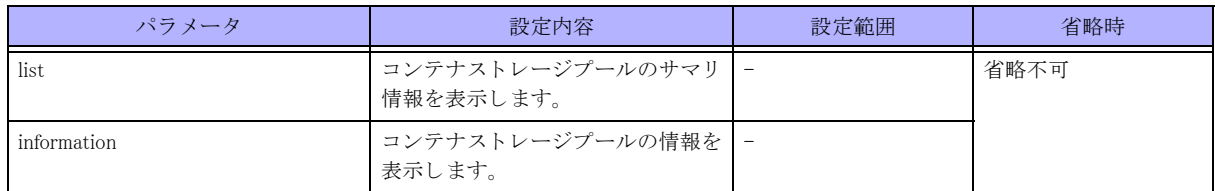

### 【動作モード】

特権ユーザモード (コマンドレベル 14)

### 【説明】

コンテナのストレージプールの情報を表示します。

### 【実行例】

コ ンテナのス ト レージプールのサマ リ 情報を表示し ます (show container storage list)。

#### ##show container storage list

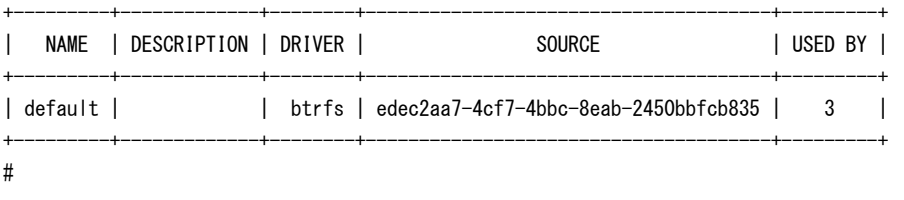

【各フィールドの意味】

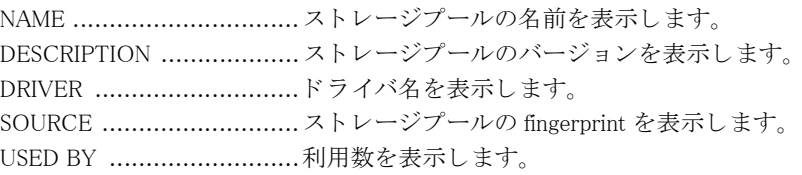

【実行例】

コ ンテナのス ト レージプールの情報を表示し ます (show container storage information)。

#### ##show container storage information

```
info: ---------------------------------------(1)
  description: ""
  driver: btrfs
  name: default
  space used: 914.32MB
  total space: 2.15GB
used by:
  containers:
  - container
   images:
  - c6422d3472850d7c5d842d36a4871689d5381dc80e5303536e52126d6adb8545
  profiles:
  - default
#
```
#### 【各フィールドの意味】

(1)info: .............................. ス ト レージプール と ド ラ イバの名前、 ス ト レージプールのサイ ズを表示し ます。

# 第42章 その他のコマンド

## 42.1 その他

### <span id="page-683-0"></span> $42.1.1$  show diff

### 【機能】

指定し た 2 つの設定情報、 またはフ ァ イルの差分を表示

### 【入力形式】

[show] diff  $[-d]$  {current.cfg | running.cfg | working.cfg | candidate-config | boot.cfg | startup-config |  $\langle$  ファイル名 >} {current.cfg |

running.cfg | working.cfg | candidate-config | boot.cfg | startup-config | < フ ァ イル名 >} [show-global | show-mode] [context | unified] [< 前後表示行数 >]

### 【パラ メ ータ】

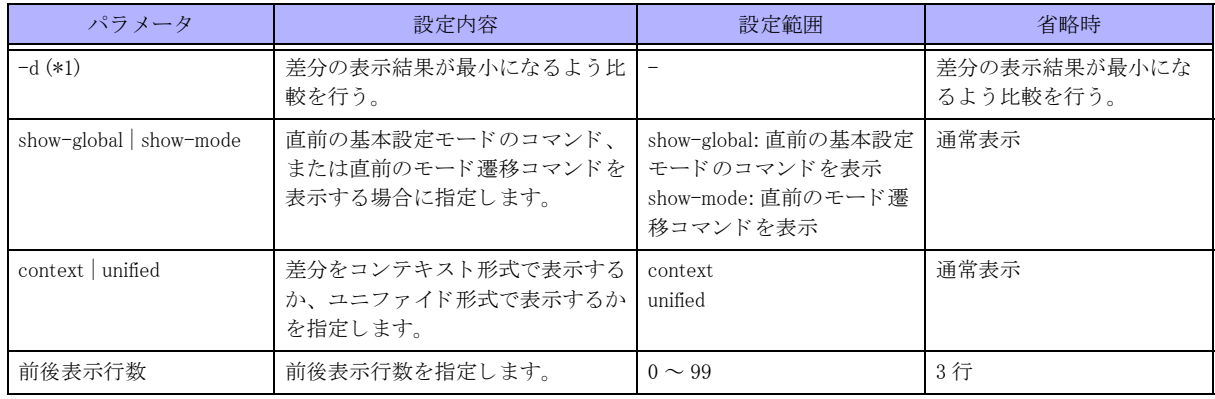

\*1) show diff コマン ド の場合は指定でき ません。 diff コマン ド の場合のみ指定可能です。

### 【動作モード】

特権ユーザモード (コマンドレベル 14)

### 【説明】

指定した 2 つの設定情報、またはファイルの差分を表示します。また、current.cfg、running.cfg、working.cfg、 candidate-config、boot.cfg、startup-config もファイルとして扱うことができます。

### 【実行例】

current.cfg と working.cfg の差分を表示し ます。

#diff current.cfg working.cfg

#

### 42.1.2 diff

本コマン ド の仕様は、 show diff コマン ド と同じです。 詳細は [「42.1.1 show diff」 \(P.684\)](#page-683-0) を参照し て く ださい。
# 42.1.3 cd

### 【機能】

カレントディレクトリの変更

### 【入力形式】

<span id="page-684-0"></span>cd < ディレクトリ名 >

### 【パラ メ ータ】

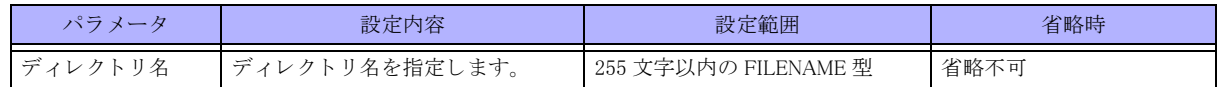

### 【動作モード】

特権ユーザモード (コマンドレベル 14)

### 【説明】

カレントディレクトリを変更します。

### 【実行例】

カレ ン ト デ ィ レ ク ト リ を変更し ます (デ ィ レ ク ト リ 名 : /drive/firmware)。

#cd /drive/firmware

# 42.1.4 pwd

### 【機能】

カレントディレクトリの表示

### <span id="page-684-1"></span>【入力形式】

pwd

### 【動作モード】 特権ユーザモード (コマンドレベル 14)

【説明】

現在のディレクトリ (カレントディレクトリ) を表示します。

### 【実行例】

現在のディレクトリ (カレントディレクトリ)を表示します。

### #pwd

/drive/firmware

### #

# 42.1.5 clear fwd rhist

### 【機能】

コントロールプレーンの持つ経路情報、RT-EXP-ID 情報、NH-ID 情報を、フォワーディングプレーンに再登録

### 【入力形式】

<span id="page-685-0"></span>clear fwd rhist [moff]

### 【パラ メ ータ】

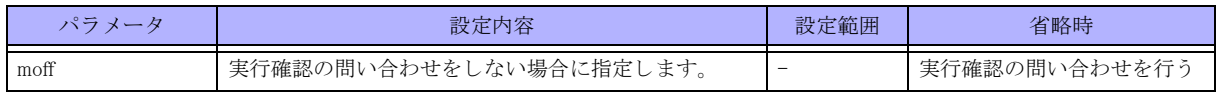

### 【動作モード】

特権ユーザモード (コマンドレベル 14)

### 【説明】

```
コントロールプレーンの持つ経路情報、RT-EXP-ID 情報、NH-ID 情報を、フォワーディングプレーンに再登録し
ます。
```
### 【実行例】

コントロールプレーンの持つ経路情報、RT-EXP-ID 情報、NH-ID 情報を、フォワーディングプレーンに再登録し ます。

#clear fwd rhist clear ok?[y/N]:y

## 42.1.6 clear statistics

### 【機能】

show statistics コマンドの統計情報の初期化

### <span id="page-685-1"></span>【入力形式】

clear statistics [ プロセス名 ]

### 【パラ メ ータ】

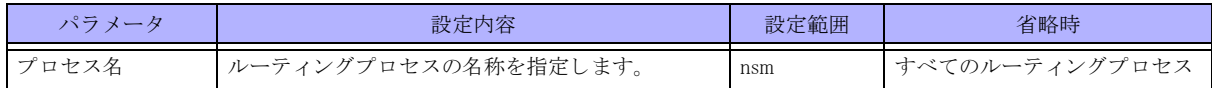

### 【動作モード】

特権ユーザモード (コマンドレベル 14)

### 【説明】

show statistics コマンドで表示される統計情報を初期化します。

### 【実行例】

プロセス間メッセージの統計情報を初期化します。

#clear statistics

# 42.1.7 clear nsm forwarding-table

### 【機能】

宛先アドレスに関するフォワーディングプレーンの経路情報をコントロールプレーンの経路情報に一致

### 【入力形式】

<span id="page-686-0"></span>clear nsm {ip | ipv6} forwarding-table [vrf <VRF 名 >] < 宛先アドレス > [moff]

## 【パラ メ ータ】

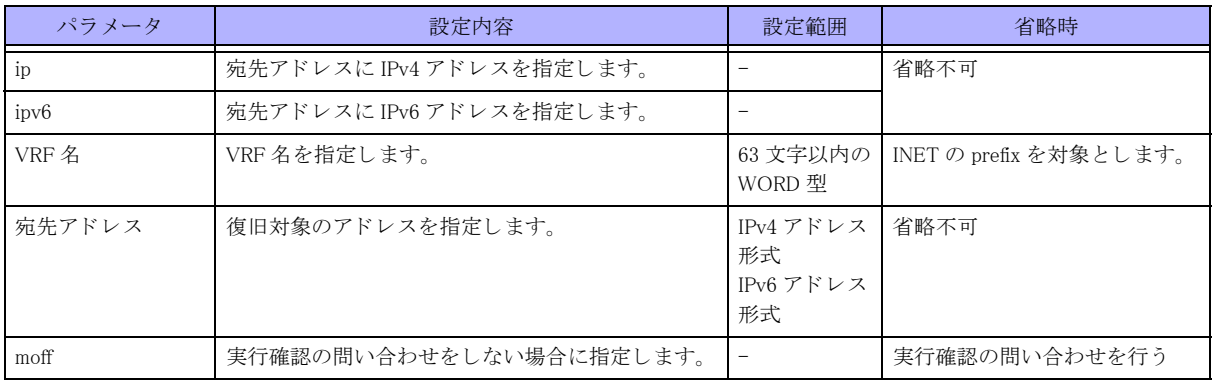

### 【動作モード】

特権ユーザモード (コマンドレベル 14)

### 【説明】

宛先アドレスに関するフォワーディングプレーンの経路情報を、コントロールプレーンの経路情報に一致させま す。

### 【実行例】

フォワーディングプレーンに存在する INET 経路 (192.168.1.0/24) の情報をコントロールプレーンに一致させます。

#clear nsm ip forwarding-table 192.168.1.0/24 clear ok?[y/N]:y

# 42.1.8 clear nsm rtexpid ecmp id

### 【機能】

宛先アドレスに関するフォワーディングプレーンの RT-EXP-ID 情報をコントロールプレーンの経路情報に一致

### <span id="page-686-1"></span>【入力形式】

clear nsm rtexpid ecmp id <RT-EXP-ID 値 > [moff]

### 【パラ メ ータ】

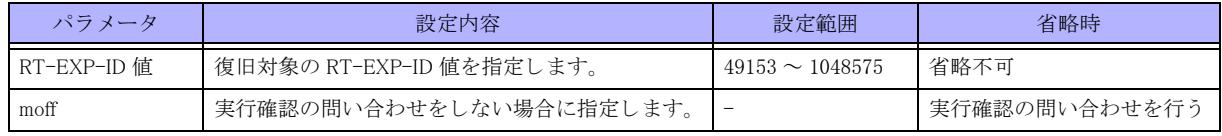

### 【動作モード】

特権ユーザモード (コマンドレベル 14)

### 【注意】

宛先アドレスに関するフォワーディングプレーンの RT-EXP-ID 情報を、コントロールプレーンの経路情報に一致 させます。

#### 【実行例】

フォワーディングプレーンに存在する RT-EXP-ID table の ID 49153 番の情報をコントロールプレーンに一致させ ます。

#clear nsm rtexpid ecmp id 49153 clear ok?[y/N]:y

## 42.1.9 clear nsm nhid id

#### 【機能】

宛先アドレスに関するフォワーディングプレーンの NH-ID 情報をコントロールプレーンの経路情報に一致

#### <span id="page-687-0"></span>【入力形式】

clear nsm nhid <NH-ID タイプ > id <NH-ID 値 > [moff]

### 【パラ メ ータ】

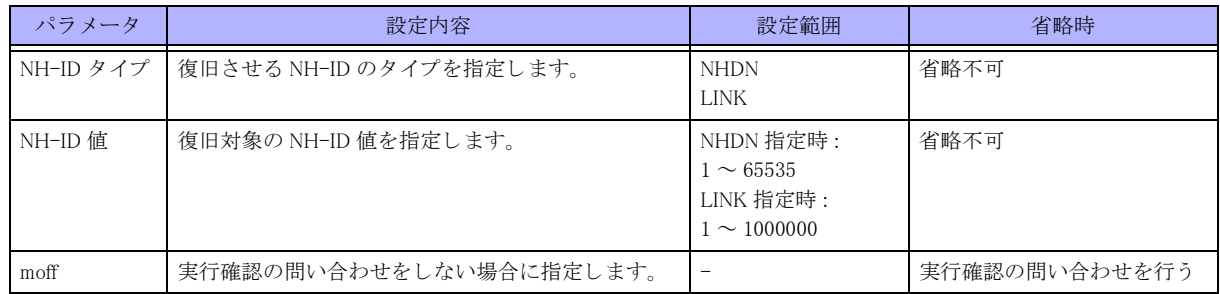

### 【動作モード】

特権ユーザモード (コマンドレベル 14)

### 【説明】

宛先アドレスに関するフォワーディングプレーンの NH-ID 情報を、コントロールプレーンの経路情報に一致させ ます。

### 【実行例】

フォワーディングプレーンに存在する link NH-ID table の ID1 番の情報をコントロールプレーンに一致させます。

```
#clear nsm nhid link id 1
clear ok?[y/N]:y
```
# 42.1.10 copy

#### 【機能】

ファイルのコピー

### 【入力形式】

<span id="page-688-0"></span>copy <コピー元ファイル名 ><コピー先ファイル名 >

### 【パラ メ ータ】

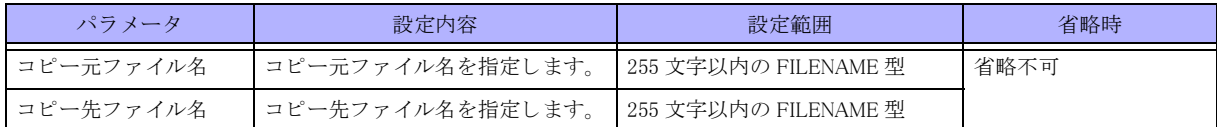

【動作モード】

特権ユーザモード (コマンドレベル 14)

### 【説明】

ファイルをコピーします。

コピー先に同名のファイルが存在する場合は、確認メッセージを表示します。 コピー元、コピー先の指定は、カレントディレクトリからの相対指定で行うこともできます。 コピー中は進捗を表示します。

### 【実行例】

ファイルをコピーします (コピー元ファイル名:/drive/firmware/boot.frm、コピー先ファイル名:/drive/backup/)。

#copy /drive/firmware/boot.frm /drive/backup/

100% |\*\*\*\*\*\*\*\*\*\*\*\*\*\*\*\*\*\*\*\*\*\*\*\*\*\*\*\*\*\*\*\*\*\*\*\*\*\*\*\*\*\*\*\*| xxxxx / xxxxx (Bytes)

#

## 42.1.11 delete

#### 【機能】

ファイルの削除

### 【入力形式】

<span id="page-688-1"></span>delete <ファイル名 >

### 【パラ メ ータ】

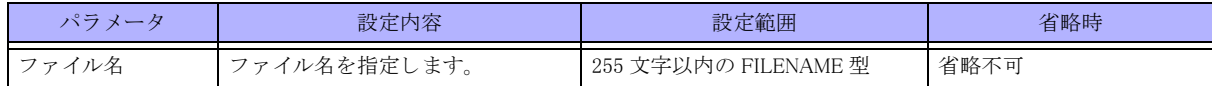

【動作モード】

特権ユーザモード (コマンドレベル 14)

#### 【説明】

指定したファイルを削除します。

### 【実行例】

指定し たフ ァ イルを削除し ます (フ ァ イル名 : /drive/firmware/boot.frm)。

#delete /drive/firmware/boot.frm

## 42.1.12 rename

#### 【機能】

ファイル名の変更

<span id="page-689-1"></span>【入力形式】

rename < 変更前ファイル名 > < 変更後ファイル名 >

【パラ メ ータ】

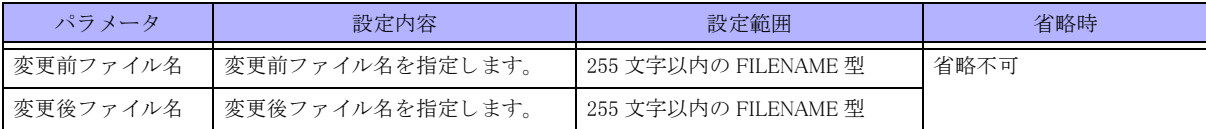

【動作モード】

特権ユーザモード (コマンドレベル 14)

#### 【説明】

ファイル名を変更します。

### 【実行例】

フ ァ イル名を変更し ます (コ ピー元フ ァ イル名 : /drive/firmware/boot.frm、 コ ピー先フ ァ イル名 : /drive/firmware/ boot\_old.frm)。

#rename /drive/firmware/boot.frm /drive/firmware/boot\_old.frm

# <span id="page-689-0"></span>42.1.13 dir

【機能】

ファイル一覧の表示

### 【入力形式】

{dir | ls} [<ディレクトリ名 > | < ファイル名 >]

【パラ メ ータ】

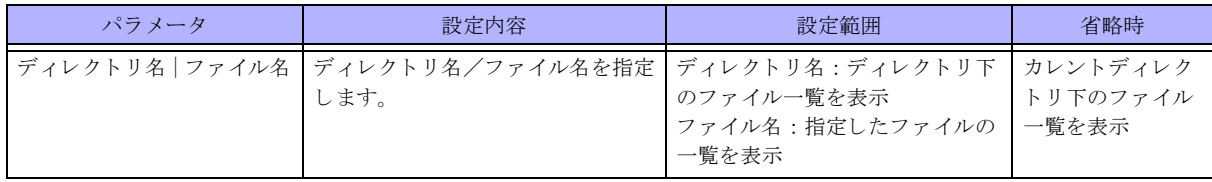

【動作モード】

特権ユーザモード (コマンドレベル 14)

### 【説明】

ファイルの一覧を表示します。

#### 【実行例】

ファイルの一覧を表示します。

```
#dir /drive
```

```
total 864
drwxrwxrwx 8 1002 1002 12288 Apr 26 15:15 .
drwxr-xr-x 25 root root 4096 Apr 25 16:51 ..
drwxr-xr-x 2 root root 4096 Apr 26 15:18 ELOG
drwxr-xr-x 2 guest guest 4096 Apr 26 15:15 config
drwxrwxrwx 2 root root 843776 Apr 26 15:10 core
drwxr-xr-x 2 guest guest 4096 Apr 26 15:15 firmware
drwxr-xr-x 2 root root 4096 Apr 26 15:24 log
```

```
#
```
## 42.1.14 ls

本コマン ド の仕様は、 dir コマン ド と同じです。 詳細は、 [「42.1.13 dir」 \(P.690\)](#page-689-0) を参照し て く ださい。

## 42.1.15 mkdir

### 【機能】

ディレクトリの作成

### <span id="page-690-0"></span>【入力形式】

mkdir <ディレクトリ名 >

#### 【パラ メ ータ】

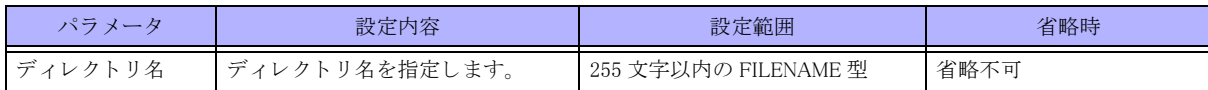

#### 【動作モード】

特権ユーザモード (コマンドレベル 14)

【説明】

ディレクトリを作成します。

### 【実行例】

ディレクトリを作成します (ディレクトリ名:/drive/backup)。

#mkdir /drive/backup

# 42.1.16 rmdir

【機能】

ディレクトリの削除

### 【入力形式】

<span id="page-690-1"></span>rmdir <ディレクトリ名 >

【パラ メ ータ】

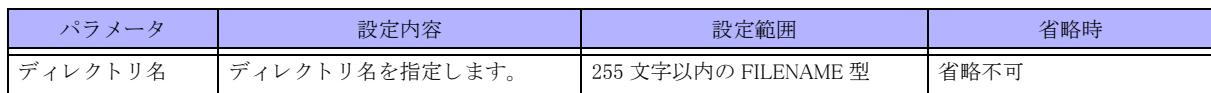

### 【動作モード】

特権ユーザモード (コマンドレベル 14)

### 【説明】

ディレクトリを削除します。

### 【実行例】

ディレクトリを削除します (ディレクトリ名:/drive/backup)。

#rmdir /drive/backup

# 42.1.17 more

#### 【機能】

ページフィルタの設定

### <span id="page-691-0"></span>【入力形式】

more [on]

no more

## 【パラ メ ータ】

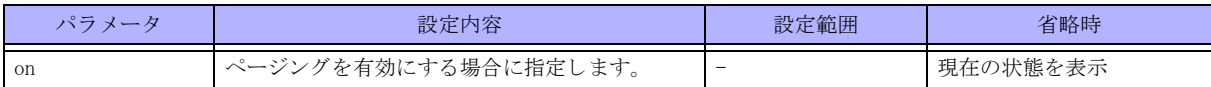

【動作モード】

ユーザモード

### 【説明】

ページフィルタ (1画面ずつの表示) を有効にします。 パイプの後に指定する こ と で、 ページングを行 う こ と もでき ます。 コマンドの先頭に no を指定することで、ページフィルタ (1 画面ずつの表示)を無効にします。

### 【実行例】

ページフィルタ (1画面ずつの表示)を有効にします。

#more on

## 42.1.18 resize

【機能】 端末サイズの変更

<span id="page-692-0"></span>【入力形式】 resize

【動作モード】 ユーザモード

### 【説明】

コンソール端末のサイズを変更した際に、resize コマンドを実行すること により、端末サイズを現在のサイズに変更することができます。

### 【実行例】

端末サイズを変更します。

#resize

## 42.1.19 search grep

### 【機能】

表示コマンドのフィルタ条件指定

### <span id="page-692-1"></span>【入力形式】

<表示コマンド > | search grep [{-v|-i|-n|-c}] [{-A <num>|-B <num>|-C <num>|-<num>}] {< 検索文字 > | -e < 検索条件 > }

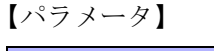

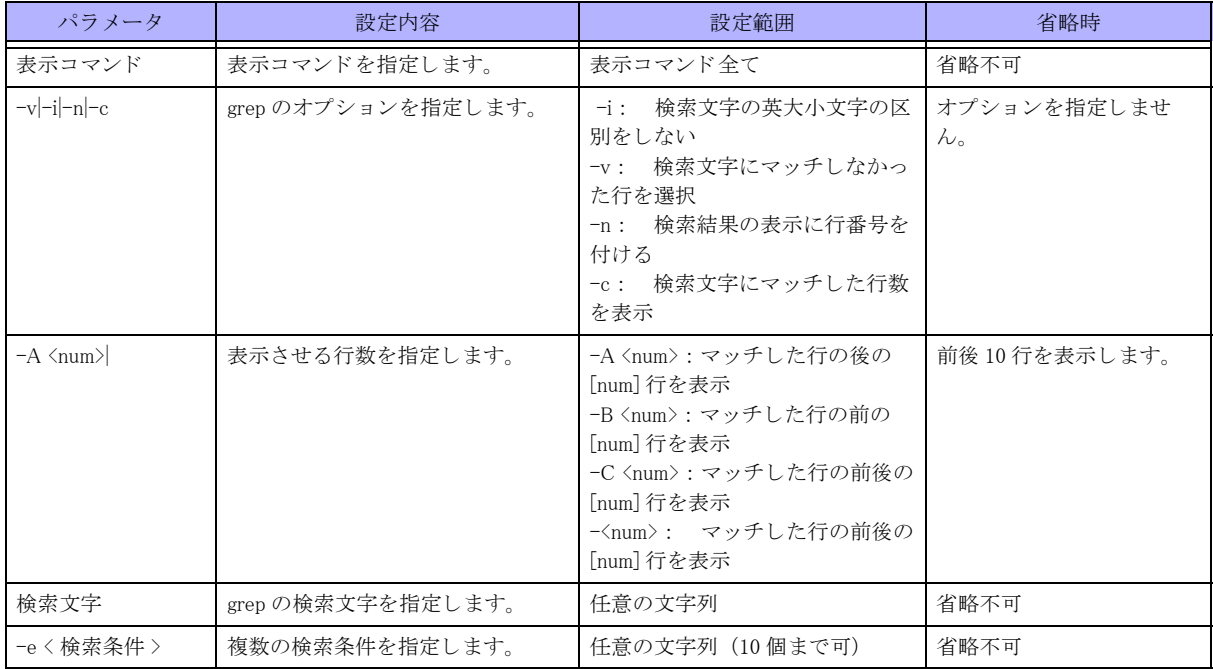

### 【動作モード】

<表示コマンド > のコマンドレベル

### 【説明】

表示コマンドによる表示内容に対して、| search grep を使用することで、フィルタ条件を指定することができます。 search コマンドを |(pipe) で繋ぐ事で複数の条件を指定可能です。

693

#### 【実行例】

表示コマンドによる表示内容に対して、| search grep を使用します。

```
(1) 表示内容から "ip" を含む情報を表示
#show working.cfg | search grep ip
```
(2) 表示内容から "ip address" を含む情報を表示 #show working.cfg | search grep "ip address"

(3) 表示内容から "ip" を含まない情報を表示 #show working.cfg | search grep -v ip

```
(4) 表示内容から英大/小文字関係なく "gigaethernet" を含む情報を表示
#show working.cfg | search grep -i gigaethernet
```
(5) 表示内容から "ip" を含む情報を行番号付きで表示 #show working.cfg | search grep -n ip

(6) 表示内容から "ip" を含む情報の数を表示 #show working.cfg | search grep -c ip

(7) 表示内容から英大/小文字関係なく "interface" を含む情報を行番号付きで表示 #show logging buffer | search grep -n -i interface

(8) 表示内容から英大/小文字関係なく "KERNEL" を含まない情報を表示 #show logging buffer | search grep -v -i KERNEL

(9) 表示内容から "interface" を含む行と後の 20 行を表示 #show logging buffer | search grep -A 20 interface

(10) 表示内容から "interface" を含む行と前の 20 行を表示 #show logging buffer | search grep -B 20 interface

(11) 表示内容から "interface" を含む行と前後の 20 行を表示 #show logging buffer | search grep -C 20 interface #show logging buffer | search grep -20 interface

(12) 表示内容から "interface" を含む行と前 3 行と後 2 行を表示 #show logging buffer | search grep -A 2 -B 3 interface

(13) 表示内容から "ip" または "ipv6" を含む行を表示 #show working.cfg | search grep -e ip -e ipv6

(14) 表示内容から "ip address" または "ipv6 address" を含む行を表示 #show working.cfg | search grep -e "ip address" -e "ipv6 address"

(15) 表示内容から "addr" と "ip" または "ipv6" を含む行を表示 #show working.cfg | search grep addr | search grep -e ip -e ipv6

# 42.1.20 search head tail

#### 【機能】

表示コマンドの表示行数もしくは文字数指定

### 【入力形式】

<span id="page-694-2"></span><span id="page-694-0"></span><表示コマンド > | search head [{-n <num> | -c <num> | -<num>}]

<表示コマンド > | search tail [{-n <num> | -c <num> | -<num>}]

## 【パラ メ ータ】

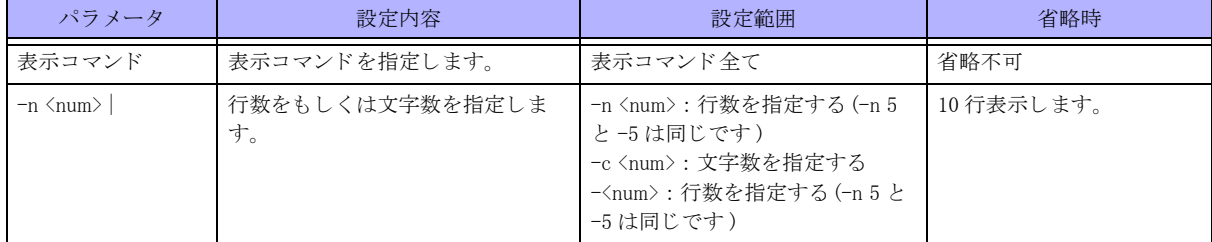

### 【動作モード】

< 表示コマンド > のコマンドレベル

### 【説明】

表示コマンドによる表示内容に対して、| search head や | search tail を使用することで、先頭もしくは末尾からの 表示行数や表示文字数を指定する こ と ができ ます。

search コマンドを |(pipe) で繋ぐ事で複数の条件を指定可能です。

### 【実行例】

表示コマンドによる表示内容に対して、| search head や | search tail を使用します。

(1) 表示内容から先頭から 10 行を表示 #show working.cfg | search head

(2) 表示内容から後ろから 10 行を表示 #show working.cfg | search tail

(3) 表示内容から先頭から 20 行を表示 #show working.cfg | search head -n 20 #show working.cfg | search head -20

(4) 表示内容から後ろから 20 行を表示 #show working.cfg | search tail -n 20 #show working.cfg | search tail -20

(5) 表示内容から先頭から 100 文字を表示 #show working.cfg | search head -c 100

(6) 表示内容から後ろから 100 文字を表示 #show working.cfg | search tail -c 100

# 42.1.21 search more

【機能】 表示コマンドのスクロール表示

### 【入力形式】

<span id="page-694-1"></span>< 表示コマン ド > | search more

### 【動作モード】

<表示コマンド > のコマンドレベル

### 【説明】

表示コマンドによる表示内容に対して、| search more を使用することで、スクロール表示することができます。 search コマンドを (pipe) で繋ぐ事で複数の条件を指定可能です。

### 【実行例】

表示コマンドによる表示内容に対して、| search more を使用します。

(1)no more 状態で表示される内容をページ単位でスクロールして表示 #show working.cfg | search more

```
(2)grep でフィルタされた表示内容をページ単位でスクロールして表示
#show working.cfg | search grep ip | search more
```
# 42.1.22 search wc

### 【機能】

表示コマンドに関して指定した情報のカウントを表示

### <span id="page-695-0"></span>【入力形式】

< 表示コマン ド > | search wc [{-c | -l | -m | -w}]

### 【パラ メ ータ】

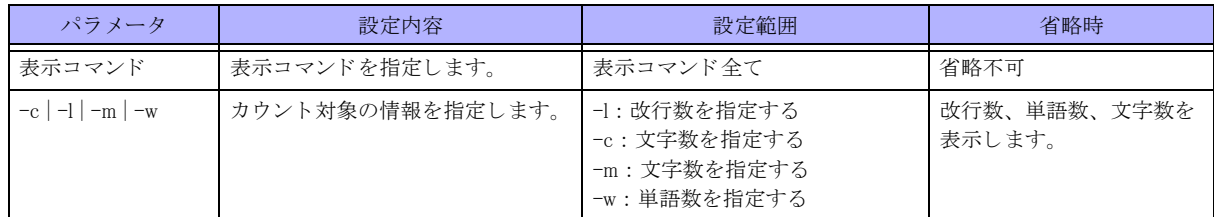

### 【動作モード】

< 表示コマンド > のコマンドレベル

### 【説明】

表示コマンドによる表示内容に対して、| search wc を使用することで、指定した情報のカウントを表示します。 search コマンドを |(pipe) で繋ぐ事で複数の条件を指定可能です。

### 【実行例】

表示コマンドによる表示内容に対して、| search wc を使用します。

(1) 表示内容の行数、ワード数、文字数を表示 #show working.cfg | search wc

(2) 表示内容の行数を表示 #show working.cfg | search wc -l

(3) 表示内容のワード数を表示 #show working.cfg | search wc -w

(4) 表示内容のバイト数を表示 #show working.cfg | search wc -c

(5) 表示内容の文字数を表示 #show working.cfg | search wc -m

(6)grep でフィルタされた表示内容の行数を表示 #show working.cfg | search grep ip | search wc -l

# 42.1.23 show fwd rhist

### 【機能】

フォワーディングプレーンへのメッセージキュー情報の表示

### <span id="page-696-0"></span>【入力形式】

show fwd rhist [detail]

### 【パラ メ ータ】

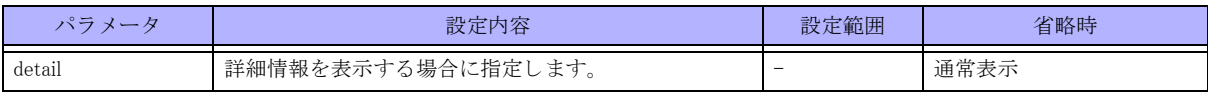

#### 【動作モード】

特権ユーザモード (コマンドレベル 14)

#### 【説明】

フォワーディングプレーンへのメッセージキューの情報を表示します。

### 【実行例】

フォワーディングプレーンへのメッセージキューの情報を表示します (通常表示)。

```
#show fwd rhist
RHIST Table
FP(S) FP CMD Desc.
   -L -L A (INET) RTx H 127.0.0.1/32
  -L -L A (INET) LNK LINK 2 Loopback0
   KL KL A (INET) RTx R 127.0.0.0/8
   -L -L A (INET) RTx H ::1/128
   -L -L A (INET) RTx H 192.168.1.1/32
   KL KL A (INET) RTx R 192.168.1.0/24
   -L -L A (INET) LNK LINK 1 192.168.1.1
```
#

フォワーディングプレーンへのメッセージキューの情報を表示します (詳細表示)。

```
#show fwd rhist detail
```
RHIST Table

```
FP(S) FP CMD Desc.
   -L -L A (INET) RTx H 127.0.0.1/32
   -L -L A (INET) LNK LINK 2 Loopback0
   KL KL A (INET) RTx R 127.0.0.0/8
   RIB type: connected
   -L -L A (INET) RTx H ::1/128
   -L -L A (INET) RTx H 192.168.1.1/32
   KL KL A (INET) RTx R 192.168.1.0/24
   RIB type: connected
   -L -L A (INET) LNK LINK 1 192.168.1.1
```
#

【各フィールドの意味】

FP(S) .................................予定登録先を表示し ます。 FP.....................................登録先を表示し ます。 CMD ................................. コマン ド を表示し ます。 Desc..................................中継エン ト リ 情報を表示し ます。

## 42.1.24 show nsm client

### 【機能】

NSM に接続しているクライアントの情報の表示

<span id="page-697-0"></span>【入力形式】

show nsm client

【動作モード】 特権ユーザモード (コマンドレベル 14)

【説明】

NSM に接続しているクライアントの情報を表示します。

### 【実行例】

NSM に接続しているクライアントの情報を表示します。

```
#show nsm client
NSM client ID: 1
  BGP, socket 19
   Service: Interface Service, Route Service, VRF Service, Nexthop Lookup Service, Label Service, Survey, GR 
Status Inquiry Service
    Messsage received 3, sent 25
     Service Request (1) The contract of the contract of the contract of the Service Request (1)
     Service Reply (2) \qquad \qquad : received 0, sent 2
     Interface Update (3) The contract of the contract of the contract of the Internal method of the Internal method
     Interface Up (5) \qquad \qquad : received 0, sent 6
     Interface Address Add (7) : received 0, sent 8
      IPv4 Route (9) : received 20, sent 0
     Reserved Label Block Request (93) : received 1, sent 1
    Connection time: Fri Jun 16 16:51:40 2017
```
#

【各フィールドの意味】

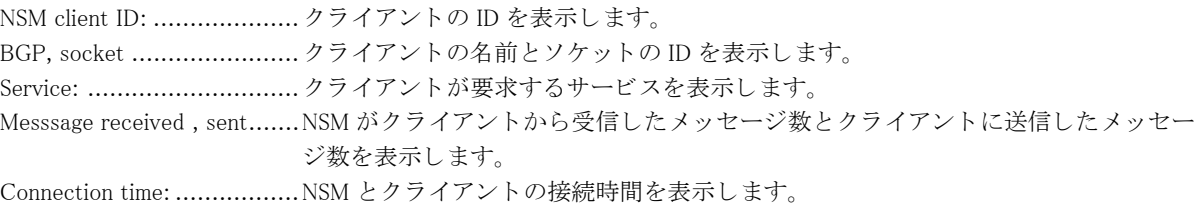

# 42.1.25 show nsm forwarding-table

### 【機能】

NSM が管理する FIB 情報の表示

### 【入力形式】

<span id="page-698-0"></span>show nsm {ip | ipv6} forwarding-table [vrf  $\langle \text{VRF A} \rangle$ ] { $[\langle \text{fE} \rangle \text{F} \times \rangle$ ] [[{ifroute | nbr | route} [detail]]}

### 【パラ メ ータ】

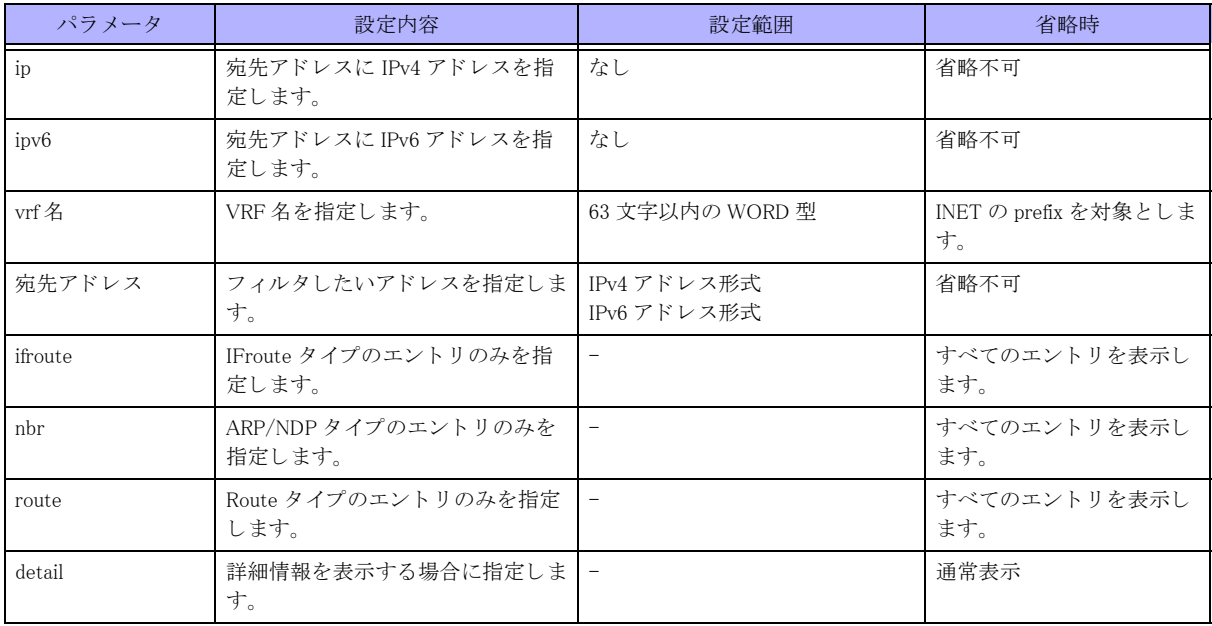

### 【動作モード】

特権ユーザモード (コマンドレベル 14)

### 【説明】

NSM が管理する FIB 情報を表示します。

## 【実行例】

NSM が管理する FIB 情報を表示し ます。

```
#show nsm ip forwarding-table
Codes: H - IFroute, R - Route, N - ARP/NDP,
F - FTN, I - ILM,
Ctrl: > - selected, p - stale info
10.0.1.0/24 (2)
> R
127.0.0.0/8 (2)
```

```
> R
127.0.0.1/32 (2)
> H
```
#

【各フィールドの意味】

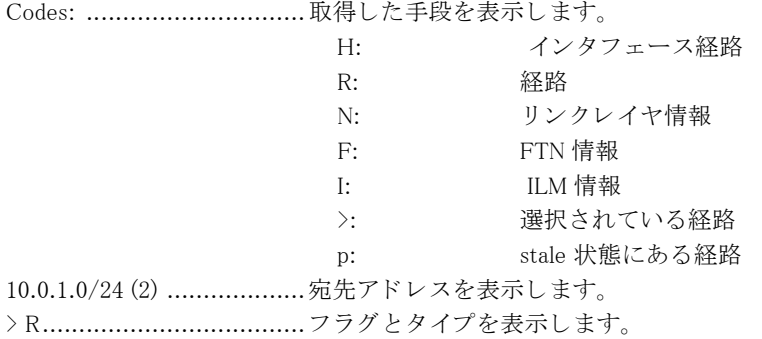

# 42.1.26 show nsm nexthop

### 【機能】

NSM が管理するネクストホップ情報の表示

### <span id="page-699-0"></span>【入力形式】

show nsm nexthop

### 【動作モード】

特権ユーザモード (コマンドレベル 14)

### 【説明】

NSM が管理するネクストホップ情報を表示します。

### 【実行例】

NSM が管理するネクストホップ情報を表示します。

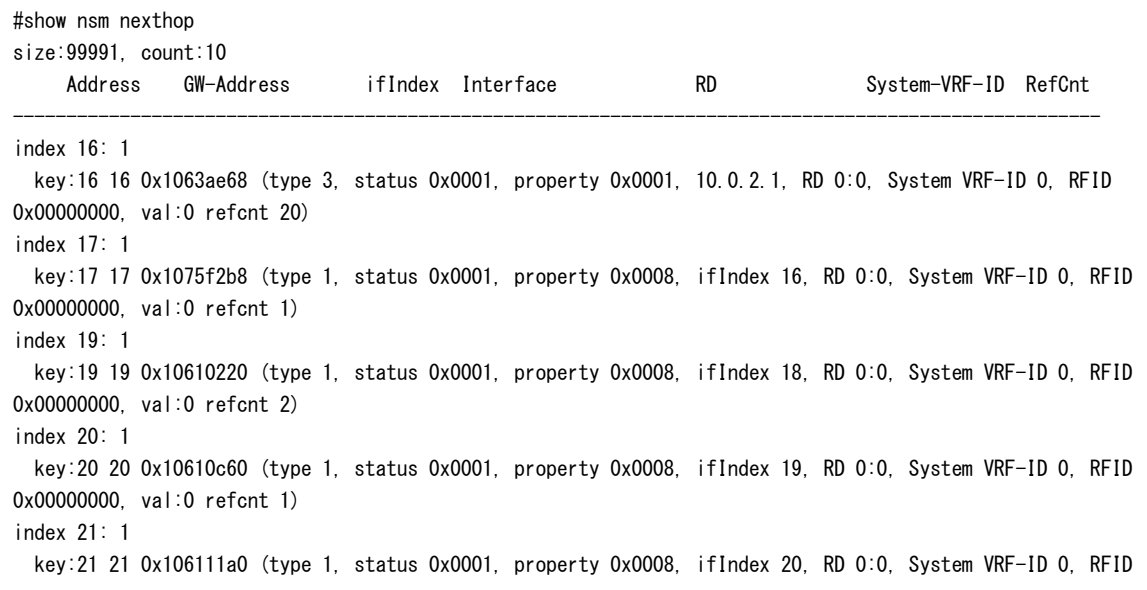

0x00000000, val:0 refcnt 1) index 24: 1 key:24 24 0x1063bb20 (type 11, status 0x0001, property 0x0011, 10.0.2.1, RD 0:0, System VRF-ID 0, Target System VRF-ID 0, RFID 0x00010003, val:0 refcnt 1) index 392: 1 key:392 392 0x1060e1e8 (type 3, status 0x0001, property 0x0001, 192.52.144.1, RD 0:0, System VRF-ID 0, RFID 0x00000000, val:0 refcnt 3) index 400: 1 key:400 400 0x1075e5d8 (type 11, status 0x0001, property 0x0011, 192.52.144.1, RD 0:0, System VRF-ID 0, Target System VRF-ID 0, RFID 0xffffffff, val:0 refcnt 1) index 4118: 1 key:4118 4118 0x1063b1a0 (type 1, status 0x0001, property 0x0008, ifIndex 4117, RD 0:0, System VRF-ID 0, RFID 0x00000000, val:0 refcnt 2)

#

【各フィールドの意味】 index .................................ハッ シュ イ ンデッ ク ス を表示し ます。 key:...................................ハッ シュ キーを表示し ます。

# 42.1.27 show nsm static ipv4

### 【機能】

NSM が管理するスタティック経路情報の表示

### 【入力形式】

<span id="page-700-0"></span>show nsm static ipv4  $\{config \mid rib\}$ 

### 【パラ メ ータ】

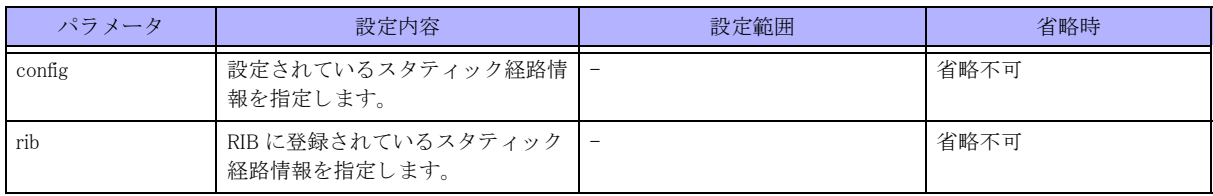

### 【動作モード】

特権ユーザモード (コマンドレベル 14)

### 【説明】

NSM が管理するスタティック経路情報を表示します。

### 【実行例】

NSM が管理するスタティック経路情報を表示します。

```
#show nsm static ipv4 config
ip route 10.0.1.0 255.255.255.0 192.168.1.1
```

```
#show nsm static ipv4 rib
ip route 10.0.1.0 255.255.255.0 192.168.1.1
```
【各フィールドの意味】

ip route.............................. ス タ テ ィ ッ ク経路情報を表示し ます。

# 42.1.28 show statistics

### 【機能】

ルーティングプロセスのプロセス間メッセージの統計情報の表示

### 【入力形式】

<span id="page-701-0"></span>show statistics [ プロセス名 ]

### 【パラ メ ータ】

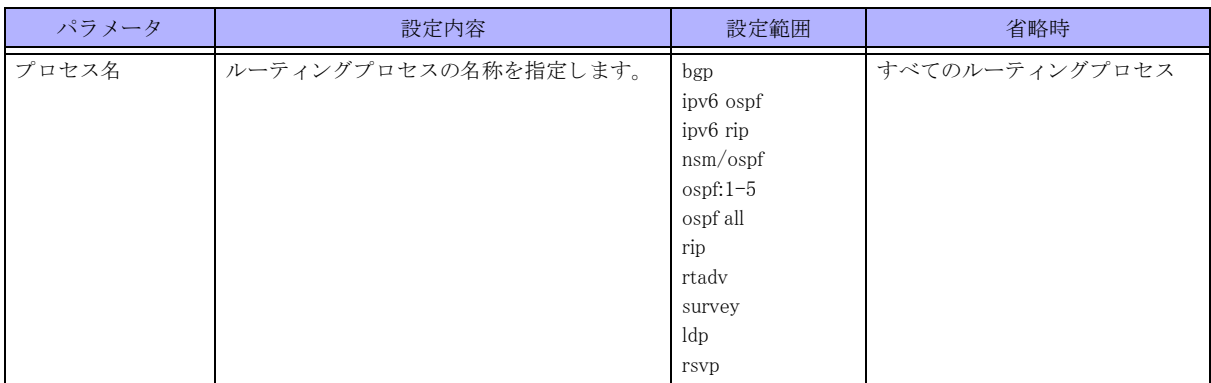

### 【動作モード】

特権ユーザモード (コマンドレベル 14)

### 【説明】

ルーティングプロセスのプロセス間メッセージの統計情報を表示します。

### 【実行例】

プロセス間メッセージの統計情報を表示します (プロセス名: bgp)。

```
#show statistics bgp
BGP Statistics
    Message processing between NSM
      Service Request (1) : received 0 (0), sent 1
      Service Reply (2) : received 2 (0), sent 0
      Interface Update (3) : received 6 (0), sent 0
      Interface Up (5) \qquad \qquad : received 10 (0), sent 0
      Interface Down (6) : received 4 (0), sent 0
      Interface Address Add (7) : received 8 (0), sent 0
      Reserved Label Block Request (93) : received 1 (0), sent 1
```
【各フィールドの意味】

BGP Statistics.....................ルーテ ィ ングプロセスの名称を表示し ます。 Service Request (1): ............. メッセージタイプ (メッセージタイプの値) を表示します。 received .............................受信 メ ッ セージ数を表示し ます。 sent...................................送信 メ ッ セージ数を表示し ます。

<sup>#</sup>

# 42.1.29 show sp-information

### 【機能】

security processor で保持している情報の表示

## 【入力形式】

<span id="page-702-0"></span>show sp-information {counter {global | msg} | tunnel {counter | detail | summary} [inbound | outbound]}

### 【パラ メ ータ】

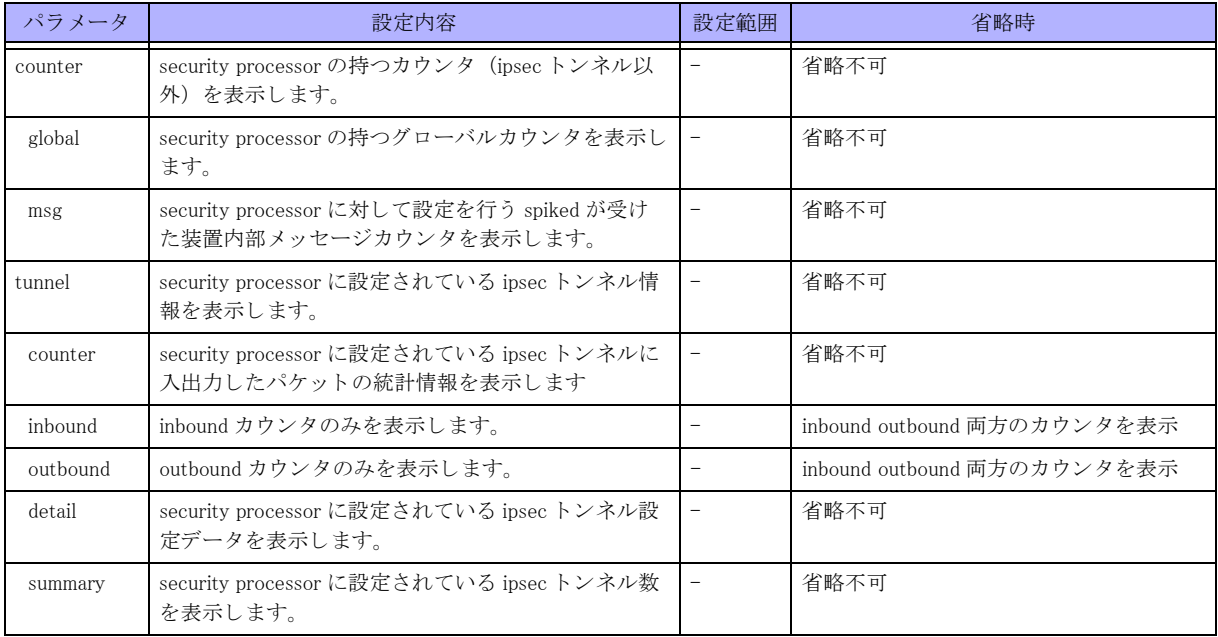

### 【動作モード】

特権ユーザモード (コマンドレベル 14)

### 【説明】

security processor で保持している情報を表示します。

### 【実行例】

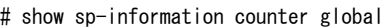

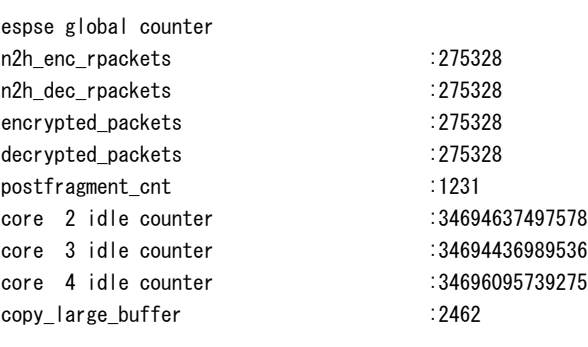

# show sp-information counter msg

---------------------------------- spiked statistics counter

```
-----------------------------------
command_exec_ok :10255
```
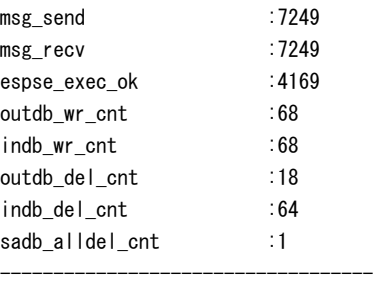

# show sp-information tunnel counter

==SP STATISTICS(tunnel)

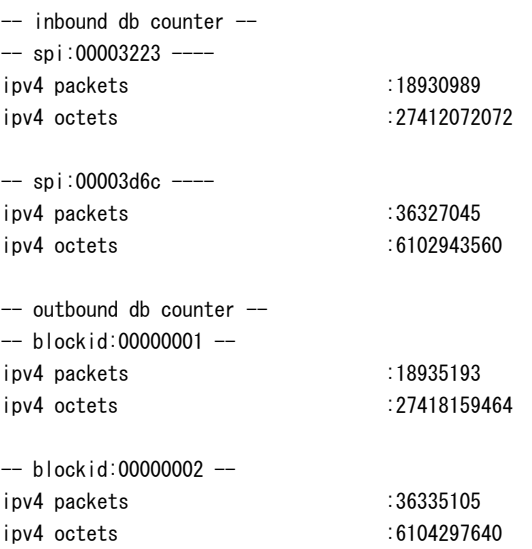

# show sp-information tunnel summary

==SP STATISTICS(tunnel)

espse inbound sa DB

----------------------------------- Number of Entries :2

-----------------------------------

-----------------------------------

-----------------------------------

-----------------------------------

espse outbound sa DB

Number of Entries :2

# show sp-information tunnel detail

-----------------------------------

==SP STATISTICS(tunnel)

------------------------------------------- espse inbound sa DB

--------------------------------------------

My BLOCKID(BLOCKID) SPI SA\_WORD

-------------------------------------------------------- 0x00000008(0x00000004) 0xdbeeb223 0x0000000400181143

0x00000006(0x00000003) 0x682efd6c 0x0000000400181143

--------------------------------------------

--------------------------------------------

espse outbound sa DB

My BLOCKID(BLOCKID) SPI SA\_WORD

0x00000001(0x00000002) 0x05e6b7a4 0x00000c059e841141 0x00000002(0x00000004) 0x3d42fbc7 0x000018059e841141

--------------------------------------------------------

--------------------------------------------------------

espse invalid outbound sa DB

-------------------------------------------- My BLOCKID(BLOCKID) SPI SA\_WORD

--------------------------------------------

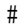

# B

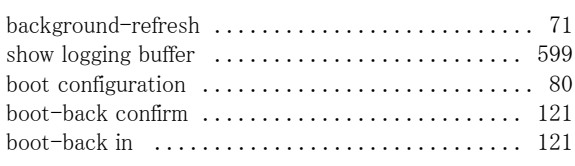

# C

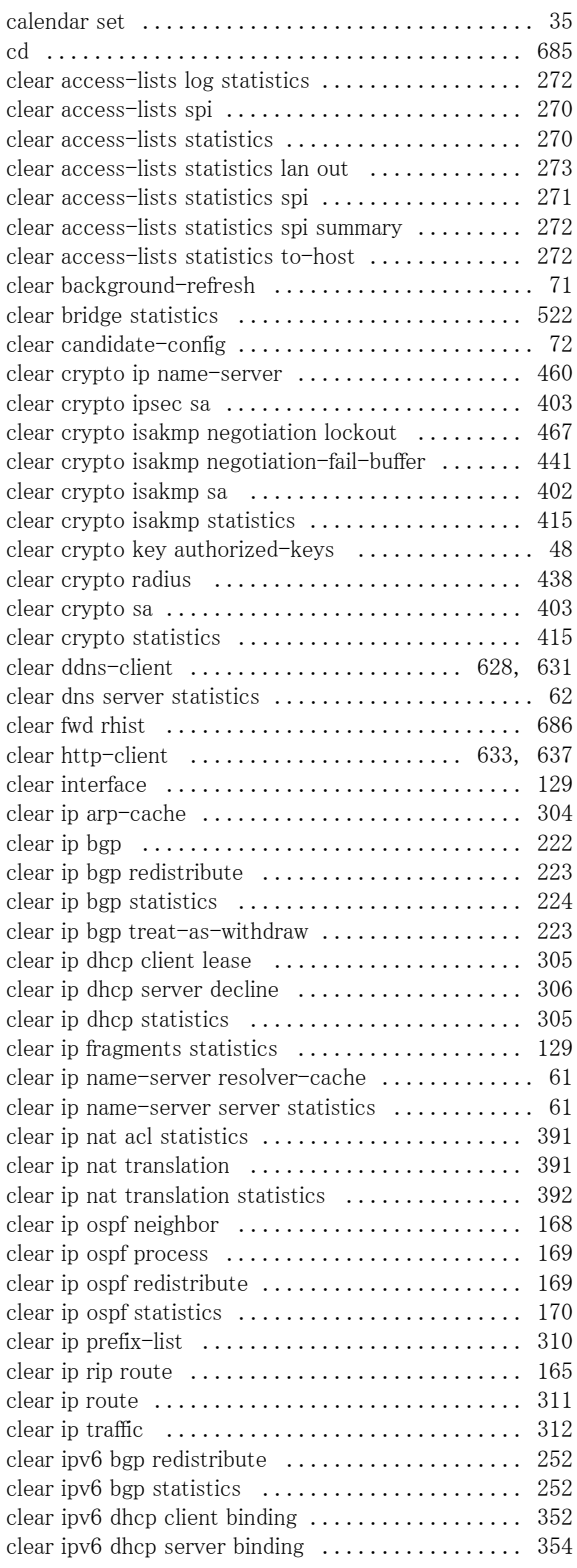

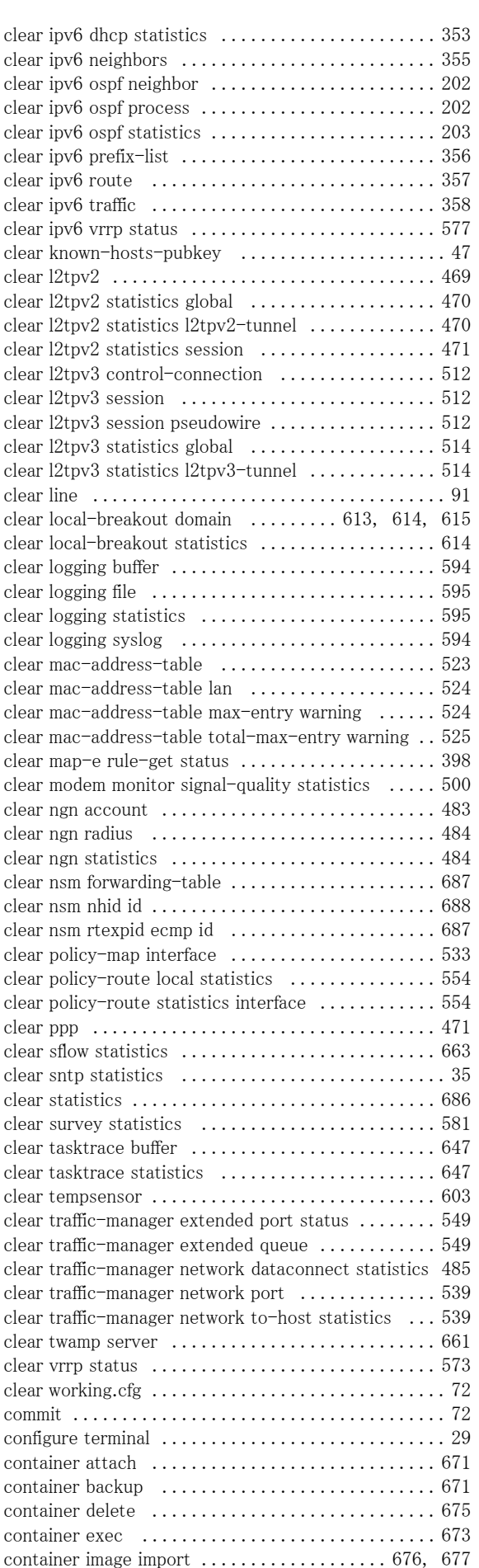

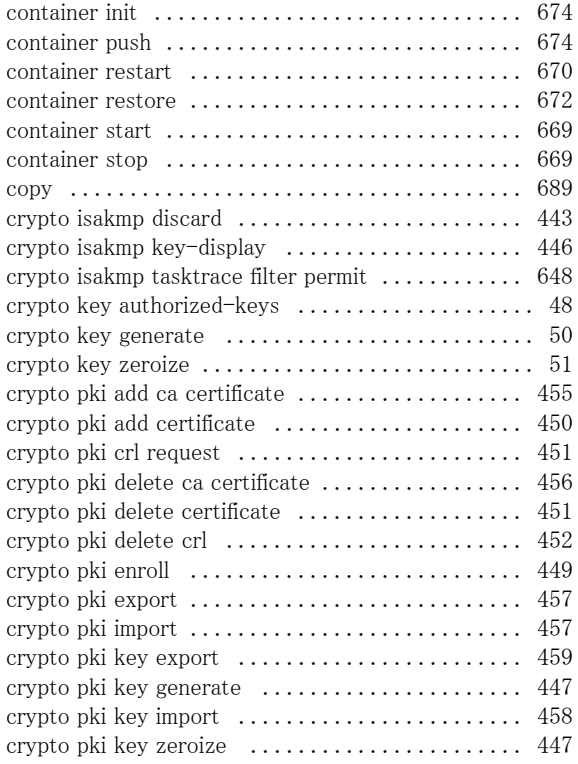

# D

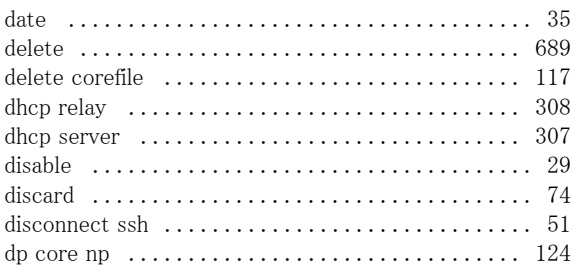

# E

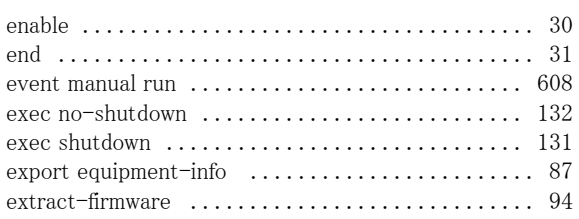

# F

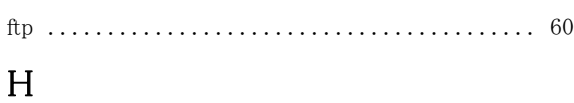

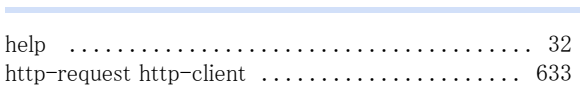

# I

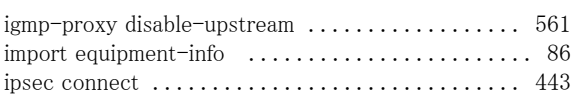

ipsec disconnect [............................. 444](#page-443-0)

# L

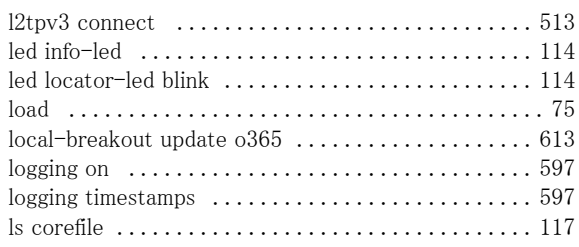

# M

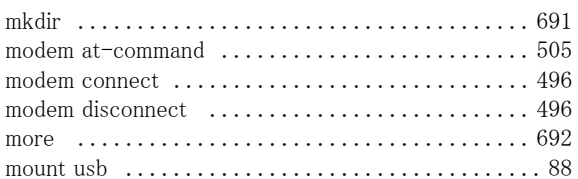

# N

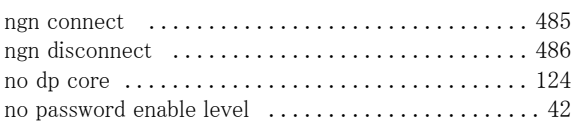

# O

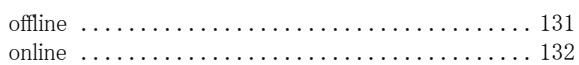

# P

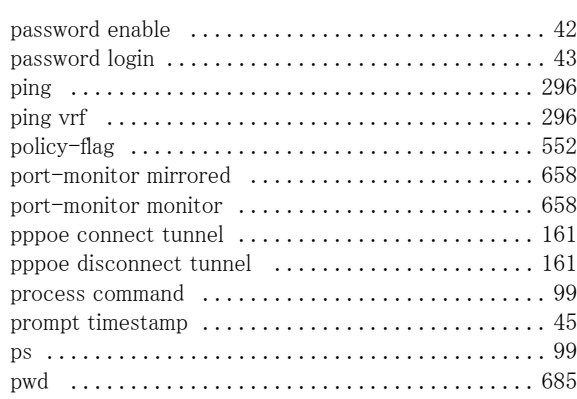

# R

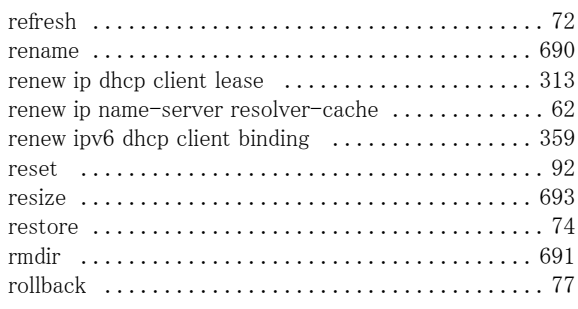

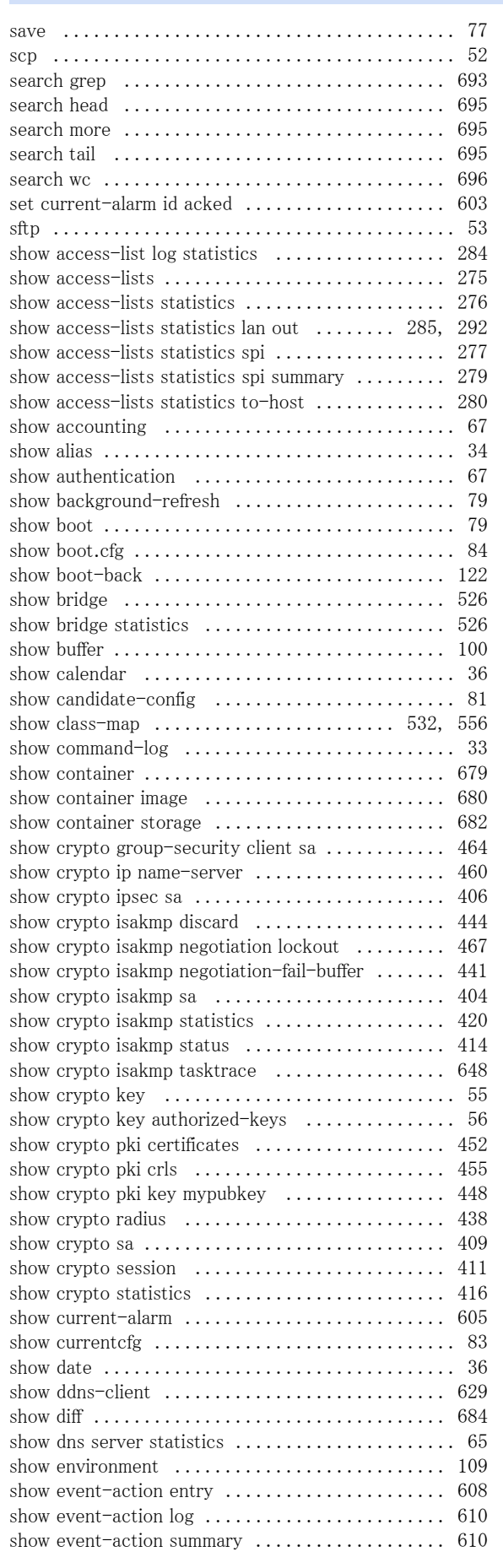

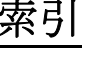

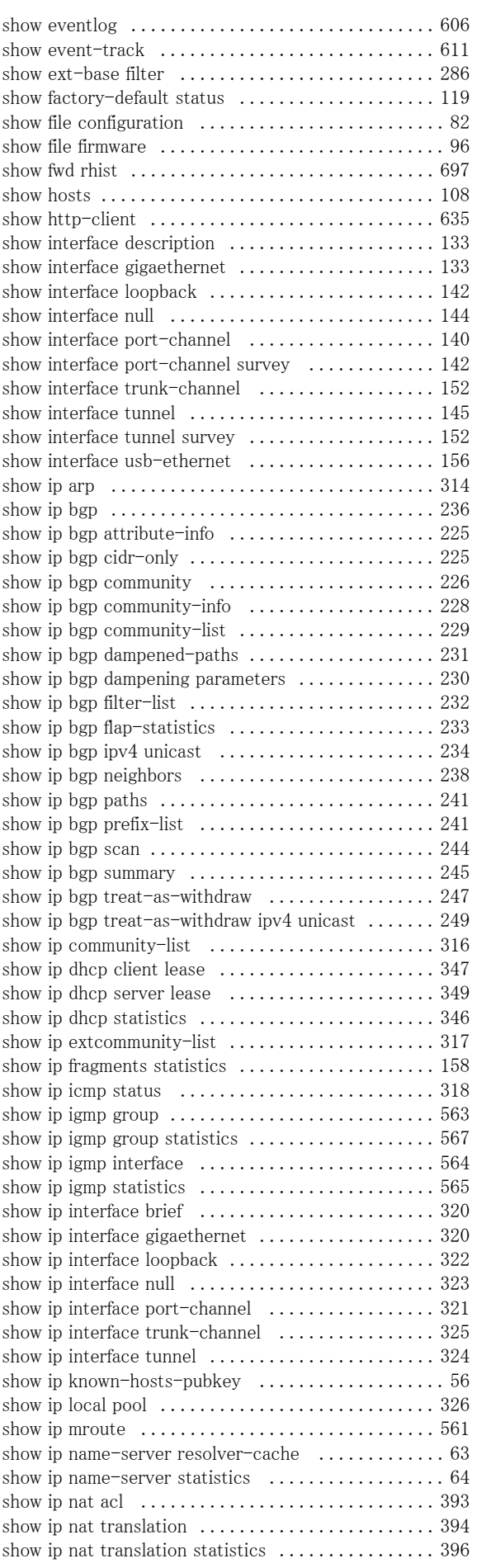

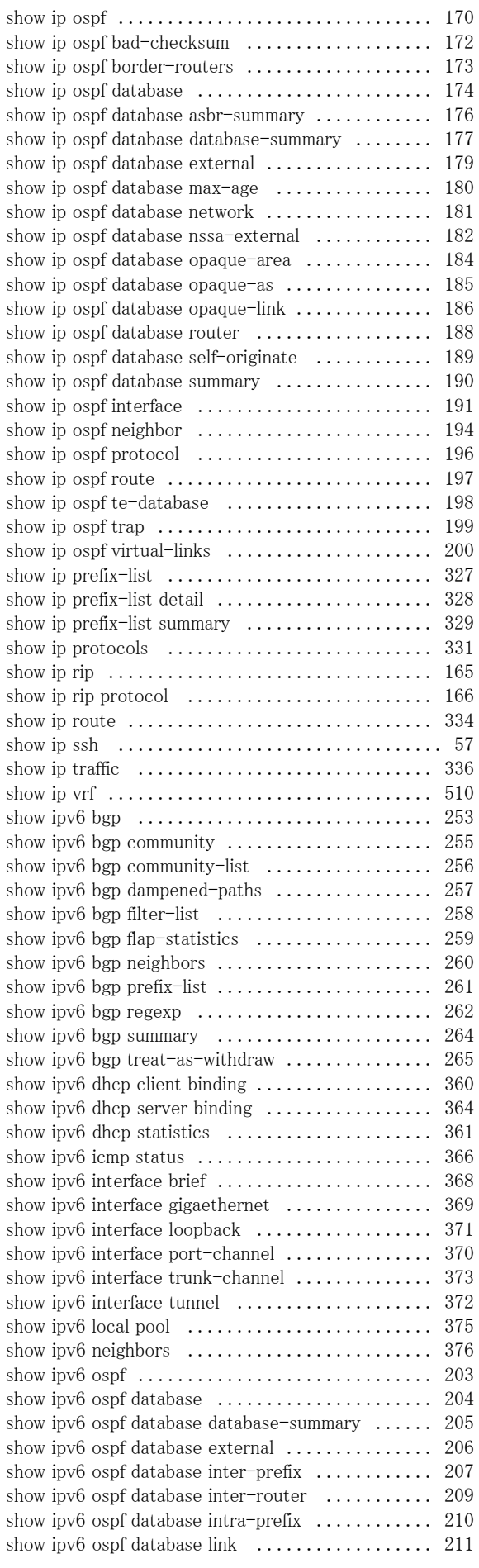

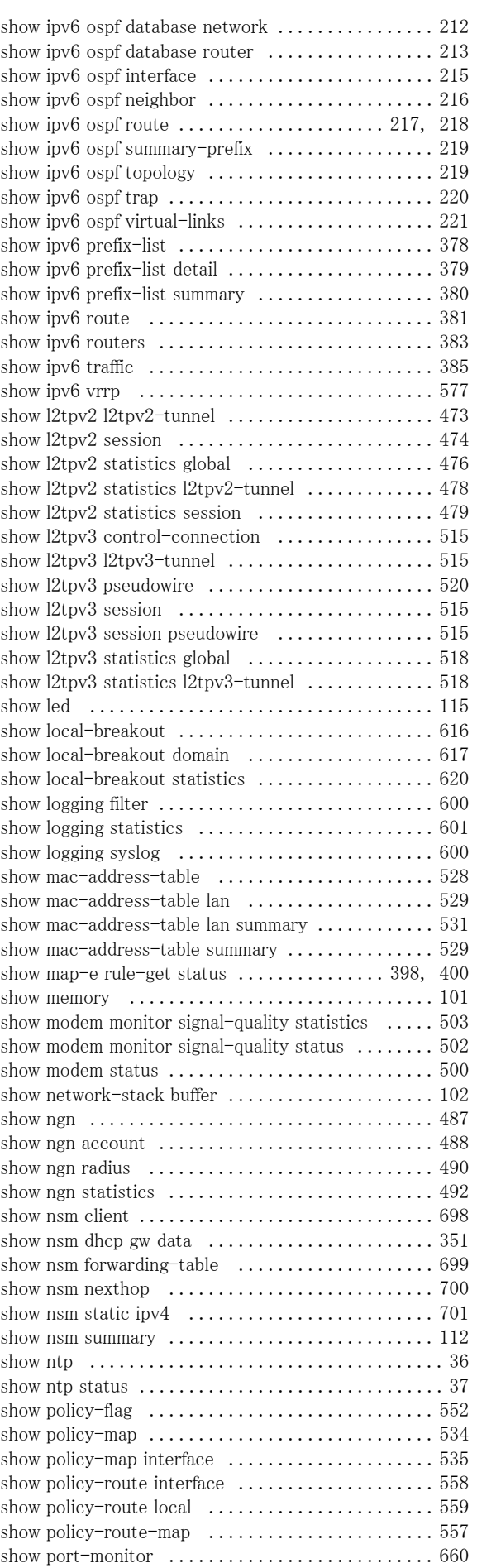

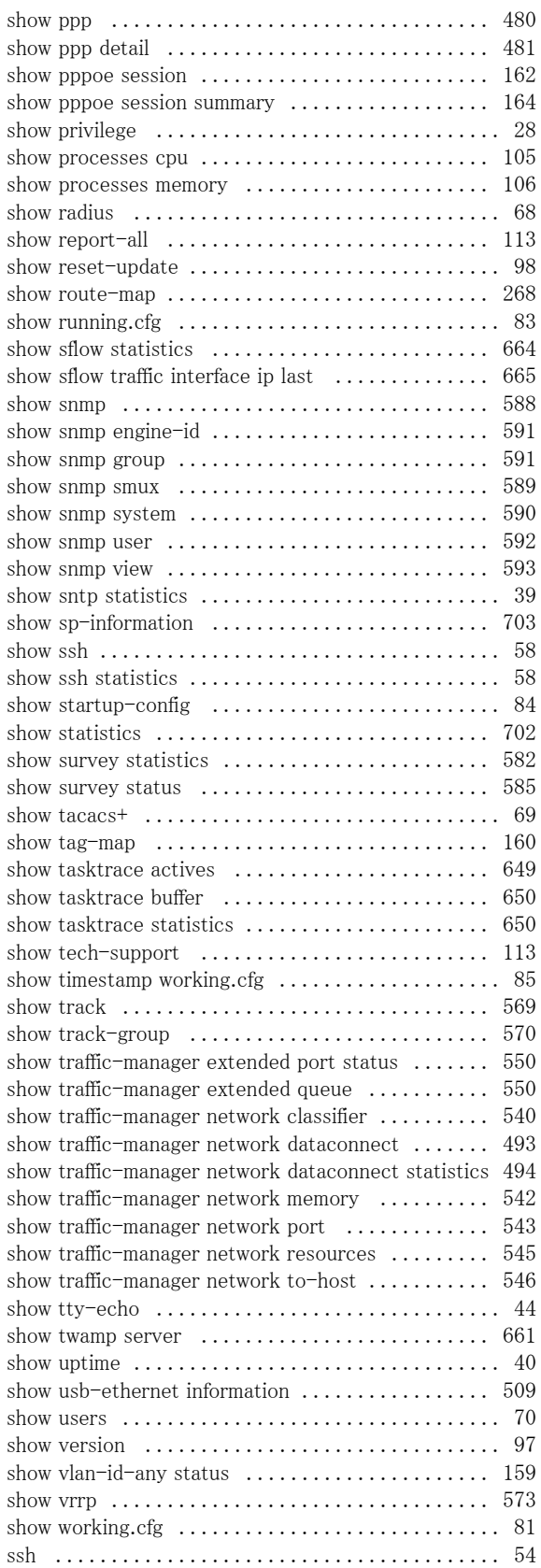

# T

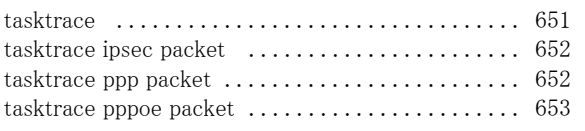

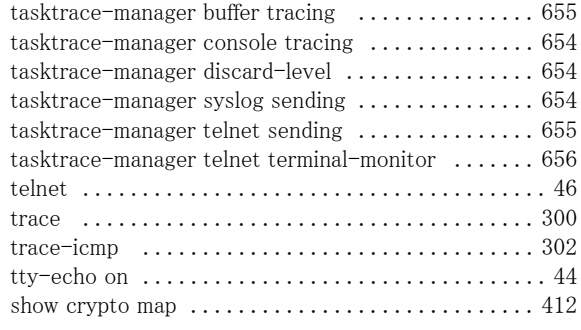

# U

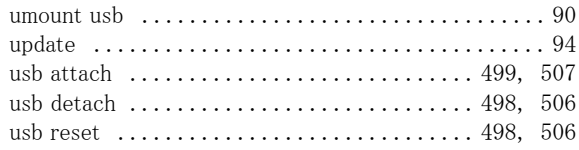

# V

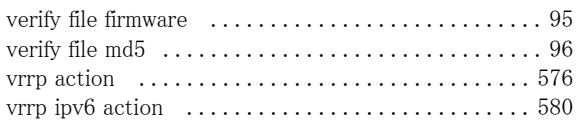

# W

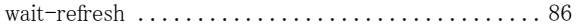

### FITELnet F310

コマンドリファレンス - 運用管理編

130-B0504-BS01

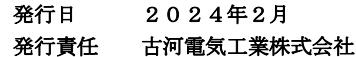

•本書の一部または全部を無断で他に転載しないよう、お願いいたします。<br>•本書は、改善のために予告なしに変更することがあります。<br>•本書に記載されたデータの使用に起因する第三者の特許権、その他の権利、<br>損害については、弊社はその責を負いません。